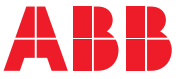

**—**ABB INDUSTRIAL DRIVES

# **Programme de contrôle standard de l'ACS880 (AINLX)**

Manuel d'exploitation

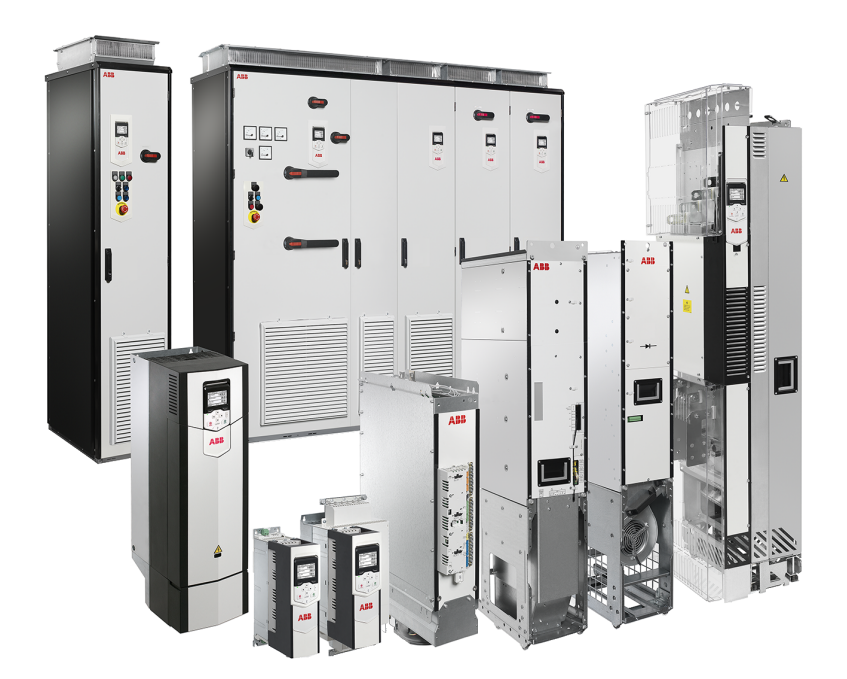

# **Programme de contrôle standard de l'ACS880 (AINLX)**

**Manuel d'exploitation**

Table des [matières](#page-4-0)

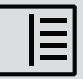

3AUA0000111132 Rév. Y FR Traduction de l'original 3AUA0000085967 DATE : 2024-03-07

# <span id="page-4-0"></span>Table des matières

## 1 À propos de ce manuel

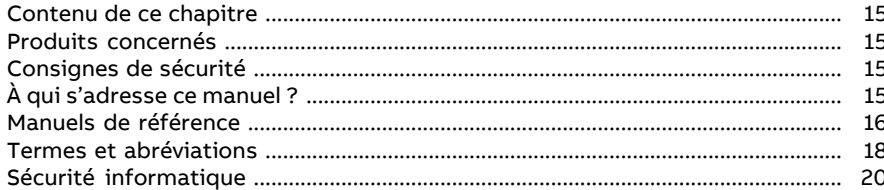

## 2 Utilisation de la micro-console

#### 3 Modes de commande emplacements et fonctionnement

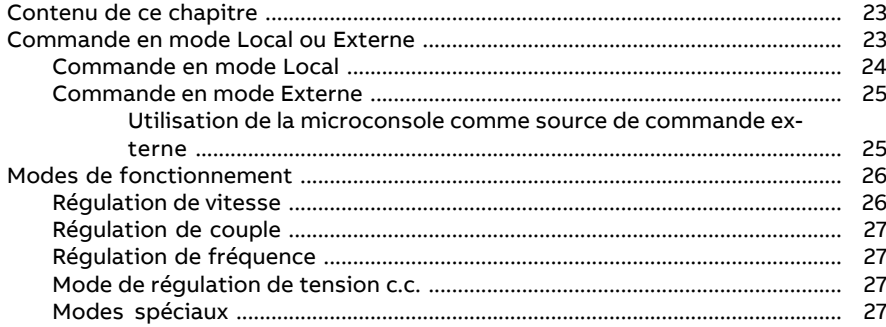

#### 4 Fonctions

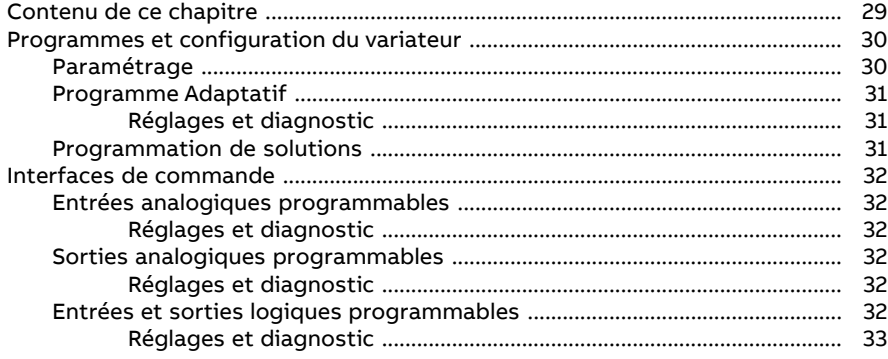

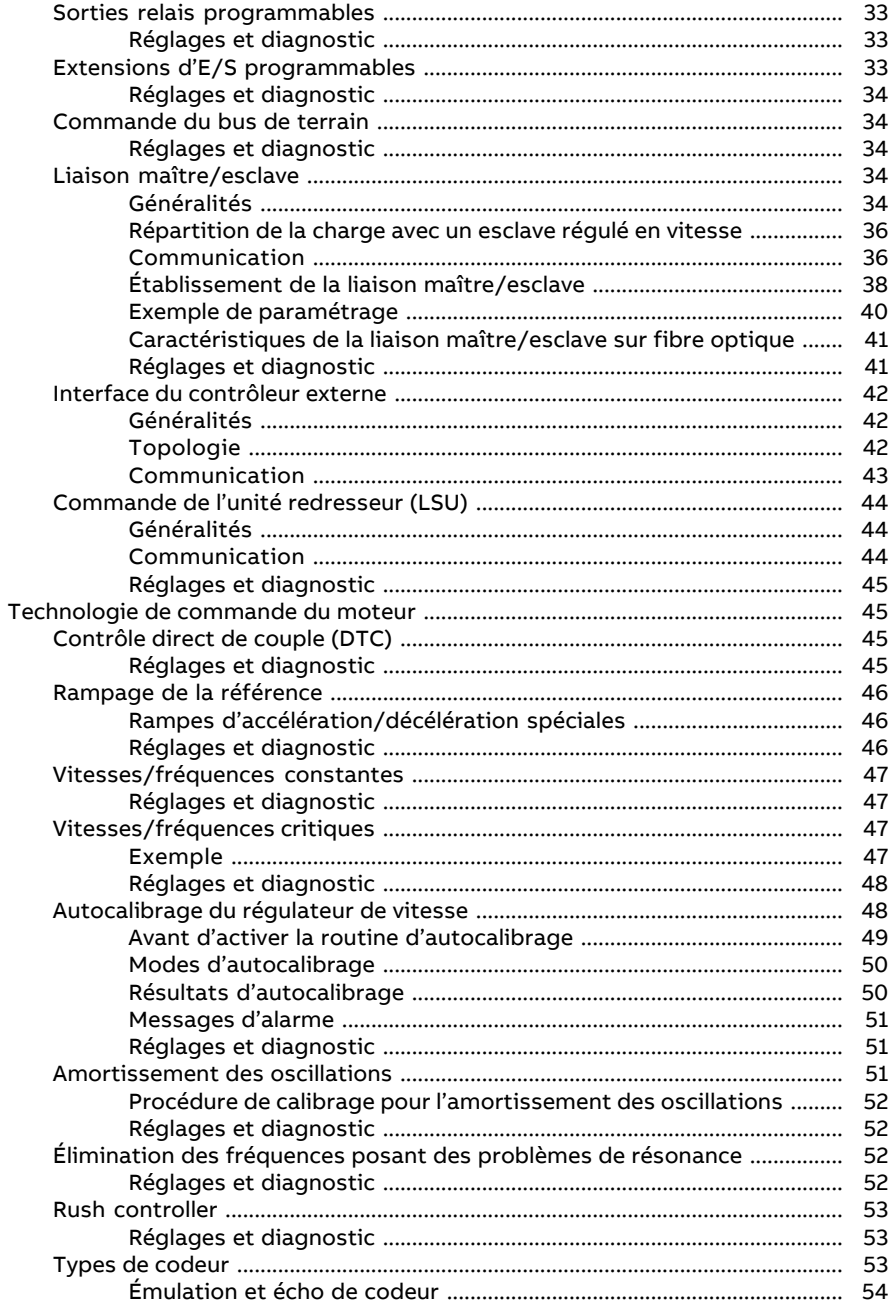

间

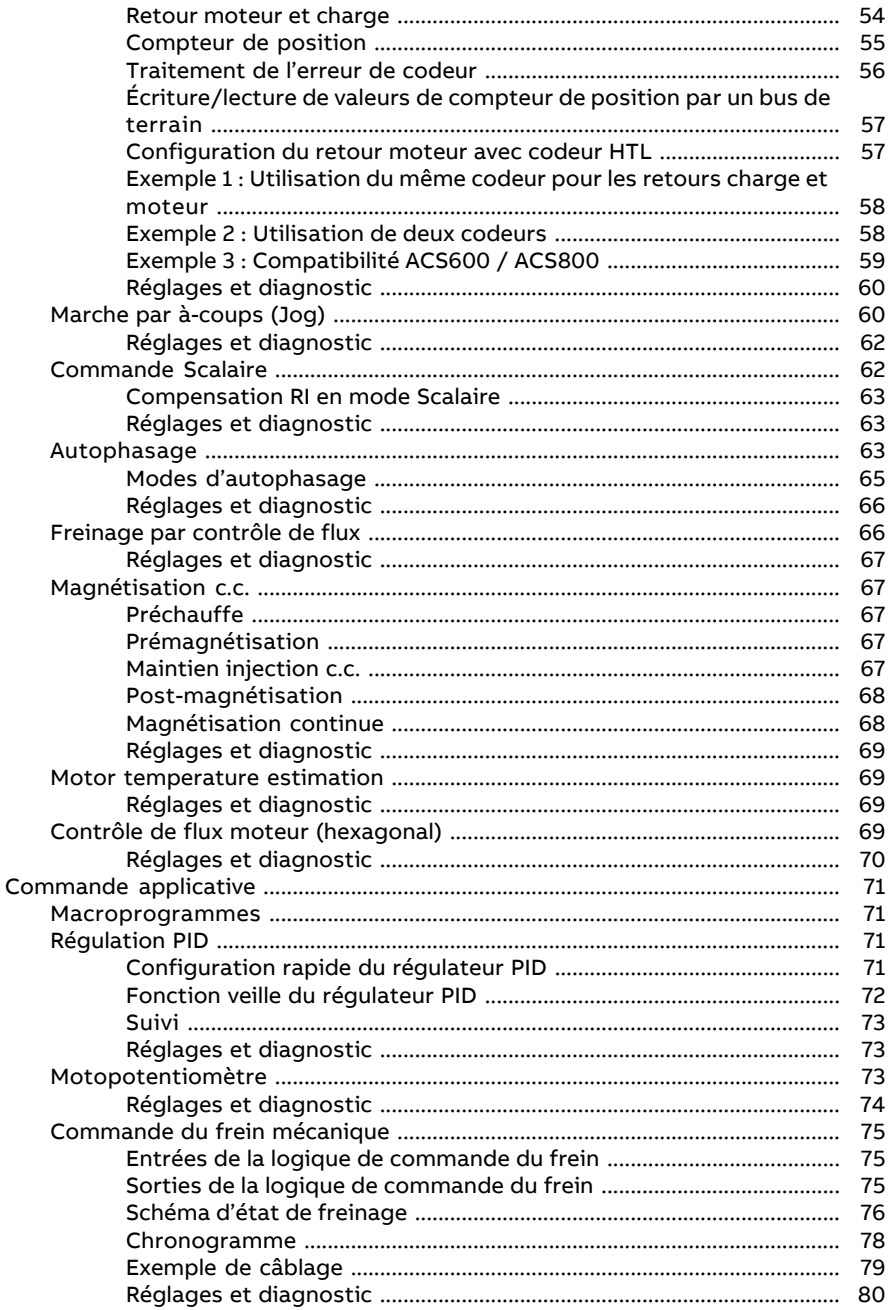

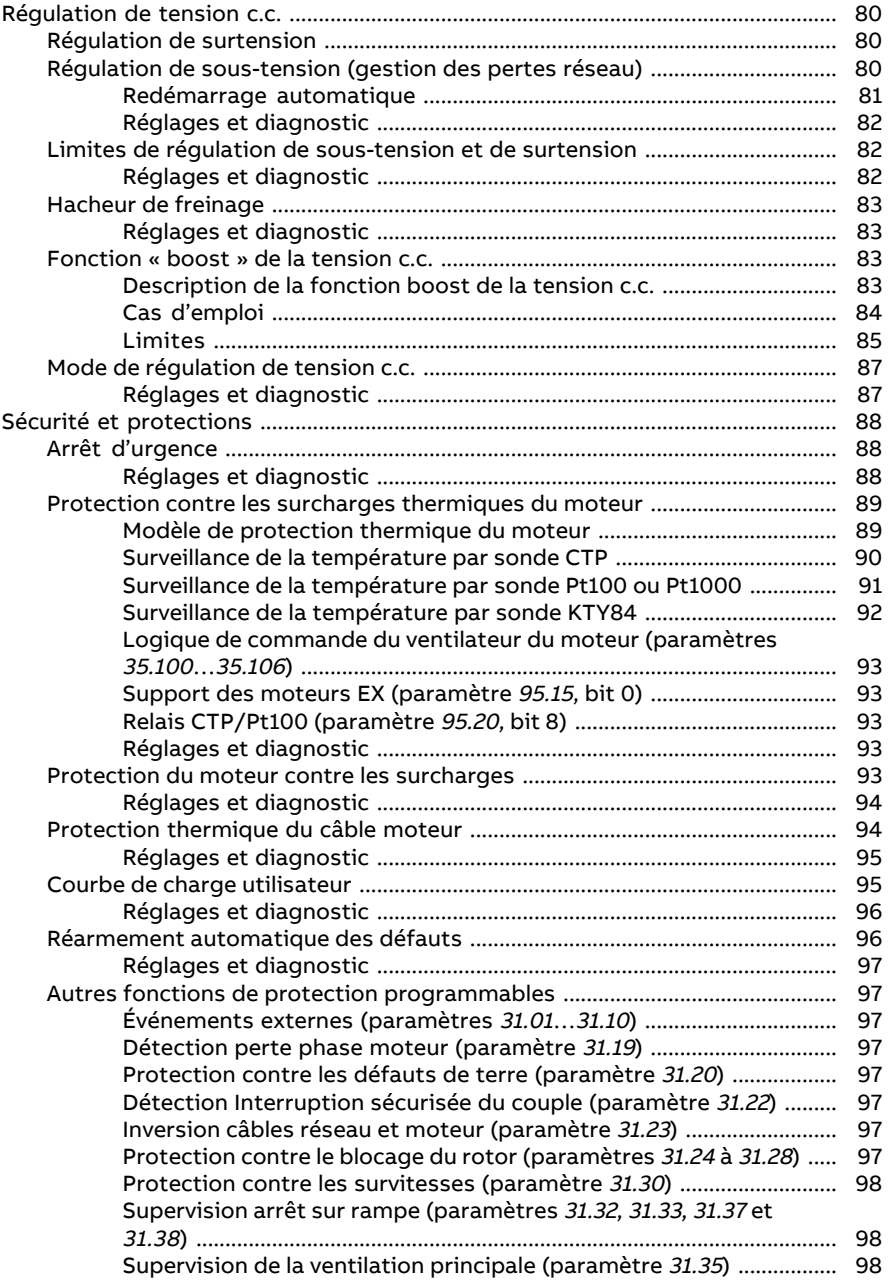

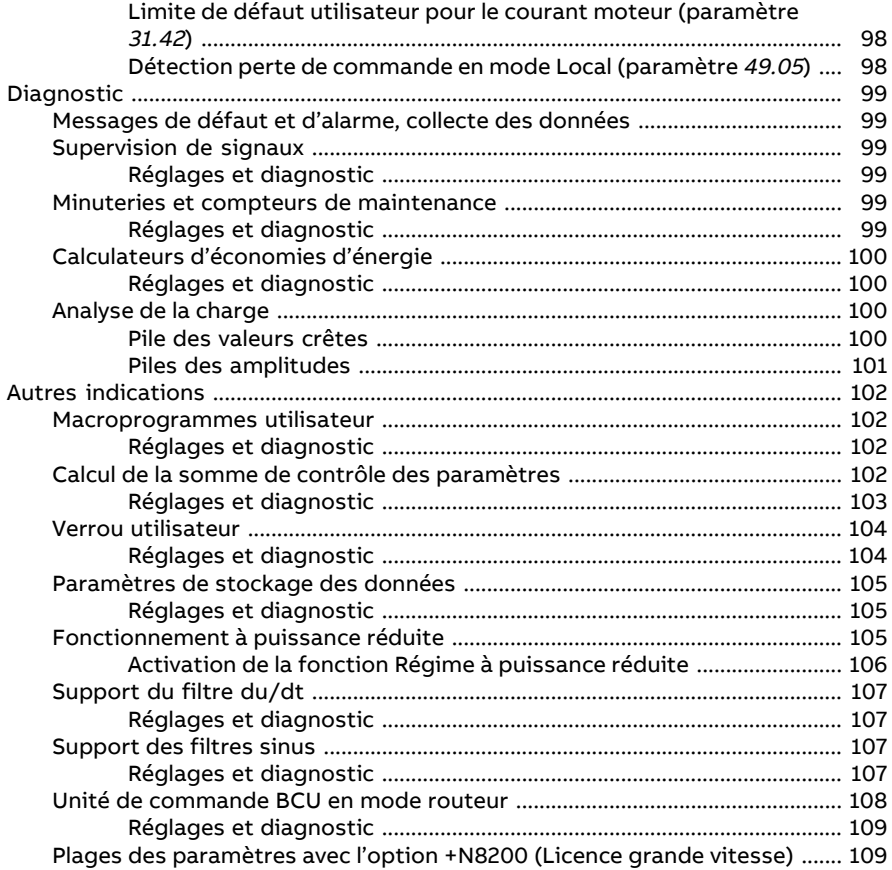

### **[5](#page-112-0) [Macroprogrammes](#page-112-0)**

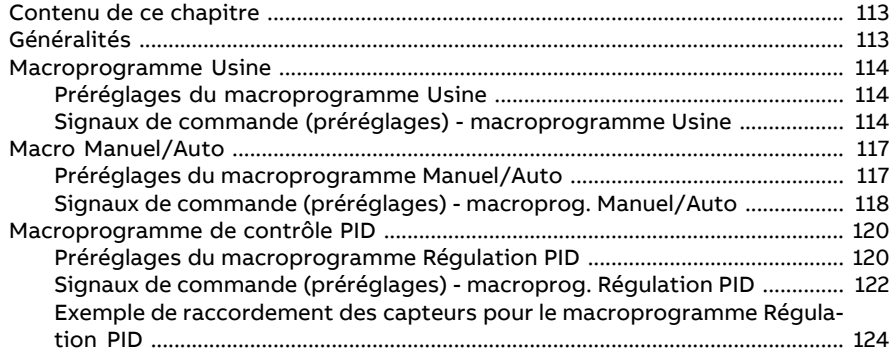

间

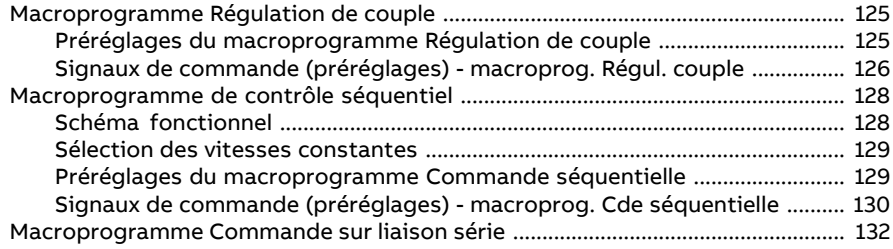

## 6 Paramètres cible

「目

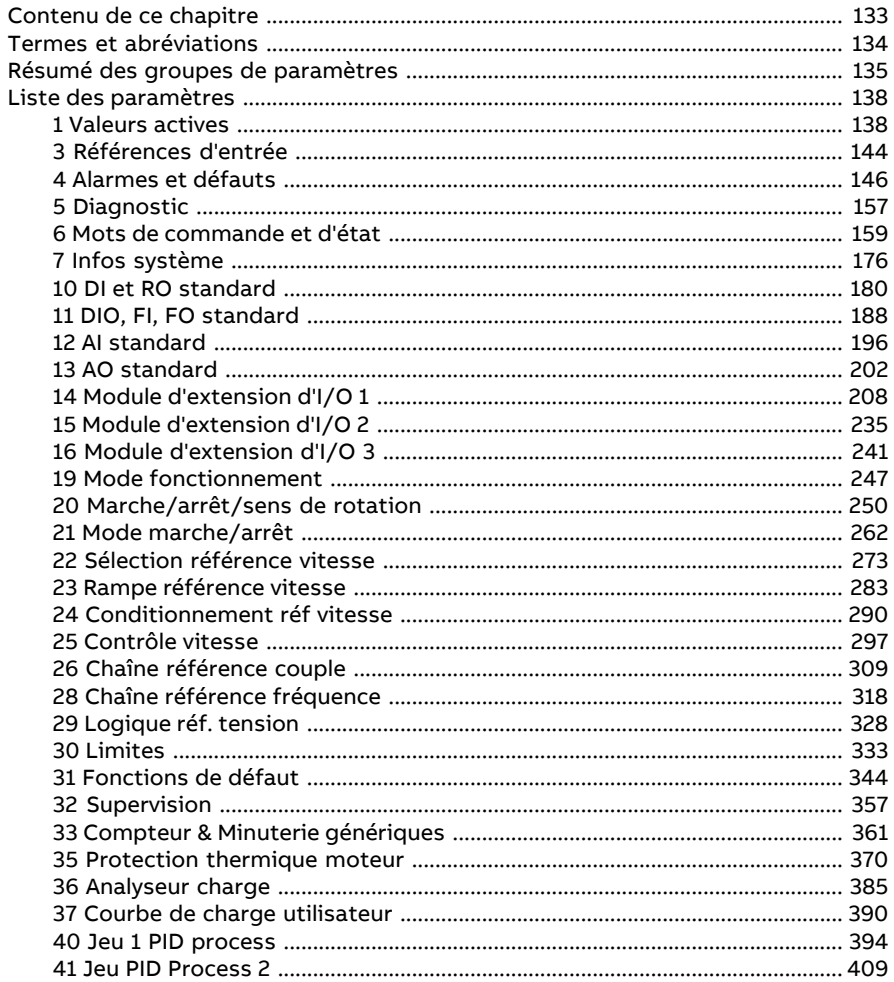

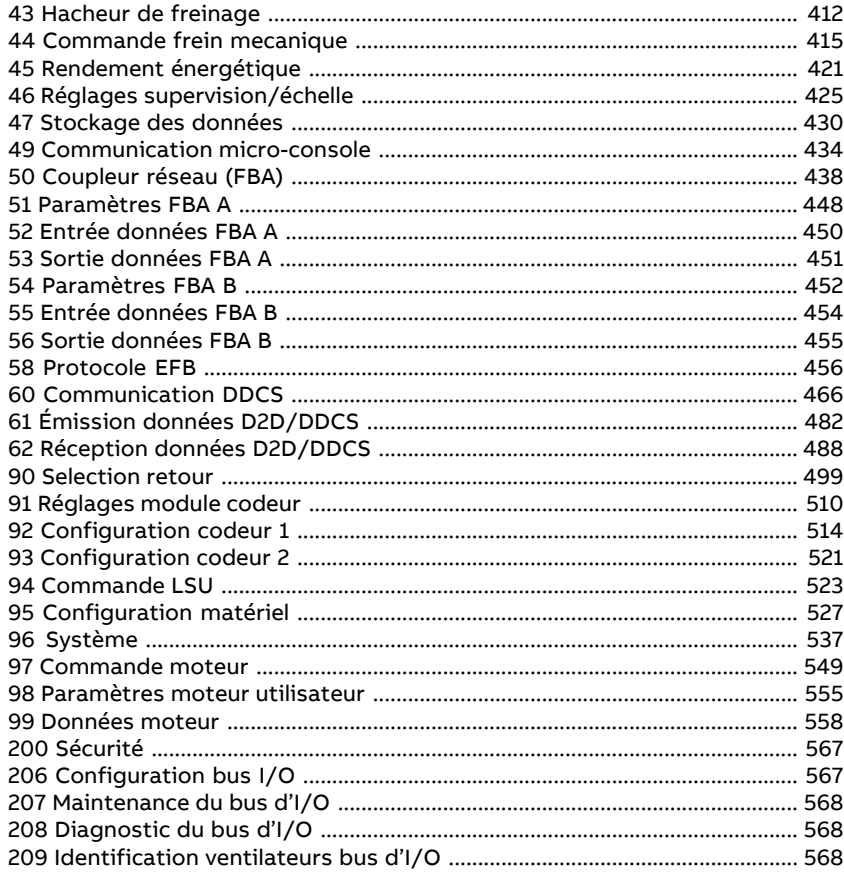

# 7 Localisation des défauts

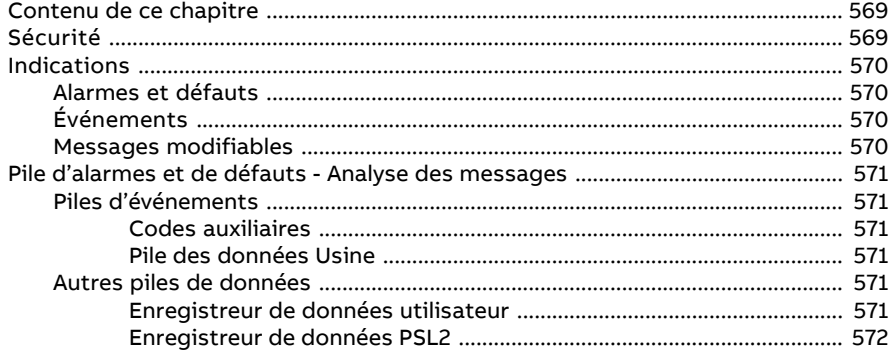

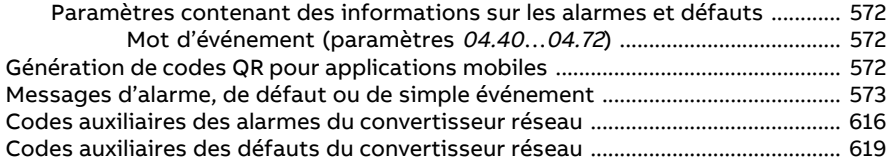

#### **[8](#page-622-0) Variateur en réseau bus de terrain avec interface de [communica](#page-622-0)tion [intégrée](#page-622-0) (EFB)**

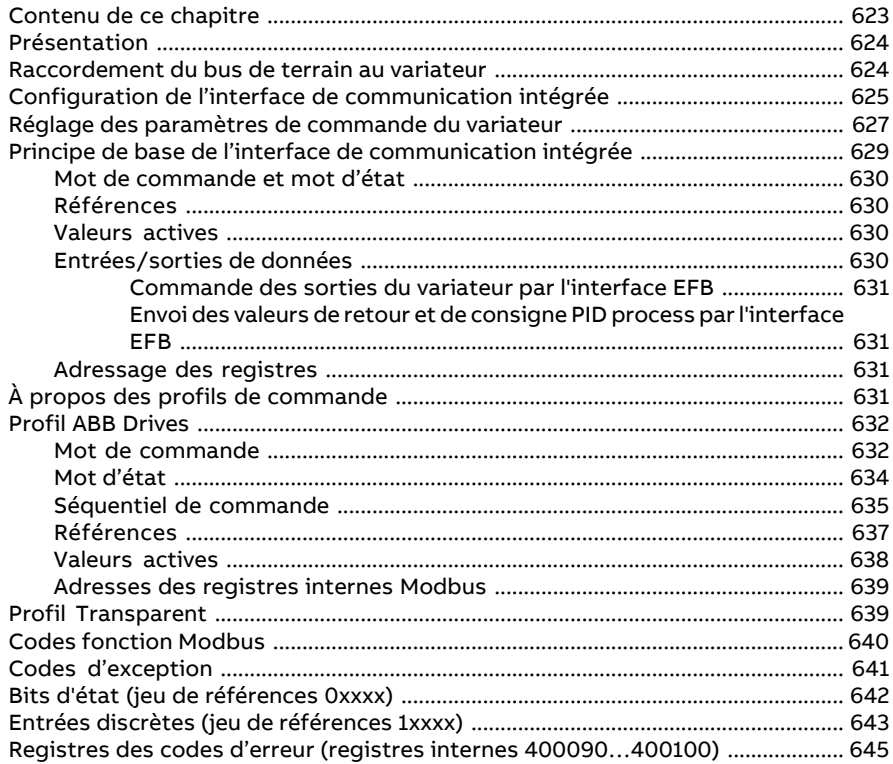

### **[9](#page-646-0) [Variateur](#page-646-0) en réseau bus de terrain avec module coupleur réseau**

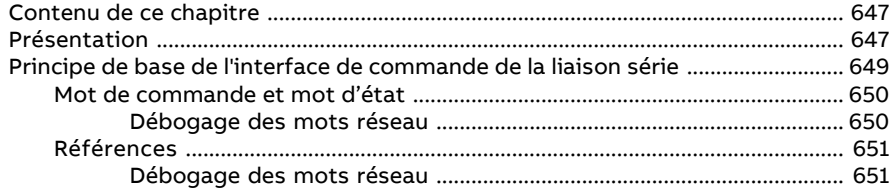

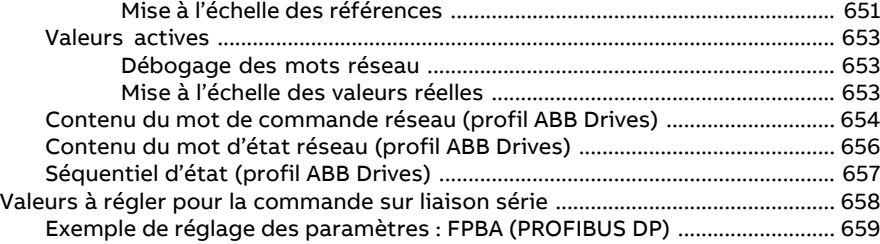

# **[10](#page-660-0) Schémas de la logique de [commande](#page-660-0)**

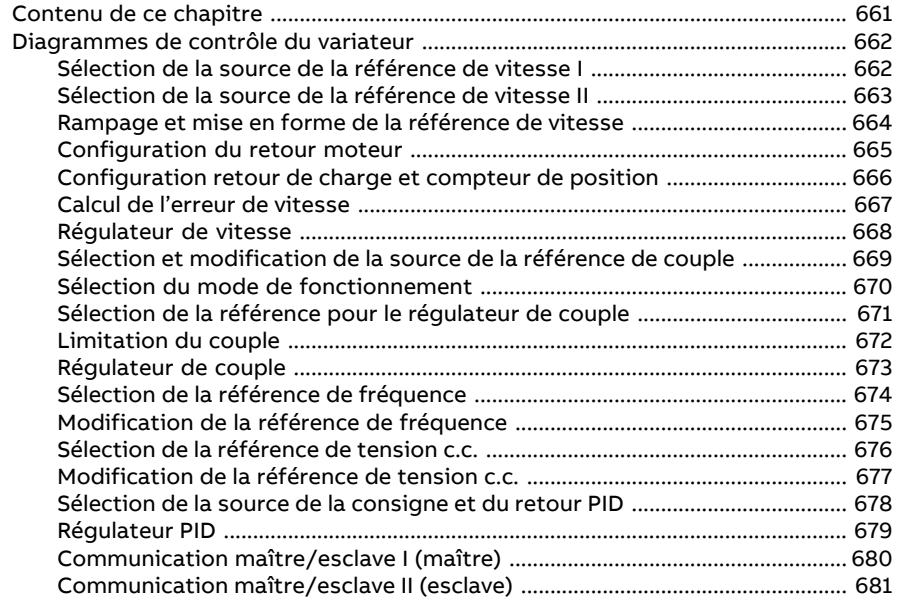

## **Informations [supplémentaires](#page-682-0)**

1

# <span id="page-14-1"></span><span id="page-14-0"></span>**À propos de ce manuel**

# **Contenu de ce chapitre**

<span id="page-14-2"></span>Ce chapitre décrit le contenu de ce manuel et définit son domaine d'application, les consignes de sécurité à respecter ainsi que les personnes à qui il s'adresse.

## **Produits concernés**

<span id="page-14-3"></span>Ce manuel concerne le programme de contrôle standard de l'ACS880, version 3.4x ou ultérieure.

La version logicielle du programme de contrôle est indiquée au paramètre 7.5 [Version](#page-175-1) [firmware](#page-175-1) (page 176) ou sous Infos système dans le menu principal de la microconsole.

# **Consignes de sécurité**

Vous devez mettre en œuvre et respecter toutes les consignes de sécurité fournies avec le variateur.

- Vous devez lire la **totalité des consignes de sécurité** avant de procéder à l'installation, la mise en service ou l'exploitation du variateur. Ces consignes sont jointes à la livraison au sein du Manuel d'installation ou, dans le cas des Multidrives ACS880, sous forme de document à part.
- <span id="page-14-4"></span>• Vous devez lire les **mises en garde et notes spécifiques aux fonctions logicielles** avant de modifier les valeurs des paramètres. Vous les trouverez dans les descriptions de paramètres du chapitre Paramètres.

# **À qui s'adresse ce manuel ?**

Ce manuel s'adresse aux personnes chargées de la conception, de la mise en service ou de l'exploitation du système d'entraînement.

# <span id="page-15-0"></span>**Manuels de référence**

**N.B. :** Le Guide multilingue de mise en route des variateurs ACS880 avec programme de contrôle standard (3AUA0000098062) joint à la livraison comprend le guide de mise en route d'une application de régulation de vitesse.

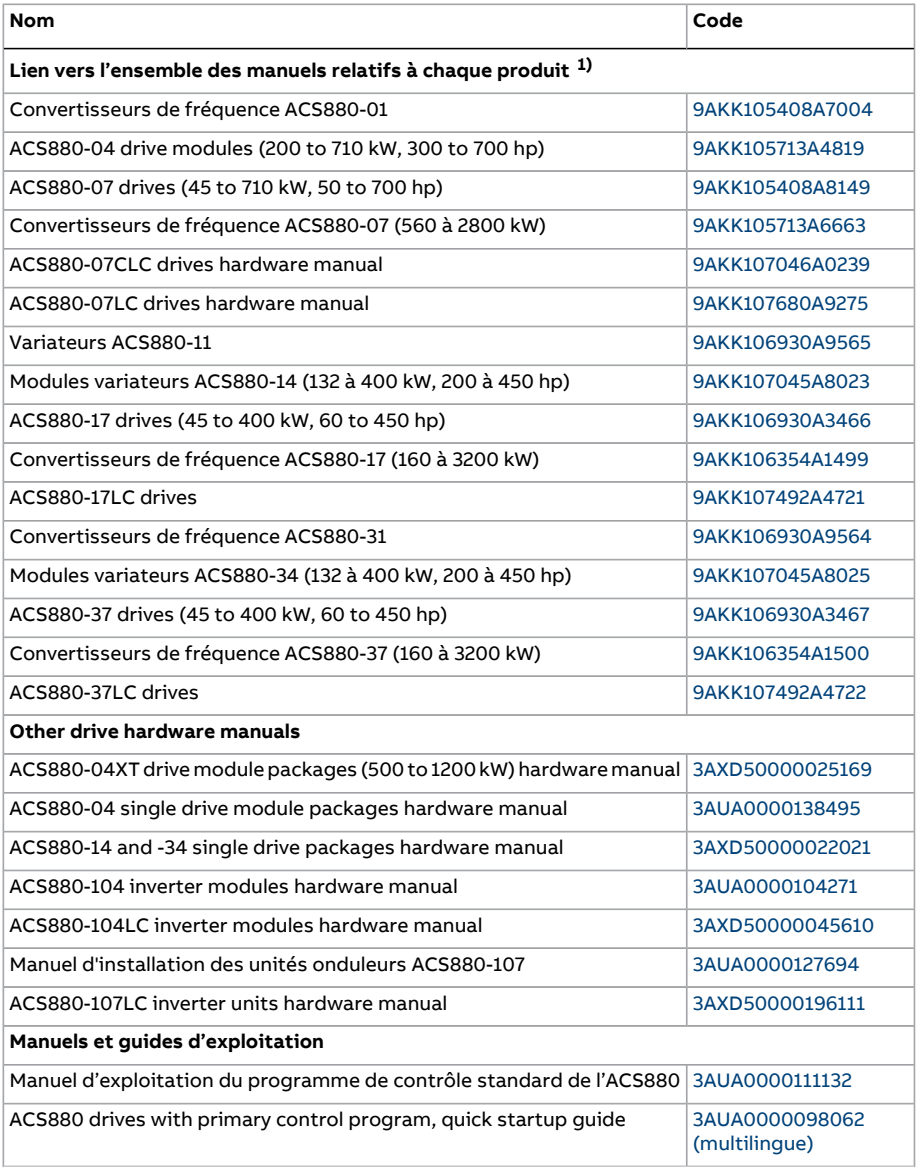

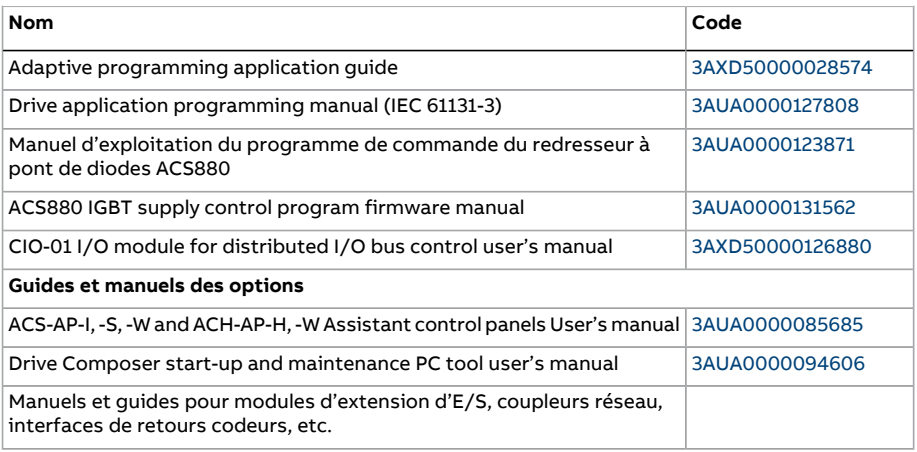

1) Disponibles dans le centre de téléchargement ABB.

Vous pouvez vous procurerles manuels et d'autres documents surles produits au format PDF sur Internet. Cf. section Documents disponibles sur Internet sur la troisième de couverture Pour consulter des manuels non disponibles sur Internet, contactez votre correspondant ABB.

# <span id="page-17-0"></span>**Termes et abréviations**

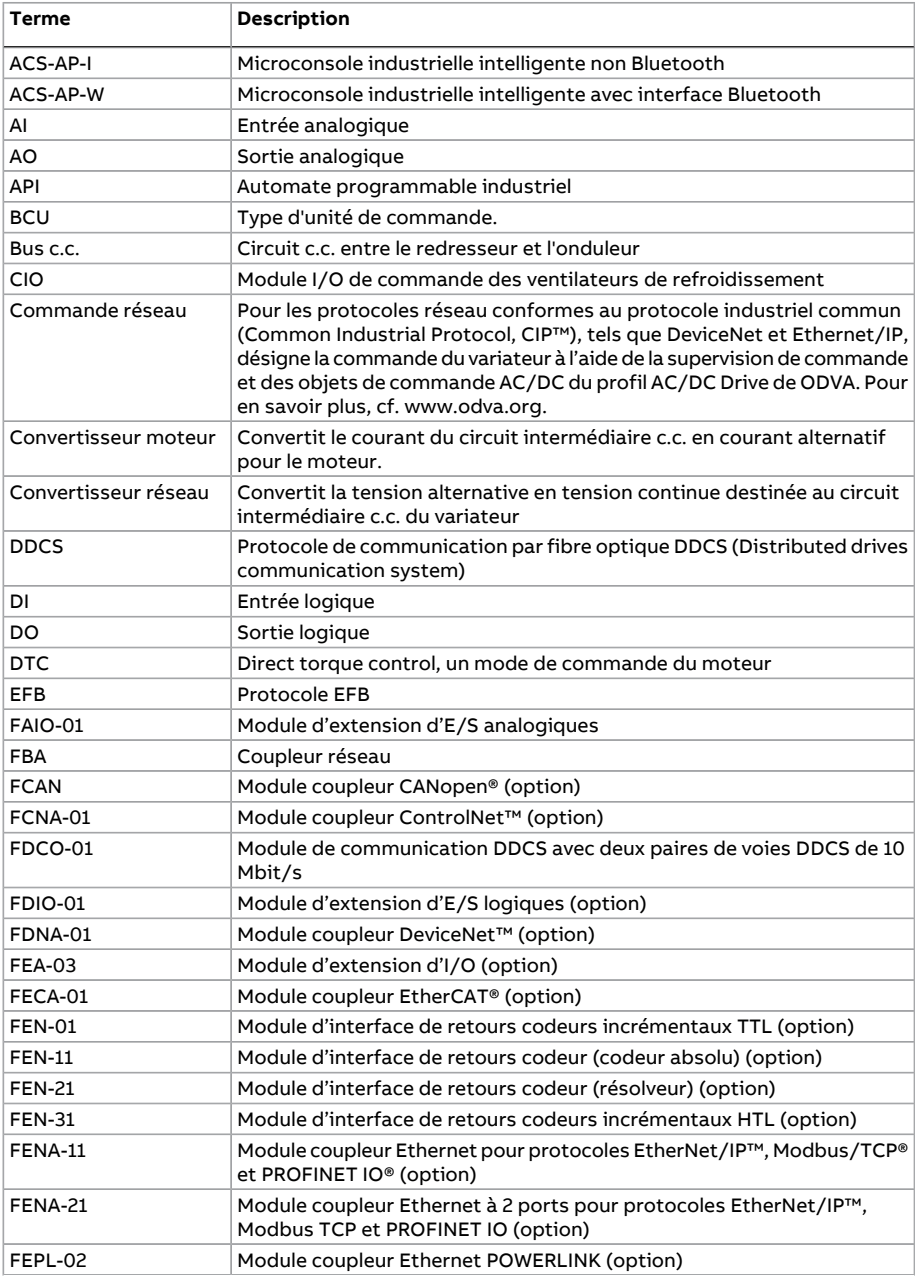

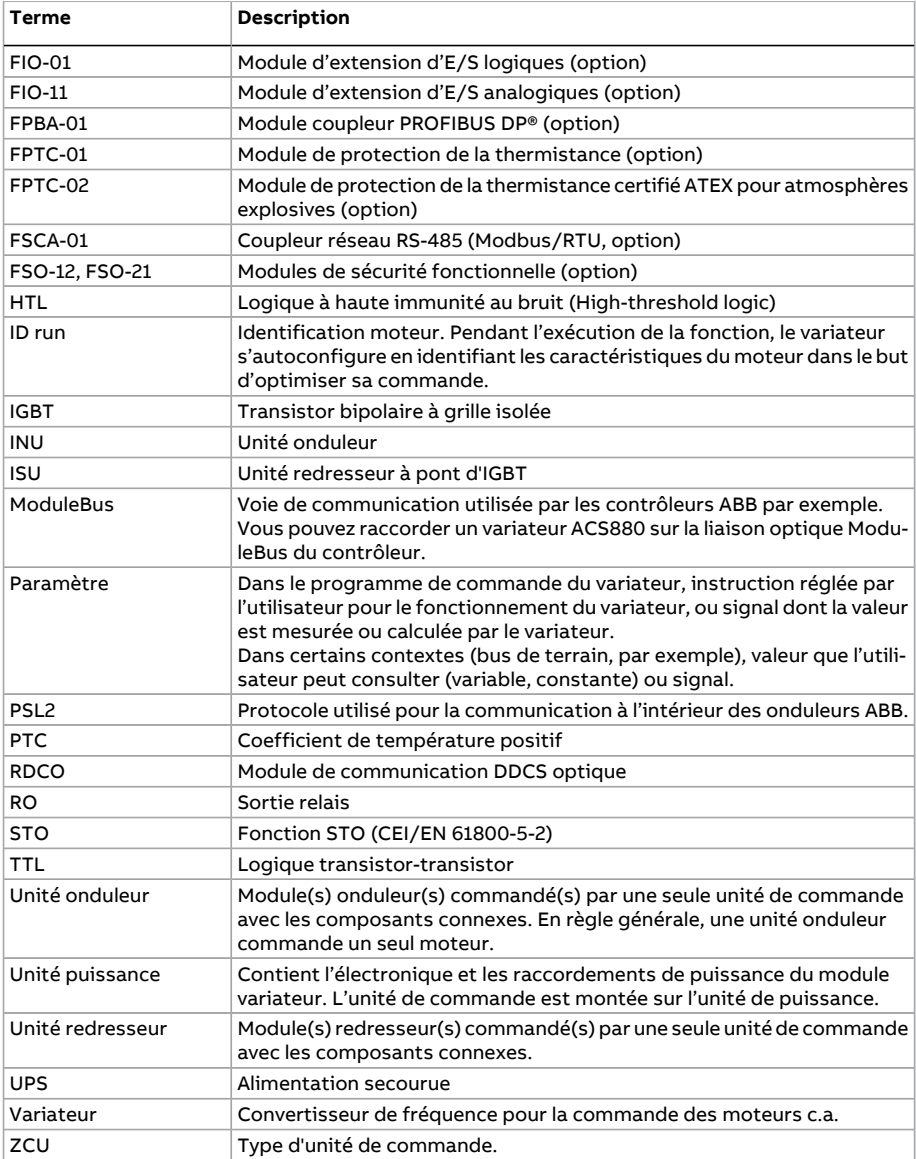

# <span id="page-19-0"></span>**Sécurité informatique**

Ce produit est destiné à être raccordé à une interface réseau et à échanger des informations et des données avec ce réseau. Il incombe au client de fournir et de maintenir opérationnelle en permanence une connexion sécurisée entre le produit et le réseau du client ou tout autre réseau le cas échéant. La mise en place de mesures (telles que, mais non limitées à, l'installation de pare-feux, d'applications d'authentification, le chiffrage des données, l'installation de programmes antivirus, etc.) destinées à protéger le produit, le réseau, le système et l'interface contre toute faille de sécurité, accès non autorisé, interférence, intrusion, fuite et/ou vol de données et d'informations, relève de la responsabilité du client.

ABB et ses filiales déclinent toute responsabilité en cas de dégâts et/ou de pertes découlant d'une faille de sécurité, d'un accès non autorisé, d'une interférence, d'une intrusion, d'une fuite et/ou d'un vol de données ou d'informations.

# 2

# <span id="page-20-0"></span>**Utilisation de la micro-console**

Cf. manuel anglais ACS-AP-I, -S, -W and ACH-AP-H, -W Assistant control panels user's manual ([3AUA0000085685\)](http://search.abb.com/library/Download.aspx?DocumentID=3AUA0000085685&LanguageCode=en&DocumentPartId=1&Action=Launch).

# 3

# <span id="page-22-0"></span>Modes de commande emplace**ments et fonctionnement**

# <span id="page-22-1"></span>**Contenu de ce chapitre**

<span id="page-22-2"></span>Ce chapitre décrit les modes de commande et de fonctionnement supportés par le programme de contrôle.

# **Commande en mode Local ou Externe**

L'ACS880 peut être commandé en mode Local ou Externe. Le mode de commande est sélectionné avec la touche LOC/REM de la micro-console ou avec l'outil logiciel PC.

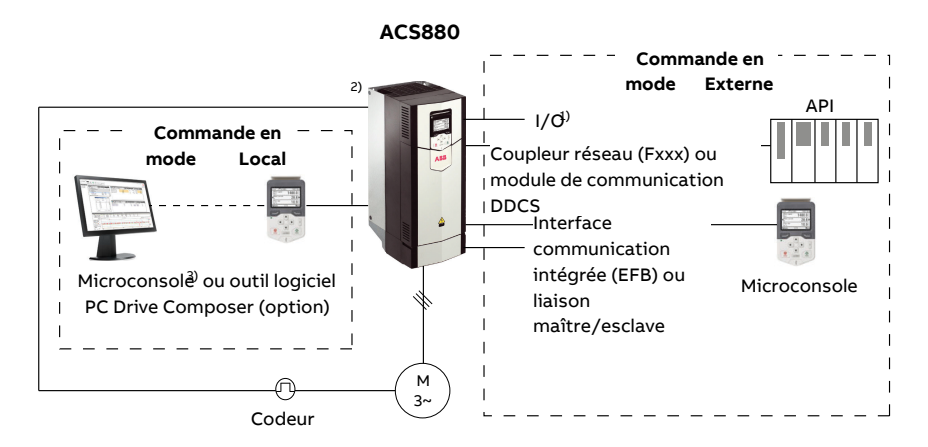

 $1)$  Des E/S peuvent être ajoutées en installant des modules d'extension d'E/S optionnels (FIO-xx) dans les supports (Slots) du variateur.

<span id="page-23-0"></span><sup>2)</sup> Module(s) interface de retours codeur/résolveur (FEN-xx) installé(s) dans les supports du variateur.

#### ■ **Commande en mode Local**

En mode Local, les signaux de commande proviennent soit de la microconsole, soit d'un PC équipé de l'outil logiciel Drive Composer. La régulation de vitesse et de couple est accessible en mode Local ; la régulation de fréquence, en mode Scalaire (cf. paramètre [19.16\)](#page-247-0).

Le mode Local est principalement utilisé en phases de mise en service et de maintenance. La micro-console est toujours prioritaire sur les sources externes des signaux de commande lorsqu'elle est en mode Local. Le basculement en mode Local peut être verrouillé par le paramètre [19.17.](#page-248-0)

Un paramètre ([49.5\)](#page-433-1) permet de définirle fonctionnement du variateur en cas de rupture de la communication avec une microconsole ou le PC. (Ce paramètre est inopérant en mode Externe).

#### <span id="page-24-0"></span>■ **Commande en mode Externe**

Lorsque le variateur est en commande externe (à distance), les signaux de commande sont reçus via

- les bornes d'E/S (entrées logiques et analogiques) ou les modules optionnels d'extension d'E/S ;
- l'interface de communication intégrée ou un module de coupleur réseau optionnel :
- l'interface du contrôleur DDCS externe ;
- la liaison maître/esclave, et/ou ;
- la micro-console.

Deux sources de commande externes sont disponibles, EXT1 et EXT2. Les sources des commandes de démarrage et d'arrêt peuvent être sélectionnées séparément pour chaque source aux paramètres [20.1](#page-249-1)...[20.10](#page-255-0). De même, le mode de fonctionnement peut être sélectionné séparément pour chaque source (groupe de paramètres [19](#page-246-1)), ce qui facilite le passage d'un mode à l'autre, par exemple de la régulation de vitesse à la régulation de couple. La sélection d'EXT1 ou EXT2 s'opère par une source binaire, par exemple une entrée logique ou un mot de commande réseau (cf. paramètre [19.11](#page-246-2)). La source de la référence peut être sélectionnée séparément pour chaque mode de fonctionnement.

<span id="page-24-1"></span>Intervalle entre deux vérifications du dispositif de commande actif : 2 ms

#### **Utilisation de la microconsole comme source de commande externe**

En commande externe, la micro-console peut aussi fournir la source des commandes de démarrage/arrêt et/ou de référence. Les réglages correspondants s'effectuent dans les paramètres de sélection de la source des commandes de démarrage/arrêt et de référence.

Les paramètres de sélection de la source de la référence (à l'exception des sélecteurs de consigne PID) disposent de deux réglages pourla micro-console : ils se différencient au niveau de la valeur de référence initiale, une fois que la micro-console est devenue la source de référence.

La référence micro-console est enregistrée dès qu'une autre source de référence est sélectionnée. Si le paramètre de sélection de la source de référence est réglé sur [Micro](#page-328-0)console (réf. [sauvegardée\)](#page-328-0), c'est la valeur enregistrée qui fournit la référence initiale lorsque la microconsole redevient le dispositif de commande. N.B. Le variateur ne peut enregistrer qu'un seul type de référence à la fois. Ainsi, si vous essayez d'utiliser la même référence sauvegardée dans des modes de fonctionnement différents (régulation de vitesse, de couple, etc.), le variateurrisque de déclencher sur défaut [7083](#page-585-0). La référence microconsole peut être limitée indépendamment par plusieurs paramètres du groupe [49](#page-433-2).

Si le paramètre de sélection de la source de référence est réglé sur [Micro-console](#page-328-1) (réf. [copiée\)](#page-328-1), la valeurinitiale de la référence microconsole dépend du réglage de changement du mode de fonctionnement en fonction de la source de référence. Si la micro-console devient la source de référence et que le mode de fonctionnement reste inchangé, c'est

la dernière référence de la source précédente qui est utilisée. Si le mode de fonctionnement change, c'est la valeur active correspondant au nouveau mode qui sert de valeur initiale.

<span id="page-25-0"></span>Les sélecteurs de consigne PID (groupe de paramètres [40](#page-393-1) et [41\)](#page-408-1) n'ont qu'un seulréglage pour la microconsole. Lorsque cette dernière est la source de consigne, le fonctionnement reprend à partir du point de consigne précédent.

# **Modes de fonctionnement**

Il existe plusieurs modes de fonctionnement, avec différents types de référence. Vous pouvez sélectionner chaque mode de commande (Local, EXT1 et EXT2) au groupe de paramètres [19](#page-246-1).

Le schéma suivant récapitule les types de référence et les logiques de commande.

Voir schémas détaillés au chapitre Schémas de la logique de commande.

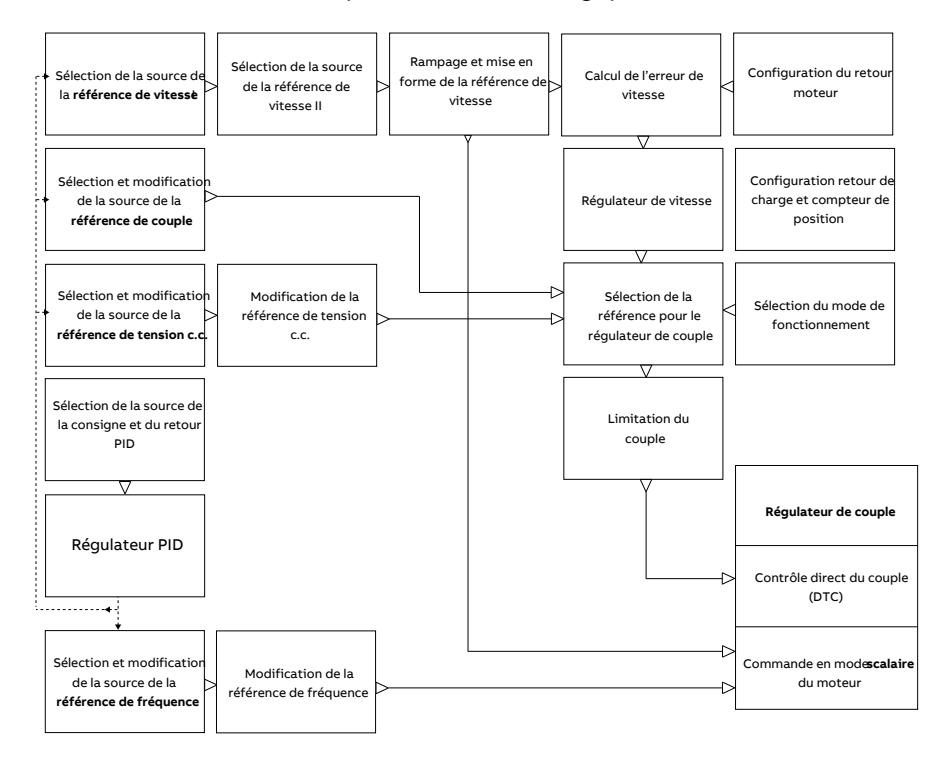

#### <span id="page-25-1"></span>■ **Régulation de vitesse**

Le moteur suit la référence de vitesse reçue par le variateur. Ce mode peut être utilisé soit avec une vitesse estimée, soit avec un retour codeur ou résolveur pour une plus grande précision.

La régulation de vitesse est accessible à la fois en commande locale et externe, de même qu'en mode Direct Torque Control (DTC) et Scalaire.

#### <span id="page-26-0"></span>■ **Régulation de couple**

Le couple moteur suit la référence de couple reçue par le variateur. La régulation de couple est possible sans retours codeur mais elle offre beaucoup plus de dynamisme et de précision lorsqu'elle est utilisée en conjonction avec un codeur ou un résolveur. L'usage d'un tel dispositif est recommandé pour les situations de régulation de levage (grue, treuil, etc.).

<span id="page-26-1"></span>Le mode de régulation de couple est disponible pour le mode DTC en commande locale et externe.

#### ■ **Régulation de fréquence**

<span id="page-26-2"></span>Le moteur suit la référence de fréquence reçue parle variateur. La régulation de fréquence n'est accessible qu'en mode de commande scalaire.

#### ■ **Mode** de régulation de tension **c.c.**

Ce mode est destiné aux applications en fonctionnement îloté, où l'unité onduleur est raccordée à un générateur tandis que l'unité redresseurforme un réseau d'alimentation c.a.

L'unité onduleur régule la tension c.c. en faisant varier le couple du générateur. Le régulateur PIfournit une référence de puissance à partir de la capacité du circuit c.c.,fournie soit par une base interne soit par un paramètre utilisateur, ainsi que de la tension c.c. mesurée. La référence de puissance est ensuite convertie en référence de couple.

<span id="page-26-3"></span>Le groupe de paramètres 29 [Logique](#page-327-1) réf. tension (page 328) contient les réglages pour la logique de commande de la tension c.c.

Ce mode de régulation n'est disponible que sur les variateurs équipés d'une unité de commande BCU.

#### ■ **Modes spéciaux**

Outre les modes de commande mentionnés ci-dessus, les modes spéciaux suivants sont disponibles :

- Régulation PID. Pour en savoir plus, cf. section [Régulation](#page-70-2) PID (page 71).
- Modes d'arrêt d'urgence Off1 et Off3 : arrêt du variateur sur une rampe de décélération définie et arrêt de son fonctionnement.
- Mode marche pas à pas (Jog) : démarrage et accélération du variateur jusqu'à la vitesse définie lorsque le signal Jog est activé. Pour en savoir plus, cf. section [Marche](#page-59-1) par [à-coups](#page-59-1) (Jog) (page 60).

# 4

# <span id="page-28-1"></span><span id="page-28-0"></span>**Fonctions**

# **Contenu de ce chapitre**

Ce chapitre contient une description des caractéristiques et des fonctions du programme.

# <span id="page-29-0"></span>**Programmes et configuration du variateur**

Le programme de contrôle du variateur comprend deux parties :

- Microprogramme (firmware)
- Programmation de solutions.

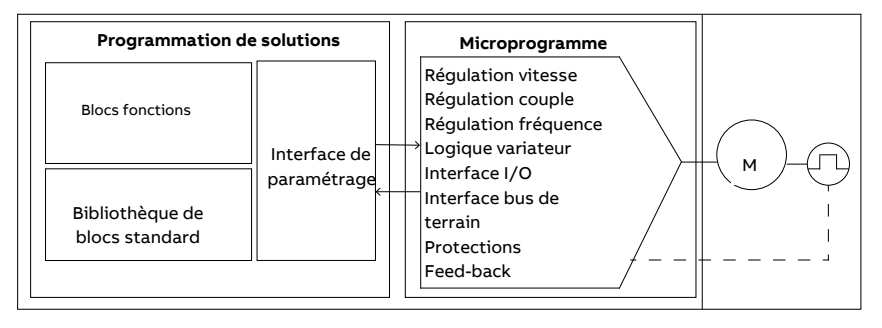

#### **Programme de contrôle du variateur**

<span id="page-29-1"></span>Le microprogramme du variateur assure les principales fonctions de commande : régulation de vitesse et de couple, logique du variateur (démarrage/arrêt), entrées/sorties (E/S), retours, communication et protections. Ses fonctions sont configurées par paramétrage et peuvent également être étendues par la programmation d'application.

#### ■ **Paramétrage**

Les paramètres règlent le fonctionnement standard du variateur. Ils peuvent être réglés via

- la microconsole, comme décrit au chapitre Utilisation de la microconsole ;
- l'outil logiciel PC Drive Composer, comme décrit dans le document anglais Drive Composer start-up and maintenance PC tool user's manual (3AUA0000094606) ;
- l'interface bus de terrain, comme décrit aux chapitres Variateur en réseau bus de terrain avec interface de communication intégrée (EFB) et Variateur en réseau bus de terrain avec module coupleur réseau.

Tous les paramétrages sont automatiquement sauvegardés dans la mémoire permanente du variateur. Toutefois, si l'unité de commande du variateur utilise une alimentation externe +24 Vc.c., nous vous recommandons fortement de forcer la sauvegarde via le paramètre [96.7](#page-539-0) après toute modification avant d'éteindre l'unité de commande.

Si nécessaire, vous pouvez restaurer les préréglages usine des paramètres à l'aide du paramètre [96.6](#page-538-0).

#### <span id="page-30-0"></span>■ **Programme Adaptatif**

Par convention, l'utilisateur peut contrôler le fonctionnement du variateur par des paramètres. Toutefois, les paramètres classiques n'offrent qu'une palette de choix ou de réglages limitée. L'utilisateur peut donc construire un programme adaptatif, à partir de blocs fonctions, pour personnaliser le fonctionnement de son variateur.

L'outil PC Drive Composer propose une fonctionnalité « Programme adaptatif » avec interface graphique pour bâtir son propre programme. Les blocs fonctionnels comprennent les fonctions arithmétiques et logiques habituelles, ainsi que, par exemple, des blocs de sélection, de comparaison et de temporisation. Le programme peut contenir un maximum de 20 blocs. Le temps d'exécution du programme Adaptatif est de 10 ms.

Pour sélectionner des données à envoyer au programme, l'interface utilisateur propose des pré-sélections pourles entrées physiques, les valeurs actives courantes et d'autres informations d'état du variateur. Vous pouvez aussi définir des entrées pour des valeurs de paramètres et des constantes. La sortie du programme peut fournir, p. ex., un signal de démarrage, un événement ou une référence externe, ou bien être raccordée aux sorties du variateur. N.B. : Raccorder la sortie du programme Adaptatif à un paramètre de sélection protégera celui-ci en écriture.

L'état du programme Adaptatif est affiché au paramètre [7.30.](#page-177-0) L'utilisateur peut désactiver le programme Adaptatif au paramètre [96.70.](#page-546-0)

<span id="page-30-1"></span>Attention : la programmation séquentielle n'est pas prise en charge

Pour en savoir plus, cf. guide anglais Adaptive programming application guide (3AXD50000028574).

#### **Réglages et diagnostic**

<span id="page-30-2"></span>Paramètres : 7.30 Statut programme [adaptatif\(page](#page-177-0) 178) et 96.70 [Désactivation](#page-546-0) programme [Adaptatif](#page-546-0) (page 547).

Événements : 64A6 [Programme](#page-583-0) Adaptatif (page 584).

#### ■ **Programmation de solutions**

La programmation de solutions permet d'étendre les fonctions du microprogramme. La programmation de solutions est accessible avec l'option +N8010.

Les programmes de solutions sont formés à partir de blocs fonctions conformes à la norme CEI 61131-3 faisant appel à un outil PC à se procurer séparément.

Pour plus d'informations, cf. manuel anglais Programming manual:Drive application programming (IEC 61131-3) (3AUA0000127808).

# <span id="page-31-1"></span><span id="page-31-0"></span>**Interfaces de commande**

#### ■ **Entrées analogiques programmables**

L'unité de commande possède deux entrées analogiques programmables. Chaque entrée peut être configurée indépendamment en entrée tension (0/2…10 V ou -10…10 V) ou entrée courant (0/4…20 mA) au moyen d'un cavalier ou d'un commutateur de l'unité de commande. Chaque entrée peut être filtrée, inversée et mise à l'échelle.

Le temps de rafraîchissement des entrées analogiques de l'unité de commande est de 0,5 ms.

Pour augmenter le nombre d'entrées analogiques, vous pouvez installer les modules d'extension d'E/S FIO-11 ou FAIO-01 (cf. Extensions d'E/S [programmables](#page-32-3) ci-après). Le temps de rafraîchissement des entrées analogiques des modules d'extension est de 2 ms.

<span id="page-31-2"></span>Vous pouvez régler le variateur pour qu'il effectue une action (signaler une alarme ou un défaut, par exemple) lorsque la valeur d'une entrée analogique quitte une plage prédéfinie.

#### **Réglages et diagnostic**

<span id="page-31-3"></span>Groupe de paramètres : 12 AI [standard](#page-195-1) (page 196).

Événements : 80A0 [Supervision](#page-590-0) AI(page 591) et A8A0 Alarme sur AI [surveillée](#page-608-0) (page 609).

#### ■ **Sorties analogiques programmables**

L'unité de commande possède deux sorties analogiques (0…20 mA) en courant.Chaque sortie peut être filtrée, inversée et mise à l'échelle.

Le temps de rafraîchissement des sorties analogiques de l'unité de commande est de 0,5 ms.

<span id="page-31-4"></span>Pour augmenter le nombre de sorties analogiques, vous pouvez installer les modules d'extension d'E/S FIO-11 ou FAIO-01 (cf. Extensions d'E/S [programmables](#page-32-3) ci-après). Le temps de rafraîchissement des sorties analogiques des modules d'extension est de 2 ms.

#### <span id="page-31-5"></span>**Réglages et diagnostic**

Groupe de paramètres : 13 AO [standard](#page-201-1) (page 202).

#### ■ **Entrées et sorties logiques programmables**

L'unité de commande possède six entrées logiques, une entrée logique de verrouillage de démarrage et deux entrées/sorties logiques (E/S pouvant être utilisées comme entrée ou comme sortie). Le temps de rafraîchissement des entrées logiques de l'unité de commande est de 0,5 ms.

Une entrée logique (DI6) peut également être utilisée en entrée thermistance CTP. Cf. section Protection contre les surcharges [thermiques](#page-88-0) du moteur (page 89).

L'entrée/sortie logique DIO1 peut servir d'entrée en fréquence et DIO2, de sortie en fréquence.

Pour augmenter le nombre d'entrées et sorties logiques, vous pouvez installer les modules d'extension d'E/S FIO-01, FIO-11 ou FDIO-01 (cf. Extensions d'E/S [programmables](#page-32-3) ci-après). Le temps de rafraîchissement des entrées logiques des modules d'extension est de 2 ms.

#### <span id="page-32-0"></span>**Réglages et diagnostic**

<span id="page-32-1"></span>Groupes de paramètres : 10 DI et RO [standard](#page-179-1) (page 180) et 11 DIO, FI, FO [stan](#page-187-1)dard [\(page](#page-187-1) 188).

#### ■ **Sorties relais programmables**

L'unité de commande possède trois sorties relais. Le signal donné par une des sorties peut être sélectionné par paramètre.

Le temps de rafraîchissement des sorties relais de l'unité de commande est de 0,5 ms.

<span id="page-32-2"></span>Vous pouvez ajouter des sorties relais en installant des extensions d'E/S FIO-01 ou FDIO-01. Le temps de rafraîchissement des sorties relais des modules d'extension est de 2 ms.

#### <span id="page-32-3"></span>**Réglages et diagnostic**

Groupes de paramètres : 10 DI et RO [standard](#page-179-1) (page 180).

#### ■ **Extensions d'E/S programmables**

Des entrées et sorties peuvent être ajoutées en utilisant des modules d'extension d'E/S. Les supports (Slots) de l'unité de commande peuvent accueillir un à trois modules. Vous pouvez obtenir des supports supplémentaires en raccordant un module d'extension d'E/S FEA-03.

Le tableau ci-après présente le nombre d'E/S surl'unité de commande ainsi que surles modules d'extension d'E/S optionnels.

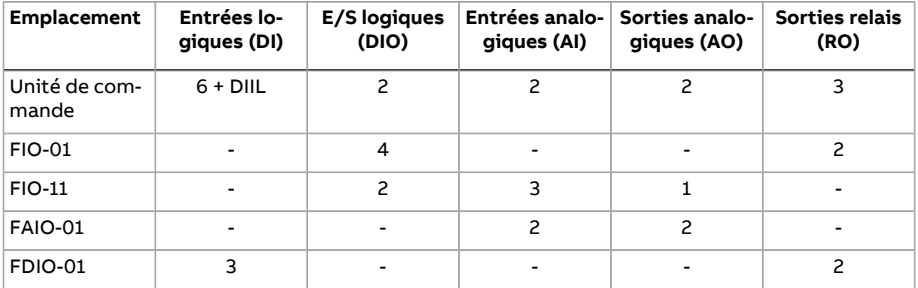

L'utilisateur peut activer et configurer trois modules d'extension d'E/S à l'aide des groupes de paramètres 14 à 16.

**N.B. :** Les paramètres de chacun des groupes affichent les valeurs des entrées de ce module d'extension spécifique.Ces paramètres sont le seul moyen d'utiliserles modules d'extension d'E/S comme sources des signaux. Pourraccorder une entrée, sélectionnez le réglage Autre (Other) dans le paramètre de sélection de la source, puis indiquez le paramètre adéquat (et le bit pour les signaux logiques) du groupe 14, 15 ou 16.

#### <span id="page-33-0"></span>**Réglages et diagnostic**

Groupes de paramètres : 14 Module d'extension d'I/O 1 (page 208), 15 Module d'extension d'I/O 2 [\(page](#page-234-1) 235) et 16 Module [d'extension](#page-240-1) d'I/O 3 (page 241).

Paramètre : 60.41 Port comm adapt. [extension](#page-475-0) (page 476).

<span id="page-33-1"></span>Événements : 7082. Perte [comm.](#page-585-1) I/O ext. (page 586) et A799 Perte [comm.](#page-601-0) I/O ext [\(page](#page-601-0) 602).

#### ■ **Commande du bus de terrain**

<span id="page-33-2"></span>Les interfaces bus de terrain permettent de raccorder le variateur à divers systèmes d'automatisation. Voir chapitres Variateur en réseau bus de terrain avec interface de communication intégrée (EFB) et Variateur en réseau bus de terrain avec module coupleur réseau.

#### **Réglages et diagnostic**

Groupes de paramètres : 50 [Coupleur](#page-437-1) réseau (FBA) (page 438), 51 [Paramètres](#page-447-1) FBA A [\(page](#page-447-1) 448), 52 Entrée [données](#page-449-1) FBA A (page 450), 53 Sortie [données](#page-450-1) FBA A (page 451), 54 [Paramètres](#page-451-1) FBA B (page 452), 55 Entrée [données](#page-453-1) FBA B (page 454), 56 Sortie [données](#page-454-1) FBA B [\(page](#page-454-1) 455) et 58 [Protocole](#page-455-1) EFB (page 456).

<span id="page-33-4"></span><span id="page-33-3"></span>Événements : 7510 [Communication](#page-588-0) FBA A (page 589), 7520 [Communication](#page-589-0) FBA B (page 590), A7C1 Communication FBA A (page 605), A7C2 Communication FBA B (page 605) et A7CE Perte [comm](#page-605-0) EFB (page 606).

#### ■ **Liaison maître/esclave**

#### **Généralités**

La fonction maître-esclave permet de relier plusieurs variateurs entre eux de façon à répartir la charge de façon équitable. Elle convient parfaitement aux applications où plusieurs moteurs sont couplés par un engrenage, une chaîne ou une courroie, par exemple.

Les signaux de commande externe sont alors raccordés à un seul variateur, quifait office de maître. Le maître peut commander jusqu'à 10 esclaves en diffusant des messages par câble électrique ou canal optique. Il peut aussi lire les signaux de retour de 3 esclaves sélectionnés au maximum.

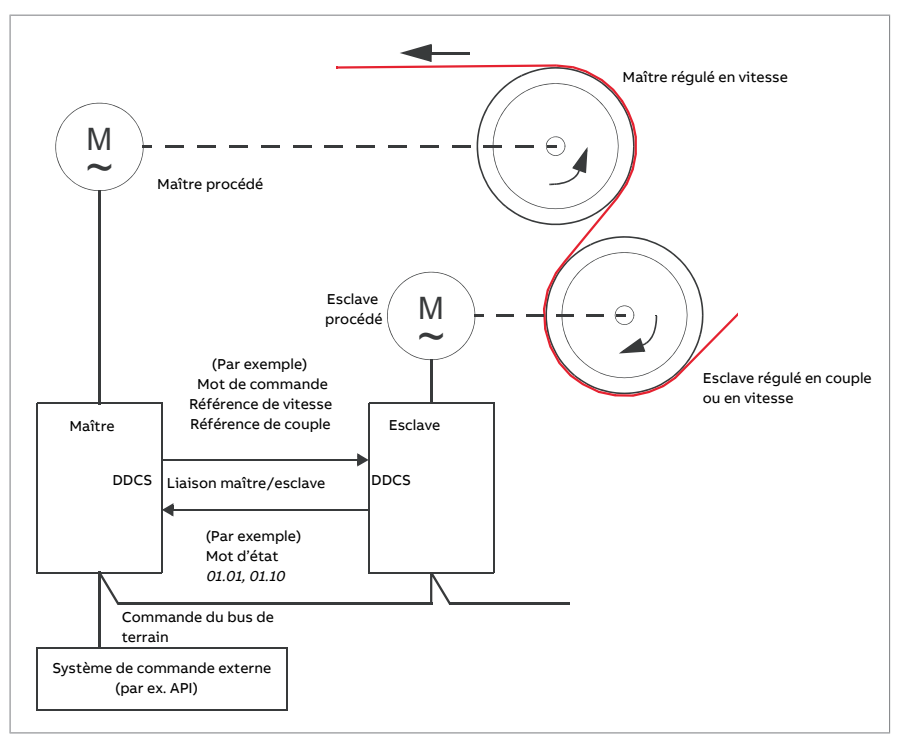

Le variateur maître est généralement régulé en vitesse et envoie une référence de couple ou de vitesse aux autres variateurs. L'esclave doit être :

- régulé en couple lorsque les arbres moteurs du maître et de l'esclave sont couplés de façon rigide, par ex. par un engrenage ou une chaîne, et donc qu'aucun décalage de vitesse n'est autorisé ;
- régulé en vitesse lorsque les arbres moteurs du maître et de l'esclave sont couplés de façon souple et qu'un léger décalage de vitesse est possible. Si le maître et l'esclave sont tous les deux régulés en vitesse, la fonction de statisme est aussi utilisée (cf. paramètre [25.8\)](#page-300-0). Vous pouvez aussi ajuster la répartition de la charge entre maître et esclave comme indiqué au paragraphe [Répartition](#page-35-0) de la charge avec un [esclave](#page-35-0) régulé en vitesse ci-après.

**N.B. :** Si l'esclave est régulé en vitesse (sans partage de charge), vérifiez ses temps de rampe d'accélération et de décélération. Au cas où ils seraient plus longs que ceux du maître, l'esclave suivra ses propres rampes d'accélération/décélération, et non celles du maître. ABB vous conseille en général de régler des temps de rampe identiques dans le maître et le ou les esclave(s). Les réglages de forme de rampe (cf. paramètres [23.16](#page-284-0)…[23.19](#page-285-0)) sont réservés au maître.

Certaines applications exigent que l'esclave soit régulé à la fois en vitesse et en couple. Dans ce cas, vous pouvez changer de mode de fonctionnement au paramètre [19.12](#page-247-1) ou [19.14](#page-247-2). Vous pouvez également régler un dispositif de commande externe en mode de

régulation de vitesse et l'autre en mode de régulation de couple, puis utiliser une entrée logique de l'esclave pour passer d'un mode de commande à un autre. Cf. chapitre Modes de commande et de fonctionnement.

En régulation de couple, le paramètre esclave [26.15](#page-310-0) permet de mettre à l'échelle la référence de couple entrante pour partager la charge de façon optimale entre le maître et l'esclave. Dans certaines applications avec esclave régulé en couple, p. ex. lorsque le couple est très faible ou que l'appareil doit fonctionner à une vitesse très basse, le retour codeur peut s'avérer nécessaire.

<span id="page-35-0"></span>Si un variateur doit permuter rapidement entre les états de maître et d'esclave, il est possible de sauvegarder un jeu de paramètres utilisateur(cf. page [102](#page-101-1)) avec les réglages du maître et un autre avec les réglages de l'esclave. Le jeu adéquat peut alors être activé via les entrées logiques, par exemple.

#### **Répartition de la charge avec un esclave régulé en vitesse**

La fonction de répartition de la charge entre le maître et un esclave régulé en vitesse peut être utile à diverses applications. Pour l'implémenter, il faut ajuster la référence de vitesse de l'esclave à l'aide d'une correction supplémentaire basée sur une référence de couple. La référence de couple est sélectionnée au paramètre [23.42](#page-288-0) (préréglage : référence 2 reçue du maître). Cette fonction s'ajuste au paramètre [26.15](#page-310-0) et est activée par la source sélectionnée par [23.40](#page-288-1). Le paramètre [23.41](#page-288-2) permet d'ajuster le gain de correction de vitesse. Le terme de correction définitif ajouté à la référence de vitesse est affiché au paramètre [23.39](#page-287-0). Cf. schéma fonctionnel, page [667.](#page-666-0)

#### **N.B. :**

- Cette fonction ne peut être activée que pour un variateur esclave régulé en vitesse en mode de commande externe.
- Lorsque la fonction de répartition de la charge est active, le statisme ([25.8](#page-300-0)) est inopérant.
- Les valeurs de calibrage de la régulation de vitesse doivent être les mêmes pour le maître et l'esclave.
- Le terme de correction de vitesse est limité par les paramètres relatifs à la fenêtre d'erreur de vitesse [24.44](#page-295-0) et [24.43](#page-295-1). [6.19](#page-162-0) indique que la limitation est active.
- <span id="page-35-1"></span>• Afin de garantir l'arrêt sur rampe d'un esclave,
	- les paramètres [24.43](#page-295-1) et [24.44](#page-295-0) doivent tous les deux être inférieurs à [21.6](#page-264-0) (ou bien la régulation de la fenêtre d'erreur de vitesse désactivée au paramètre [24.41](#page-293-0)), et
	- la valeur du paramètre [24.11](#page-289-1) doit être inférieure à celle de [21.6](#page-264-0).

#### **Communication**

Pour établir une liaison maître/esclave, reliez les variateurs entre eux avec des câbles à fibre optique (peut nécessiter du matériel complémentaire à celuifourni avec le variateur) ou raccordez les bornes XD2D des variateurs entre elles. Le moyen de liaison est sélectionné au paramètre [60.1.](#page-465-1)
Le paramètre [60.3](#page-465-0) détermine si le variateur est maître ou esclave dans la liaison série. En général, le variateur maître du procédé régulé en vitesse est aussi maître pour la communication.

La communication surla liaison maître/esclave repose surle protocole DDCS, qui utilise des datasets (dataset 41 pour être exact). Un dataset contient trois mots de 16 bits. Vous pouvez configurer librement le contenu du dataset aux paramètres [61.1](#page-481-0)…[61.3](#page-482-0). Le dataset diffusé par le maître contient généralement le mot de commande, la référence de vitesse et celle de couple tandis que les esclaves renvoient un mot d'état avec deux valeurs réelles.

Le paramètre [61.1](#page-481-0) est préréglé sur MC [esclave.](#page-481-1) Lorsque ce réglage est actif dans le maître, un mot composé des bits 0 à 11 du [6.1](#page-158-0) et de quatre bits sélectionnés aux paramètres [6.45](#page-167-0)[…6.48](#page-168-0) est transmis aux esclaves. Toutefois, le bit 3 du mot de commande esclave est modifié pour rester actif tant que le maître fonctionne ; quand il passe à 0, l'esclave s'arrête en roue libre. Ainsi, les arrêts du maître et de l'esclave sont synchronisés.

**N.B. :** Lorsque le maître s'arrête surrampe, l'esclave suit la référence décroissante mais ne reçoit aucune commande d'arrêt tant que le maître ne s'arrête pas de fonctionner et met à zéro le bit 3 du mot de commande esclave. les limites de vitesse minimum et maximum du variateur esclave ne doivent donc pas avoirle même signe ; sinon, l'esclave chercherait à rejoindre la vitesse minimum jusqu'à l'arrêt final du maître.

Trois mots de données supplémentaires peuvent être lus à partir de chaque esclave. Vous pouvez sélectionner les esclaves à partir desquels les données sont lues au paramètre [60.14](#page-468-0) dans le maître. Les données à envoyer par chaque variateur esclave sont sélectionnées aux paramètres [61.1](#page-481-0)…[61.3.](#page-482-0) Les données sont envoyées sous forme d'entiers le long de la liaison et affichées par les paramètres [62.28](#page-489-0)…[62.36](#page-491-0) du maître. Ces données peuvent alors être transférées à d'autres paramètres avec [62.4](#page-487-0)…[62.12.](#page-489-1)

Pour signaler la présence de défauts dans les esclaves, configurez chaque esclave pour qu'il transmette son mot d'état sous forme de l'un des mots de données susmentionnés. Dans le maître, le paramètre cible correspondant doit être réglé sur ME [esclave](#page-487-1). L'action entreprise en cas de défaut d'un esclave est sélectionnée au par. [60.17](#page-469-0). Vous pouvez recourir à des événements externes (cf. groupe de paramètres 31 [Fonctions](#page-343-0) de défaut) pour signaler l'état d'autres bits du mot d'état.

Vous trouverez des schémas fonctionnels de la communication maître/esclave aux pages [680](#page-679-0) et [681](#page-680-0).

### **Établissement de la liaison maître/esclave**

Pour établir la liaison maître/esclave, raccordez les variateurs entre eux

- en tendant entre leurs bornes XD2D un câble blindé à paire torsadée\* ou
- câbles à fibre optique Les variateurs avec une unité de commande ZCU doivent être équipés d'un module de communication DDCS supplémentaire ; les variateurs avec une unité de commande BCU ont besoin d'un module RDCO.

\*Ce type de raccord n'est pas compatible et ne doit pas être confondu avec la liaison multivariateurs (D2D) implémentée par la programmation d'application (pour plus de détails, cf. manuel anglais *Drive application programming manual (IEC 61131-3)*, 3AUA0000127808).

Ci-dessous, quelques exemples de raccordement. Si vous raccordez les variateurs en étoile à l'aide de câbles optiques, vous aurez besoin d'une carte répartiteur optique DDCS NDBU-95C.

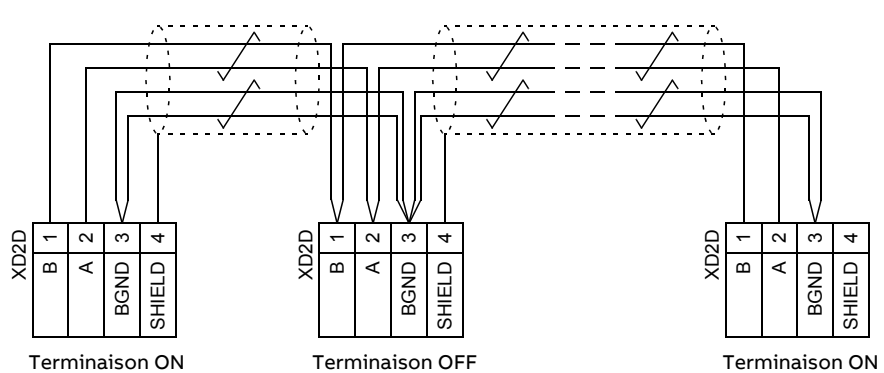

#### Raccordement maître/esclave avec câble électrique

Cf. manuel d'installation du variateur pour une description détaillée du câblage et des terminaisons.

### Configuration en anneau avec câbles optiques

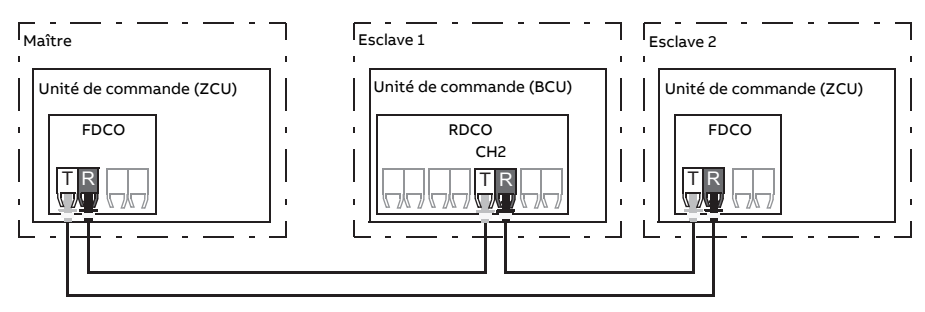

avec E = émetteur ; R = récepteur

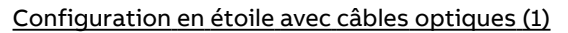

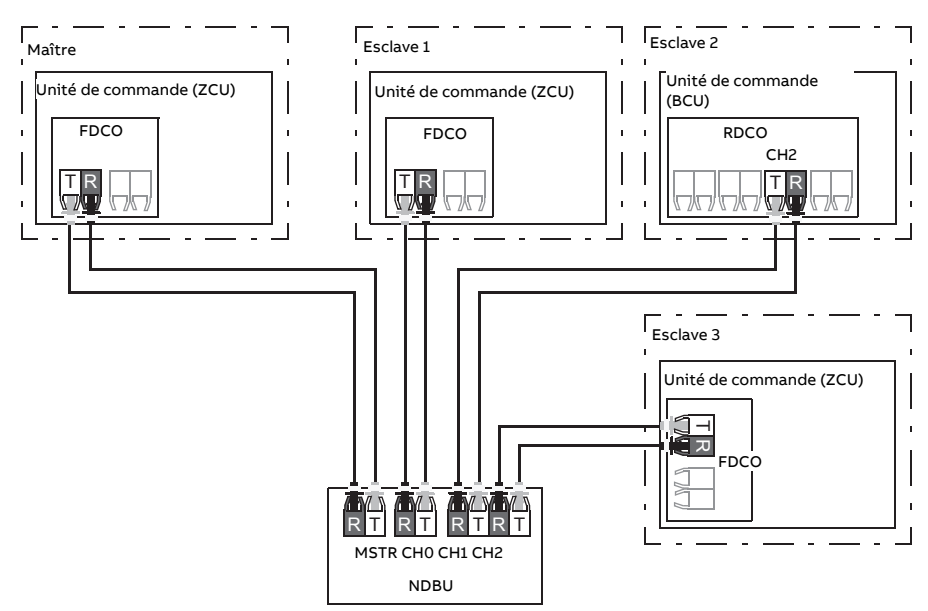

avec E = émetteur ; R = récepteur

### Configuration en étoile avec câbles optiques (2)

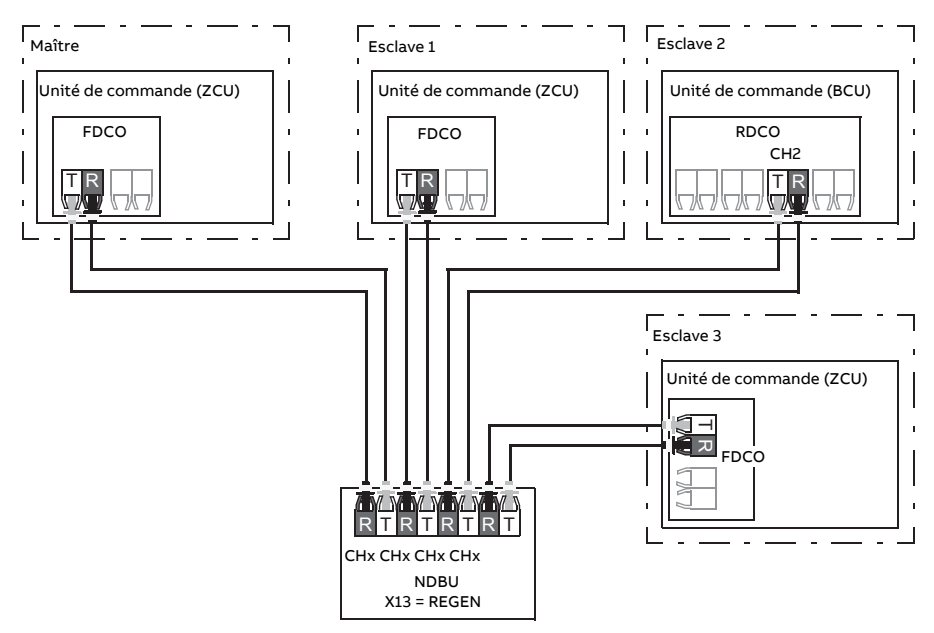

avec E = émetteur ; R = récepteur

### **Exemple de paramétrage**

La liste suivante récapitule tous les paramètres à régler lors de la configuration de la liaison maître-esclave. Dans cet exemple, le maître diffuse le mot de commande esclave, une référence de vitesse et une référence de couple. L'esclave renvoie un mot d'état et deux valeurs réelles (facultatif mais représenté pour plus de clarté).

### Paramétrages du maître

- **Activation de la liaison maître/esclave**
	- 60.1 Port [communication](#page-465-1) M/E (sélection du canal à fibre optique ou XD2D)
	- (60.2 [Adresse](#page-465-2) M/E = 1)
	- 60.3 [Mode](#page-465-0) M/E = Maître DDCS (pour raccordement par fibre optique et par câble)
	- 60.5 Raccord [matériel](#page-466-0) M/E (Anneau ou Étoile pour la fibre optique, Étoile pour le câble)
- **Données destinées à être diffusées aux esclaves**
	- 61.1 [Sélection](#page-481-0) données  $1 M/E = MC$  esclave (mot de commande esclave)
	- 61.2 [Sélection](#page-482-1) données 2 M/E = Réf vitesse utilisée
	- 61.3 [Sélection](#page-482-0) données 3 M/E =  $R$ éf couple act 5
- **Données lues par le maître depuis les esclaves (option)**
	- 60.14 [Sélection](#page-468-0) esclave M/E (sélection des esclaves pourla lecture des données)

• 62.4 Sél [données](#page-487-0) 1 adr2 esclave … 62.12 Sél [données](#page-489-1) 3 adr4 esclave (correspondance des données reçues des esclaves)

#### Paramétrages des esclaves

- **Activation de la liaison maître/esclave**
	- 60.1 Port [communication](#page-465-1) M/E (sélection du canal à fibre optique ou XD2D)
	- 60.2 [Adresse](#page-465-2) M/E = 2…60
	- 60.3 [Mode](#page-465-0) M/E = Maître DDCS (pour raccordement par fibre optique et par câble)
	- 60.5 Raccord [matériel](#page-466-0) M/E (Anneau ou Étoile pour la fibre optique, Étoile pour le câble)

#### • **Correspondance des données reçues du maître**

- 62.1 [Sélection](#page-487-2) données 1 M/E = MC 16bit
- 62.2 [Sélection](#page-487-3) données 2 M/E = Réf1 16bit
- 62.3 [Sélection](#page-487-4) données 3 M/E = Réf2 16bit

#### • **Sélection du mode de fonctionnement et du dispositif de commande**

- 19.12 Mode [commande](#page-247-0) Ext1 = Vitesse ou Couple
- 20.1 [Commandes](#page-249-0) Ext1 = Liaison M/E
- 20.2 Type [commande](#page-251-0) démarrage Ext1 = Niveau
- **Sélection des sources de référence**
	- 22.11 Source réf [vitesse](#page-272-0) 1 = Référence M/E <sup>1</sup>
	- 26.11 [Source](#page-308-0) réf1 couple = Référence M/E <sup>2</sup>
- **Sélection des données à envoyer au maître (option)**
	- 61.1 [Sélection](#page-481-0) données 1 M/E = ME 16bit
	- 61.2 [Sélection](#page-482-1) données 2 M/E = Ret1 16bit
	- 61.3 [Sélection](#page-482-0) données 3 M/E = Ret2 16bit

#### **Caractéristiques de la liaison maître/esclave sur fibre optique**

- Longueur maximum du câble à fibre optique :
	- FDCO-01/02 ou RDCO-04 avec POF (fibre optique plastique) : 30 m
	- Pour des distances inférieures à 1 000 m, utilisez deux répéteurs/convertisseurs optiques NOCR-01 avec un câble à fibre de verre (GOF, 62,5 microns, multimode)
- Longueur maximum du câble blindé à paire torsadée : 50 m
- Débit : 4 Mbit/s
- Performance totale de la liaison : < 5 ms pour transférer les références du maître aux esclaves.
- Protocole : DDCS (Distributed Drives Communication System)

#### **Réglages et diagnostic**

Groupes de paramètres : 60 [Communication](#page-465-3) DDCS (page 466), 61 [Émission](#page-481-2) données [D2D/DDCS](#page-481-2) (page 482) et 62 Réception données [D2D/DDCS](#page-487-5) (page 488).

Événements : 7582 Perte [comm](#page-589-0) M/E (page 590) et A7CB Perte [comm](#page-605-0) M/E (page 606).

## ■ **Interface du contrôleur externe**

### **Généralités**

Le variateur peut être raccordé à un contrôleur externe (ex., ABB AC 800M) à l'aide de câbles à fibre optique ou de câbles à paire torsadée. L'ACS880 est compatible avec les raccordements ModuleBus et DriveBus. Nota : Certains fonctionnalités de DriveBus, telles que BusManager, ne sont pas prises en charge.

### **Topologie**

Un exemple de raccordement par fibres optiques avec un variateur équipé d'une unité ZCU ou BCU est présenté ci-dessous.

Les variateurs avec une unité de commande ZCU doivent être équipés d'un module de communication DDCS supplémentaire ; les variateurs avec une unité de commande BCU ont besoin d'un module RDCO ou FDCO. L'unité BCU possède un support dédié pour le module RDCO – il est aussi possible d'utiliser un module FDCO avec une unité de commande BCU, mais il occupera alors l'un des trois supports universels pour modules optionnels. Des configurations en étoile ou en anneau sont également possibles, surle modèle de la liaison maître/esclave (cf. section Liaison [maître/esclave](#page-33-0) (page 34)); la principale différence est que le contrôleur externe est raccordé sur la voie CH0 du module RDCO au lieu de CH2. Le choix du canal de communication du module FDCO est libre.

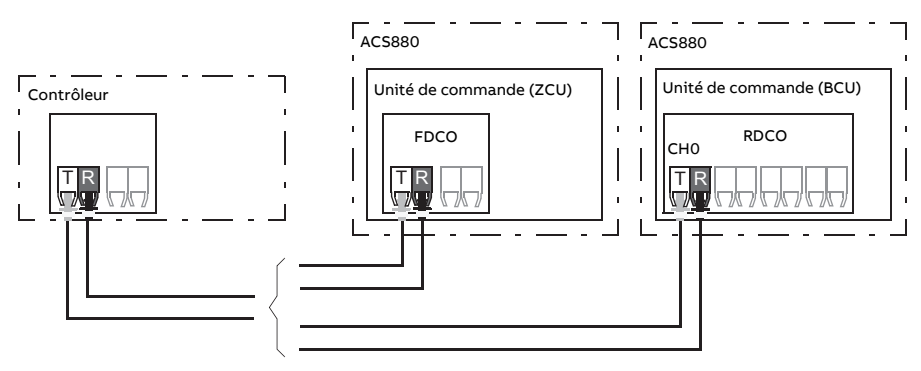

E = émetteur, R = récepteur

Le contrôleur externe peut aussi être raccordé au connecteur D2D (RS-485) au moyen d'un câble blindé à paire torsadée. Le choix du connecteur est réglé au paramètre [60.51](#page-475-0).

Le débit peut être sélectionné au paramètre [60.56](#page-476-0).

#### **Communication**

Le contrôleur communique avec le variateur par l'intermédiaire de datasets de trois mots de 16 bits chacun. Le contrôleur envoie un dataset au variateur et celui-ci répond avec le dataset suivant.

La communication utilise les datasets 10 à 33. L'utilisateur peut configurer à sa guise le contenu des datasets, mais le dataset 10 contient généralement le mot de commande et une ou deux références, tandis que le dataset 11 renvoie le mot d'état et les valeurs réelles sélectionnées. Pour la communication ModuleBus, l'utilisateur peut configurer l'ACS880 comme un variateur « standard » ou « sur mesure » au paramètre [60.50](#page-475-1). La communication ModuleBus utilise les datasets 1 à 4 pour un variateur «standard» et les datasets 10 à 33 pour un variateur «sur mesure».

Le mot défini comme mot de commande est raccordé en interne à la logique du variateur ; le codage des bits est celui présenté à la section Contenu du mot de [commande](#page-653-0) réseau (profil ABB [Drives\)\(page](#page-653-0) 654). De même, le codage du mot d'état est celui indiqué à la section [Contenu](#page-655-0) du mot d'état réseau (profil ABB Drives) (page 656).

Les datasets 32 et 33 sont préréglés pourle service de messagerie, qui permet de régler ou de consulter les valeurs des paramètres comme suit :

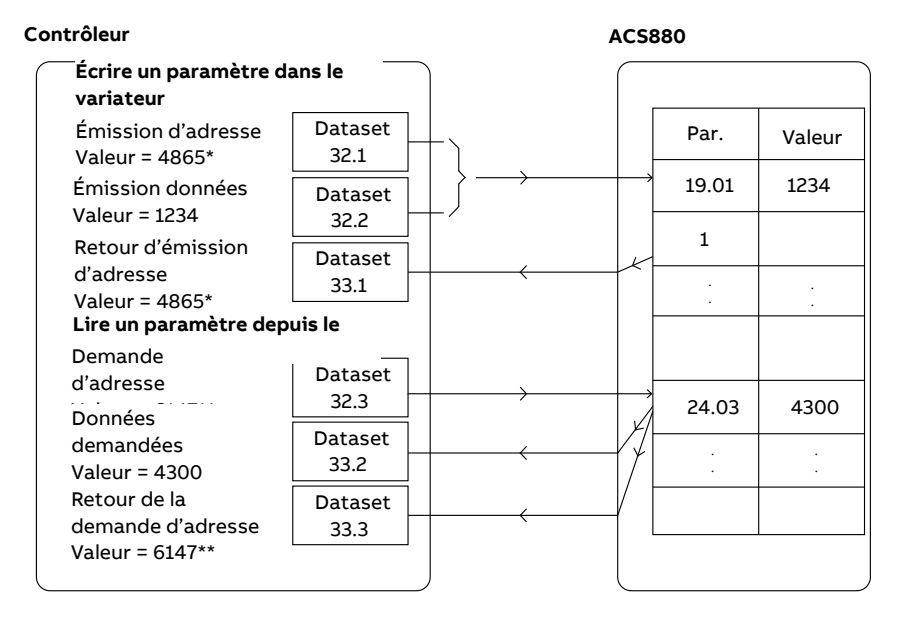

\*19.01 → 13h.01h → 1301h = 4865

\*\*24.03 → 18h.03h → 1803h = 6147

Le paramètre [60.64](#page-479-0) permet de sélectionner les datasets 24 et 25 au lieu des 32 et 33. Intervalles de mise à jour des datasets :

- Datasets 10 à 11 : 2 ms
- Datasets 12 à 13 : 4 ms
- Datasets  $14$  à  $17 \cdot 10$  ms
- Datasets 18 à 25 et 32 à 33 : 100 ms

#### **Réglages et diagnostic**

Groupes de paramètres : 60 [Communication](#page-465-3) DDCS (page 466), 61 [Émission](#page-481-2) données [D2D/DDCS](#page-481-2) (page 482) et 62 Réception données [D2D/DDCS](#page-487-5) (page 488).

Événements : 7581 Perte comm [contrôleur](#page-589-1) DDCS (page 590) et A7CA Perte comm [contrô](#page-605-1)leur DDCS [\(page](#page-605-1) 606).

### ■ **Commande de l'unité redresseur (LSU)**

### **Généralités**

Si le variateur possède des unités onduleur et redresseur à commande indépendante (aussi appelés convertisseur réseau et moteur), l'unité onduleur peut commander l'unité redresseur. L'unité onduleur peut envoyer, par exemple, un mot de commande et des références à l'unité redresseur, ce qui permet de commander ces deux unités depuis les interfaces d'un programme de commande.

Les deux unités de commande des ACS880 Singledrives sont raccordées en usine. Cette fonctionnalité n'est généralement pas utilisée dans les ACS880 Multidrives (systèmes composés d'une unité redresseur et de plusieurs unités onduleurs).

#### **Communication**

Les convertisseurs communiquent avec le variateur par l'intermédiaire de datasets de trois mots de 16 bits chacun. L'unité onduleur envoie un dataset à l'unité redresseur, et celui-ci répond avec le dataset suivant.

La communication utilise les datasets 10 et 11 avec un intervalle de mise à jour de 2 ms. L'unité onduleur envoie le dataset 10 à l'unité redresseur ; celle-ci envoie en retour le dataset 11 à l'unité onduleur. L'utilisateur peut configurer à sa guise le contenu des datasets, mais le dataset 10 contient généralement le mot de commande tandis que le dataset 11 renvoie le mot d'état.

La communication de base est initialisée au paramètre [95.20.](#page-533-0) Plusieurs paramètres deviennent alors visibles (cf. ci-dessous).

Si l'unité redresseur fonctionne en mode régénératif (unité redresseur à pont d'IGBT p. ex.), il est possible d'envoyer la référence de tension c.c. et/ou de puissance réactive depuis le groupe de paramètres 94 [Commande](#page-522-0) LSU de l'onduleur. L'unité redresseur enverra également à l'unité onduleur les valeurs actives du groupe de paramètres [1](#page-137-0) [Valeurs](#page-137-0) actives.

### **Réglages et diagnostic**

Paramètres : 1.102 [Courant](#page-141-0) réseau (page 142)…1.164 [Puissance](#page-142-0) nominale LSU, [5.111](#page-157-0) Température [convertisseur](#page-157-0) réseau…5.121 [Compteur](#page-157-1) fermeture DCP, 6.36 Mot [d'état](#page-165-0) [LSU…](#page-165-0)6.43 [Sélection](#page-167-1) bit util 3 MC LSU, 6.116 Mot d'état [variateur](#page-173-0) LSU 1…6.118 Mot [d'état](#page-173-1) [interdiction](#page-173-1) redém. LSU, 7.106 Nom progr. [chargement](#page-178-0) LSU…7.107 [Version](#page-178-1) progr. [chargement](#page-178-1) LSU, [30.101](#page-340-0) Mot de limite LSU 1…30.149 Limite [puissance](#page-342-0) maxi LSU, [31.120](#page-354-0) [Défaut](#page-354-0) terre LSU…31.121 Perte phase [réseau](#page-355-0) LSU, 95.20 Mot options [matérielles](#page-533-0) 1 [\(page](#page-533-0) 534) et 96.108 Démarr. carte [commande](#page-547-0) LSU (page 548).

Groupes de paramètres : 60 [Communication](#page-465-3) DDCS (page 466), 61 [Émission](#page-481-2) données [D2D/DDCS](#page-481-2) (page 482), 62 Réception données [D2D/DDCS](#page-487-5) (page 488) et 94 [Commande](#page-522-0) LSU [\(page](#page-522-0) 523).

Événements : [7580INU-LSU](#page-589-2) commloss (page 590), [7584Échecprécharge](#page-589-3) LSU (page 590), AF80 Perte comm [INU-LSU](#page-609-0) (page 610) et AF85 [Alarme](#page-609-1) LSU (page 610).

# **Technologie de commande du moteur**

## ■ **Contrôle direct de couple (DTC)**

L'ACS880 utilise la technologie DTC de commande des moteurs, la plate-forme sophistiquée de commande de moteur mise au point par ABB. La commande de la commutation des semi-conducteurs en sortie assure le flux statorique et le couple moteur requis. La valeur de référence est transmise au régulateur de couple, soit parle régulateur de vitesse ou de tension c.c., soit directement par une source de référence de couple externe.

La commande du moteur nécessite la mesure de la tension c.c. et des courants sur deux phases. Le flux statorique est calculé par intégration de la tension du moteur dans l'espace vectoriel. Le couple moteur est le produit vectoriel du flux statorique et du courant rotorique. Le modèle du moteur identifié améliore le calcul du flux statorique. La vitesse réelle de l'arbre moteur n'intervient pas dans la commande du moteur.

La différence majeure par rapport à la commande traditionnelle est que le contrôle direct du couple utilise le même cycle de fonctionnement que la commande de mise sous tension. Nul besoin d'un modulateur MLI commandé en tension et en fréquence ; la commutation de l'étage de sortie repose entièrement sur l'état électromagnétique du moteur.

La fonction d'identification moteur(ID Run) offre une précision optimale de commande du moteur.

Cf. également section [Commande](#page-61-0) Scalaire (page 62)..

### **Réglages et diagnostic**

Paramètres : 99.4 Mode commande [moteur\(page](#page-557-0) 558) et 99.13 Demande [identification](#page-560-0) [moteur](#page-560-0) (page 561).

## ■ **Rampage de la référence**

Les temps de rampe d'accélération et de décélération peuvent être réglés indépendamment pour les références de vitesse, de fréquence et de couple.

Pour les références de vitesse ou de fréquence, ces rampes correspondent au temps nécessaire au variateur pour passer d'une vitesse ou fréquence nulle à la valeur réglée au paramètre [46.1](#page-424-0) ou [46.2.](#page-424-1) Une source binaire, par exemple une entrée logique, permet de permuter entre deux valeurs de rampe préréglées. Pour la référence de vitesse, la forme de la rampe peut aussi être commandée.

Pour la référence de couple, les rampes correspondent au temps nécessaire à la référence pour passer de zéro au couple nominal moteur (paramètre [1.30](#page-139-0).

#### **Rampes d'accélération/décélération spéciales**

Les temps d'accélération/décélération pour la fonction Jog peuvent être réglés indépendamment ; cf. section Marche par [à-coups](#page-59-0) (Jog) (page 60).

Le taux de variation de la fonction de moto-potentiomètre (page [73](#page-72-0)) est réglable. La même valeur s'applique dans les deux sens.

Une rampe de décélération pour arrêt d'urgence peut aussi être définie (mode « Off3 »).

#### **Réglages et diagnostic**

Paramètres :

- Rampage de la référence de vitesse : 23.11 [Sélection](#page-282-0) jeu rampe…23.19 [Forme](#page-285-0) temps [déc.](#page-285-0) 2 et 46.1 Echelle [vitesse](#page-424-0) (page 425).
- Rampage de la référence de couple : 1.30 Couple [moteur](#page-139-0) échelle (page 140), [26.18](#page-310-0) Temps rampe [montée](#page-310-0) couple (page 311) et 26.19 Tps rampe [descente](#page-310-1) [couple](#page-310-1) (page 311).
- Rampage de la référence de fréquence : 28.71 Sélection jeu rampe [fréquence](#page-323-0)…[28.75](#page-324-0) Temps [décélération](#page-324-0) fréquence 2 et 46.2 Echelle [fréquence](#page-424-1) (page 425).
- Fonction Jog : 23.20 Jog temps [d'accélération](#page-285-1) (page 286) et 23.21 Jog [temps](#page-285-2) de dé[célération](#page-285-2) (page 286).
- Moto-potentiomètre : 22.75 Temps rampe [motopotentiomètre](#page-279-0) (page 280).
- Arrêt d'urgence (mode « Off3 ») : 23.23 Temps arrêt [d'urgence](#page-285-3) (page 286).

## ■ **Vitesses/fréquences constantes**

Les vitesses et fréquences constantes sont des références préréglées qui peuvent être rapidement activées, via les entrées logiques par exemple. L'utilisateur peut réglerjusqu'à 7 vitesses constantes en régulation de vitesse et 7 fréquences constantes en régulation de fréquence.

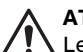

### **ATTENTION !**

Les vitesses et fréquences constantes sont prioritaires sur la référence normale, peu importe la source de celle-ci.

Temps de rafraîchissement de la fonction de vitesses/fréquences constantes : 2 ms.

### **Réglages et diagnostic**

Groupes de paramètres : 22 Sélection [référence](#page-272-1) vitesse (page 273) et [28Chaîne](#page-317-0) référence [fréquence](#page-317-0) (page 318).

## ■ **Vitesses/fréquences critiques**

Des vitesses critiques (ou plages de vitesses à sauter) peuvent être préréglées dans les applications où il faut sauter des vitesses ou plages de vitesses pour prévenir, par exemple, des problèmes de résonance mécanique.

La fonction de vitesse critique empêche la référence de demeurer trop longtemps dans certaines plages critiques. Lorsqu'une référence en changement ([22.87\)](#page-281-0) entre dans une plage critique, la sortie de la fonction ([22.1\)](#page-272-2) est gelée jusqu'à ce que la référence quitte cette plage. Toute modification instantanée de la sortie est lissée par la fonction de rampe le long de la chaîne de référence.

Cette fonction s'applique aussi à la référence de fréquence en mode de commande Scalaire. Le signal d'entrée de la fonction est indiqué au par. 28.96 [Réffréquence](#page-326-0) active [7](#page-326-0) et la sortie au par. 28.97 Réf [fréquence](#page-326-1) non limitée.

### **Exemple**

Un ventilateur est caractérisé par des vibrations importantes entre 540 et 690 tr/min, et 1380 et 1560 tr/min. Pour que le variateur saute ces plages de vitesses, vous devez :

- activer la fonction de saut des vitesses critiques en sélectionnant le bit 0 du paramètre [22.51](#page-277-0) et
- régler les plages de vitesses à sauter comme illustré à la figure ci-dessous.

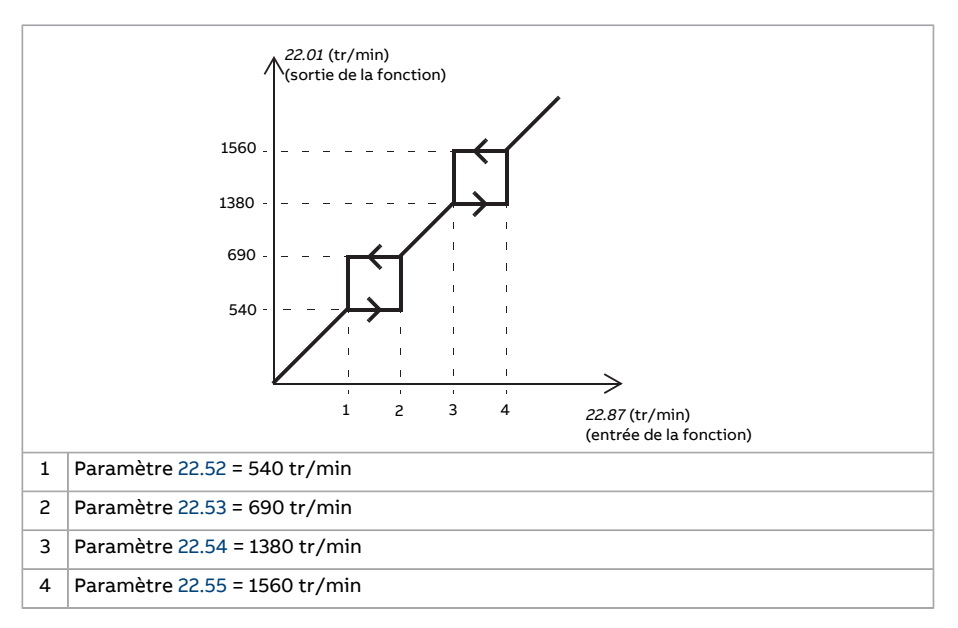

### **Réglages et diagnostic**

Paramètres :

- Vitesses critiques : 22.51 [Fonction](#page-277-0) vitesse critique…22.57 Limite haute [vitesse](#page-278-3) critique 3 [\(page](#page-278-3) 279)
- Fréquences critiques : 28.51 Fonction [fréquence](#page-322-0) critique…28.57 [Limite](#page-323-1) haute fréquence [critique](#page-323-1) 3.

## ■ **Autocalibrage du régulateur de vitesse**

Vous pouvez calibrer automatiquement le régulateur de vitesse du variateur avec la fonction d'autocalibrage. Cette fonction repose sur une estimation de la constante de temps mécanique (inertie) du moteur et de la machine entraînée.

La fonction d'autocalibrage fait passer le moteur par une série de cycles d'accélération/décélération dont vous pouvez réglerle nombre au paramètre [25.40.](#page-305-0) Plus les valeurs sont élevées, plus les résultats seront précis, en particulier si l'écart entre les vitesses initiale et maximale est faible.

La référence de couple maxi utilisée pendant l'autocalibrage sera le couple initial (= couple lorsque la fonction est activée) + [25.38](#page-305-1) sauf si elle est limitée par la limite de couple maxi (groupe de paramètres 30 [Limites\)](#page-332-0) ou par le couple nominal moteur [\(99](#page-557-1) [Données](#page-557-1) moteur). La vitesse maxi calculée pendant cette fonction est la vitesse initiale (= vitesse lorsque la fonction est activée) + [25.39](#page-305-2) sauf si elle est limitée par [30.12](#page-334-0) ou [99.9.](#page-559-0).

L'évolution de la vitesse et du couple pendant la fonction d'autocalibrage est illustrée ci-après. Dans cet exemple, [25.40](#page-305-0) est réglé sur 2.

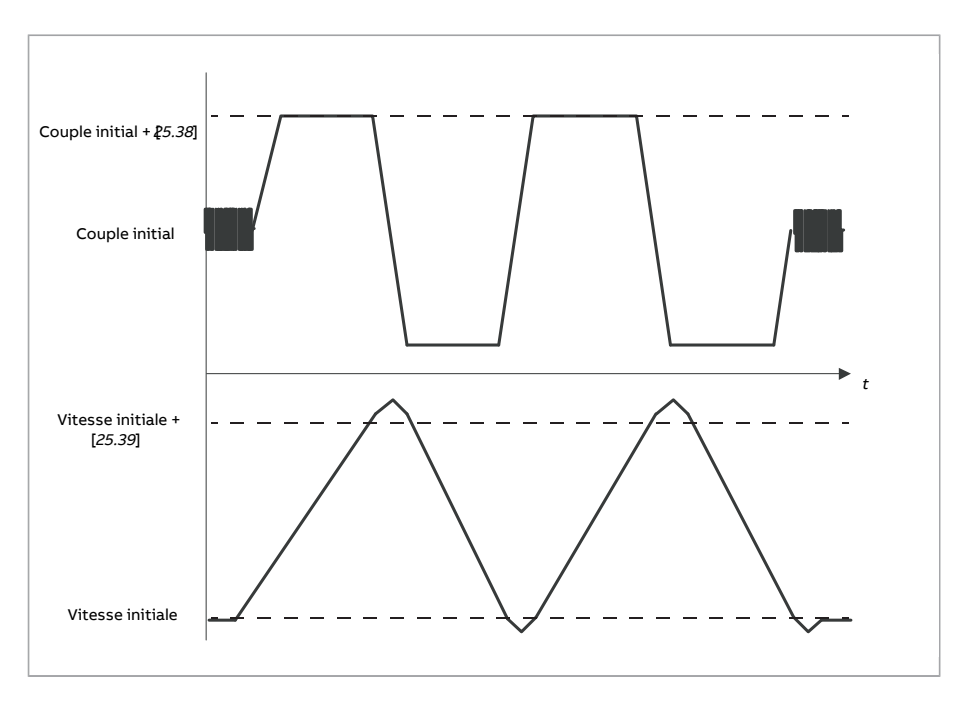

#### **N.B. :**

- Si le variateur ne peut pas générer la puissance de freinage requise pendant la fonction, les résultats reposeront uniquement sur les phases d'accélération et ne seront pas aussi précis qu'à une pleine puissance de freinage.
- Le moteur dépassera légèrement la vitesse maxi calculée au terme de chaque phase d'accélération.

#### **Avant d'activer la routine d'autocalibrage**

Conditions nécessaires à l'exécution de la routine :

- L'identification moteur (ID run) a été exécutée correctement.
- Les limites de vitesse et de couple (groupe de paramètres 30 [Limites\)](#page-332-0) sont définies.
- La supervision de la mesure de vitesse assure la détection du bruit, des vibrations et autres nuisances causées par les organes mécaniques du système, et
	- le filtrage de la mesure de vitesse (groupe de paramètres 90 [Selection](#page-498-0) retour)
	- le filtrage d'erreur de vitesse (du paramètre groupe 24 [Conditionnement](#page-289-0) réf [vitesse](#page-289-0)) et
	- la vitesse nulle (paramètres [21.6](#page-264-0) et [21.7\)](#page-265-0) ont été réglés de façon à éliminer ces perturbations.
- Le variateur a été démarré et fonctionne en mode de régulation de vitesse.

Une fois toutes ces conditions remplies, l'autocalibrage peut être activé au paramètre [25.33](#page-304-0) (ou par la source du signal sélectionnée à ce par.).

### **Modes d'autocalibrage**

L'autocalibrage peut se faire de trois façons différentes selon le réglage du paramètre [25.34](#page-305-3). Les réglages [Doux,](#page-305-4) [Normal](#page-305-5) et [Serréd](#page-305-6)éfinissent la réponse de la référence de couple à un changement de pas de la référence de vitesse après le calibrage. Le réglage [Doux](#page-305-4) produit une réponse lente mais robuste ; [Serré](#page-305-6) engendre une réponse rapide mais risque de générer des valeurs de gain trop élevées pour certaines applications. La figure ci-dessous illustre la compensation de la vitesse à un échelon de la référence de vitesse (typiquement de 1 à 20 %).

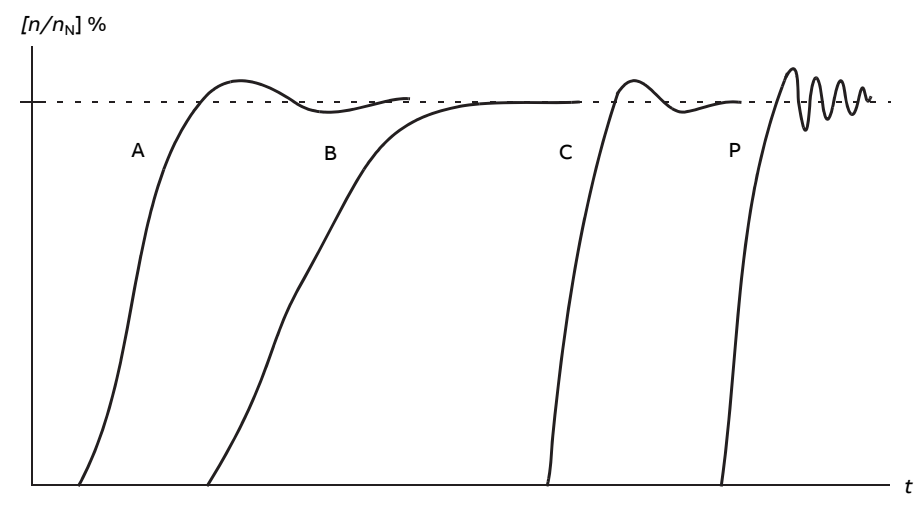

- A Sous-compensation
- B Normalement calibré (autocalibrage)
- C Normalement calibré (calibrage manuel). Meilleures performances dynamiques que B
- P Surcompensation

### **Résultats d'autocalibrage**

Au terme d'une exécution réussie de la fonction d'autocalibrage, ses résultats sont automatiquement transférés aux paramètres

- [25.2](#page-296-0) (gain proportionnel du régulateur de vitesse)
- [25.3](#page-297-0) (temps d'intégration du régulateur de vitesse)
- [25.37](#page-305-7) (constante de temps mécanique du moteur et de l'entraînement).

L'utilisateur conserve toutefois la possibilité de régler manuellement le gain, le temps d'intégration et le temps de dérivée du régulateur de vitesse.

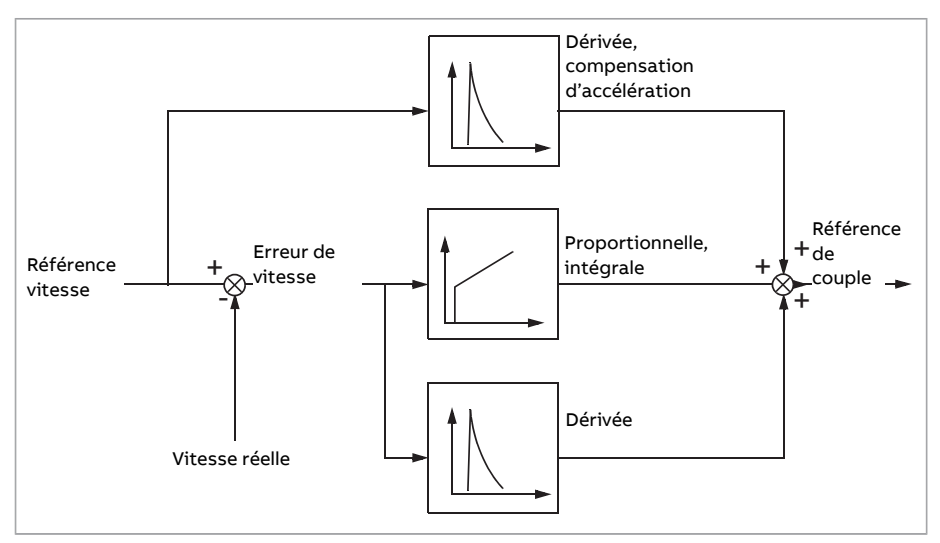

La figure ci-dessous illustre le schéma fonctionnel simplifié du régulateur de vitesse. La sortie du régulateur sert de valeur de référence au régulateur de couple.

#### **Messages d'alarme**

Si la fonction d'autocalibrage n'est pas correctement exécutée, le message d'alarme [AF90](#page-609-2) est signalé.

Pour plus d'informations, cf. chapitre Localisation des défauts.

### **Réglages et diagnostic**

Paramètres : 25.33 [Autocalibration](#page-304-0) régulateur de vitesse (page 305)…25.40 [Répétitions](#page-305-0) [autocalibration](#page-305-0) (page 306).

Événements : AF90 [Autocalibrage](#page-609-2) du régulateur de vitesse (page 610).

### ■ **Amortissement des oscillations**

Cette fonction permet de compenser les oscillations causées par les organes mécaniques ou une tension c.c. oscillatoire. Le signal d'entrée, quireflète l'oscillation, est sélectionné au paramètre [26.53](#page-314-0). L'amortissement des oscillations émet une vague sinus ([26.58\)](#page-315-0) qui peut être plafonnée parla référence de couple en réglant un gain [\(26.57\)](#page-315-1) et un déphasage [\(26.56\)](#page-315-2) adéquats.

L'algorithme d'amortissement des oscillations pouvant être activé sans raccorder la sortie à la chaîne de référence, il est possible de comparer l'entrée et la sortie de la fonction et d'affiner les réglages avant d'appliquer le résultat.

### **Procédure de calibrage pour l'amortissement des oscillations**

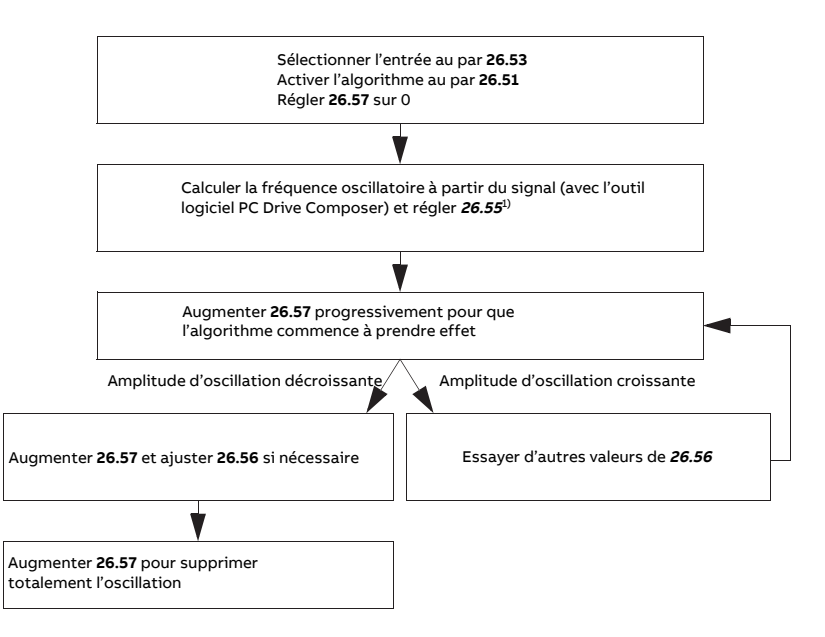

 $1)$  Si le phasage d'une oscillation c.c. ne peut pas être déterminé par la mesure, « 0 degré » est généralement une valeur initiale appropriée.

**N.B. :** La modification de la constante de temps de filtrage par filtre passe-bas de l'erreur de vitesse ou le temps d'intégration du régulateur de vitesse peut influer sur le calibrage de l'algorithme d'amortissement des oscillations. ABB recommande de calibrer le régulateur de vitesse avant l'algorithme d'amortissement des oscillations. (Le gain du régulateur de vitesse peut être réglé après avoir calibré cet algorithme.)

### **Réglages et diagnostic**

Paramètres : [26.51 Amort. oscillations \(page 314\)](#page-313-0)…[26.58 Sortie amortissement oscilla](#page-315-0)[tions \(page 316\)](#page-315-0).

### ■ **Élimination des fréquences posant des problèmes de résonance**

Le programme de commande intègre une fonction de filtre à encoches qui supprime du signal d'erreur de vitesse les fréquences pouvant causer des résonances.

#### **Réglages et diagnostic**

Paramètres : [24.13 Filtre vitesse RFE \(page 291\)](#page-290-0)[…24.17 Amortissement de pôle \(page 293\)](#page-292-0).

## ■ **Rush controller**

En régulation de couple, le moteur risque d'accélérer en cas de perte brutale de la charge. Le programme de commande comporte donc une fonction de maîtrise de l'accélération («Rush controller»), qui diminue la référence de couple à chaque fois que la vitesse du moteur ([90.1](#page-498-1)) dépasse la valeur du paramètre [30.11](#page-334-1) ou [30.12.](#page-334-0)

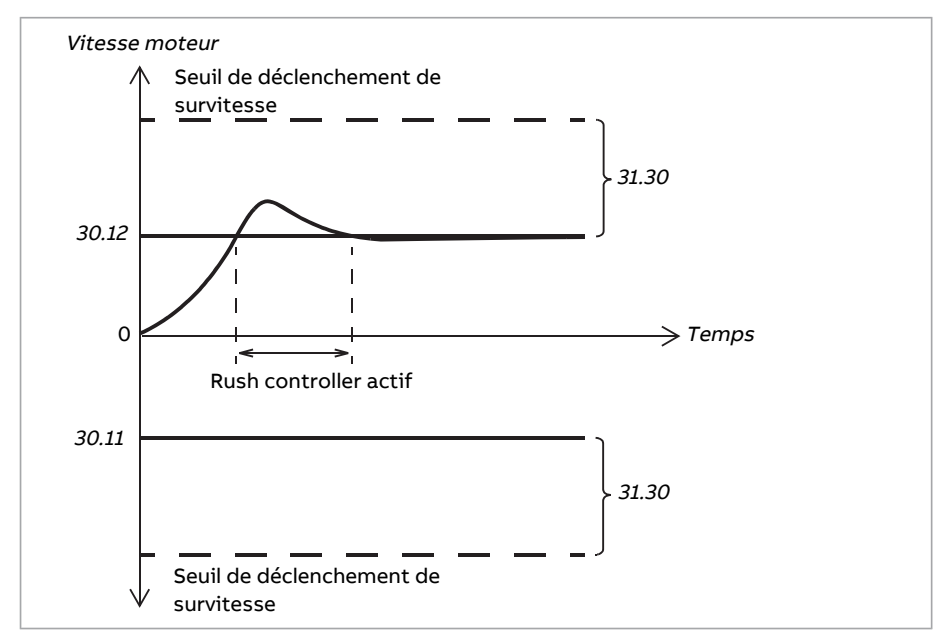

Cette fonction repose sur un régulateur PID. Le gain proportionnel et le temps d'intégration sont réglables par paramètres. Réglez ces valeurs sur 0 pour désactiverle Rush controller.

### **Réglages et diagnostic**

Groupes de paramètres : 30 [Limites](#page-332-0) (page 333), 31 [Fonctions](#page-343-0) de défaut (page 344) et [90](#page-498-0) [Selection](#page-498-0) retour (page 499).

Paramètres : 26.81 Gain [Rush-controller](#page-316-0) (page 317) et 26.82 Temps [d'integration](#page-316-1) Rush-[Controller](#page-316-1) (page 317).

## ■ **Types de codeur**

Le programme peut gérer deux codeurs (ou résolveurs) monotour ou multitours. Les modules interfaces suivants sont proposés en option :

- Interface FEN-01 pour codeur TTL : deux entrées TTL, sortie TTL (pour modes émulation et écho de codeur) et deux entrées logiques
- Interface FEN-11 pour codeur absolu : entrée codeur absolu, entrée TTL, sortie TTL (pour modes émulation et écho de codeur) et deux entrées logiques
- Interface résolveur FEN-21 : entrée résolveur, entrée TTL, sortie TTL (pour modes émulation et écho de codeur) et deux entrées logiques
- Interface FEN-31 pour codeur HTL : entrée codeur HTL, sortie TTL (pour modes émulation et écho de codeur) et deux entrées logiques
- Interface HTL/TTL pour codeur FSE-31 (utilisation avec un module de fonctions de sécurité FSO-xx) : deux entrées codeur HTL/TTL (seulement une entrée HTL à la date d'impression).

Le module d'interface doit être inséré dans l'un des supports optionnels de l'unité de commande du variateur. Le module (à l'exception du module FSE-31) peut aussi être monté dans un coupleur pour module d'extension FEA-03.

### **Émulation et écho de codeur**

Les modes émulation et écho de codeur sont tous les deux supportés parles interfaces FEN-xx susmentionnées.

L'écho de codeur est disponible avec les codeurs TTL, TTL+ et HTL. Le signal reçu du codeur est relayé en l'état à la sortie TTL, ce qui permet de raccorder un codeur à plusieurs variateurs.

<span id="page-53-0"></span>L'émulation de codeur relaie également le signal du codeur à la sortie mais il est mis à l'échelle, ou les données de position sont converties en impulsions. L'émulation s'avère utile lorsque la position du codeur absolu ou du résolveur doit être convertie en impulsions TTL ou lorsque le signal doit être converti en un nombre de points/tour différent de l'original.

### **Retour moteur et charge**

L'utilisateur a le choix entre trois sources différentes pour le retour de position et de vitesse : codeur 1, codeur 2 ou position moteur. N'importe quelle de ces sources peut fournir la commande moteur ou le calcul de position de la charge. Le calcul de position de la charge permet, par exemple, de déterminerla position d'un convoyeur ou la hauteur de charge d'un instrument de levage. Les sources de retour sont sélectionnées aux paramètres [90.41](#page-502-0) et [90.51.](#page-504-0)

Pour en savoir plus sur les raccordements des paramètres relatifs aux fonctions de retour moteur et charge, cf. schémas aux pages [665](#page-664-0) et [666](#page-665-0). Pour en savoir plus surle calcul de position de la charge, cf. section [Compteur](#page-54-0) de position (page 55).

Tout rapport de multiplication mécanique entre différents composants (moteur, codeur moteur, charge, codeur charge) doit être indiqué au moyen des paramètres multiplicateurs figurant dans le schéma ci-dessous.

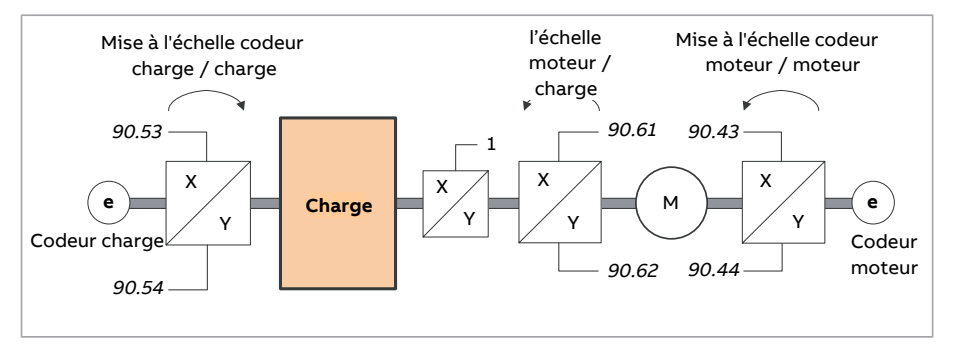

Tout rapport de multiplication entre le codeur charge et la charge est défini aux par. [90.53](#page-505-0) et [90.54.](#page-505-1) De même, tout rapport de multiplication entre le codeur moteur et le moteur est défini aux par. [90.43](#page-503-0) et [90.44.](#page-503-1) Si l'estimation interne de la position est choisie comme retour charge, le rapport de multiplication entre le moteur et la charge est réglé aux par. [90.61](#page-506-0) et [90.62.](#page-506-1) Tous les rapports susmentionnés sont préréglés sur 1:1 en usine. Le moteur doit être arrêté pour toute modification des rapports ; l'utilisateur doit valider les nouveaux réglages au par [91.10.](#page-510-0)

#### <span id="page-54-0"></span>**Compteur de position**

Le programme de commande dispose d'une fonctionnalité de comptage de position qui peut servir à indiquer la position de la charge. La sortie de la fonction compteur, au paramètre [90.7,](#page-499-0) indique le nombre de tours mis à l'échelle lu depuis la source sélectionnée (cf. section Retour [moteur](#page-53-0) et charge (page 54)).

Le lien entre les tours de l'arbre moteur et le mouvement de translation de la charge (exprimé en n'importe quelle unité de distance donnée) est réglé aux par. [90.63](#page-506-2) et [90.64.](#page-506-3) La modification de cette fonction n'exige ni rafraîchissement des paramètres ni réinitialisation du compteur de position, mais la sortie du compteur n'est mise à jour qu'après réception des nouvelles données de position.

Pour en savoir plus surles raccordements des paramètres relatifs à la fonction de retour charge, cf. schéma page [666](#page-665-0).

### 56 Fonctions

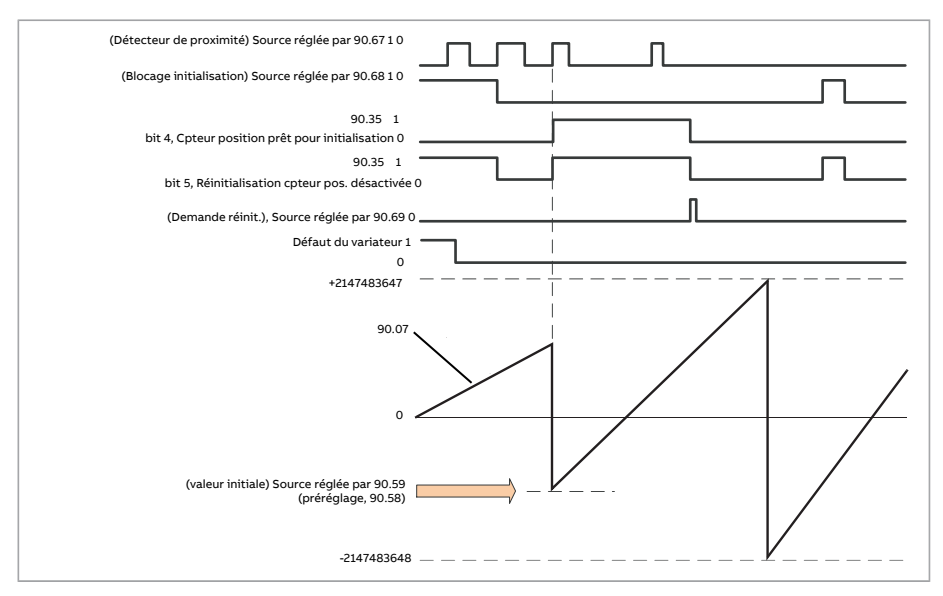

Pour initialiser le compteur de position, réglez une position physique connue de la charge dans le programme de commande. Vous pouvez saisir manuellement la position initiale (par exemple, position Home/zéro ou distance par rapport à cette position) au paramètre [90.58](#page-505-2) ou la copier depuis un autre paramètre. Cette position est réglée sur la valeur du compteur de position [\(90.7](#page-499-0)) lorsque la source sélectionnée par [90.67](#page-507-0) est activée (détecteur de proximité raccordé à une entrée logique, par exemple). Vous pouvez vérifier que l'initialisation a fonctionné au bit 4 du par [90.35.](#page-502-1)

Toute initialisation ultérieure du compteur doit d'abord être autorisée au par [90.69](#page-508-0). Pour définir un intervalle de temps pour les initialisations, vous pouvez bloquer le signal émis par le détecteur de proximité au par. [90.68.](#page-507-1) La présence d'un défaut actif dans le variateur empêchera aussi l'initialisation du compteur.

### **Traitement de l'erreur de codeur**

Lorsqu'un codeur est utilisé pour le retour charge, [90.55](#page-505-3) précise l'action en cas d'erreur codeur. Si le paramètre est réglé sur [Alarme,](#page-505-4) le calcul continuera sans à-coups en utilisant la position moteur estimée. Si l'erreur codeur disparaît, le calcul reprendra de même à partir du retour codeur. Les signaux de position de charge [\(90.4,](#page-499-1) [90.5](#page-499-2) et [90.7](#page-499-0)) resteront mis à jour en continu mais le bit 6 de [90.35](#page-502-1) passera à 1 pour signaler que la valeur de position n'est potentiellement pas précise. En outre, le bit 4 de [90.35](#page-502-1) passera à 0 au prochain arrêt pour recommander la remise à zéro du compteur de position.

Le paramètre [90.60](#page-506-4) indique si, après une erreur codeur ou un redémarrage de l'unité de commande, le calcul de position doit reprendre à partir de la valeur précédente. Le bit 4 de [90.35](#page-502-1) est préréglé pour passer à 0 après une erreur afin de demander une remise à zéro. Si [90.60](#page-506-4) est réglé sur [Poursuivre avec valeur précédente](#page-506-5), le calcul conserve les valeurs de position après une erreur ou un redémarrage, mais le bit 6 de [90.35](#page-502-1) passe à 1 pour signaler l'erreur.

**N.B. :** Avec un codeur multitours absolu, le bit 6 de [90.35](#page-502-1) passe à 0 lors de l'arrêt suivant du variateur si l'erreur codeur a disparu ; toutefois, le bit 4 reste à 1. L'état du compteur de position est préservé en cas de redémarrage de l'unité de commande. Le calcul de position reprend ensuite à partir de la position absolue donnée par le codeur en tenant compte de la position initiale indiquée au par [90.58.](#page-505-2)

### **ATTENTION !**

Si le variateur est à l'arrêt quand survient l'erreur codeur, ou s'il n'est pas sous tension, les paramètres [90.4,](#page-499-1) [90.5](#page-499-2), [90.7](#page-499-0) et [90.35](#page-502-1) ne sont pas mis à jour étant donné qu'aucun mouvement de la charge n'est détecté. En cas d'utilisation des valeurs de position précédentes [\(90.60](#page-506-4) réglé sur [Poursuivre avec valeur précédente\)](#page-506-5), l'utilisateur ne doit pas oublier que les données de position ne sont pas fiables si la charge est susceptible de bouger.

#### **Écriture/lecture de valeurs de compteur de position par un bus de terrain**

Les paramètres de la fonction Compteur de position, notamment [90.7](#page-499-0) et [90.58,](#page-505-2) sont accessibles depuis un système de commande supérieur aux formats suivants :

- nombre entier de 16 bits (si 16 bits suffisent à l'application),
- nombre entier de 32 bits (accessible comme deux mots de 16 bits consécutifs).

<span id="page-56-0"></span>Pour lire le paramètre [90.7](#page-499-0) par le bus de terrain, par exemple, réglez le paramètre de sélection du dataset voulu (groupe [52](#page-449-0)) sur Autre – [90.7](#page-499-0) et sélectionnez le format. Si vous sélectionnez un format 32 bits, le mot de données suivant est aussi réservé d'office.

#### **Configuration du retour moteur avec codeur HTL**

- 1. Réglez le type de module d'interface codeur (paramètre [91.11](#page-510-1) = [FEN-31\)](#page-510-2) et le support dans lequel il est inséré au paramètre [91.12](#page-510-3).
- 2. Réglez le type de codeur([92.1](#page-513-0) = [HTL\)](#page-513-1). La liste des paramètres sera relue depuis le variateur après modification de la valeur.
- 3. Réglage du module d'interface auquel le codeur est raccordé([92.2](#page-513-2) = [Module 1\)](#page-513-3).
- 4. Définissez le nombre de points/tour indiqué sur la plaque signalétique du codeur ([92.10\)](#page-513-4).
- 5. Si la vitesse de rotation du codeur diffère de celle du moteur (si le codeur n'est pas directement monté sur l'arbre moteur), entrez le rapport de multiplication aux paramètres [90.43](#page-503-0) et [90.44](#page-503-1).
- 6. Réglez le paramètre [91.10](#page-510-0) sur [Rafraîchir](#page-510-4) pour que les paramétrages soient appliqués. Ce paramètre revient ensuite automatiquement à [Fait.](#page-510-5)
- 7. Vérifiez que [91.2](#page-509-0) indique le type de module d'interface exact([FEN-31\)](#page-509-1). Vérifiez aussi le statut du module. Les deux LED doivent être vertes.
- 8. Démarrez le moteur avec une référence de 400 tr/min, par exemple.
- 9. Comparez la vitesse estimée ([1.2](#page-137-1)) à la vitesse mesurée [\(1.4\)](#page-137-2). Si ces valeurs sont identiques, définissez le codeur comme source de retour ([90.41](#page-502-0) = [Codeur](#page-502-2) 1).
- 10. Définissez l'action entreprise en cas de perte du signal de retour [\(90.45\)](#page-503-2).

### **Exemple 1 : Utilisation du même codeur pour les retours charge et moteur**

Le variateur commande un moteur qui sert à soulever la charge d'un appareil de levage. Un codeur monté sur l'arbre moteur fournit le retour à destination de la commande moteur. Il sert aussi à calculer la hauteur de la charge dans l'unité réglée. Un multiplicateur se trouve entre l'arbre moteur et le tambour du câble. Le codeur est configuré comme codeur 1 comme indiqué au par. [Configuration](#page-56-0) du retour moteur avec codeur HTL ci-dessus. En outre, les réglages suivants sont effectués :

- $90.43 = 1$  $90.43 = 1$
- $90.44 = 1$  $90.44 = 1$

(aucun multiplicateur n'est nécessaire puisque le codeur est monté directement sur l'arbre moteur.)

- $90.51 = \text{Coder } 1$  $90.51 = \text{Coder } 1$
- $90.53 = 1$  $90.53 = 1$
- $90.54 = 50$  $90.54 = 50$

Le tambour de câble fait un tour complet tous les 50 tours de l'arbre moteur.

- $90.61 = 1$  $90.61 = 1$
- $90.62 = 1$  $90.62 = 1$

(Inutile de changer ces paramètres puisque le retour n'utilise pas l'estimation de position.)

- $90.63 = 7$  $90.63 = 7$
- $90.64 = 10$  $90.64 = 10$

La charge se déplace de 70 centimètres, soit 7/10e de mètre, à chaque rotation du tambour de câble.

La hauteur de la charge en mètre figure au par. [90.7,](#page-499-0) tandis que le par. [90.3](#page-498-2) indique la vitesse de rotation du tambour de câble.

### **Exemple 2 : Utilisation de deux codeurs**

Un des codeurs (codeur 1) fournit le retour moteur. Ce codeur est connecté à l'arbre moteur via un multiplicateur. L'autre codeur (codeur 2) mesure la vitesse linéaire en tout autre point de la machine. Chaque codeur est configuré comme indiqué au par. [Configuration](#page-56-0) du retour moteur avec codeur HTL ci-dessus. En outre, les réglages suivants sont effectués :

- $90.41 =$  $90.41 =$  [Codeur](#page-502-2) 1
- $90.43 = 1$  $90.43 = 1$
- $90.44 = 3$  $90.44 = 3$

Le codeur fait trois tours pendant que l'arbre moteur en fait un.

#### $90.51 =$  $90.51 =$  [Codeur](#page-504-2) 2

La vitesse linéaire multipliée par le codeur 2 figure au par. [90.3](#page-498-2). Elle est indiquée en tr/min mais peut être convertie en une autre unité au moyen des paramètres [90.53](#page-505-0) et [90.54.](#page-505-1) N.B. : Le multiplicateur de constante de déplacement ne peut pas être utilisé dans cette conversion car il n'a aucun impact sur [90.3.](#page-498-2)

#### **Exemple 3 : Compatibilité ACS600 / ACS800**

Pour les variateurs ACS600 et ACS800, le comptage concerne généralement les fronts montants et descendants des voies A et B du codeur, pour une précision optimale. Le nombre de points/tour reçus est ainsi quatre fois supérieur au nombre nominal de points/tour du codeur.

Dans cet exemple, un codeur incrémental 2048 de type HTL est monté directement sur l'arbre moteur. La position initiale voulue en accord avec le détecteur de proximité est 66770.

Dans l'ACS880, les réglages suivants sont effectués :

- $92.1 = HTL$  $92.1 = HTL$  $92.1 = HTL$
- $92.2$  = [Module](#page-513-3) 1
- $92.10 = 2048$  $92.10 = 2048$
- $92.13 = \Delta$  $92.13 = \Delta$ ctive
- $90.51 =$  $90.51 =$ [Codeur](#page-504-1) 1
- [90.63](#page-506-2) = 8192 (soit 4 × la valeur de [92.10](#page-513-4) puisque le nombre de points reçu est 4 fois supérieur au nombre de points nominal. Cf. également paramètre [92.12](#page-514-0))
- Le paramètre « Sortie de données » souhaité est réglé sur Autre [90.58](#page-505-2) (format 32 bits). Seul le mot supérieur vous est demandé. Le mot de données suivant est automatiquement réservé pour le mot inférieur.
- Les sources souhaitées (entrées logiques ou bits utilisateur du mot de commande) sont sélectionnées aux par. [90.67](#page-507-0) et [90.69.](#page-508-0)

Dans l'API, si le format 32 bits avec mots inférieur et supérieur est défini pour la valeur initiale (ce qui correspond aux paramètres POS COUNT INIT LO et POS COUNT INIT HI de l'ACS800), entrez la valeur 66770 pour ces mots comme suit :

- **par ex. PROFIBUS :**
	- Sortie données FBA x = POS COUNT INIT HI = 1 (puisque le bit 16 est égal à 65536)
	- Sortie données FBA  $(x + 1) = POS COUNT INT LO = 1234$
- Exemple pour un automate ABB utilisant la communication DDCS :
	- Dataset 12.1 = POS COUNT INIT HI
	- Dataset 12.2 = POS COUNT INIT LO

Pour testerla configuration de l'API, initialisez le compteur de position à l'aide du codeur raccordé. La valeur initiale envoyée par l'API devrait être immédiatement répercutée

au par. [90.7](#page-499-0) dans le variateur. Après avoir été lue parle variateur, la même valeur devrait ensuite apparaître dans l'API.

### **Réglages et diagnostic**

<span id="page-59-0"></span>Groupes de paramètres 90 [Selection](#page-498-0) retour (page 499), 91 [Réglages](#page-509-2) module codeur [\(page](#page-509-2) 510), 92 [Configuration](#page-513-5) codeur 1 (page 514) et 93 [Configuration](#page-520-0) codeur 2 [\(page](#page-520-0) 521).

## ■ **Marche par à-coups (Jog)**

La fonction Jog active un commutateur temporaire qui fait brièvement tourner le moteur. Celle-ci est en général utilisée en phase de maintenance ou de mise en service pour commander la machine en local.

Deux fonctions Jog (1 et 2) sont disponibles, avec chacune sa propre référence et source d'activation. Les sources des signaux sont sélectionnées aux paramètres [20.26](#page-259-0) et [20.27](#page-260-0). Lorsque la fonction Jog est activée, le variateur démarre et accélère jusqu'à la vitesse Jog ([22.42](#page-277-2) ou [22.43\)](#page-277-3) définie surla rampe Jog réglée [\(23.20](#page-285-1)). Lorsque le signal d'activation s'éteint, le variateur s'arrête sur la rampe de décélération Jog réglée [\(23.21](#page-285-2)).

Le schéma et le tableau suivants fournissent un exemple de fonctionnement avec la fonction Jog. Dans cet exemple, le mode d'arrêt sur rampe est utilisé (cf. paramètre [21.3](#page-262-0)).

- Cde Jog = état de l'entrée Jog sélectionnée au paramètre [20.26](#page-259-0) ou [20.27](#page-260-0)
- Jog valid. = état de la source défini par [20.25](#page-259-1)

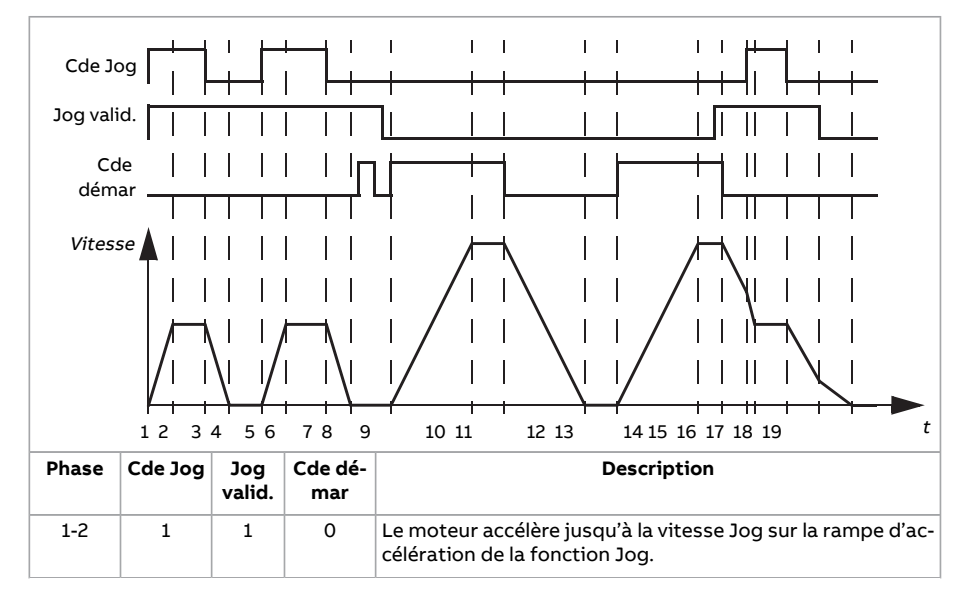

• Cde dém. = état de la commande de démarrage de l'entraînement

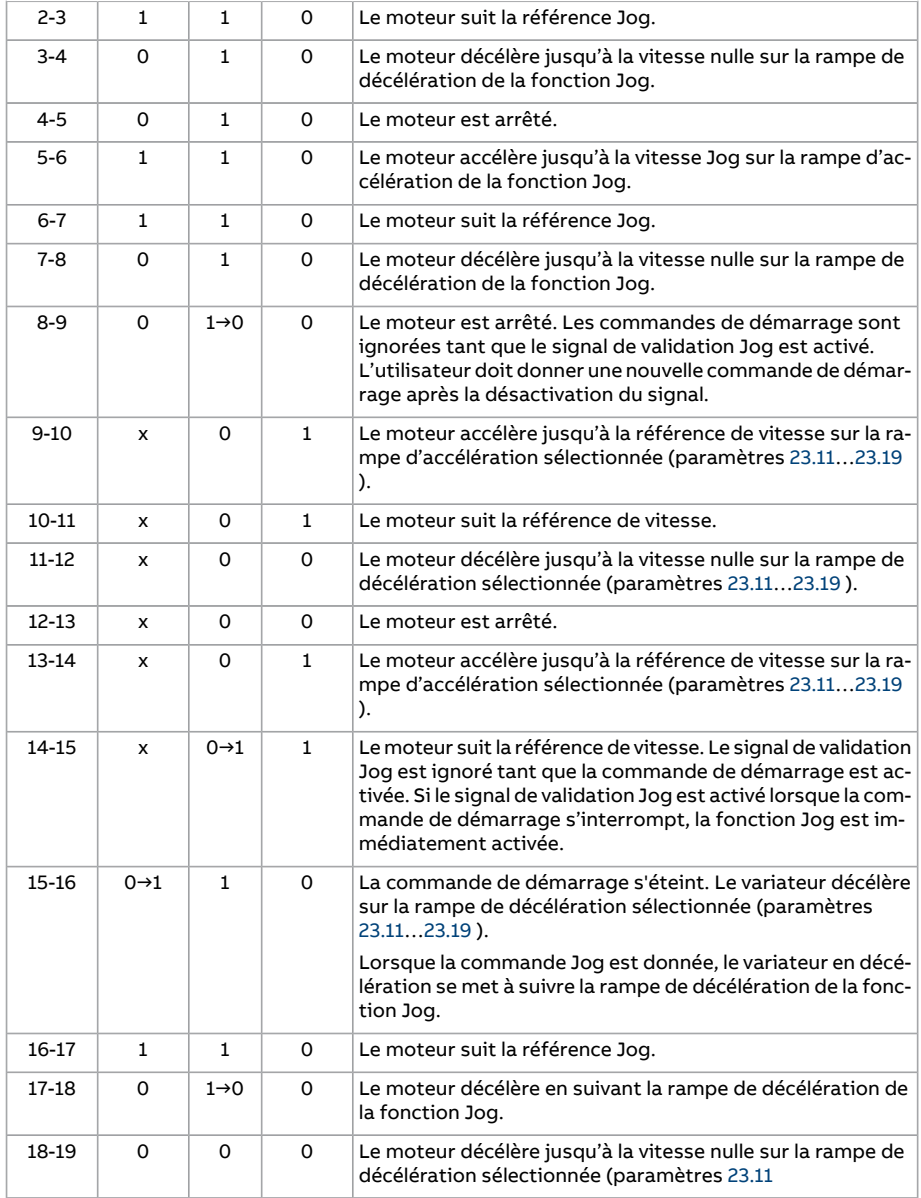

Cf. également schéma fonctionnel page [664.](#page-663-0)

Temps de rafraîchissement de la fonction : 2 ms

### **N.B. :**

- La fonction Jog n'est pas disponible en commande locale.
- Il est impossible d'activer la fonction Jog lorsque la commande de démarrage est donnée ou de démarrerle variateurlorsque la fonction Jog est activée. L'utilisateur doit donner une nouvelle commande de démarrage pour démarrerle variateur après désactivation de la commande Jog.

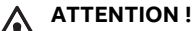

Si la fonction Jog est opérationnelle et activée lorsque la commande de démarrage est donnée, la fonction Jog sera activée dès que la commande de démarrage sera désactivée.

- Si les deux fonctions Jog sont activées, la première activée sera prioritaire.
- La fonction Jog utilise le mode de régulation de vitesse.
- Les temps de forme de rampe (paramètres [23.16…](#page-284-0)[23.19](#page-285-0)) ne s'appliquent pas aux rampes d'accélération/décélération Jog.
- Les fonctions de marche par à-coups activées via le bus de terrain (cf. paramètre [6.1](#page-158-0), bits 8 et 9) utilisent les références et temps de rampe de la fonction Jog mais n'ont pas besoin du signal de validation Jog.

### **Réglages et diagnostic**

<span id="page-61-0"></span>Paramètres : 20.25 [Fonction](#page-259-1) Jog active (page 260), 20.26 Source [démarrage](#page-259-0) fonction Jog 1 [\(page](#page-259-0) 260), 20.27 Source [démarrage](#page-260-0) fonction Jog 2 (page 261), [22.42](#page-277-2) Réf Jog 1 [\(page](#page-277-2) 278), [22.43Réf](#page-277-3) Jog2 (page 278), [23.20Jogtempsd'accélération](#page-285-1) (page 286) et [23.21](#page-285-2) Jog temps de [décélération](#page-285-2) (page 286).

### ■ **Commande Scalaire**

Le moteur peut être commandé en mode Scalaire au lieu du mode DTC. En mode scalaire, le variateur est commandé avec une référence de vitesse ou de fréquence, sans toutefois atteindre les performances exceptionnelles de la technologie DTC.

Le mode Scalaire est préconisé

- si le courant nominal du moteur est inférieur à 1/6 du courant de sortie nominal du variateur ;
- si le variateur est utilisé sans moteur raccordé (ex., à des fins d'essai) ;
- si le variateur commande un moteur moyenne tension par l'intermédiaire d'un transformateur élévateur ou,
- dans les entraînements multimoteurs, si
	- la charge n'est pas équitablement répartie entre les moteurs :
	- les moteurs sont de tailles différentes ou
	- les moteurs vont être remplacés après exécution de la fonction d'identification moteur (Identif Moteur).

En commande Scalaire, certaines fonctions standard ne sont pas opérationnelles.

Cf. également section Modes de [fonctionnement](#page-25-0) (page 26)..

#### **Compensation RI en mode Scalaire**

La fonction de compensation RI (aussi appelée supplément de tension) ne peut être activée qu'en commande Scalaire. Lorsqu'elle est activée, le variateur applique une tension supplémentaire (boost) au moteur aux basses vitesses. La compensation RI est utile dans les applications nécessitant un fort couple de démarrage. Dans les applications avec transformateur élévateur, ce dernier ne peut pas fournir une tension à 0 Hz, si bien qu'un seuil d'activation supplémentaire est disponible pour définir la compensation à proximité de la fréquence nulle.

En mode DTC, aucune compensation RI n'est possible ni nécessaire car elle est appliquée automatiquement.

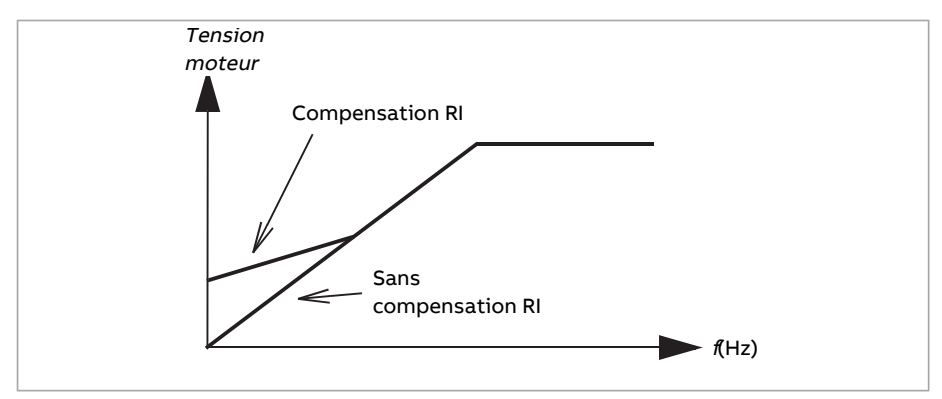

### **Réglages et diagnostic**

Paramètres : 19.20 Unité réf [commande](#page-248-0) scalaire (page 249), 97.12 [Fréquence](#page-551-0) montée [compensation](#page-551-0) RI(page 552), [97.13Compensation](#page-552-0) RI(page 553) et 99.4 Mode [commande](#page-557-0) [moteur](#page-557-0) (page 558).

Groupe de paramètres : 28 Chaîne référence [fréquence](#page-317-0) (page 318).

## ■ **Autophasage**

Fonction de mesure automatique de la position angulaire du flux magnétique d'un moteur synchrone à aimants permanents ou de l'axe magnétique d'un moteur synchrone à réluctance. La commande du moteur doit connaître la position absolue du flux rotorique pour contrôler le couple moteur avec précision.

Des capteurs (ex., codeurs absolus, résolveurs) indiquent la position du rotor à tout moment une fois que le décalage entre l'angle zéro du rotor et celui du codeur a été déterminé. Le codeur incrémental standard, par contre, détermine la position du rotor lorsque celui-ci est en mouvement mais que la position initiale est inconnue. Il peut toutefois être utilisé en codeur absolu à condition d'être équipé de sondes de Hall, même si la précision de la position initiale est assez grossière. La sonde de Hall génère des «impulsions de commutation» qui changent d'état six fois par tour; seule la section de 60° dans laquelle se trouve la position initiale est donc connue.

Beaucoup de codeurs émettent une impulsion zéro (Z) à chaque tour. La position de l'impulsion zéro est fixe. Si cette position est connue par rapport à la position zéro utilisée par la commande du moteur, la position du rotor au moment de l'impulsion zéro est également connue.

L'impulsion zéro améliore la fiabilité de la mesure de la position du rotor. La position du rotor doit être déterminée lors du démarrage, alors que la valeurinitiale donnée par le codeur est nulle. La routine d'autophasage détermine la position avec un risque d'erreur. Si la position à l'impulsion zéro est connue d'avance, la position déterminée par autophasage peut être corrigée dès qu'une première impulsion zéro est détectée après le démarrage.

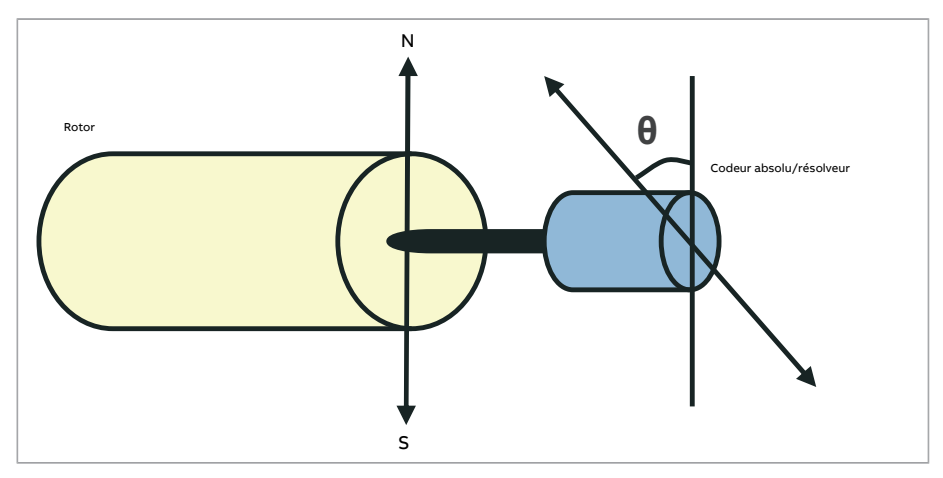

La fonction d'autophasage est effectuée avec les moteurs synchrones à aimants permanents et à réluctance dans les cas suivants :

- 1. mesure unique de l'écart entre la position du rotor et du codeur lorsqu'un codeur absolu, un résolveur ou un codeur à signaux de commutation est utilisé ;
- 2. à chaque mise sous tension avec un codeur incrémental ;
- 3. mesure de la position du rotor à chaque démarrage lorsque le moteur est commandé en boucle ouverte ;
- 4. si la position de l'impulsion zéro doit être mesurée avant le premier démarrage après la mise sous tension.

**N.B. :** Lorsque le moteur est commandé en boucle fermée, l'autophasage est exécuté automatiquement après l'identification moteur(ID Run). L'autophasage peut aussi être exécuté automatiquement avant le démarrage si nécessaire.

En commande en boucle ouverte, l'angle zéro du rotor est déterminé avant le démarrage. En commande en boucle fermée, c'est l'autophasage qui détermine l'angle réel du rotor lorsque le capteur indique l'angle zéro. Le décalage de l'angle doit être calculé car les angles zéro réels du capteur et du rotor ne correspondent généralement pas. Le mode d'autophasagedétermine ledéroulementde l'opération en commande enboucleouverte et boucle fermée.

L'utilisateur peut également indiquer un décalage de la position du rotor à utiliser pour la commande. Cf. paramètre [98.15](#page-556-0). Sachez que la routine d'autophasage écrit aussi le résultat dans ce paramètre. Les résultats sont mis à jour même lorsque les réglages utilisateur ne sont pas activés par [98.1.](#page-554-0)

**N.B. :** En commande en boucle ouverte, le moteur tourne toujours au démarrage car l'arbre est tourné vers le flux rémanent.

Le bit 4 du paramètre [6.21](#page-163-0) indique si la position du rotor a déjà été déterminée

#### **Modes d'autophasage**

Plusieurs modes d'autophasage sont disponibles (cf. paramètre [21.13\)](#page-267-0).

Le mode Moteur en [rotation](#page-267-1) est tout particulièrement conseillé dans le cas 1 (voir liste ci-dessus) car il s'agit de la méthode la plus robuste et la plus précise. Dans ce mode, l'arbre moteur pivote en avant et en arrière de (±360/paires de pôles)° pour déterminer la position du rotor. Dans le cas 3 (commande en boucle ouverte), l'arbre ne tourne que dans un sens et l'angle est plus petit.

Un autre mode, Rotation avec [impulsion](#page-267-2) Z, est disponible si le mode habituel pose problème (frictions importantes, par exemple). Dans ce mode, le rotor tourne lentement tant que le codeur n'a pas détecté d'impulsion zéro. Quand l'impulsion zéro est détectée pour la première fois, sa position est enregistrée au paramètre [98.15,](#page-556-0) que vous pouvez modifier pour ajuster la position. Notez qu'il n'est pas obligatoire d'utiliser ce mode avec un codeur à impulsion zéro. En commande en boucle ouverte, ces deux modes sont identiques.

Les modes [\(Moteur](#page-267-3) arrêté 1, [Moteur](#page-267-4) arrêté 2) seront utilisés si le moteur ne peut tourner (par ex., lorsque la charge est raccordée). Les caractéristiques des moteurs et des charges étant différentes, des essais sont nécessaires pour trouver le mode le mieux adapté.

Le variateur peut déterminer la position du rotor en cas de démarrage avec un moteur en rotation en boucle ouverte ou en boucle fermée. Dans ce cas, le réglage du paramètre [21.13](#page-267-0) n'a aucun effet.

La fonction d'autophasage ne réussit pas systématiquement. ABB vous recommande donc de l'exécuter plusieurs fois et de vérifier la valeur du par. [98.15.](#page-556-0)

Un défaut d'autophasage [\(3385\)](#page-575-0) peut survenir dans un moteur en fonctionnement si l'angle estimé du moteur diffère trop de l'angle mesuré. Il y a plusieurs raisons potentielles à cela :

- le codeur glisse sur l'arbre moteur ;
- la valeur saisie dans [98.15](#page-556-0) est incorrecte :
- le moteur est déjà en rotation avant le début de la fonction d'autophasage ;

#### 66 Fonctions

- le mode Moteur en [rotation](#page-267-1) est sélectionné dans [21.13](#page-267-0) mais l'arbre moteur est bloqué ;
- le mode Rotation avec [impulsion](#page-267-2) Z est sélectionné dans [21.13](#page-267-0) mais aucune impulsion zéro n'est détectée au cours d'un tour complet du moteur ;
- le type de moteur sélectionné au par. [99.3](#page-557-2) est erroné ;
- l'identification moteur a échoué.

#### **Réglages et diagnostic**

Paramètres : 6.21 Mot d'état 3 variateur (page 164), 21.13 Mode [Autophasage](#page-267-0) (page 268), 98.15 [Correction](#page-556-0) position utilisateur (page 557) et 99.13 Demande [identification](#page-560-0) mo-teur [\(page](#page-560-0) 561).

### ■ **Freinage par contrôle de flux**

#### **ATTENTION !**

Le moteur doit fonctionner aux valeurs nominales pour absorber l'énergie thermique générée par le freinage par contrôle de flux.

Le variateur peut produire une décélération plus rapide en augmentant le niveau de magnétisation du moteur. En augmentant le flux dans le moteur, l'énergie générée pendant le freinage du moteur peut être transformée en énergie thermique dans le moteur (augmentation des pertes).

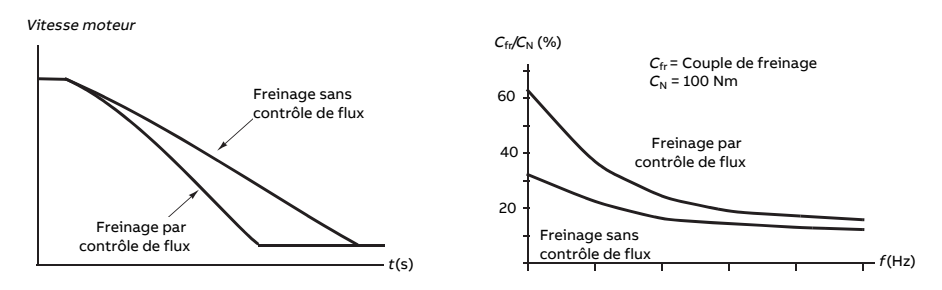

Le variateur surveille en permanence l'état du moteur, également pendant le freinage par contrôle de flux. Par conséquent, la fonction de freinage par contrôle de flux peut être utilisée à la fois pour arrêterle moteur et pour modifier sa vitesse. Autres avantages du freinage par contrôle de flux :

- Le freinage débute dès réception de l'ordre d'arrêt. Il n'est pas nécessaire d'attendre la réduction du flux avant de commencer à freiner.
- Le refroidissement du moteur asynchrone est efficace. Seul le courant statorique du moteur augmente pendant le freinage par contrôle de flux, pas le courant rotorique. Le stator refroidit beaucoup plus rapidement que le rotor.
- Le freinage par contrôle de flux est utilisable avec les moteurs asynchrones et ceux à aimants permanents.

Deux niveaux de puissance de freinage sont possibles :

- Le freinage modéré offre une décélération plus rapide que lorsque le freinage par contrôle de flux est désactivé, et limite le niveau de flux du moteur pour empêcher son échauffement excessif.
- Le freinage complet exploite la quasi totalité du courant disponible pour convertir l'énergie de freinage mécanique en énergie thermique pour le moteur. Le temps de freinage est plus court qu'avec le freinage modéré mais l'échauffement du moteur peut être important en utilisation cyclique.

#### **Réglages et diagnostic**

Paramètre : 97.5 [Freinage](#page-549-0) par contrôle de flux (page 550).

### ■ **Magnétisation c.c.**

Une magnétisation c.c. peut être appliquée au moteur pour

- le préchauffer afin de faire disparaître ou d'éviter la condensation, ou pour
- bloquer le rotor à vitesse nulle ou quasi nulle.

#### **Préchauffe**

La fonction de préchauffe du moteur sert à éviter la formation de condensation lorsque le moteur est à l'arrêt, ou à faire disparaître la condensation avant le démarrage du moteur. La fonction de préchauffe injecte un courant c.c. dans le moteur pourréchauffer ses enroulements.

Elle se désactive au démarrage ou sur activation de l'une des autres fonctions de magnétisation c.c. Lorsque le variateur est à l'arrêt, l'activation de la fonction STO, la présence d'un défaut dans le variateur ou la fonction de veille PID désactive la préchauffe. Cette dernière ne débute qu'au bout d'une minute après l'arrêt du variateur.

Le paramètre [21.14](#page-268-0) sélectionne une source logique pour la commande de la préchauffe. L'intensité du courant de préchauffe est définie au paramètre [21.16.](#page-268-1)

#### **Prémagnétisation**

La prémagnétisation consiste en une magnétisation c.c. du moteur avant le démarrage. En fonction du mode de démarrage sélectionné [\(21.1](#page-261-0) ou [21.19\)](#page-269-0), la prémagnétisation garantit le couple initial de démarrage le plus élevé possible, pouvant atteindre 200 % du couple nominal moteur. En réglant le temps de prémagnétisation [\(21.2](#page-262-1)), vous pouvez synchroniserle démarrage du moteur avec, par exemple, le desserrage d'un frein mécanique.

#### **Maintien injection c.c.**

Cette fonction permet de bloquer le rotor à vitesse (quasiment) nulle en cours de fonctionnement normal. Vous pouvez activer le maintien du courant par injection de c.c. au paramètre [21.8](#page-266-0). Lorsqu'à la fois la valeur de référence et la vitesse chutent sous un niveau défini (paramètre [21.9](#page-266-1)), le variateur arrête de produire un courant sinusoïdal et injecte du courant continu dans le moteur. L'intensité de ce courant est définie au paramètre [21.10.](#page-266-2) Lorsque la valeur de référence repasse au-dessus de la valeur du paramètre [21.9,](#page-266-1) le variateur reprend son fonctionnement normal.

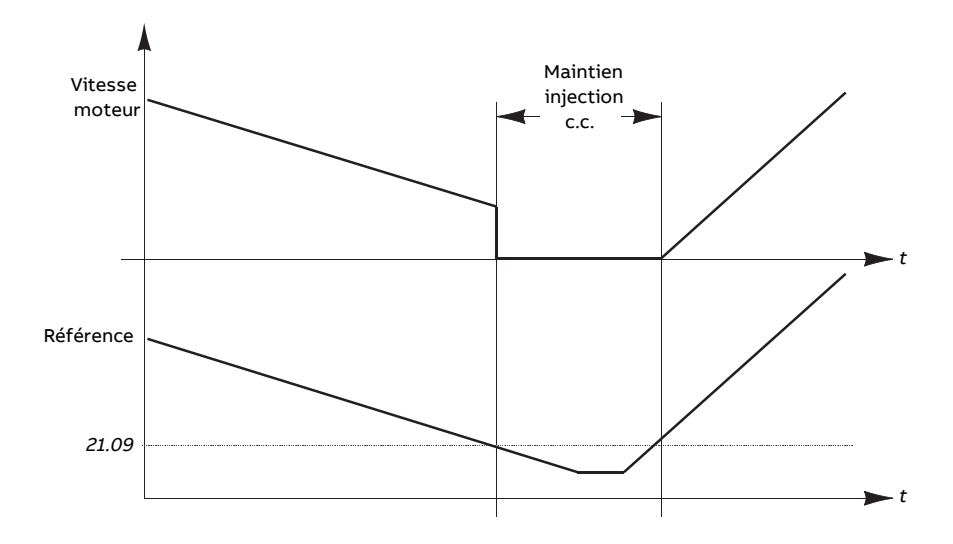

#### **N.B. :**

- La fonction de maintien par injection de c.c. n'est disponible qu'en régulation de vitesse et en mode de commande DTC (cf. page [26\)](#page-25-0).
- Cette fonction injecte du courant c.c. dans une seule phase, en fonction de la position du rotor. Le courant de retour est ensuite partagé entre les autres phases.

#### **Post-magnétisation**

Cette fonction prolonge la magnétisation du moteur pendant un certain temps après l'arrêt (paramètre [21.11](#page-266-3)) pour éviter que la machine tourne en charge, par exemple avant l'action d'un frein mécanique. La post-magnétisation peut être activée au paramètre [21.8.](#page-266-0) L'intensité du courant et la durée de magnétisation peuvent être réglées aux paramètres [21.10](#page-266-2) et [21.11](#page-266-3).

**N.B. :** La fonction de post-magnétisation n'est disponible lorsque l'arrêt sur rampe est sélectionné (cf. paramètre [21.3](#page-262-0)).

#### **Magnétisation continue**

Vous pouvez sélectionner un signal logique, comme un bit utilisateur du mot de commande réseau, pour activer la magnétisation continue. Cette fonction s'avère particulièrement intéressante pour les processus qui nécessitent d'arrêter des moteurs (pour les mettre en veille en attendant d'autres matériaux à traiter, par exemple) et de les redémarrer rapidement sans avoir à les magnétiser au préalable.

#### **N.B. :**

- La magnétisation continue n'est accessible qu'en mode de commande DTC (cf. page [26](#page-25-0)). Si le paramètre [21.12](#page-267-5) est à 1, la magnétisation du moteur est maintenue après un arrêt sur rampe. Pour autoriser la magnétisation continue après un arrêt en roue libre, la commande doit être désactivée puis réactivée ([21.12\)](#page-267-5) (On, Off, On). De plus, si le signal Validation marche était désactivé, un nouveau front montant est requis pour que la magnétisation continue démarre.
- Vous ne devez pas activer la magnétisation continue alors que le moteur tourne.

#### **ATTENTION !**

Le moteur doit absorber ou dissiper l'énergie thermique générée par la magnétisation continue, par exemple grâce à une ventilation forcée.

#### **Réglages et diagnostic**

Paramètres : 6.21 Mot d'état 3 [variateur\(page](#page-163-0) 164), 21.1 Mode [démarrage](#page-261-0) (page 262), [21.2](#page-262-1) Temps [magnétisation](#page-262-1) (page 263), 21.8 [Contrêle](#page-266-0) courant continu…21.12 [Commande](#page-267-5) de [magnétisation](#page-267-5) continue (page 268), 21.14 Sources des entrées de [préchauffe](#page-268-0) (page 269) et 21.16 Courant de [préchauffe](#page-268-1) (page 269).

#### ■ **Motor temperature estimation**

La fonction d'estimation de la température du moteuridentifie la résistance statorique et estime la température initiale du moteur. Cette estimation peut servir quand la température ambiante passe sous 0 °C.

La température est estimée en fournissant au moteur un courant c.c. (25 % du courant nominal moteur) pendant 4 secondes (préréglage). Cette fonction applique la valeur ohmique à température ambiante obtenue lors d'une identification moteur.

Cette fonction peut être activée au paramètre [21.37.](#page-270-0) La durée de l'estimation peut être réglée au paramètre [21.38.](#page-271-0) L'activation de cette fonction peut prendre deux formes : commande de démarrage de l'entraînement ou mise sous tension du variateur (après démarrage de la carte de commande).

#### **Réglages et diagnostic**

Paramètres : 21.37 Motor [temperature](#page-270-0) estimation (page 271) et 21.38 Temps d'estimation de la [température](#page-271-0) du moteur (page 272).

### ■ **Contrôle de flux moteur (hexagonal)**

**N.B. :** Cette fonctionnalité n'est accessible qu'en mode de commande scalaire (cf. page [26\)](#page-25-0).

En général, le variateur contrôle le flux moteur pour que le vecteur de flux tournant suive un schéma circulaire. Ce mode de contrôle est idéal dans la plupart des applications. Lorsqu'il fonctionne au-dessus du point d'affaiblissement du champ (en général 50 ou 60 Hz), il est, toutefois, impossible d'atteindre 100 % de la tension de sortie, ce qui réduit la capacité de charge maxi du variateur.

L'utilisation d'un contrôle de flux moteur hexagonal permet d'atteindre la tension de sortie maximum même au-delà du point d'affaiblissement du champ (PAC). En effet, la capacité de charge maxi y est plus importante qu'avec un contrôle circulaire, mais la capacité de charge continue diminue entre 1 et 1,6 fois la valeur du PAC du fait des pertes plus élevées. Lorsque le flux moteur hexagonal est actif, le mode de contrôle change progressivement de circulaire à hexagonal quand la fréquence passe de 100 % à 120 % du PAC.

### **Réglages et diagnostic**

Paramètres : 97.18 [Affaiblissement](#page-552-1) du champ hexagonal (page 553) et 97.19 [Point](#page-553-0) d'af[faiblissement](#page-553-0) du champ hexagonal (page 554).

# **Commande applicative**

### ■ **Macroprogrammes**

Les macroprogrammes sont des jeux préréglés de paramètres applicatifs et de configurations d'E/S. Cf. chapitre Macroprogrammes d'application.

## ■ **Régulation PID**

Le variateur intègre un régulateur PID qui peut servir à réguler des variables comme la pression, le débit ou le niveau d'un fluide.

En régulation PID, une référence procédé (consigne) est raccordée au variateur à la place d'une référence vitesse. Une valeur active (retour procédé) est également fournie au variateur. Le régulateur PID ajuste la vitesse du moteur pour maintenir la grandeur mesurée (valeur active) au niveau désiré (consigne).

Temps de rafraîchissement de la régulation PID : 2 ms

Schéma simplifié de la régulation PID. Cf. page [678p](#page-677-0)our un schéma plus détaillé.

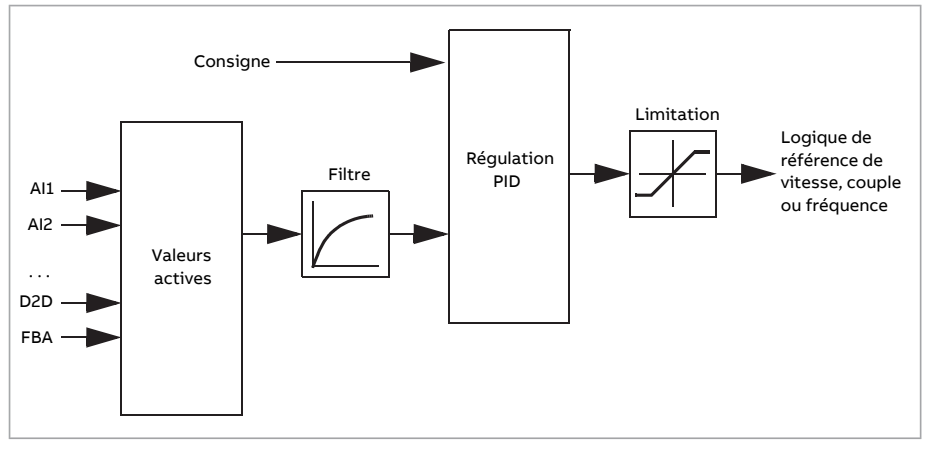

Le programme de contrôle comprend deux jeux complets de réglages du régulateur PID. Vous pouvez passer de l'un à l'autre à tout moment ; cf. paramètre [40.57.](#page-406-0)

**N.B.** : La régulation PID n'est accessible qu'en commande externe ; cf. section [Commande](#page-22-0) en mode Local ou [Externe](#page-22-0) (page 23).

### **Configuration rapide du régulateur PID**

- 1. Activez le régulateur PID (paramètre [40.7](#page-394-0)).
- 2. Sélectionnez une source pour le retour (paramètres [40.8…](#page-394-1)[40.11\)](#page-395-0).
- 3. Sélectionnez une source de consigne (paramètres [40.16](#page-396-0)…[40.25\)](#page-398-0).
- 4. Réglez le gain, le temps d'intégration et de dérivée ainsi que les niveaux de la sortie PID ([40.32,](#page-399-0) [40.33,](#page-400-0) [40.34](#page-400-1), [40.36](#page-401-0) et [40.37\)](#page-401-1).
- 5. La sortie du régulateur PID est affichée au paramètre [40.1.](#page-393-0) Sélectionnez-la comme source, par exemple de [22.11.](#page-272-0)

### **Fonction veille du régulateur PID**

La fonction veille est utile dans les applications de régulation PID qui impliquent d'assez longues périodes de faible sollicitation (par exemple,réservoirrempli). Elle arrête alors totalement le moteur au lieu de le laisser tourner lentement en dessous de la plage de fonctionnement efficace du système, et économise de l'énergie. Lorsque le retour PID change, le régulateur réveille le variateur.

**N.B. :** Cette fonction est désactivée quand la commande de frein mécanique (cf. page [75\)](#page-74-0) est active.

**Exemple :** Le variateur commande une pompe de surpression. La consommation d'eau chute pendant la nuit. Par conséquent, le régulateur PID réduit la vitesse du moteur. Toutefois, du fait des pertes naturelles dans la tuyauterie et du faible rendement de la pompe centrifuge aux petites vitesses, le moteur continue de tourner. La fonction veille détecte la rotation à petite vitesse et arrête ce pompage inutile après fin de la tempo de veille. L'entraînement passe en mode veille tout en continuant de surveillerla pression. Le pompage redémarre dès que la pression chute sous le niveau de reprise (consigne - écart reprise) et après fin de la tempo de reprise.
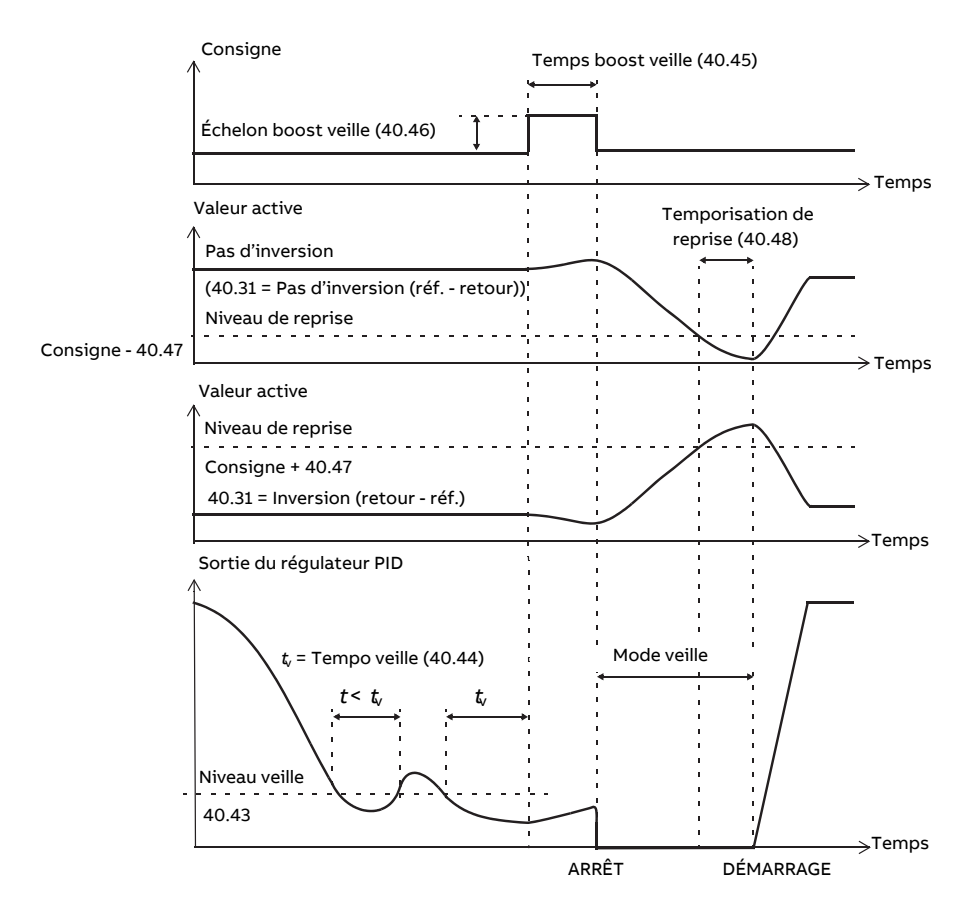

#### **Suivi**

En mode de suivi, la sortie du bloc PID est directement réglée surla valeur du paramètre [40.50](#page-404-0) (ou [41.50\)](#page-409-0). L'action de l'intégrale du régulateur PID veille à ce qu'aucune transitoire ne soit transmise en sortie du régulateur, afin d'éviter une importante saccade lors du retour en fonctionnement normal.

## **Réglages et diagnostic**

Paramètre 96.4 Sélection [MacroProgramme](#page-538-0) (page 539)(sélectiondumacroprogramme).

Groupes de paramètres 40 Jeu 1 PID process (page 394) et 41 Jeu PID Process 2 (page 409).

# ■ **Motopotentiomètre**

Concrètement, le moto-potentiomètre est un compteur dont la valeur peut être ajustée à la hausse ou à la baisse par deux signaux logiques sélectionnés aux paramètres [22.73](#page-279-0) et [22.74](#page-279-1). Ces signaux n'ont aucun effet sur un variateur à l'arrêt.

Lorsqu'il est activé au par. [22.71](#page-278-0), le moto-potentiomètre se réfère à la valeur réglée au par. [22.72](#page-279-2). Selon le mode réglé au par. [22.71,](#page-278-0) le moto-potentiomètre conserve sa valeur ou la réinitialise après un arrêt ou à chaque cycle.

Le taux de variation est défini au paramètre [22.75](#page-279-3) comme le temps nécessaire pour passer de la valeur mini ([22.76](#page-279-4)) à la valeur maxi ([22.77\)](#page-279-5), ou vice versa. Si les signaux de hausse et de baisse sont simultanément activés, la valeur du moto-potentiomètre reste identique.

La sortie de cette fonction est affichée au par. [22.80](#page-280-0), qui peut être directement défini comme source de n'importe quel paramètre de sélection, par exemple [22.11.](#page-272-0)

L'exemple suivant présente le comportement de la valeur du moto-potentiomètre.

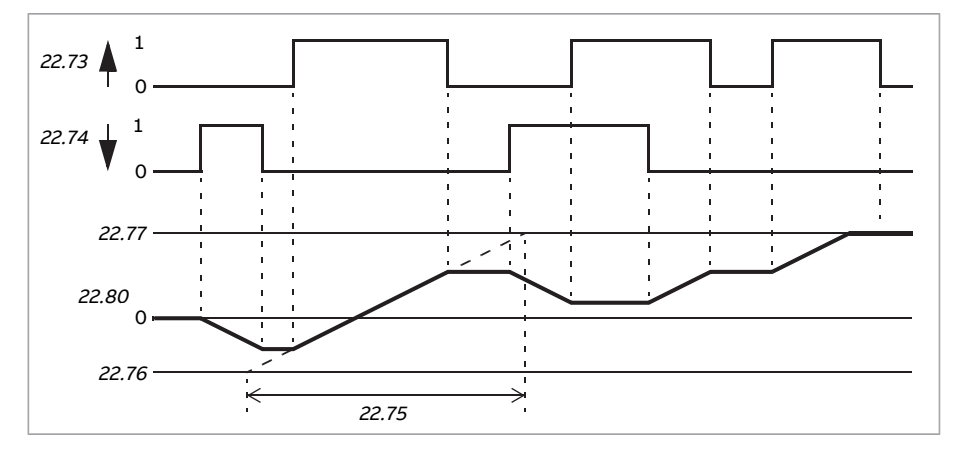

# **Réglages et diagnostic**

Paramètres 22.71 Fonction [motopotentiomètre](#page-278-0) (page 279)…22.80 Réf active [motopote](#page-280-0)[ntiomètre](#page-280-0) (page 281).

# ■ **Commande du frein mécanique**

Un frein mécanique peut être utilisé pour maintenir le moteur et la machine entraînée à vitesse nulle lorsque le variateur est arrêté ou non alimenté. La logique de commande du frein est conforme aux réglages du groupe de paramètres 44 [Commande](#page-414-0) frein me[canique](#page-414-0) et à plusieurs signaux externes. Elle peut prendre les différents états présentés dans le séquentiel d'état du freinage, page [76.](#page-75-0) Les tableaux qui suivent explicitent ces états et les modalités de transition d'un état à un autre. Le schéma temporel de la page [78](#page-77-0) donne l'exemple d'une séquence fermeture-ouverture-fermeture.

Temps de rafraîchissement de la logique : 10 ms

#### **Entrées de la logique de commande du frein**

La commande de démarrage du variateur (bit 5 de [6.16](#page-159-0)) est la principale source de commande de la logique de commande du frein. Un signal ouverture/fermeture externe en option peut aussi être sélectionné au paramètre [44.12.](#page-417-0) Ces deux signaux interagissent comme suit :

- Commande de démarrage = 1 **ET** signal sélectionné au paramètre [44.12](#page-417-0) = 0 → **Ouverture** du frein demandée
- Commande de démarrage = 0 **OU** signal sélectionné au paramètre [44.12](#page-417-0) = 1 → **Fermeture** du frein demandée

Un autre signal externe, provenant d'un système de commande supérieur, par exemple, peut être raccordé au paramètre [44.11](#page-416-0) pour empêcher l'ouverture du frein.

Les autres signaux influant sur l'état de la logique de commande sont

- l'acquittement de l'état du frein (option, défini par [44.7\)](#page-415-0) ;
- le bit 2 de [6.11](#page-159-1), qui indique si le variateur est prêt à suivre la référence donnée ou non ;
- le bit 6 de [6.16,](#page-159-0) qui indique si le variateur fonctionne ou non ;
- le module optionnel de fonctions de sécurité FSO-xx.

#### **Sorties de la logique de commande du frein**

Le frein mécanique est commandé par le bit 0 du paramètre [44.1.](#page-414-1) Ce bit doit être sélectionné comme source d'une sortie relais (ou d'une entrée/sortie logique en mode Output), cette dernière étant raccordée au cylindre de frein par un relais. Cf. exemple de câblage à la page [79.](#page-78-0)

La logique de commande du frein, selon son état, demande à la logique de commande du variateur de maintenirle moteur, d'augmenterle couple ou de décélérer surla rampe. Ces demandes sont affichées au paramètre [44.1.](#page-414-1)

## <span id="page-75-0"></span>**Schéma d'état de freinage**

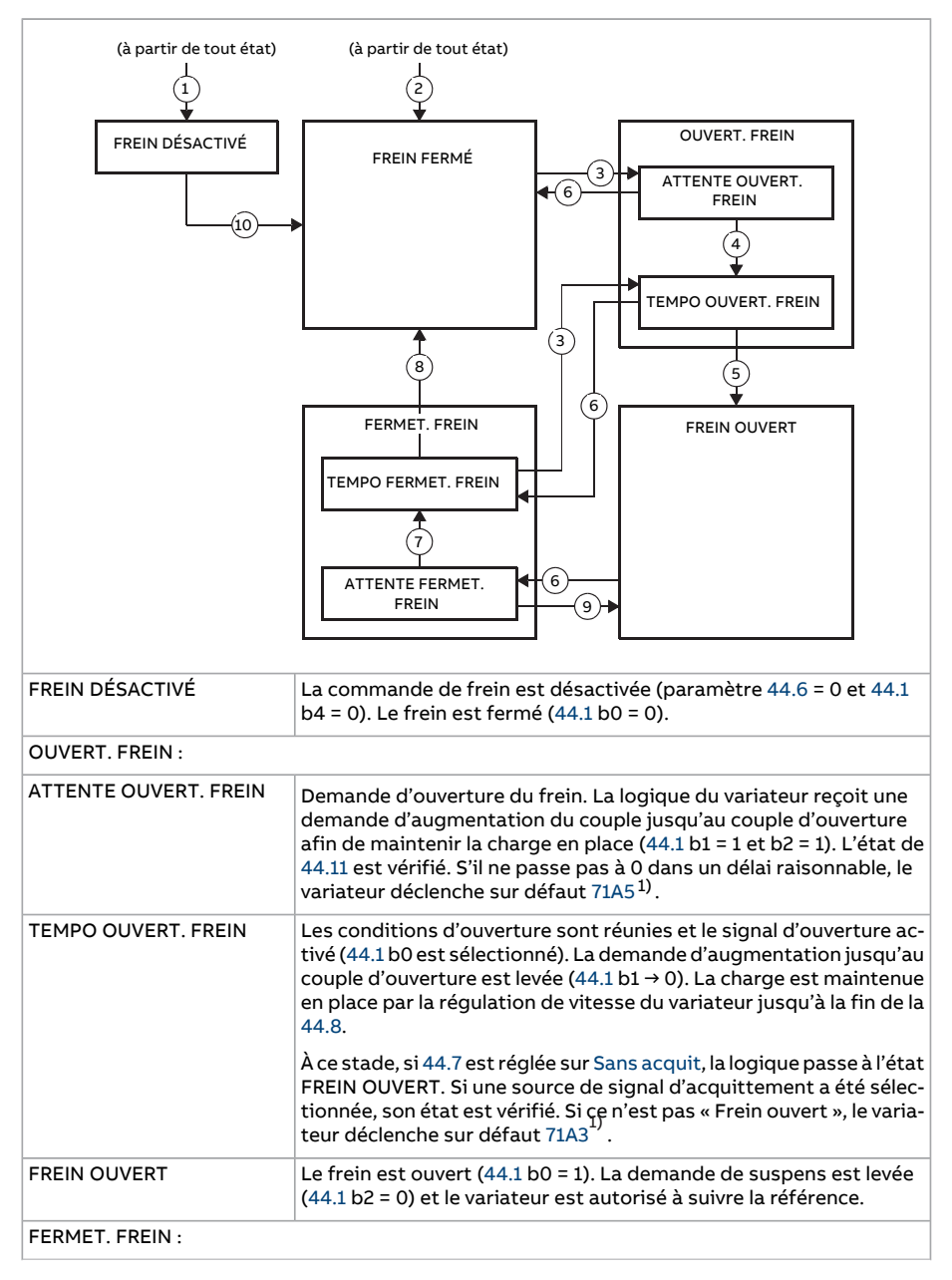

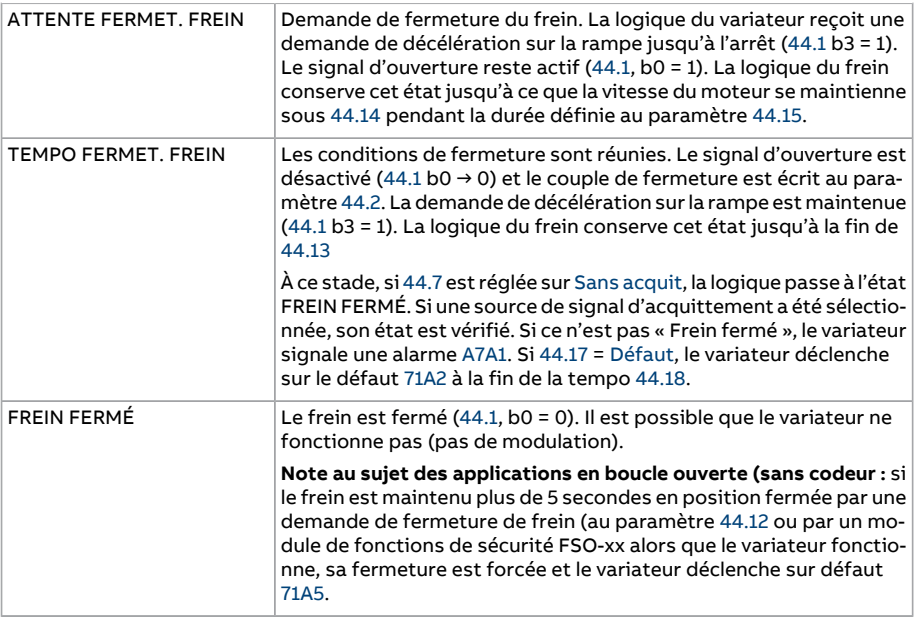

<span id="page-76-0"></span>1) Une alarme peut aussi être sélectionnée par [44.17](#page-418-3) ; dans ce cas, le variateur continue de fonctionner dans cet état.

# Conditions pour le changement d'état :

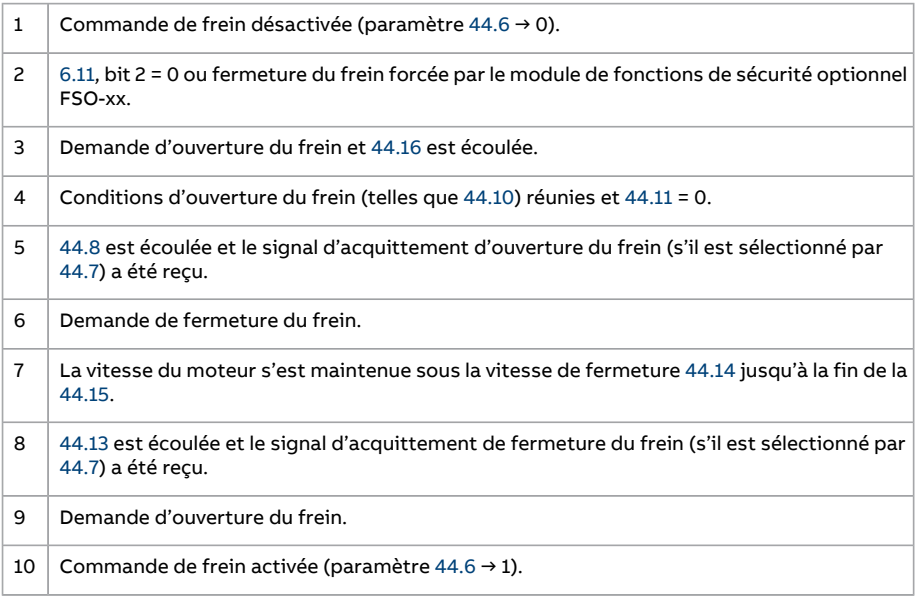

## <span id="page-77-0"></span>**Chronogramme**

Le chronogramme ci-dessous représente la fonction de commande de frein de manière schématique. Reportez-vous au schéma d'état ci-dessus.

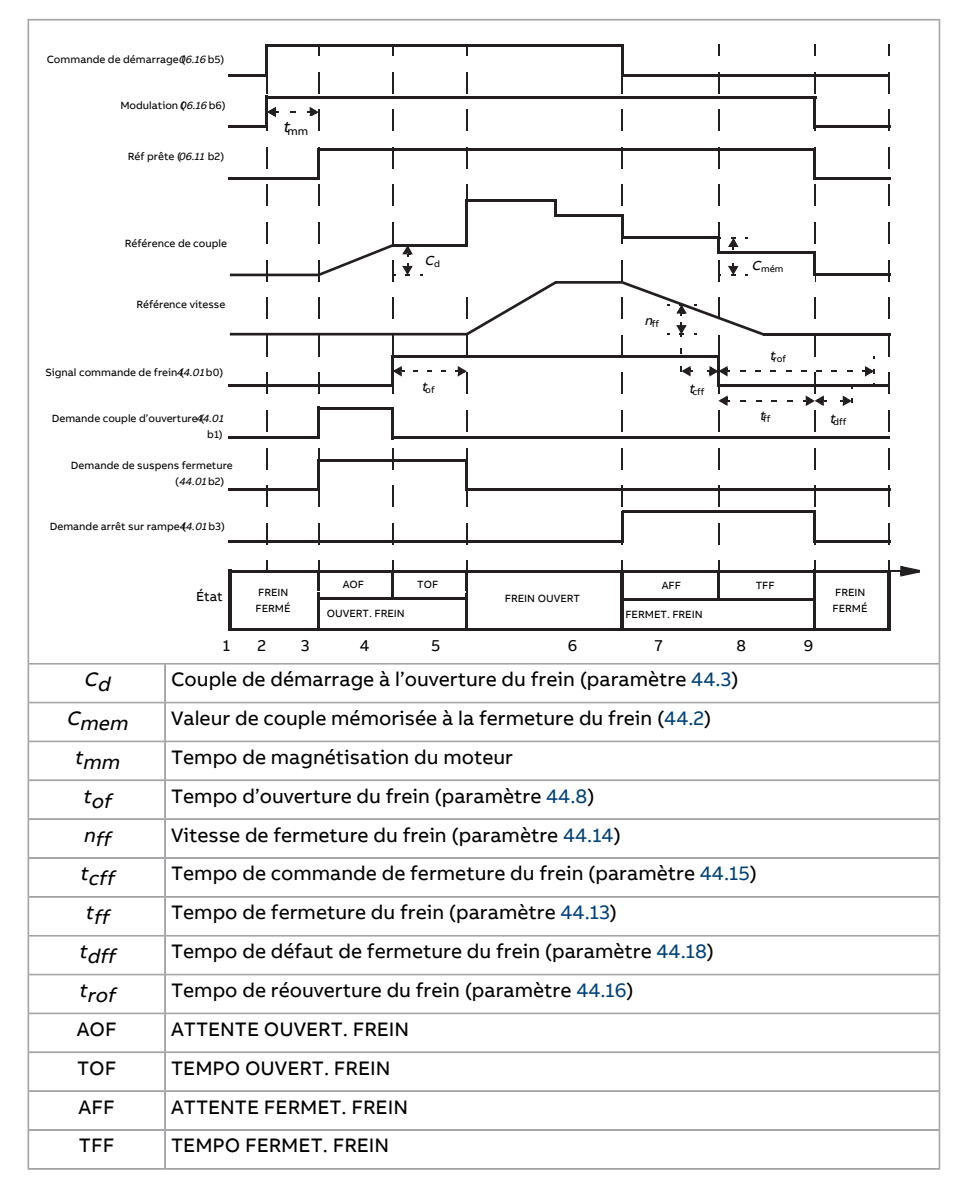

## <span id="page-78-0"></span>**Exemple de câblage**

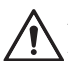

## **ATTENTION !**

Assurez-vous que la machine à laquelle est intégré le variateur avec la fonction de commande de frein satisfait la réglementation relative à la sécurité des personnes. Vous noterez que le convertisseur de fréquence (sous la forme d'un CDM ou d'un BDM tel que défini dans la norme CEI 61800-2) n'est pas considéré comme un dispositif de sécurité au titre de la directive machines et des normes harmonisées associées. Ainsi, la sécurité de la machine complète vis-à-vis du personnel ne doit pas être basée sur une fonction spécifique du variateur de fréquence (ex., fonction de commande de frein), mais doit être mise en œuvre comme défini par les exigences spécifiques de l'application.

La figure suivante est un exemple de câblage de commande de frein. Il appartient au client de se procurer et d'installer le circuit de commande et le câblage du frein.

Le frein est commandé par le bit 0 du paramètre [44.1](#page-414-1). La source du signal d'acquittement du frein (supervision de l'état) est sélectionnée au paramètre [44.7](#page-415-0). Dans notre exemple,

le paramètre [10.24](#page-182-0) est réglé sur Ouvrir commande frein (bit 0 de [44.1](#page-414-1)), et

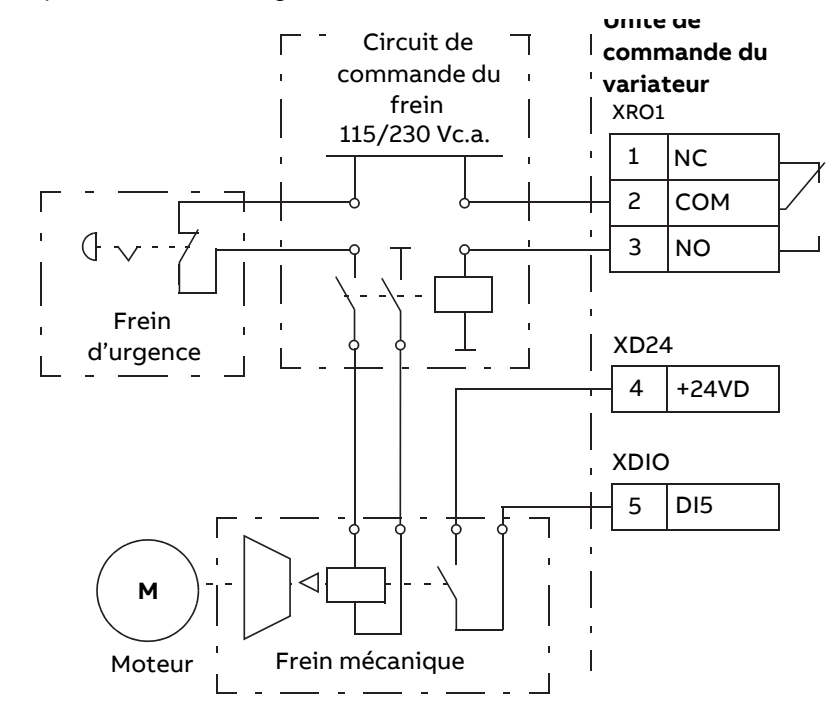

le paramètre [44.7](#page-415-0) est réglé sur [DI5.](#page-415-3)

## **Réglages et diagnostic**

Groupe de paramètres : 44 [Commande](#page-414-0) frein mecanique (page 415).

Événements : 71A2 [Échec](#page-587-2) ferm frein méca (page 588), 71A3 Échec [ouvert](#page-587-1) frein méca [\(page](#page-587-1) 588), 71A5 Ouvert frein méca [interdite](#page-587-0) (page 588) et A7A1 Échec [fermeture](#page-603-0) du frein [mécanique](#page-603-0) (page 604).

# **Régulation de tension c.c.**

# ■ **Régulation de surtension**

En règle générale, la régulation de surtension du circuit intermédiaire c.c. est utilisée lorsque le moteur fonctionne en mode générateur. Lorsque le moteur décélère ou lorsque la charge entraîne l'arbre moteur, le moteur peut devenir générateur et l'arbre tourner à une vitesse supérieure à la vitesse ou à la fréquence de consigne. Pour éviter que la tension continue ne franchisse la limite de régulation de surtension, le régulateur de surtension diminue automatiquement le couple produit lorsque la limite est atteinte. Le régulateur de surtension allonge alors tout temps de décélération programmé si la limite est atteinte ; pour obtenir un temps de décélération plus court, une résistance et un hacheur de freinage seront nécessaires.

# ■ **Régulation de sous-tension (gestion des pertes réseau)**

En cas de coupure de la tension d'entrée, le variateur continue de fonctionner en utilisant l'énergie cinétique du moteur en rotation. Il reste ainsi totalement opérationnel tant que le moteur continue de tourner et qu'il renvoie de l'énergie au variateur. Le variateur peut continuer de fonctionner après une coupure réseau si le contacteur principal (si installé) reste fermé.

**N.B. :** Les appareils équipés de l'option contacteur principal doivent comporter une alimentation secourue (ex., UPS) pour maintenir le circuit de commande du contacteur fermé pendant une coupure de courte durée.

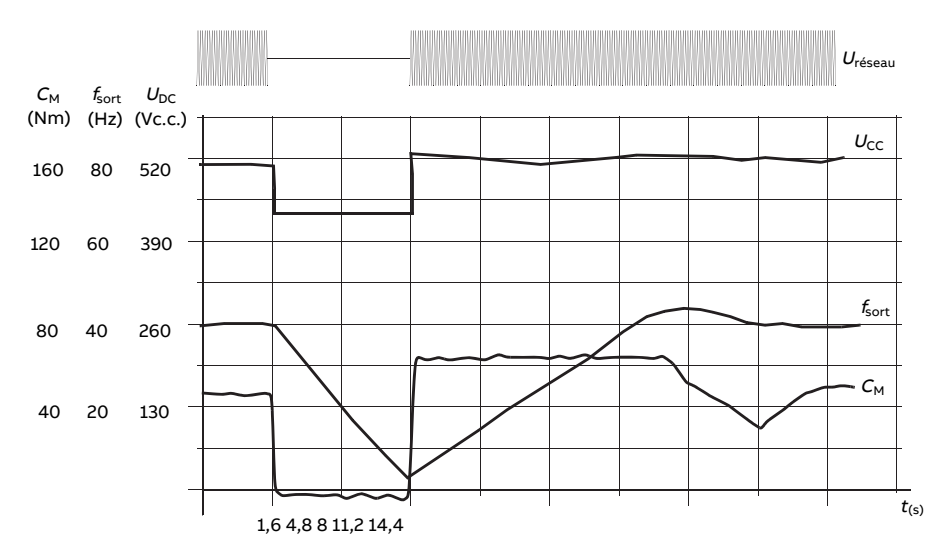

 $U_{\text{DC}}$  = tension du circuit intermédiaire du variateur,  $f_{\text{sort}}$  = fréquence de sortie du variateur,  $C_M$  = couple moteur Coupure d'alimentation à charge nominale ( $f_{\text{sort}}$  = 40 Hz). La tension c.c. du circuit intermédiaire atteint sa limite mini. Le régulateur stabilise la tension pendant toute la durée de la coupure. Le variateur fait fonctionner le moteur en mode générateur. La vitesse moteur chute, mais le variateur reste opérationnel tant que le moteur dispose de suffisamment d'énergie cinétique.

#### **Redémarrage automatique**

#### **ATTENTION !**

Avant d'activer cette fonction, assurez-vous que tout danger est écarté. Cette fonction réarme automatiquement le variateur et ne s'interrompt pas en cas de coupure de courant.

Le variateur peut être redémarré automatiquement après une courte coupure de l'alimentation à l'aide de la fonction Redémarrage automatique à condition qu'il soit autorisé à fonctionner pendant la durée réglée au paramètre [21.18](#page-269-0) jusqu'au redémarrage sans ventilateurs de refroidissement.

Lorsqu'elle est activée, la fonction de redémarrage automatique assure un redémarrage sans heurt après une coupure de courant en entreprenant les actions suivantes :

- suppression du défaut de sous-tension (une alarme est toutefois signalée) ;
- arrêt de l'appareil et du refroidissement pour préserver toute énergie résiduelle ;
- activation de la précharge du circuit c.c.

Si la tension c.c. est rétablie avant la fin de la tempo réglée au paramètre [21.18](#page-269-0) et que le signal de démarrage est maintenu, le fonctionnement normal se poursuit. À l'inverse, si la tension c.c. est toujours insuffisante à la fin de la tempo, le variateur déclenche sur défaut [3280.](#page-575-0)

## **Réglages et diagnostic**

Paramètre : 21.18 Temps [redémarrage](#page-269-0) auto (page 270).

<span id="page-81-0"></span>Événement : 3280 [Temporisation](#page-575-0) d'attente (page 576).

## ■ **Limites de régulation de sous-tension et de surtension**

Les limites de régulation de sous-tension et de surtension du régulateur dépendent de la tension réseau et du type de variateur/onduleur. La tension c.c. équivaut à environ 1,35 fois la tension composée crête-crête. Elle est affichée au paramètre [1.11.](#page-138-0)

Tous les niveaux de tension se rapportent à la plage de tension réseau sélectionnée au par. [95.1](#page-526-0). Le tableau ci-après présente les niveaux de tension c.c. sélectionnés en volts et en pourcentage de  $U_{C\text{Cmax}}$  (tension c.c. à la limite haute de la plage de tension réseau).

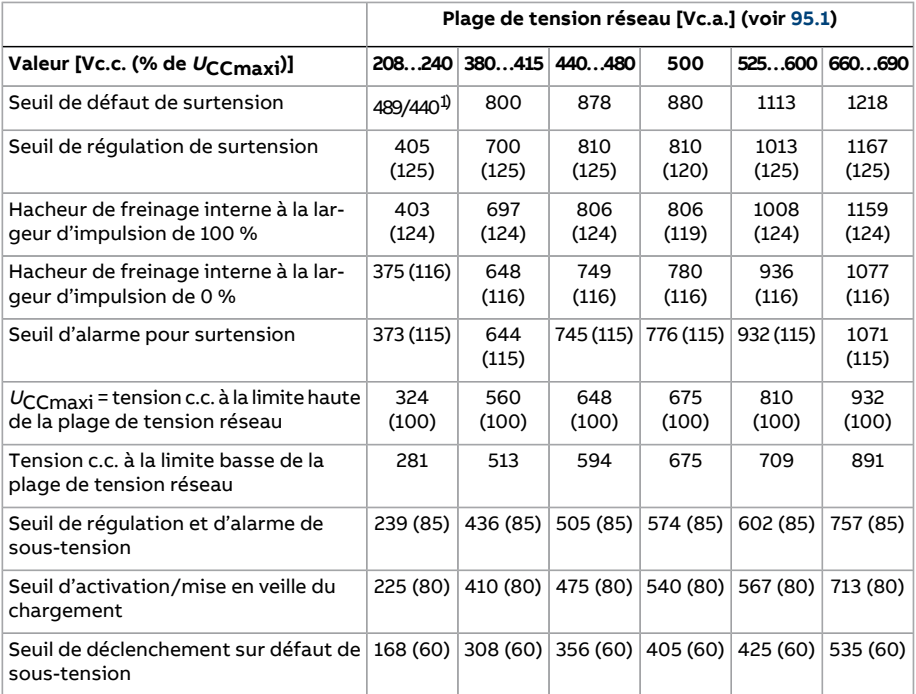

 $1)$  489 V en tailles R1 à R3, 440 V en tailles R4 à R8

## **Réglages et diagnostic**

Paramètres : 1.11 Tension [c.c.\(page](#page-138-0) 139), [30.30Régulationde](#page-339-0) surtension (page 340), [30.31](#page-340-0) Régulation de [sous-tension](#page-340-0) (page 341), 95.1 [Tension](#page-526-0) réseau (page 527) et 95.2 [Limite](#page-526-1) tension [adaptative](#page-526-1) (page 527).

# ■ **Hacheur de freinage**

Un hacheur de freinage sert à contrôler l'énergie générée par un moteur en décélération. Au-delà du seuil de tension c.c. défini, le hacheur relie le circuit c.c. à la résistance de freinage externe. Le hacheur fonctionne selon le principe de modulation par largeur d'impulsion.

Le hacheur de freinage ([43.6\)](#page-411-0) peut être activé alors que le régulateur de surtension [\(30.30](#page-339-0)) est toujours actif. Dans ce cas, vous devez vous assurer que les seuils de régulation de surtension sont réglés assez hauts pour ne pas opposer de limitation avant que la pleine puissance de freinage soit atteinte. Dans certaines applications, cette fonction évite des déclenchements sur défaut de surtension inutiles et permet de simplifierla logique de commande si la résistance ne peut absorber suffisamment d'énergie, ou en cas de défaillance de la résistance lors d'une coupure.

Certains variateurs ACS880 sont équipés en usine d'un hacheur de freinage interne, d'autres peuvent en recevoir un en option (interne ou externe). Vous trouverez plus d'informations à ce sujet dans le manuel d'installation ou le catalogue de l'appareil.

Les hacheurs de freinage internes des variateurs ACS880 deviennent conducteurs lorsque la tension du bus continu atteint 1,156 ×  $U_{C\text{Cmax}}$ . Selon la plage de tension réseau, la largeur d'impulsion de 100 % est atteinte à environ 1,2 ×  $U_{C_{\text{Cmaxi}}}$ . Cf. tableau du paragraphe Limites de régulation de [sous-tension](#page-81-0) et de surtension ci-dessus. ( $U_{C\text{Cmaxi}}$  = tension c.c. lorsque la plage de tension réseau est maximale). Pour en savoir plus sur les hacheurs de freinage externes, cf. documentation appropriée.

**N.B. :** Pour le freinage en cours d'exécution, vous devez désactiver le régulateur de surtension (paramètre [30.30\)](#page-339-0) pour que le hacheur fonctionne.

## **Réglages et diagnostic**

Paramètres : 1.11 [Tension](#page-138-0) c.c. (page 139) et 30.30 [Régulation](#page-339-0) de surtension (page 340).

Groupe de paramètres : 43 Hacheur de [freinage](#page-411-1) (page 412).

## ■ **Fonction « boost » de la tension c.c.**

La fonction « boost » de la tension c.c. concerne les variateurs équipés de la commande séparée de l'unité redresseur à pont d'IGBT.

La fonction « boost » de la tension c.c requiert un déclassement du variateur. Cf. manuel d'installation du variateur pour les facteurs de déclassement.

#### **Description de la fonction boost de la tension c.c.**

Les variateurs à récupération d'énergie et à très faibles harmoniques peuvent booster leur tension de bus c.c., c'est-à-dire augmenter la tension de fonctionnement du bus c.c. au-delà de la valeur préréglée.

Pour utiliser la fonction boost de la tension c.c., l'utilisateur peut :

1. régler la référence de tension c.c. utilisateur ([94.22](#page-524-0)) et

2. choisir la référence réglée par l'utilisateur ([94.22](#page-524-0)) comme source de la référence de tension c.c. du variateur [\(94.21\)](#page-523-0).

Avantages de la fonction boost de la tension c.c. :

- pouvoirfournir une tension nominale au moteur même si la tension d'alimentation du variateur est inférieure à la tension nominale moteur ; Exemple : un variateur raccordé sur 415 V peut fournir 460 V à un moteur 460 V.
- compenser une baisse de tension due au filtre moteur, au câble moteur ou aux câbles réseau ;
- augmenter le couple moteur dans la zone d'affaiblissement du champ (quand le variateur fait tourner le moteur dans la plage de vitesses supérieure à la vitesse nominale moteur).

## **Cas d'emploi**

## Exemple 1 : tension moteur maxi indépendamment des fluctuations de la tension réseau

Soit une tension réseau de 380 V et une tension nominale moteur de 400 V. Pour obtenir une tension nominale moteur à la vitesse nominale malgré les fluctuations de la tension réseau :

- 1. Calculez la référence tension c.c. utilisateur requise : 400 V × √2 = 567 Vc.c.
- 2. Réglez le paramètre [94.22](#page-524-0) sur 567 V.
- 3. Vérifiez que le paramètre [99.7](#page-558-0) est réglé sur 400 V.

## Exemple 2 : filtre sinus sur la sortie du variateur

Le variateur est équipé d'un filtre sinus à la sortie. La longueur des câbles moteur est de 300 m (984 ft). La perte de tension dans le filtre et le câble est estimée à 40 V. la tension nominale moteur est de 400 V.

Pour compenser la perte de 40 V à la vitesse nominale :

- 1. Calculez la tension requise en sortie du variateur avant le filtre sinus pour compenser la chute de tension :  $400 V + 40 V = 440 V$ .
- 2. Calculez la référence tension c.c. utilisateur requise : 440 V × √2 = 622 V.
- 3. Réglez le paramètre [94.22](#page-524-0) sur 622 V.

Si le variateur est configuré pour fonctionner en contrôle direct du couple (DTC) et que l'identification moteur est lancée avec le filtre moteur et le câble moteur raccordés, aucun réglage n'est requis. Le mode de commande DTC se charge des pertes estimées et augmente la tension de sortie du variateur sans limitation par le paramètre [99.7](#page-558-0).

Si le variateur est en commande scalaire du moteur, réglez le paramètre [99.7](#page-558-0) sur 440 V pour autoriser la commande moteur à laisser la tension de sortie monter à 440 V à la vitesse nominale.

**N.B. :** En commande scalaire du moteur, la tension de sortie peut aussi être augmentée en ajustant la courbe  $U/f$ : réglez le paramètre [97.7](#page-549-0). Pour déterminer la valeur de 97.7. divisez la tension voulue parla tension nominale. En l'occurrence, 440 V / 400 V = 110 %. Réglez [97.7](#page-549-0) sur 110 % et laissez la tension nominale moteur à 400 V.

## **Limites**

Quand vous utilisez la fonction « boost » de la tension c.c., gardez à l'esprit deux types de limitations : celle de la référence de tension c.c. et celle de la tension de sortie du variateur.

Le variateur calcule les limites mini et maxi de la référence de tension c.c. utilisateur [\(94.22\)](#page-524-0). Le calcul s'appuie sur la tension réseau effective et sur la limite haute de la plage de tension réseau la plus élevée possible pour le variateur [\(95.1](#page-526-0)). Les limites sont les suivantes :

1. Limite basse : référence de tension c.c. interne ( $U_{cc,\text{int}}$ ).

2. Limite haute : référence maxi de tension c.c. ( $U_{cc\text{max}}$ ).

Pour plus d'informations, voir tableau ci-dessous et sections [Référence](#page-84-0) de tension c.c. [interne](#page-84-0) ( $U_{cc\text{int}}$ ). et [Référence](#page-85-0) maxi de tension c.c. ( $U_{cc\text{max}}$ )..

Récapitulatif des limites de référence de tension c.c. utilisateur et de tension de sortie du variateur.

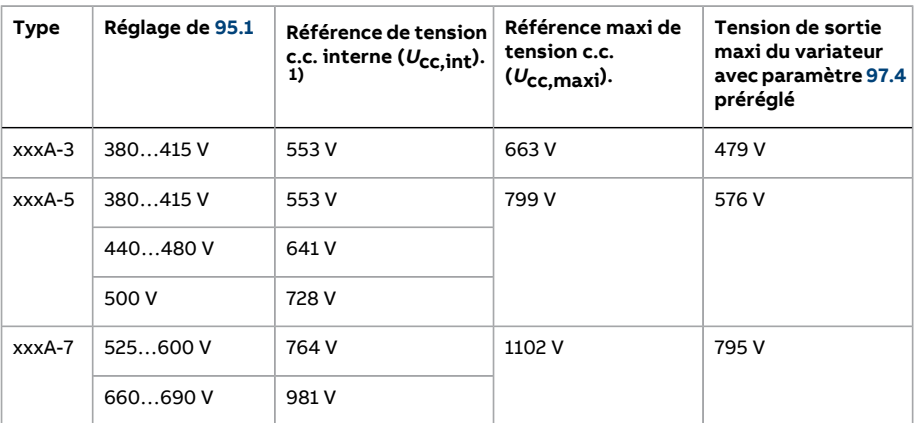

<span id="page-84-0"></span>1) Cf. section [Référence](#page-84-0) de tension c.c. interne  $(U_{cc,int})$ .

Référence de tension c.c. interne (<sup>U</sup>cc,int).

$$
U_{\text{CC,int}} = U_{\text{Ca,eff}} \times \sqrt{2} \times 1.03
$$

avec

<sup>U</sup>cc,int Référence de tension c.c. interne

#### $U_{\text{CA,eff}}$  Tension d'alimentation réseau effective

Si la référence utilisateur ([94.22](#page-524-0) est inférieure à la valeur de référence interne ( $U_{cc,\text{int}}$ ), le programme de commande prend la référence interne comme référence de tension c.c. du variateur.

<span id="page-85-0"></span>Référence maxi de tension c.c.  $(U_{cc \, max})$ .

$$
U_{\text{CC},\text{maxi}} = U_{\text{cat},\text{ht}} \times \sqrt{2} \times 1.13
$$

avec

U<sub>CC,</sub>maxi Référence maxi de tension c.c.

 $U_{\sf cat, ht}$  - Limite haute de la plage de tension réseau la plus élevée possible pour le variateur [\(95.1](#page-526-0))

Si la référence utilisateur ([94.22](#page-524-0) est supérieure à la référence de tension c.c. maxi  $(U_{cc\text{ max}})$ , le programme de commande prend la valeur maxi comme référence de tension c.c. du variateur.

#### Tension de sortie maxi du variateur

$$
U_{\text{ca,sort}} = (U_{\text{CC}} / \sqrt{2}) \times (1 - U_{\text{rés}})
$$

avec

 $U_{C2S}$ <sub>SOrt</sub> Tension de sortie maxi du variateur

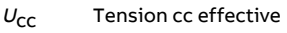

<sup>U</sup>rés Valeur du paramètre [97.4](#page-549-1)

La réserve de tension réglée [\(97.4\)](#page-549-1) limite la tension de sortie maxi du variateur.

## Exemples de calculs des limites

Exemple 1 : calcul de la référence de tension c.c. interne et de la référence de tension c.c. maxi

La plage de tension est 380…415 V et la tension réseau est de 400 V.

Référence de tension c.c. interne  $U_{\text{cc,int}}$  = 400 V × √2 × 1,03 = 583 V.

Référence de tension c.c. maxi  $U_{cc, \text{maxi}} = 415 \text{ V} \times \sqrt{2} \times 1.13 = 663 \text{ V}$ .

# Exemple 2 : calcul de la tension de sortie maxi du variateur

La tension c.c. est de 650 Vc.c. et la réserve de tension (97.04) est réglée sur -2 %.

La tension de sortie maxi du variateur est  $U_{\text{ca, sort}} = (650 / \sqrt{2}) \times (1 + 0.02) = 469 \text{ V}.$ 

#### **Réglages et diagnostic**

Paramètres : 97.7 Réfflux [utilisateur,](#page-549-0) 94.20 [Référence](#page-523-1) tension c.c (page 524), 94.21 [Source](#page-523-0) [référence](#page-523-0) tension c.c.(page 524), 94.22 Référence tension c.c. [utilisateur\(page](#page-524-0) 525) and 99.7 Tension [nominale](#page-558-0) moteur.

# <span id="page-86-0"></span>■ **Mode de régulation de tension c.c.**

Ce mode spécifique de commande de la tension sur un bus c.c. commun est destiné aux applications en fonctionnement îloté, où l'unité onduleur est raccordée à un générateur tandis que l'unité redresseur forme un réseau d'alimentation c.a. Cf. section Mode de [régulation](#page-86-0) de tension c.c..

#### **Réglages et diagnostic**

Groupe de paramètres : 29 [Logique](#page-327-0) réf. tension (page 328).

# **Sécurité et protections**

# ■ **Arrêt d'urgence**

Le signal d'arrêt d'urgence est raccordé à l'entrée sélectionnée au paramètre [21.5.](#page-263-0) L'arrêt d'urgence peut également être généré par un bus de terrain (paramètre [6.1,](#page-158-0) bits 0…2).

Le type d'arrêt d'urgence est sélectionné au paramètre [21.4.](#page-262-0) Les types suivants sont disponibles :

- Off1 : arrêt normal sur la rampe de décélération standard définie pour le type de référence utilisé ;
- Off2 : arrêt en roue libre ;
- Off3 : arrêt sur la rampe d'arrêt d'urgence réglée au paramètre [23.23](#page-285-0).

Avec les arrêts Off1 et Off3, les paramètres [31.32](#page-352-0) et [31.33](#page-352-1) permettent de surveiller la descente sur rampe de la vitesse moteur.

#### **N.B. :**

- Pour les fonctions d'arrêt d'urgence de niveau SIL 3 / PL e, le variateur peut être équipé d'un module d'options de sécurité FSO-xx certifié TÜV. Ce module peut ensuite être incorporé à des systèmes de sécurité certifiés.
- L'installation de dispositifs d'arrêt d'urgence et de tout autre dispositifrequis pour la conformité aux catégories d'arrêt d'urgence incombe au responsable de l'installation. Pour en savoir plus, contactez votre correspondant ABB.
- Lorsqu'un signal d'arrêt d'urgence est détecté, la fonction d'arrêt d'urgence ne peut être annulée, alors même que le signal est annulé.
- Si la limite de couple mini(ou maxi) est réglée sur 0 %, il est possible que la fonction d'arrêt d'urgence ne puisse pas arrêter le variateur.
- Les ajouts aux références de vitesse et de couple (paramètres [22.15](#page-274-0), [22.17](#page-274-1), [26.16](#page-310-0), [26.25](#page-311-0) et [26.41](#page-312-0)) et les formes des rampes de référence ([23.16](#page-284-0)…[23.19](#page-285-1)) sont ignorés en cas d'arrêts d'urgence sur rampe.

## **Réglages et diagnostic**

Paramètres : 6.17 Mot d'état [variateur](#page-160-0) 2 (page 161), 6.18 Mot d'état [interdiction](#page-161-0) redémarrage [\(page](#page-161-0) 162), 21.4 Mode arrêt [urgence](#page-262-0) (page 263), 21.5 Source arrêt [urgence](#page-263-0) (page 264), 23.23 Temps arrêt [d'urgence](#page-285-0) (page 286), 25.13 Arrêt urg. régul vit cple mini [\(page](#page-301-0) 302), 25.14 Arrêt urg. régul vit cple maxi [\(page](#page-301-1) 302), 25.15 Gain [proportionnel](#page-301-2) arrêt d'urgence [\(page](#page-301-2) 302), 31.32 [Supervision](#page-352-0) rampe d'arrêt d'urg (page 353) et 31.33 [Tempo](#page-352-1) superv [rampe](#page-352-1) arrêt d'urg (page 353).

## <span id="page-88-0"></span>■ **Protection contre les surcharges thermiques du moteur**

Le programme de contrôle offre deux fonctions distinctes de surveillance de la température du moteur. Les sources des données thermiques et les seuils d'alarme et de déclenchement sur défaut peuvent être réglés séparément pour chacune de ces fonctions.

La température du moteur peut être surveillée

- à l'aidedu modèledeprotection thermiquedu moteur(température estimée dérivée en interne dans le variateur) ou
- de sondes raccordées parles modules optionnels et procurant une isolation renforcée/double.

Pour les moteurs EX installés en atmosphère potentiellement explosive, il existe une fonction de protection en plus de la surveillance de la température.

#### **Modèle de protection thermique du moteur**

Le variateur calcule la température du moteur sur la base des hypothèses suivantes :

- 1. À la toute première mise sous tension, on suppose que le moteur est à température ambiante (réglée au paramètre [35.50\)](#page-377-0). Ensuite, lorsque le variateur est mis sous tension, le moteur est supposé être à la température estimée.
- 2. La température du moteur est calculée en utilisant deux valeurs définies par l'utilisateur : la constante thermique du moteur et sa courbe de charge. La courbe de charge doit être ajustée si la température ambiante dépasse 30 °C.

Le modèle de protection thermique du moteur est conforme aux exigences de la norme CEI/EN 61800-5-1, éd. 2,1, relatives à la mémorisation de l'état thermique du moteur en fonction de la vitesse. La température estimée est conservée en cas de mise hors tension. La relation avec la vitesse est réglée aux paramètres [35.51,](#page-378-0) [35.52](#page-378-1) et [35.53](#page-378-2).

**N.B. :** Le modèle de protection thermique du moteur peut uniquement être utilisé avec un seul moteur raccordé au variateur.

## **Surveillance de la température par sonde CTP**

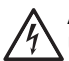

#### **ATTENTION !**

Une isolation double ou renforcée est requise entre les organes sous tension du moteur et l'unité de commande du variateur. Les sondes dépourvues d'isolation double ou renforcée doivent être raccordées sur le module optionnel FPTC-xx ou FAIO-01. Avec des sondes thermiques du moteur à isolation de base, le module FAIO-01 fournit une isolation double. Le module FPTC-xx constitue à lui seul une isolation double. Cf. manuel d'installation pour des détails supplémentaires.

Une sonde CTP peut être raccordée à l'entrée logique DI6.

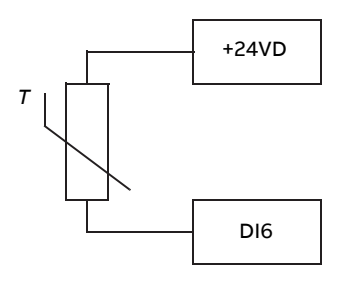

La valeur ohmique de la sonde CTP augmente avec sa température. À mesure que cette valeur ohmique augmente, la tension appliquée sur l'entrée diminue jusqu'à faire basculer son état de 1 à 0, en signe d'échauffement.

Vous pouvez raccorder une à trois sonde(s) CTP en série sur une entrée ou sortie analogique. La sortie analogique fournit un courant constant de 1,6 mA à la sonde. La valeur ohmique de la sonde augmente au fur et à mesure que la température du moteur s'élève, tout comme la tension dans la sonde. La fonction de mesure de la température calcule la résistance de la sonde et signale tout échauffement excessif.

Pour le câblage de la sonde, cf. Manuel d'installation du variateur.

La figure ci-dessous donne les valeurs ohmiques type de la sonde CTP en fonction de la température.

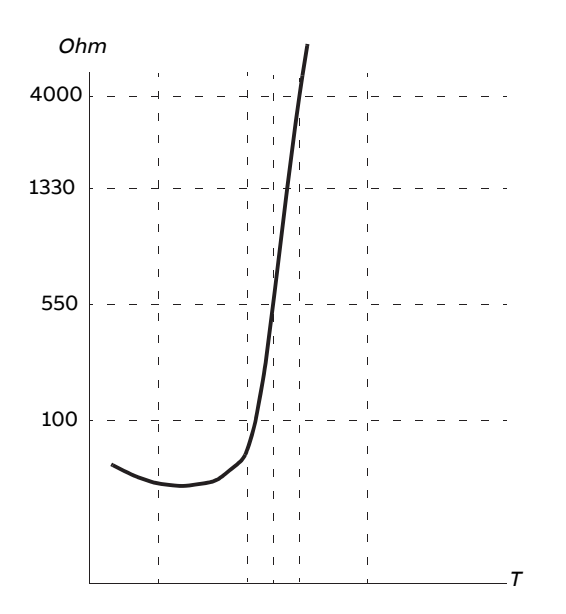

Les interfaces optionnelles pour codeur FEN-xx et les modules FPTC-xx disposent eux aussi de raccordements pour sondes CTP. Cf. documentation des modules pour en savoir plus.

#### **Surveillance de la température par sonde Pt100 ou Pt1000**

## **ATTENTION !**

Une isolation double ou renforcée est requise entre les organes sous tension du moteur et l'unité de commande du variateur. Les sondes dépourvues d'isolation double ou renforcée doivent être raccordées sur le module optionnel FAIO-01. Avec des sondes thermiques du moteur à isolation de base, le module FAIO-01 fournit une isolation double.Cf. manuel d'installation pour des détails supplémentaires.

Vous pouvez raccorder une à trois sonde(s) Pt100 ou Pt100 en série sur une entrée ou sortie analogique.

La sortie analogique fournit un courant constant de 9,1 mA (Pt100 ou 1 mA (Pt1000) à la sonde. La valeur ohmique de la sonde augmente au fur et à mesure que la température du moteur s'élève, tout comme la tension dans la sonde. La fonction de mesure de température lit la tension sur l'entrée analogique et la convertit en °C.

Les seuils d'alarme et de défaut sont paramétrables.

Pour le câblage de la sonde, cf. Manuel d'installation du variateur.

**N.B. :** Si le courant d'excitation est trop élevé pour la sonde, vous devez mesurer la température par un autre moyen.

## **Surveillance de la température par sonde KTY84**

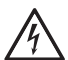

#### **ATTENTION !**

Une isolation double ou renforcée est requise entre les organes sous tension du moteur et l'unité de commande du variateur. Les sondes dépourvues d'isolation double ou renforcée doivent être raccordées sur le module optionnel FAIO-01. Avec des sondes thermiques du moteur à isolation de base, le module FAIO-01 fournit une isolation double.Cf. manuel d'installation pour des détails supplémentaires.

Vous pouvez raccorder une sonde KTY84 sur une entrée ou sortie analogique de l'unité de commande.

La sortie analogique fournit un courant constant de 2,0 mA à la sonde. La valeur ohmique de la sonde augmente au fur et à mesure que la température du moteur s'élève, tout comme la tension dans la sonde. La fonction de mesure de température lit la tension sur l'entrée analogique et la convertit en °C.

Vous pouvez aussiraccorder une sonde KTY84 aux interfaces codeurs FEN-xx (option).

La figure et le tableau ci-dessous donnent les valeurs ohmiques type de la sonde KTY84 en fonction de la température de fonctionnement du moteur.

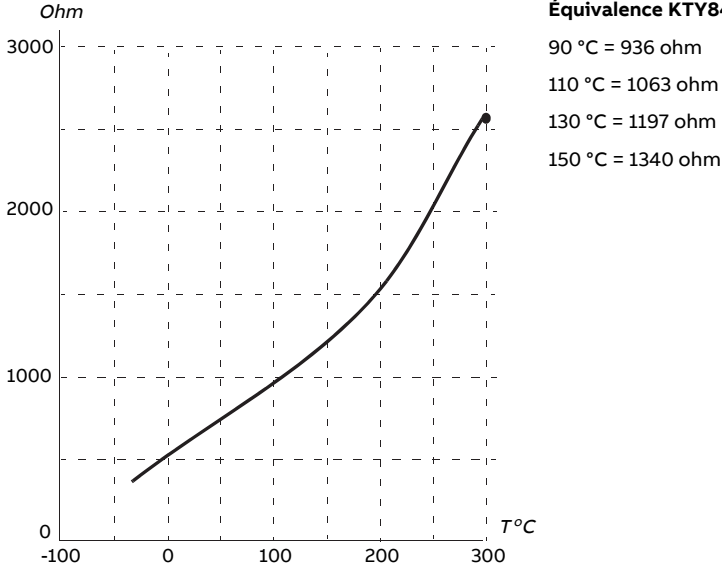

#### **Équivalence KTY84**

Les seuils d'alarme et de défaut sont paramétrables.

Pour le câblage de la sonde, cf. Manuel d'installation du variateur.

## **Logique de commande du ventilateur du moteur (paramètres 35.100…35.106)**

Si le moteur est équipé d'un ventilateur de refroidissement externe, le démarrage de ce dernier peut être commandé par un signal du variateur via une sortie relais ou logique. Vous pouvez sélectionner une entrée logique pour le retour du ventilateur : la perte du signal de retour peut alors entraîner une alarme ou un défaut.

Vous pouvez définir des temporisations de démarrage et d'arrêt pourle variateur, ainsi qu'une temporisation de retour, qui définit la durée maximale pourla réception du signal de retour après le démarrage du ventilateur.

#### **Support des moteurs EX (paramètre 95.15, bit 0)**

Le programme de commande comprend une fonction de protection thermique pour les moteurs EX situés en atmosphère potentiellement explosive. Pour l'activer, réglez le bit 0 du paramètre [95.15](#page-531-0).

#### **Relais CTP/Pt100 (paramètre 95.20, bit 8)**

L'activation du paramètre [95.20,](#page-533-0) bit 8 change la source de l'évènement externe 1 en DI6. De plus, le type d'évènement externe 1 passe à Défaut.

#### **Réglages et diagnostic**

Groupes de paramètres : 35 [Protection](#page-369-0) thermique moteur (page 370) et 91 [Réglages](#page-509-0) [module](#page-509-0) codeur (page 510).

Paramètres : 95.15 Réglages matériel spéciaux (page 532) et 95.20 Mot options matérielles 1 [\(page](#page-533-0) 534).

## ■ **Protection du moteur contre les surcharges**

Cette section décrit la protection contre les surcharges des moteurs sans utiliser le modèle de protection thermique du moteur, avec une température estimée ou mesurée. Concernant la protection avec un modèle de protection thermique du moteur, cf. section Protection contre les surcharges [thermiques](#page-88-0) du moteur (page 89).

La protection du moteur contre les surcharges est requise et spécifiée par plusieurs normes dont le code NEC (National Electrical Code) en vigueur aux États-Unis, UL 508C et la norme commune UL\CEI 61800-5-1 combinée à la normeCEI 60947-4-1.Ces normes permettent de protéger le moteur des surcharges sans sondes thermiques externes.

La protection du moteur contre les surcharges est conforme aux exigences de la norme CEI/EN 61800-5-1, éd. 2,1, relatives à la mémorisation de l'état thermique du moteur en fonction de la vitesse. La température estimée est conservée en cas de mise hors tension. La relation avec la vitesse est réglée par paramètres.

La fonction de protection permet à l'utilisateur de spécifierla classe de fonctionnement, de la même manière que les relais de protection contre les surcharges sont spécifiés dans les normes CEI 60947-4-1 et NEMA ICS 2.

La protection contre les surcharges du moteur exige que vous spécifiiez un niveau de déclenchement de courant du moteur. La courbe associée est définie à partir des paramètres [35.51](#page-378-0), [35.52](#page-378-1) et [35.53.](#page-378-2) Le seuil de déclenchement correspond à un niveau de

courant moteur auquel la protection contre les surcharges finira par déclencher s'il est maintenu en continu.

La classe de surcharge du moteur (classe de fonctionnement), au paramètre [35.57,](#page-380-0) correspond au temps requis pour que le relais de surcharge déclenche à partir de 7,2 fois le seuil de déclenchement pour CEI 60947-4-1 et 6 fois le seuil de déclenchement pour NEMA ICS 2. Les normes précisent aussi le délai de déclenchement pour les niveaux de courant situés entre le seuil de déclenchement et 6 fois ce seuil. Le variateur est conforme aux seuils de déclenchement des normes CEI et NEMA.

La classe de fonctionnement 20 satisfait aux exigences de la norme UL 508C.

L'algorithme de surcharge moteur surveille le ratio quadratique (courant moteur / seuil de déclenchement)<sup>2</sup> et l'additionne au fil du temps. C'est ce qu'on appelle parfois la protection l<sup>2</sup>t. La valeur cumulée est affichée in paramètre [35.5.](#page-370-0)

Vous pouvez régler au paramètre [35.56](#page-379-0) le signalement d'une alarme pour surcharge moteur lorsque le paramètre [35.5](#page-370-0) atteint 88 % et le déclenchement du variateur sur défaut de surcharge moteur lorsqu'il atteint 100 %. La vitesse à laquelle cette valeur interne est augmentée dépend du courant réel, du courant de déclenchement et de la classe de surcharge sélectionnés.

Les paramètres [35.51,](#page-378-0) [35.52](#page-378-1) et [35.53](#page-378-2) ont une double fonction. Ils servent à déterminer la courbe de charge pour la température estimée et le seuil de déclenchement pour surcharge.

## **Réglages et diagnostic**

Paramètres communs à la protection thermique du moteur et à la protection du moteur contre les surcharges : [35.51Courbede](#page-378-0) chargemoteur…[35.53Pointd'inflexion\(page](#page-378-2) 379).

Paramètres propres à la protection du moteur contre les surcharges : 35.5 [Niveau](#page-370-0) de surchargedu [moteur\(page](#page-370-0) 371), [35.56Action](#page-379-0) surcharge moteur[…35.57Classe](#page-380-0) surcharge [moteur](#page-380-0) (page 381).

# ■ **Protection thermique du câble moteur**

Le programme de commande inclut une fonction de protection thermique du câble moteur, qui peut notamment être utile lorsque le courant nominal du variateur dépasse l'intensité de courant admissible du câble moteur.

Le programme s'appuie sur les données suivantes pour calculer la température du câble :

- courant de sortie mesuré (paramètre [1.7\)](#page-137-0),
- valeur nominale en courant continu du câble, indiquée au par [35.61,](#page-380-1) et
- constante de temps thermique du câble, indiquée au par [35.62.](#page-381-0)

Lorsque la température du câble calculée atteint 102 % de la valeur nominale maxi, l'alarme [\(A480](#page-591-0)) est signalée. Le variateur déclenche sur défaut [\(4000](#page-576-0)) lorsque 106 % sont atteints.

## **Réglages et diagnostic**

Paramètres : 35.60 [Température](#page-380-2) câble…35.62 Tps [montée](#page-381-0) temp câble (page 382).

Événements : A480 [Surcharge](#page-591-0) câble moteur (page 592) et 4000 [Surcharge](#page-576-0) câble moteur [\(page](#page-576-0) 577).

# ■ **Courbe de charge utilisateur**

La courbe de charge utilisateur permet de surveiller un signal d'entrée (p. ex., couple moteur ou courant moteur) en fonction de la vitesse ou de la fréquence de sortie du variateur. Cette fonction intègre une surveillance de la limite haute (surcharge) ainsi que de la limite basse (sous-charge). La surveillance de surcharge peut p. ex. servir à détecter qu'une pompe est encrassée ou que la lame d'une scie a rencontré un nœud. La surveillance de sous-charge peut détecter une perte de charge, p. ex suite à la rupture d'une courroie de transmission.

La surveillance s'applique dans une plage de fréquence et de vitesse moteur définie. La plage de fréquence est utilisée en mode de commande scalaire avec référence de fréquence ; sinon, c'est la plage de vitesse qui est utilisée. La plage est définie par cinq valeurs de vitesse (paramètres [37.11](#page-390-0)[…37.15](#page-390-1)) ou de fréquence ([37.16](#page-390-2)…[37.20\)](#page-391-0). Il s'agit de valeurs positive mais le signe du signal surveillé est ignoré, si bien que la surveillance est activede manière symétrique en sens arrière. La surveillance estdésactivée endehors de la plage de vitesse/fréquence.

Une limite de sous-charge [\(37.21](#page-391-1)[…37.25\)](#page-391-2) et de surcharge [\(37.31](#page-391-3)…[37.35](#page-392-0)) est réglée pour chacun des cinq points de vitesse ou de fréquence. Entre ces points, le programme interpole les limites de façon linéaire pour former des courbes de sous-charge et de surcharge.

#### 96 Fonctions

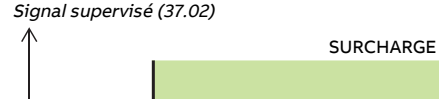

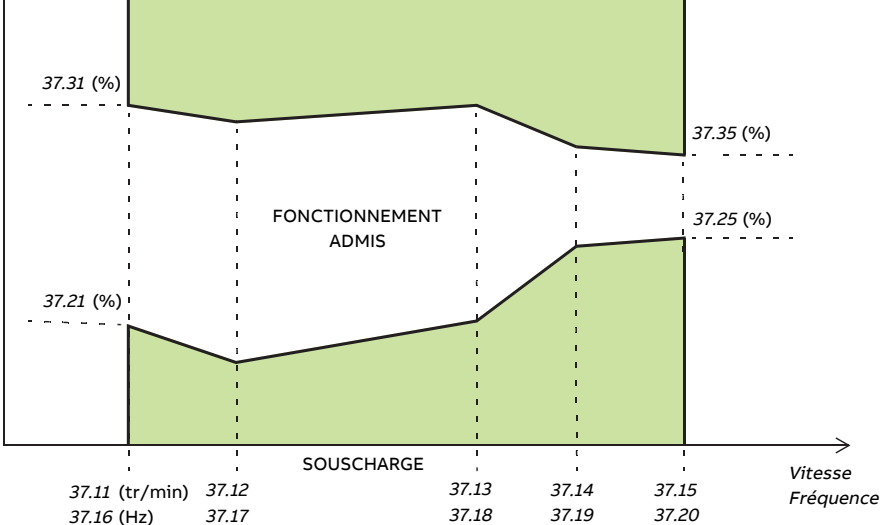

L'utilisateur peut sélectionner l'action (aucune, alarme ou défaut) à effectuer lorsque le signal sort de la zone de fonctionnement admissible indépendamment pour les conditions de surcharge et de sous-charge (respectivement aux paramètres [37.3](#page-389-0) et [37.4](#page-389-1)). Chaque condition s'accompagne également d'une minuterie en option pour régler une temporisation ([37.41](#page-392-1) et [37.42\)](#page-392-2).

# **Réglages et diagnostic**

Groupe de paramètres : 37 Courbe de charge [utilisateur](#page-389-2) (page 390).

Événements :[A6E6ConfigurationCCU](#page-599-0) (page 600),[A8BESurchargeCCU](#page-608-0) (page 609),[A8BF](#page-608-1) [Sous-charge](#page-608-1) CCU (page 609), 8001 [Sous-charge](#page-590-0) CCU (page 591) et 8002 [Surcharge](#page-590-1) CCU [\(page](#page-590-1) 591).

# ■ **Réarmement automatique des défauts**

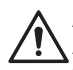

## **ATTENTION !**

Avant d'activer cette fonction, assurez-vous que tout danger est écarté. Cette fonction réarme automatiquement le variateur et le redémarre après défaut.

Le variateur peut réarmer automatiquement après un défaut de surintensité, de surtension, de sous-tension ou un défaut externe. L'utilisateur peut aussi régler le réarmement automatique d'un défaut (hormis les défauts liés à la fonction STO).

Le réarmement automatique n'est pas préréglé en usine. L'utilisateur doit l'activer spécifiquement pour chaque défaut.

## **Réglages et diagnostic**

Paramètres : 31.12 Sélection [réarmement](#page-345-0) auto…31.16 Tempo. [réarmement](#page-346-0) (page 347).

# ■ **Autres fonctions de protection programmables**

## **Événements externes (paramètres 31.01…31.10)**

Vous pouvez raccorder cinq signaux événementiels différents aux entrées sélectionnables pour générer des alarmes et des défauts relatifs à la machine entraînée. En cas de perte du signal, un événement externe (défaut, alarme ou simple entrée dans la pile) est généré. L'utilisateur peut modifierle texte des messages affichés surla microconsole en sélectionnant **Menu** - **Réglages** - **Édition textes**.

## **Détection perte phase moteur (paramètre 31.19)**

Ce paramètre sert à définir le comportement du variateur sur détection d'une perte de phase moteur.

## **Protection contre les défauts de terre (paramètre 31.20)**

La protection contre les défauts de terre est basée sur la mesure de la somme des courants. Veuillez noter

- qu'un défaut de terre dans le câble réseau n'active pas la protection ;
- Avec un réseau à neutre à la terre, la protection est activée après 2 millisecondes.
- Avec un réseau isolé de la terre, la capacité réseau doit être de 1 microfarad ou plus.
- Les courants capacitifs induits par les câbles moteurs blindés jusqu'à 300 mètres de long n'activent pas la protection.
- La protection est désactivée lorsque le variateur est arrêté.

## **Détection Interruption sécurisée du couple (paramètre 31.22)**

Le variateur surveille l'état de l'entrée Safe torque off(Interruption sécurisée du couple, STO) ; ce paramètre indique le comportement du variateur sur perte du signal (il n'a aucune influence sur le fonctionnement de la fonction STO). Pour une description détaillée de la fonction STO, cf. Manuel d'installation.

## **Inversion câbles réseau et moteur (paramètre 31.23)**

Le variateur détecte toute inversion accidentelle des câbles réseau et moteur (par ex., câble réseau raccordé sur les bornes moteur du variateur). Avec ce paramètre, l'utilisateur spécifie si le variateur passe ou non en défaut. Attention, vous devez désactiver cette protection pour un variateur/onduleur alimenté par un bus c.c.

## **Protection contre le blocage du rotor (paramètres 31.24 à 31.28)**

Le variateur protège le moteur en cas de blocage du rotor. L'utilisateur peut régler les limites de supervision (courant, fréquence, temps) et sélectionner le mode de fonctionnement du variateur en cas de blocage du rotor.

## **Protection contre les survitesses (paramètre 31.30)**

L'utilisateur peut régler des limites de survitesse en spécifiant une marge qui s'ajoute aux limites de vitesse mini et maxi habituelles.

## **Supervision arrêt sur rampe (paramètres 31.32, 31.33, 31.37 et 31.38)**

Le programme de commande dispose d'une fonction de supervision des rampes normales et d'arrêt d'urgence. L'utilisateur peut définir une durée maximum pour l'arrêt, ou une valeur maximum d'écart parrapport au rythme de décélération réglé. Si le variateur ne s'arrête pas comme attendu, il déclenche sur défaut et s'arrête en roue libre.

## **Supervision de la ventilation principale (paramètre 31.35)**

Ce paramètre sert à définir le comportement du variateur sur perte du ventilateur de refroidissement principal.

Dans le cas d'une unité onduleur composée de modules onduleurs en taille R8i, il est possible que le fonctionnement puisse se poursuivre après l'arrêt d'un ventilateur de refroidissement d'un module onduleur. Cf. description de ce paramètre.

#### **Limite de défaut utilisateur pour le courant moteur (paramètre 31.42)**

Le programme de commande définit une limite pour le courant moteur en fonction des caractéristiques techniques du variateur. La valeur préréglée convient dans la plupart des cas. L'utilisateur peut cependant régler une limite inférieure, p. ex. pour éviter la démagnétisation d'un moteur à aimants permanents.

## **Détection perte de commande en mode Local (paramètre 49.05)**

Ce paramètre sert à définirle comportement du variateur en cas de rupture de communication avec la microconsole ou le PC qui commande le variateur.

# **Diagnostic**

# ■ **Messages de défaut et d'alarme, collecte des données**

Cf. chapitre Localisation des défauts.

## ■ **Supervision de signaux**

Cette fonction permet de sélectionner trois signaux à superviser. Dès que la valeur d'un signal supervisé devient supérieure ou inférieure aux limites prédéfinies, un bit de [32.1](#page-356-0) est activé, et le variateur signale une alarme ou un défaut. L'utilisateur peut modifier le texte du message affiché sur la microconsole en sélectionnant **Menu** - **Réglages** - **Édition textes**.

Le signal supervisé est filtré par un filtre passe-bas. Temps de rafraîchissement de la supervision : 2 ms Temps de rafraîchissement des paramètres de configuration : 10 ms

## **Réglages et diagnostic**

Groupe de paramètres : 32 [Supervision](#page-356-1) (page 357).

Événements : A8B0 [Supervision](#page-608-2) de signaux (page 609), A8B1 [Supervision](#page-608-3) signal [2\(page609\),](#page-608-3)[A8B2Supervisionsignal3\(page609\),](#page-608-4)[80B0Supervisiondesignaux](#page-590-2) (page591), 80B1 [Supervision](#page-590-3) signal 2 (page 591) et 80B2 [Supervision](#page-590-4) signal 3 (page 591).

## ■ **Minuteries et compteurs de maintenance**

Le programme a six minuteries ou compteurs de maintenance différents, qui peuvent être configurés pour générer une alarme lorsqu'une limite préréglée est atteinte. L'utilisateur peut modifier le texte du message affiché sur la microconsole en sélectionnant **Menu** - **Réglages** - **Édition textes**.

Tous les paramètres du variateur peuvent ainsi être suivis par une minuterie ou un compteur. Cette fonction est particulièrement utile pour planifier et rappelerla nécessité d'une intervention de maintenance.

L'appareil inclut 3 types de compteur :

- Compteur de temps sous tension : comptabilise le temps pendant lequel un élément binaire (par ex., un bit d'un mot d'état) est à 1 («ON»).
- Compteur de fronts : le compteur s'incrémente à chaque changement d'état de la source binaire surveillée.
- Compteur de valeurs : Ils mesurent, par intégration, le paramètre surveillé. Une alarme est signalée lorsque la surface calculée sous la valeur crête du signal franchit une limite définie par l'utilisateur.

## **Réglages et diagnostic**

Groupe de paramètres : 33 Compteur & Minuterie [génériques](#page-360-0) (page 361).

# ■ **Calculateurs d'économies d'énergie**

Cette fonction comporte les éléments suivants :

- un optimisateur d'énergie qui ajuste le flux moteur afin de maximiser l'efficacité totale du système ;
- un compteur qui surveille l'énergie consommée et économisée par le moteur et l'affiche sous forme de kWh, de montant économisé ou de tonnes d'émissions de CO<sub>2</sub> ; et
- un analyseur de charge affichant le profil de charge du variateur(voir section dédiée, page [100.](#page-99-0)

**N.B. :** La précision du calcul dépend directement de la précision de la puissance de référence du moteur indiquée au paramètre 45.19 Puissance [comparative.](#page-423-0)

# <span id="page-99-0"></span>**Réglages et diagnostic**

Groupe de paramètres : 45 Rendement [énergétique](#page-420-0) (page 421).

# ■ **Analyse de la charge**

# **Pile des valeurs crêtes**

L'utilisateur peut sélectionner un signal à consigner dans la pile des valeurs crêtes horodatées. Les valeurs suivantes effectives au moment de la consignation de la crête sont également consignées : courant moteur, tension continue et vitesse moteur. Les valeurs crêtes sont échantillonnées à 2 ms d'intervalle.

## **Piles des amplitudes**

Le programme de contrôle possède deux piles des amplitudes. En fonction du réglage du paramètre [36.8,](#page-385-0) les piles sont actives soit en permanence soit uniquement quand le variateur fonctionne

Pour la deuxième pile, l'utilisateur peut sélectionner un signal à échantillonner toutes les 200 ms et spécifier une valeur qui correspond à 100 %. Les échantillons sont classés dans 10 paramètres en lecture seule en fonction de leur amplitude. Chaque paramètre représente une plage d'amplitude de 10 points de pourcentage, et affiche le pourcentage d'échantillons collectés qui se trouvent dans cette plage. Nota : la plage inférieure contient aussi les valeurs négatives (le cas échéant) tandis que la plage supérieure inclut les valeurs supérieures à 100 %.

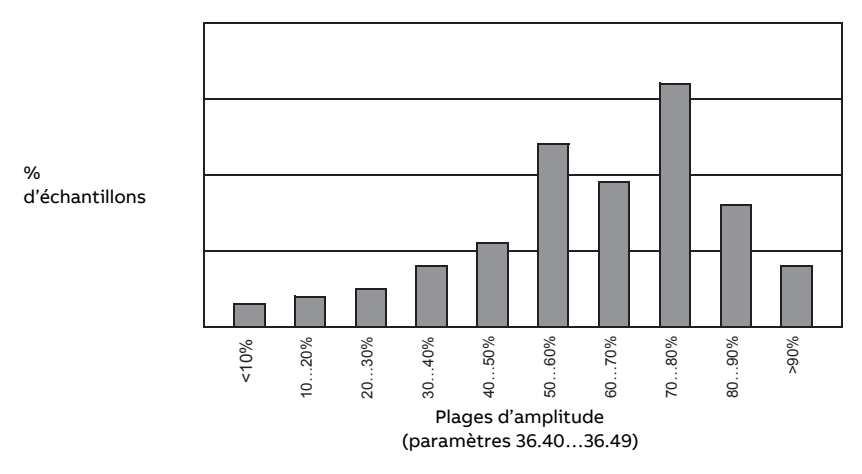

La pile d'amplitude 1 consigne toujours les valeurs de courant moteur. Son contenu ne peut être remis à zéro. Avec cette pile, 100 % correspond au courant de sortie maximum du variateur ( $I_{\text{maxi}}$ , indiqué dans le Manuel d'installation). La répartition des échantillons est affichée aux paramètres [36.20](#page-386-0)…[36.29.](#page-387-0)

## **Réglages et diagnostic**

Groupe de paramètres : 36 [Analyseur](#page-384-0) charge (page 385).

# **Autres indications**

## ■ **Macroprogrammes utilisateur**

Le variateur propose quatre jeux de paramètres (macroprogrammes) utilisateur sauvegardables en mémoire permanente. L'utilisateur peut également permuter entre les macroprogrammes à l'aide des entrées logiques.

Un macroprogramme utilisateur contient toutes les valeurs modifiables des groupes de paramètres 10 à 99, à l'exception :

- des valeurs E/S forcées, notamment aux paramètres [10.3](#page-179-0) et [10.4](#page-179-1) ;
- des réglages des modules d'extension d'E/S (groupes 14 à 16) ;
- des paramètres d'activation de la communication sur bus de terrain [\(50.1](#page-437-0) et [50.31\)](#page-442-0);
- des autres réglages de la communication sur bus de terrain (groupes 51 à 56 et 58) ;
- des réglages de configuration du codeur (groupes 92 à 93) ;
- de certains réglages matériels du groupe de paramètres [95](#page-526-2), et
- des paramètres de sélection des jeux utilisateur [96.11](#page-540-0)[…96.13](#page-541-0).

Les réglages moteur étant inclus dans les macroprogrammes utilisateur, assurez-vous qu'ils correspondent bien au moteur utilisé avant de charger un macroprogramme. Pour les applications où plusieurs moteurs sont utilisés avec un même variateur, vous devez exécuter l'identification moteur pour chaque moteur et enregistrer les résultats dans un macroprogramme différent.Chargez alors le macroprogramme correspondant lors du changement de moteur.

Si aucun jeu de paramètres n'a été sauvegardé, toute tentative de charger un jeu entraînerait la création d'un nouveau jeu, avec tous les réglages actifs.

La commutation entre les jeux de paramètres utilisateur n'est possible que lorsque le variateur est à l'arrêt.

## **Réglages et diagnostic**

Paramètres : 10.3 Forcer [sélection](#page-179-0) DI (page 180), 10.4 Valeur [forcée](#page-179-1) DI (page 180), [50.1](#page-437-0) [Activer](#page-437-0) FBA A (page 438), 50.31 [Activer](#page-442-0) FBA B (page 443), et 96.10 État jeu [utilisa](#page-540-1)teur [\(page](#page-540-1) 541)…96.13 [Entrée2](#page-541-0) mode I/O jeu util (page 542).

Groupe de paramètres : 95 [Configuration](#page-526-2) matériel (page 527).

Événements : 64B2 Défaut jeu [utilisateur](#page-584-0) (page 585).

# ■ **Calcul de la somme de contrôle des paramètres**

Le programme peut calculer la somme de contrôle (checksum) des paramètres à partir d'un jeu de paramètre défini par l'utilisateur, afin de surveiller toute modification de la configuration du variateur. La checksum calculée est comparée aux sommes de référence 1 à 4 ; en cas d'écart, l'appareil signale un événement (événement uniquement, alarme ou défaut).

Le jeu de paramètres préréglé pour le calcul contient la plupart des paramètres à l'exception :

- des signaux actifs ;
- du groupe de paramètres [47](#page-429-0) ;
- des paramètres dont l'activation valide des nouveaux réglages (p. ex., [51.27](#page-447-0) et [96.7](#page-539-0));
- des paramètres non sauvegardés dans la mémoire flash (p. ex., [96.24](#page-542-0)…[96.26](#page-542-1)) ;
- des paramètres calculés en interne à partir d'autres paramètres (p. ex., [98.9](#page-555-0)[…98.14](#page-556-0));
- des paramètres dynamiques (qui varient en fonction des caractéristiques physiques de l'appareil) et
- des paramètres du programme d'application.

L'outil PC DriveStudio permet de modifier le jeu préréglé.

#### **Réglages et diagnostic**

Paramètres : 96.53 Somme de [contrôle](#page-544-0) active (page 545)…96.59 Somme de [contrôle](#page-545-0) [approuvée](#page-545-0) 4 (page 546).

Événements : 6200 [Incompatibilité](#page-582-0) somme contrôle (page 583) et A686 [Incompatibilité](#page-597-0) somme [contrôle](#page-597-0) (page 598).

# ■ **Verrou utilisateur**

#### **ATTENTION !**

ABB ne pourra être tenu responsable des dégâts et pertes découlant de la nonactivation du verrou utilisateur à l'aide d'un nouveau code d'accès. Cf. [Sécurité](#page-19-0) [informatique](#page-19-0) (page 20).

Afin d'améliorer la cybersécurité, ABB vous recommande fortement de définir un code maître pour éviter, p. ex., toute modification des valeurs des paramètres et/ou le chargement d'un firmware ou d'autres fichiers.

Si votre installation comporte plusieurs variateurs, vous devez définir un code d'accès différent pour chaque variateur.

Première activation du verrou utilisateur :

- saisissez le code d'accès préréglé 10000000 au paramètre [96.2](#page-537-0). Les paramètres [96.100](#page-546-0) à [96.102](#page-546-1) deviennent alors visibles.
- Saisissez un nouveau code d'accès au paramètre [96.100](#page-546-0). Utilisez toujours huit chiffres. Avec Drive Composer, terminez par Entrée.
- Confirmez le nouveau code d'accès au paramètre [96.101.](#page-546-2)

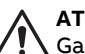

#### **ATTENTION !**

Gardez précieusement ce code. Sans ce code, même ABB ne pourra plus désactiver le verrou utilisateur.

- Au paramètre [96.102,](#page-546-1) réglez les actions à verrouiller (ABB vous recommande de sélectionner toutes les actions sauf indication contraire de l'application).
- Saisissez un code d'accès invalide (arbitraire) au paramètre [96.2](#page-537-0).
- Activez le paramètre [96.8](#page-539-1) ou mettez l'unité de commande hors tension puis de nouveau sous tension.
- Les paramètres [96.100](#page-546-0) à [96.102](#page-546-1) doivent être masqués. Si ce n'est pas le cas, saisissez un autre code d'accès arbitraire au paramètre [96.2.](#page-537-0)

Pour le rouvrir, saisissez le code d'accès au [96.2](#page-537-0). Les paramètres [96.100](#page-546-0) à [96.102](#page-546-1) redeviennent visibles.

#### **Réglages et diagnostic**

Paramètres : 96.2 Code [d'accès](#page-537-0) (page 538) et 96.100 Modifier code [utilisateur](#page-546-0)[…96.102](#page-546-1) Fonction verrouill. [utilisateur](#page-546-1) (page 547).

Événements : A6B0 Verrou [utilisateur](#page-598-0) ouvert (page 599).

# ■ **Paramètres de stockage des données**

Vingt-quatre paramètres (seize de 32 bits et huit de 16 bits) sont réservés au stockage des données.Ces paramètres ne sont pas préraccordés en usine ; ils peuvent être utilisés pour les liaisons, les essais et la mise en service. Leur écriture et leur lecture sont possibles en utilisant les sélections source ou cible d'autres paramètres.

Seuls les paramètres de 32 bits en virgule flottante (de type real32) peuvent servir de source pour la valeur d'un autre paramètre. Autrement dit, il est possible d'utiliser les paramètres [47.1…](#page-429-1)[47.8](#page-430-0) mais pas les paramètres [47.11](#page-430-1)…[47.28](#page-431-0).

Pour utiliser un nombre entier de 16 bits (reçu dans les datasets DDCS) comme source d'un autre paramètre, écrivez la valeur dans l'un des paramètres de stockage de type real32 ([47.1](#page-429-1)…[47.8\)](#page-430-0). Sélectionnez le paramètre de stockage comme source et définissez une méthode adéquate de mise à l'échelle entre les valeurs de 16 et 32 bits aux paramètres [47.31](#page-431-1)[…47.38.](#page-432-0)

#### **Réglages et diagnostic**

Groupe de paramètres : 47 [Stockage](#page-429-0) des données (page 430).

## ■ **Fonctionnement à puissance réduite**

Une fonction «Régime à puissance réduite» est disponible pour les unités onduleurs composées de modules onduleurs reliés en parallèle. Elle permet de poursuivre l'activité avec un courant limité même si un (ou plusieurs) module(s) est hors service pour maintenance, par exemple. En théorie, le fonctionnement à puissance réduite est possible avec un seul module mais en pratique, le fonctionnement doit toujours respecter les exigences matérielles du moteur ; par exemple, les modules en service doivent pouvoir fournir au moteur un courant magnétisant suffisant.

Vous pouvez utiliserle masque d'identification partielle au lieu du mode d'identification partielle s'il n'est pas nécessaire de déposer physiquement le module de puissance. Le masquage d'un ou plusieurs module(s) met fin à l'envoi de signaux de commande de BCU vers la ou les voie(s) PSL2 sélectionnée(s).

#### **N.B. :**

- Le circuit STO doit rester le même.
- Vous ne devez pas utiliser le masquage pour contourner les défauts du circuit STO.
- Ne retirez pas les câbles à fibre optique du système.
- Le module doit être sectionné côté c.a. pour éviter la circulation de courant dans les diodes de roue libre.

## **Activation de la fonction Régime à puissance réduite**

**N.B. :** ABB fournit les accessoires de câblage et les déflecteurs nécessaires pour les variateurs montés en armoire. Ils sont inclus à la livraison.

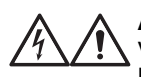

#### **ATTENTION !**

Vous devez respecter les consignes de sécurité jointes au variateur ou à l'unité onduleur en question.

- 1. Déconnectez le variateur/l'unité onduleur de la tension réseau et de toute tension auxiliaire.
- 2. Si l'unité de commande de l'onduleur est mise sous tension par le module défectueux, prolongez les câbles et raccordez l'unité à l'un des autres modules.
- 3. Sortez le module défectueux de sa baie. Cf. manuel d'installation correspondant pour la procédure à suivre.
- 4. Si la fonction STO est active, placez des cavaliers à la place du module manquant dans le câblage de la fonction STO (sauf s'il s'agissait du dernier module de la liaison).
- 5. Fixez un déflecteur surla glissière supérieure du module pour bloquerla circulation d'air dans la baie vide du module.
- 6. Si l'unité onduleur comporte un interrupteur c.c. avec circuit de précharge, désactivez la voie correspondante sur le contrôleur de précharge xSFC-xx.
- 7. Mettez l'unité onduleur/le variateur sous tension.
- 8. Réglez le paramètre [95.12](#page-529-0) pour définir quels modules ont été déposés.
- 9. Saisissez le nombre de modules onduleurs en présence au paramètre [95.13.](#page-530-0)
- 10. Réarmez tous les défauts et démarrez l'unité onduleur/le variateur. Le courant maxi est alors automatiquement limité par la nouvelle configuration de l'onduleur. Une divergence entre le nombre de modules détectés ([95.14](#page-530-1)) et la valeur définie au paramètre [95.13](#page-530-0) provoque un déclenchement sur défaut.

Une fois tous les modules réinstallés, vous devez remettre à zéro les paramètres [95.12](#page-529-0) et [95.13](#page-530-0) pour désactiverla fonction Régime à puissance réduite. Si l'onduleur est équipé d'un circuit de précharge, vous devez réactiver la supervision de la précharge pour l'ensemble des modules. Si la fonction STO est active, vous devez procéder à un essai de réception (cf. manuel d'installation de l'unité onduleur/du variateur pour des consignes).

#### **Réglages et diagnostic**

Paramètres : 6.17 Mot d'état [variateur](#page-160-0) 2 (page 161) et 95.13 Mode ID [partielle](#page-530-0)[…95.14](#page-530-1) Modules [raccordés](#page-530-1) (page 531).

Événements : 5695 [Identification](#page-580-0) partielle (page 581).

# ■ **Support du filtre du/dt**

Si un filtre du/dt externe est raccordé sur la sortie du variateur, vous devez activer le bit 13 du par. [95.20](#page-533-0) Ce réglage limite la fréquence de découpage en sortie. Avec les modules onduleurs en taille R5i à R7i, il force également le fonctionnement à pleine vitesse du ventilateur du module onduleur/variateur. N.B. : N'activez pas ce réglage dans les modules onduleurs avec filtres du/dt internes.

## **Réglages et diagnostic**

Paramètre : 95.20 Mot options [matérielles](#page-533-0) 1 (page 534).

## ■ **Support des filtres sinus**

Un réglage du programme de commande permet d'utiliser des filtres sinus d'ABB ou d'autres fabricants (non inclus à la livraison).

Si un filtre sinus ABB est raccordé sur la sortie du variateur, vous devez activer le bit 1 du par. [95.15](#page-531-0). Ce réglage limite les fréquences de sortie et de découpage afin :

- d'empêcher le variateur de fonctionner aux fréquences posant des problèmes de résonance du filtre ;
- de protéger le filtre des surchauffes.

Avec un filtre sinus utilisateur, activez le bit 3 du paramètre [95.15](#page-531-0). (ceci ne limite pas la fréquence de sortie). Réglez les paramètres supplémentaires comme indiqué ci-dessous selon les caractéristiques du filtre.

## **Réglages et diagnostic**

Paramètres : 95.15 [Réglages](#page-531-0) matériel spéciaux (page 532), 97.1 Référence [fréquence](#page-548-0) [découpage](#page-548-0) (page 549), 97.2 Fréquence découpage mini (page 549), 99.18 Inductance filtre sinus [\(page](#page-565-0) 566) et 99.19 [Capacité](#page-566-0) filtre sinus (page 567).

# ■ **Unité de commande BCU en mode routeur**

L'unité de commande BCU d'un onduleur peut être mise en mode «routeur» afin de commander les unités de puissance raccordées localement (modules onduleurs p. ex.) à une autre unité BCU. La combinaison du mode routeur et de certains commutateurs physiques permet d'utiliser alternativement un même module comme onduleur ou comme redresseur à pont d'IGBT, par exemple.

Pour utiliser ce mode, les deux unités BCU doivent être raccordées ensemble via leurs ports PSL2. Dans cette configuration, les voies provenant d'autres unités BCU sont transmises aux modules locaux.

Les schémas ci-après illustrent la possible commutation de commande de quatre modules convertisseurs entre deux unités BCU.

**N.B. :** Pour un exemple de la commutation de l'utilisation de modules convertisseurs entre modules onduleurs et modules redresseurs à pont d'IGBT, cf. manuel anglais ACS880 IGBT supply control program firmware manual (3AUA0000131562).

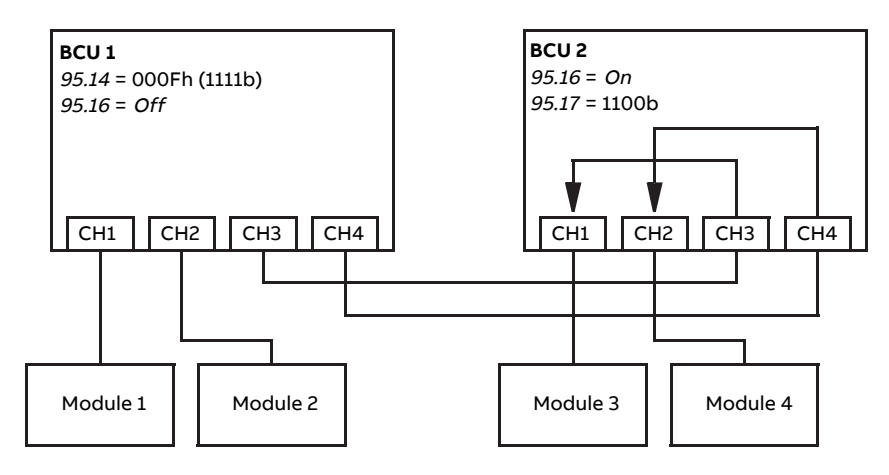

BCU 1 commande tous les modules ; BCU 2 en mode routeur

BCU 2 commande tous les modules ; BCU 1 en mode routeur
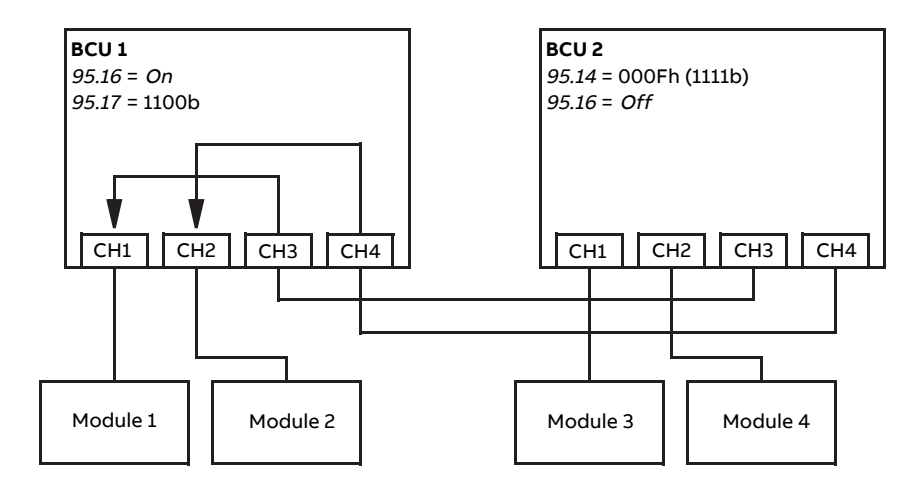

#### **N.B. :**

- Les modules locaux doivent être raccordés sur des voies croissantes à partir de CH1. Les voies immédiatement après sont raccordées à l'autre unité BCU et routées vers les modules locaux. Le nombre de modules raccordés doit être au moins égal à celui de voies routées.
- En commande API, les permutations doivent s'effectuer à l'état arrêté, et de telle façon qu'au moins une unité BCU soit en mode routeur à tout instant.
- Il est possible que des règles et restrictions supplémentaires s'appliquent si vous utilisez le mode routeur avec d'autres programmes de commande. Cf. manuel d'exploitation correspondant.

#### **Réglages et diagnostic**

Paramètres : 95.16 Mode routeur (page 532) et 95.17 Configuration voie routeur (page 533).

#### ■ **Plages des paramètres avec l'option +N8200 (Licence grande vitesse)**

Avec l'option +N8200 (Licence grande vitesse), la plage des paramètres de vitesse et de fréquence suivants est élargie :

#### 110 Fonctions

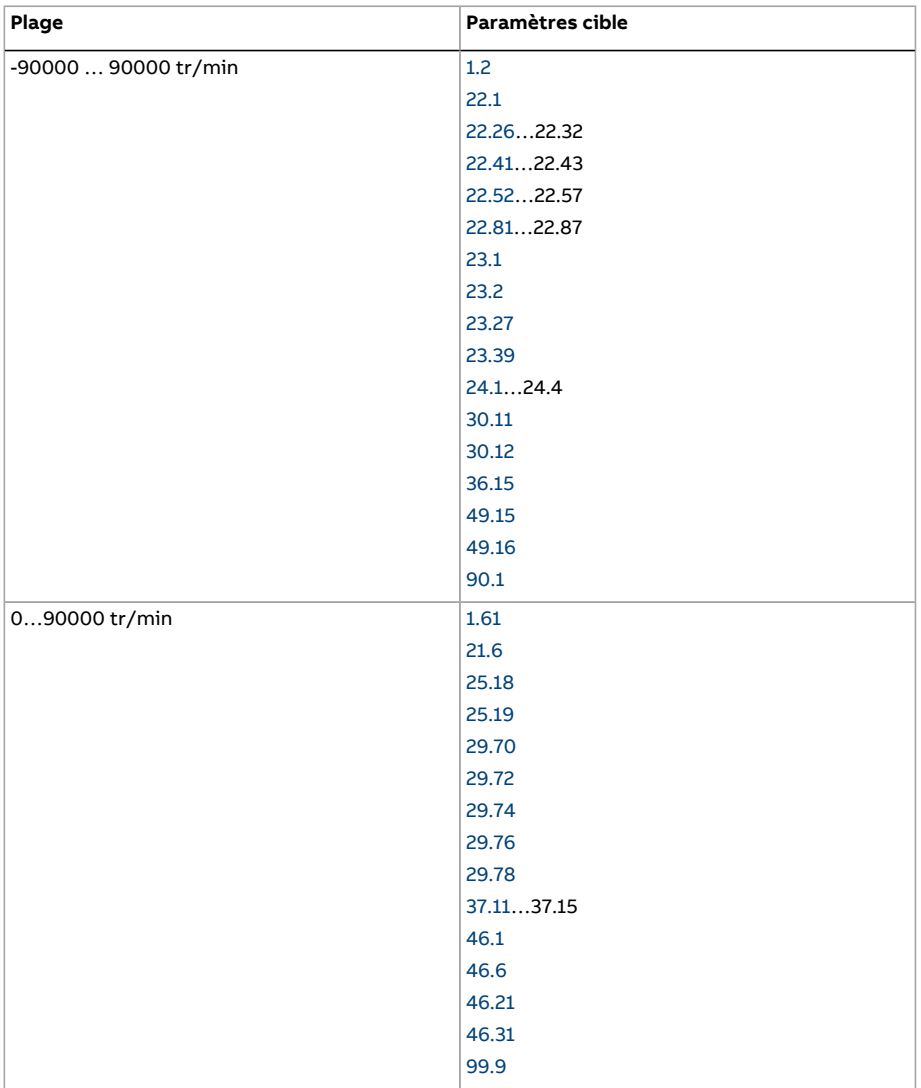

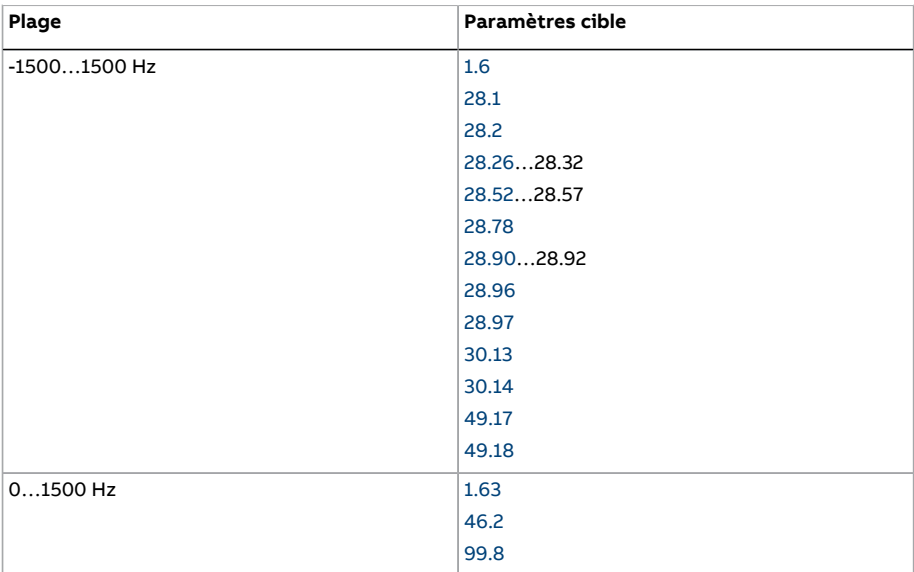

# 5

### **Macroprogrammes**

#### **Contenu de ce chapitre**

Ce chapitre présente les domaines d'application, le mode de fonctionnement et les préréglages usine des signaux de commande des macroprogrammes.

Pour des détails sur le raccordement de l'unité de commande, cf. Manuel d'installation du variateur.

#### **Généralités**

Les macroprogrammes d'application regroupent des préréglages usine de paramètres qui conviennent à une application spécifique. Au démarrage du variateur, l'utilisateur commence généralement par sélectionner le macroprogramme le mieux adapté, puis affine les réglages en vue de l'application. Cette méthode implique moins de modifications que la méthode classique de programmation d'un variateur.

Vous pouvez sélectionner un macroprogramme au paramètre 96.4 Sélection [MacroPro](#page-538-0)[gramme.](#page-538-0) Les jeux de paramètres utilisateur sont gérés avec les paramètres du groupe 96 [Système](#page-536-0) (page 537).

**N.B. :** Les préréglages des raccordements des signaux de commande décrits dans ce chapitre concernent l'unité de commande ZCU.

#### **Macroprogramme Usine**

Ce macroprogramme est destiné aux applications de régulation de vitesse relativement simples de machines comme les convoyeurs, les pompes, les ventilateurs et les bancs d'essai.

Le moteur est régulé en vitesse et le signal de référence est raccordé sur l'entrée analogique 1 (AI1). Les commandes de démarrage/arrêt sont données via l'entrée logique 1 (DI1) ; le sens de rotation du moteur, parl'entrée logique 2 (DI2). Le macroprogramme utilise le dispositif de commande EXT1.

Les défauts sont réarmés via l'entrée logique 3 (DI3).

L'entrée logique 4 (DI4) sert à permuter entre les jeux de temps d'accélération/décélération 1 et 2. Les temps et les rampes d'accélération et de décélération sont définis aux paramètres [23.12](#page-282-2)…[23.19](#page-285-0).

L'entrée logique 5 (DI5) permet d'activer la vitesse constante 1.

#### ■ **Préréglages du macroprogramme Usine**

Les préréglages de ce macroprogramme sont repris au chapitre Liste des paramètres.

#### ■ **Signaux de commande (préréglages) - macroprogramme Usine**

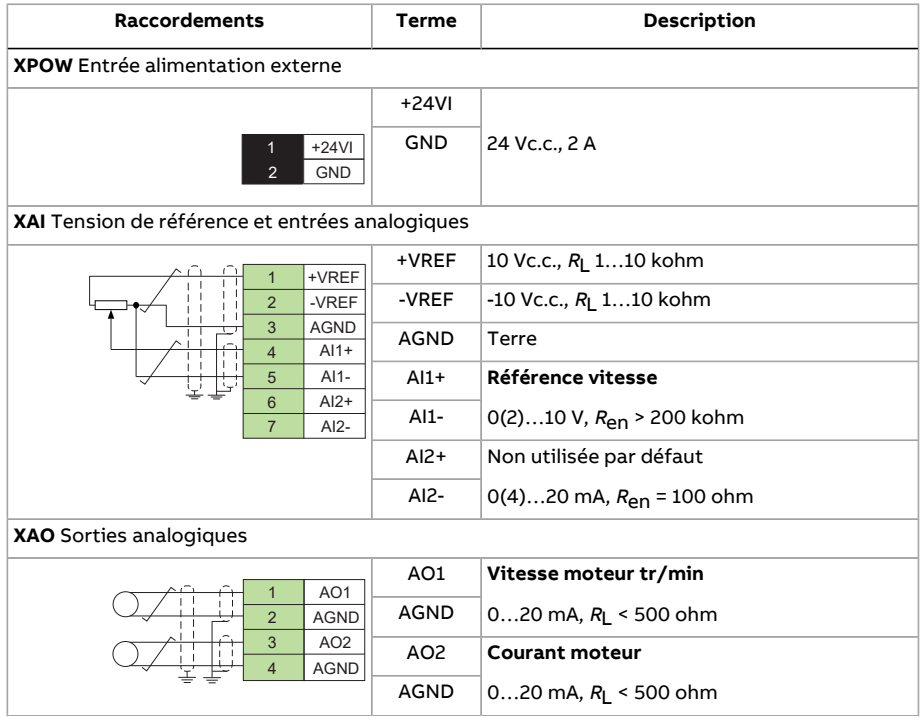

#### Macroprogrammes 115

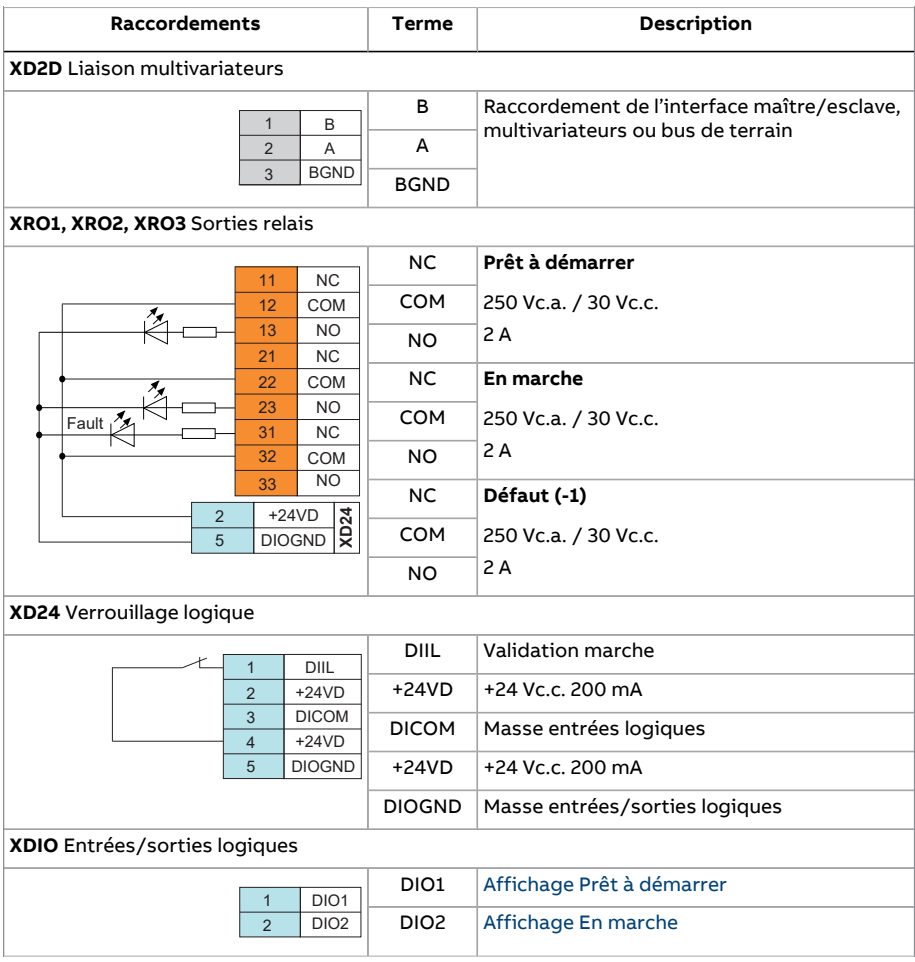

#### 116 Macroprogrammes

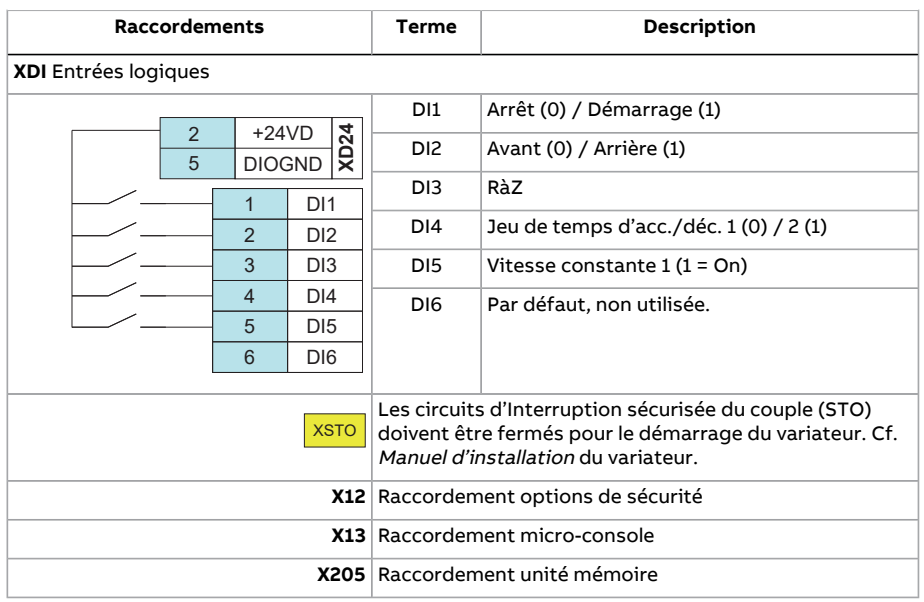

#### **Macro Manuel/Auto**

Ce macroprogramme Manuel/Auto est destiné aux applications de régulation de vitesse où des dispositifs de commande externe sont utilisés.

L'entraînement est régulé en vitesse à partir des dispositifs de commande externe EXT1 (commande manuelle) et EXT2 (commande automatique). La sélection du dispositif de commande externe se fait via l'entrée logique 3 (DI3).

Le signal de démarrage/arrêt pour le dispositif EXT1 est raccordé sur l'entrée logique 1 (DI1) alors que le sens de rotation du moteur est déterminé parl'entrée logique 2 (DI2). Pourle dispositif EXT2, les ordres de démarrage/arrêt sont donnés via l'entrée logique 6 (DI6) et le sens de rotation via l'entrée logique 5 (DI5).

Les signaux de référence pour les dispositifs EXT1 et EXT2 sont raccordés, respectivement, sur les entrées analogiques 1 (AI1) et 2 (AI2).

Une vitesse constante (préréglage usine : 300 tr/min) peut être activée via l'entrée logique 4 (DI4).

#### ■ **Préréglages du macroprogramme Manuel/Auto**

Liste des préréglages différents de ceux du macroprogramme Usine du chapitre [Liste](#page-137-2) des [paramètres](#page-137-2) (page 138).

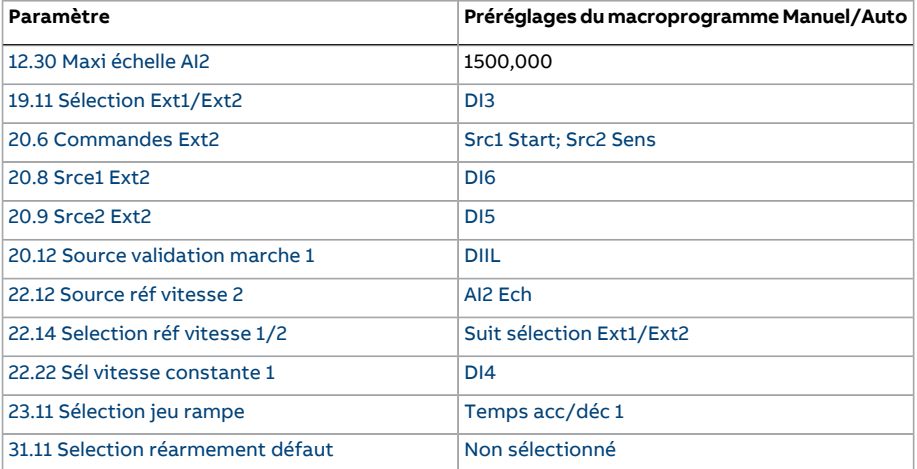

#### ■ **Signaux de commande (préréglages) - macroprog. Manuel/Auto**

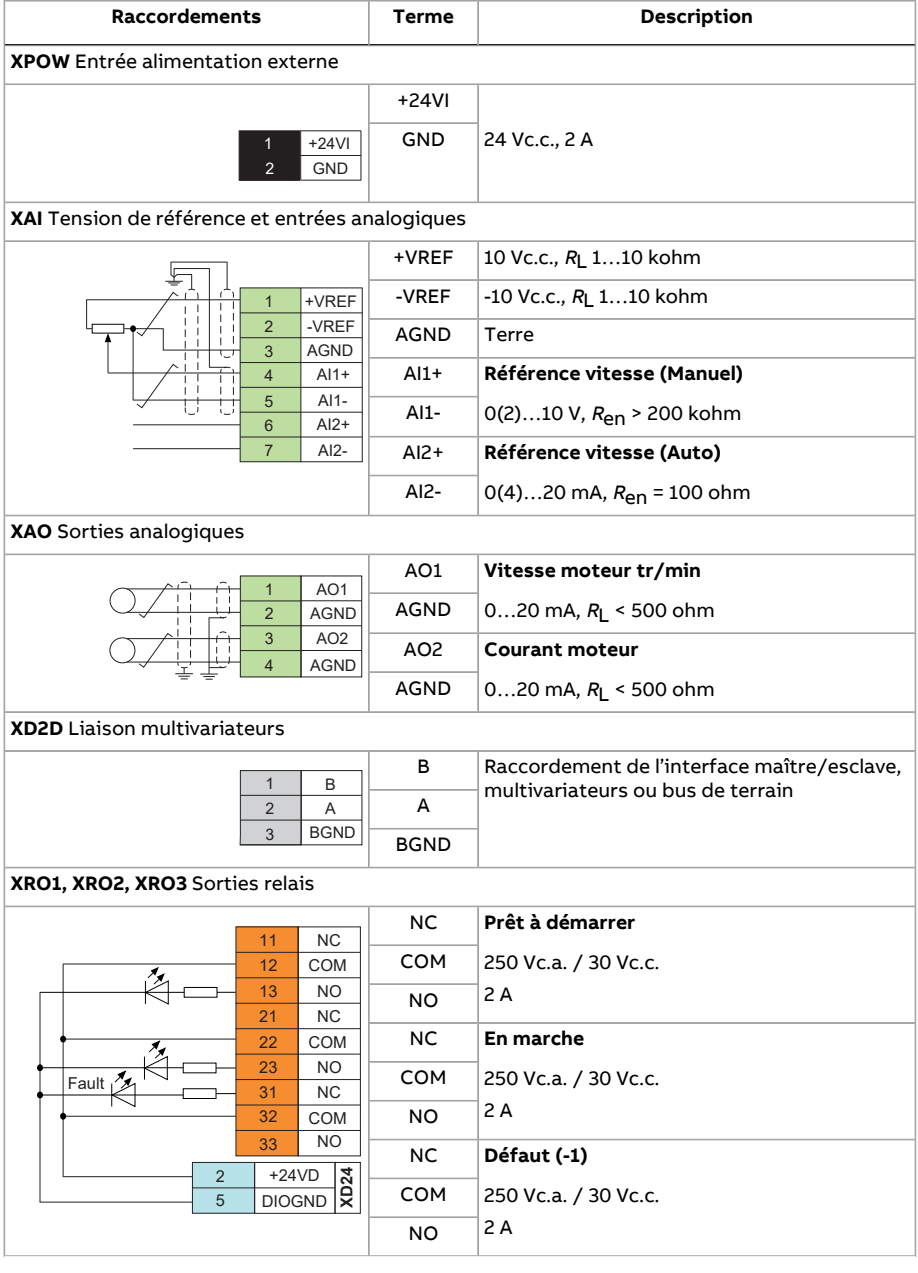

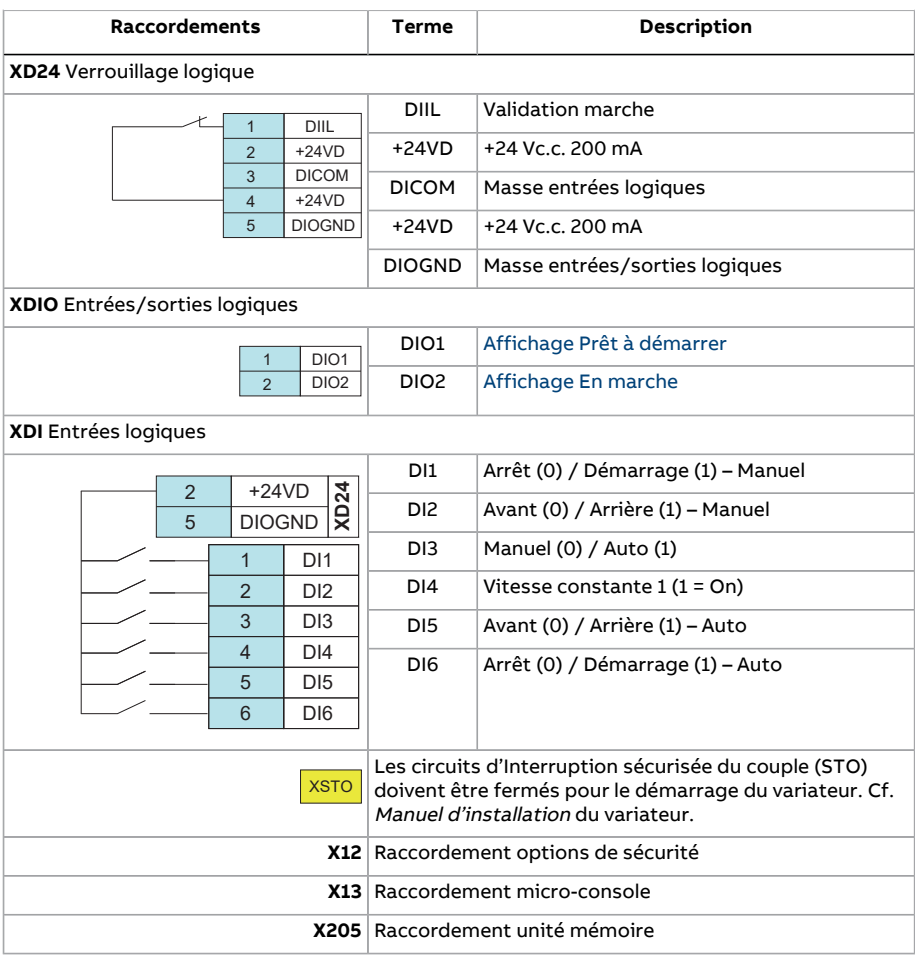

#### **Macroprogramme de contrôle PID**

Macroprogramme de régulation de procédé destiné notamment aux systèmes de commande en boucle fermée, comme la régulation de pression, de niveau, de débit pour :

- les pompes auxiliaires de réseaux urbains de distribution d'eau ;
- les pompes de régulation de niveau des réservoirs d'eau :
- les pompes auxiliaires de réseaux de chauffage urbain :
- les régulations de débit matière sur une ligne de convoyeurs.

Le signal de référence procédé est raccordé sur l'entrée analogique 1 (AI1) et le signal de retour procédé sur l'entrée analogique 2 (AI2). La référence procédé peut être remplacée par une référence vitesse directe transmise au variateur parl'entrée analogique 1 (AI1). Le régulateur PID est alors shunté et le variateur ne contrôle plus la variable procédé.

Le choix entre la régulation de vitesse directe (dispositif de commande EXT1) et le contrôle de la variable procédé (EXT2) se fait avec l'entrée logique 3 (DI3).

Les signaux de démarrage et d'arrêt pour EXT1 et EXT2 sont raccordés respectivement sur l'entrée logique 1 (DI1) et 6 (DI6).

Une vitesse constante (préréglage usine : 300 tr/min) peut être activée via l'entrée logique 4 (DI4).

**N.B. :** Lors de la mise en service de la boucle de régulation PID, il peut être utile de faire d'abord fonctionner le moteur en régulation de vitesse via EXT1 afin de tester la mise à l'échelle et la polarité du retour PID. Une fois le retour établi, l'utilisateur peut «fermer» la boucle PID en activant EXT2.

#### ■ **Préréglages du macroprogramme Régulation PID**

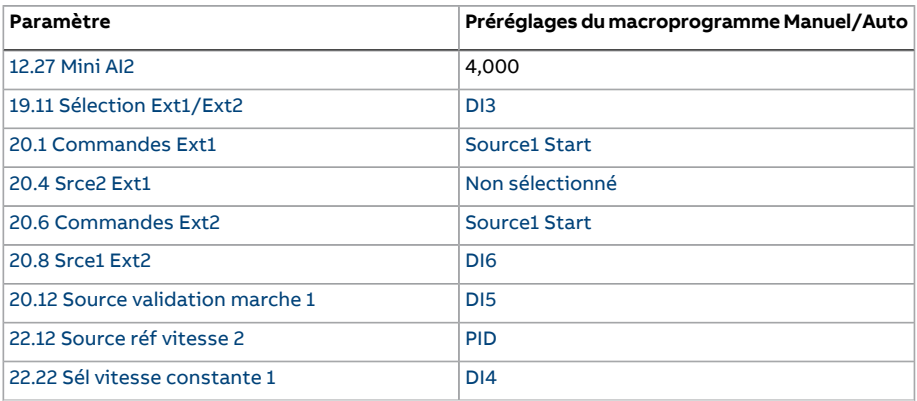

Liste des préréglages différents de ceux du macroprogramme Usine du chapitre [Liste](#page-137-2) des [paramètres](#page-137-2) (page 138).

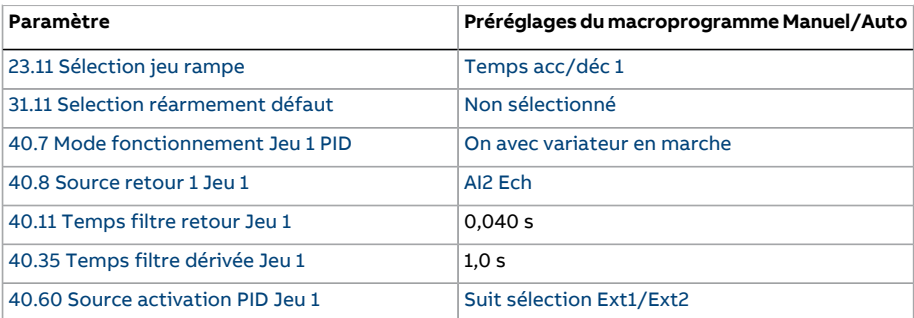

**N.B. :** Le choix du macroprogramme n'a aucune influence sur le groupe de paramètres 41 Jeu PID [Process](#page-408-0) 2.

#### ■ **Signaux de commande (préréglages) - macroprog. Régulation PID**

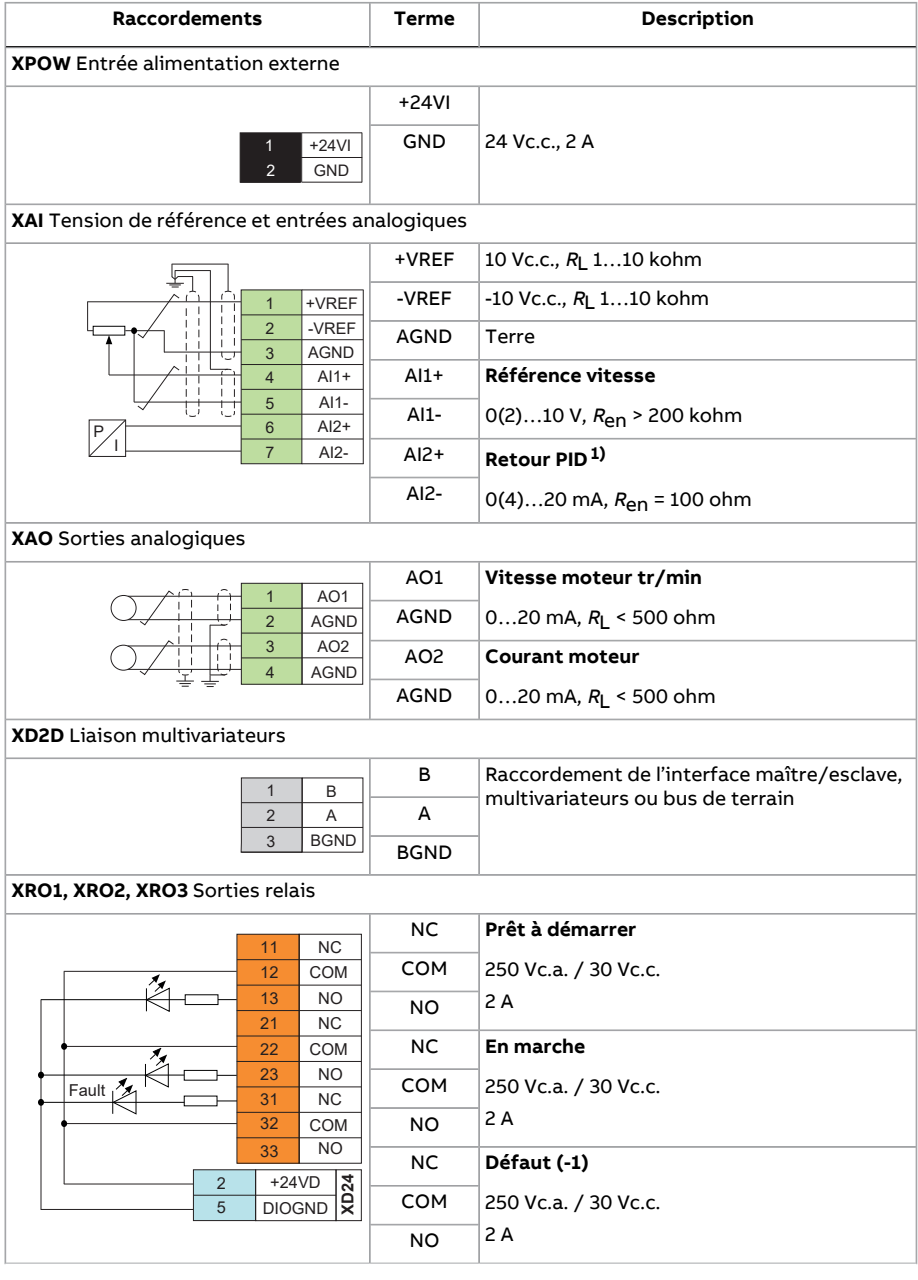

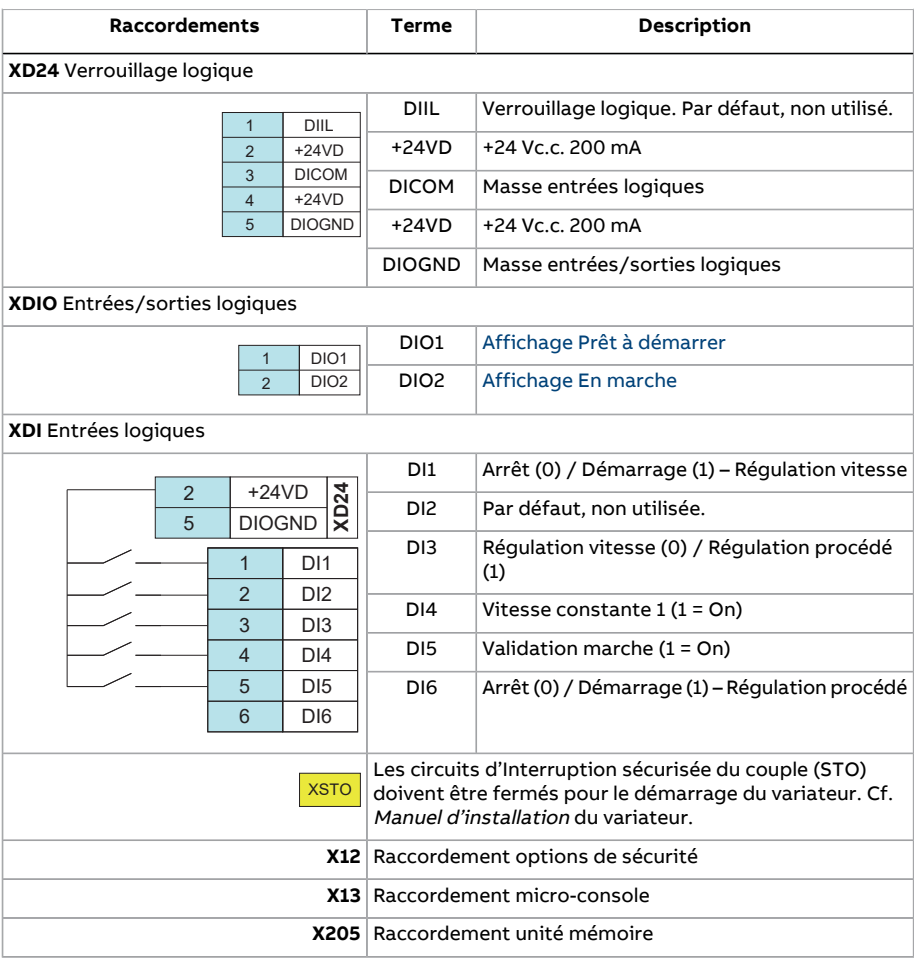

1) Cf. page [124](#page-123-0) pour des exemples de raccordement des capteurs.

#### <span id="page-123-0"></span>■ **Exemple de raccordement des capteurs pour le macroprogramme Régulation PID**

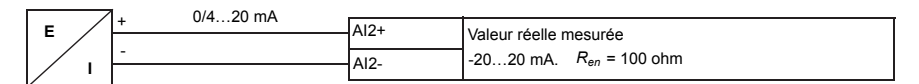

**N.B. :**Une alimentation externe est requise pour le capteur.

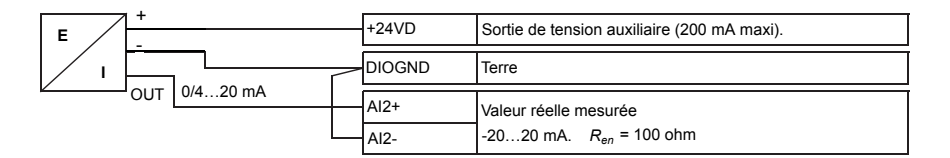

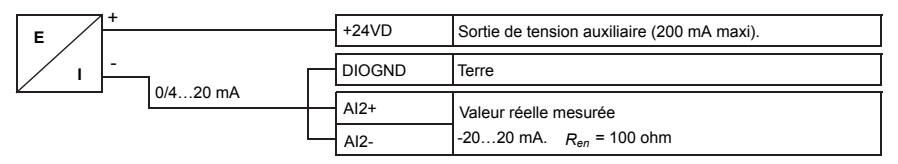

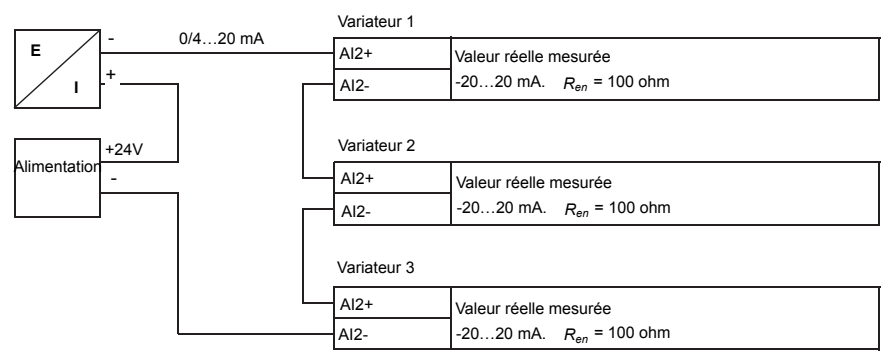

#### **Macroprogramme Régulation de couple**

Ce macroprogramme sera utilisé pour des applications nécessitant le contrôle et la régulation du couple moteur. Il s'agit généralement d'applications où une tension donnée doit être maintenue dans le système mécanique.

La référence de couple est donnée sous forme de signal en courant via l'entrée analogique 2 (AI2) entre 0 et 20 mA (correspond à 0…100 % du couple nominal moteur).

Le signal de démarrage/arrêt est raccordé à l'entrée logique 1 (DI1). Le sens de rotation est déterminé parl'entrée logique 2 (DI2). L'entrée logique 3 (DI3) permet de sélectionner la régulation de vitesse (EXT1) à la place de la régulation de couple (EXT2). Comme pour le macroprogramme Régulation PID, la régulation de vitesse peut être utilisée pour mettre en service le système et vérifier le sens de rotation du moteur.

Vous pouvez aussi passer en mode de commande locale (micro-console ou outil logiciel PC) en appuyant sur la touche LOC/REM. La référence de vitesse locale est préréglée en usine. Pour définirla référence de couple, modifiez la valeur du paramètre 19.16 [Mode](#page-247-0) [commande](#page-247-0) local sur [Couple.](#page-247-1)

Une vitesse constante (préréglage usine : 300 tr/min) peut être activée via l'entrée logique 4 (DI4). L'entrée logique 5 (DI5) sert à permuter entre les jeux de temps d'accélération/décélération 1 et 2. Les temps et les rampes d'accélération et de décélération sont définis aux paramètres [23.12…](#page-282-2)[23.19](#page-285-0).

#### ■ **Préréglages du macroprogramme Régulation de couple**

Liste des préréglages différents de ceux du macroprogramme Usine du chapitre [Liste](#page-137-2) des [paramètres](#page-137-2) (page 138).

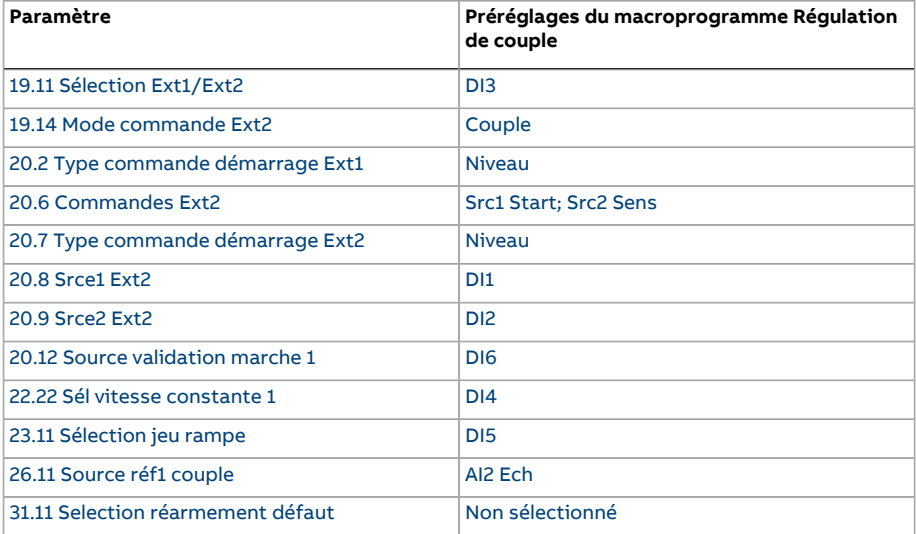

#### ■ **Signaux de commande (préréglages) - macroprog. Régul. couple**

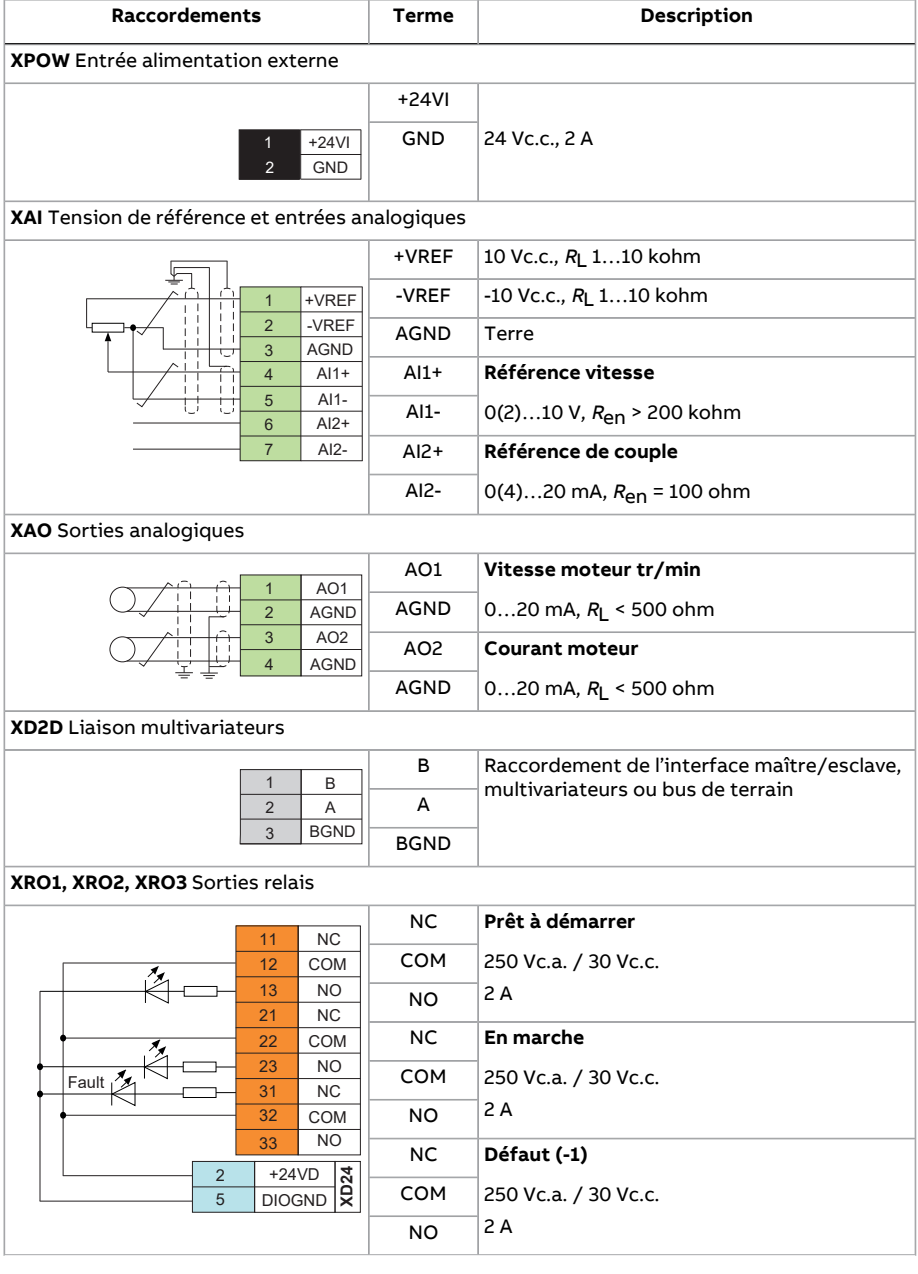

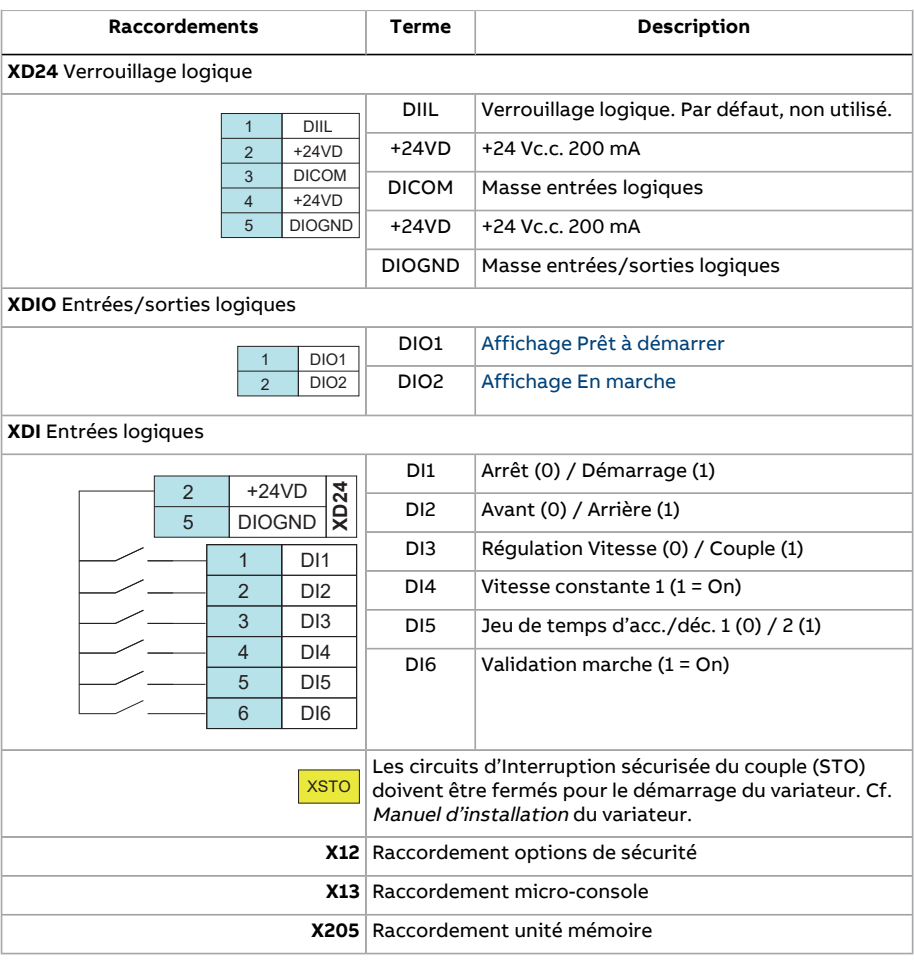

#### **Macroprogramme de contrôle séquentiel**

Ce macroprogramme de commande séquentielle est destinée aux applications de régulation de vitesse pouvant utiliser une référence de vitesse, plusieurs vitesses constantes ainsi que deux rampes d'accélération et de décélération.

Ce macroprogramme utilise exclusivement EXT1.

Sept vitesses constantes préréglées peuvent être activées avec les entrées logiques 4 à 6 (DI4…DI6)(cf. paramètre 22.21 Fonction vitesse [constante](#page-274-0)). Une référence de vitesse externe peut être donnée via l'entrée analogique 1 (AI1). Cette référence peut uniquement être activée si aucune vitesse constante n'est activée (les entrées logiques DI4 à DI6 sont toutes à 0). Les commandes opérationnelles peuvent également être données avec la micro-console.

Les commandes de démarrage/arrêt sont données via l'entrée logique 1 (DI1) ; le sens de rotation du moteur, par l'entrée logique 2 (DI2).

Deux rampes d'accélération/décélération peuvent être sélectionnées via l'entrée logique 3 (DI3). Les temps et les rampes d'accélération et de décélération sont définis aux paramètres [23.12](#page-282-2)…[23.19](#page-285-0).

#### ■ **Schéma fonctionnel**

Exemple d'utilisation de ce macroprogramme

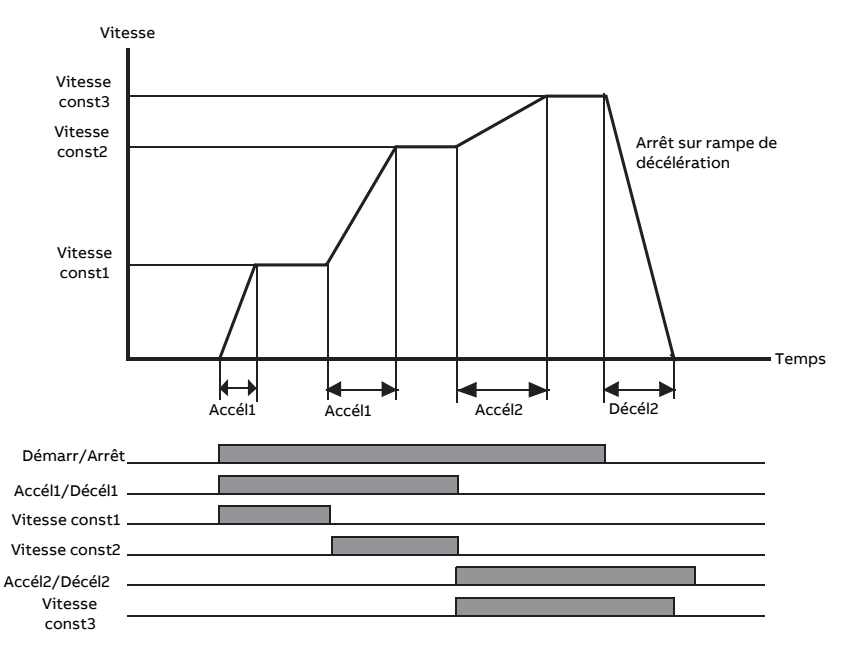

#### <span id="page-128-0"></span>■ **Sélection des vitesses constantes**

En sortie d'usine, les vitesses constantes 1 à 7 peuvent être sélectionnées à l'aide des entrées logiques DI4 à DI6, comme illustré ci-dessous :

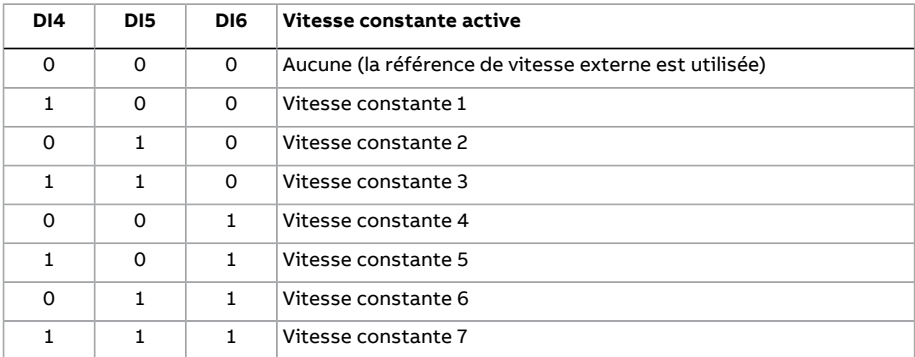

#### ■ **Préréglages du macroprogramme Commande séquentielle**

Liste des préréglages différents de ceux du macroprogramme Usine du chapitre [Liste](#page-137-2) des [paramètres](#page-137-2) (page 138).

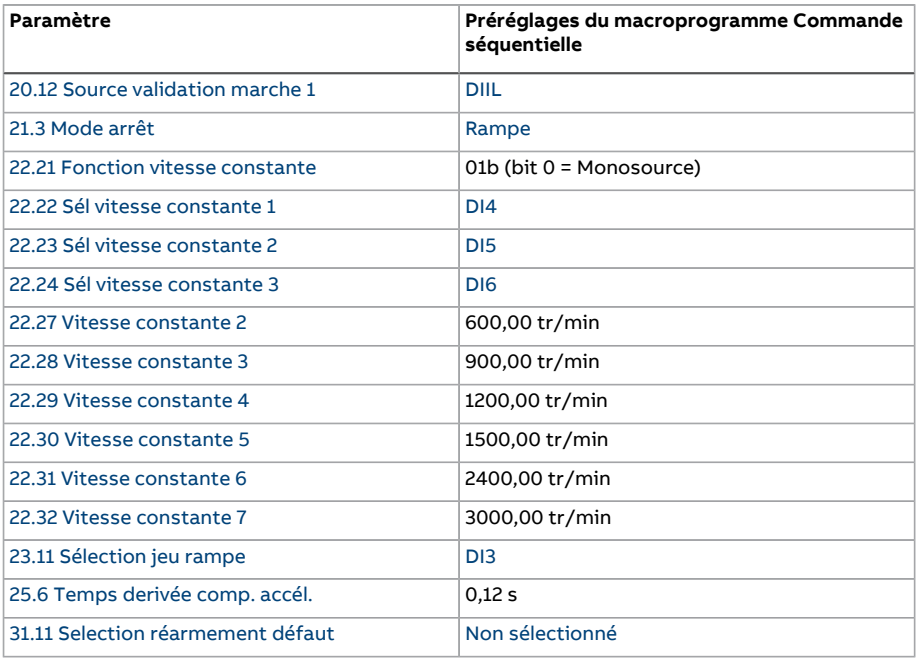

#### ■ **Signaux de commande (préréglages) - macroprog. Cde séquentielle**

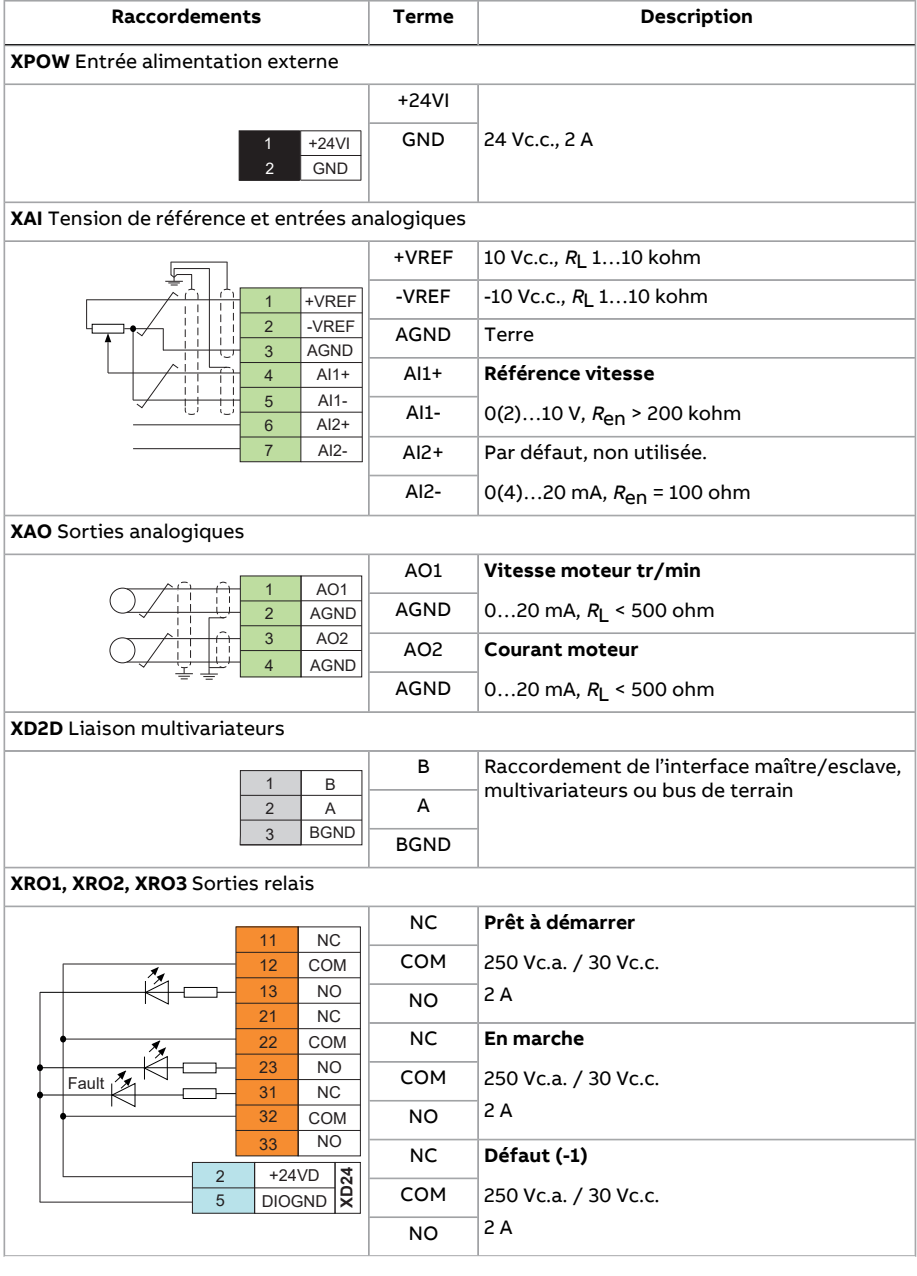

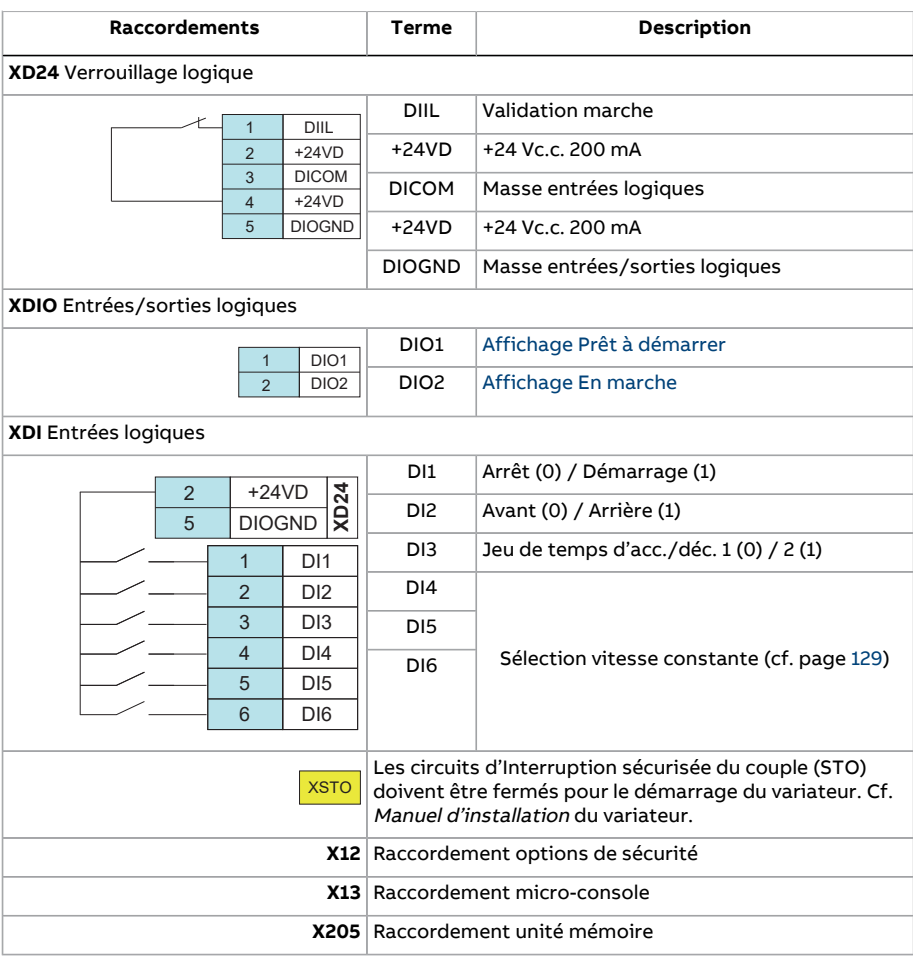

132 Macroprogrammes

#### **Macroprogramme Commande sur liaison série**

Ce macroprogramme n'est pas supporté par la version actuelle.

## 6

## **Paramètres cible**

#### **Contenu de ce chapitre**

Ce chapitre décrit tous les paramètres et signaux actifs du programme de commande.

ł.

#### **Termes et abréviations**

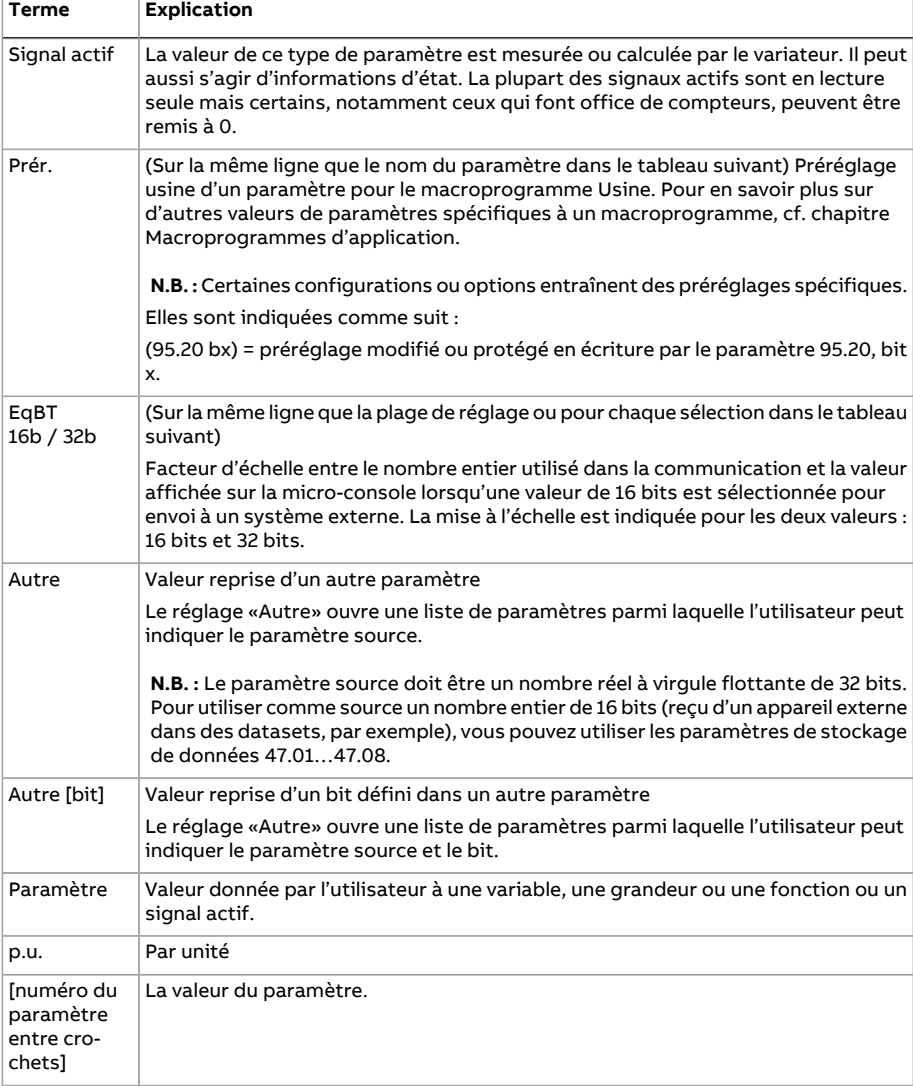

#### **Résumé des groupes de paramètres**

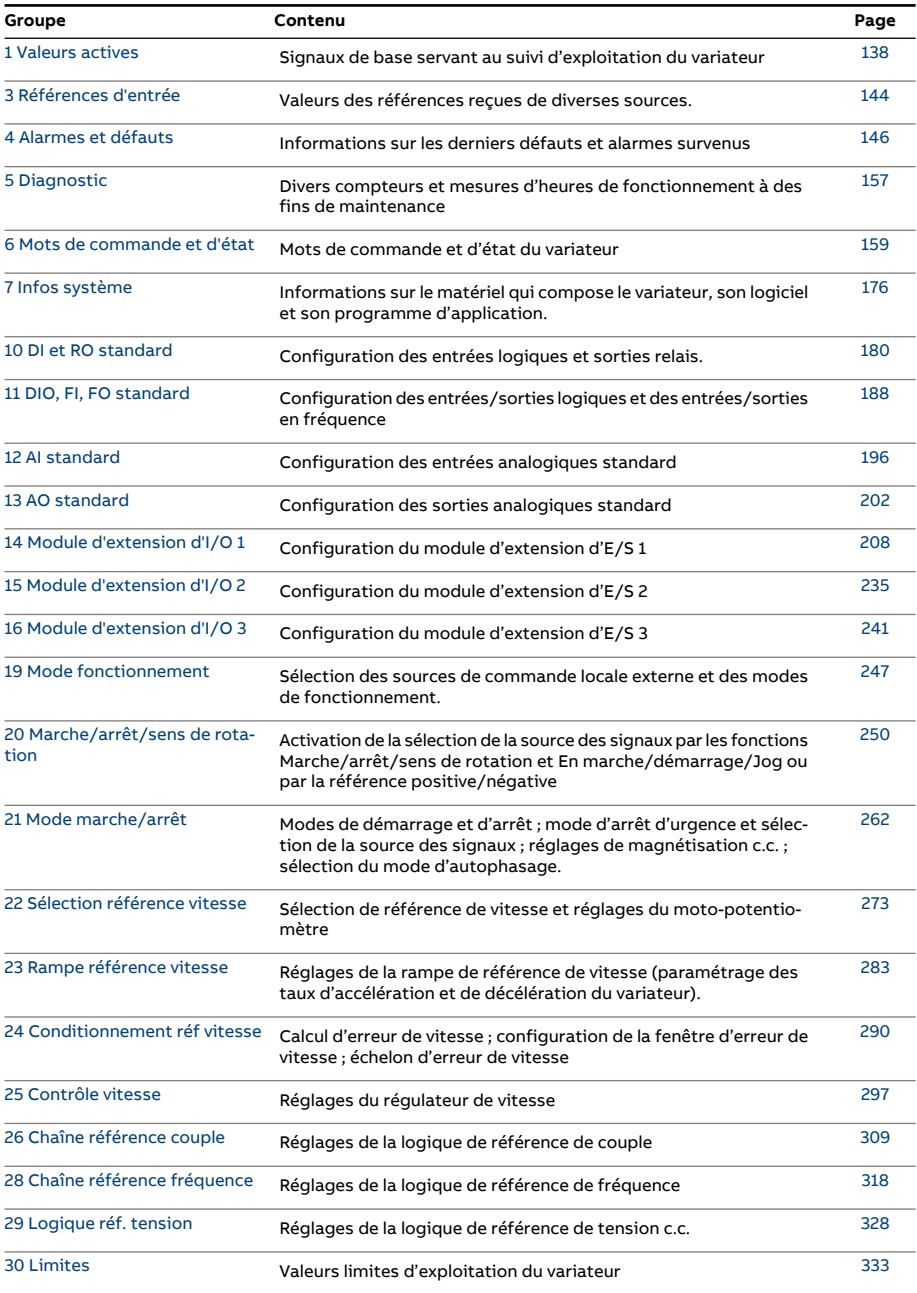

#### 136 Paramètres cible

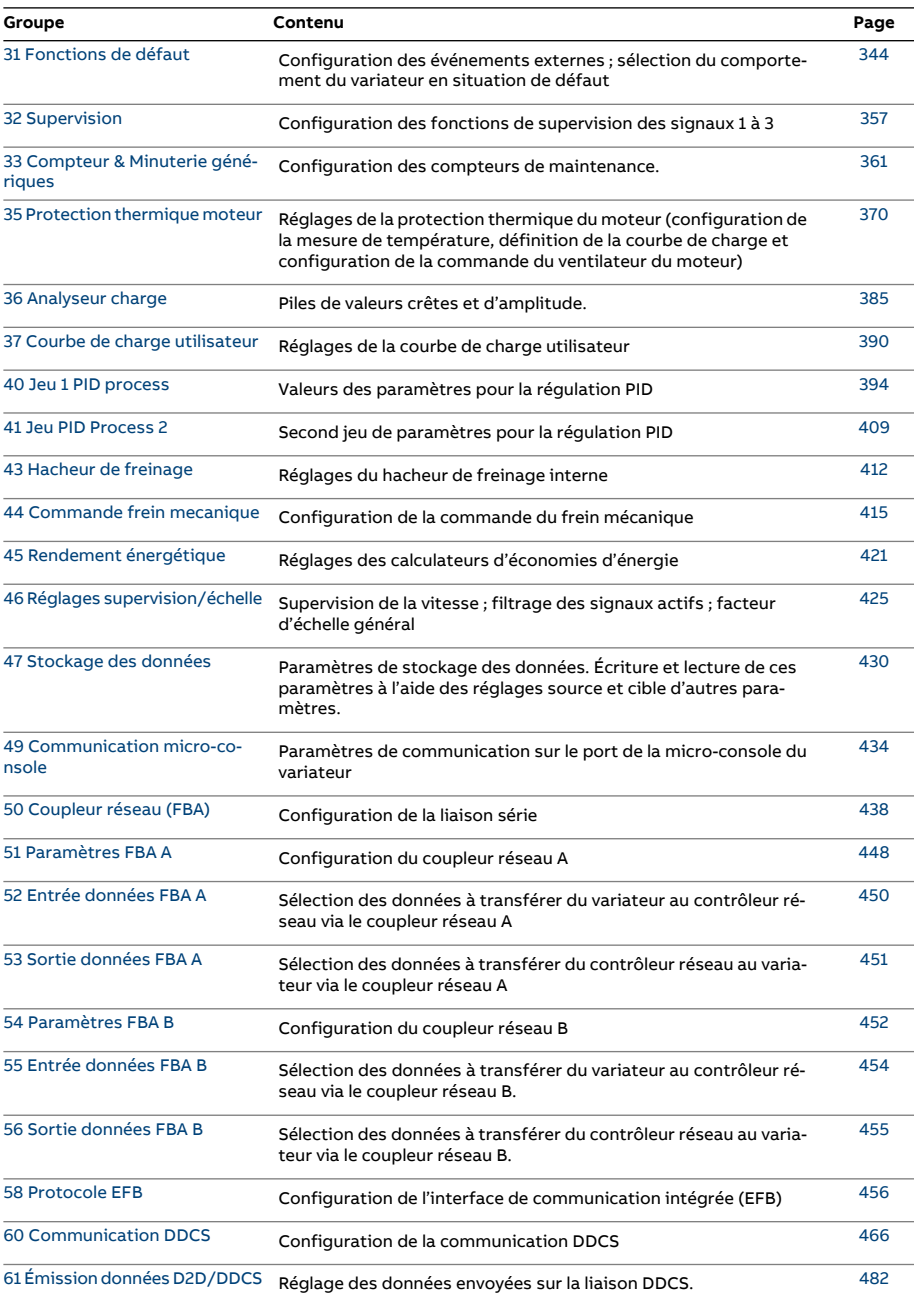

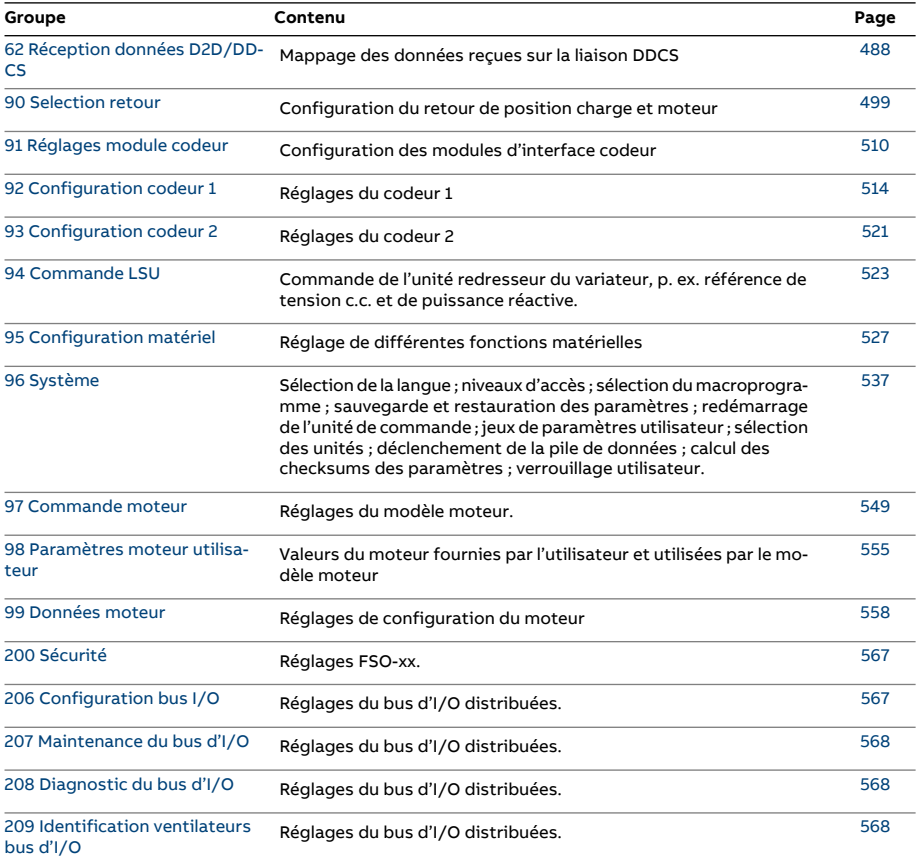

#### <span id="page-137-3"></span><span id="page-137-2"></span>**Liste des paramètres**

<span id="page-137-6"></span><span id="page-137-5"></span><span id="page-137-4"></span><span id="page-137-1"></span><span id="page-137-0"></span>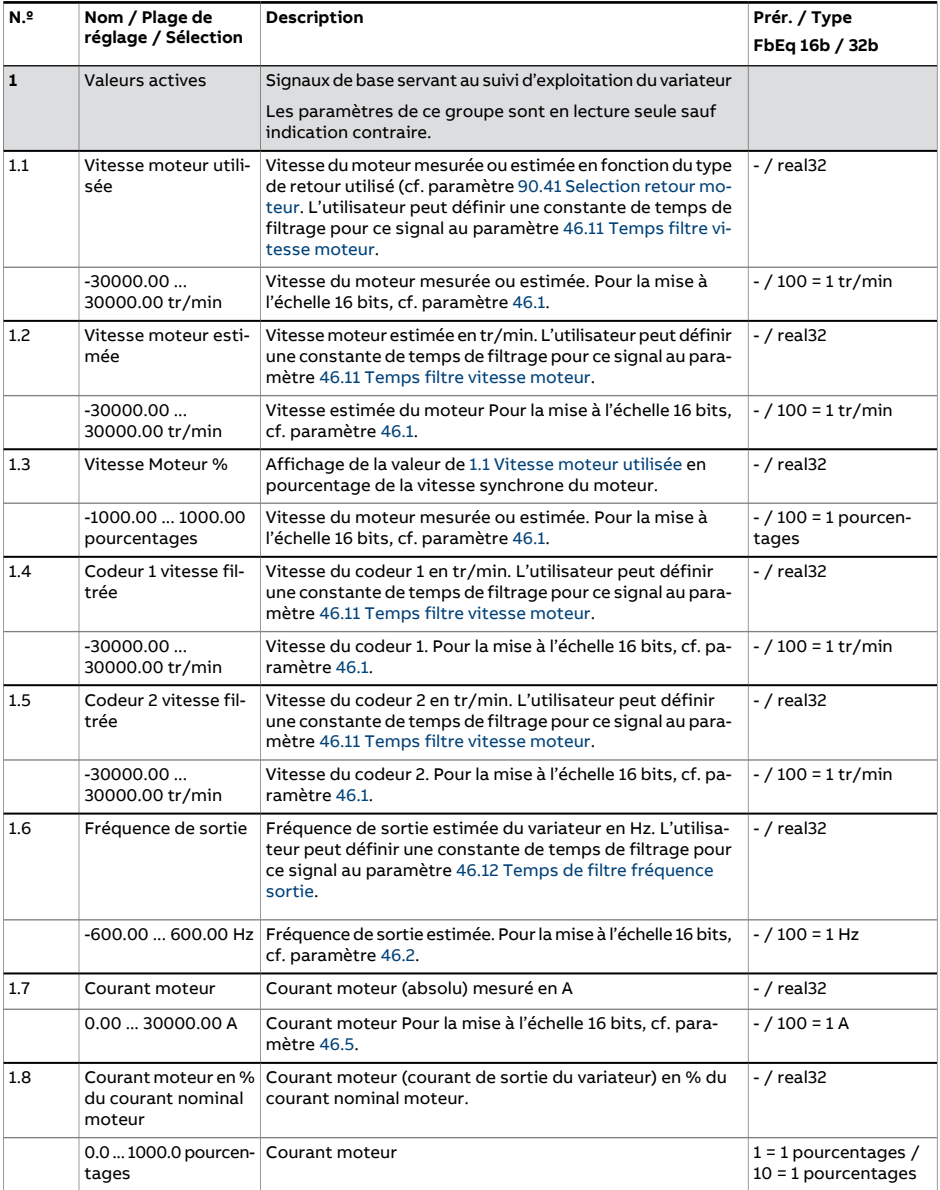

<span id="page-138-5"></span><span id="page-138-4"></span><span id="page-138-3"></span><span id="page-138-2"></span><span id="page-138-1"></span><span id="page-138-0"></span>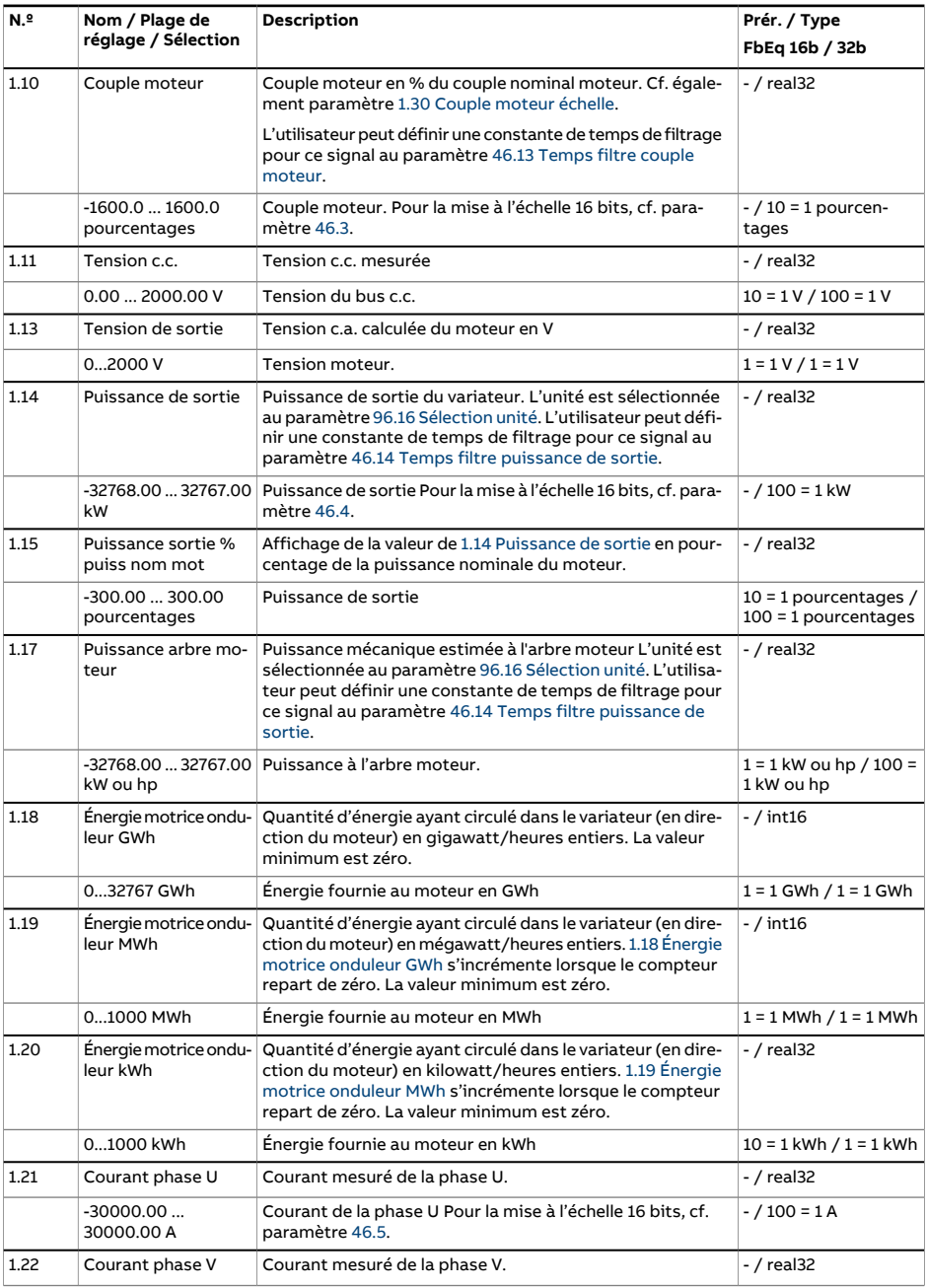

<span id="page-139-3"></span><span id="page-139-2"></span><span id="page-139-1"></span><span id="page-139-0"></span>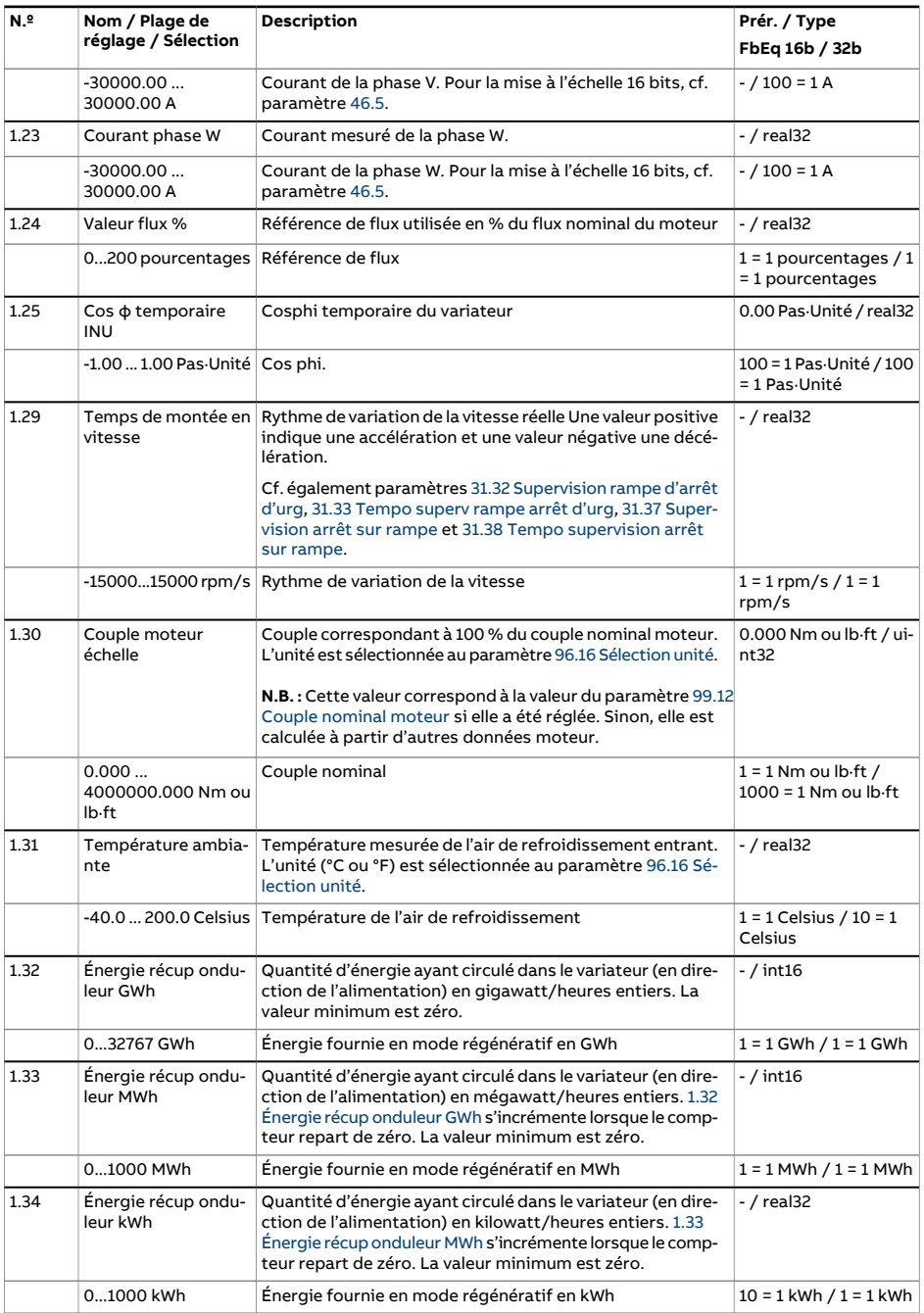

<span id="page-140-4"></span><span id="page-140-3"></span><span id="page-140-2"></span><span id="page-140-1"></span><span id="page-140-0"></span>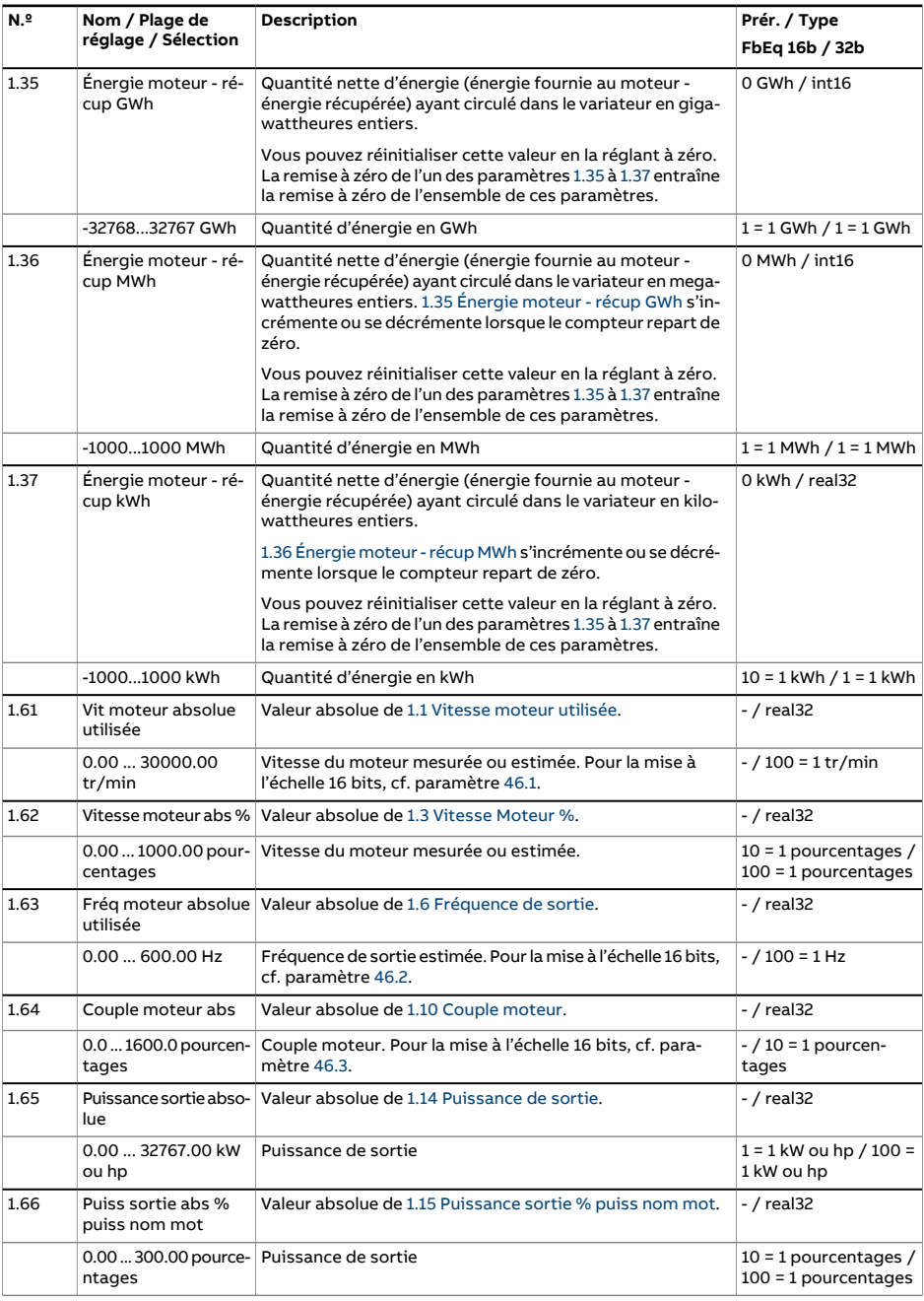

#### 142 Paramètres cible

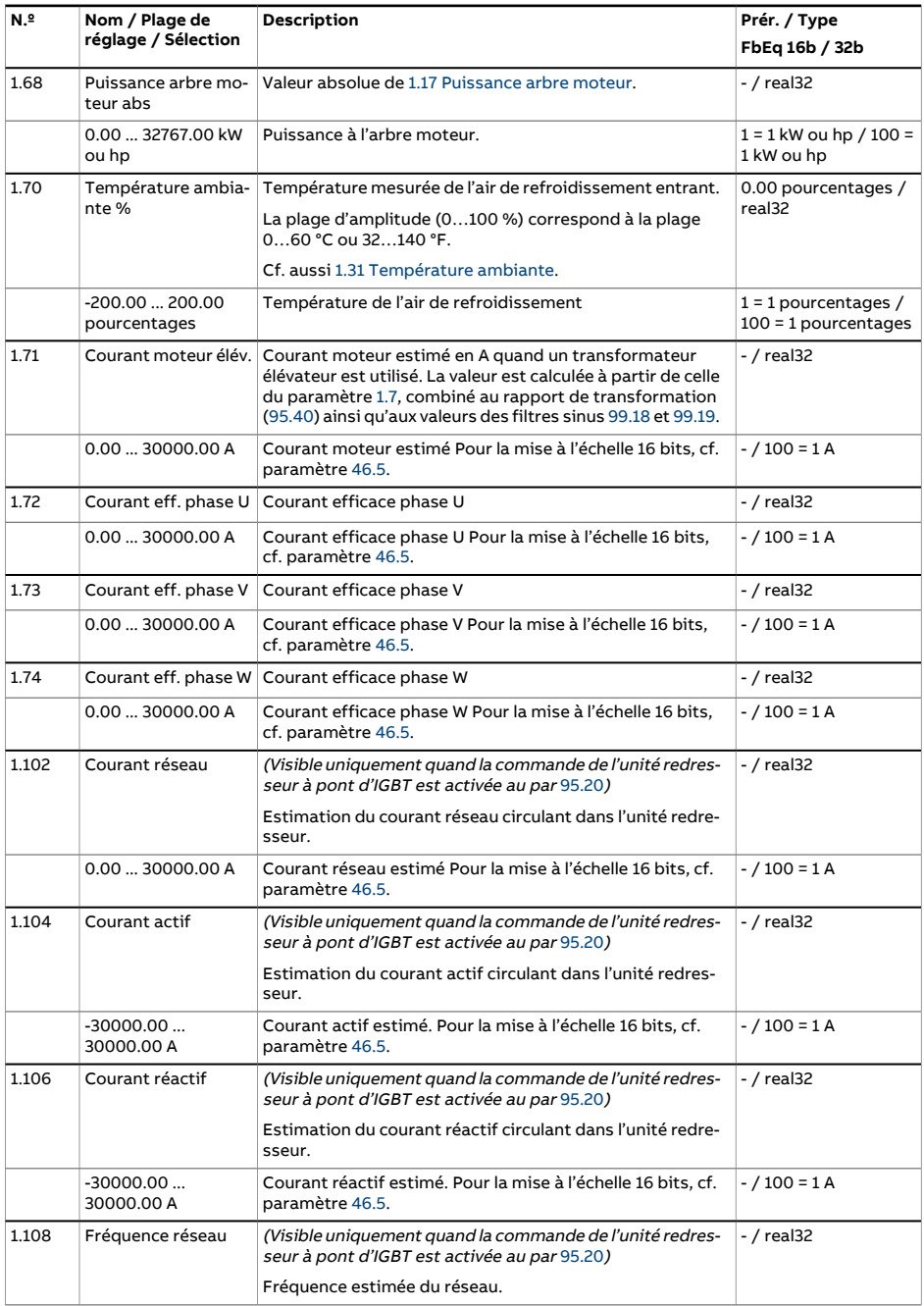

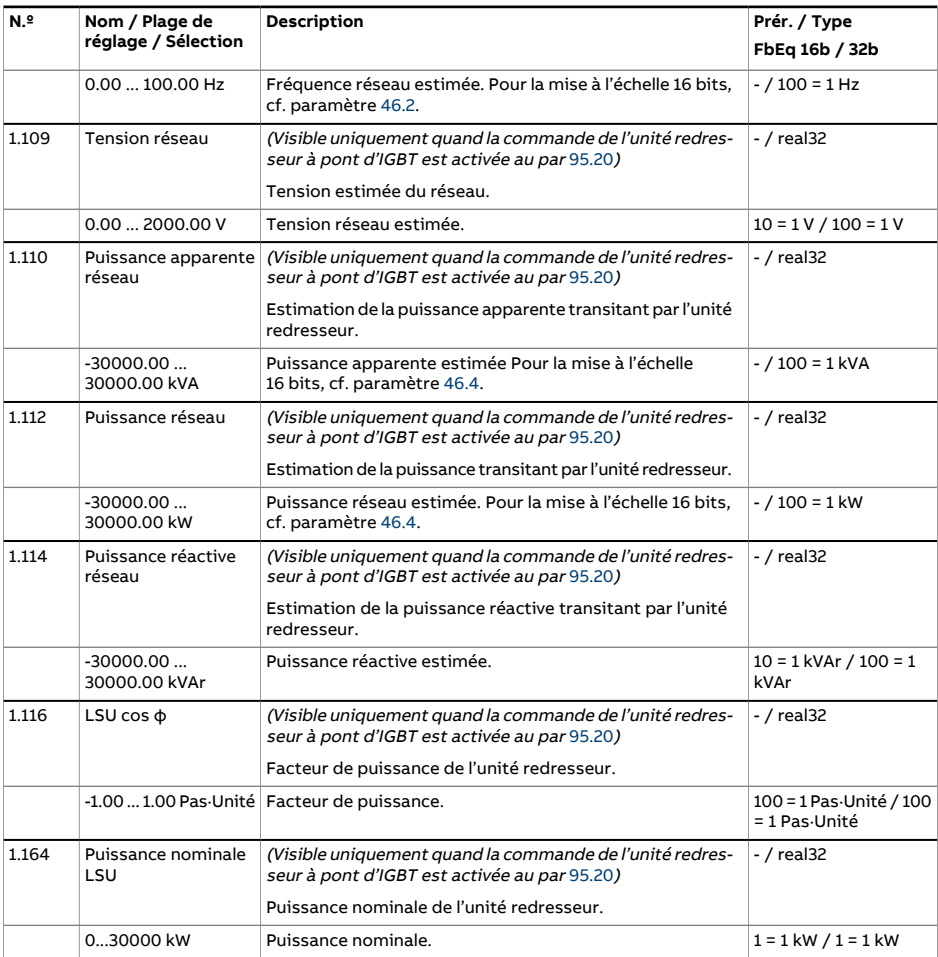

<span id="page-143-0"></span>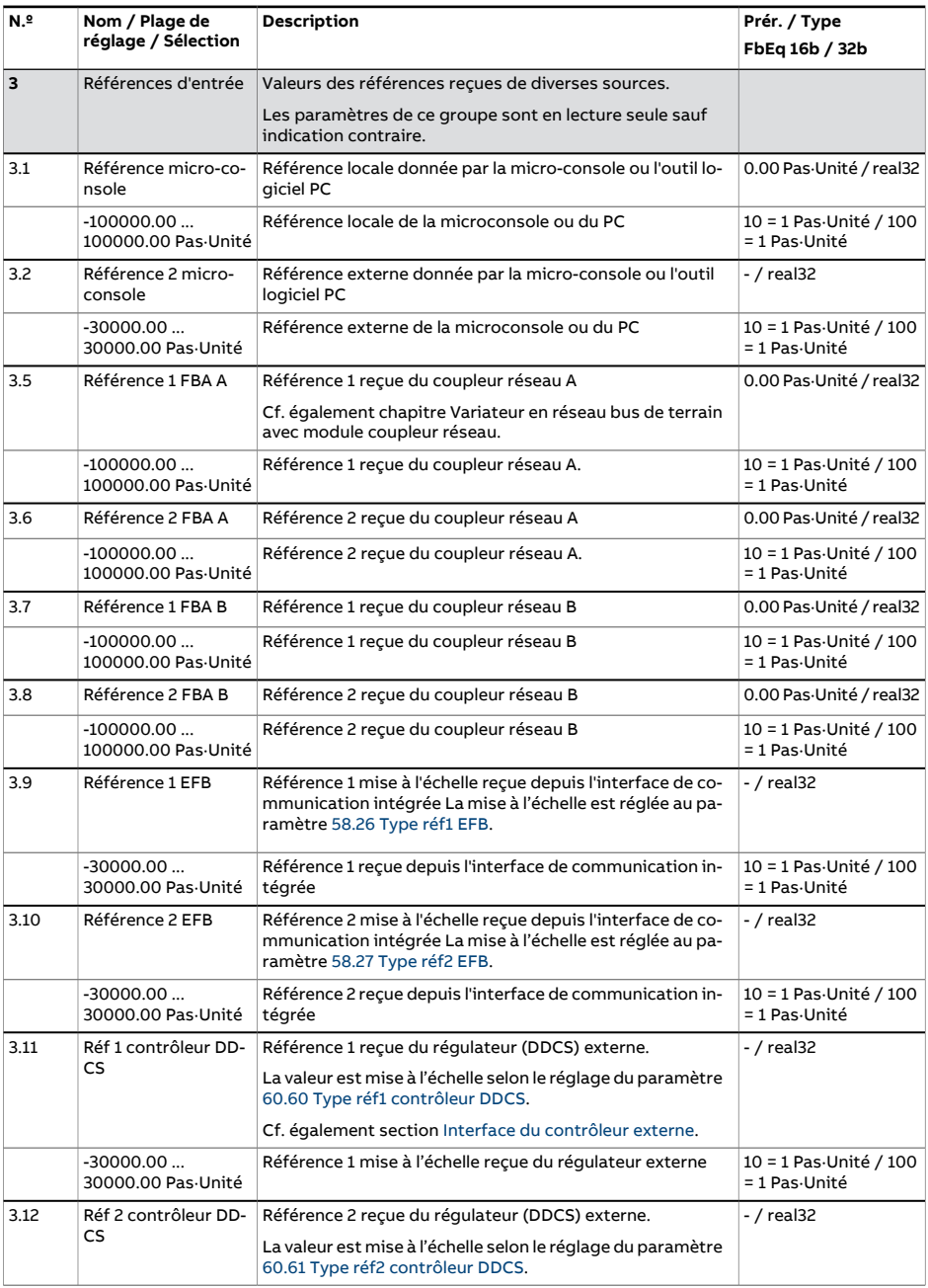
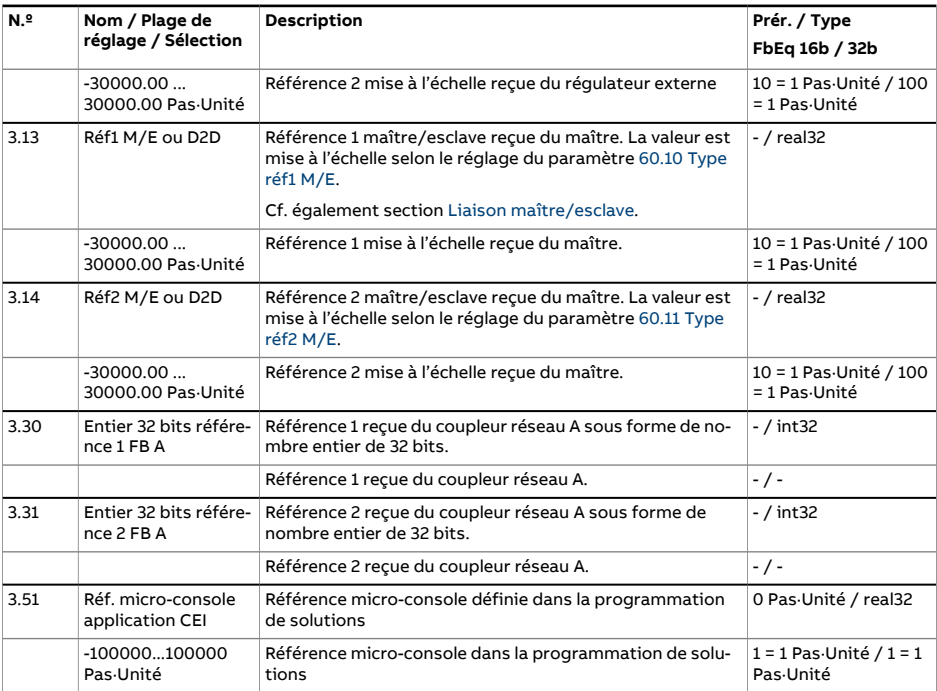

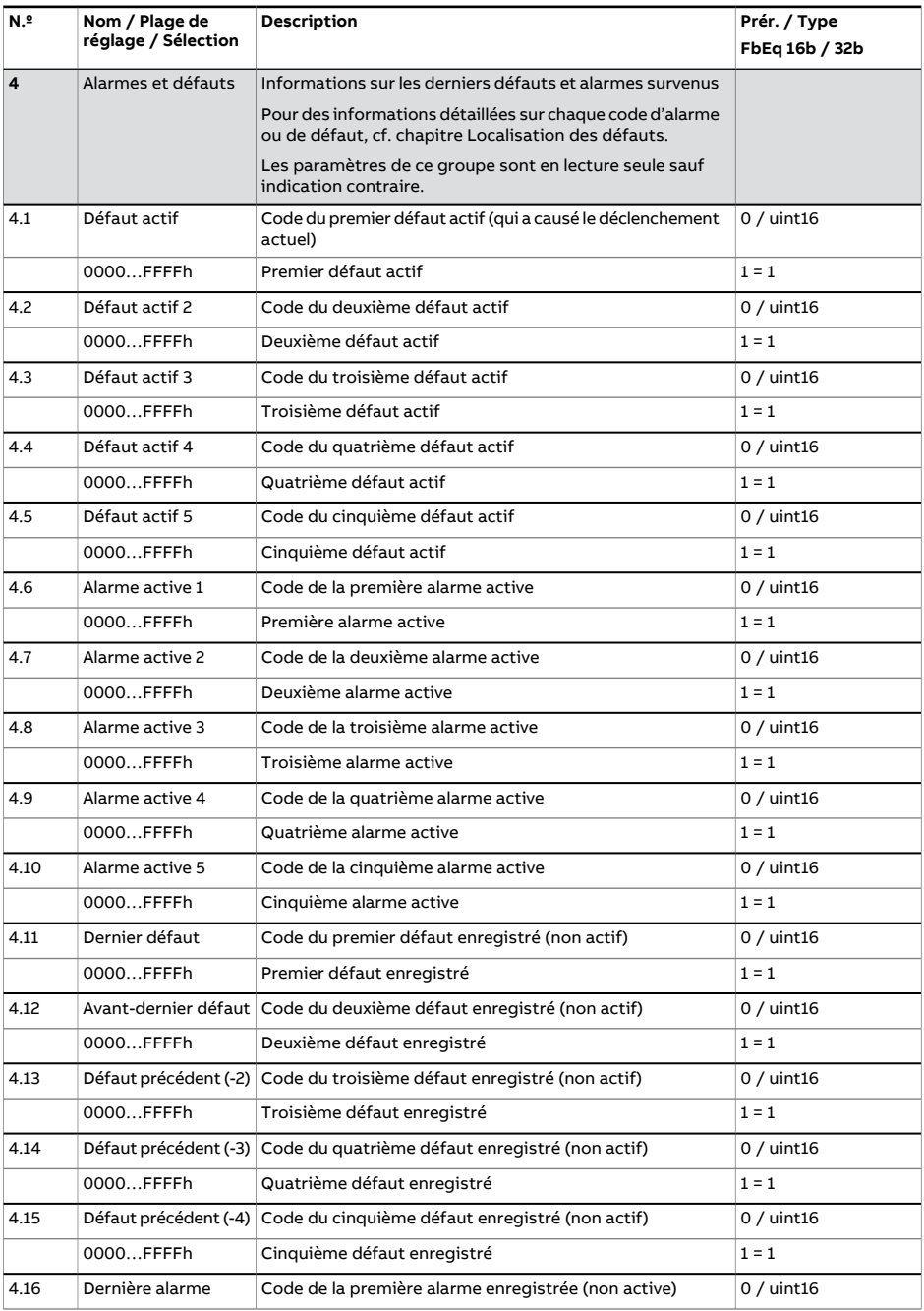

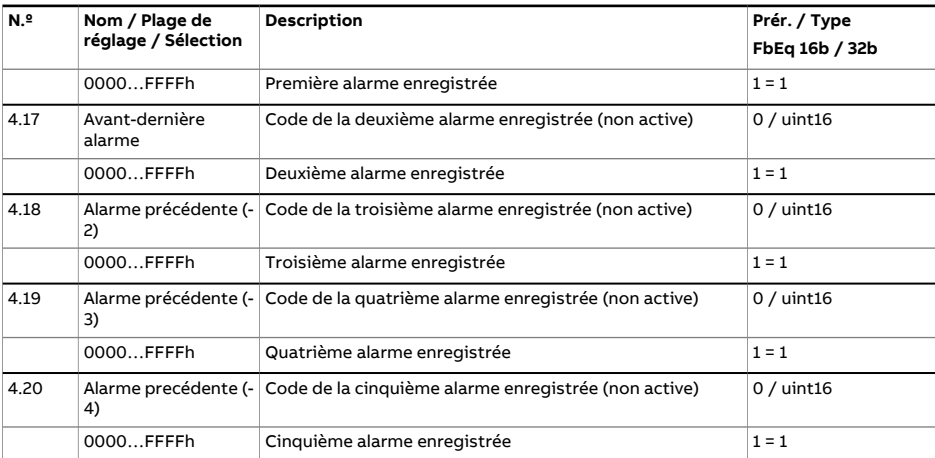

<span id="page-147-0"></span>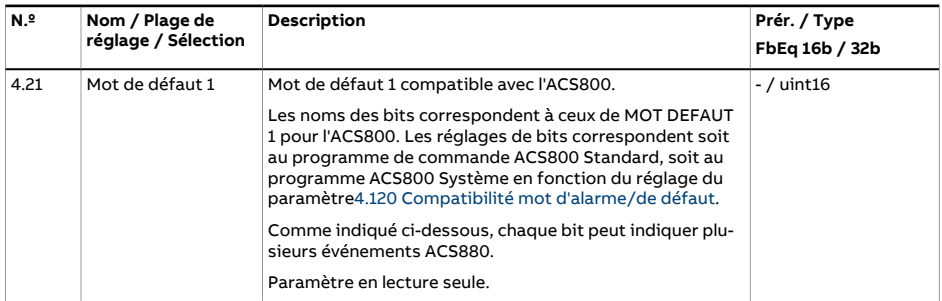

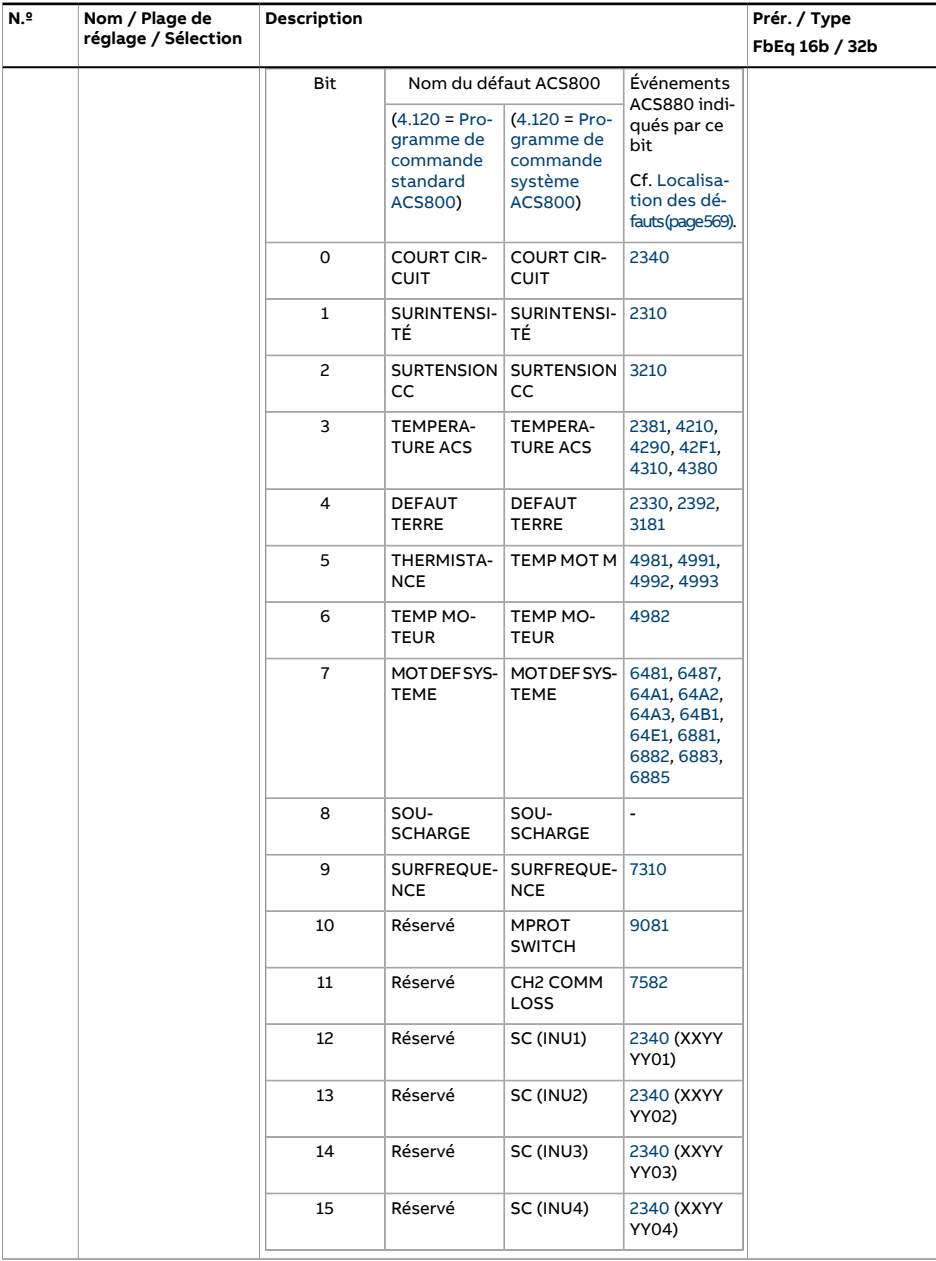

<span id="page-149-0"></span>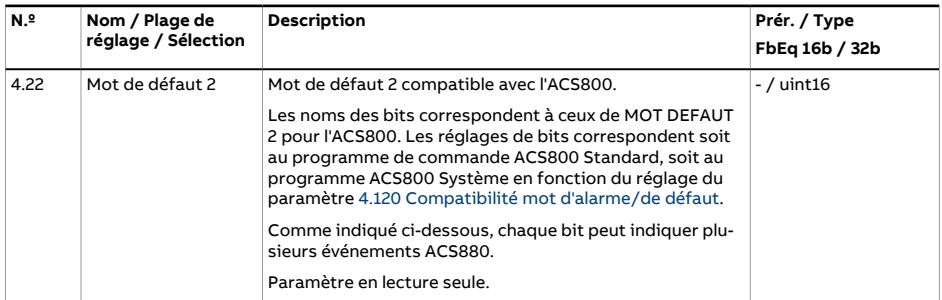

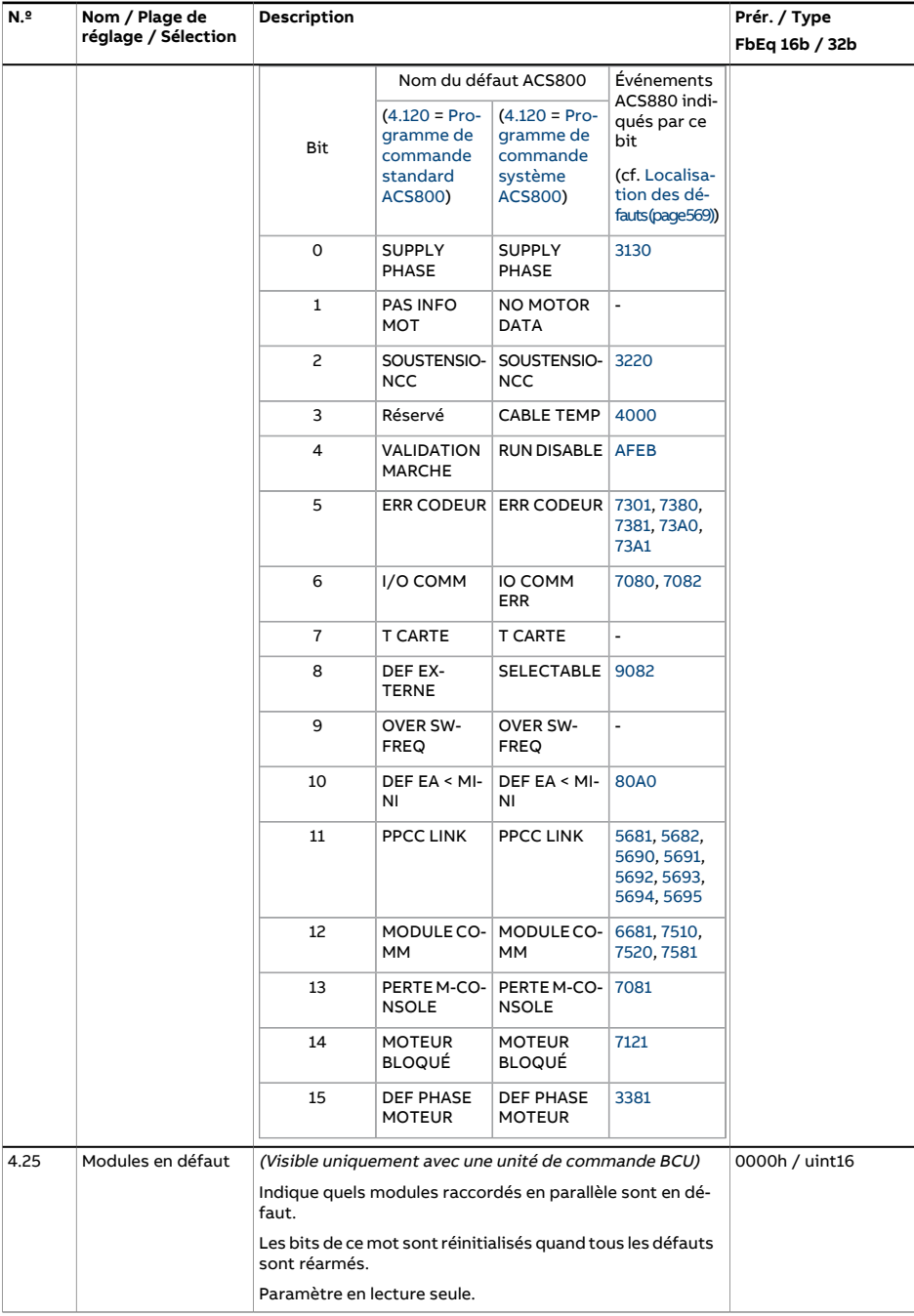

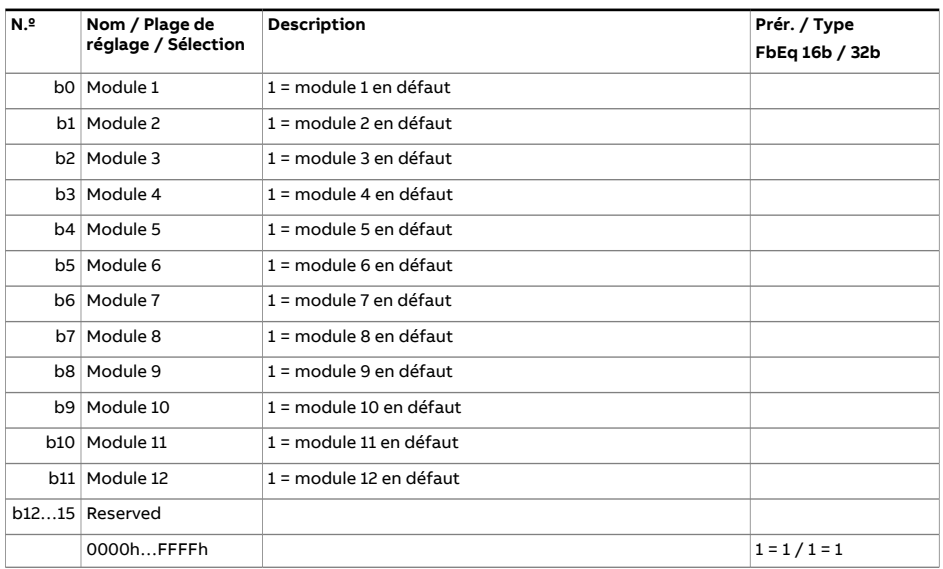

<span id="page-152-0"></span>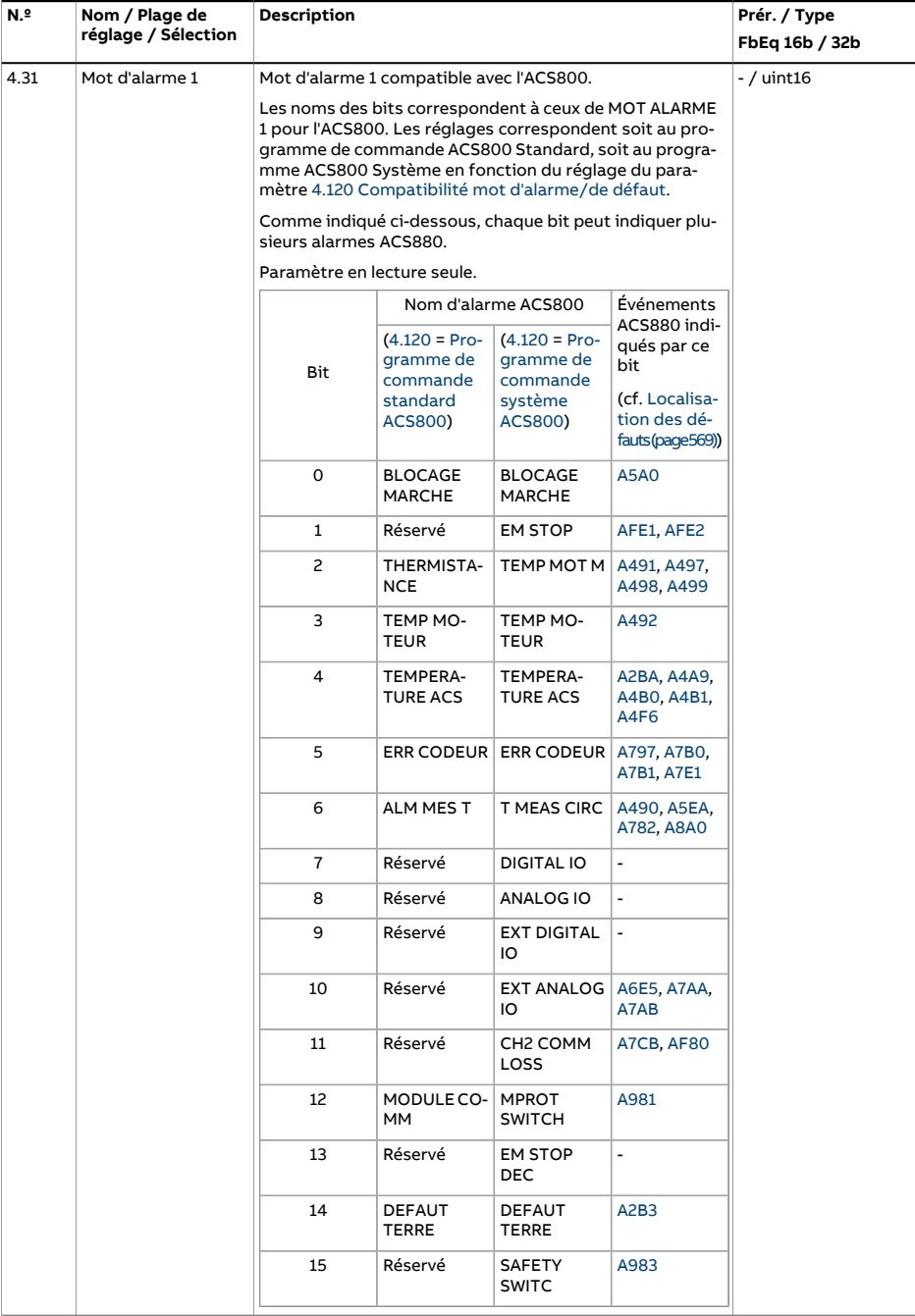

<span id="page-153-0"></span>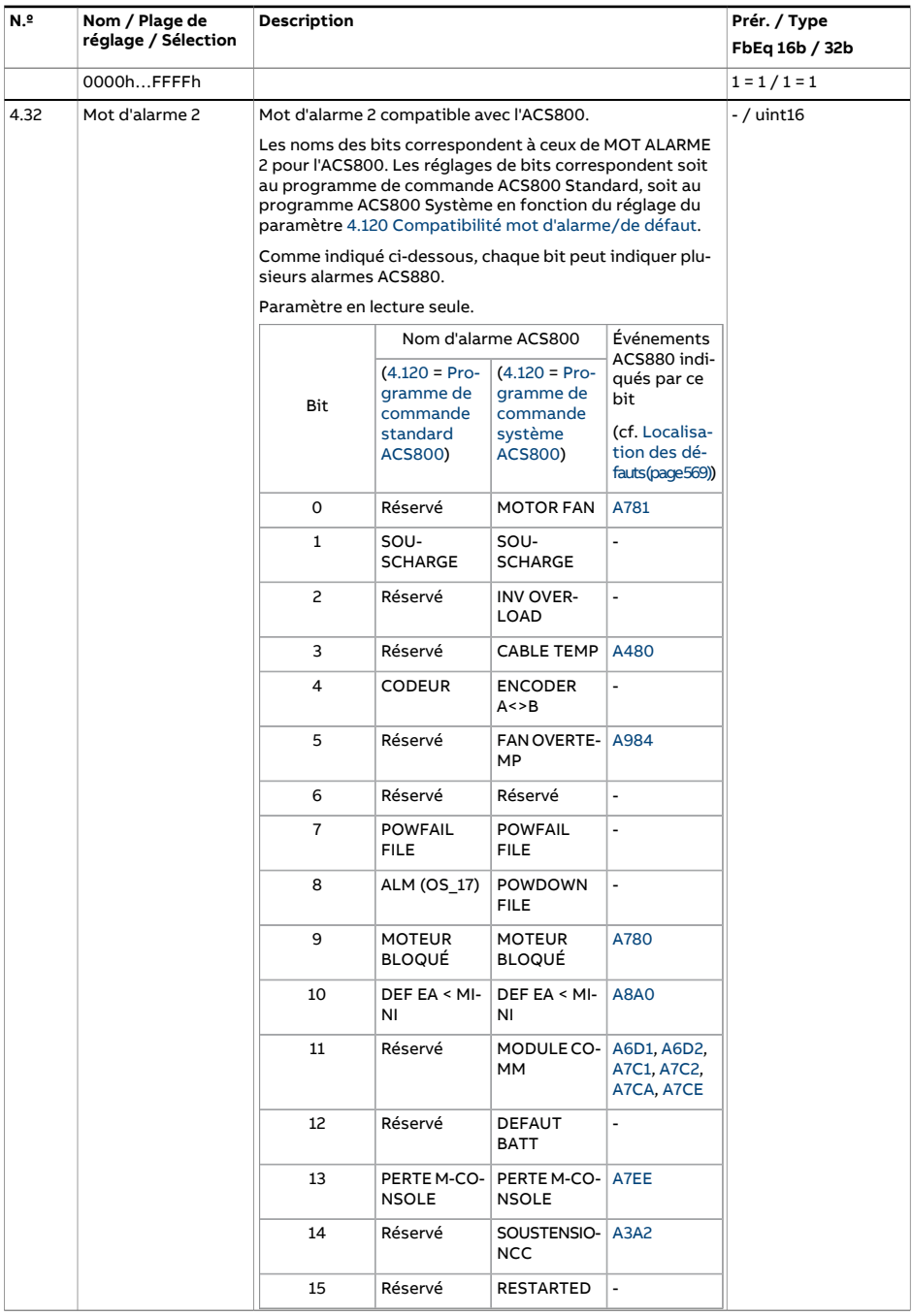

<span id="page-154-5"></span><span id="page-154-4"></span><span id="page-154-3"></span><span id="page-154-2"></span><span id="page-154-1"></span><span id="page-154-0"></span>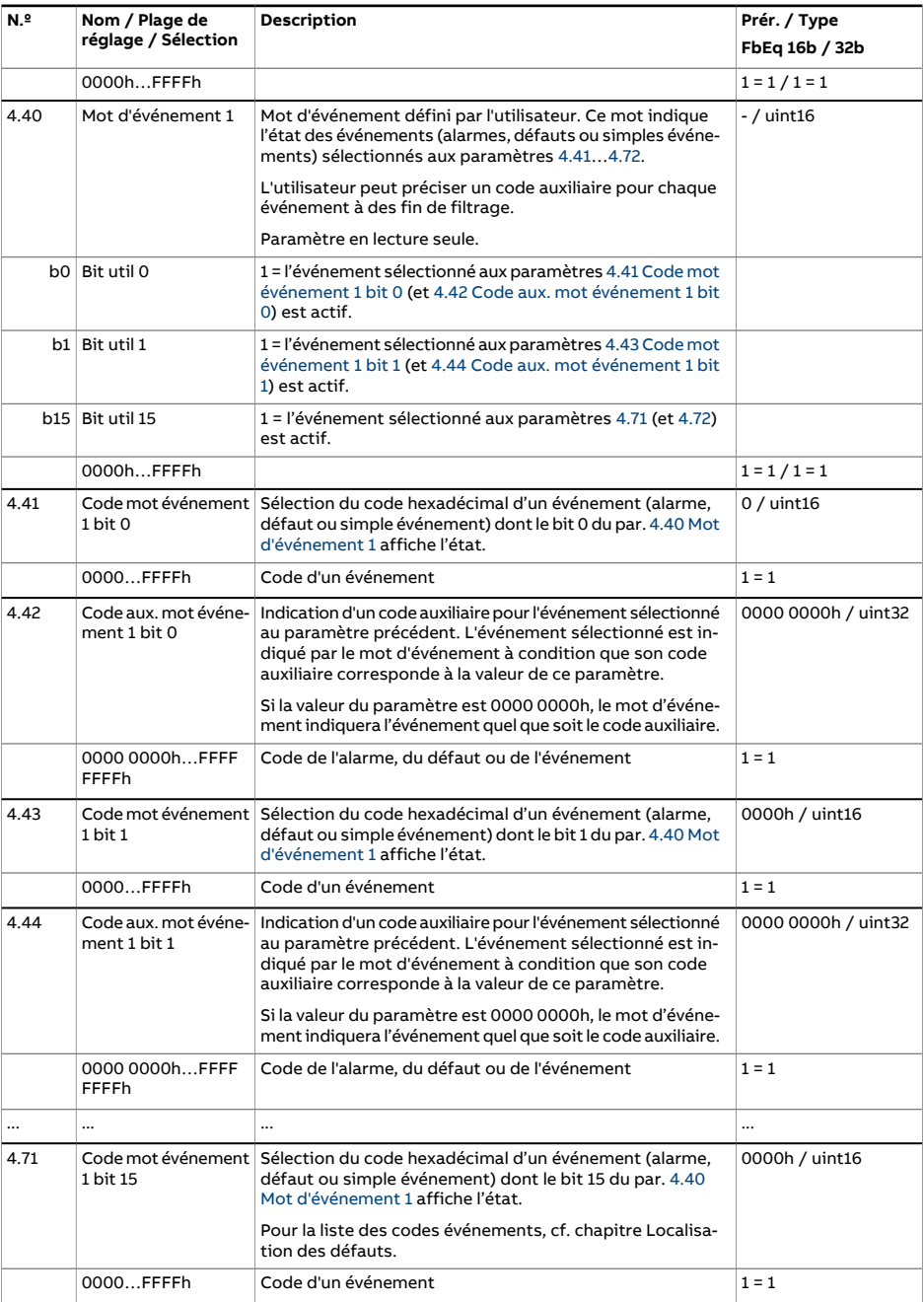

<span id="page-155-3"></span><span id="page-155-2"></span><span id="page-155-1"></span><span id="page-155-0"></span>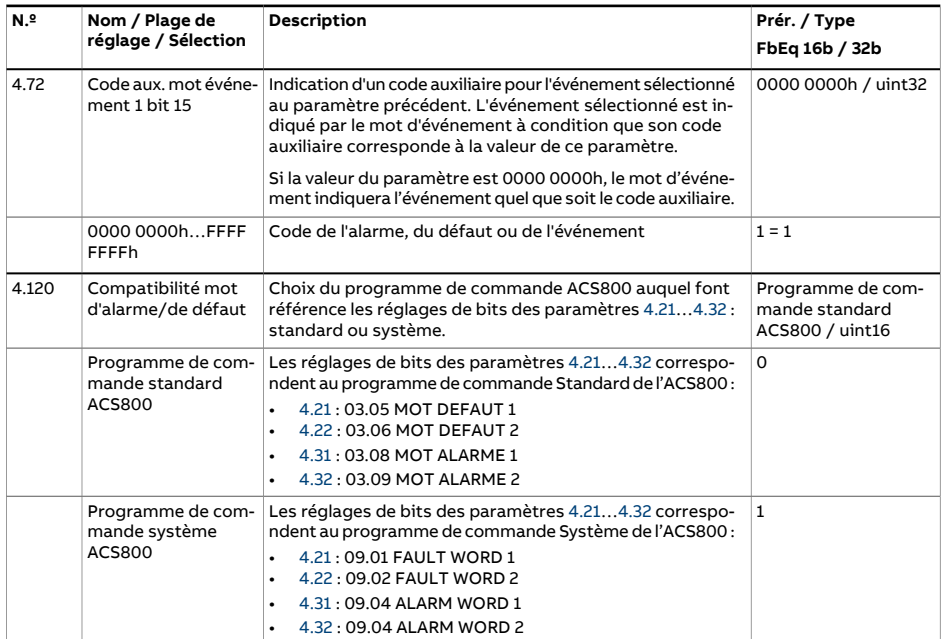

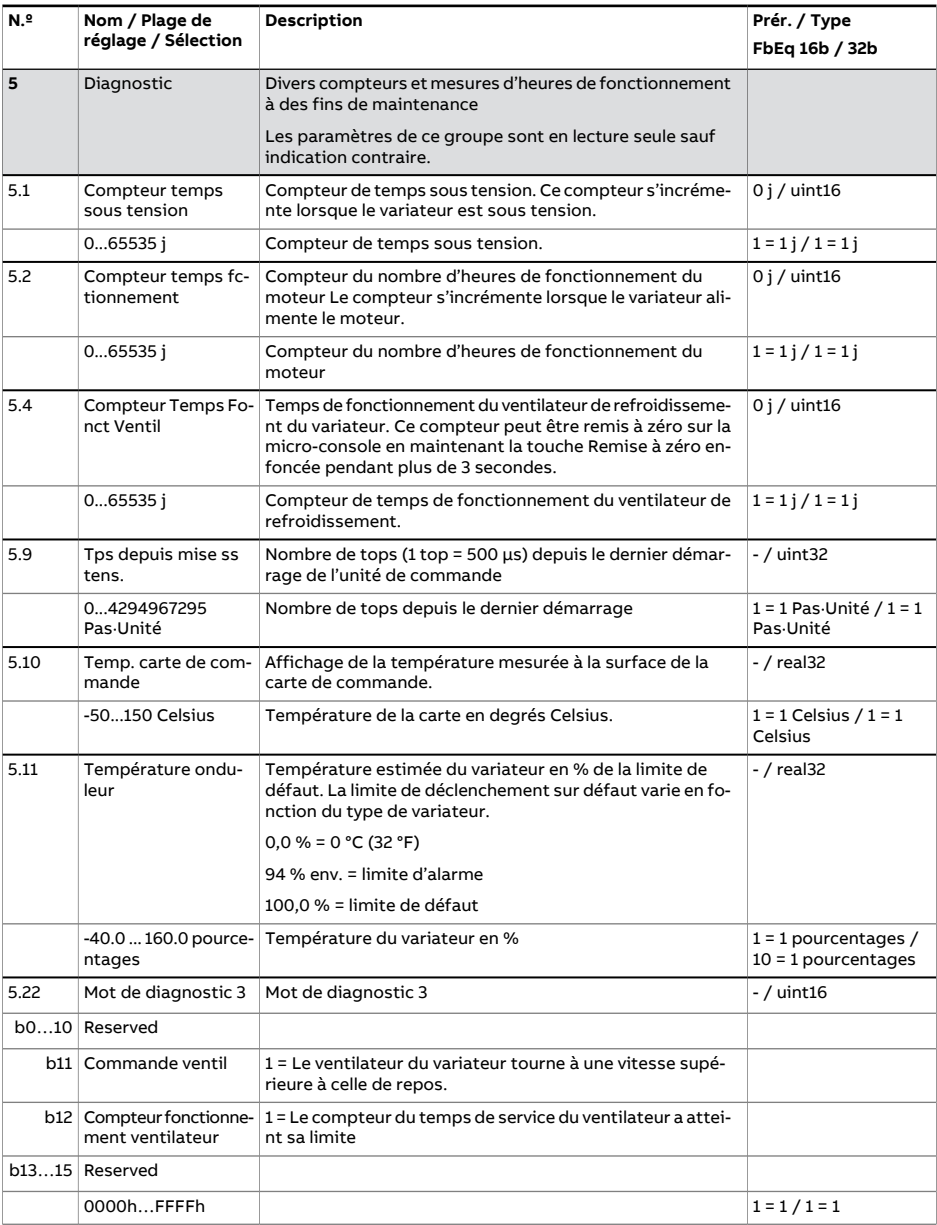

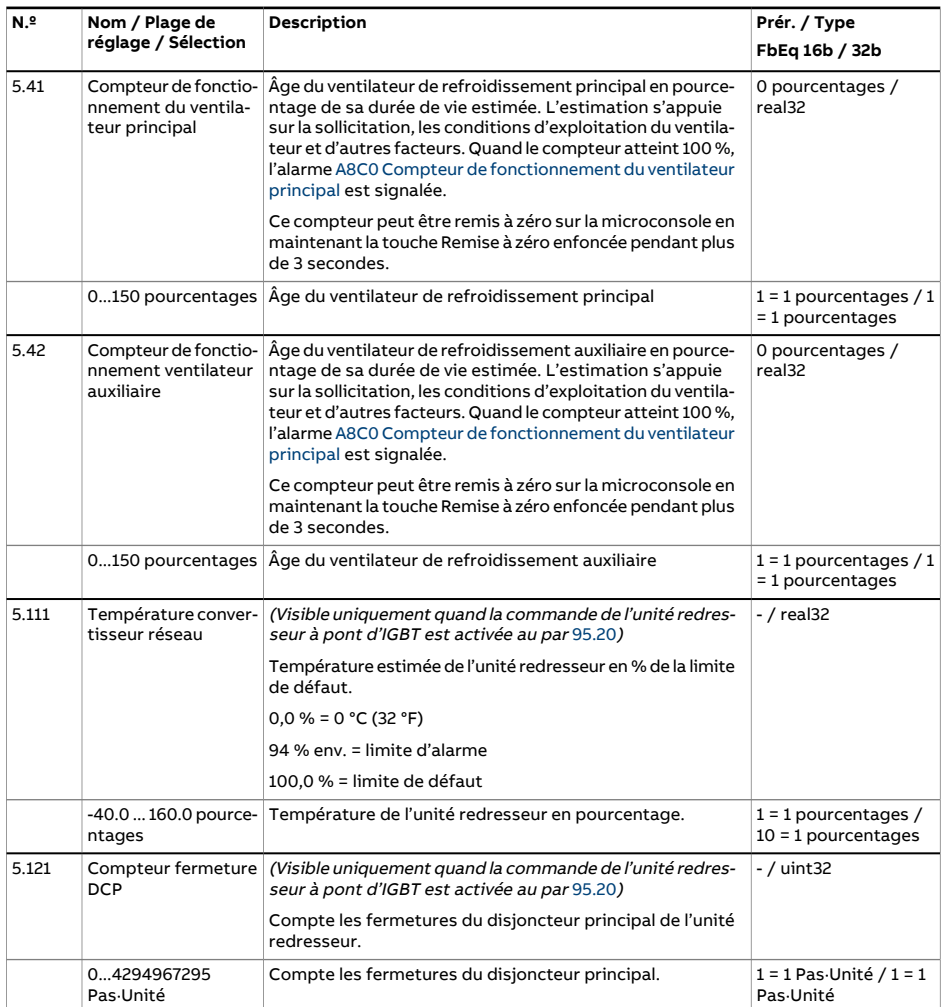

<span id="page-158-0"></span>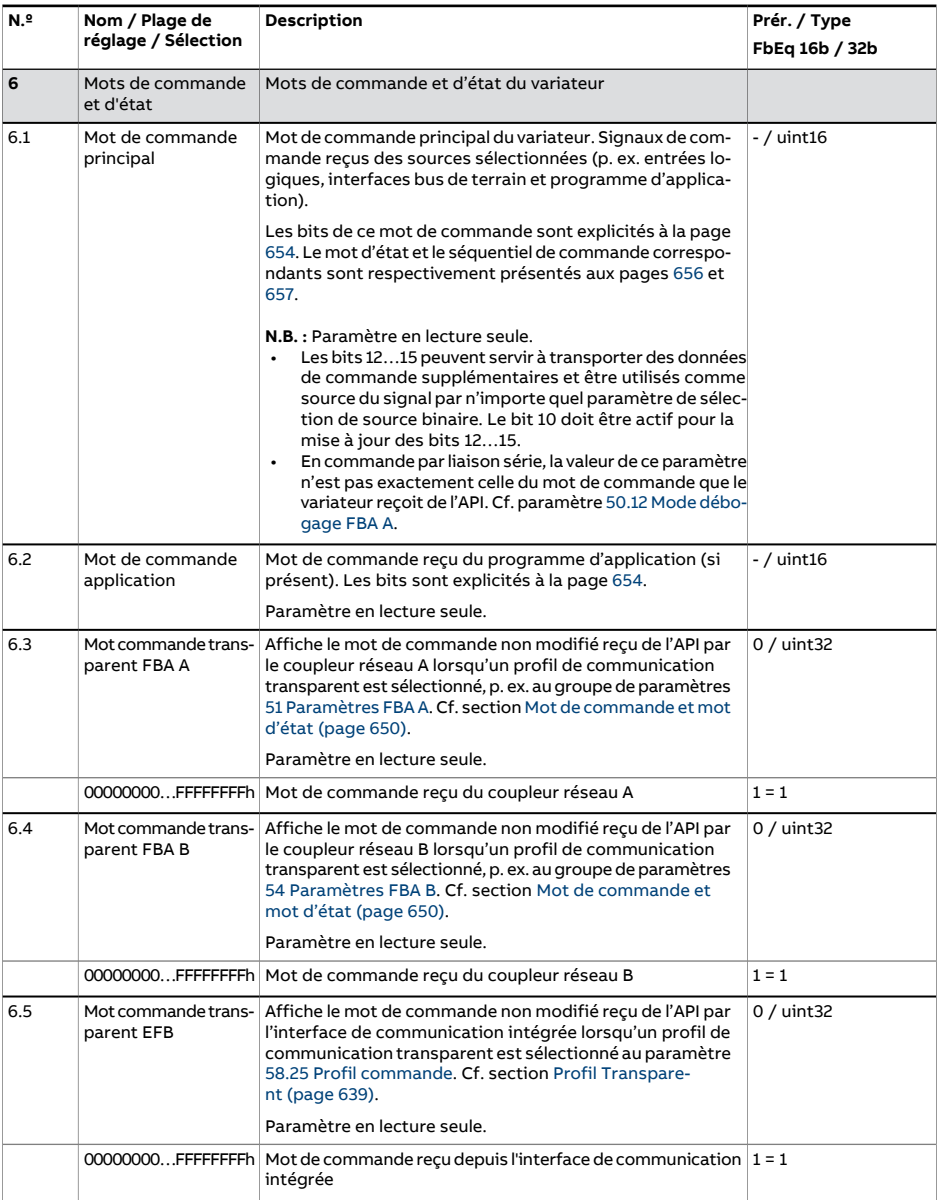

<span id="page-159-1"></span><span id="page-159-0"></span>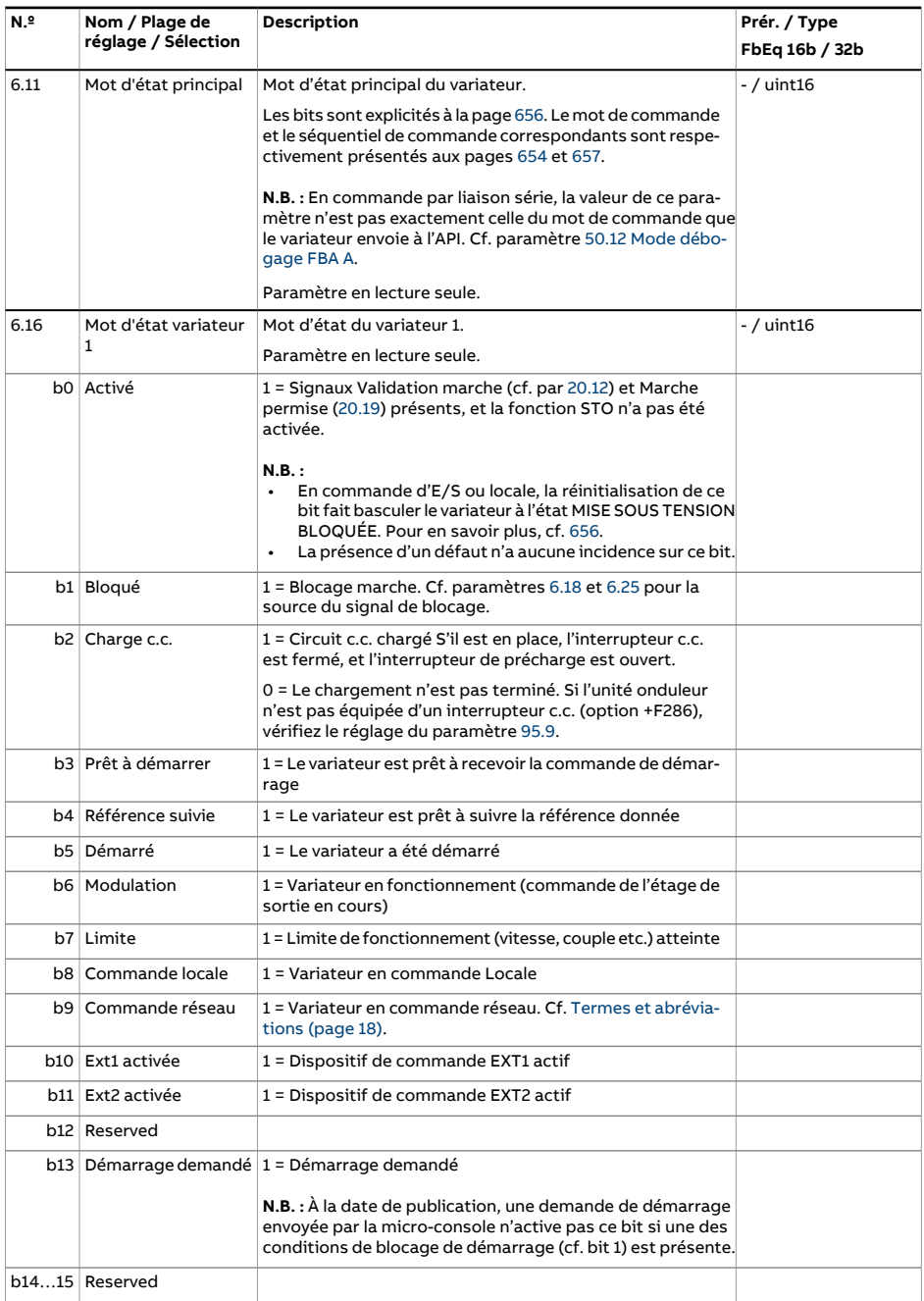

<span id="page-160-0"></span>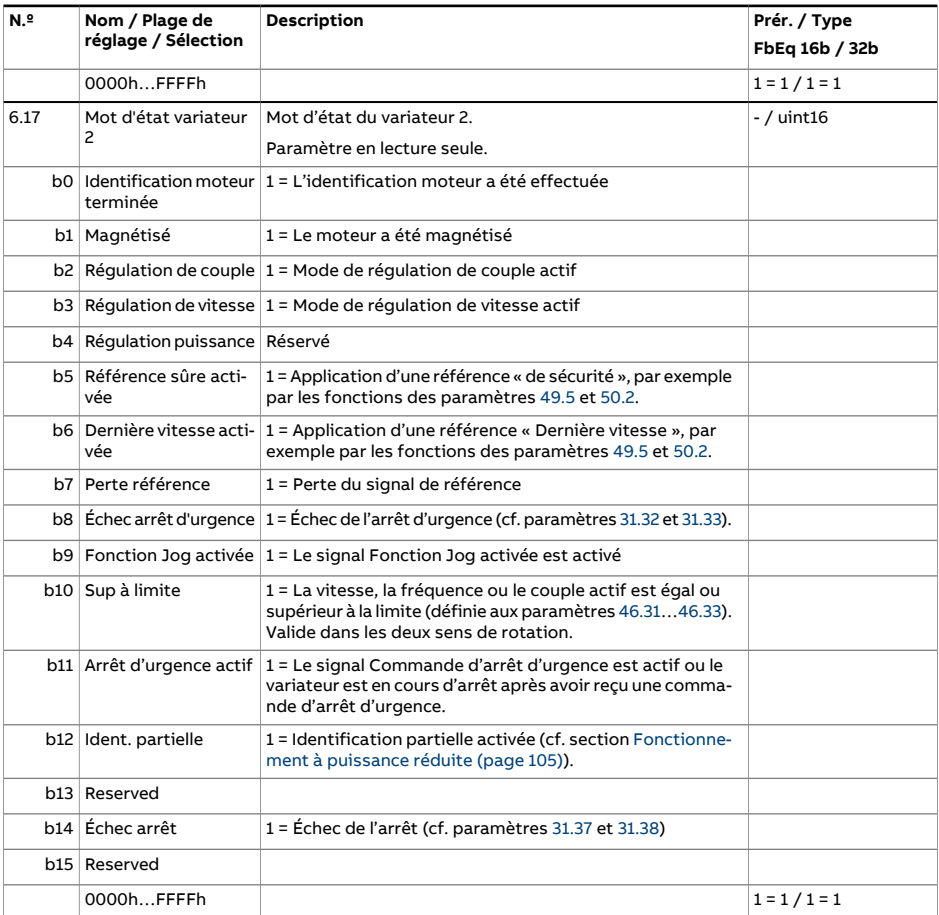

<span id="page-161-0"></span>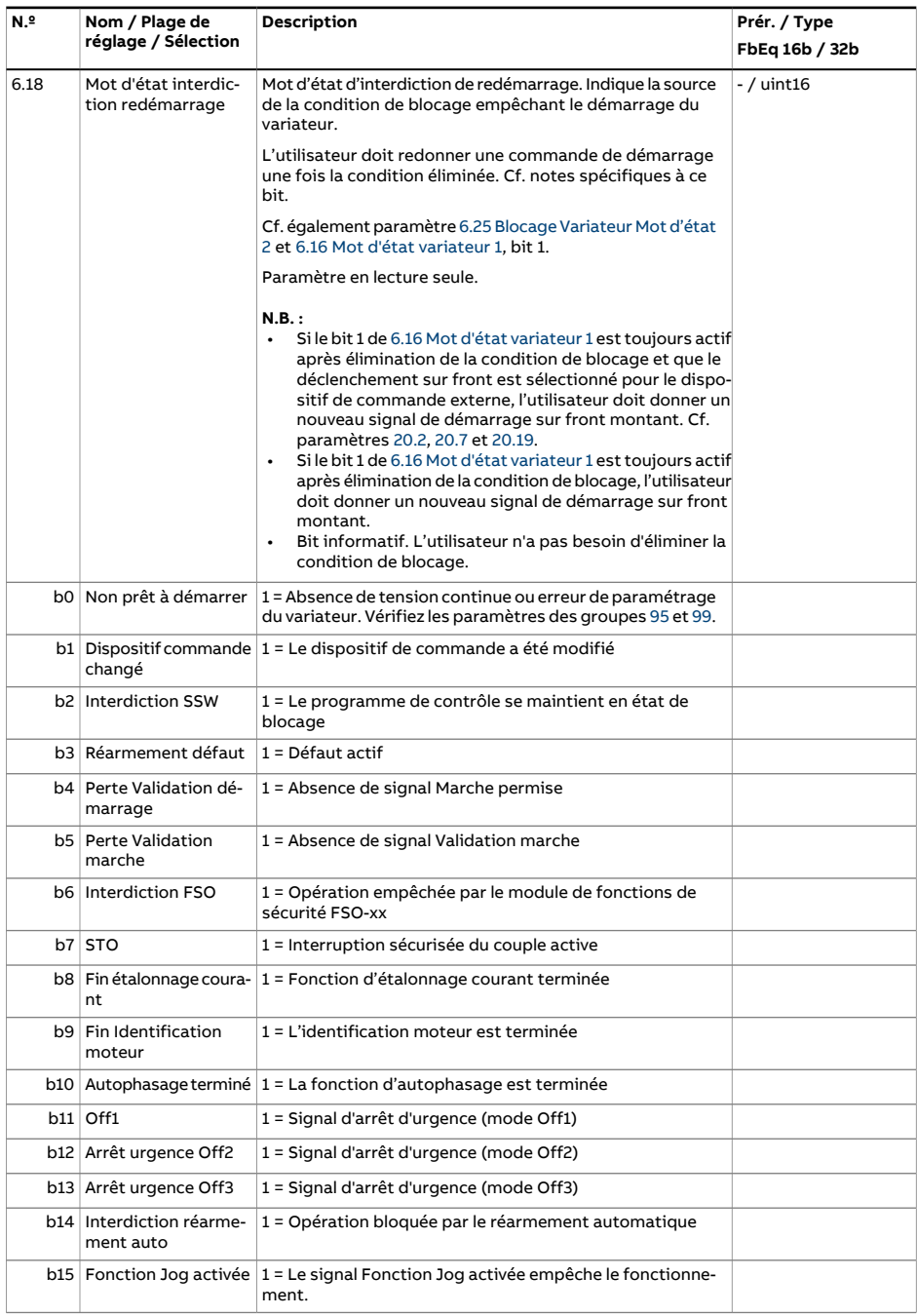

<span id="page-162-0"></span>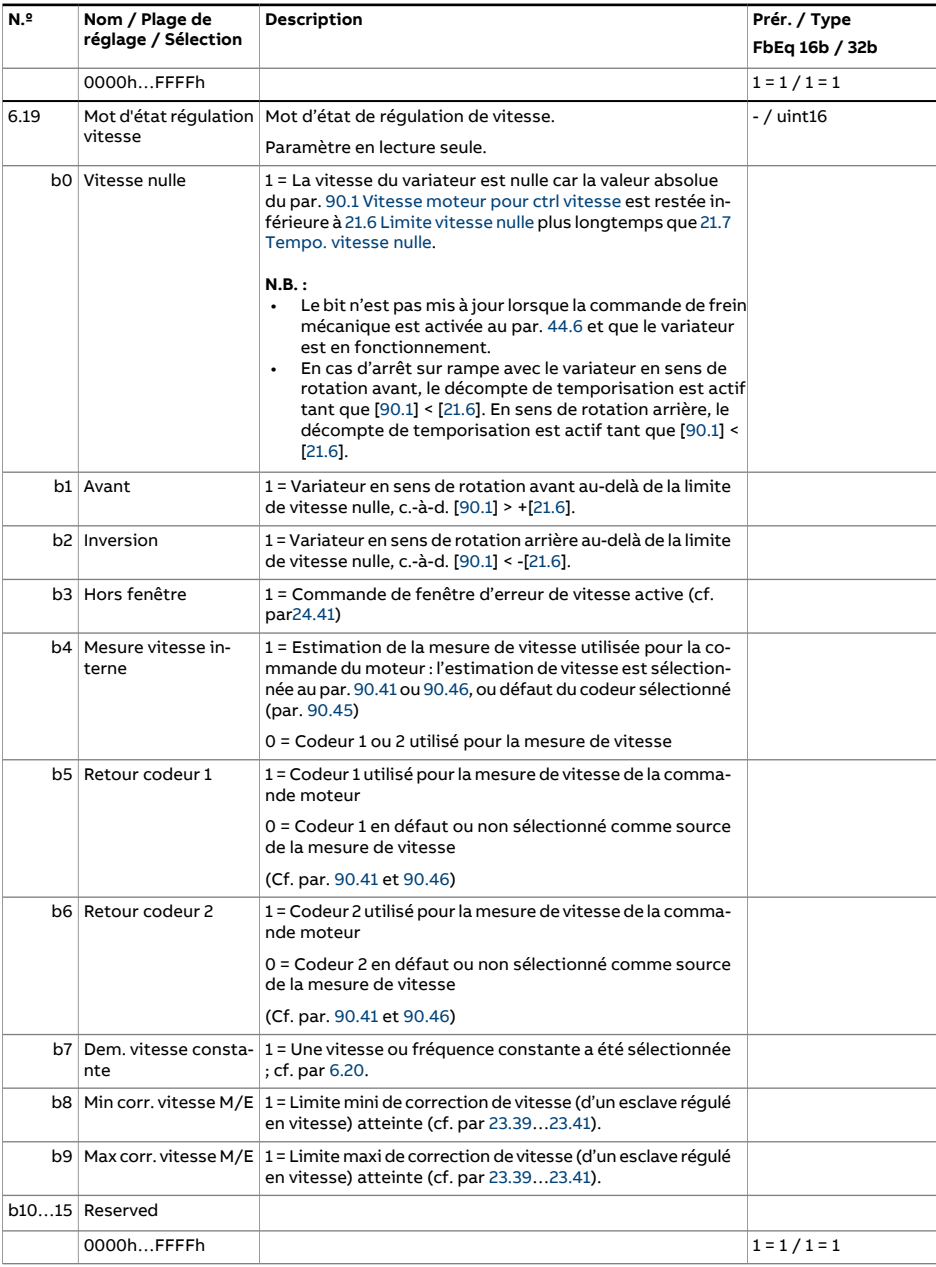

<span id="page-163-0"></span>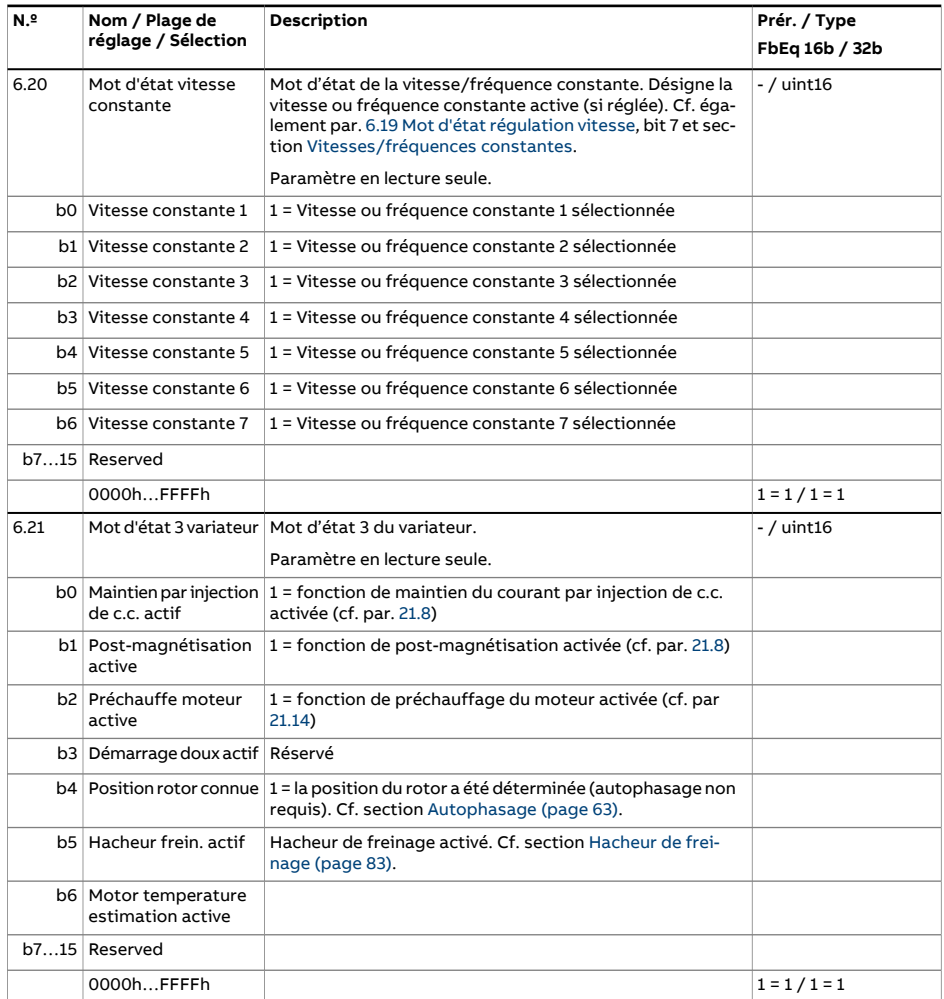

<span id="page-164-0"></span>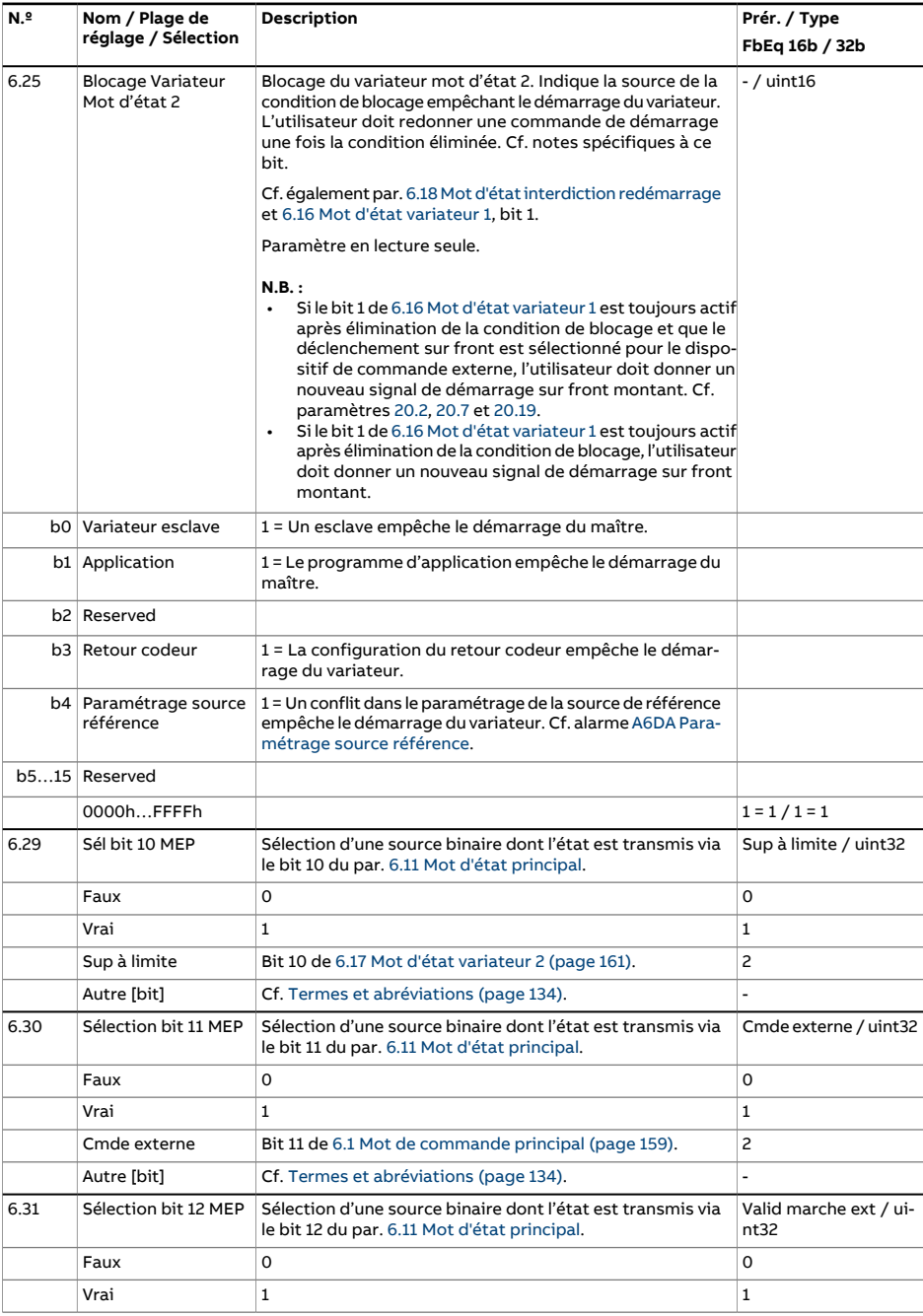

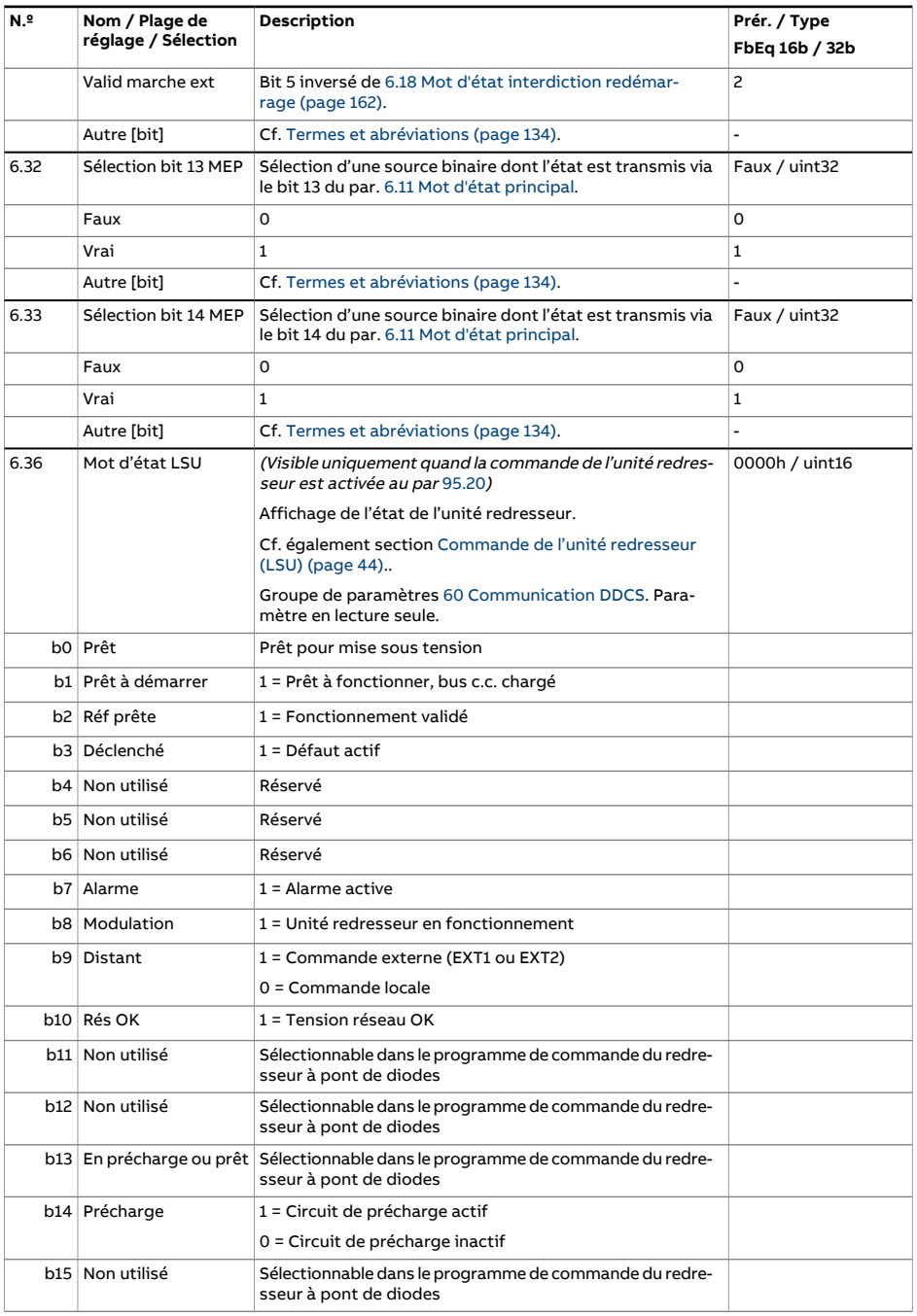

<span id="page-166-1"></span><span id="page-166-0"></span>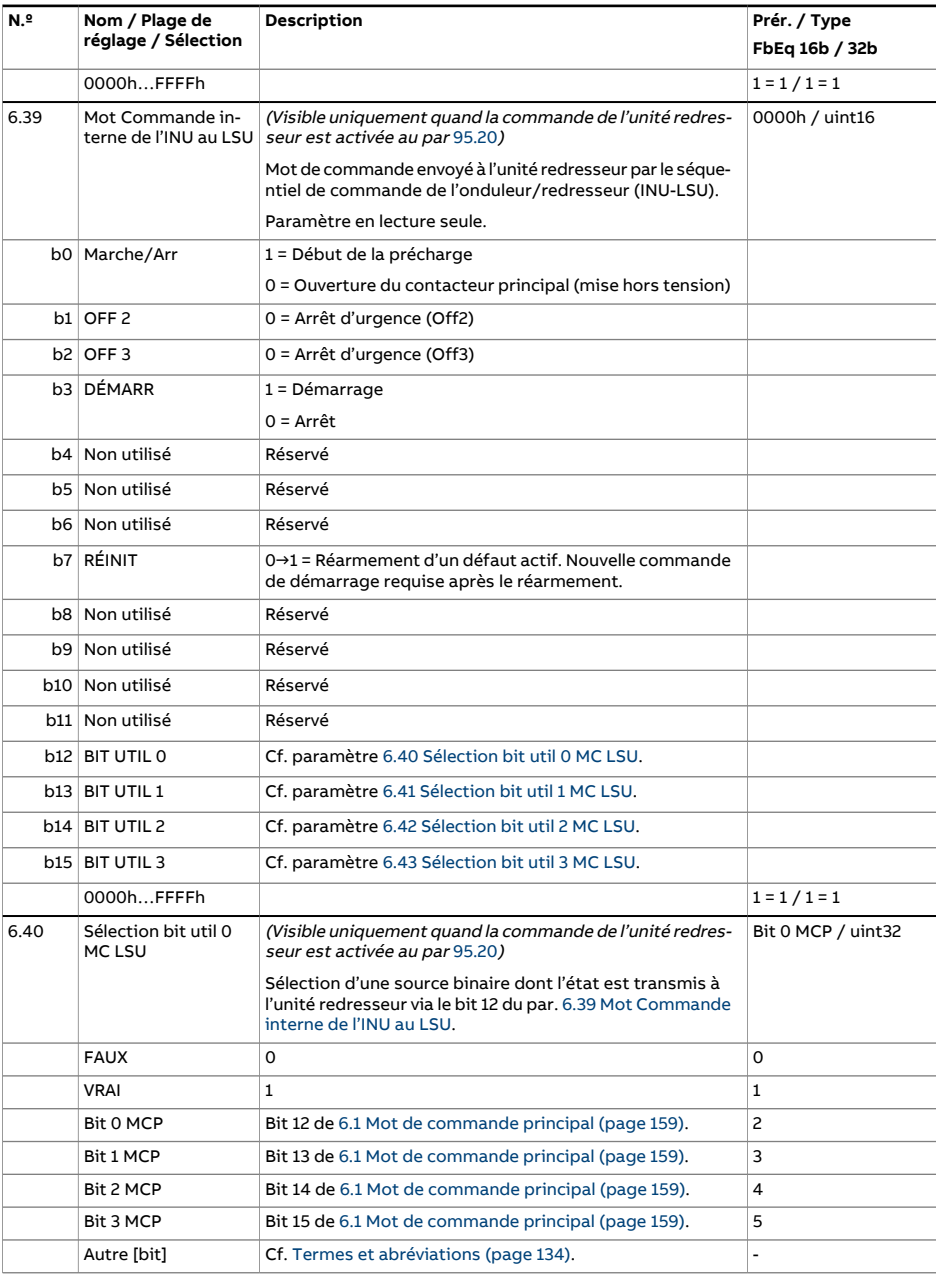

<span id="page-167-2"></span><span id="page-167-1"></span><span id="page-167-0"></span>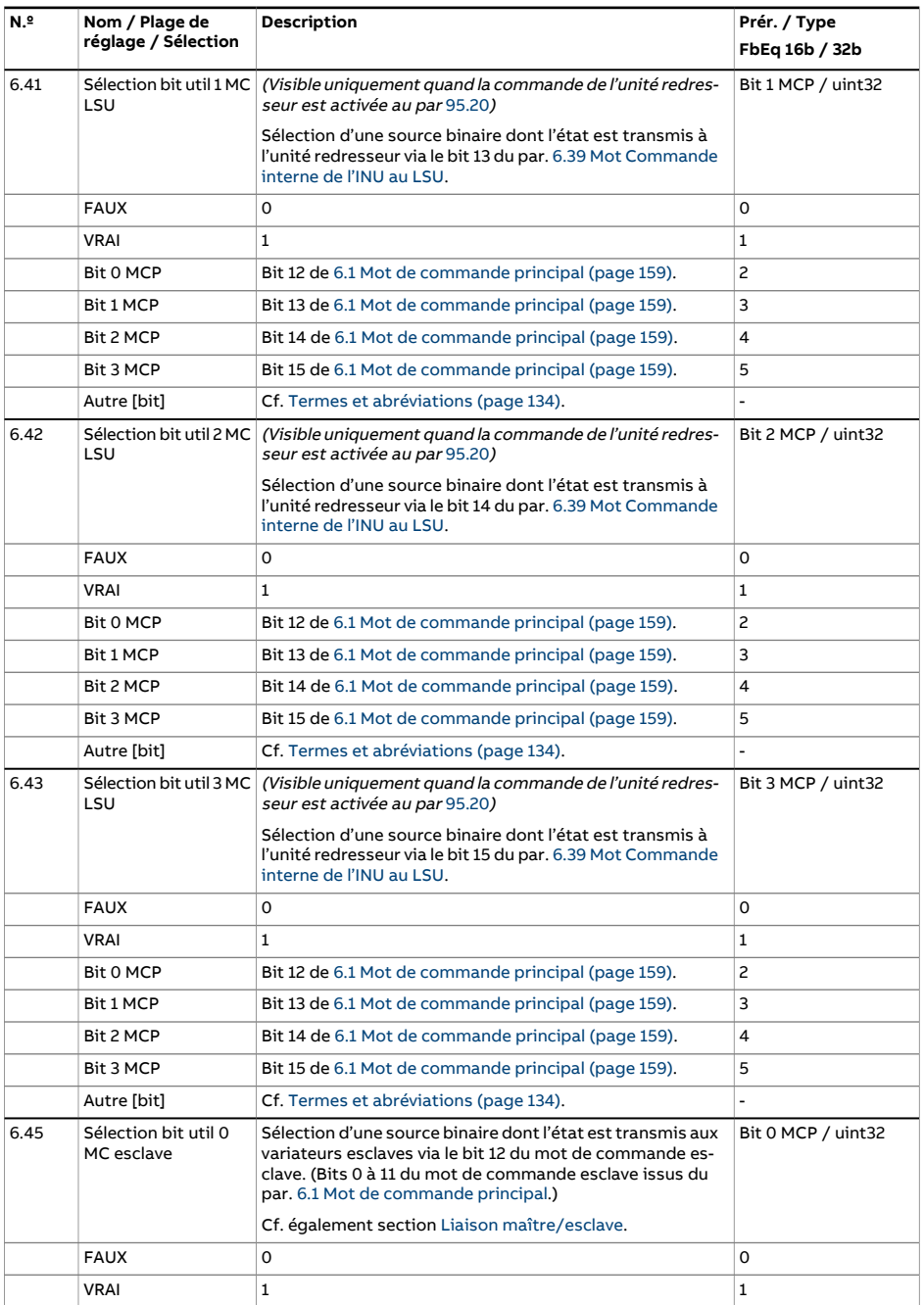

<span id="page-168-0"></span>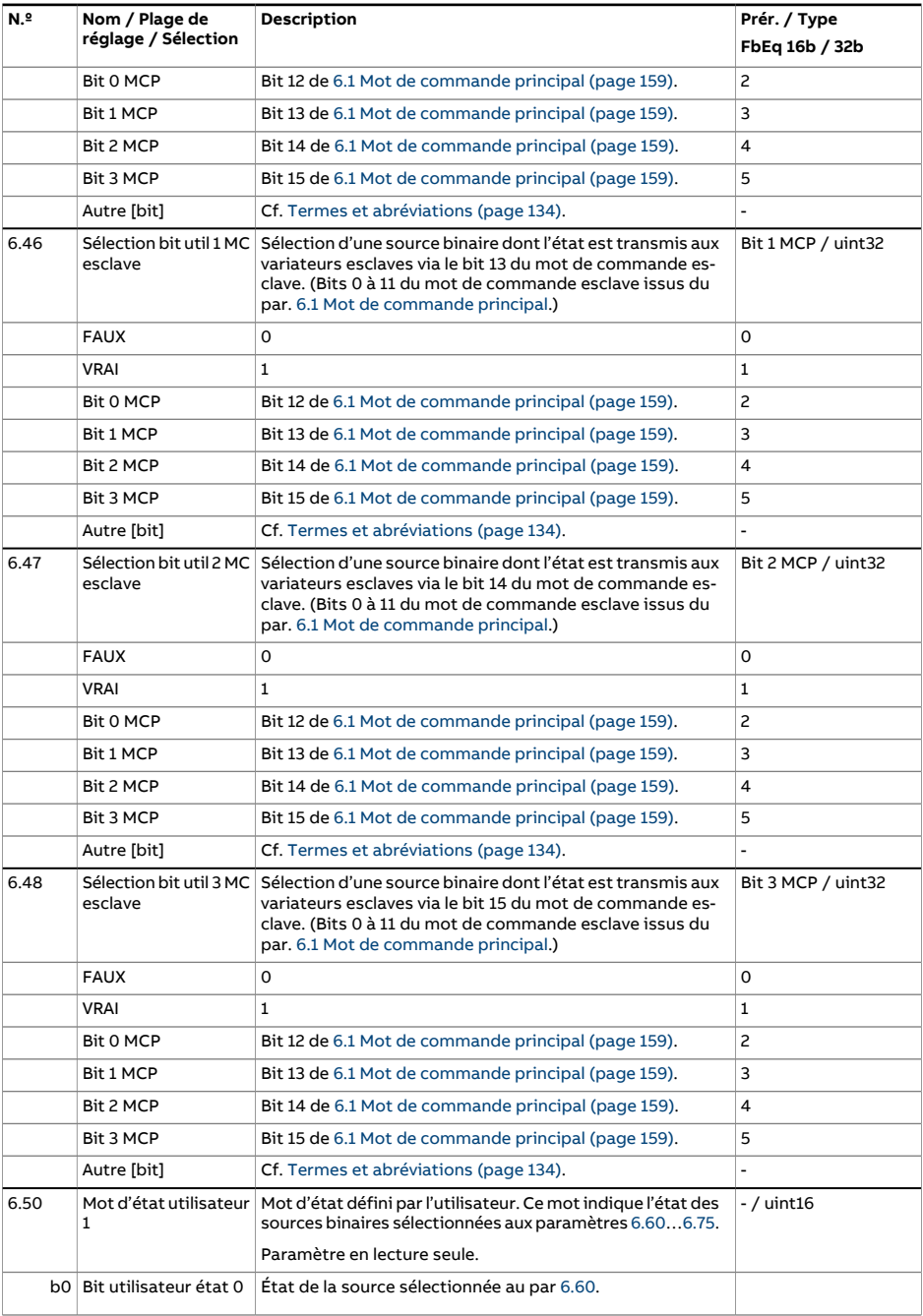

<span id="page-169-3"></span><span id="page-169-2"></span><span id="page-169-1"></span><span id="page-169-0"></span>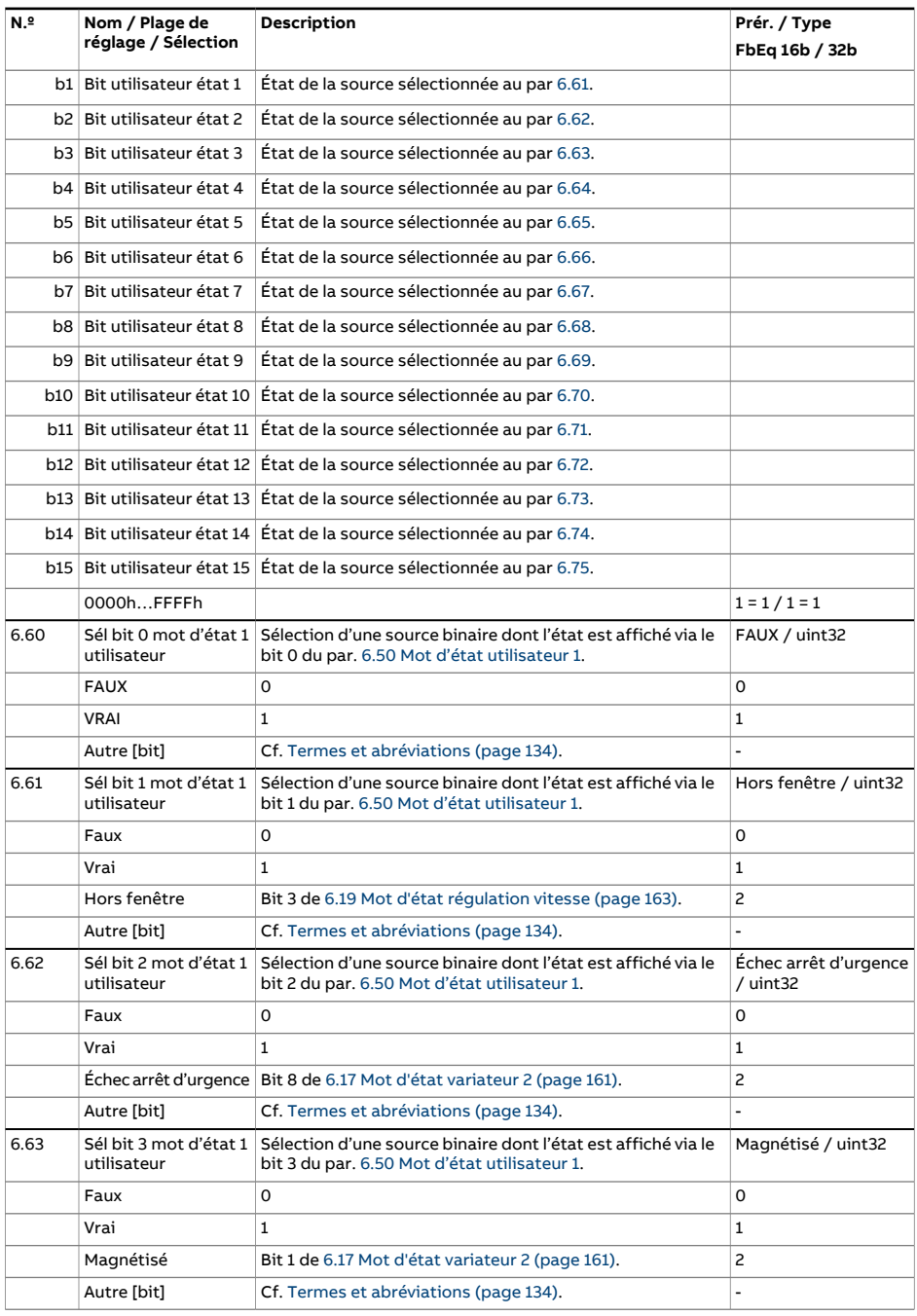

<span id="page-170-6"></span><span id="page-170-5"></span><span id="page-170-4"></span><span id="page-170-3"></span><span id="page-170-2"></span><span id="page-170-1"></span><span id="page-170-0"></span>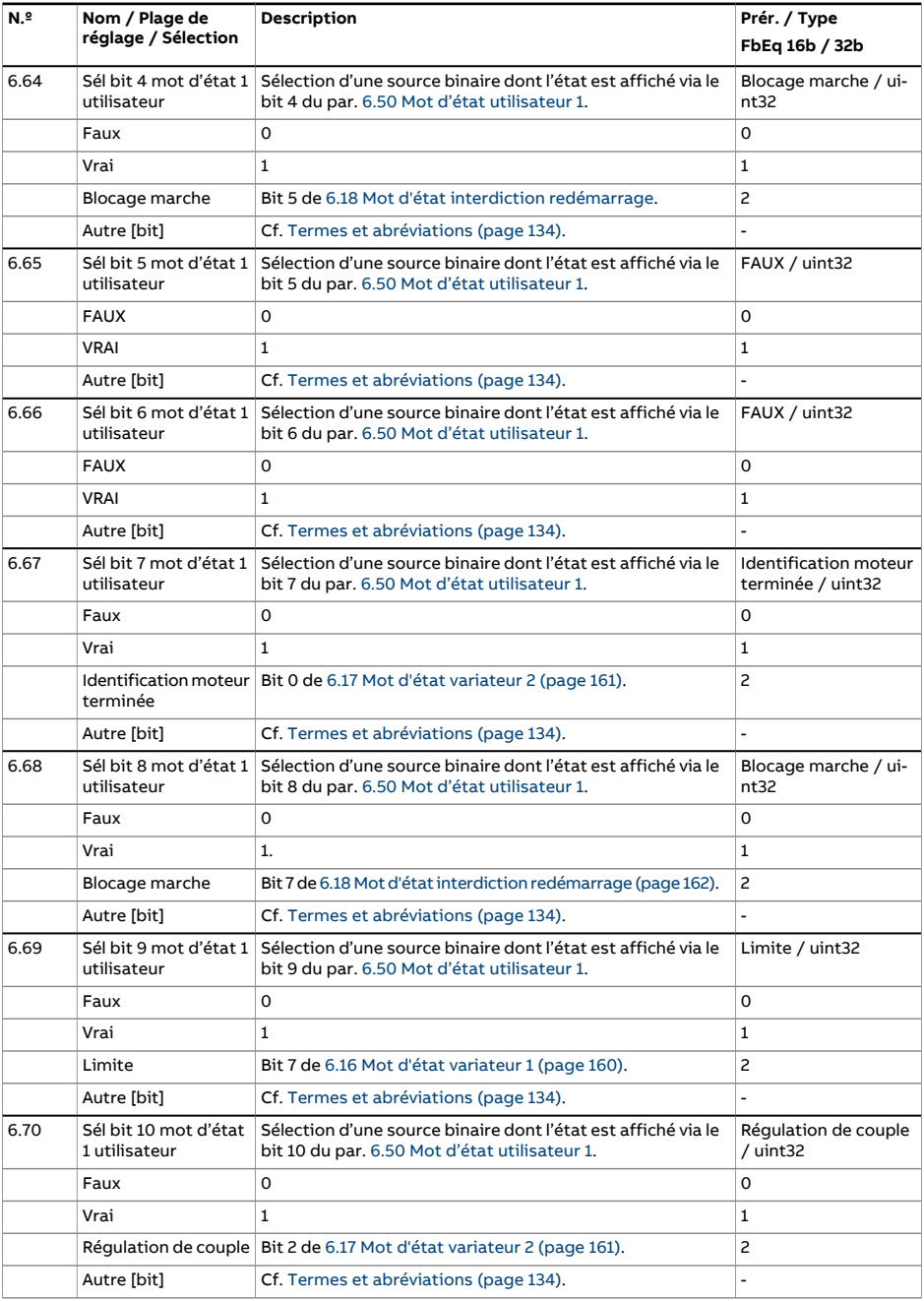

<span id="page-171-4"></span><span id="page-171-3"></span><span id="page-171-2"></span><span id="page-171-1"></span><span id="page-171-0"></span>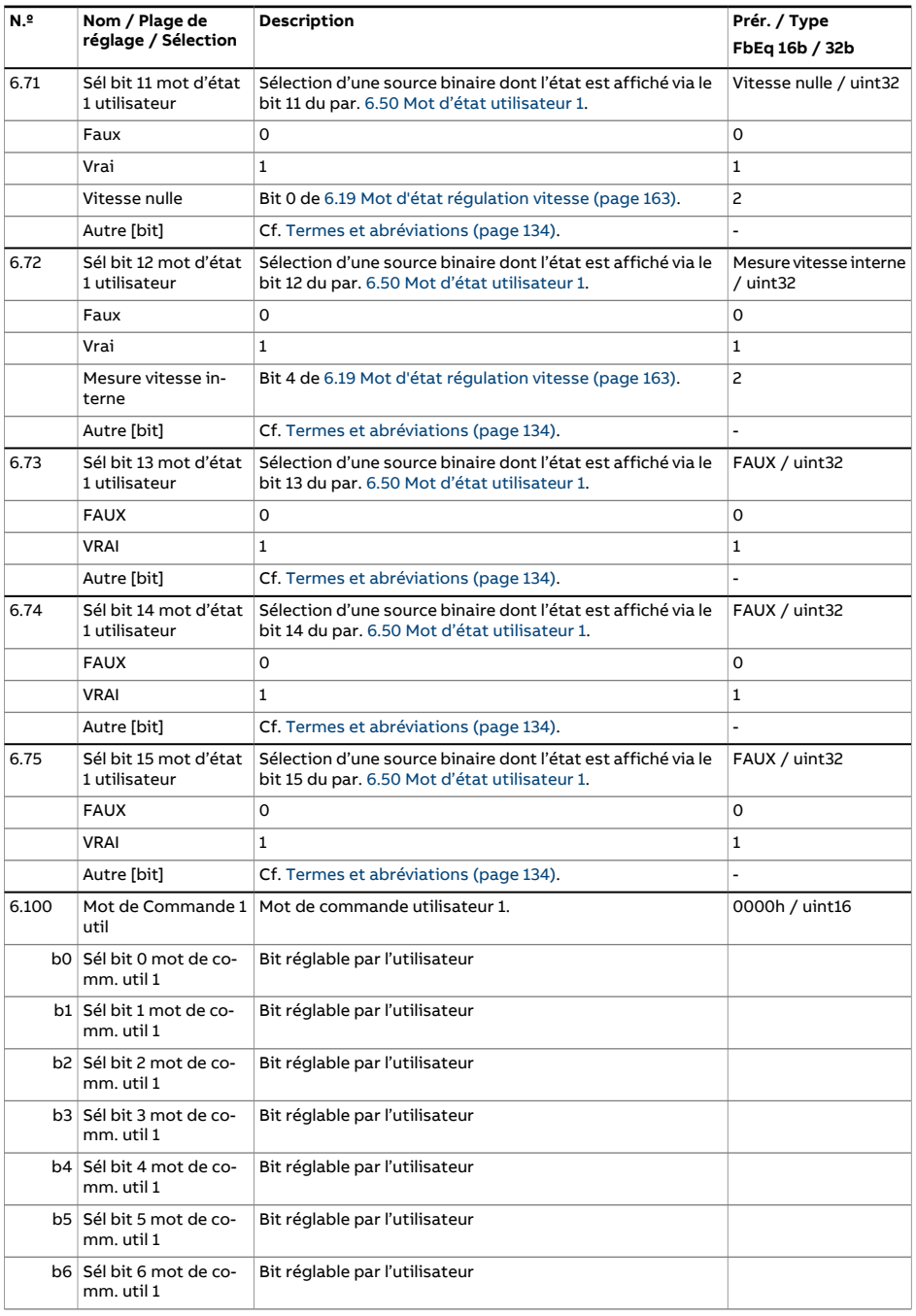

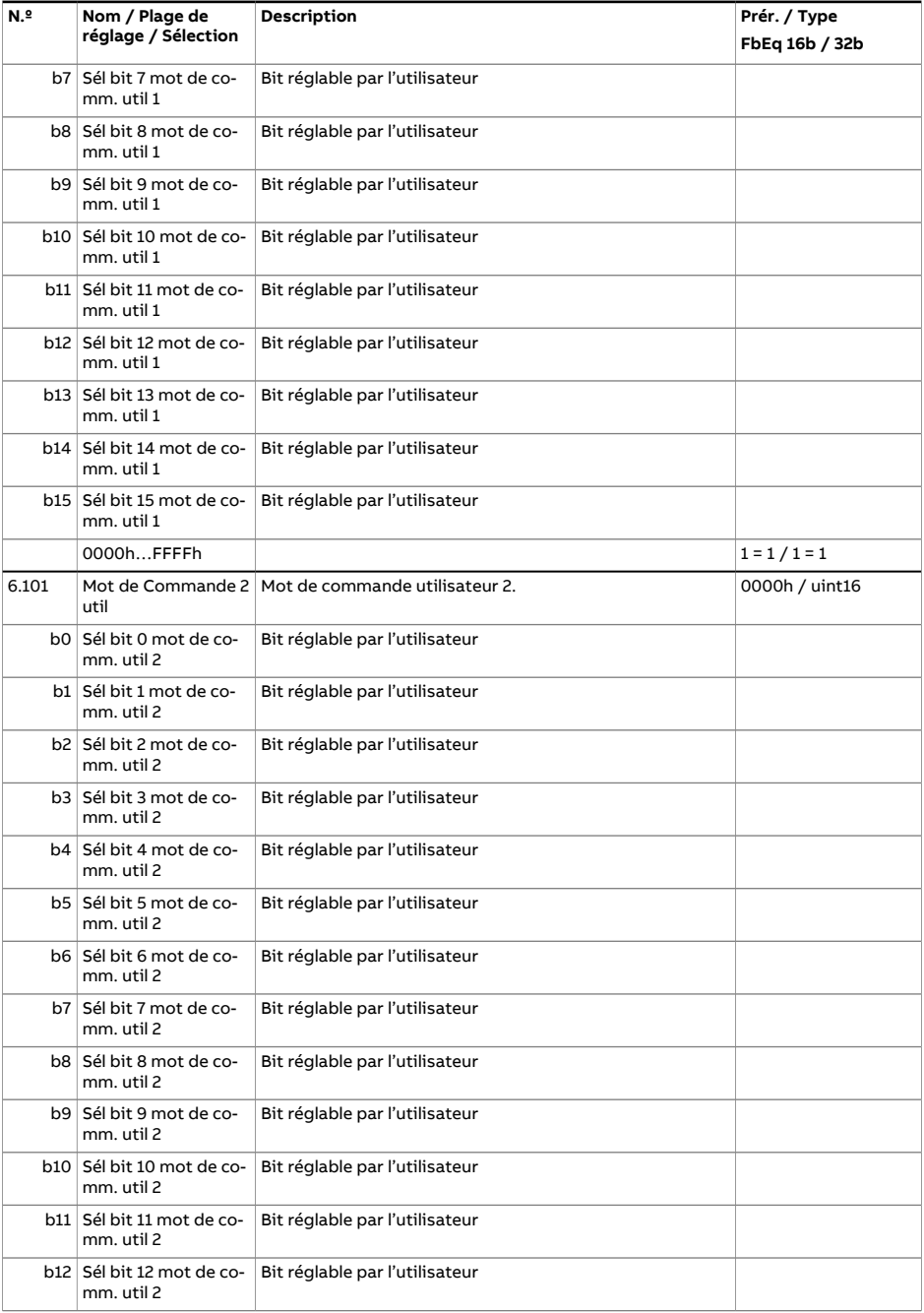

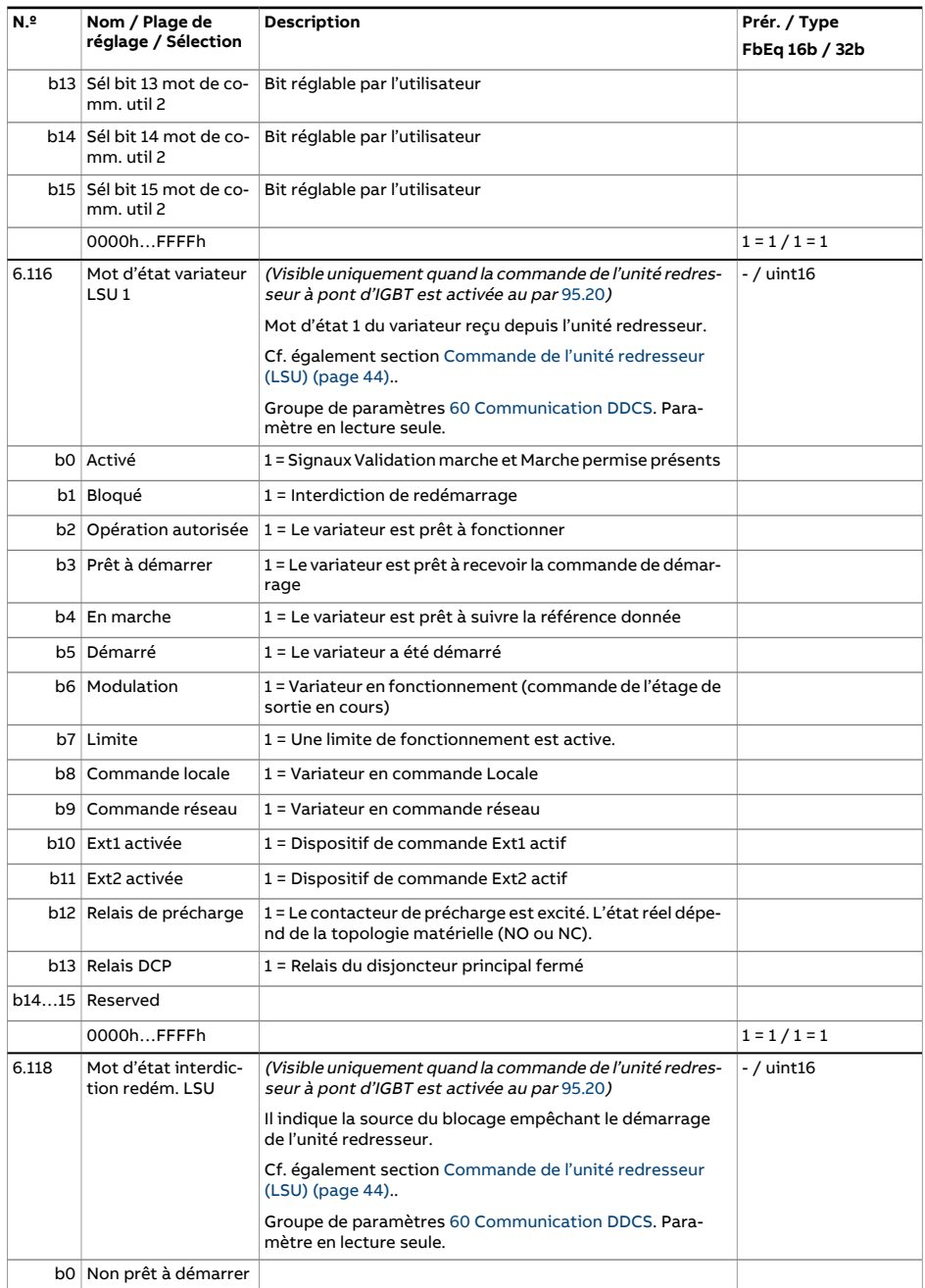

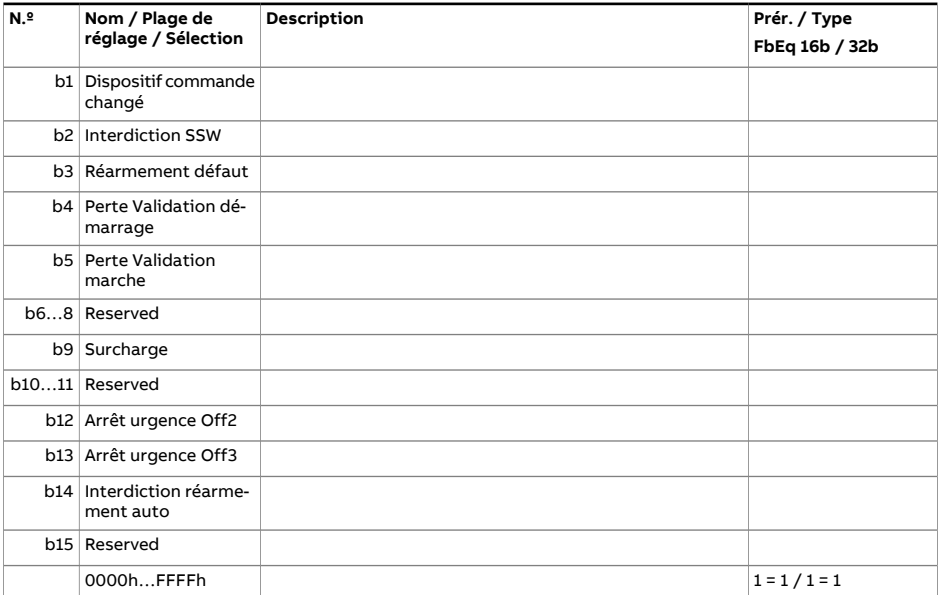

<span id="page-175-0"></span>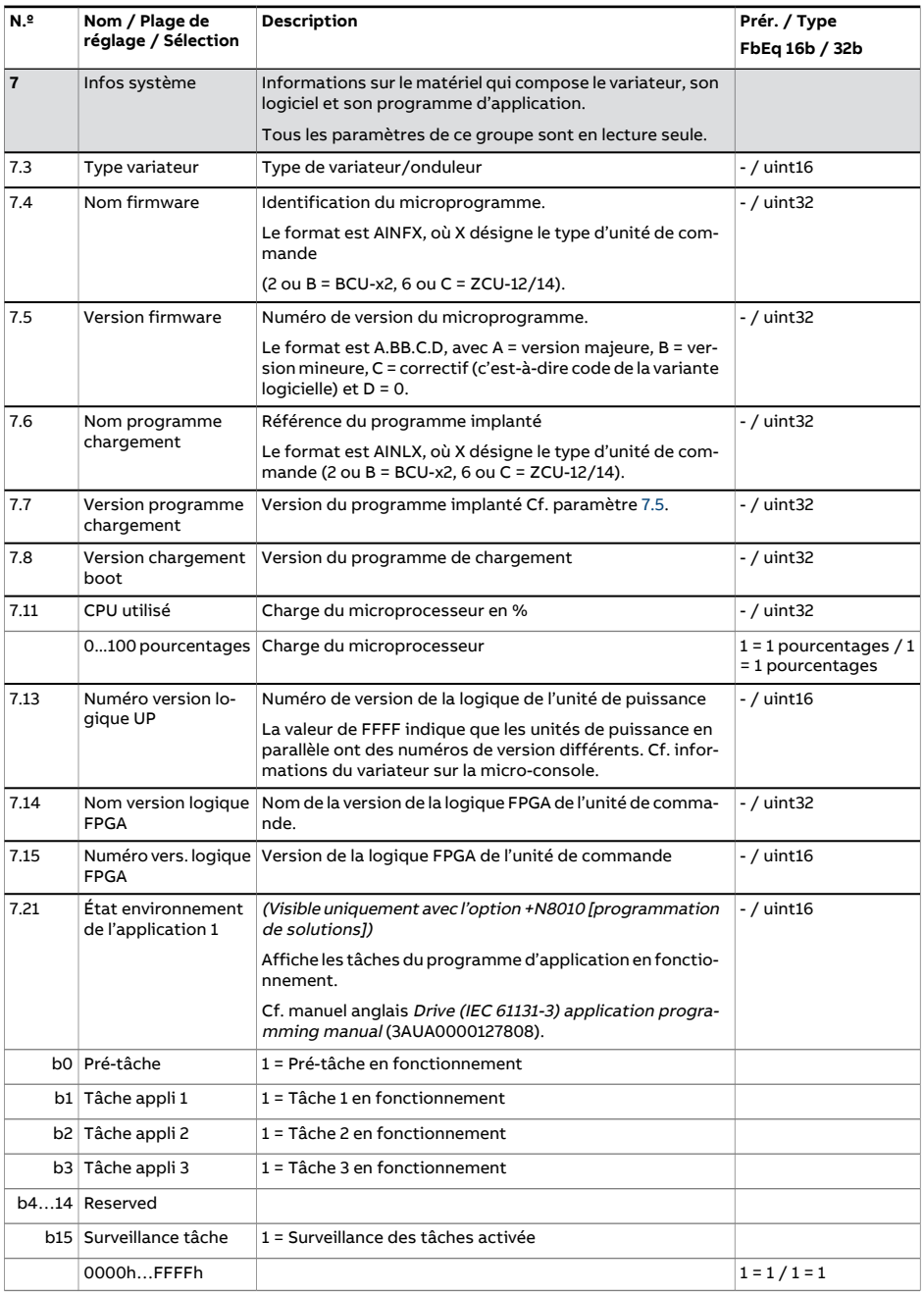

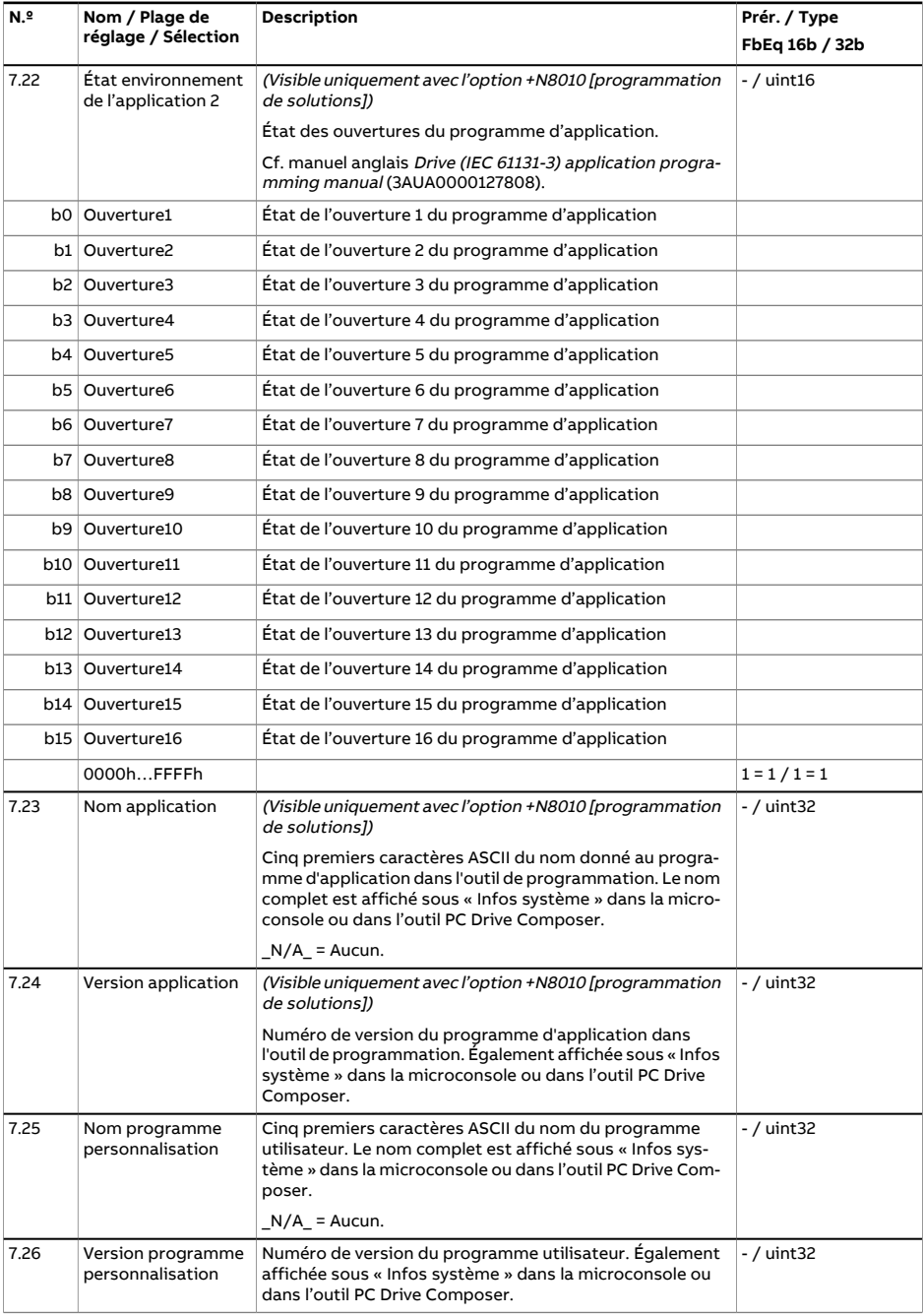

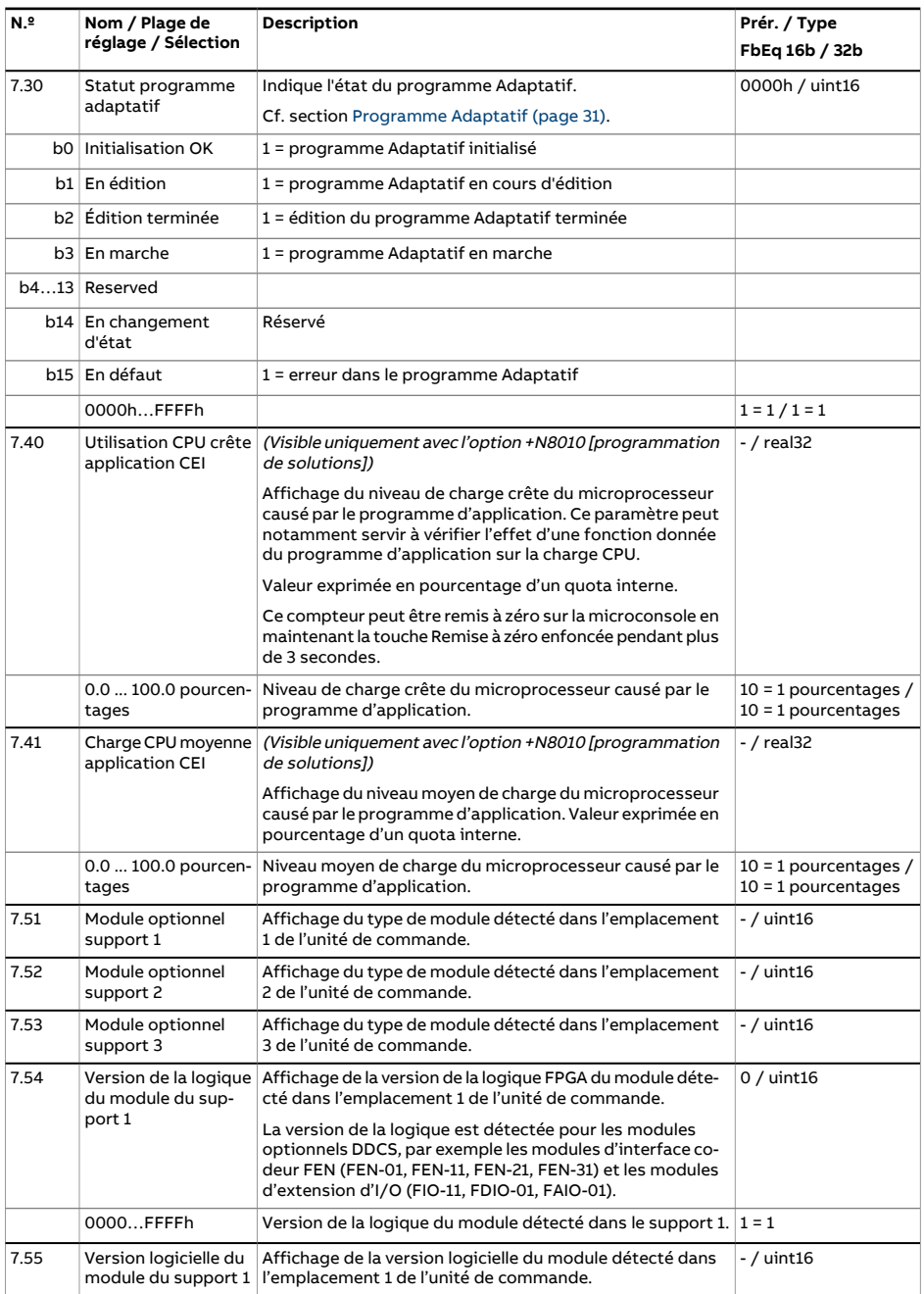

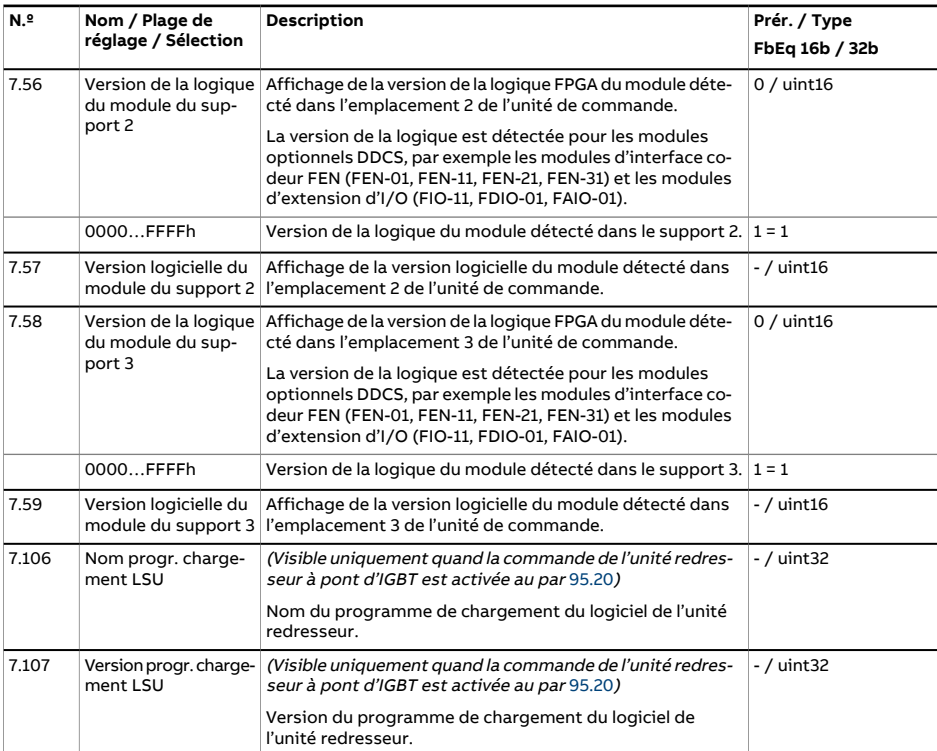

<span id="page-179-1"></span><span id="page-179-0"></span>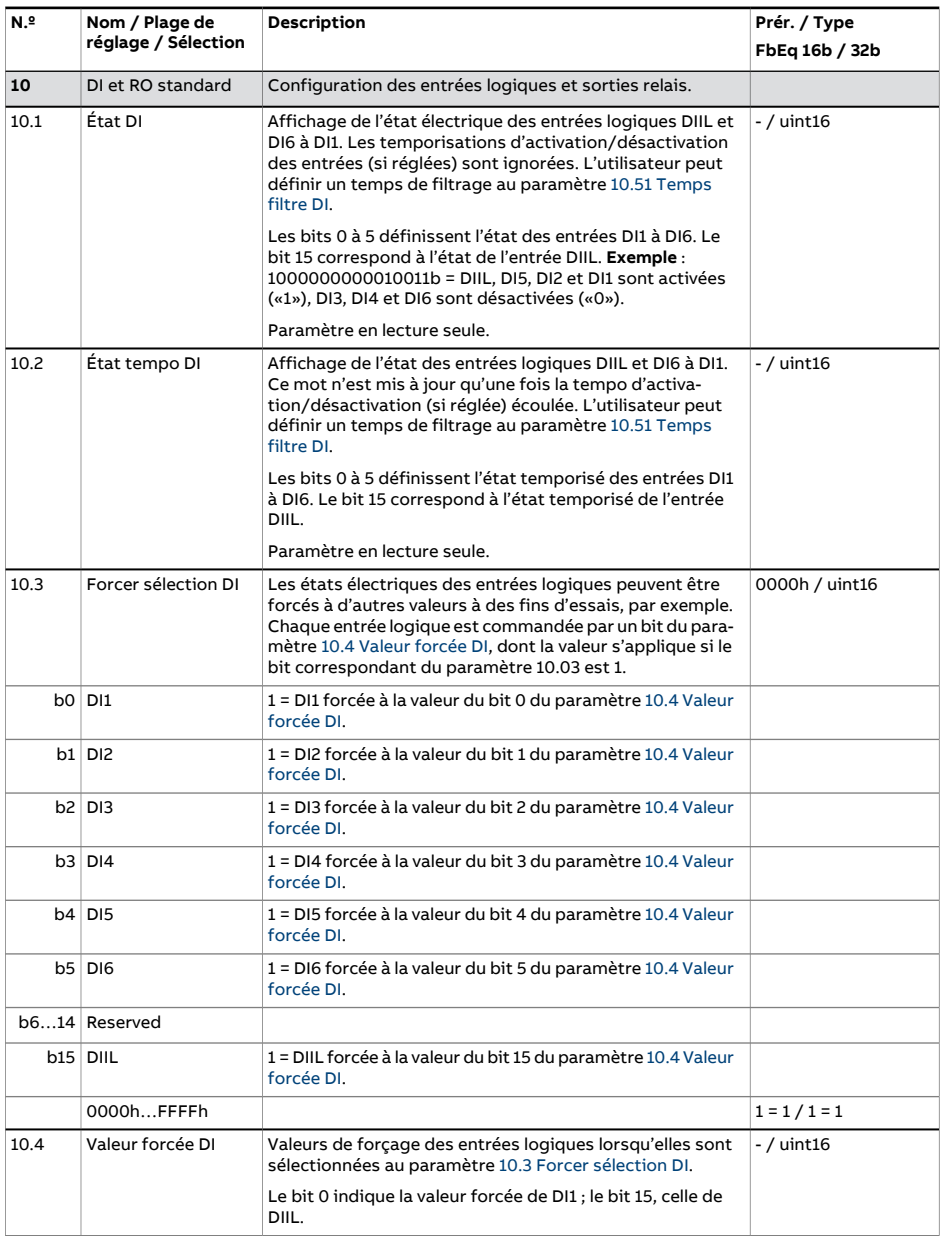
<span id="page-180-4"></span><span id="page-180-3"></span><span id="page-180-2"></span><span id="page-180-1"></span><span id="page-180-0"></span>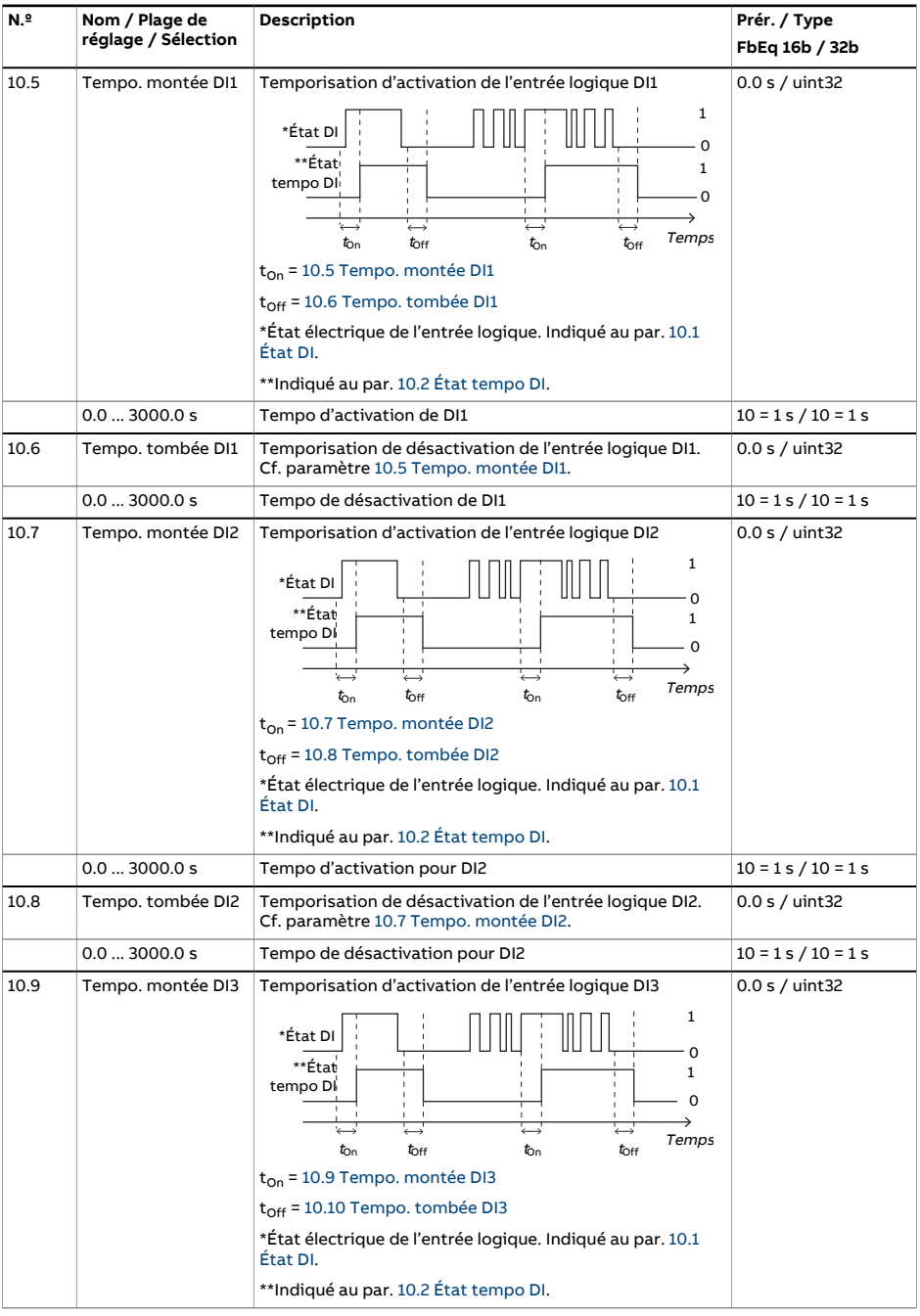

<span id="page-181-4"></span><span id="page-181-3"></span><span id="page-181-2"></span><span id="page-181-1"></span><span id="page-181-0"></span>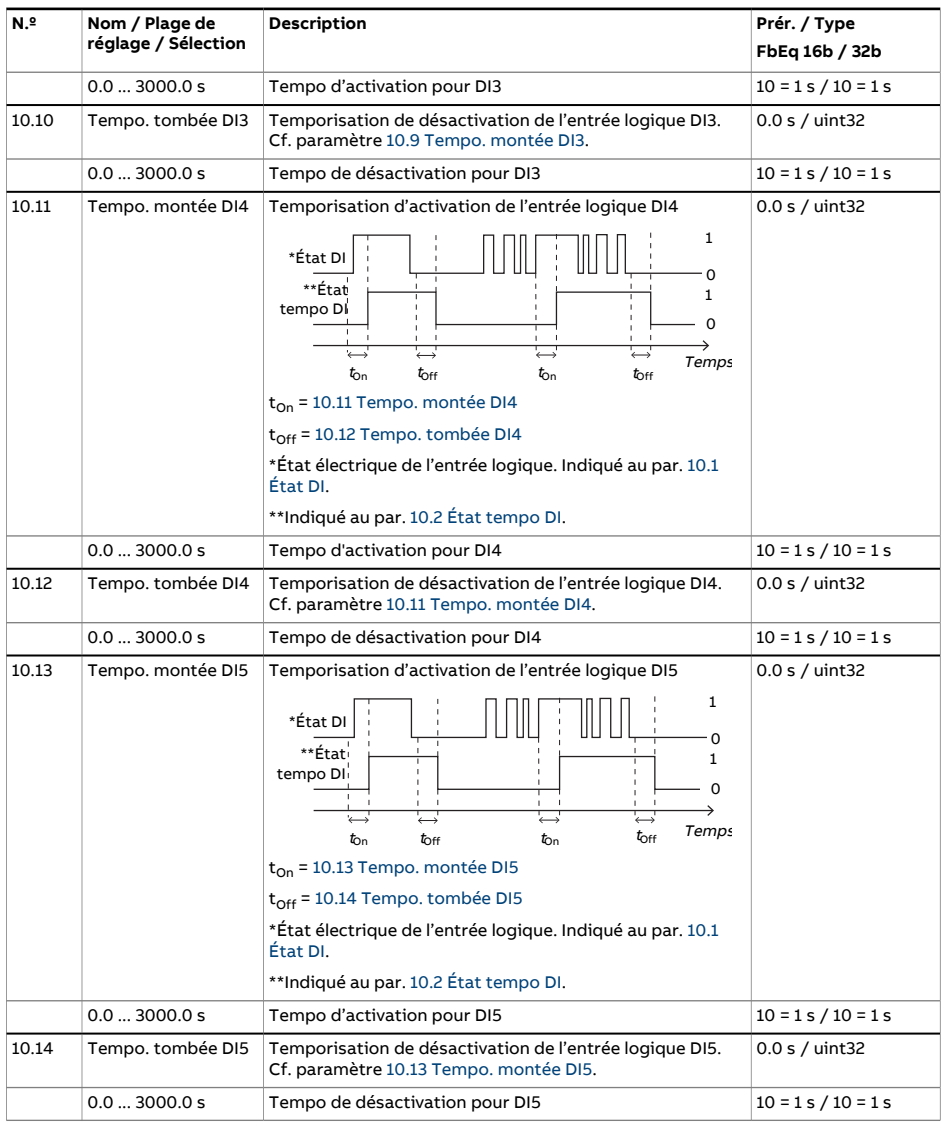

<span id="page-182-2"></span><span id="page-182-1"></span><span id="page-182-0"></span>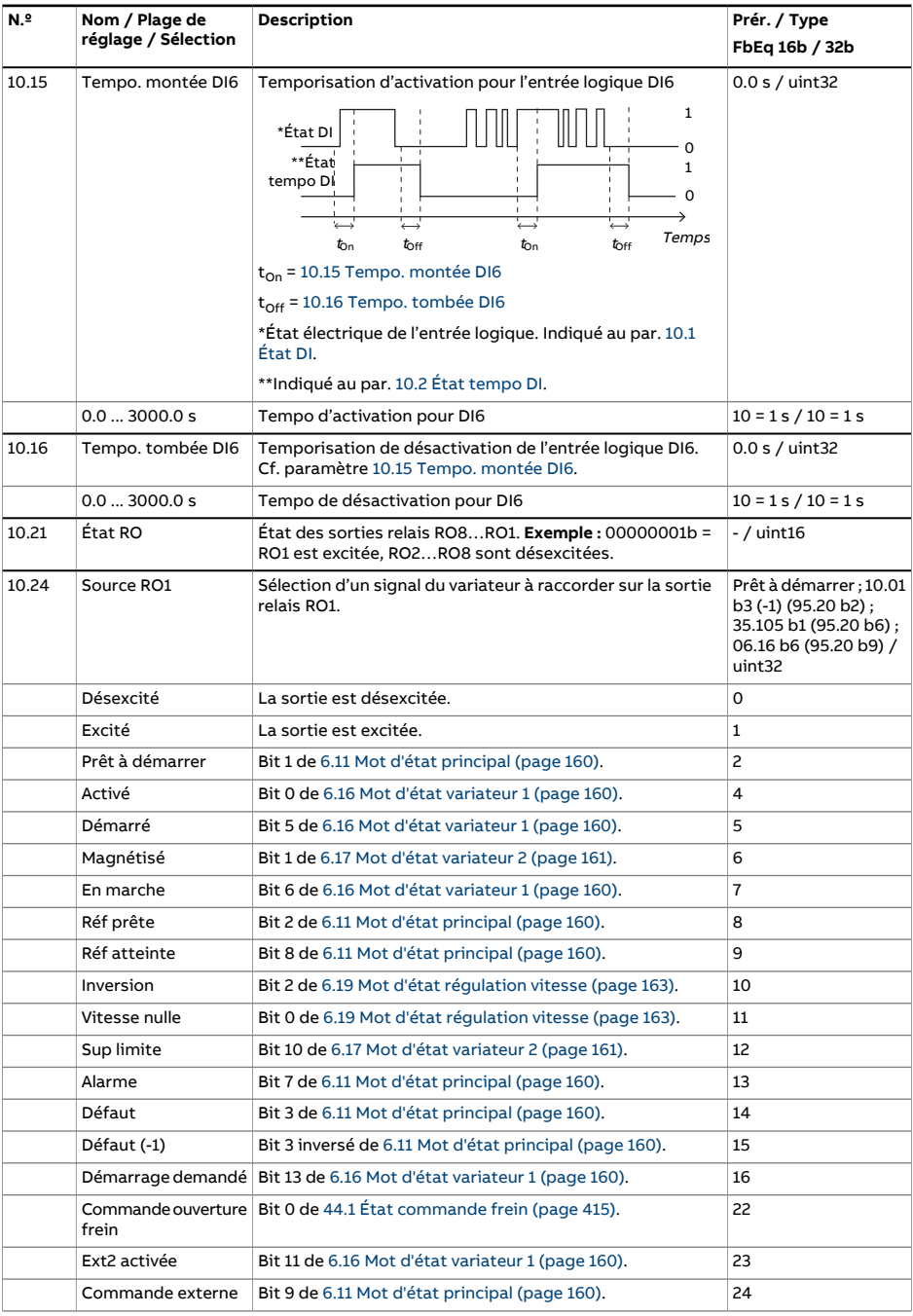

<span id="page-183-2"></span><span id="page-183-1"></span><span id="page-183-0"></span>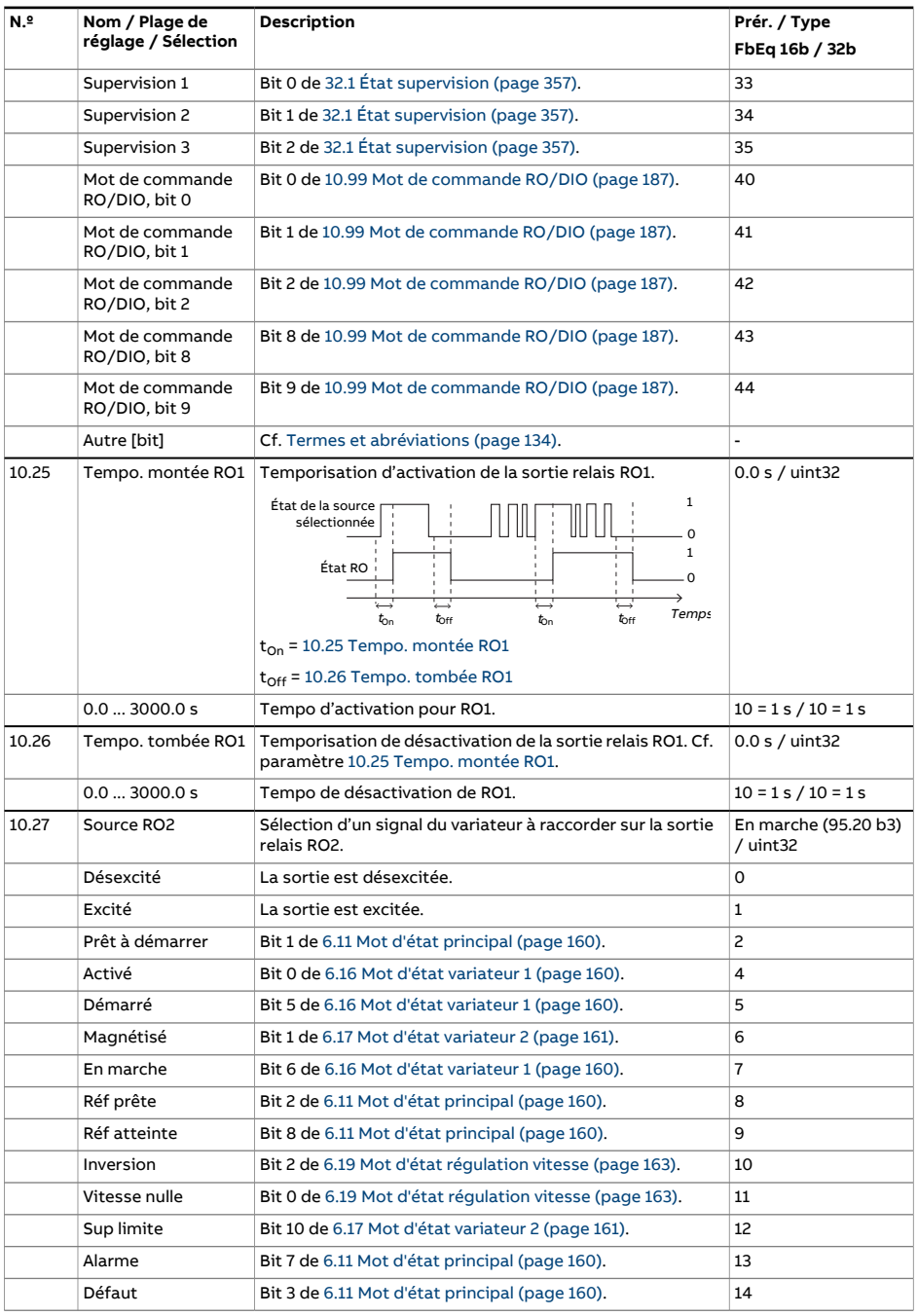

<span id="page-184-2"></span><span id="page-184-1"></span><span id="page-184-0"></span>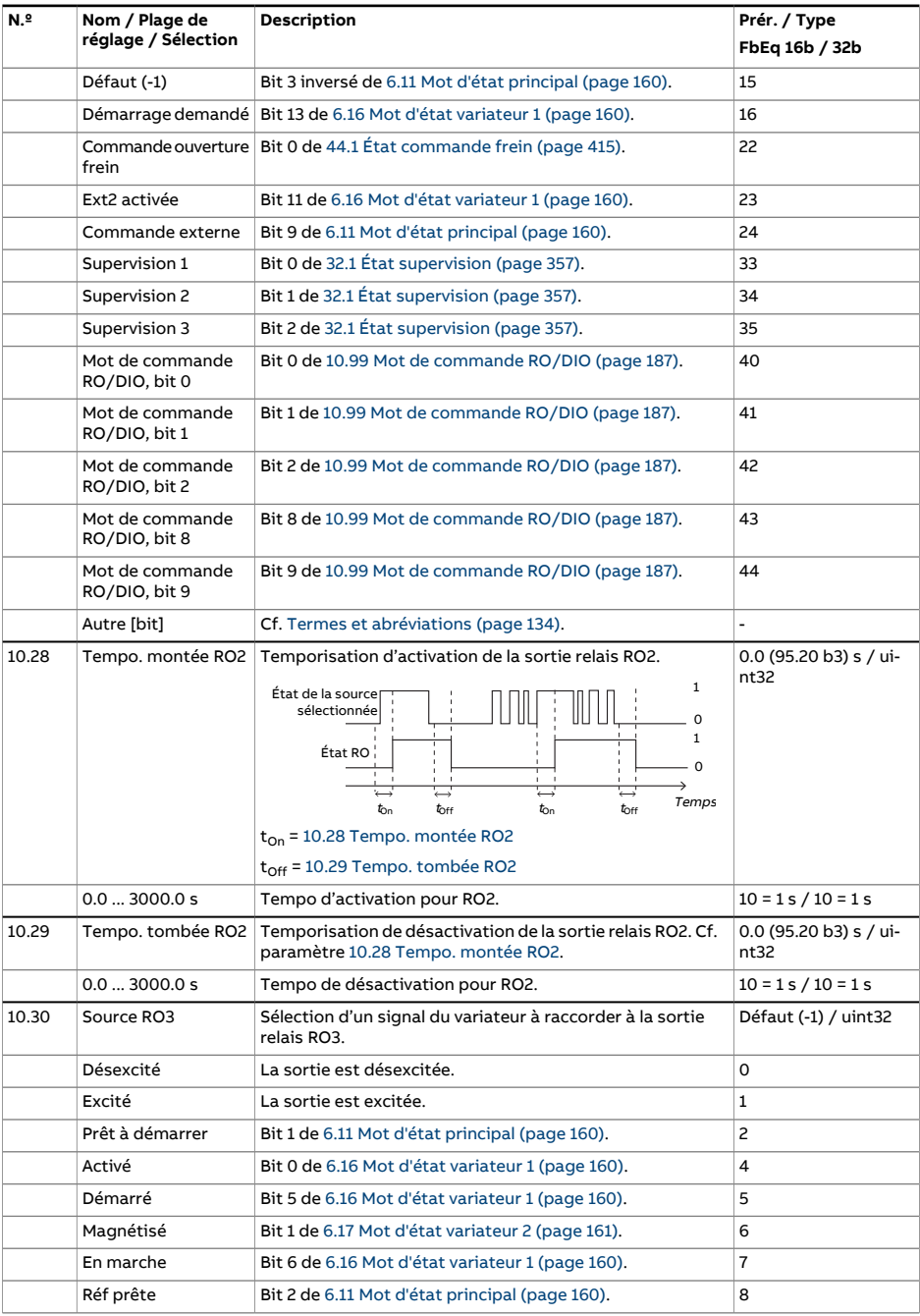

<span id="page-185-1"></span><span id="page-185-0"></span>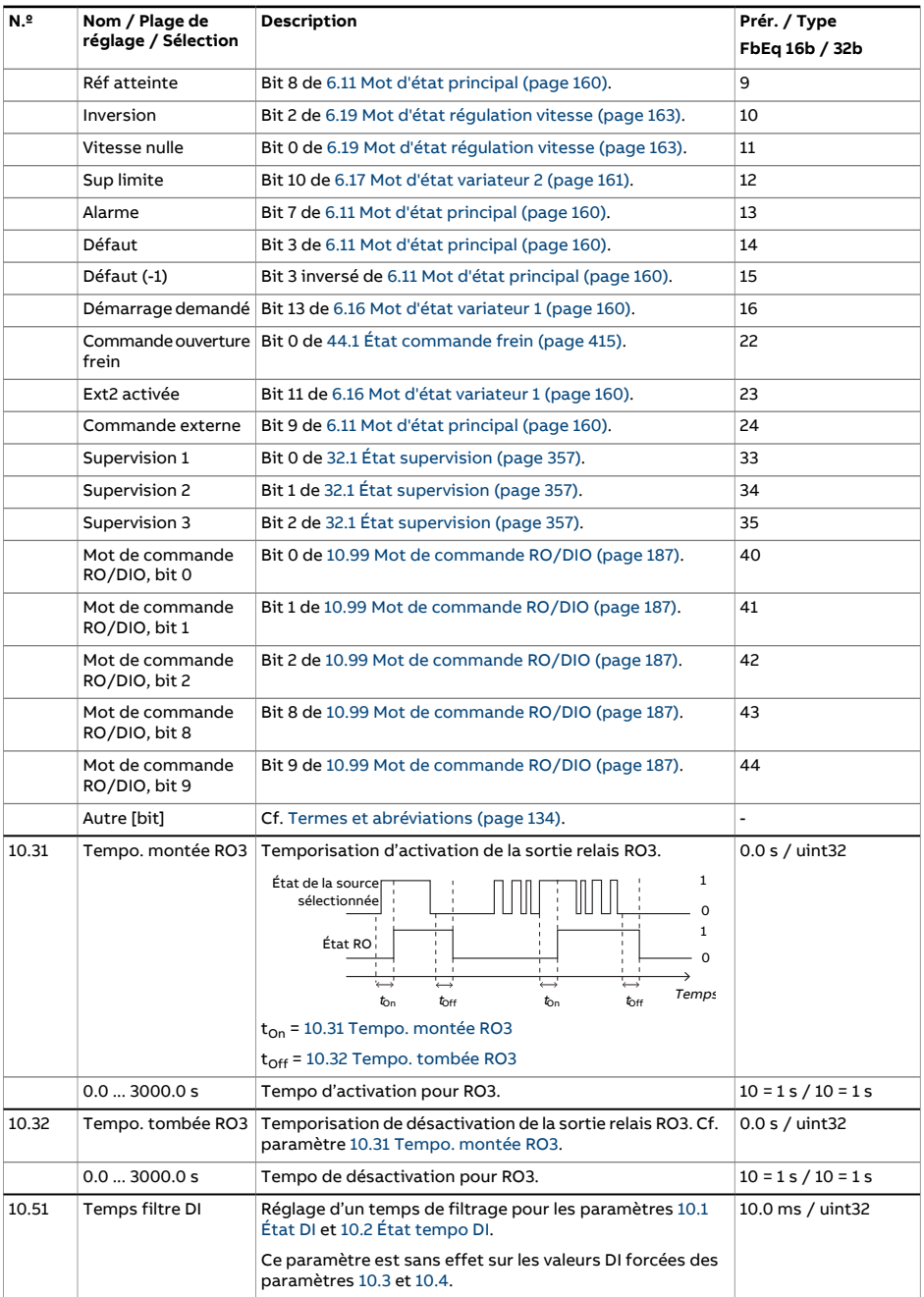

<span id="page-186-0"></span>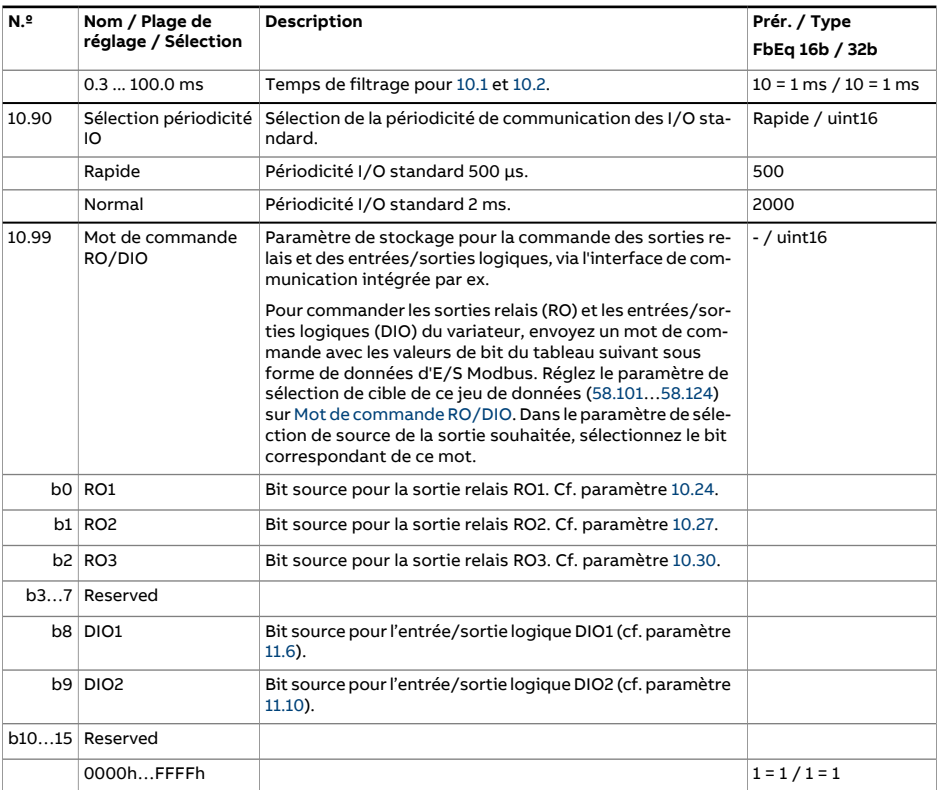

<span id="page-187-4"></span><span id="page-187-3"></span><span id="page-187-2"></span><span id="page-187-1"></span><span id="page-187-0"></span>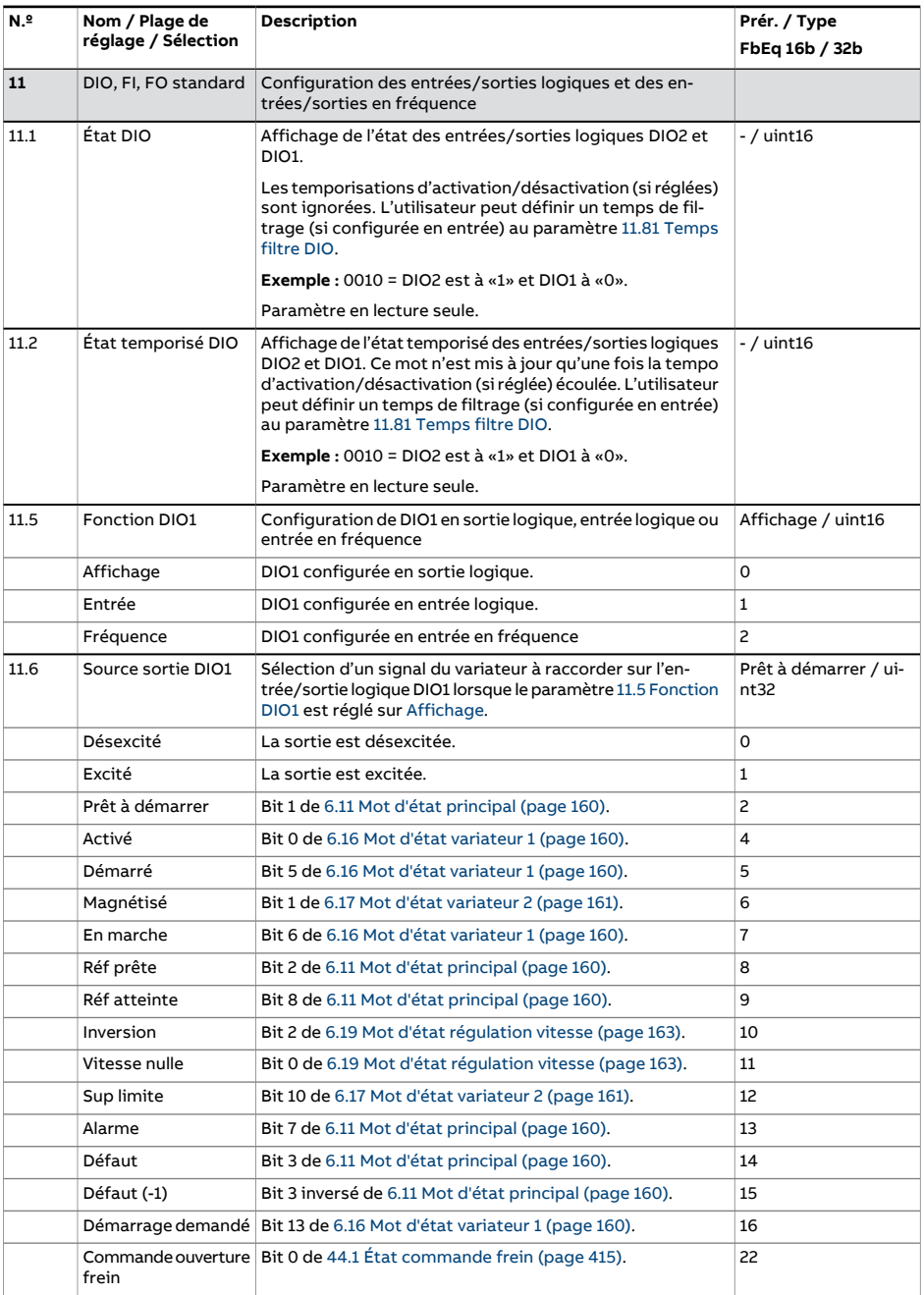

<span id="page-188-4"></span><span id="page-188-3"></span><span id="page-188-2"></span><span id="page-188-1"></span><span id="page-188-0"></span>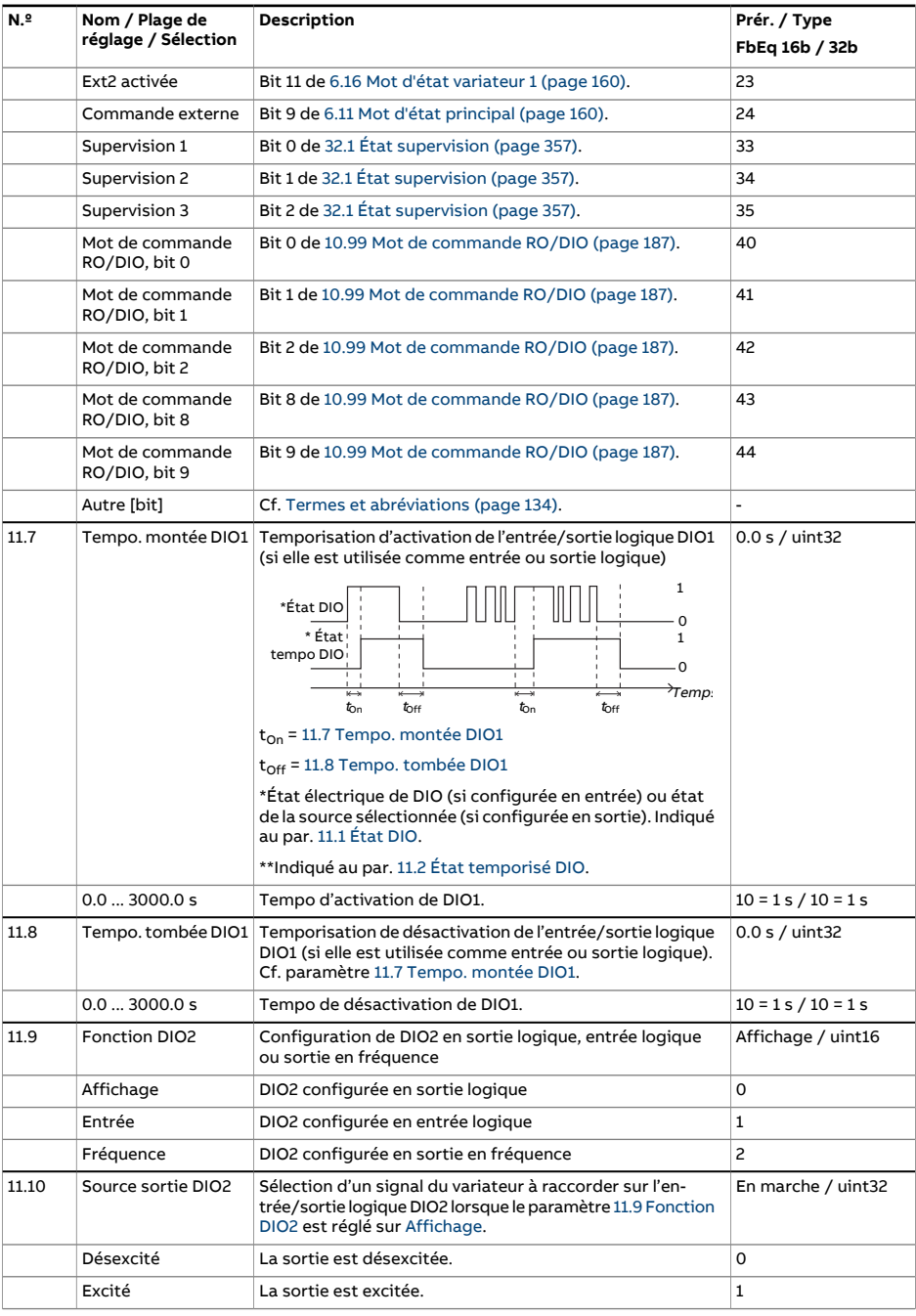

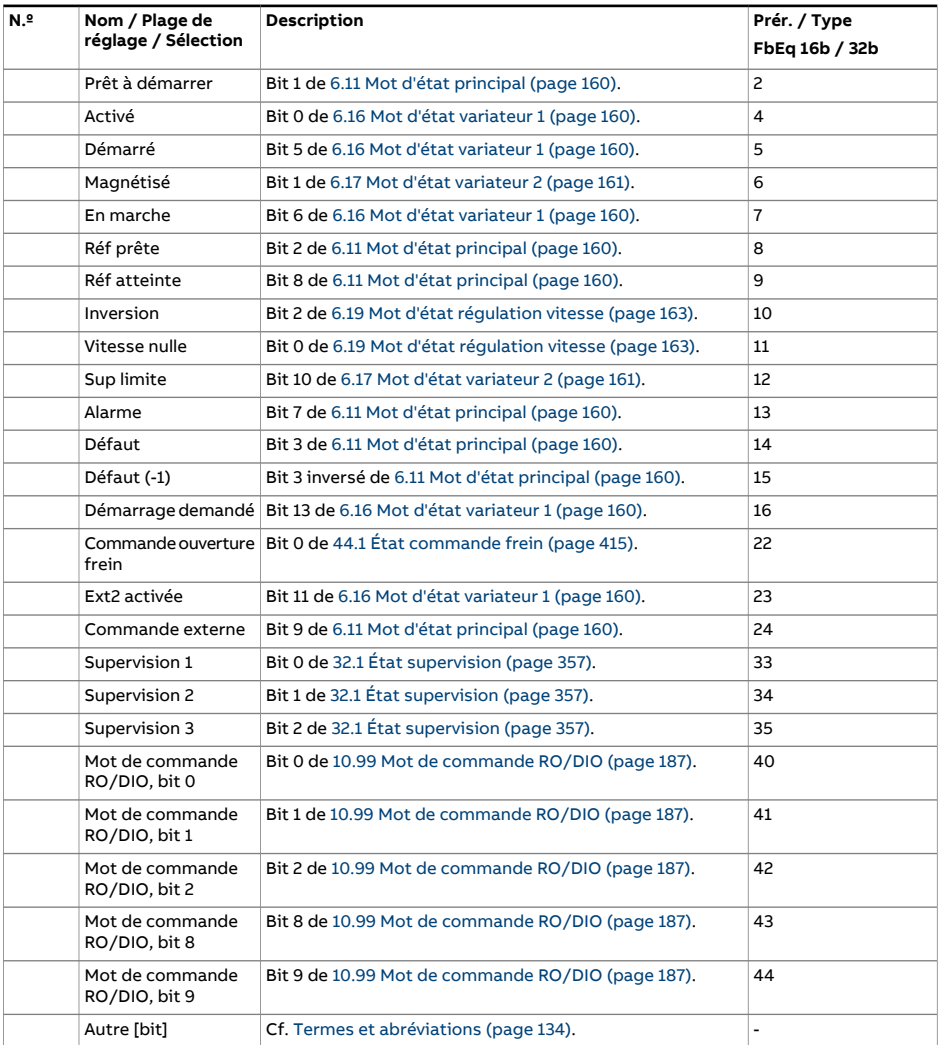

<span id="page-190-3"></span><span id="page-190-2"></span><span id="page-190-1"></span><span id="page-190-0"></span>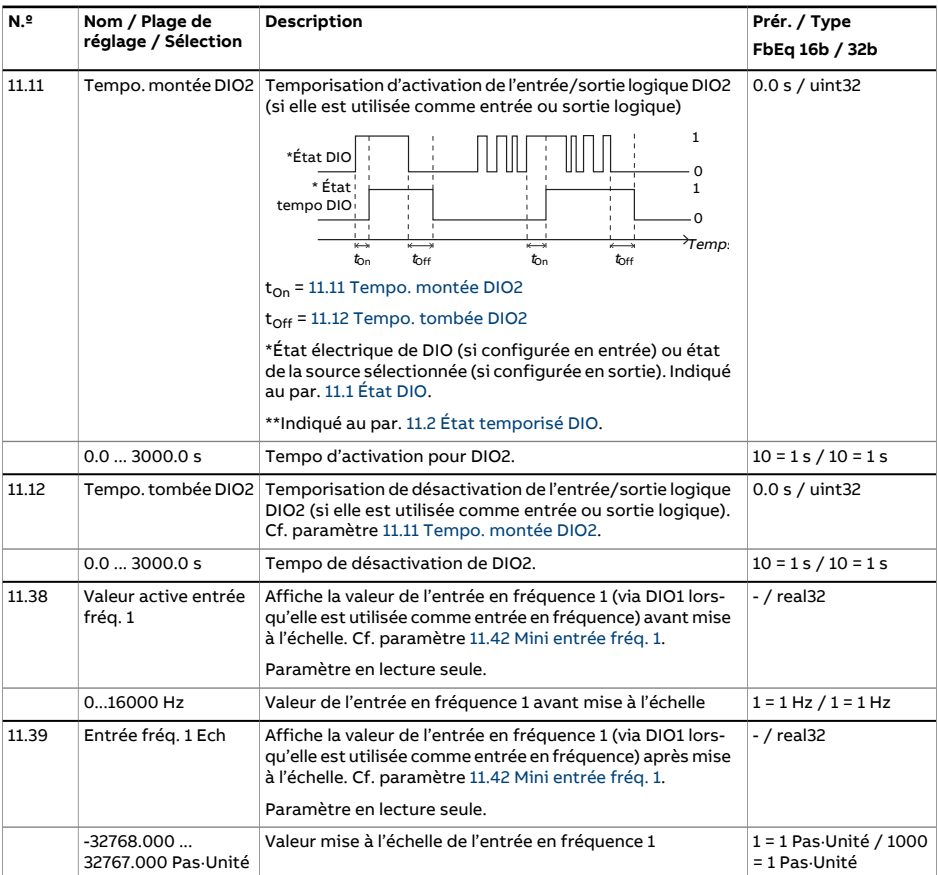

<span id="page-191-4"></span><span id="page-191-3"></span><span id="page-191-2"></span><span id="page-191-1"></span><span id="page-191-0"></span>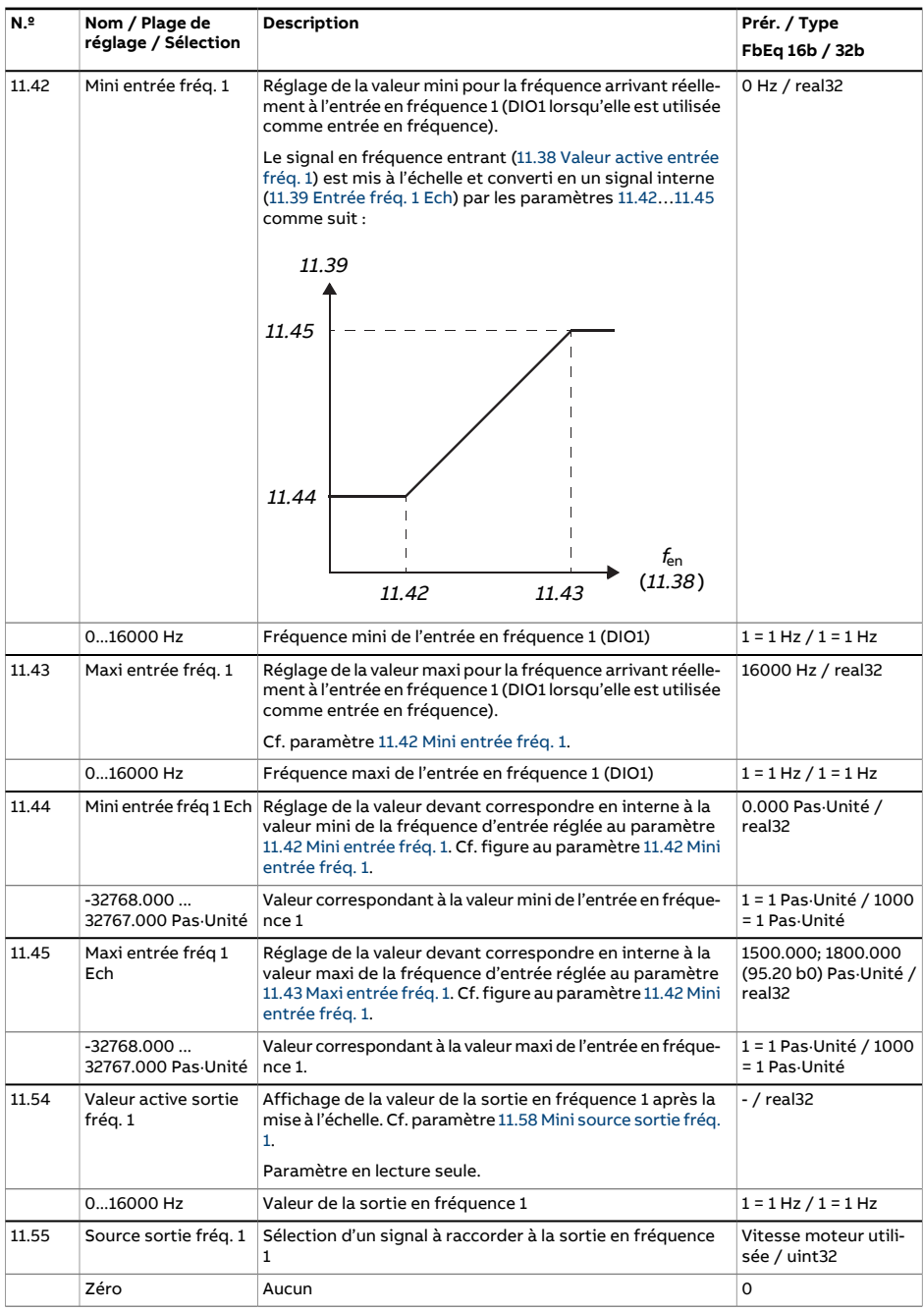

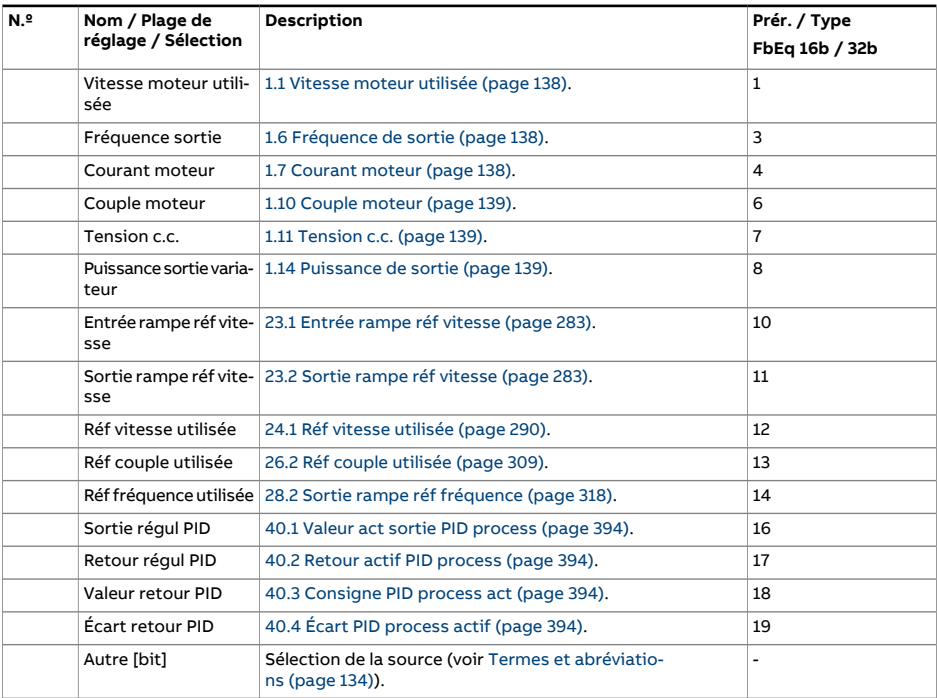

<span id="page-193-2"></span><span id="page-193-1"></span><span id="page-193-0"></span>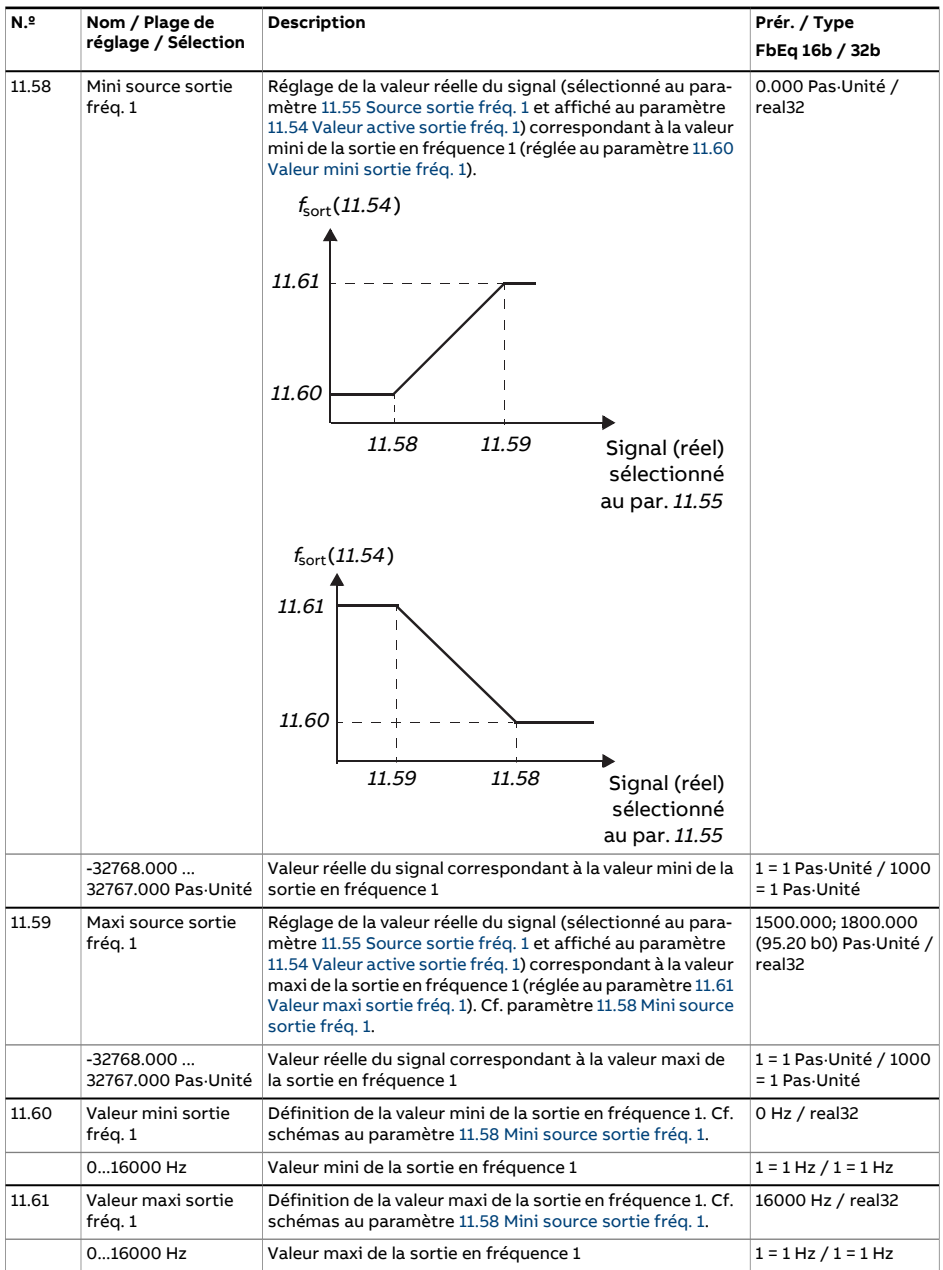

<span id="page-194-0"></span>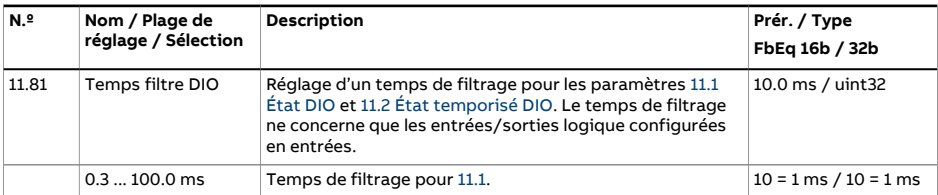

<span id="page-195-2"></span><span id="page-195-1"></span><span id="page-195-0"></span>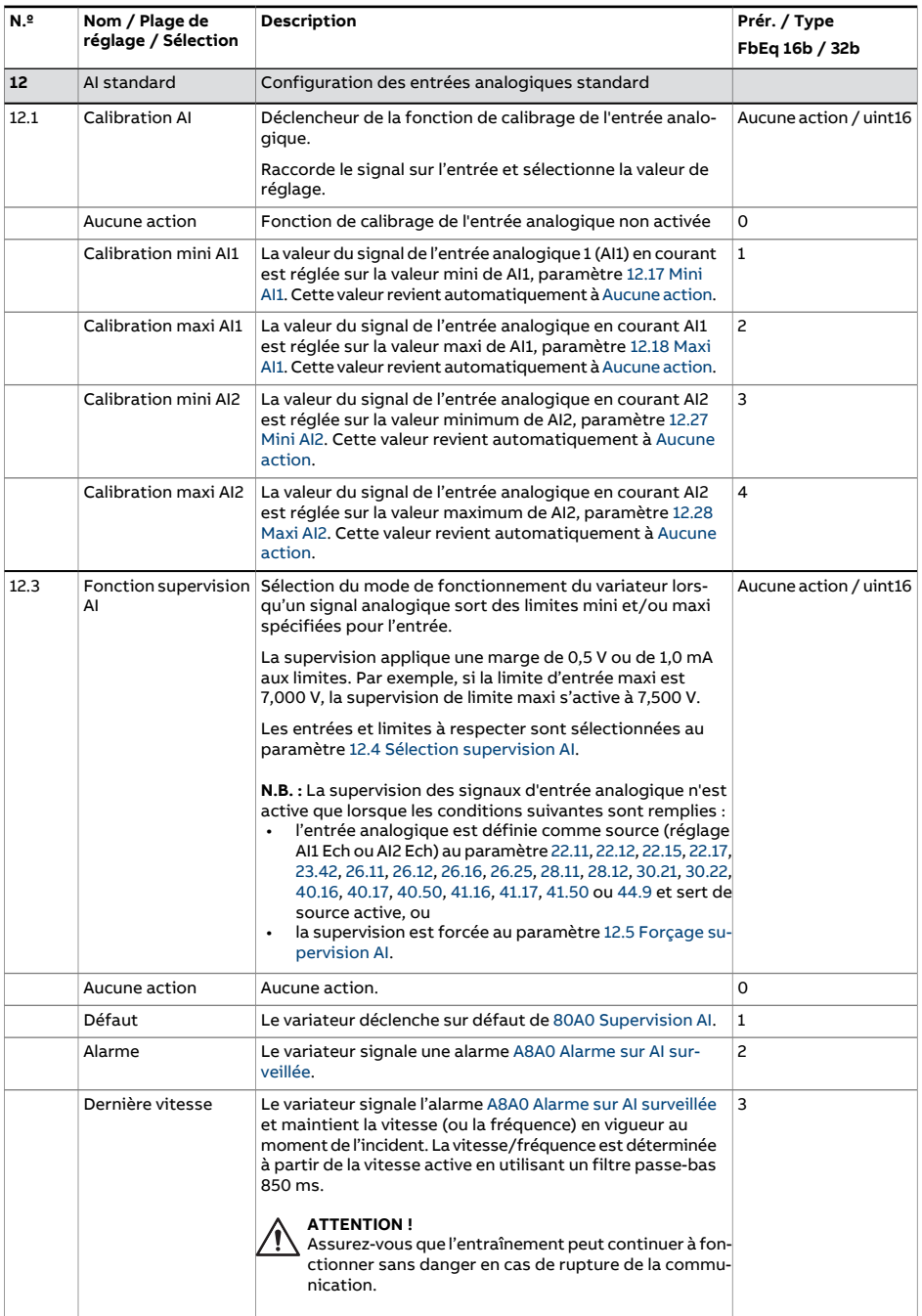

<span id="page-196-1"></span><span id="page-196-0"></span>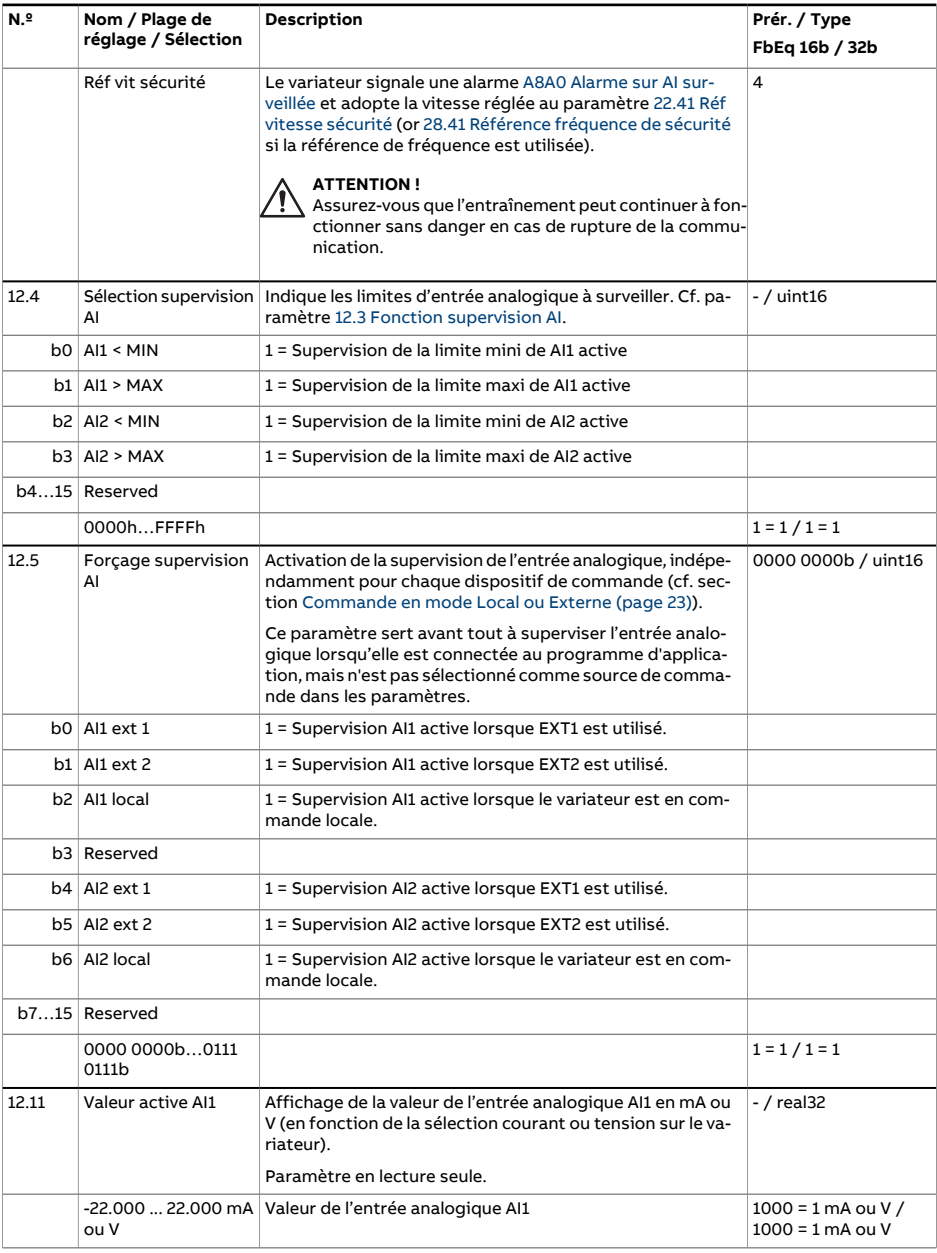

<span id="page-197-1"></span><span id="page-197-0"></span>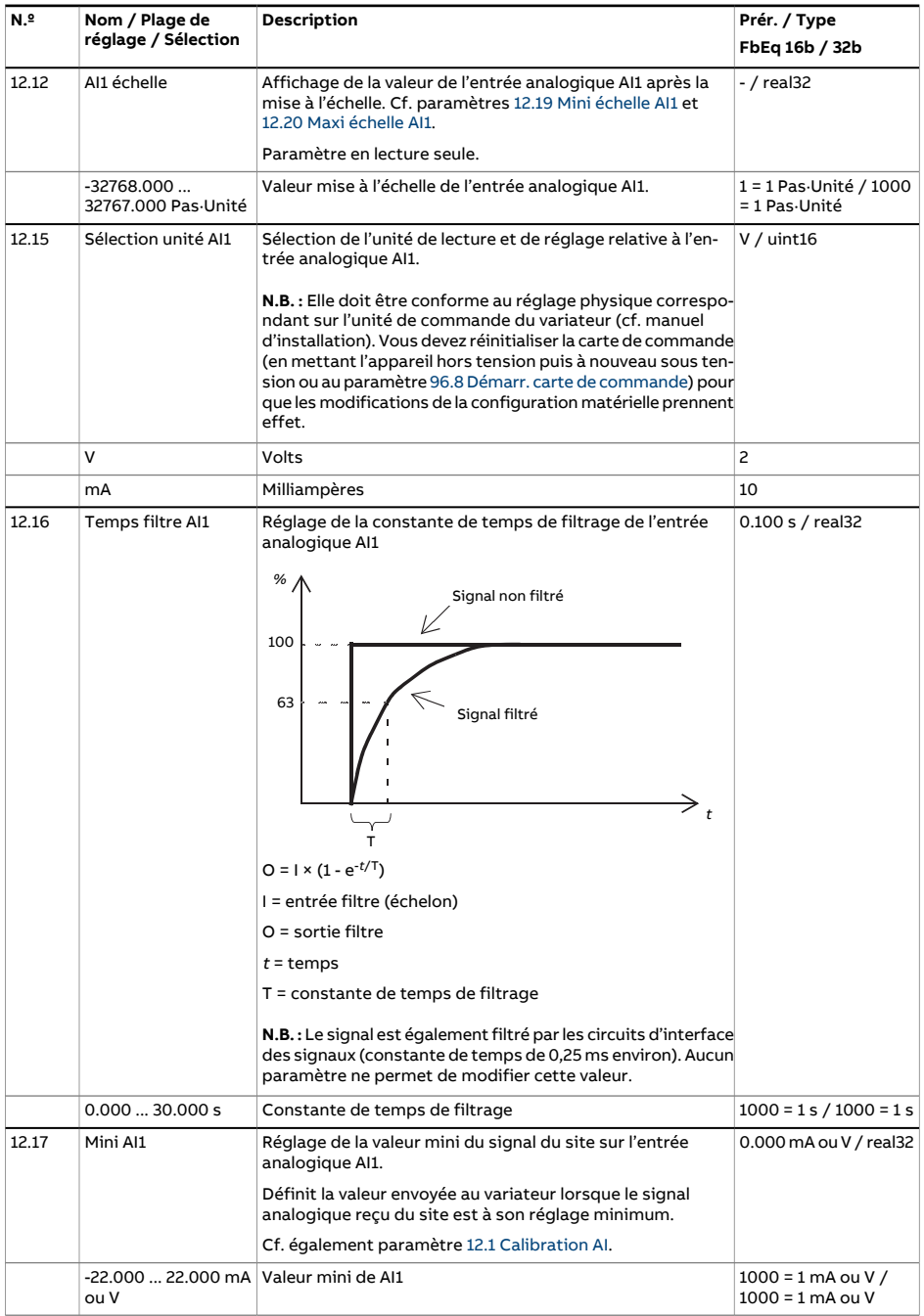

<span id="page-198-2"></span><span id="page-198-1"></span><span id="page-198-0"></span>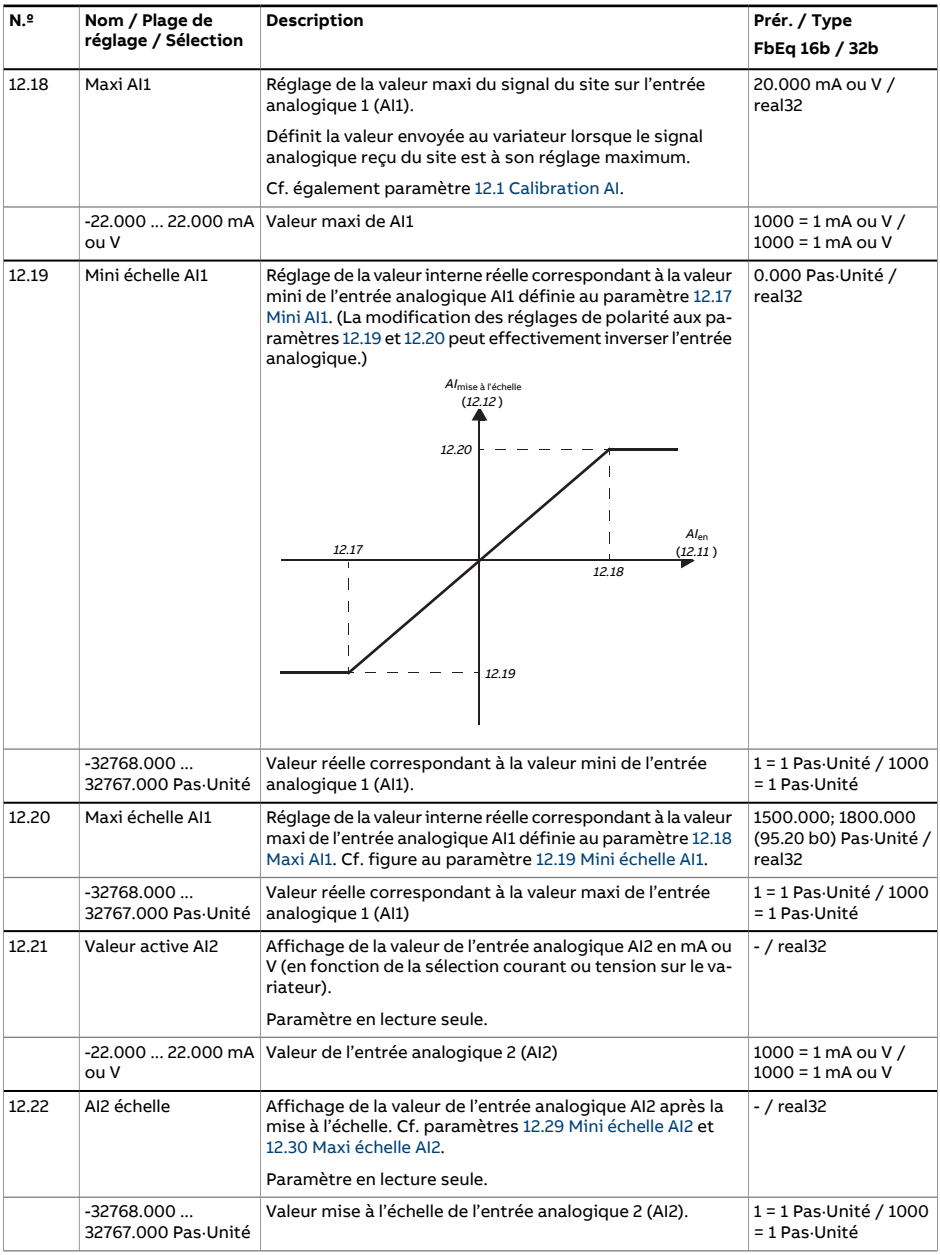

<span id="page-199-2"></span><span id="page-199-1"></span><span id="page-199-0"></span>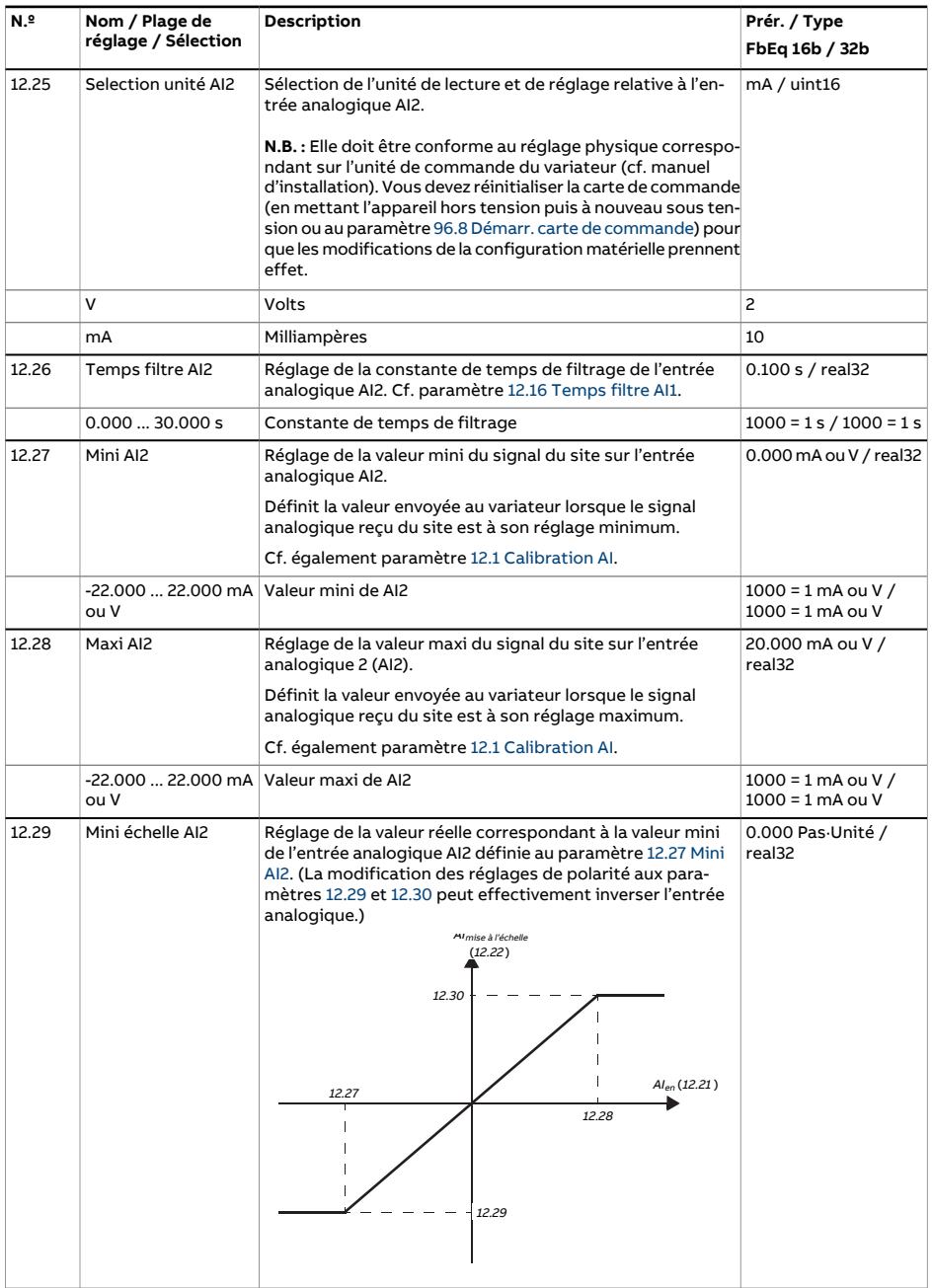

<span id="page-200-0"></span>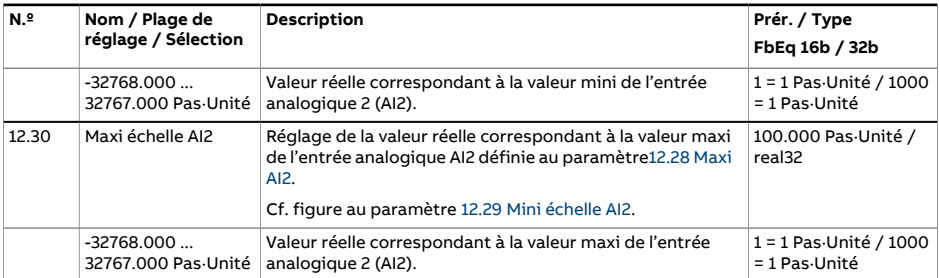

<span id="page-201-0"></span>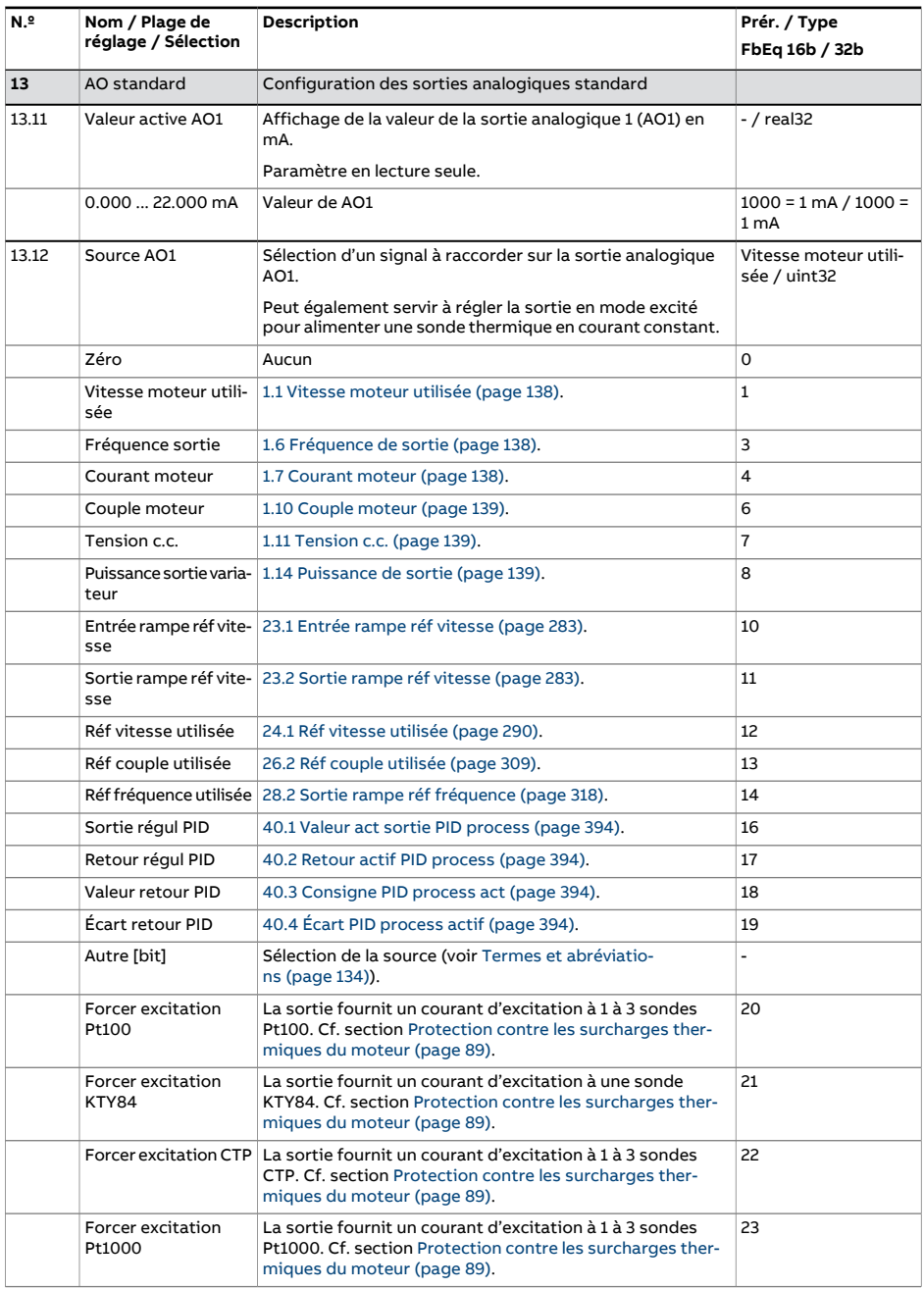

<span id="page-202-2"></span><span id="page-202-1"></span><span id="page-202-0"></span>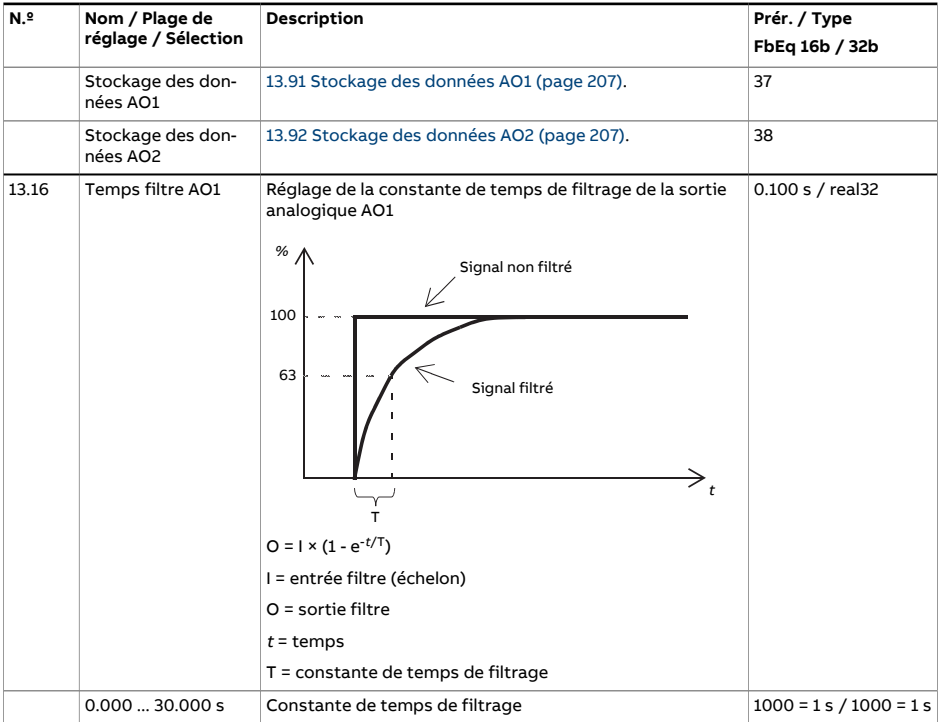

<span id="page-203-2"></span><span id="page-203-1"></span><span id="page-203-0"></span>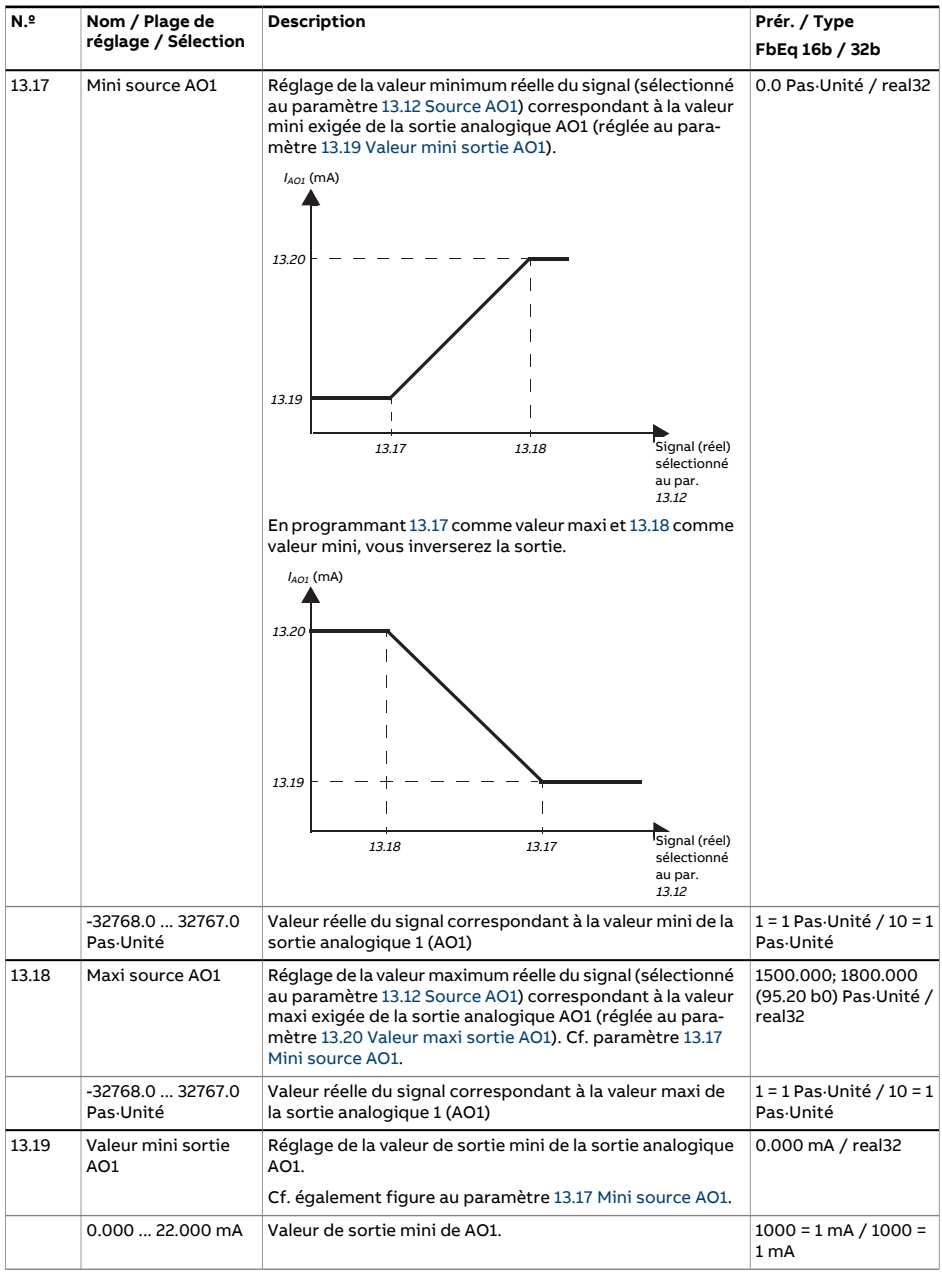

<span id="page-204-1"></span><span id="page-204-0"></span>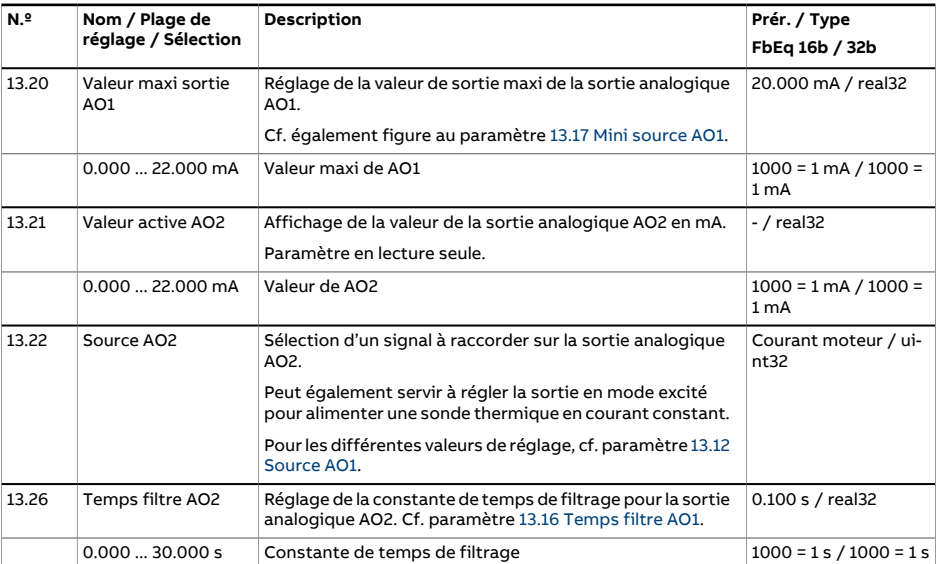

<span id="page-205-2"></span><span id="page-205-1"></span><span id="page-205-0"></span>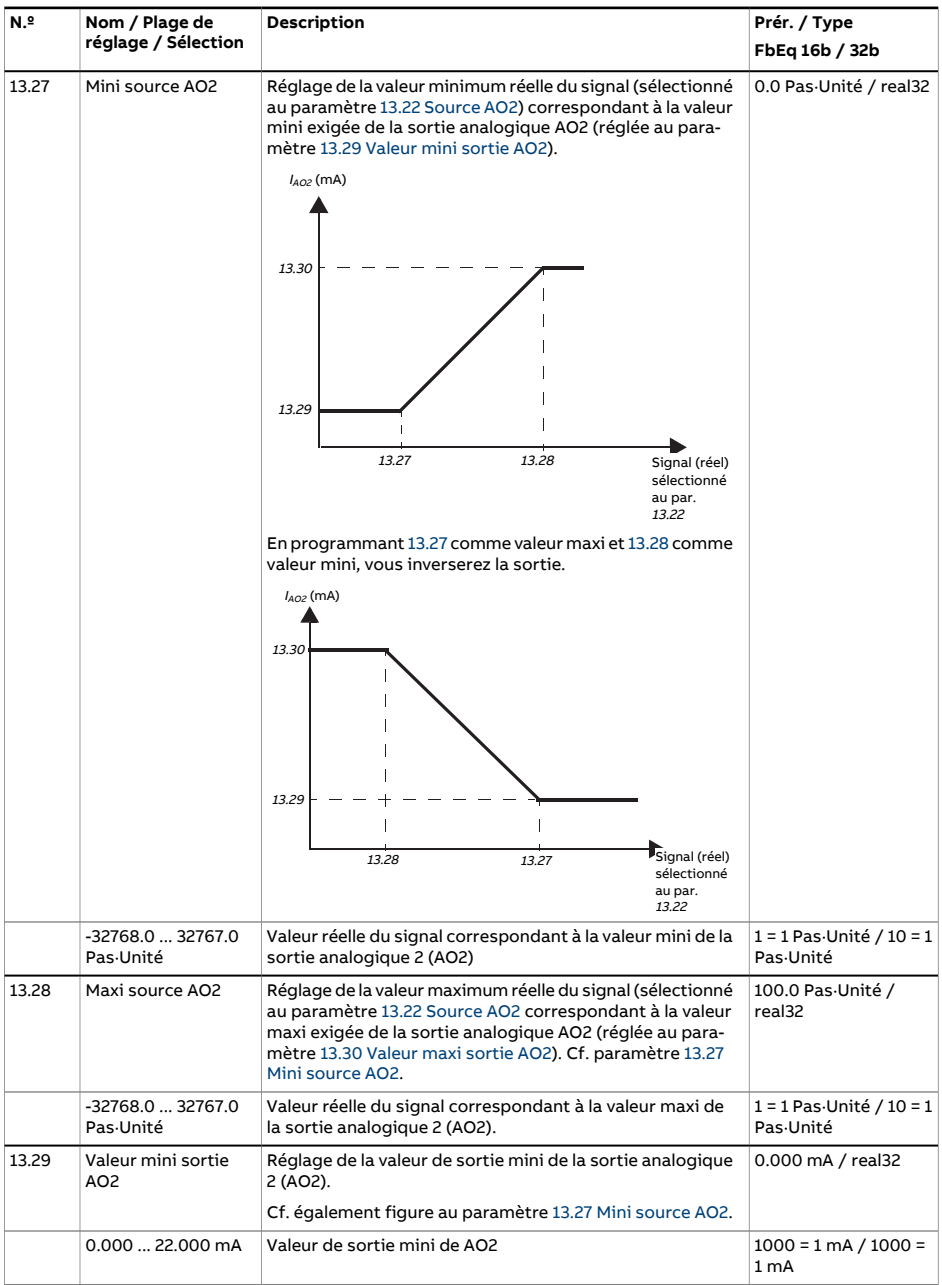

<span id="page-206-2"></span><span id="page-206-1"></span><span id="page-206-0"></span>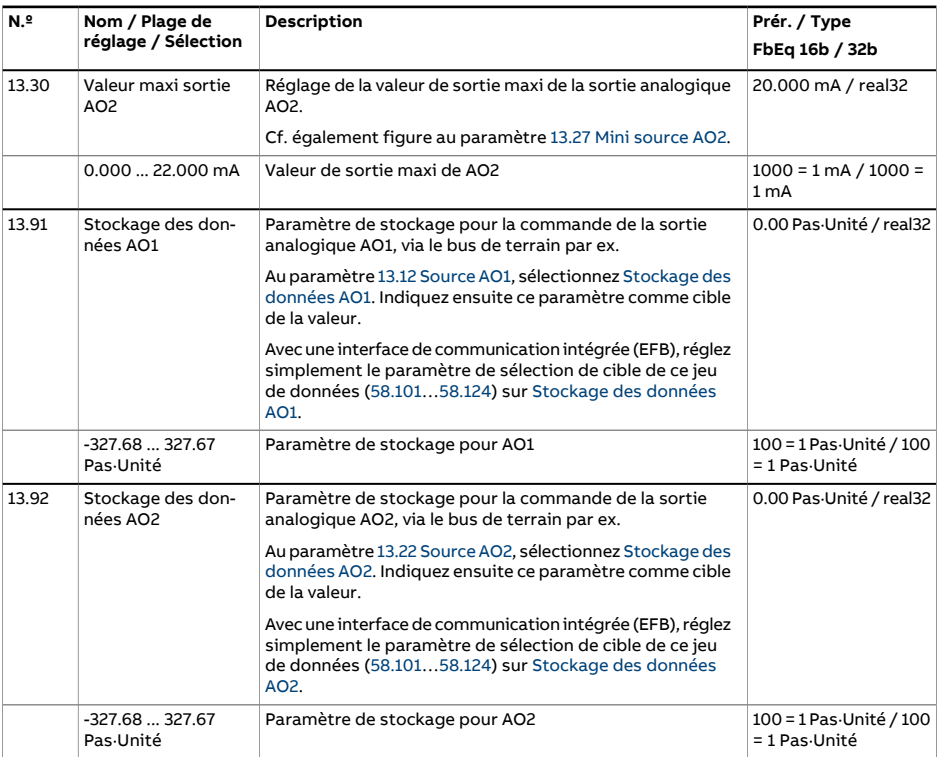

<span id="page-207-5"></span><span id="page-207-4"></span><span id="page-207-3"></span><span id="page-207-2"></span><span id="page-207-1"></span><span id="page-207-0"></span>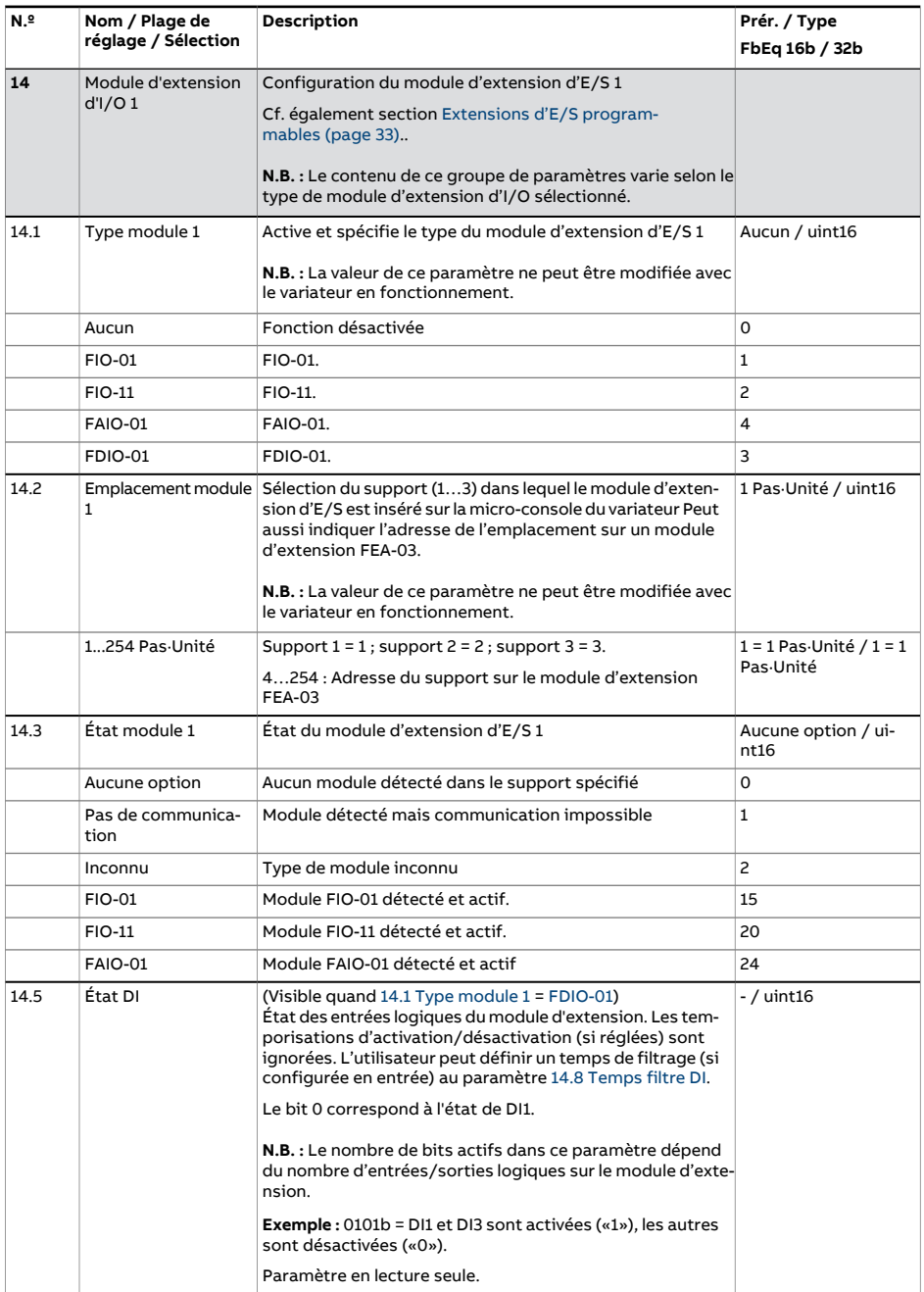

<span id="page-208-3"></span><span id="page-208-2"></span><span id="page-208-1"></span><span id="page-208-0"></span>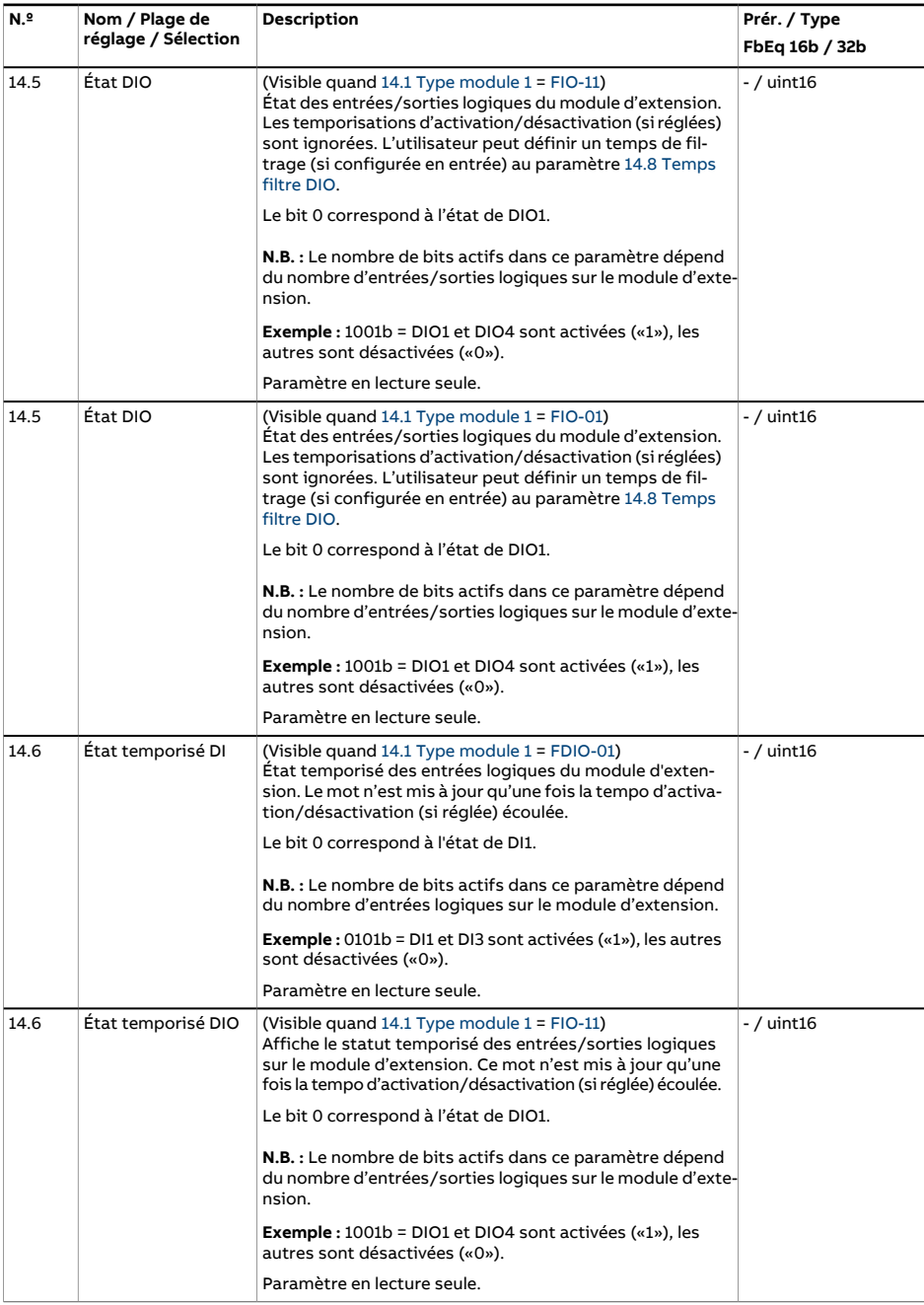

<span id="page-209-4"></span><span id="page-209-3"></span><span id="page-209-2"></span><span id="page-209-1"></span><span id="page-209-0"></span>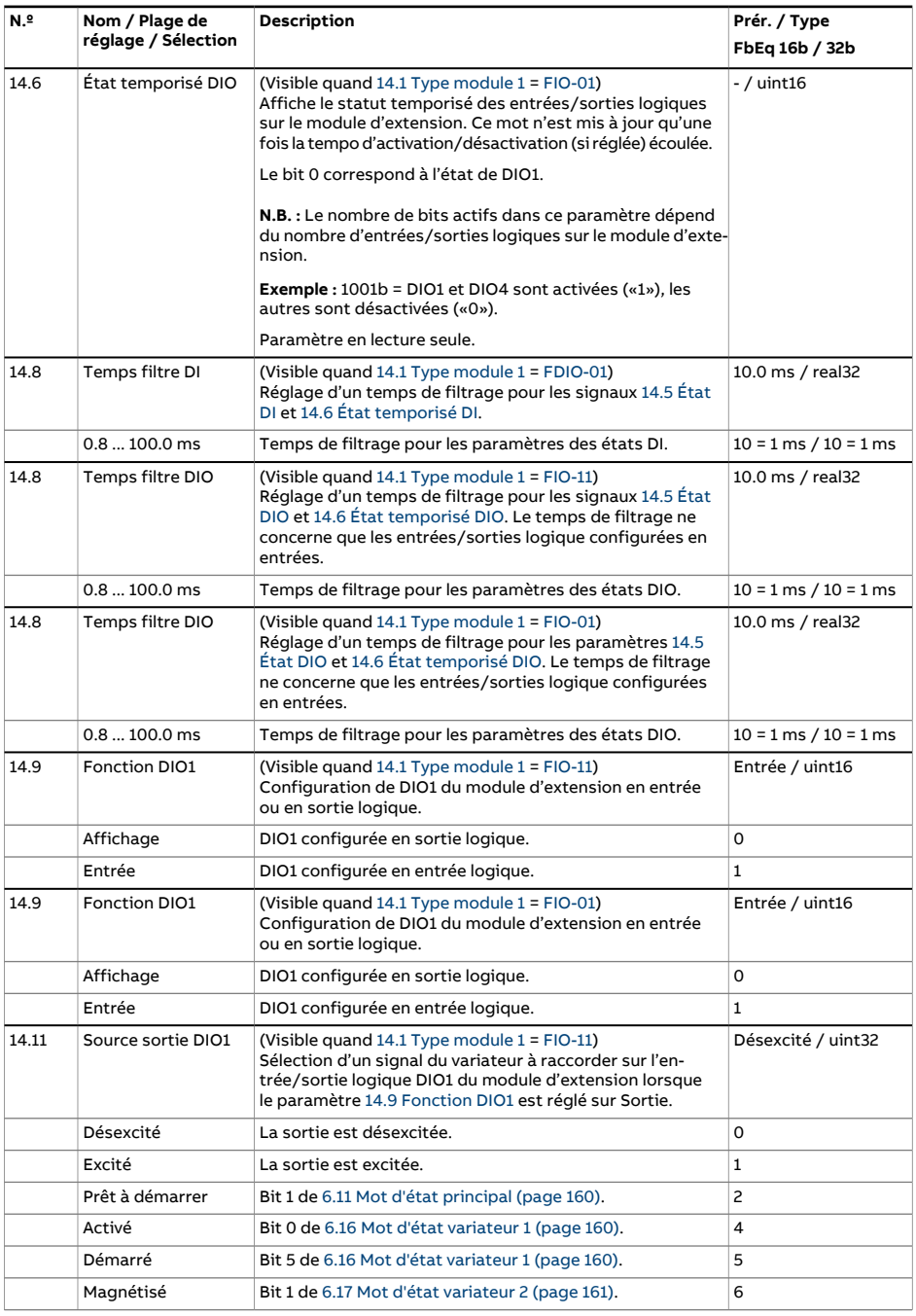

<span id="page-210-0"></span>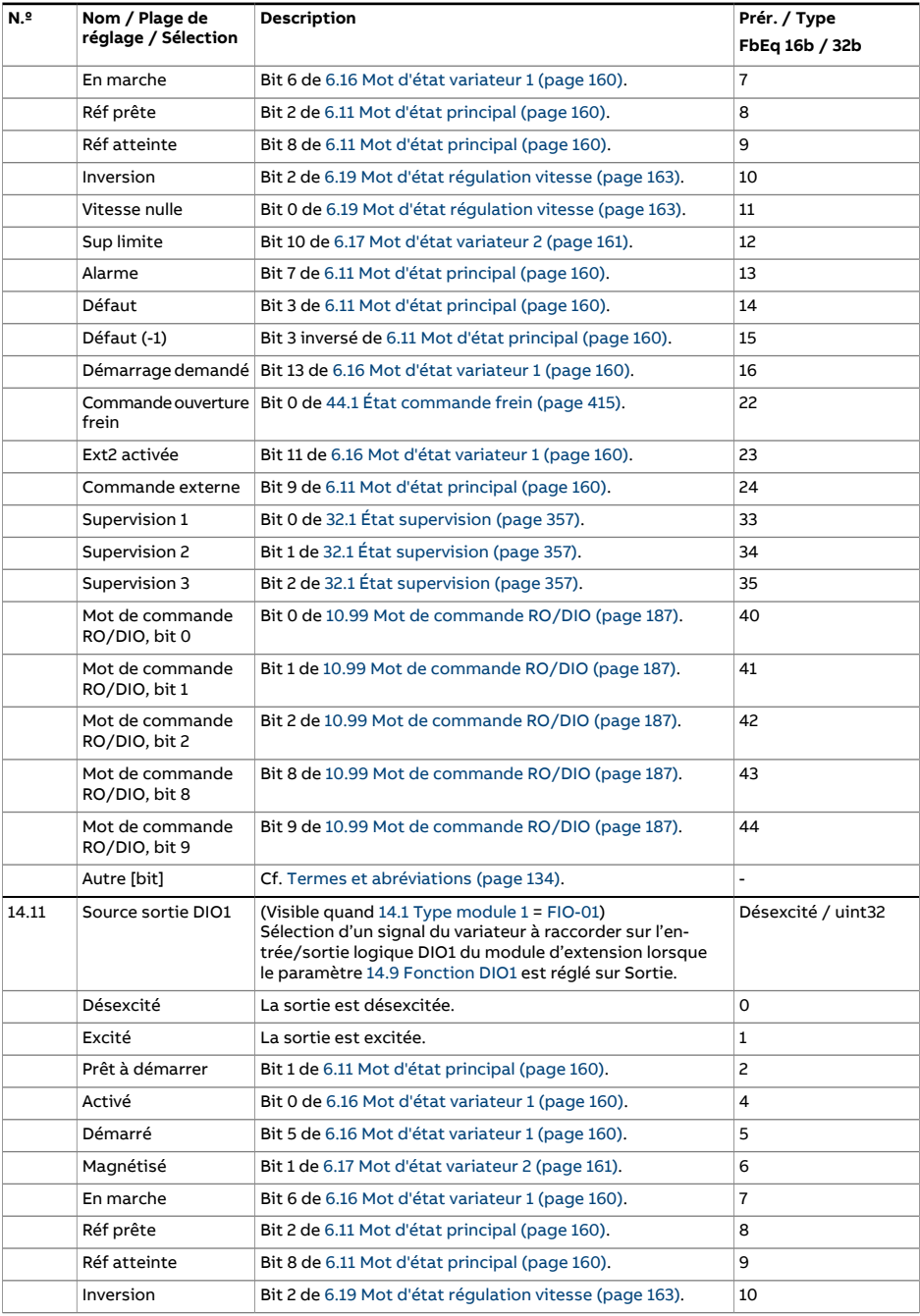

<span id="page-211-0"></span>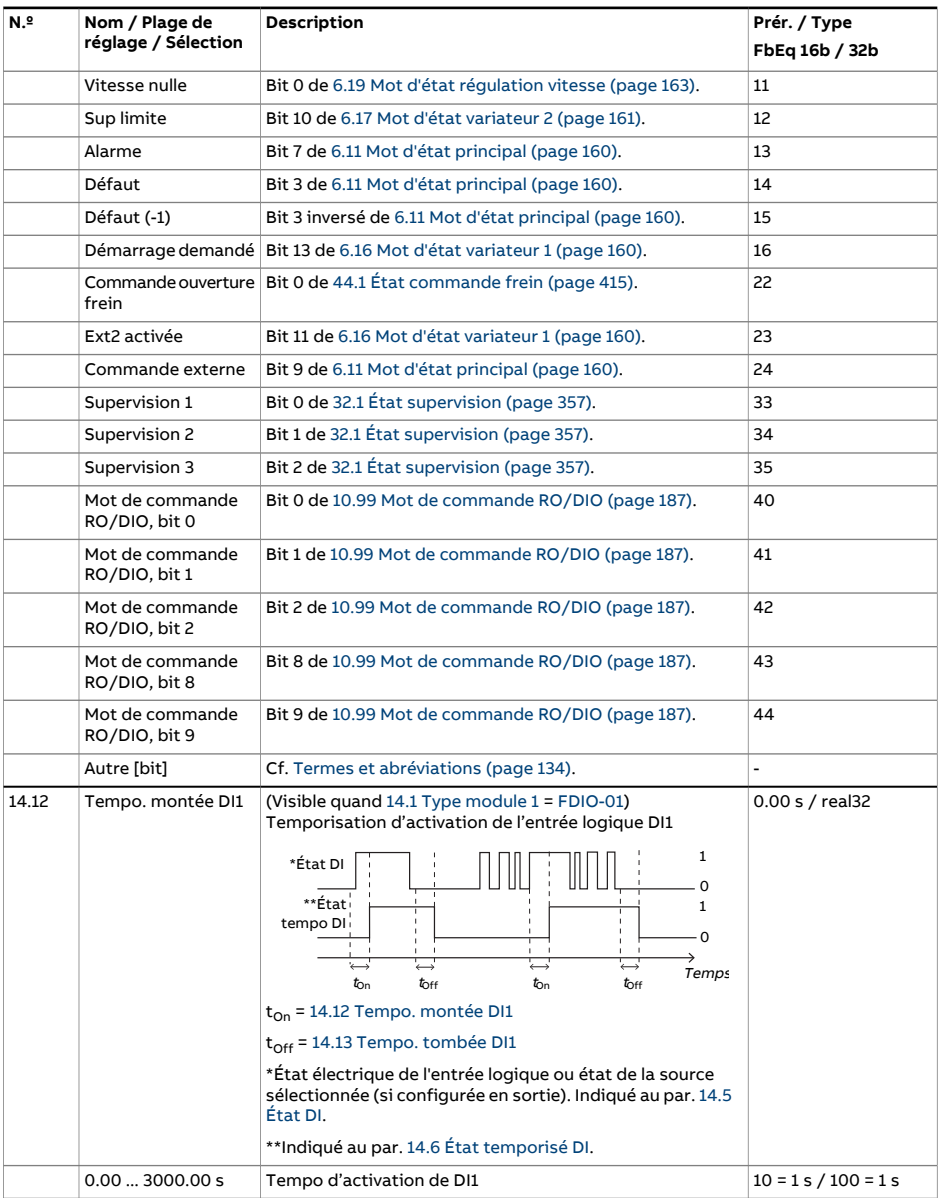

<span id="page-212-4"></span><span id="page-212-3"></span><span id="page-212-2"></span><span id="page-212-1"></span><span id="page-212-0"></span>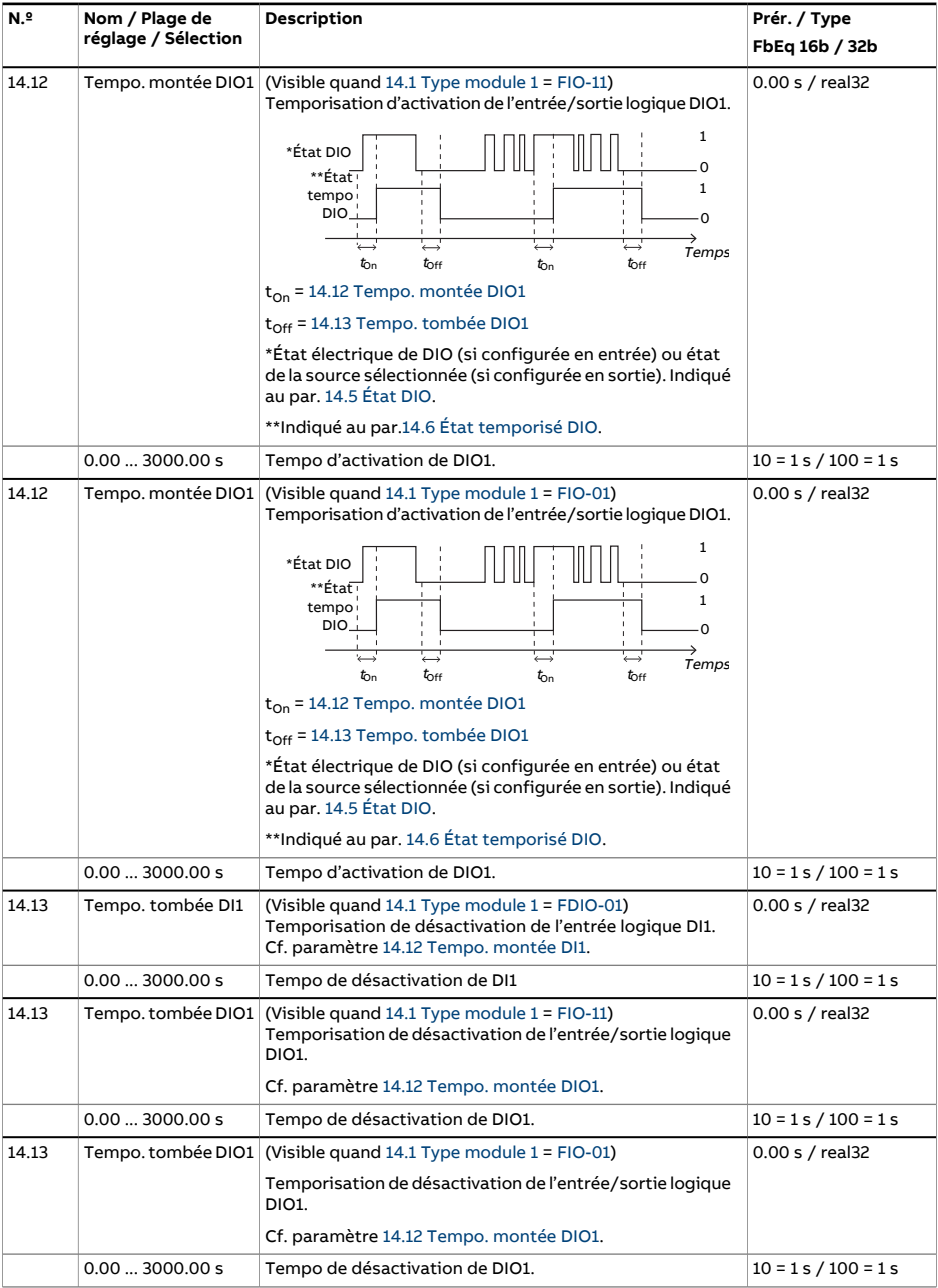

<span id="page-213-3"></span><span id="page-213-2"></span><span id="page-213-1"></span><span id="page-213-0"></span>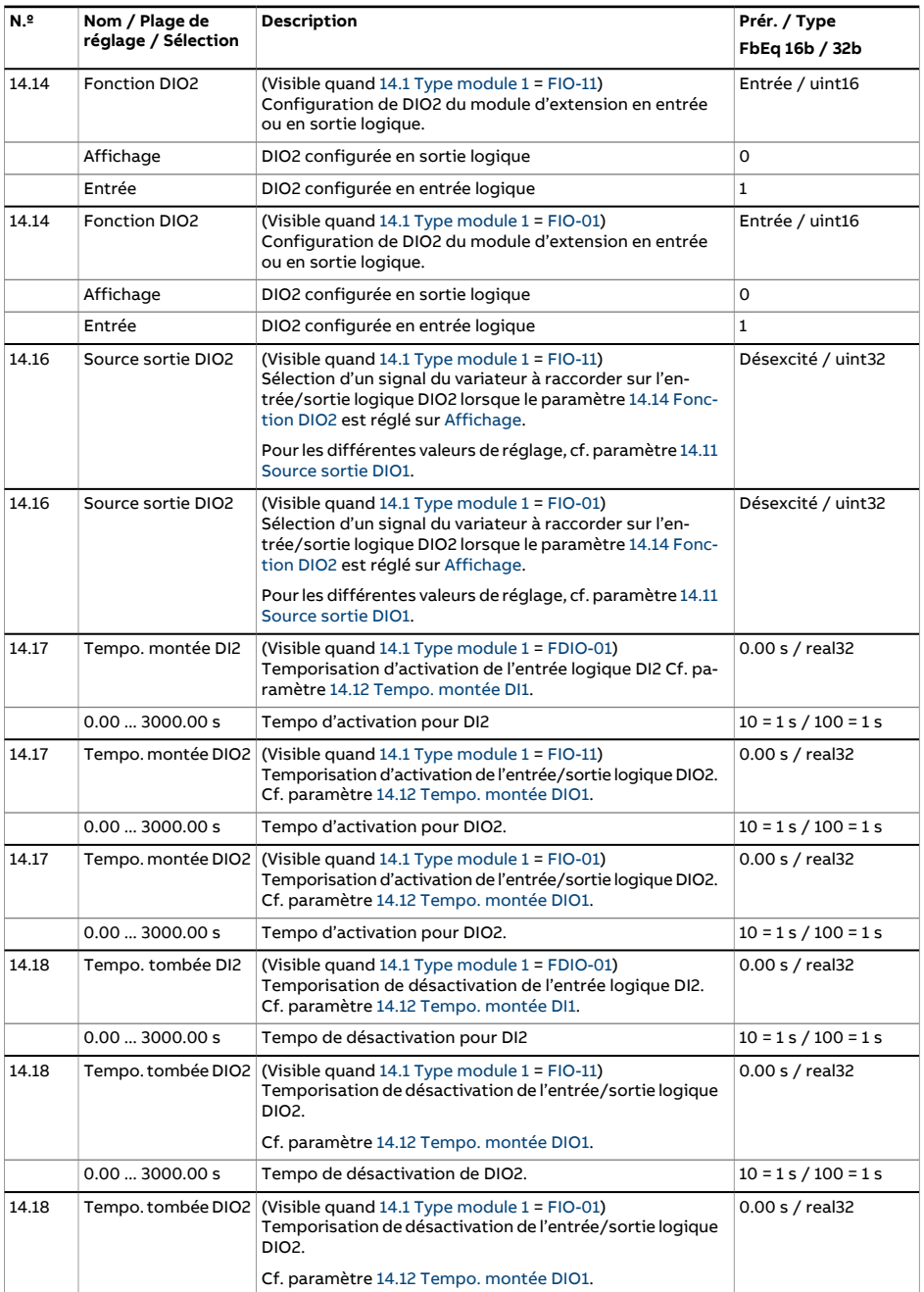

<span id="page-214-1"></span><span id="page-214-0"></span>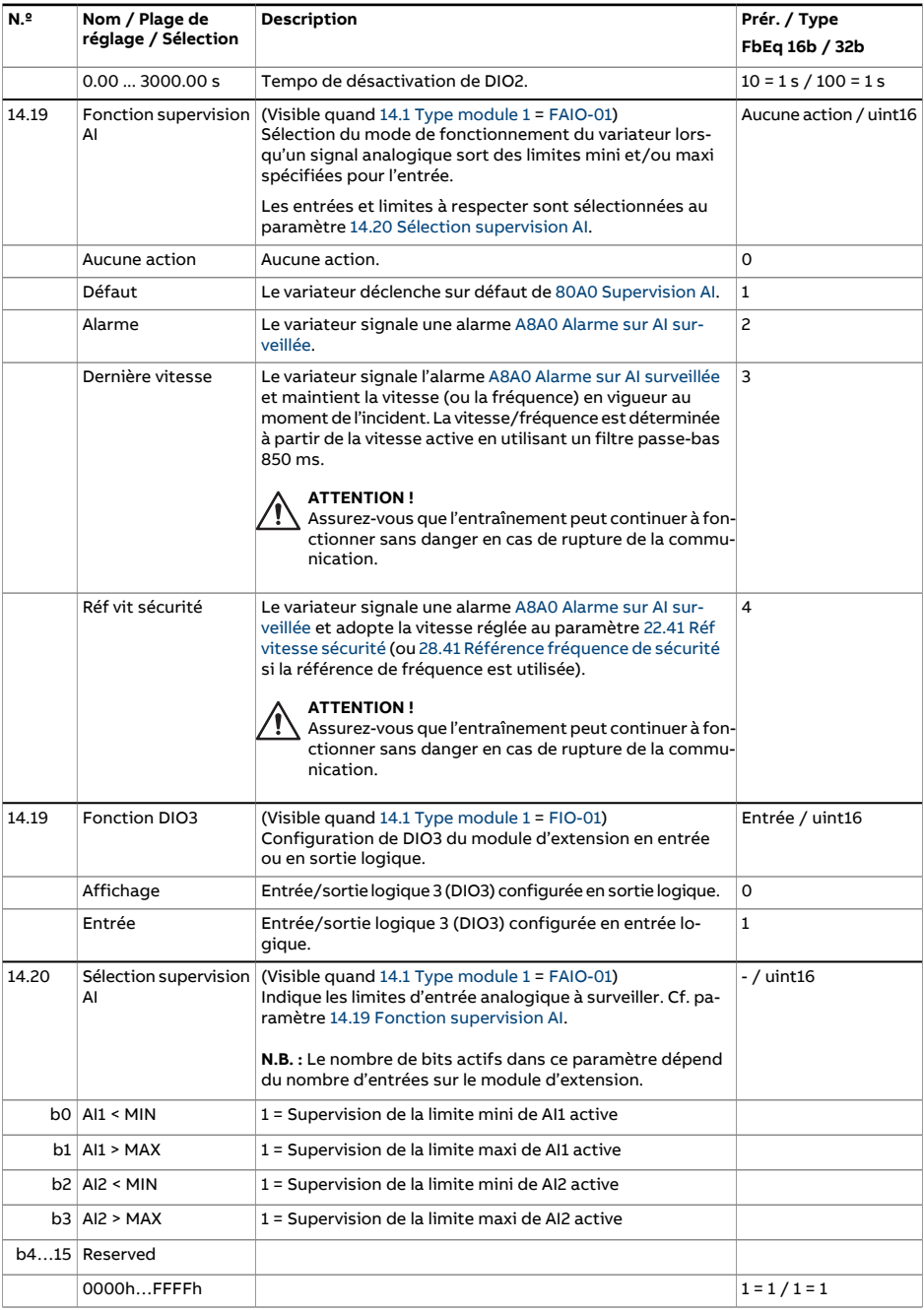

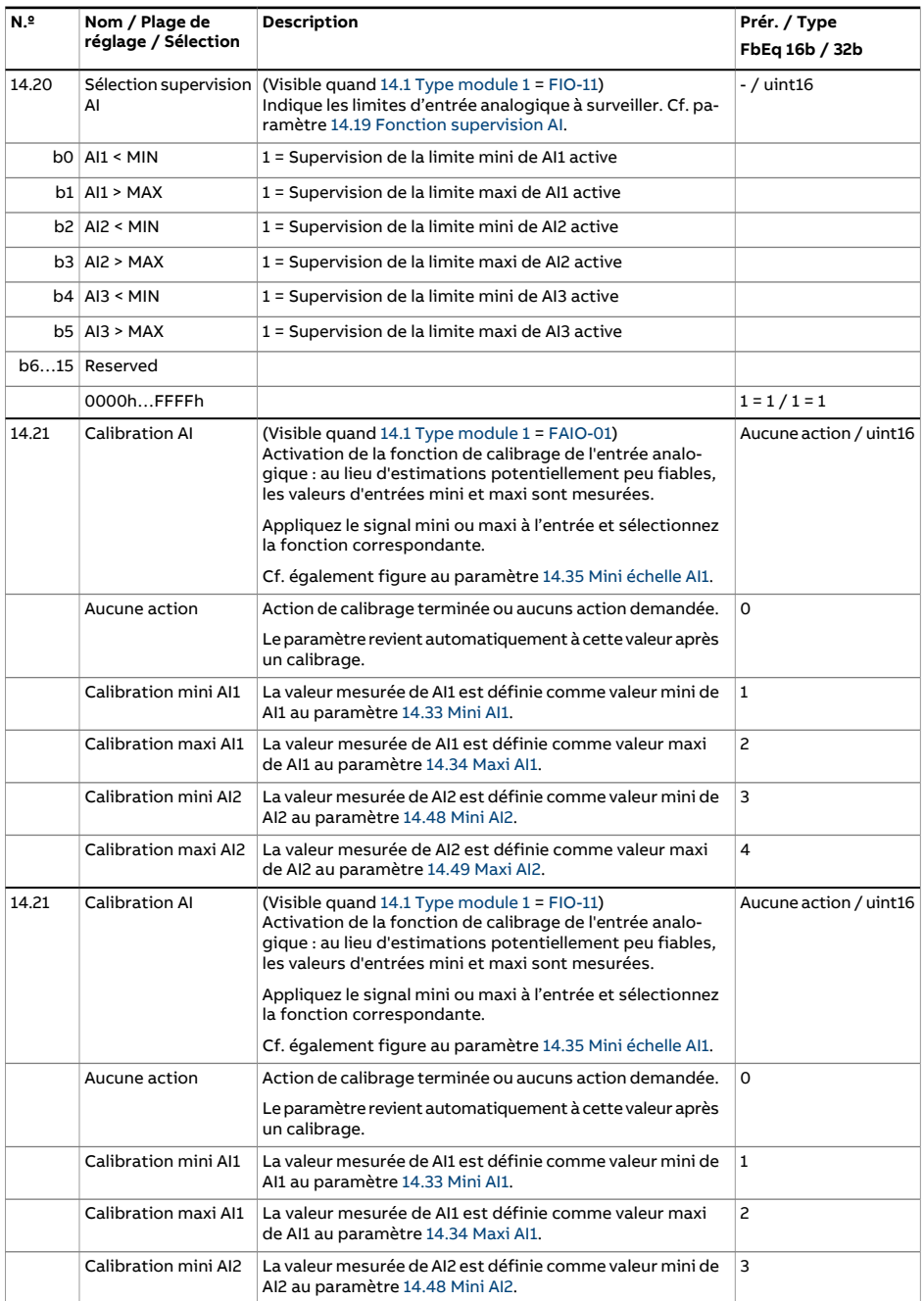
<span id="page-216-4"></span><span id="page-216-3"></span><span id="page-216-2"></span><span id="page-216-1"></span><span id="page-216-0"></span>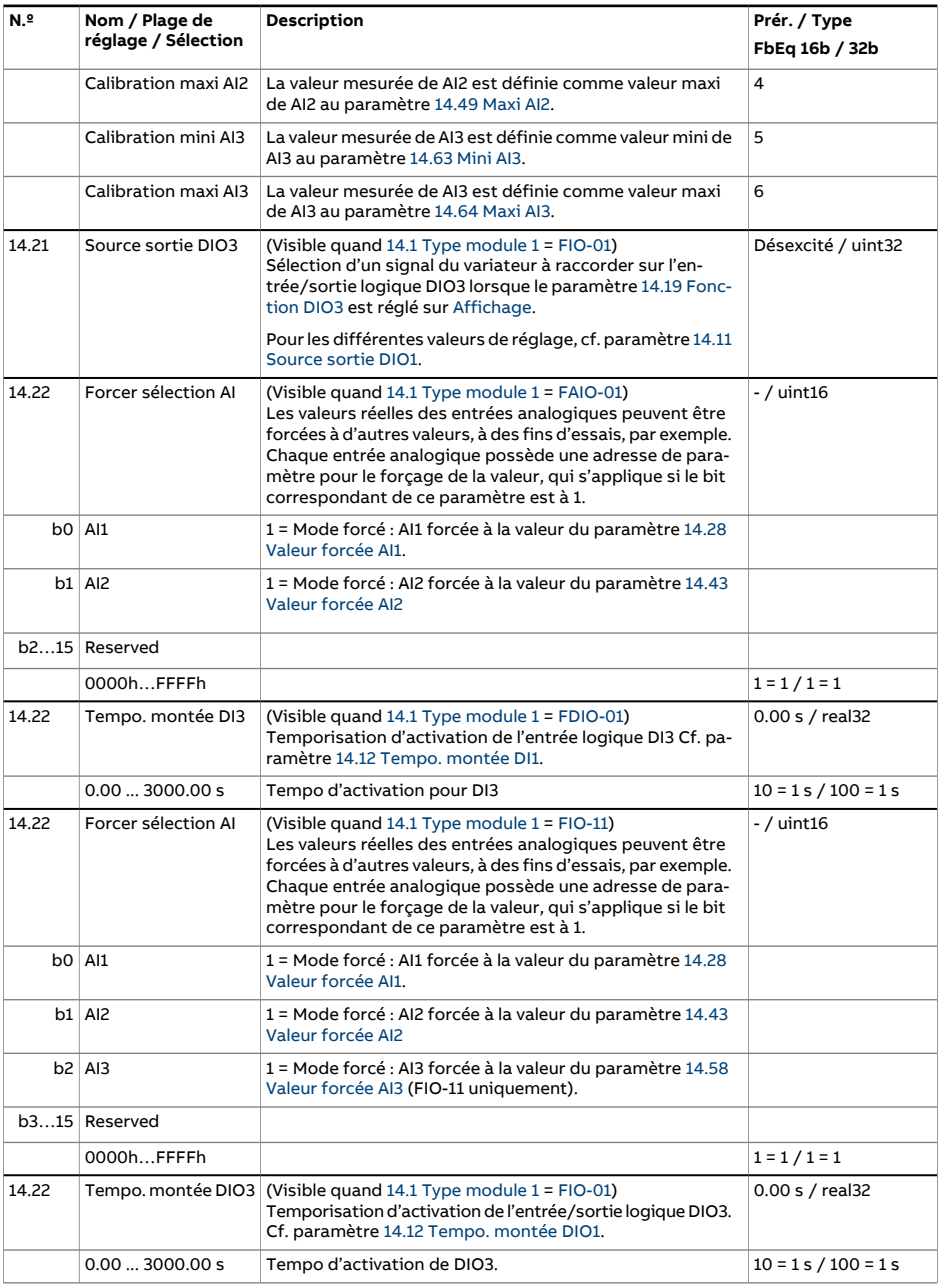

<span id="page-217-9"></span><span id="page-217-8"></span><span id="page-217-7"></span><span id="page-217-6"></span><span id="page-217-5"></span><span id="page-217-4"></span><span id="page-217-3"></span><span id="page-217-2"></span><span id="page-217-1"></span><span id="page-217-0"></span>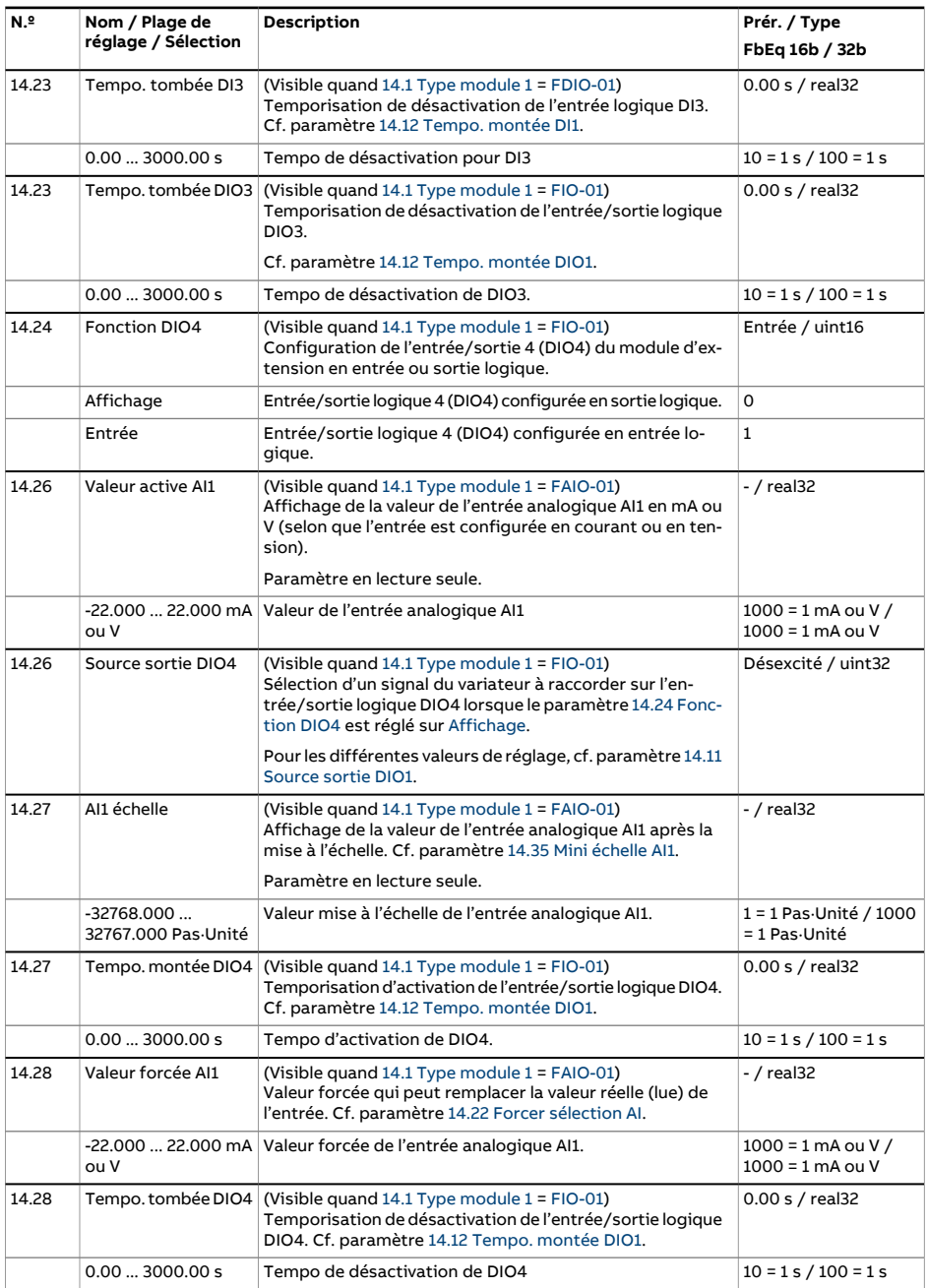

<span id="page-218-4"></span><span id="page-218-3"></span><span id="page-218-2"></span><span id="page-218-1"></span><span id="page-218-0"></span>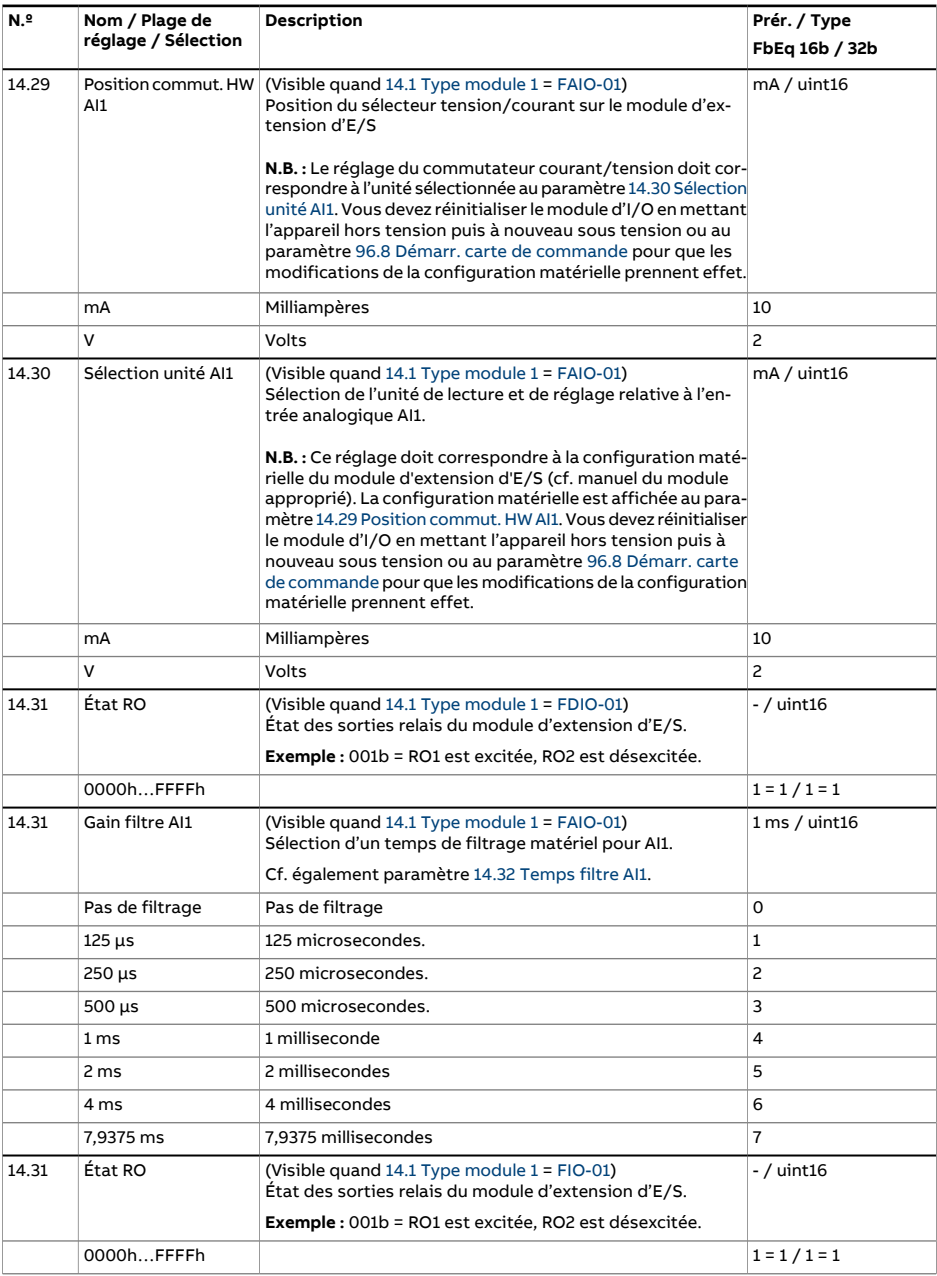

<span id="page-219-4"></span><span id="page-219-3"></span><span id="page-219-2"></span><span id="page-219-1"></span><span id="page-219-0"></span>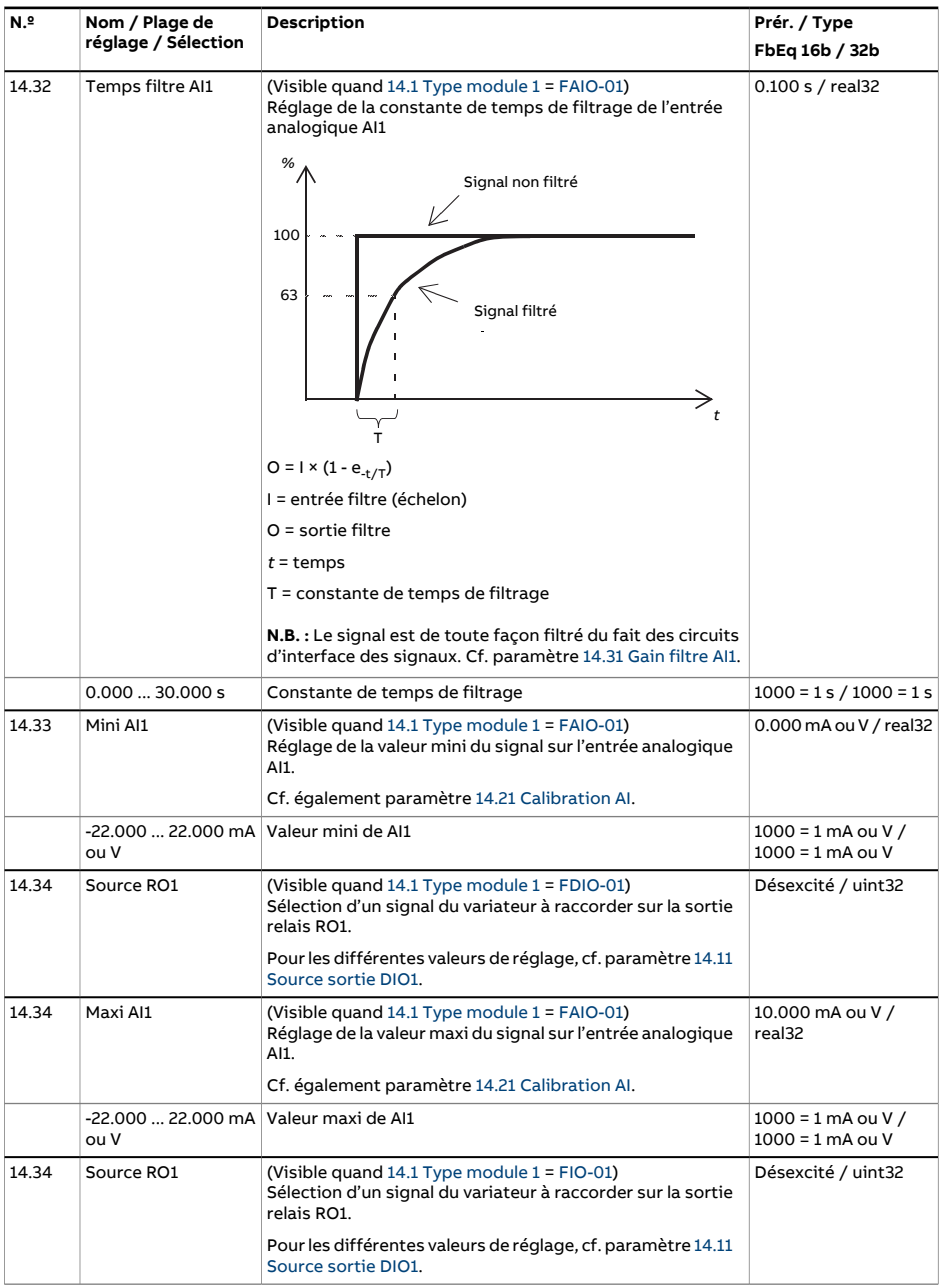

<span id="page-220-3"></span><span id="page-220-2"></span><span id="page-220-1"></span><span id="page-220-0"></span>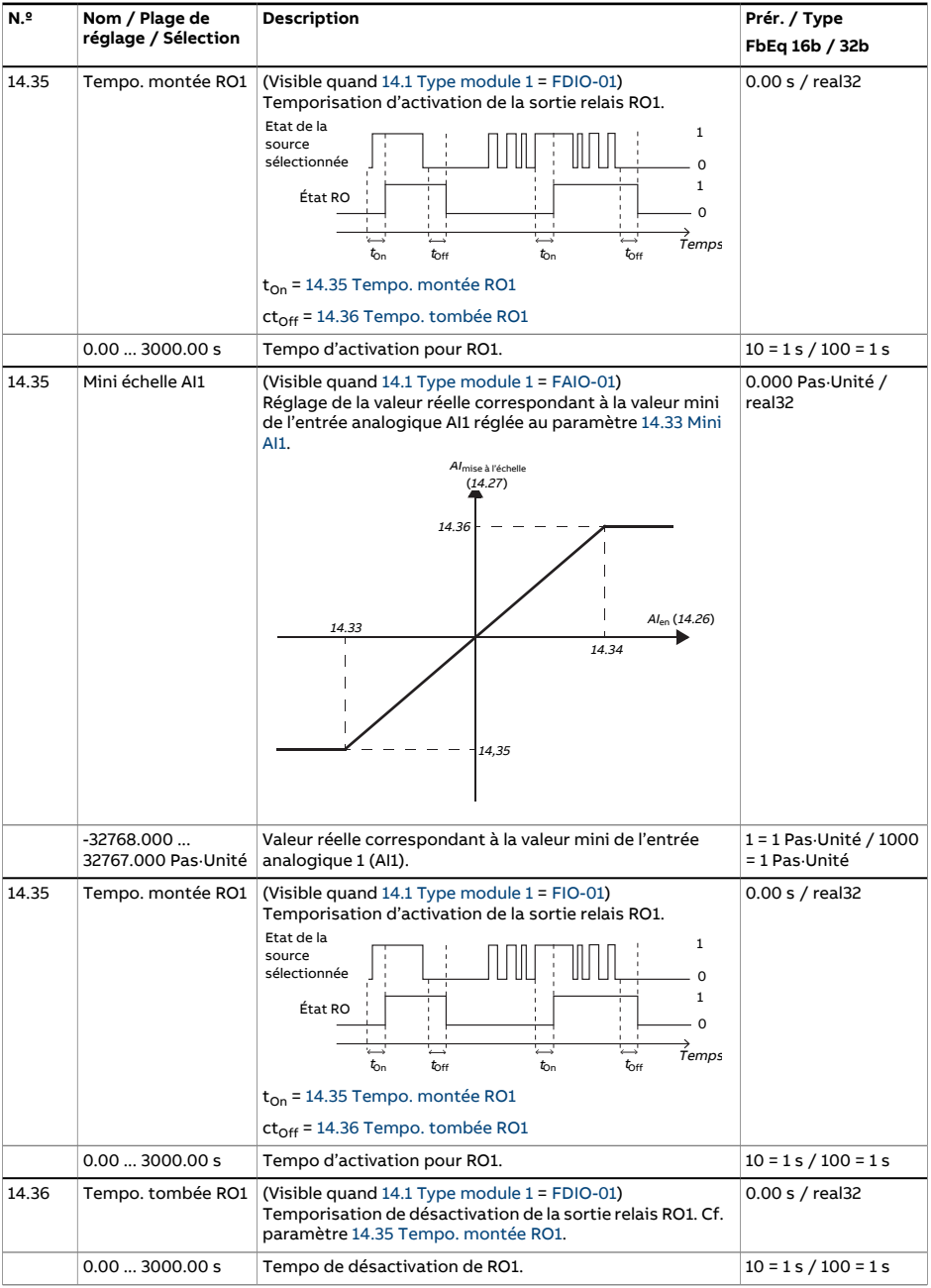

<span id="page-221-9"></span><span id="page-221-8"></span><span id="page-221-7"></span><span id="page-221-6"></span><span id="page-221-5"></span><span id="page-221-4"></span><span id="page-221-3"></span><span id="page-221-2"></span><span id="page-221-1"></span><span id="page-221-0"></span>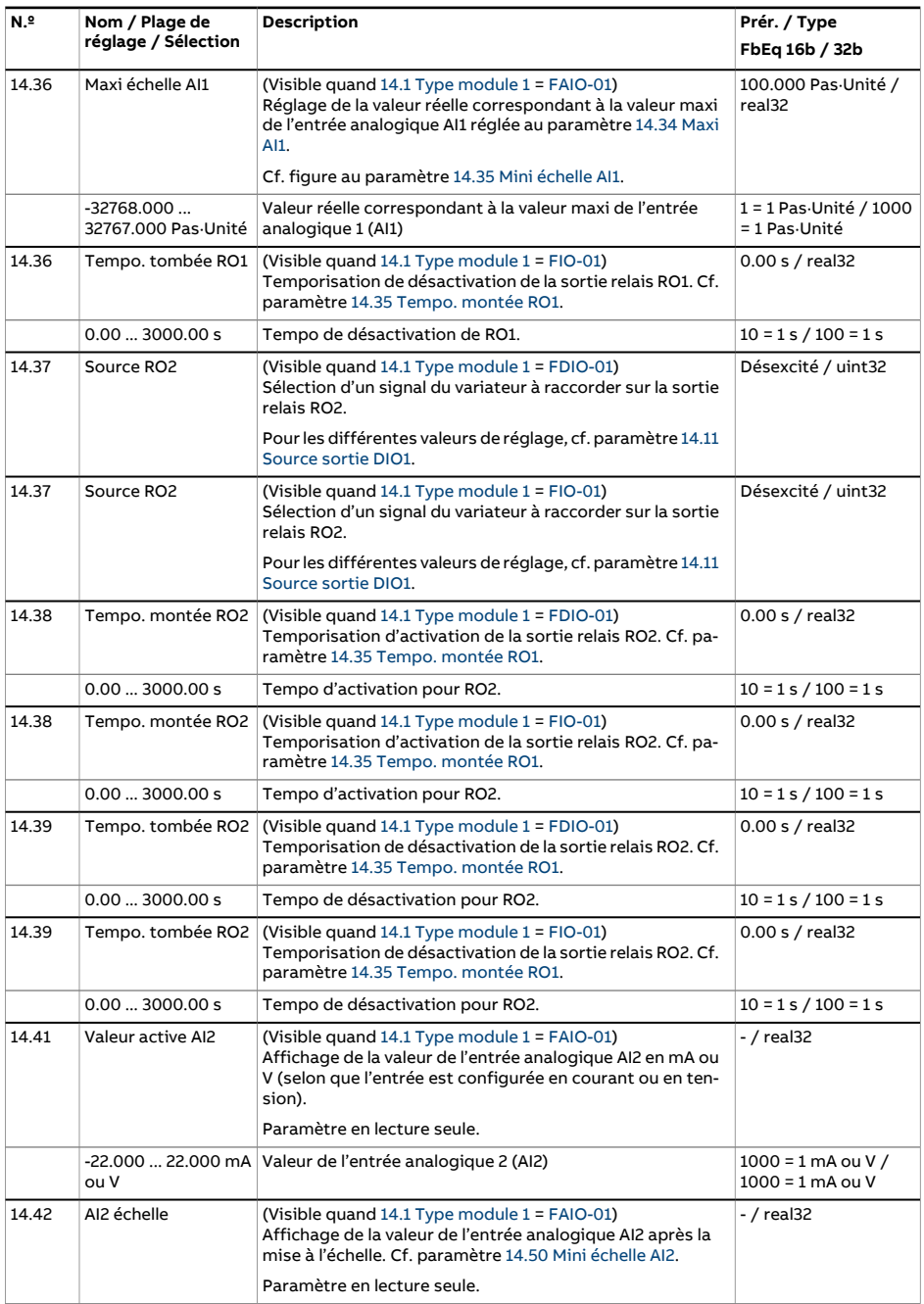

<span id="page-222-3"></span><span id="page-222-2"></span><span id="page-222-1"></span><span id="page-222-0"></span>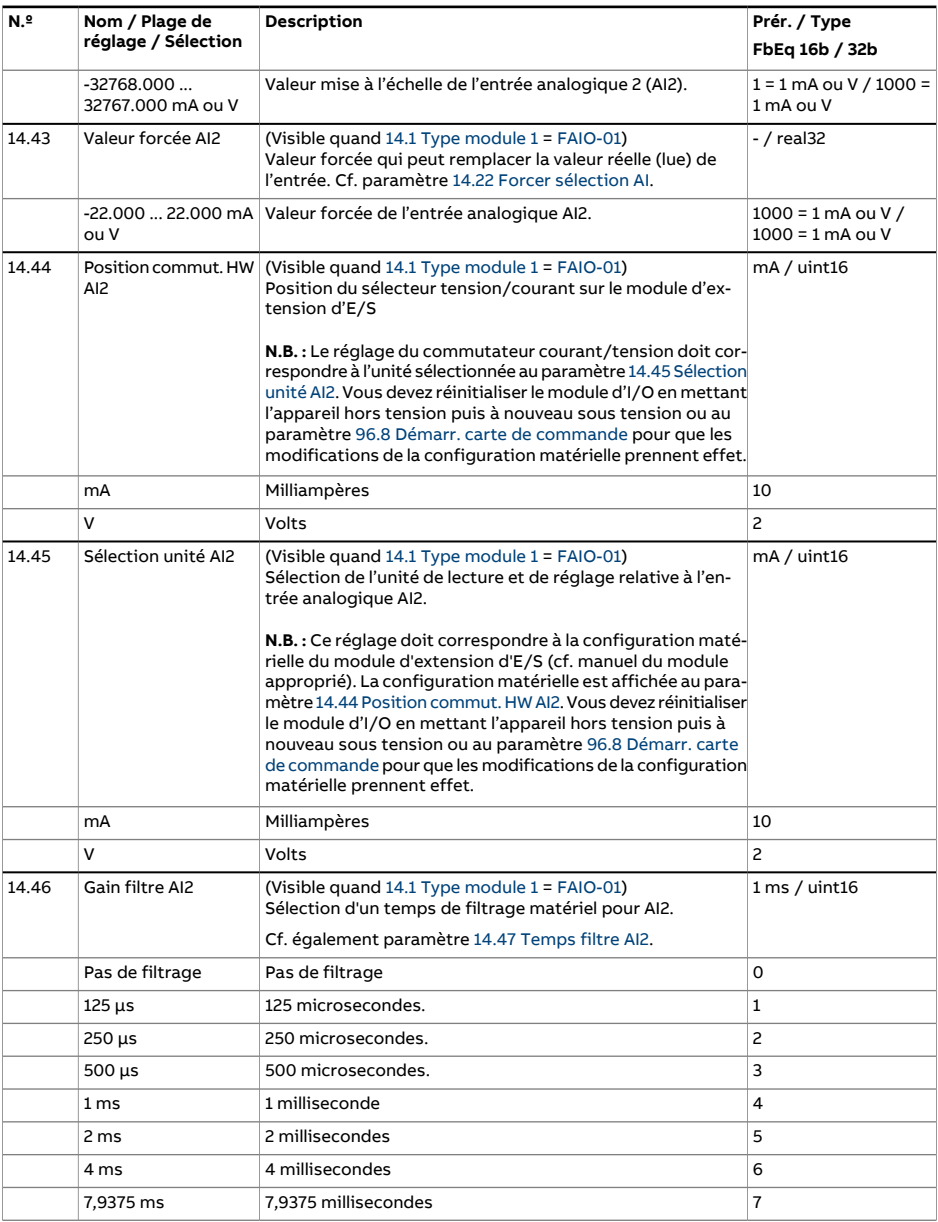

<span id="page-223-2"></span><span id="page-223-1"></span><span id="page-223-0"></span>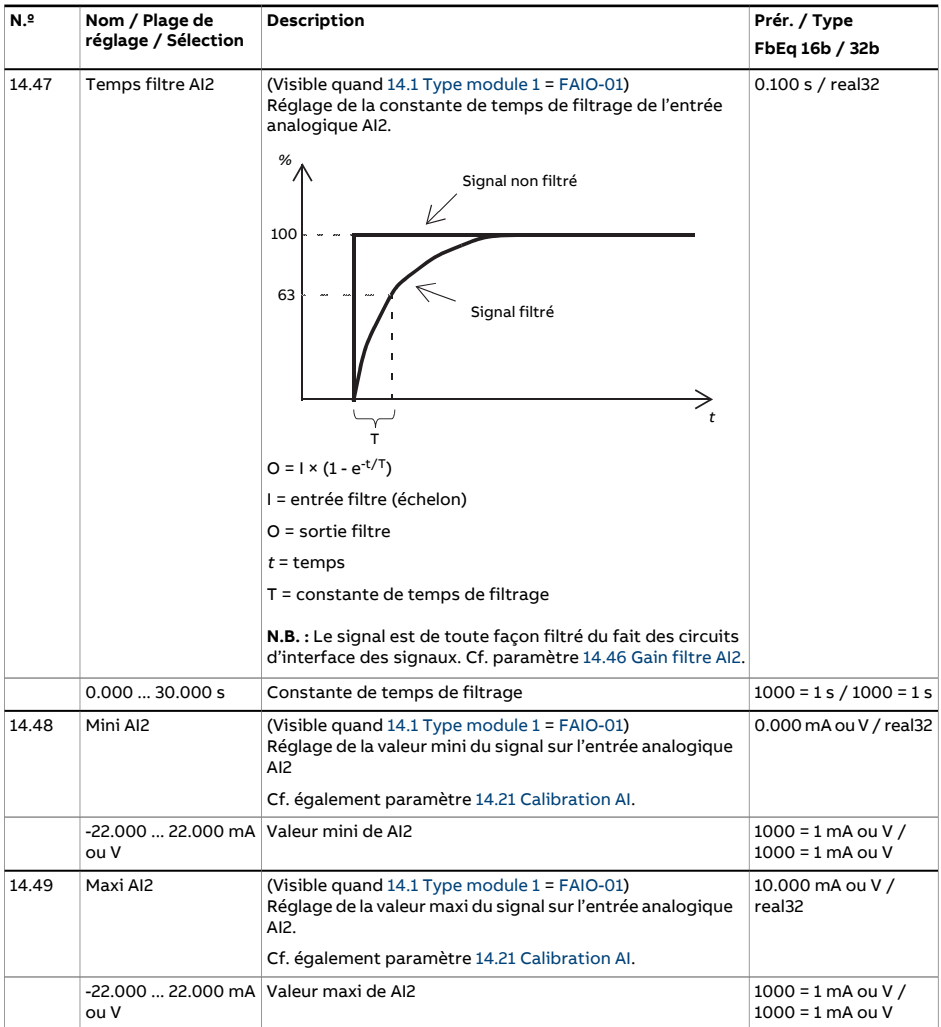

<span id="page-224-4"></span><span id="page-224-3"></span><span id="page-224-2"></span><span id="page-224-1"></span><span id="page-224-0"></span>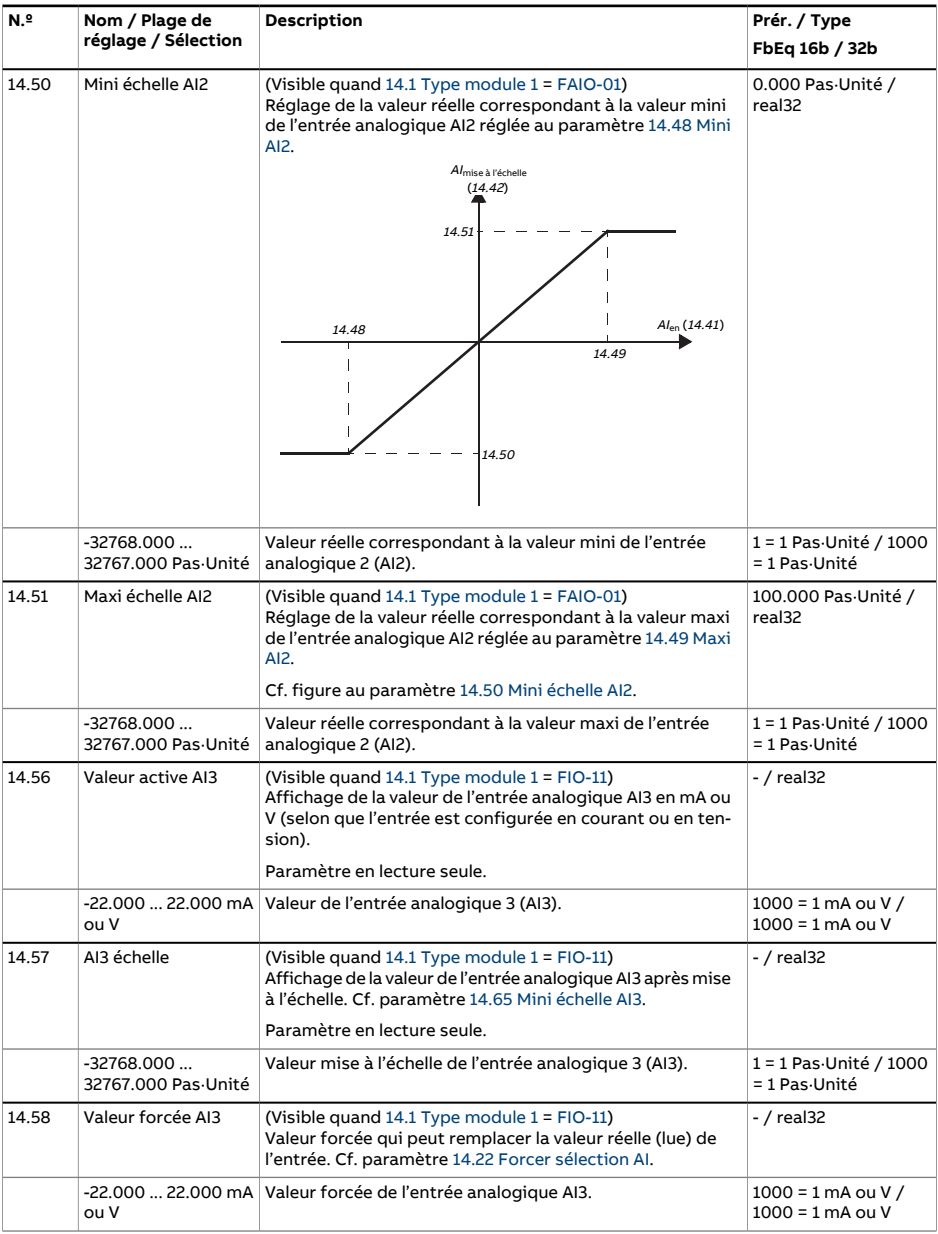

<span id="page-225-2"></span><span id="page-225-1"></span><span id="page-225-0"></span>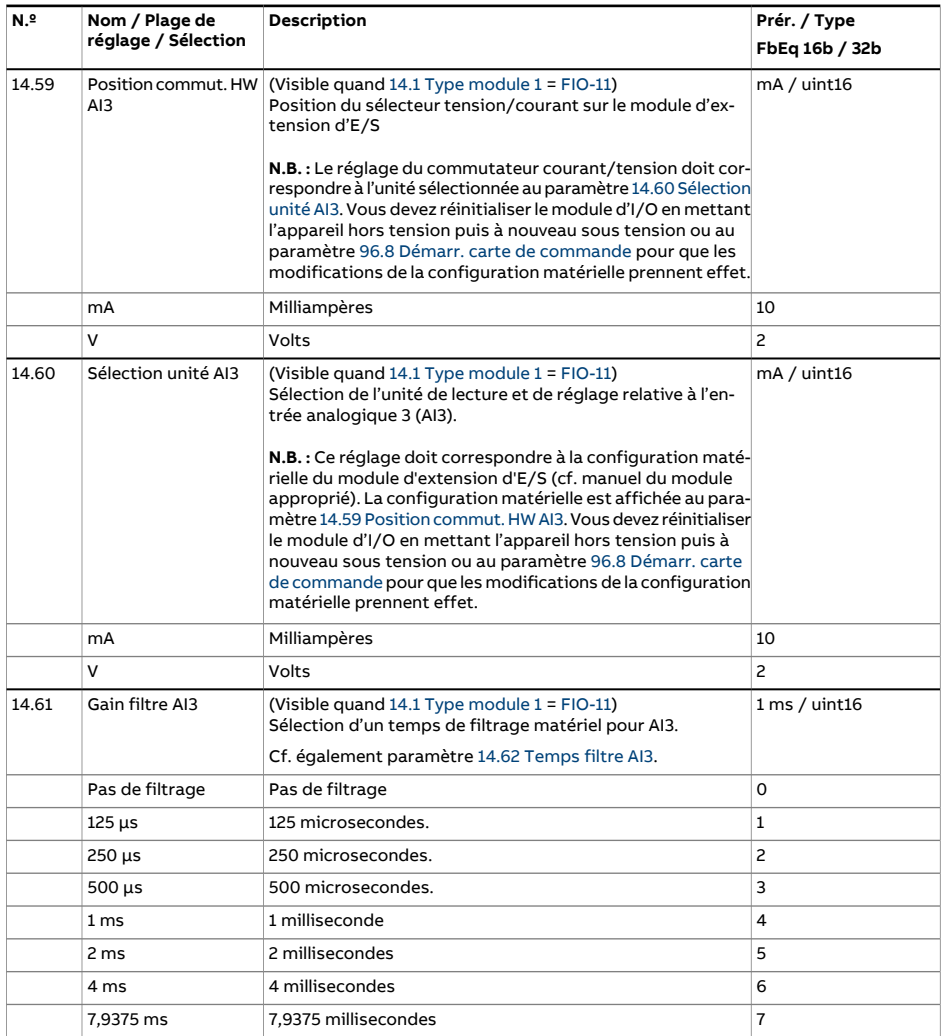

<span id="page-226-2"></span><span id="page-226-1"></span><span id="page-226-0"></span>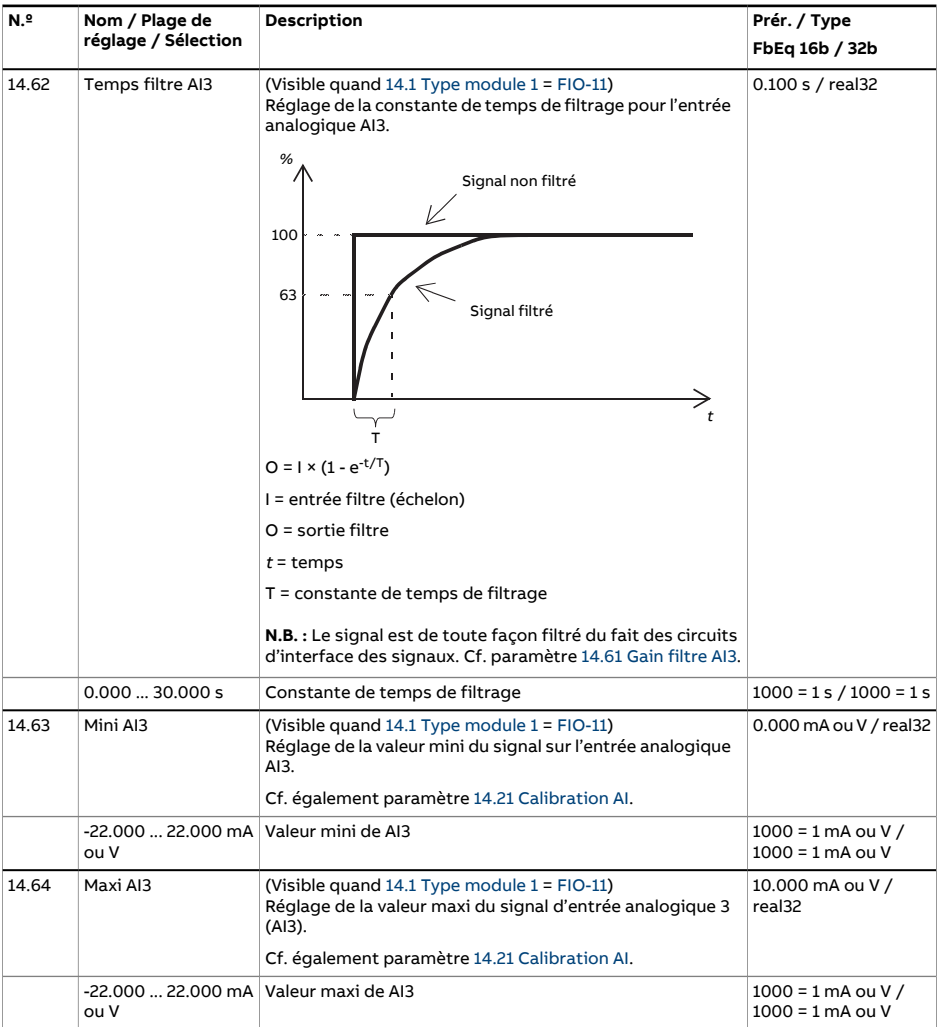

<span id="page-227-3"></span><span id="page-227-2"></span><span id="page-227-1"></span><span id="page-227-0"></span>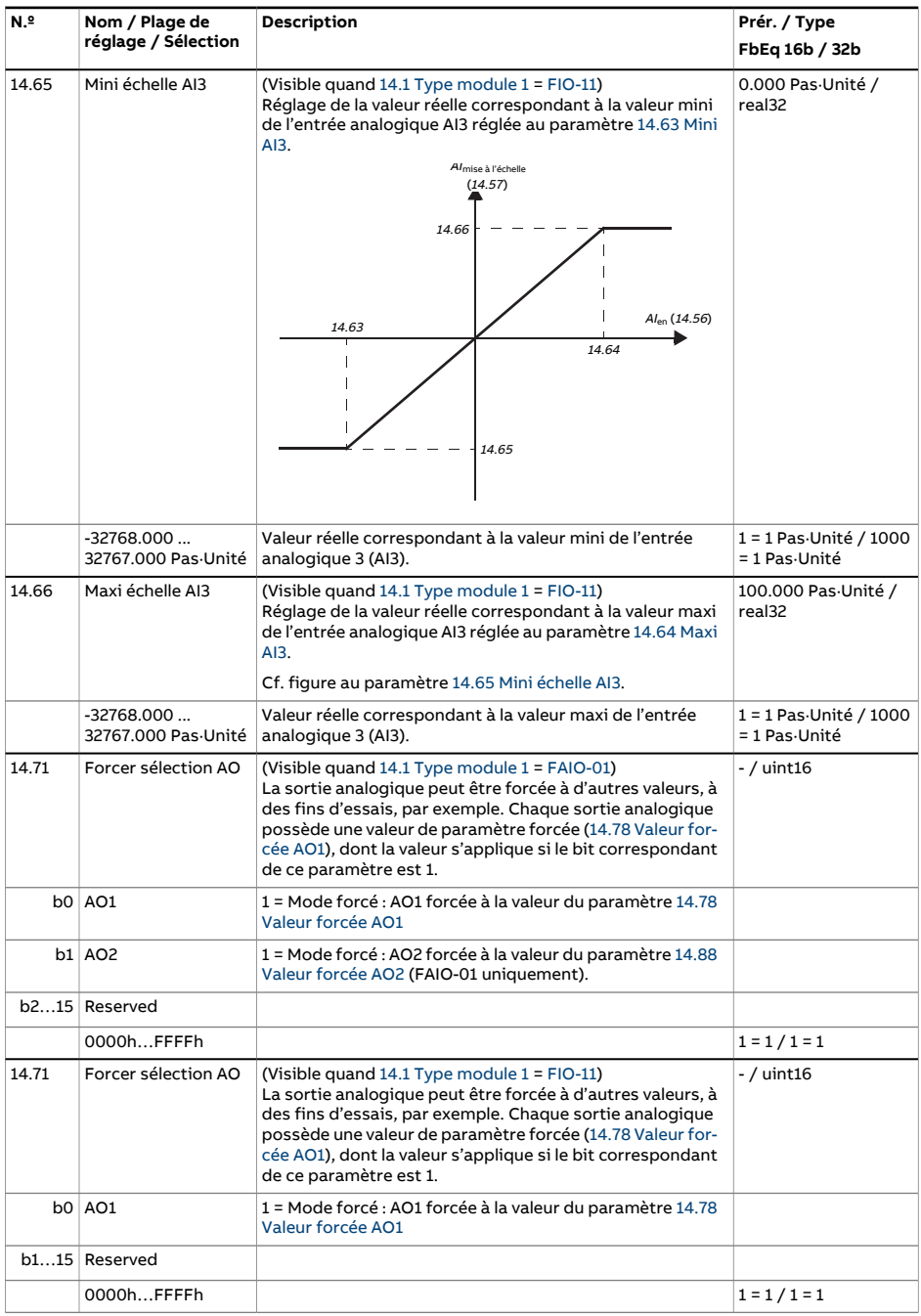

<span id="page-228-1"></span><span id="page-228-0"></span>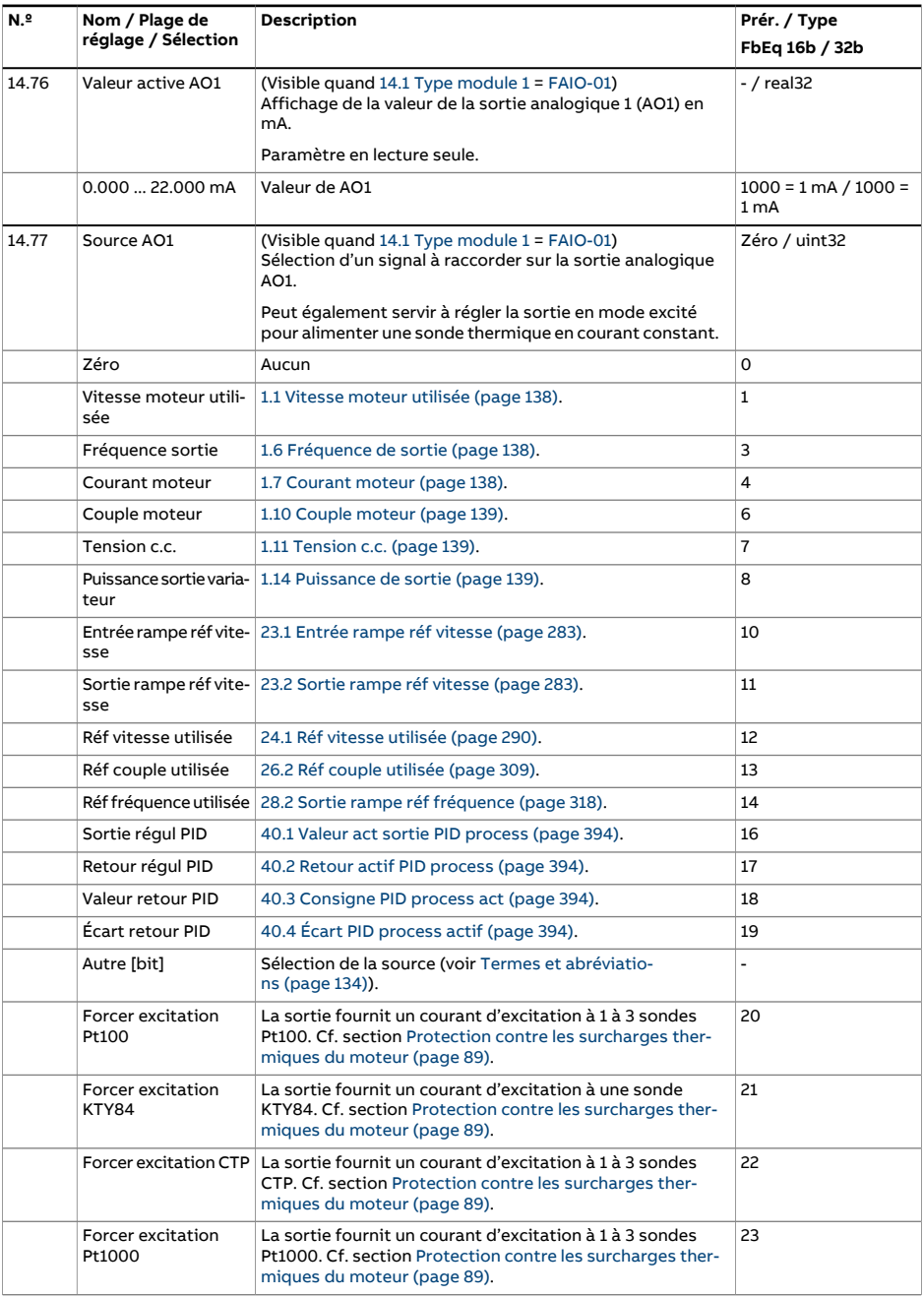

<span id="page-229-2"></span><span id="page-229-1"></span><span id="page-229-0"></span>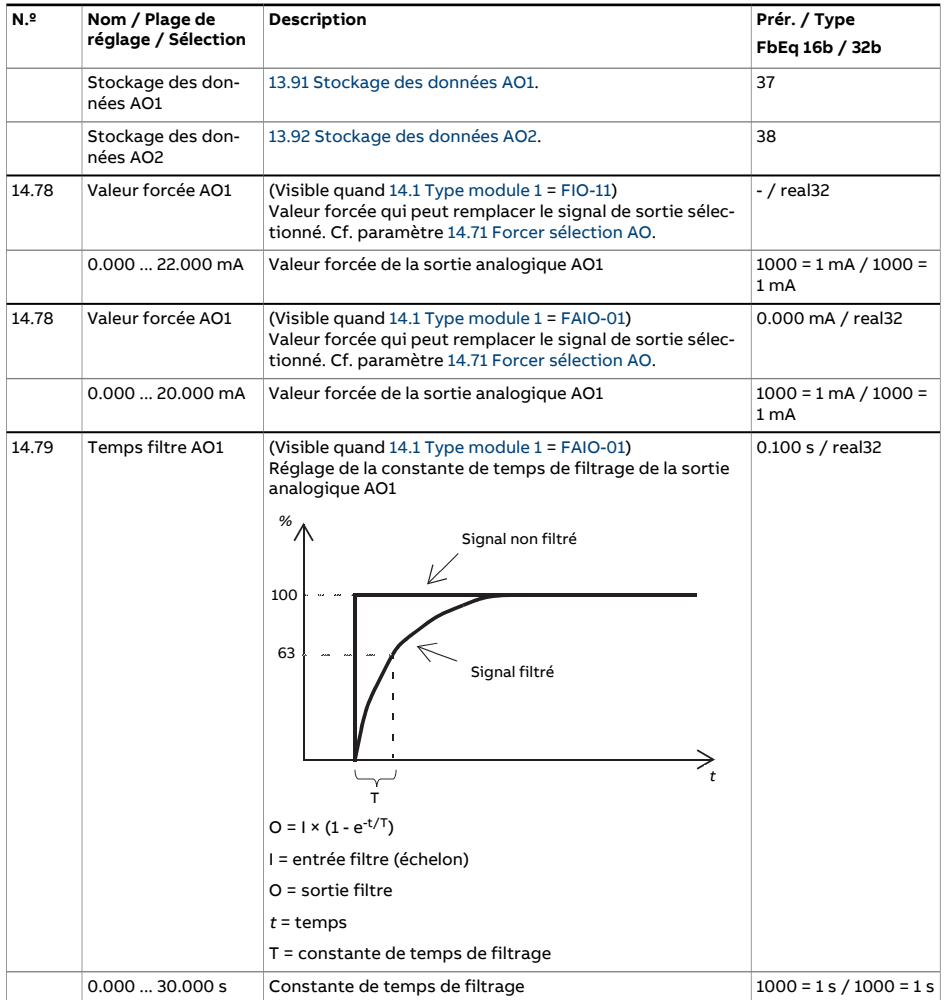

<span id="page-230-2"></span><span id="page-230-1"></span><span id="page-230-0"></span>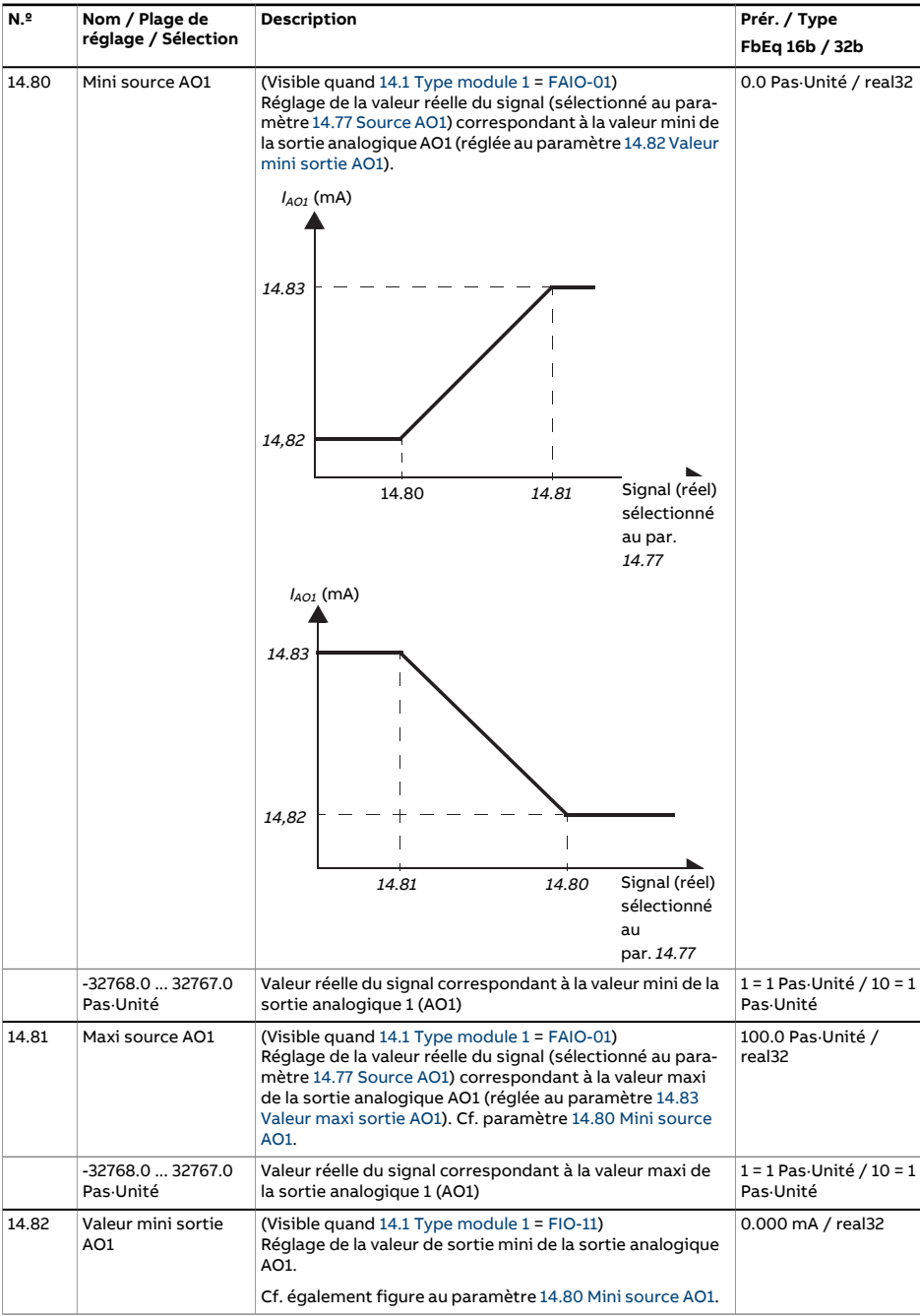

<span id="page-231-6"></span><span id="page-231-5"></span><span id="page-231-4"></span><span id="page-231-3"></span><span id="page-231-2"></span><span id="page-231-1"></span><span id="page-231-0"></span>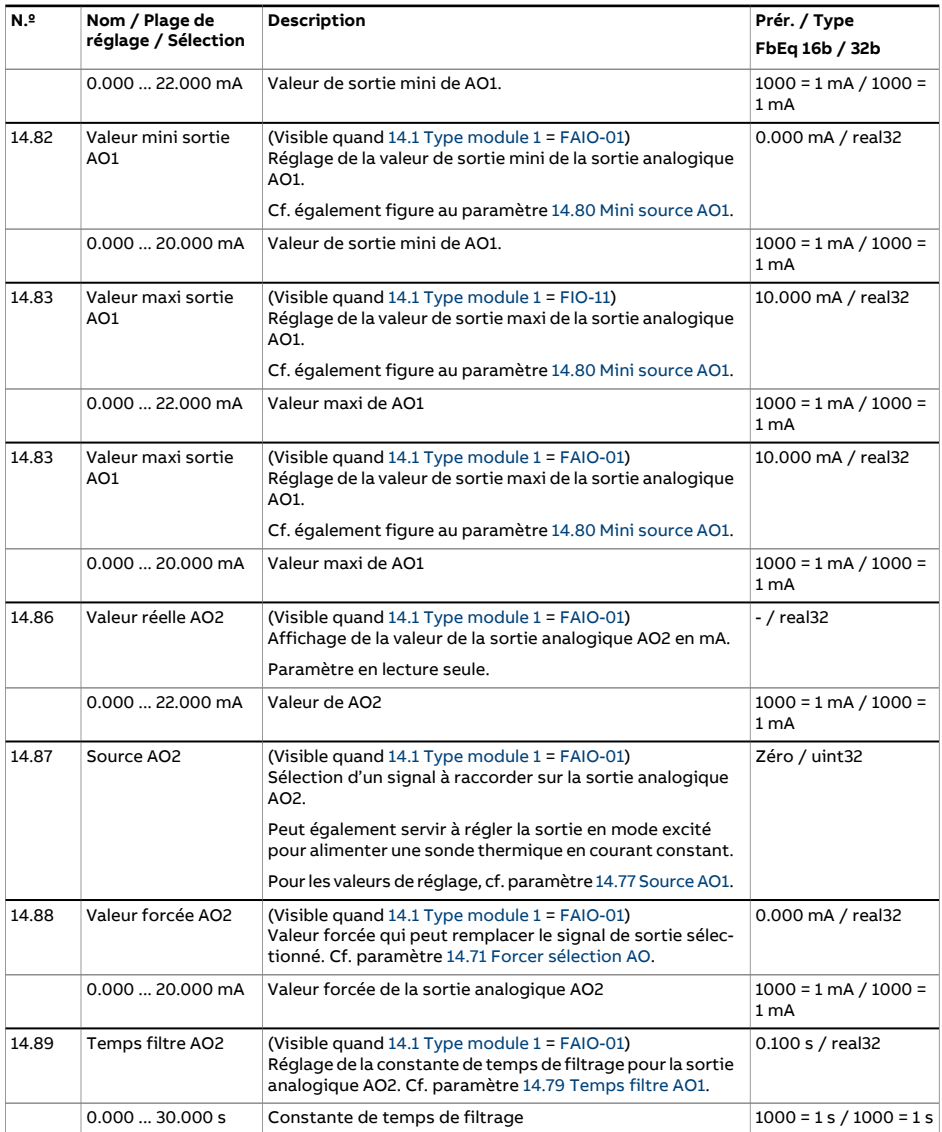

<span id="page-232-2"></span><span id="page-232-1"></span><span id="page-232-0"></span>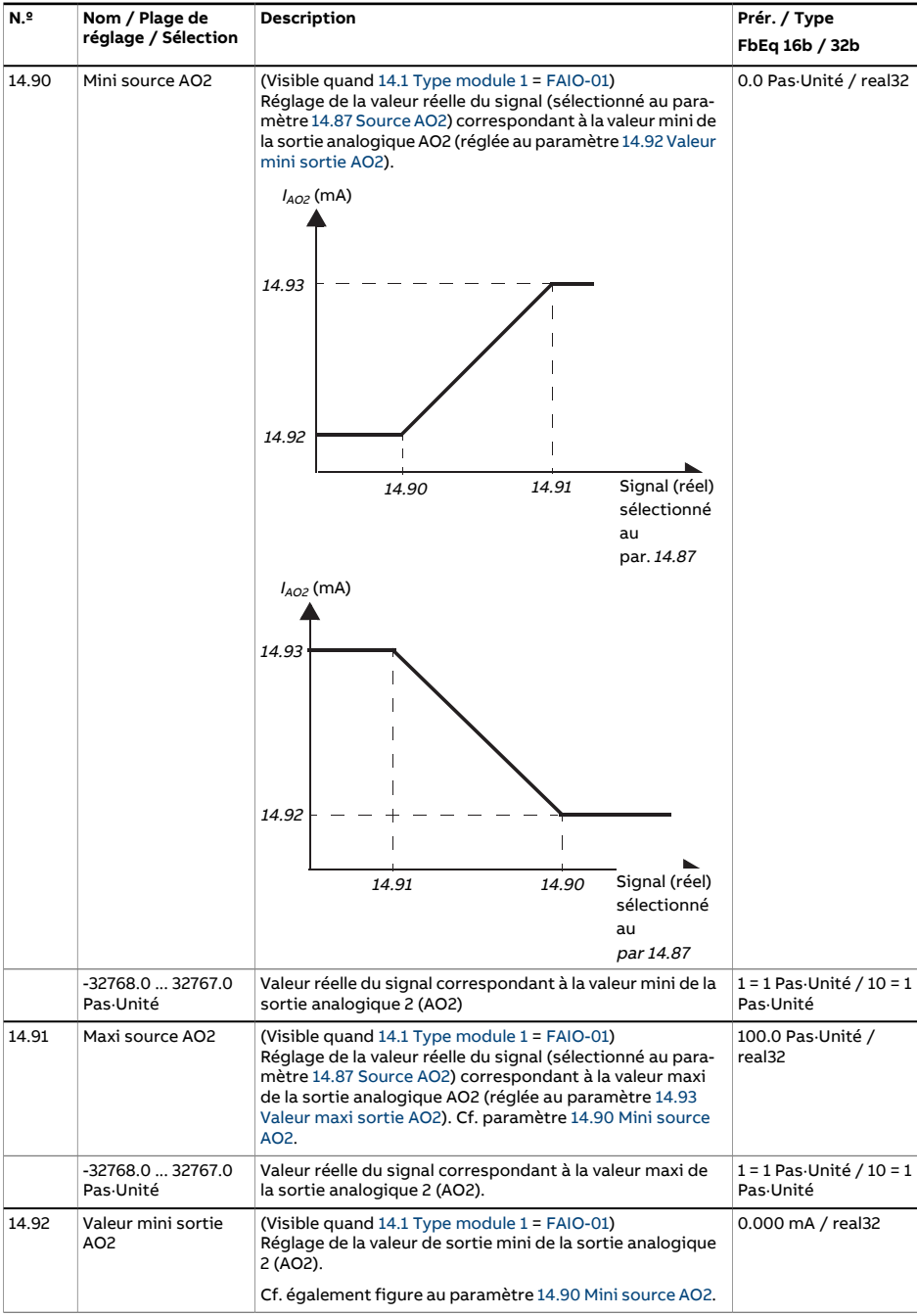

<span id="page-233-0"></span>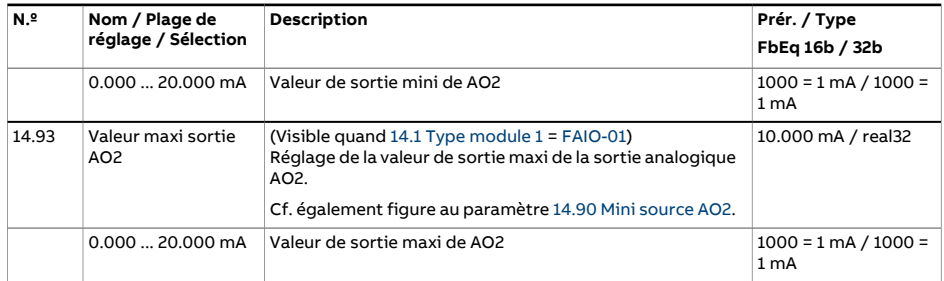

<span id="page-234-0"></span>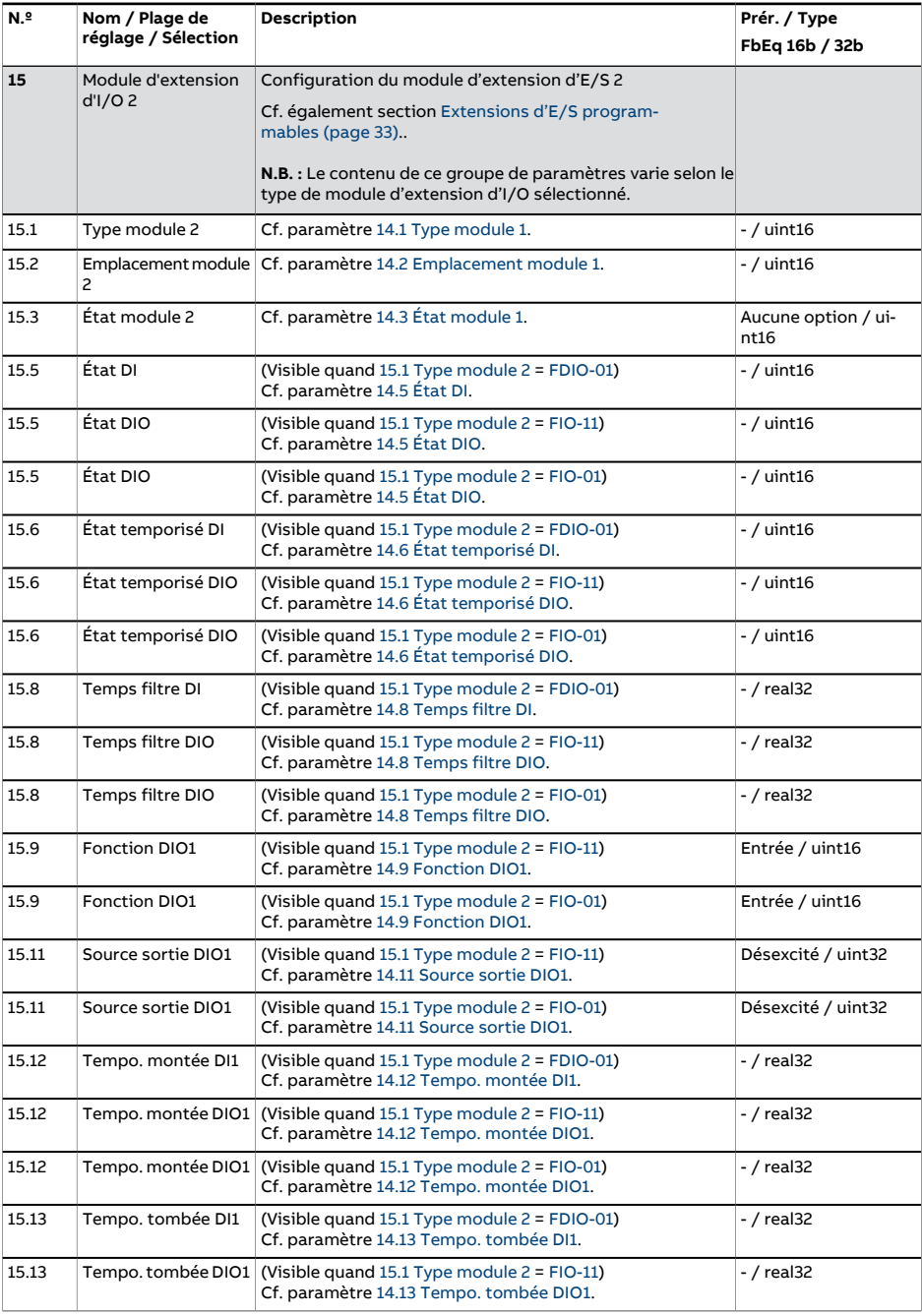

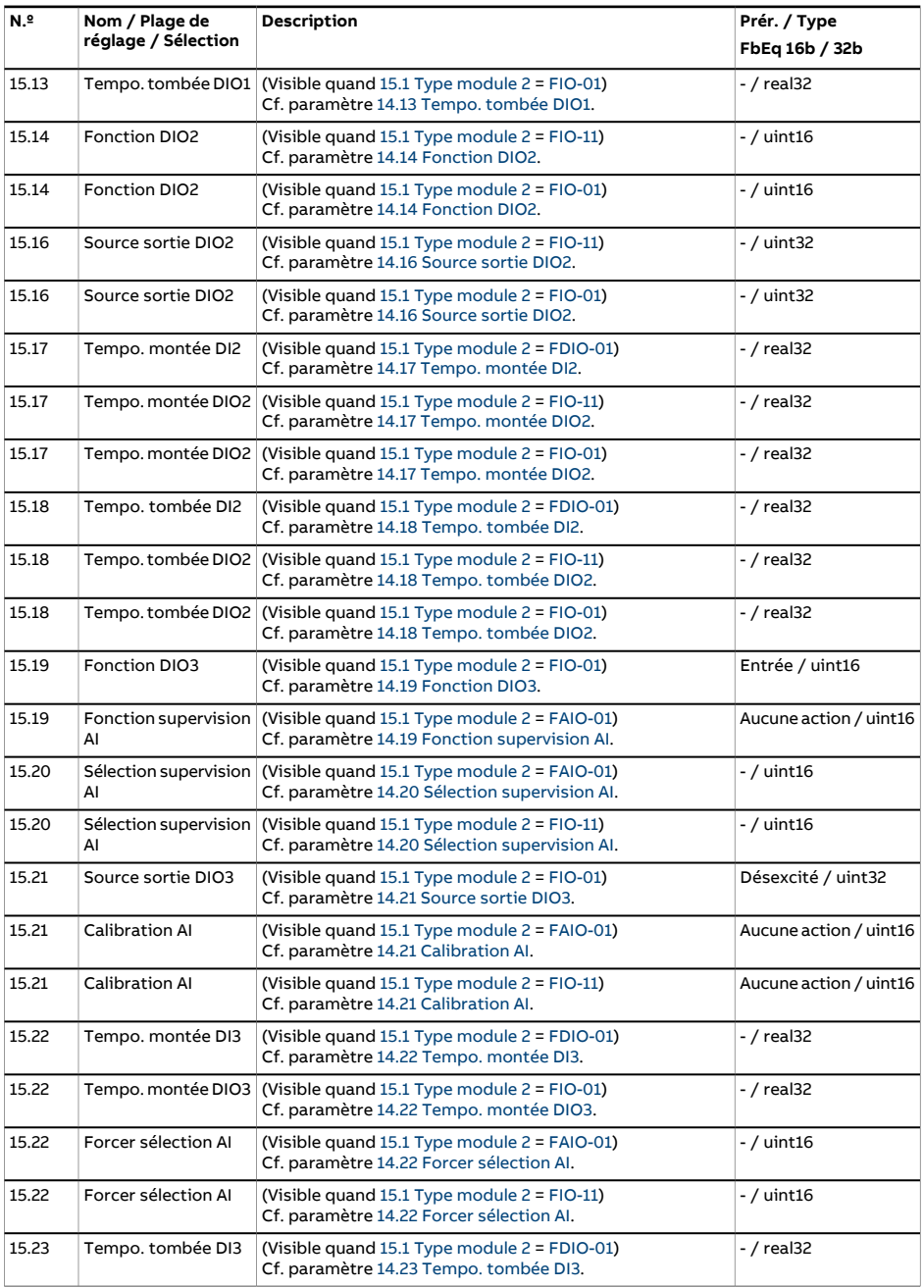

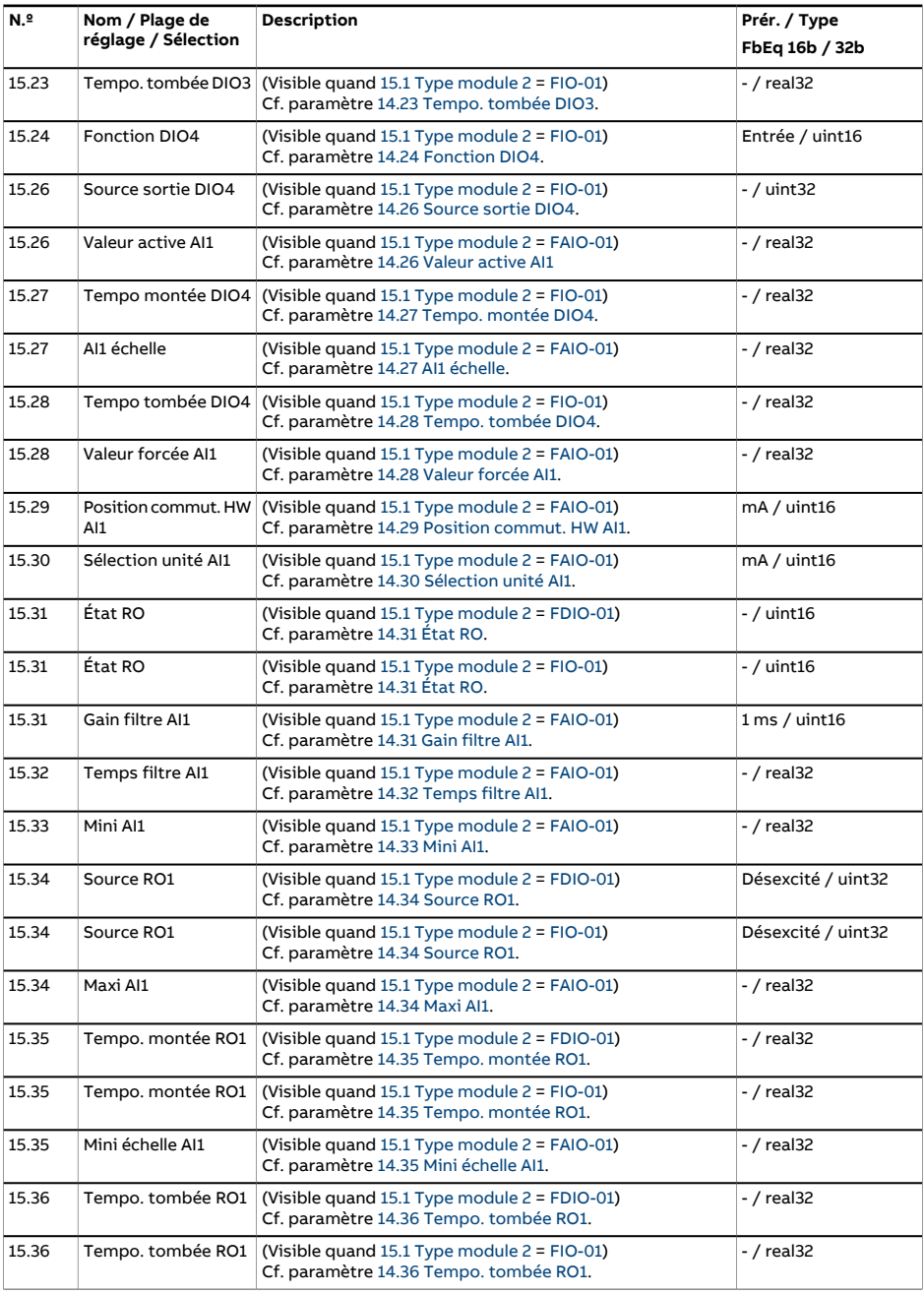

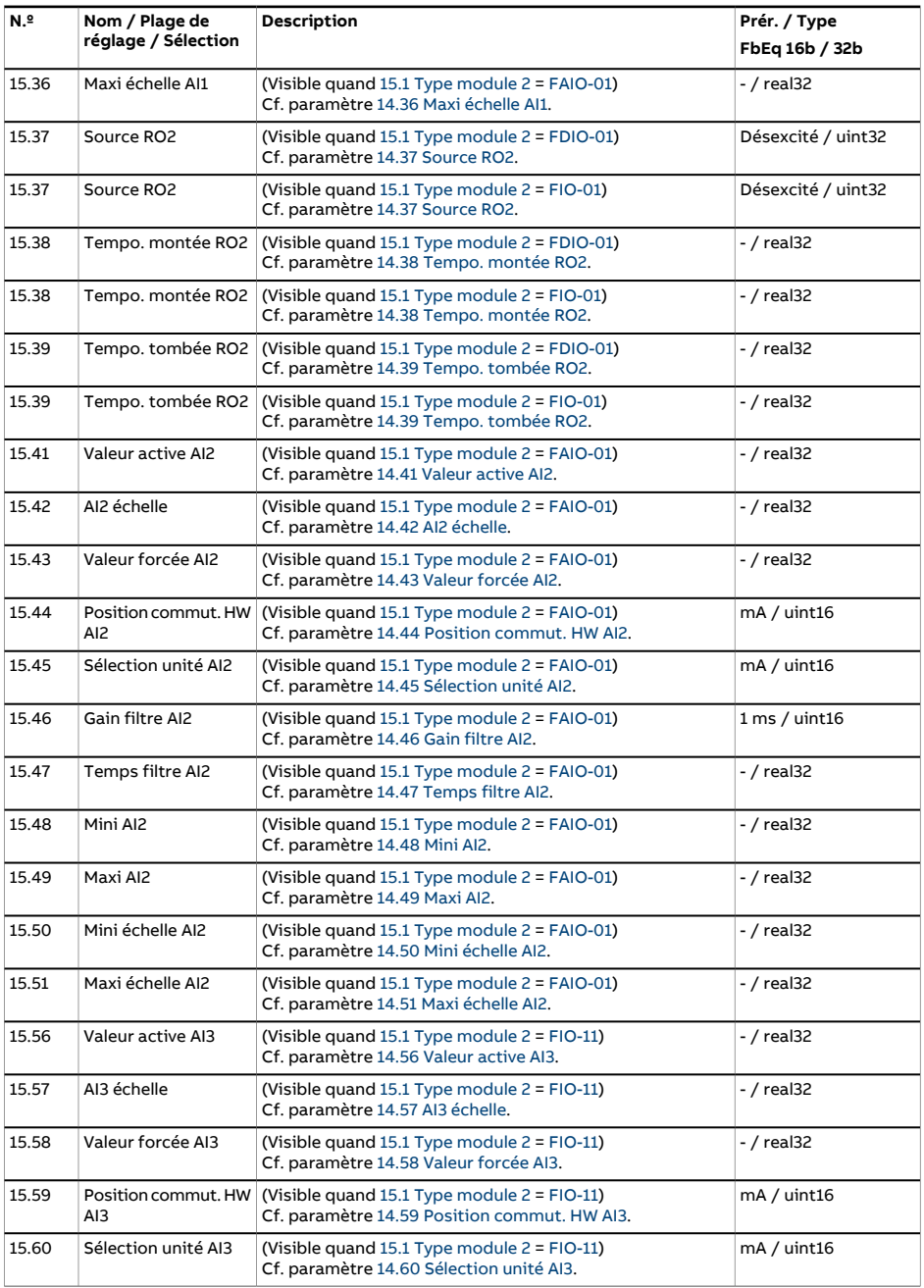

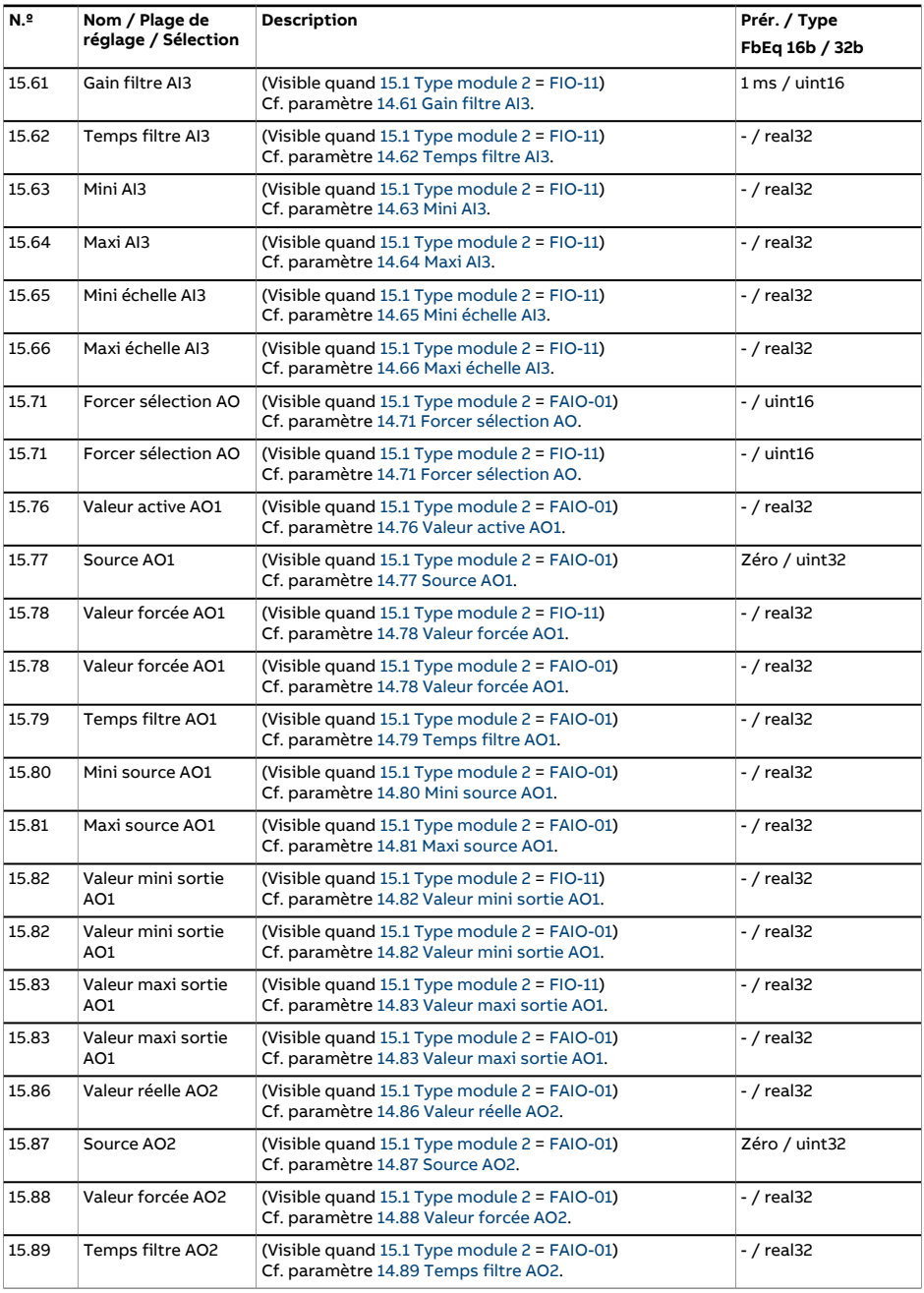

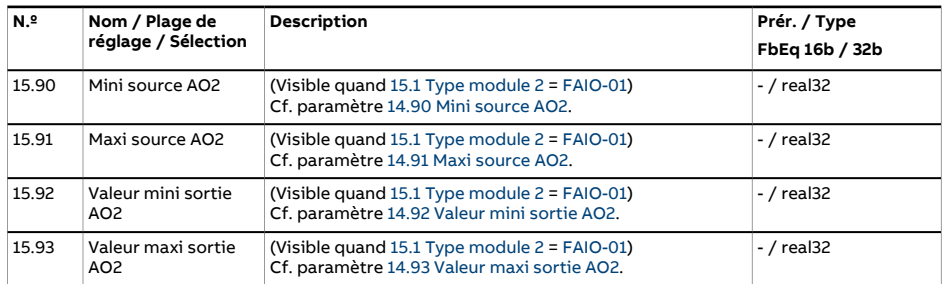

<span id="page-240-0"></span>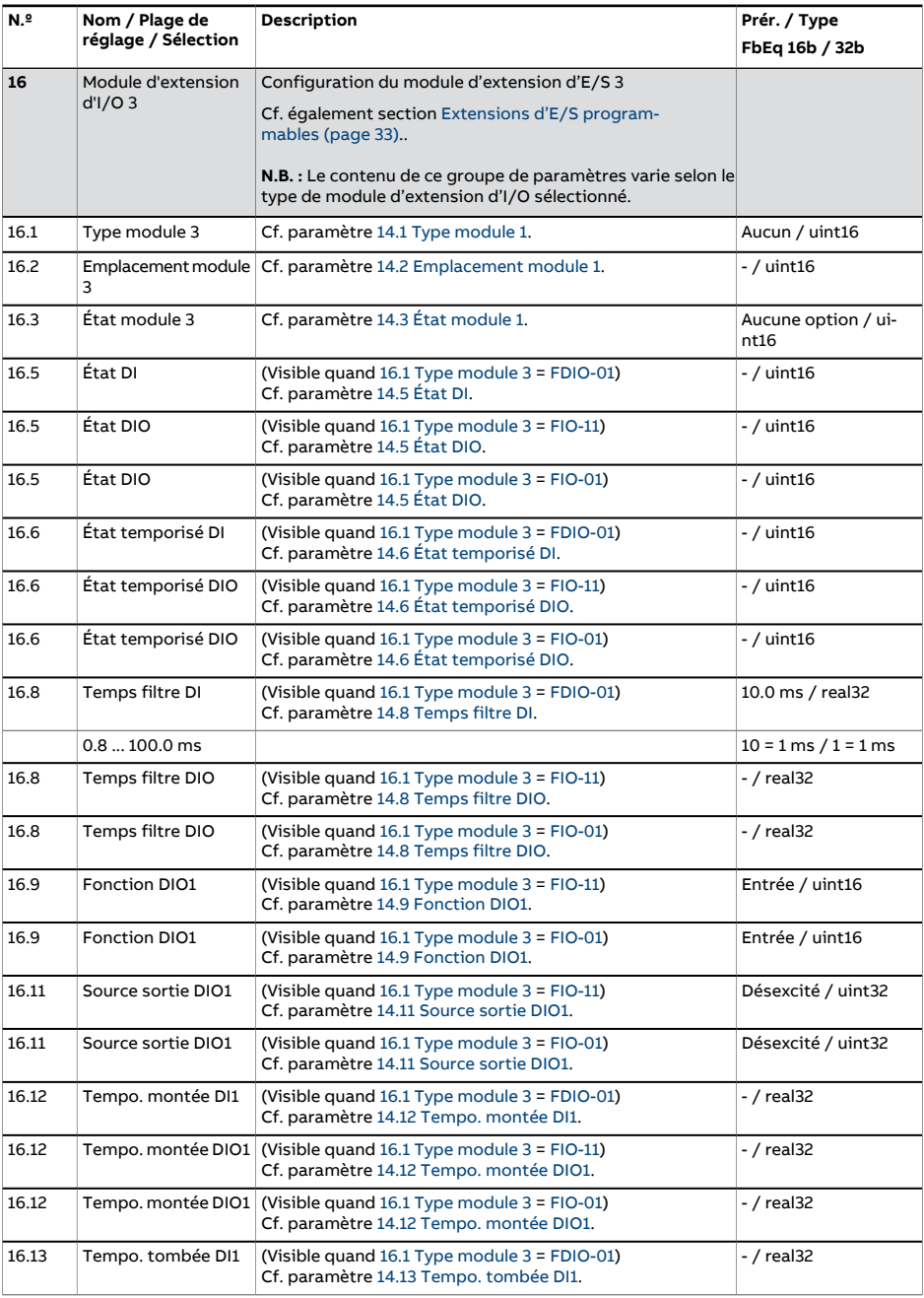

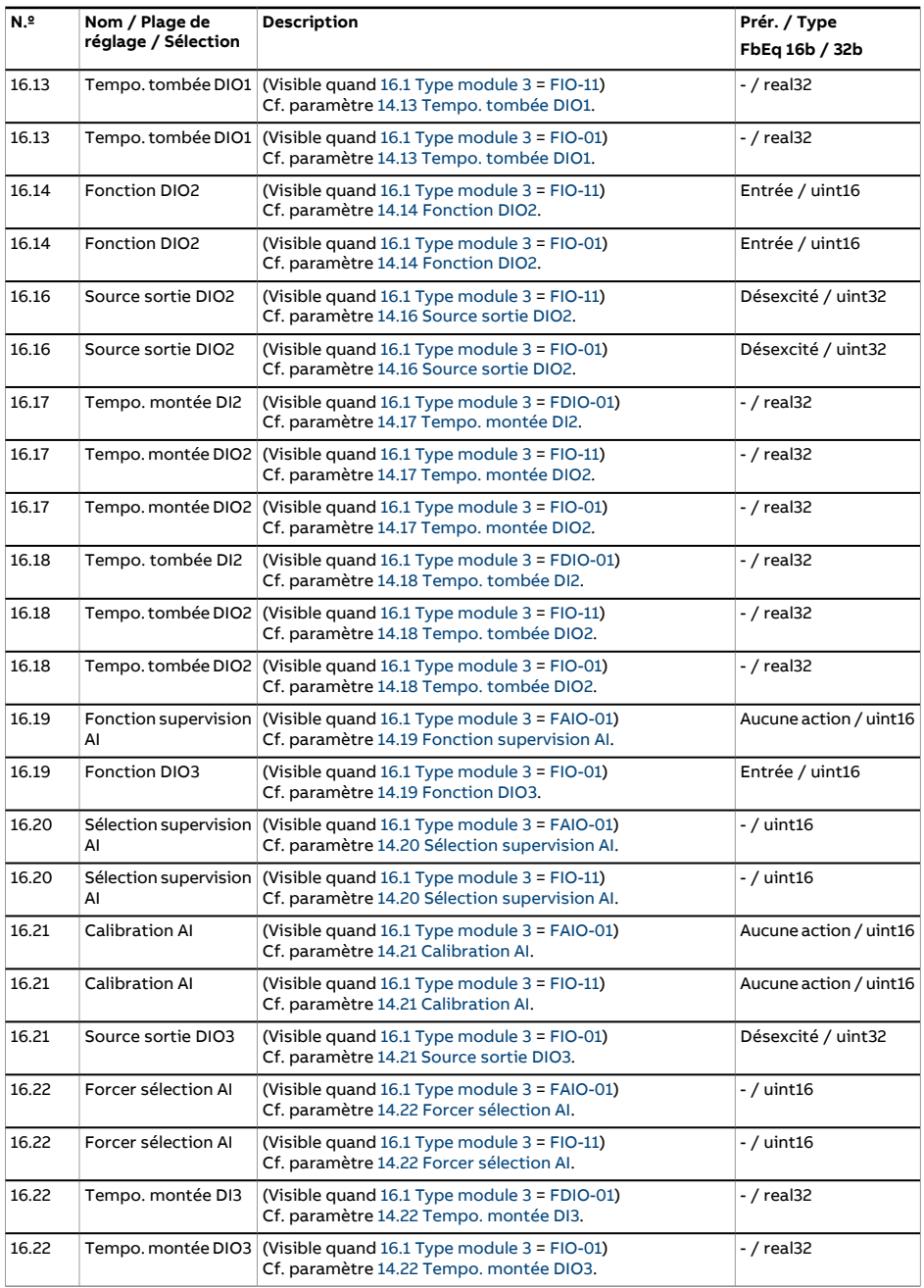

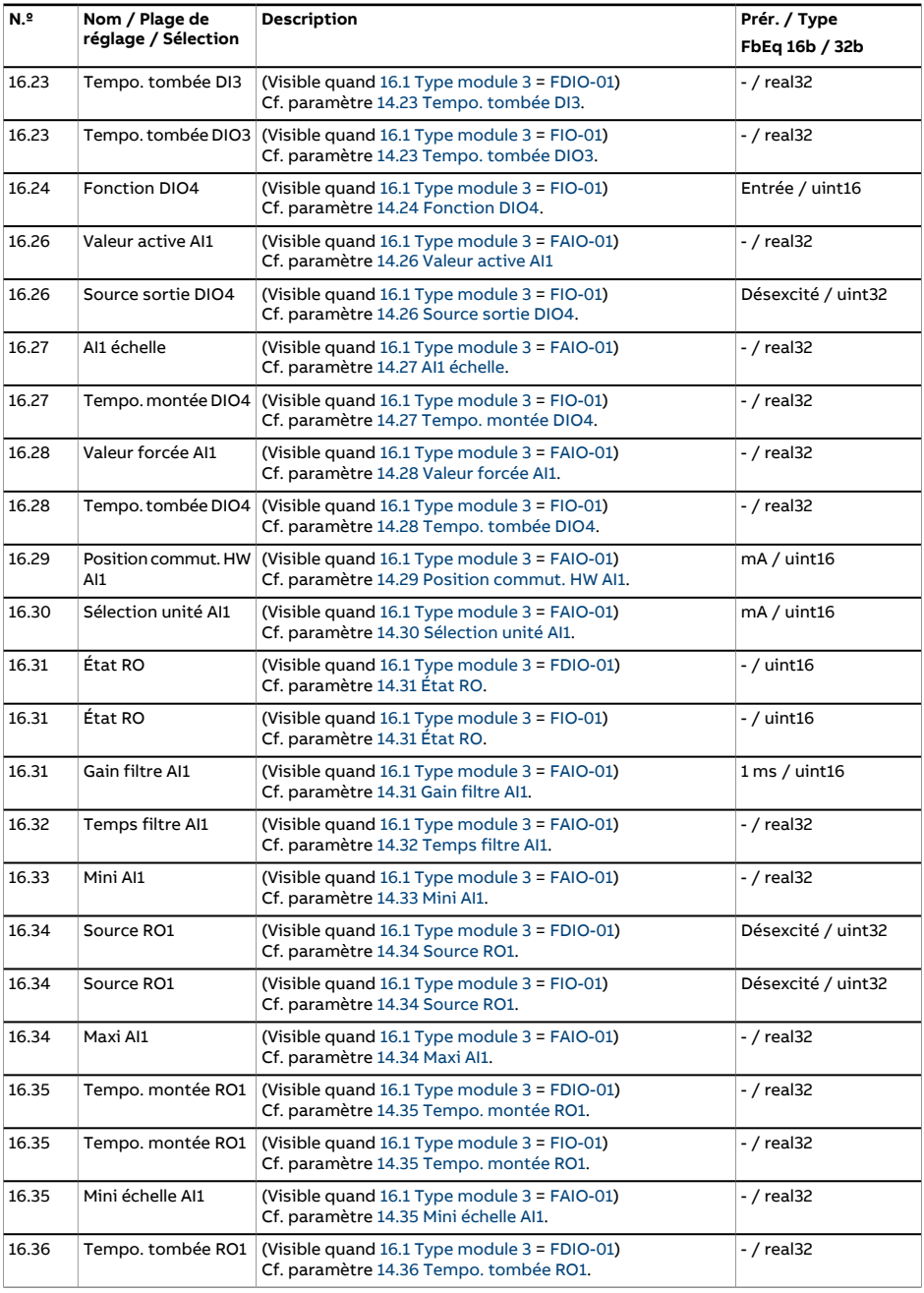

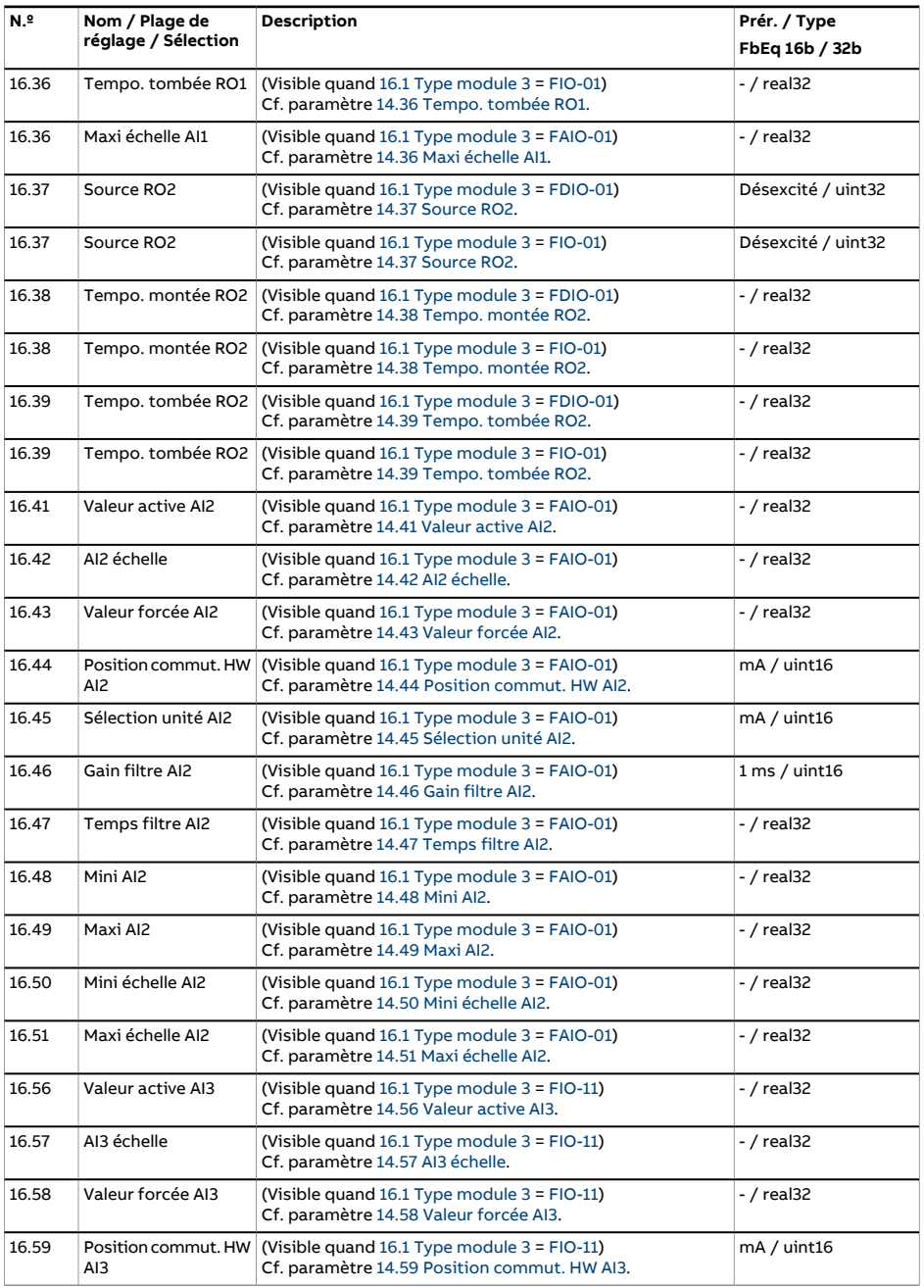

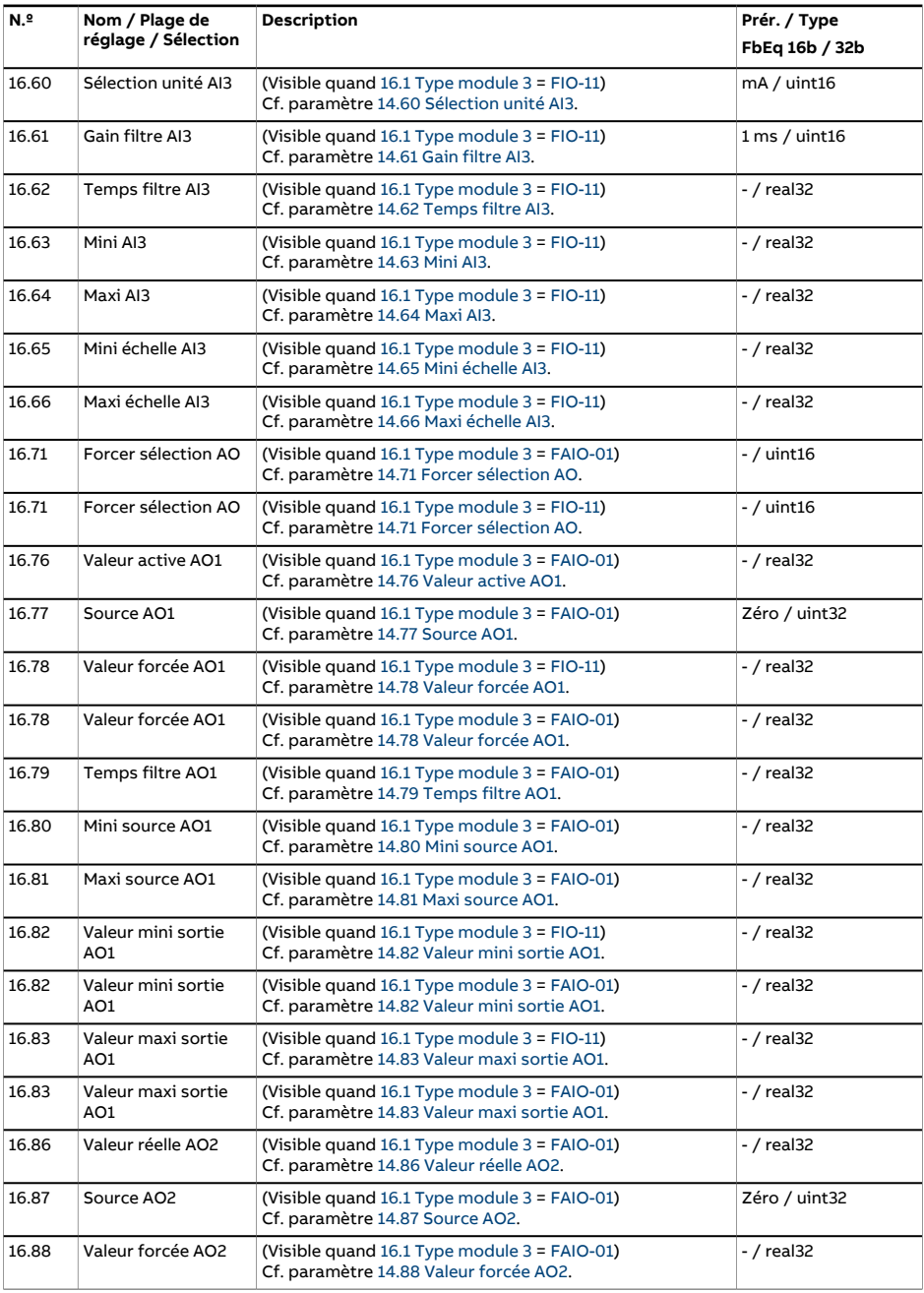

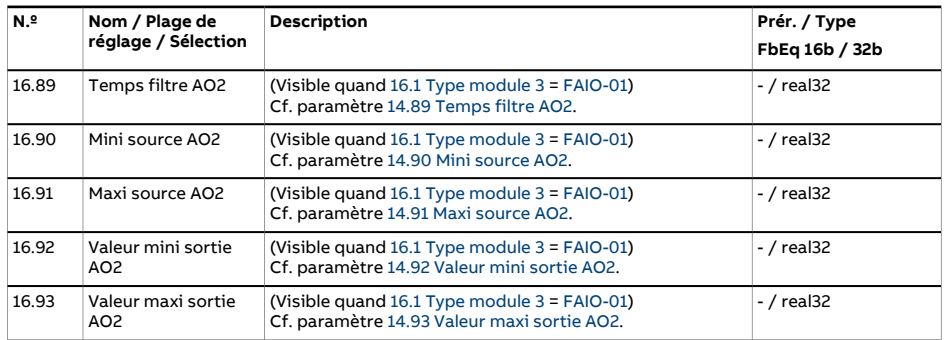

<span id="page-246-0"></span>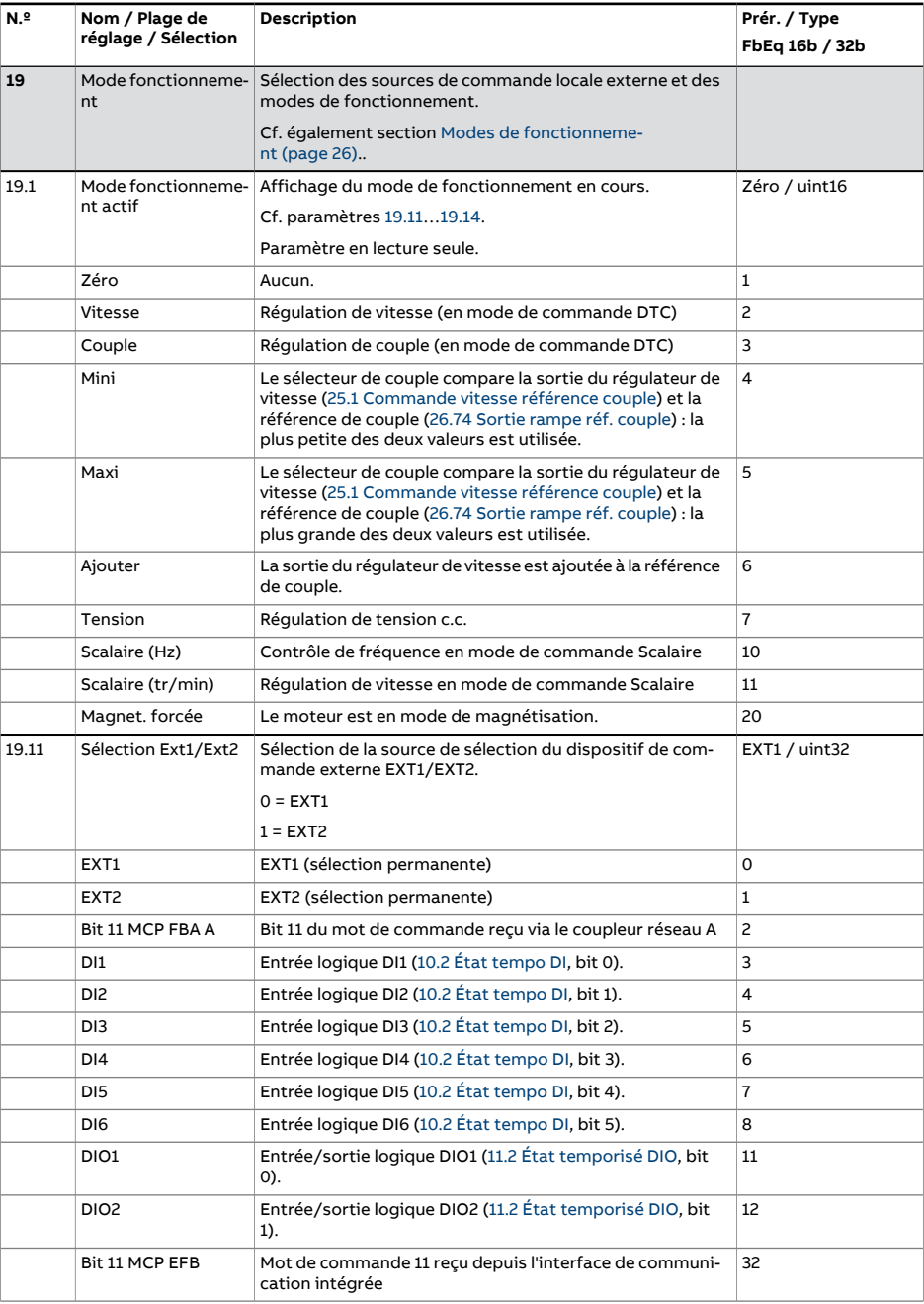

<span id="page-247-3"></span><span id="page-247-2"></span><span id="page-247-1"></span><span id="page-247-0"></span>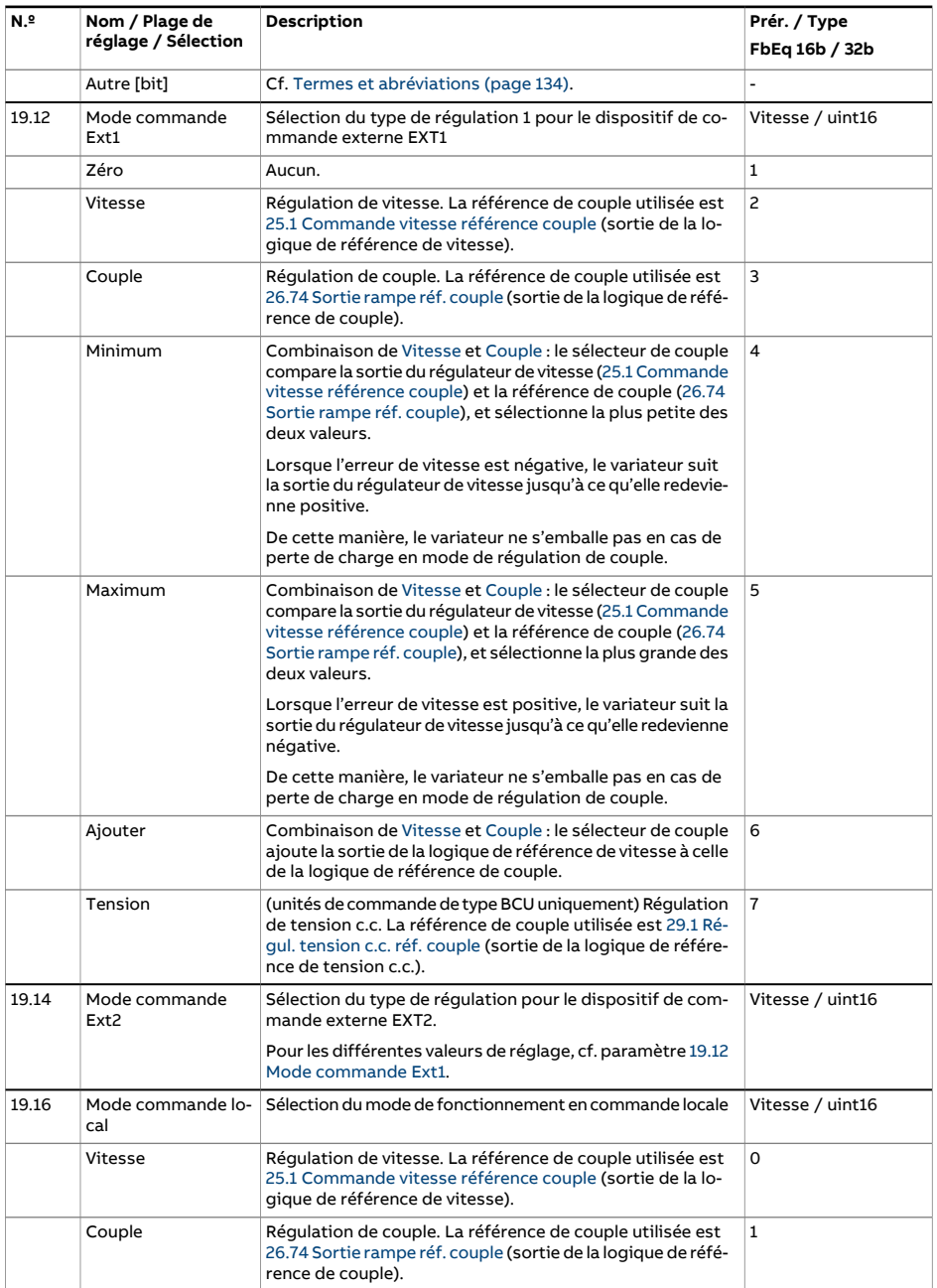

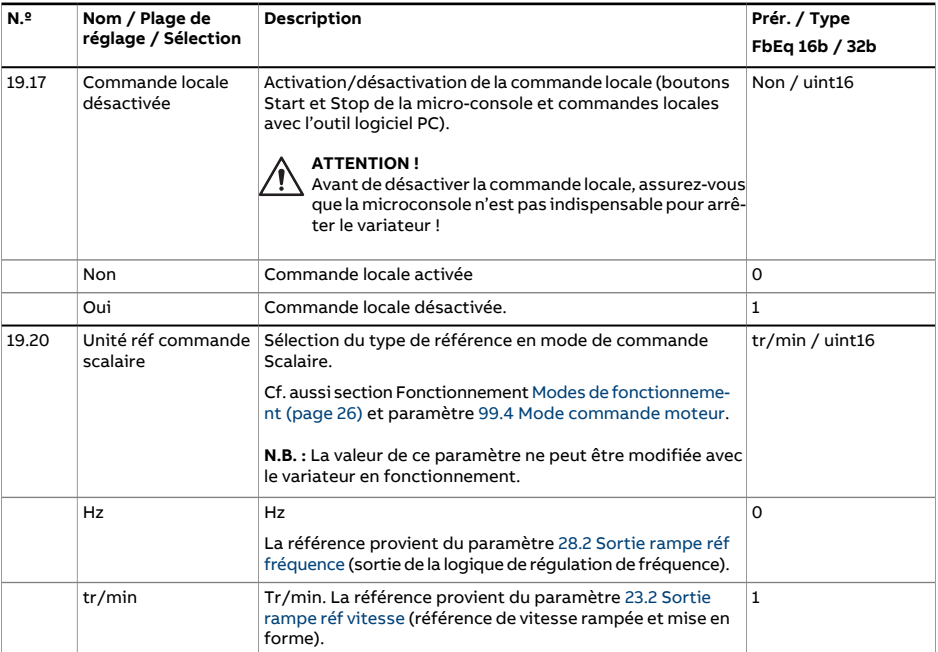

<span id="page-249-3"></span><span id="page-249-2"></span><span id="page-249-1"></span><span id="page-249-0"></span>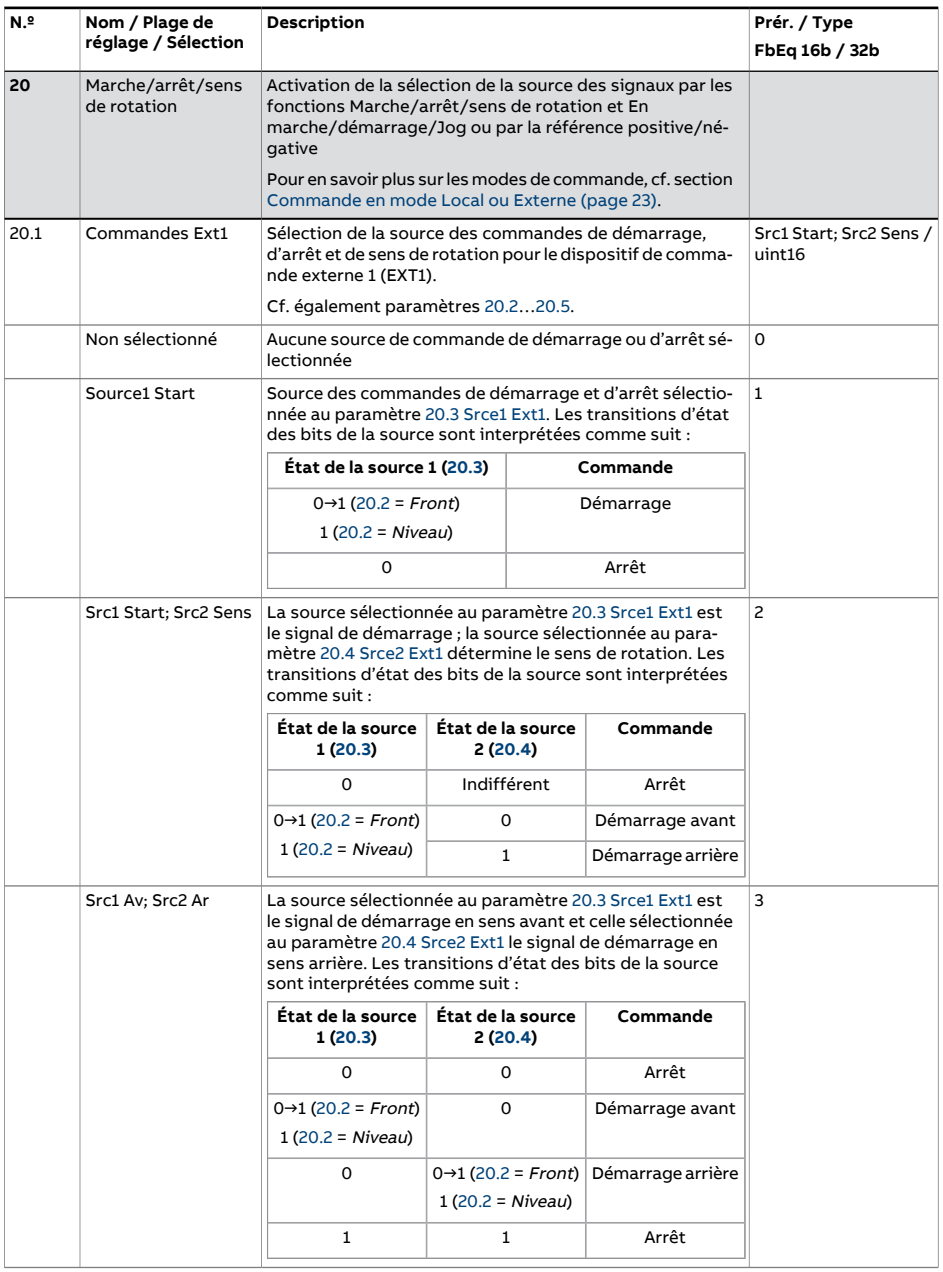

<span id="page-250-0"></span>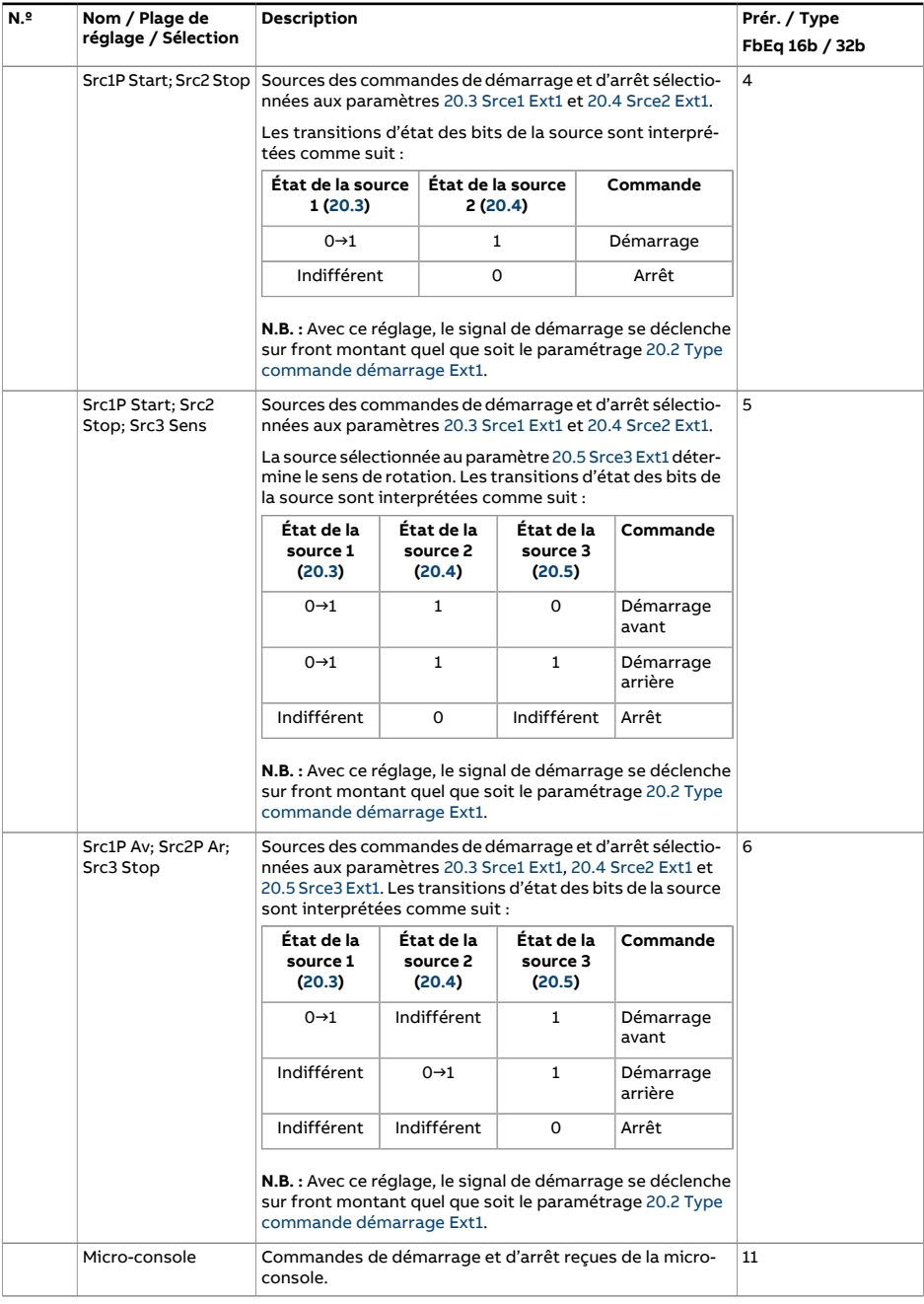

<span id="page-251-1"></span><span id="page-251-0"></span>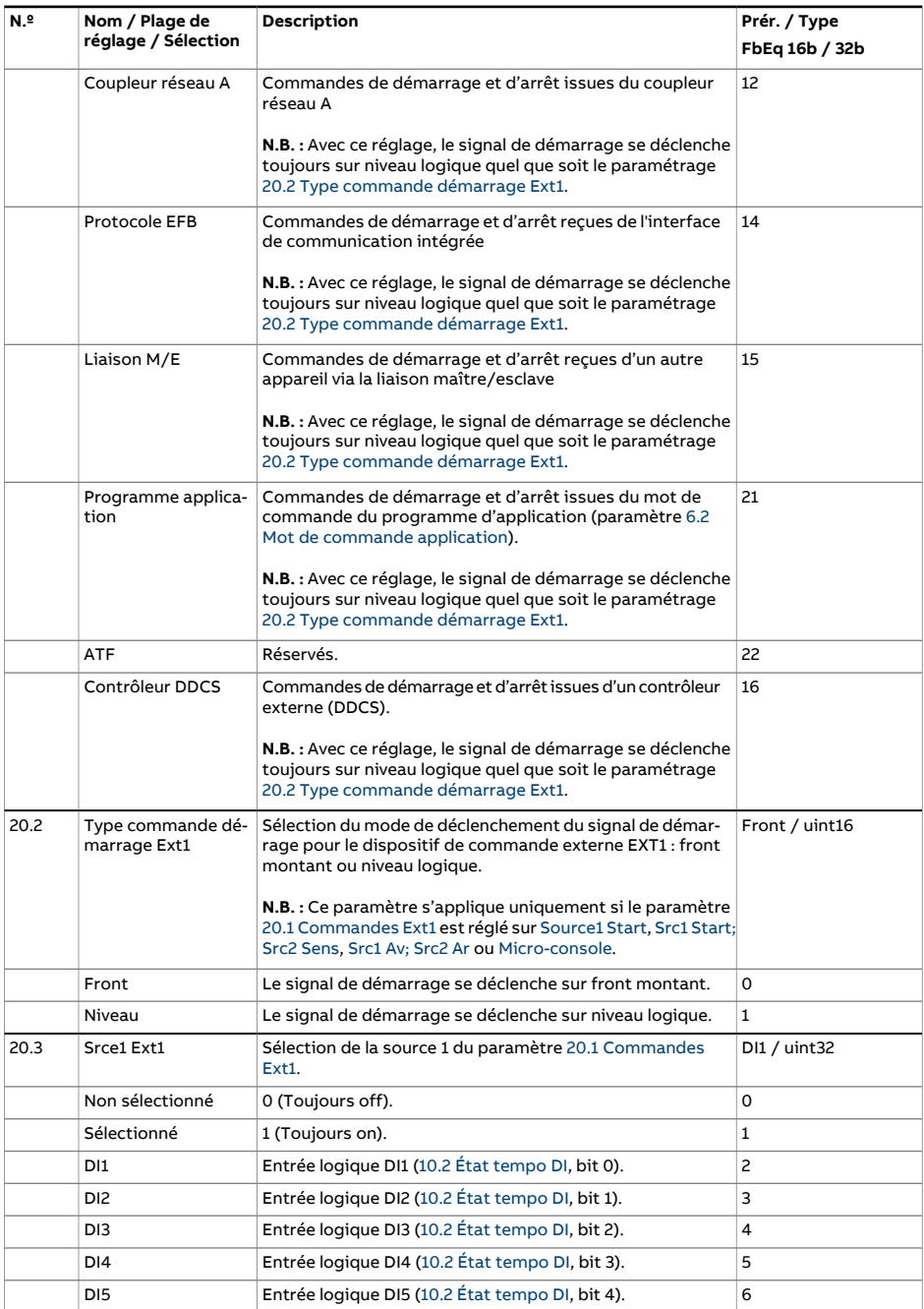
<span id="page-252-2"></span><span id="page-252-1"></span><span id="page-252-0"></span>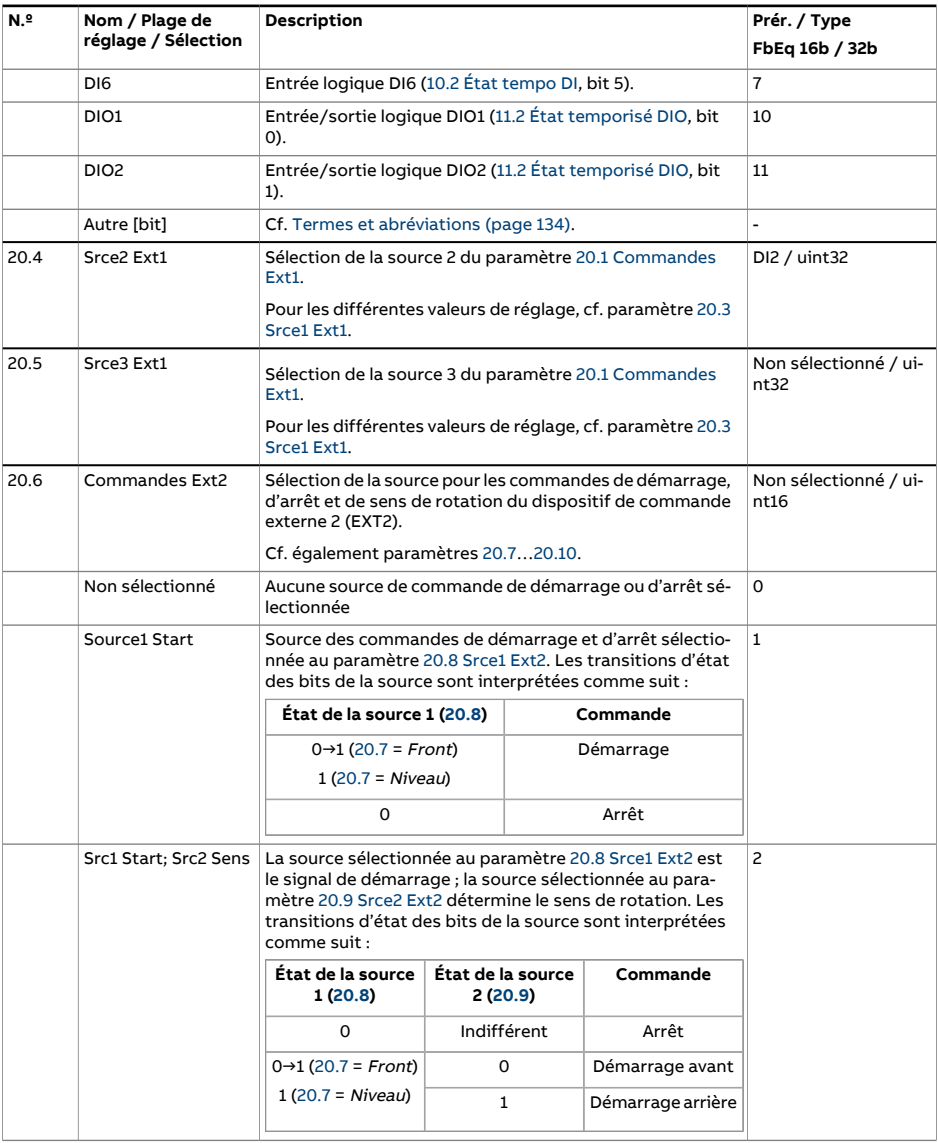

<span id="page-253-0"></span>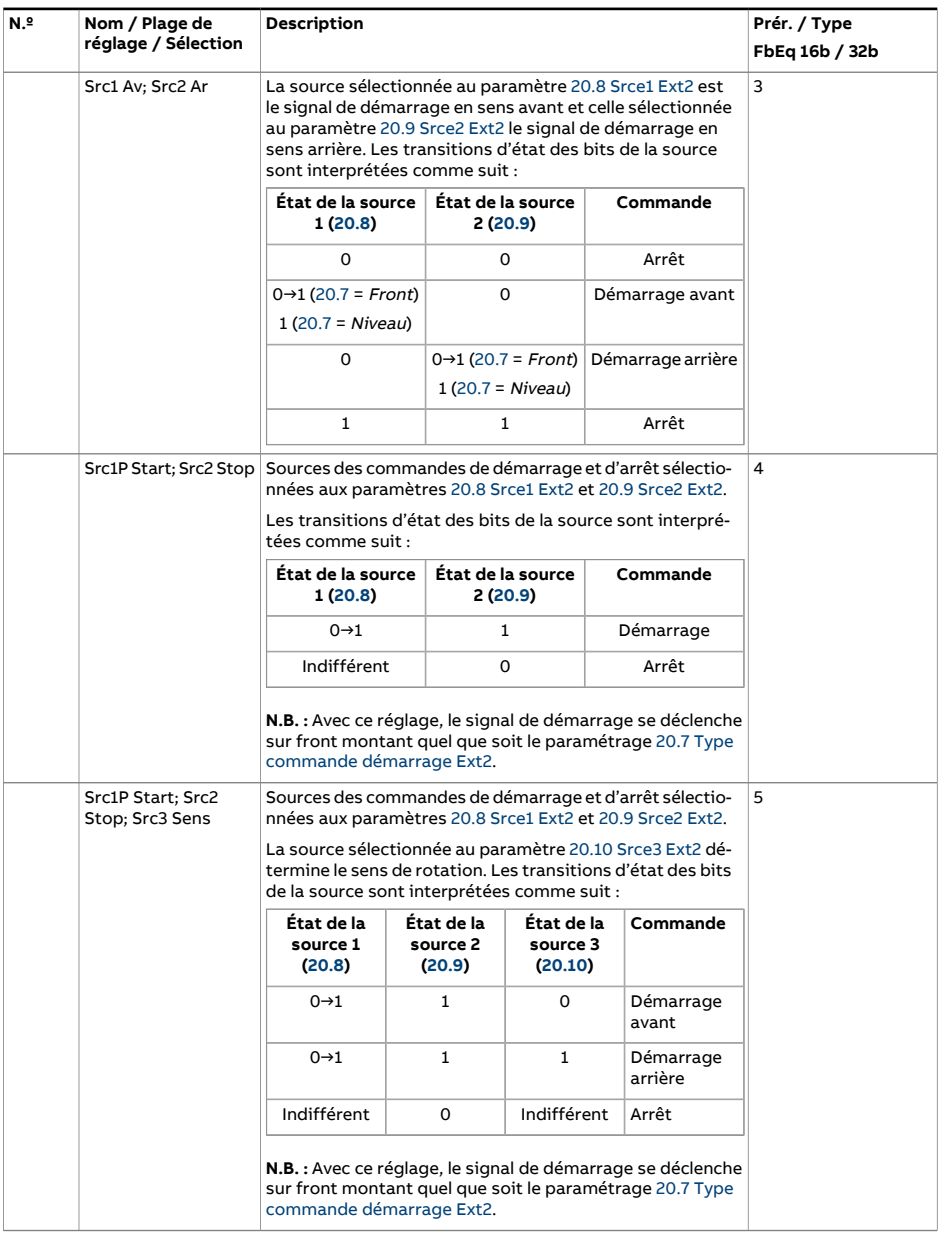

<span id="page-254-0"></span>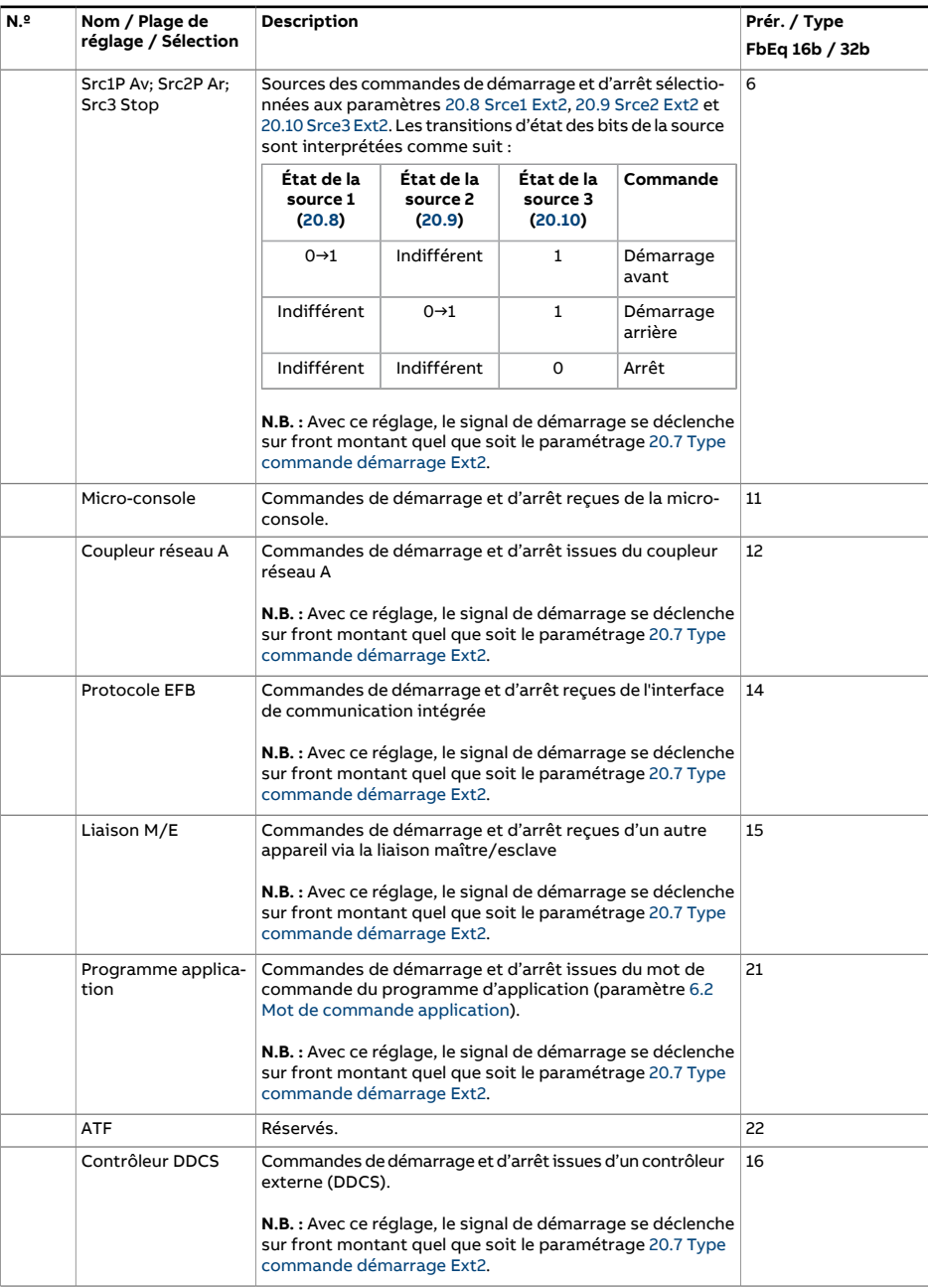

<span id="page-255-8"></span><span id="page-255-7"></span><span id="page-255-6"></span><span id="page-255-5"></span><span id="page-255-4"></span><span id="page-255-3"></span><span id="page-255-2"></span><span id="page-255-1"></span><span id="page-255-0"></span>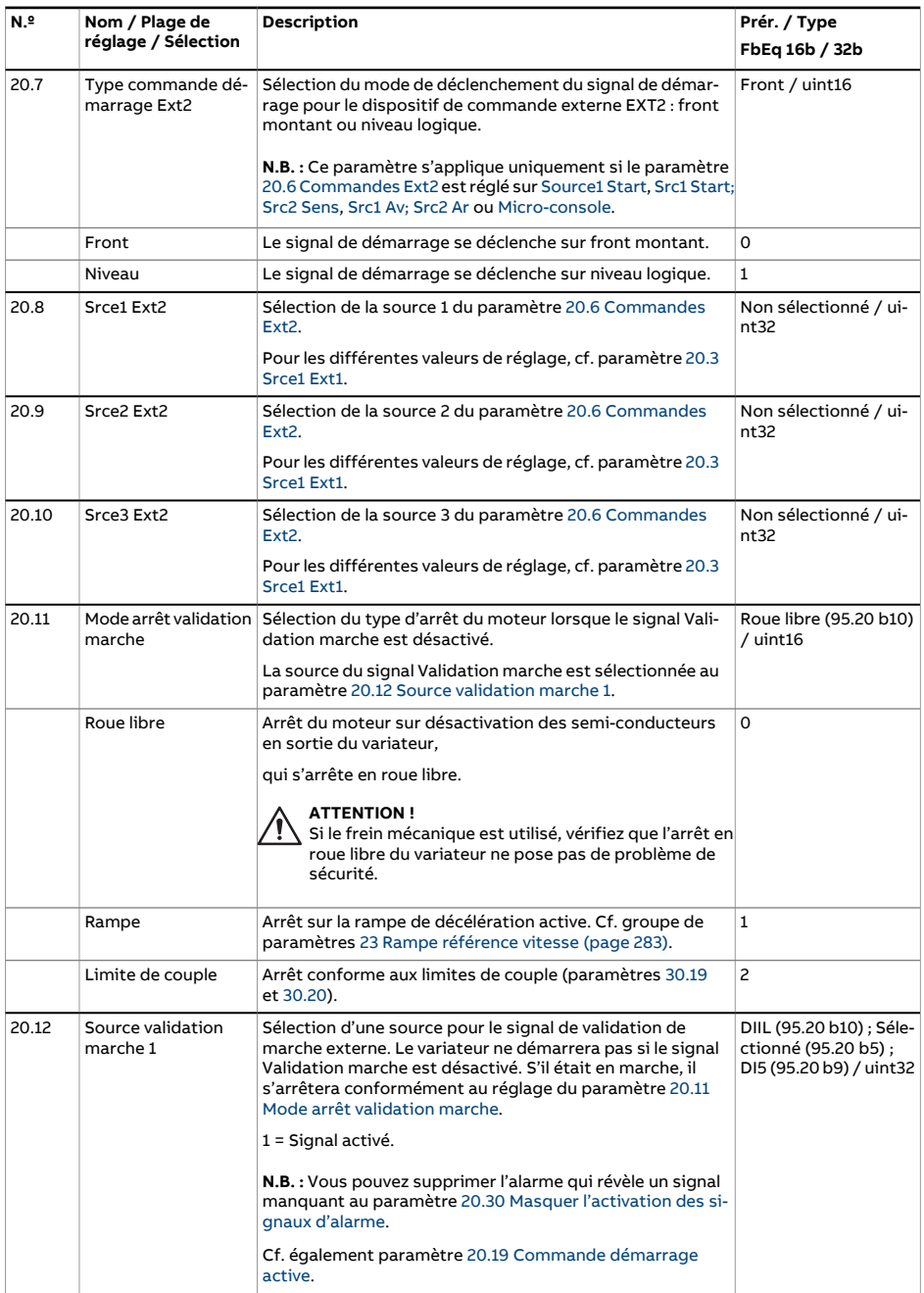

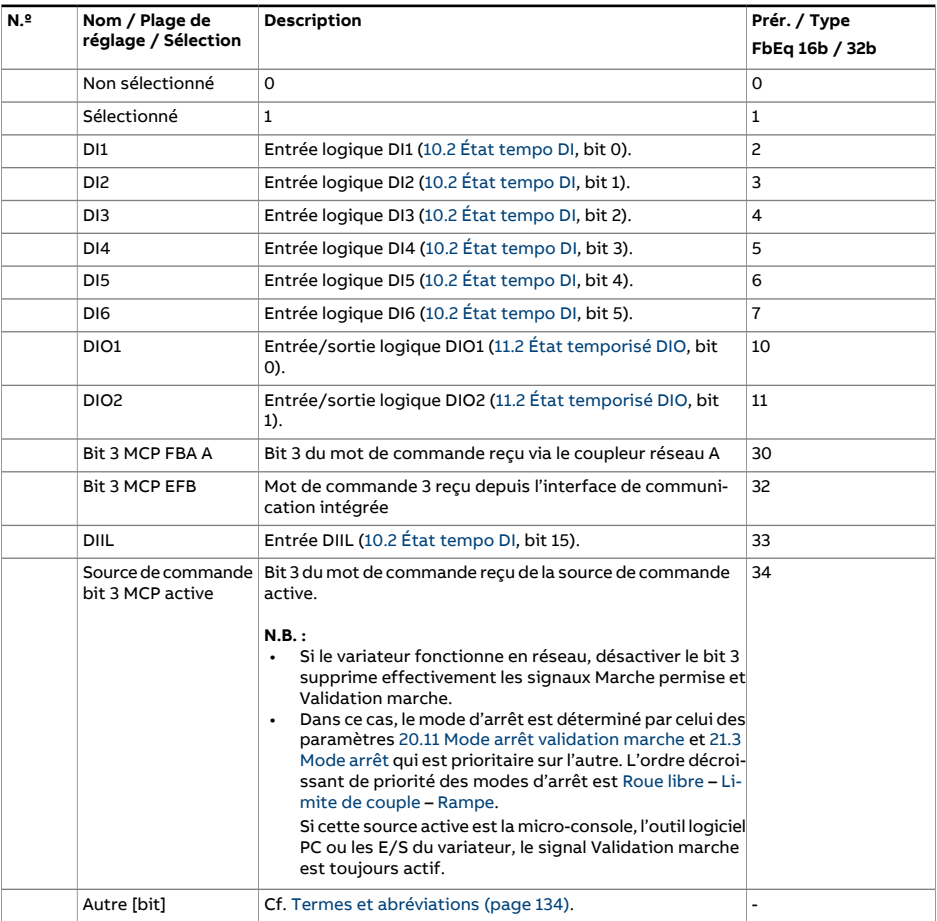

<span id="page-257-0"></span>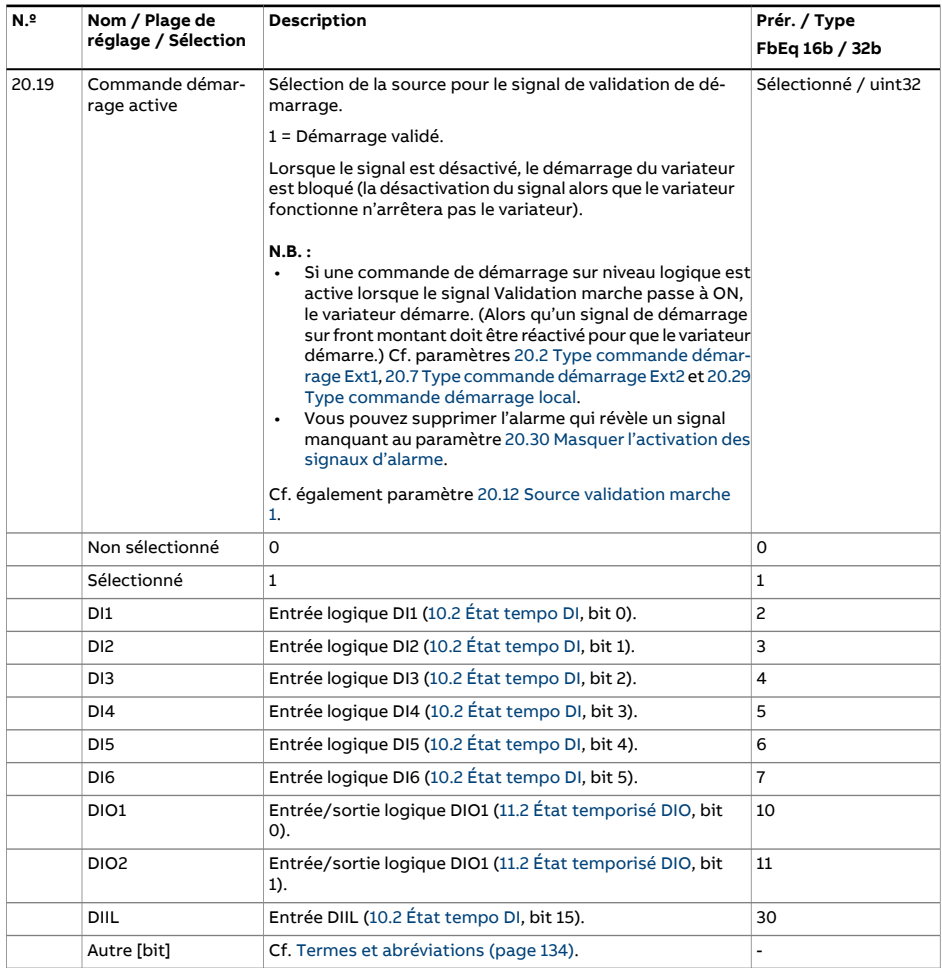

<span id="page-258-0"></span>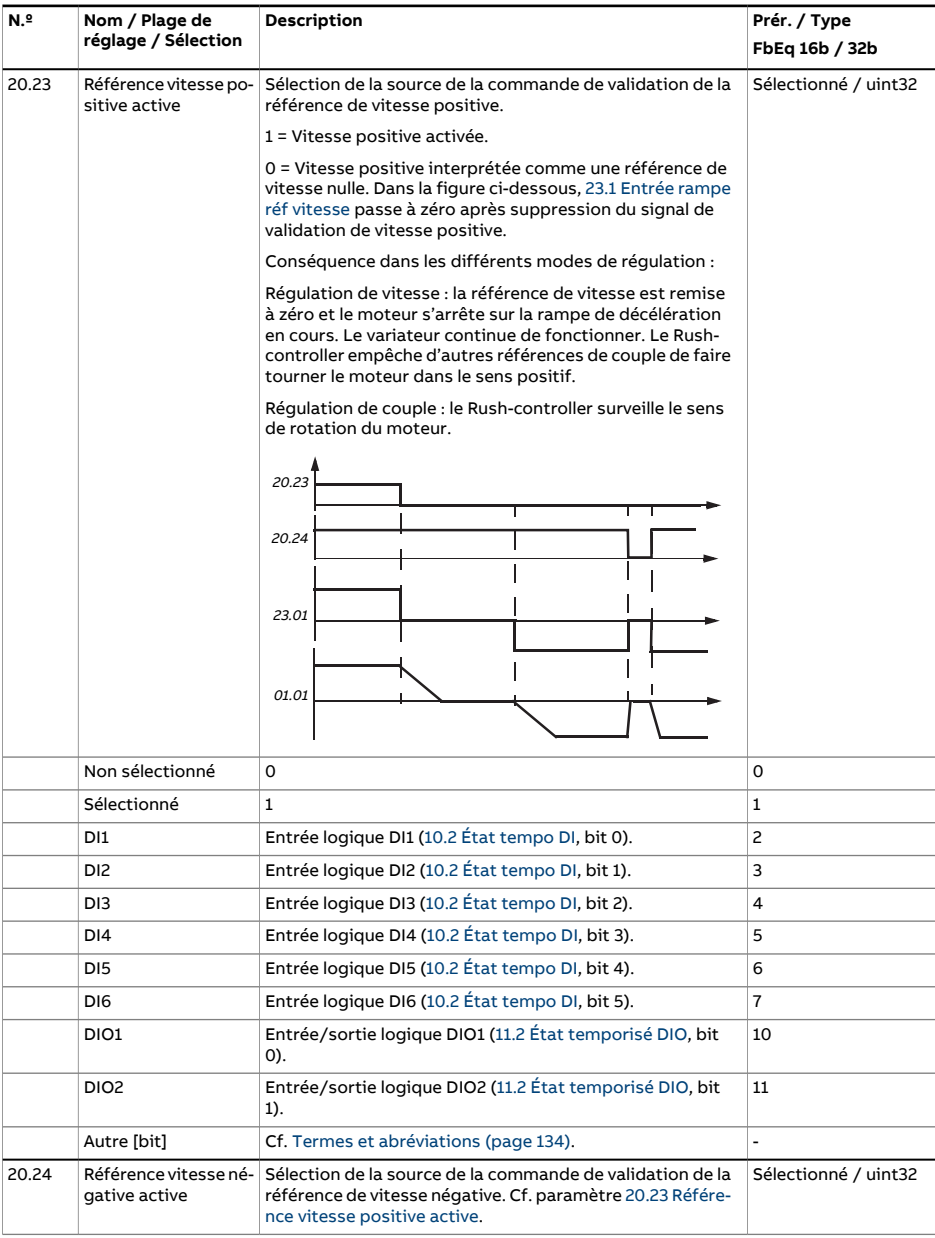

<span id="page-259-1"></span><span id="page-259-0"></span>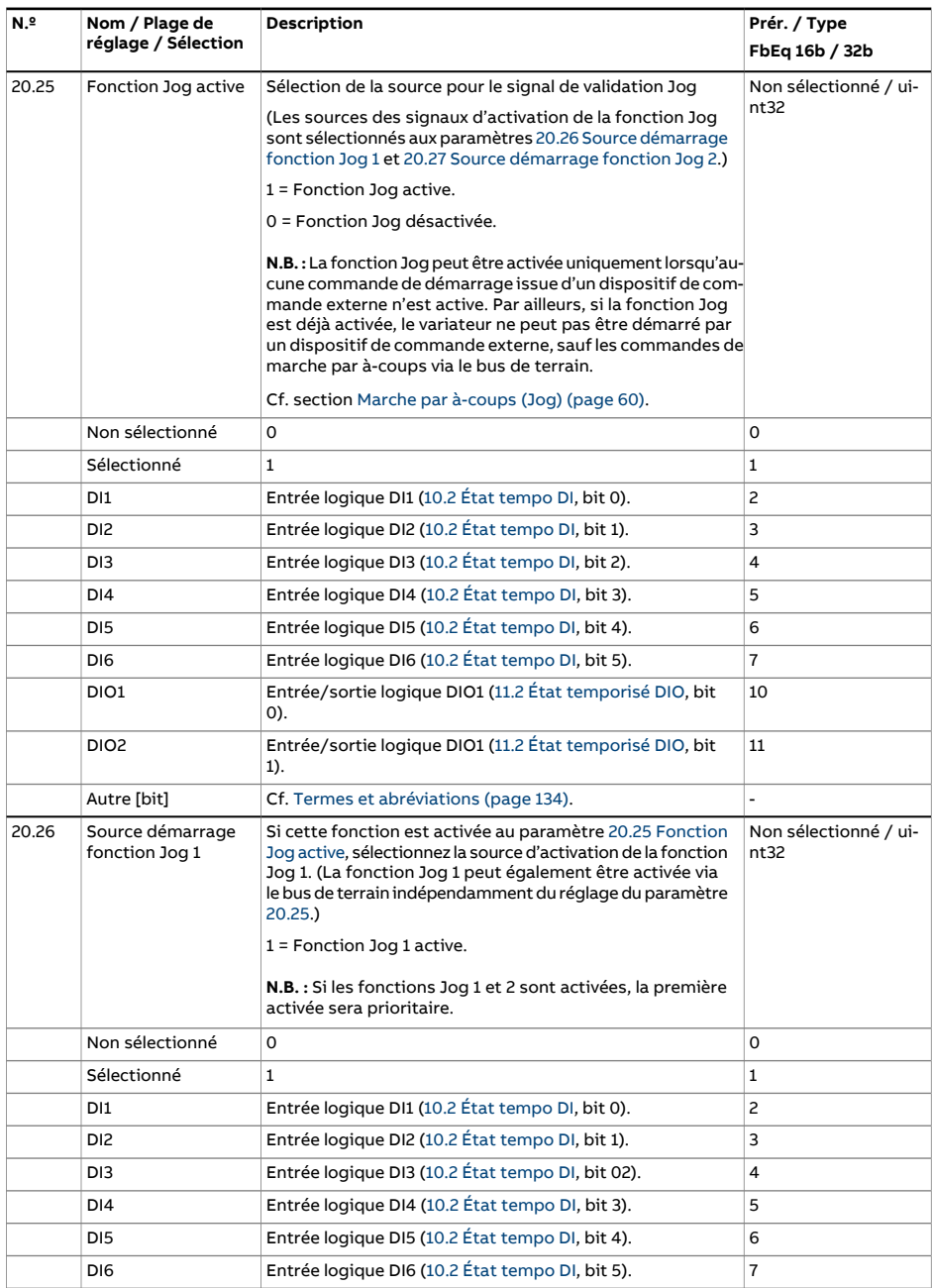

<span id="page-260-2"></span><span id="page-260-1"></span><span id="page-260-0"></span>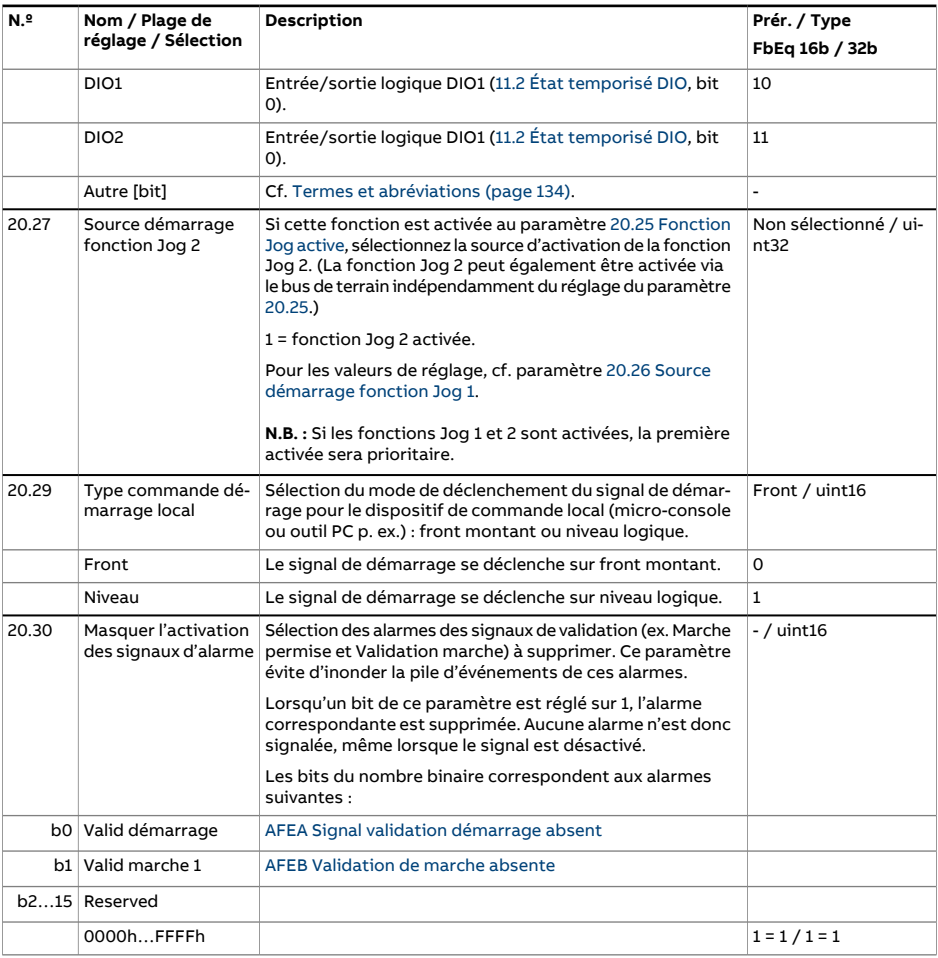

<span id="page-261-3"></span><span id="page-261-2"></span><span id="page-261-1"></span><span id="page-261-0"></span>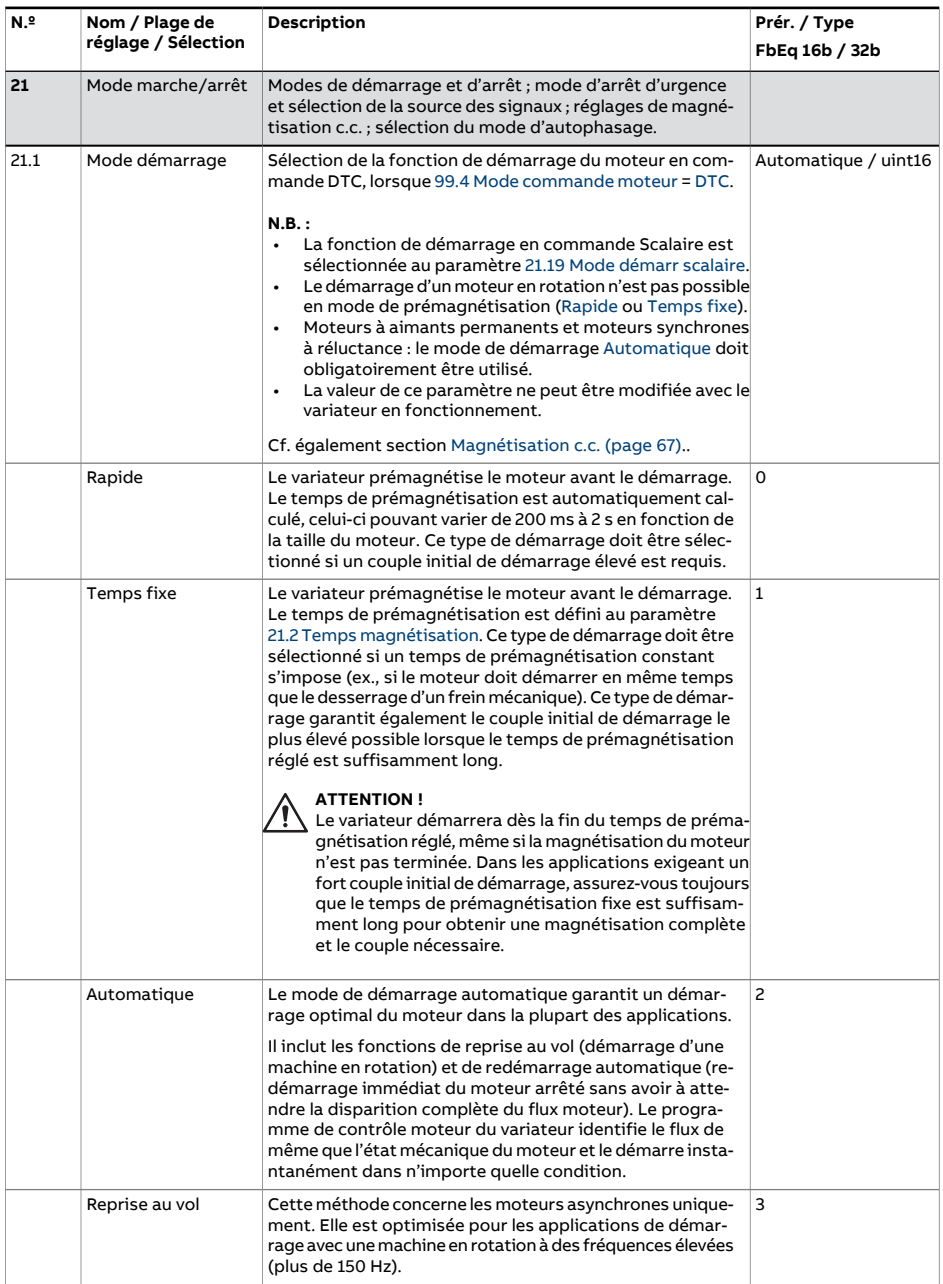

<span id="page-262-2"></span><span id="page-262-1"></span><span id="page-262-0"></span>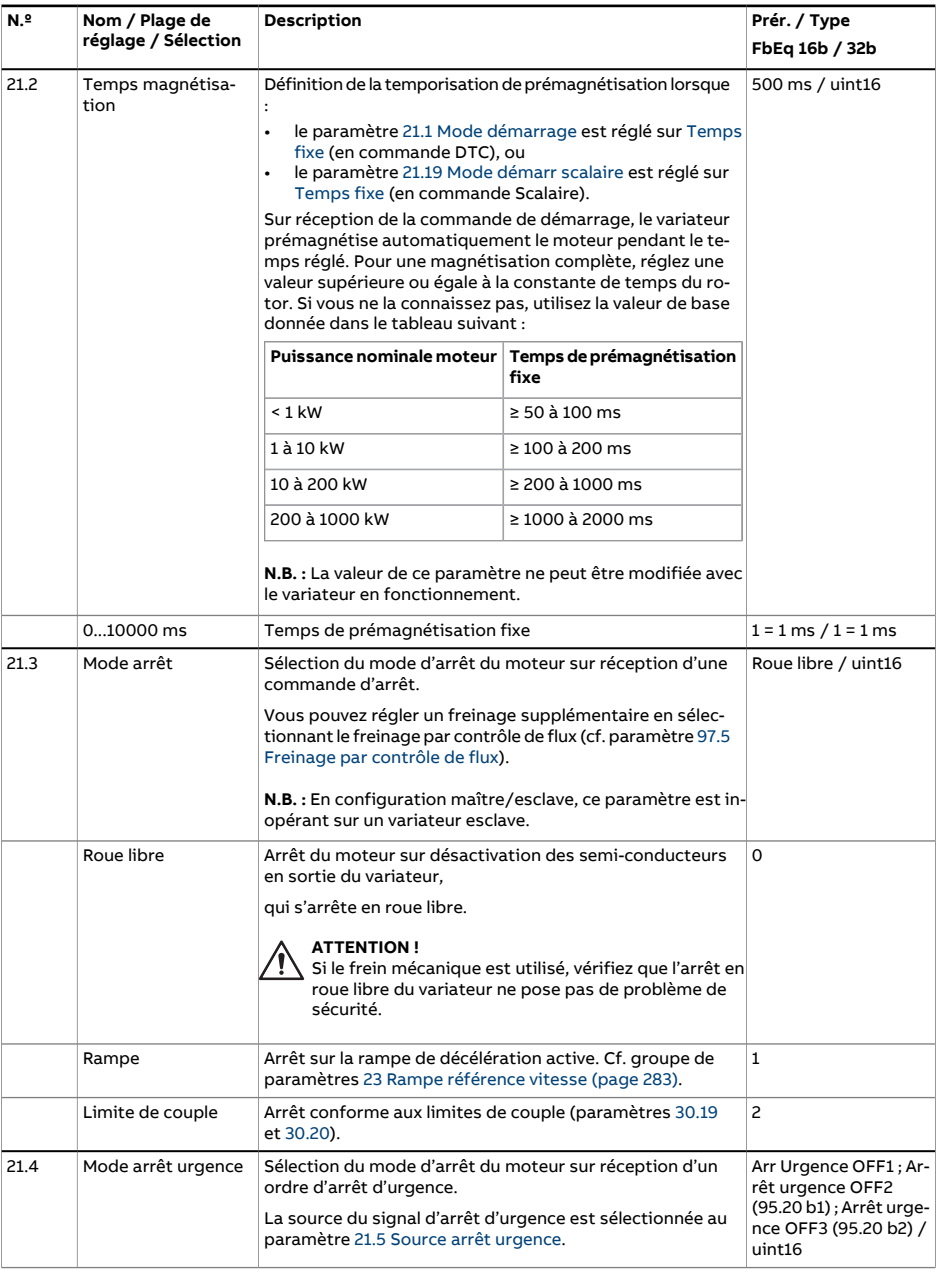

<span id="page-263-0"></span>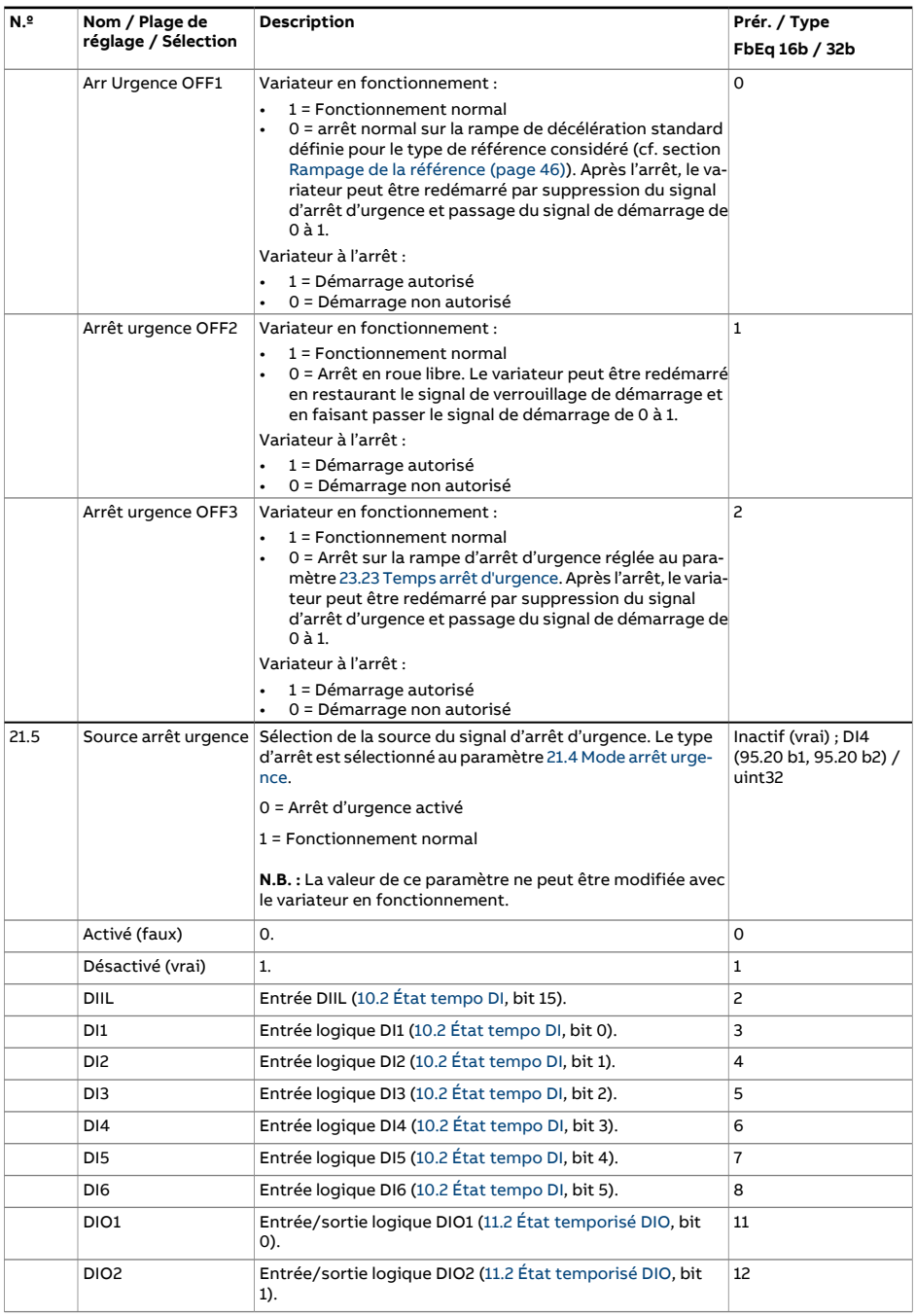

<span id="page-264-0"></span>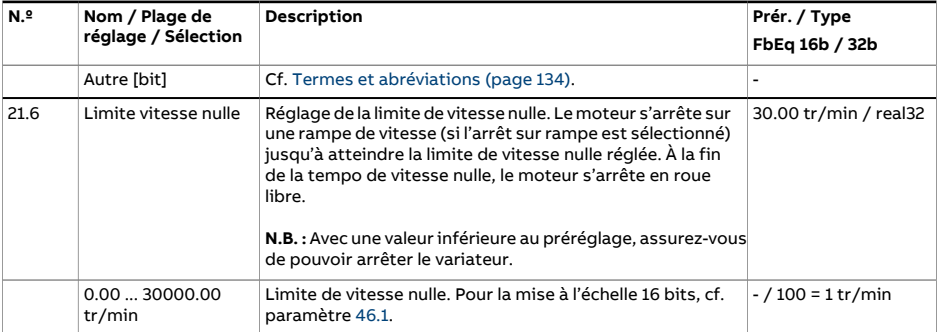

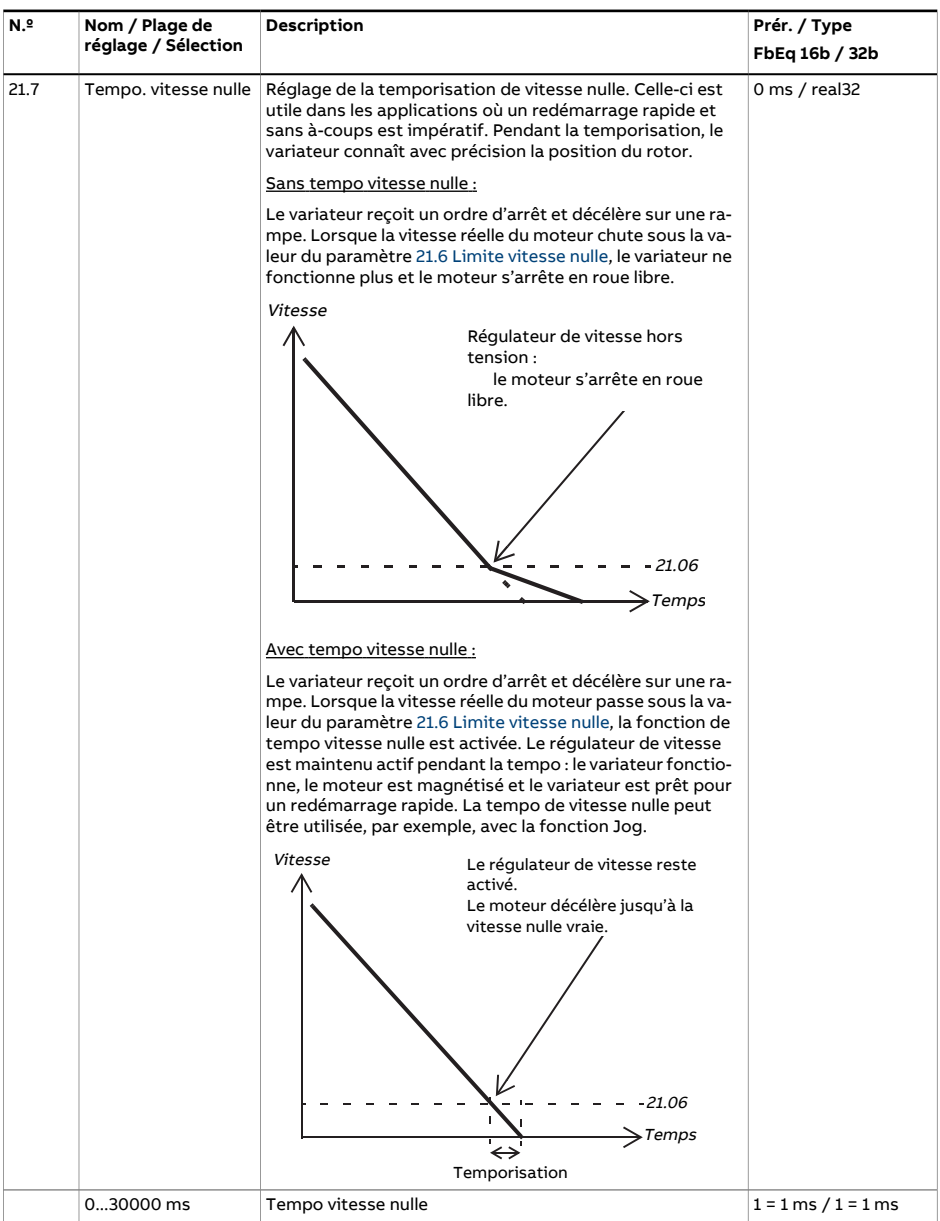

<span id="page-266-1"></span><span id="page-266-0"></span>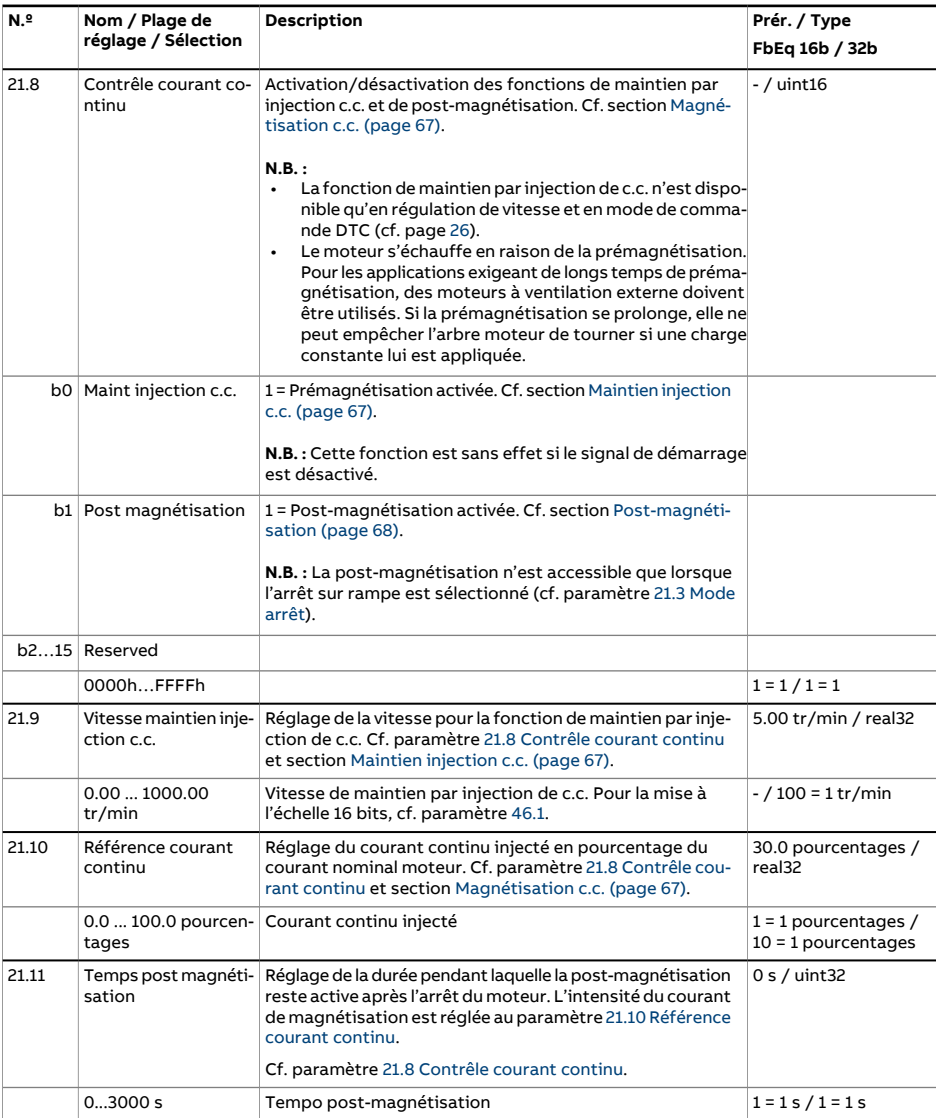

<span id="page-267-1"></span><span id="page-267-0"></span>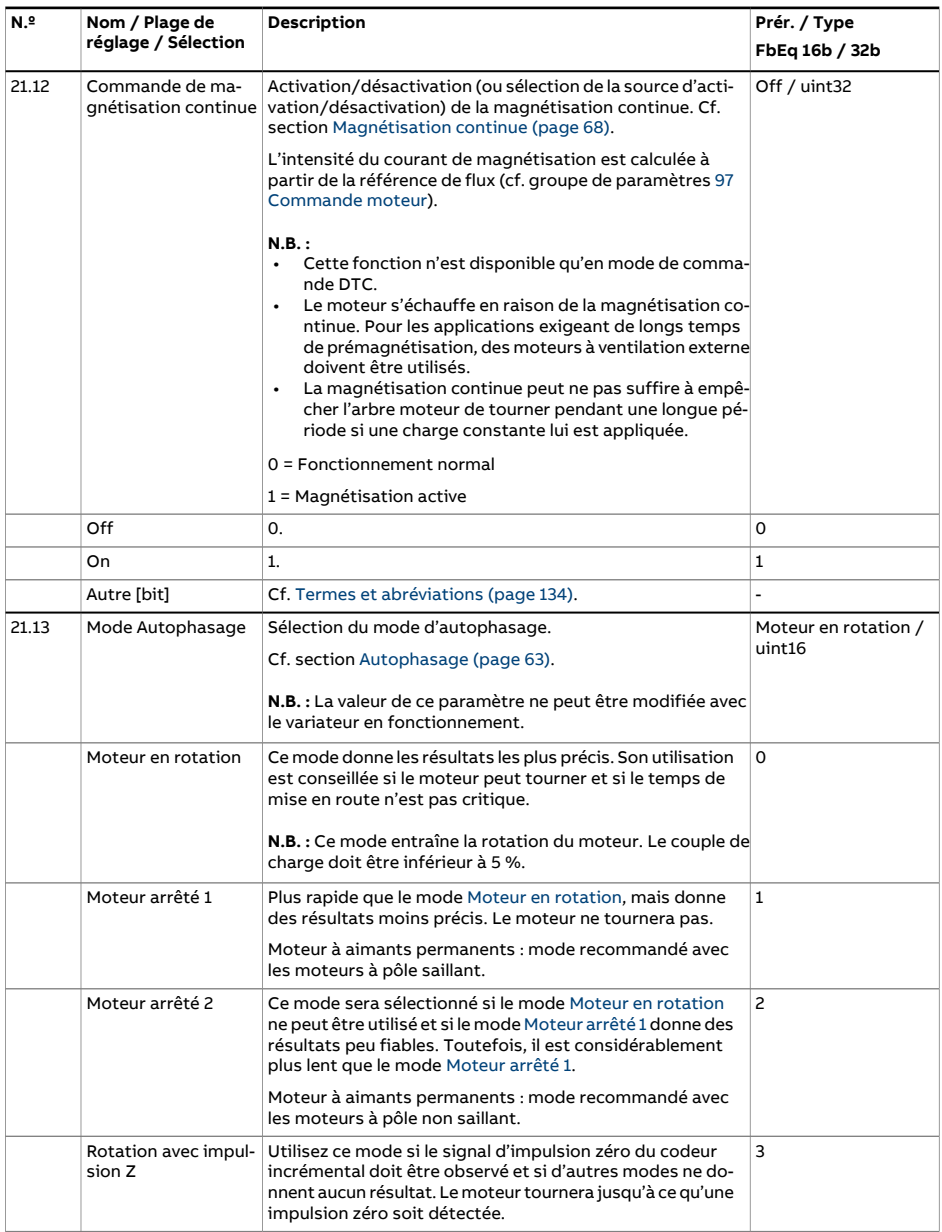

<span id="page-268-0"></span>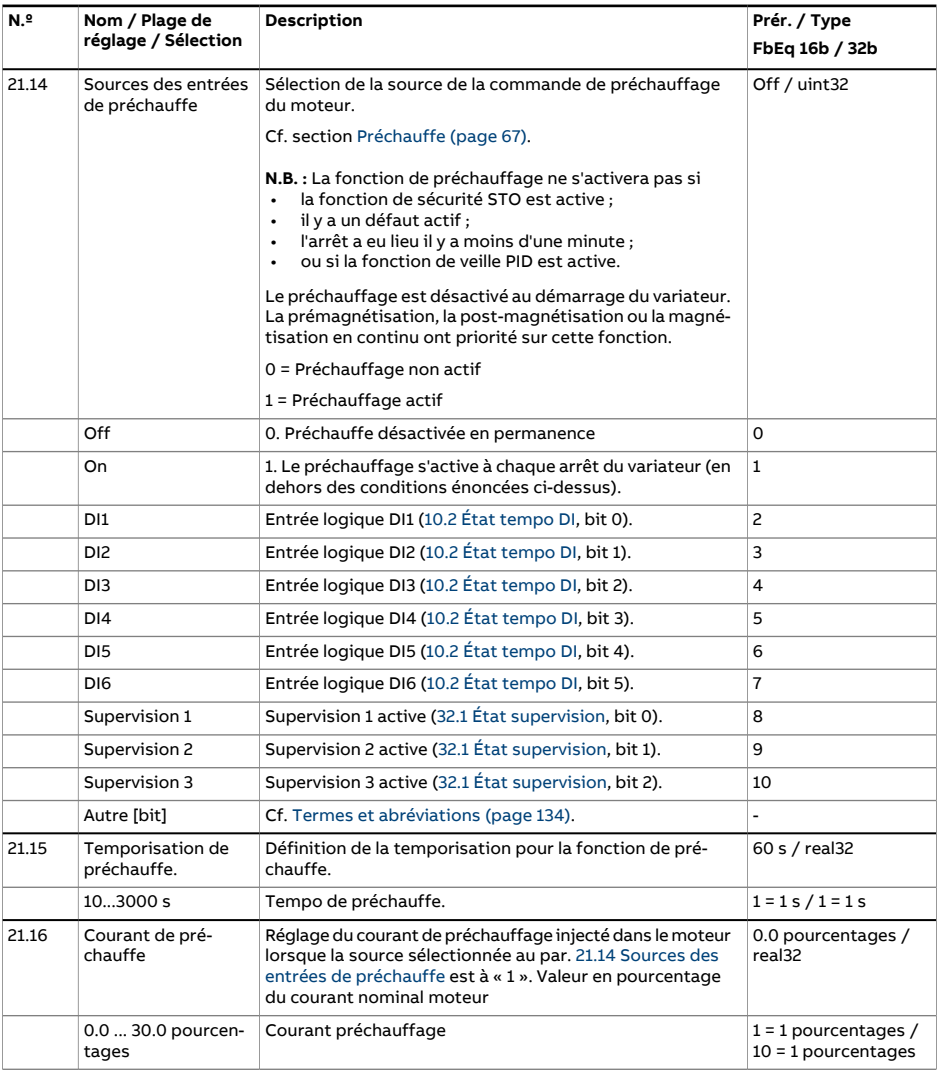

<span id="page-269-1"></span><span id="page-269-0"></span>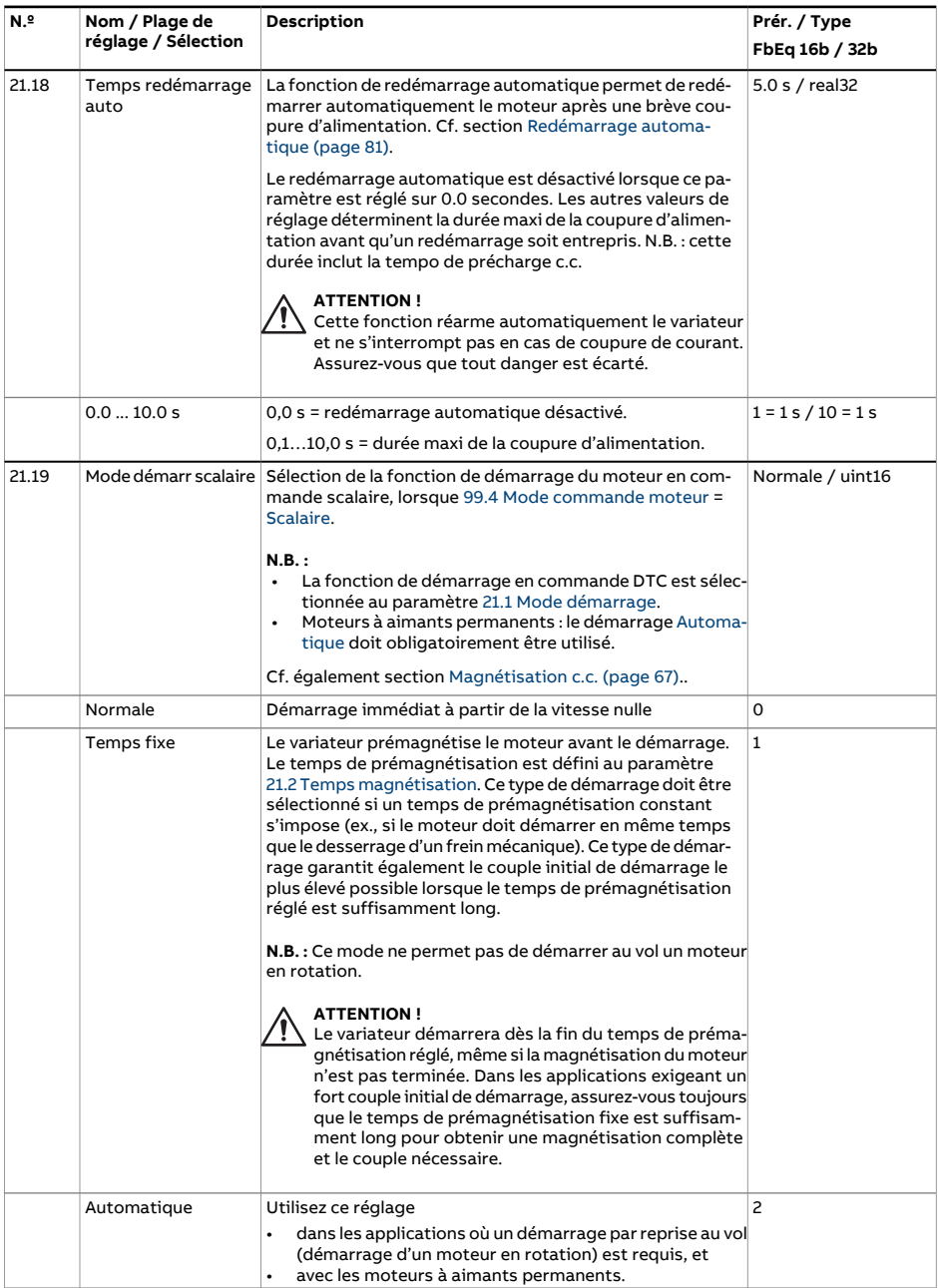

<span id="page-270-0"></span>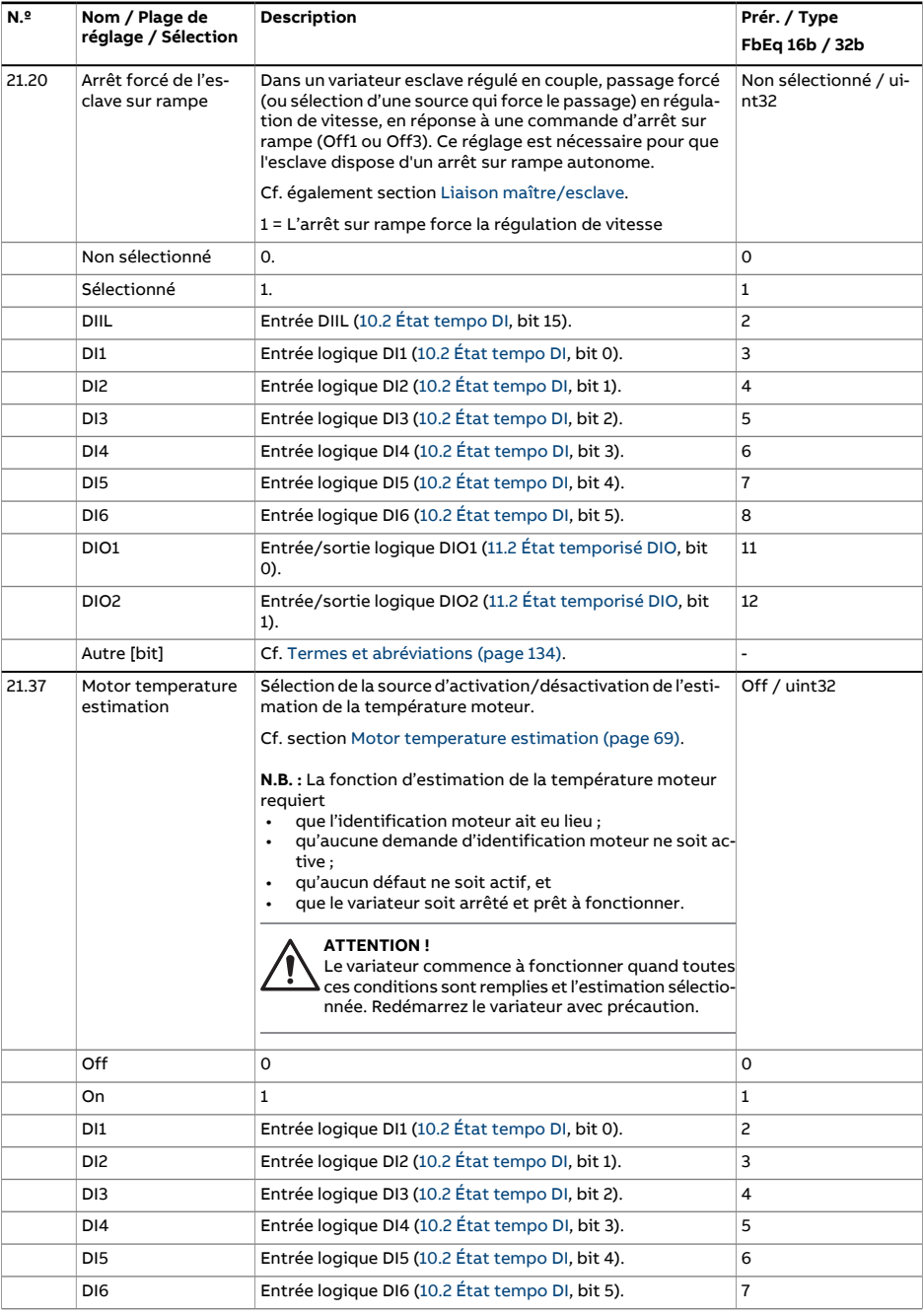

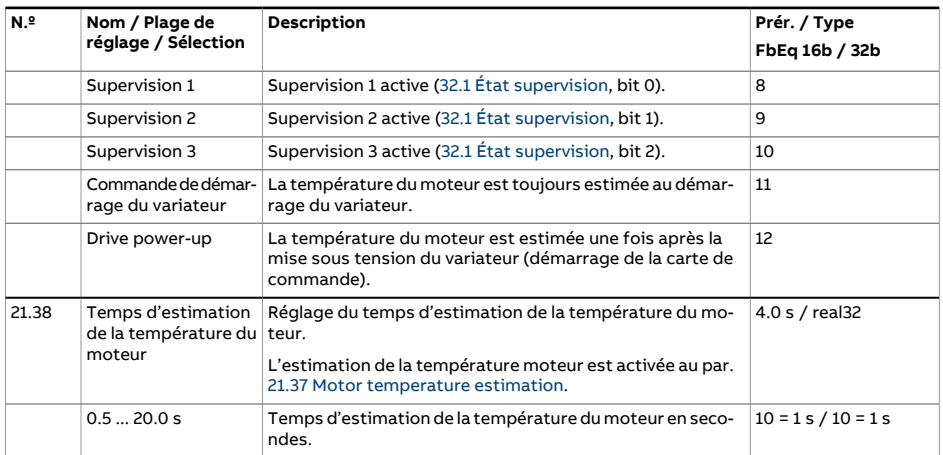

<span id="page-272-0"></span>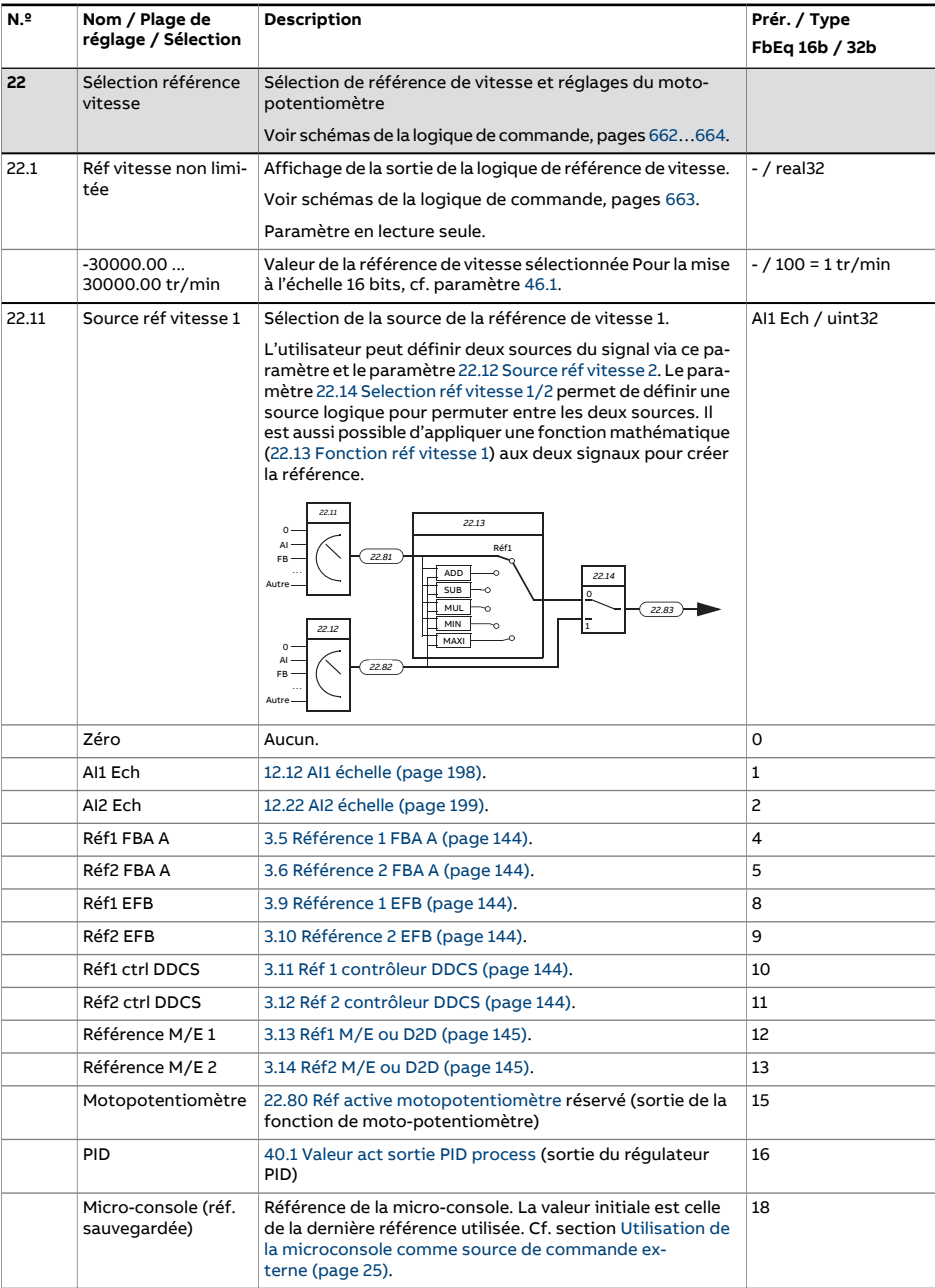

<span id="page-273-2"></span><span id="page-273-1"></span><span id="page-273-0"></span>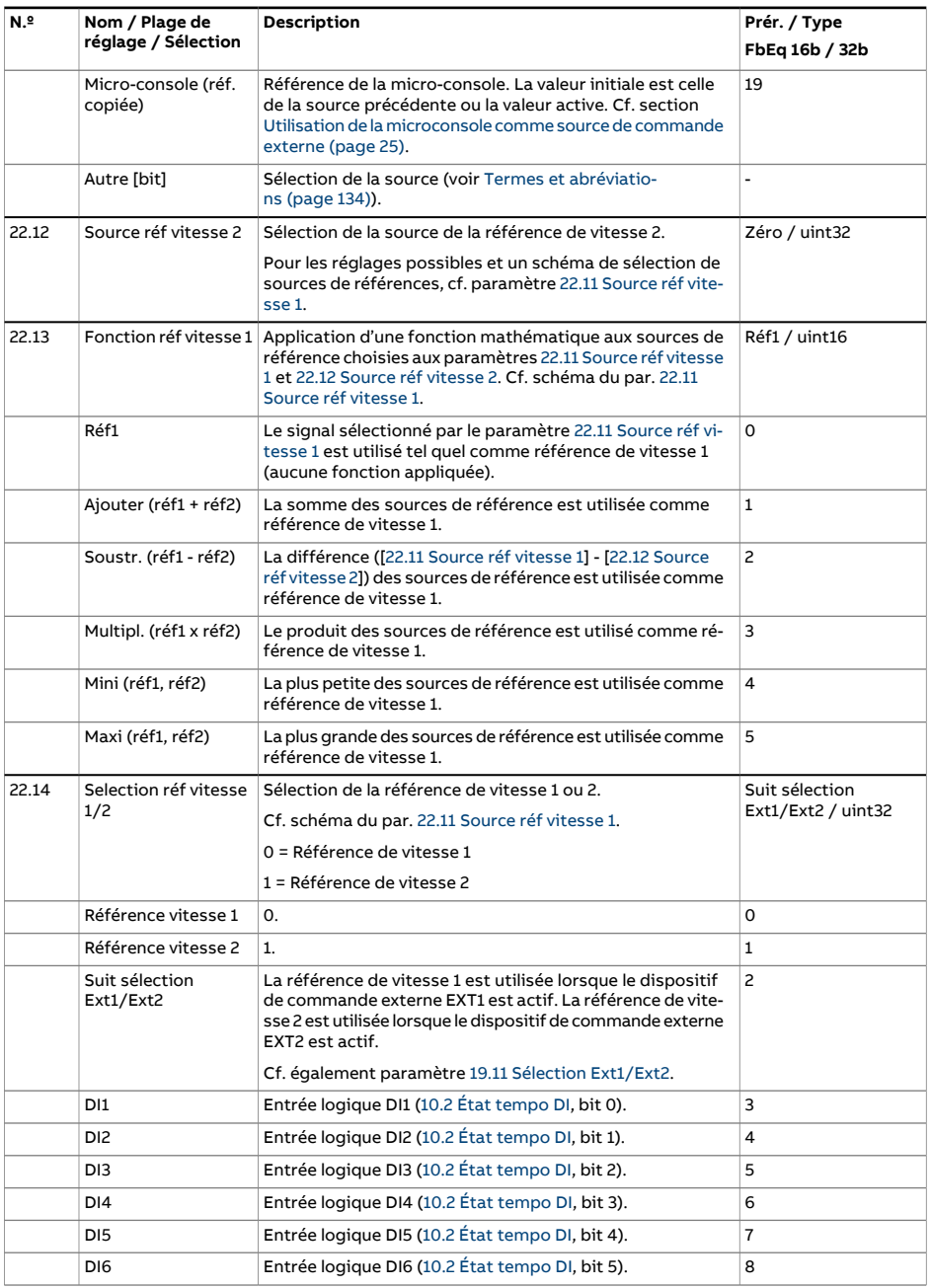

<span id="page-274-3"></span><span id="page-274-2"></span><span id="page-274-1"></span><span id="page-274-0"></span>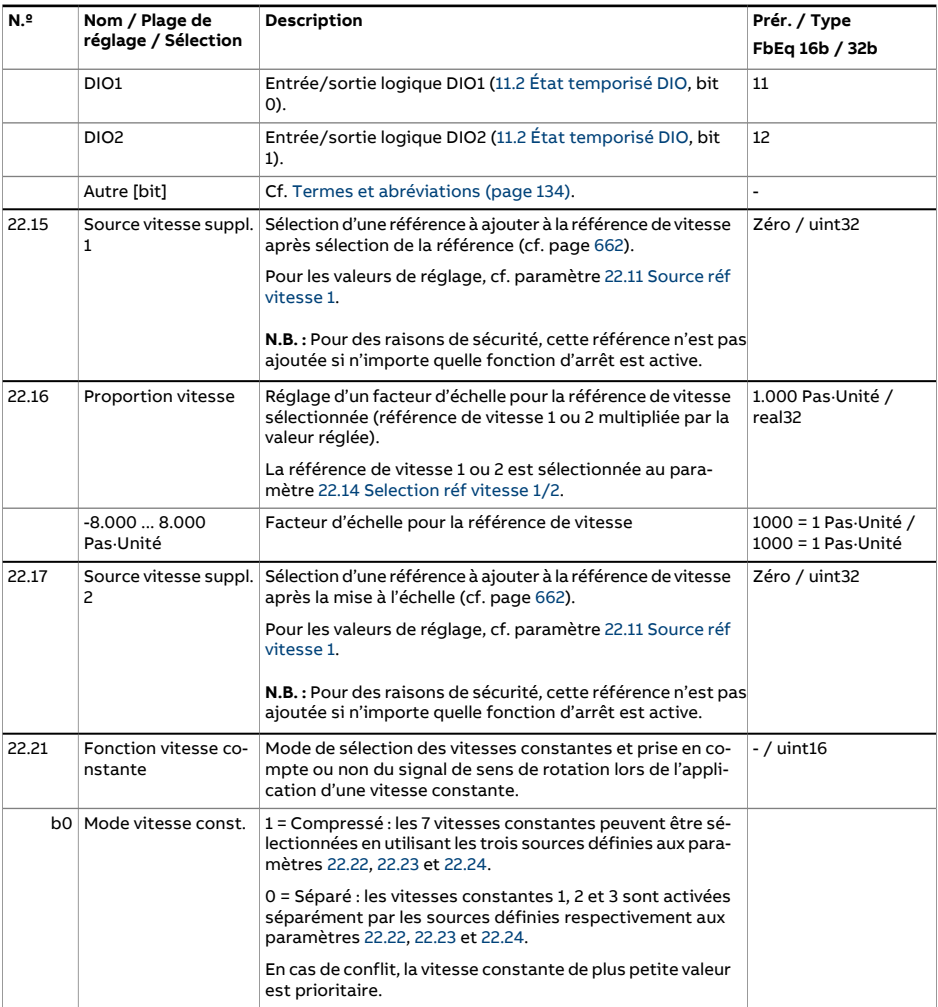

<span id="page-275-0"></span>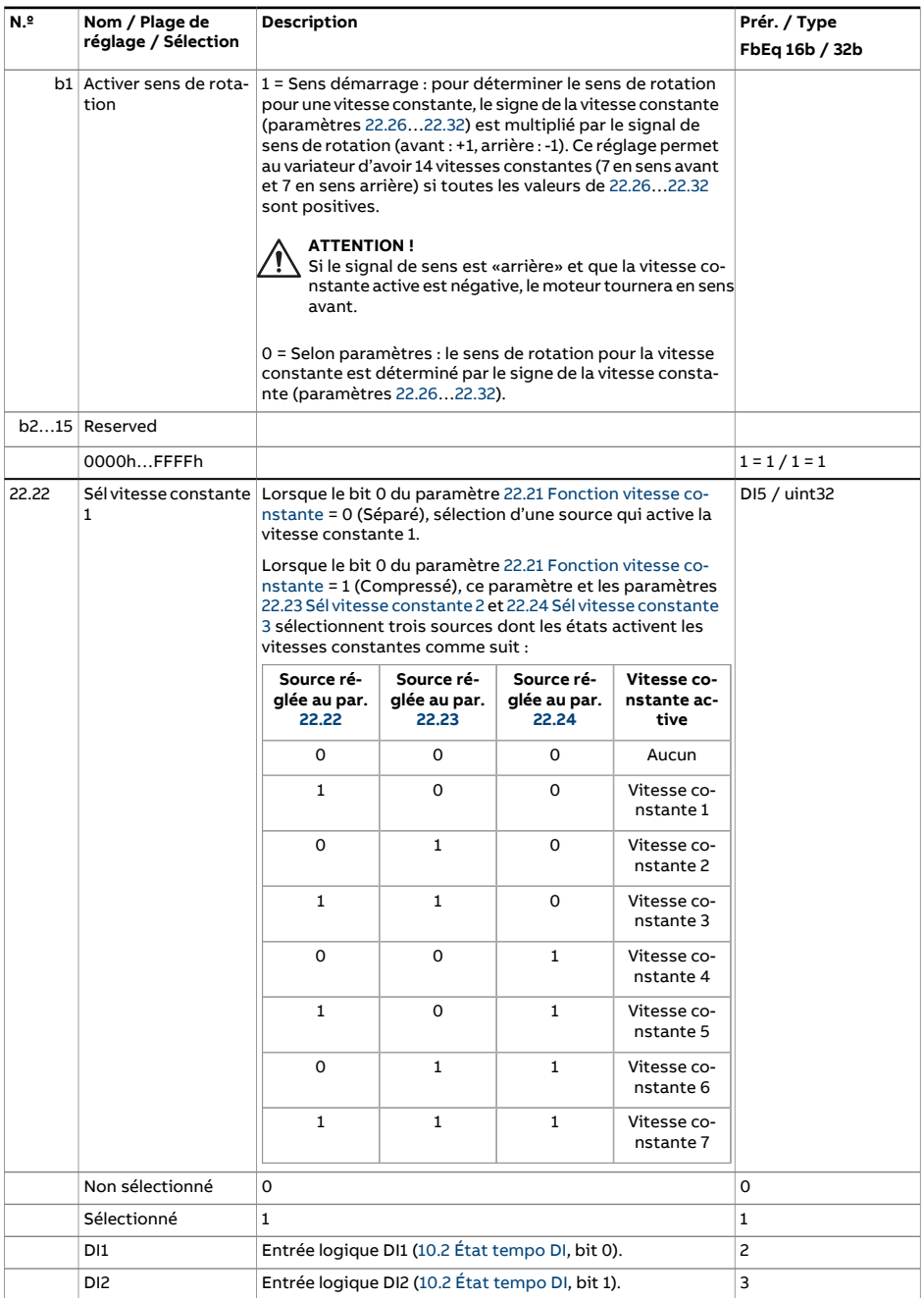

<span id="page-276-2"></span><span id="page-276-1"></span><span id="page-276-0"></span>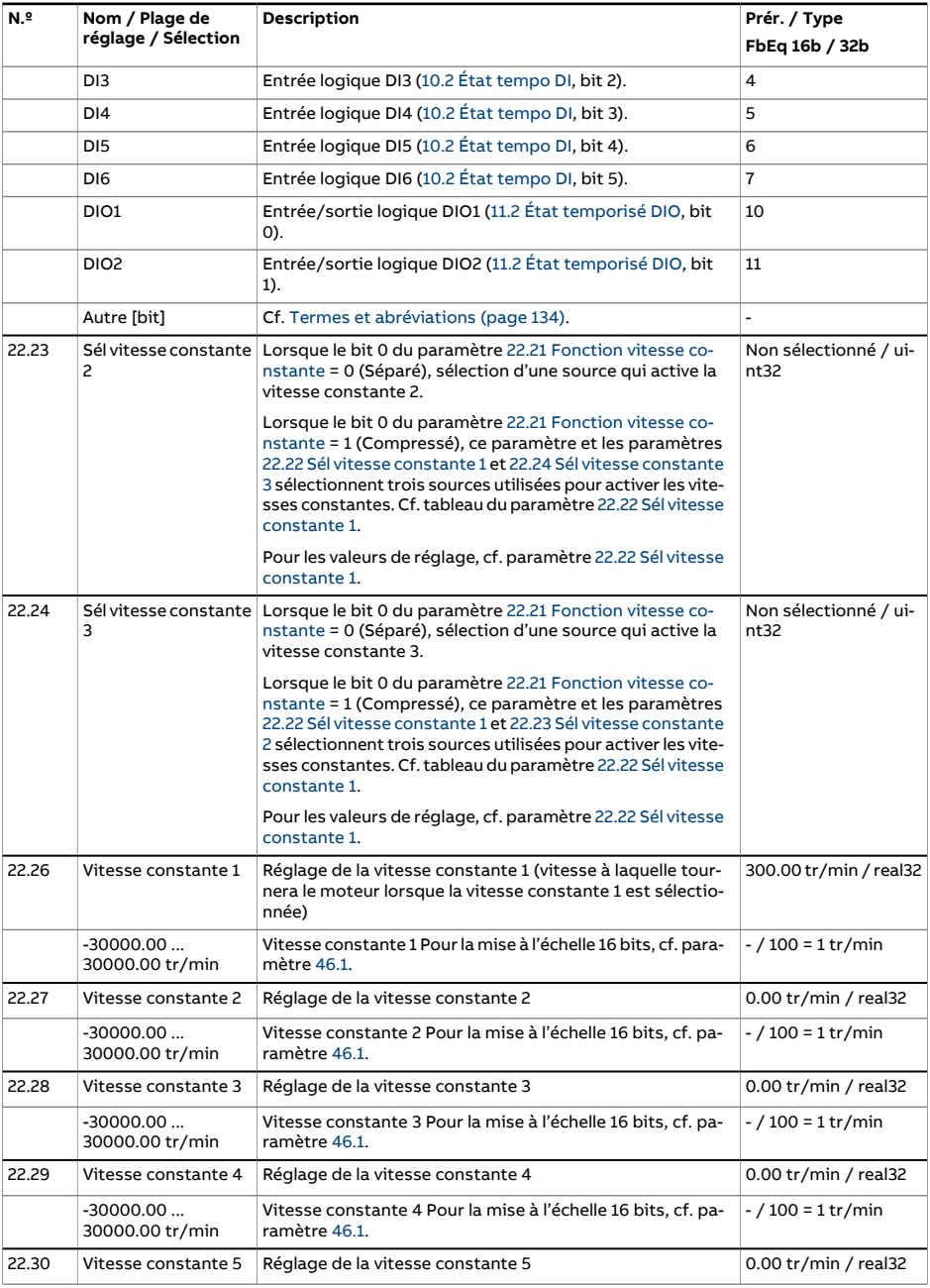

<span id="page-277-1"></span><span id="page-277-0"></span>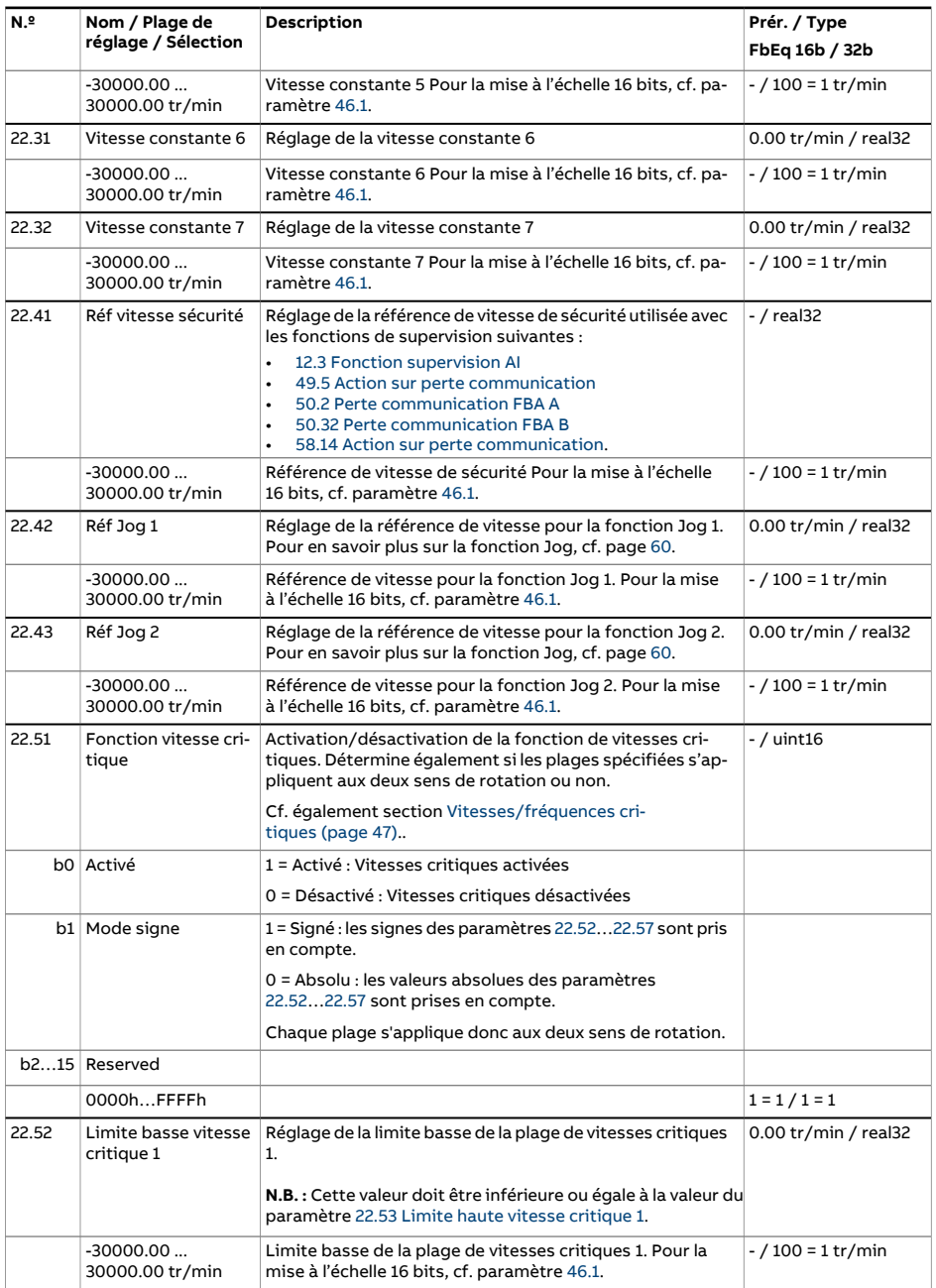

<span id="page-278-6"></span><span id="page-278-5"></span><span id="page-278-4"></span><span id="page-278-3"></span><span id="page-278-2"></span><span id="page-278-1"></span><span id="page-278-0"></span>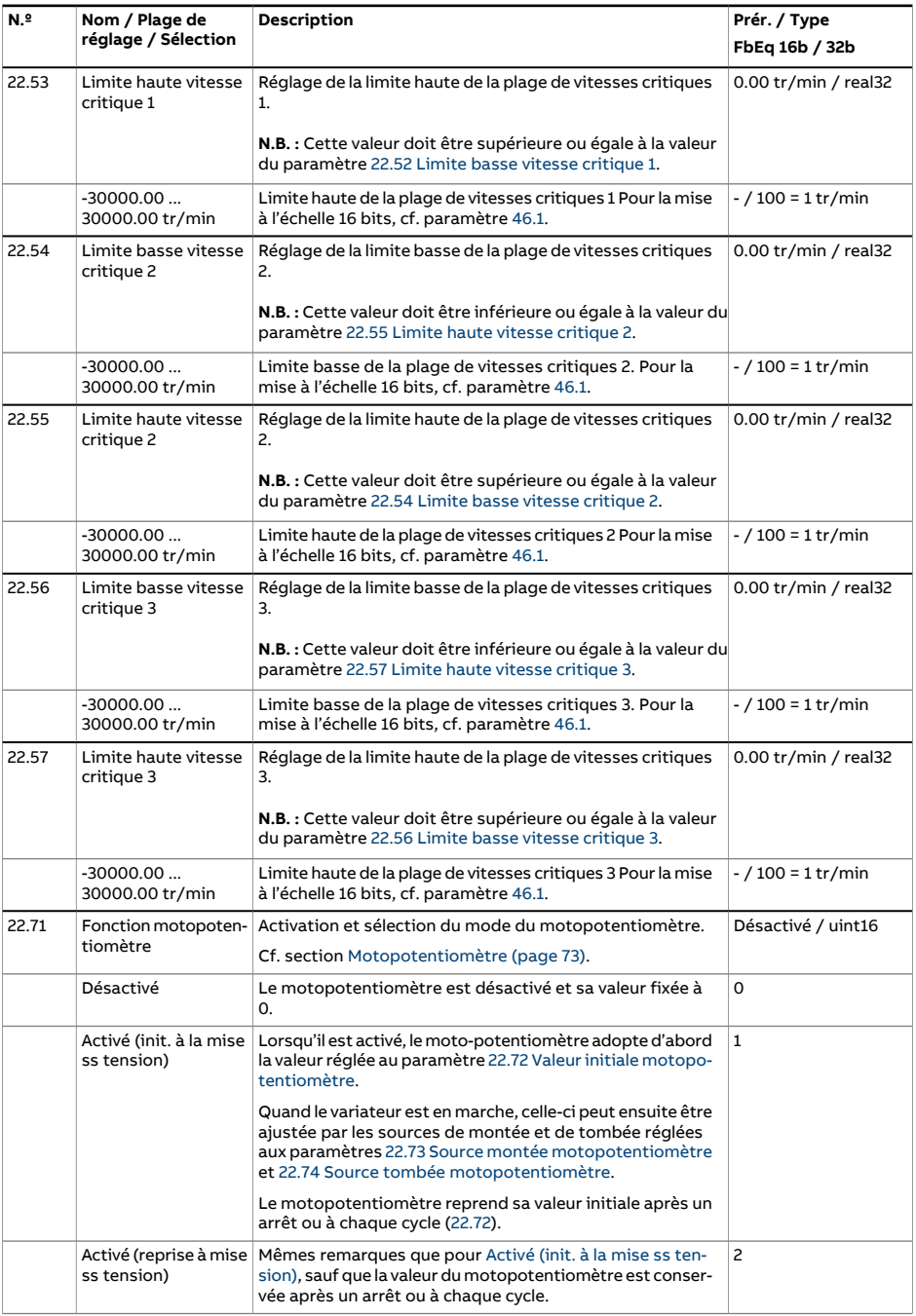

<span id="page-279-4"></span><span id="page-279-3"></span><span id="page-279-2"></span><span id="page-279-1"></span><span id="page-279-0"></span>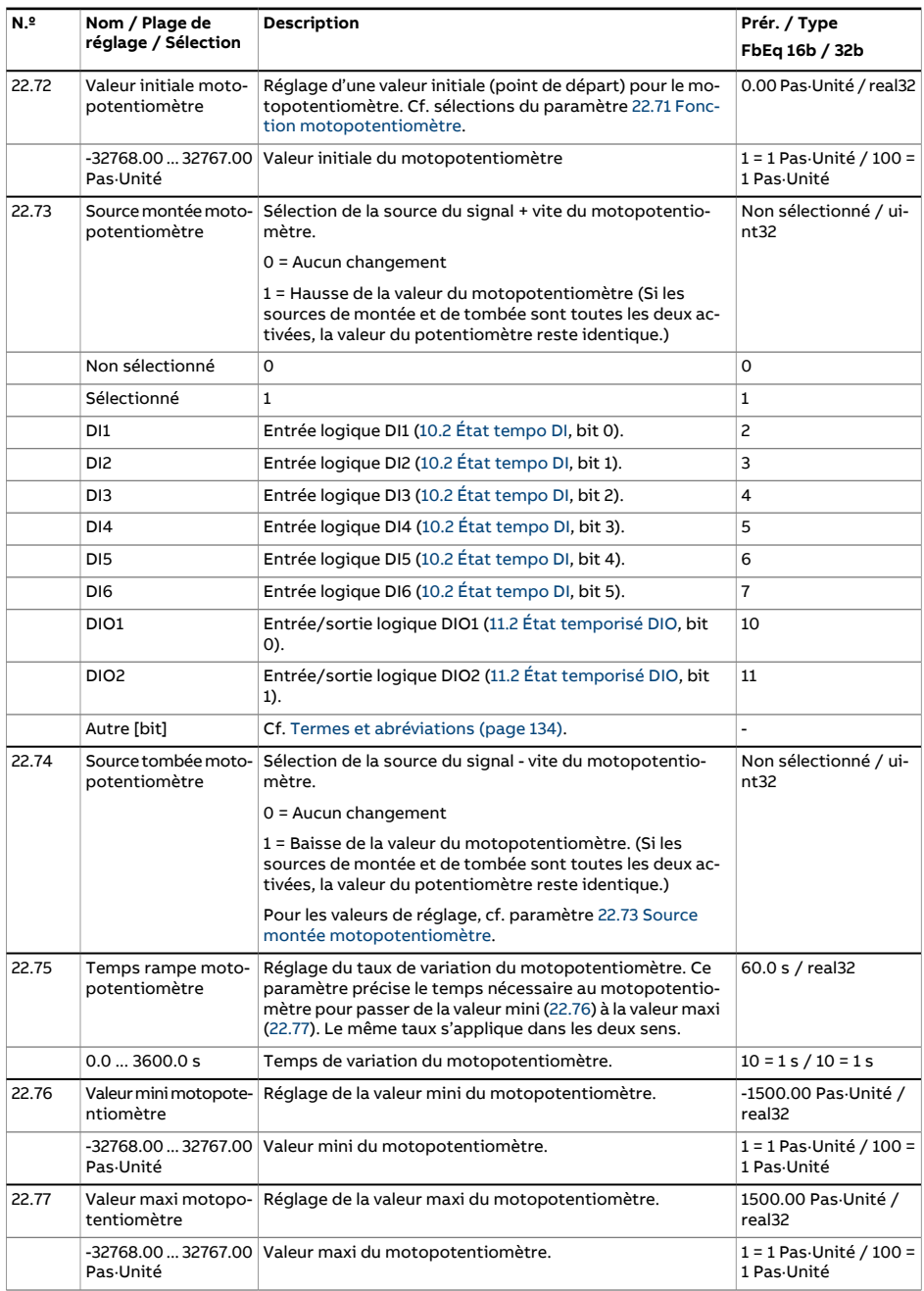

<span id="page-280-1"></span><span id="page-280-0"></span>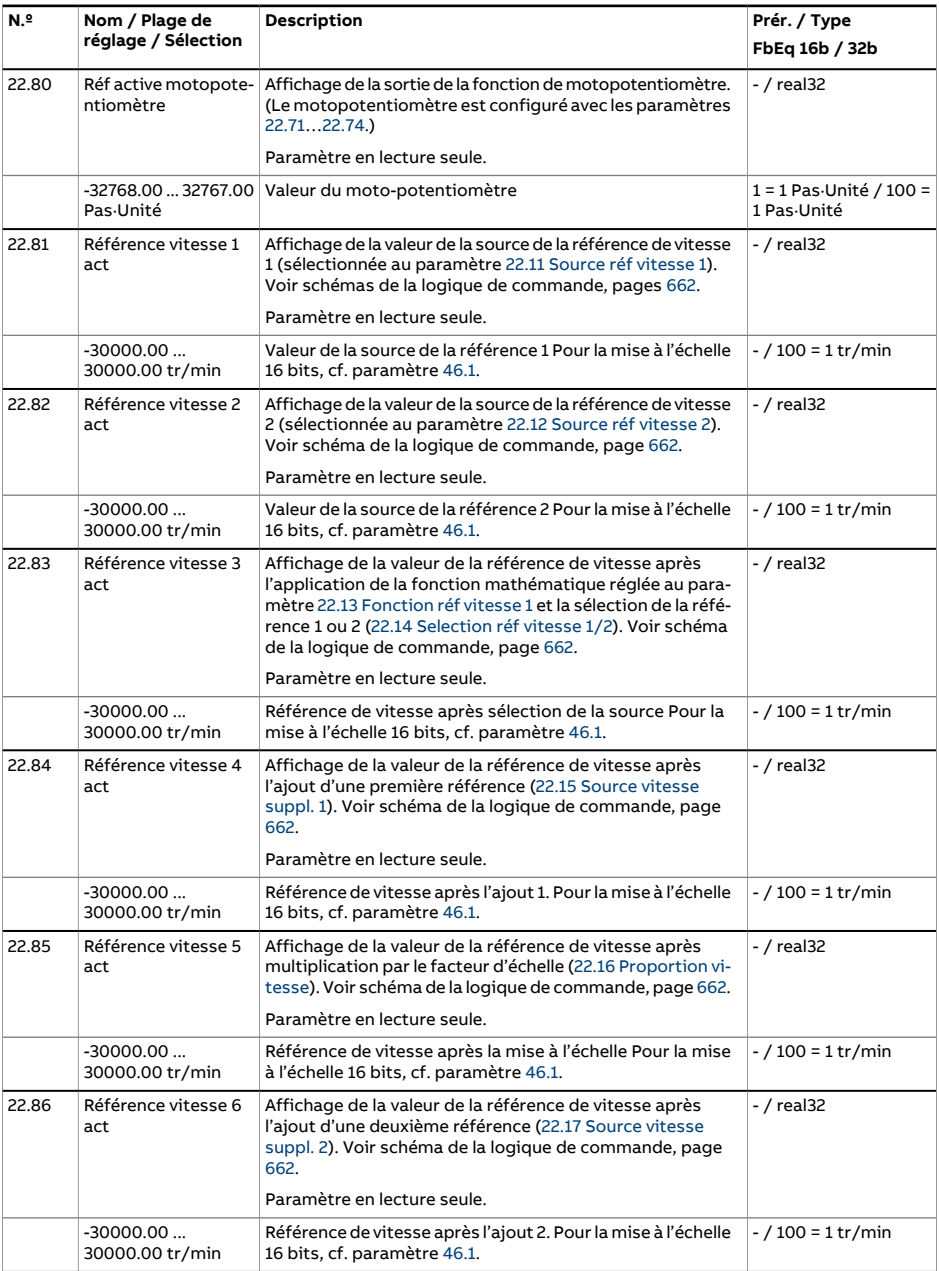

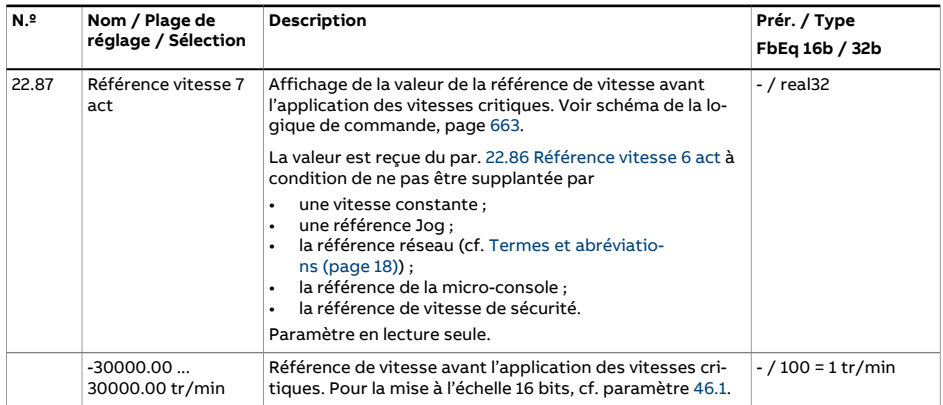

<span id="page-282-4"></span><span id="page-282-3"></span><span id="page-282-2"></span><span id="page-282-1"></span><span id="page-282-0"></span>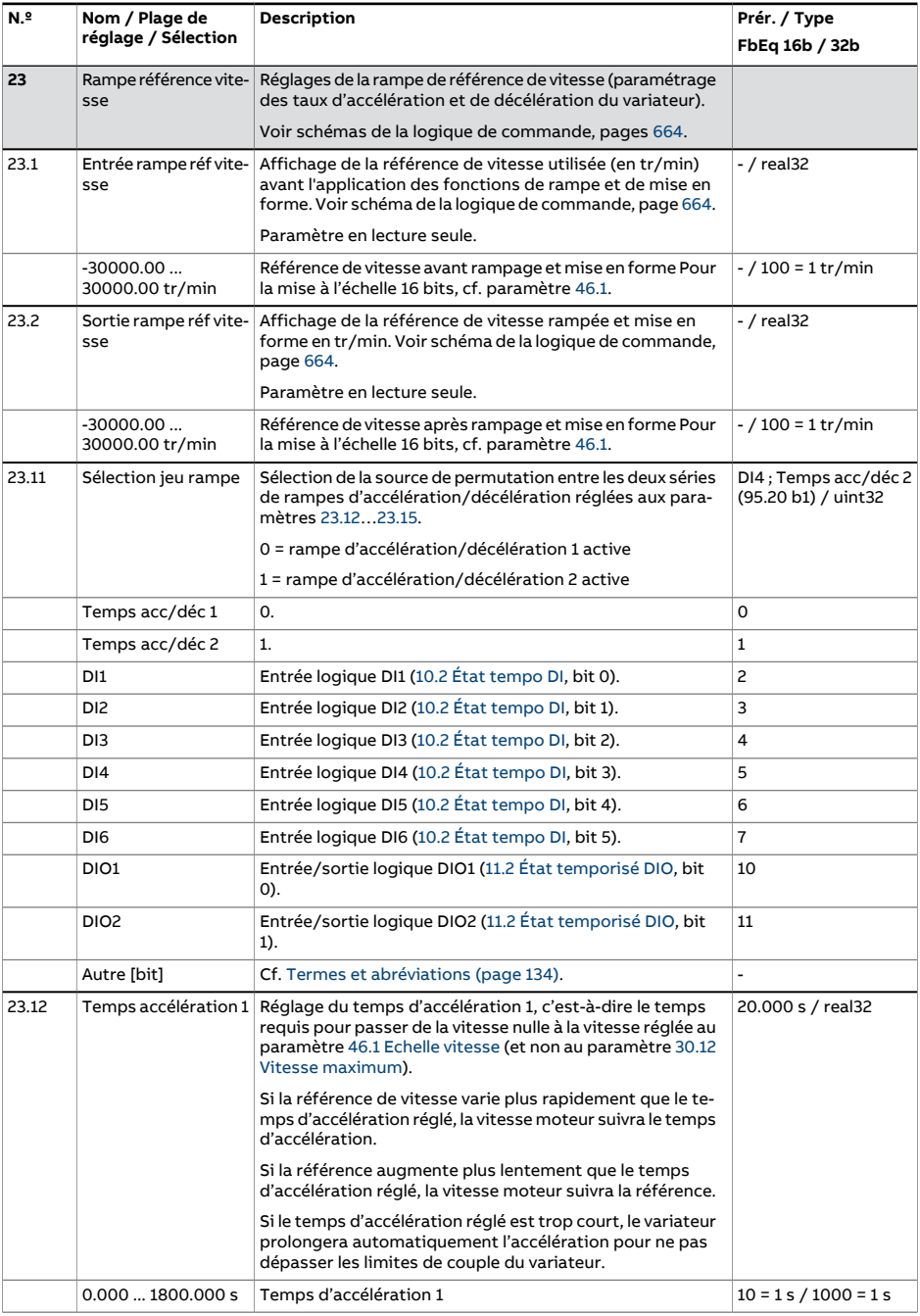

<span id="page-283-1"></span><span id="page-283-0"></span>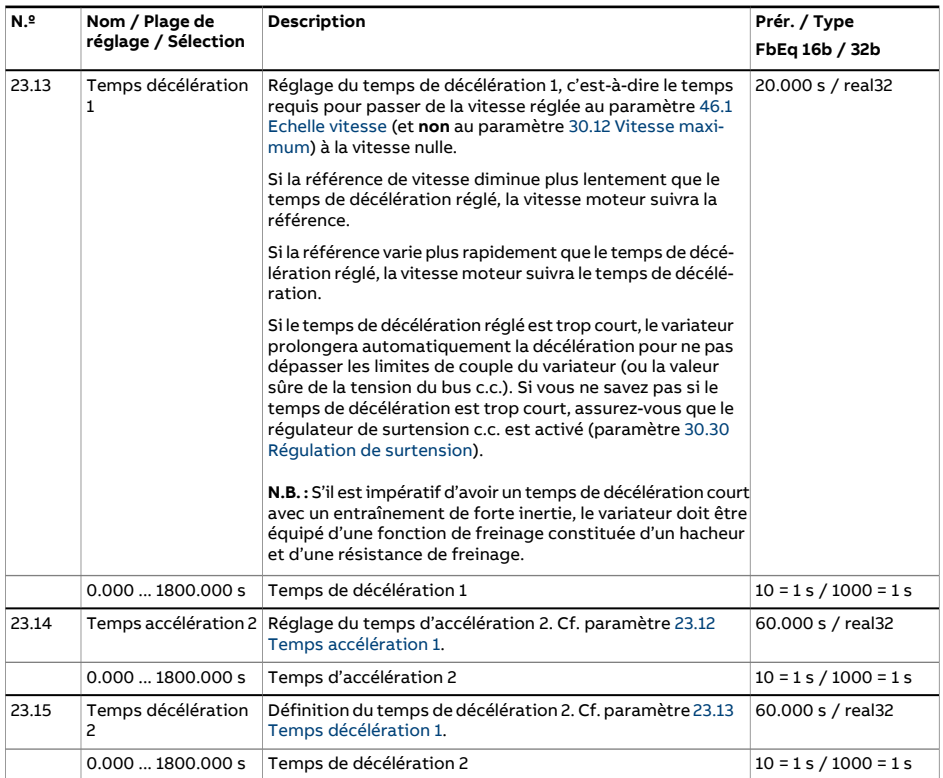

<span id="page-284-0"></span>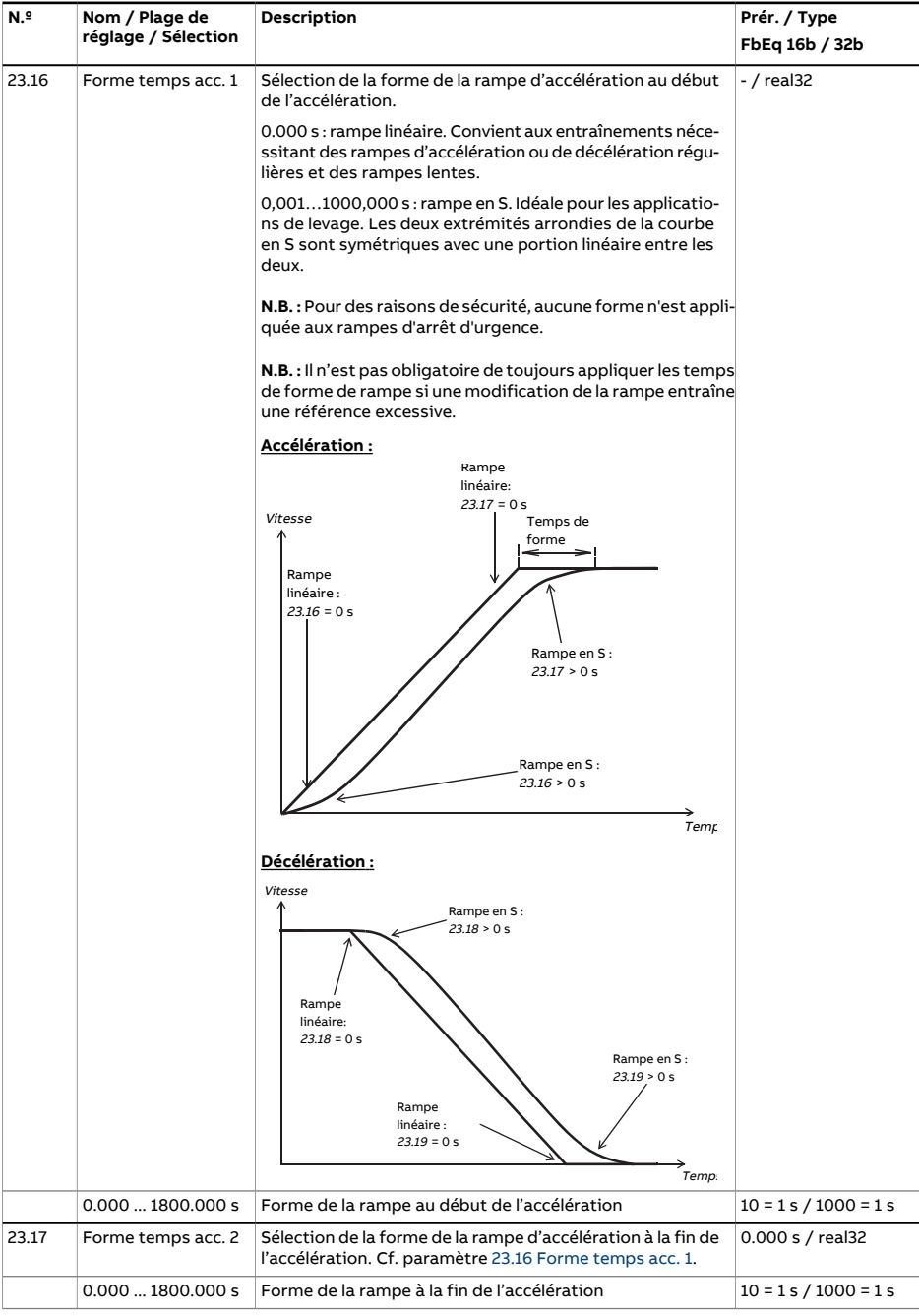

<span id="page-285-1"></span><span id="page-285-0"></span>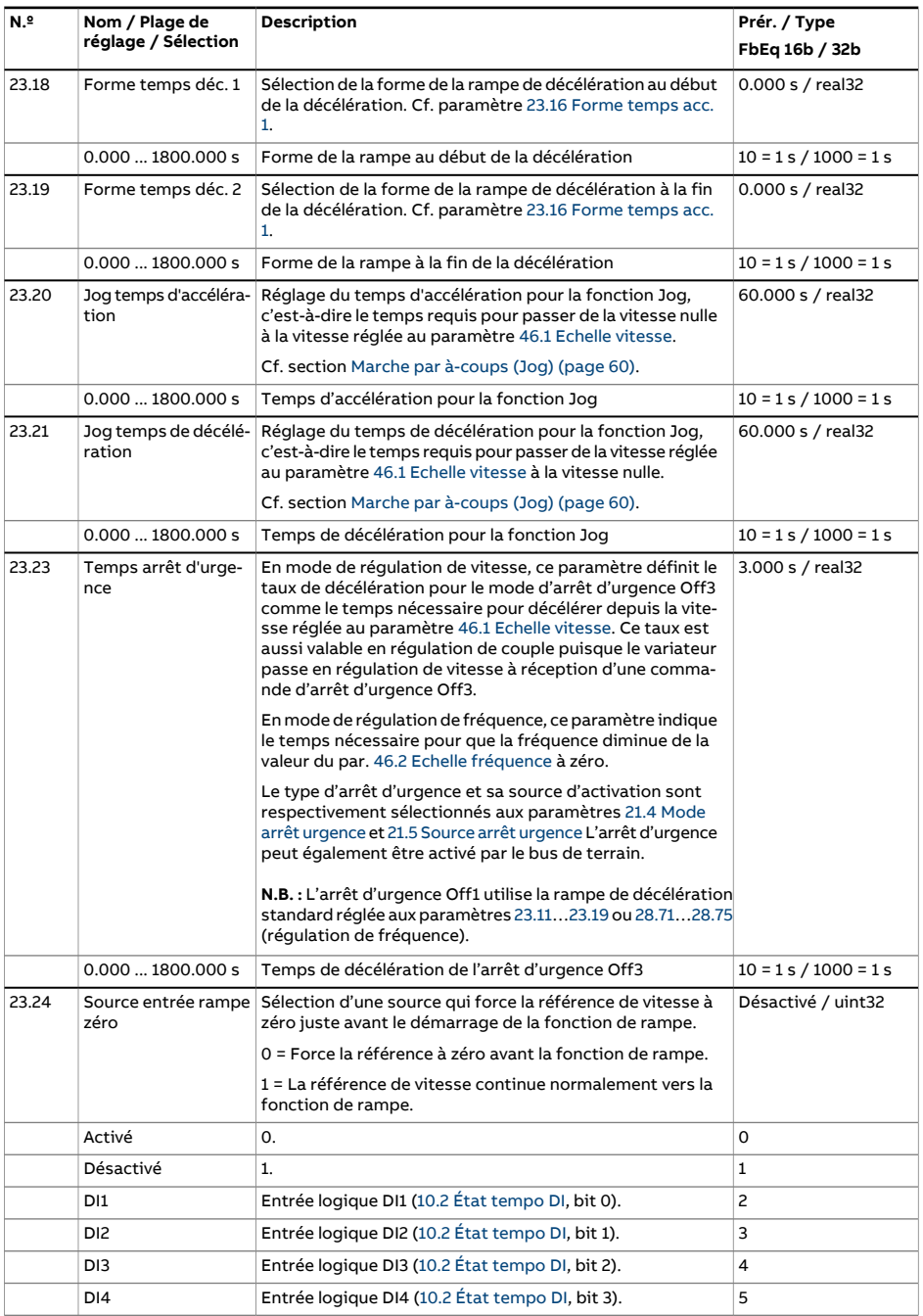

<span id="page-286-1"></span><span id="page-286-0"></span>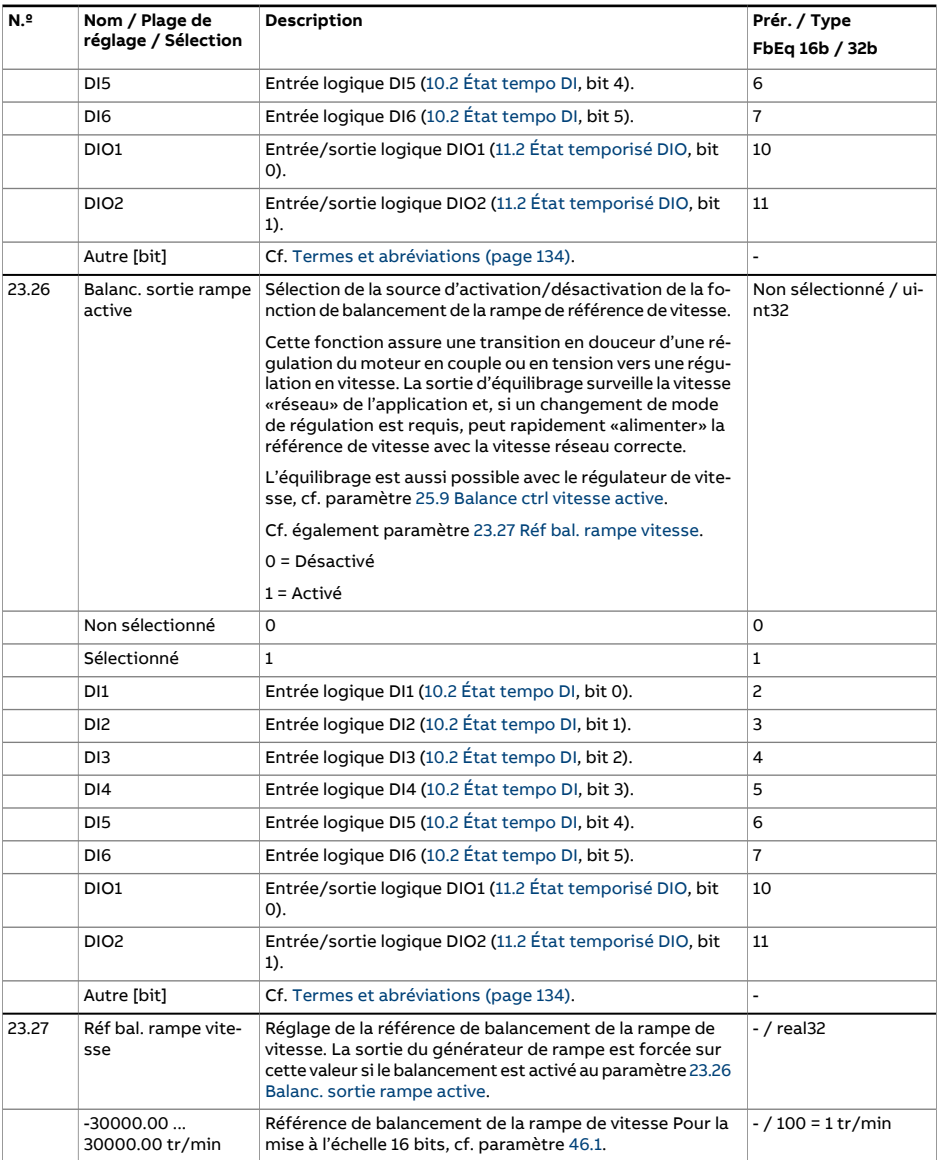

<span id="page-287-1"></span><span id="page-287-0"></span>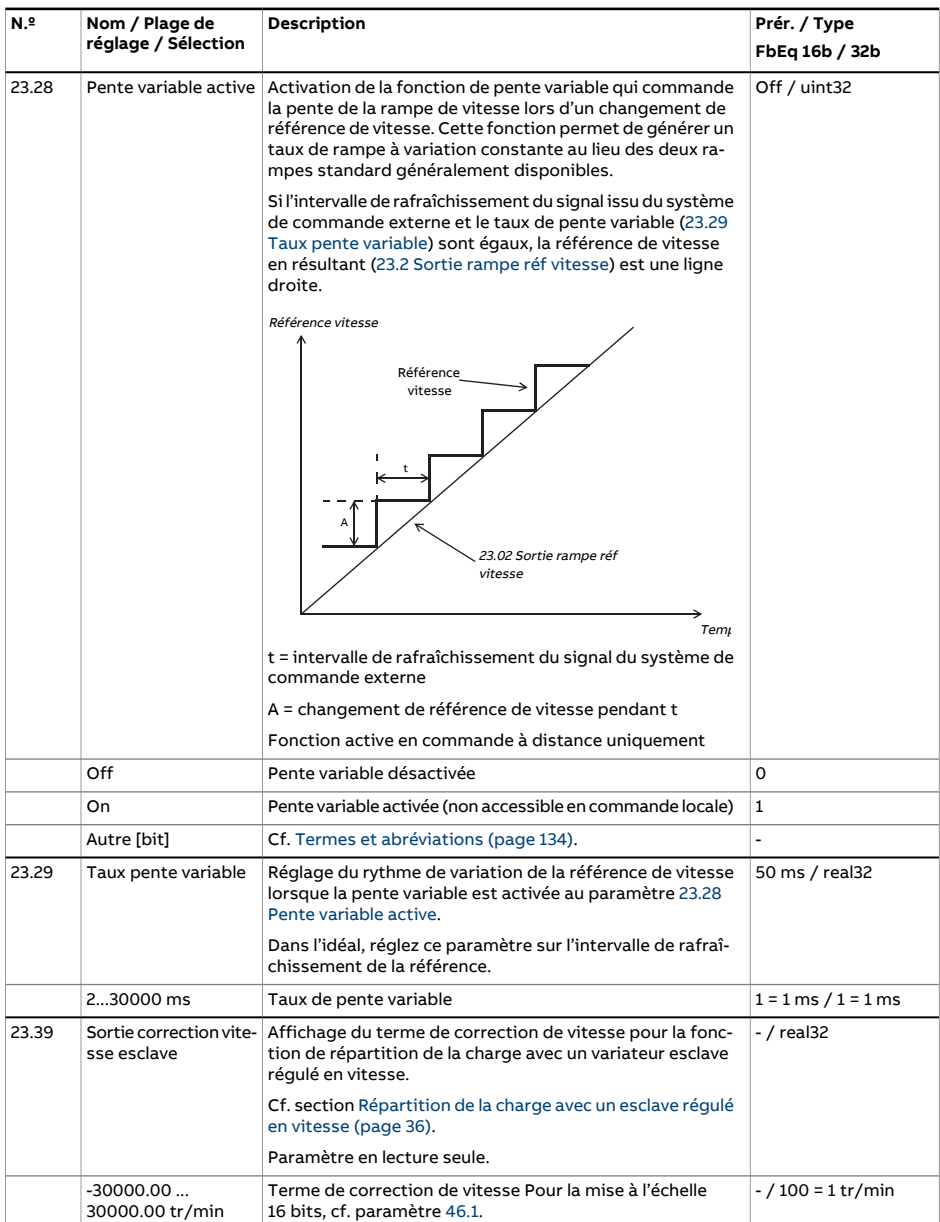
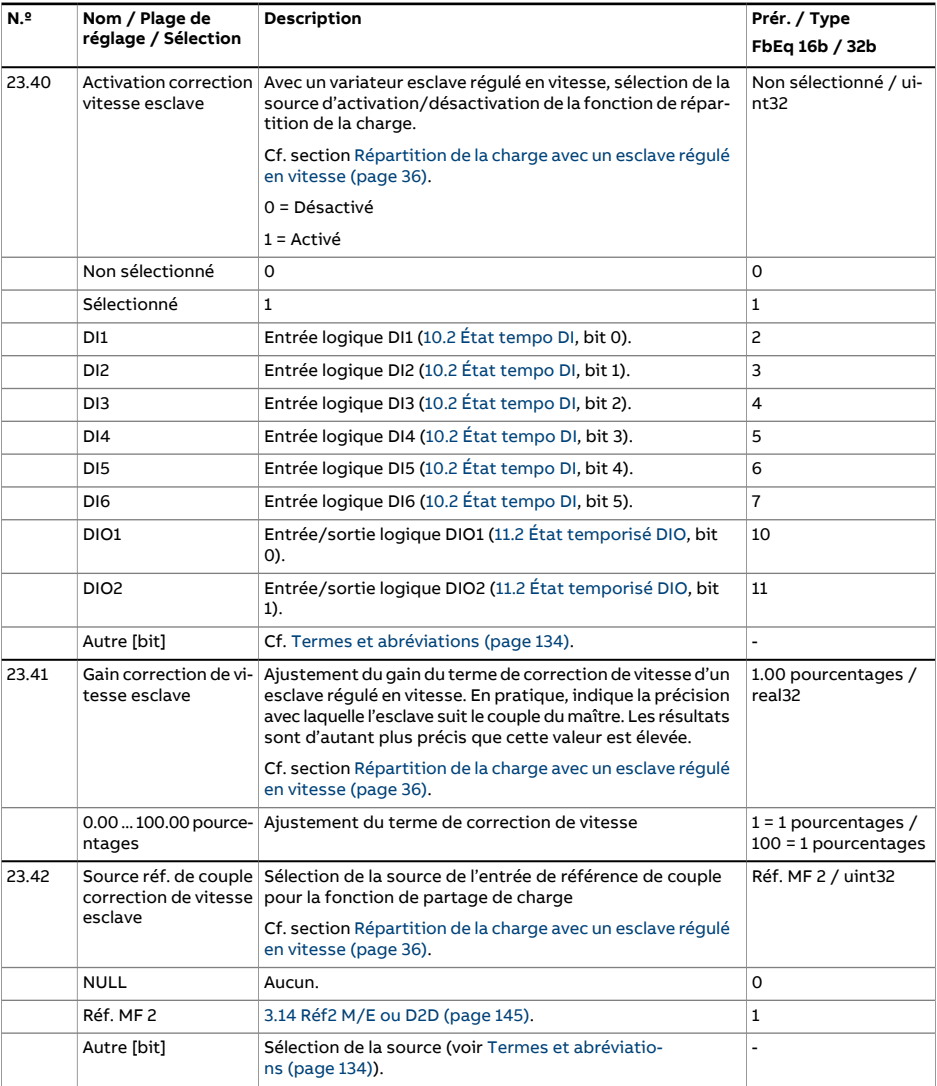

<span id="page-289-1"></span><span id="page-289-0"></span>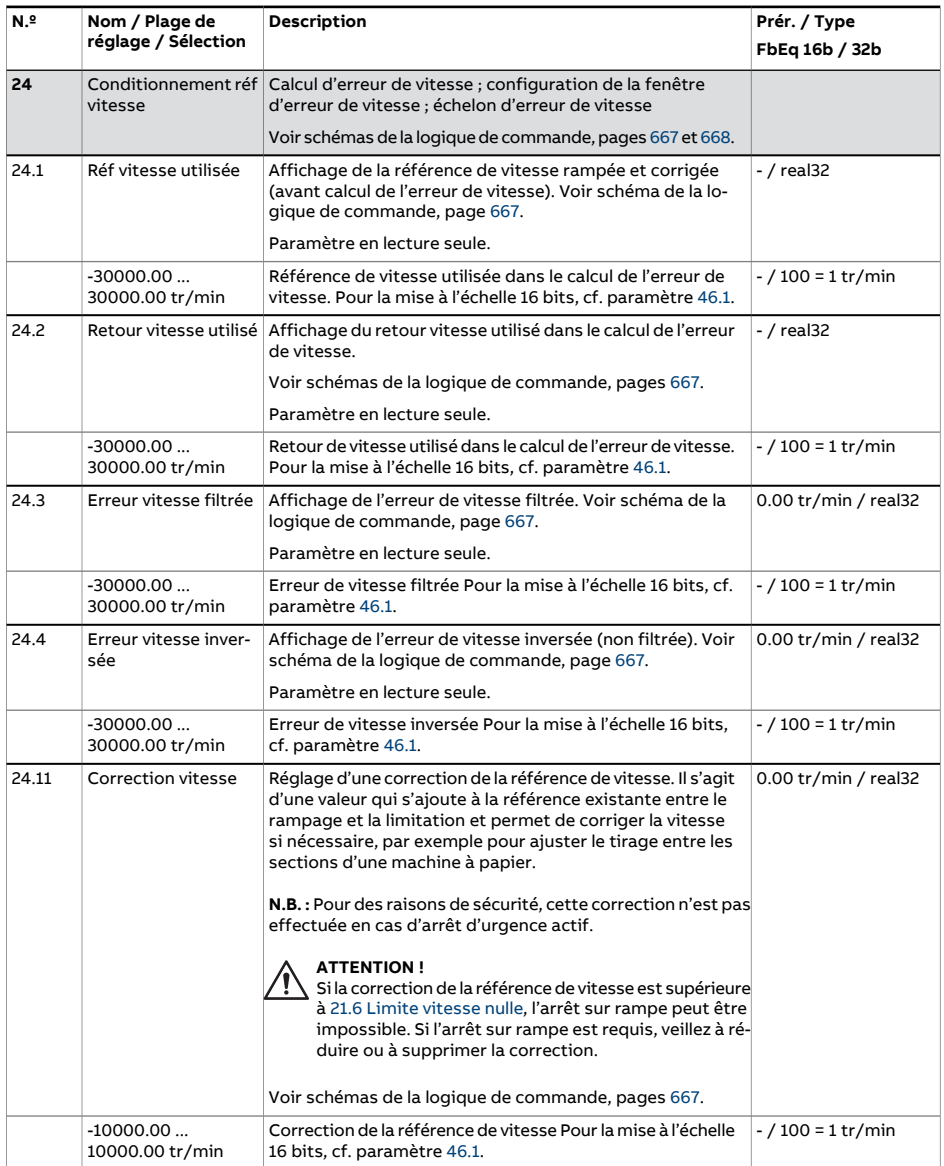

<span id="page-290-1"></span><span id="page-290-0"></span>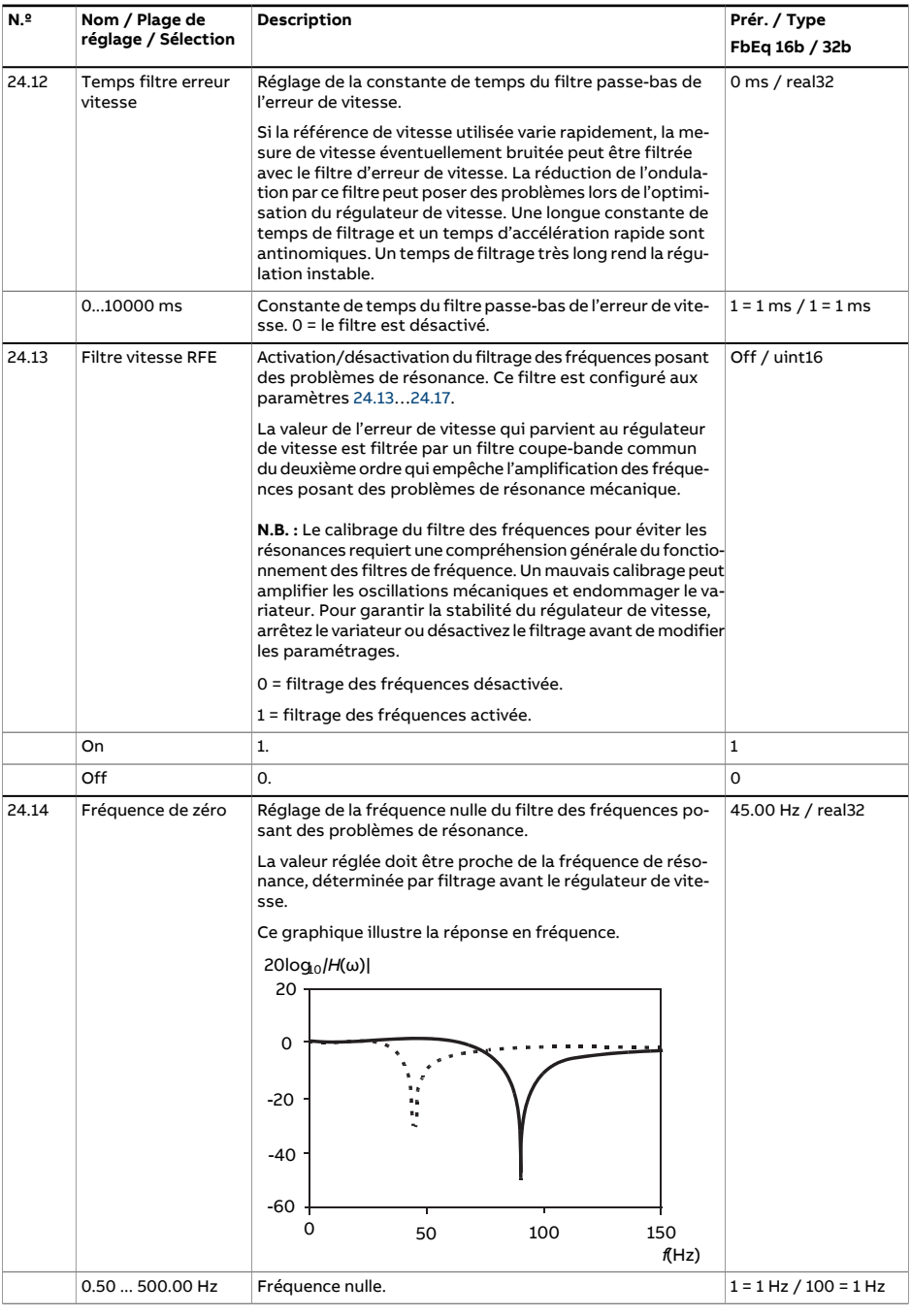

<span id="page-291-1"></span><span id="page-291-0"></span>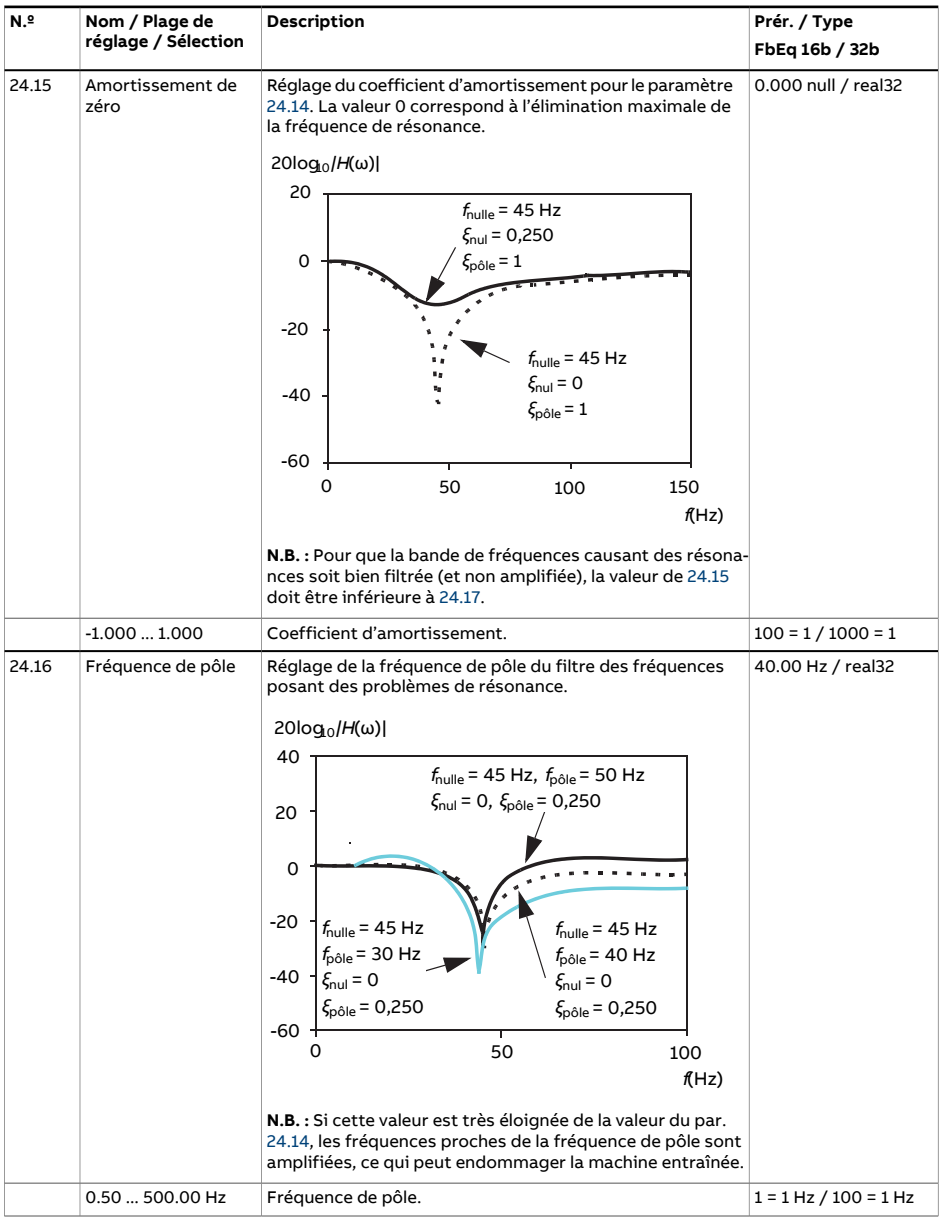

<span id="page-292-0"></span>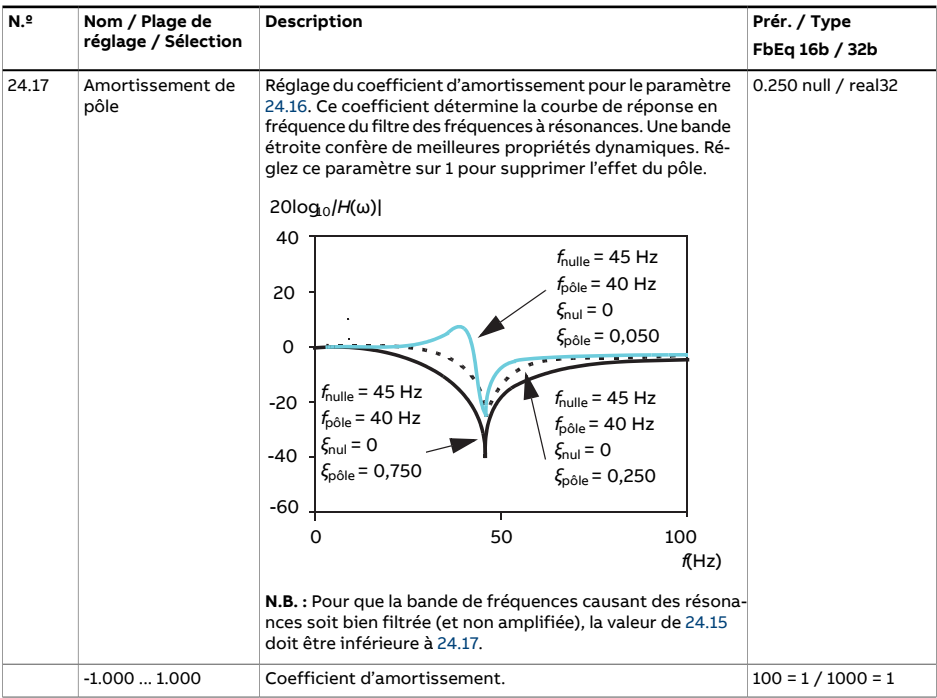

<span id="page-293-0"></span>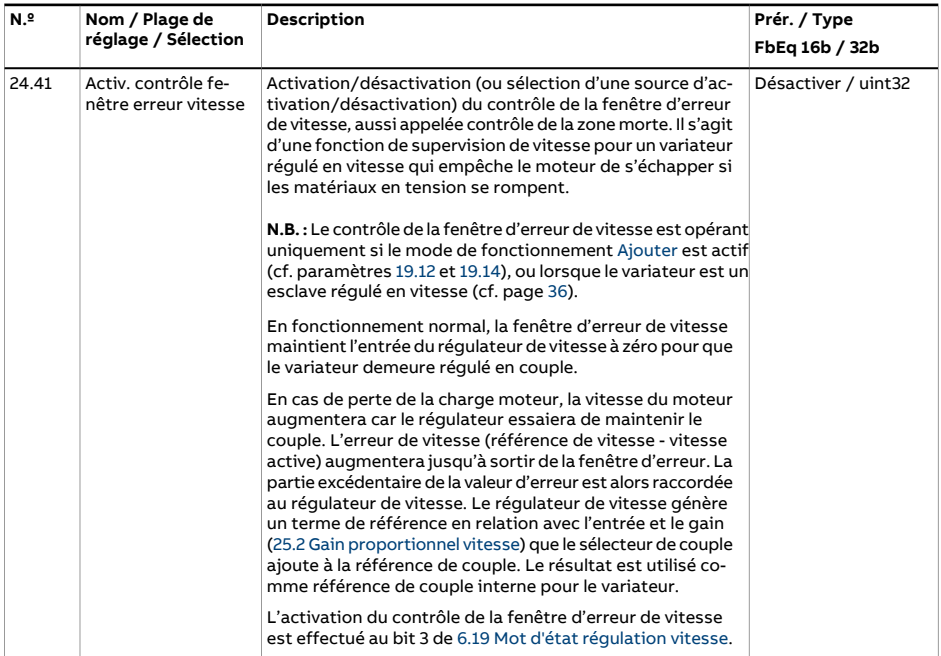

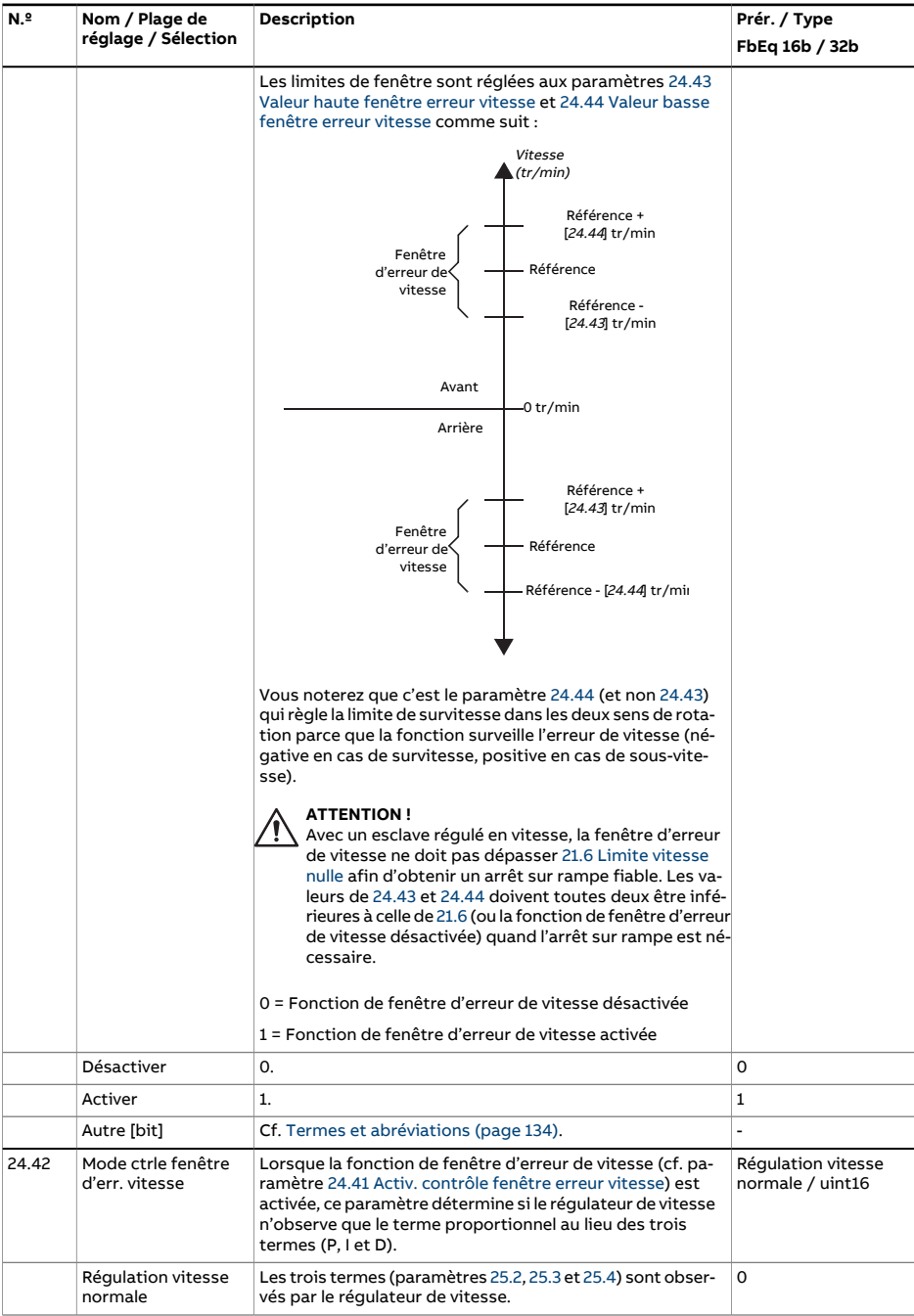

<span id="page-295-1"></span><span id="page-295-0"></span>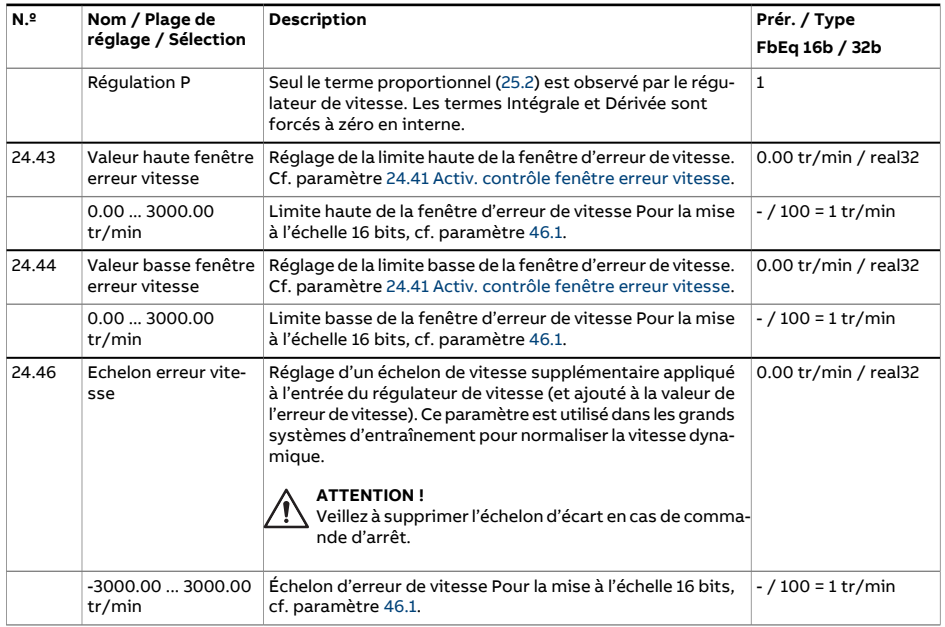

<span id="page-296-0"></span>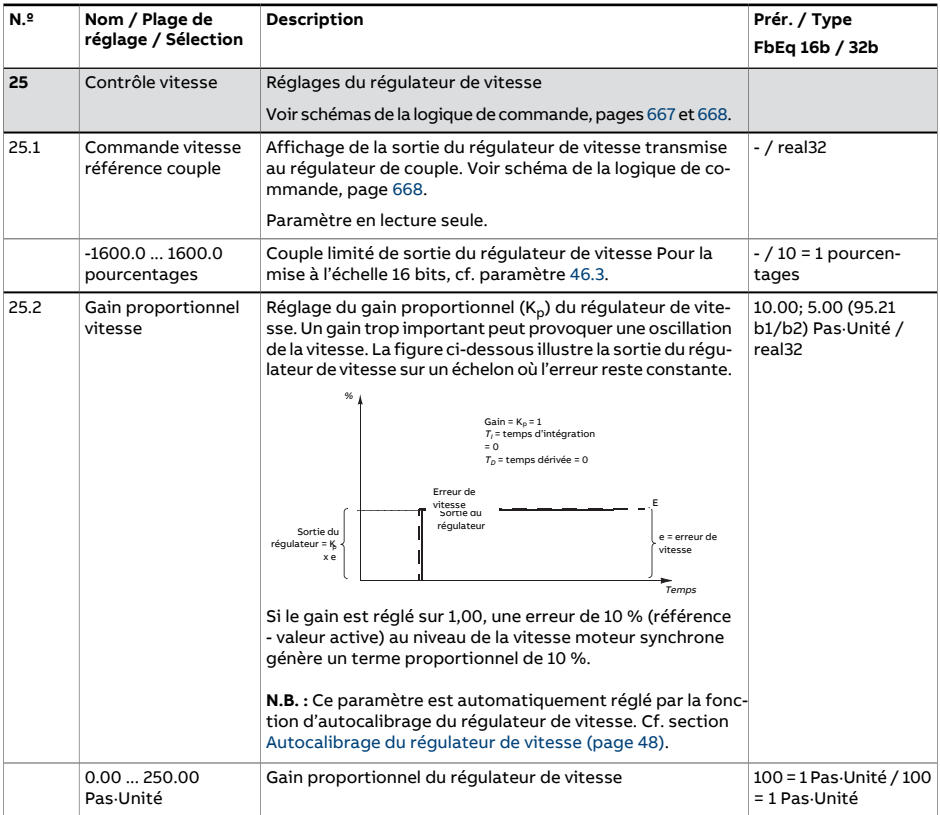

<span id="page-297-0"></span>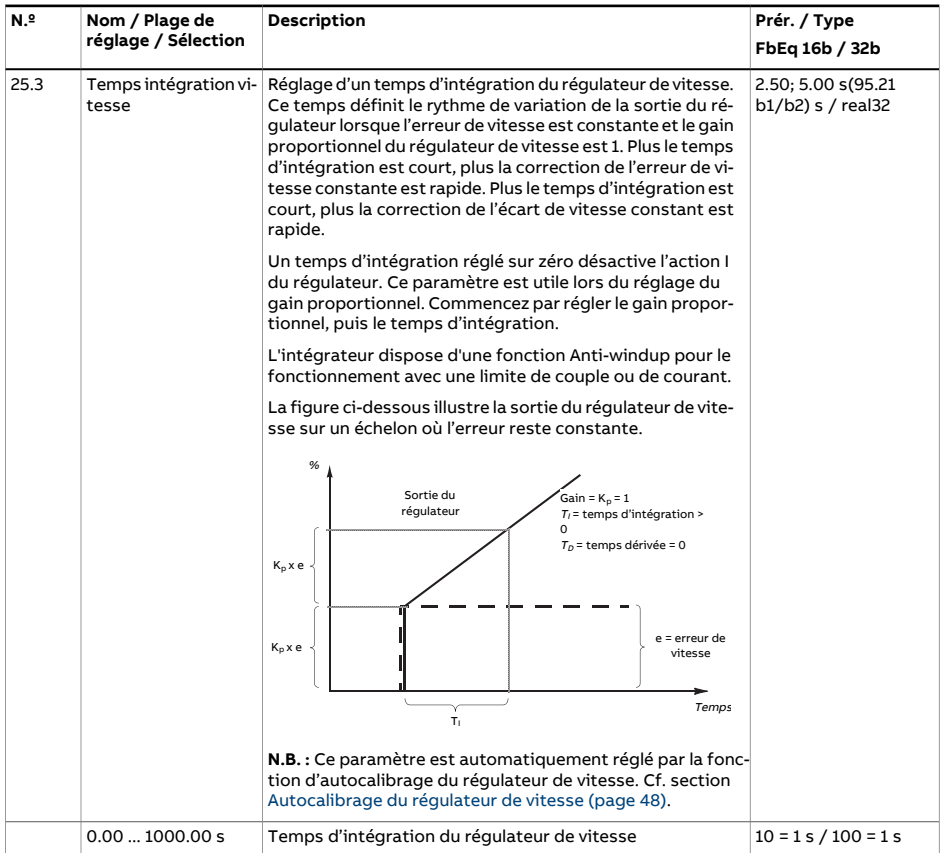

<span id="page-298-0"></span>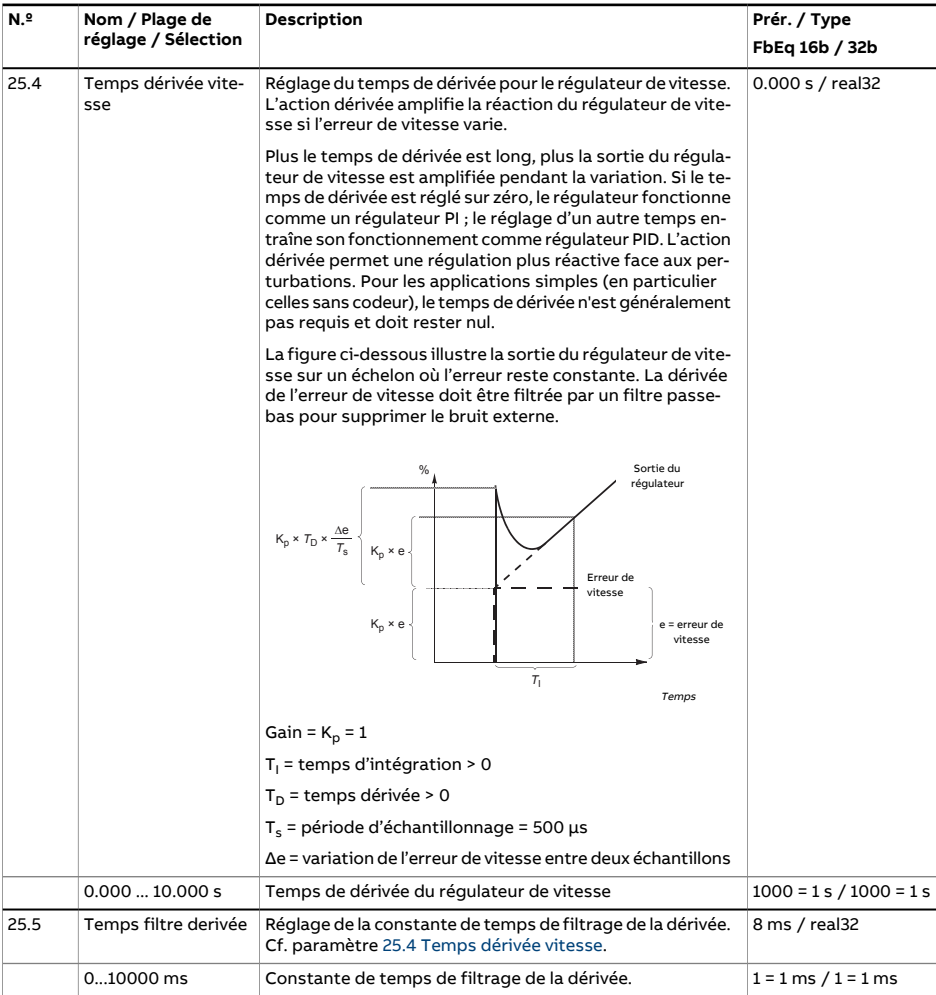

<span id="page-299-0"></span>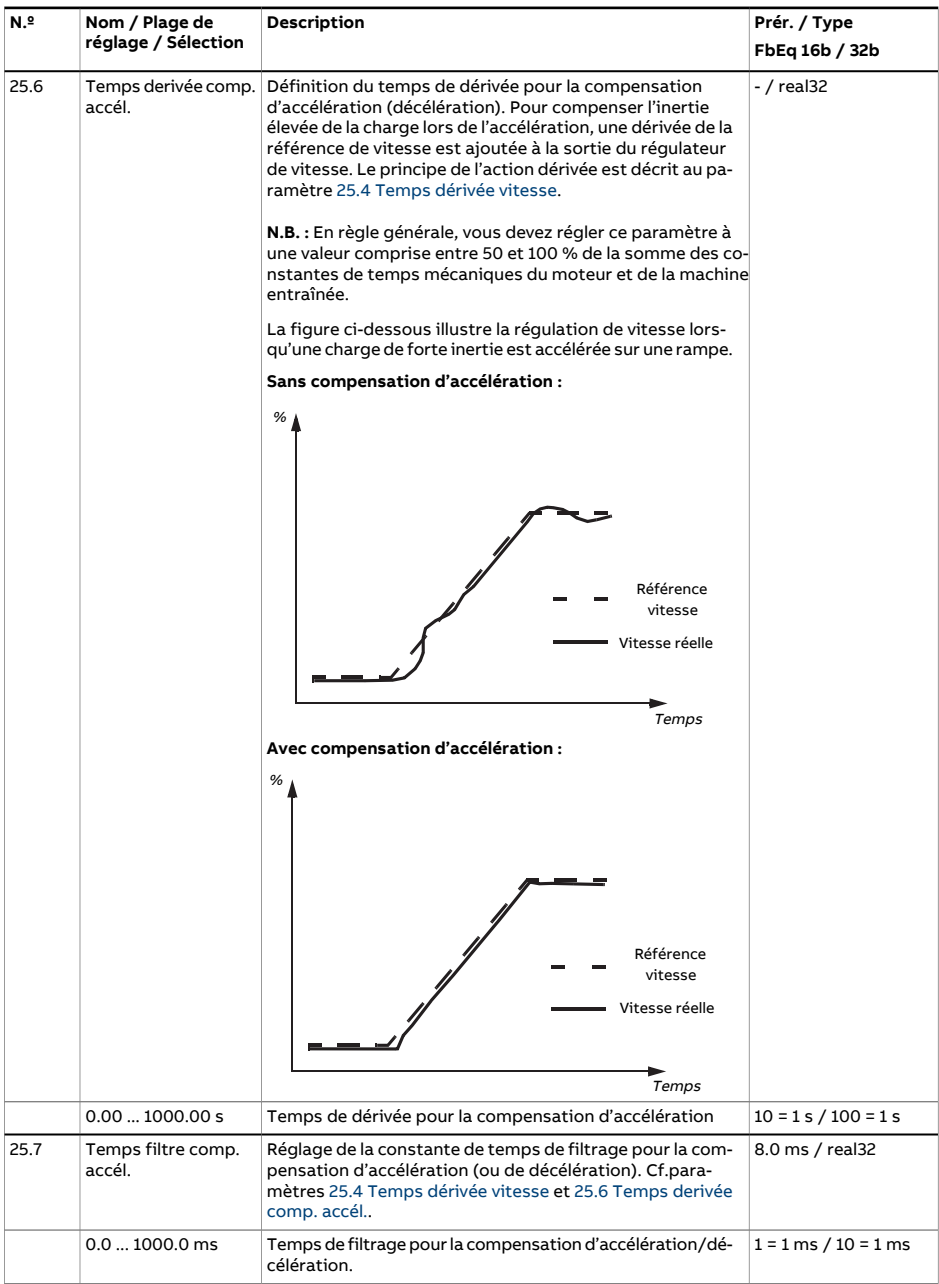

<span id="page-300-0"></span>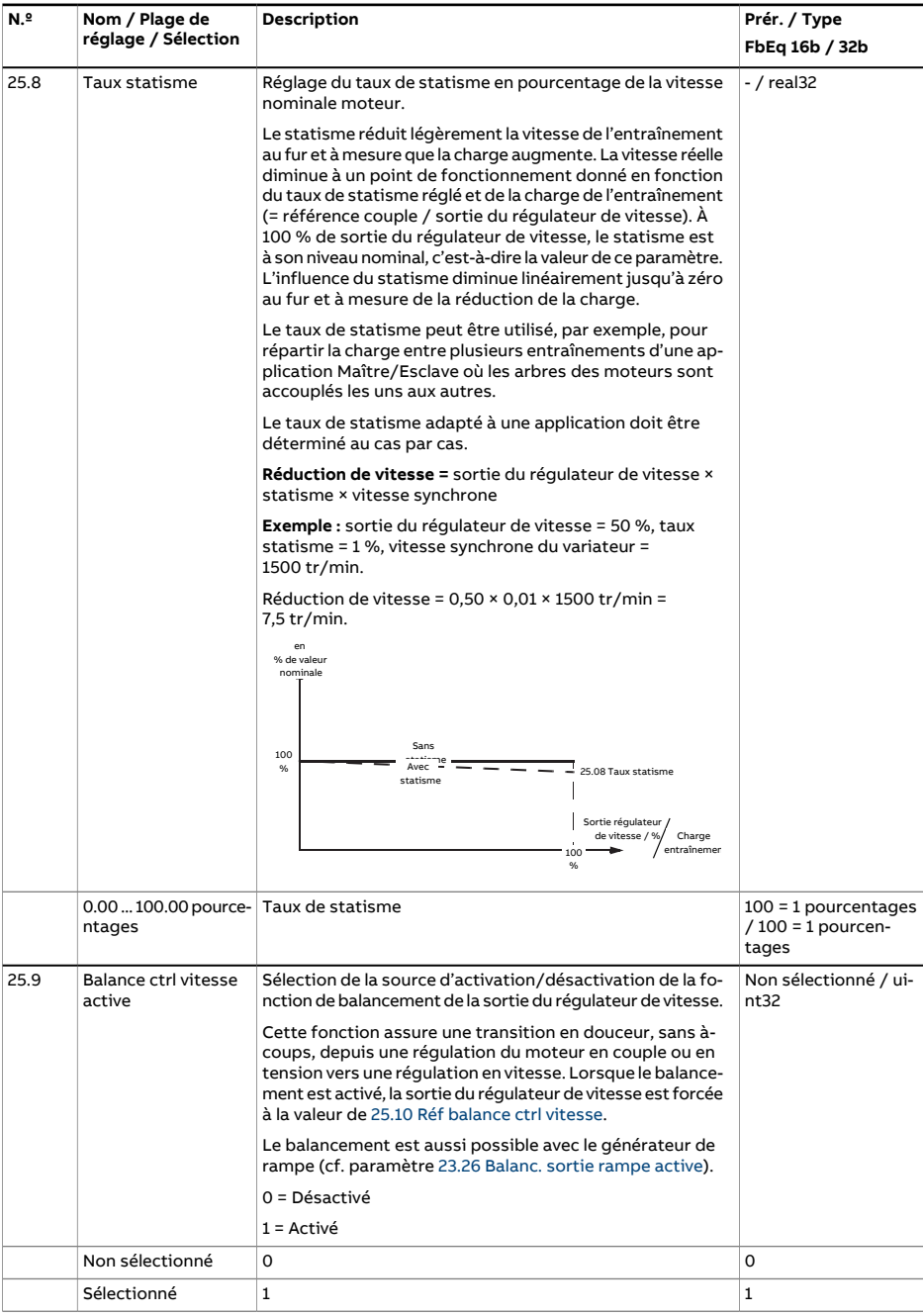

<span id="page-301-2"></span><span id="page-301-1"></span><span id="page-301-0"></span>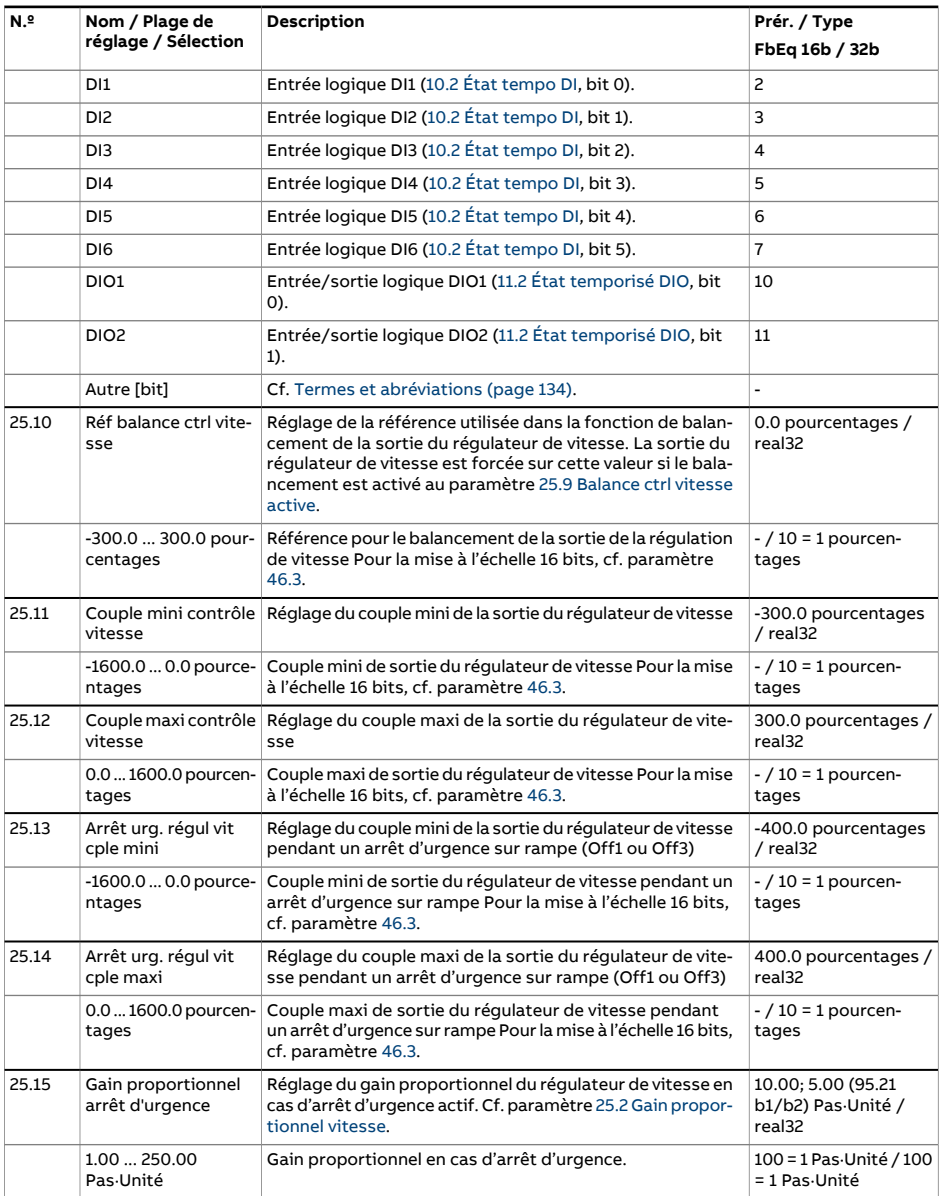

<span id="page-302-3"></span><span id="page-302-2"></span><span id="page-302-1"></span><span id="page-302-0"></span>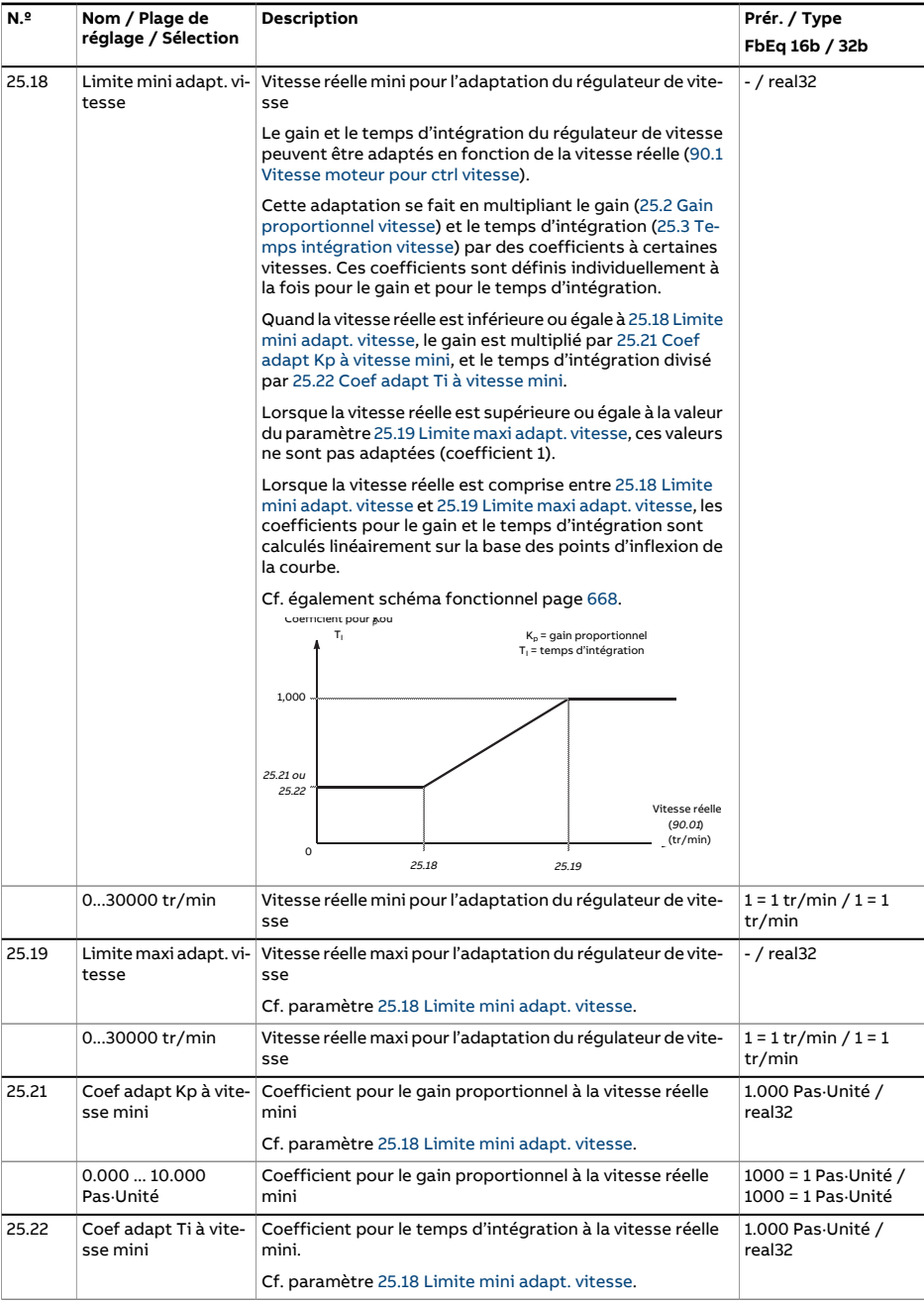

<span id="page-303-2"></span><span id="page-303-1"></span><span id="page-303-0"></span>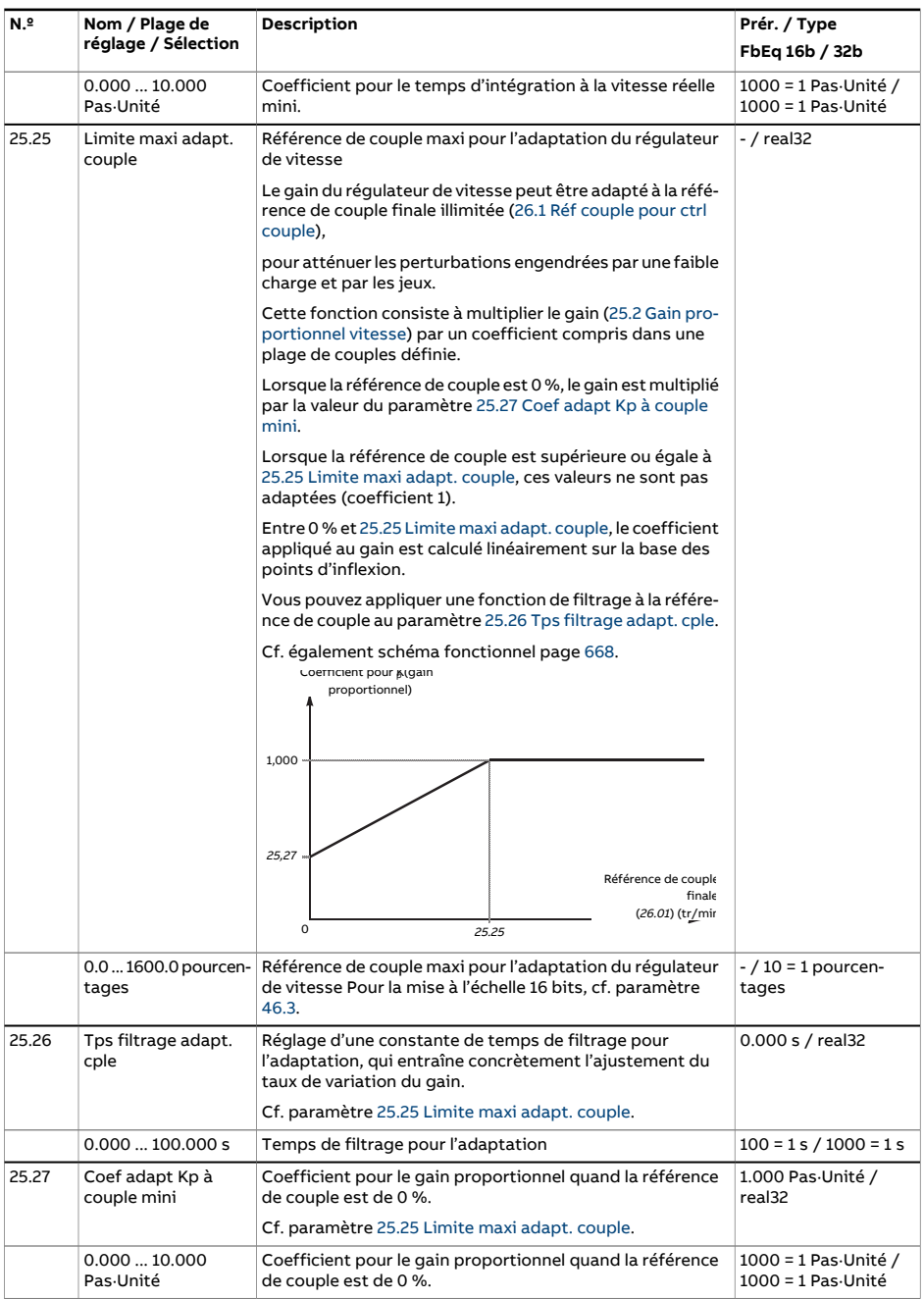

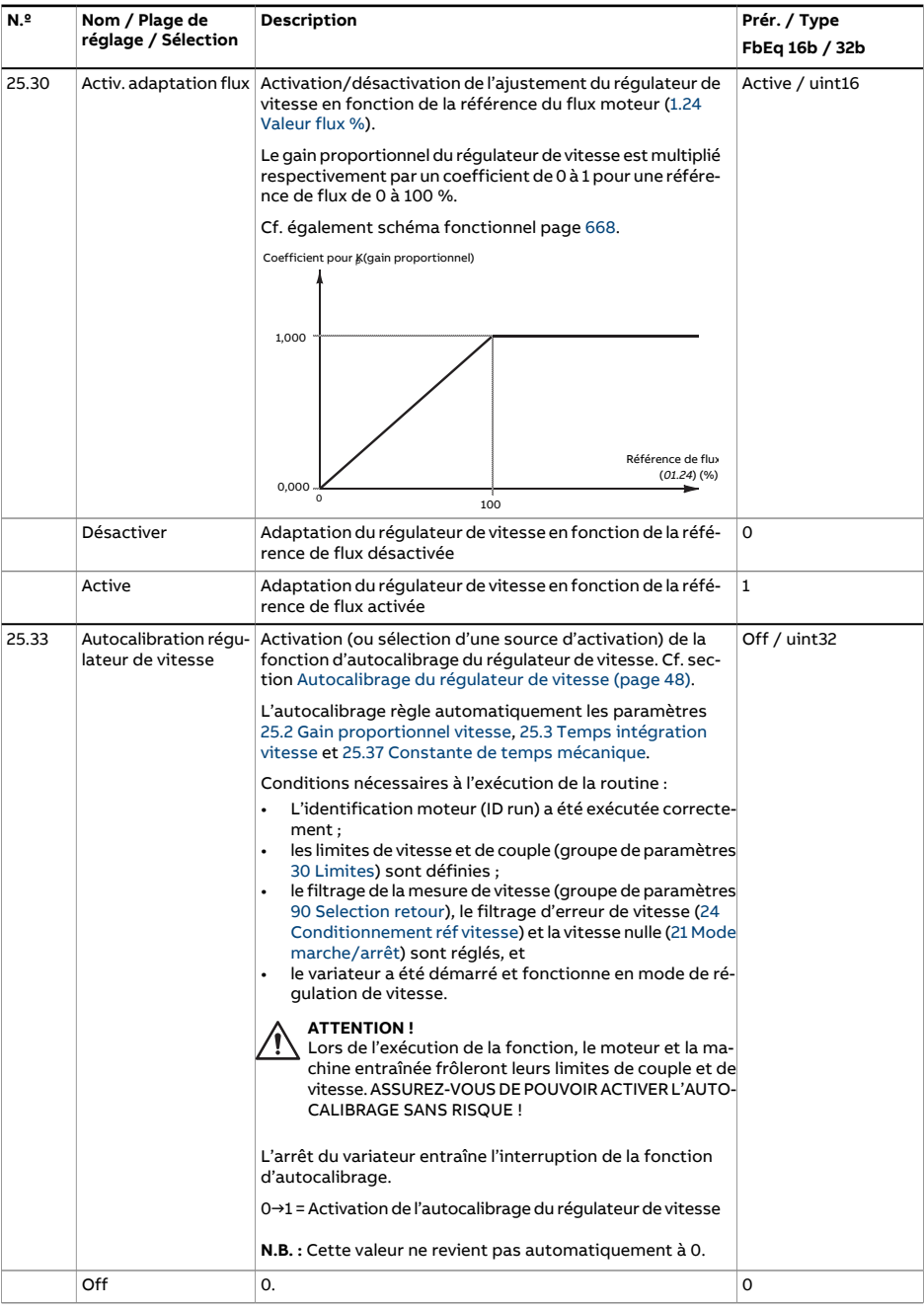

<span id="page-305-0"></span>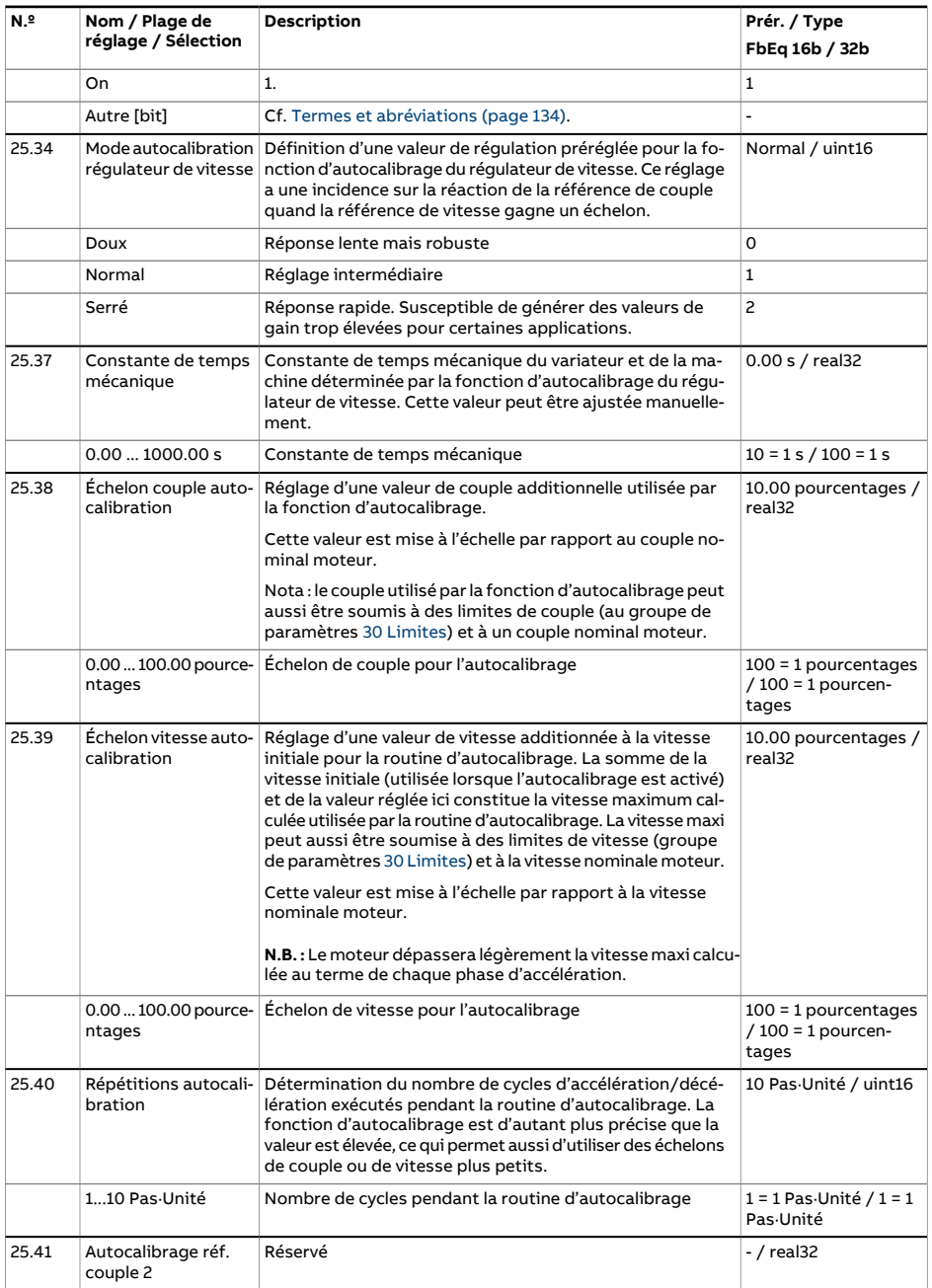

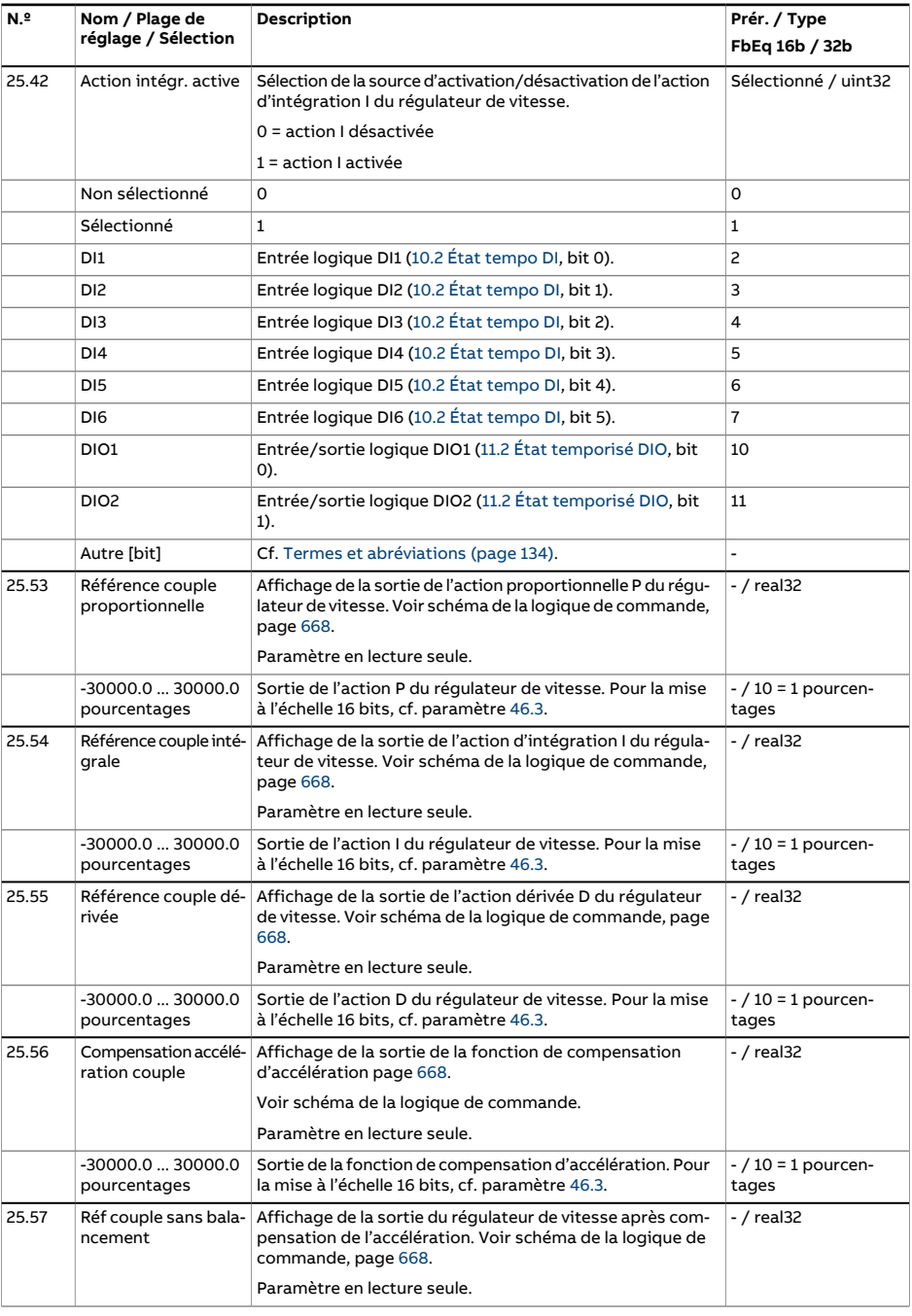

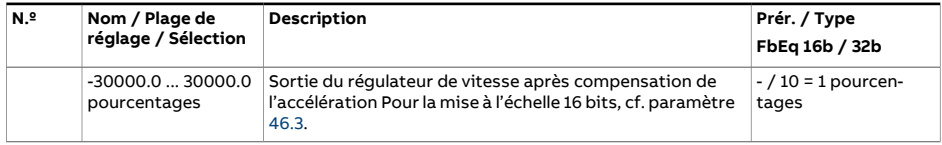

<span id="page-308-1"></span><span id="page-308-0"></span>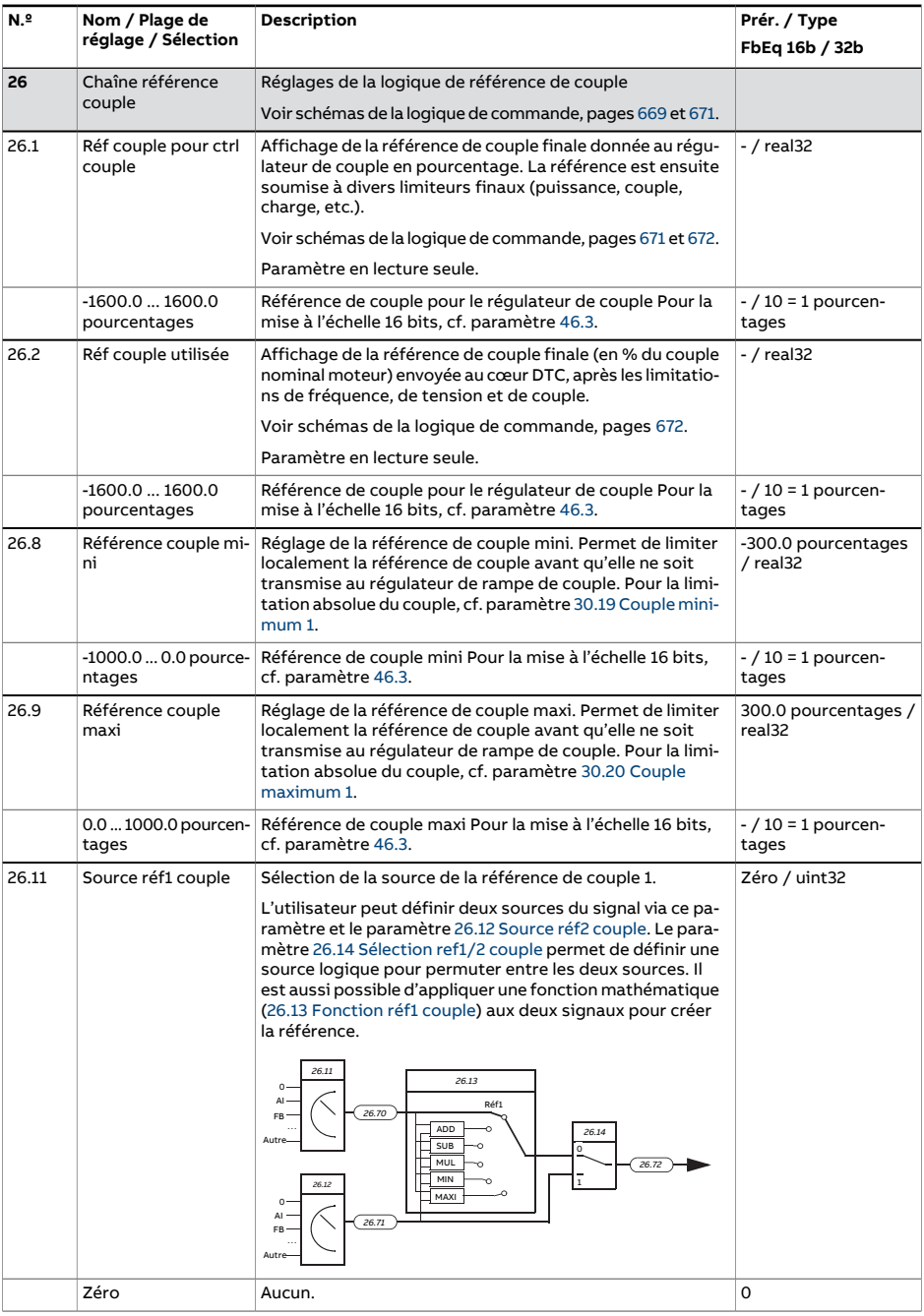

<span id="page-309-1"></span><span id="page-309-0"></span>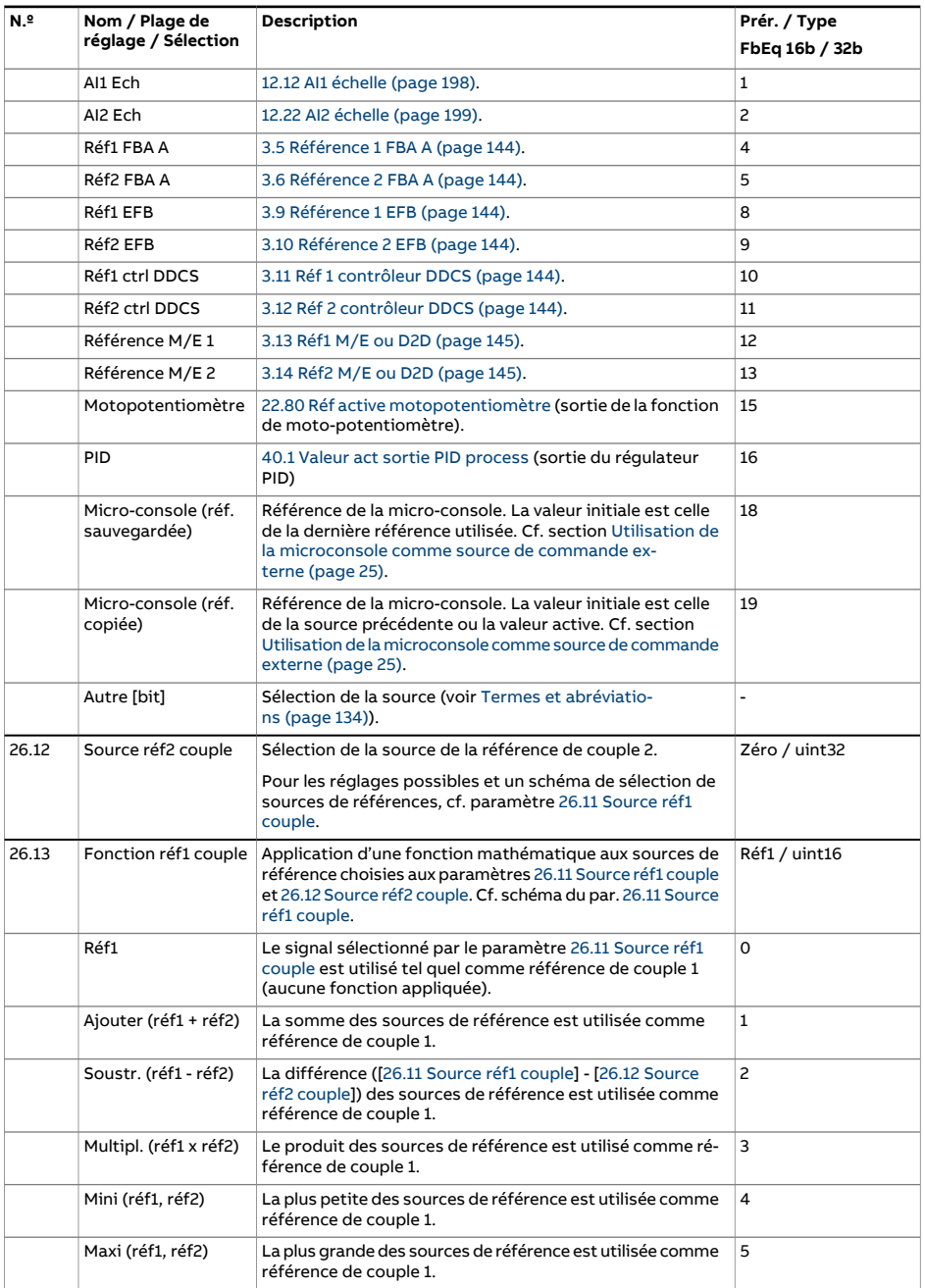

<span id="page-310-0"></span>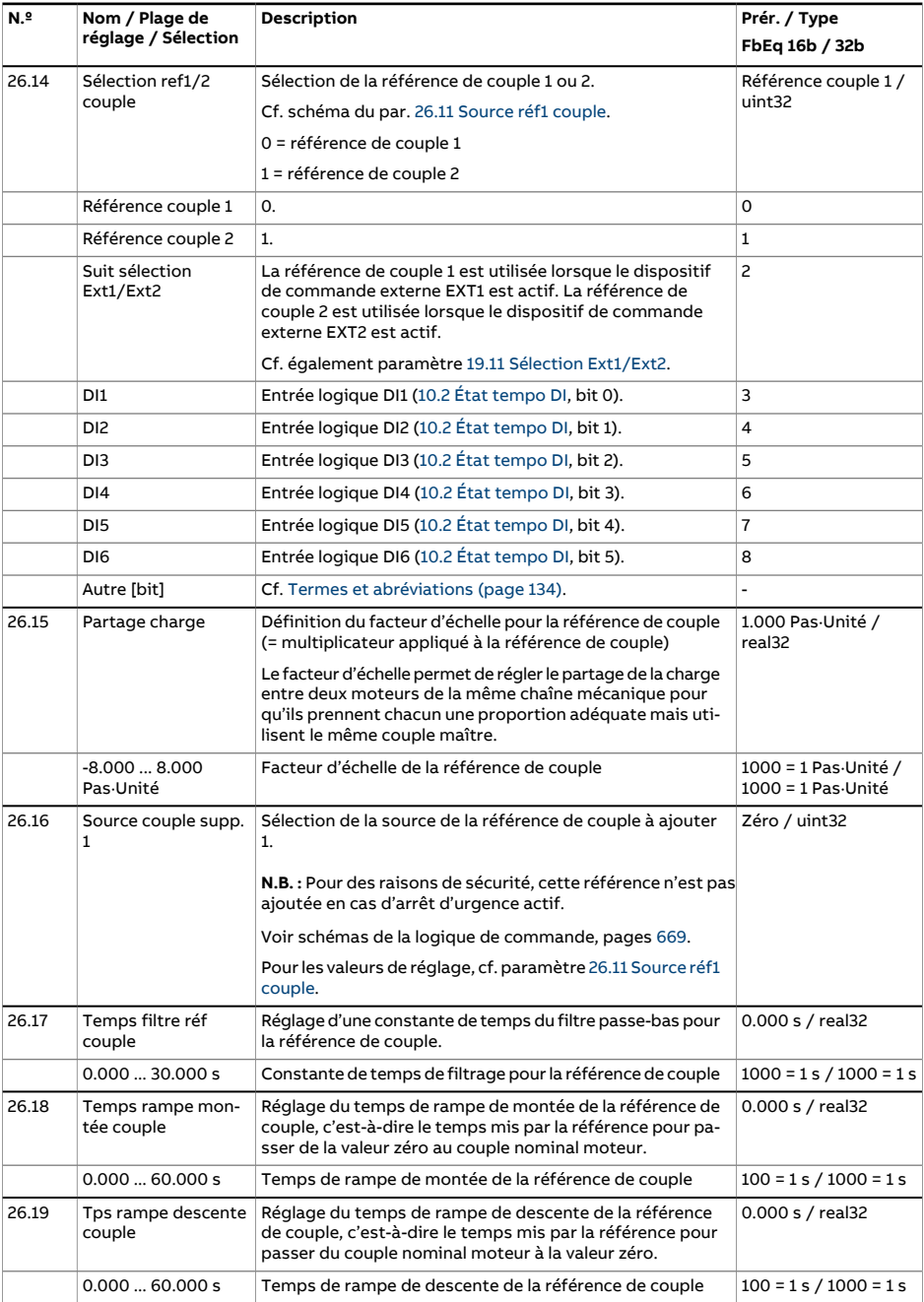

<span id="page-311-1"></span><span id="page-311-0"></span>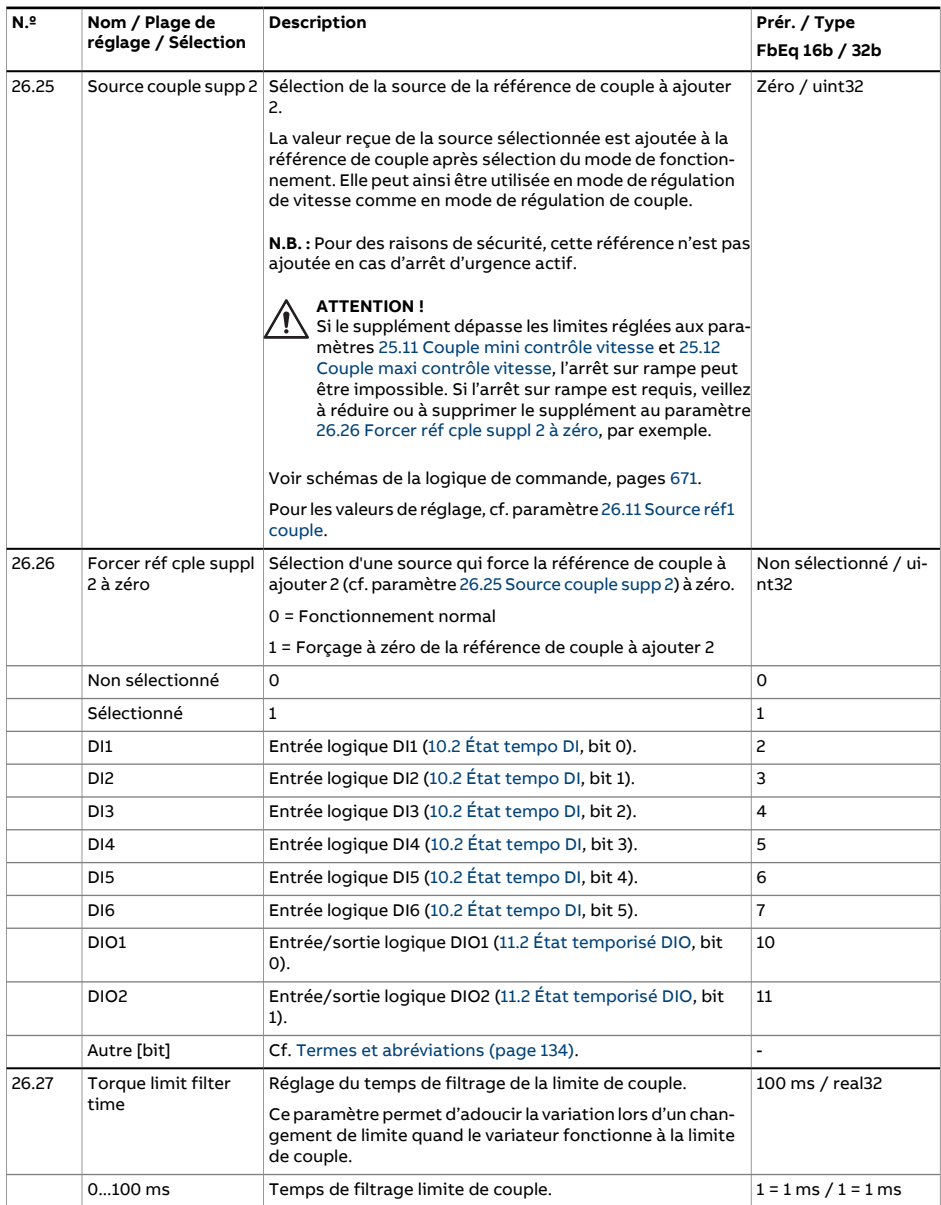

<span id="page-312-3"></span><span id="page-312-2"></span><span id="page-312-1"></span><span id="page-312-0"></span>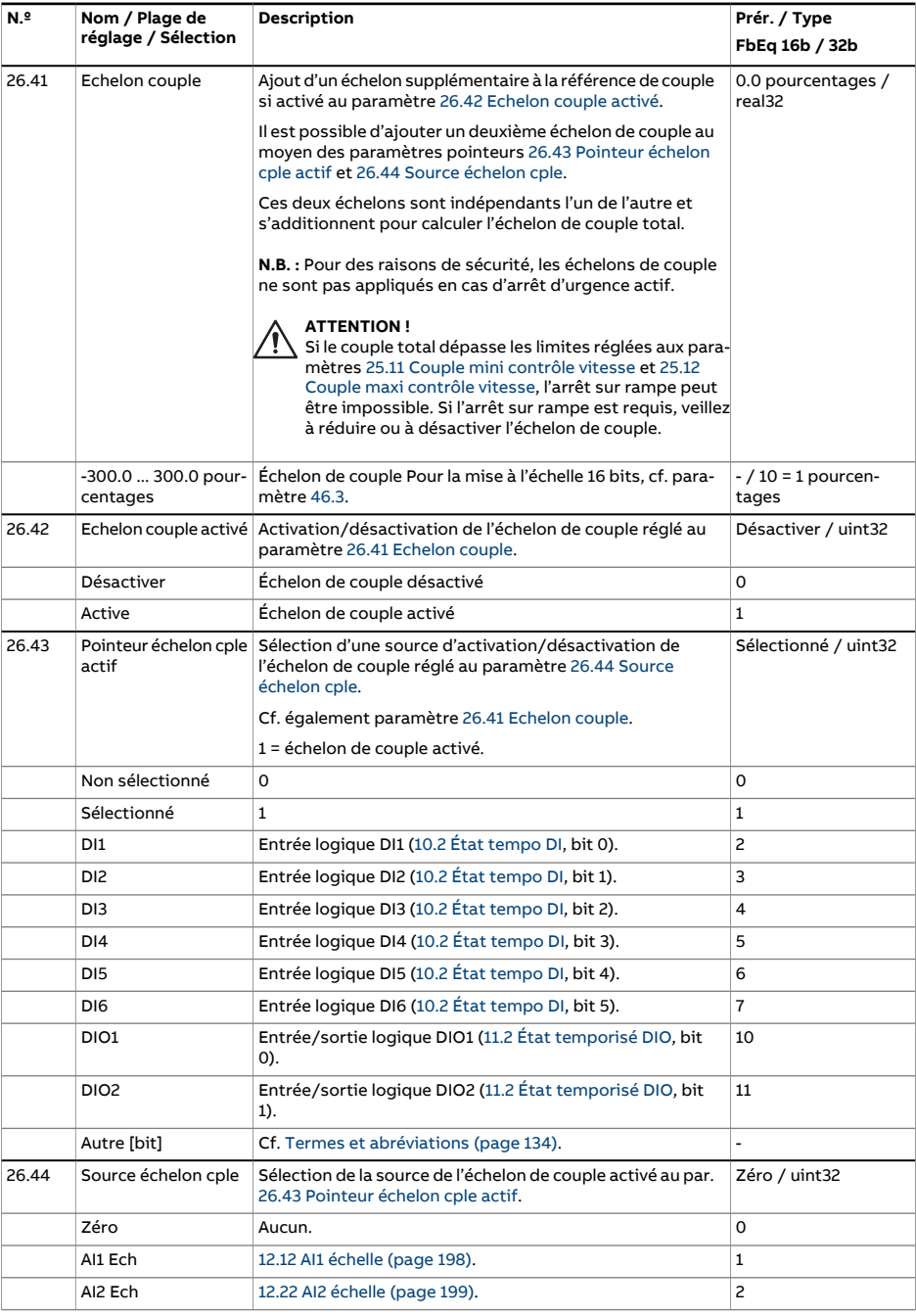

<span id="page-313-0"></span>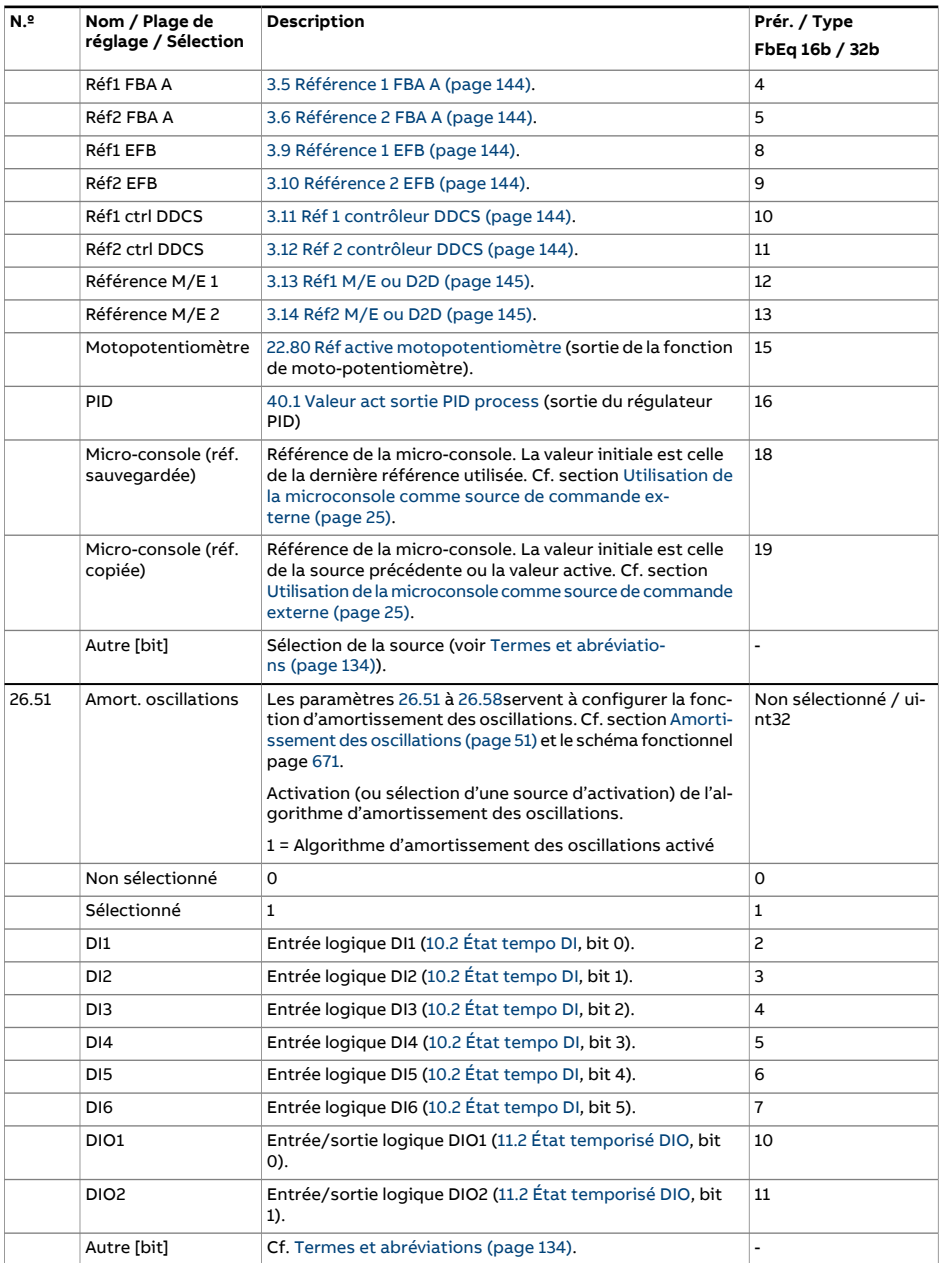

<span id="page-314-1"></span><span id="page-314-0"></span>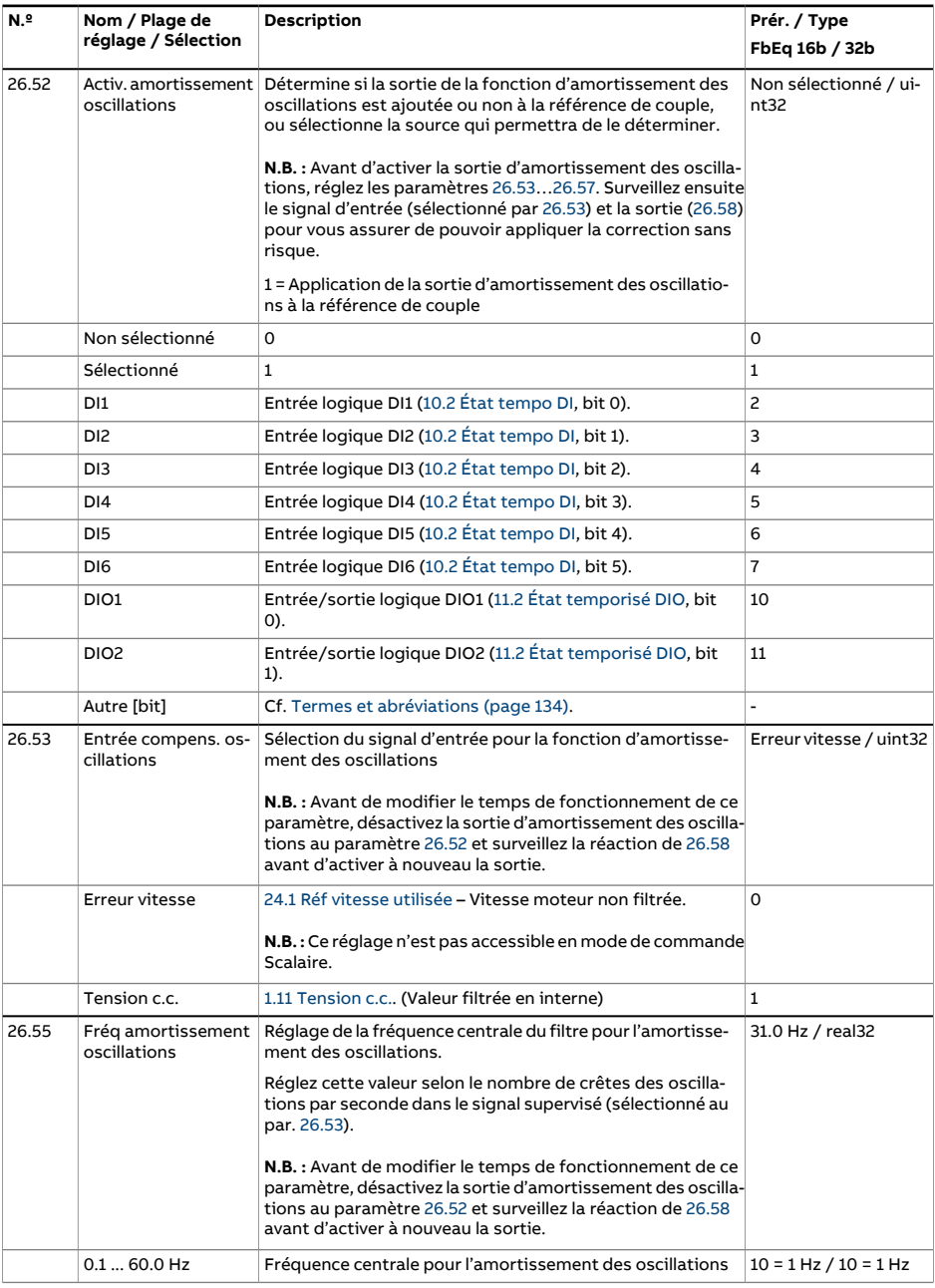

<span id="page-315-1"></span><span id="page-315-0"></span>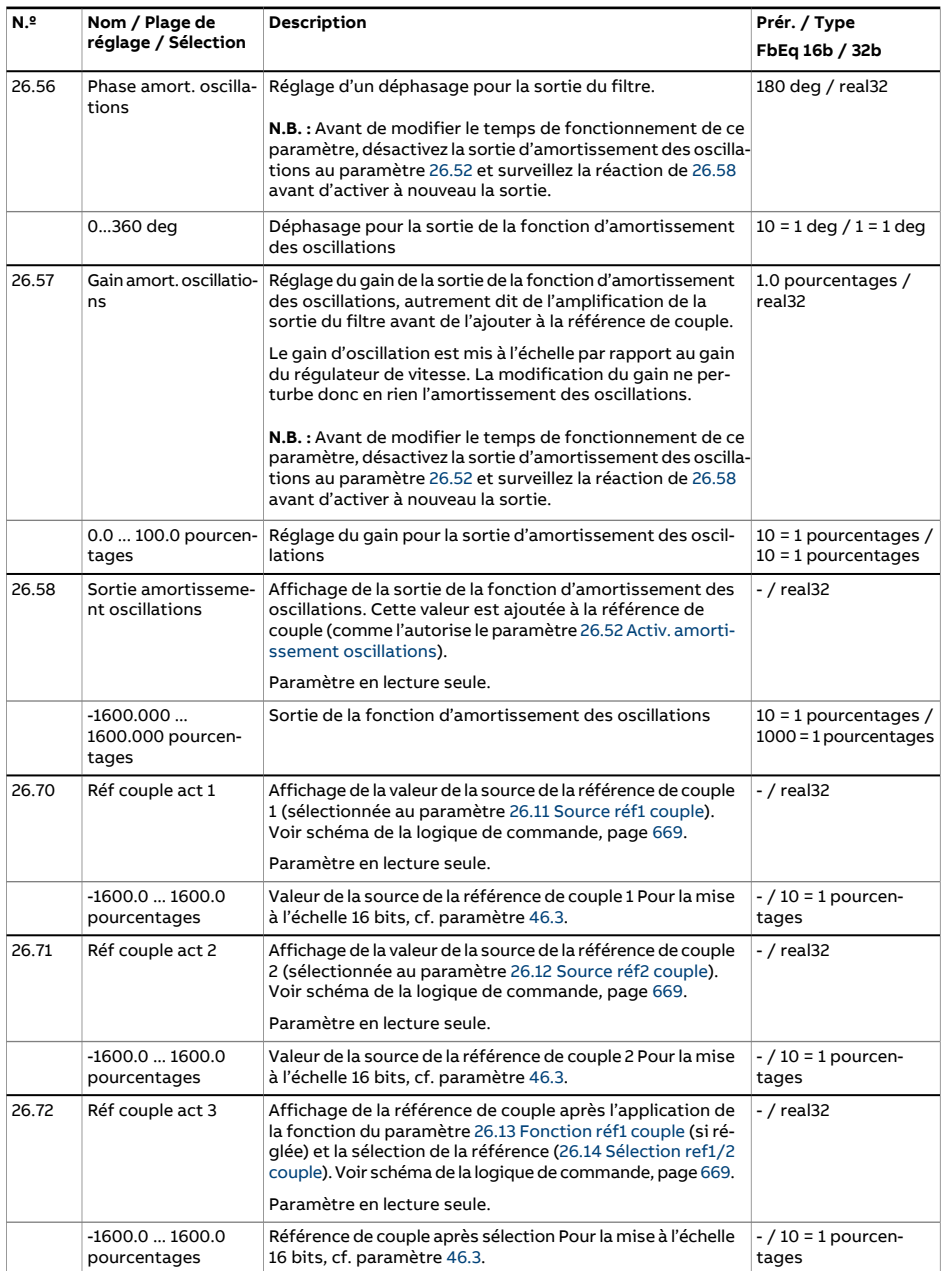

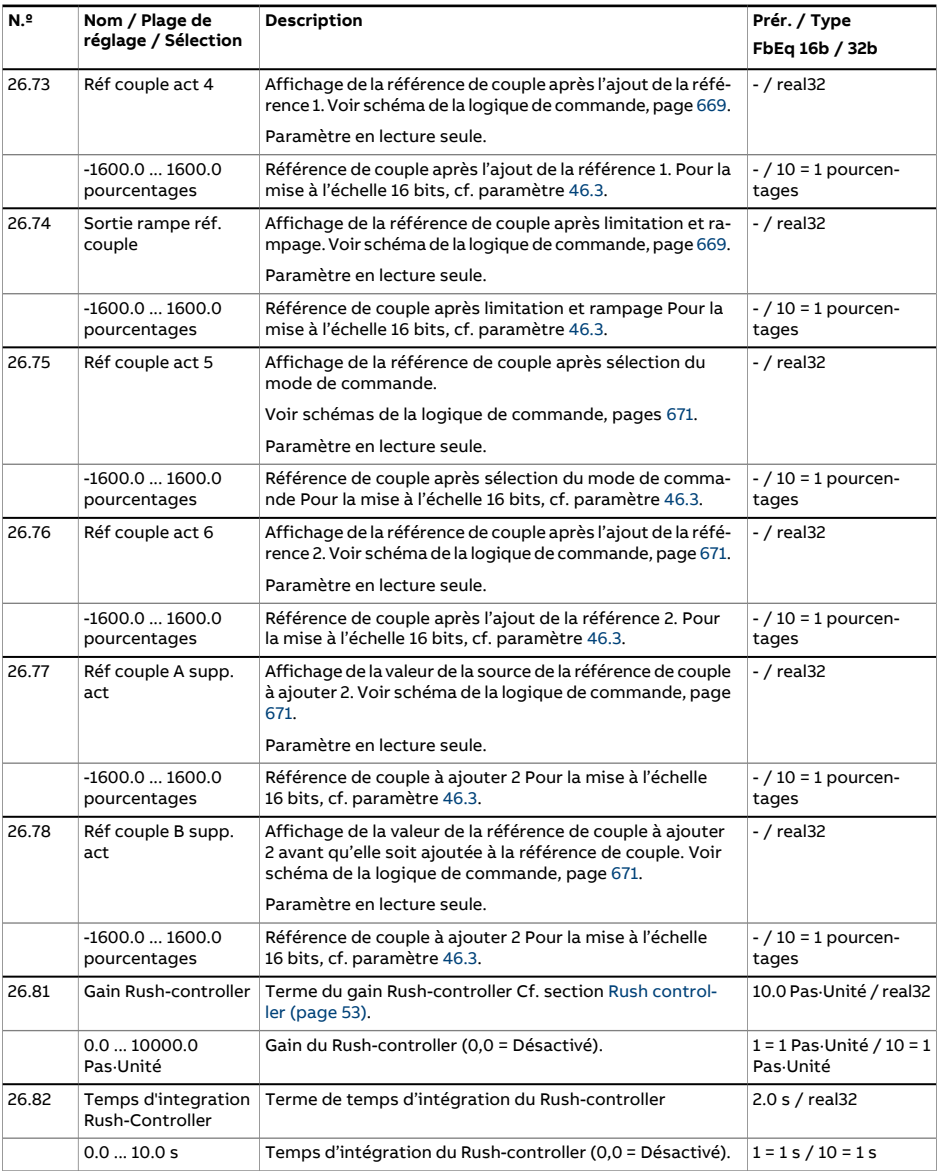

<span id="page-317-0"></span>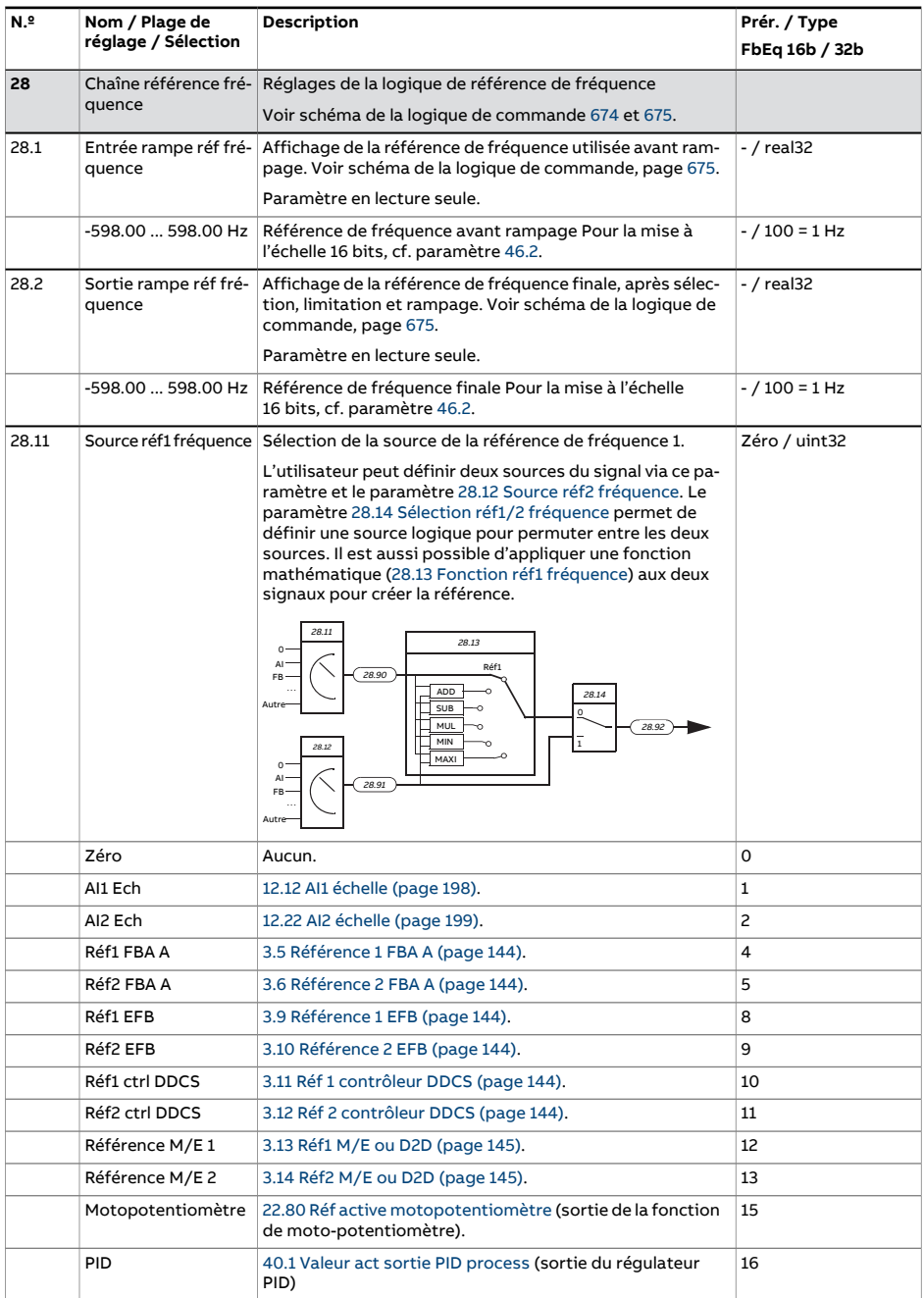

<span id="page-318-2"></span><span id="page-318-1"></span><span id="page-318-0"></span>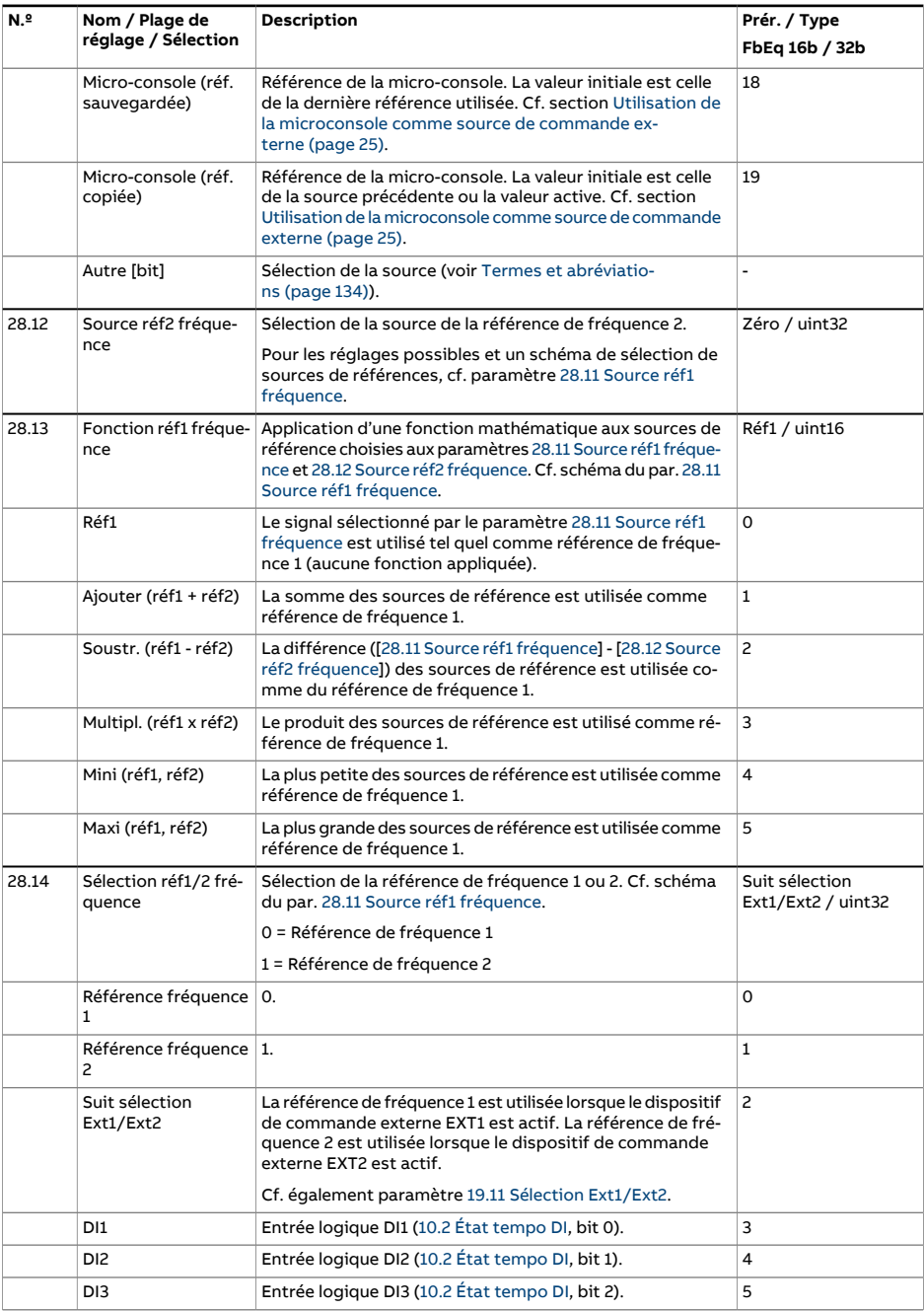

<span id="page-319-0"></span>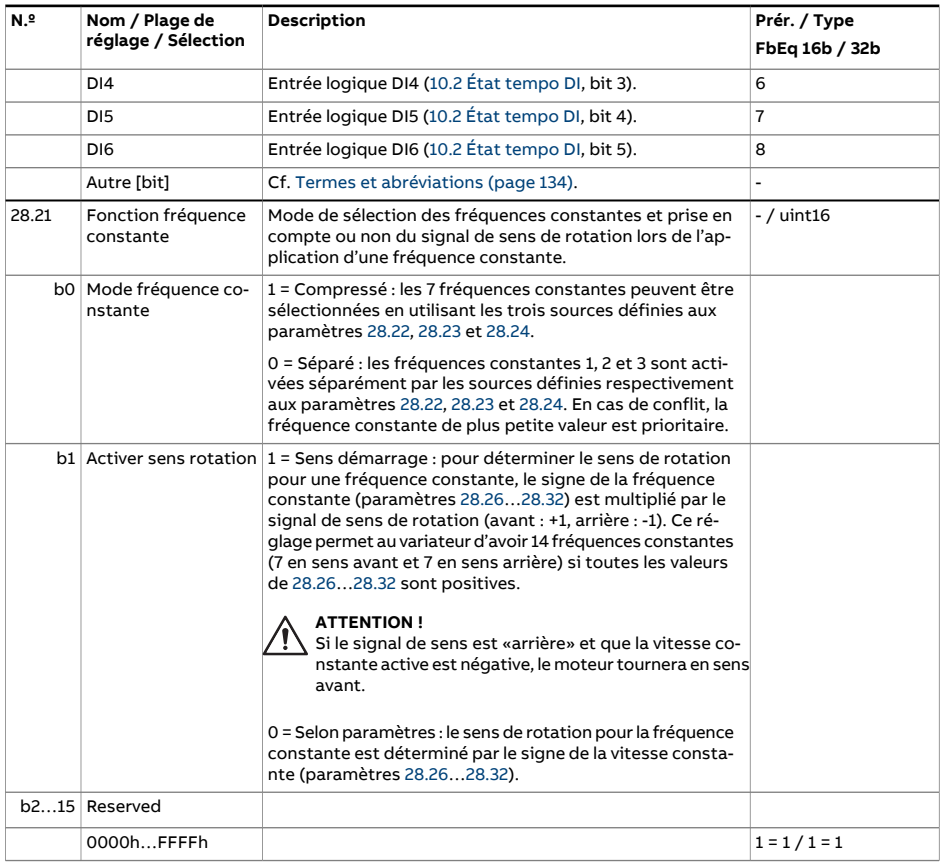

<span id="page-320-0"></span>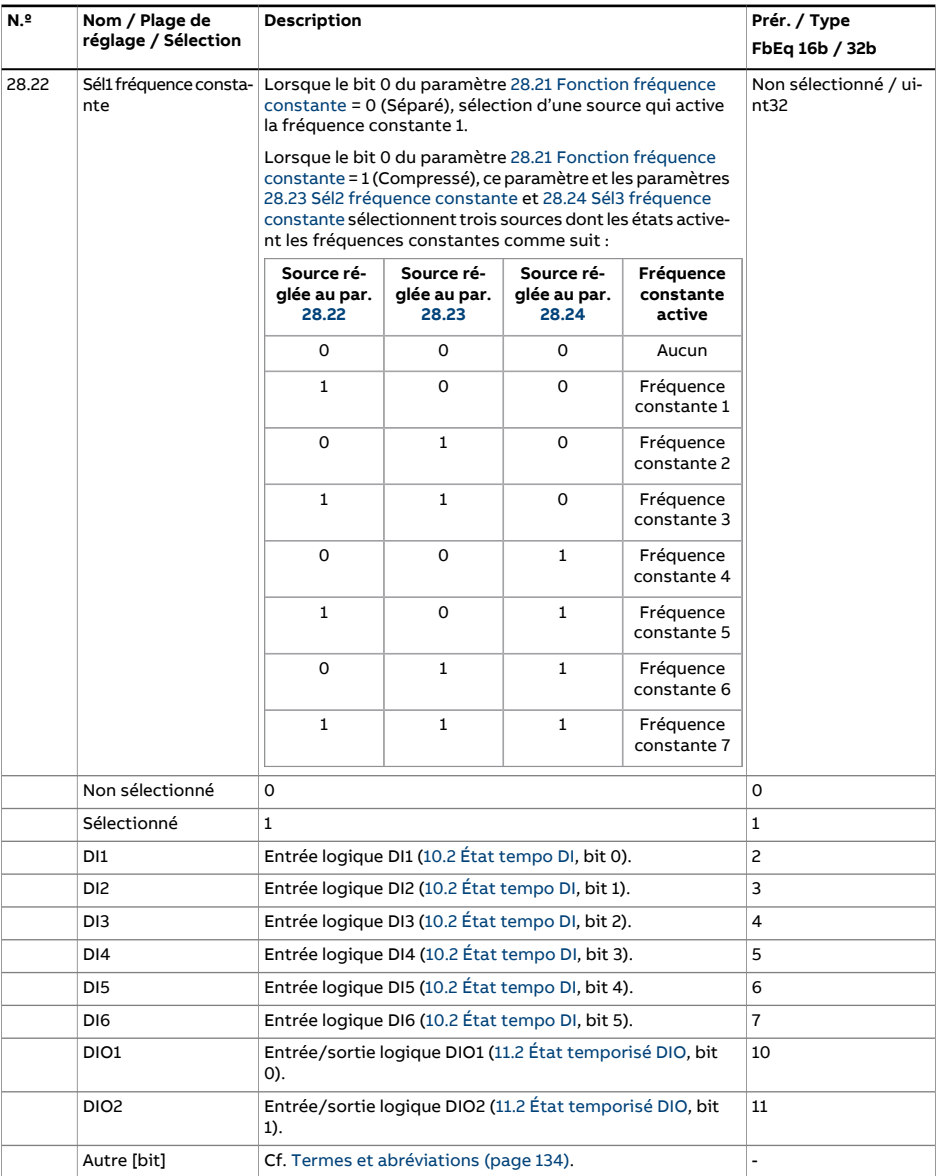

<span id="page-321-3"></span><span id="page-321-2"></span><span id="page-321-1"></span><span id="page-321-0"></span>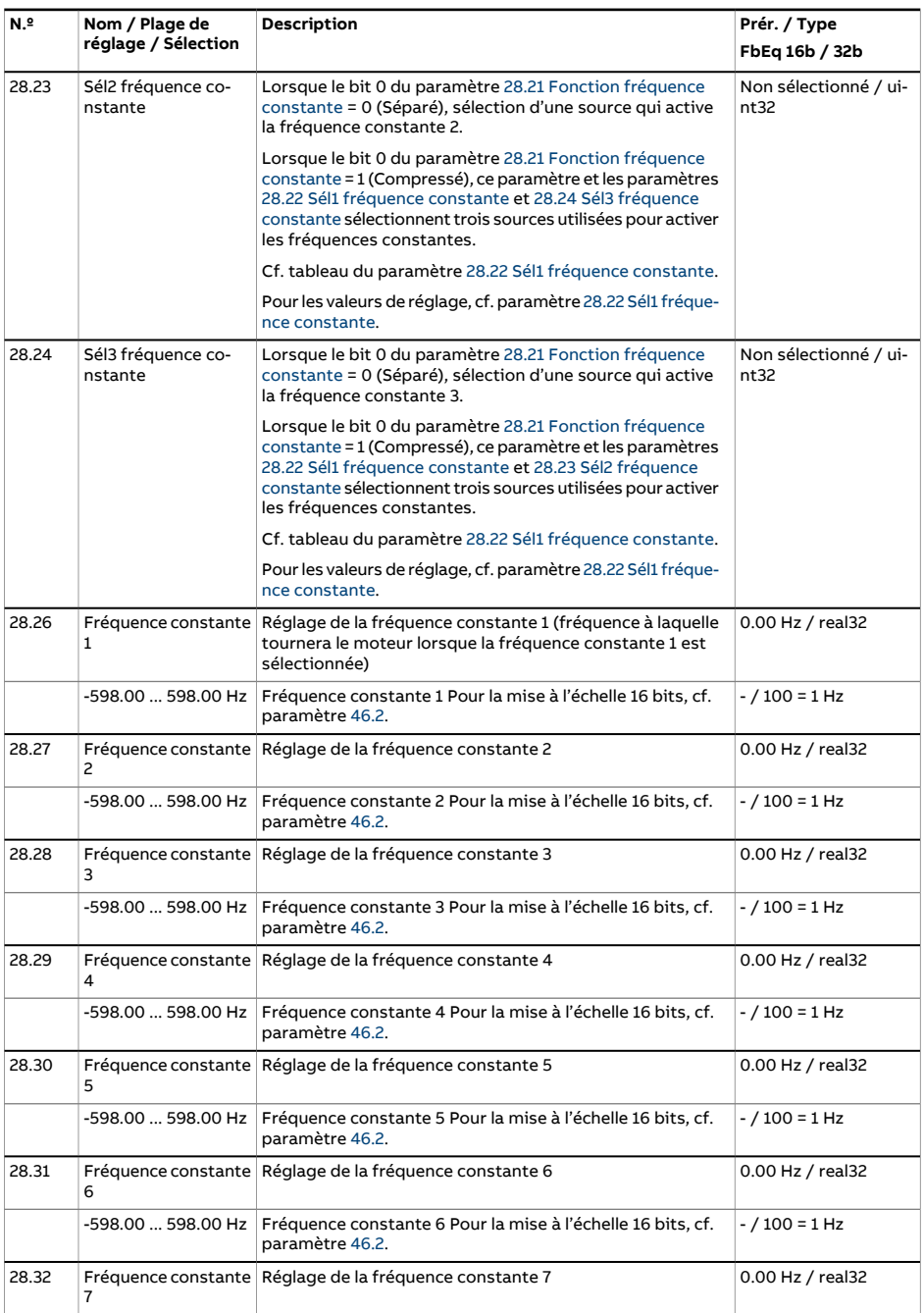

<span id="page-322-3"></span><span id="page-322-2"></span><span id="page-322-1"></span><span id="page-322-0"></span>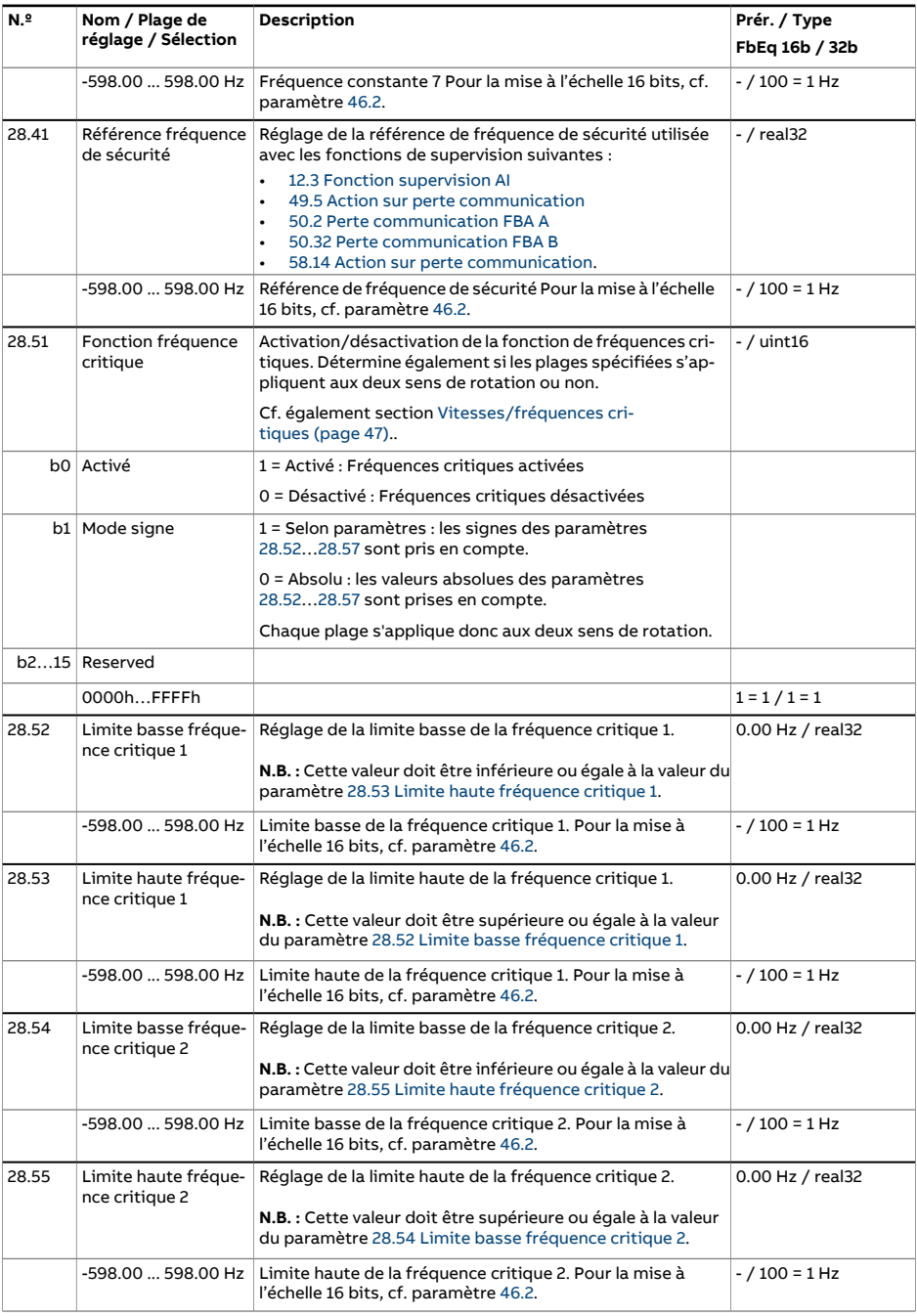

<span id="page-323-2"></span><span id="page-323-1"></span><span id="page-323-0"></span>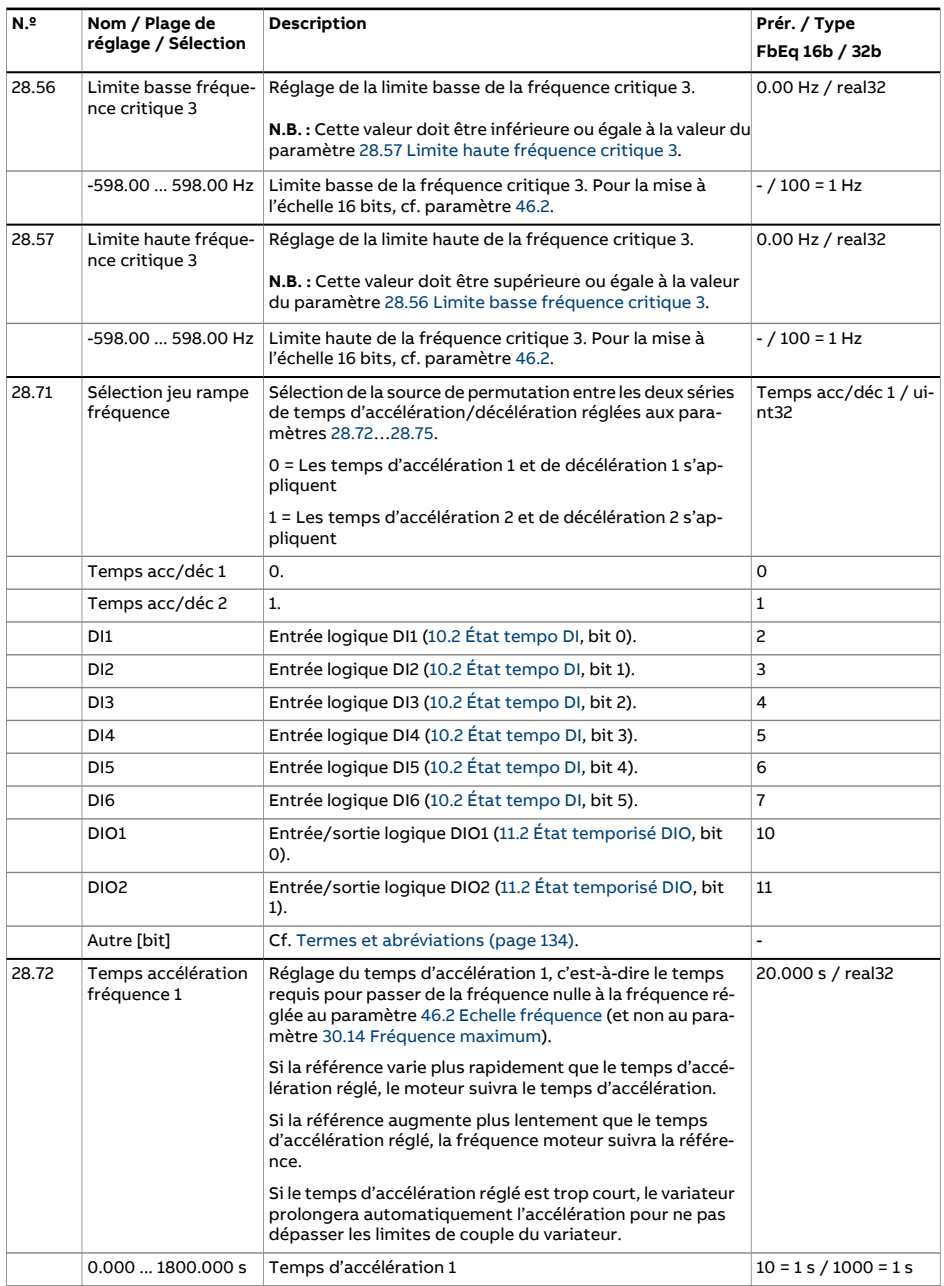
<span id="page-324-0"></span>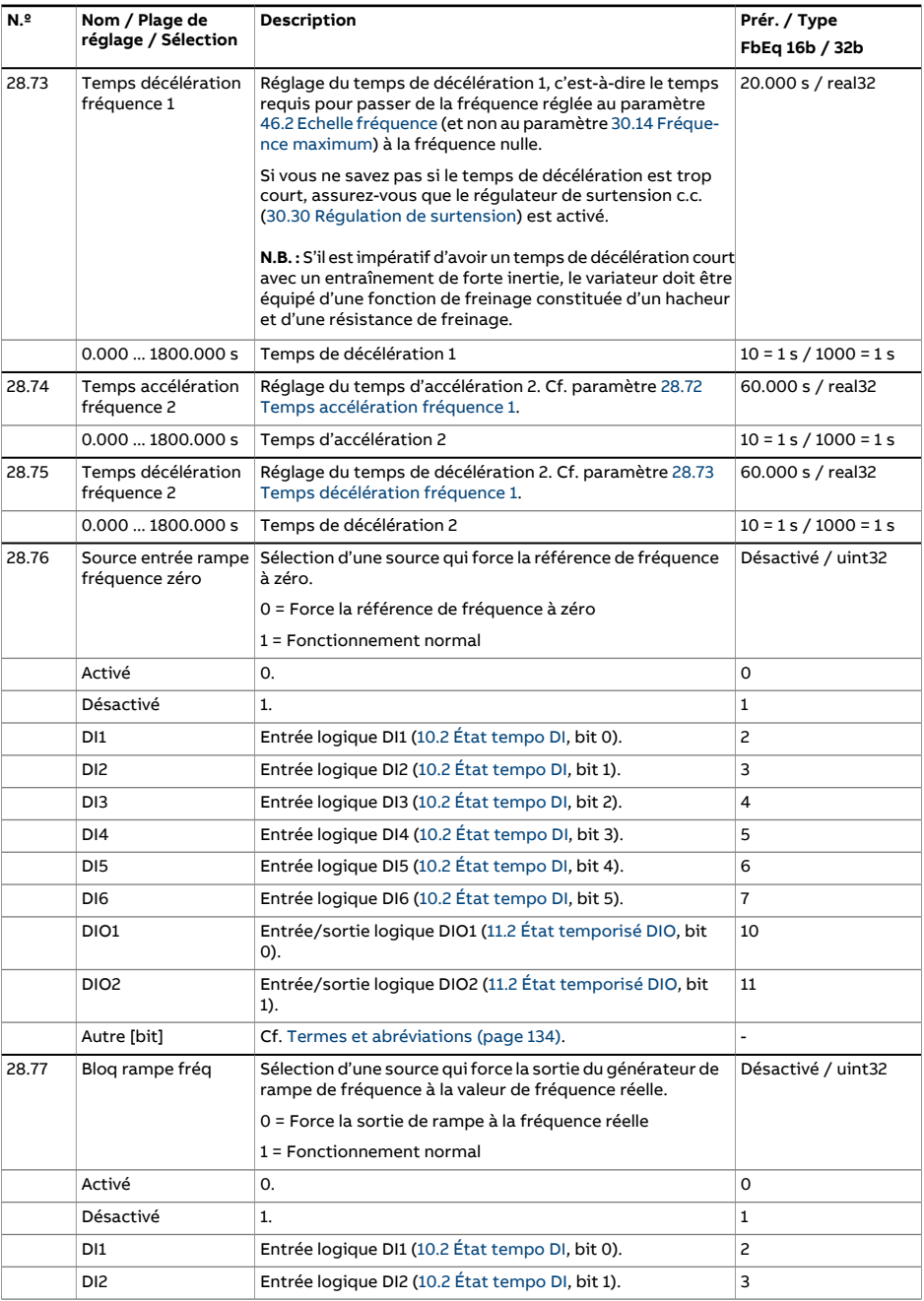

<span id="page-325-1"></span><span id="page-325-0"></span>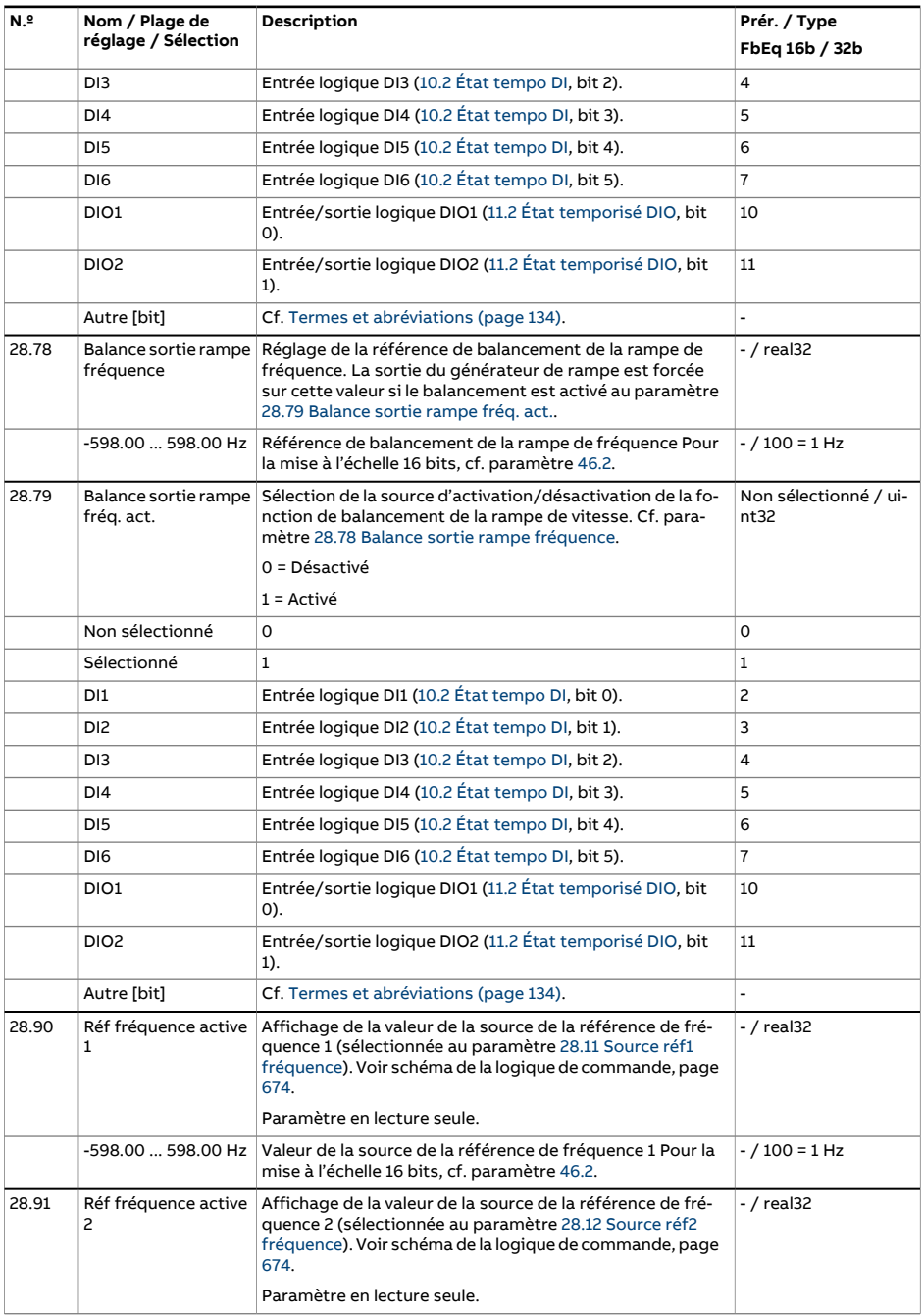

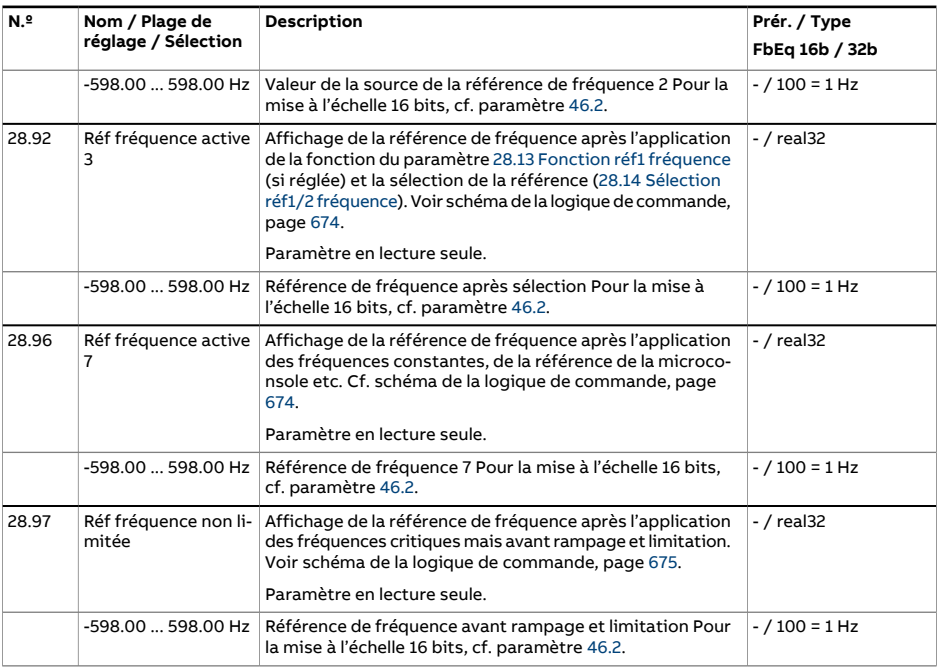

<span id="page-327-1"></span><span id="page-327-0"></span>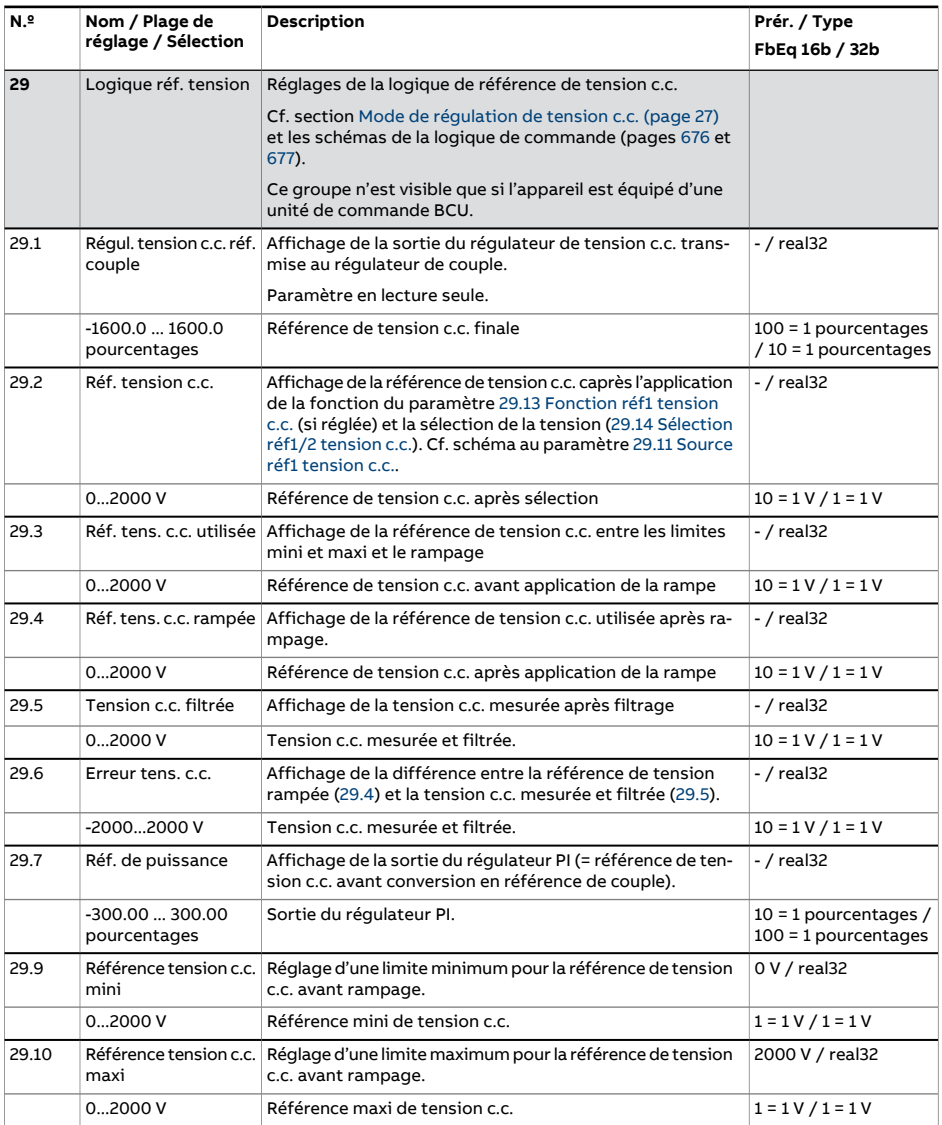

<span id="page-328-1"></span><span id="page-328-0"></span>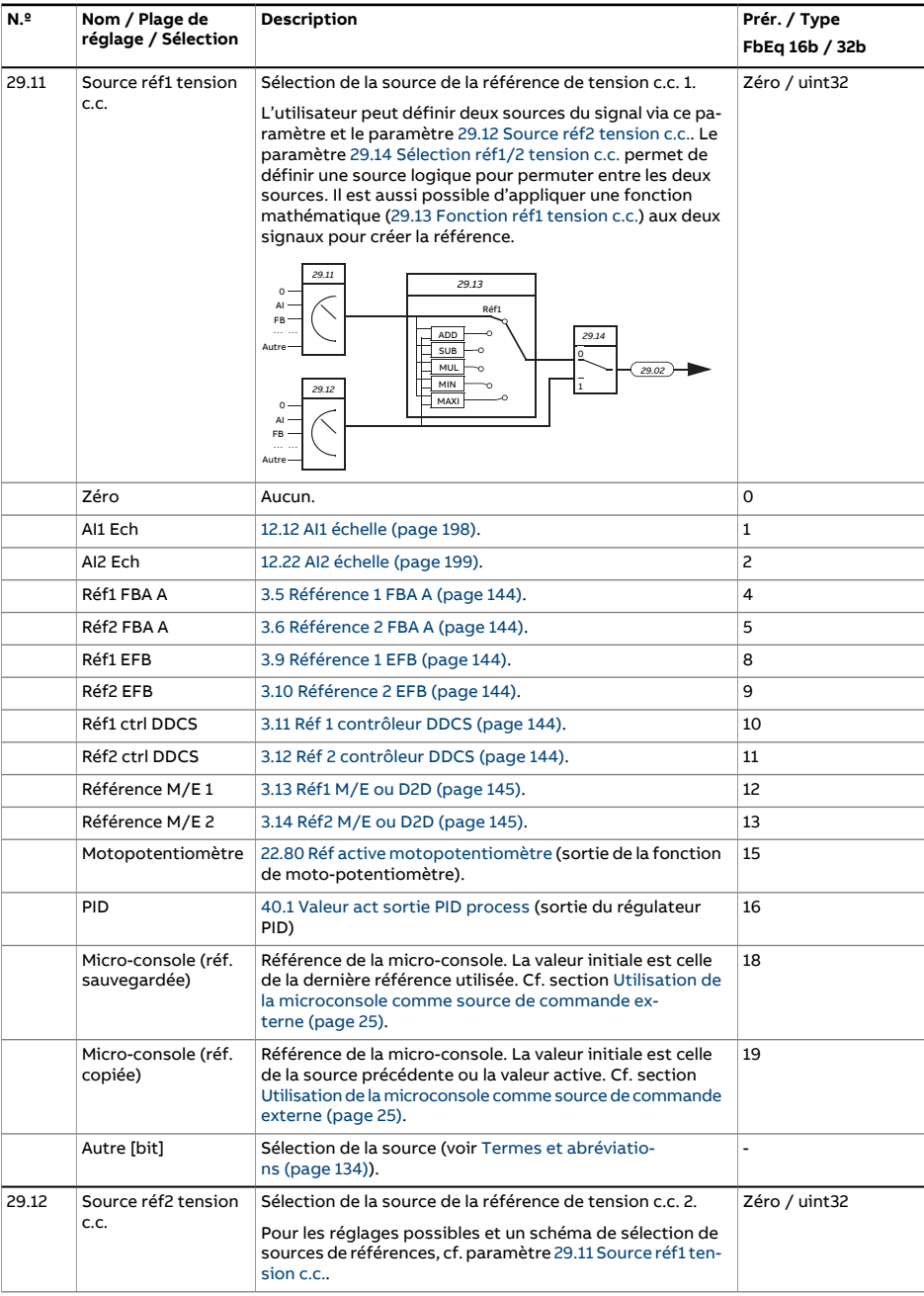

<span id="page-329-1"></span><span id="page-329-0"></span>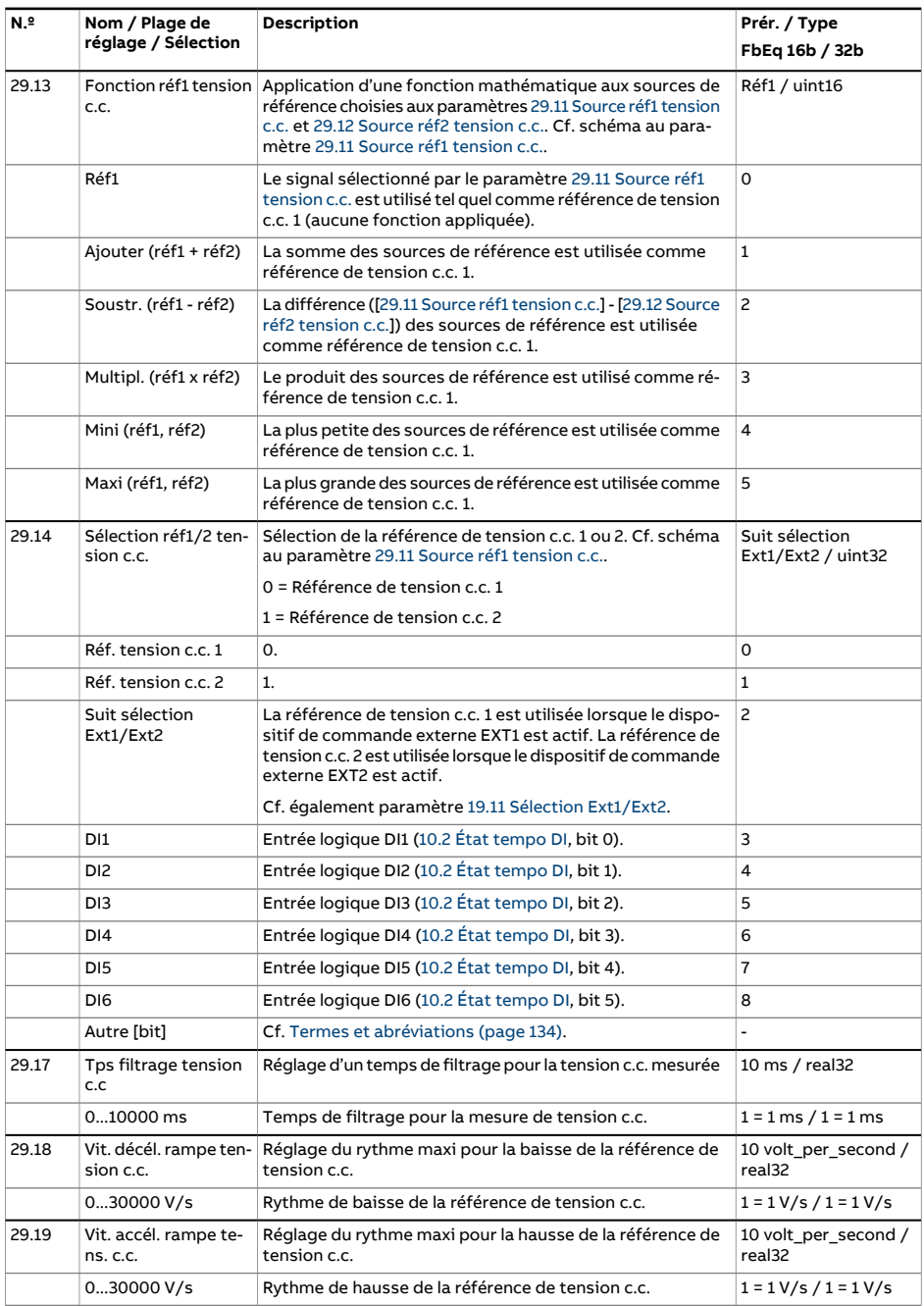

<span id="page-330-2"></span><span id="page-330-1"></span><span id="page-330-0"></span>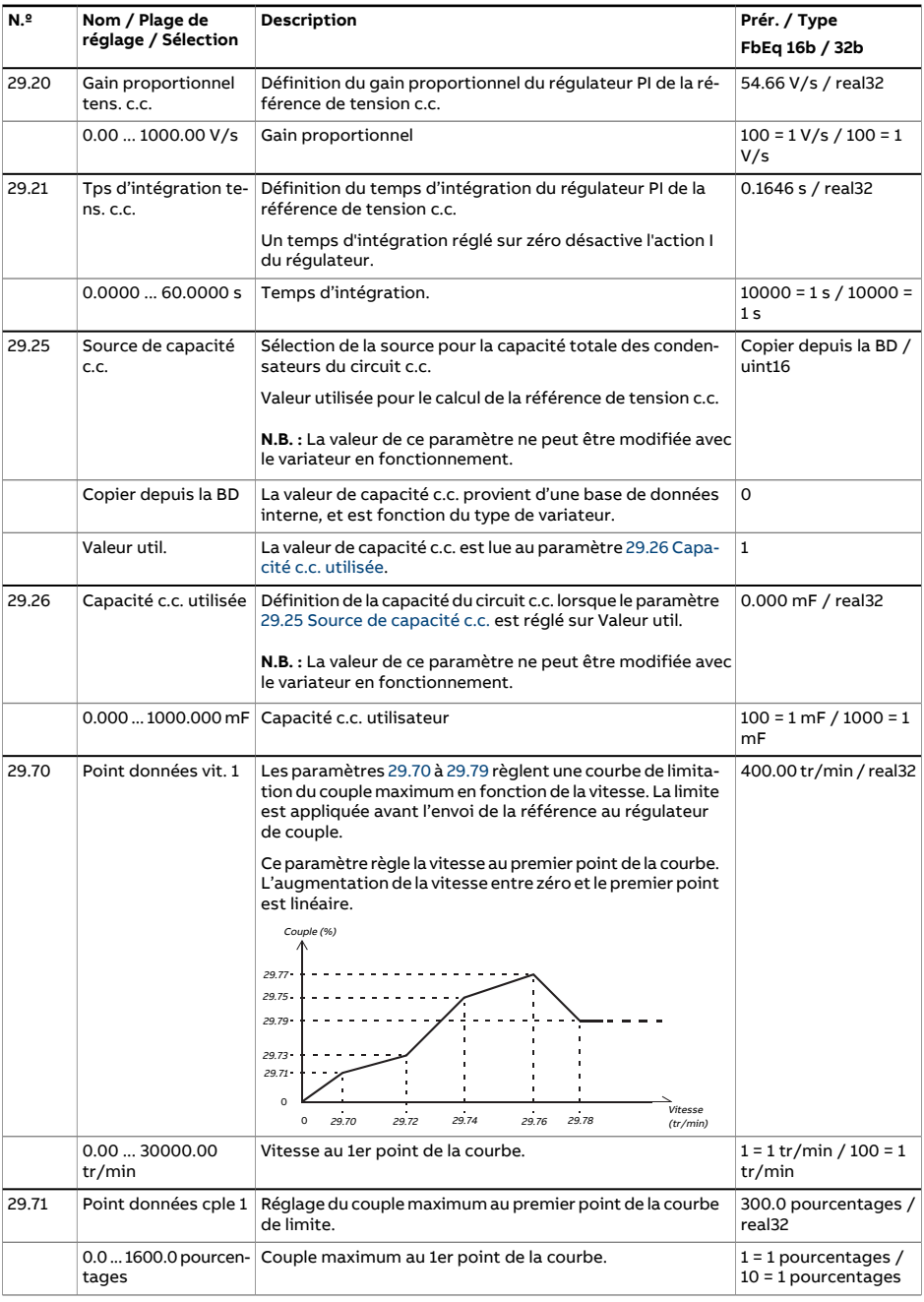

<span id="page-331-0"></span>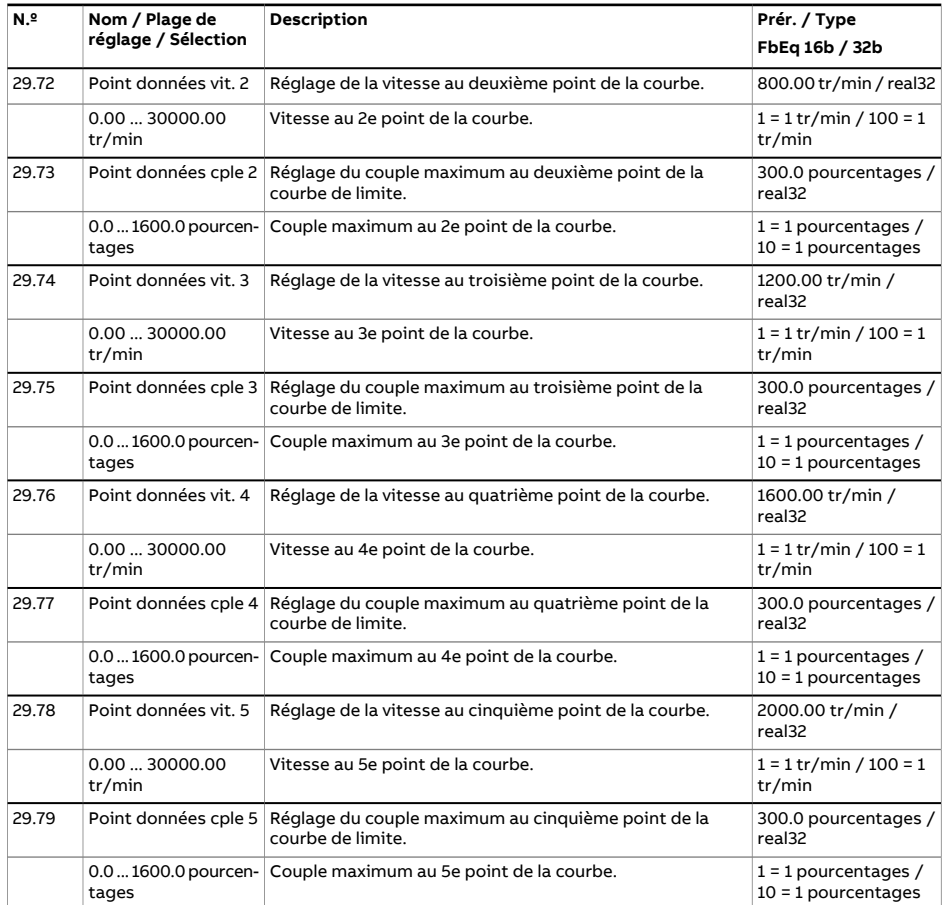

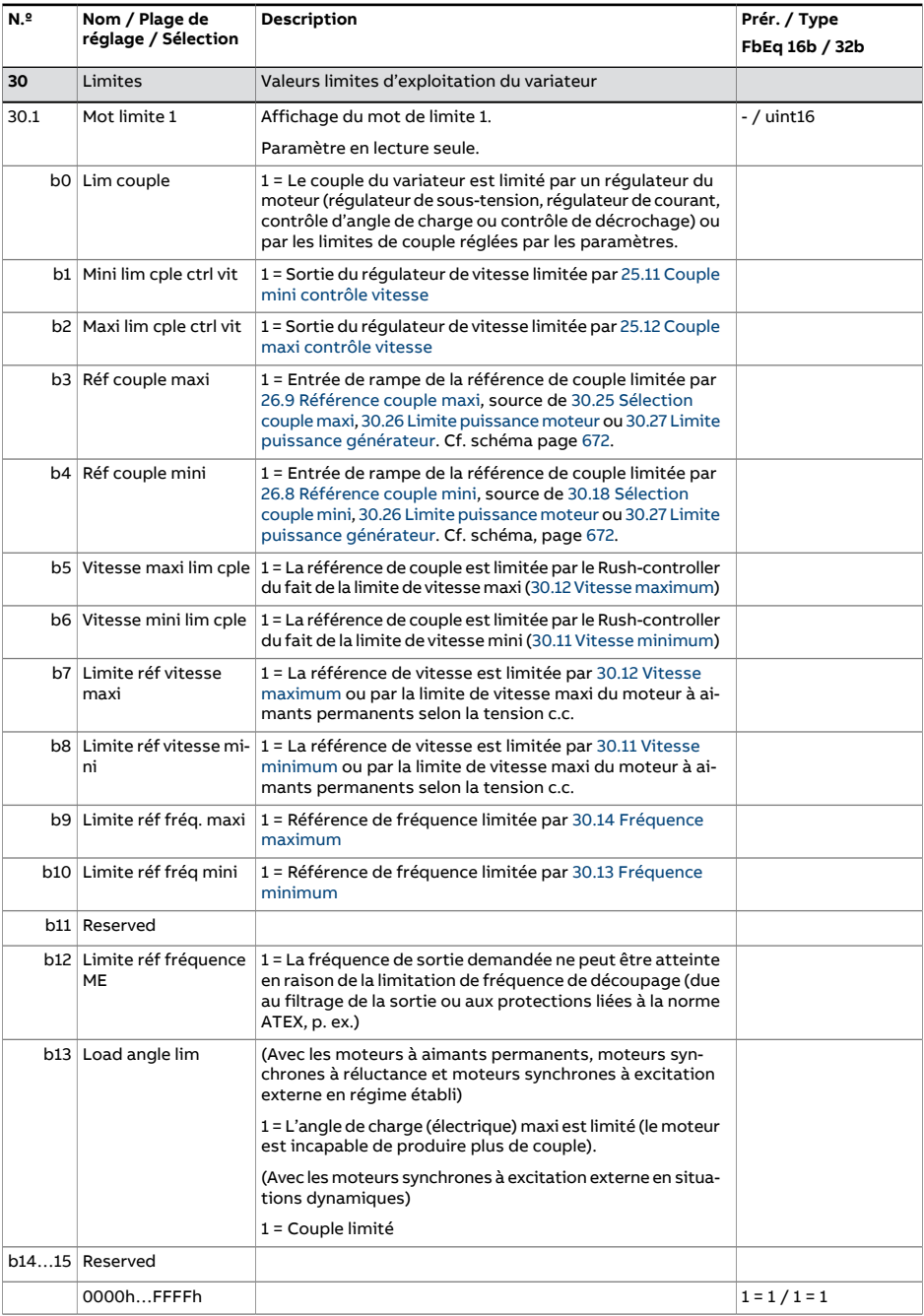

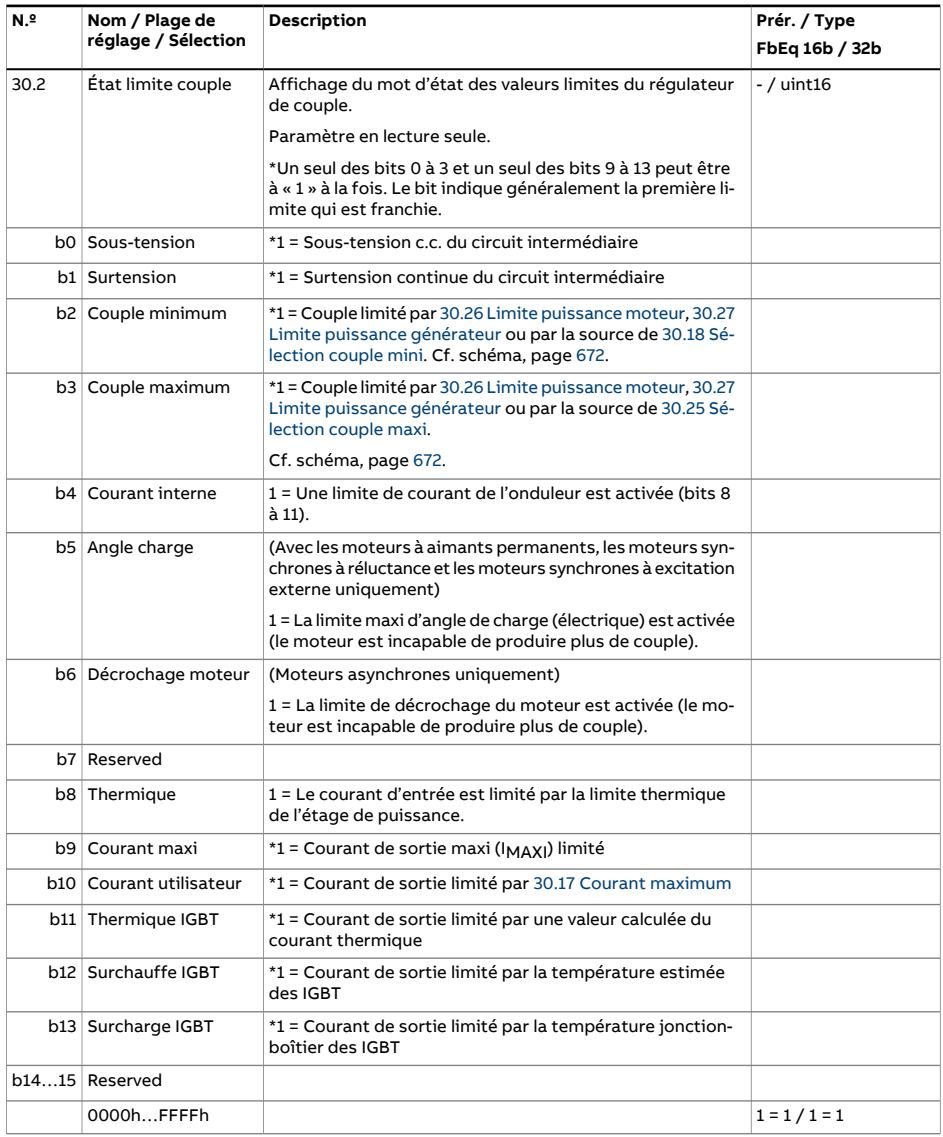

<span id="page-334-2"></span><span id="page-334-1"></span><span id="page-334-0"></span>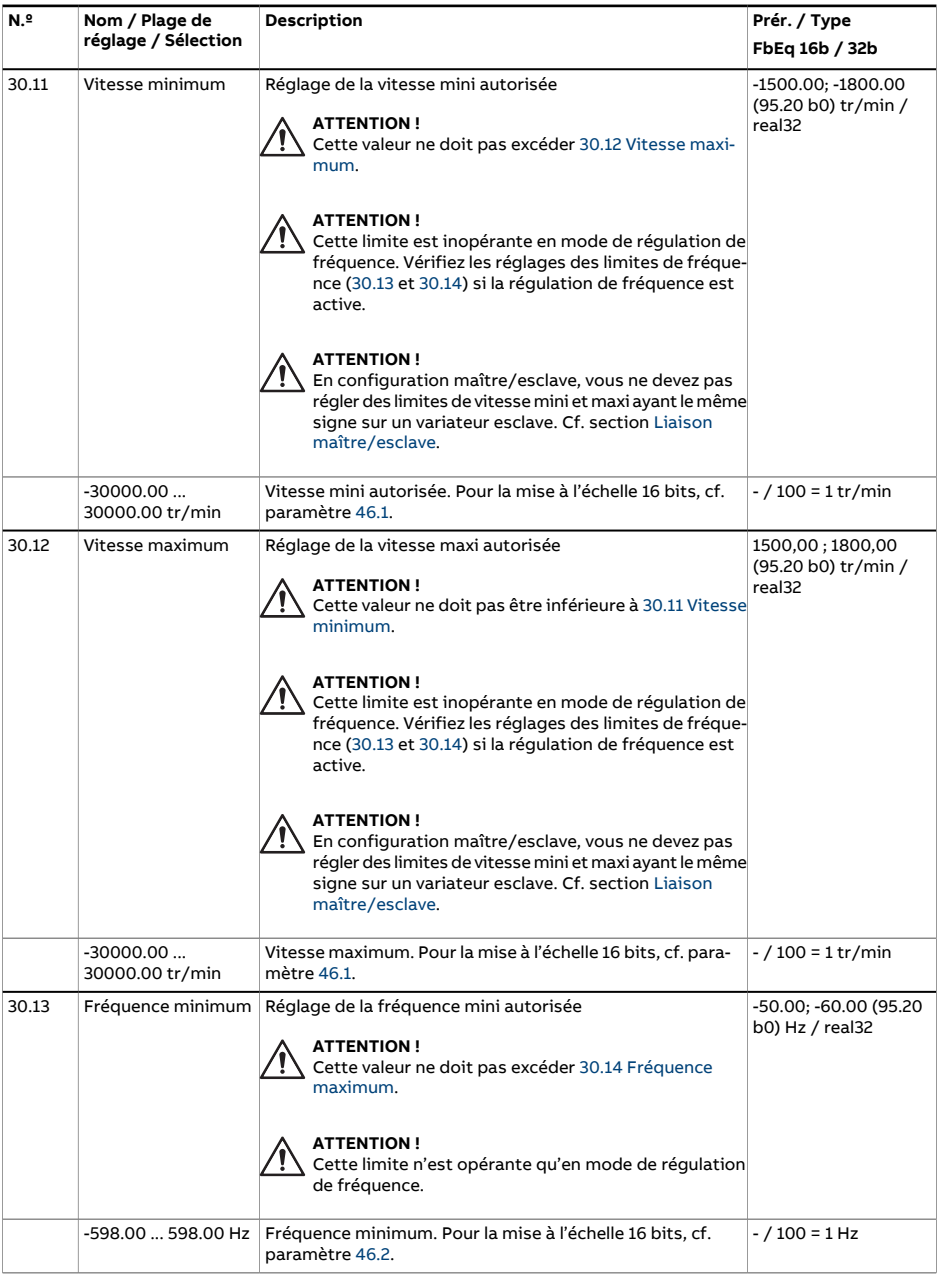

<span id="page-335-4"></span><span id="page-335-3"></span><span id="page-335-2"></span><span id="page-335-1"></span><span id="page-335-0"></span>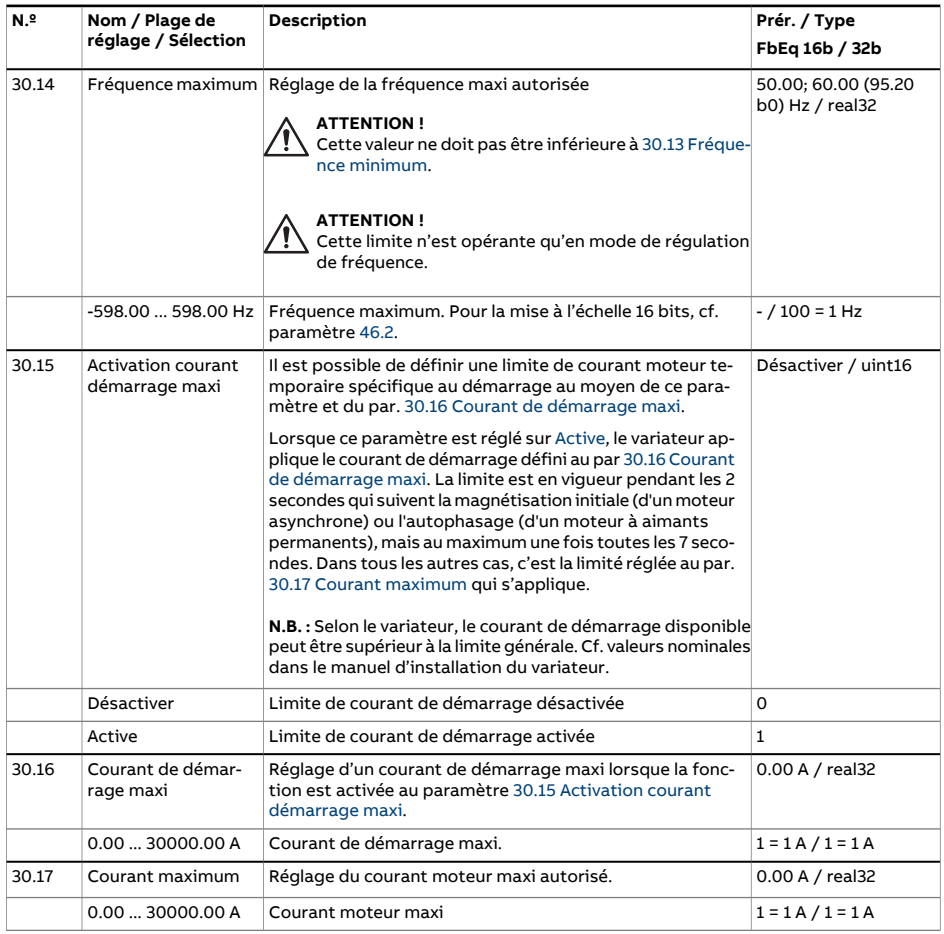

<span id="page-336-2"></span><span id="page-336-1"></span><span id="page-336-0"></span>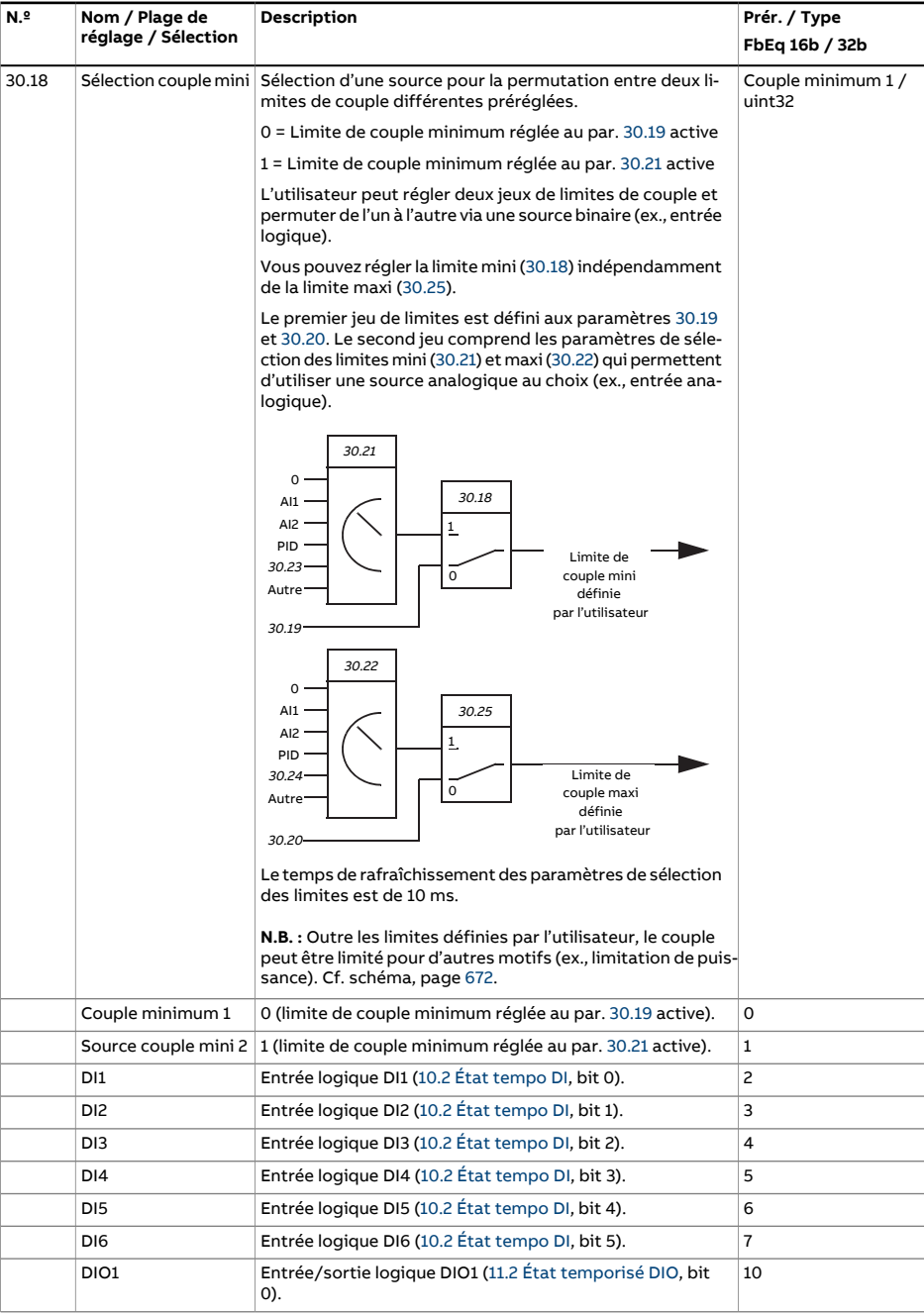

<span id="page-337-3"></span><span id="page-337-2"></span><span id="page-337-1"></span><span id="page-337-0"></span>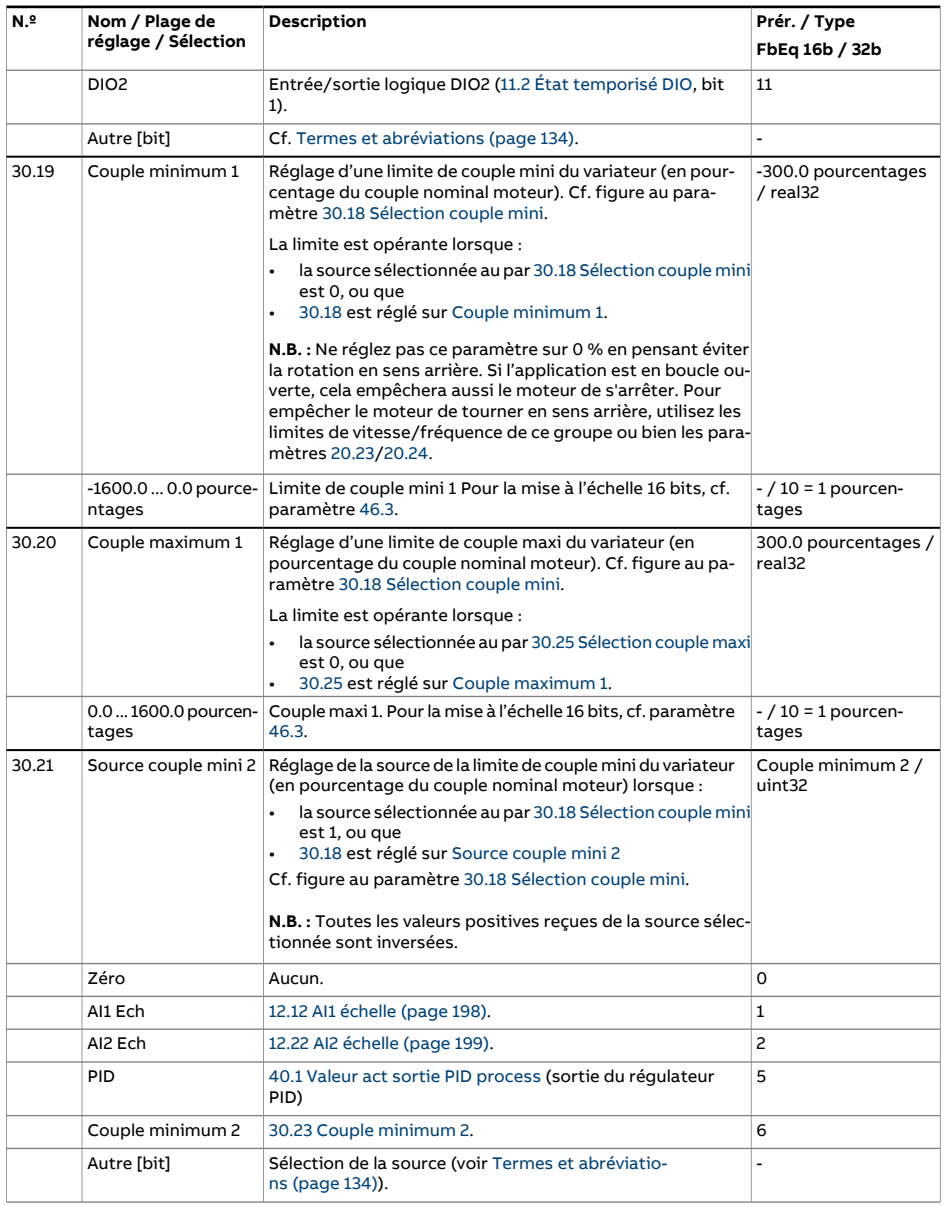

<span id="page-338-6"></span><span id="page-338-5"></span><span id="page-338-4"></span><span id="page-338-3"></span><span id="page-338-2"></span><span id="page-338-1"></span><span id="page-338-0"></span>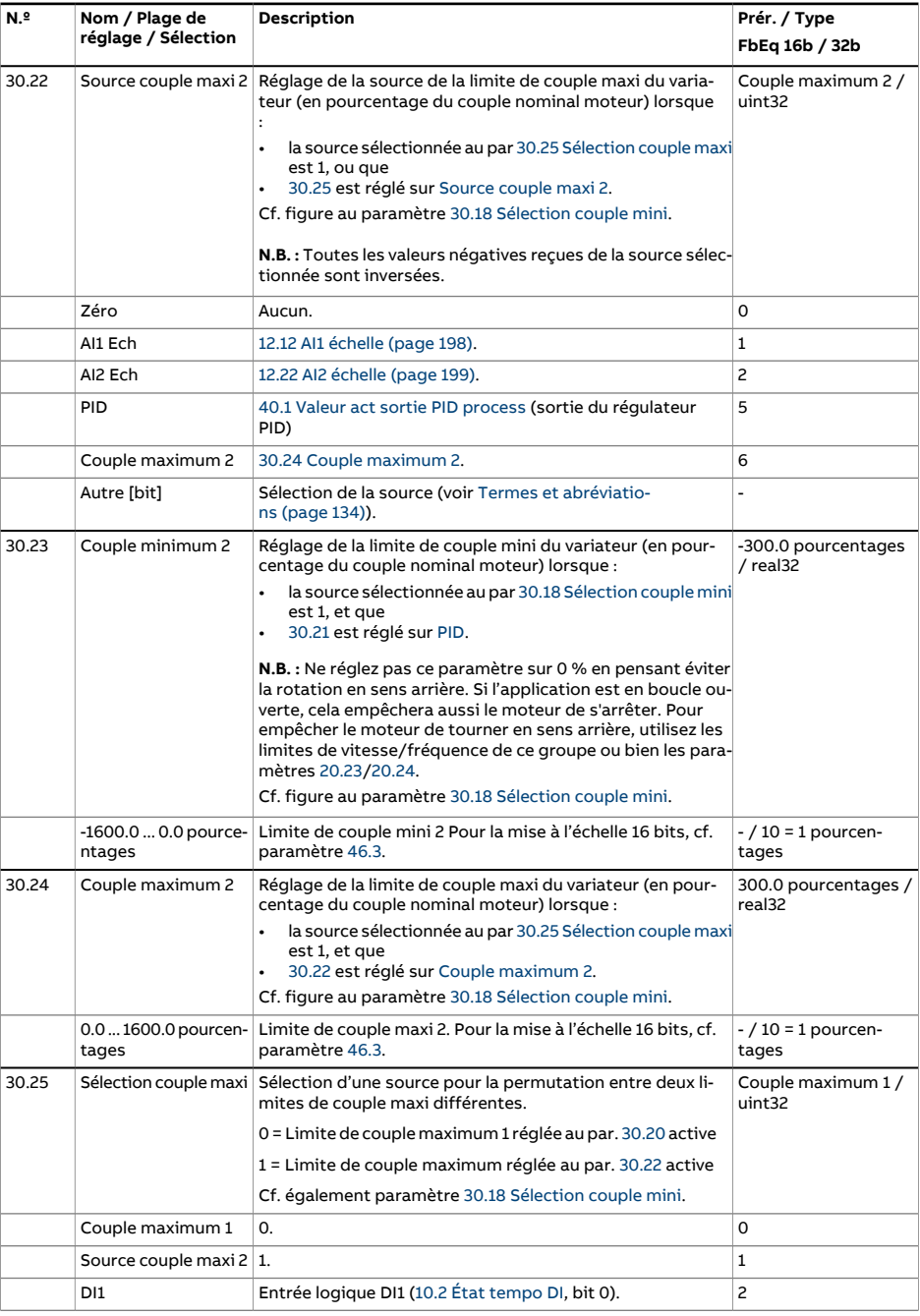

<span id="page-339-2"></span><span id="page-339-1"></span><span id="page-339-0"></span>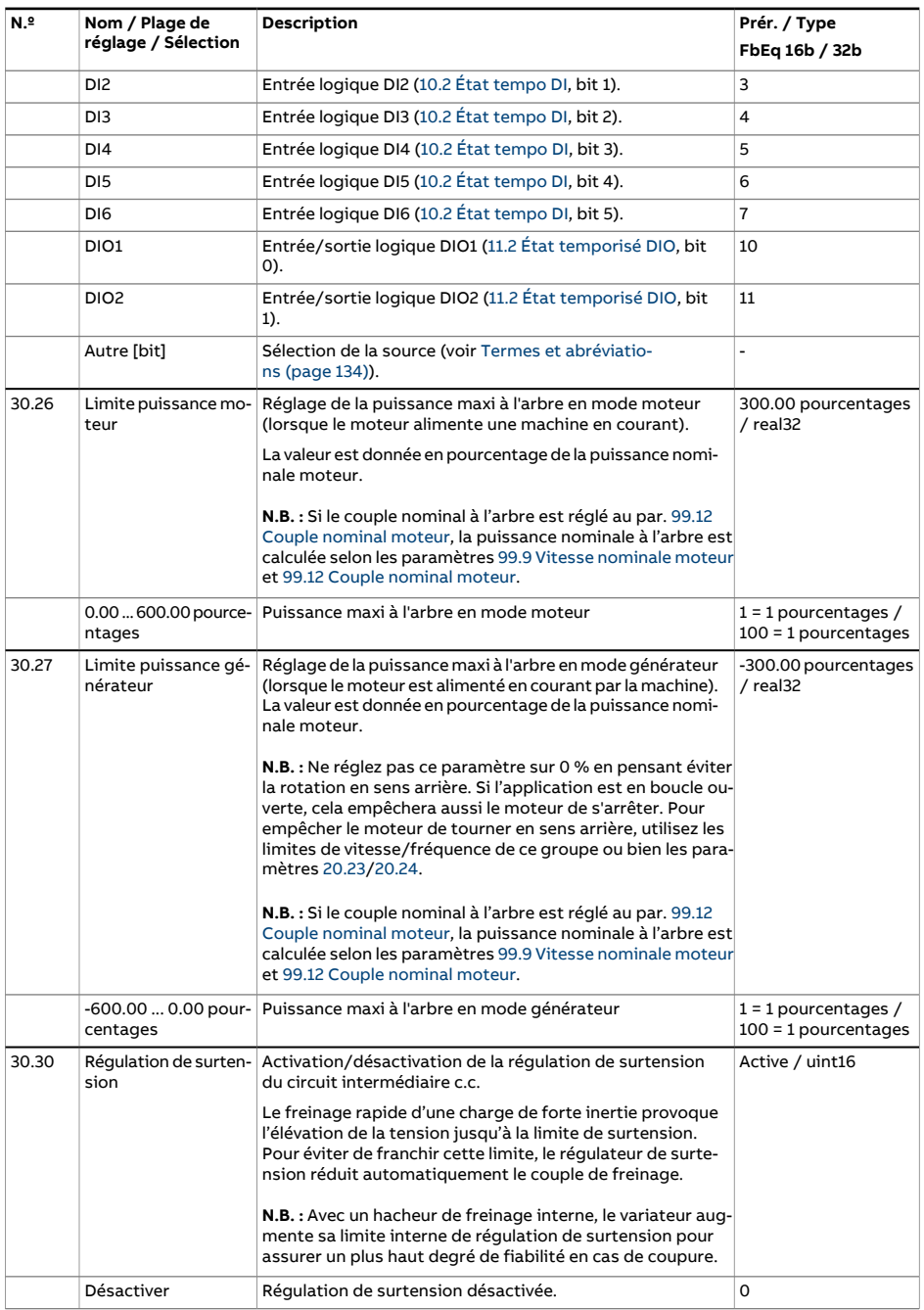

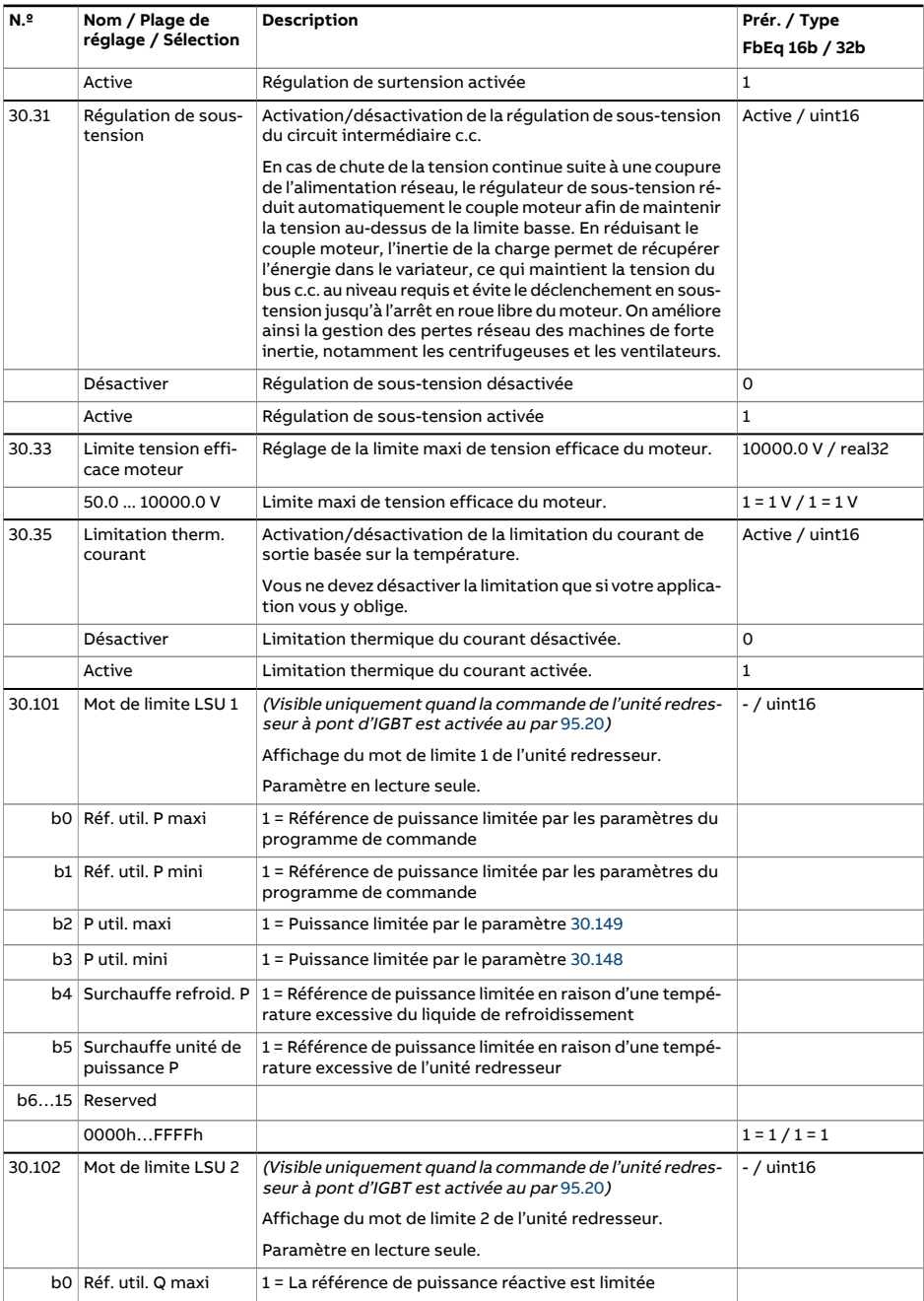

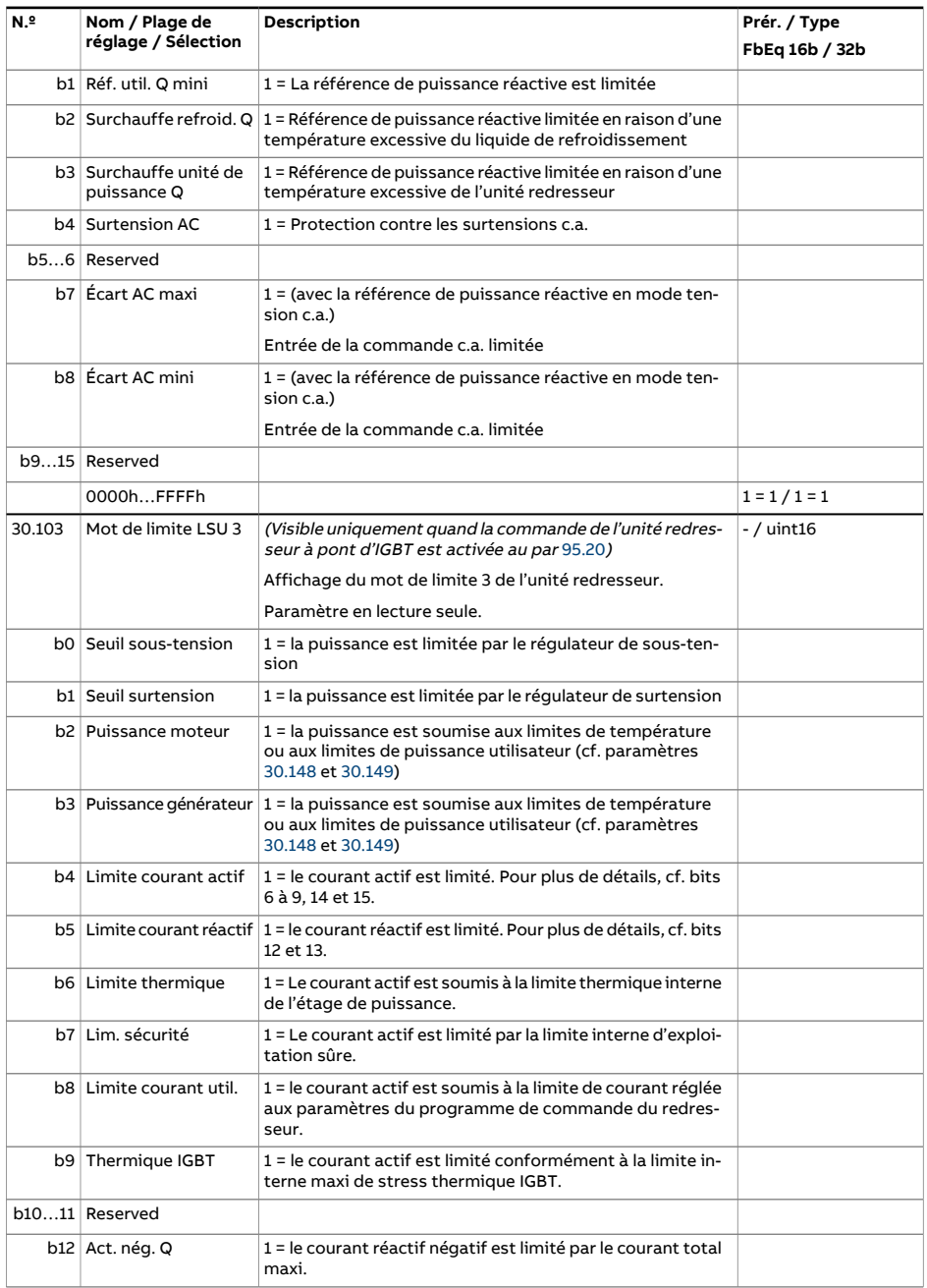

<span id="page-342-1"></span><span id="page-342-0"></span>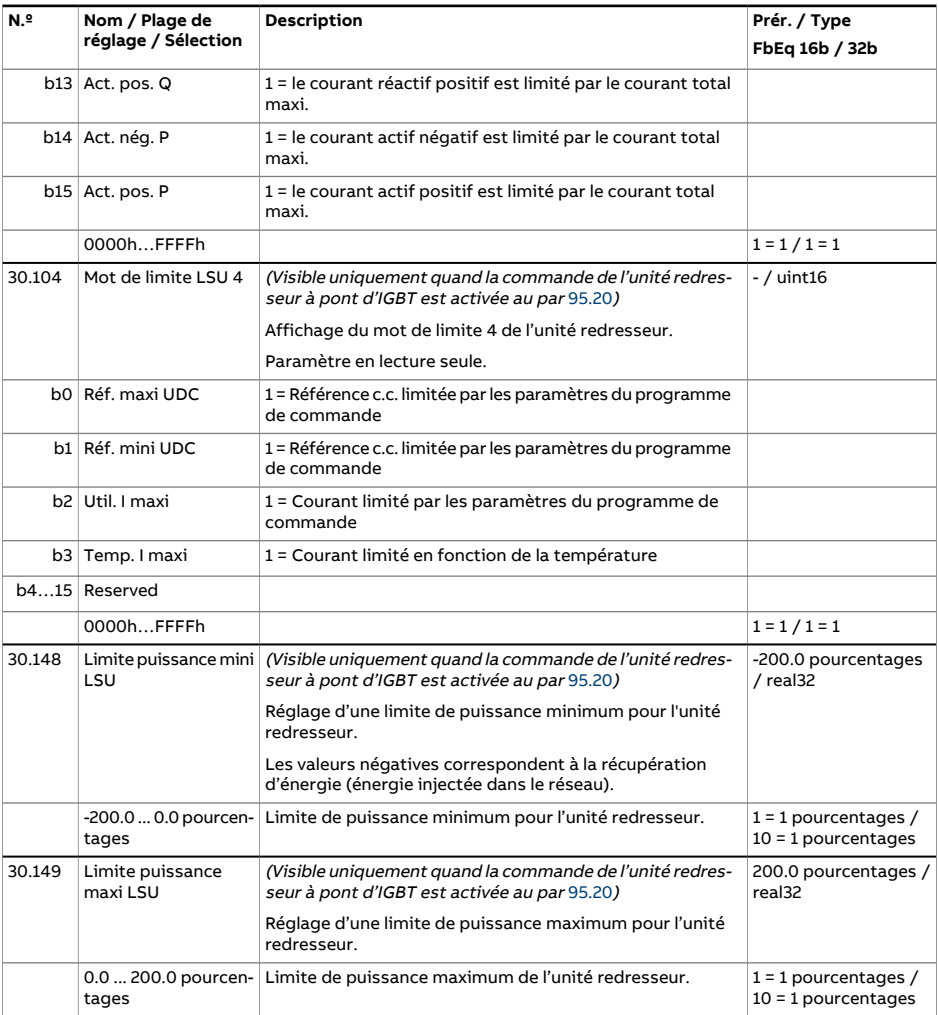

<span id="page-343-4"></span><span id="page-343-3"></span><span id="page-343-2"></span><span id="page-343-1"></span><span id="page-343-0"></span>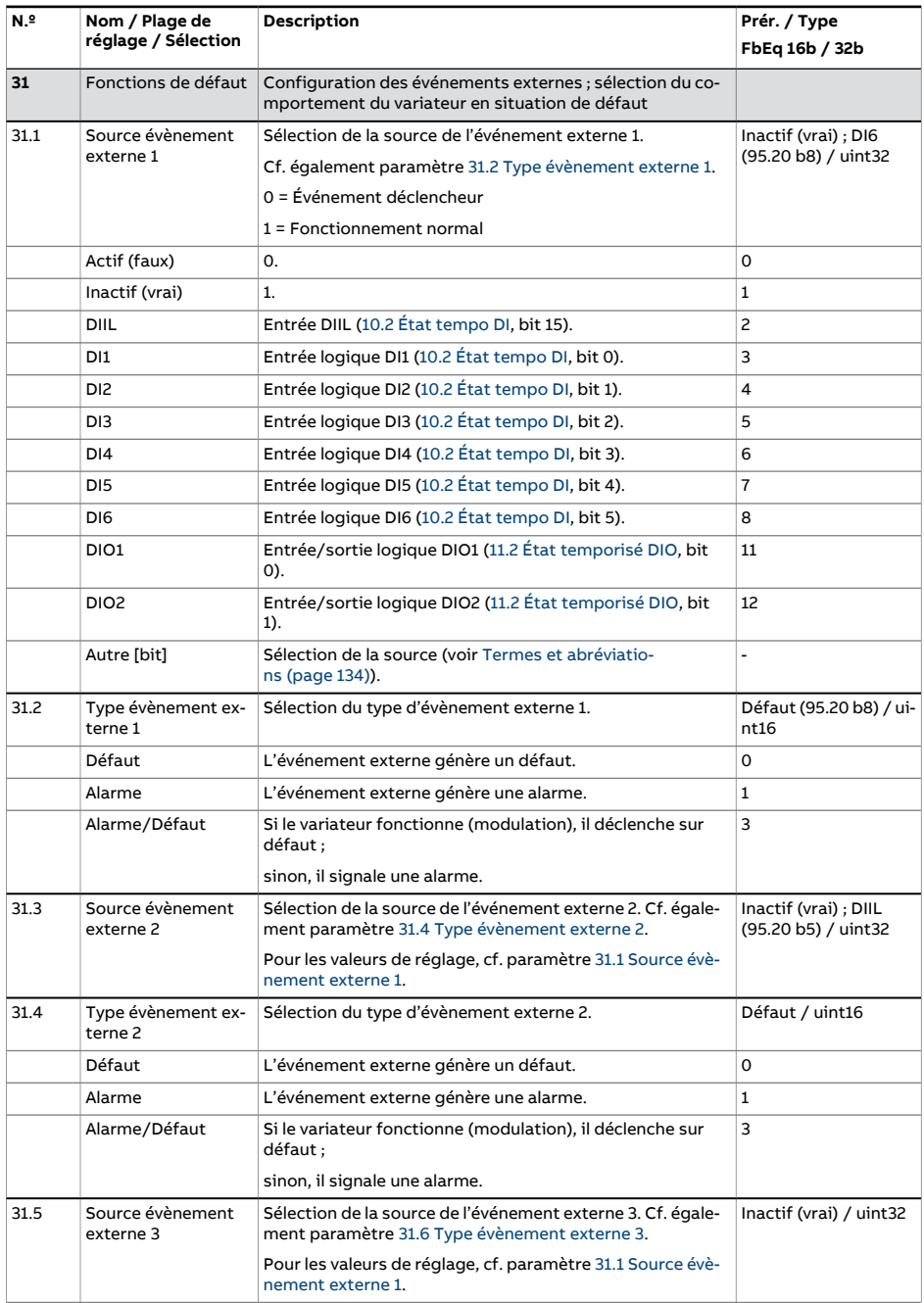

<span id="page-344-4"></span><span id="page-344-3"></span><span id="page-344-2"></span><span id="page-344-1"></span><span id="page-344-0"></span>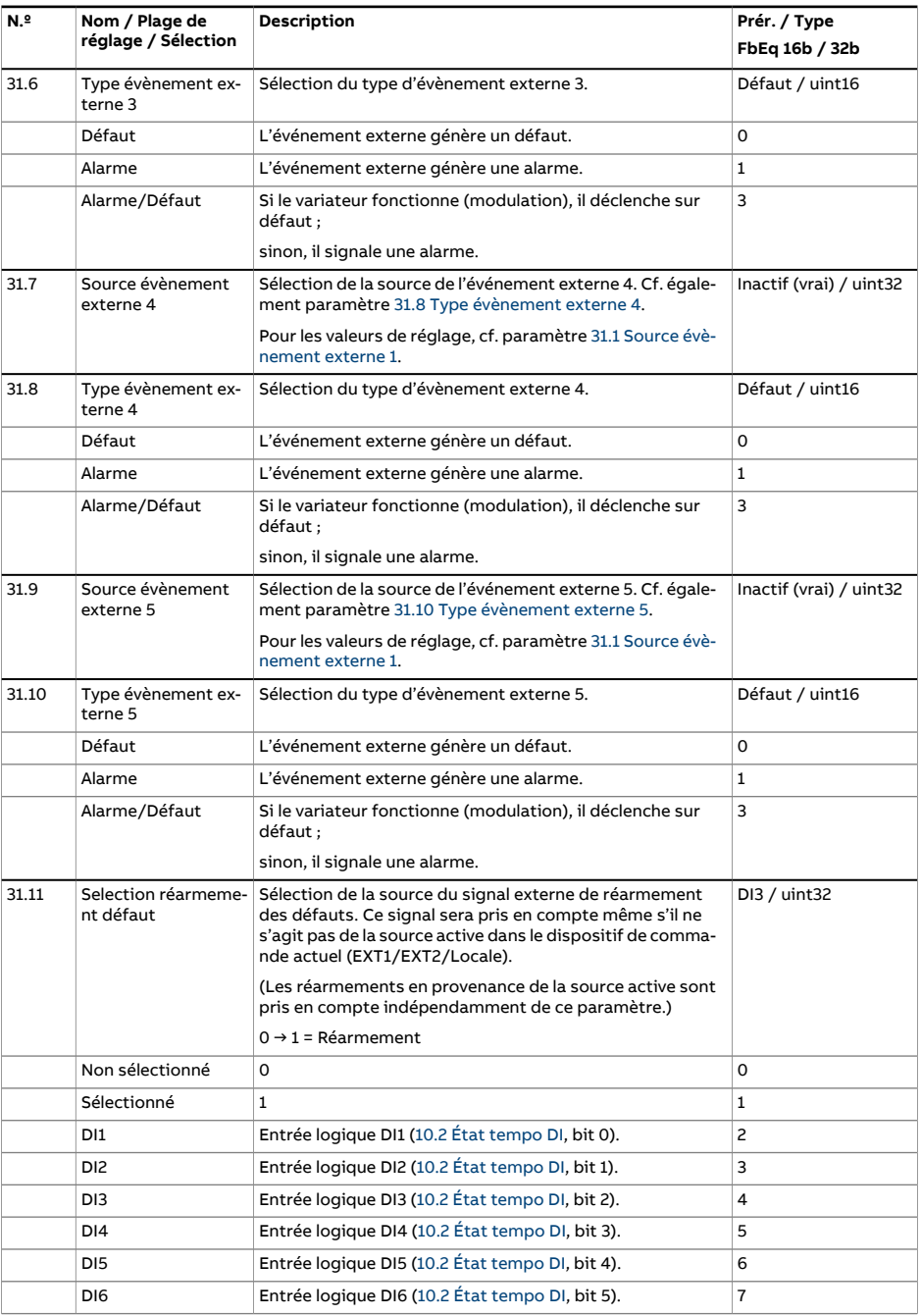

<span id="page-345-0"></span>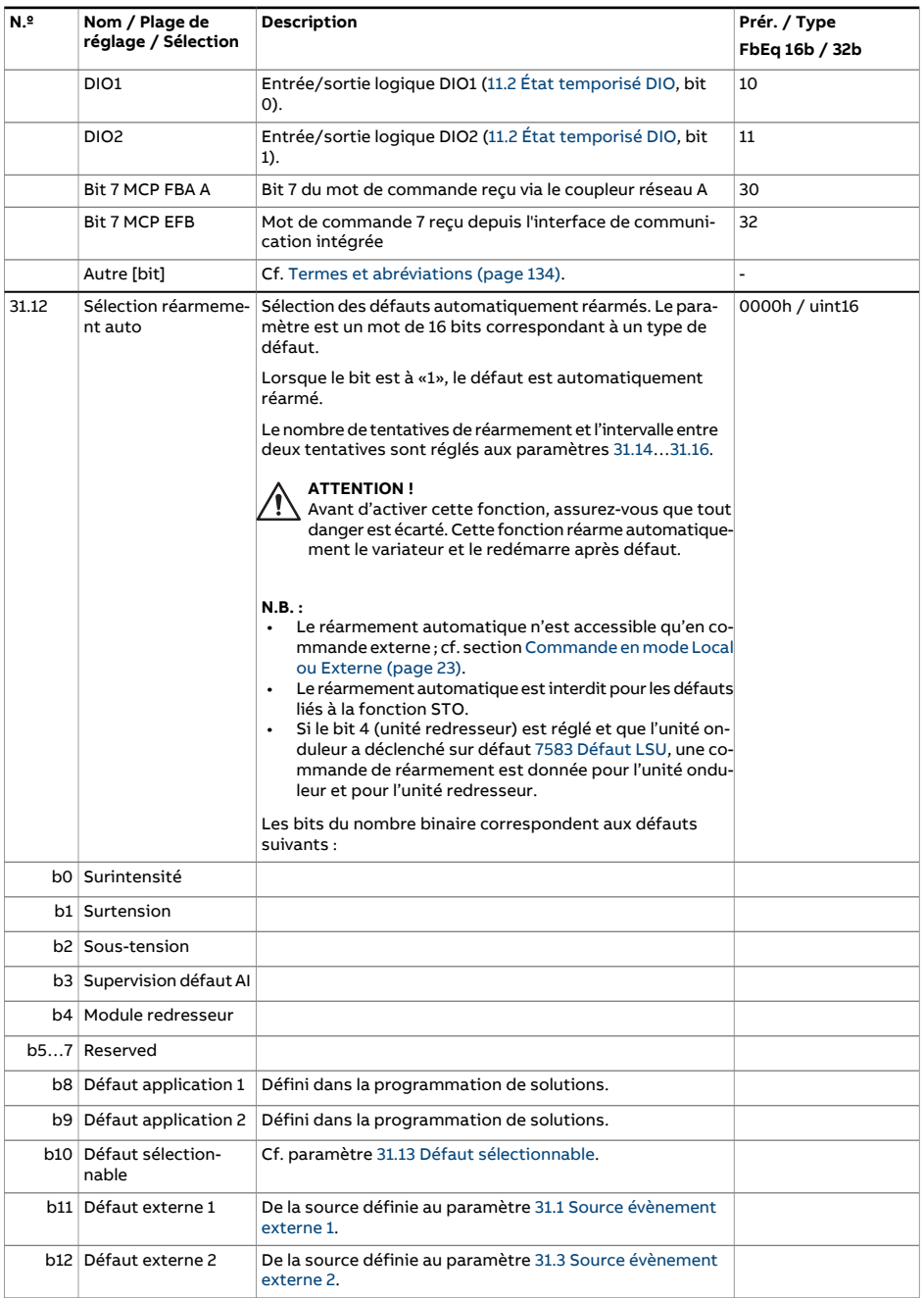

<span id="page-346-3"></span><span id="page-346-2"></span><span id="page-346-1"></span><span id="page-346-0"></span>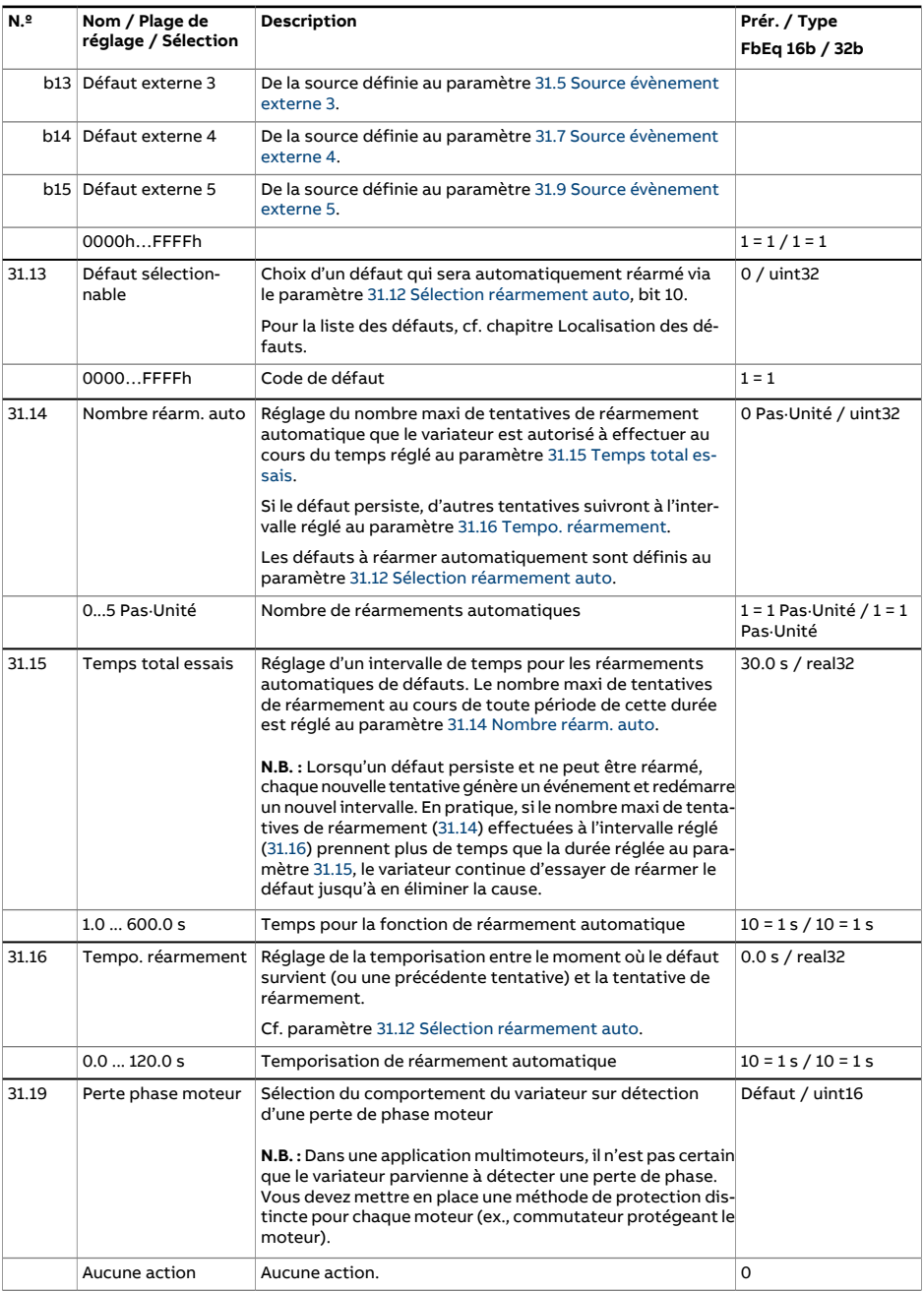

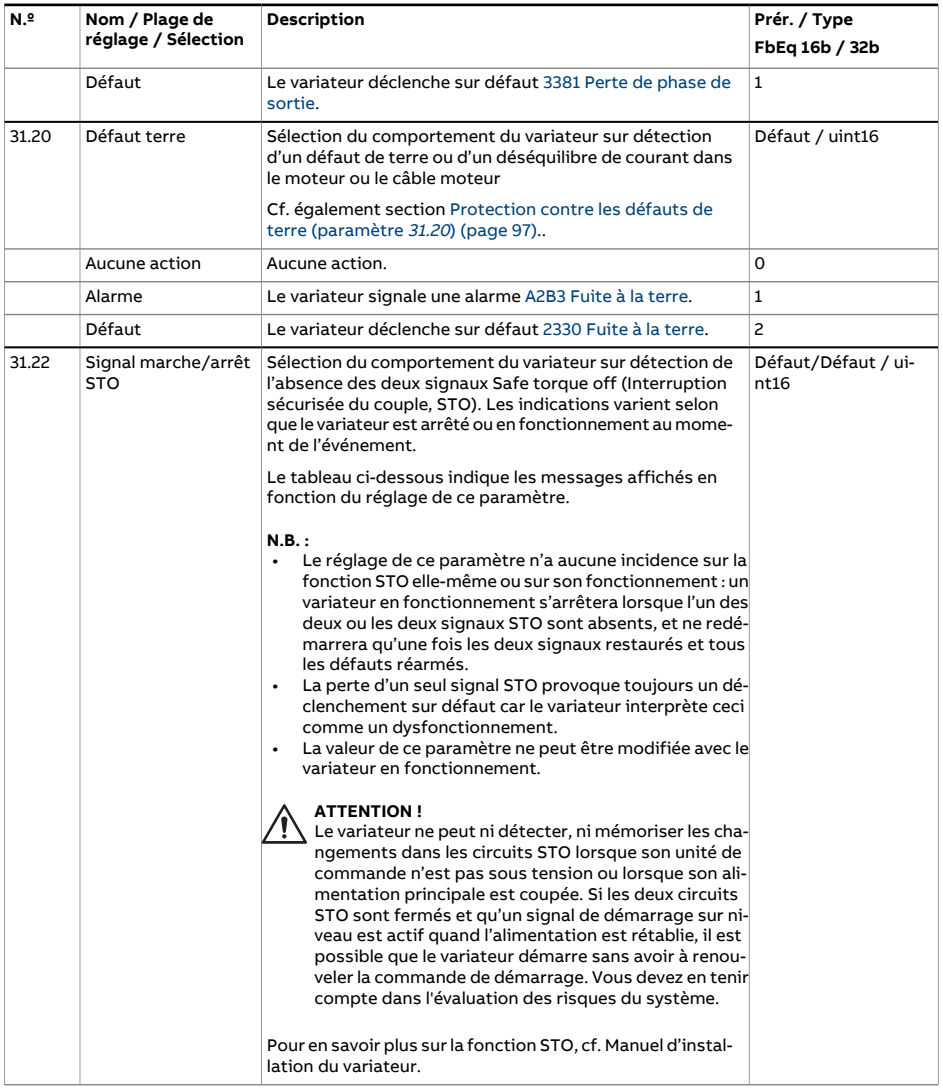

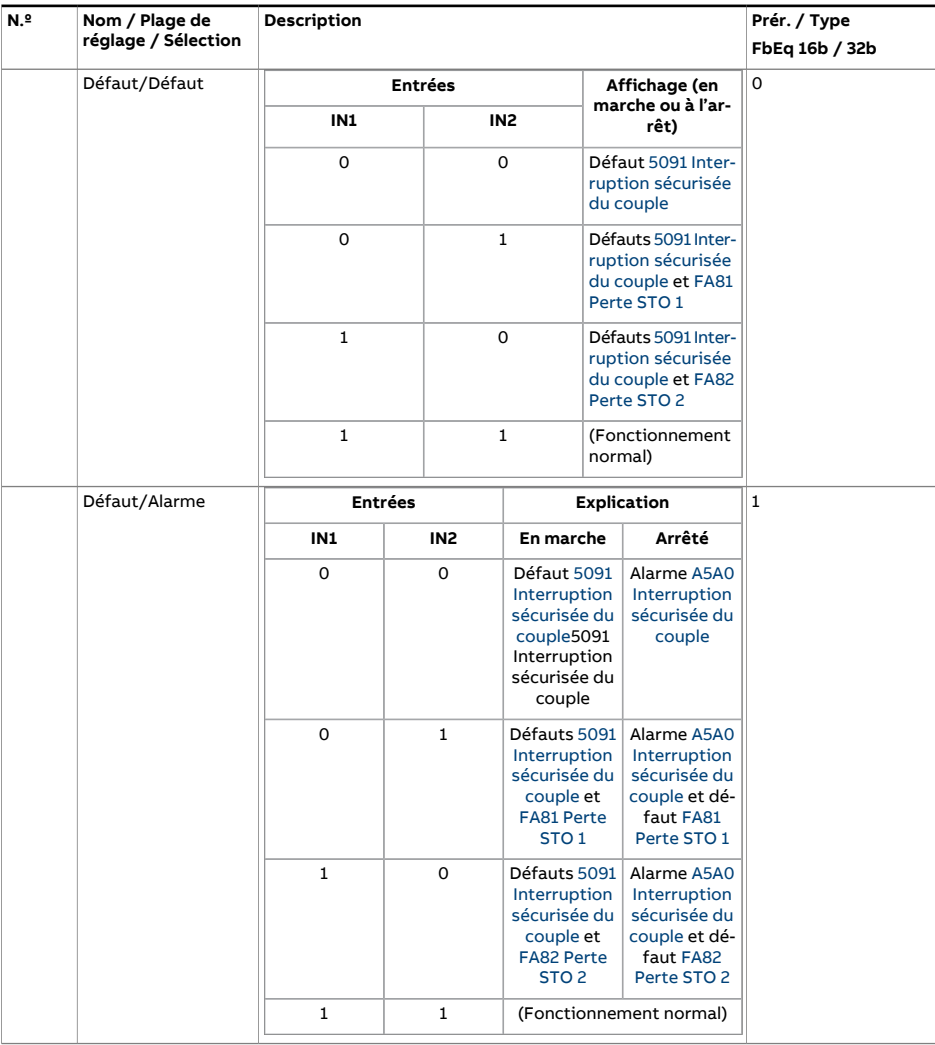

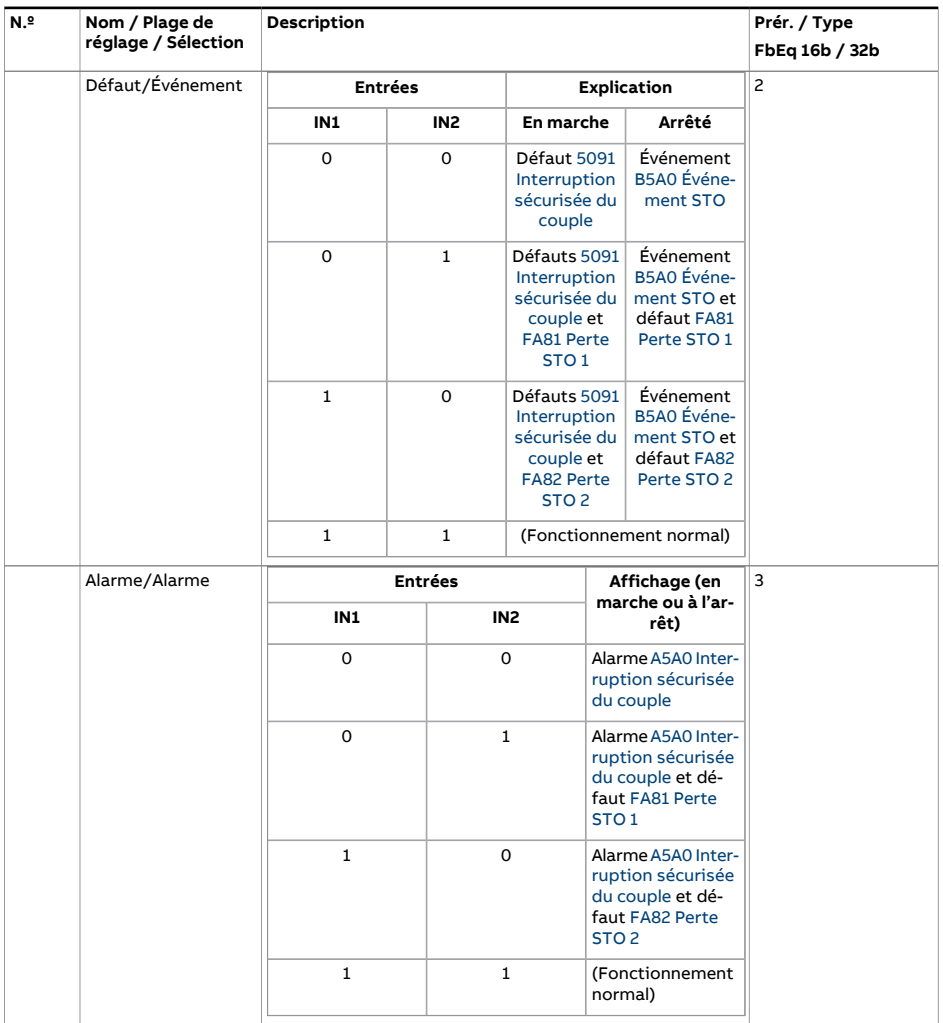

<span id="page-350-0"></span>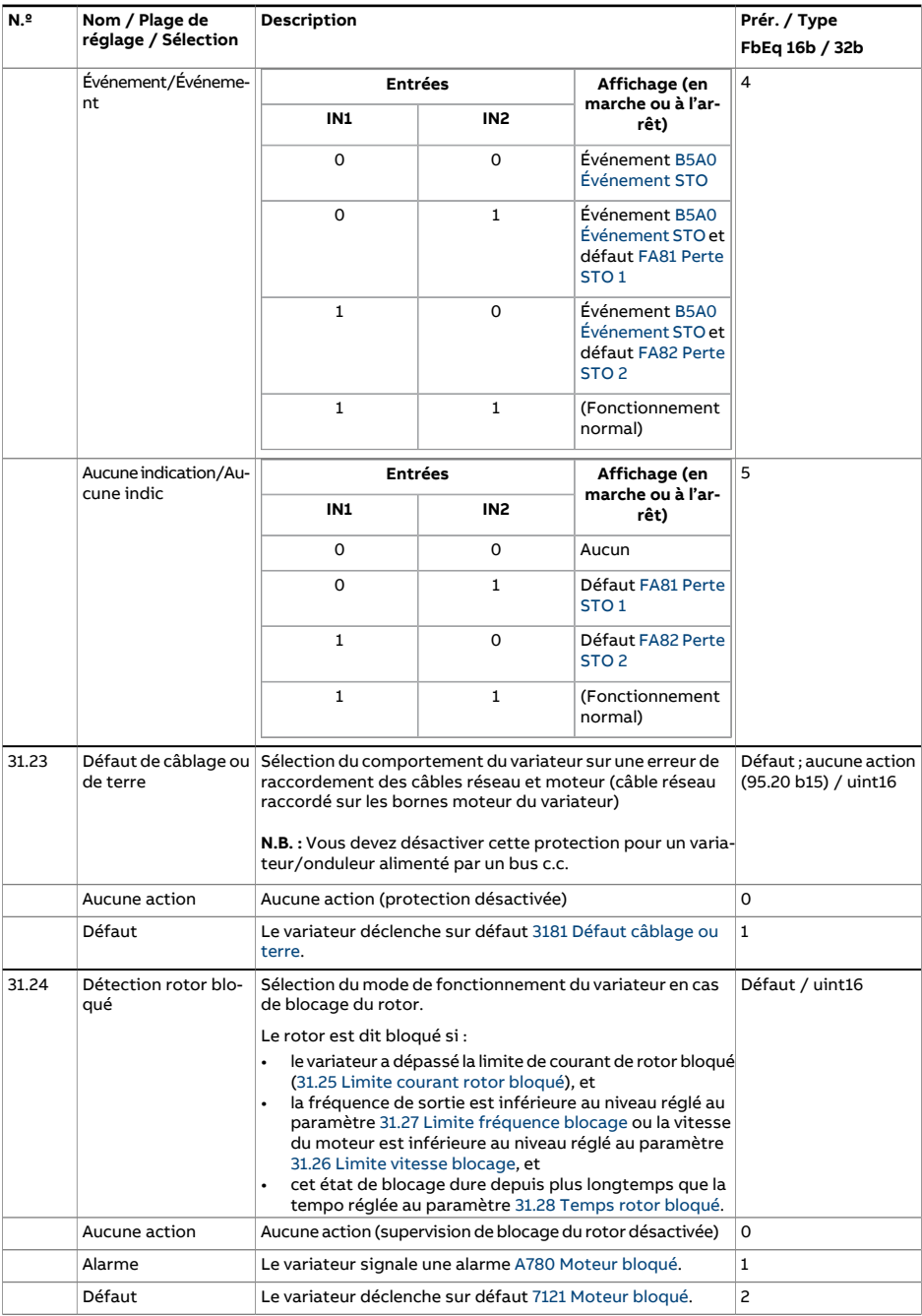

<span id="page-351-3"></span><span id="page-351-2"></span><span id="page-351-1"></span><span id="page-351-0"></span>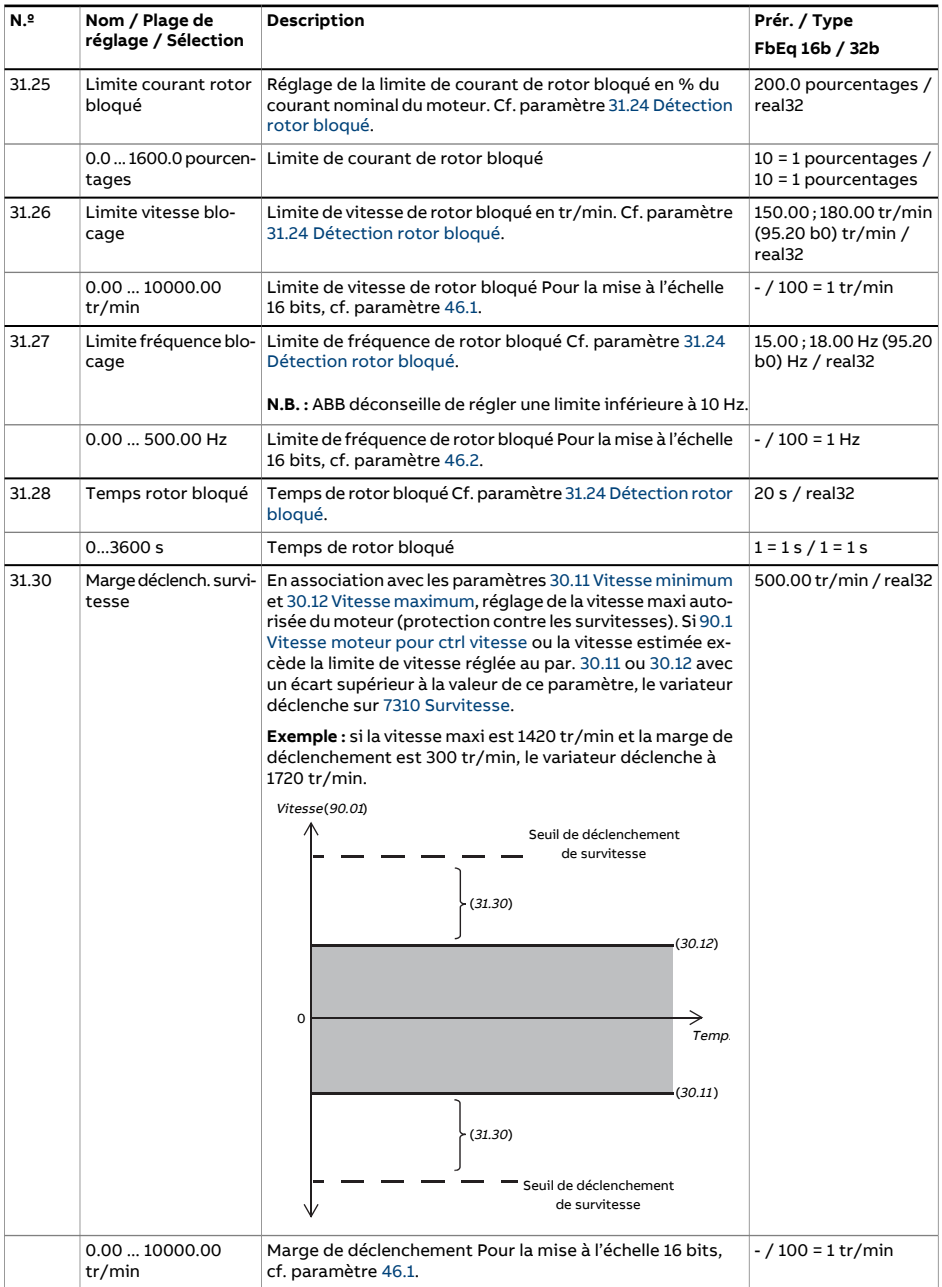

<span id="page-352-2"></span><span id="page-352-1"></span><span id="page-352-0"></span>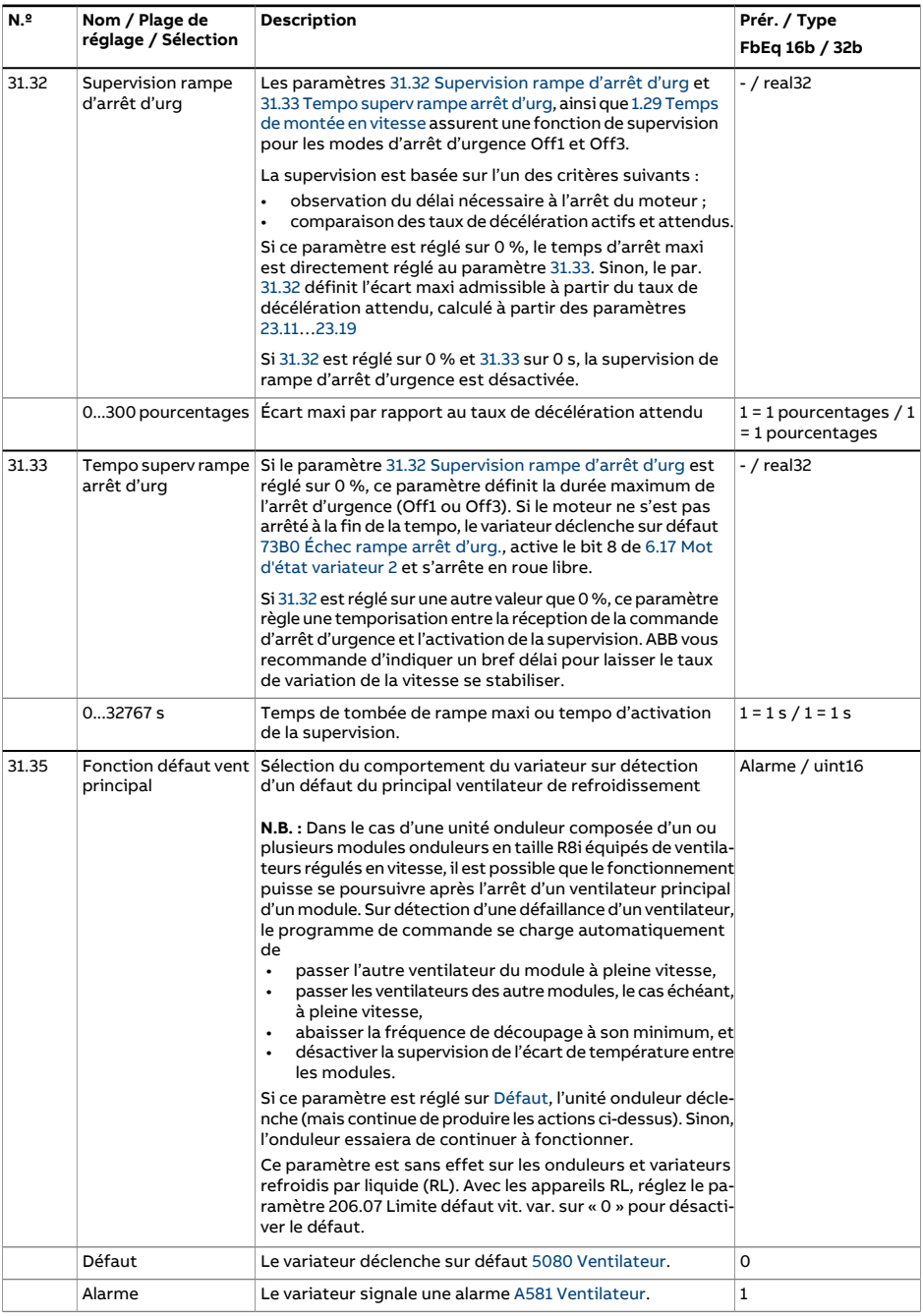

<span id="page-353-1"></span><span id="page-353-0"></span>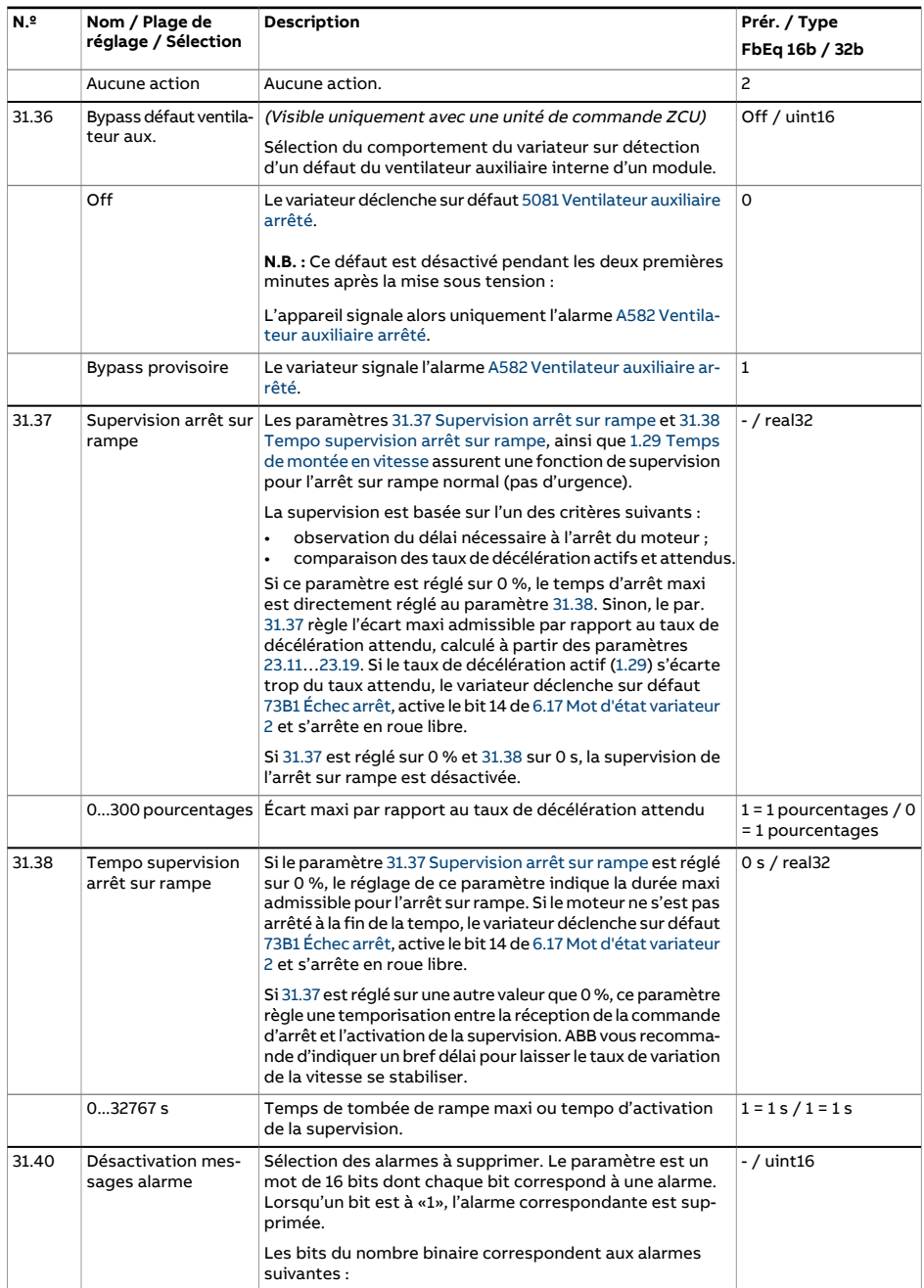

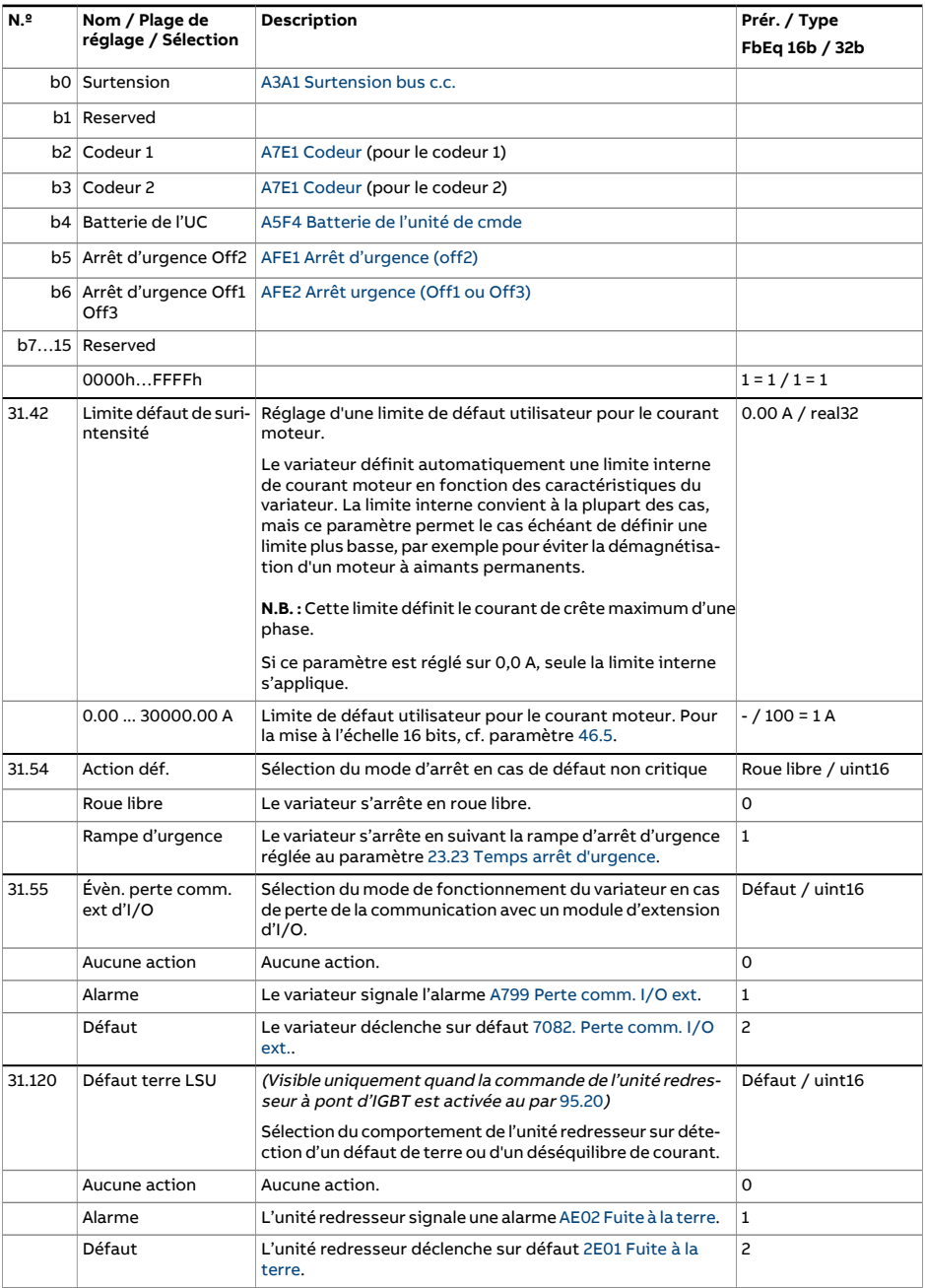

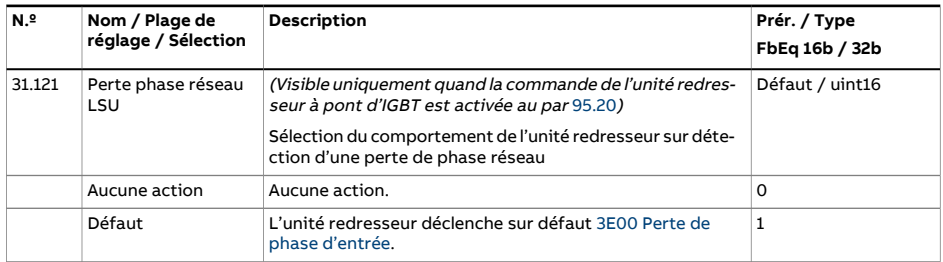

<span id="page-356-2"></span><span id="page-356-1"></span><span id="page-356-0"></span>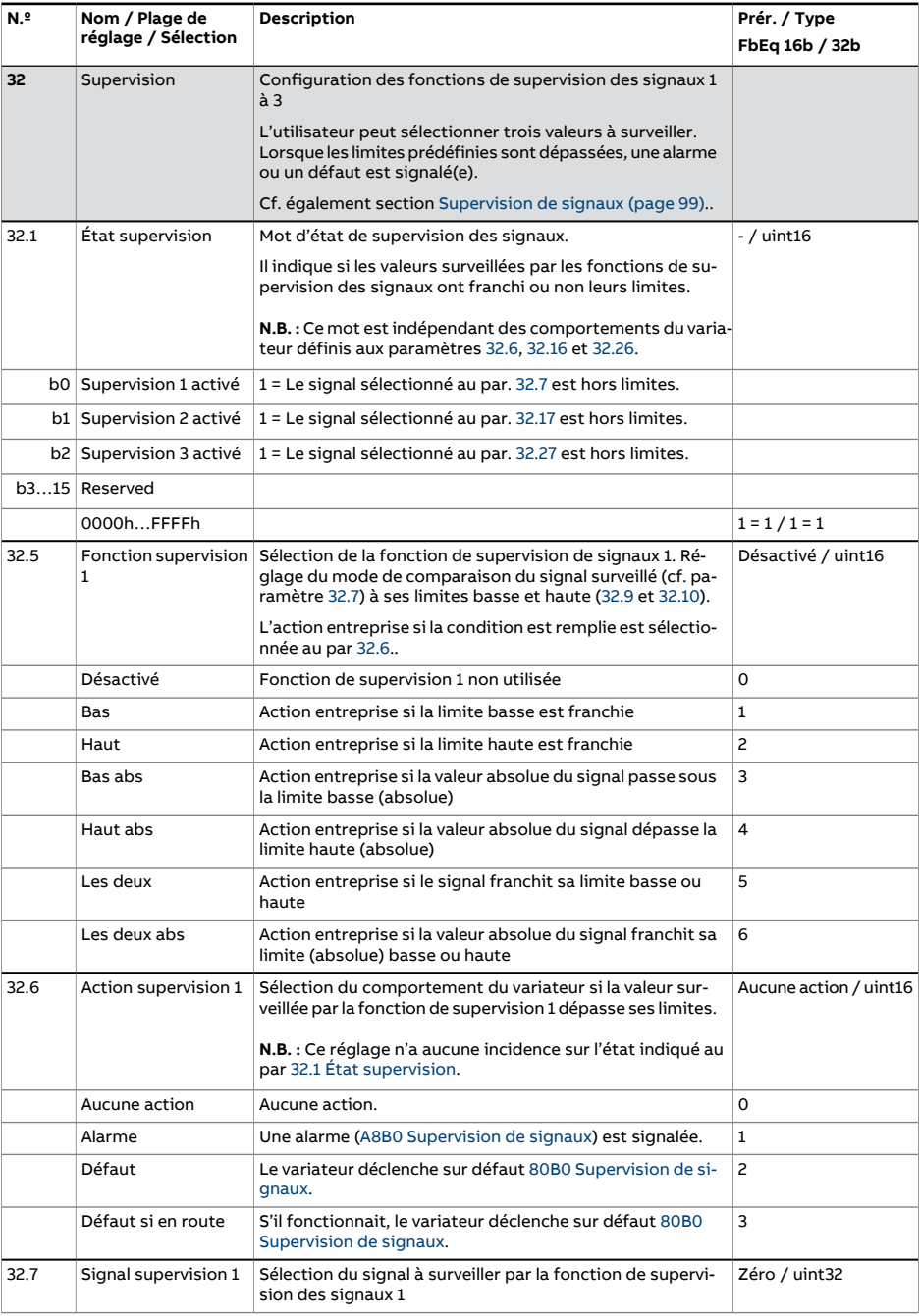

<span id="page-357-1"></span><span id="page-357-0"></span>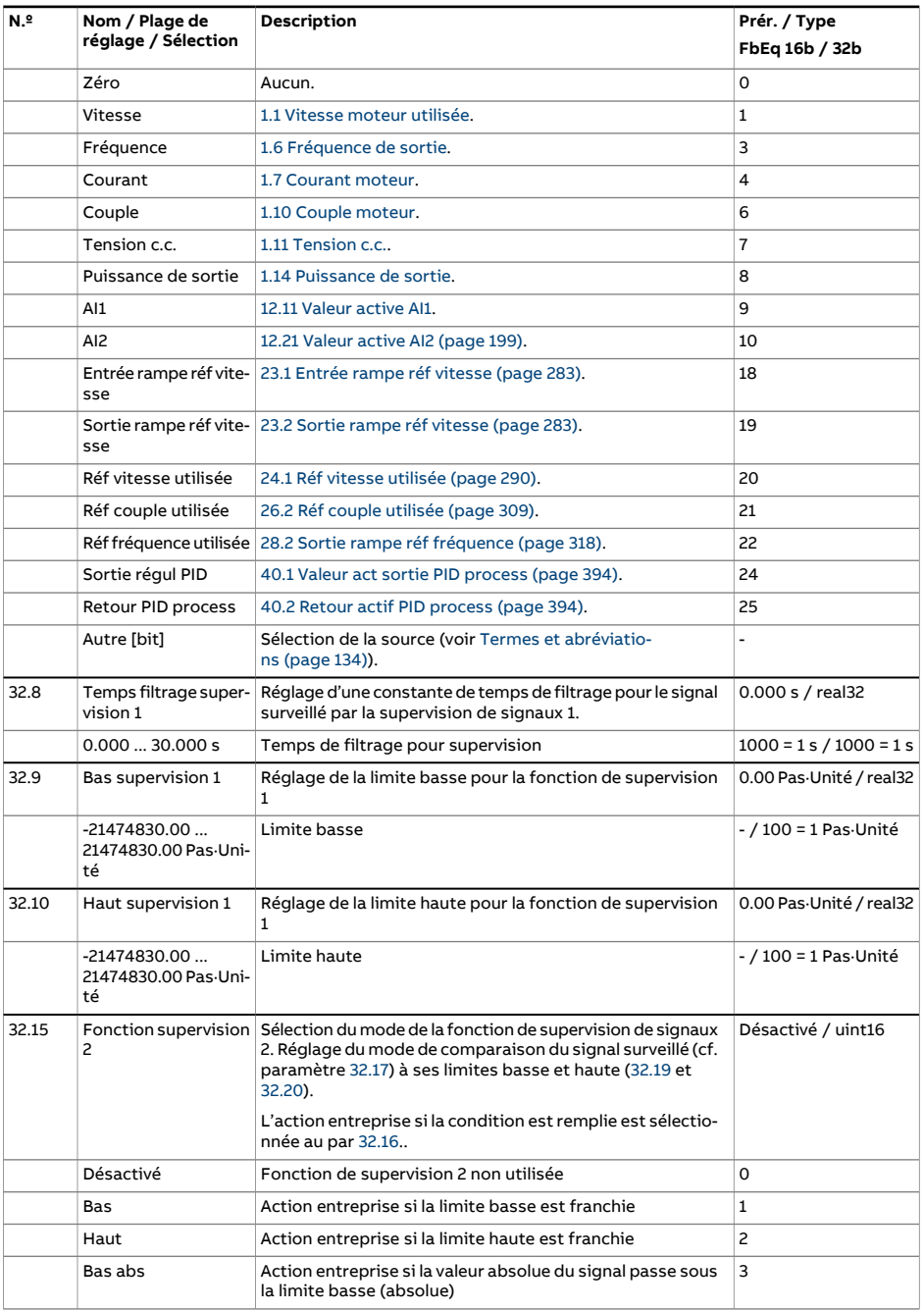

<span id="page-358-3"></span><span id="page-358-2"></span><span id="page-358-1"></span><span id="page-358-0"></span>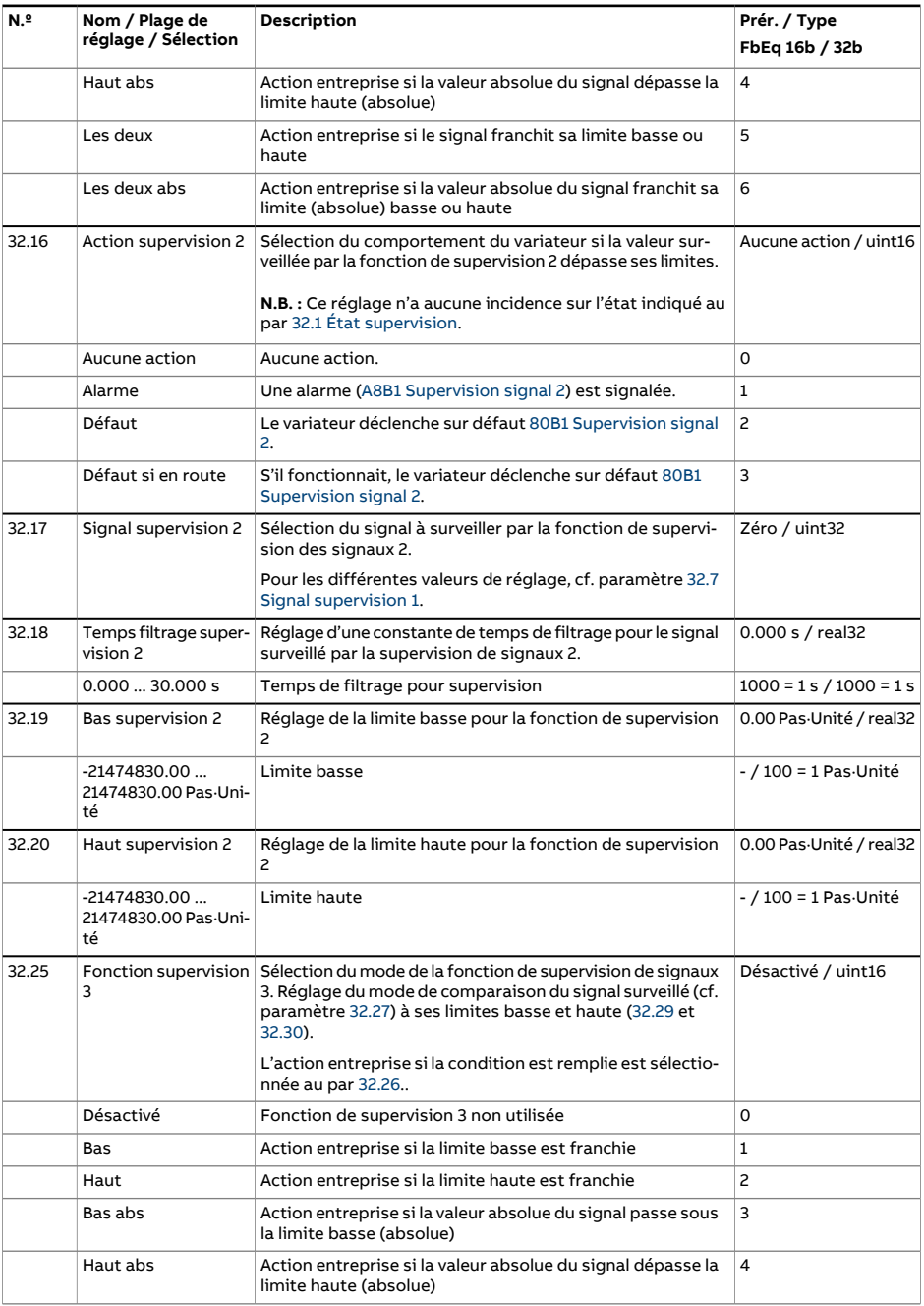

<span id="page-359-3"></span><span id="page-359-2"></span><span id="page-359-1"></span><span id="page-359-0"></span>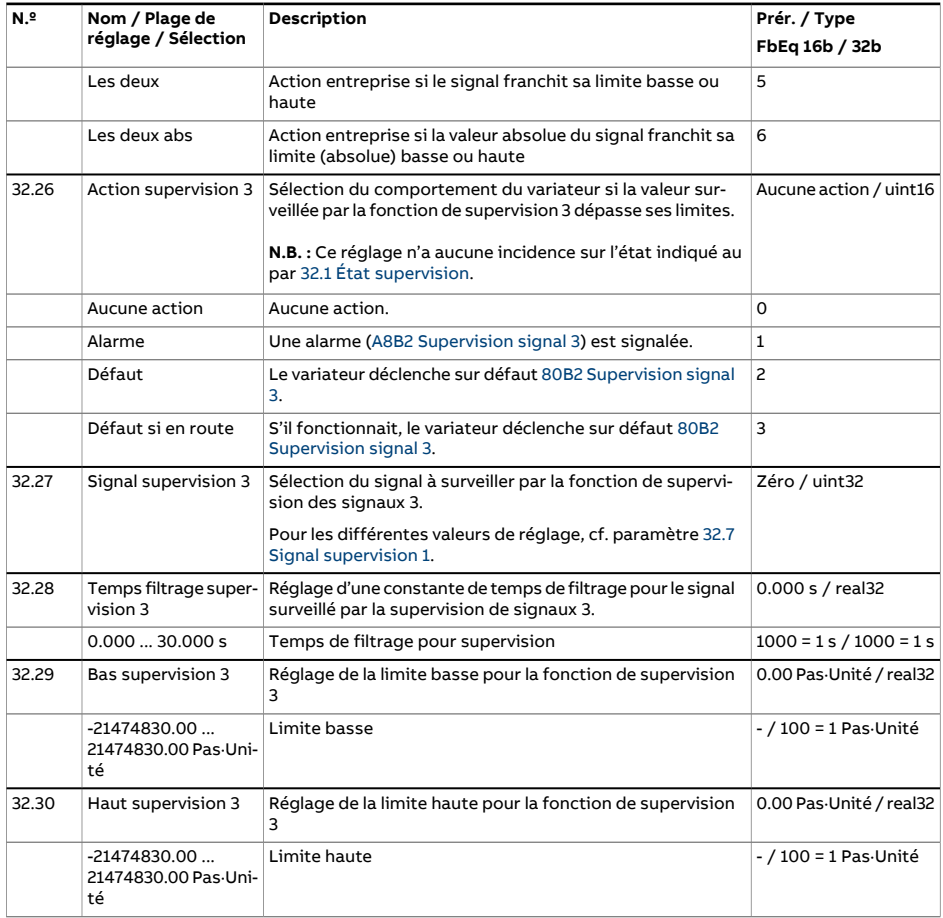
<span id="page-360-3"></span><span id="page-360-2"></span><span id="page-360-1"></span><span id="page-360-0"></span>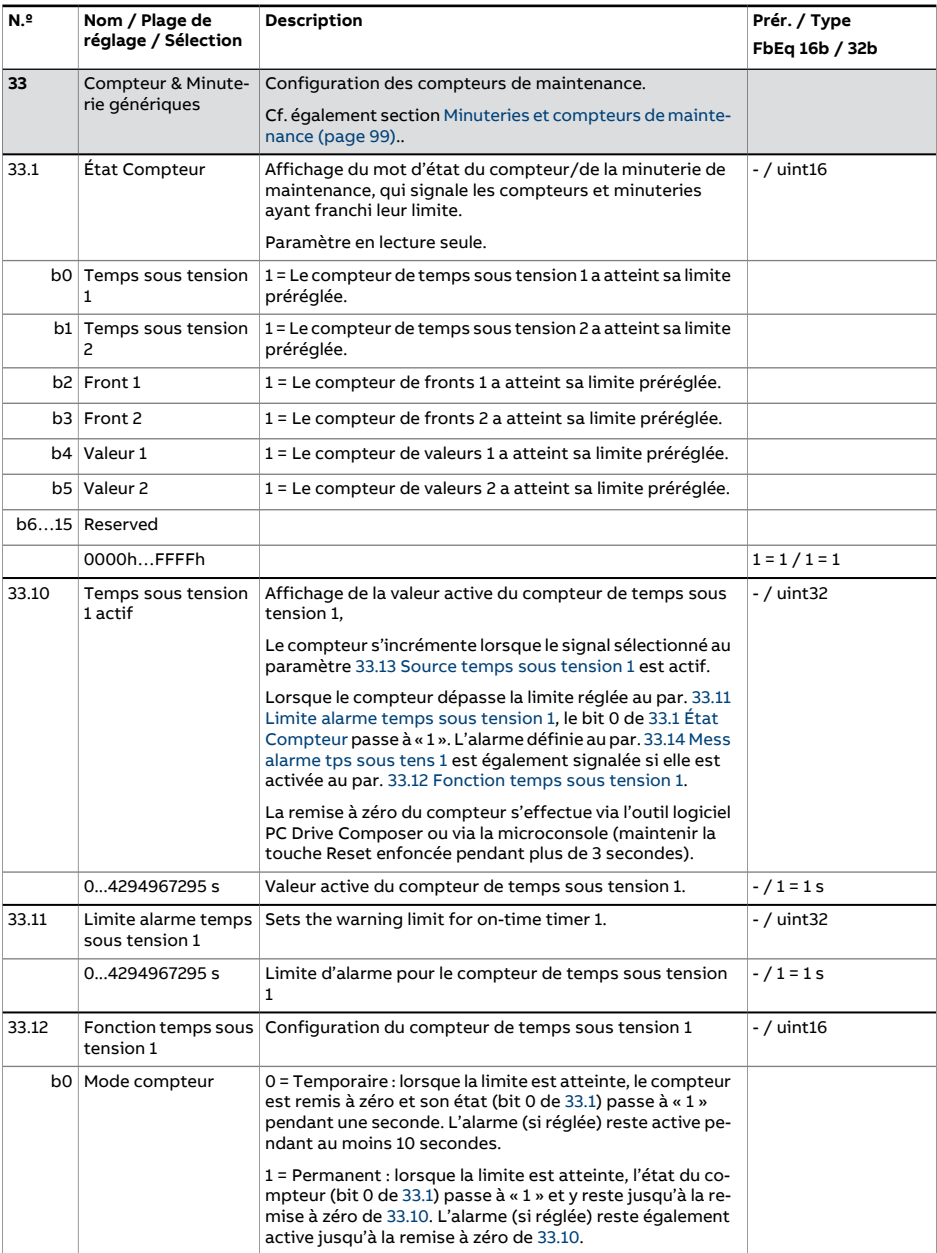

<span id="page-361-4"></span><span id="page-361-3"></span><span id="page-361-2"></span><span id="page-361-1"></span><span id="page-361-0"></span>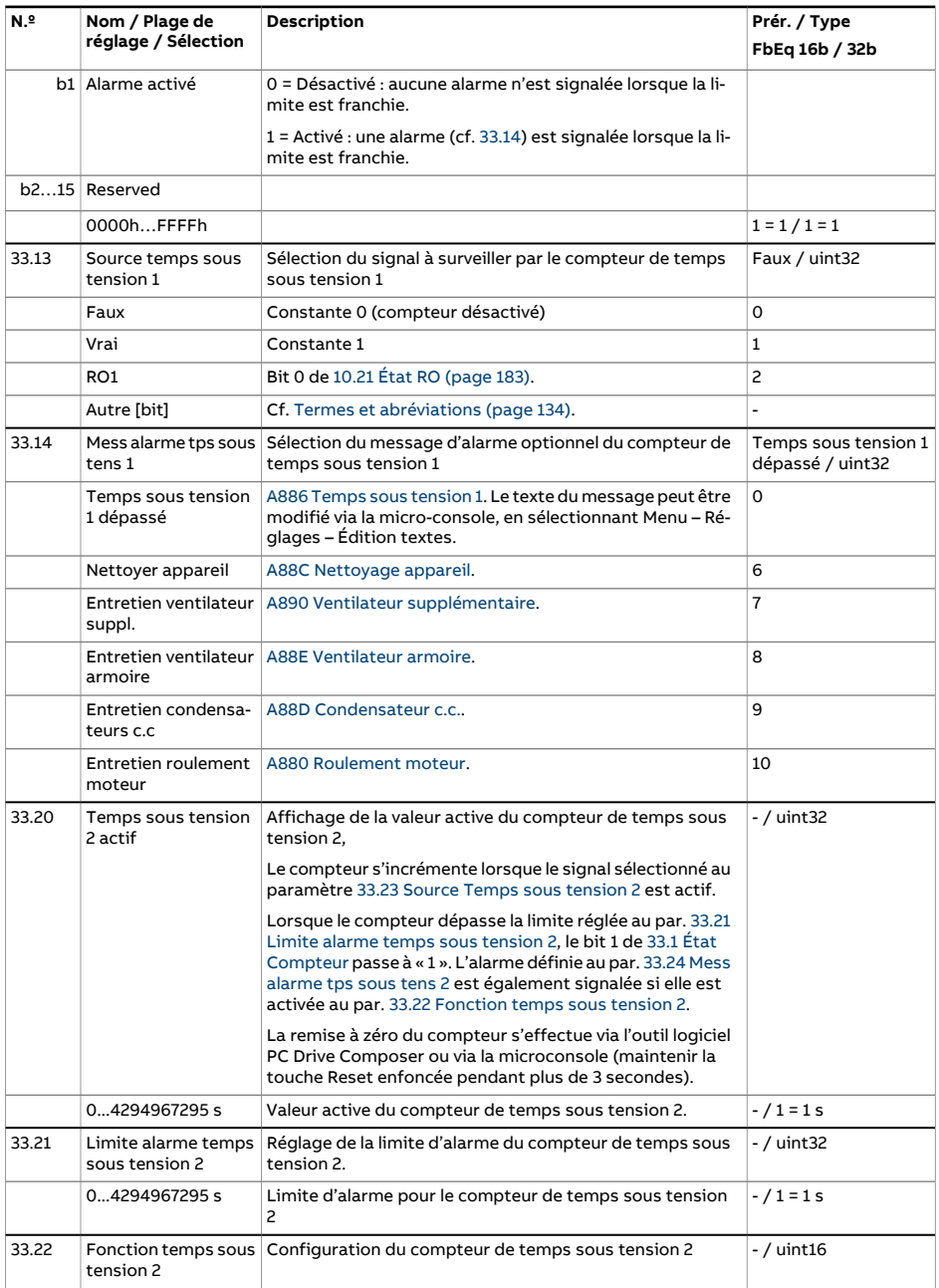

<span id="page-362-2"></span><span id="page-362-1"></span><span id="page-362-0"></span>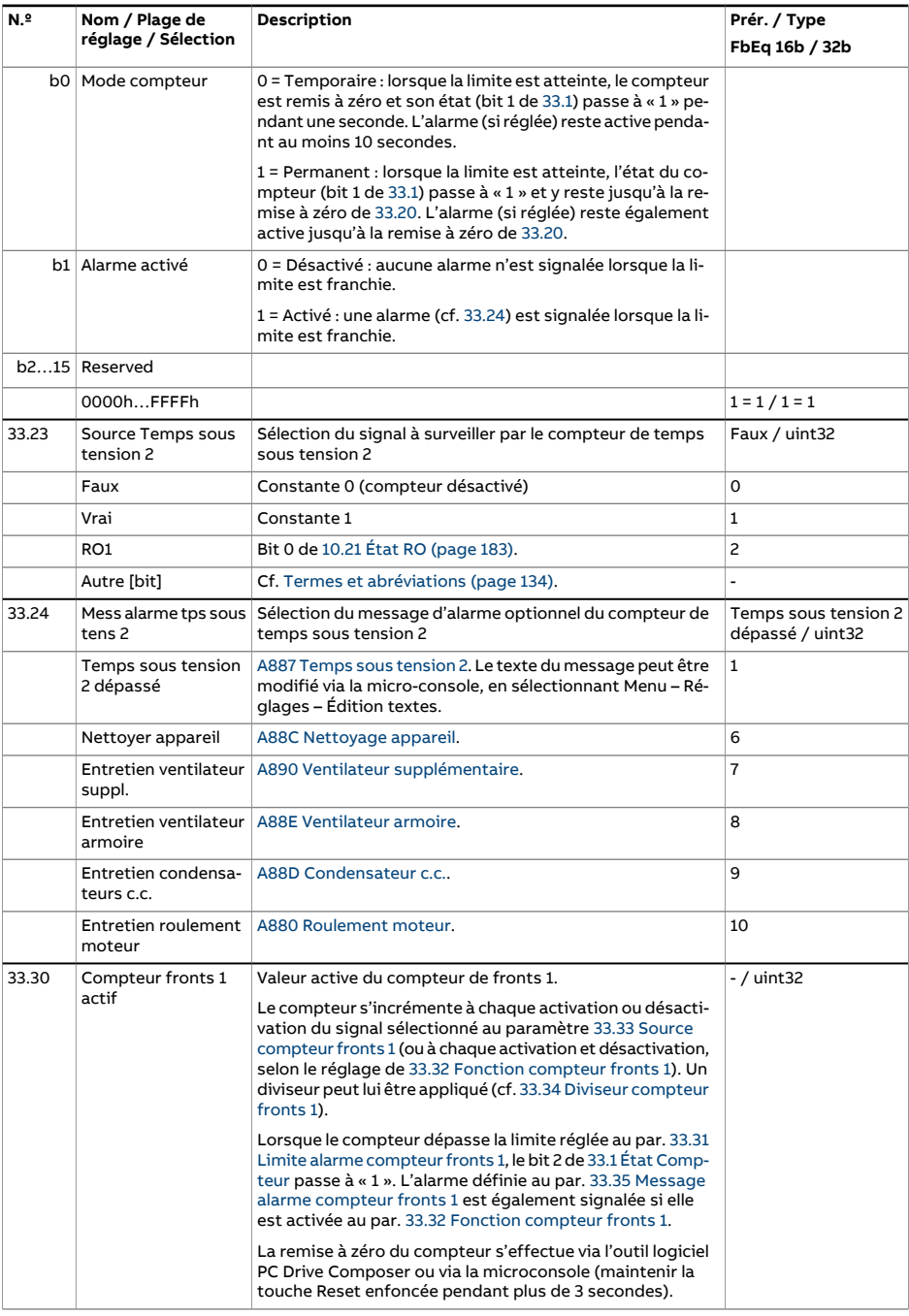

<span id="page-363-4"></span><span id="page-363-3"></span><span id="page-363-2"></span><span id="page-363-1"></span><span id="page-363-0"></span>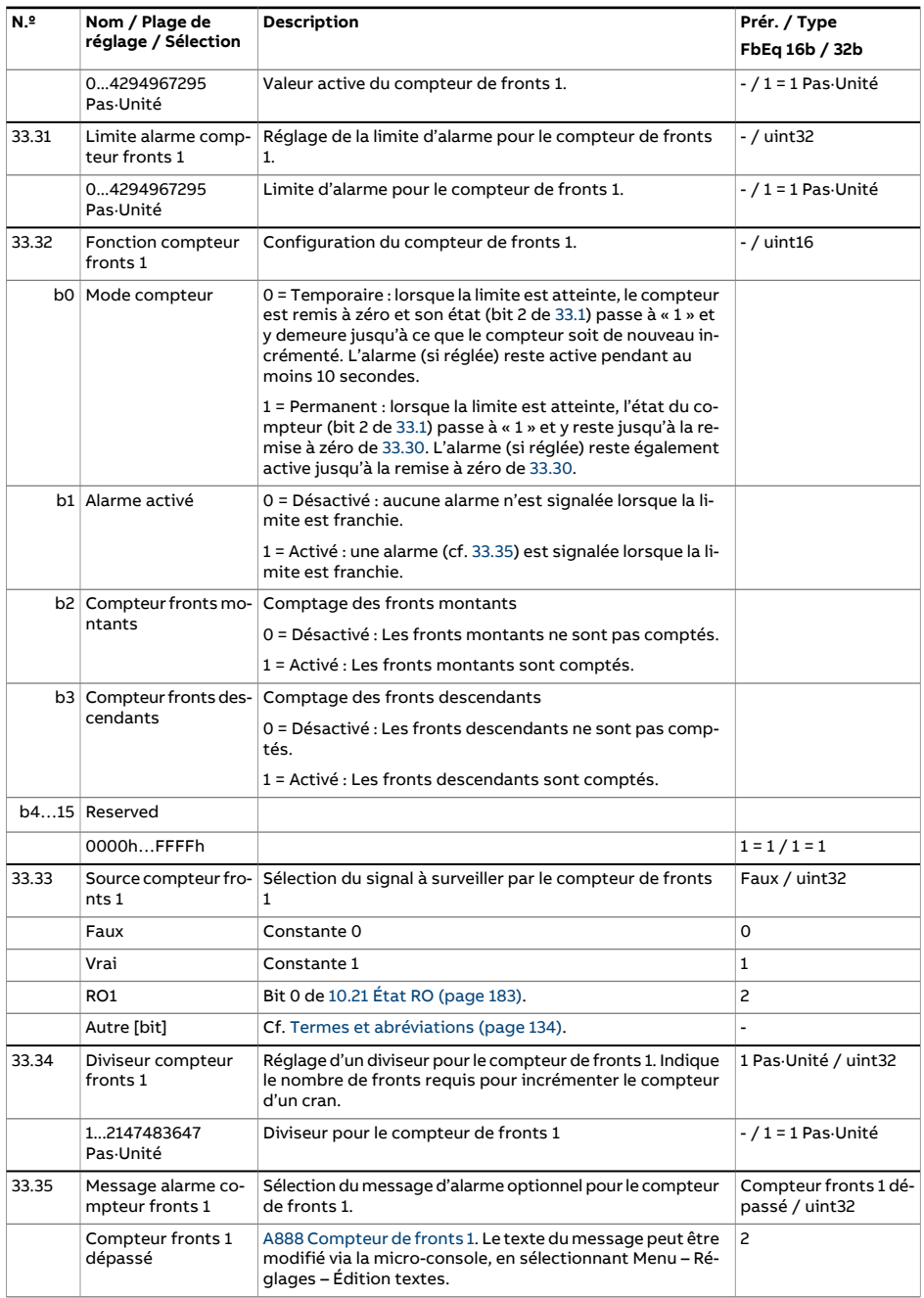

<span id="page-364-2"></span><span id="page-364-1"></span><span id="page-364-0"></span>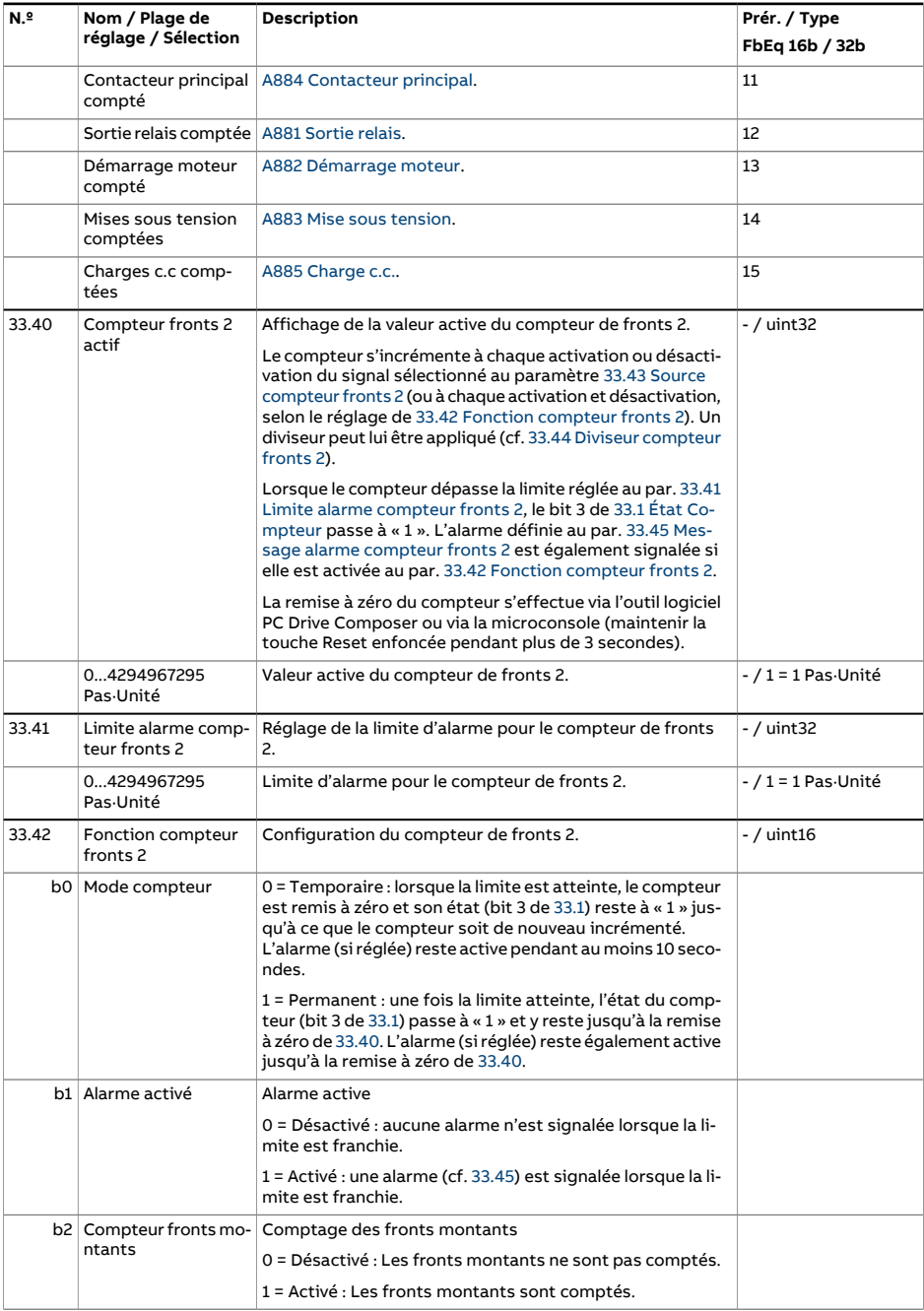

<span id="page-365-3"></span><span id="page-365-2"></span><span id="page-365-1"></span><span id="page-365-0"></span>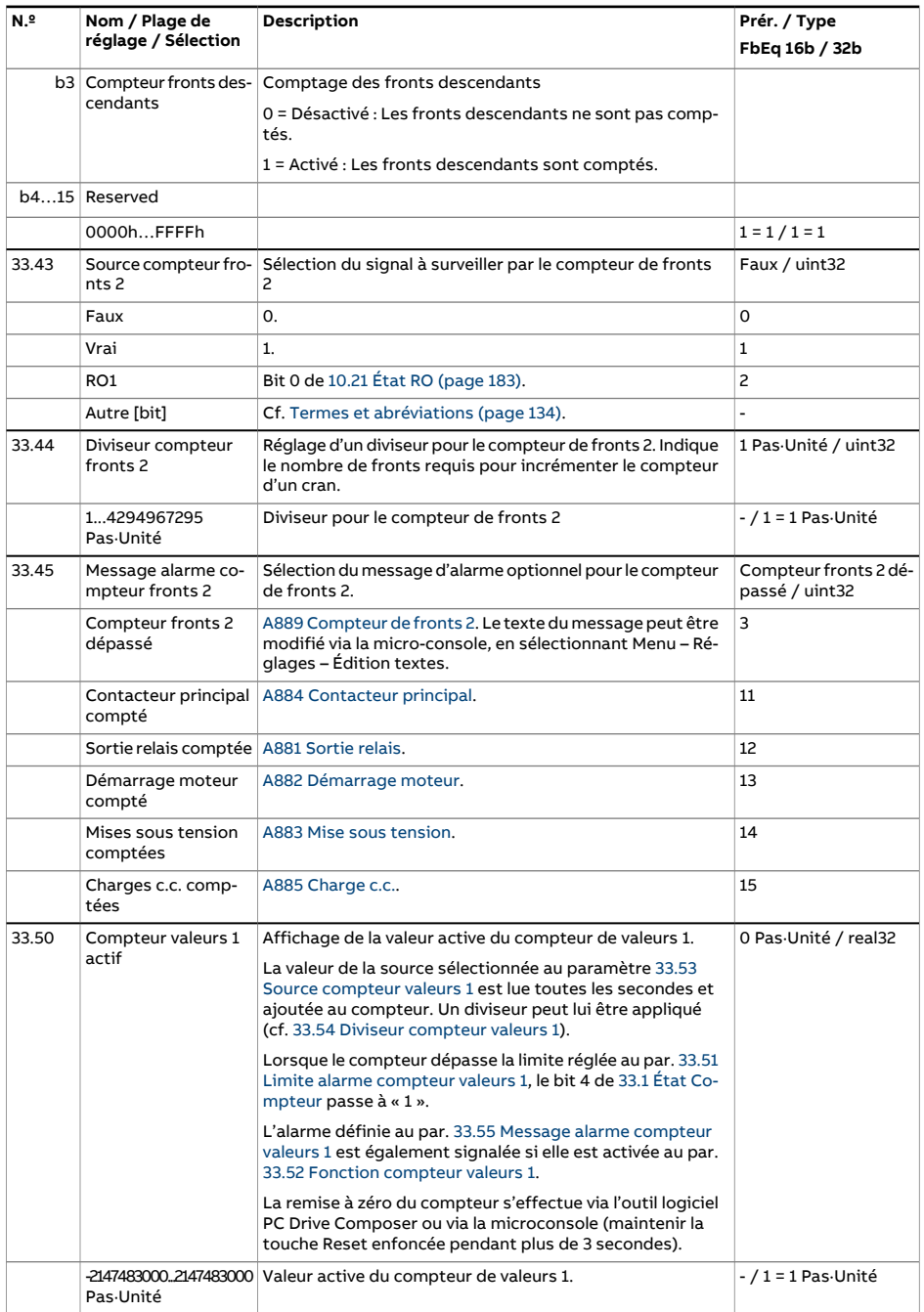

<span id="page-366-4"></span><span id="page-366-3"></span><span id="page-366-2"></span><span id="page-366-1"></span><span id="page-366-0"></span>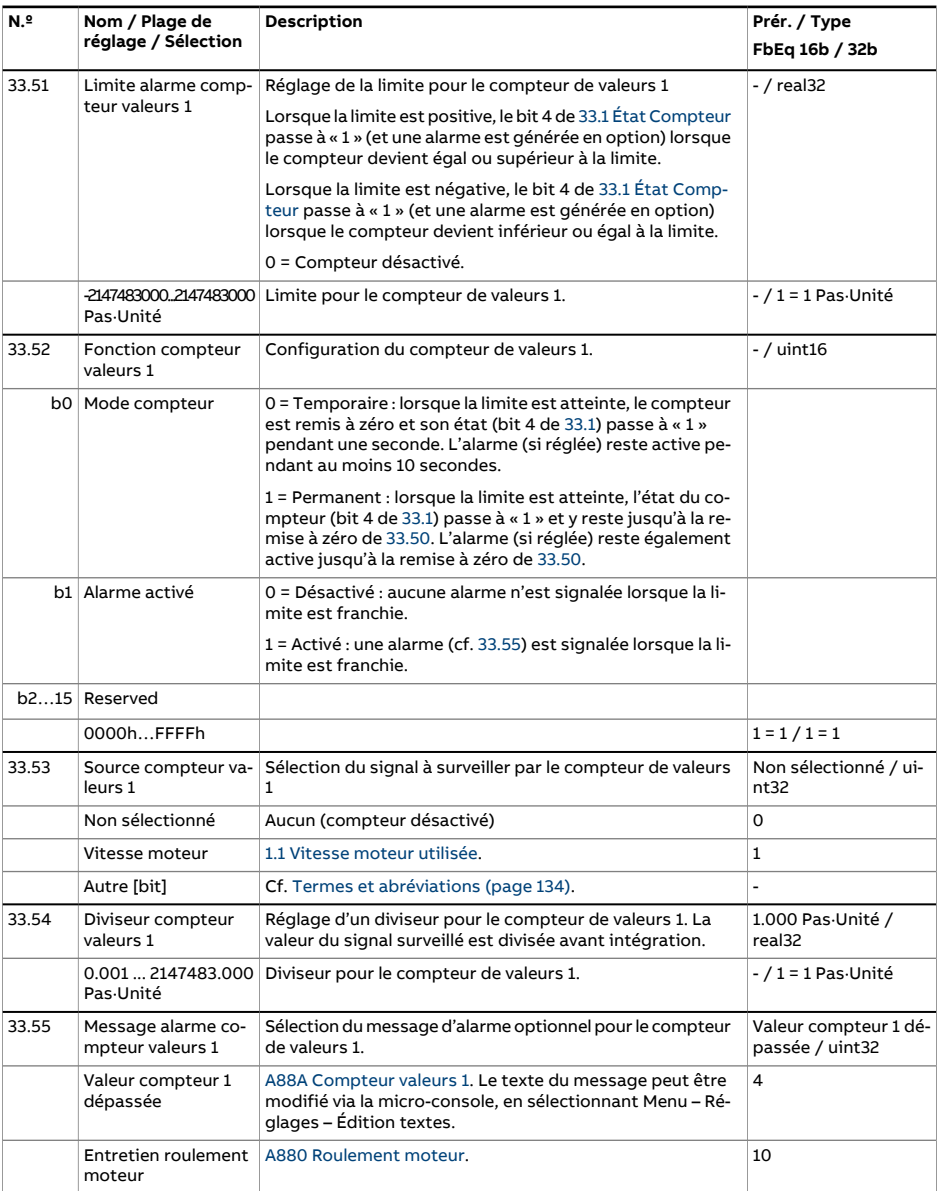

<span id="page-367-3"></span><span id="page-367-2"></span><span id="page-367-1"></span><span id="page-367-0"></span>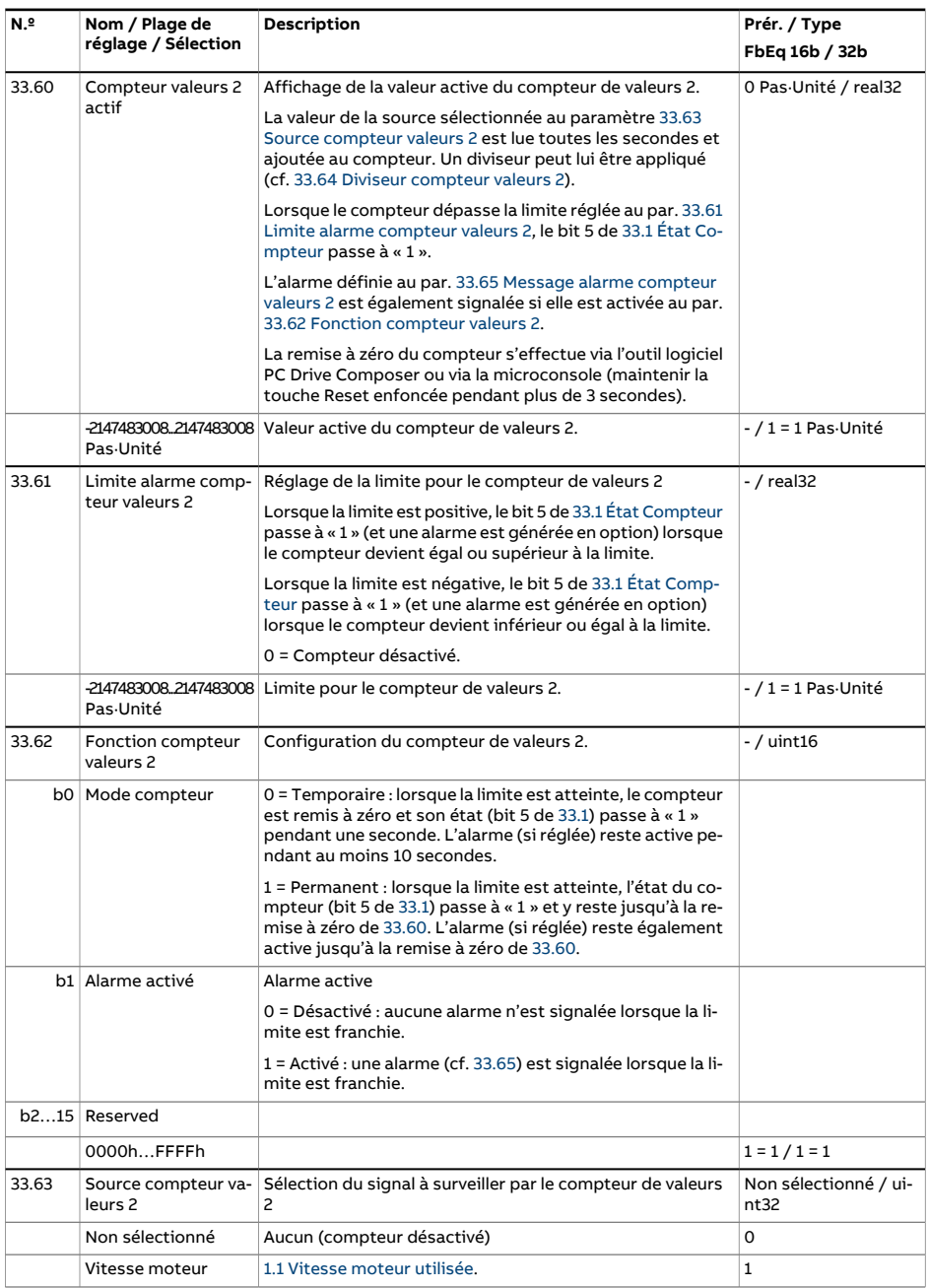

<span id="page-368-1"></span><span id="page-368-0"></span>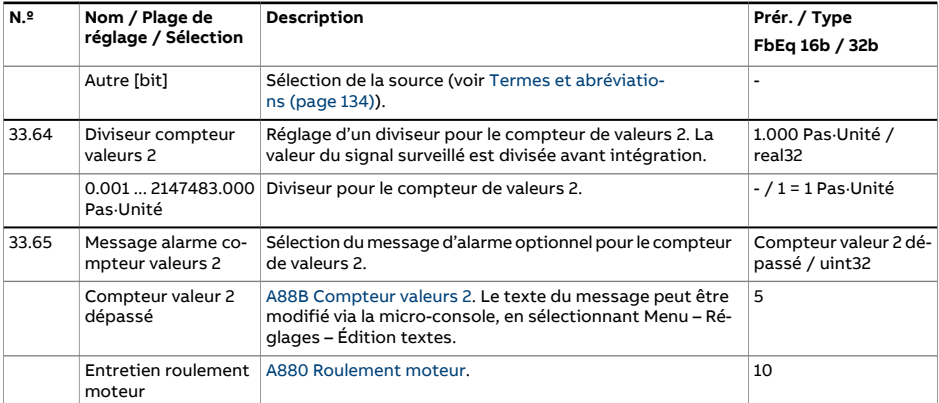

<span id="page-369-2"></span><span id="page-369-1"></span><span id="page-369-0"></span>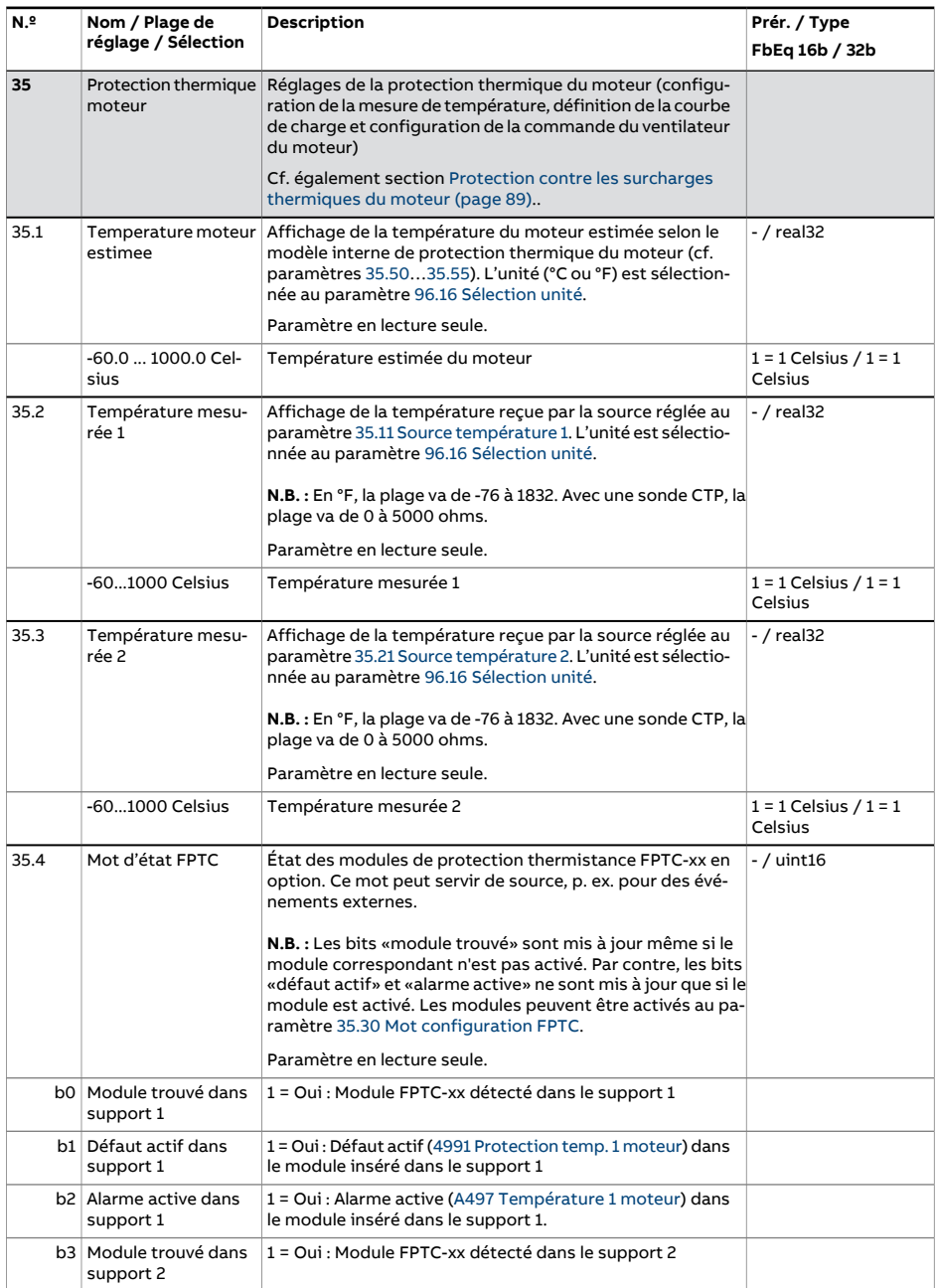

<span id="page-370-1"></span><span id="page-370-0"></span>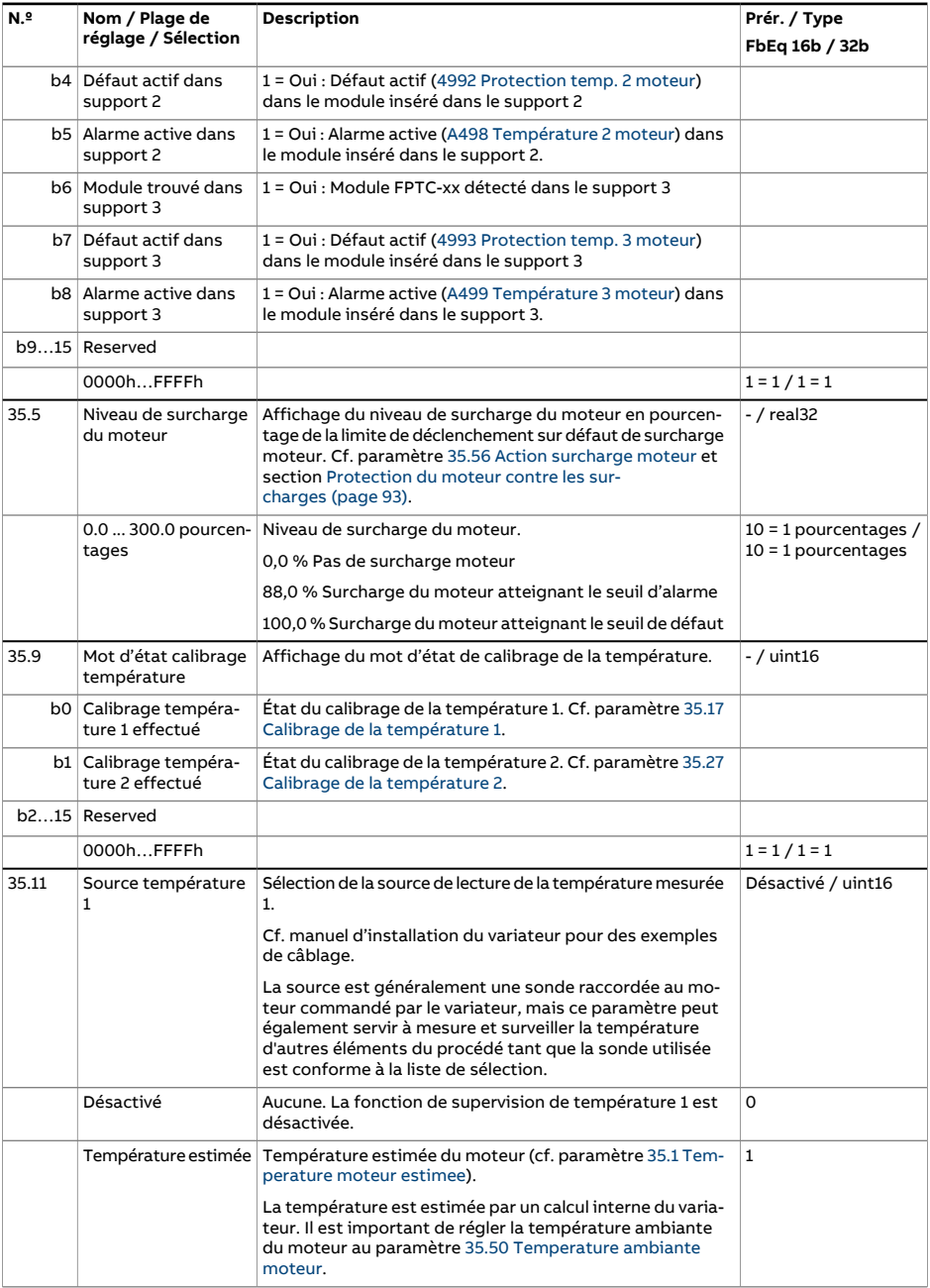

<span id="page-371-1"></span><span id="page-371-0"></span>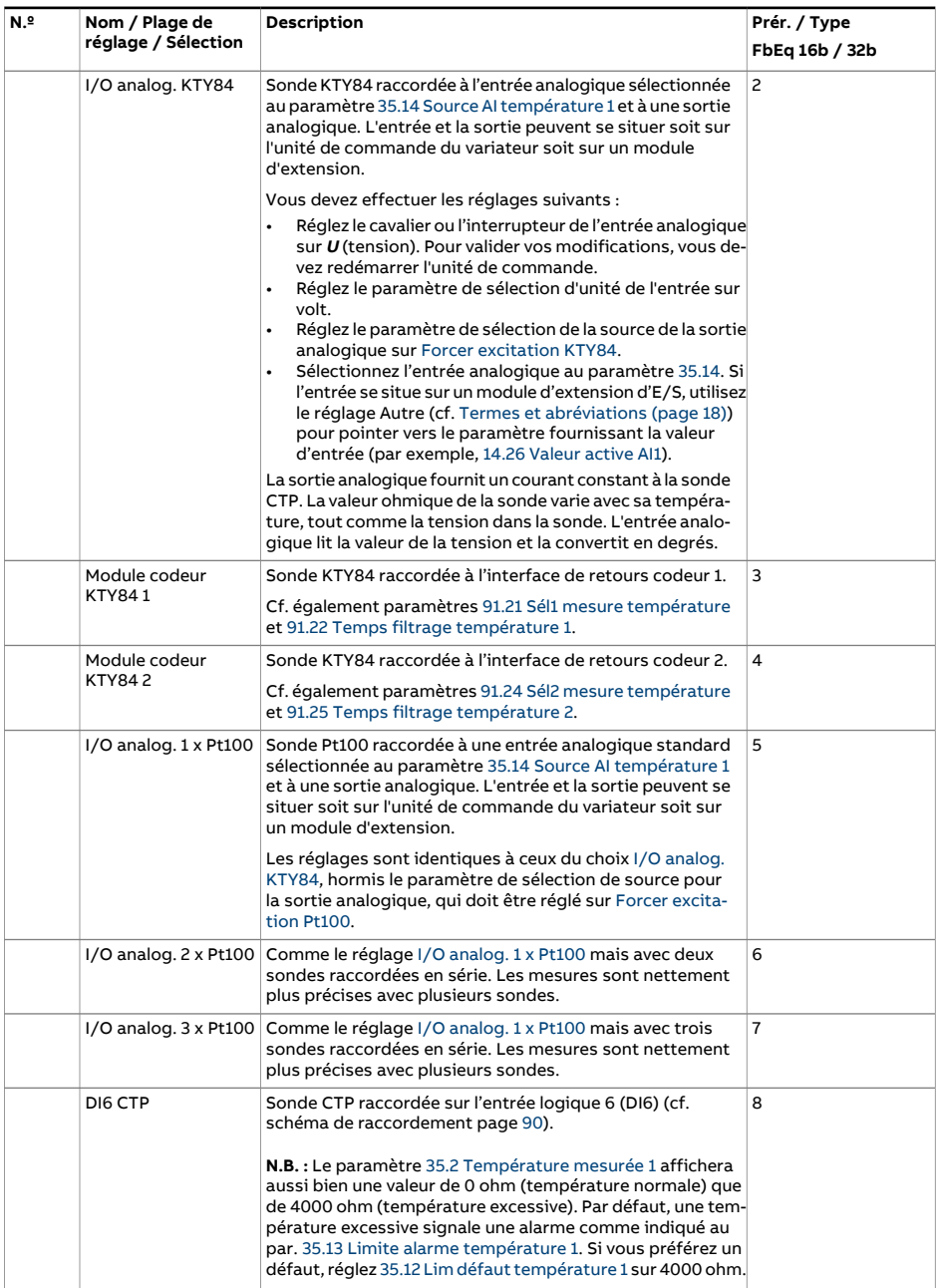

<span id="page-372-0"></span>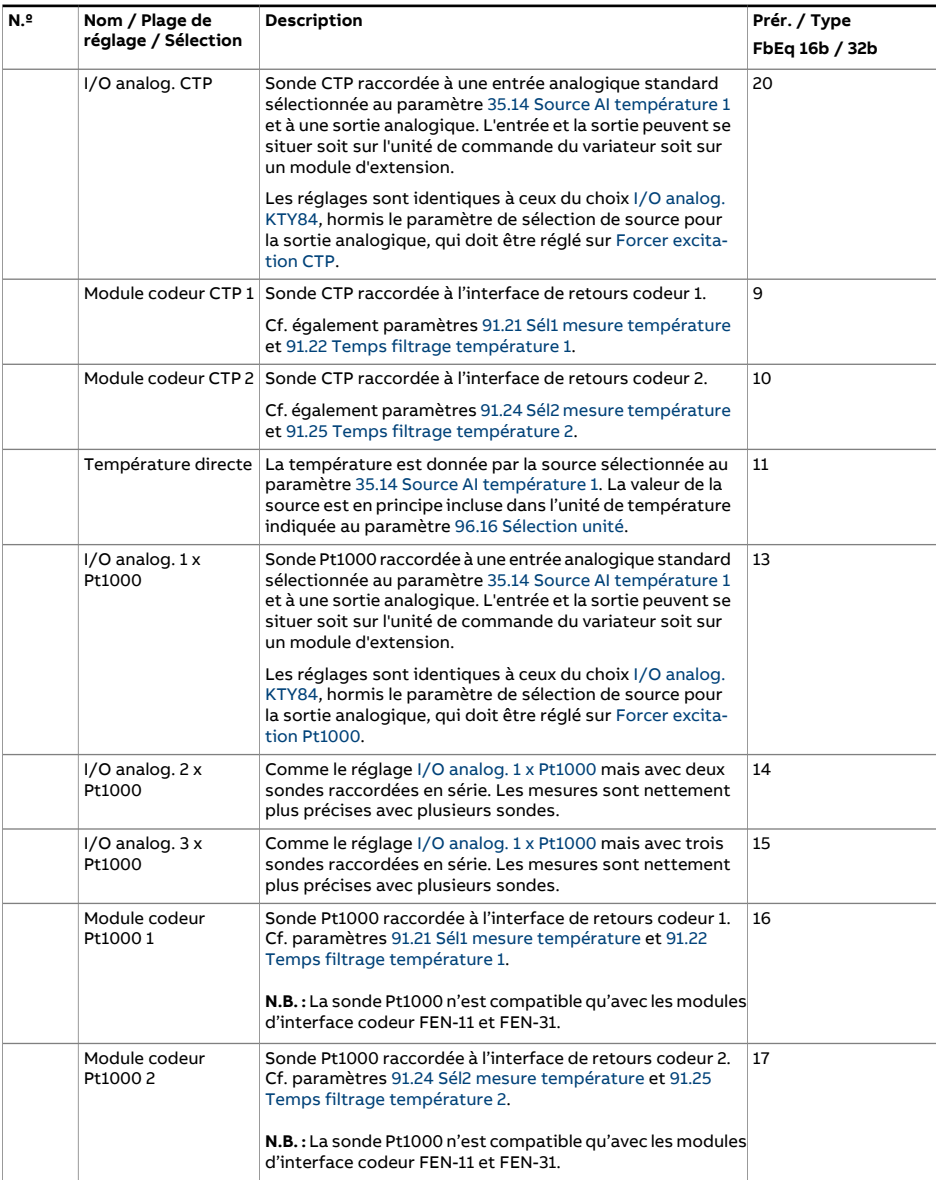

<span id="page-373-3"></span><span id="page-373-2"></span><span id="page-373-1"></span><span id="page-373-0"></span>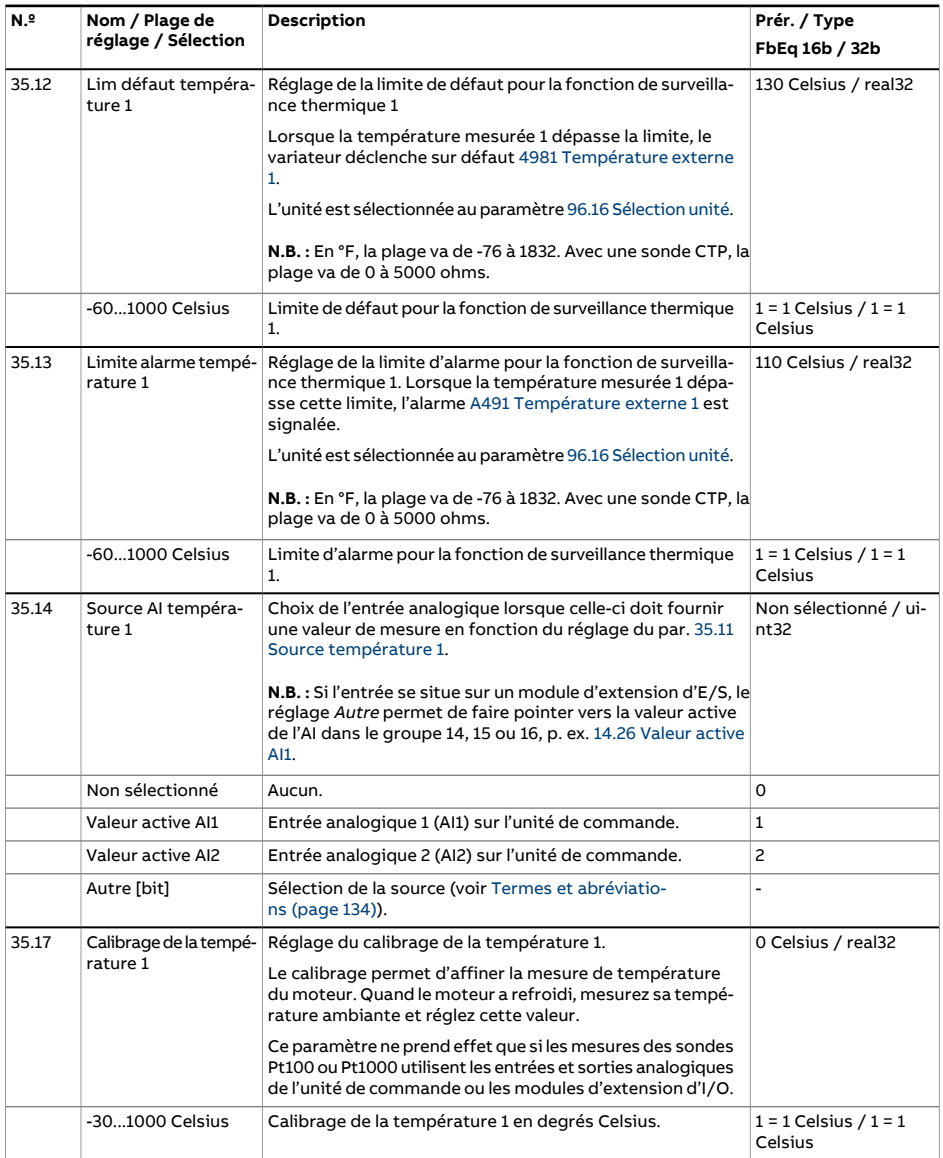

<span id="page-374-1"></span><span id="page-374-0"></span>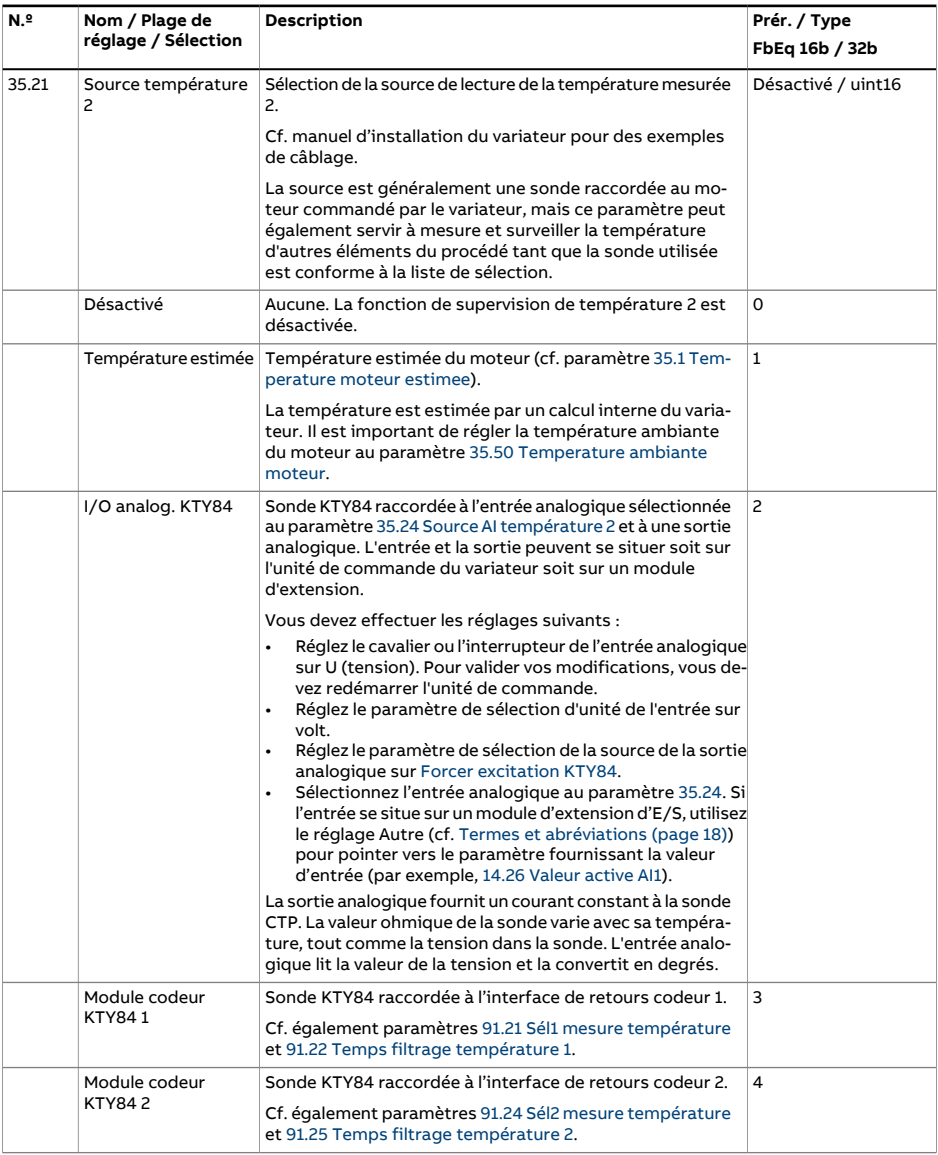

<span id="page-375-4"></span><span id="page-375-3"></span><span id="page-375-2"></span><span id="page-375-1"></span><span id="page-375-0"></span>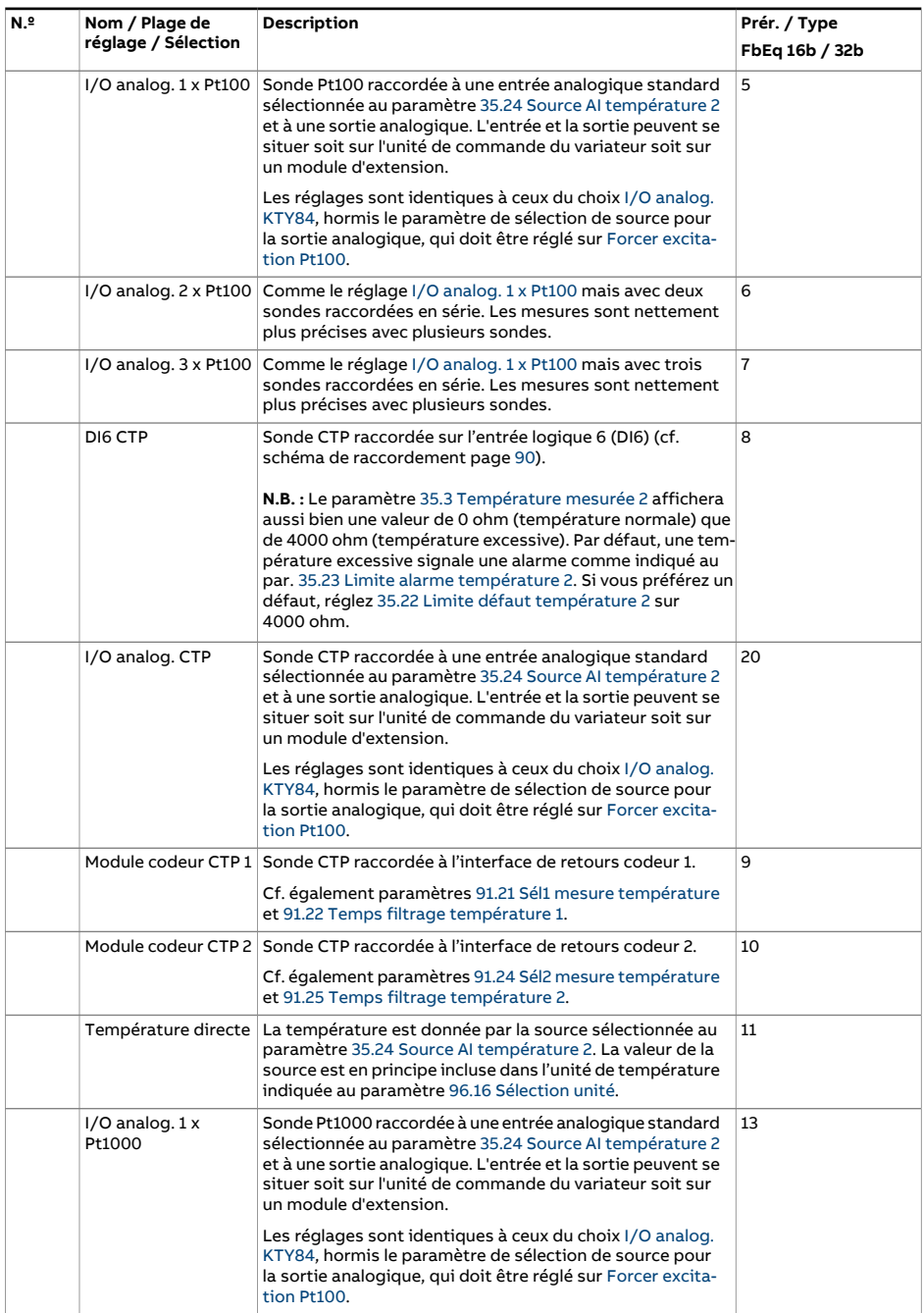

<span id="page-376-3"></span><span id="page-376-2"></span><span id="page-376-1"></span><span id="page-376-0"></span>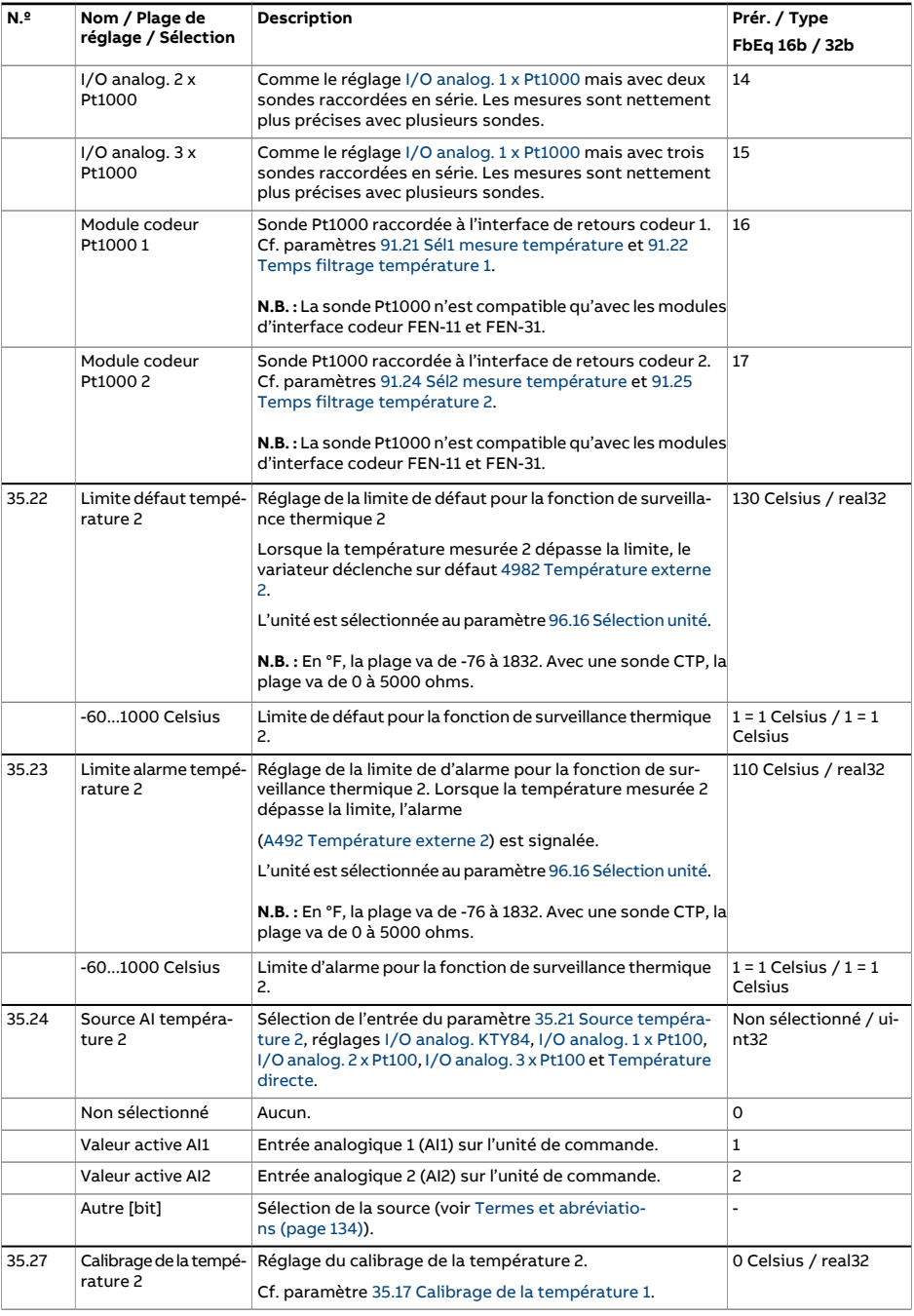

<span id="page-377-1"></span><span id="page-377-0"></span>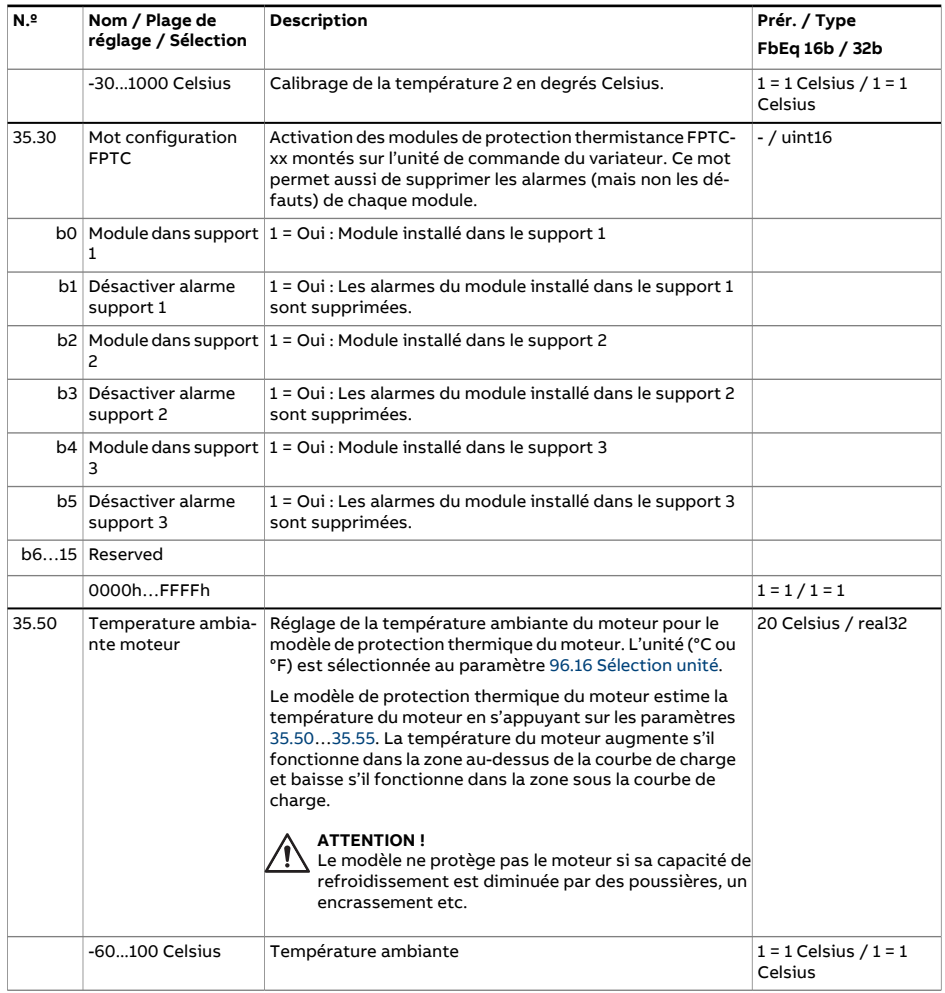

<span id="page-378-2"></span><span id="page-378-1"></span><span id="page-378-0"></span>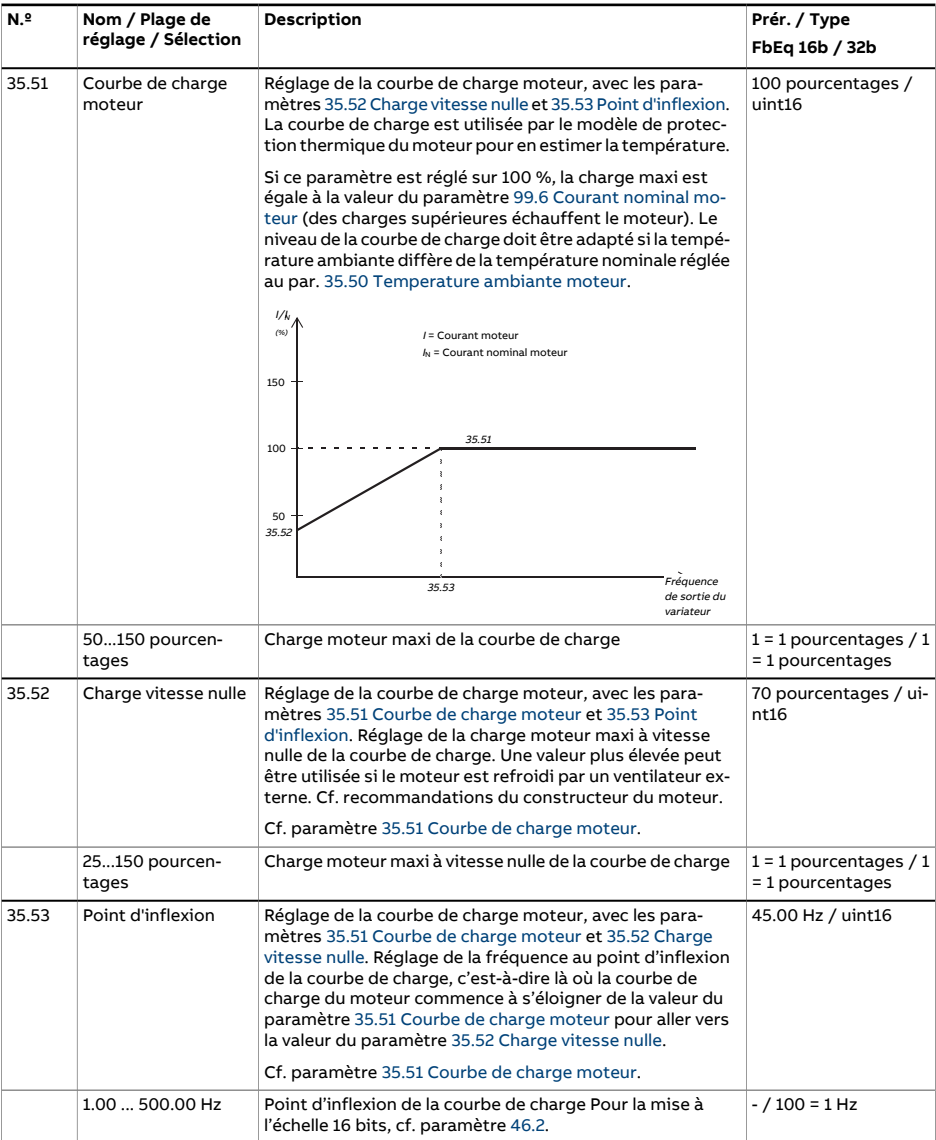

<span id="page-379-1"></span><span id="page-379-0"></span>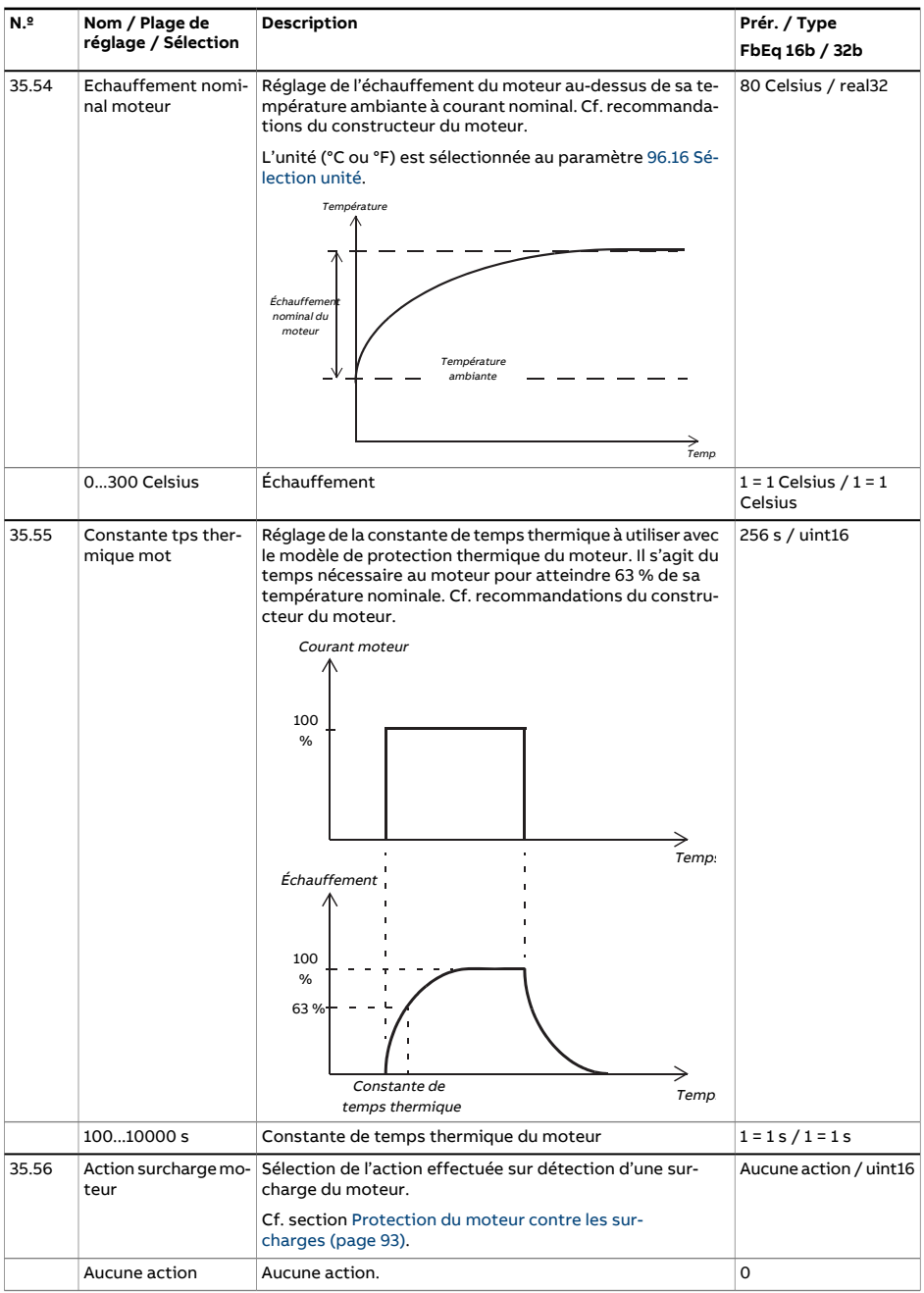

<span id="page-380-0"></span>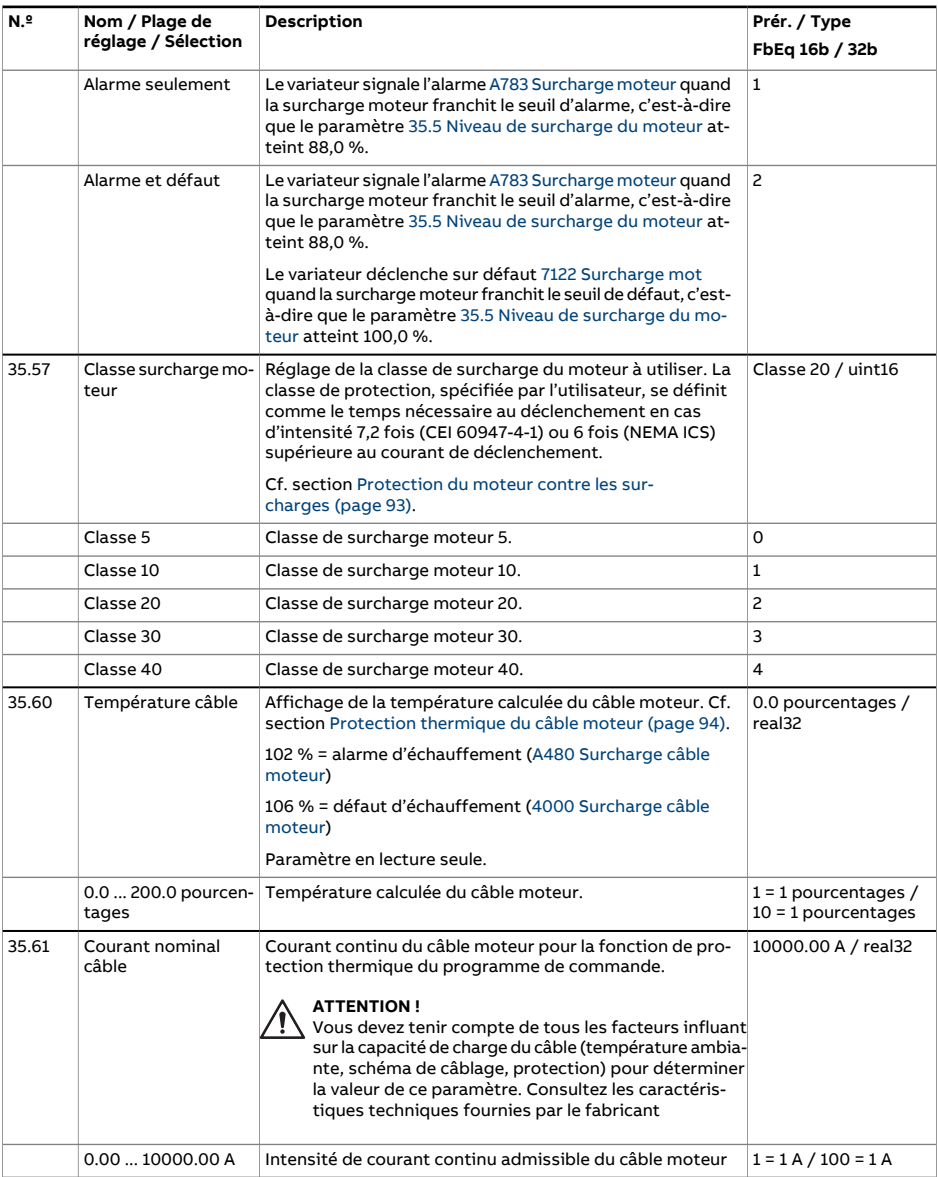

<span id="page-381-0"></span>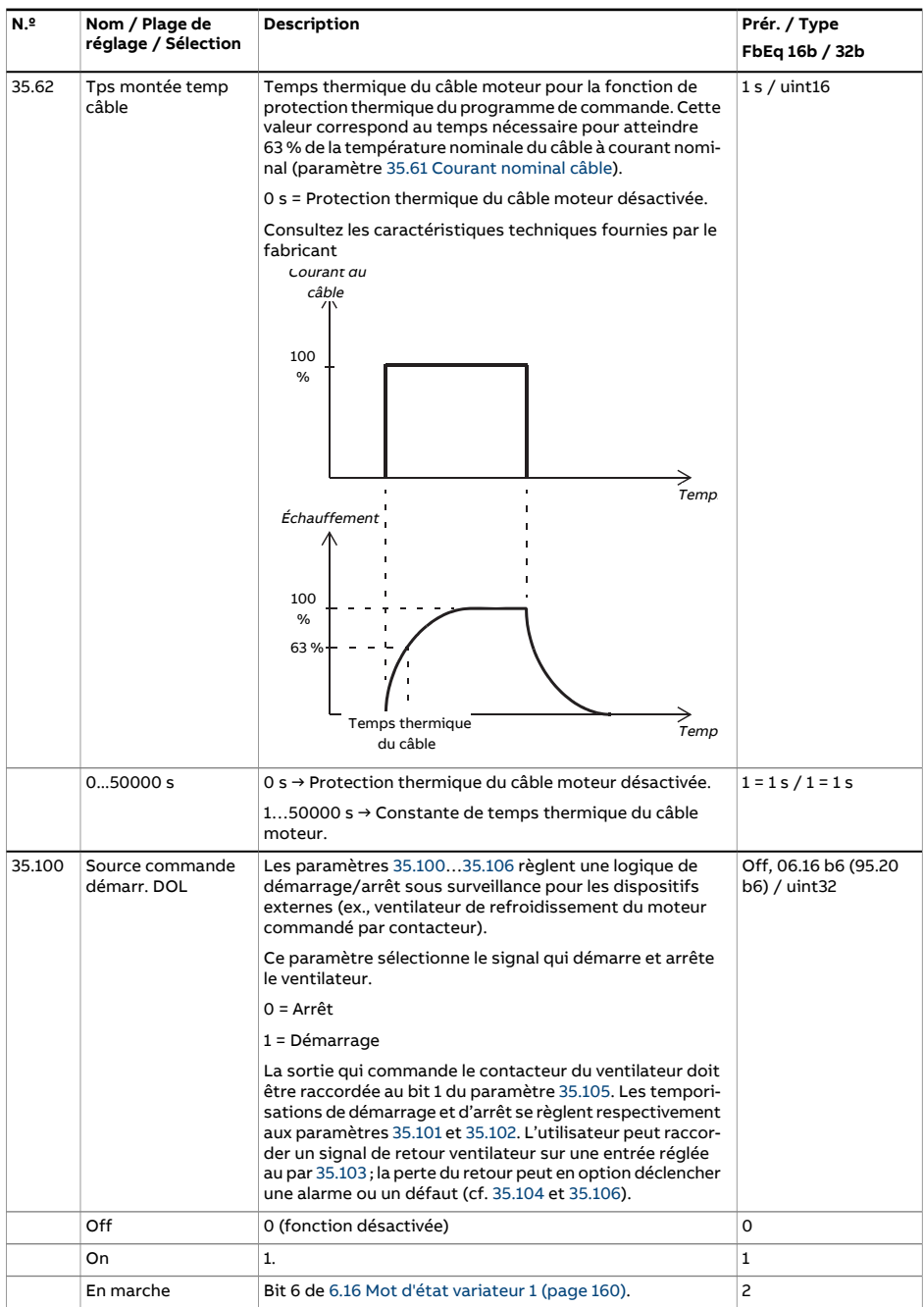

<span id="page-382-3"></span><span id="page-382-2"></span><span id="page-382-1"></span><span id="page-382-0"></span>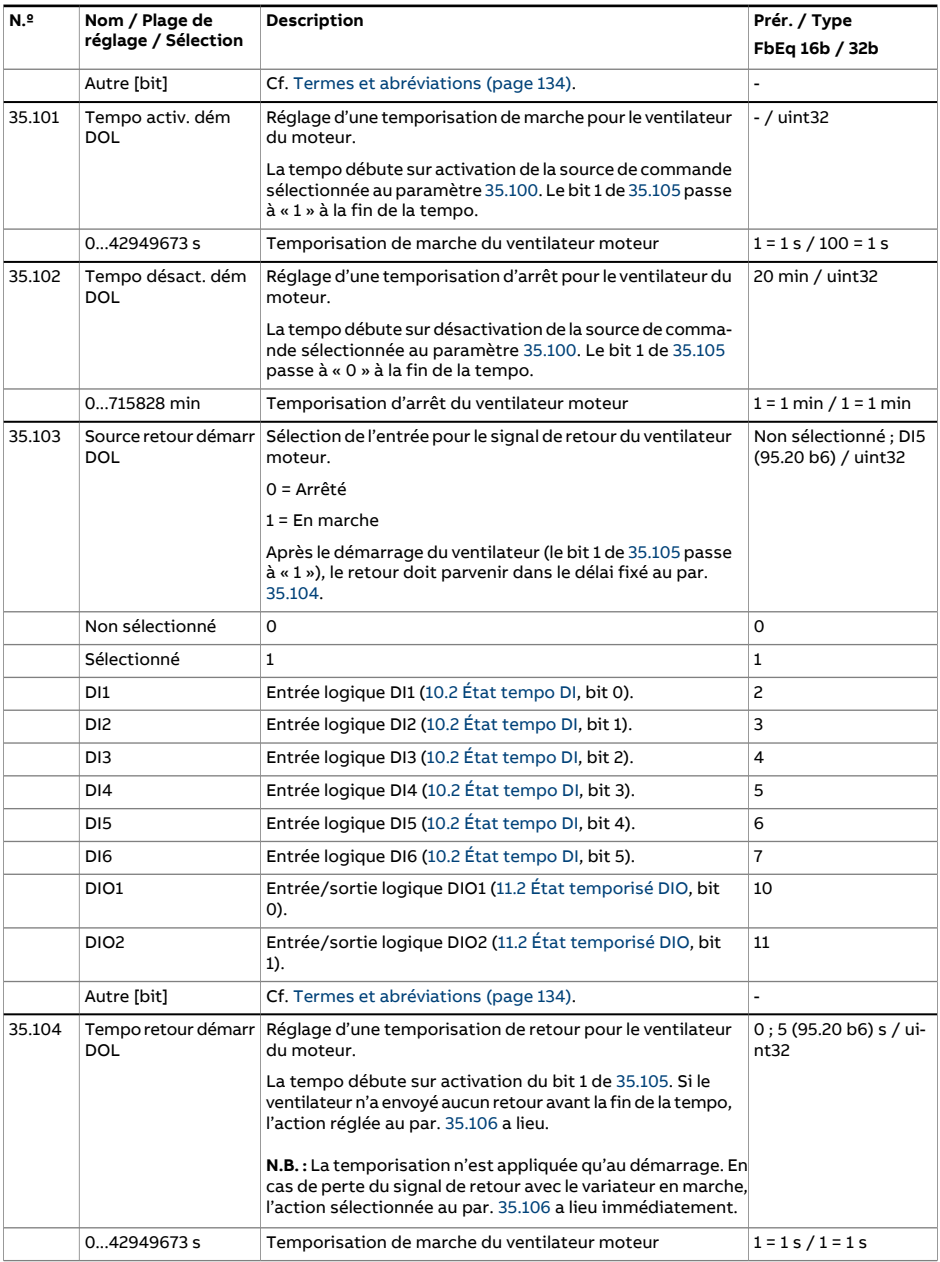

<span id="page-383-1"></span><span id="page-383-0"></span>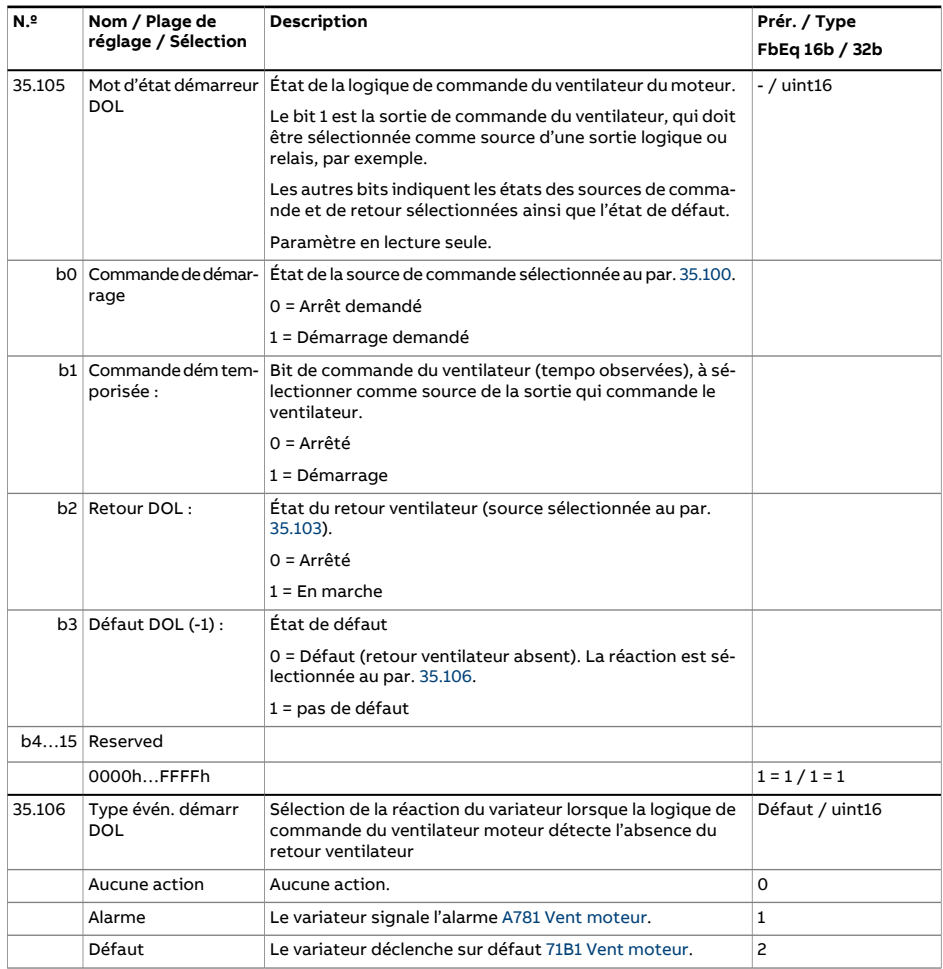

<span id="page-384-1"></span><span id="page-384-0"></span>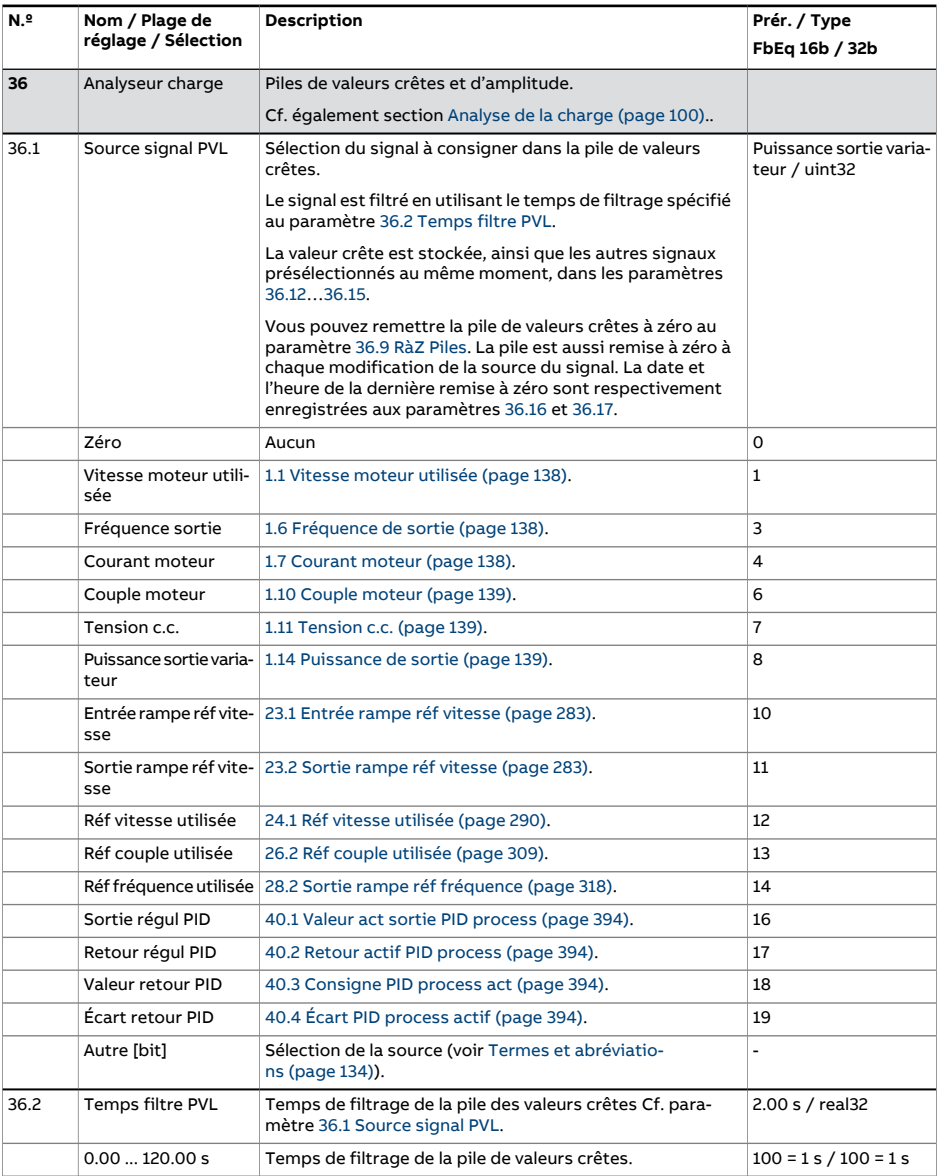

<span id="page-385-0"></span>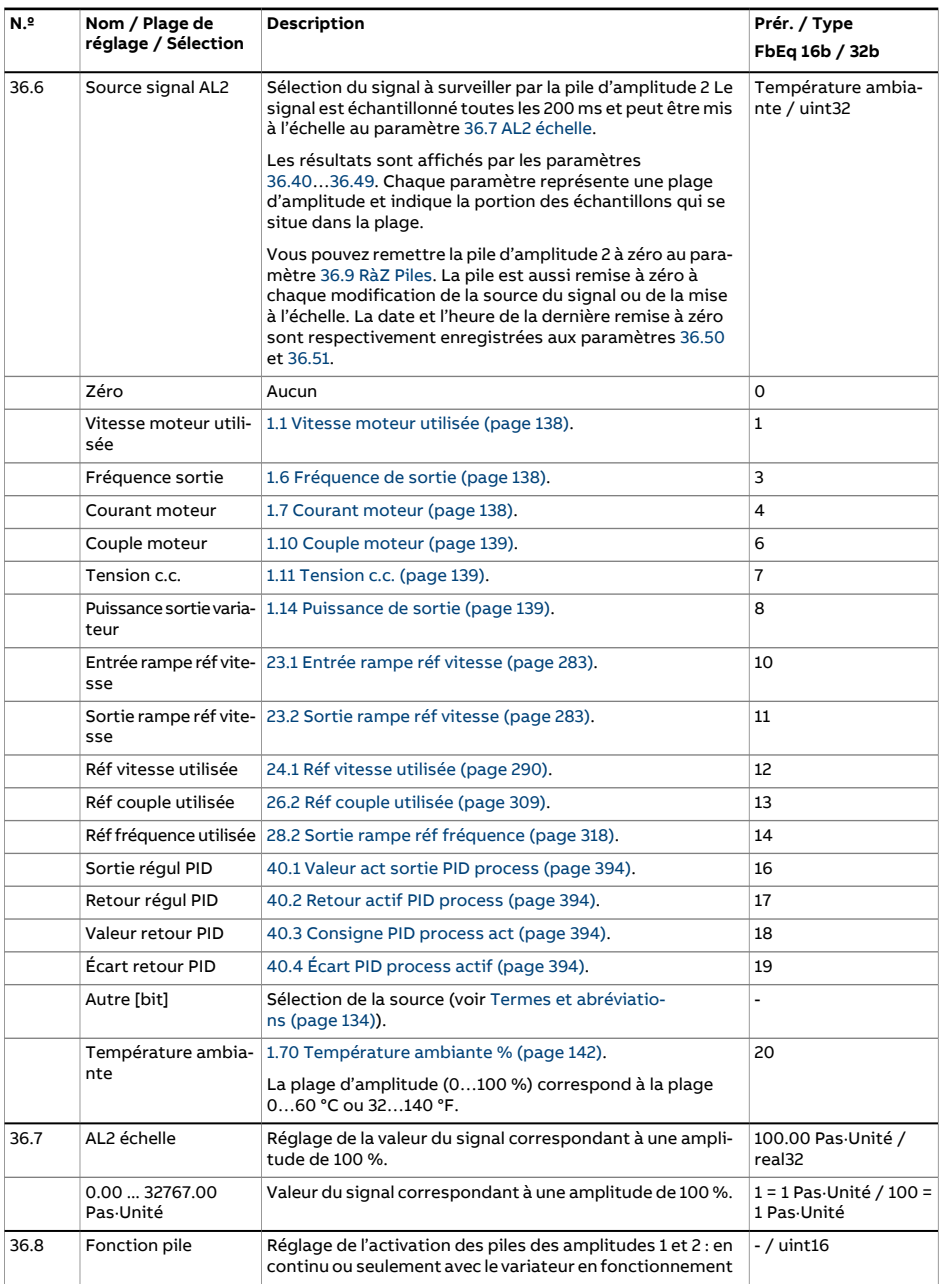

<span id="page-386-4"></span><span id="page-386-3"></span><span id="page-386-2"></span><span id="page-386-1"></span><span id="page-386-0"></span>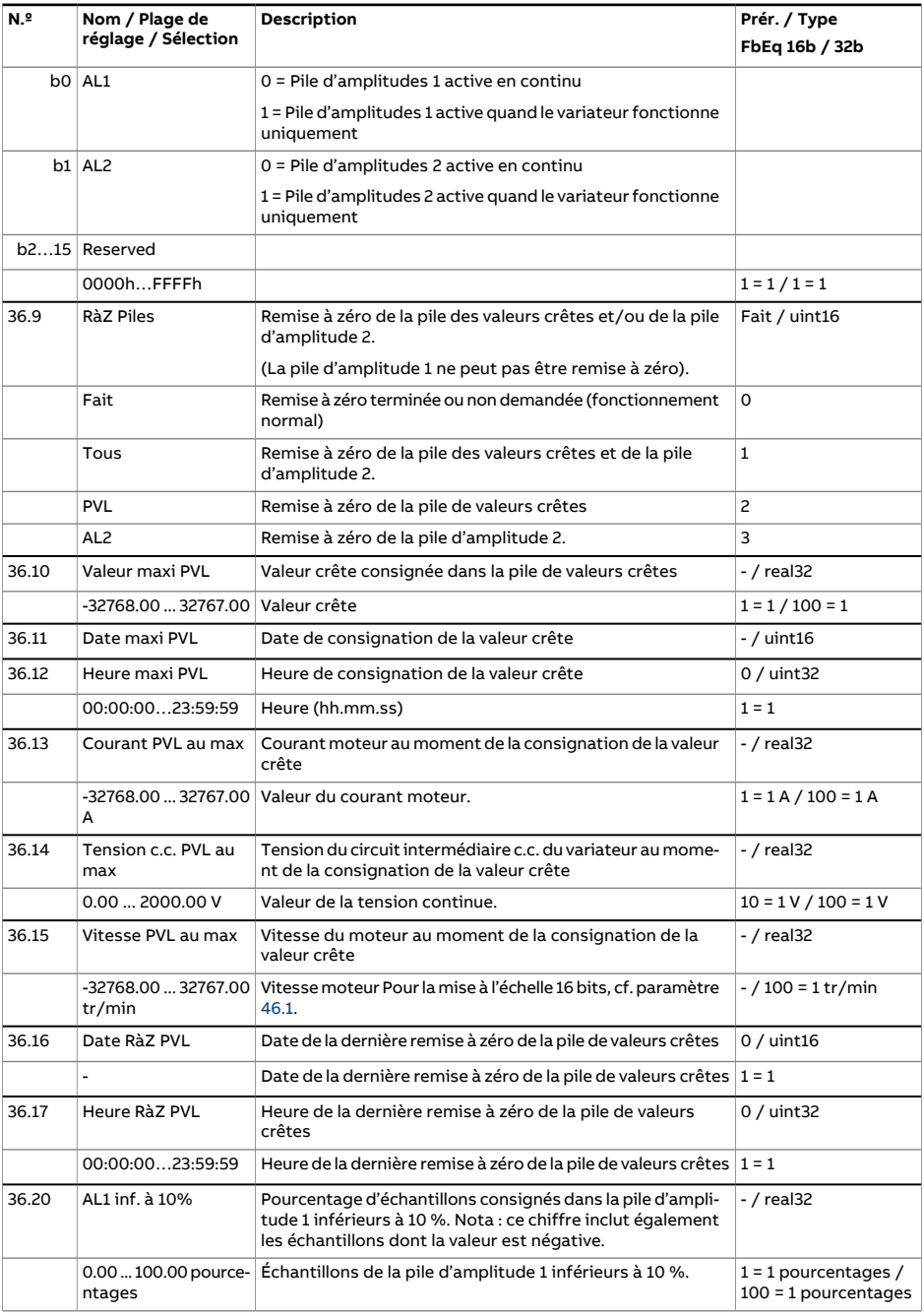

<span id="page-387-0"></span>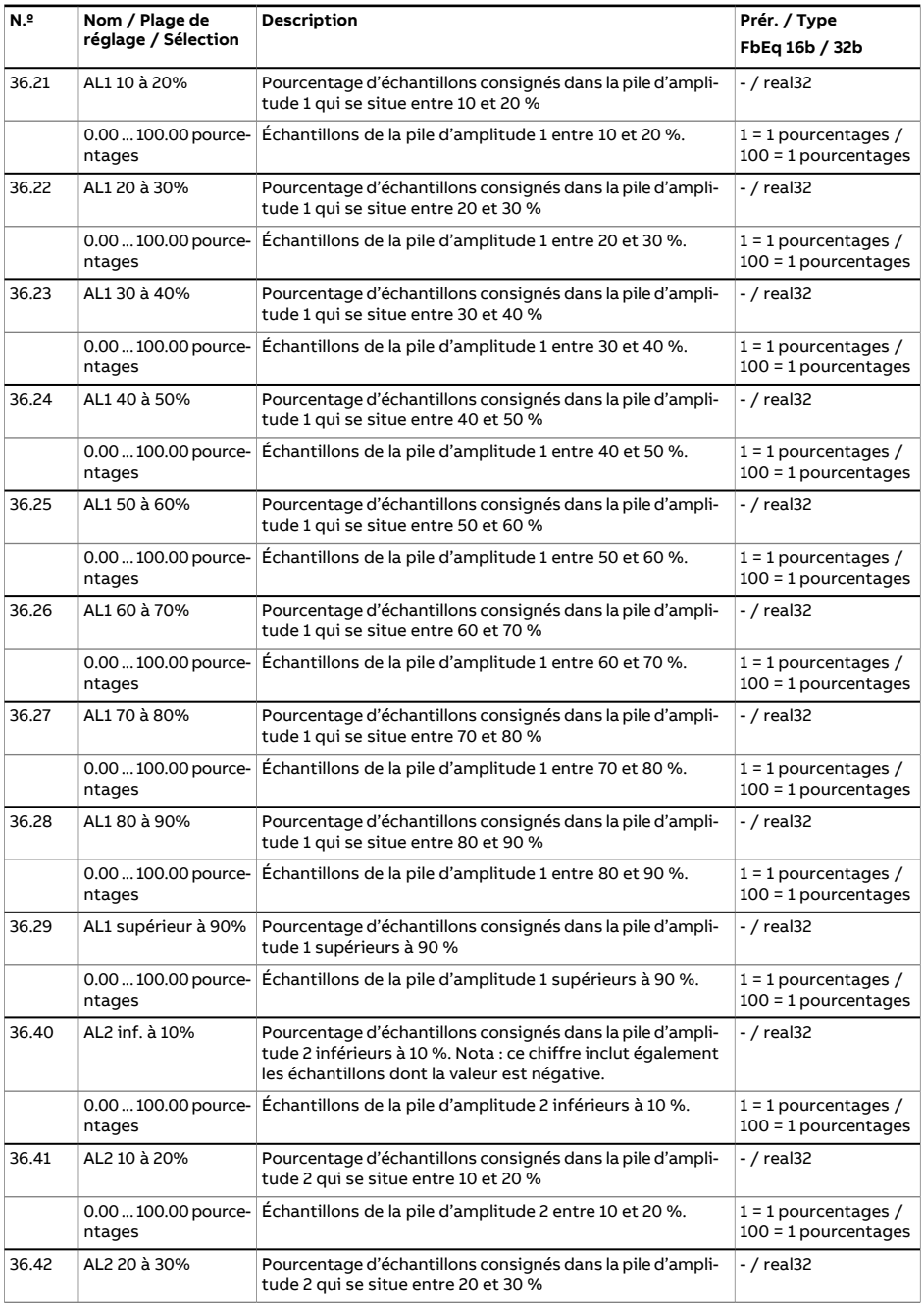

<span id="page-388-2"></span><span id="page-388-1"></span><span id="page-388-0"></span>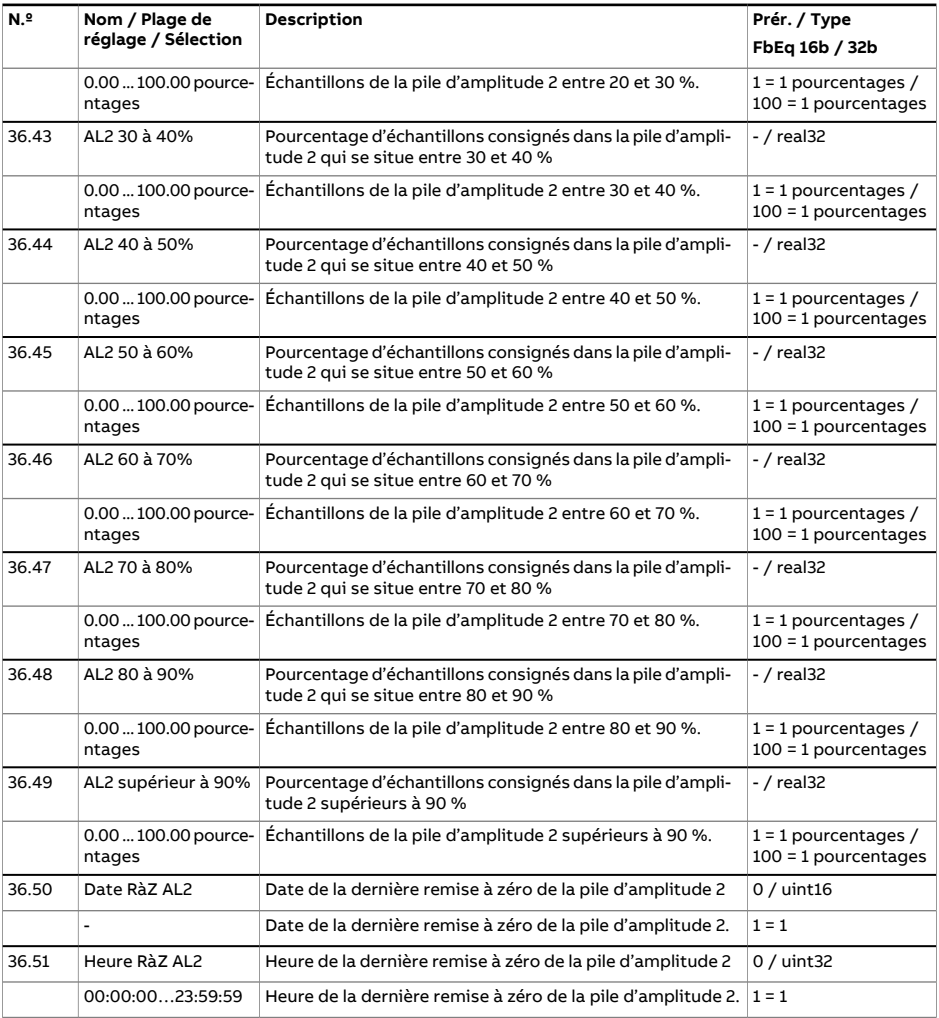

<span id="page-389-1"></span><span id="page-389-0"></span>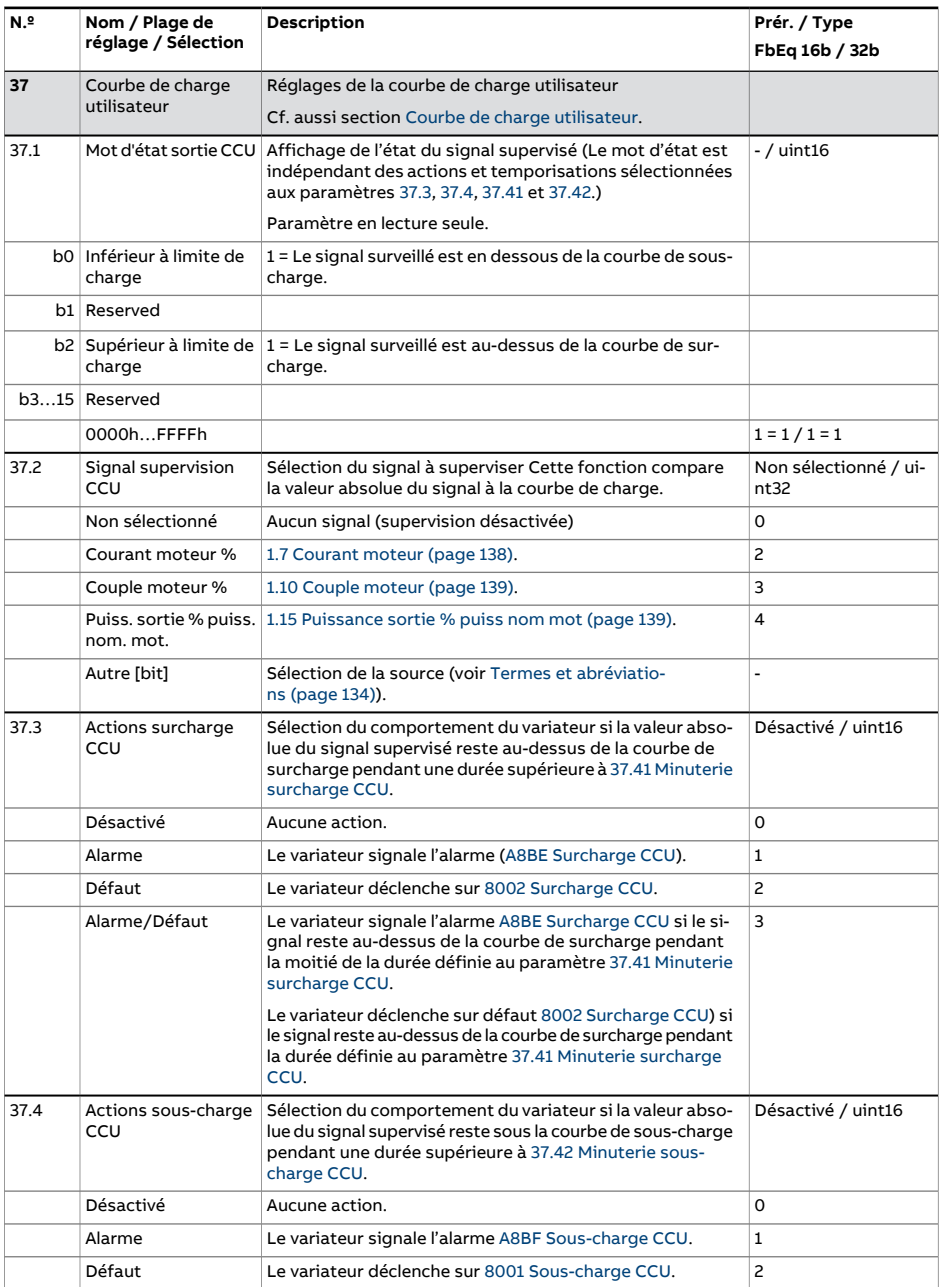

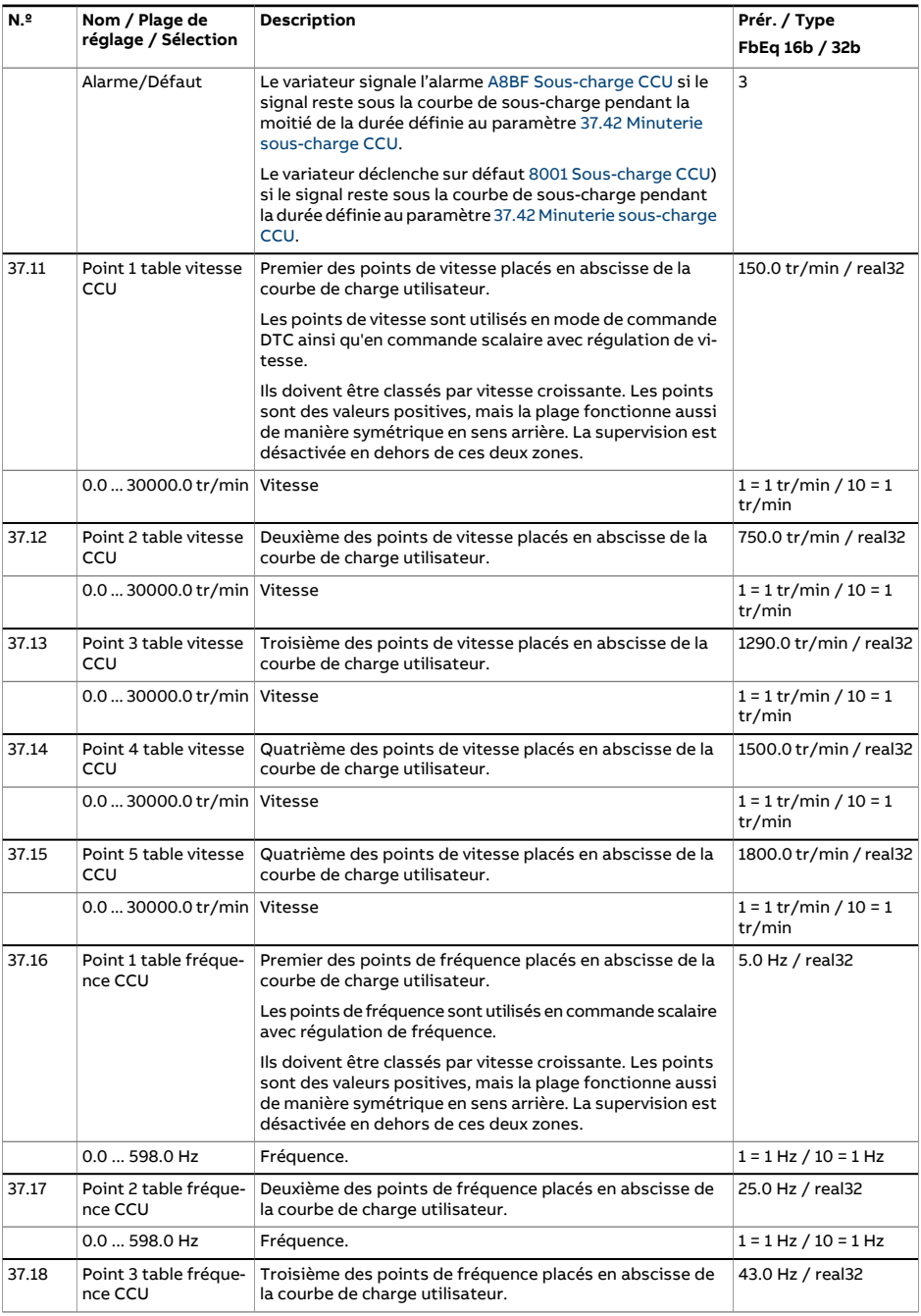

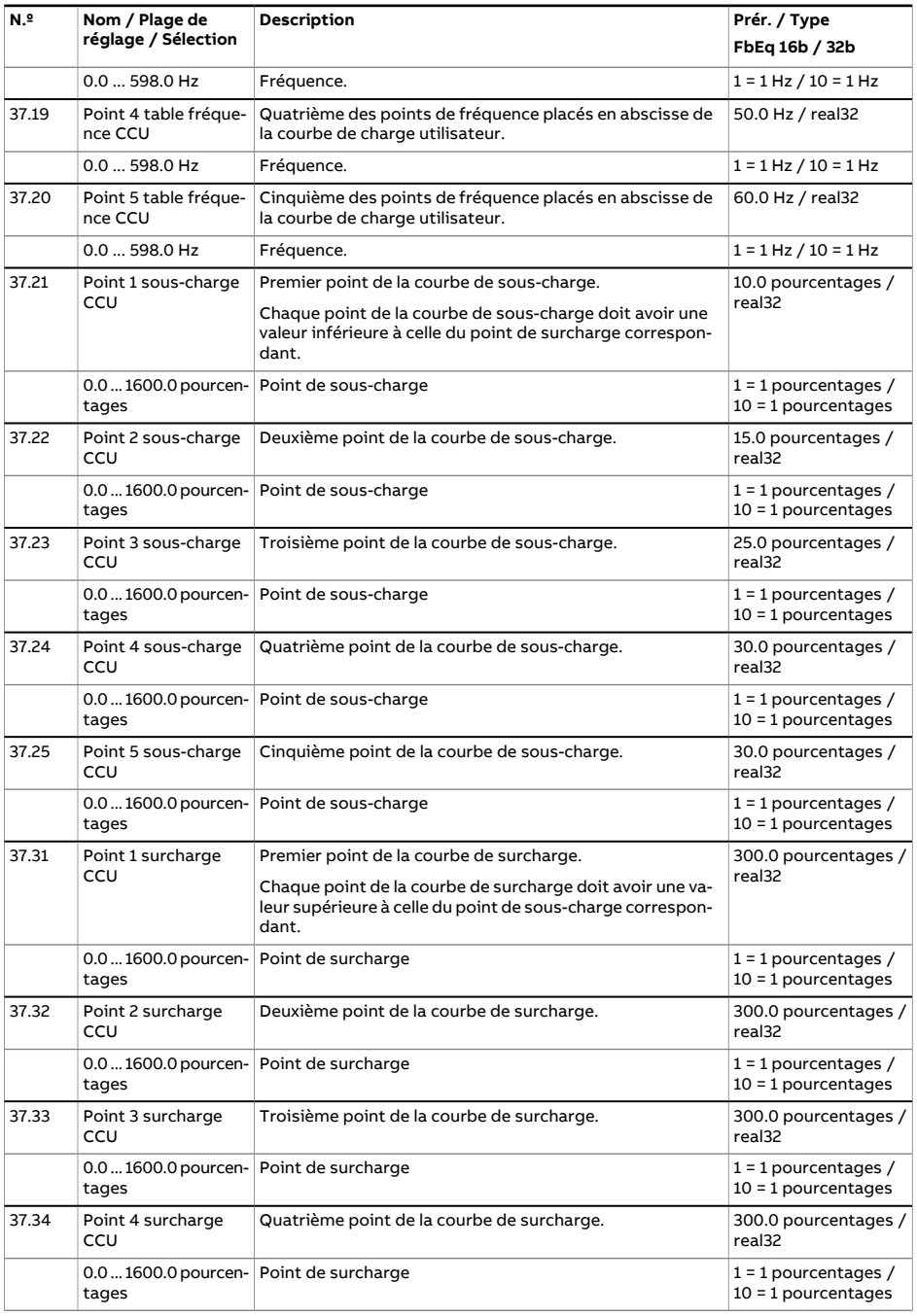

<span id="page-392-1"></span><span id="page-392-0"></span>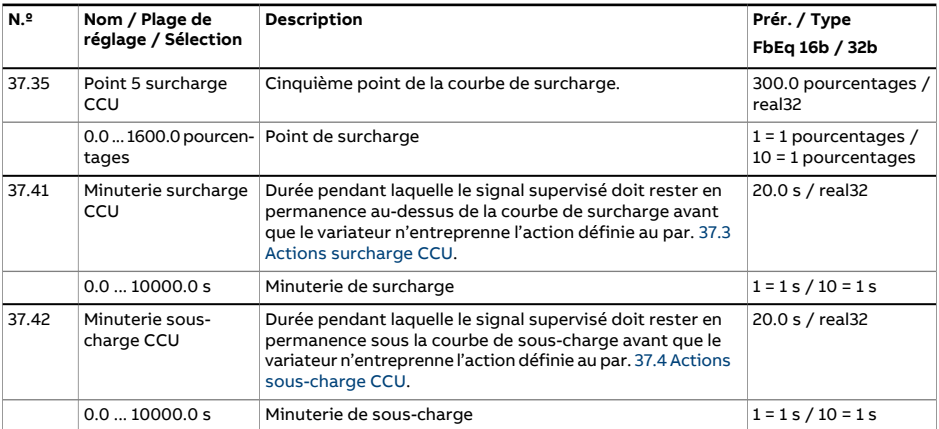

<span id="page-393-3"></span><span id="page-393-2"></span><span id="page-393-1"></span><span id="page-393-0"></span>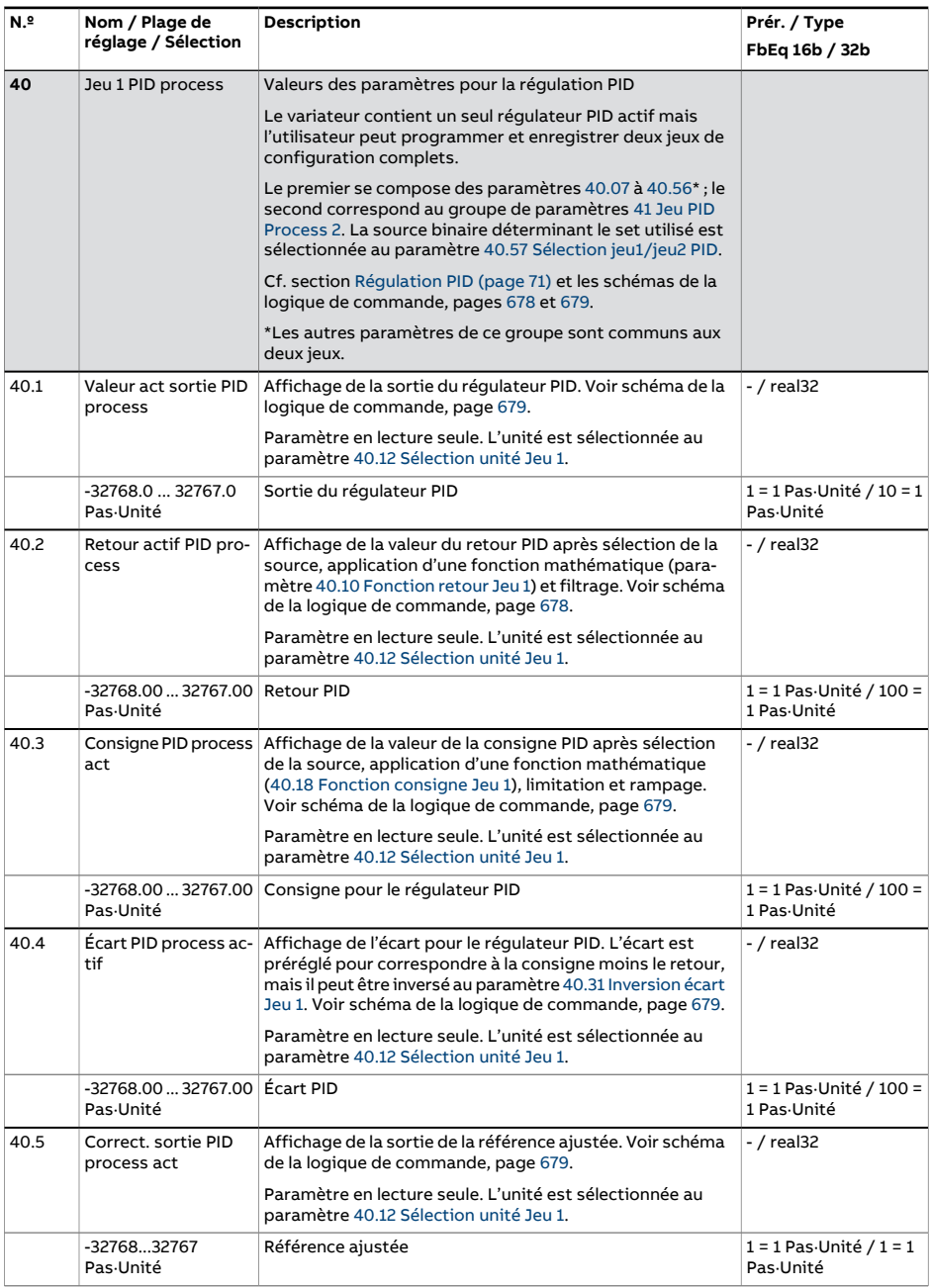

<span id="page-394-0"></span>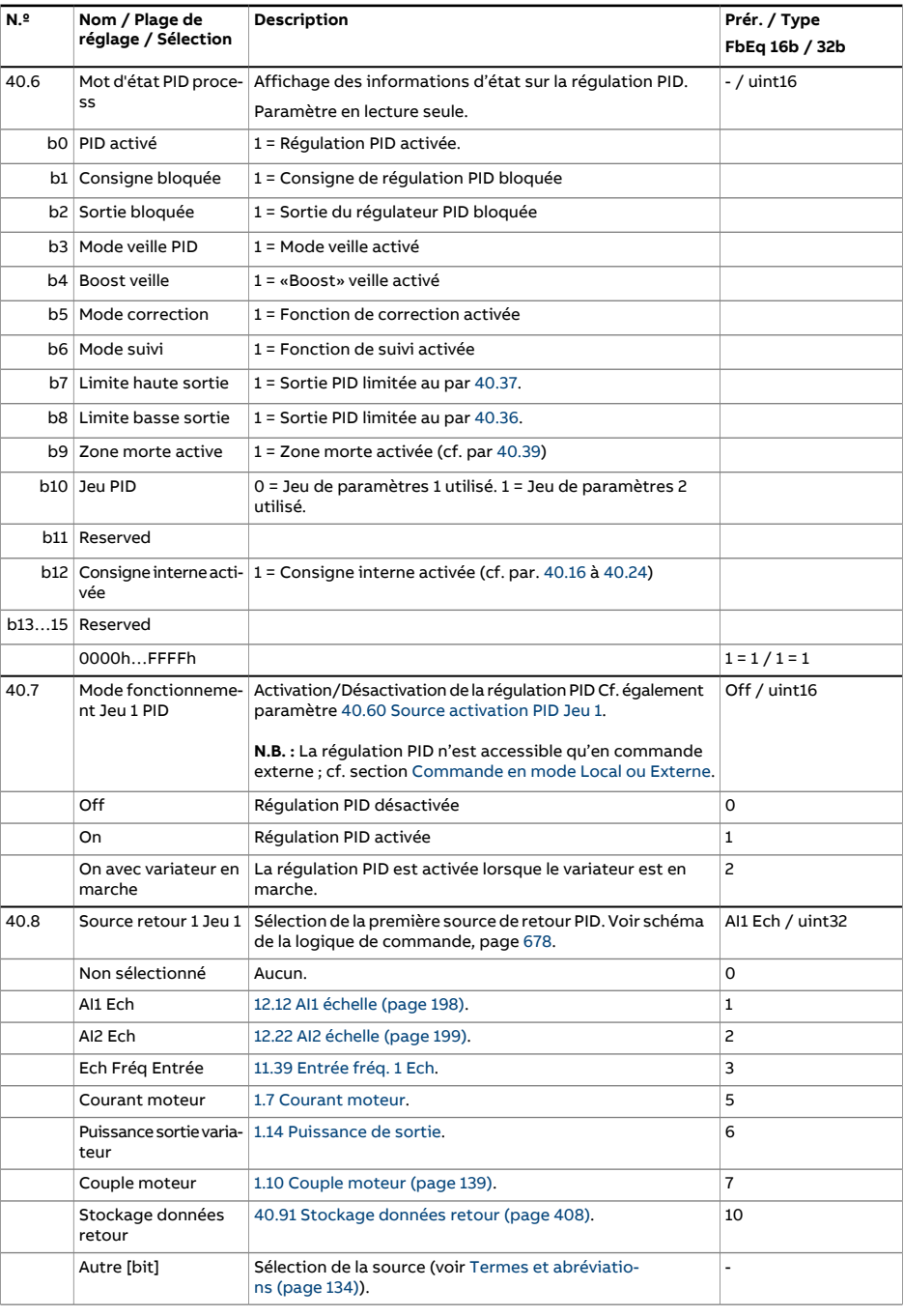

<span id="page-395-2"></span><span id="page-395-1"></span><span id="page-395-0"></span>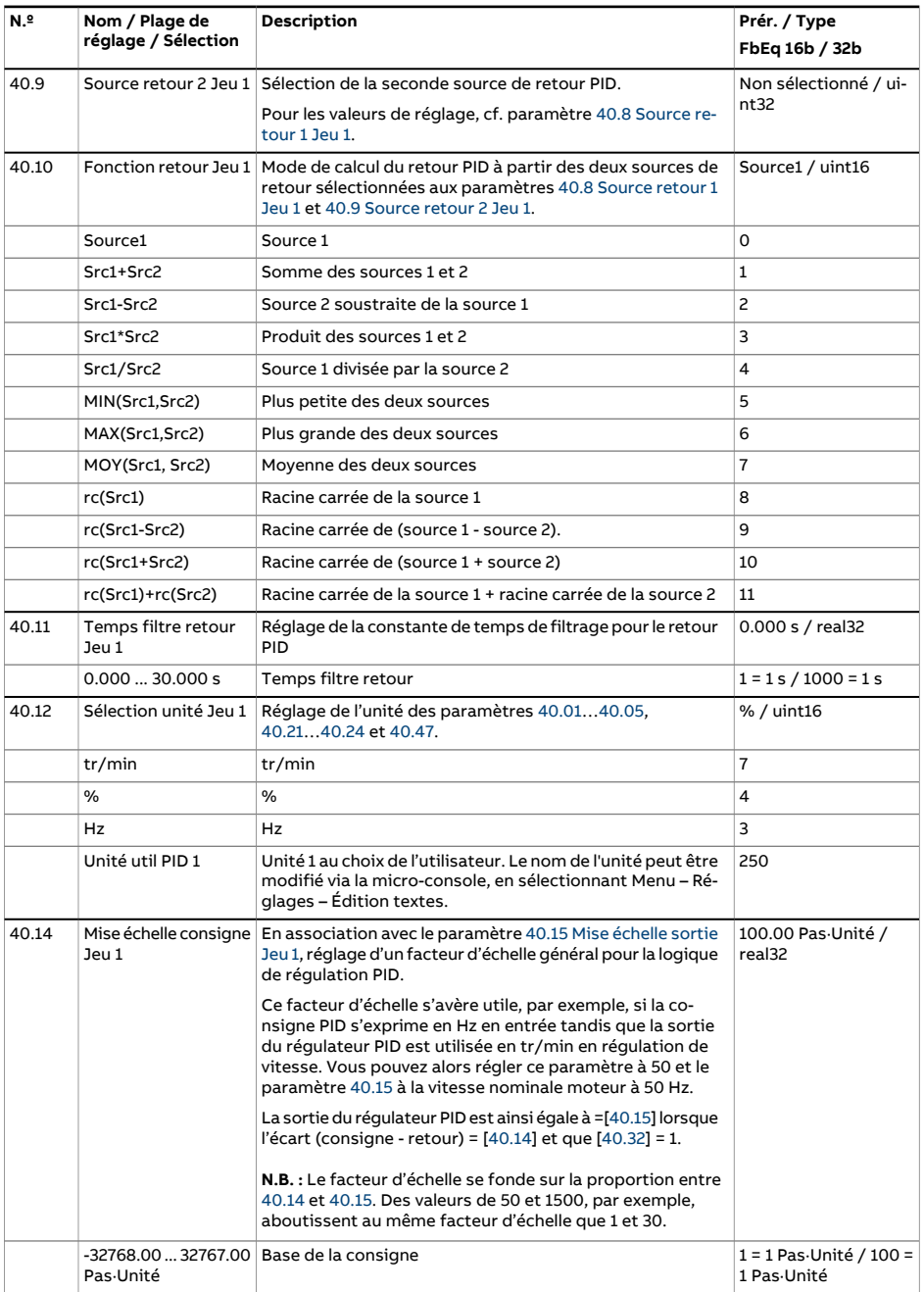
<span id="page-396-5"></span><span id="page-396-4"></span><span id="page-396-3"></span><span id="page-396-2"></span><span id="page-396-1"></span><span id="page-396-0"></span>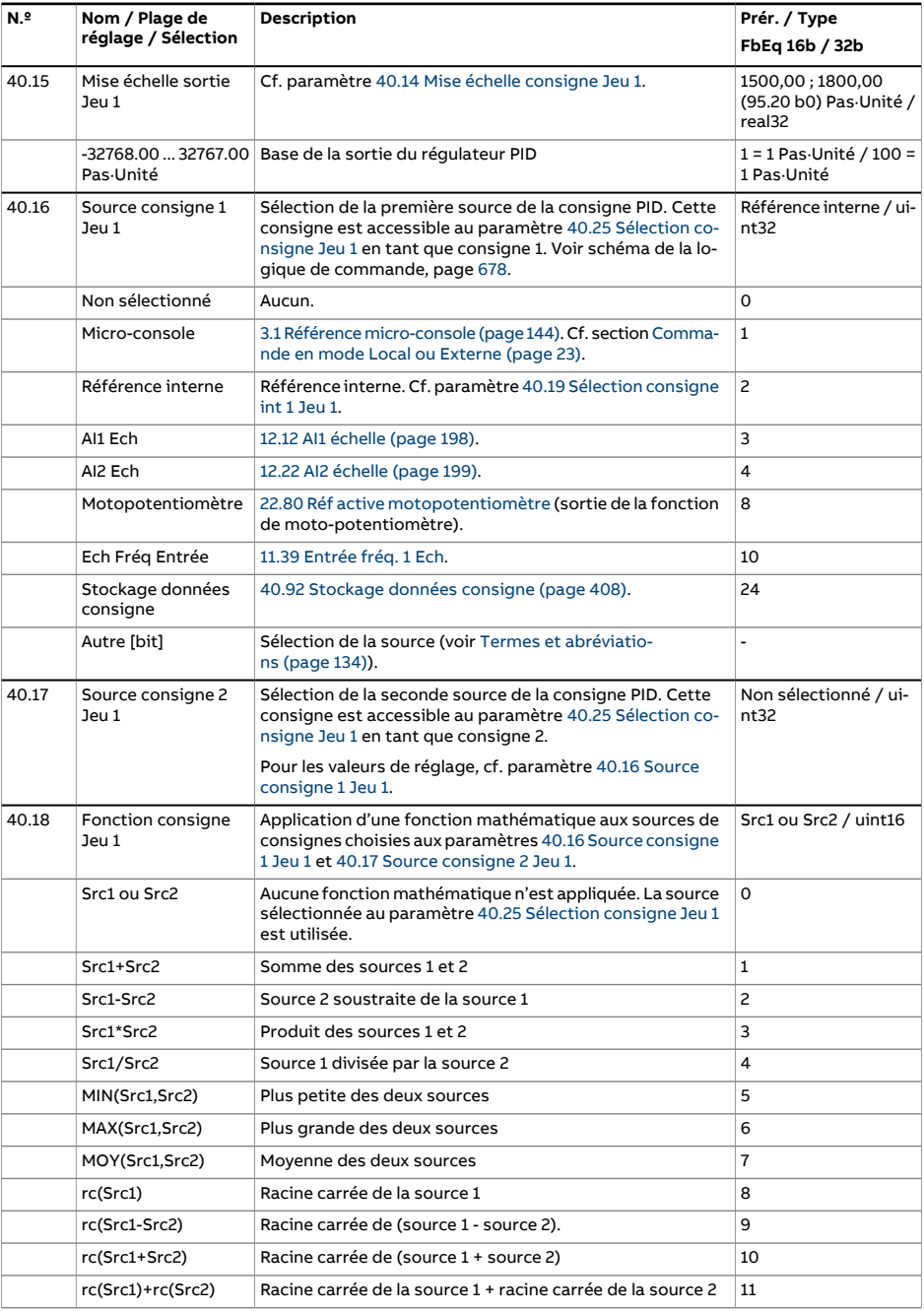

<span id="page-397-1"></span><span id="page-397-0"></span>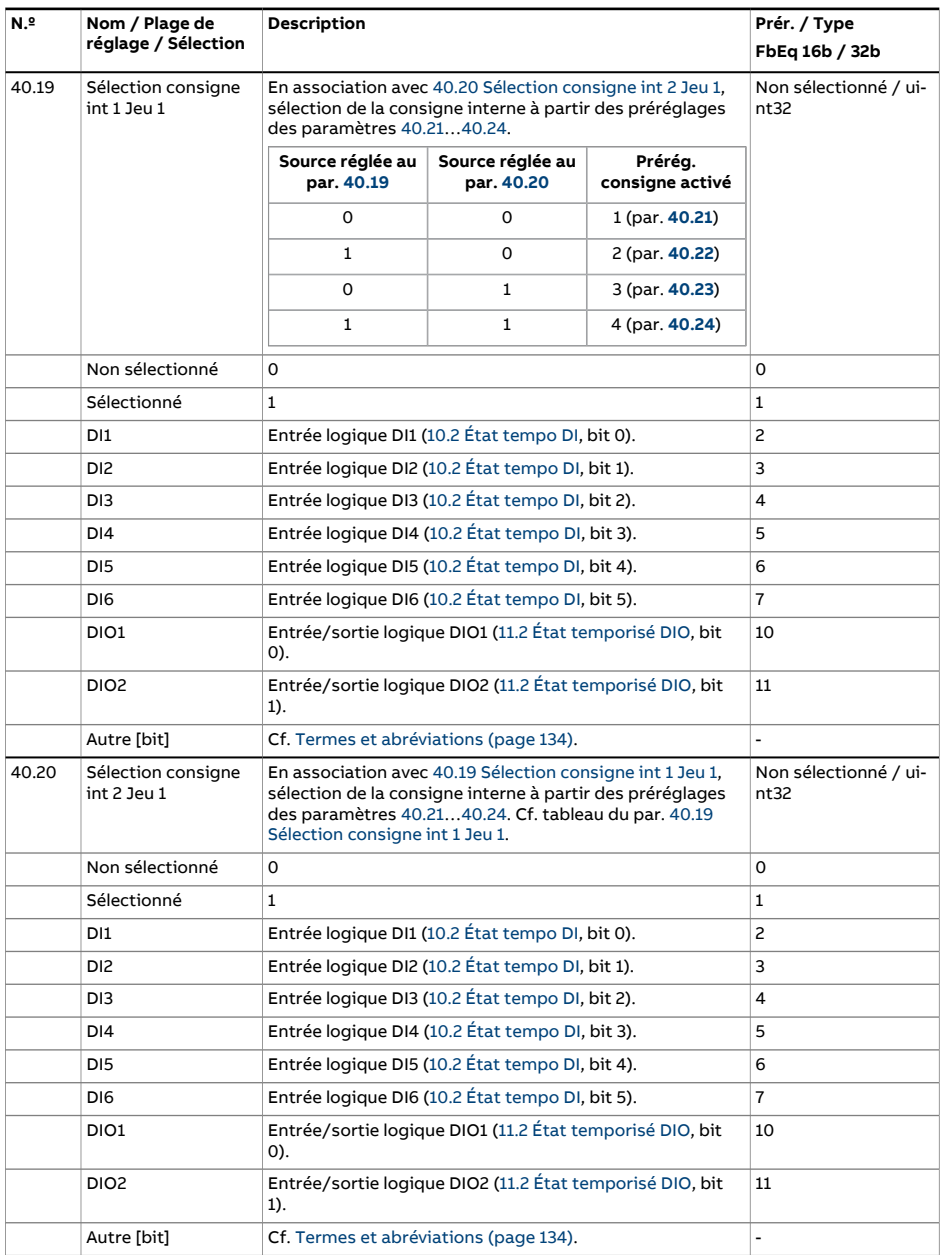

<span id="page-398-5"></span><span id="page-398-4"></span><span id="page-398-3"></span><span id="page-398-2"></span><span id="page-398-1"></span><span id="page-398-0"></span>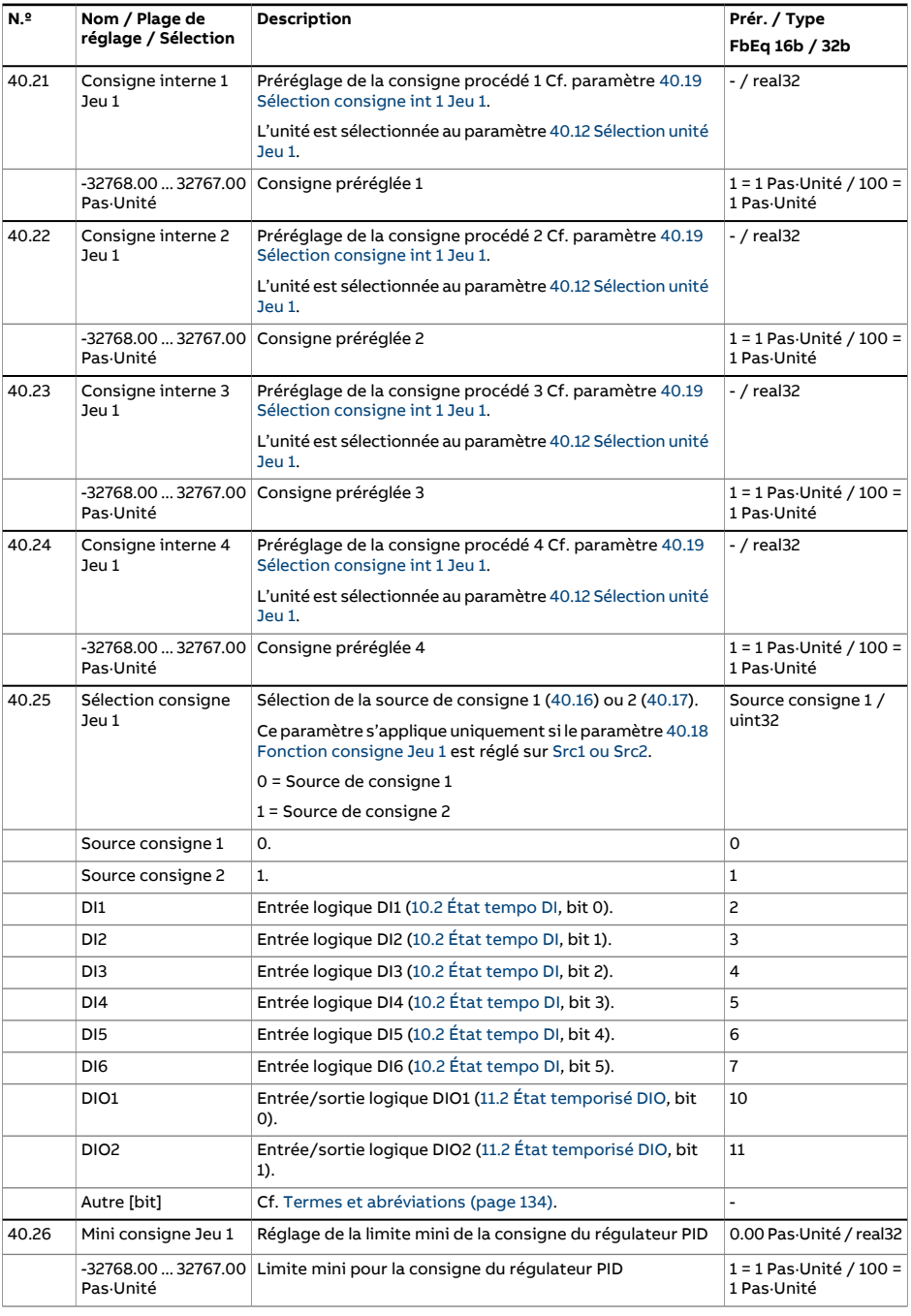

<span id="page-399-5"></span><span id="page-399-4"></span><span id="page-399-3"></span><span id="page-399-2"></span><span id="page-399-1"></span><span id="page-399-0"></span>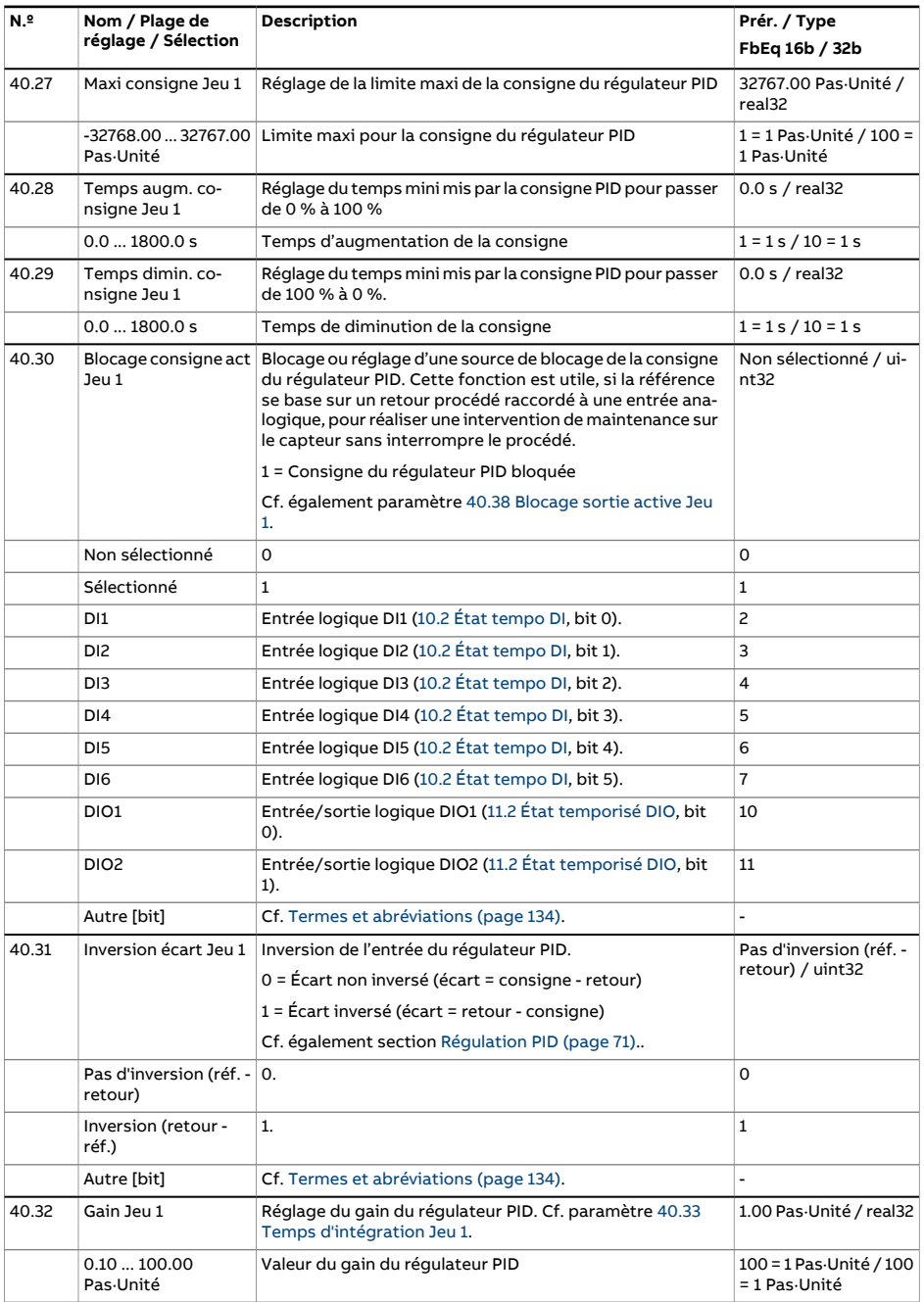

<span id="page-400-1"></span><span id="page-400-0"></span>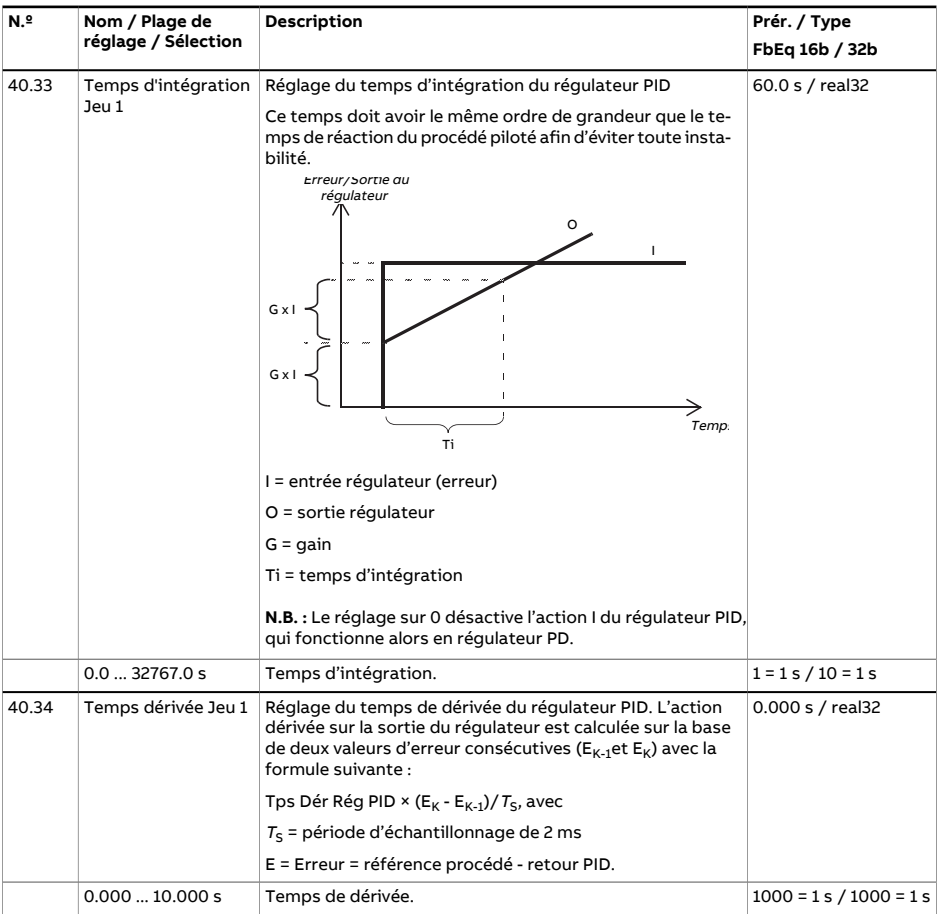

<span id="page-401-3"></span><span id="page-401-2"></span><span id="page-401-1"></span><span id="page-401-0"></span>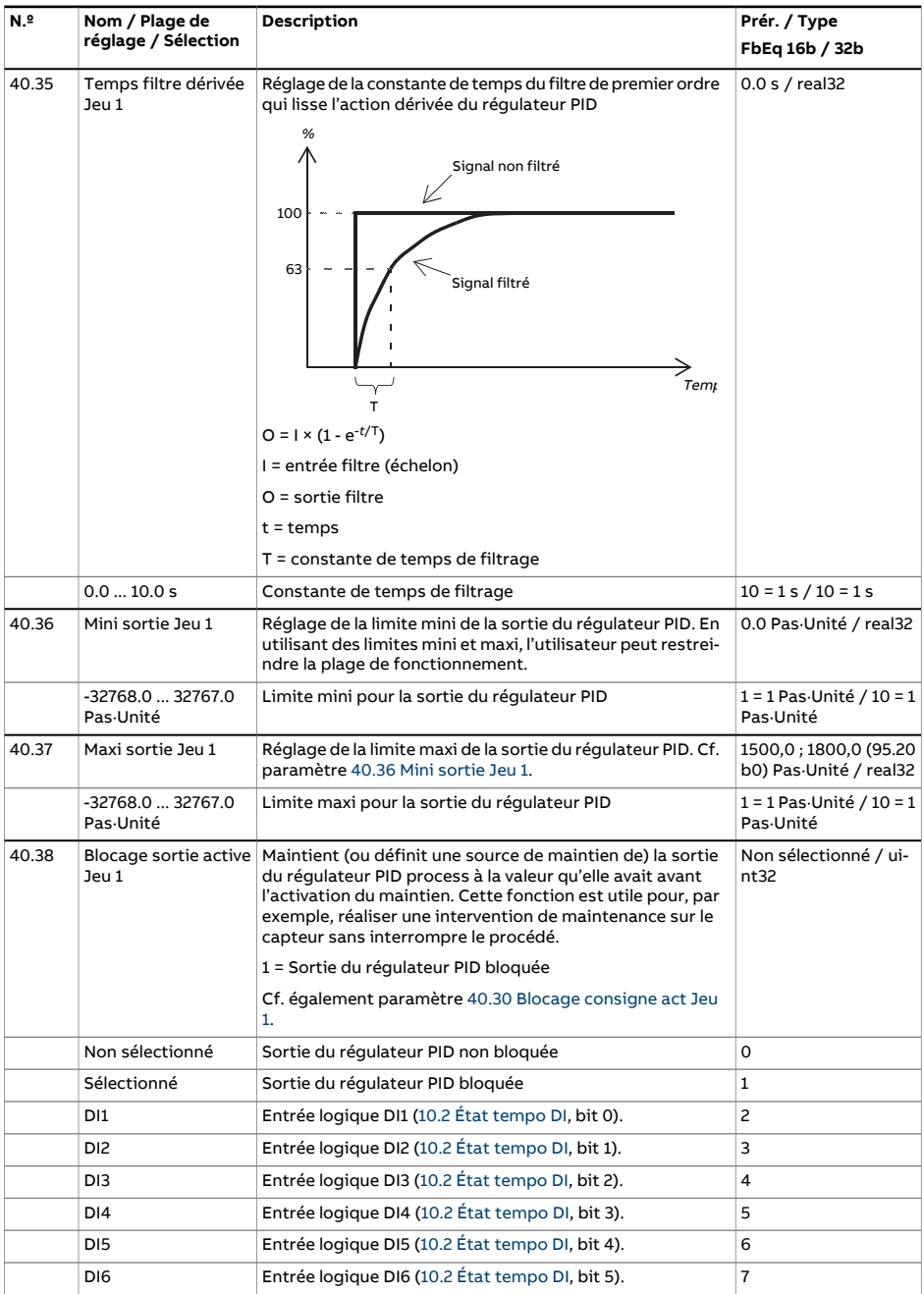

<span id="page-402-5"></span><span id="page-402-4"></span><span id="page-402-3"></span><span id="page-402-2"></span><span id="page-402-1"></span><span id="page-402-0"></span>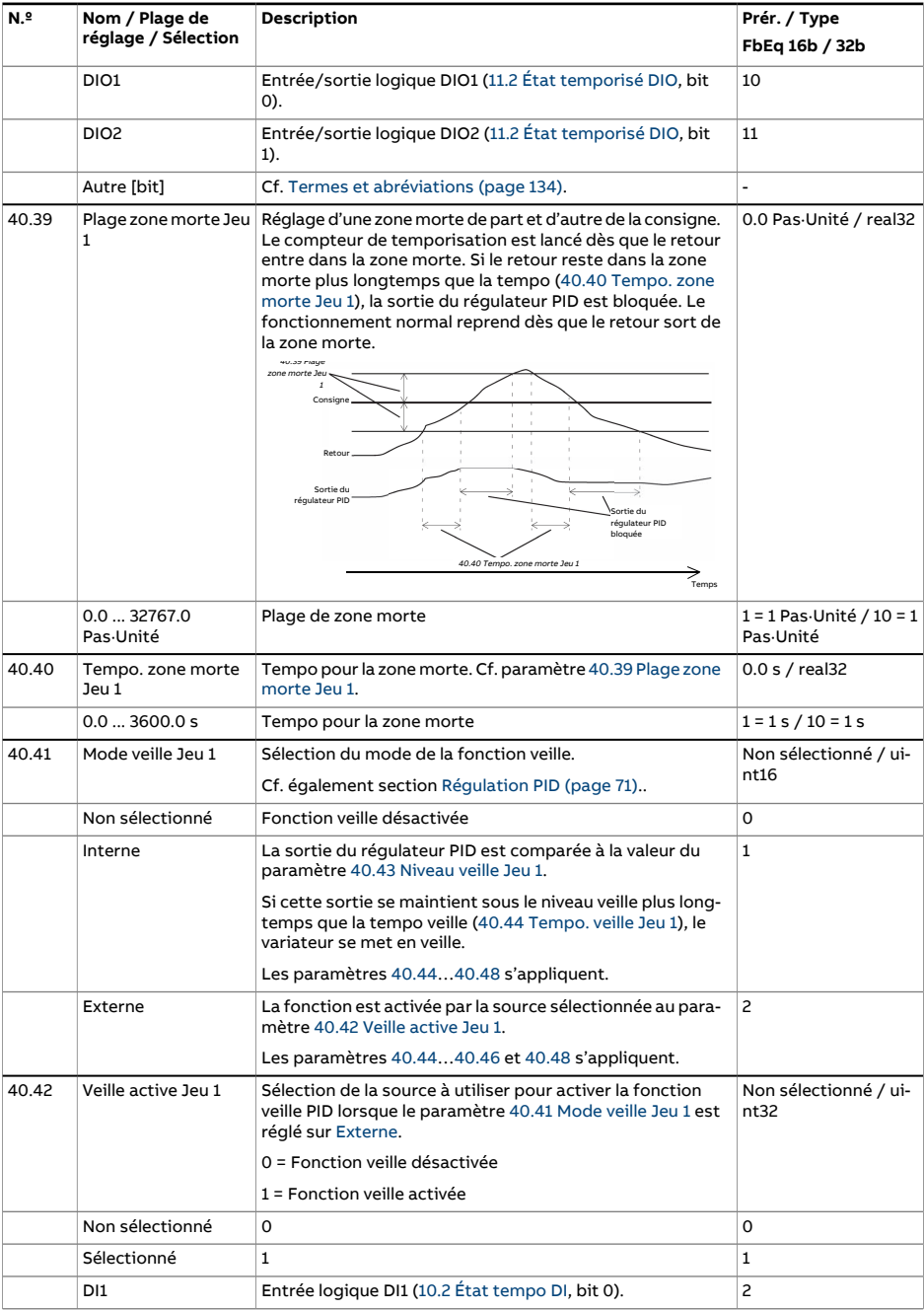

<span id="page-403-4"></span><span id="page-403-3"></span><span id="page-403-2"></span><span id="page-403-1"></span><span id="page-403-0"></span>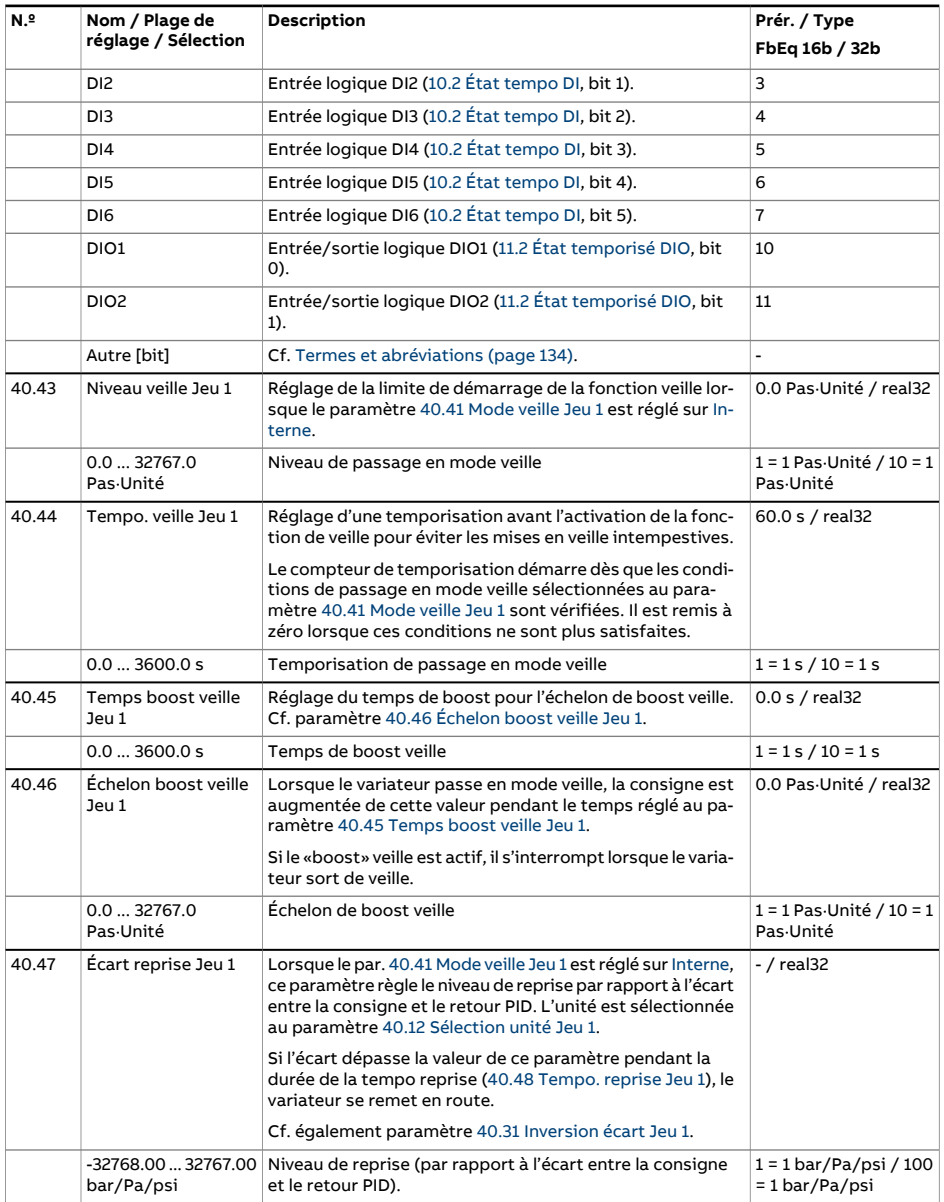

<span id="page-404-3"></span><span id="page-404-2"></span><span id="page-404-1"></span><span id="page-404-0"></span>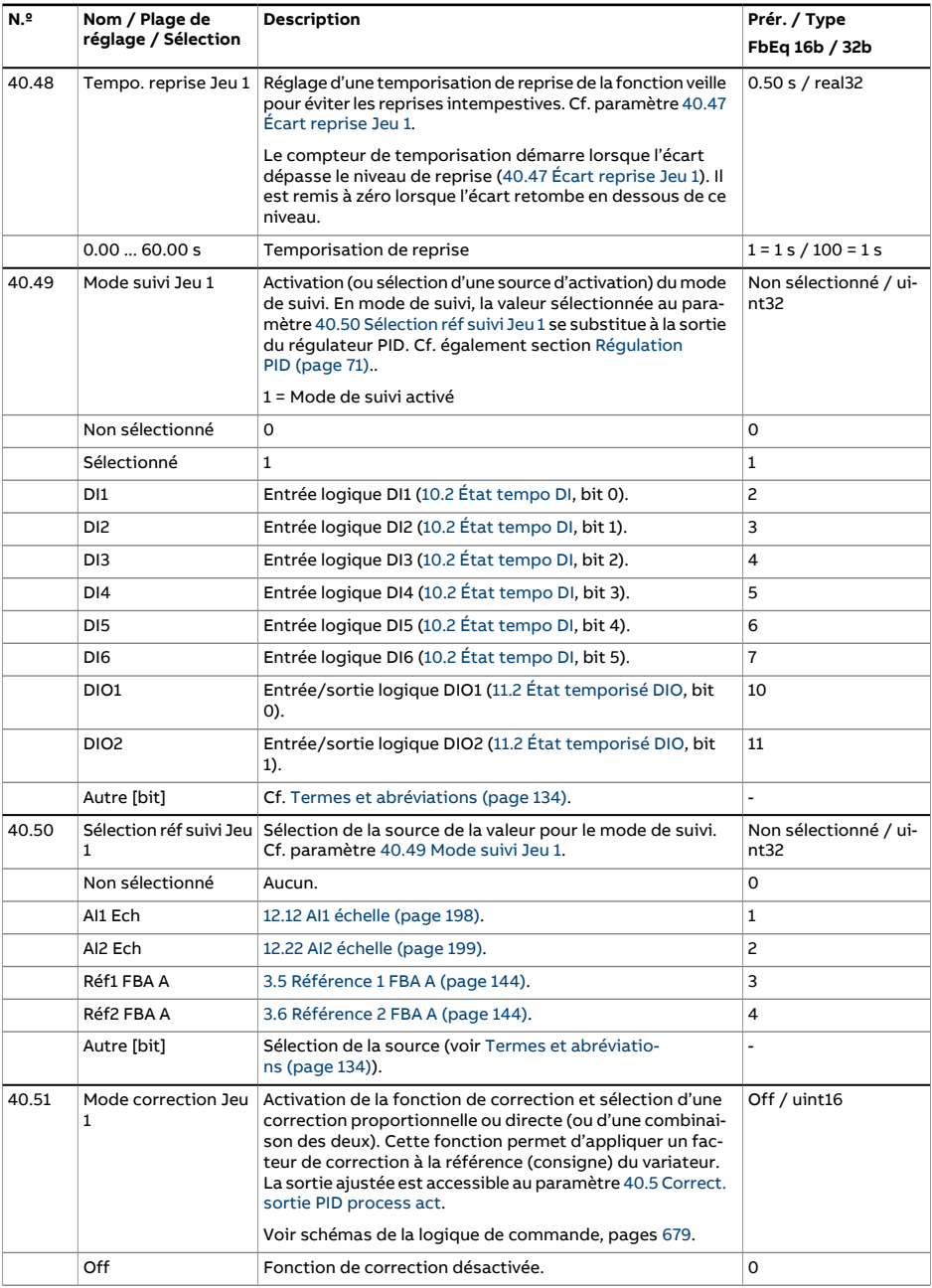

<span id="page-405-7"></span><span id="page-405-6"></span><span id="page-405-5"></span><span id="page-405-4"></span><span id="page-405-3"></span><span id="page-405-2"></span><span id="page-405-1"></span><span id="page-405-0"></span>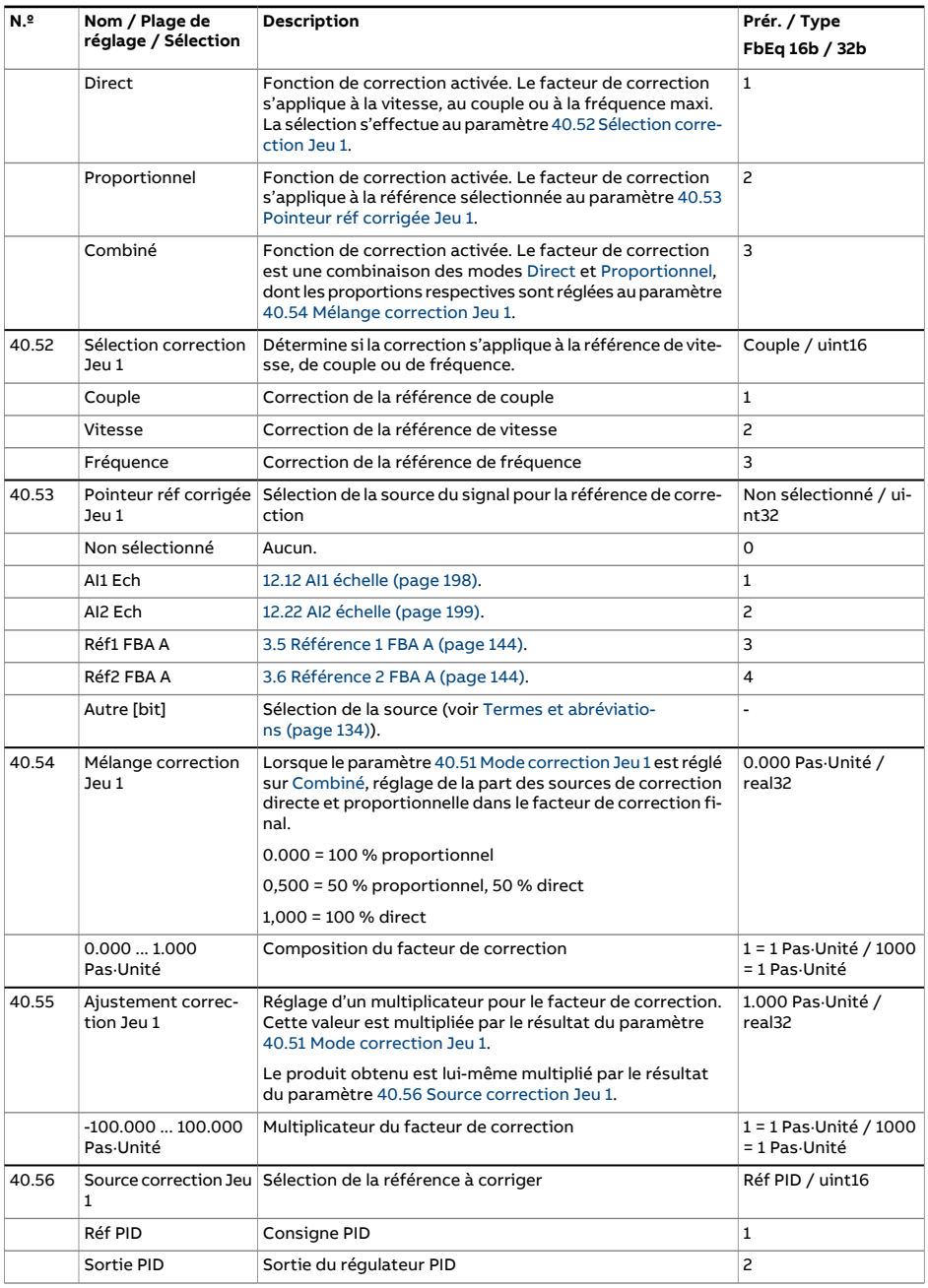

<span id="page-406-1"></span><span id="page-406-0"></span>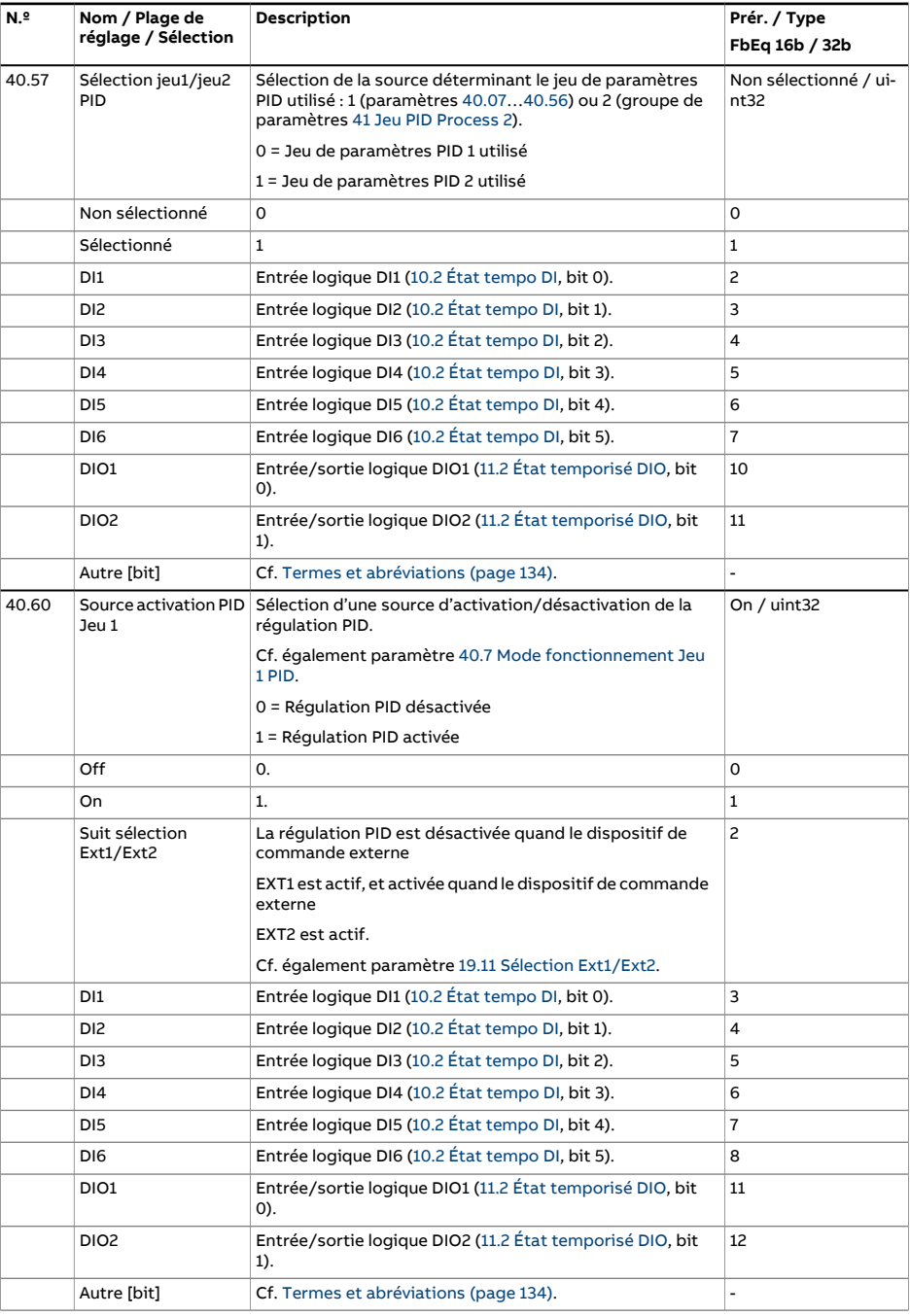

<span id="page-407-0"></span>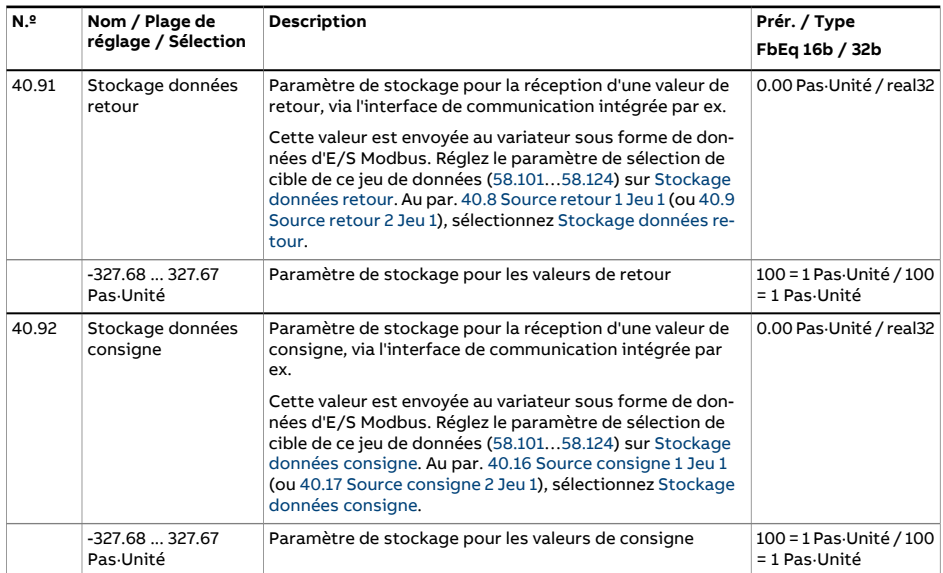

<span id="page-408-0"></span>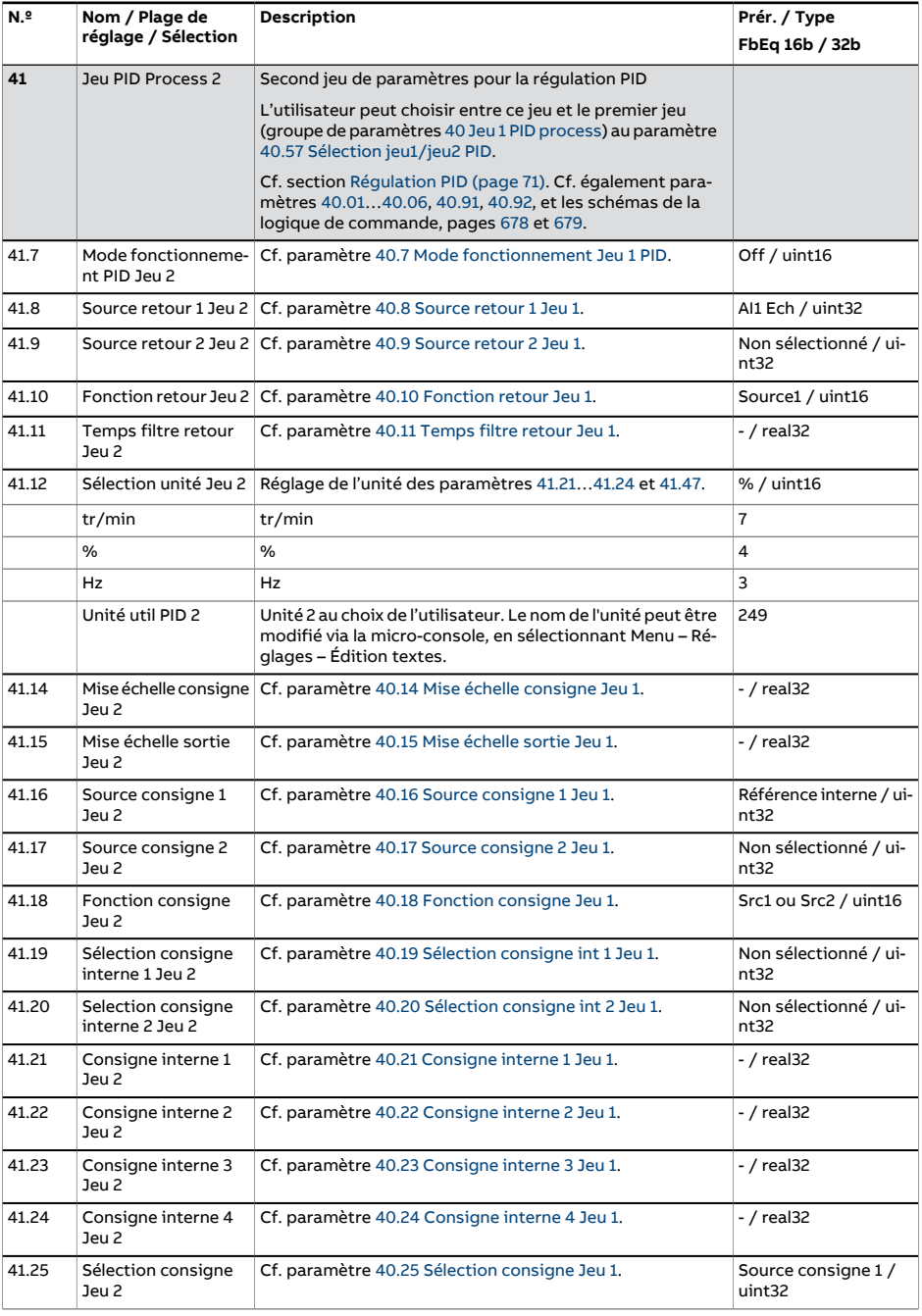

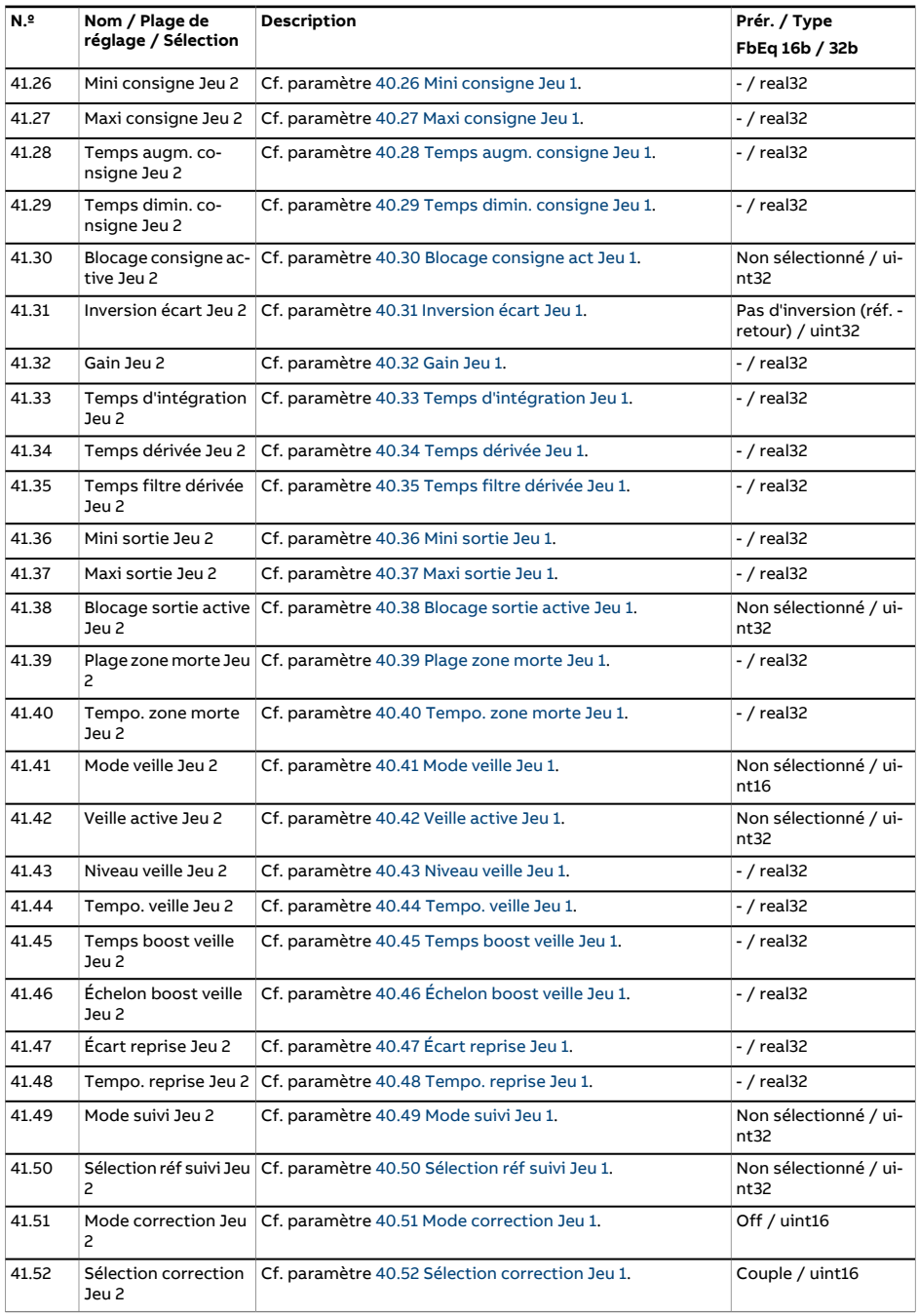

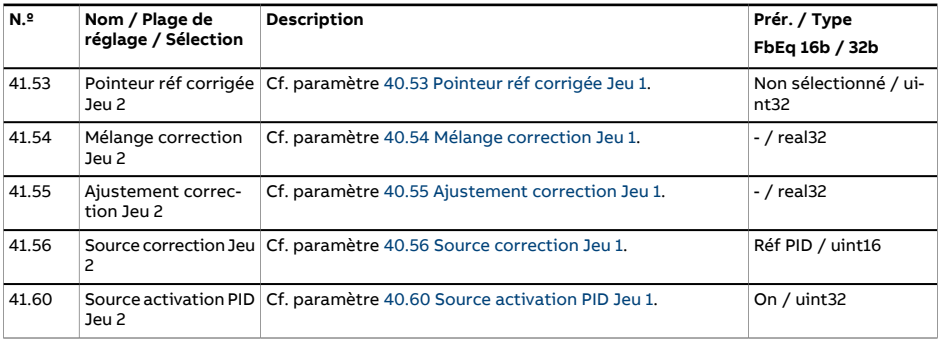

<span id="page-411-0"></span>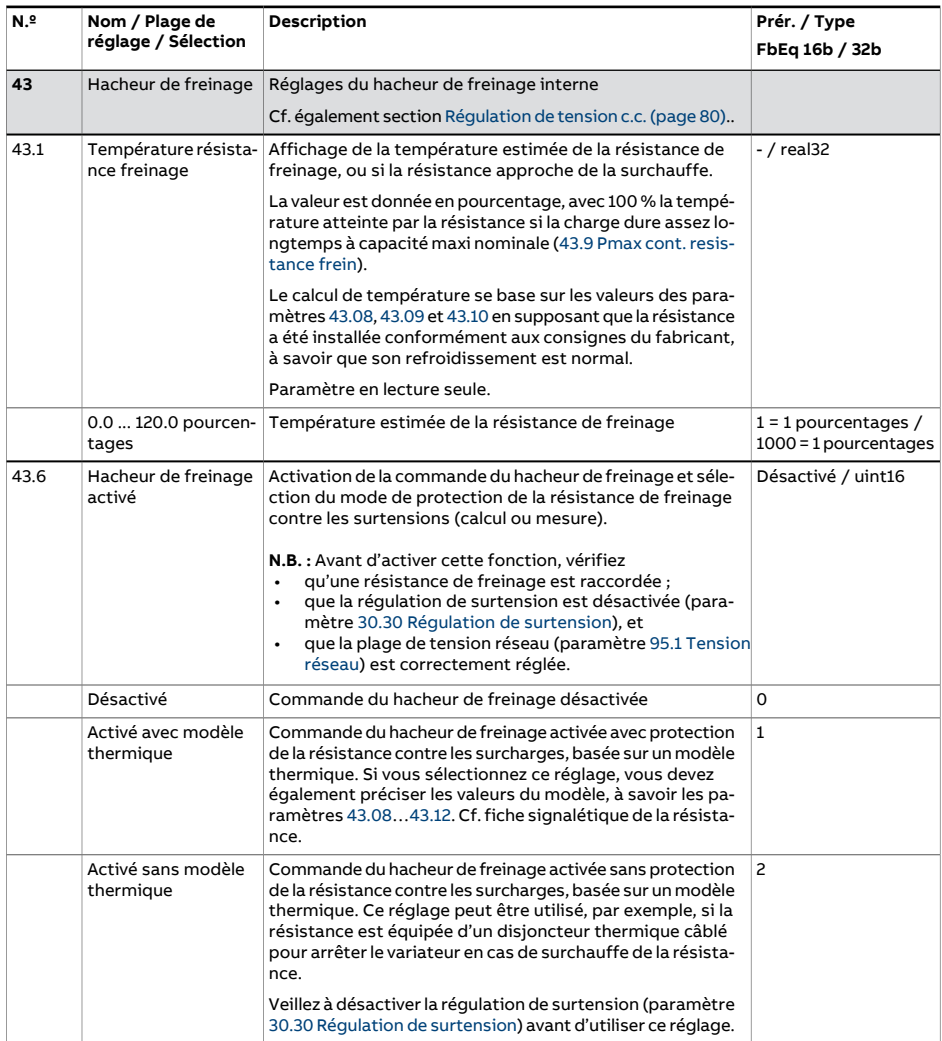

<span id="page-412-0"></span>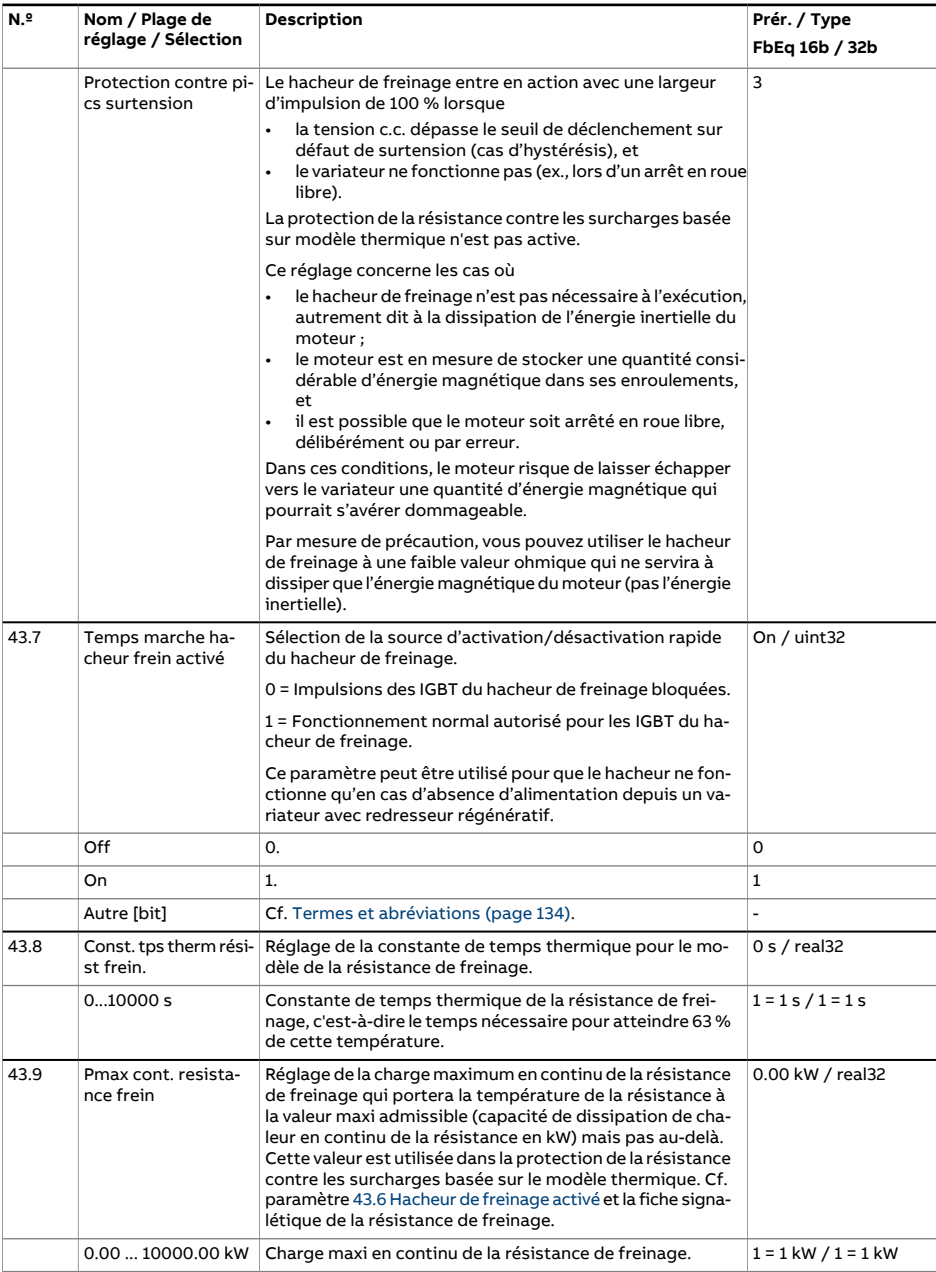

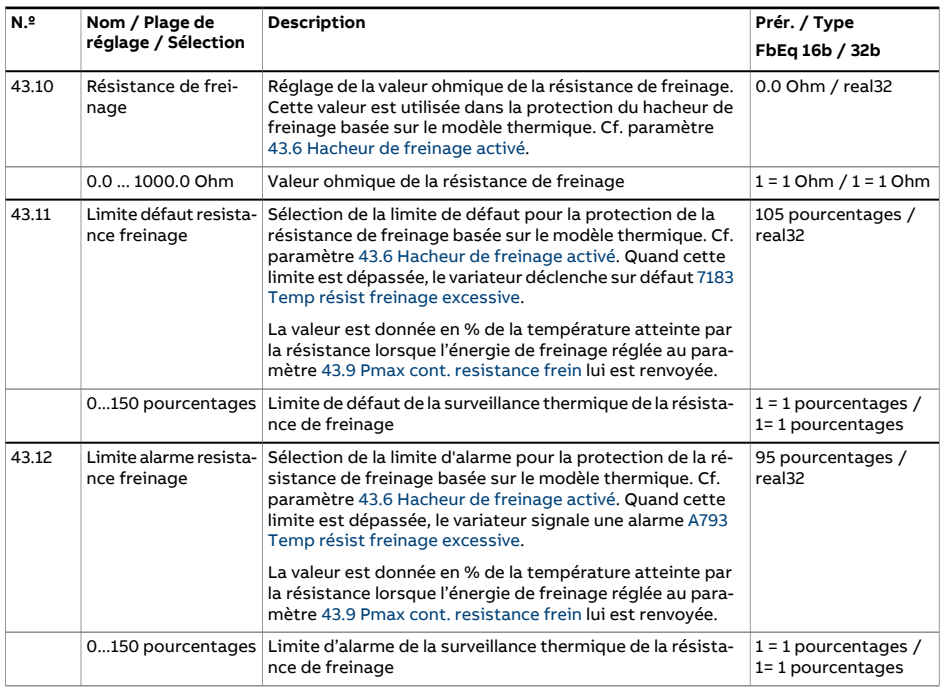

<span id="page-414-1"></span><span id="page-414-0"></span>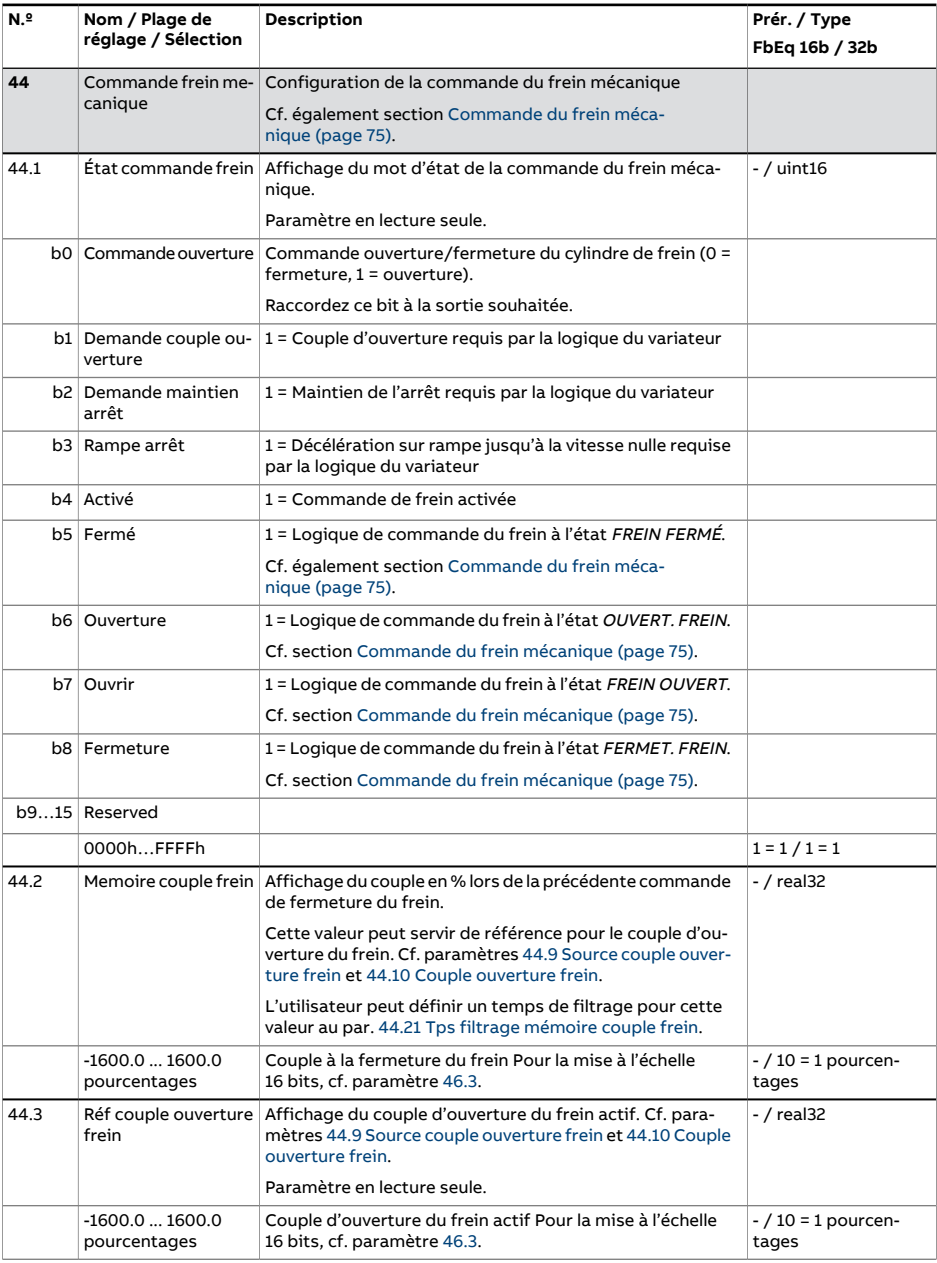

<span id="page-415-1"></span><span id="page-415-0"></span>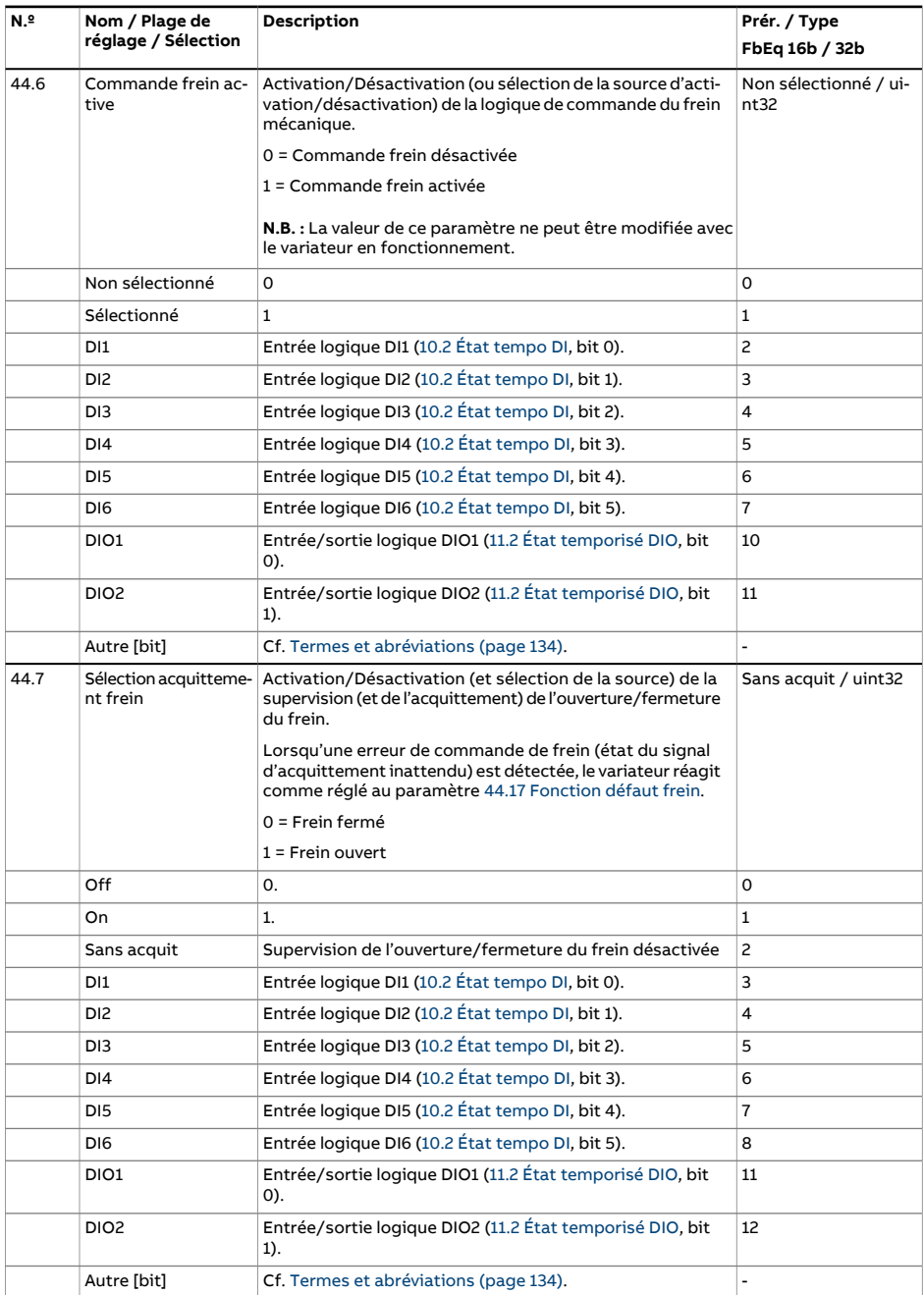

<span id="page-416-1"></span><span id="page-416-0"></span>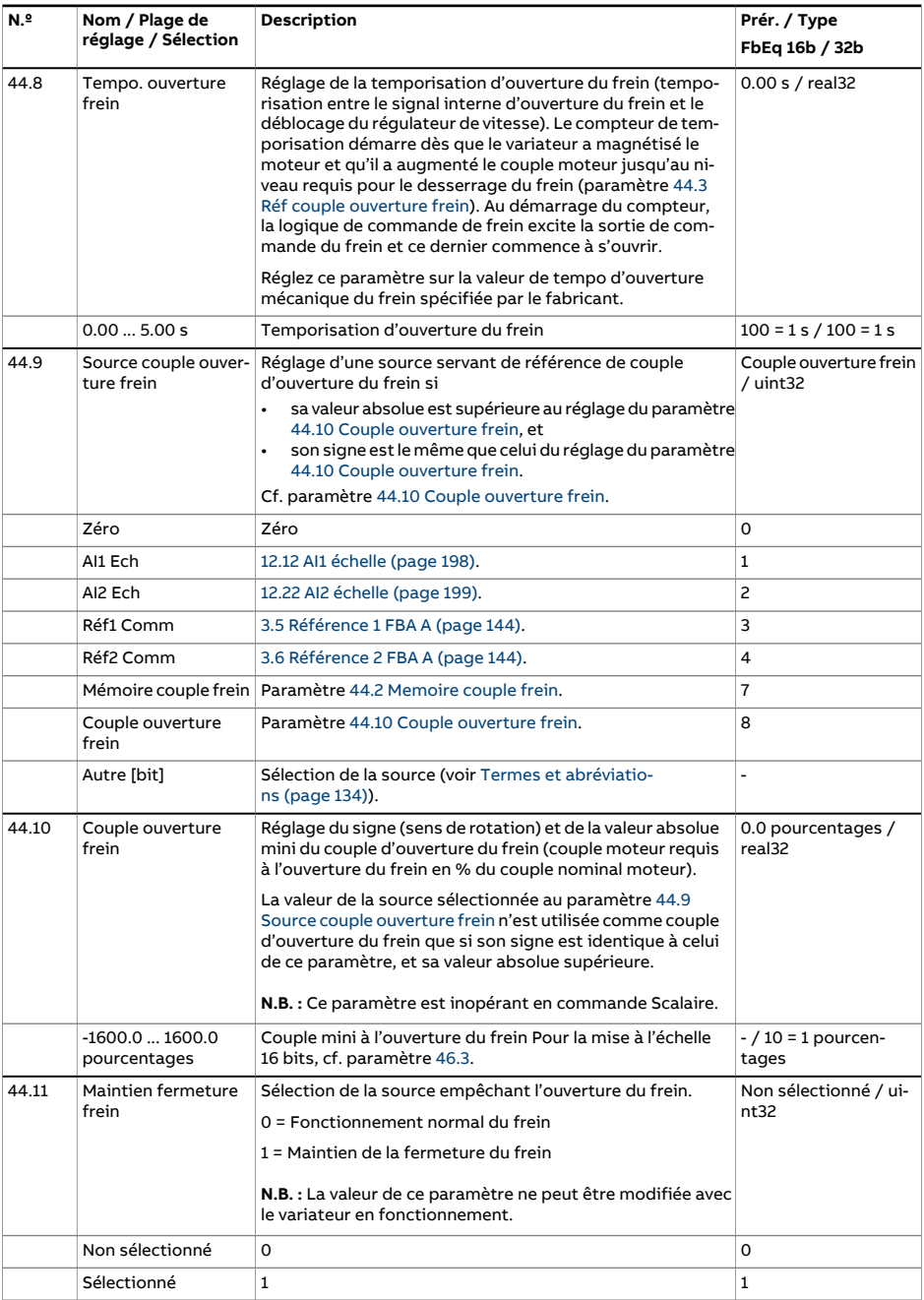

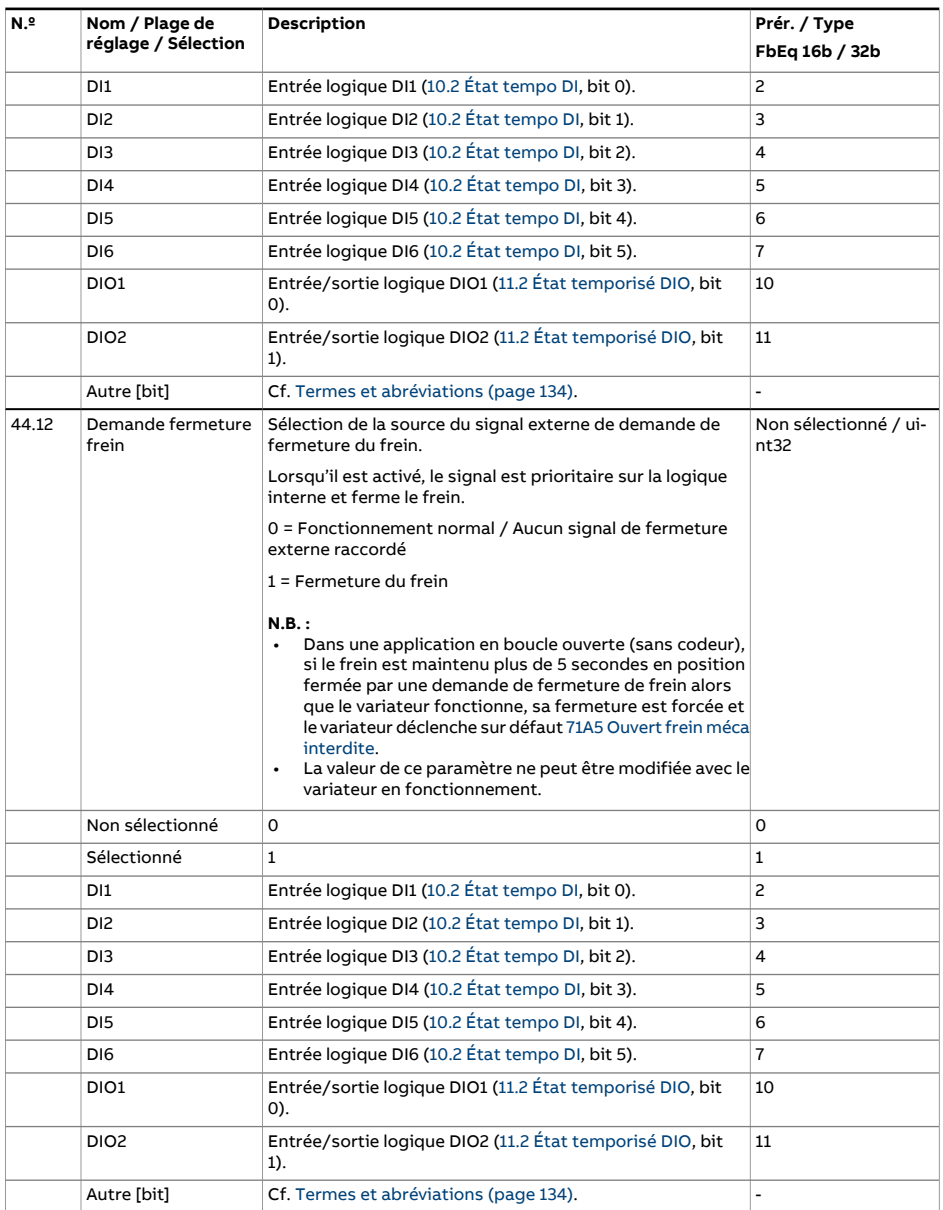

<span id="page-418-2"></span><span id="page-418-1"></span><span id="page-418-0"></span>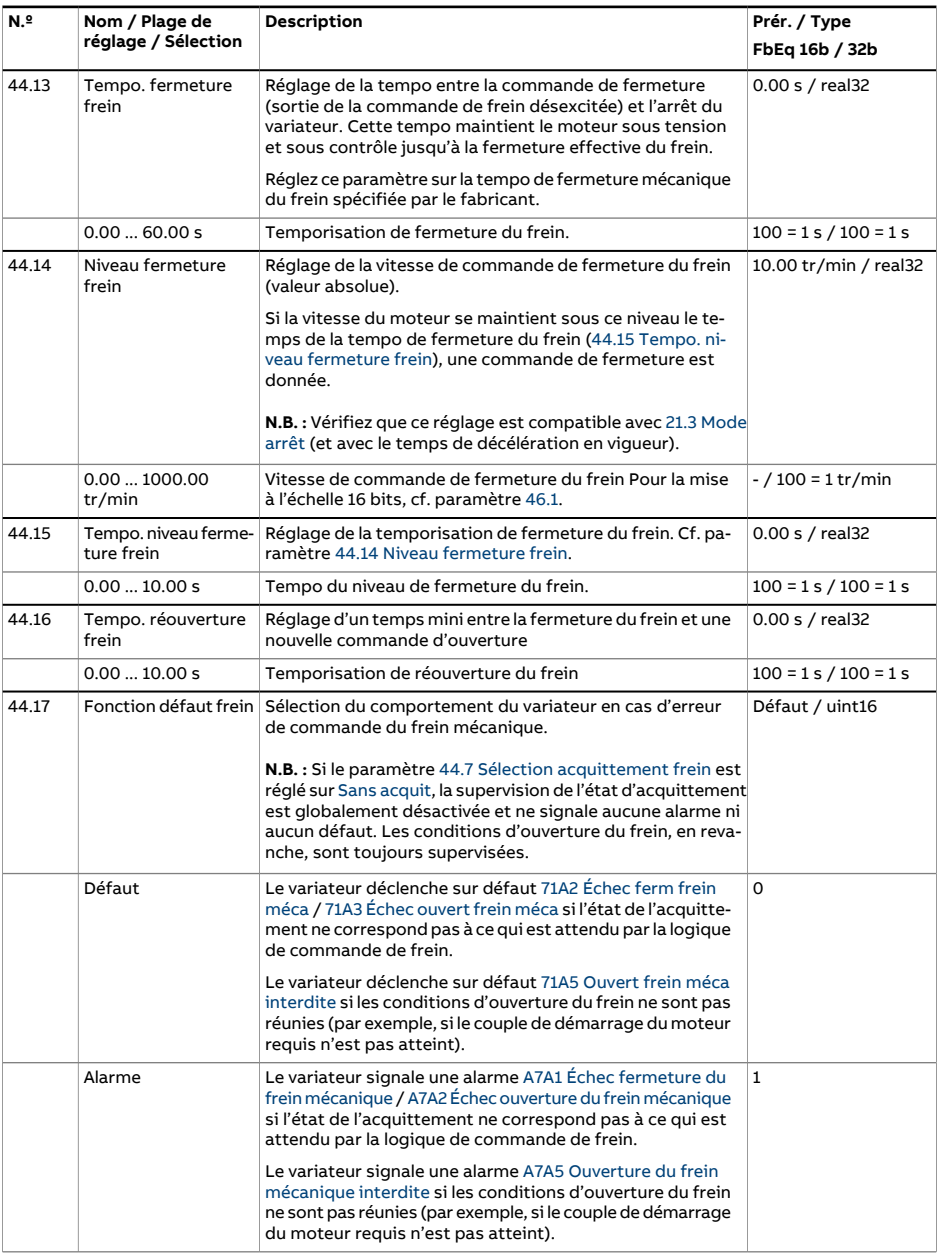

<span id="page-419-0"></span>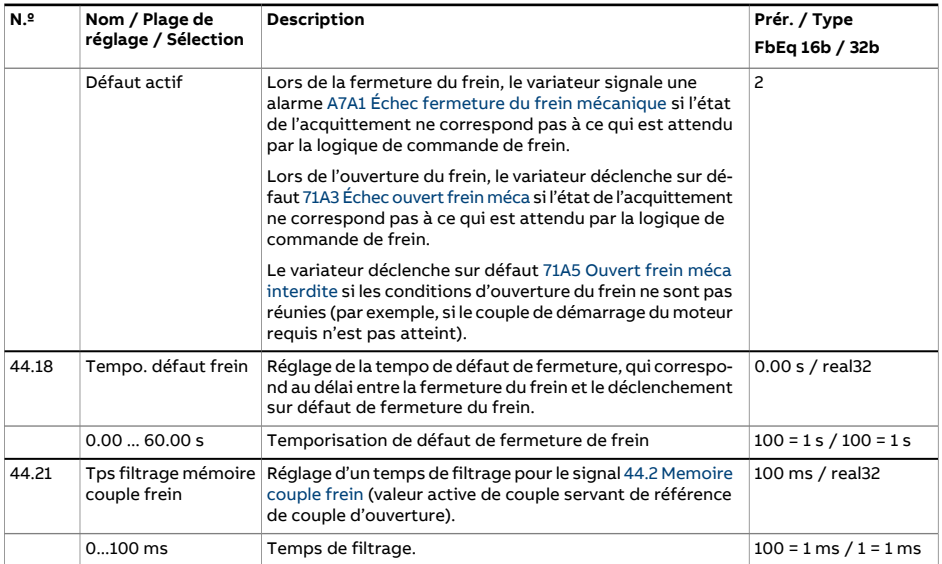

<span id="page-420-4"></span><span id="page-420-3"></span><span id="page-420-2"></span><span id="page-420-1"></span><span id="page-420-0"></span>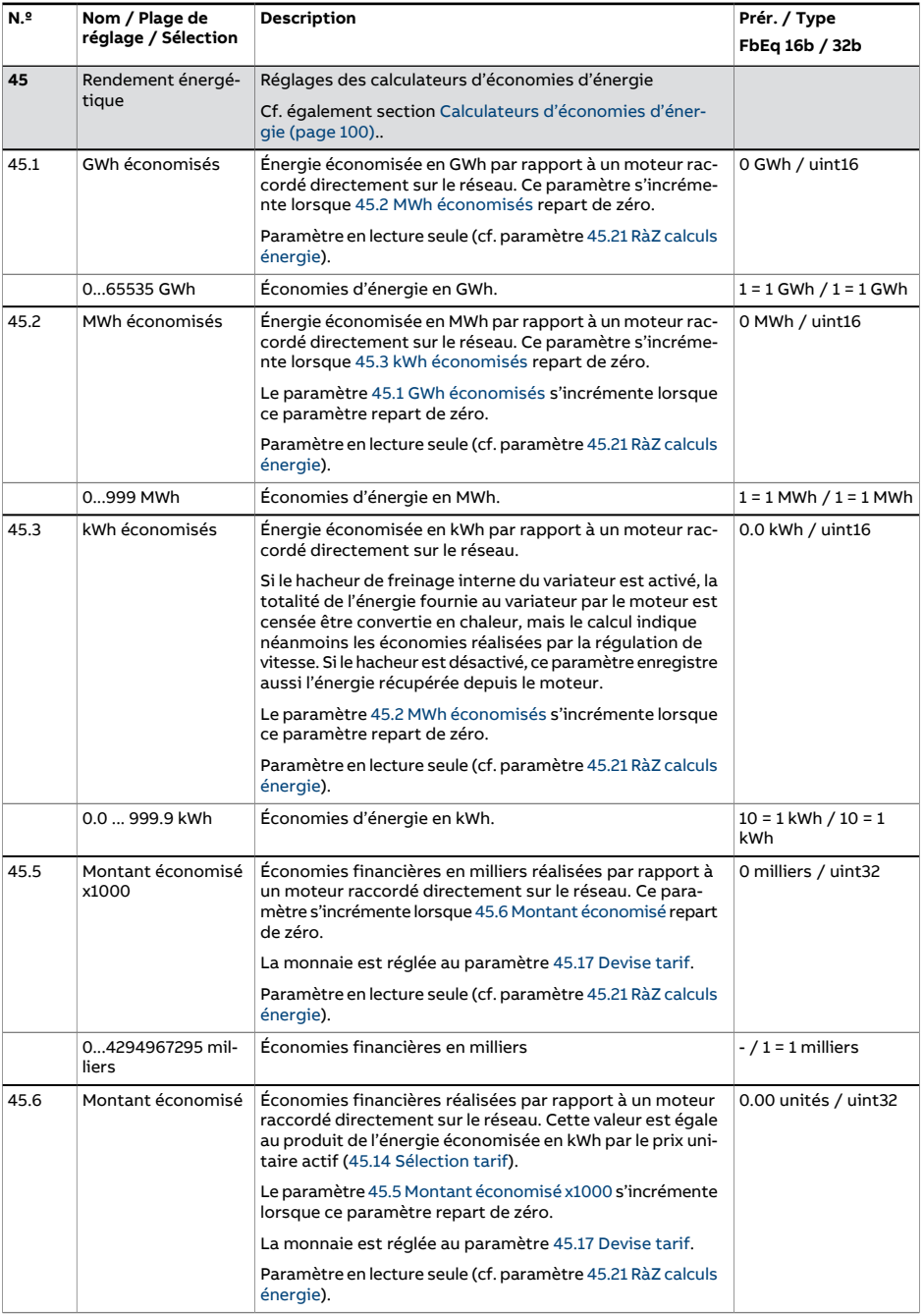

<span id="page-421-1"></span><span id="page-421-0"></span>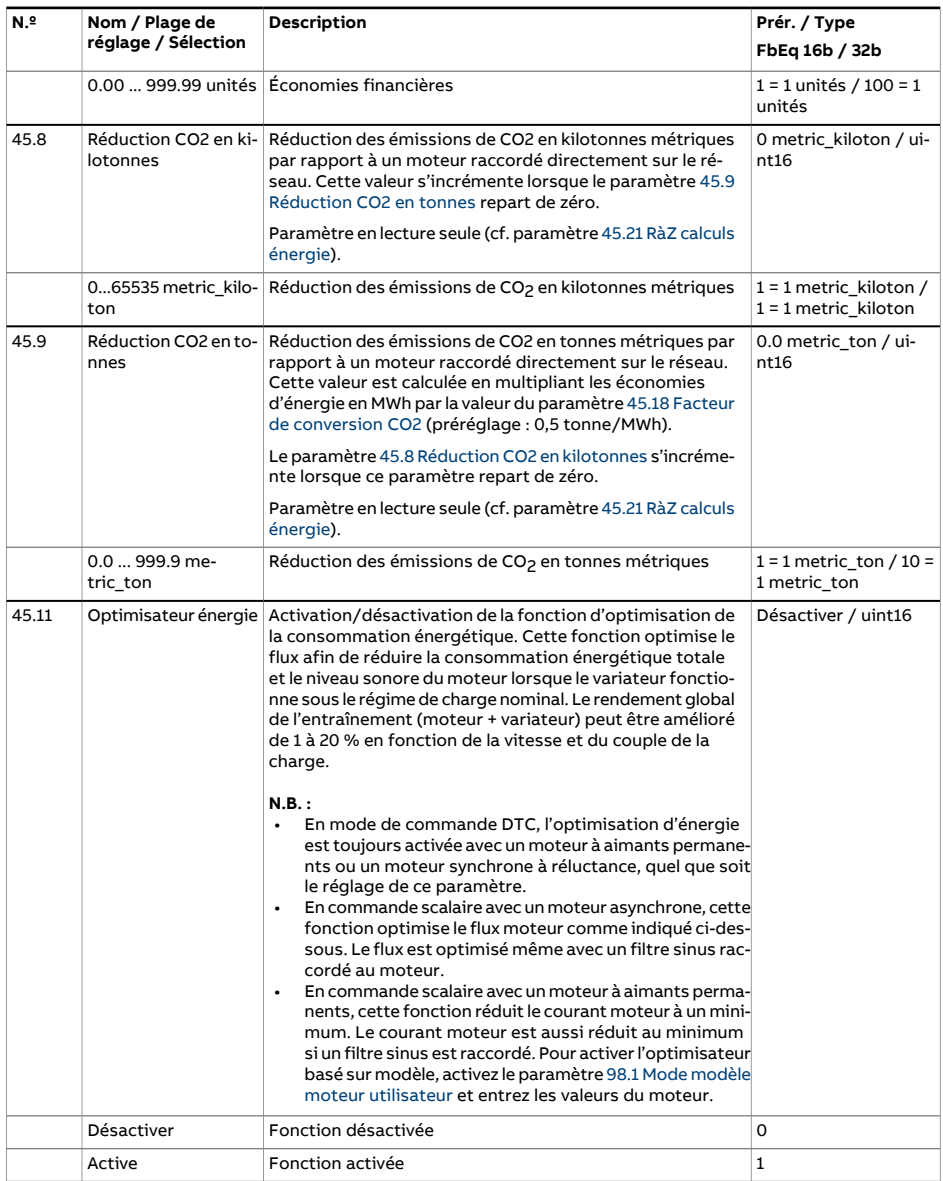

<span id="page-422-4"></span><span id="page-422-3"></span><span id="page-422-2"></span><span id="page-422-1"></span><span id="page-422-0"></span>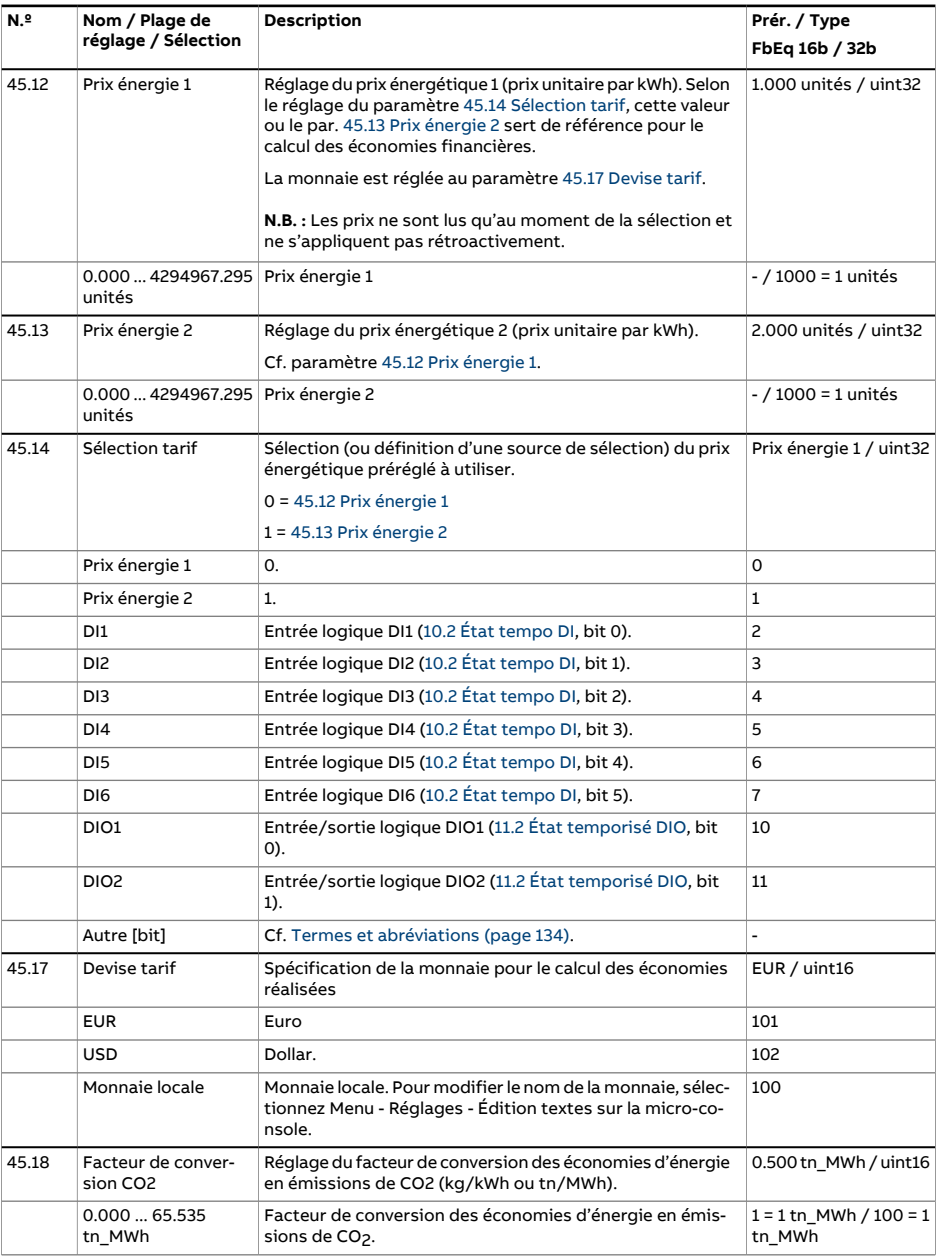

<span id="page-423-1"></span><span id="page-423-0"></span>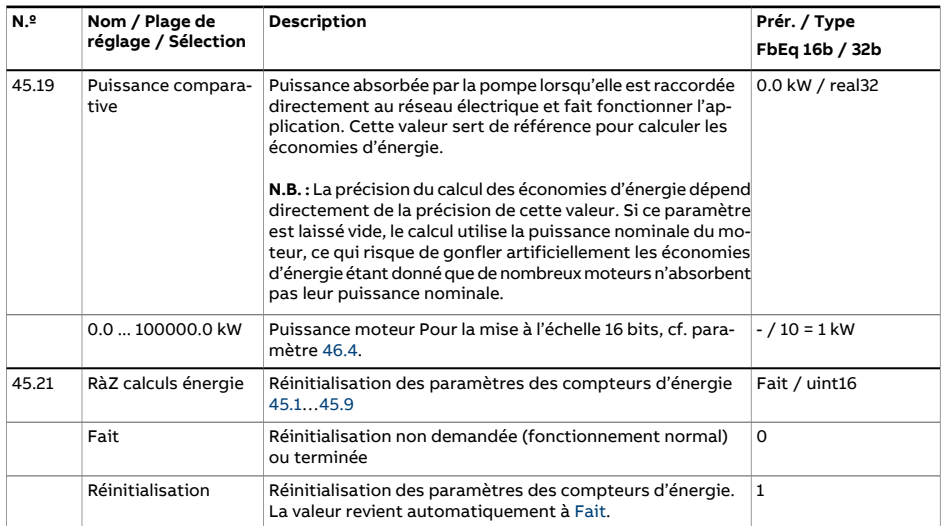

<span id="page-424-3"></span><span id="page-424-2"></span><span id="page-424-1"></span><span id="page-424-0"></span>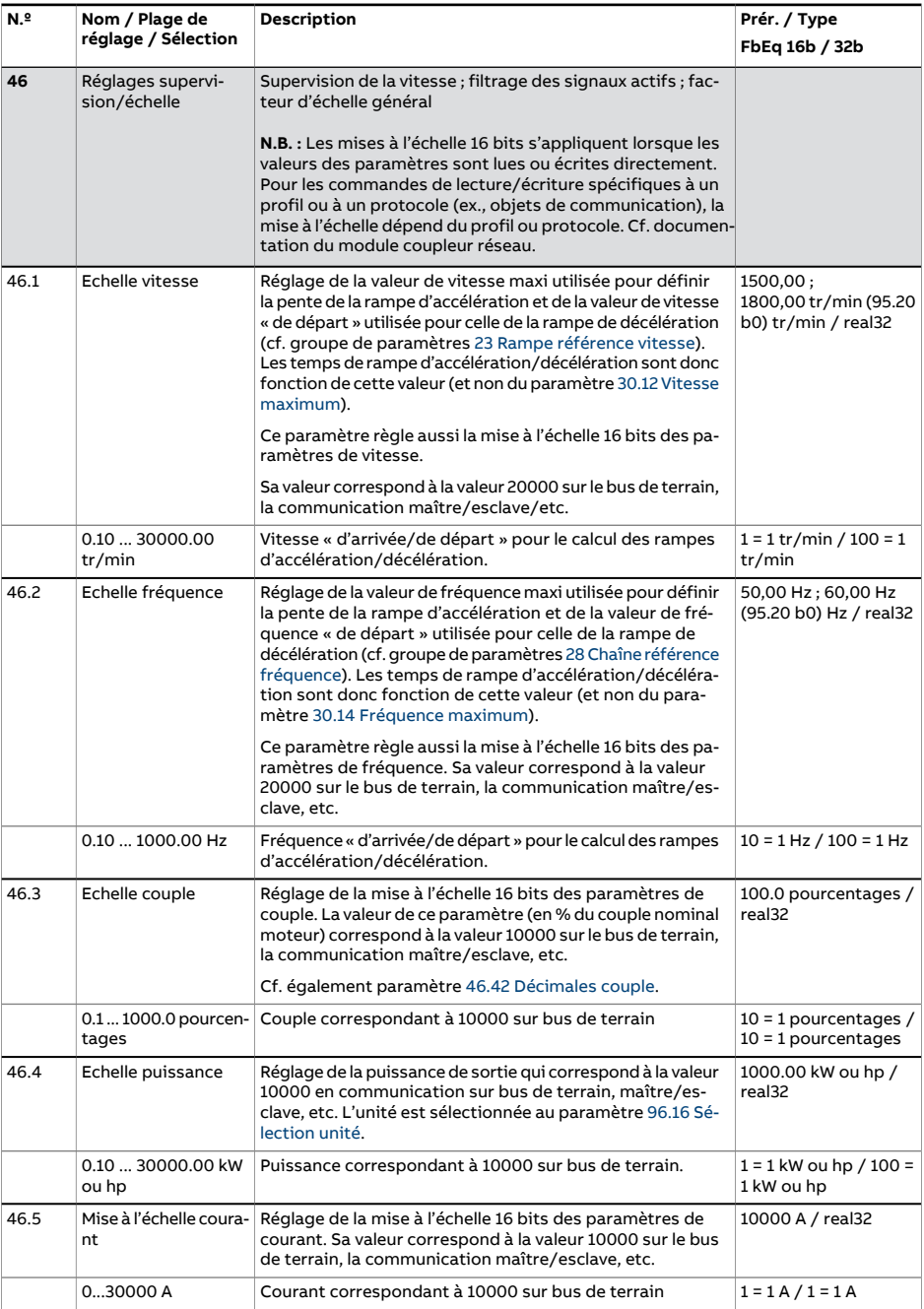

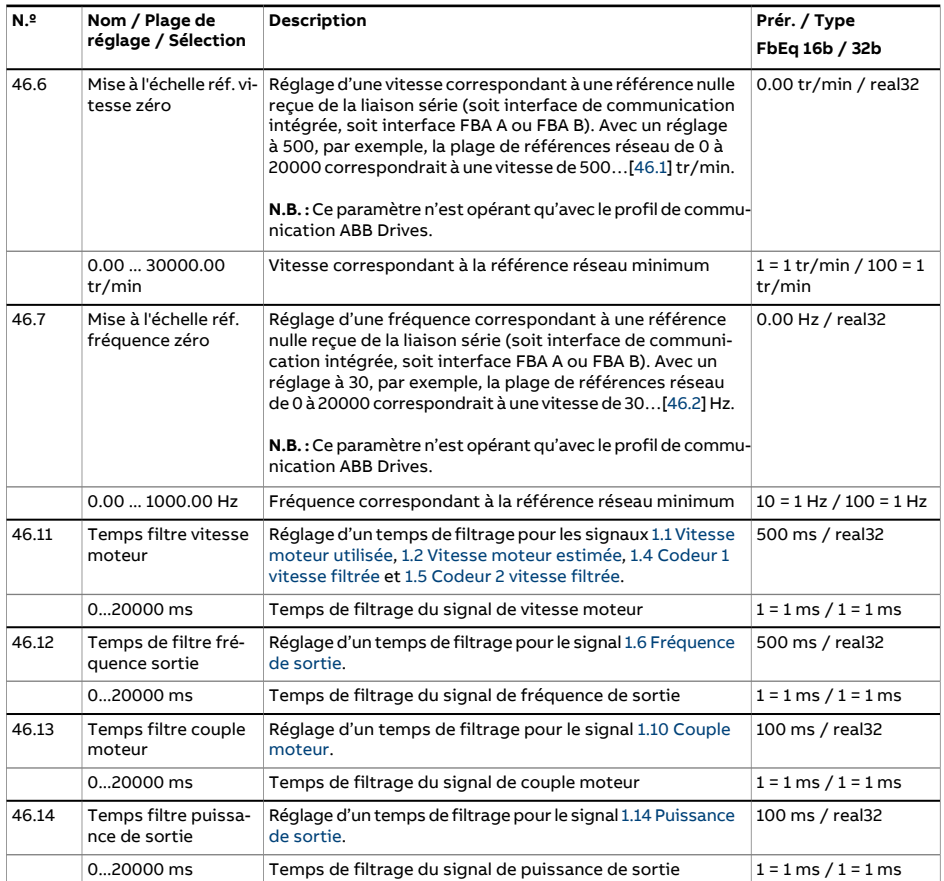

<span id="page-426-0"></span>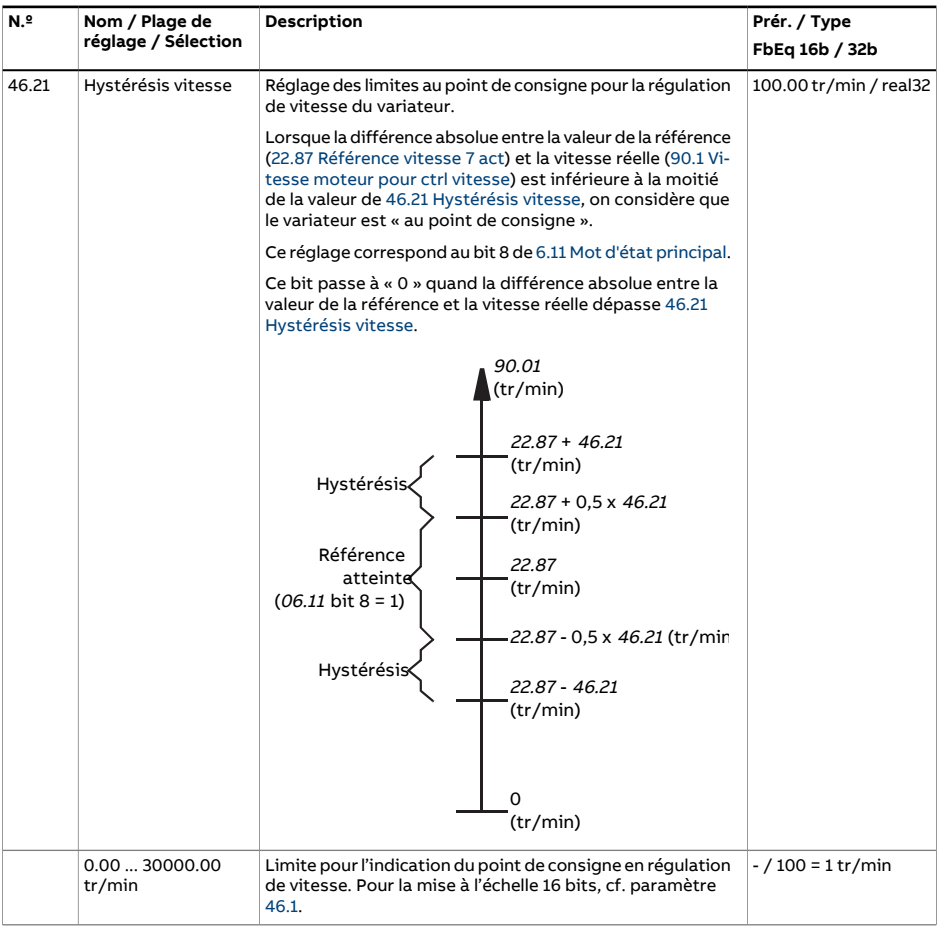

<span id="page-427-1"></span><span id="page-427-0"></span>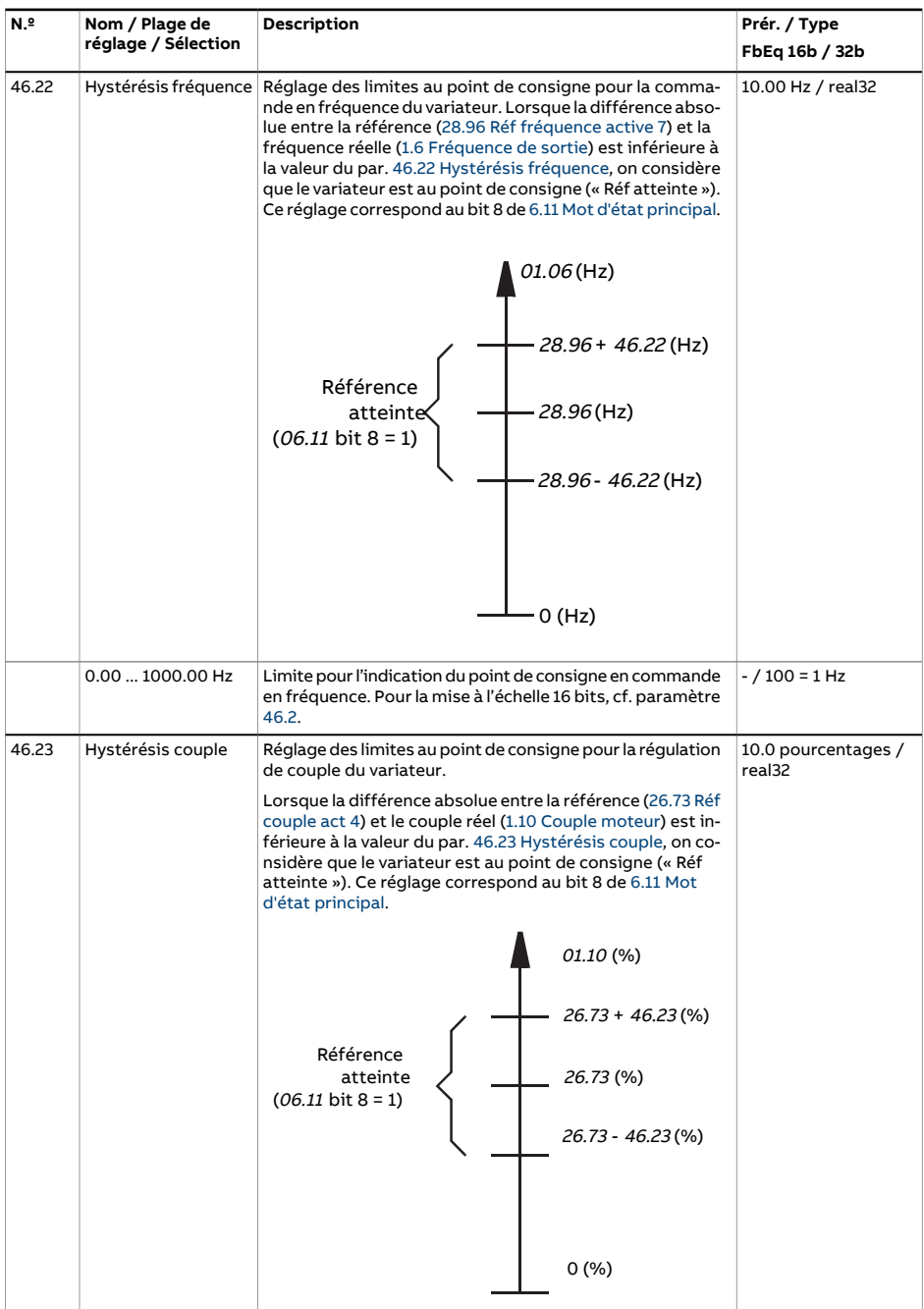

<span id="page-428-0"></span>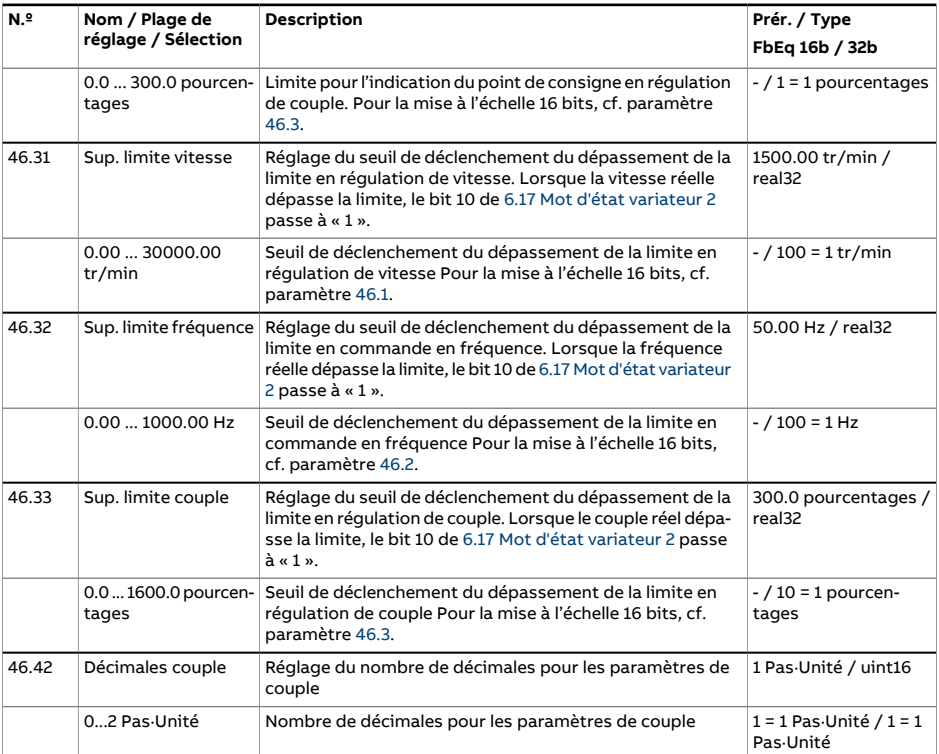

<span id="page-429-1"></span><span id="page-429-0"></span>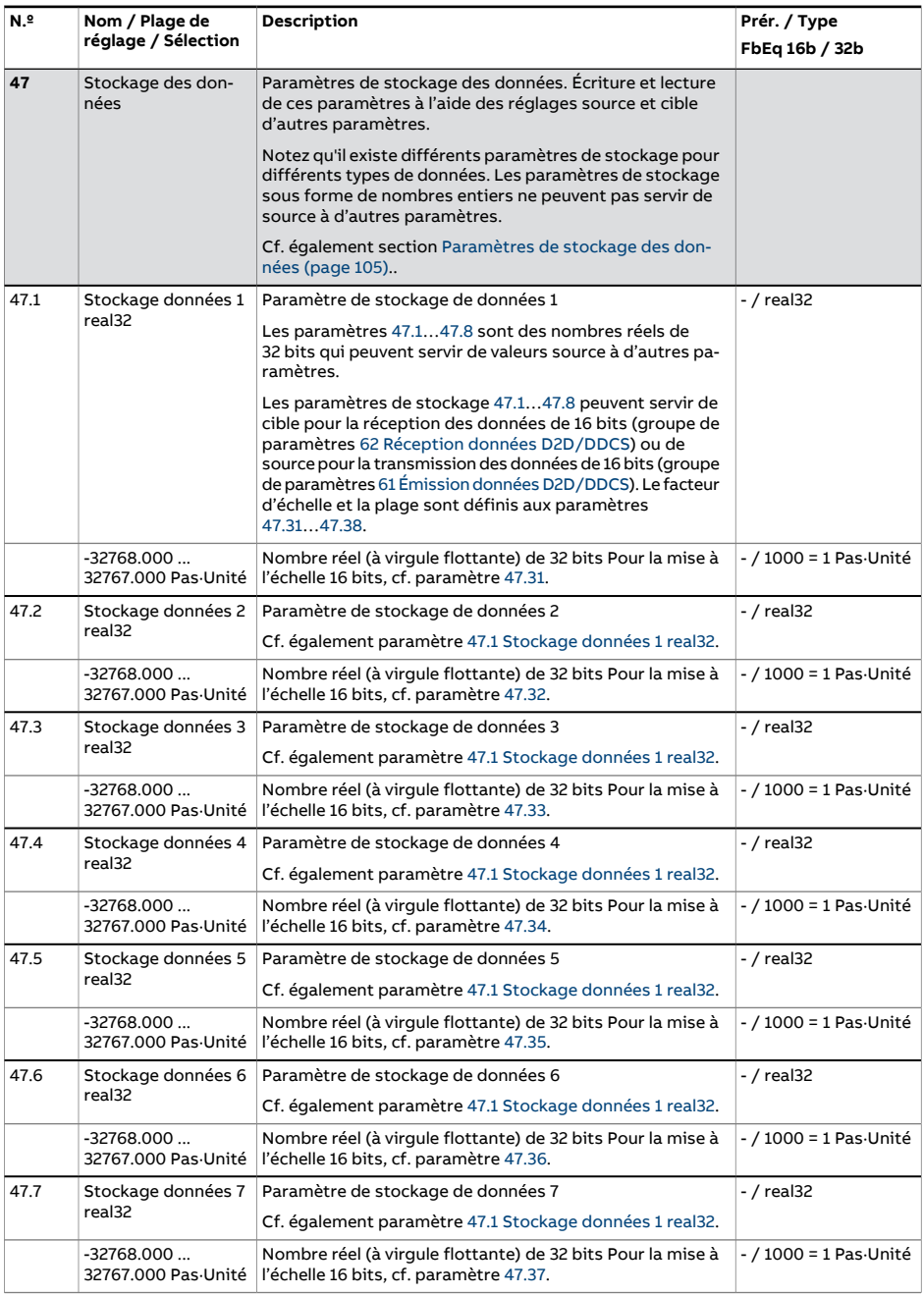

<span id="page-430-0"></span>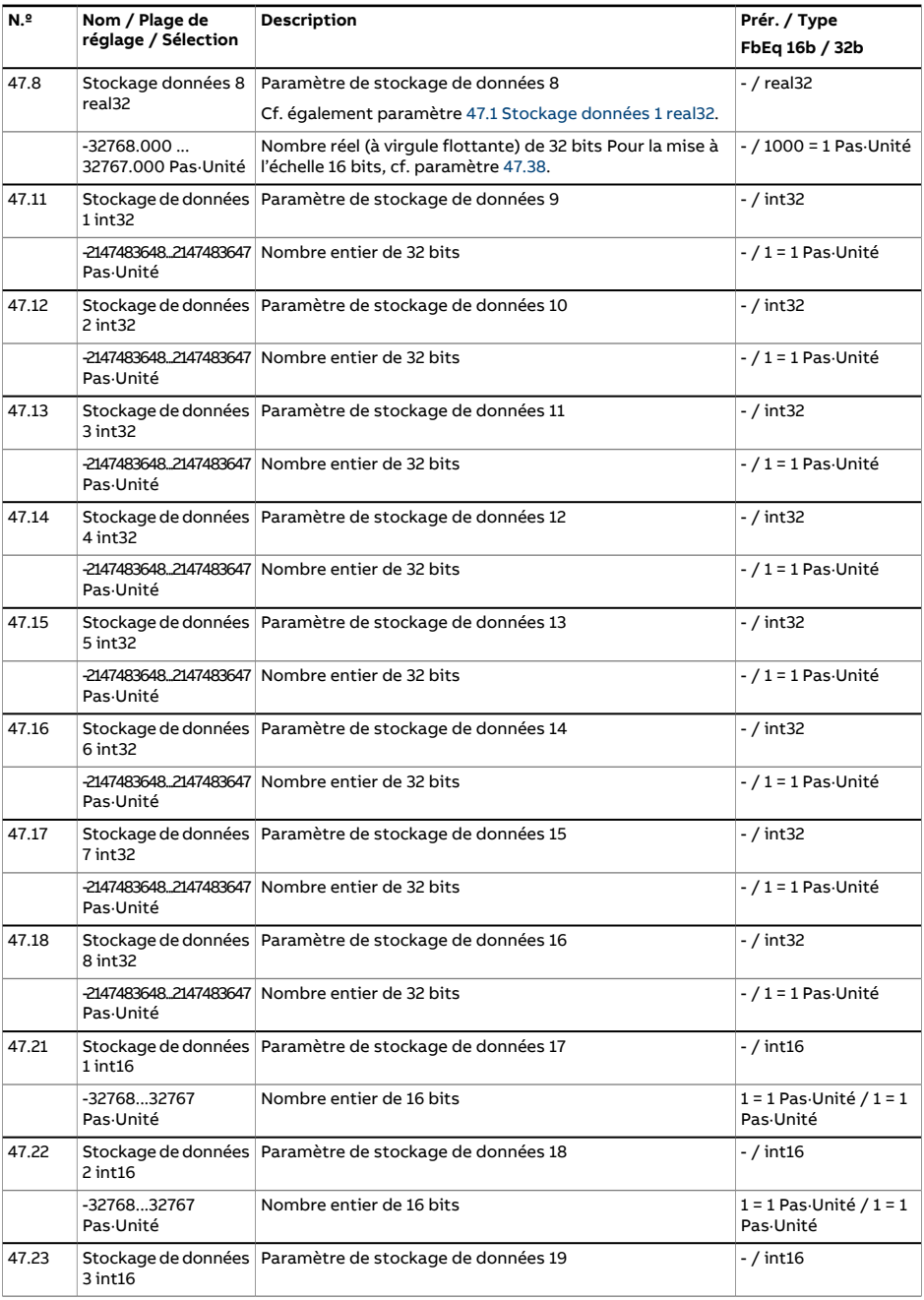

<span id="page-431-1"></span><span id="page-431-0"></span>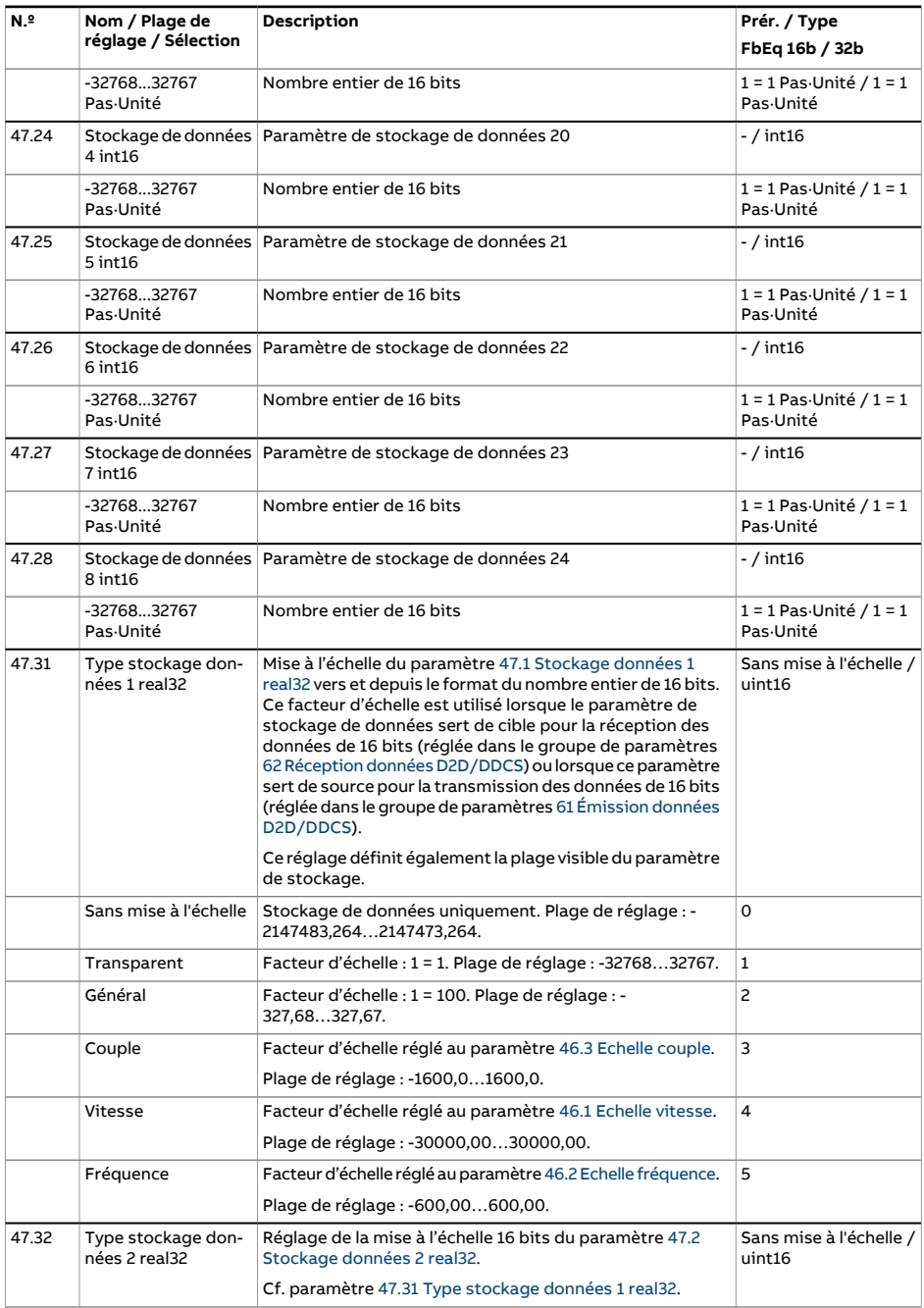
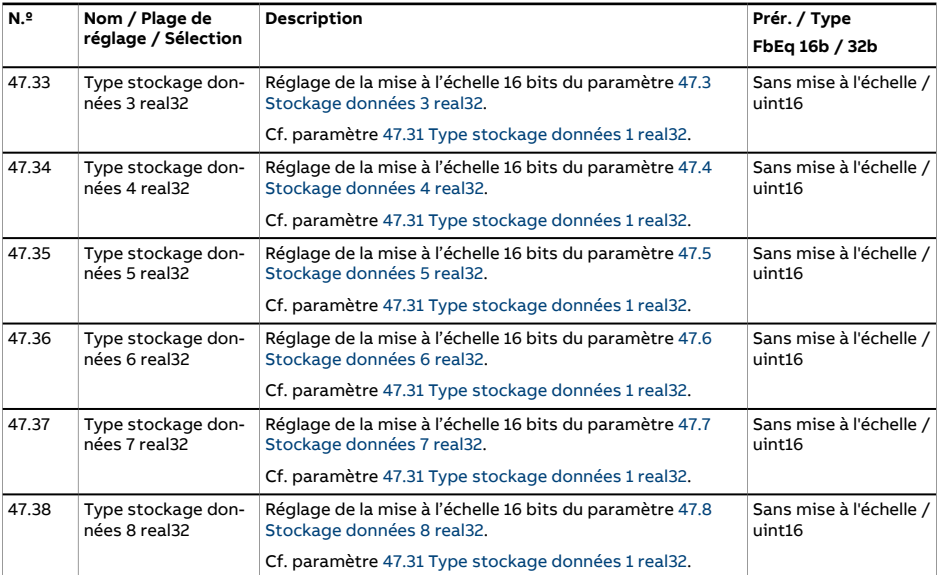

<span id="page-433-1"></span><span id="page-433-0"></span>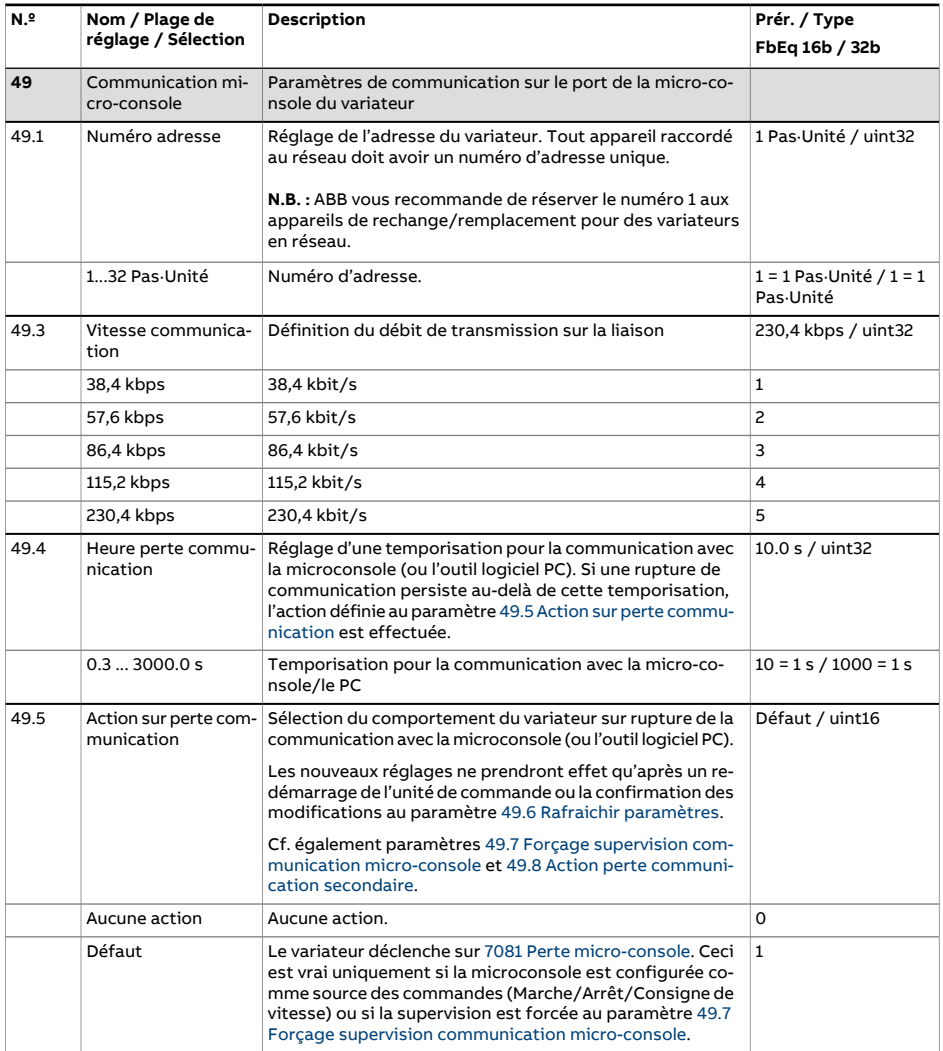

<span id="page-434-2"></span><span id="page-434-1"></span><span id="page-434-0"></span>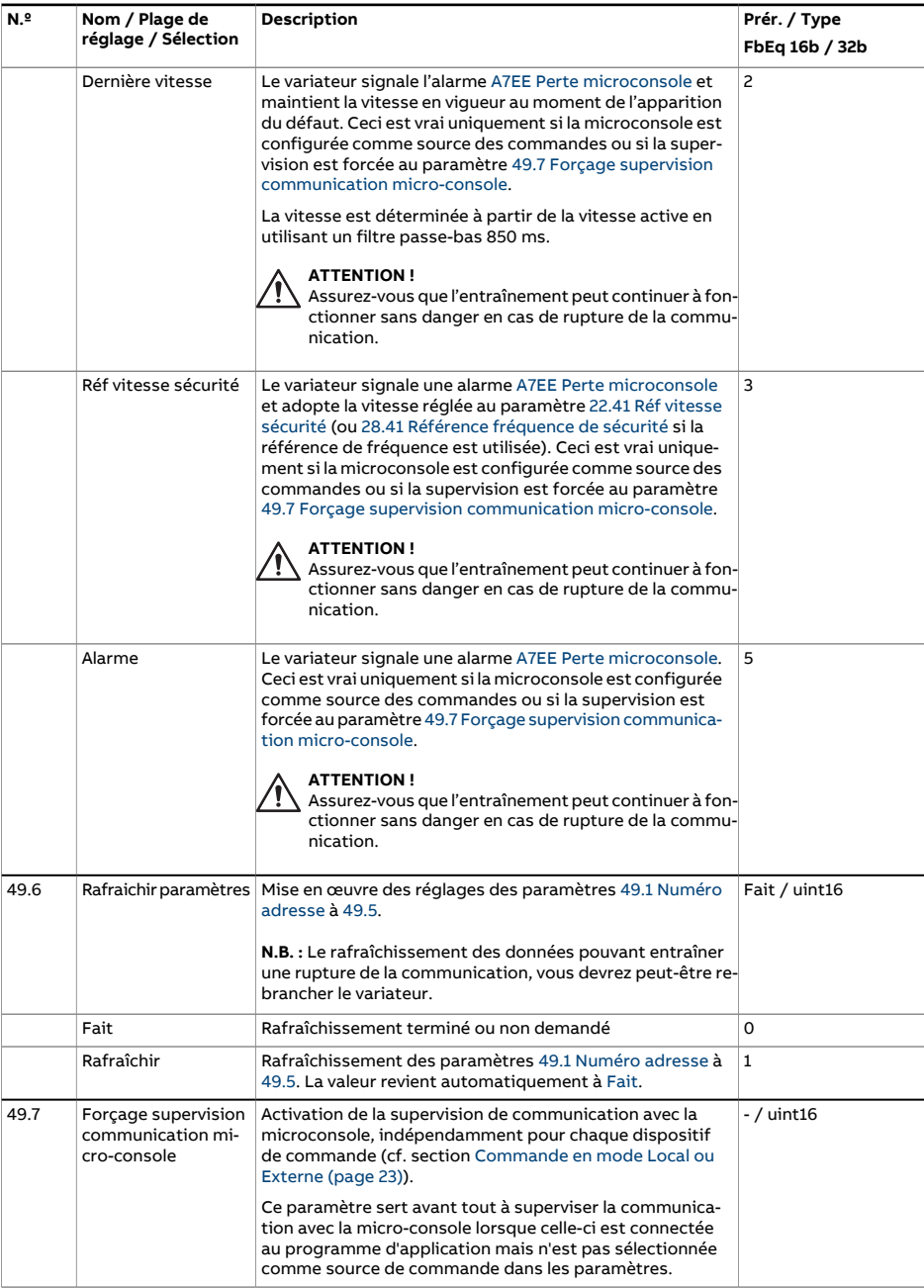

<span id="page-435-0"></span>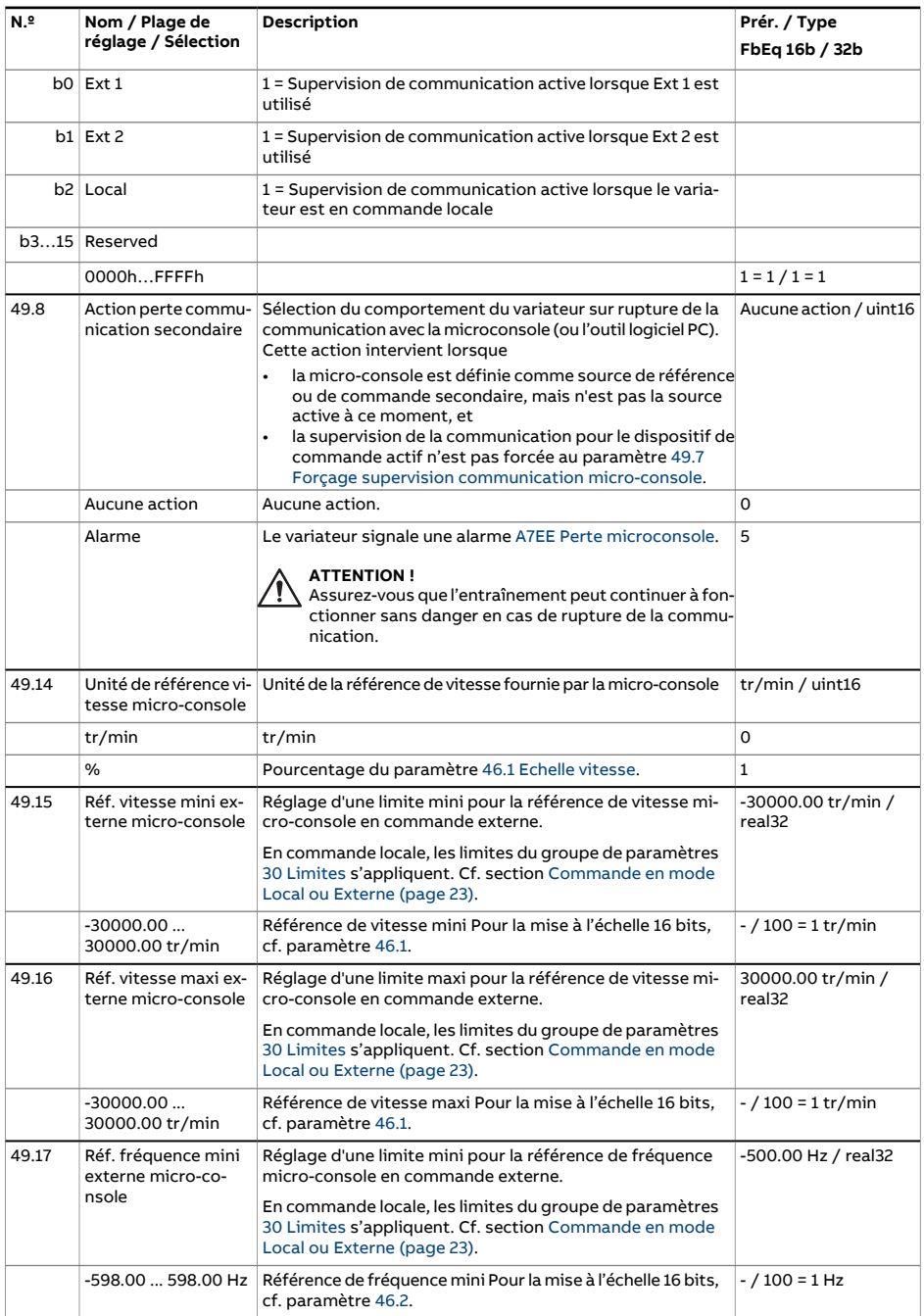

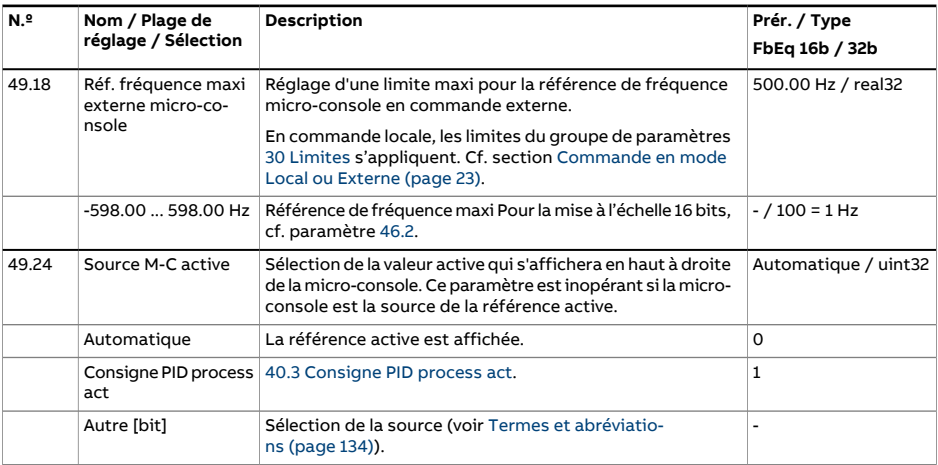

<span id="page-437-1"></span><span id="page-437-0"></span>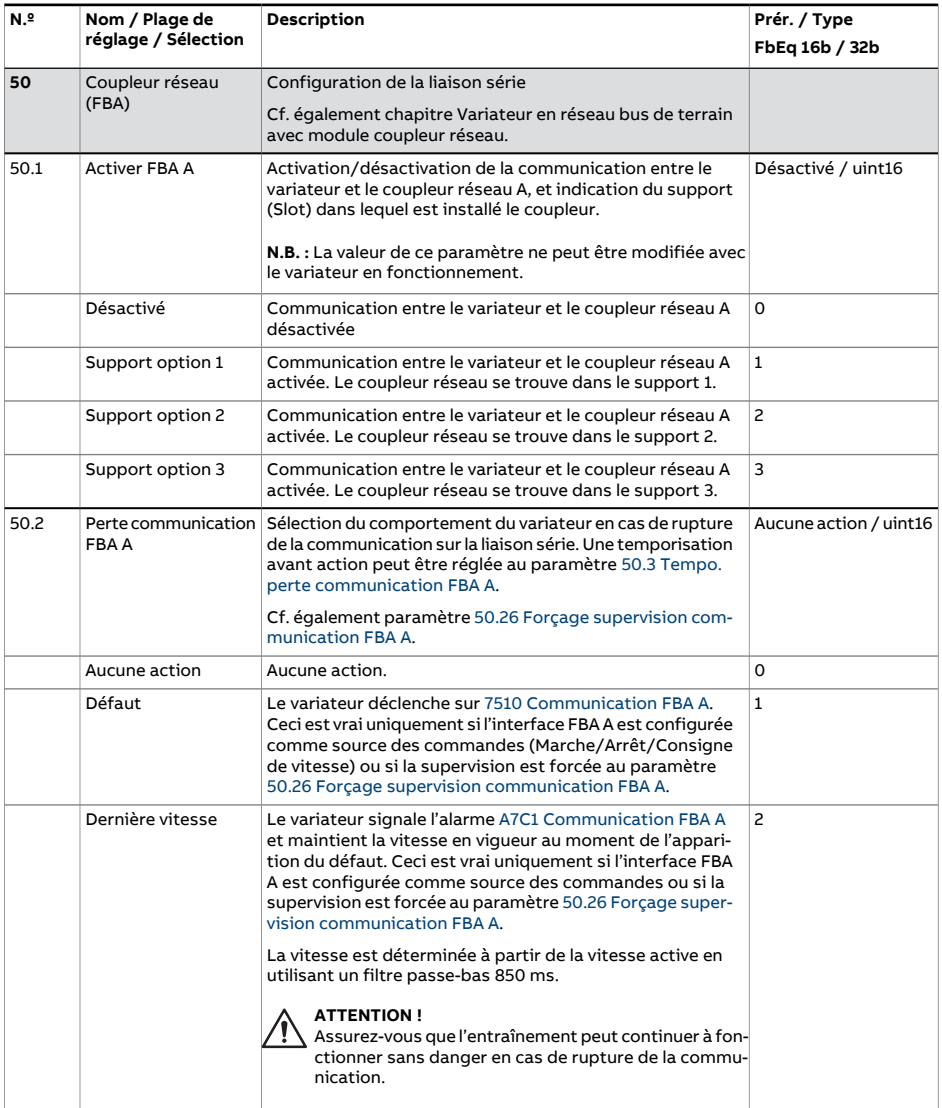

<span id="page-438-2"></span><span id="page-438-1"></span><span id="page-438-0"></span>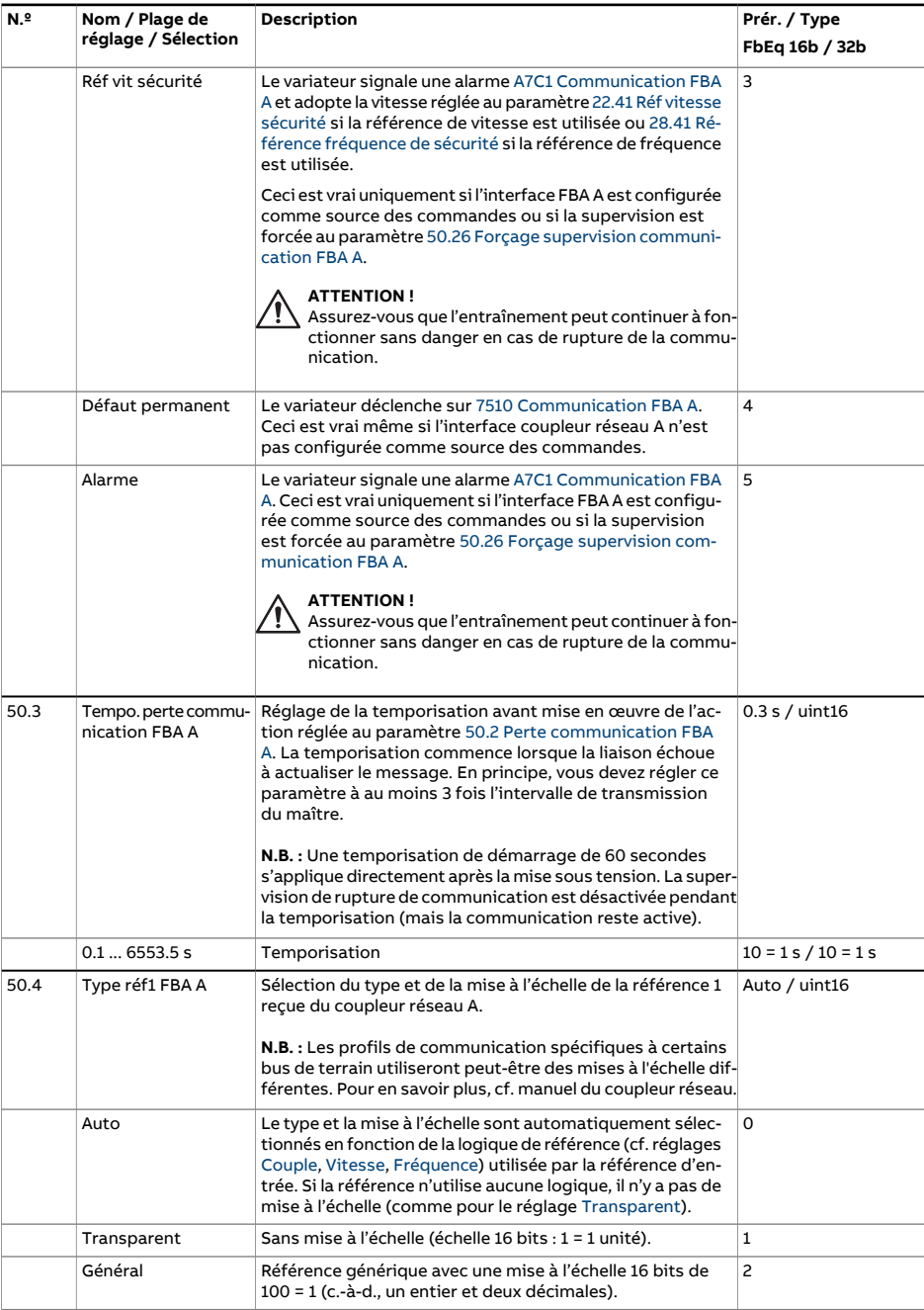

<span id="page-439-7"></span><span id="page-439-6"></span><span id="page-439-5"></span><span id="page-439-4"></span><span id="page-439-3"></span><span id="page-439-2"></span><span id="page-439-1"></span><span id="page-439-0"></span>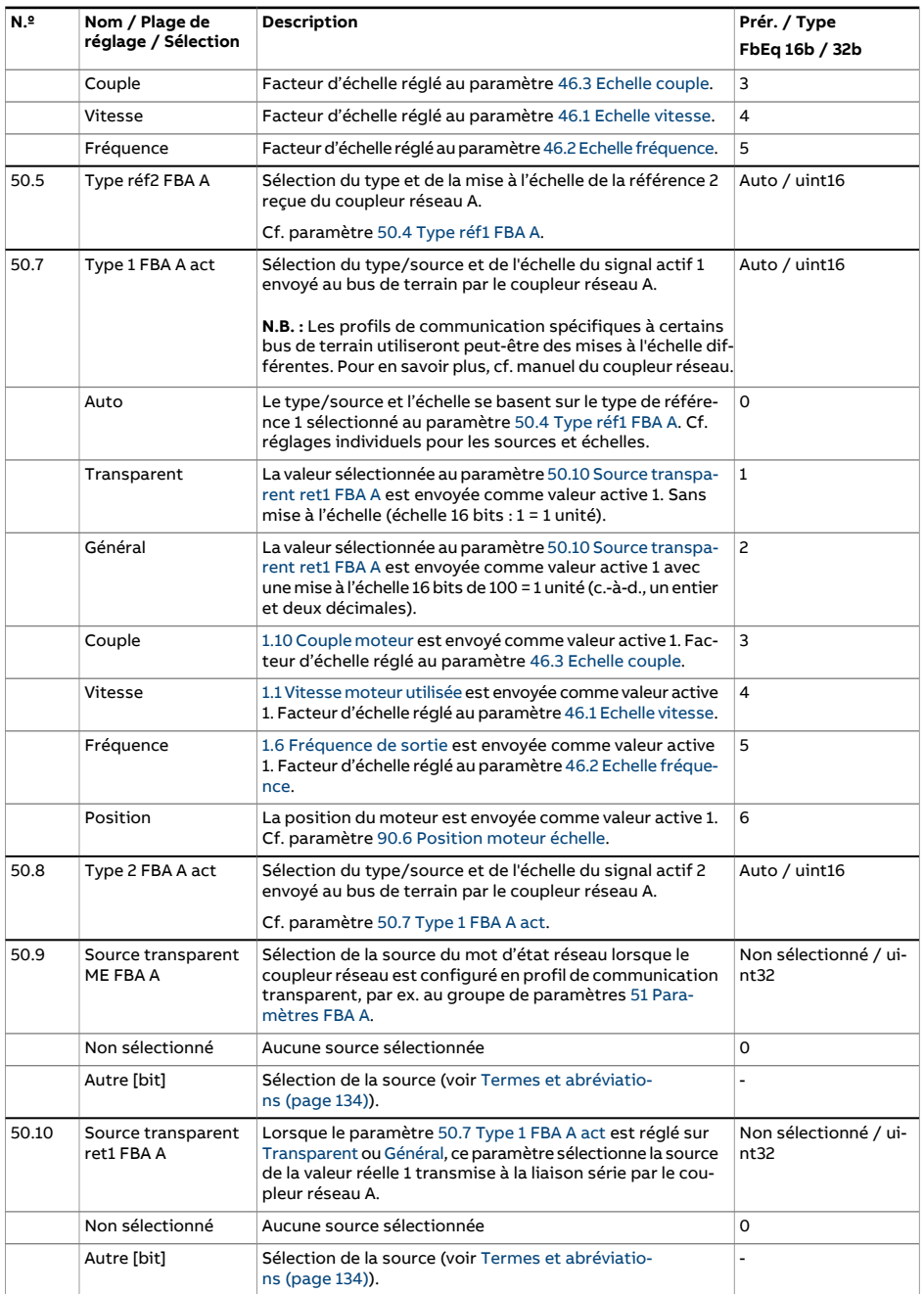

<span id="page-440-0"></span>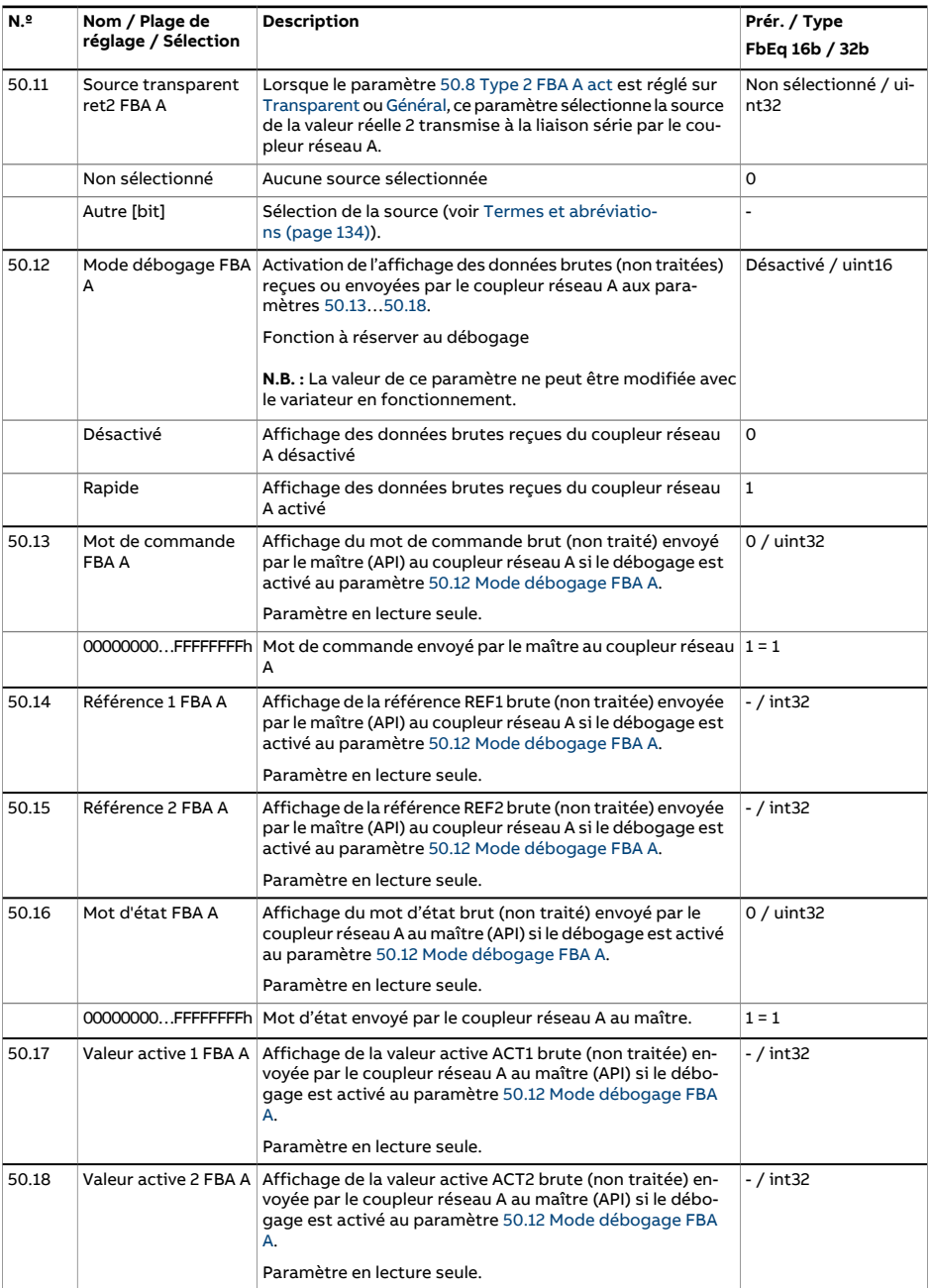

<span id="page-441-4"></span><span id="page-441-3"></span><span id="page-441-2"></span><span id="page-441-1"></span><span id="page-441-0"></span>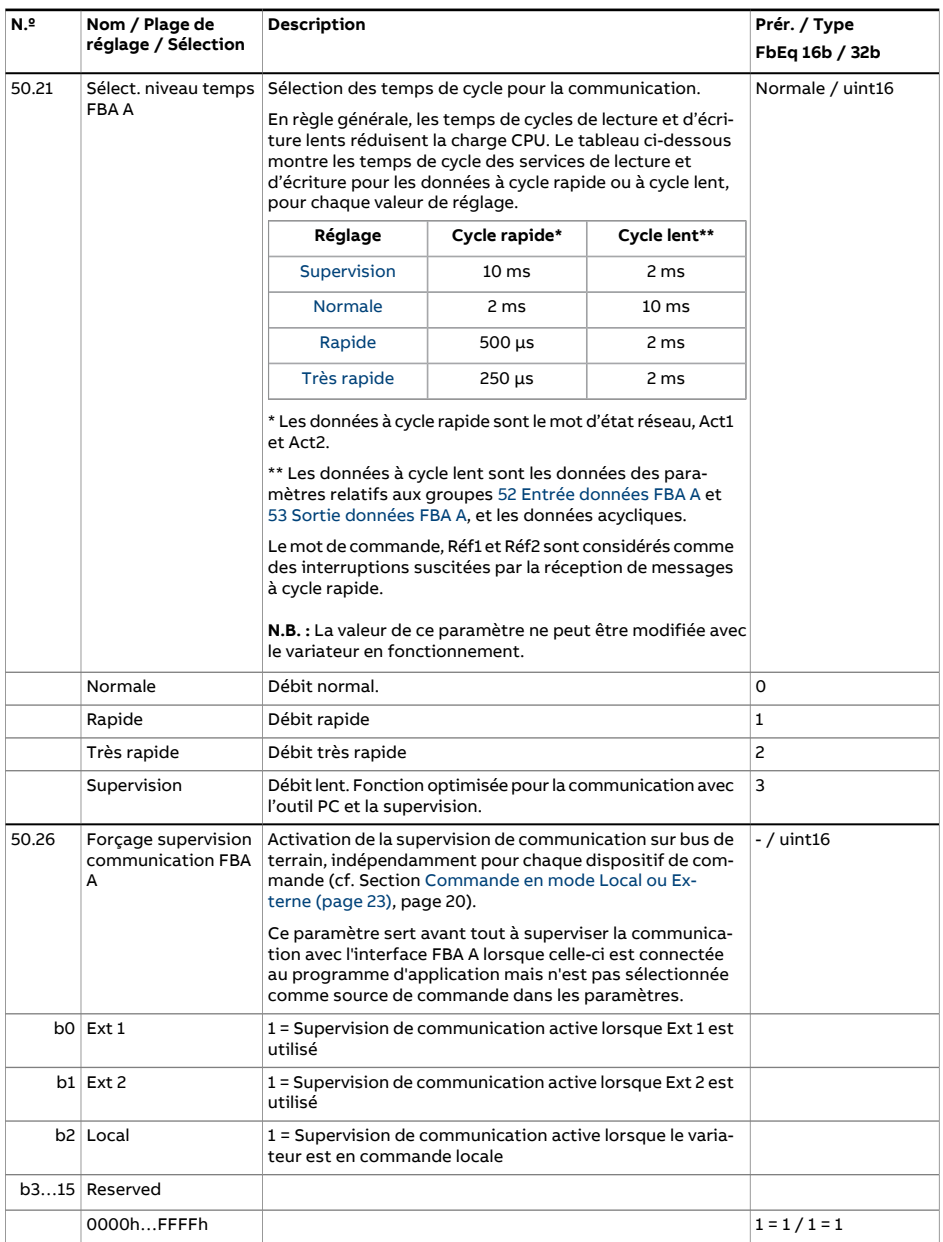

<span id="page-442-1"></span><span id="page-442-0"></span>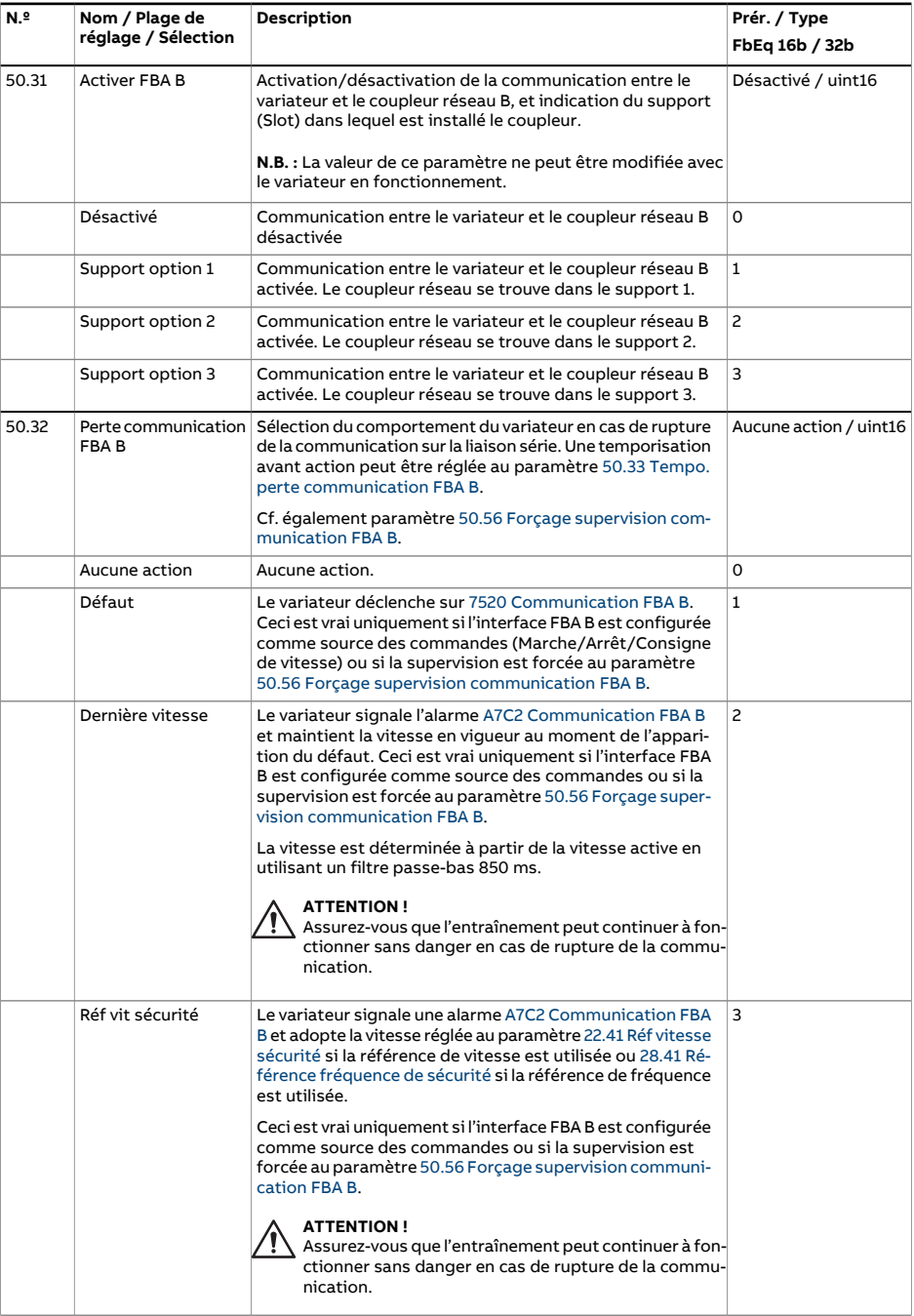

<span id="page-443-2"></span><span id="page-443-1"></span><span id="page-443-0"></span>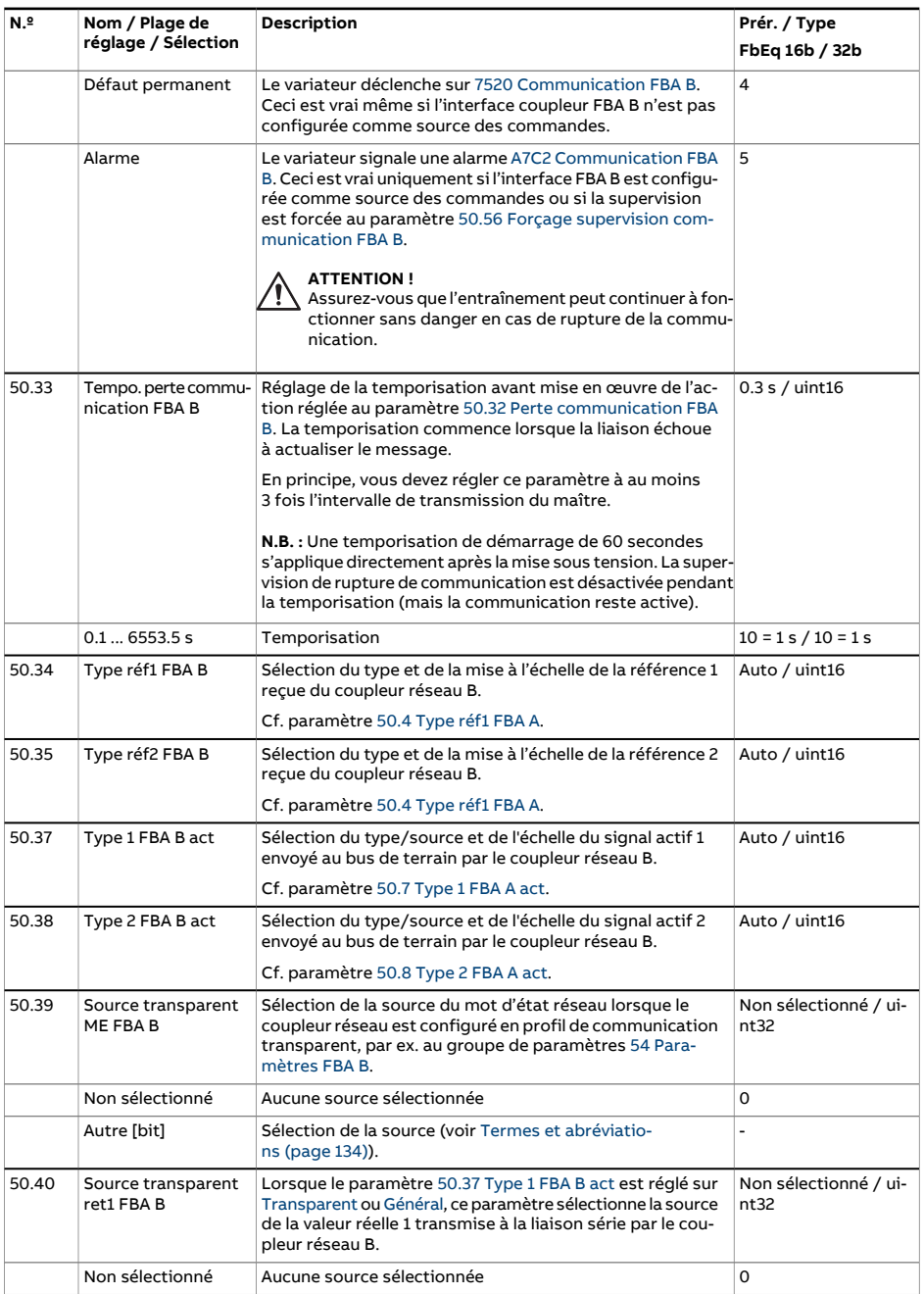

<span id="page-444-0"></span>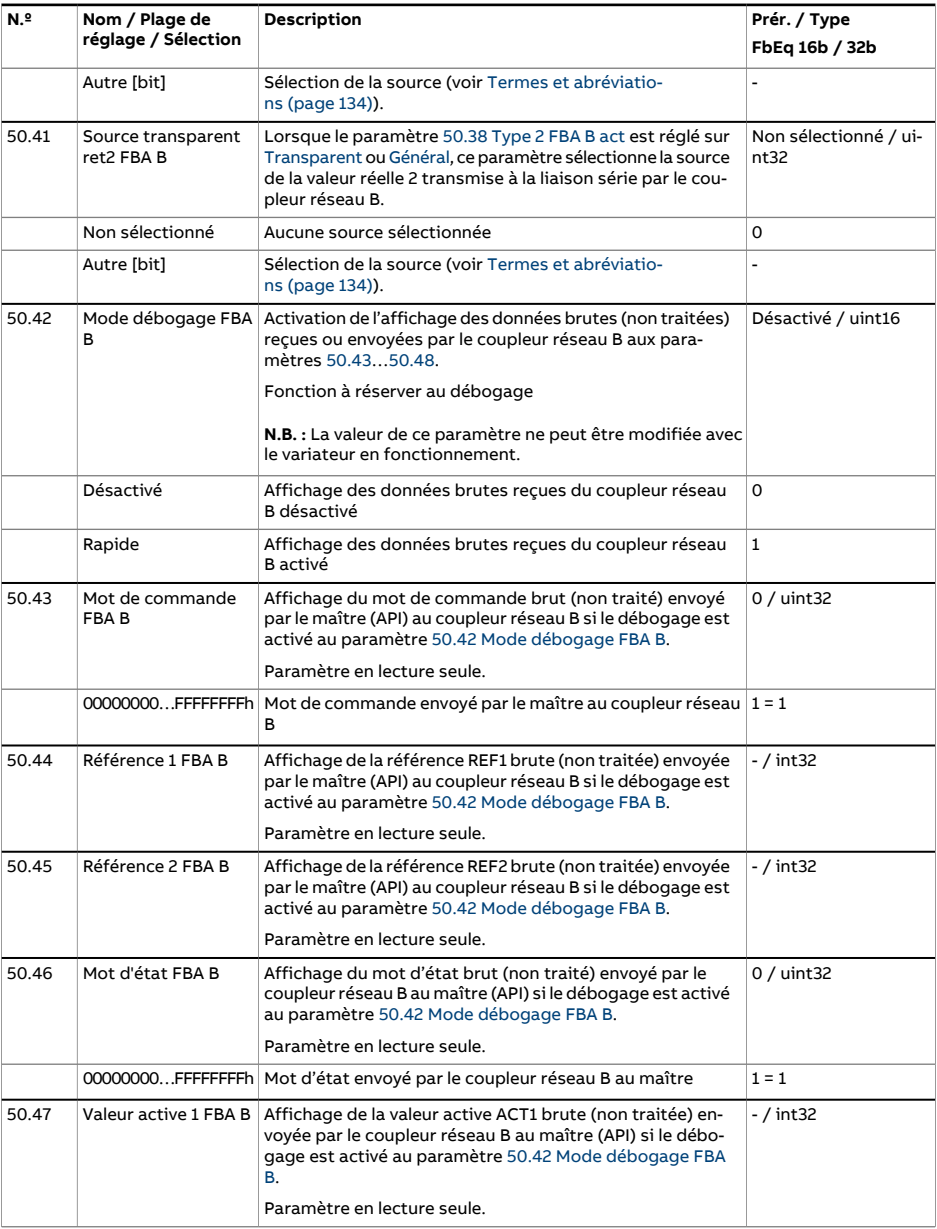

<span id="page-445-4"></span><span id="page-445-3"></span><span id="page-445-2"></span><span id="page-445-1"></span><span id="page-445-0"></span>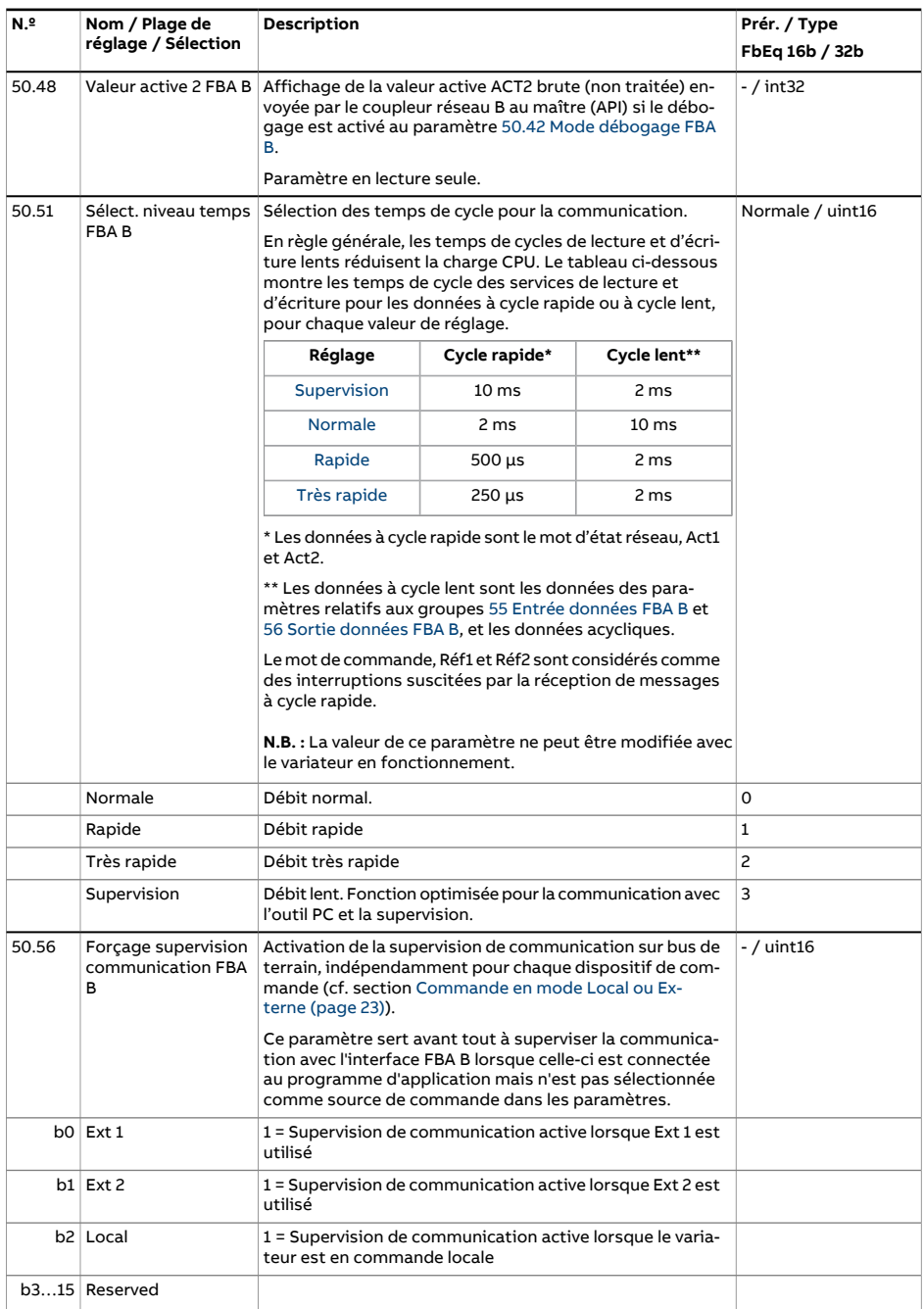

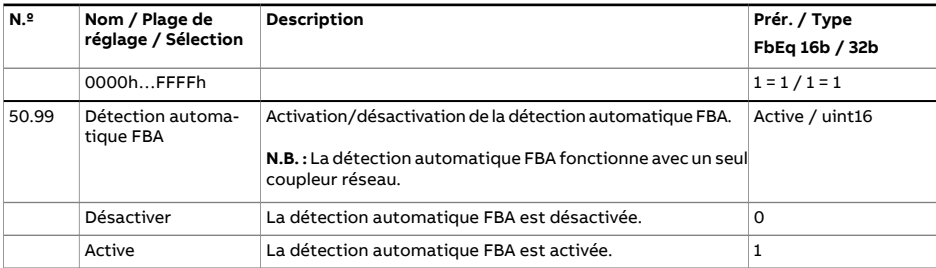

<span id="page-447-2"></span><span id="page-447-1"></span><span id="page-447-0"></span>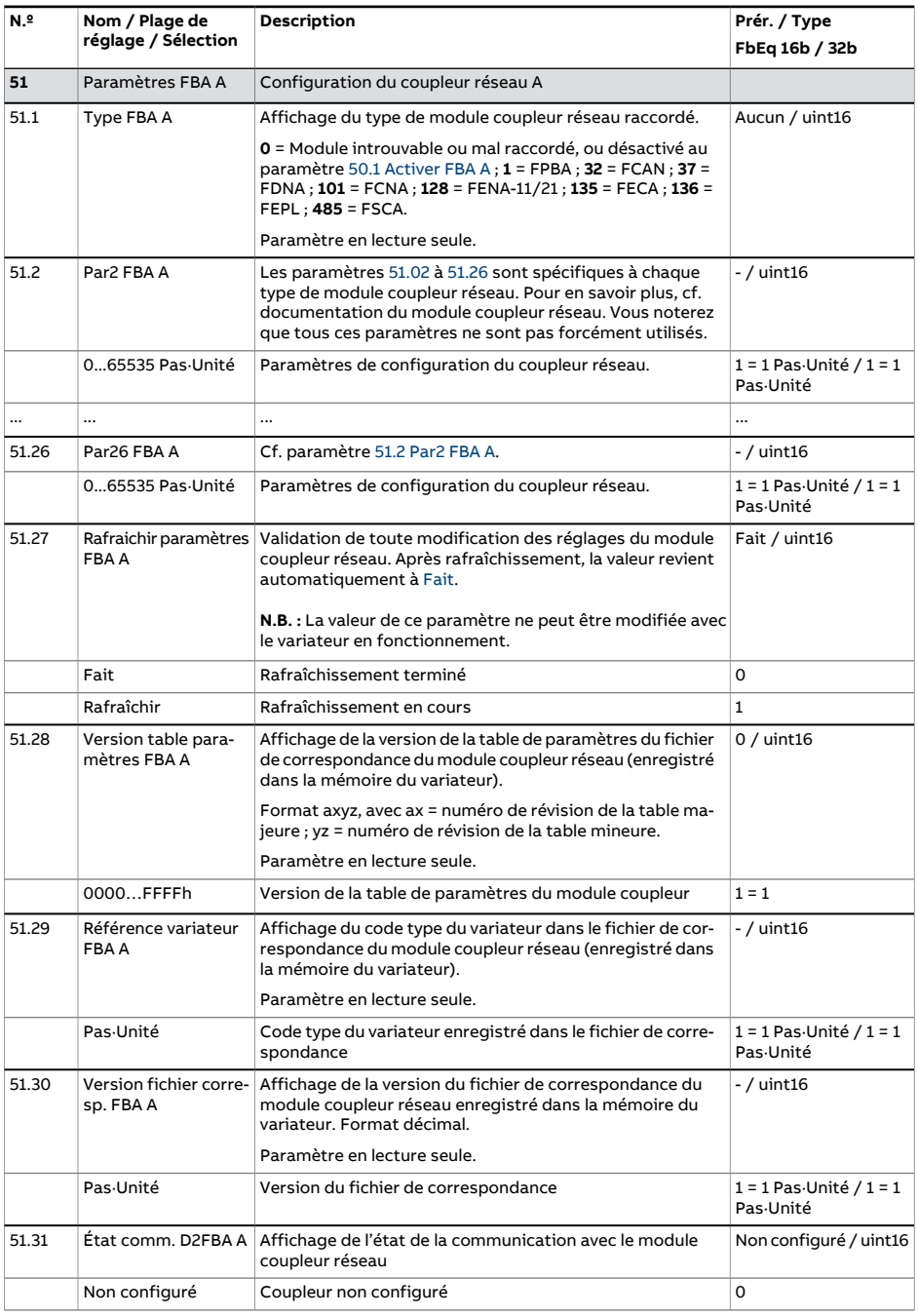

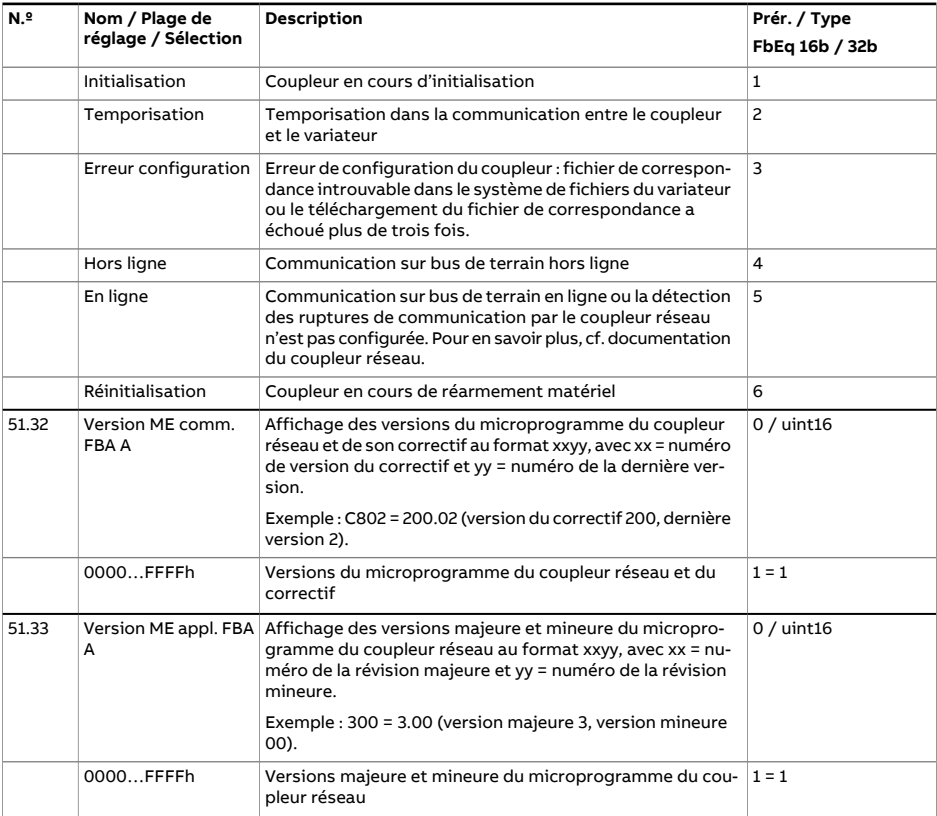

<span id="page-449-1"></span><span id="page-449-0"></span>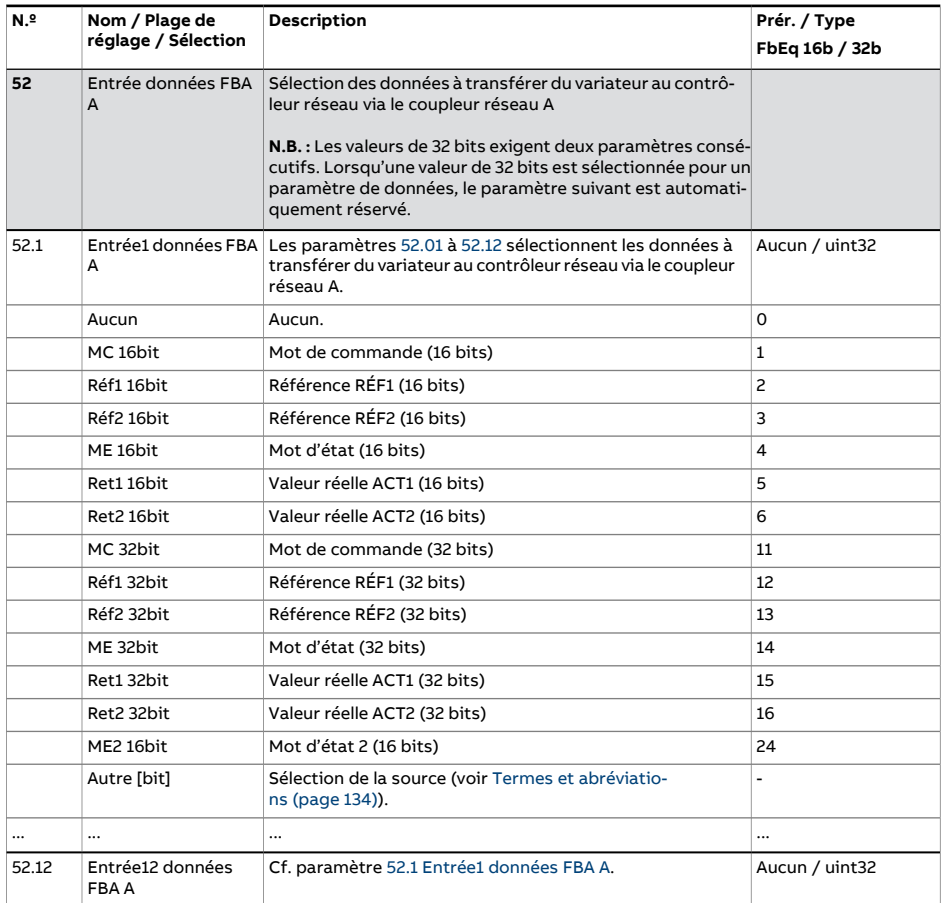

<span id="page-450-1"></span><span id="page-450-0"></span>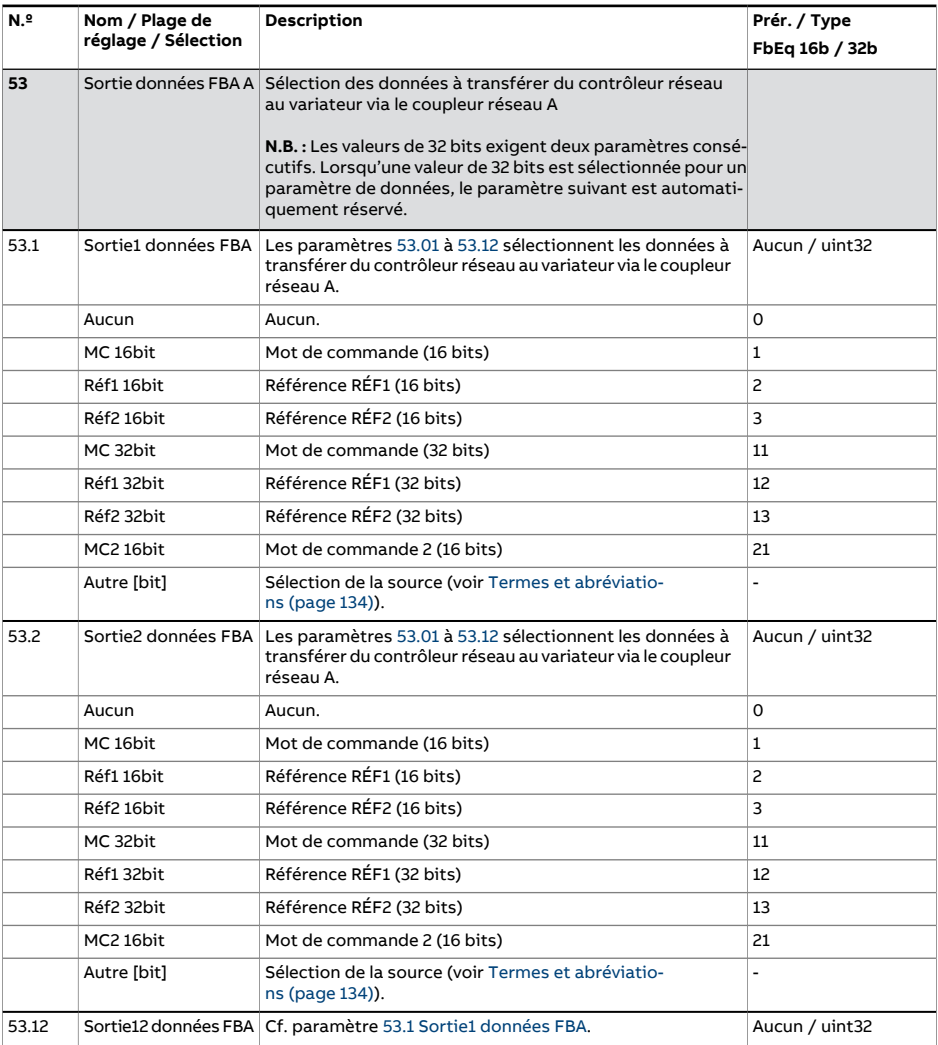

<span id="page-451-2"></span><span id="page-451-1"></span><span id="page-451-0"></span>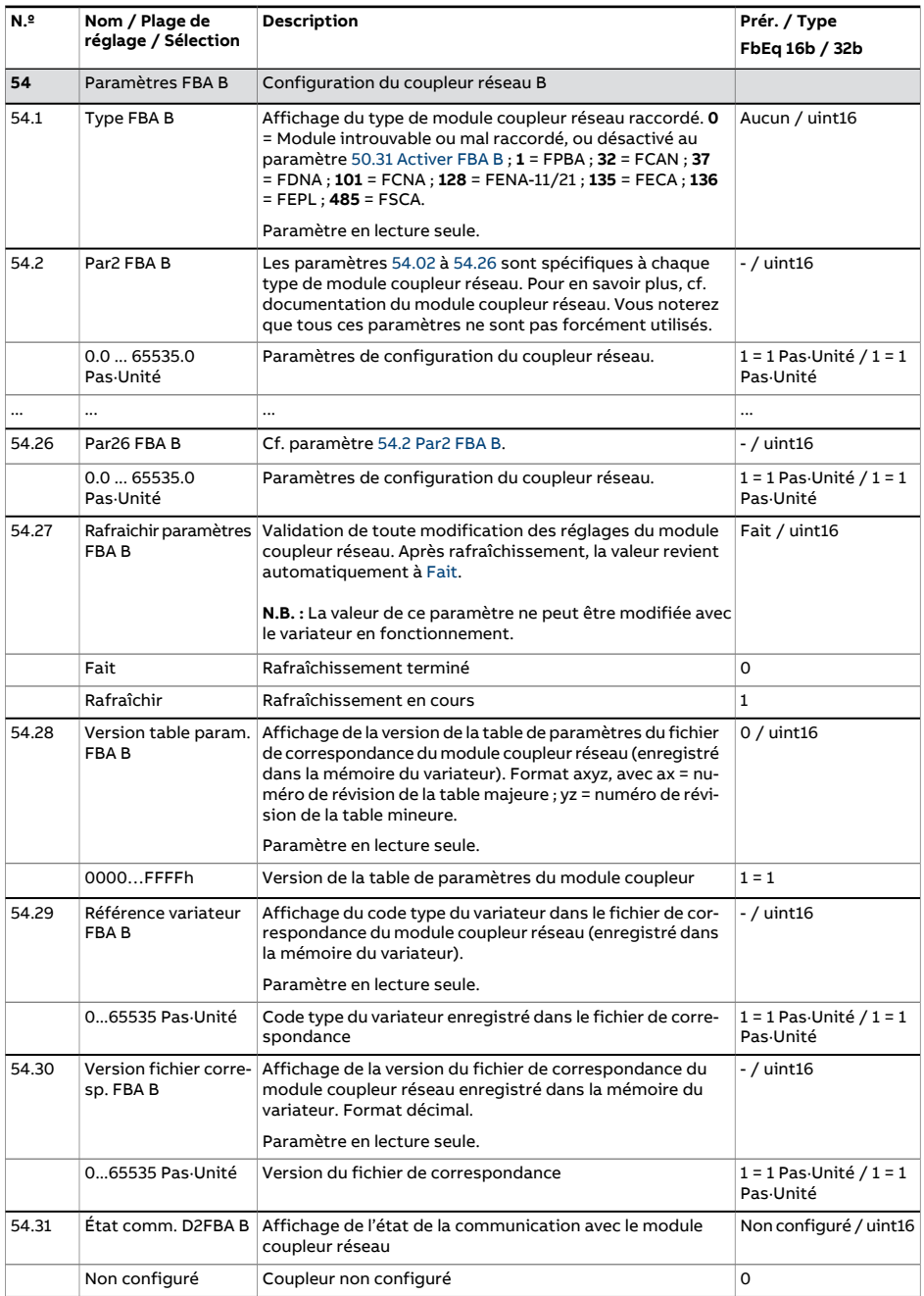

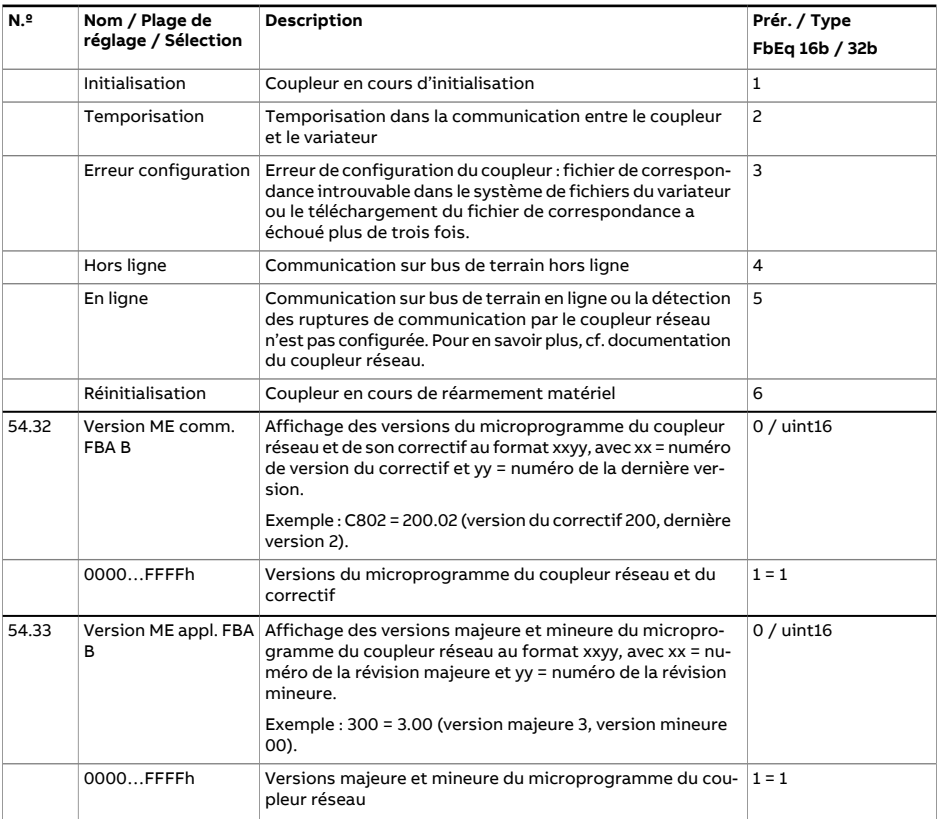

<span id="page-453-1"></span><span id="page-453-0"></span>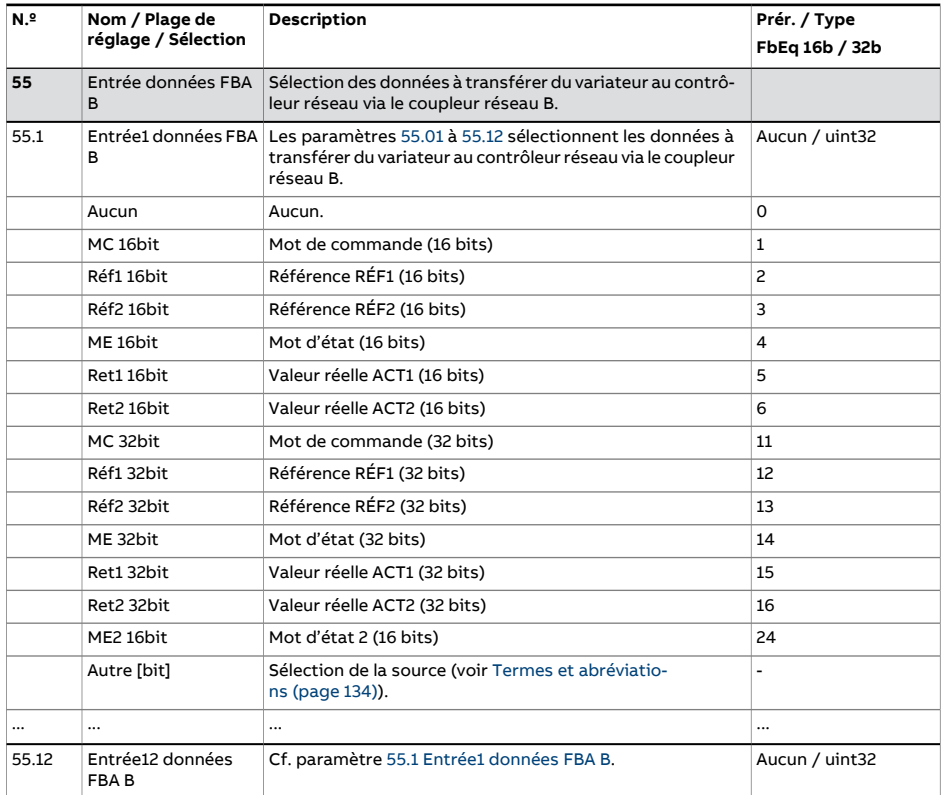

<span id="page-454-1"></span><span id="page-454-0"></span>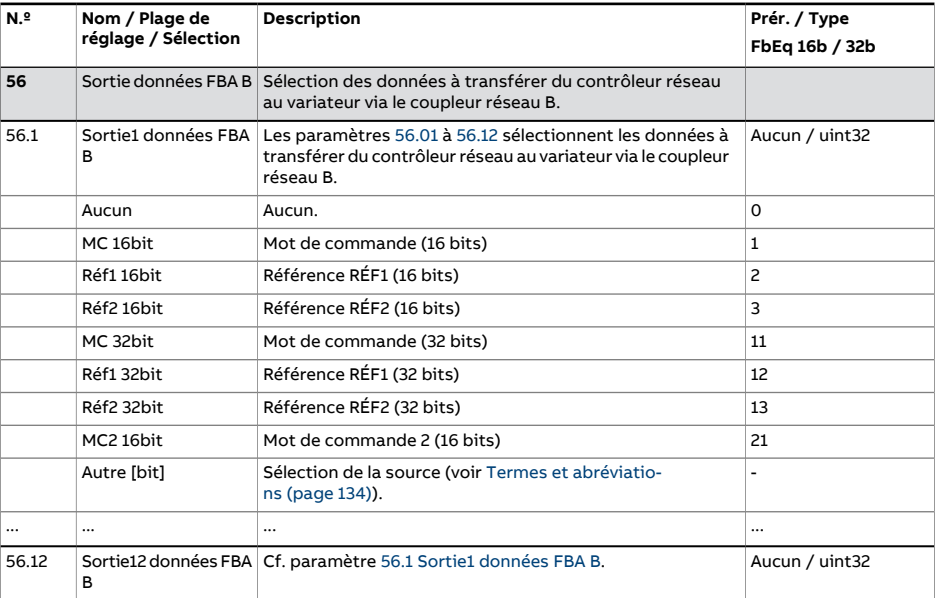

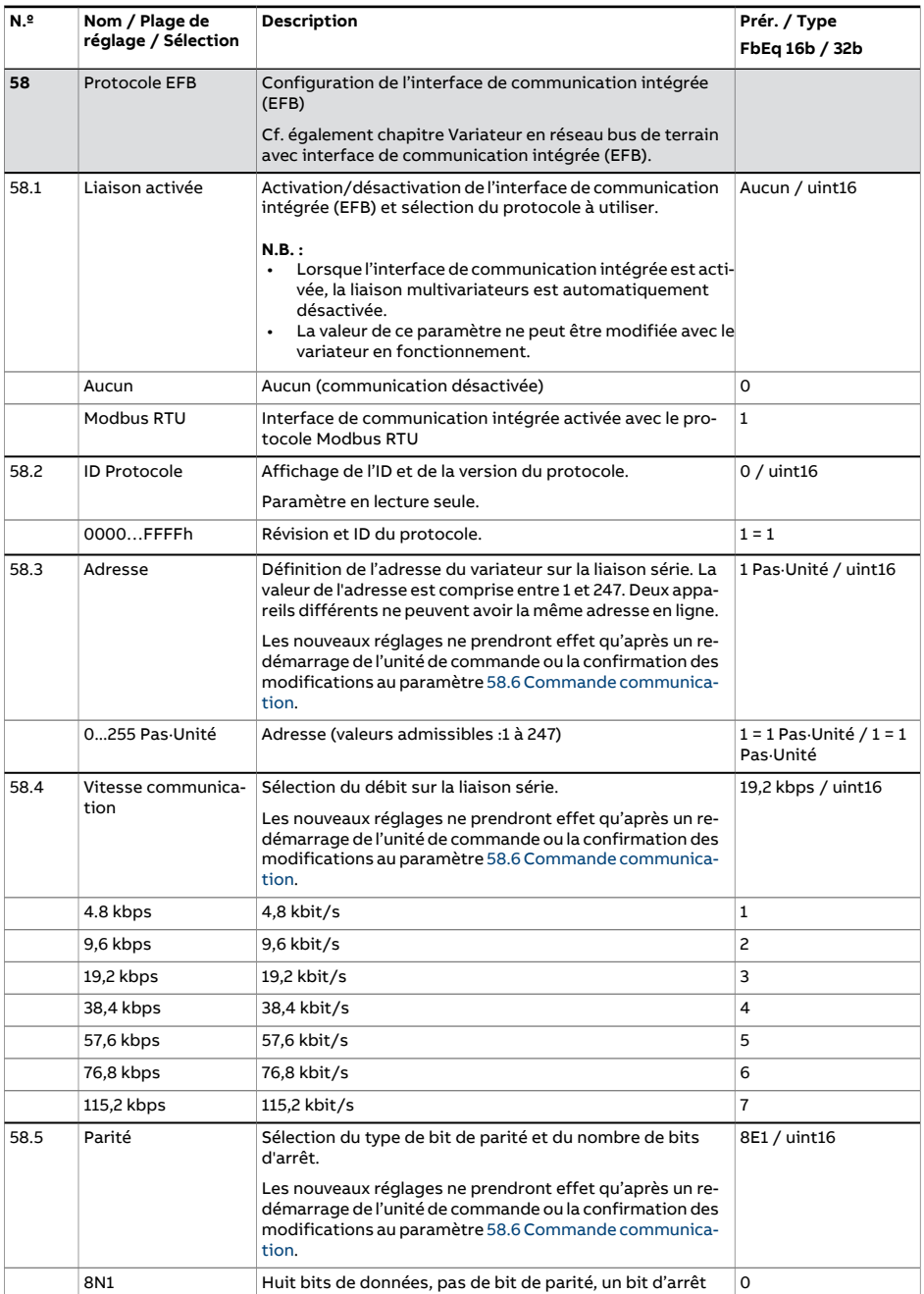

<span id="page-456-2"></span><span id="page-456-1"></span><span id="page-456-0"></span>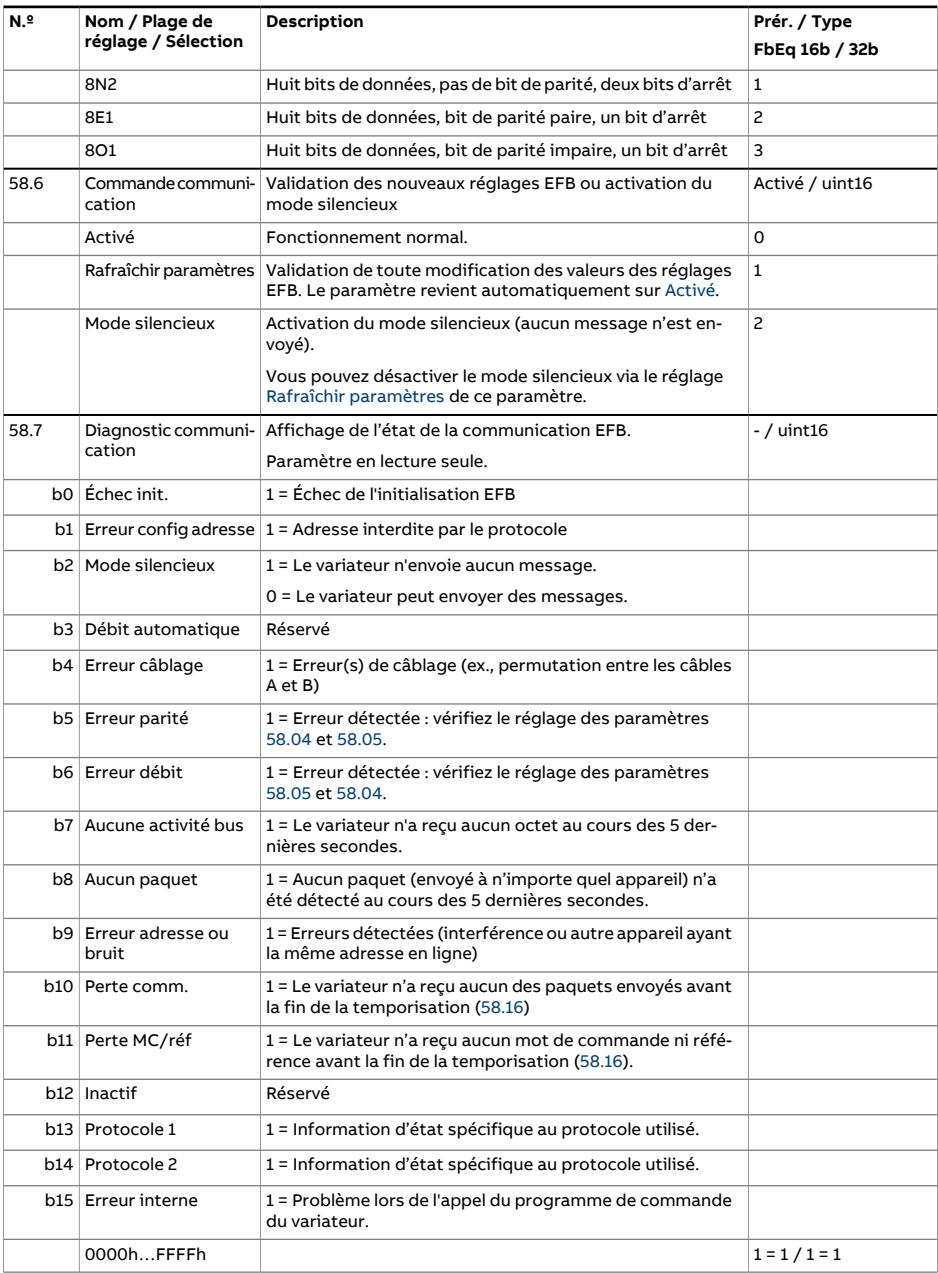

<span id="page-457-0"></span>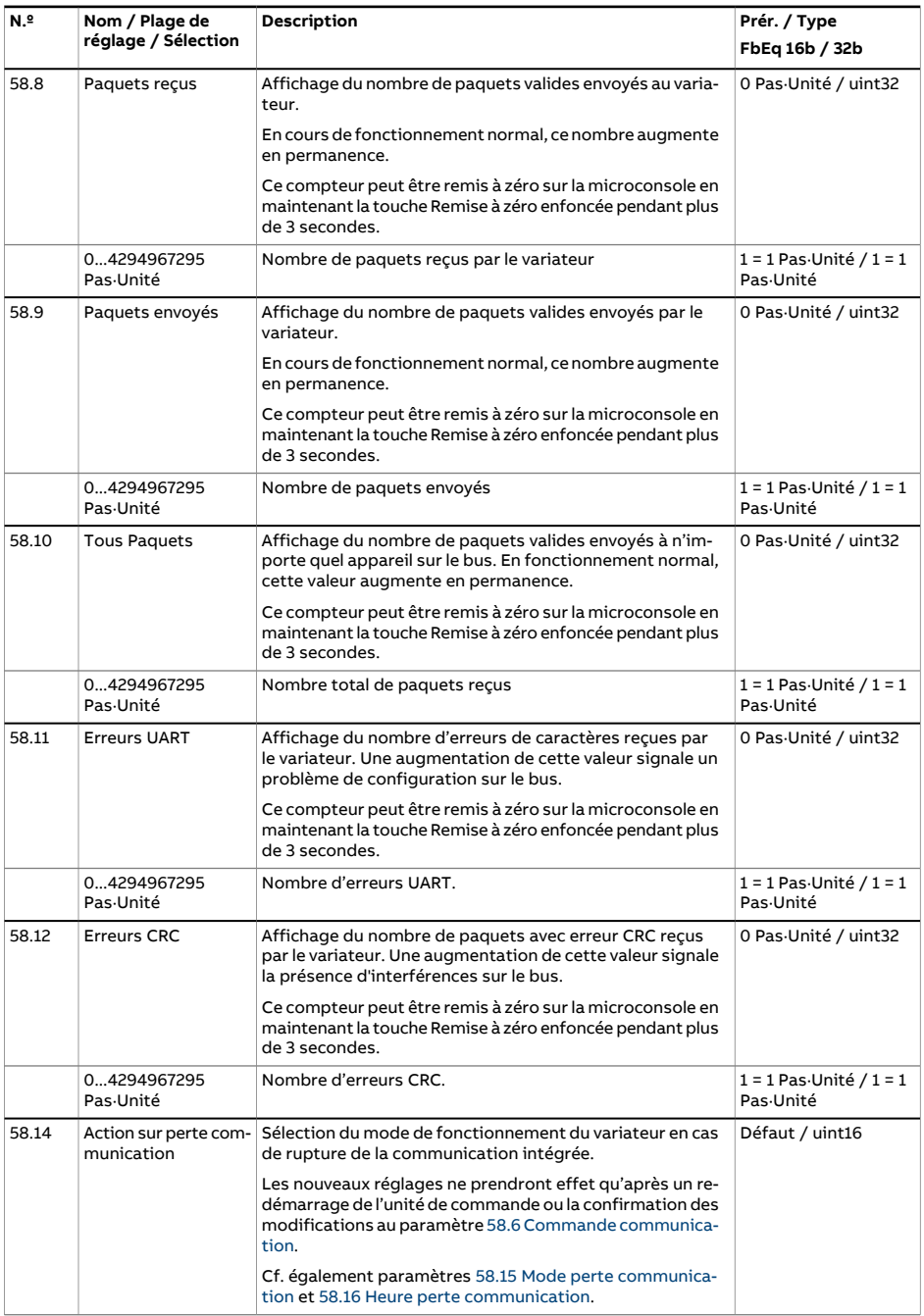

<span id="page-458-0"></span>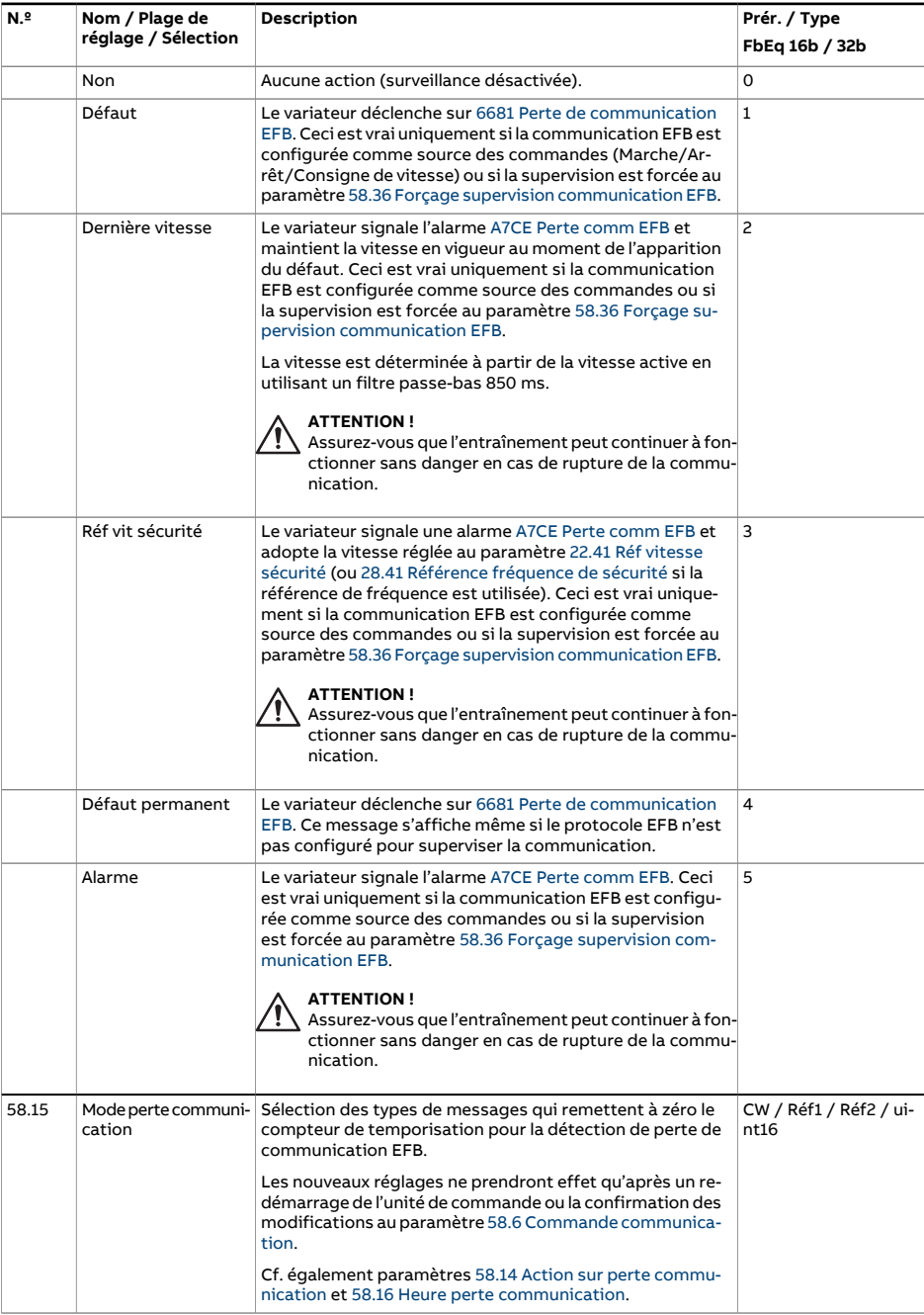

<span id="page-459-3"></span><span id="page-459-2"></span><span id="page-459-1"></span><span id="page-459-0"></span>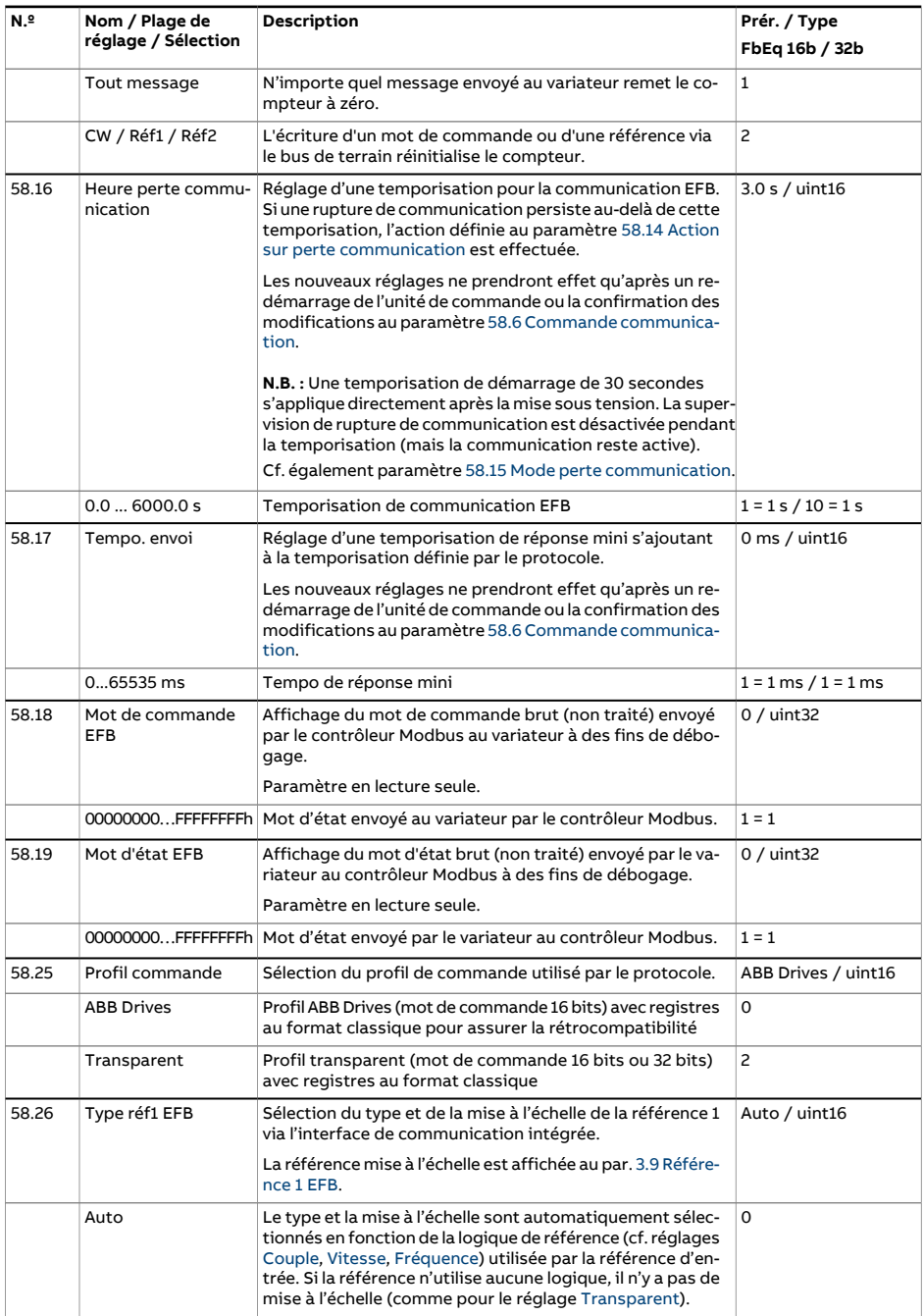

<span id="page-460-9"></span><span id="page-460-8"></span><span id="page-460-7"></span><span id="page-460-6"></span><span id="page-460-5"></span><span id="page-460-4"></span><span id="page-460-3"></span><span id="page-460-2"></span><span id="page-460-1"></span><span id="page-460-0"></span>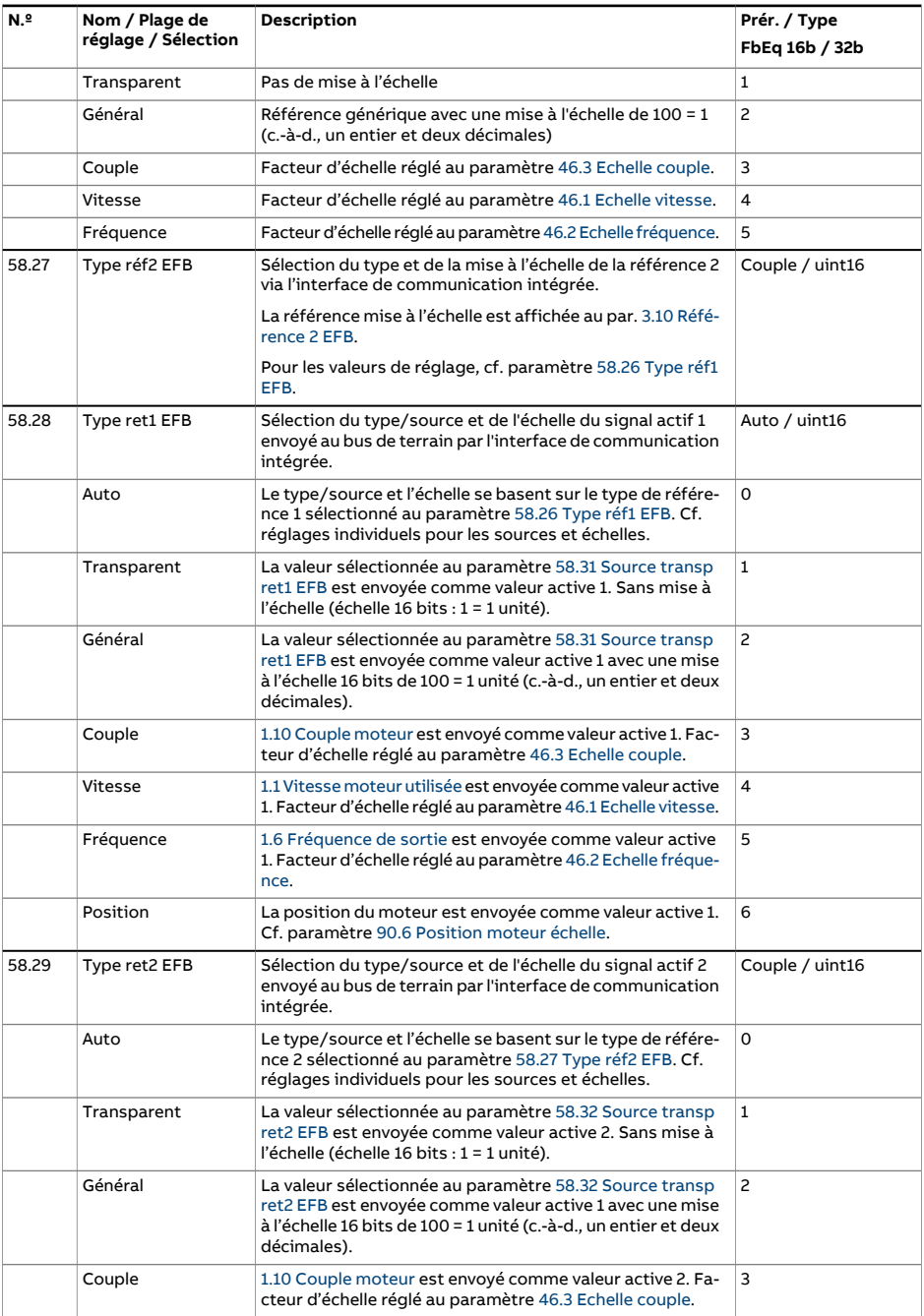

<span id="page-461-1"></span><span id="page-461-0"></span>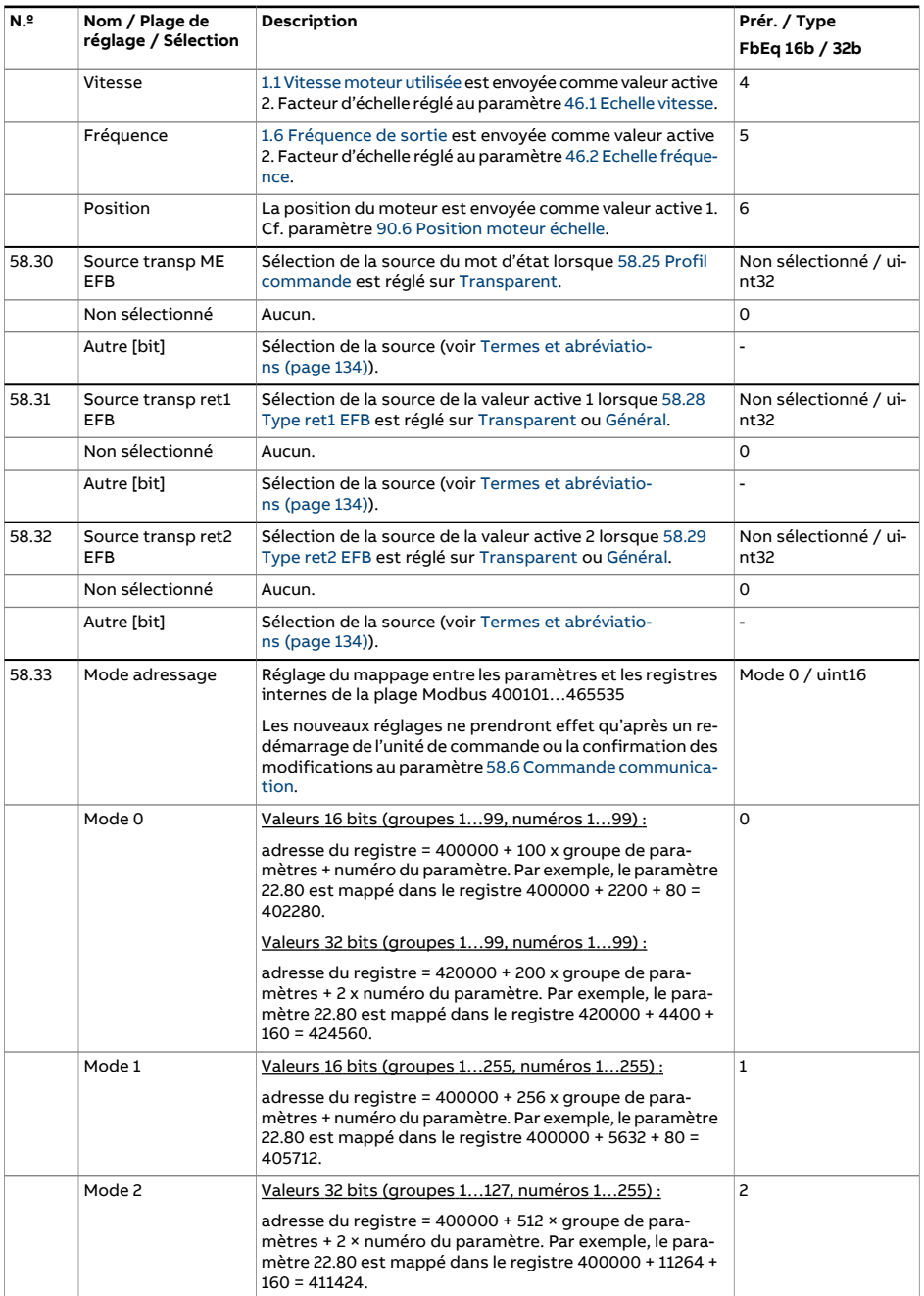

<span id="page-462-2"></span><span id="page-462-1"></span><span id="page-462-0"></span>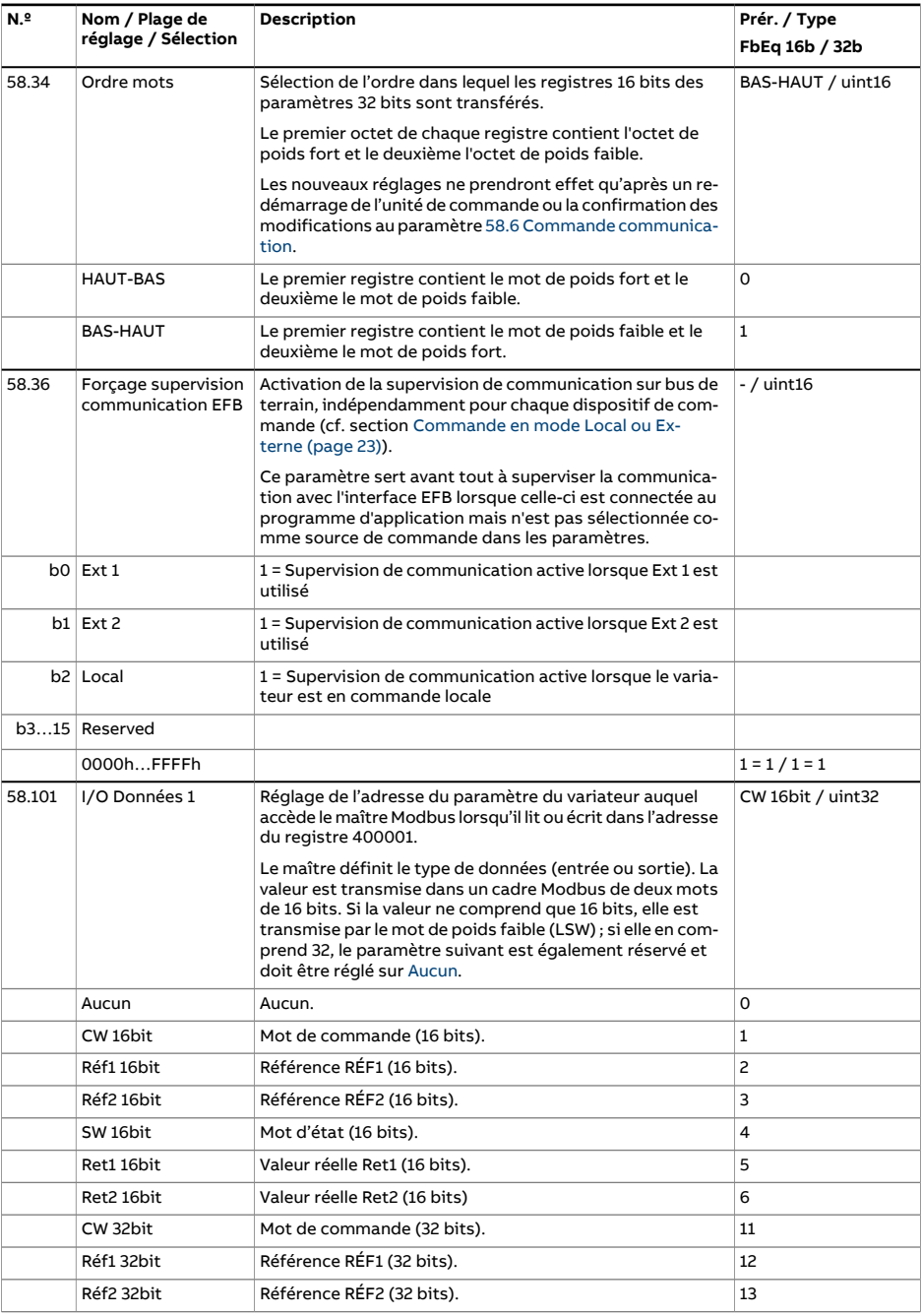

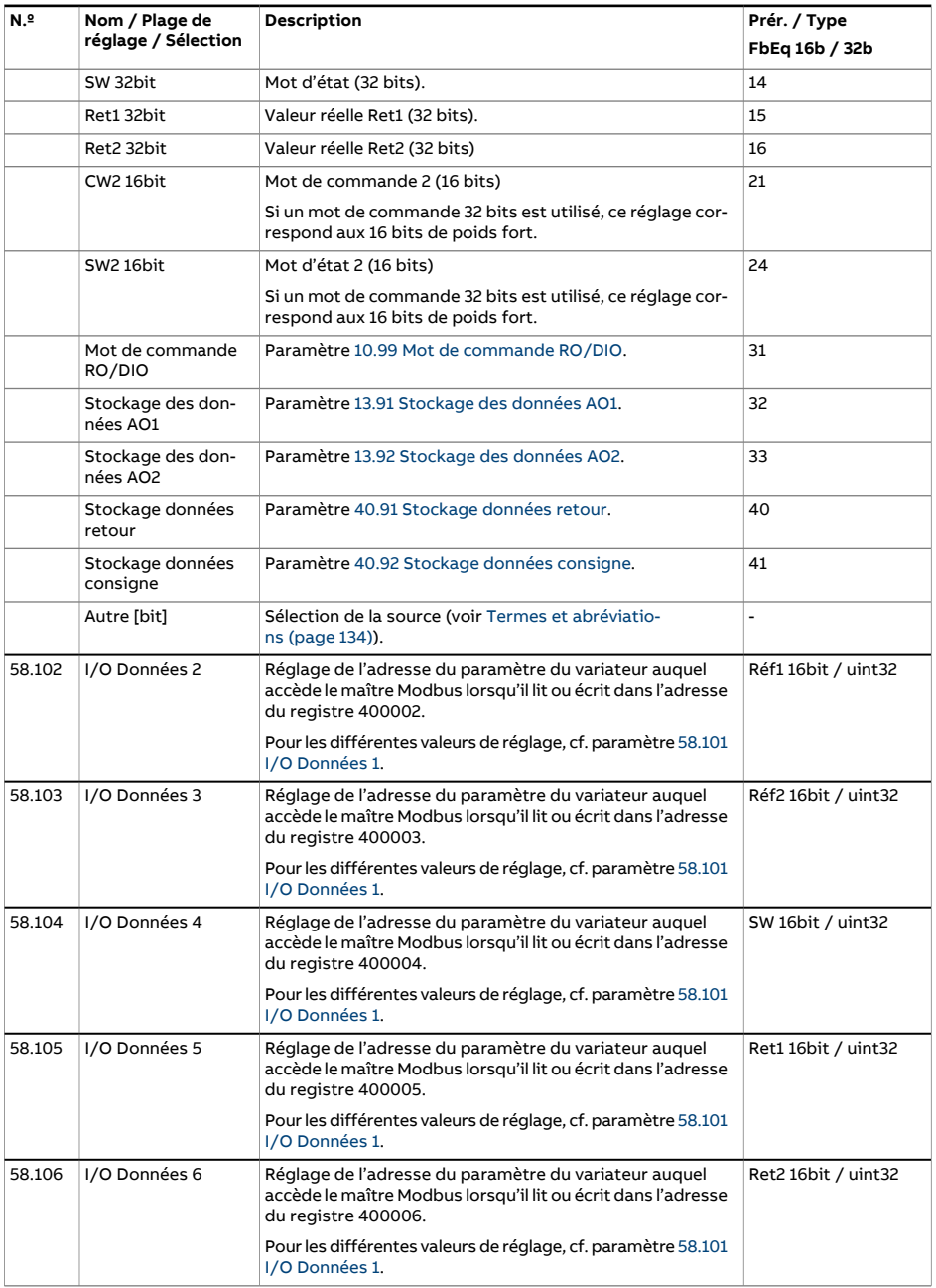

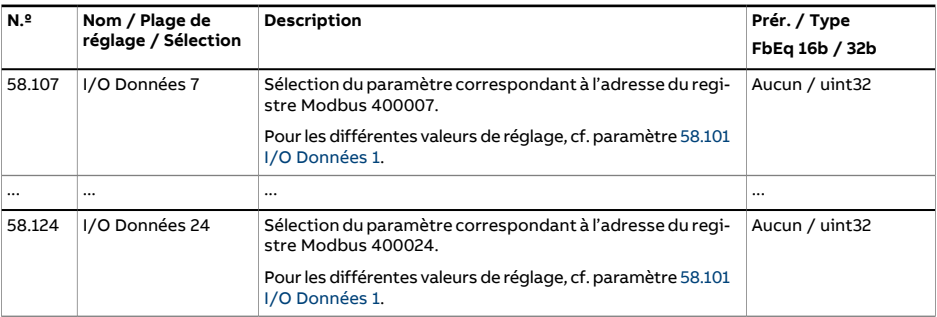

<span id="page-465-1"></span><span id="page-465-0"></span>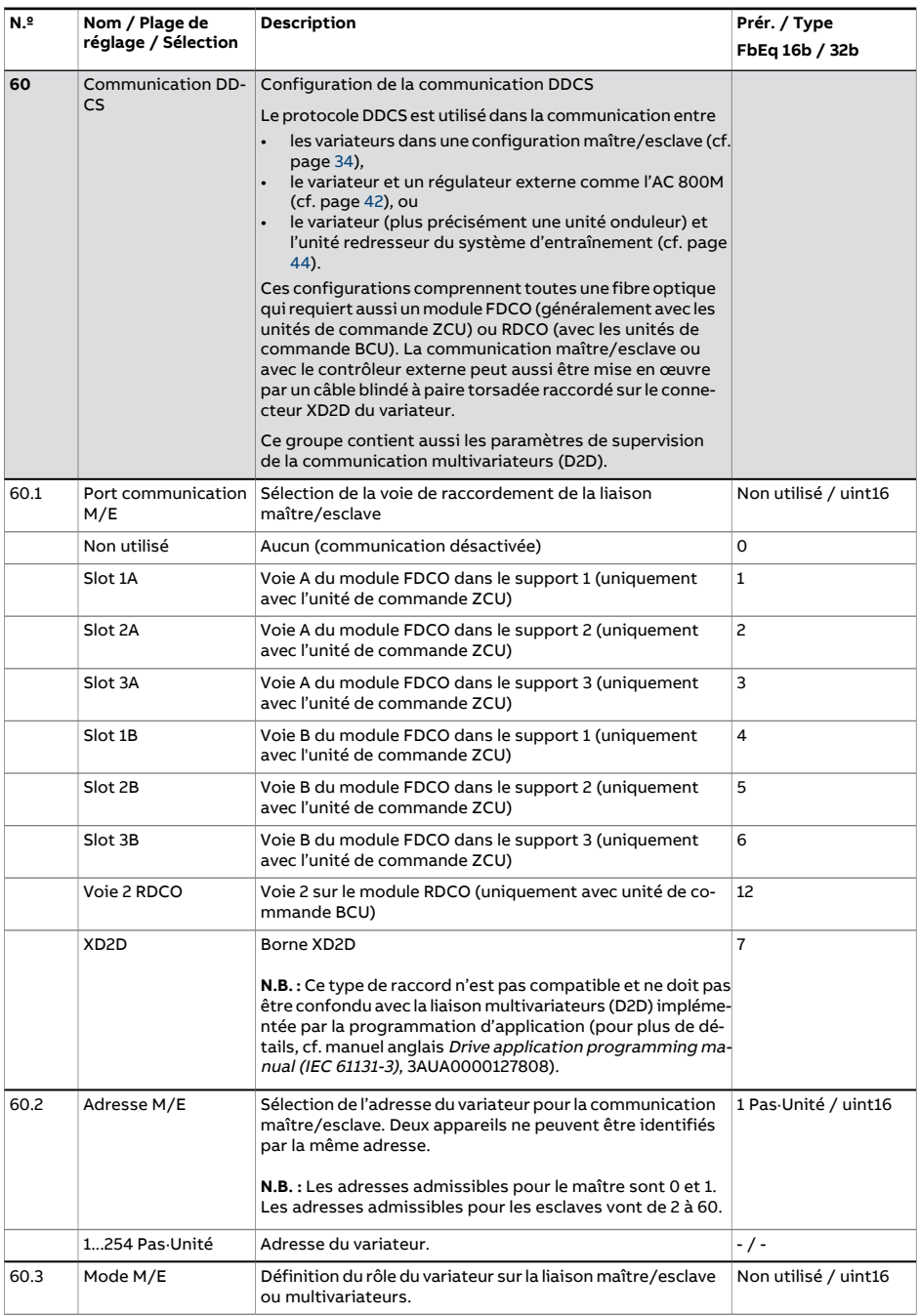

<span id="page-466-3"></span><span id="page-466-2"></span><span id="page-466-1"></span><span id="page-466-0"></span>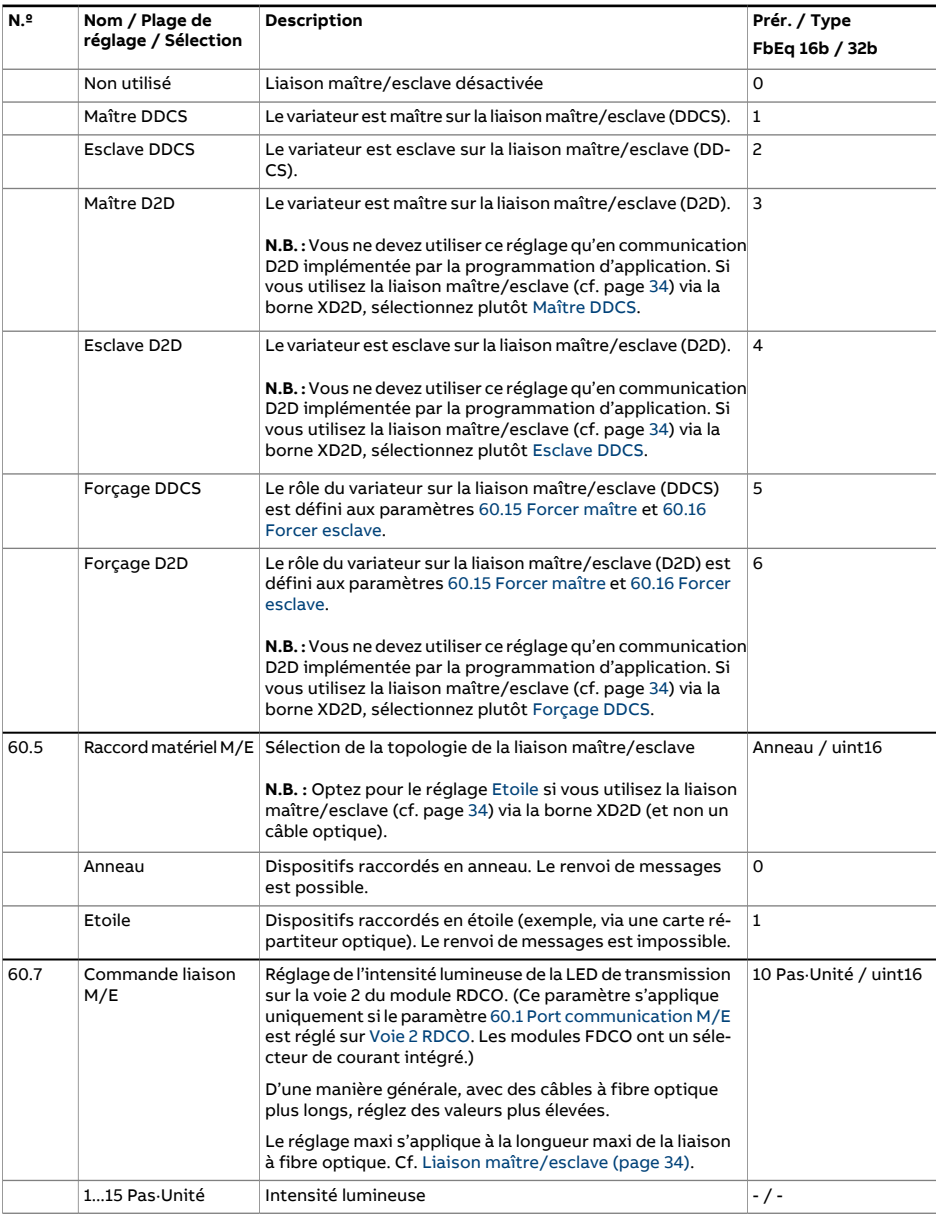

<span id="page-467-4"></span><span id="page-467-3"></span><span id="page-467-2"></span><span id="page-467-1"></span><span id="page-467-0"></span>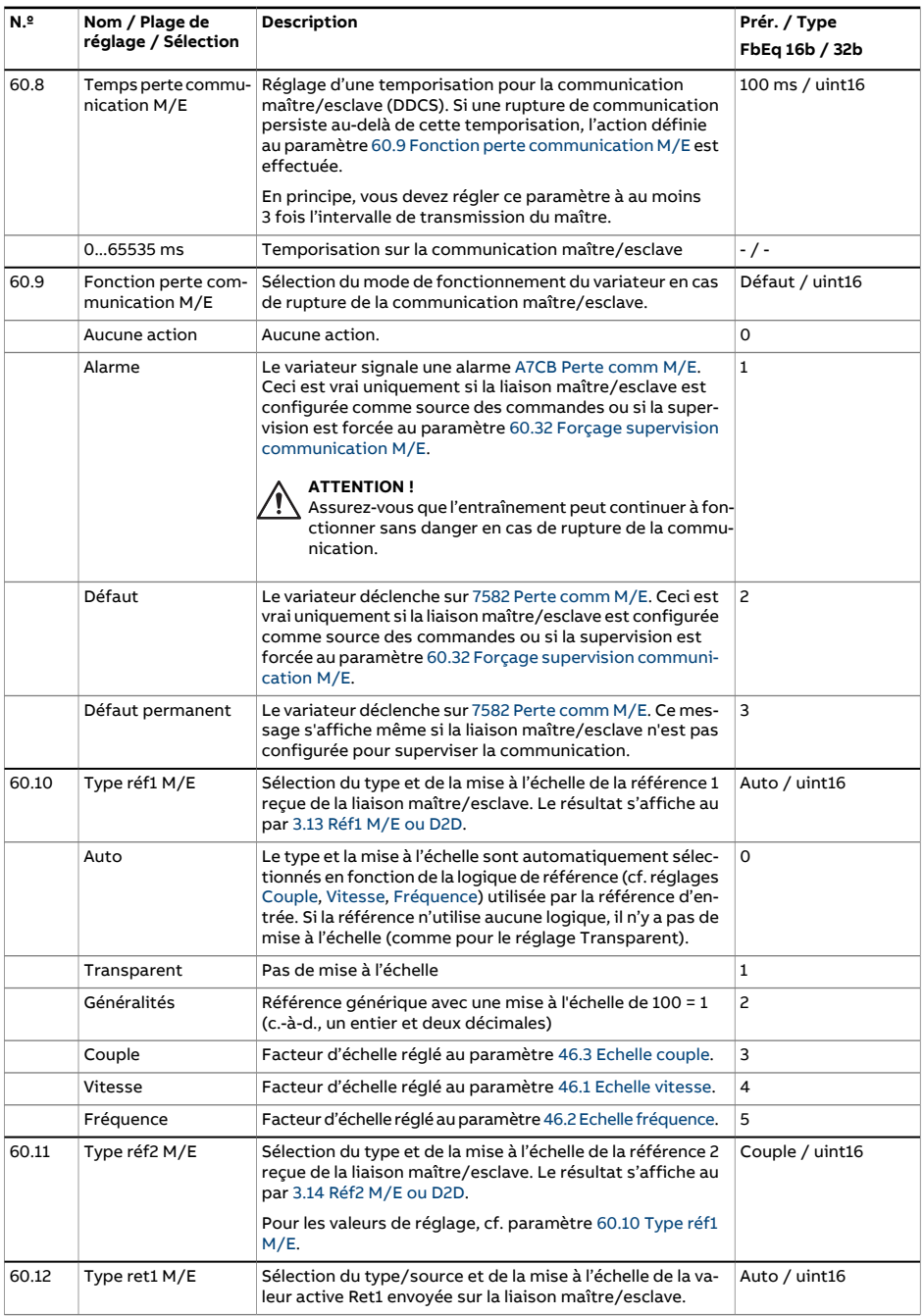
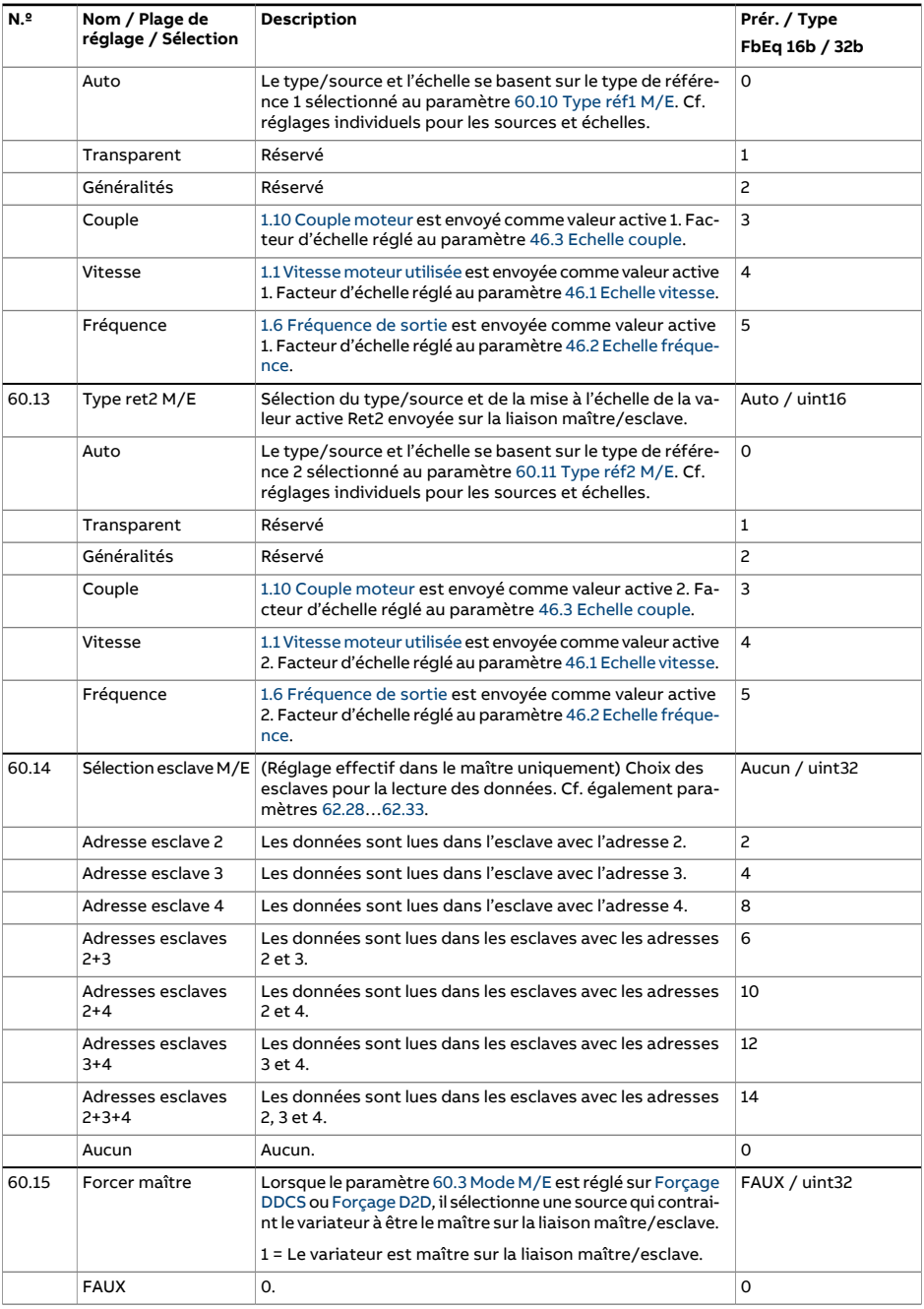

<span id="page-469-1"></span><span id="page-469-0"></span>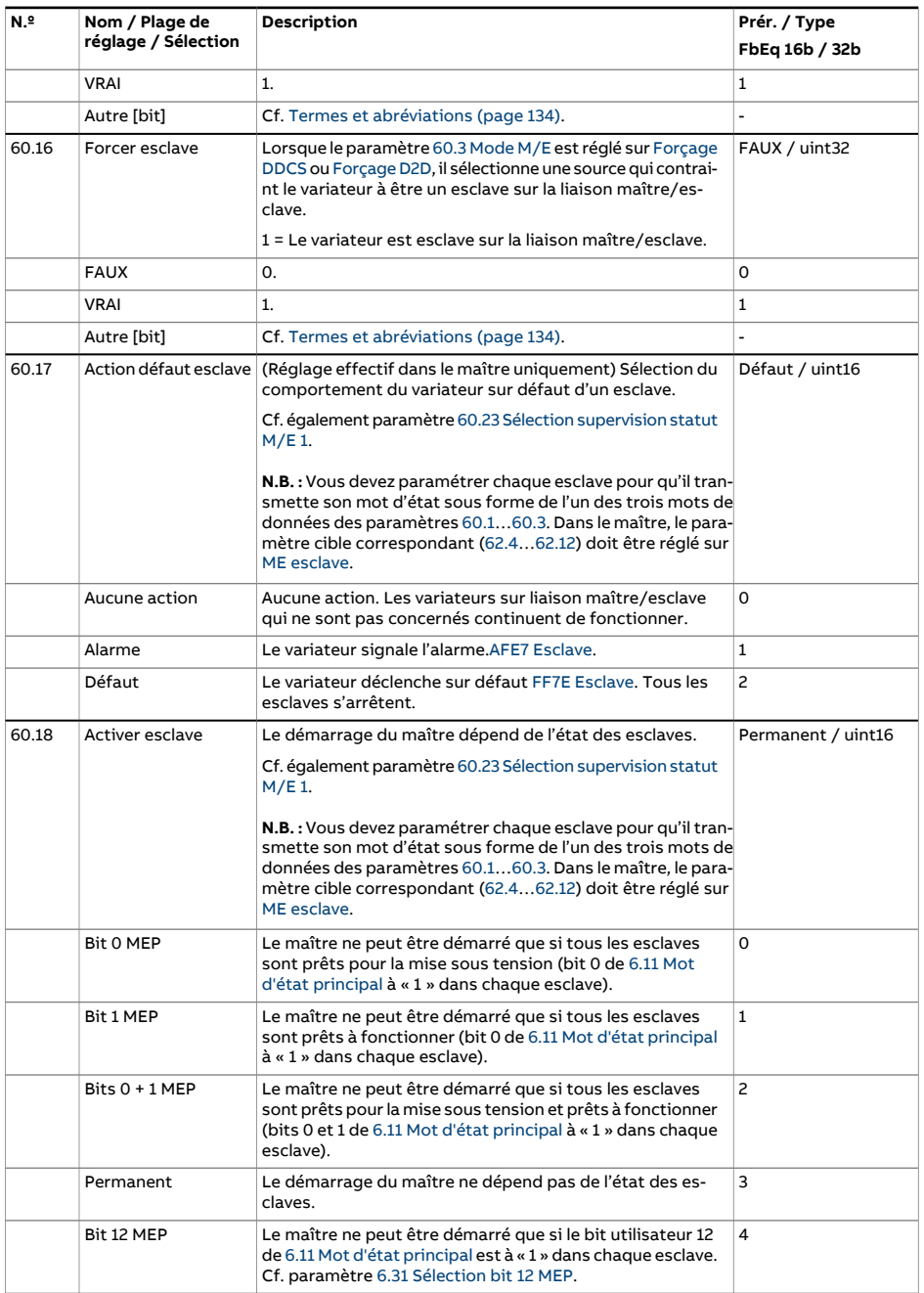

<span id="page-470-1"></span><span id="page-470-0"></span>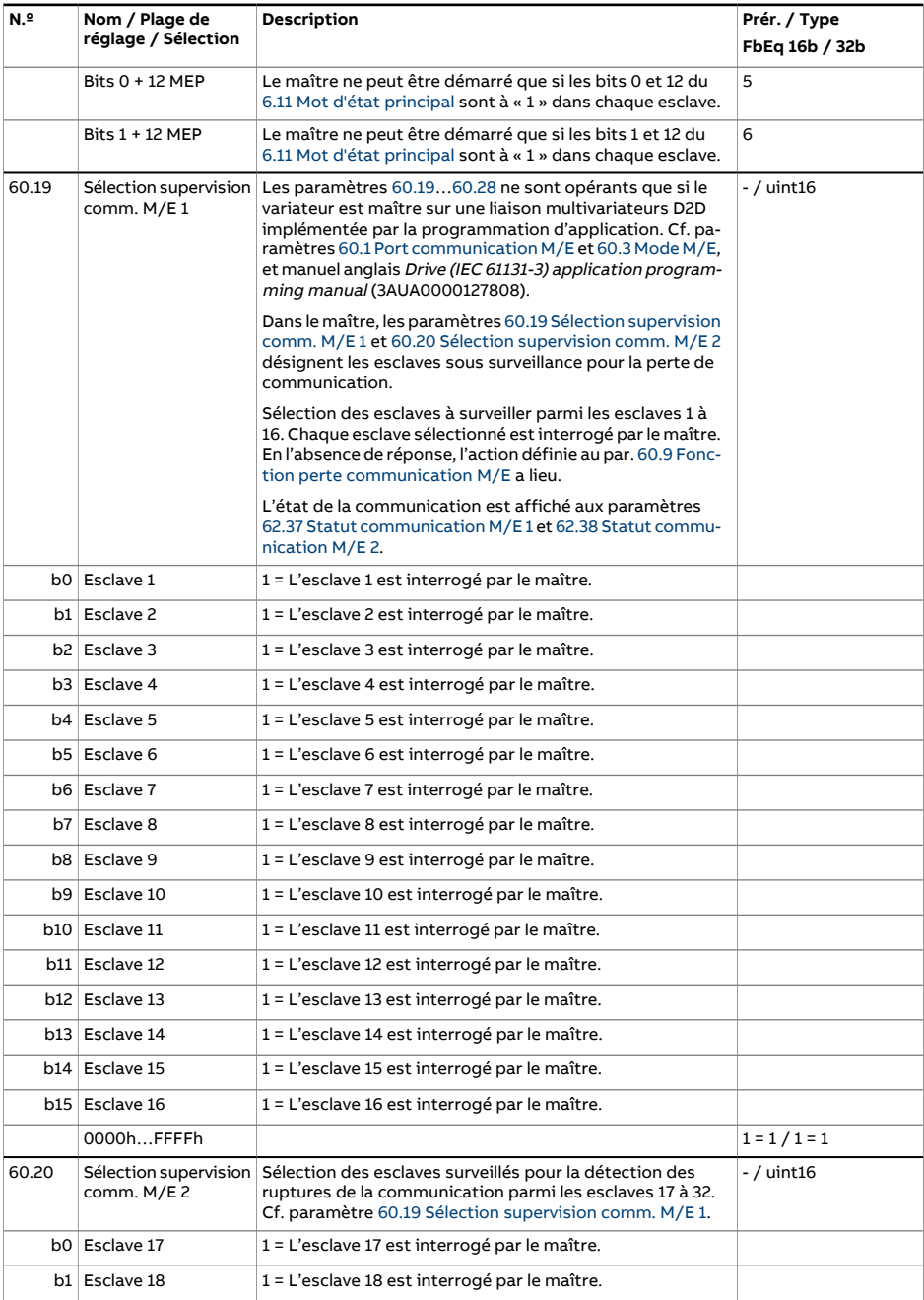

<span id="page-471-0"></span>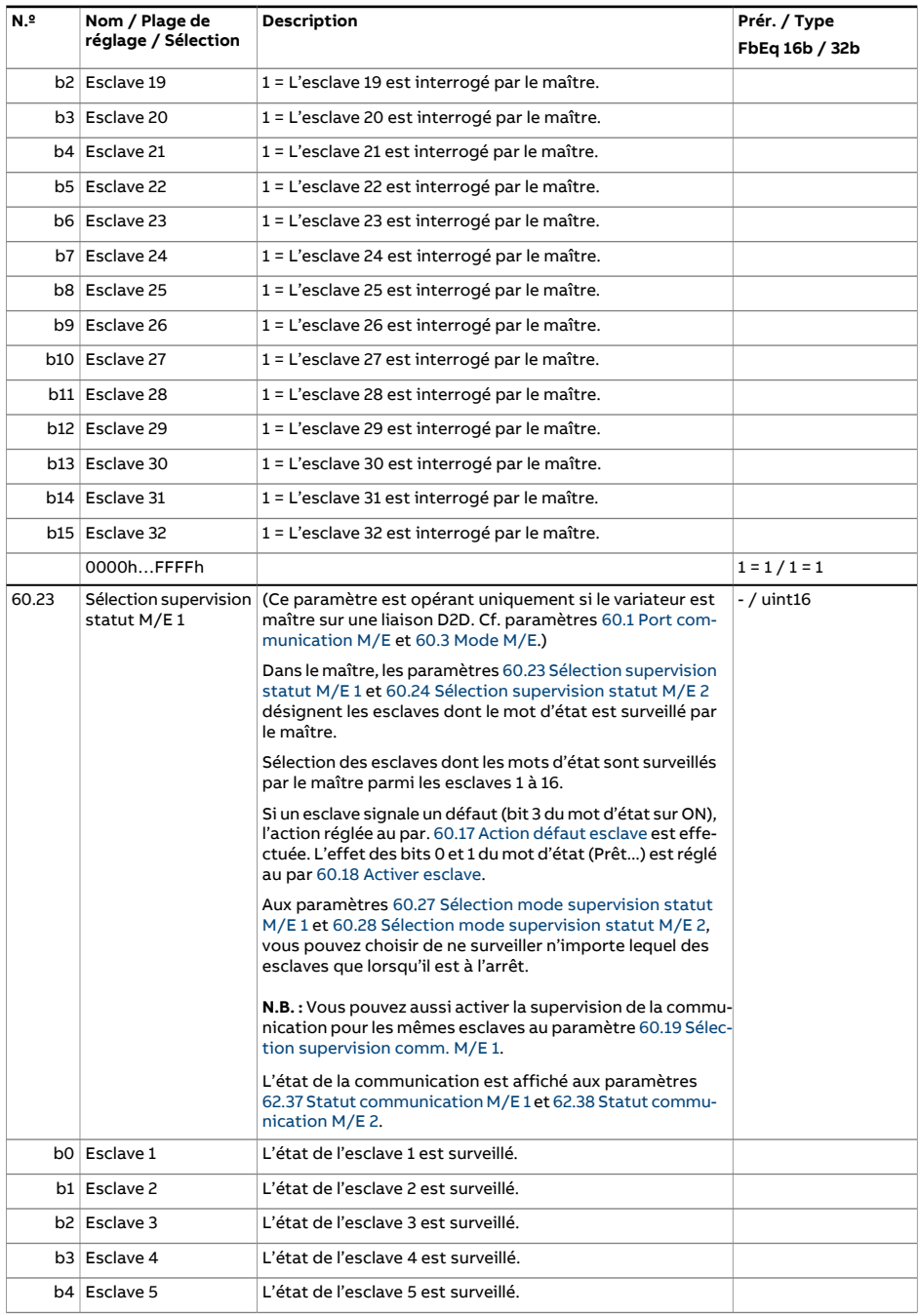

<span id="page-472-0"></span>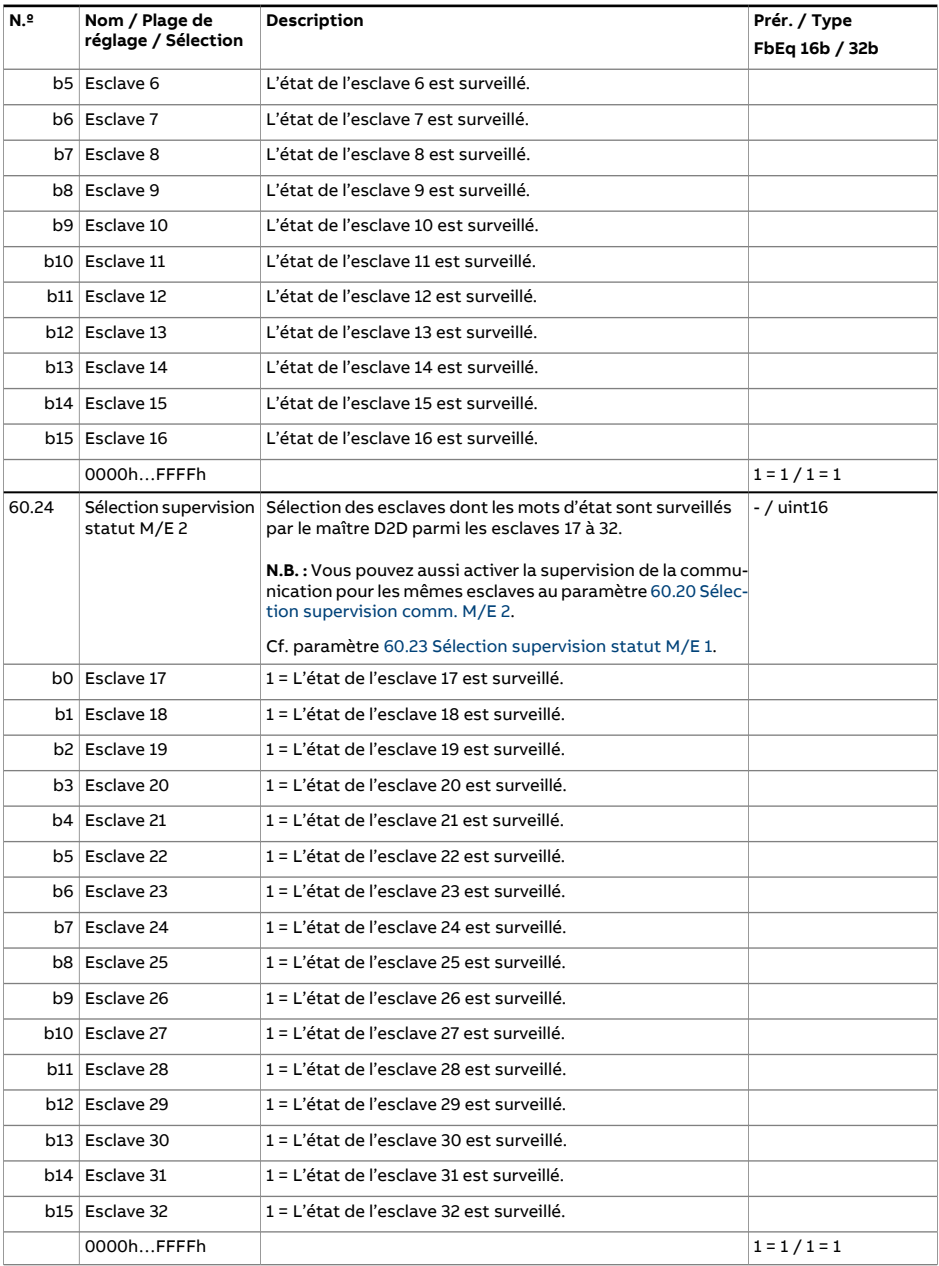

<span id="page-473-0"></span>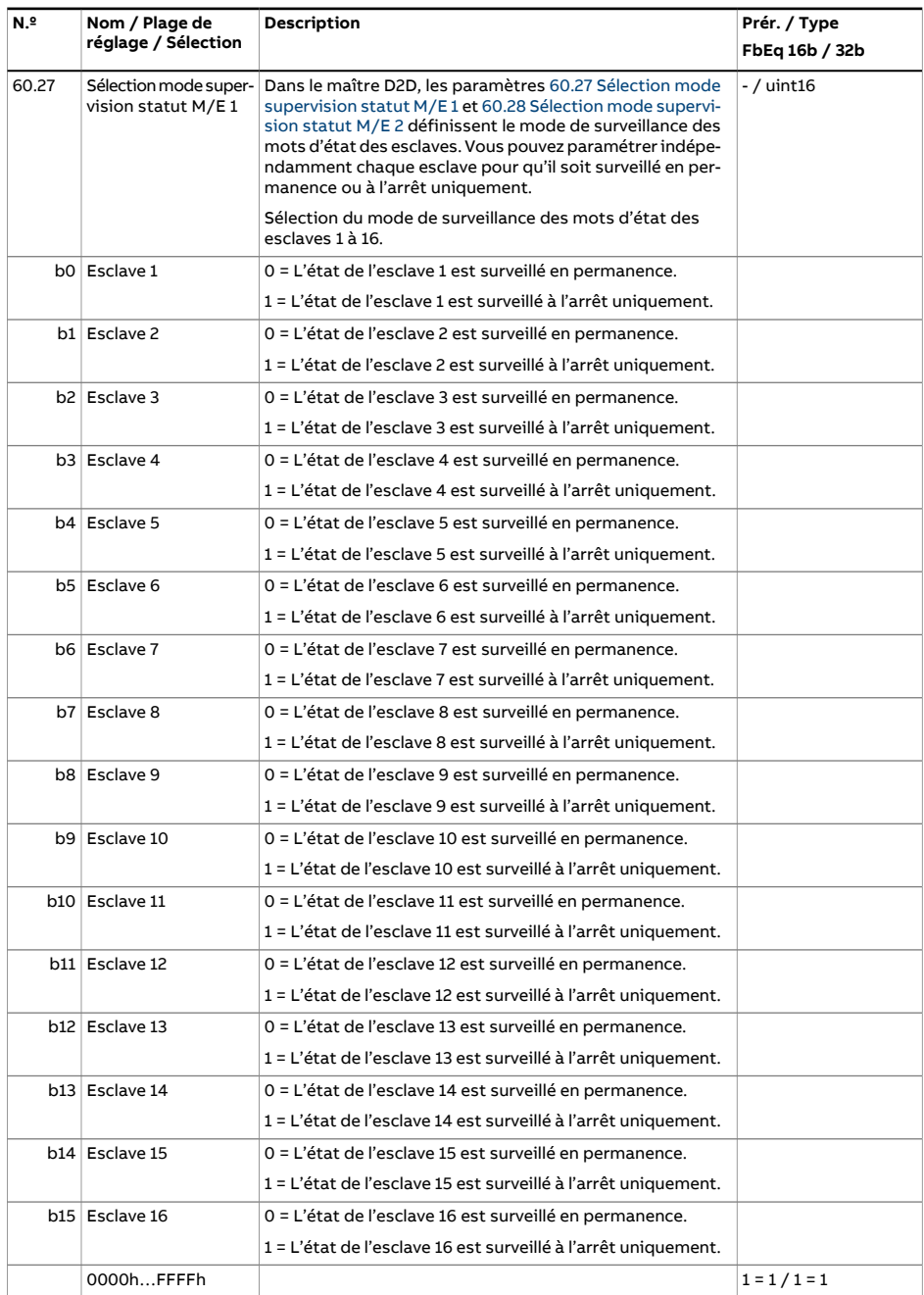

<span id="page-474-0"></span>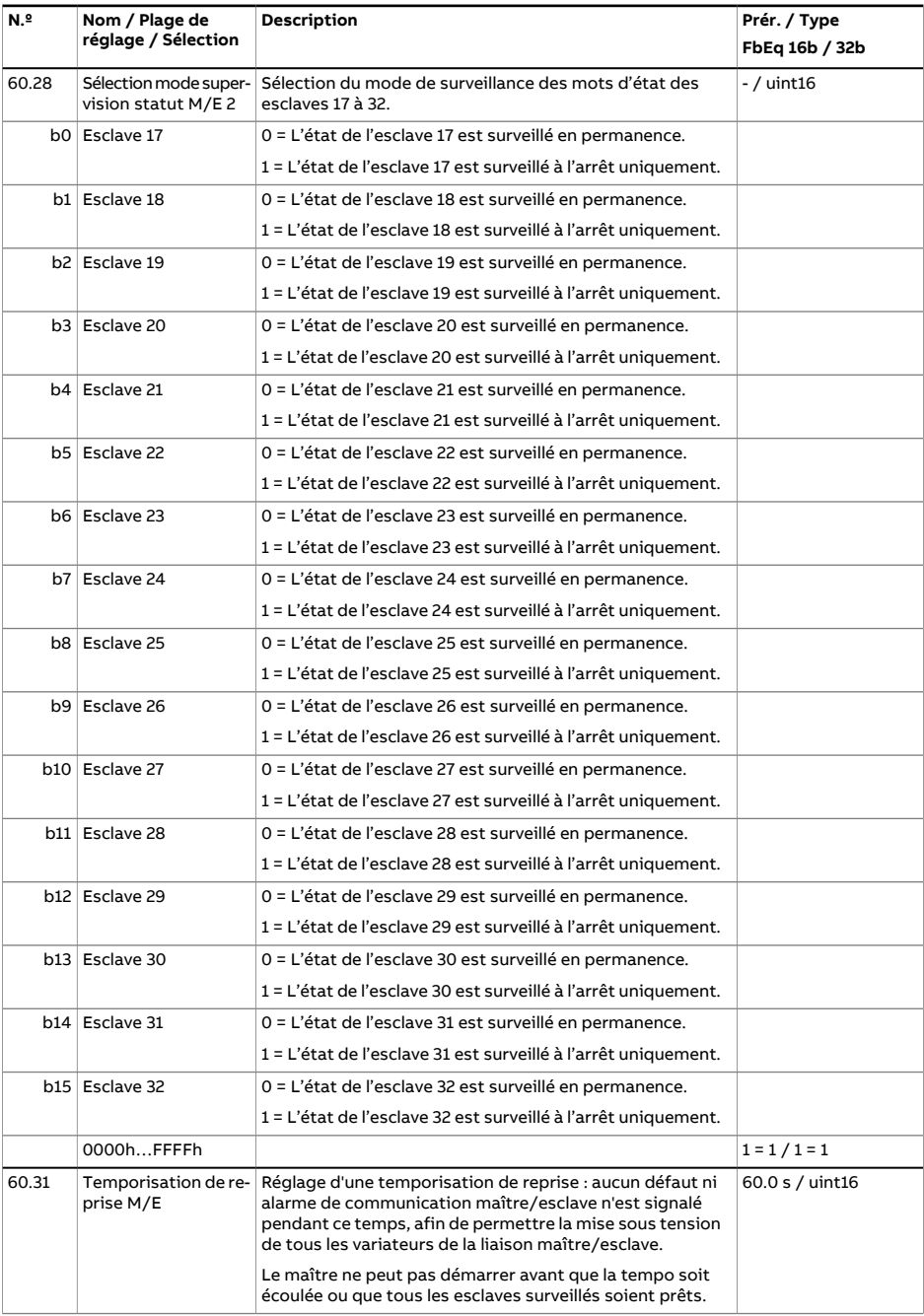

<span id="page-475-2"></span><span id="page-475-1"></span><span id="page-475-0"></span>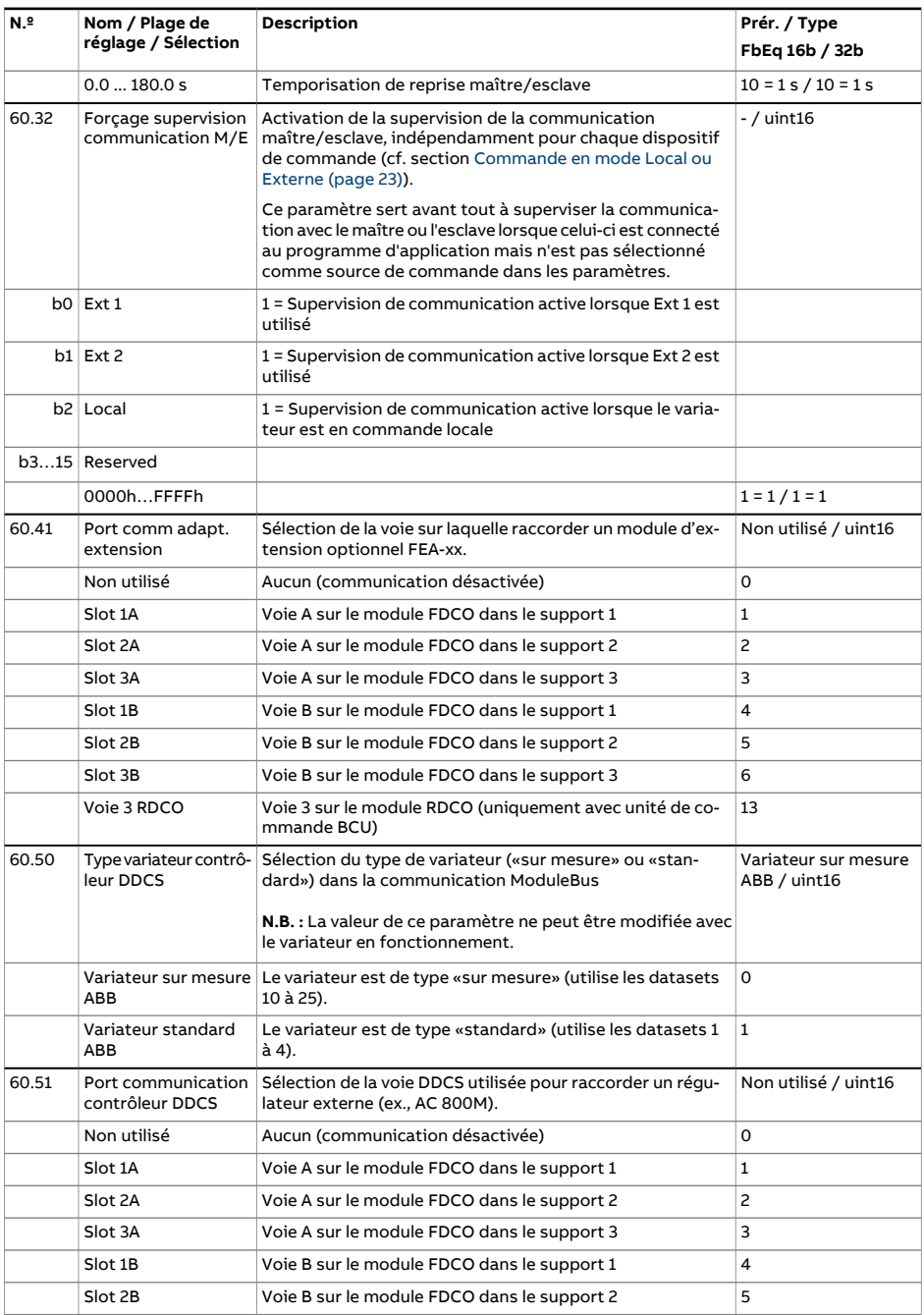

<span id="page-476-0"></span>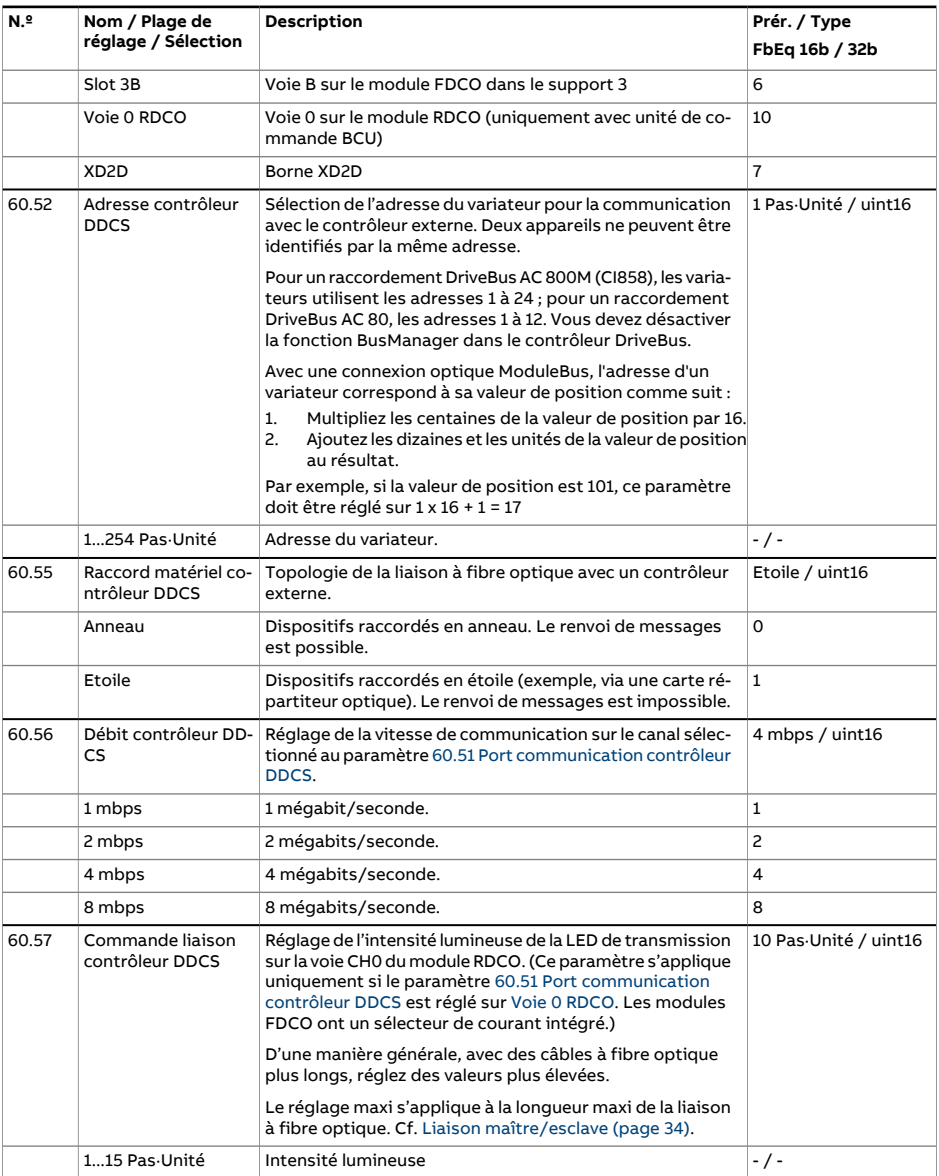

<span id="page-477-0"></span>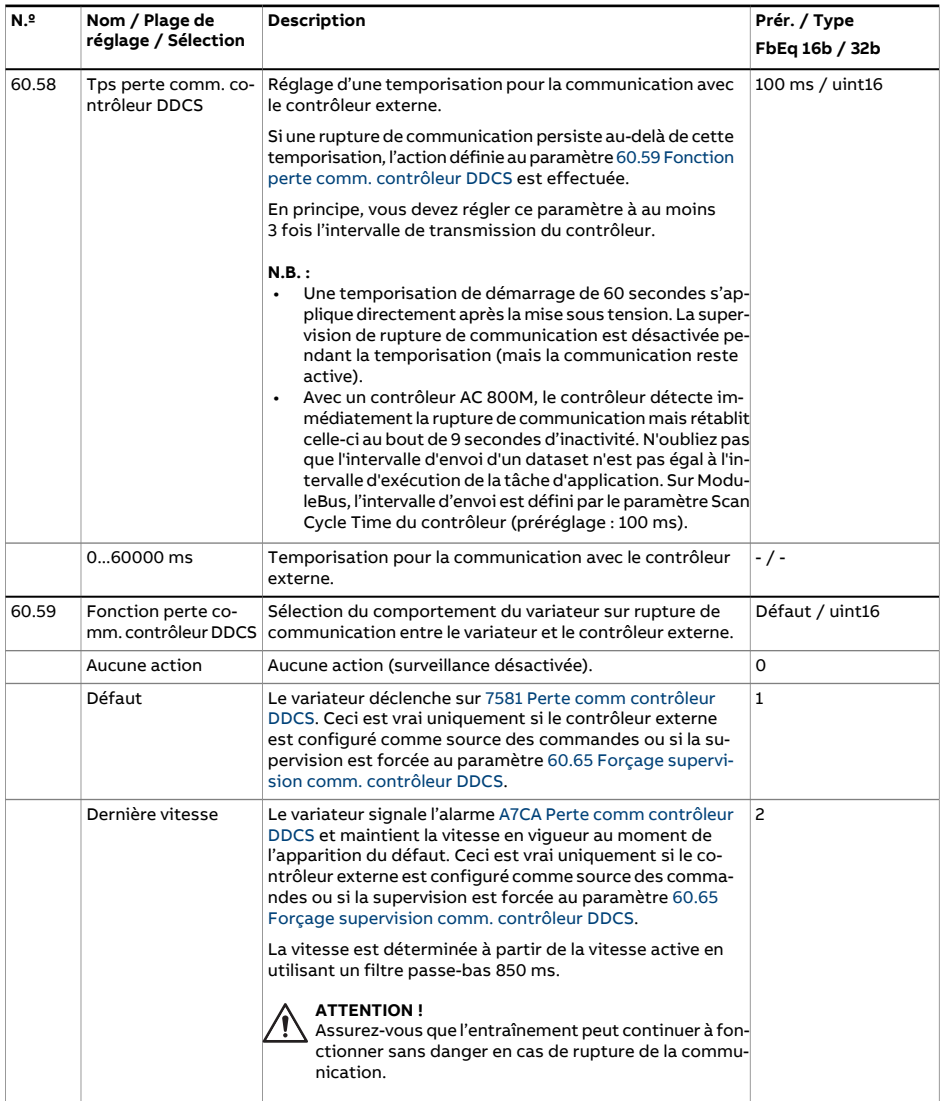

<span id="page-478-2"></span><span id="page-478-1"></span><span id="page-478-0"></span>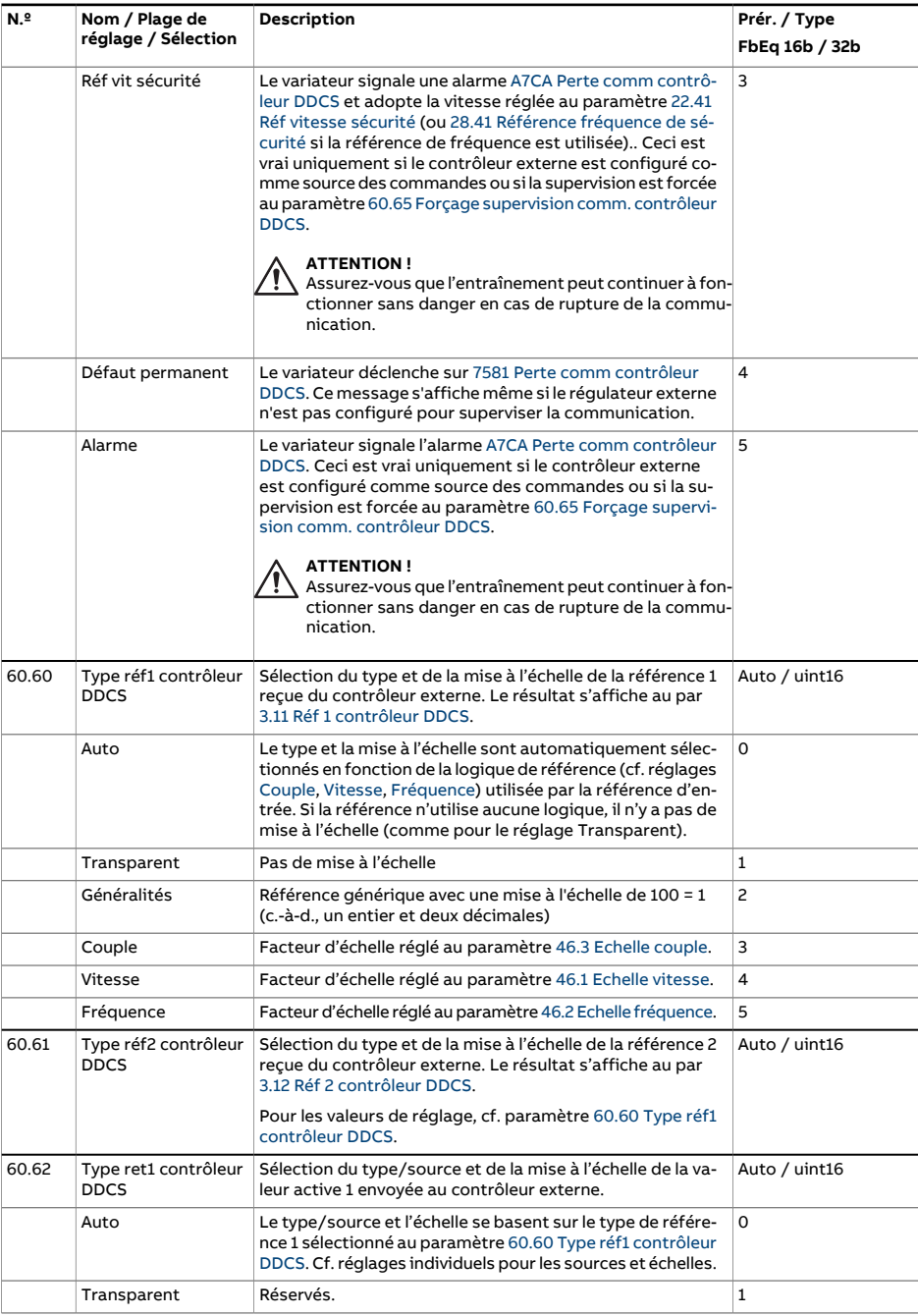

<span id="page-479-0"></span>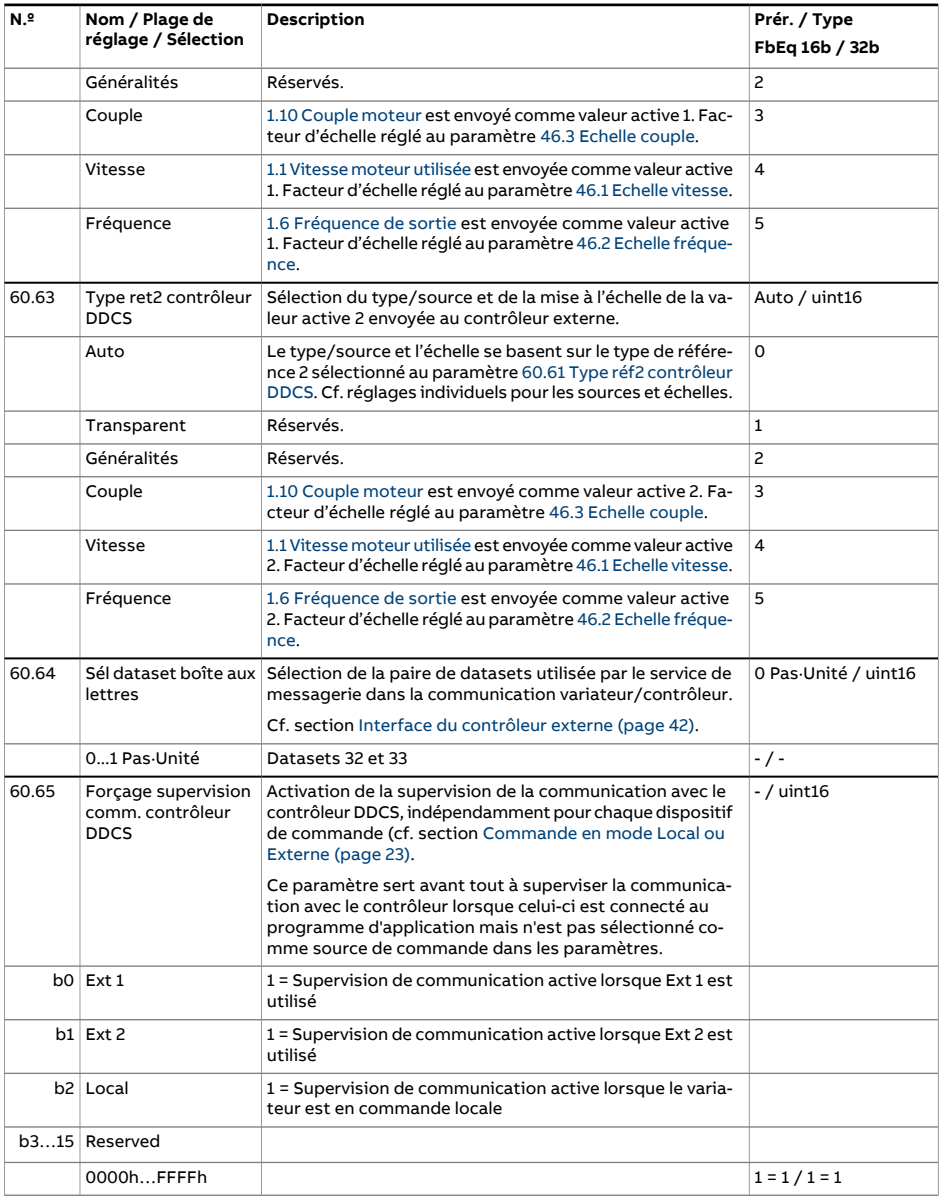

<span id="page-480-3"></span><span id="page-480-2"></span><span id="page-480-1"></span><span id="page-480-0"></span>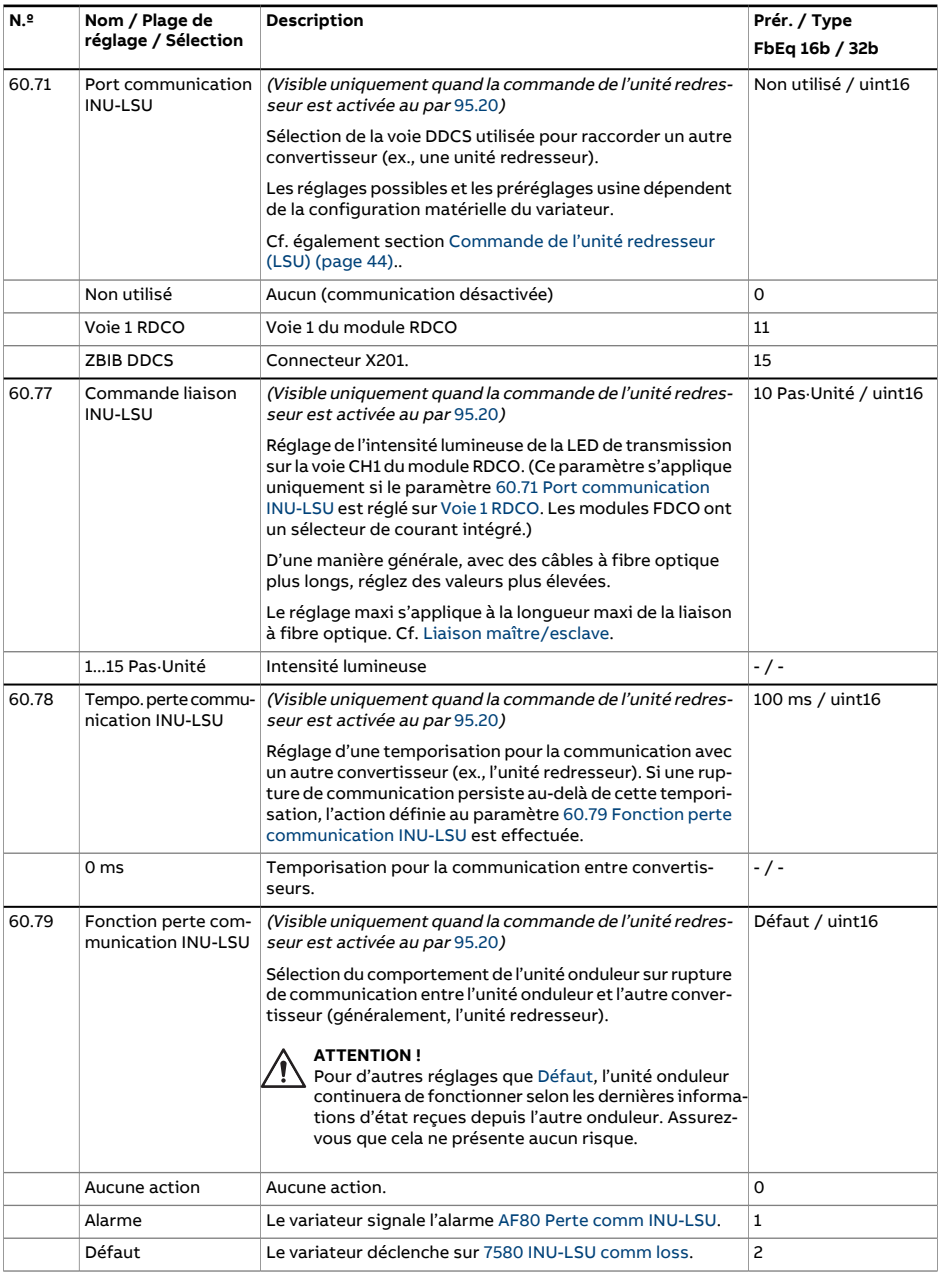

<span id="page-481-1"></span><span id="page-481-0"></span>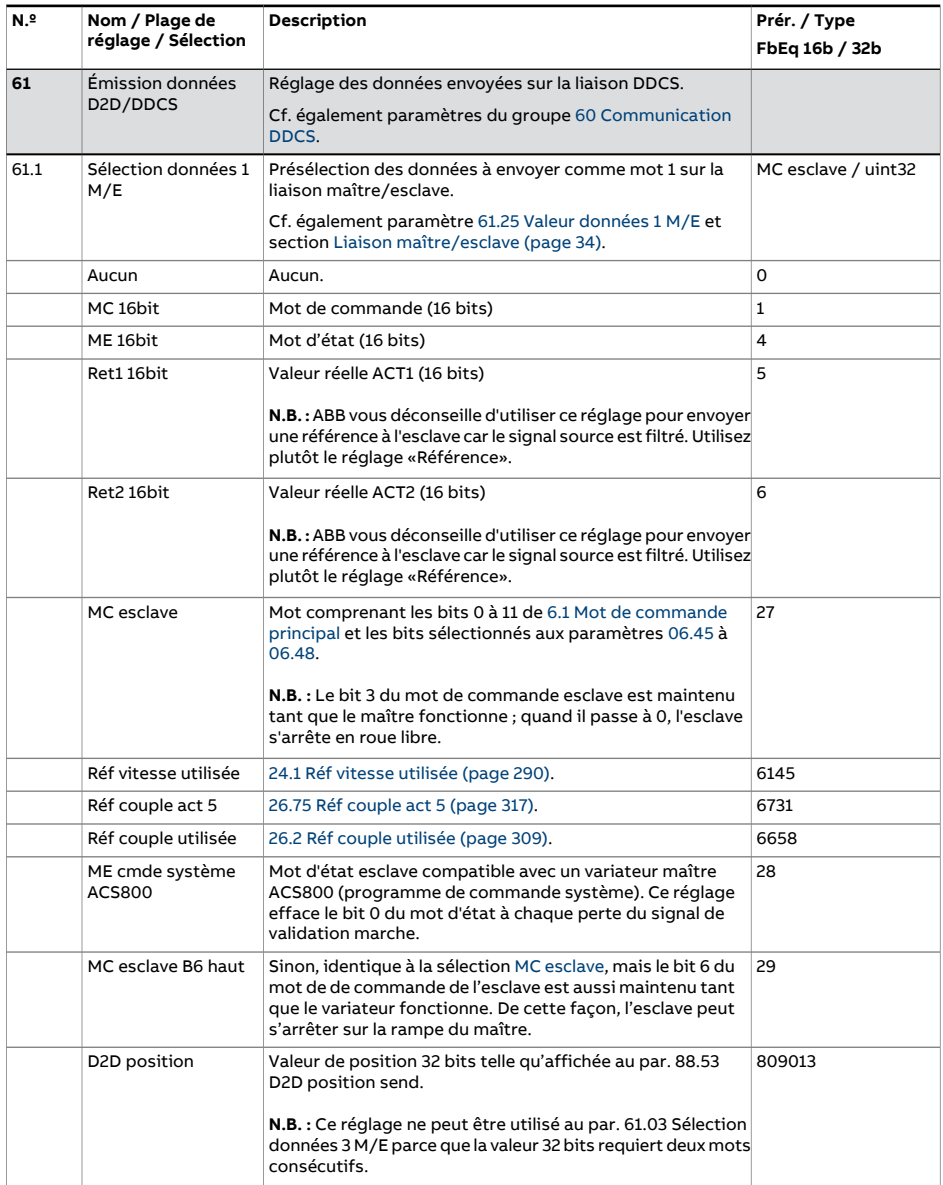

<span id="page-482-4"></span><span id="page-482-3"></span><span id="page-482-2"></span><span id="page-482-1"></span><span id="page-482-0"></span>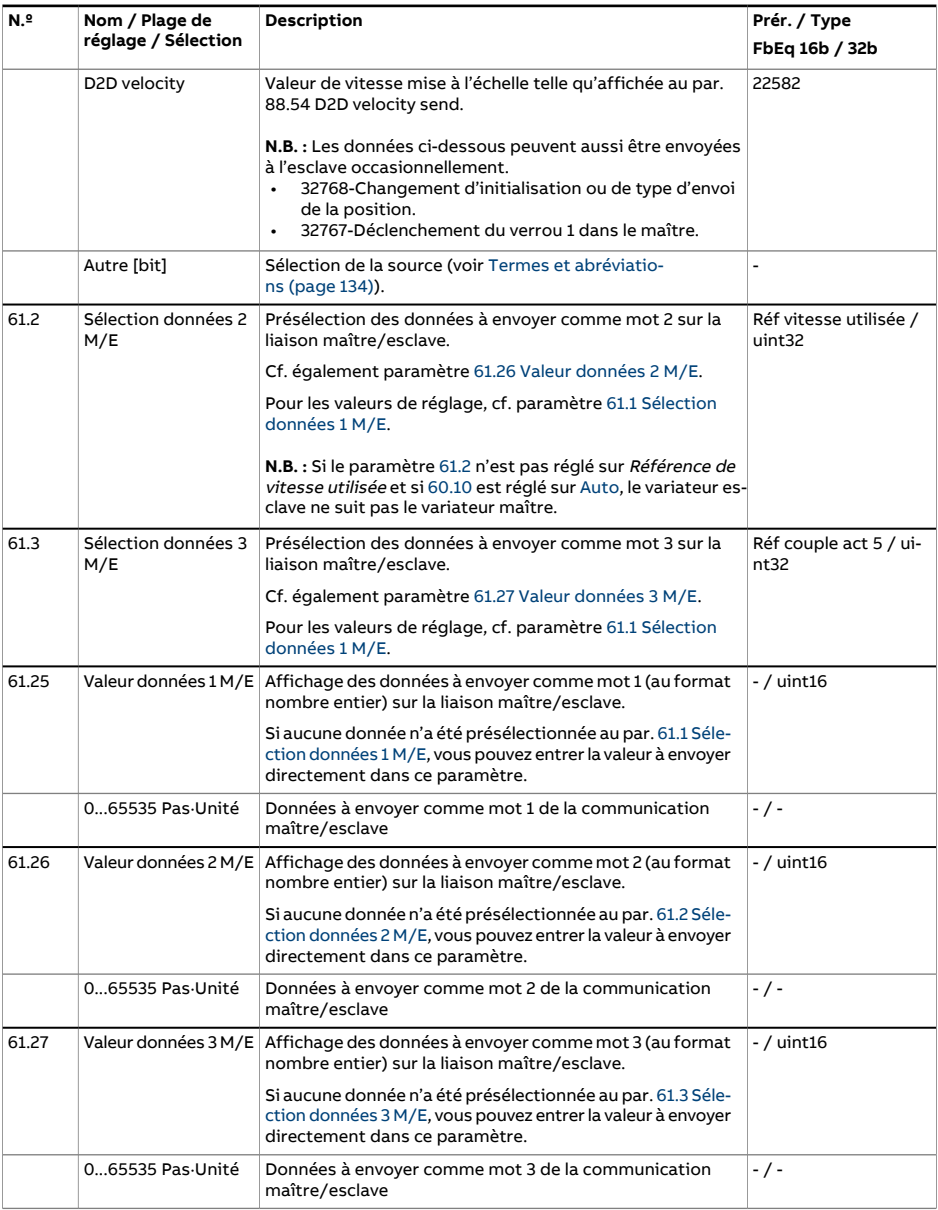

<span id="page-483-4"></span><span id="page-483-3"></span><span id="page-483-2"></span><span id="page-483-1"></span><span id="page-483-0"></span>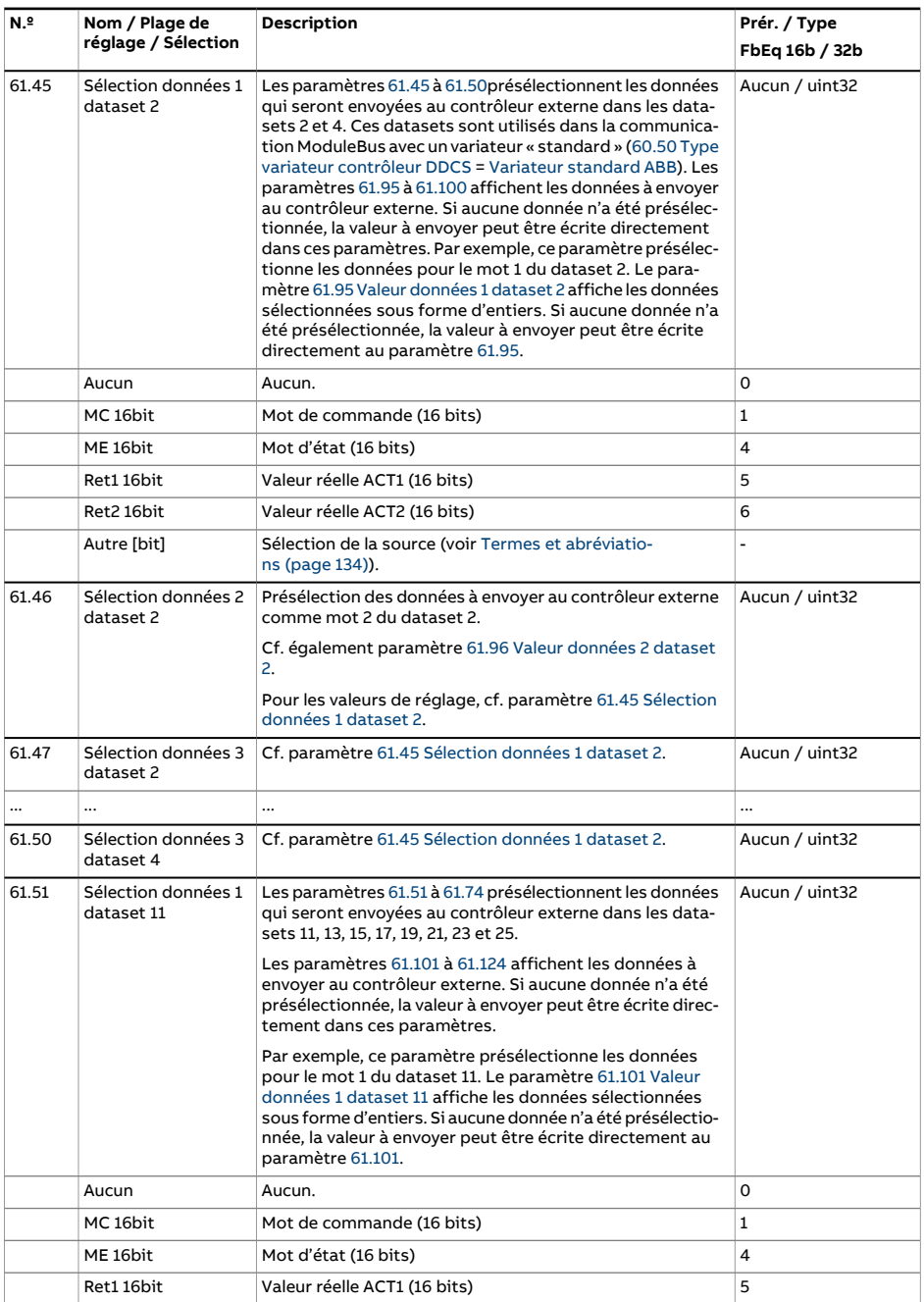

<span id="page-484-5"></span><span id="page-484-4"></span><span id="page-484-3"></span><span id="page-484-2"></span><span id="page-484-1"></span><span id="page-484-0"></span>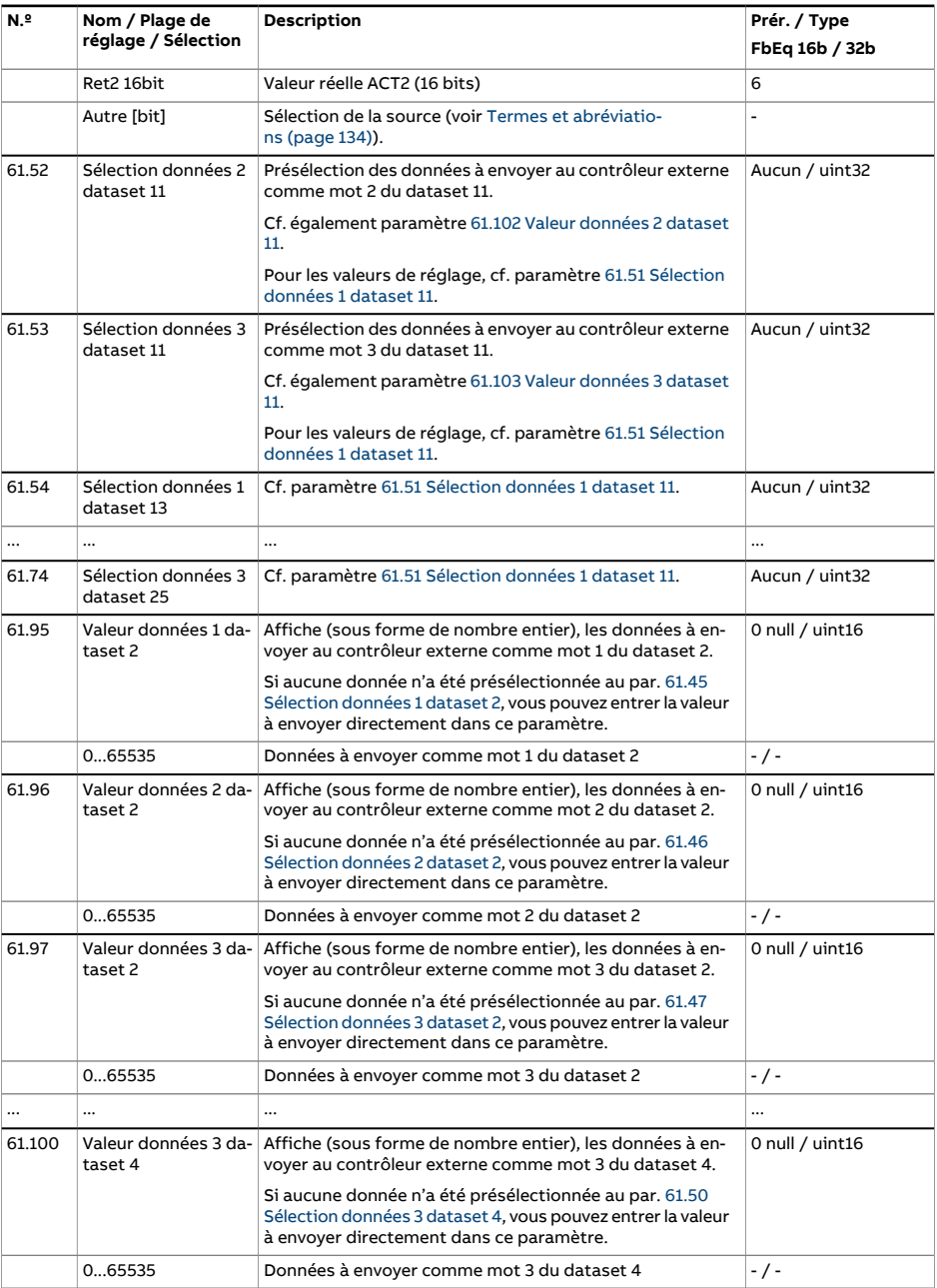

<span id="page-485-3"></span><span id="page-485-2"></span><span id="page-485-1"></span><span id="page-485-0"></span>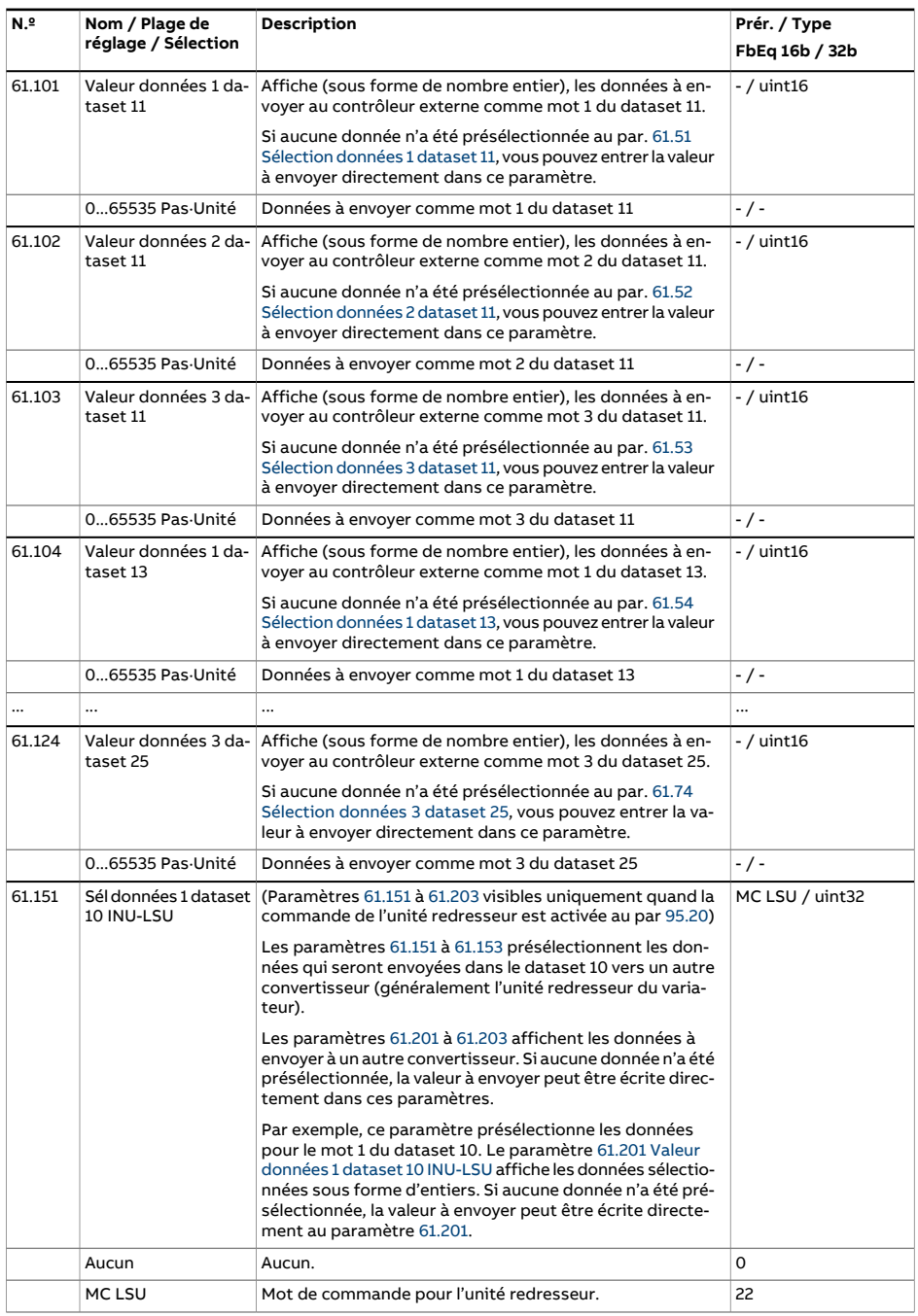

<span id="page-486-4"></span><span id="page-486-3"></span><span id="page-486-2"></span><span id="page-486-1"></span><span id="page-486-0"></span>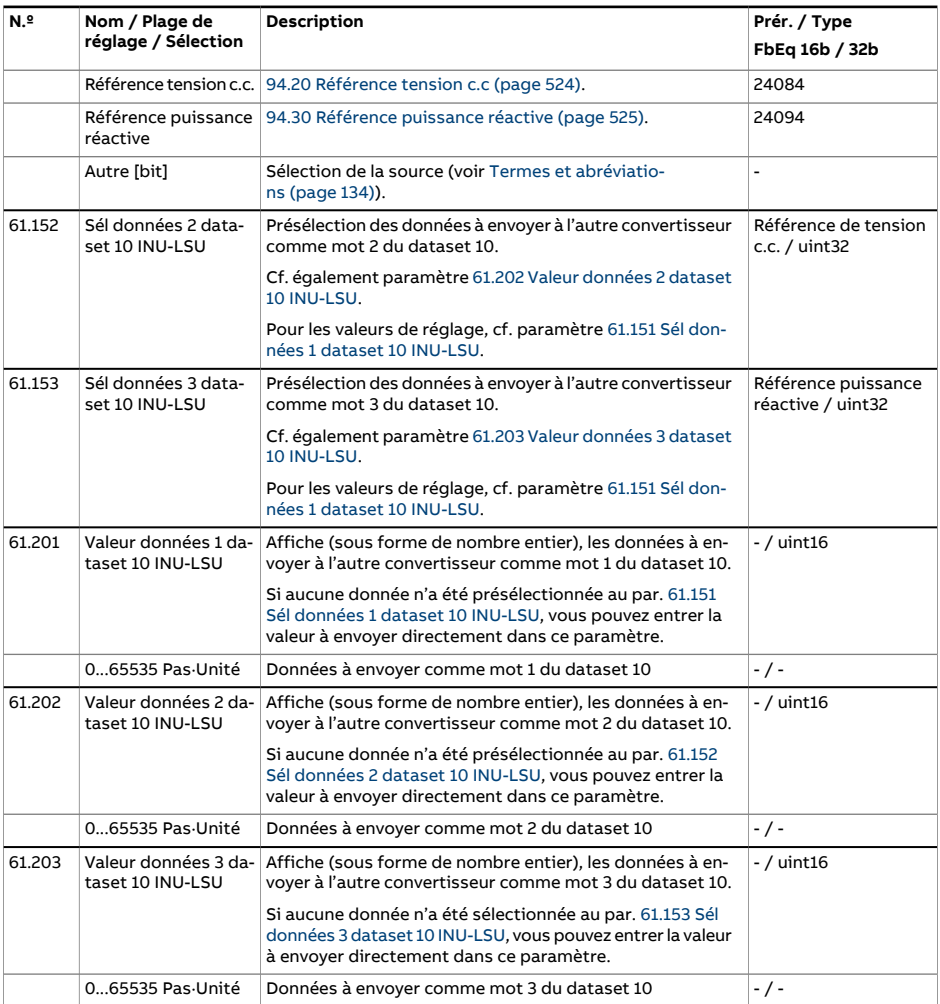

<span id="page-487-4"></span><span id="page-487-3"></span><span id="page-487-2"></span><span id="page-487-1"></span><span id="page-487-0"></span>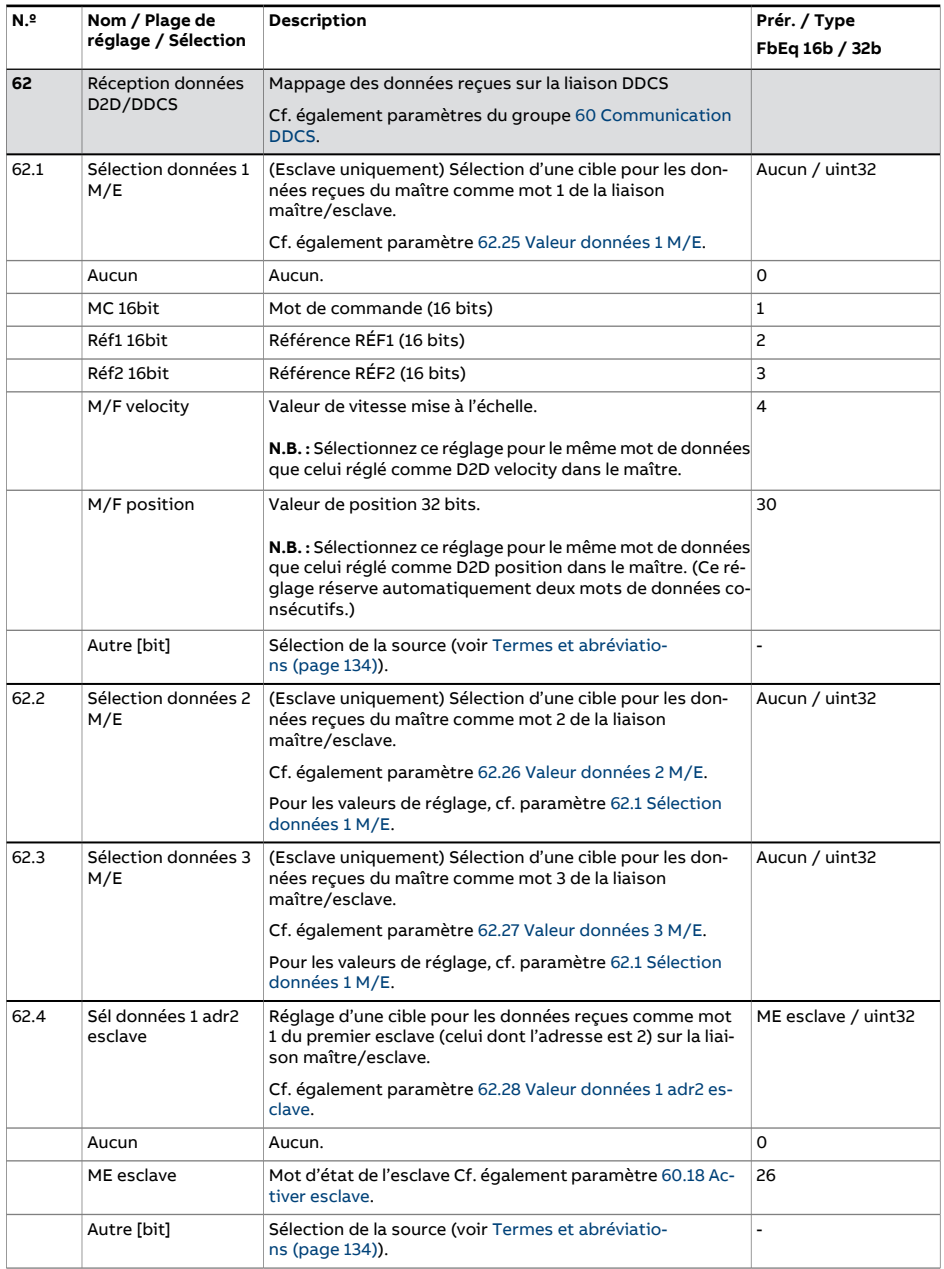

<span id="page-488-6"></span><span id="page-488-5"></span><span id="page-488-4"></span><span id="page-488-3"></span><span id="page-488-2"></span><span id="page-488-1"></span><span id="page-488-0"></span>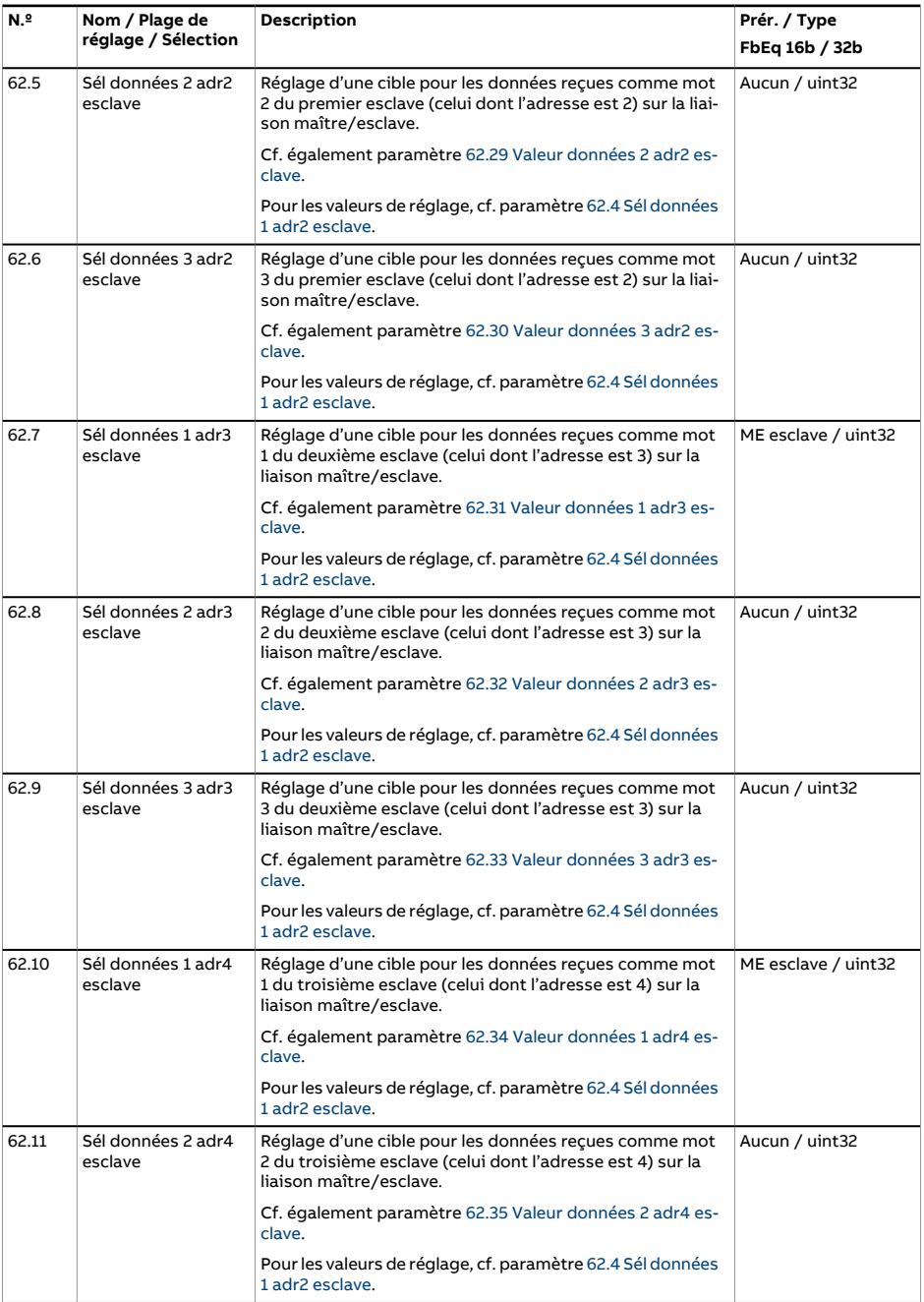

<span id="page-489-5"></span><span id="page-489-4"></span><span id="page-489-3"></span><span id="page-489-2"></span><span id="page-489-1"></span><span id="page-489-0"></span>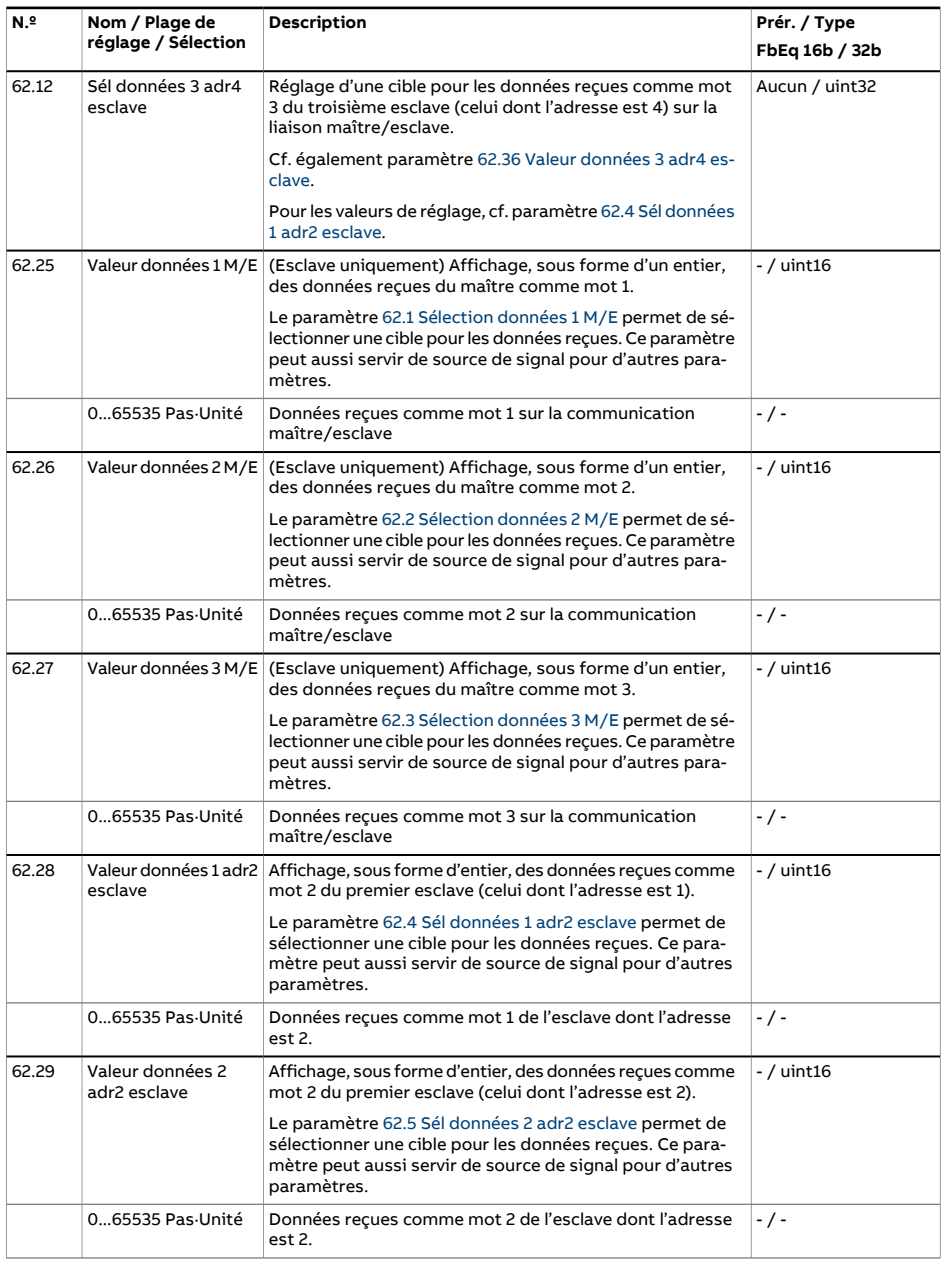

<span id="page-490-5"></span><span id="page-490-4"></span><span id="page-490-3"></span><span id="page-490-2"></span><span id="page-490-1"></span><span id="page-490-0"></span>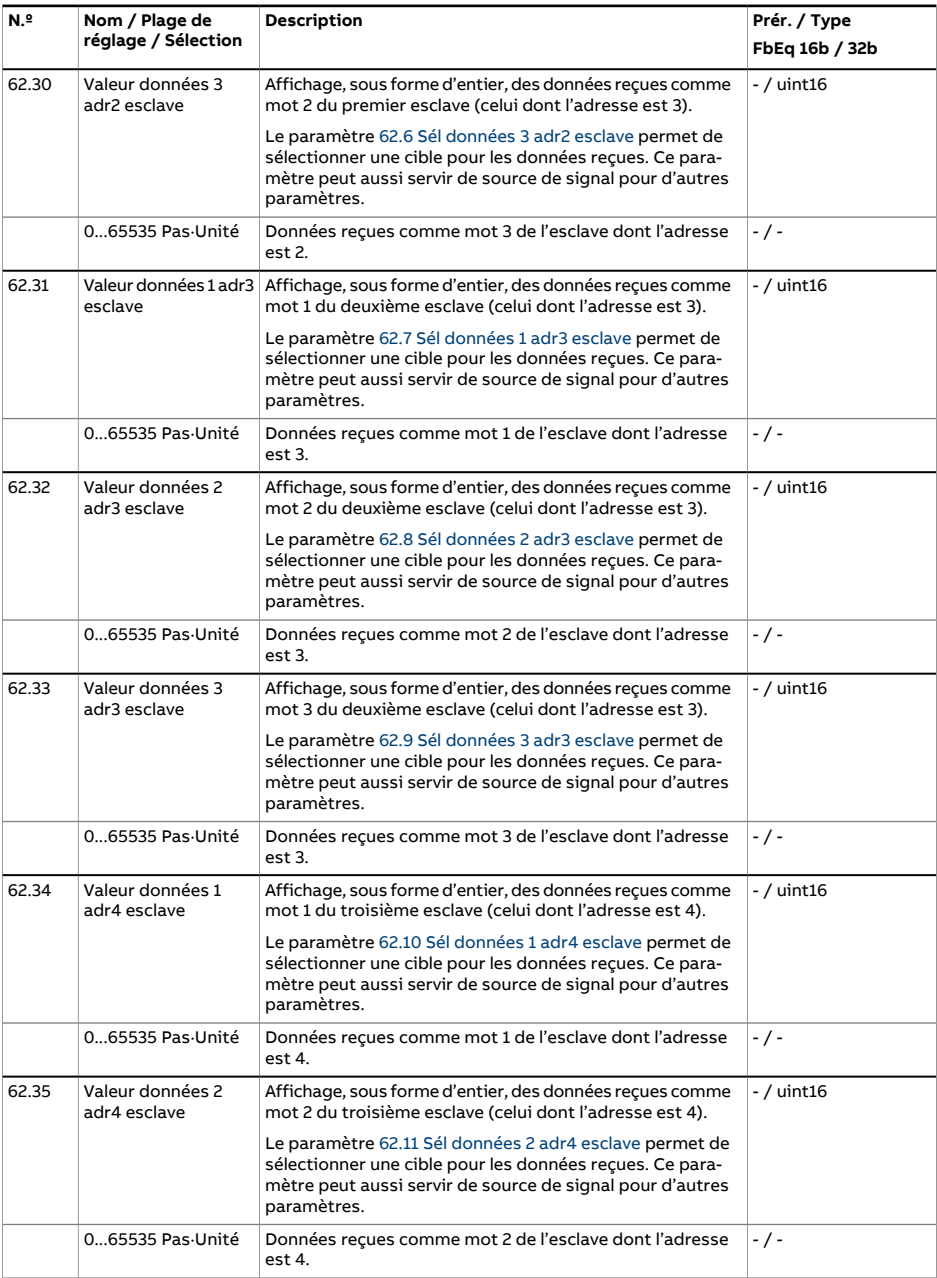

<span id="page-491-2"></span><span id="page-491-1"></span><span id="page-491-0"></span>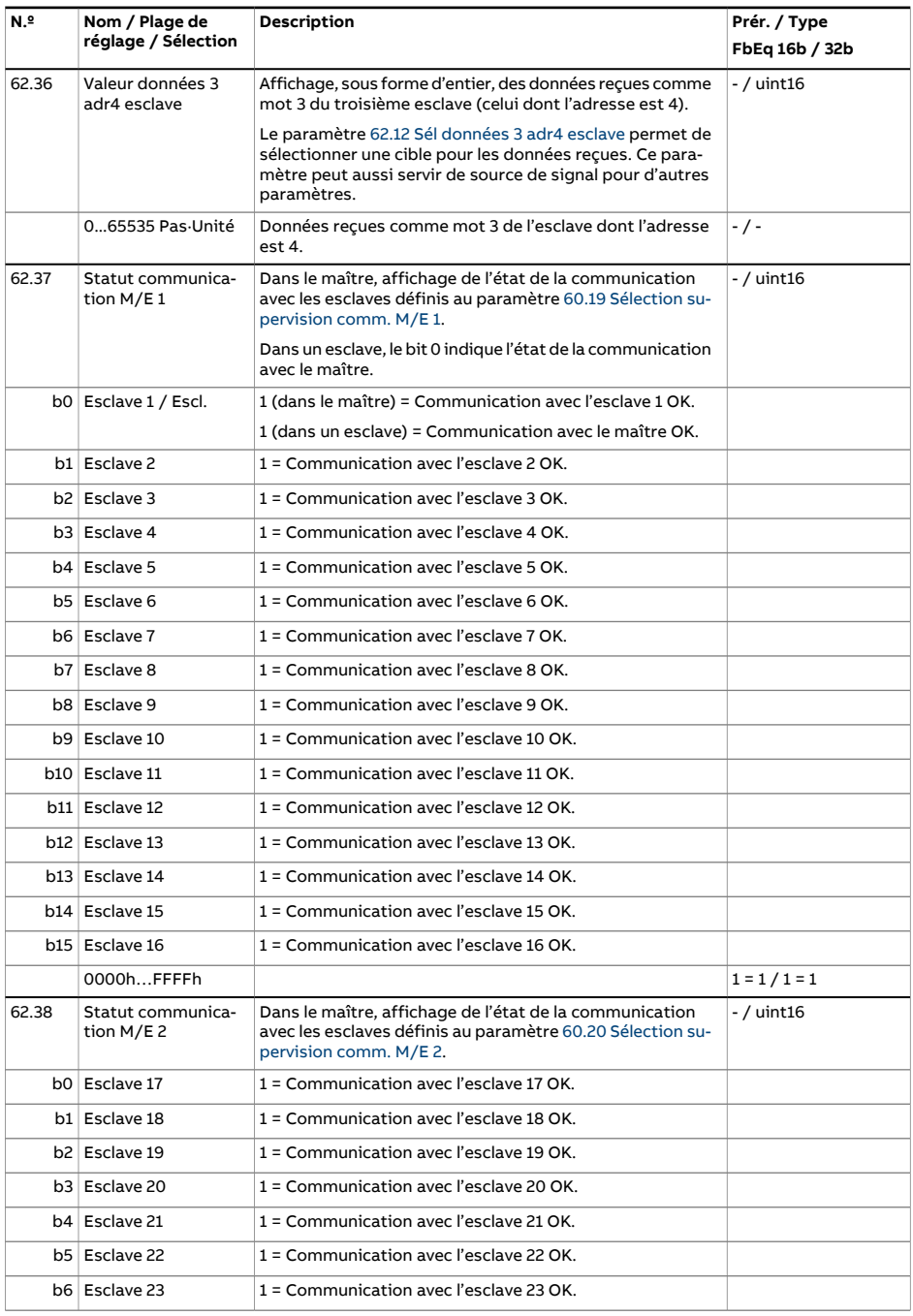

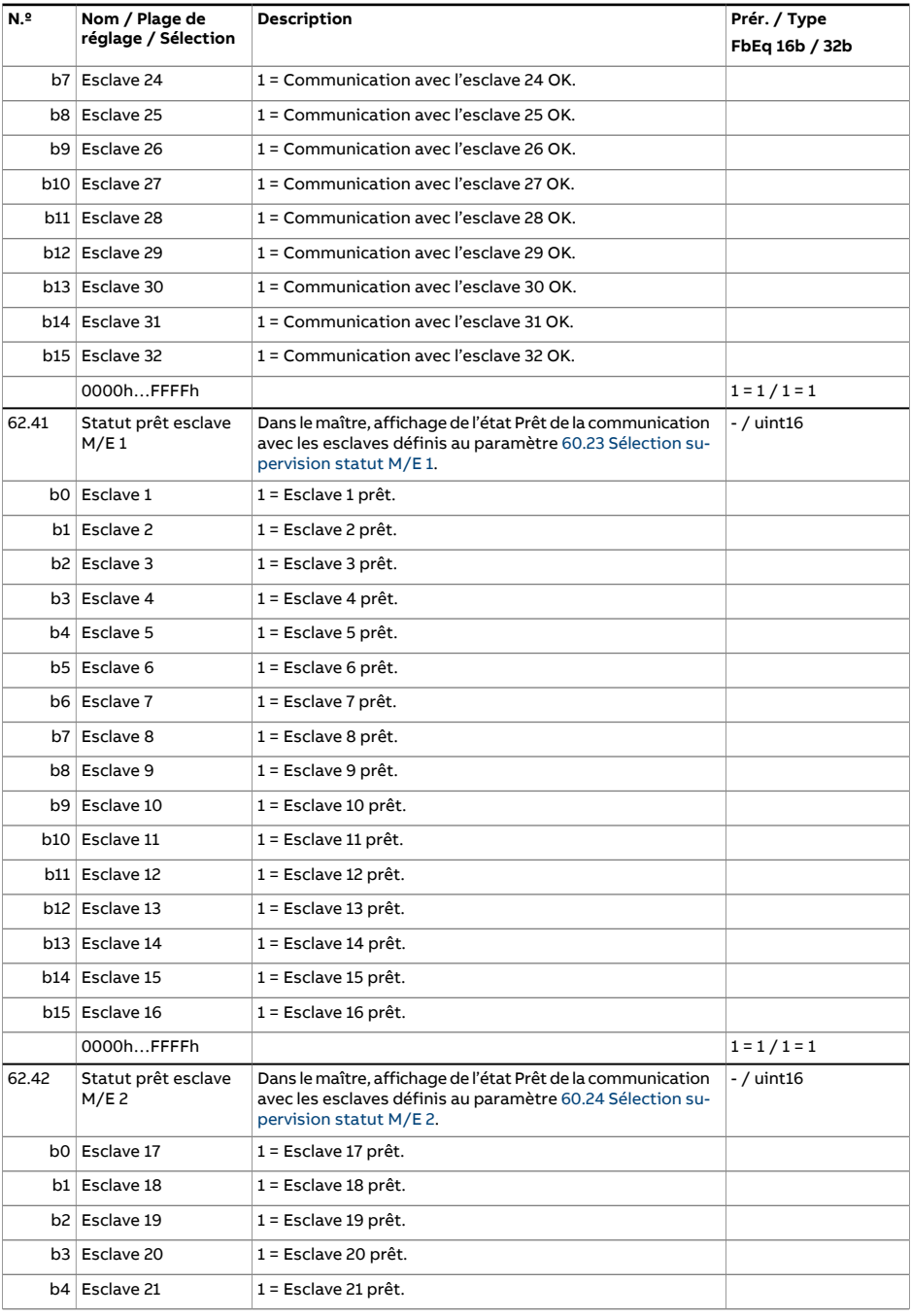

<span id="page-493-3"></span><span id="page-493-2"></span><span id="page-493-1"></span><span id="page-493-0"></span>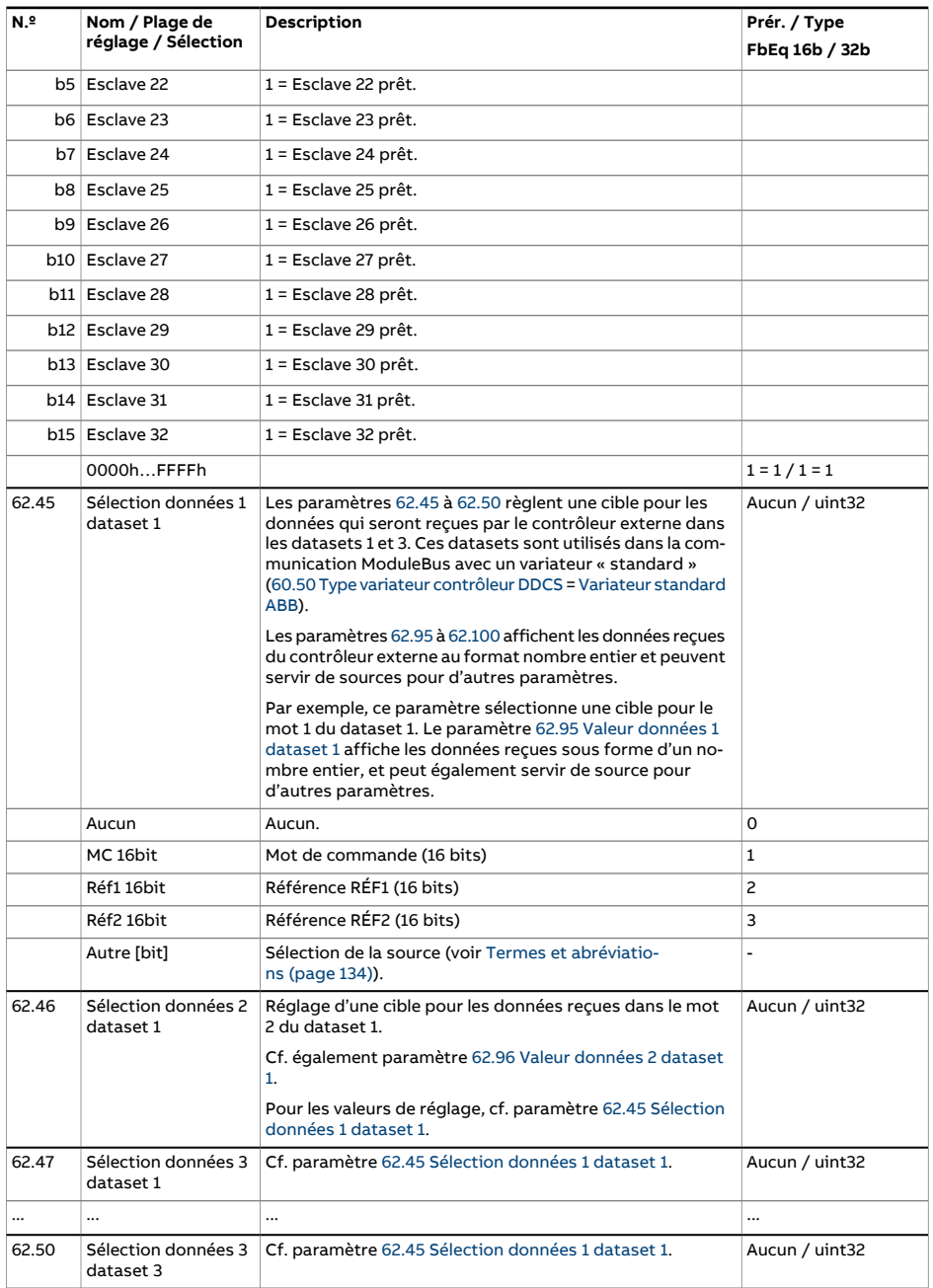

<span id="page-494-6"></span><span id="page-494-5"></span><span id="page-494-4"></span><span id="page-494-3"></span><span id="page-494-2"></span><span id="page-494-1"></span><span id="page-494-0"></span>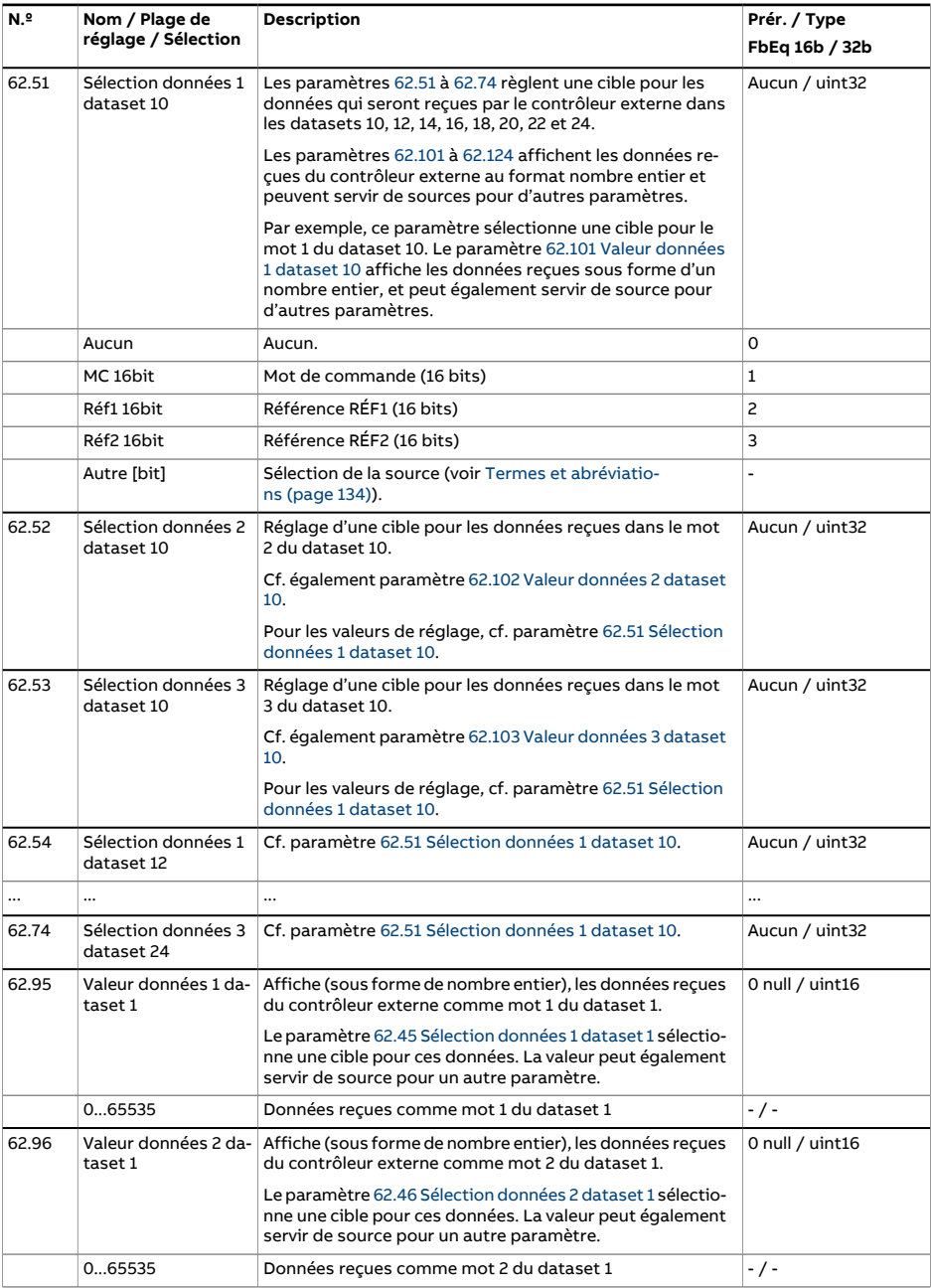

<span id="page-495-2"></span><span id="page-495-1"></span><span id="page-495-0"></span>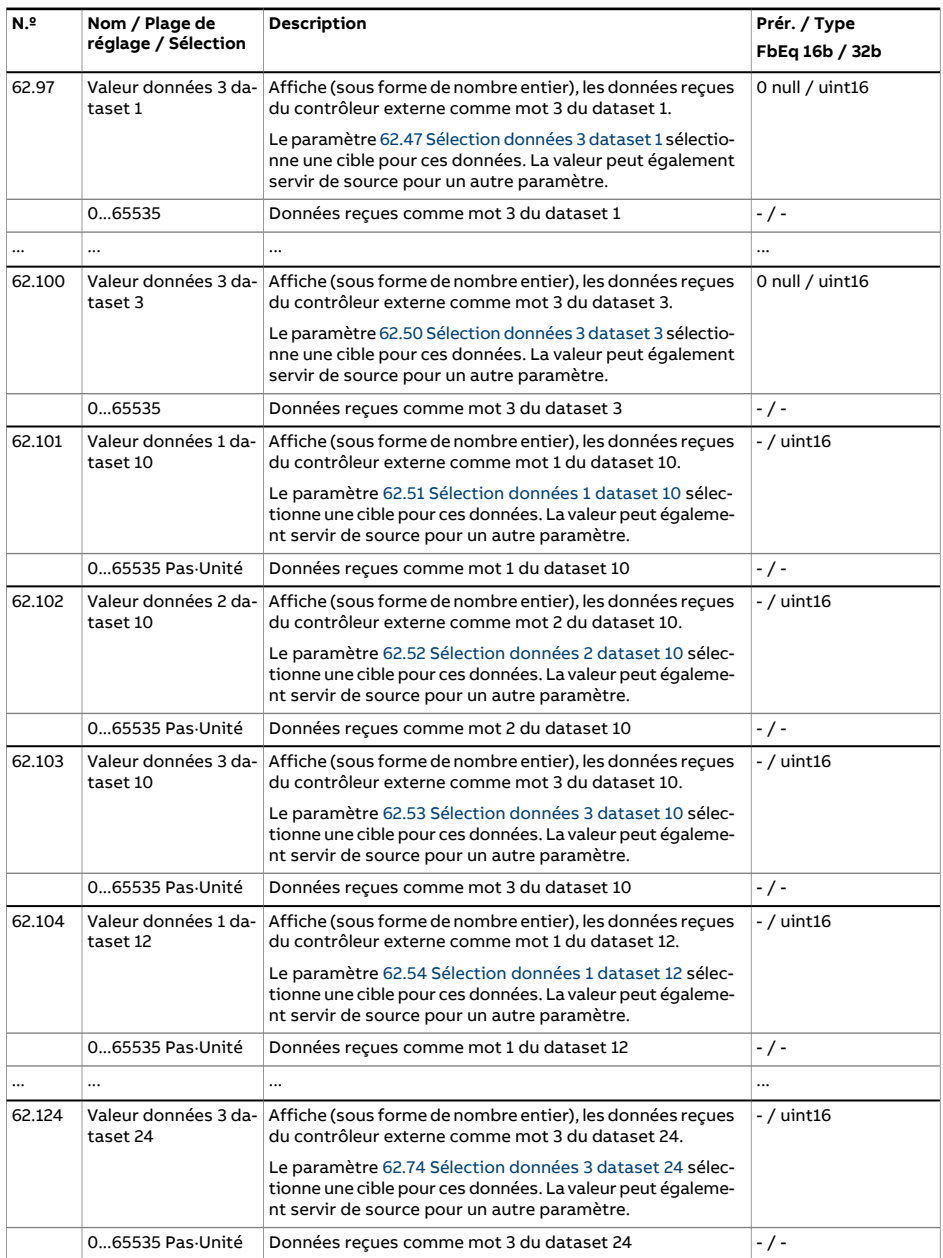

<span id="page-496-4"></span><span id="page-496-3"></span><span id="page-496-2"></span><span id="page-496-1"></span><span id="page-496-0"></span>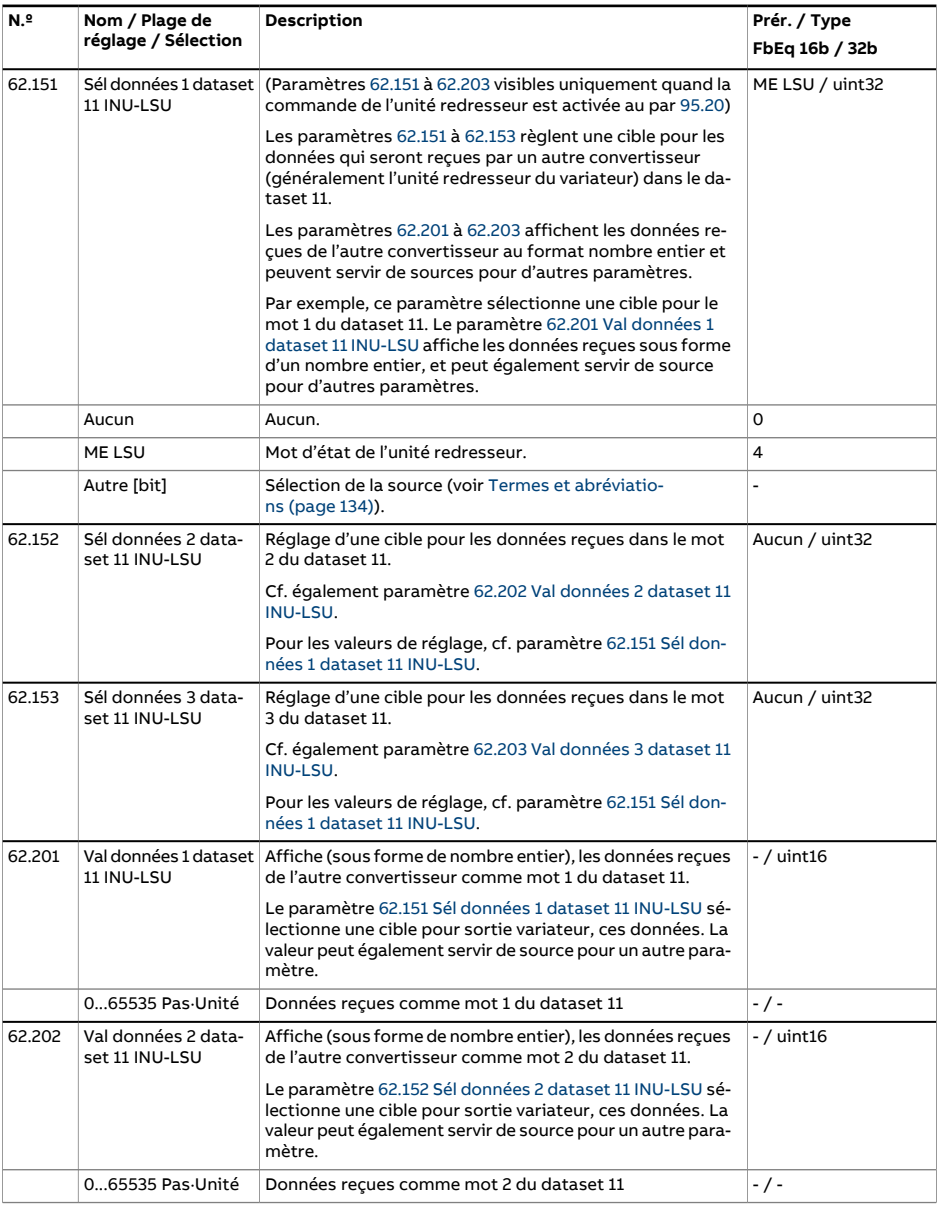

<span id="page-497-0"></span>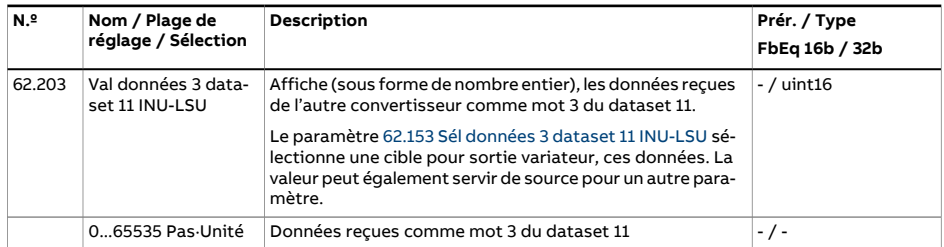

<span id="page-498-0"></span>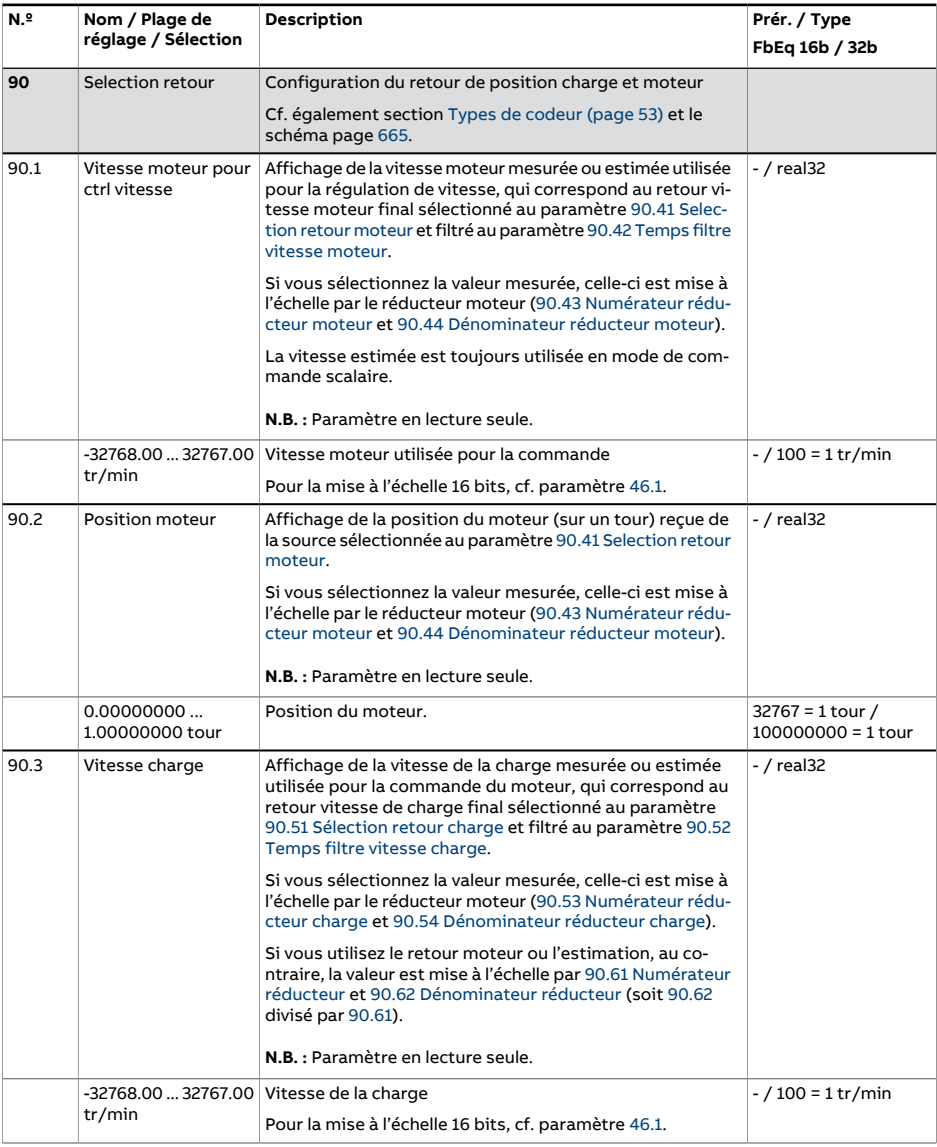

<span id="page-499-1"></span><span id="page-499-0"></span>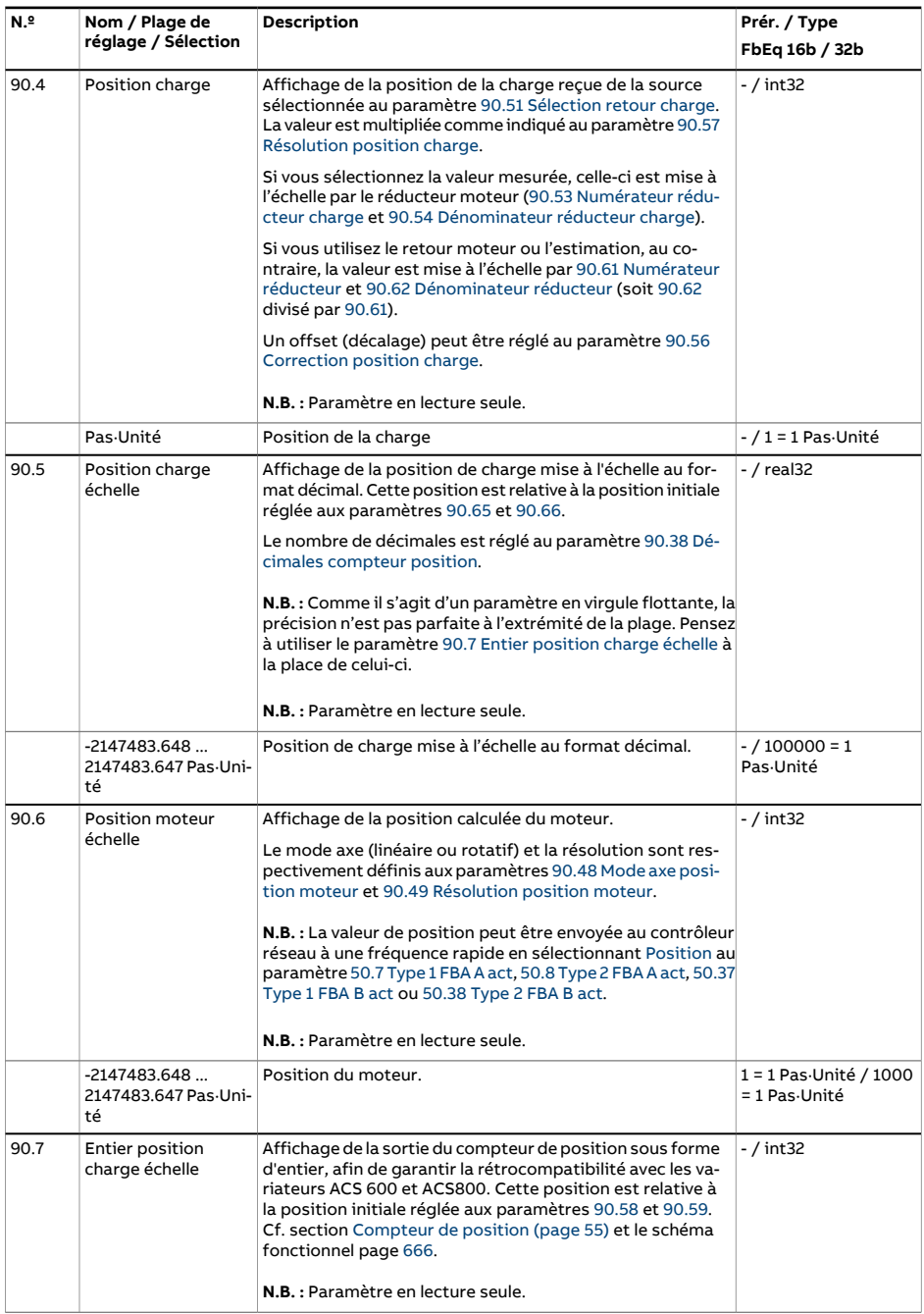

<span id="page-500-1"></span><span id="page-500-0"></span>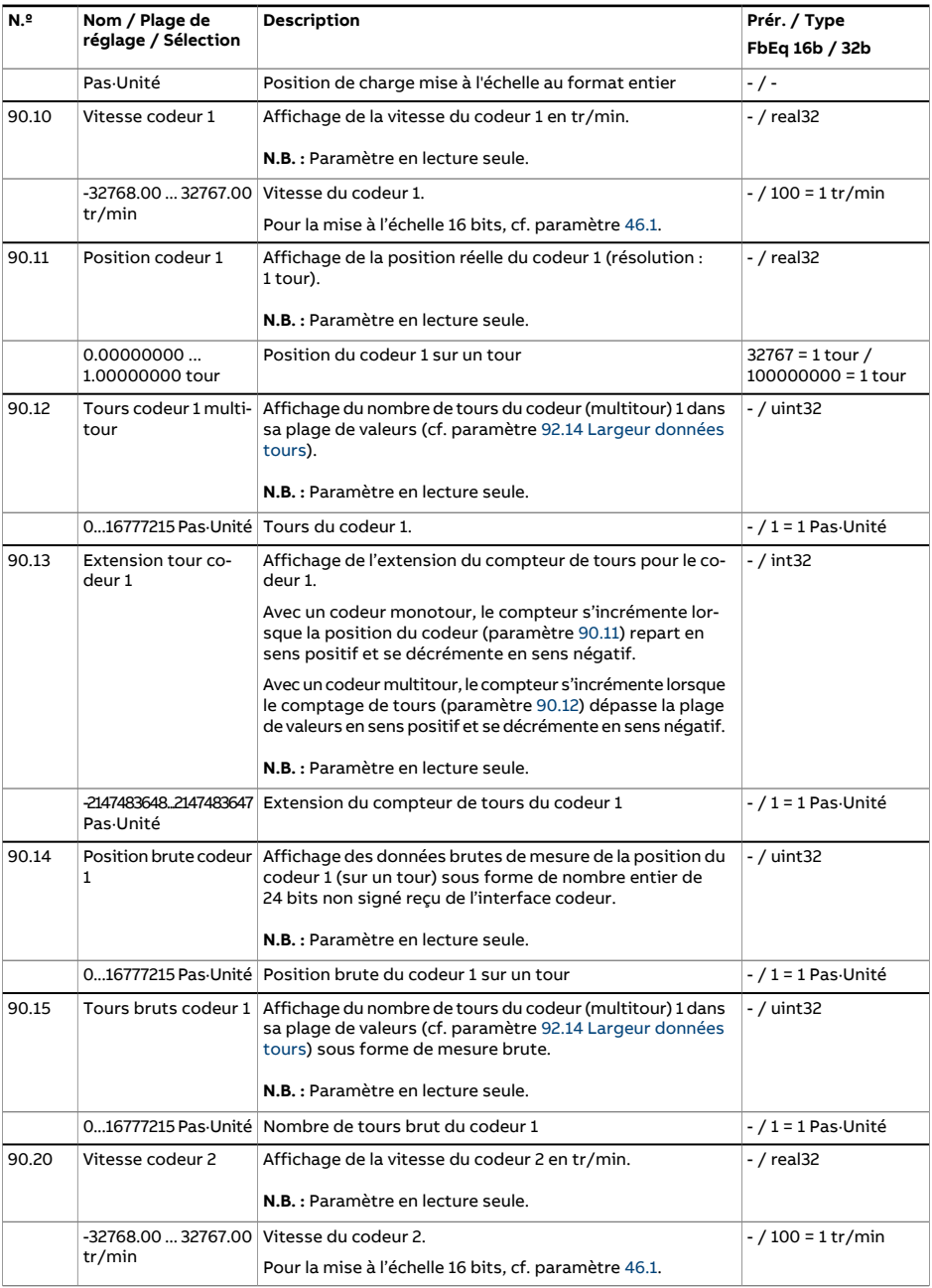

<span id="page-501-1"></span><span id="page-501-0"></span>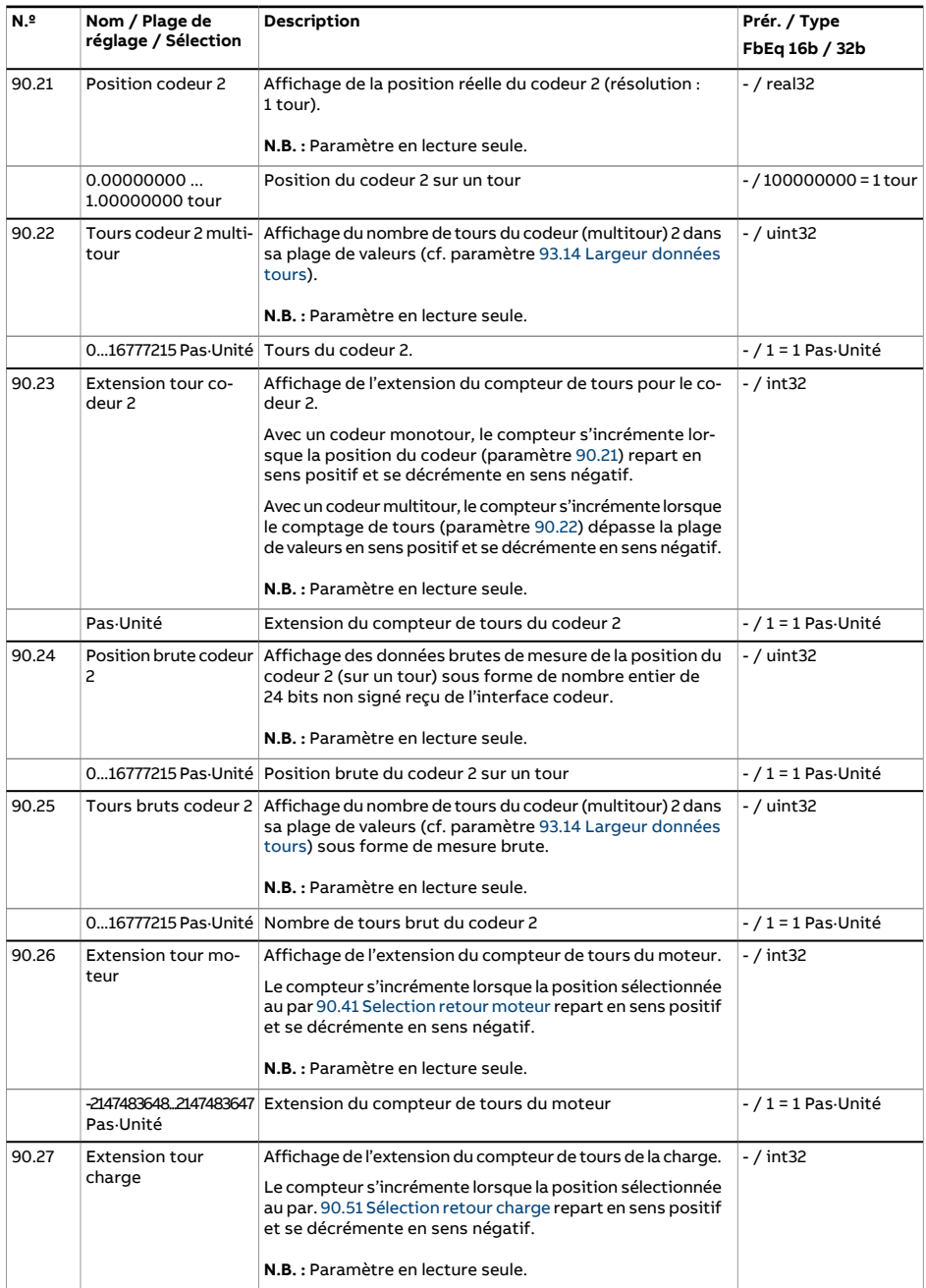

<span id="page-502-1"></span><span id="page-502-0"></span>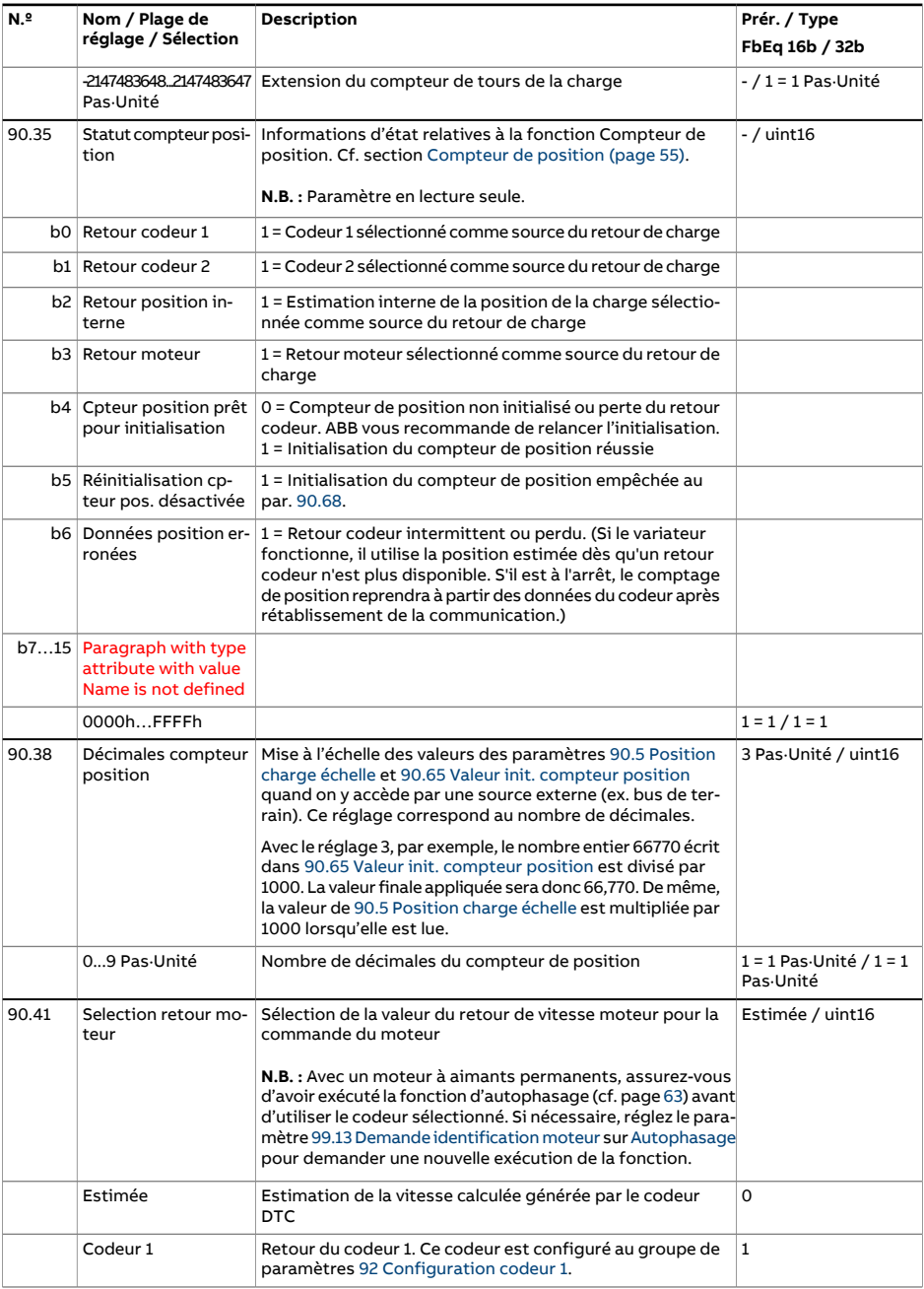

<span id="page-503-2"></span><span id="page-503-1"></span><span id="page-503-0"></span>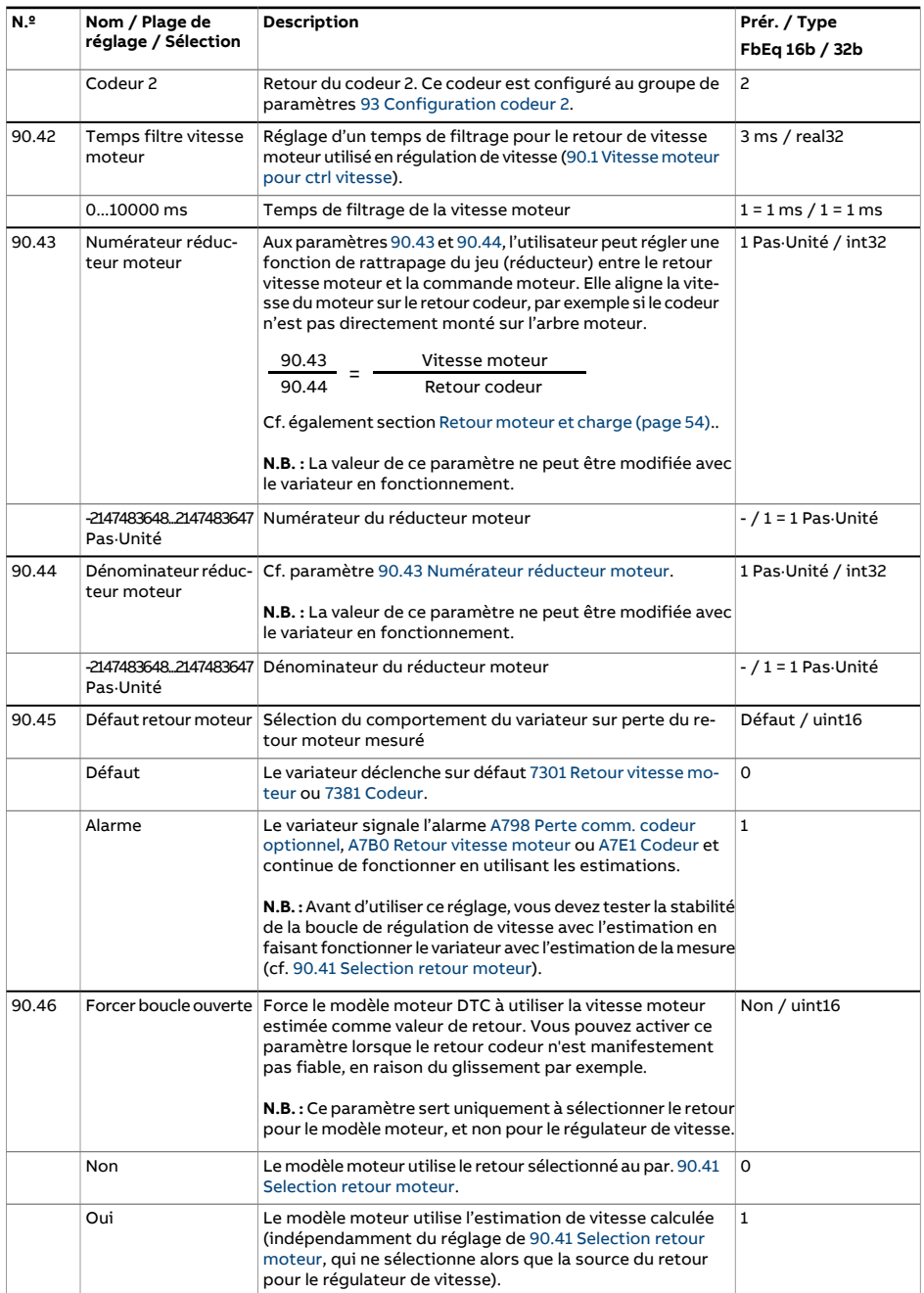
<span id="page-504-0"></span>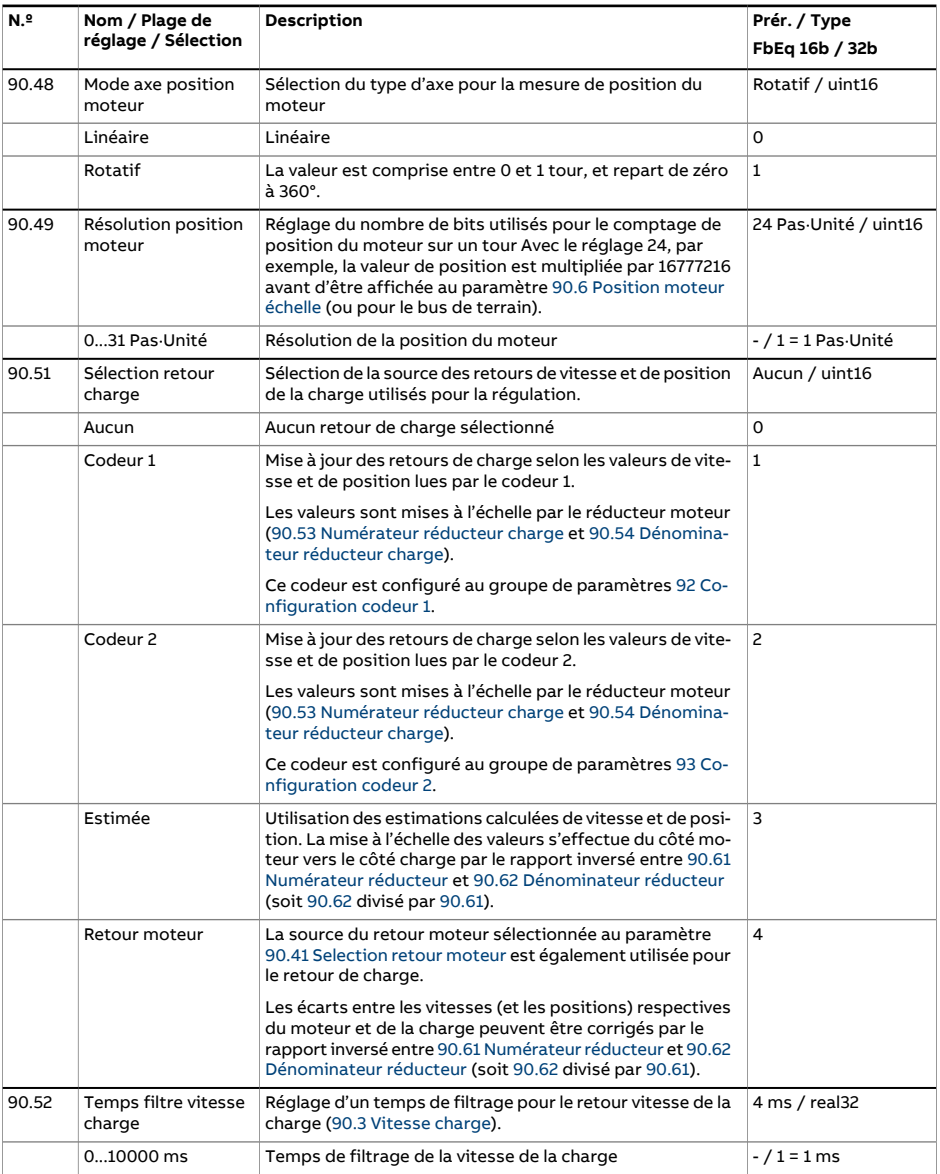

<span id="page-505-4"></span><span id="page-505-3"></span><span id="page-505-2"></span><span id="page-505-1"></span><span id="page-505-0"></span>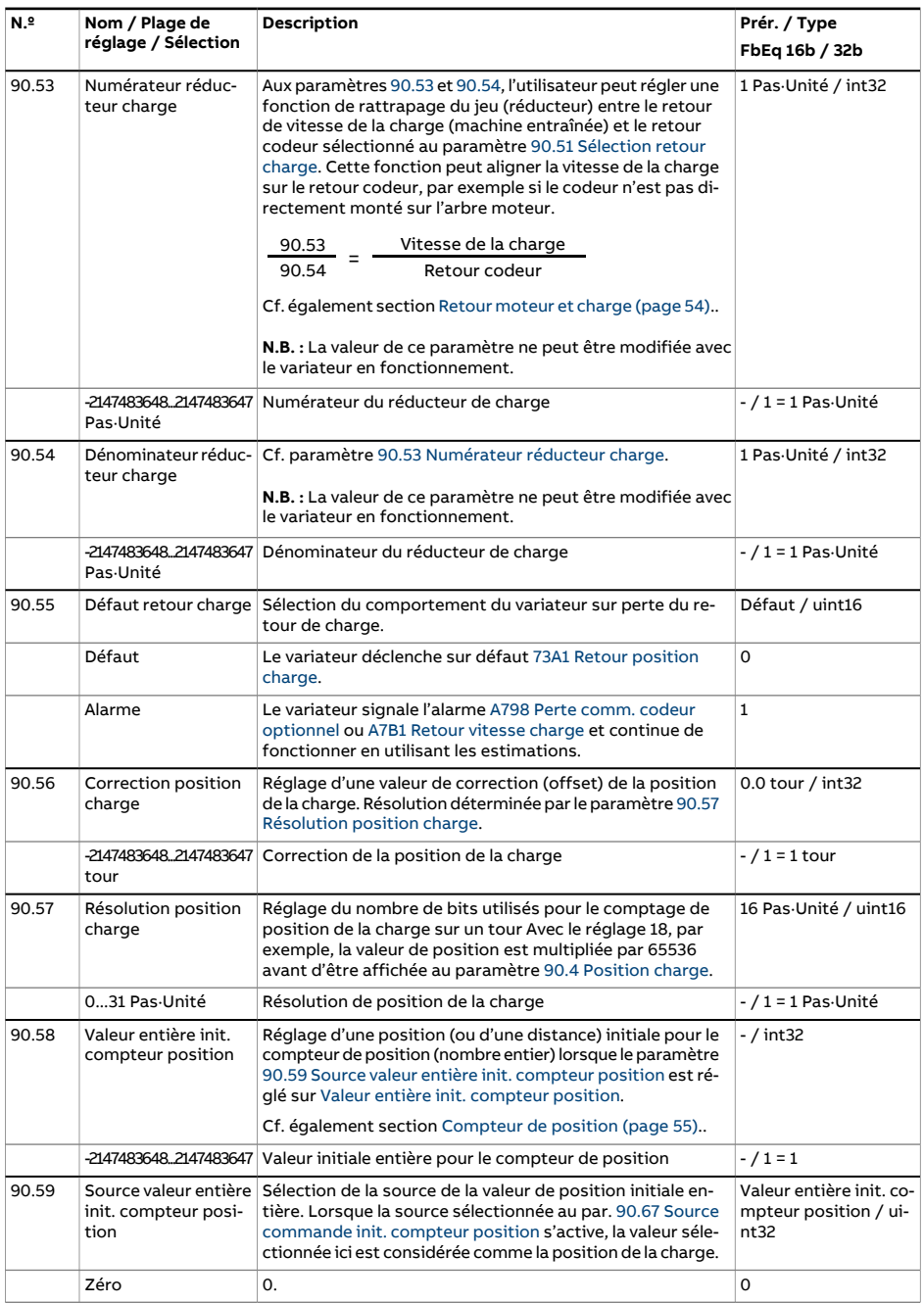

<span id="page-506-4"></span><span id="page-506-3"></span><span id="page-506-2"></span><span id="page-506-1"></span><span id="page-506-0"></span>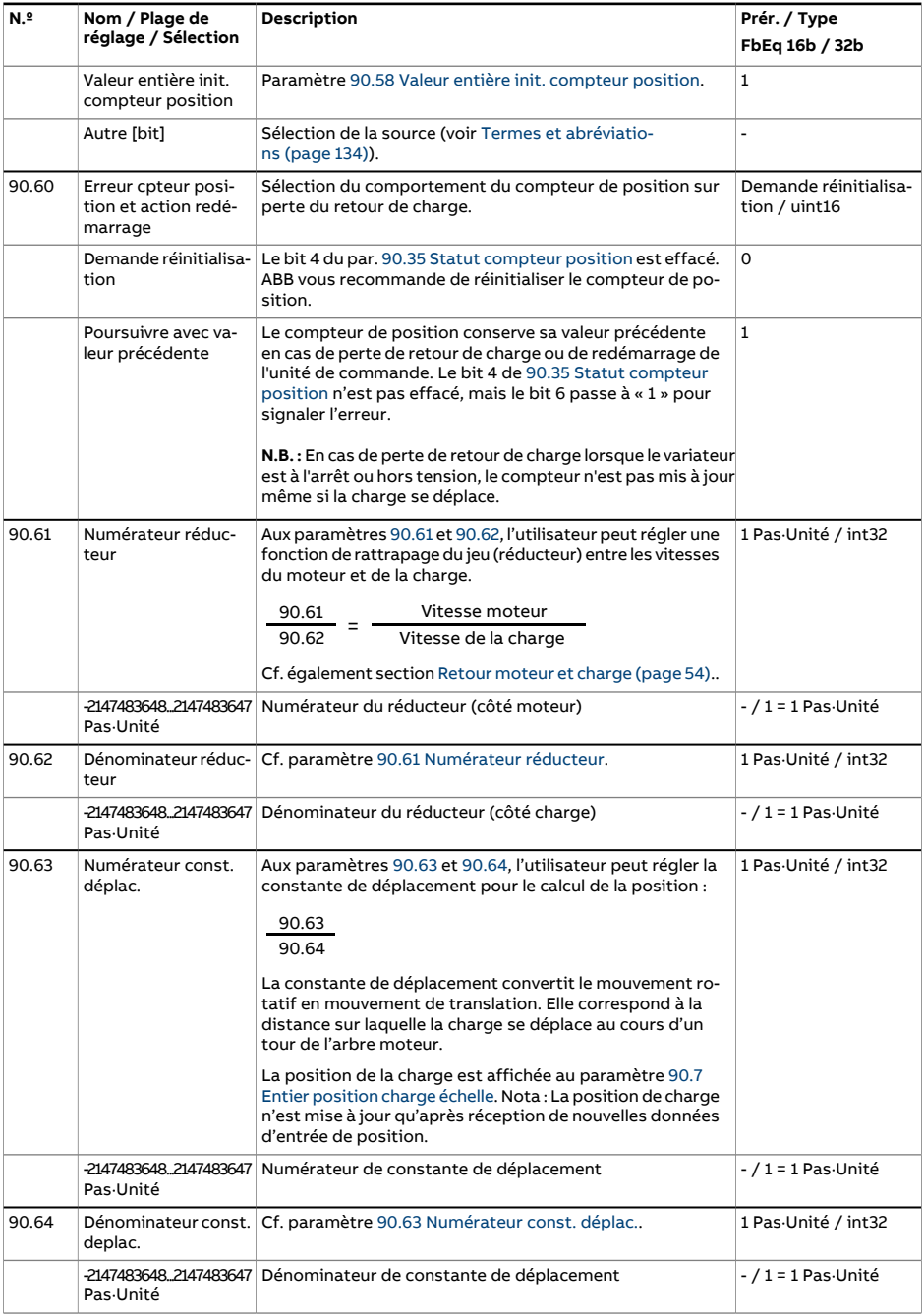

<span id="page-507-4"></span><span id="page-507-3"></span><span id="page-507-2"></span><span id="page-507-1"></span><span id="page-507-0"></span>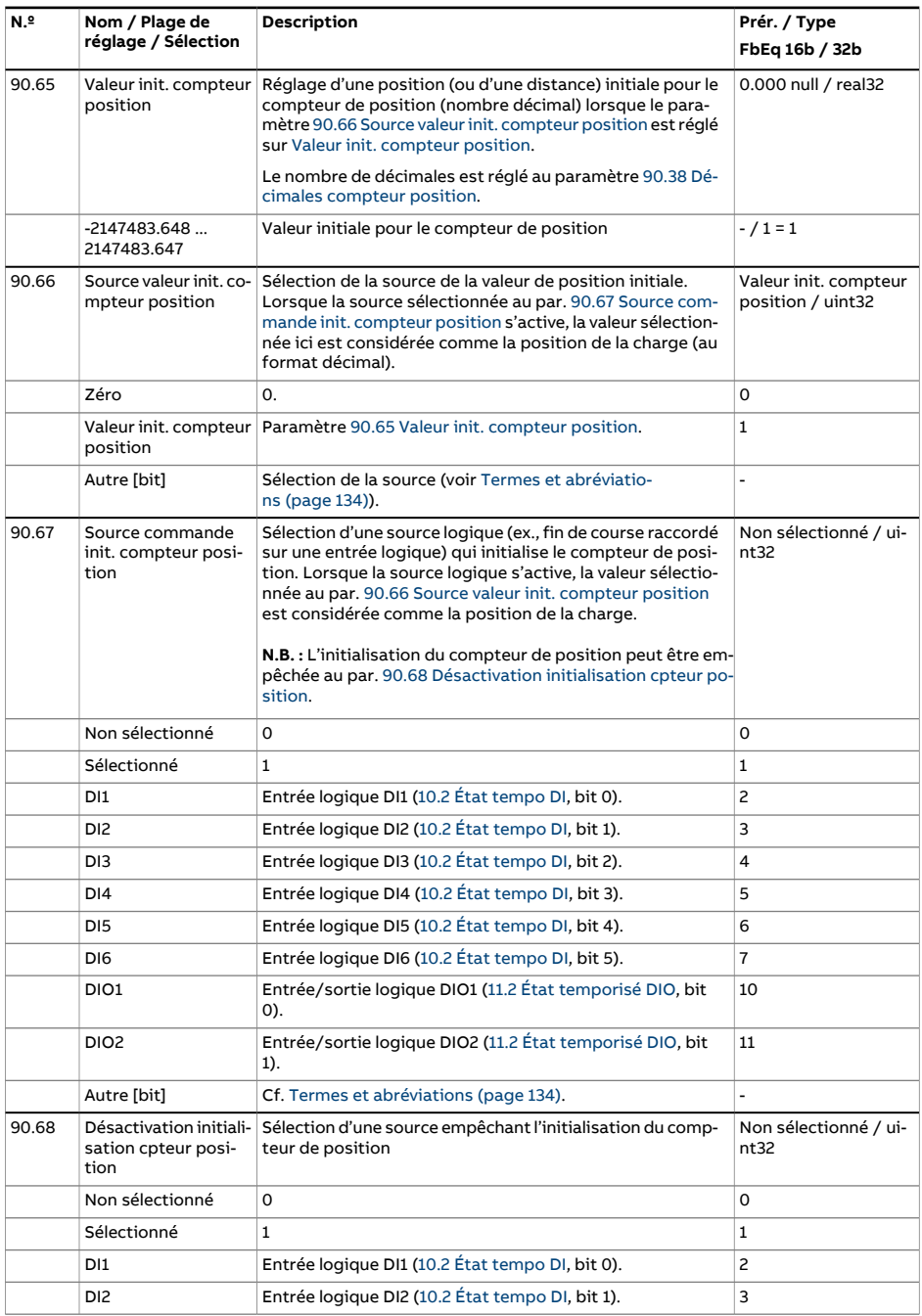

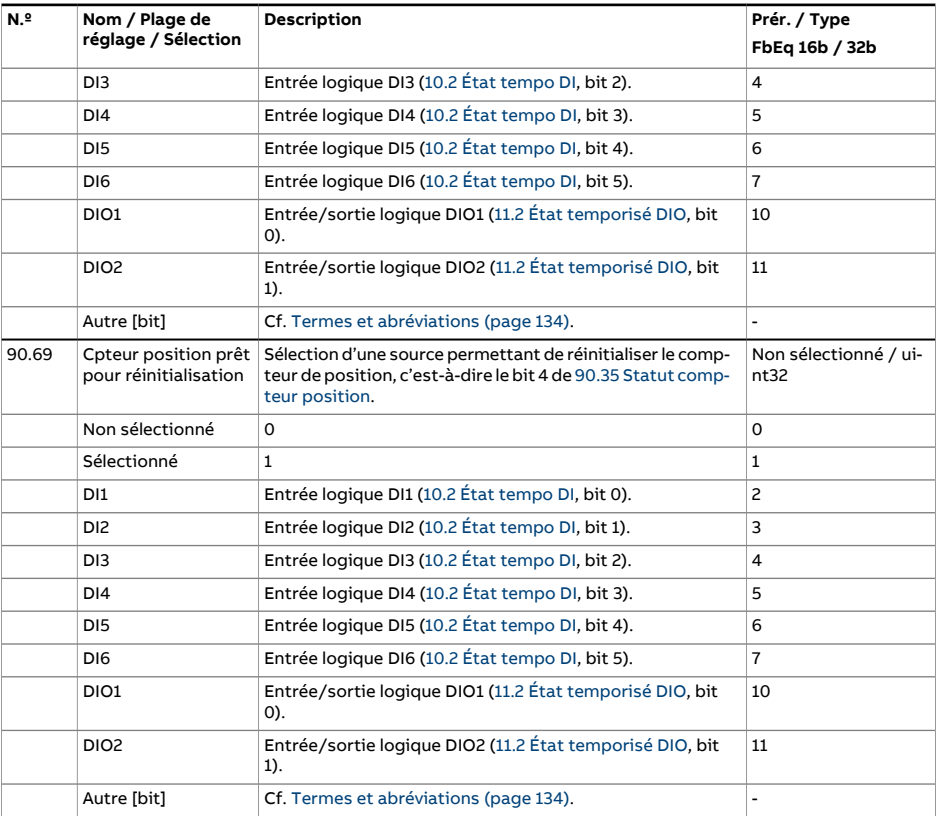

<span id="page-509-1"></span><span id="page-509-0"></span>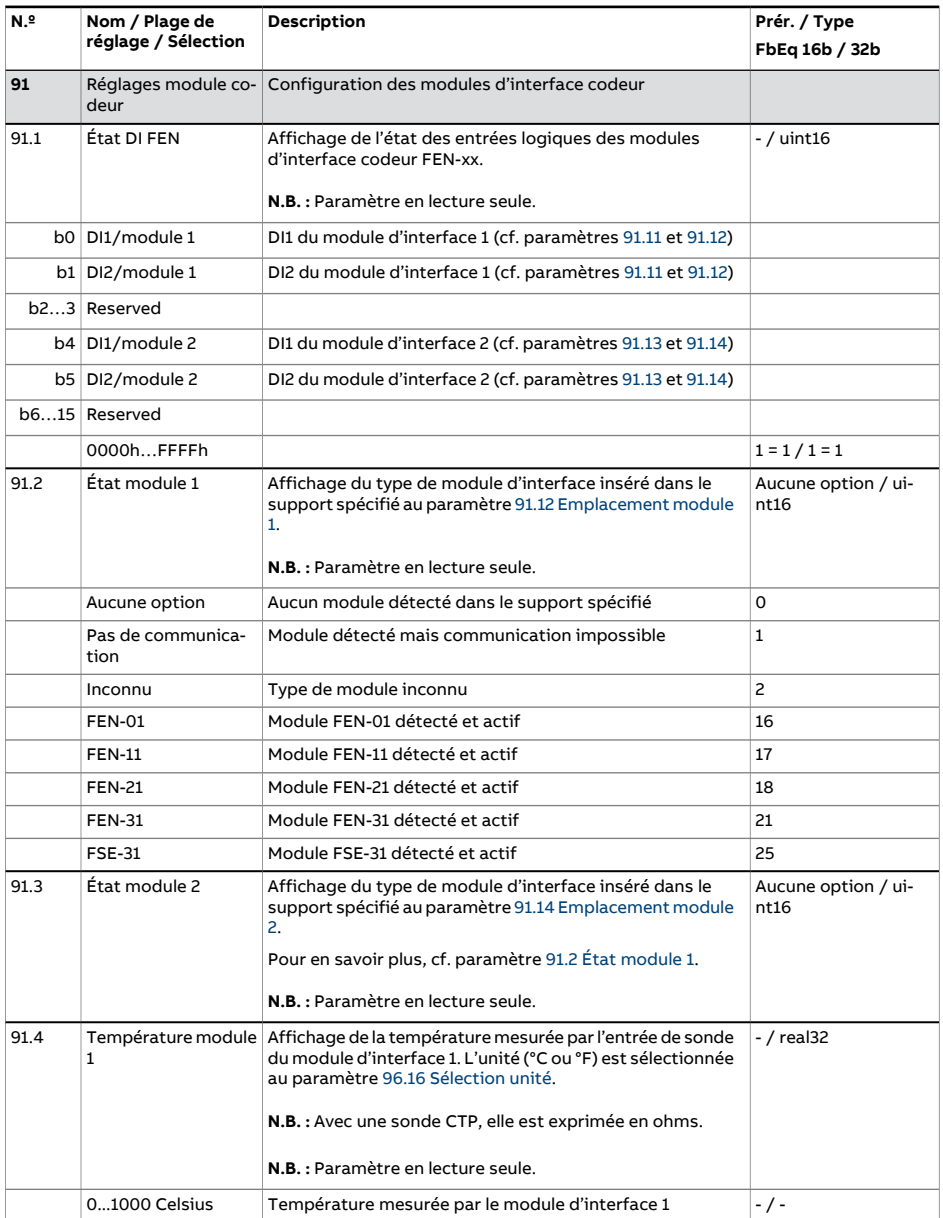

<span id="page-510-5"></span><span id="page-510-4"></span><span id="page-510-3"></span><span id="page-510-2"></span><span id="page-510-1"></span><span id="page-510-0"></span>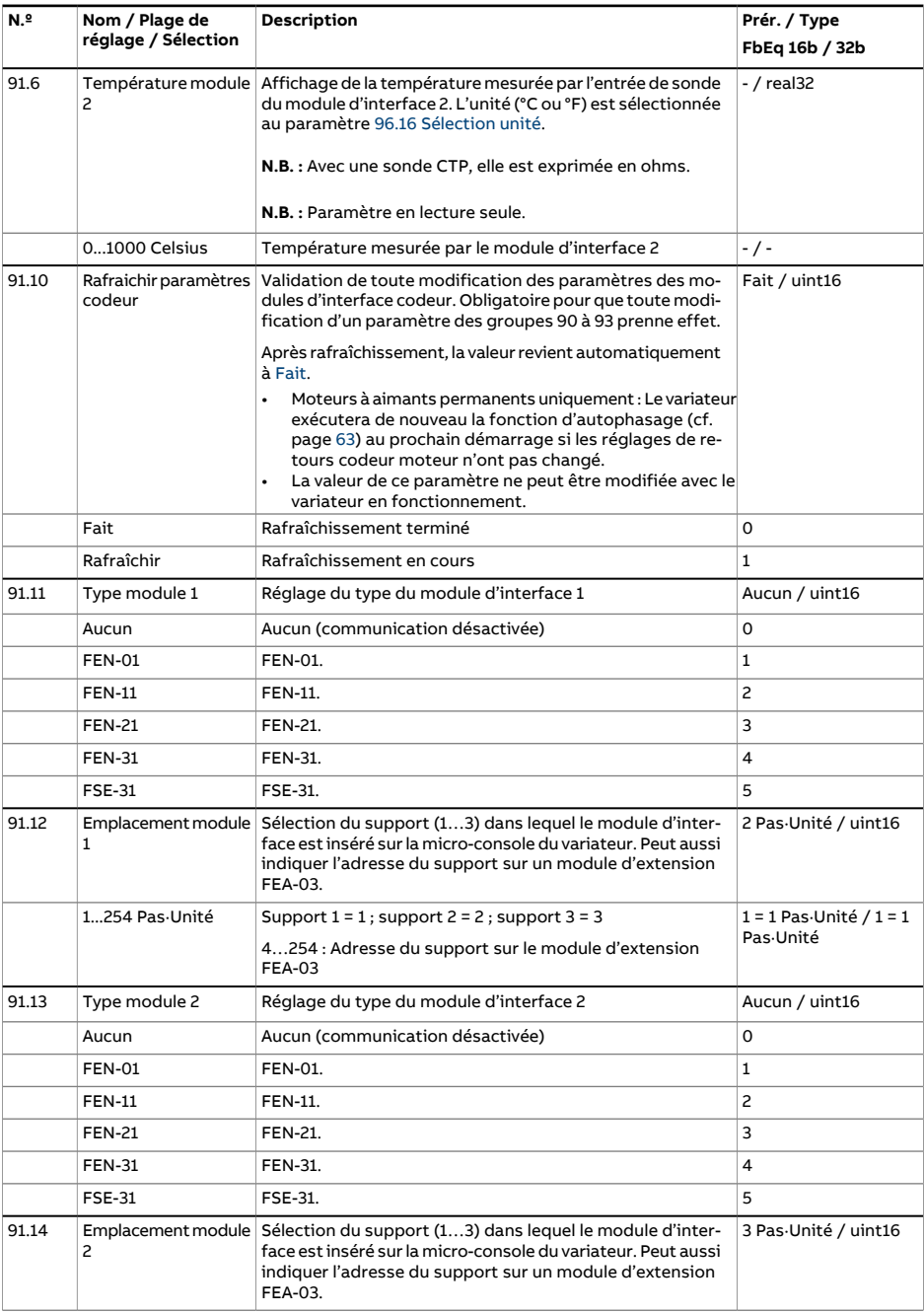

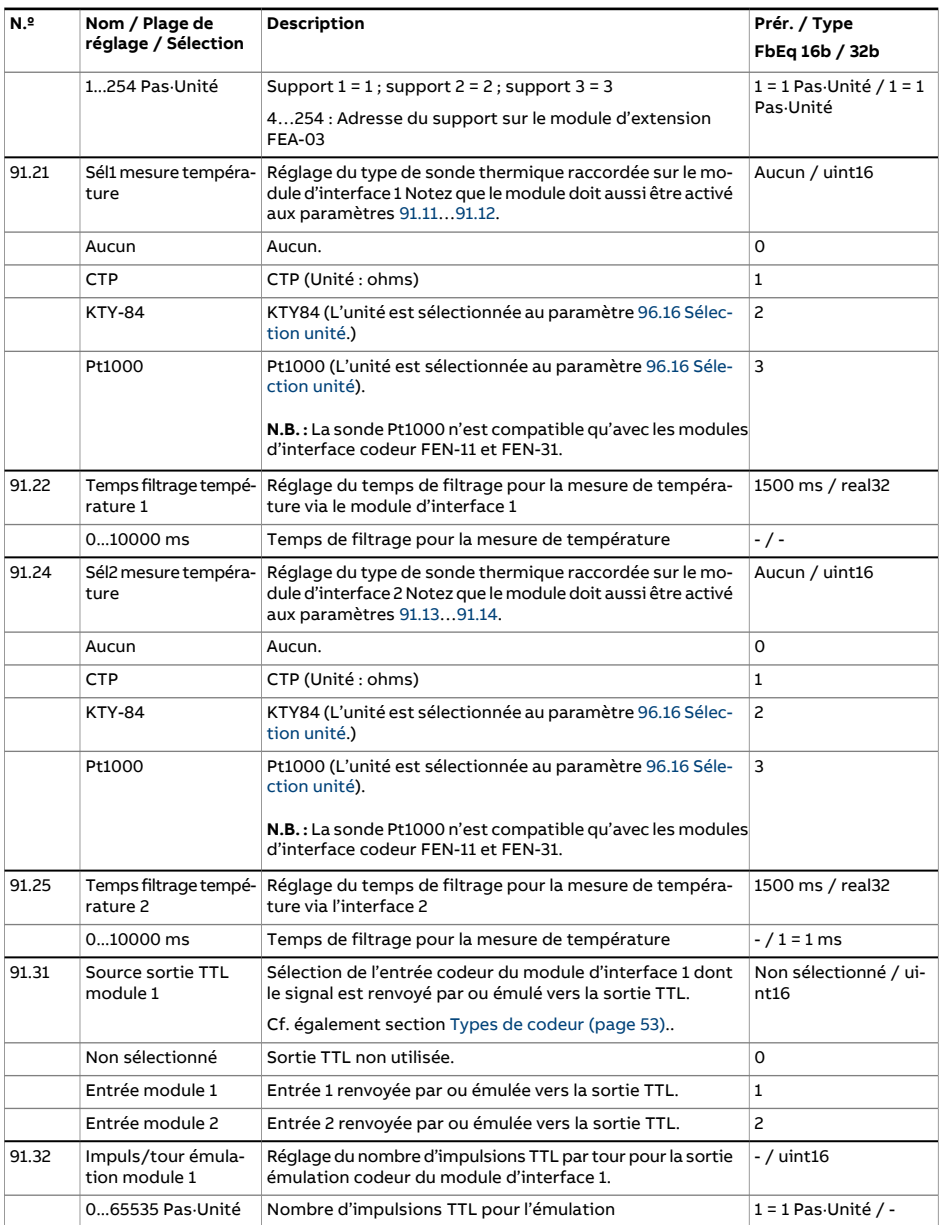

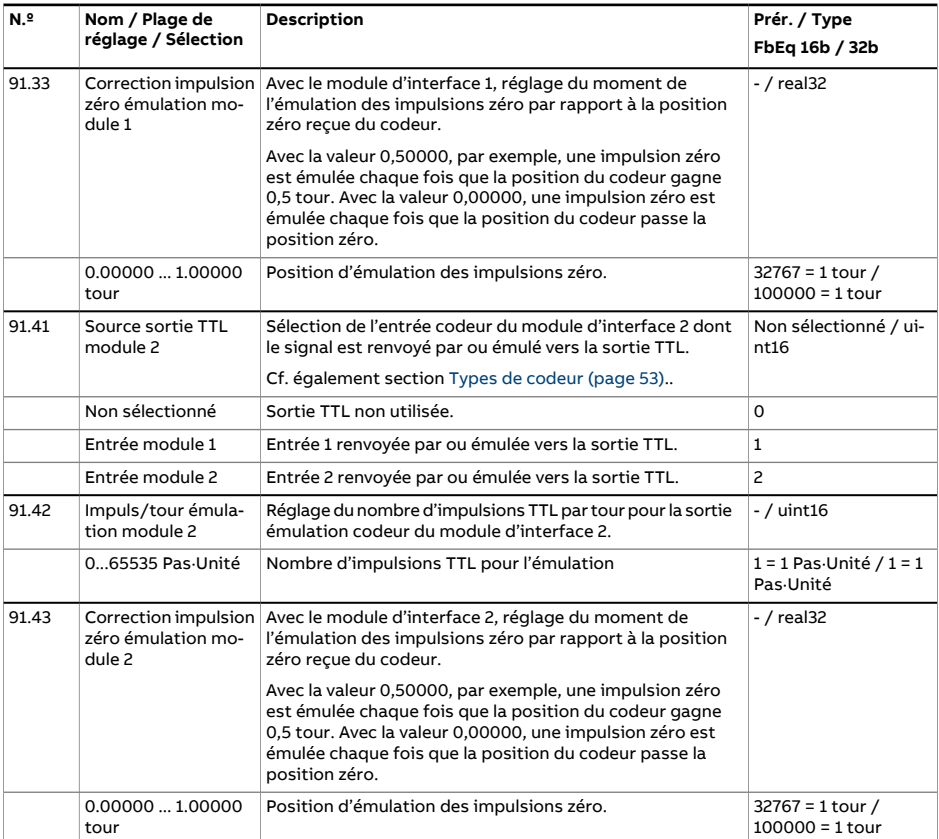

<span id="page-513-9"></span><span id="page-513-8"></span><span id="page-513-7"></span><span id="page-513-6"></span><span id="page-513-5"></span><span id="page-513-4"></span><span id="page-513-3"></span><span id="page-513-2"></span><span id="page-513-1"></span><span id="page-513-0"></span>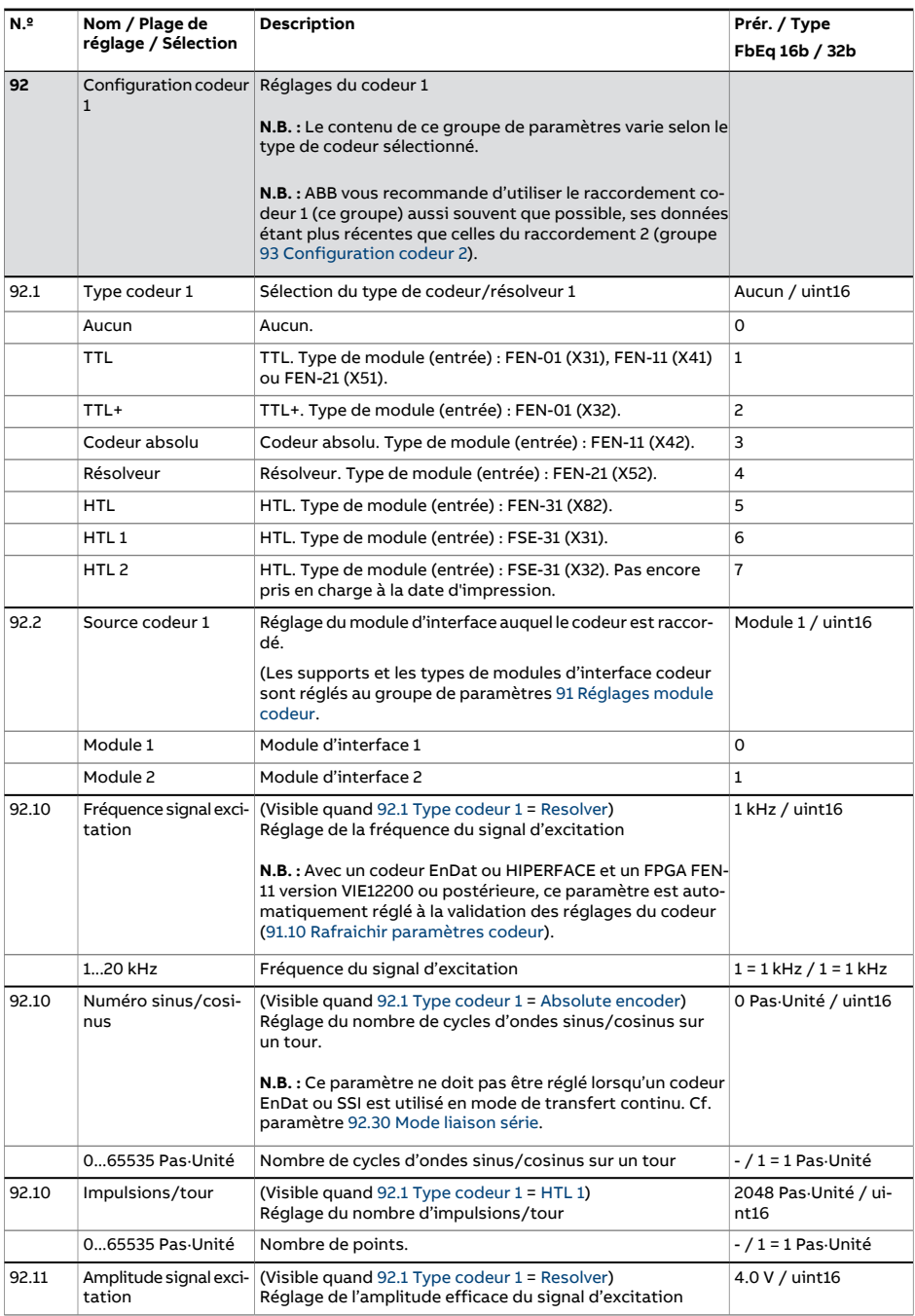

<span id="page-514-12"></span><span id="page-514-11"></span><span id="page-514-10"></span><span id="page-514-9"></span><span id="page-514-8"></span><span id="page-514-7"></span><span id="page-514-6"></span><span id="page-514-5"></span><span id="page-514-4"></span><span id="page-514-3"></span><span id="page-514-2"></span><span id="page-514-1"></span><span id="page-514-0"></span>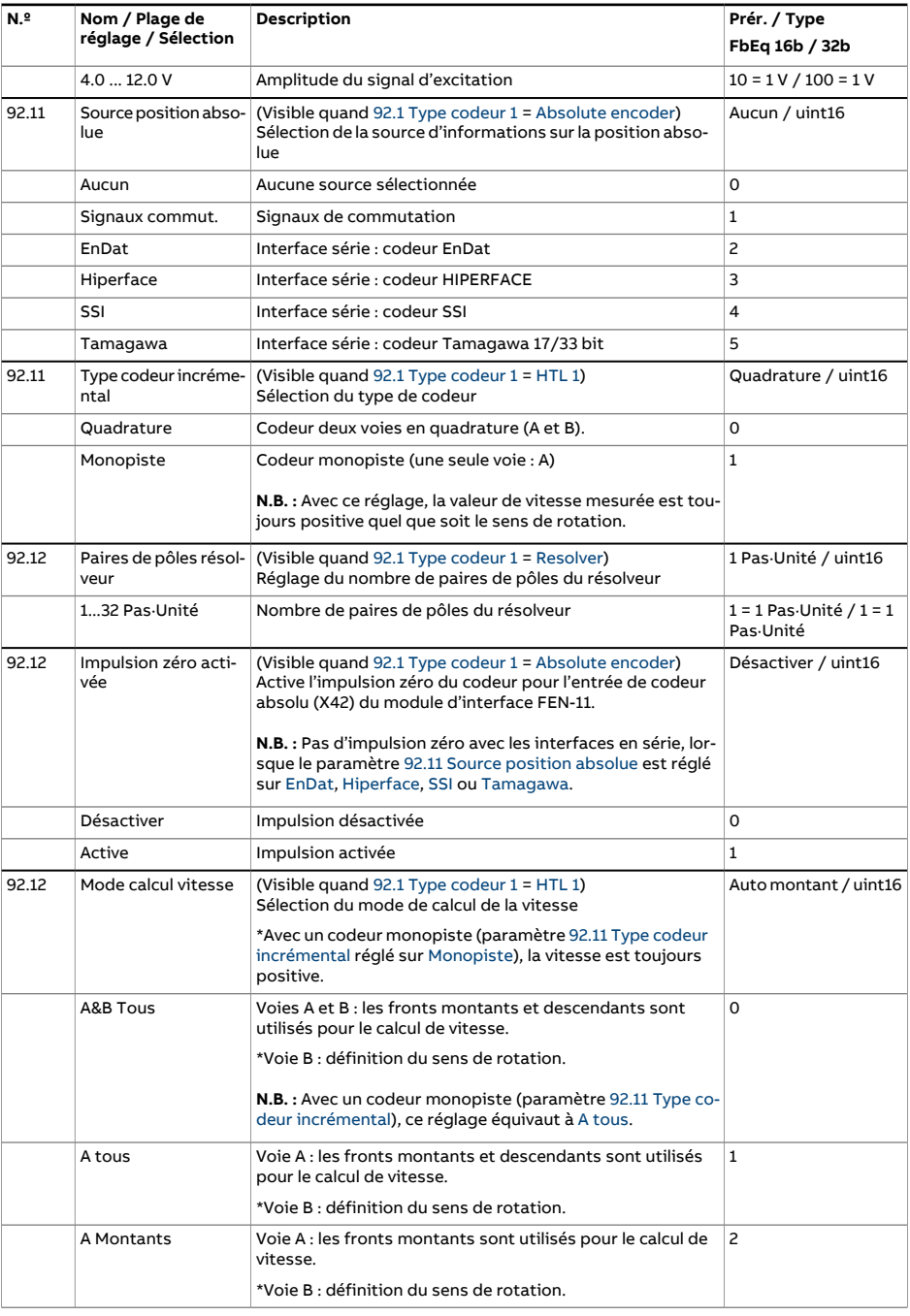

<span id="page-515-2"></span><span id="page-515-1"></span><span id="page-515-0"></span>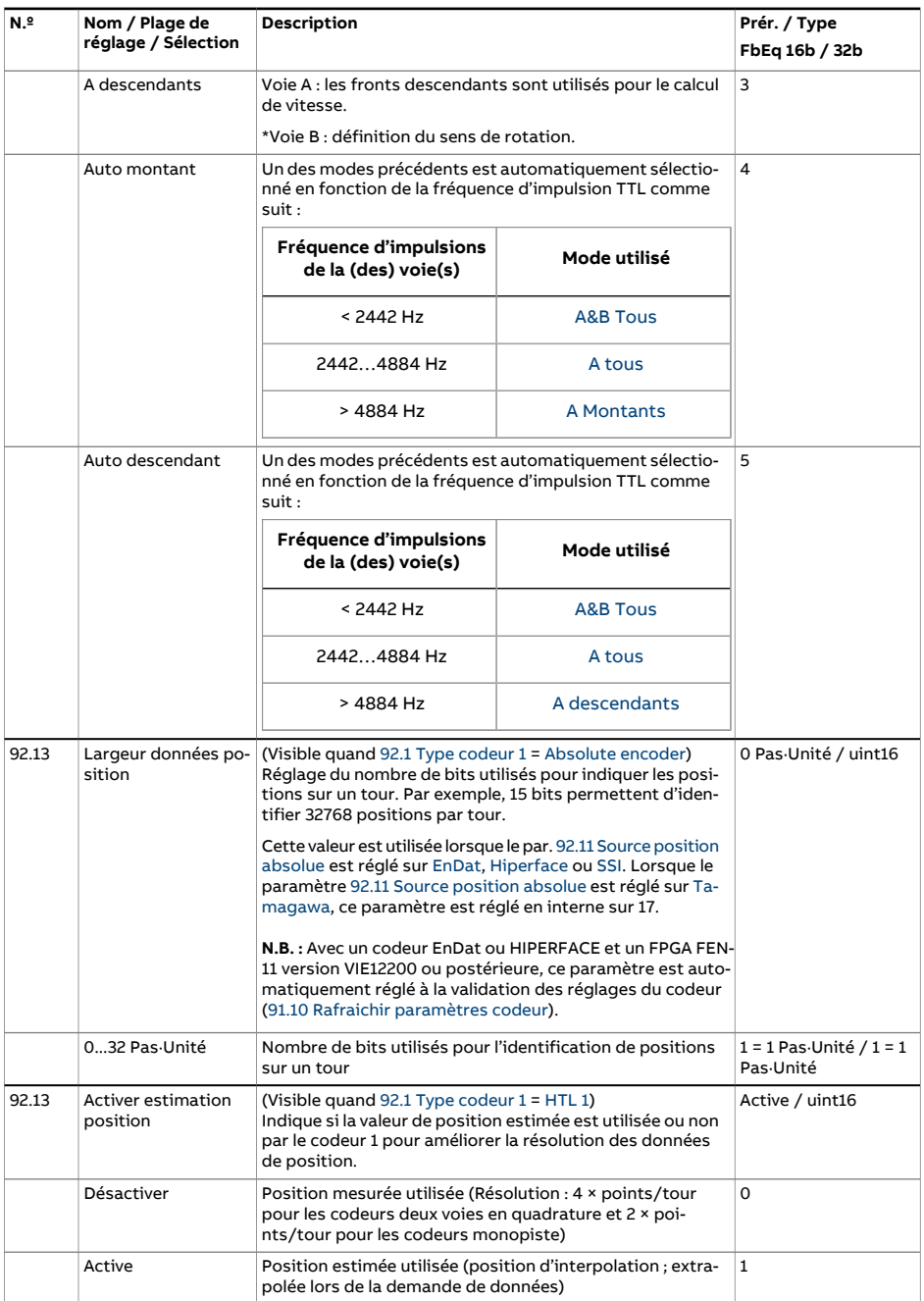

<span id="page-516-4"></span><span id="page-516-3"></span><span id="page-516-2"></span><span id="page-516-1"></span><span id="page-516-0"></span>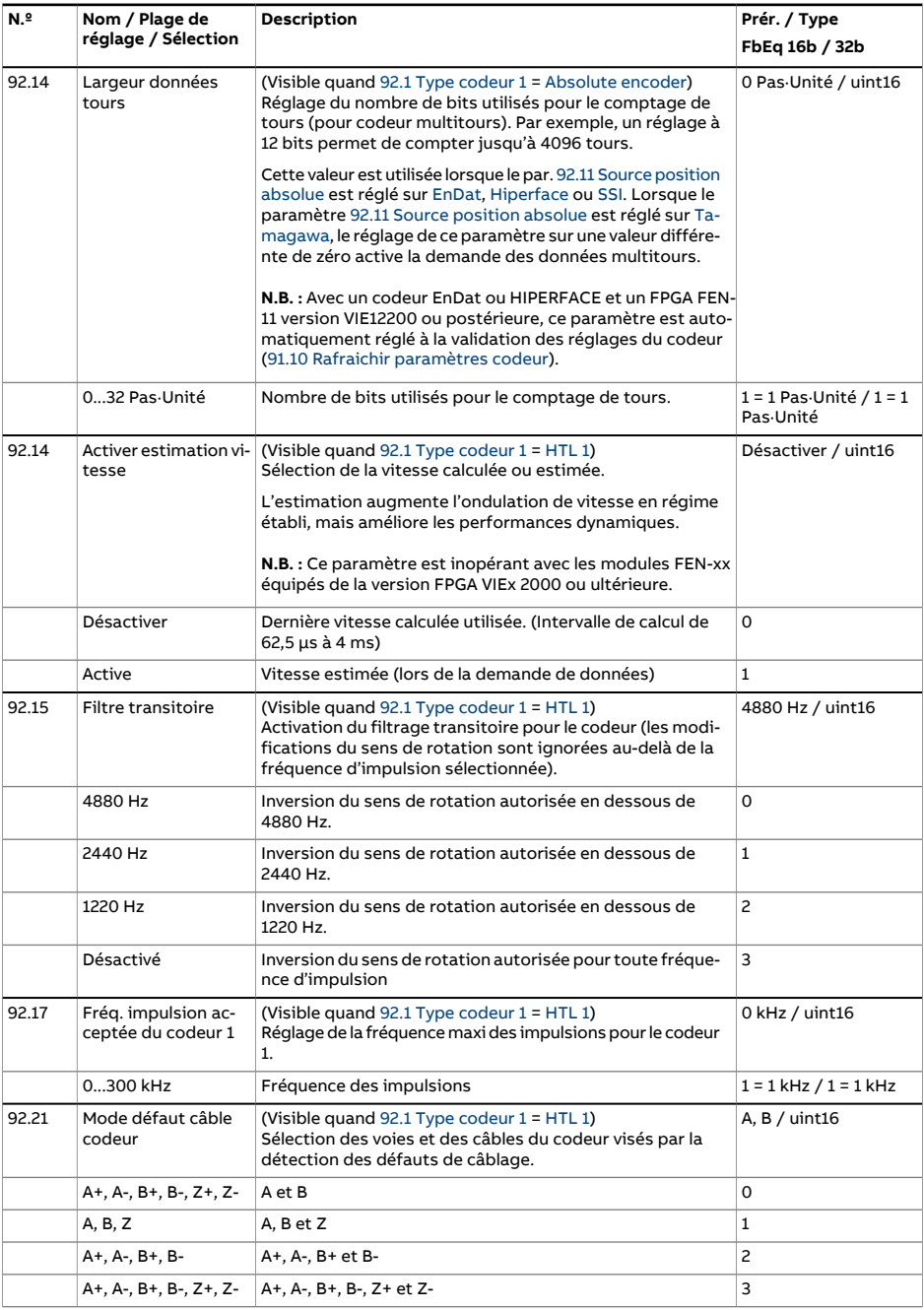

<span id="page-517-3"></span><span id="page-517-2"></span><span id="page-517-1"></span><span id="page-517-0"></span>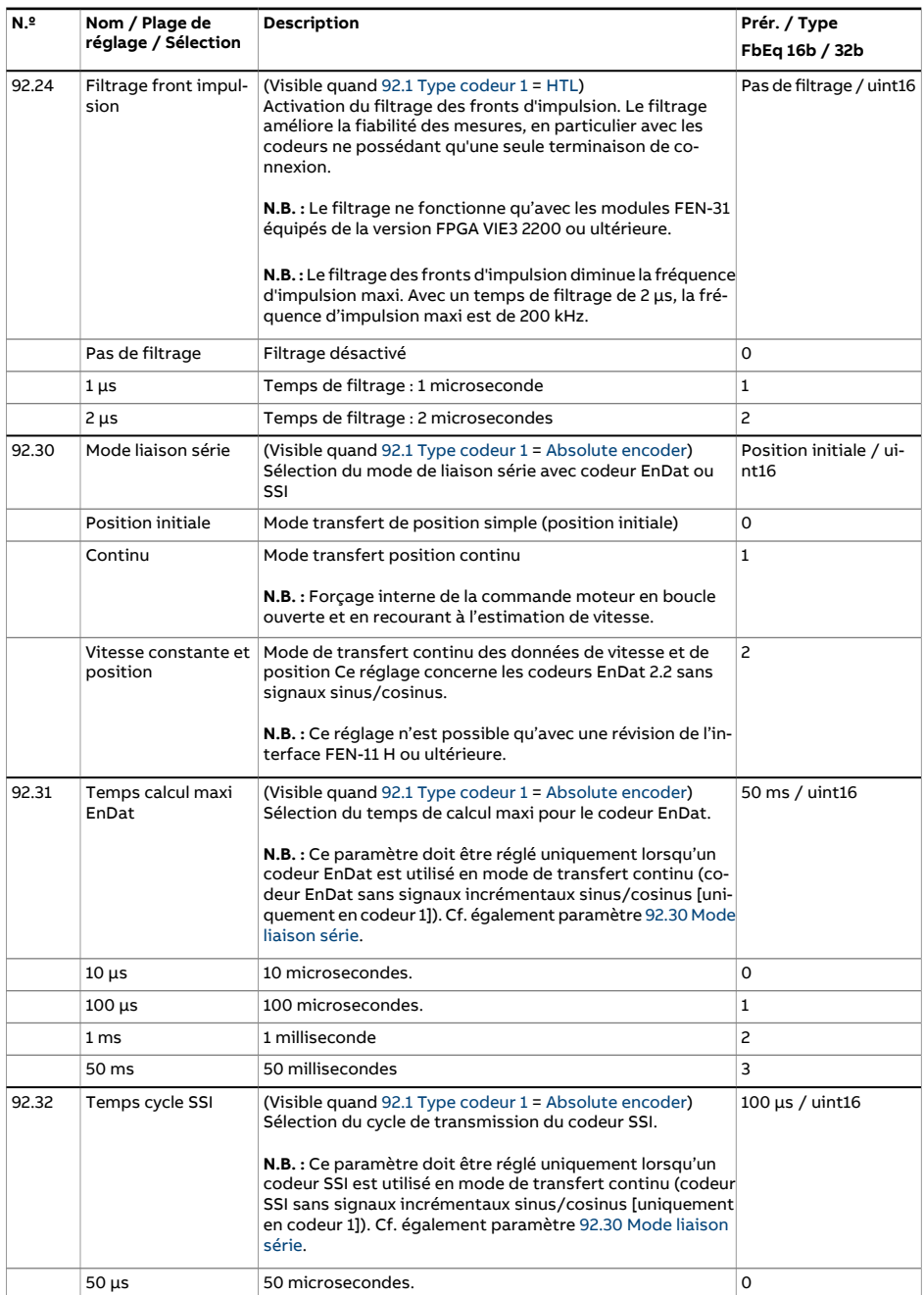

<span id="page-518-5"></span><span id="page-518-4"></span><span id="page-518-3"></span><span id="page-518-2"></span><span id="page-518-1"></span><span id="page-518-0"></span>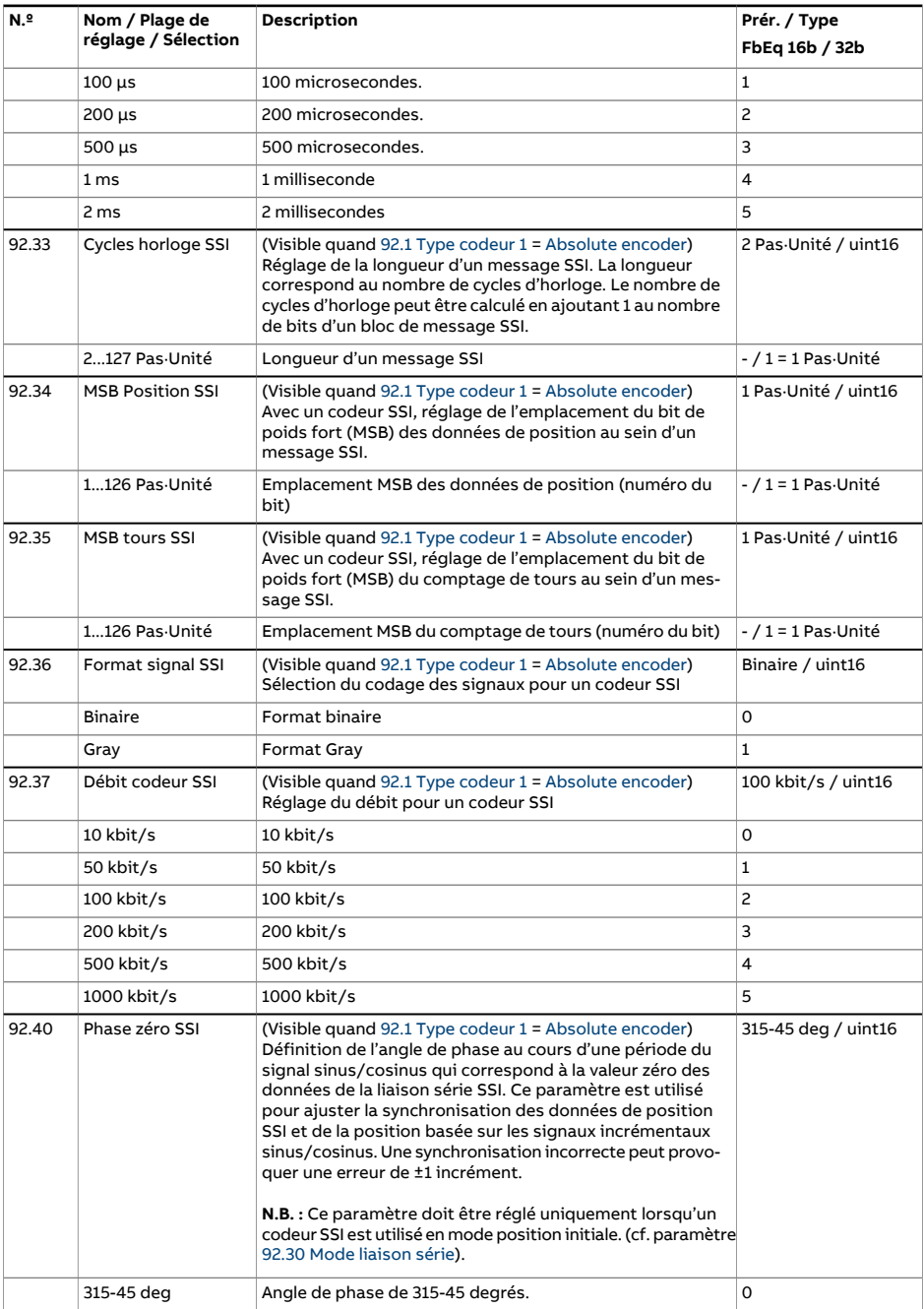

<span id="page-519-2"></span><span id="page-519-1"></span><span id="page-519-0"></span>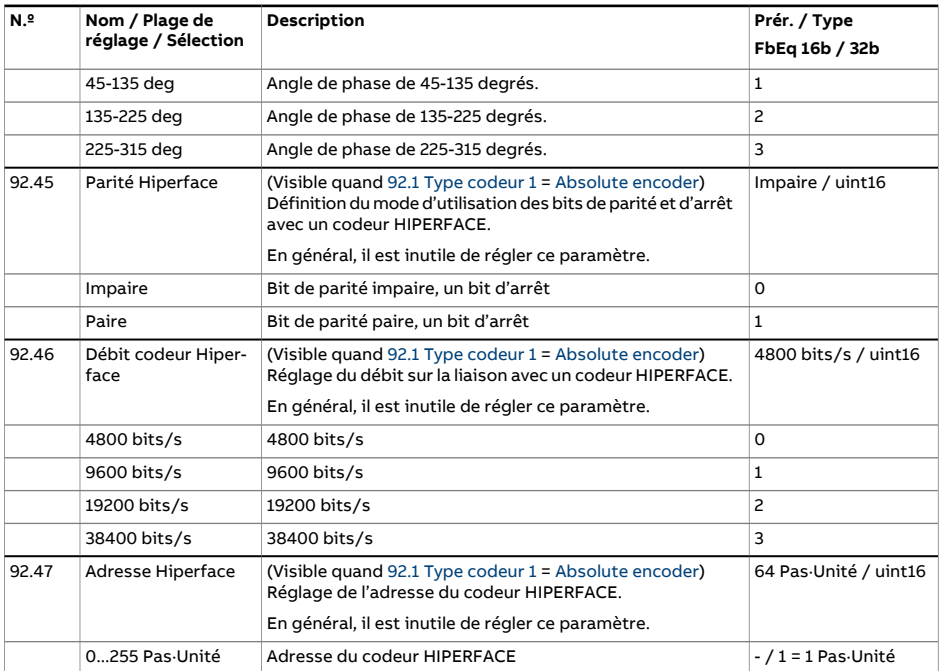

<span id="page-520-5"></span><span id="page-520-4"></span><span id="page-520-3"></span><span id="page-520-2"></span><span id="page-520-1"></span><span id="page-520-0"></span>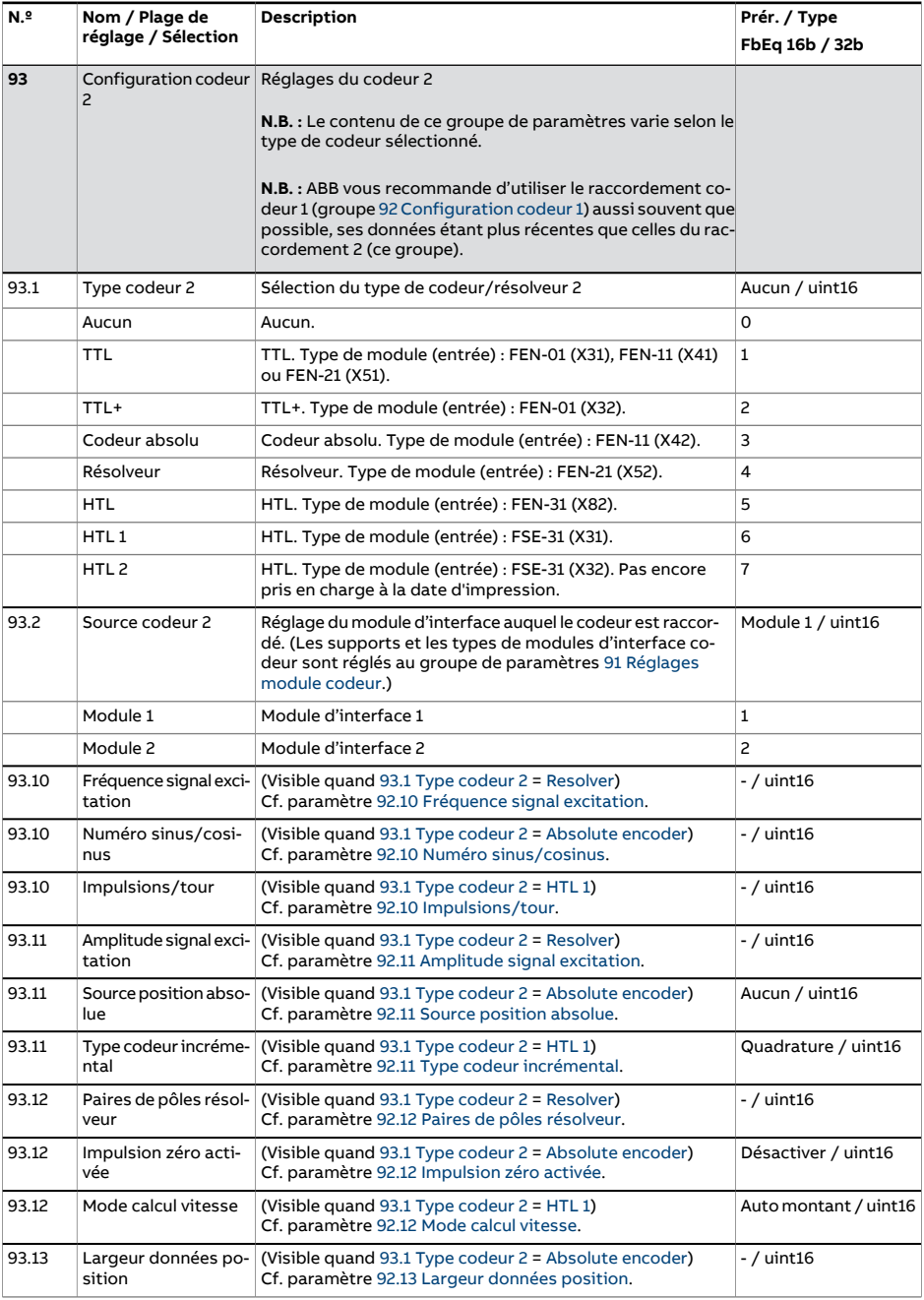

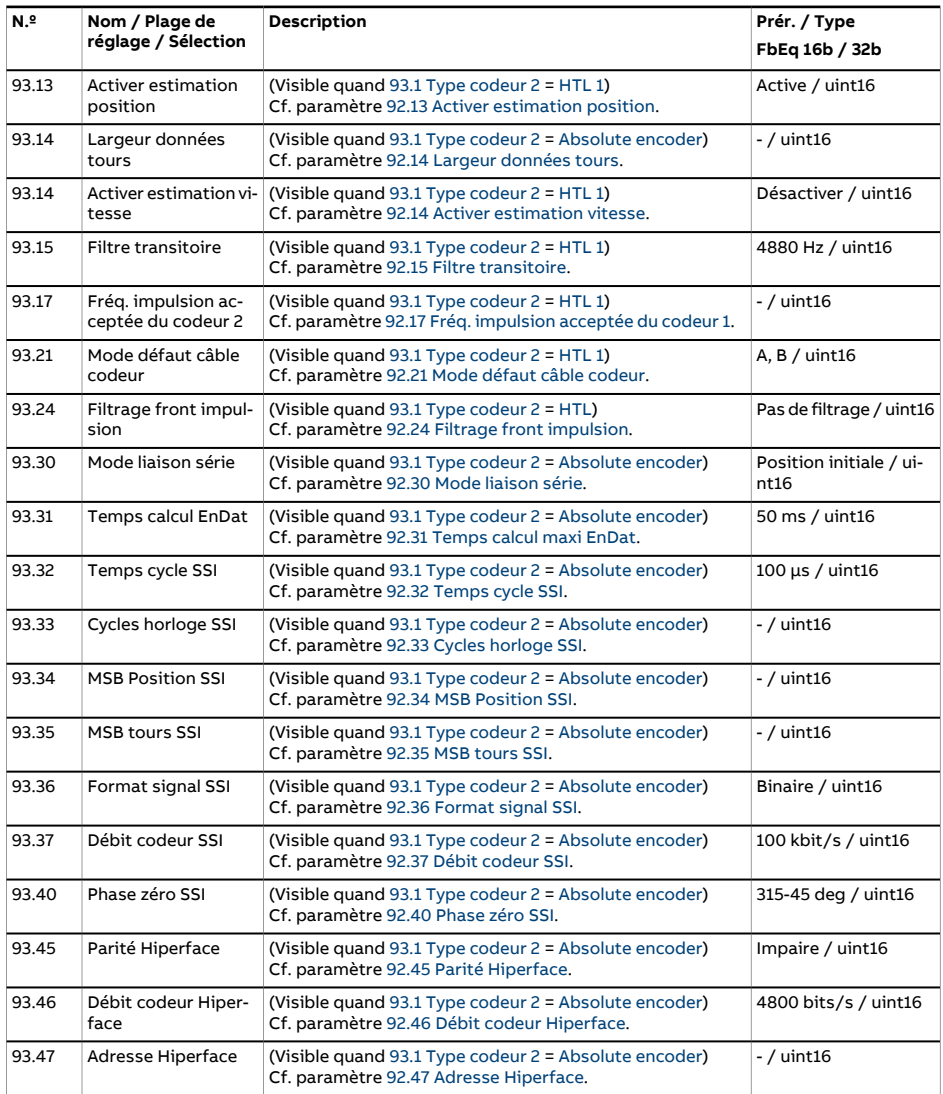

<span id="page-522-0"></span>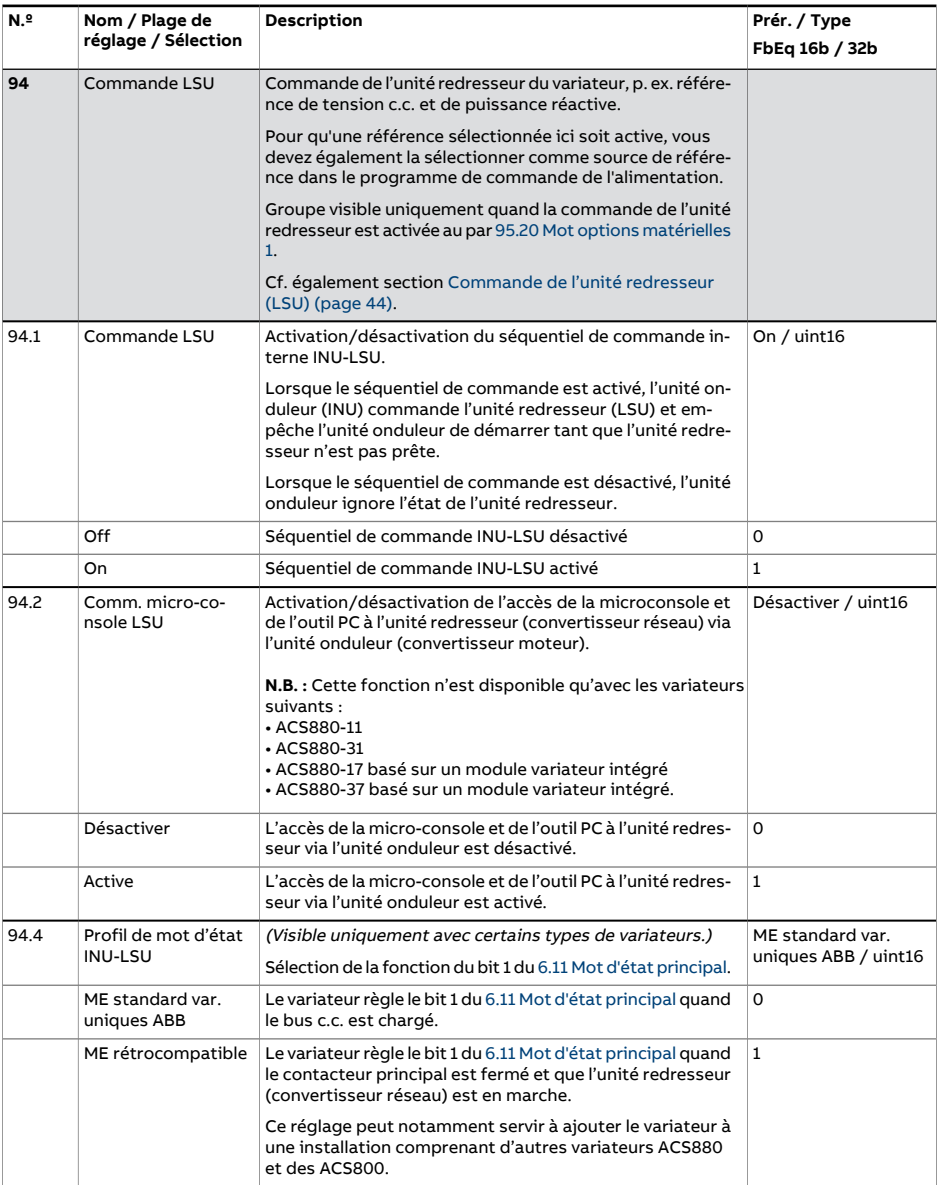

<span id="page-523-4"></span><span id="page-523-3"></span><span id="page-523-2"></span><span id="page-523-1"></span><span id="page-523-0"></span>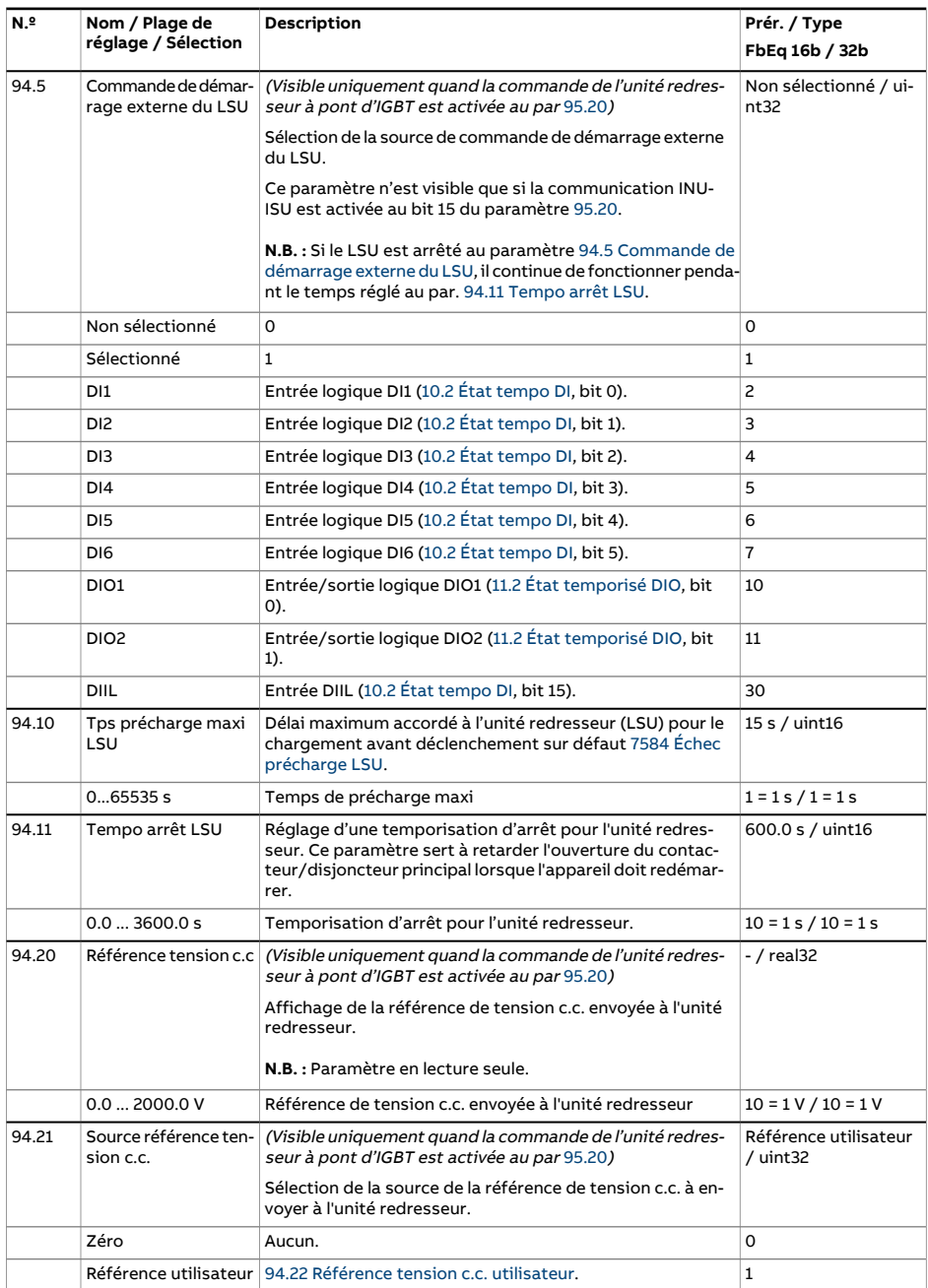

<span id="page-524-3"></span><span id="page-524-2"></span><span id="page-524-1"></span><span id="page-524-0"></span>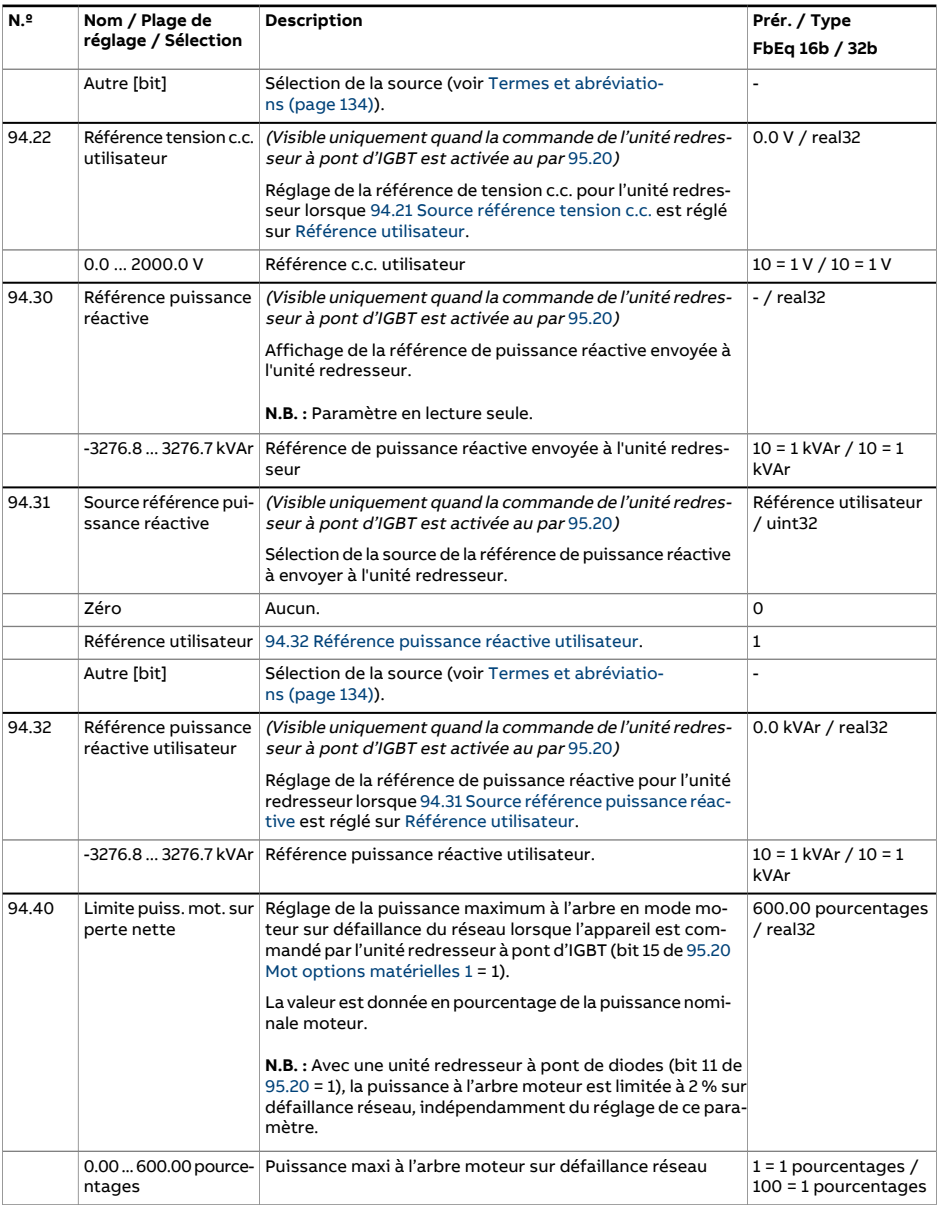

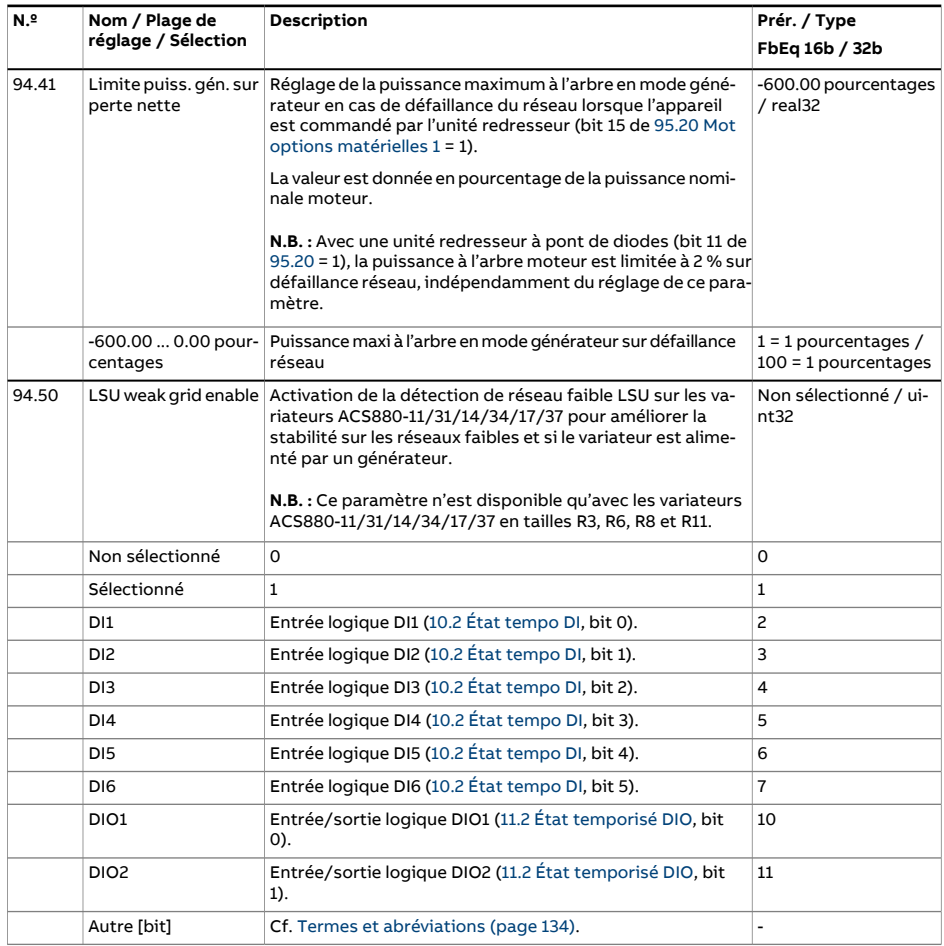

<span id="page-526-2"></span><span id="page-526-1"></span><span id="page-526-0"></span>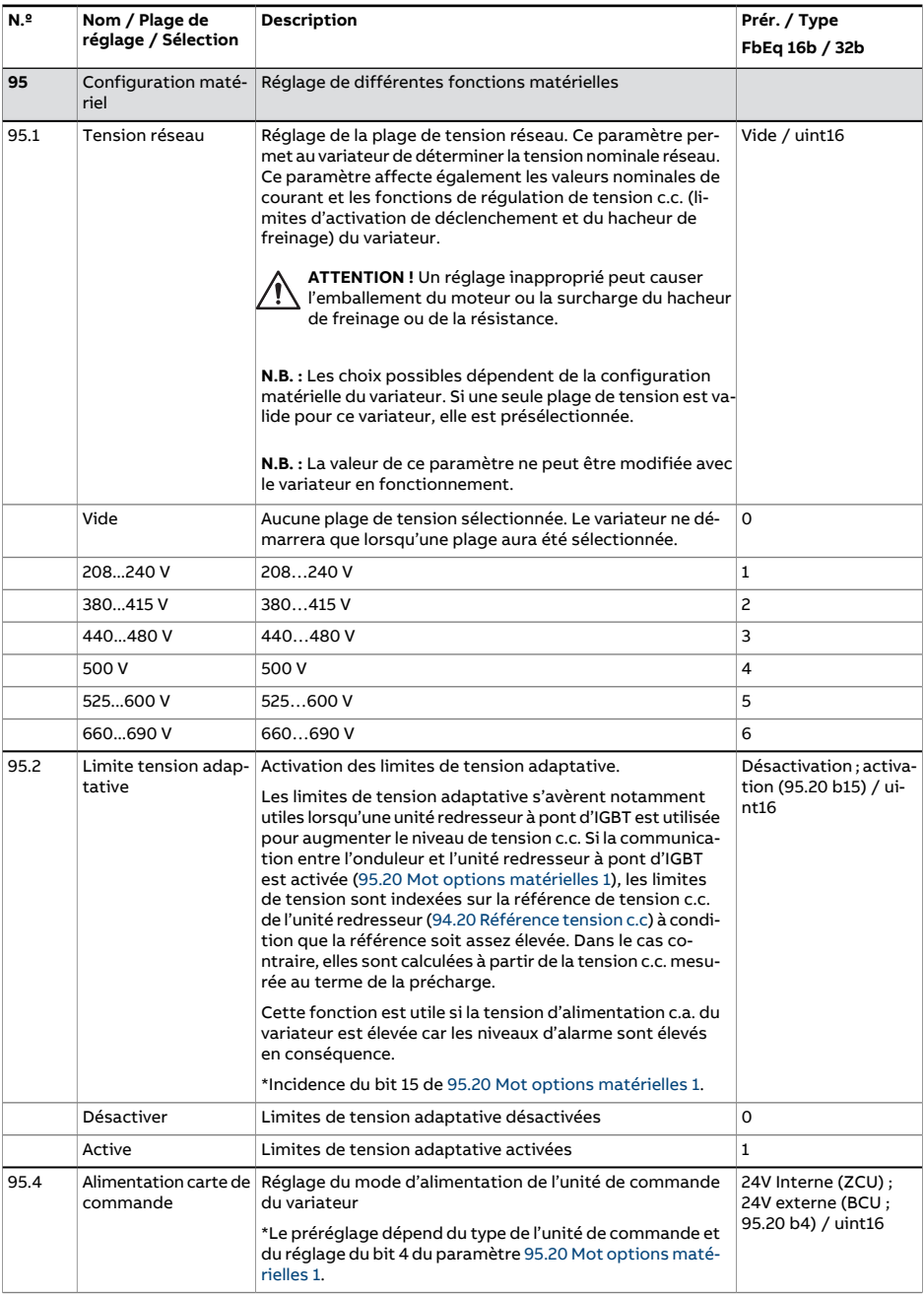

<span id="page-527-1"></span><span id="page-527-0"></span>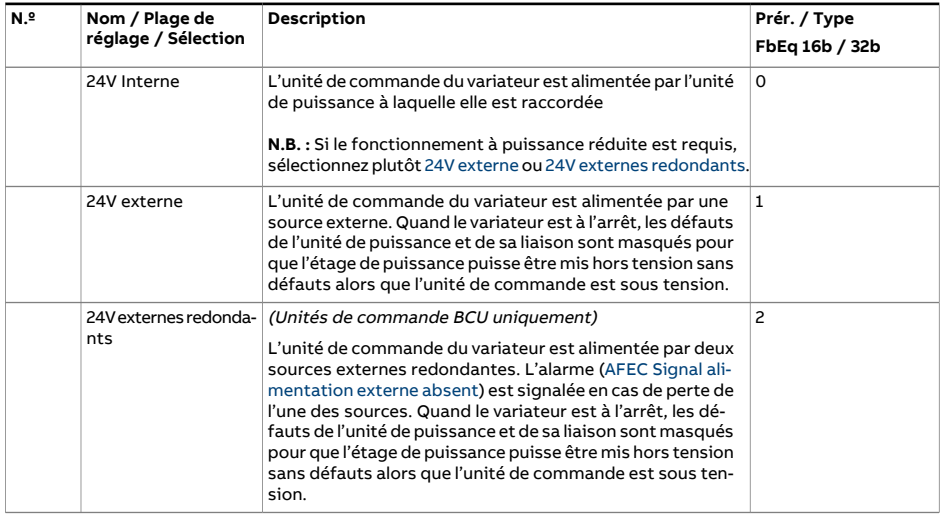

<span id="page-528-0"></span>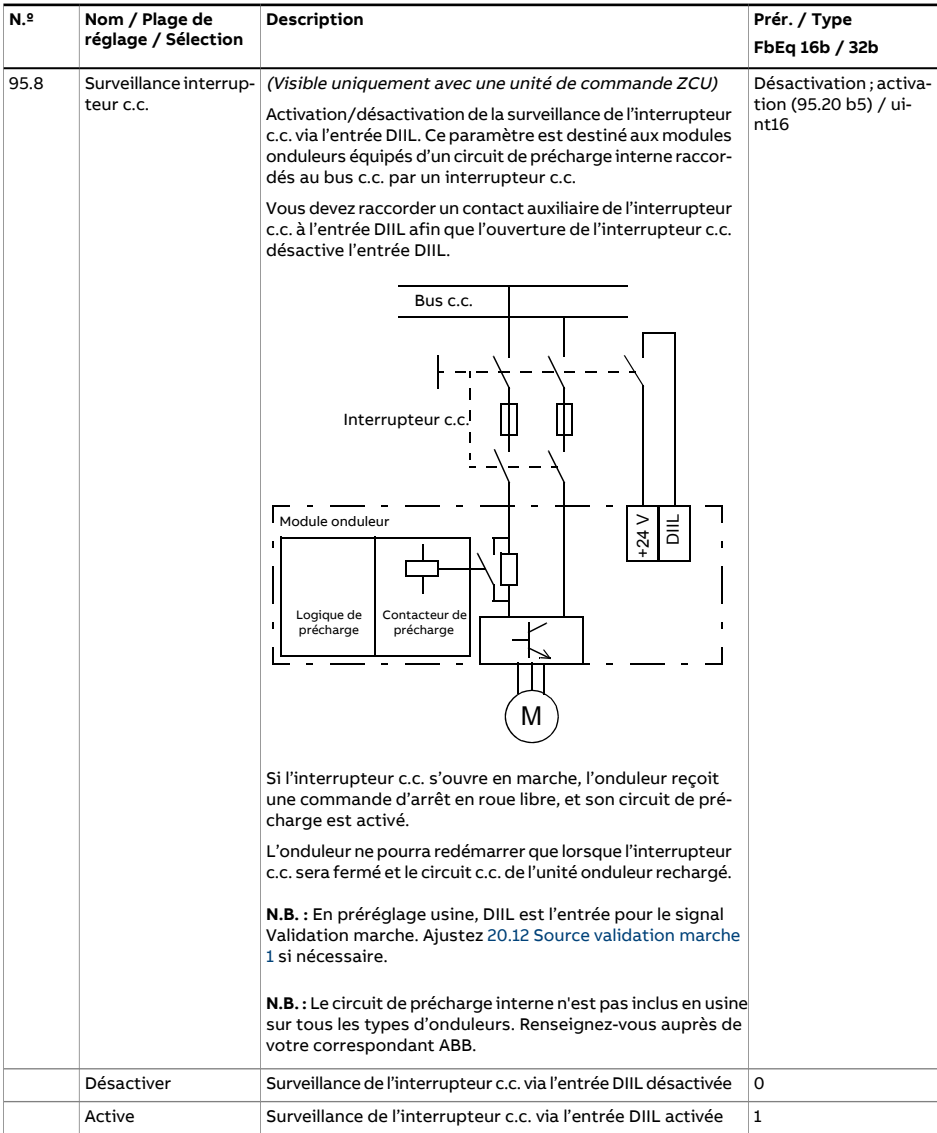

<span id="page-529-1"></span><span id="page-529-0"></span>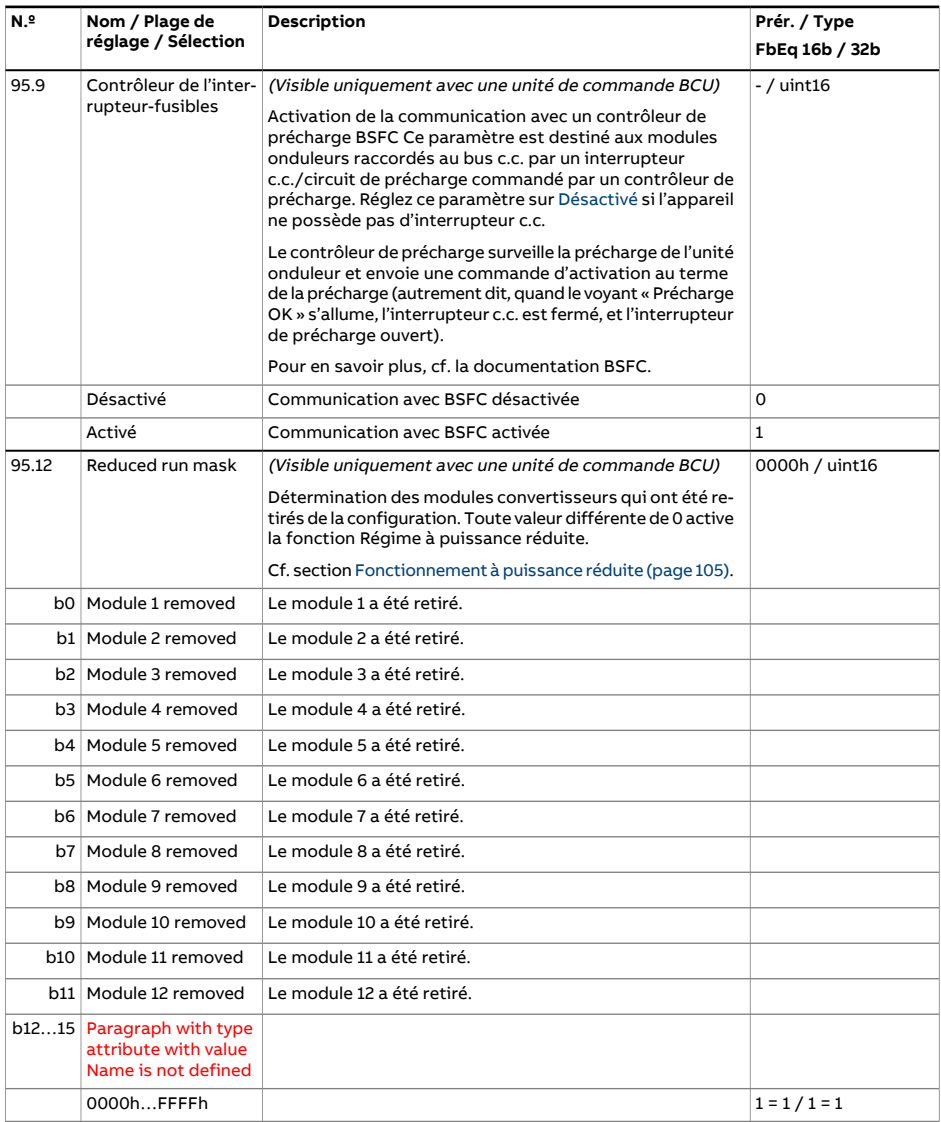

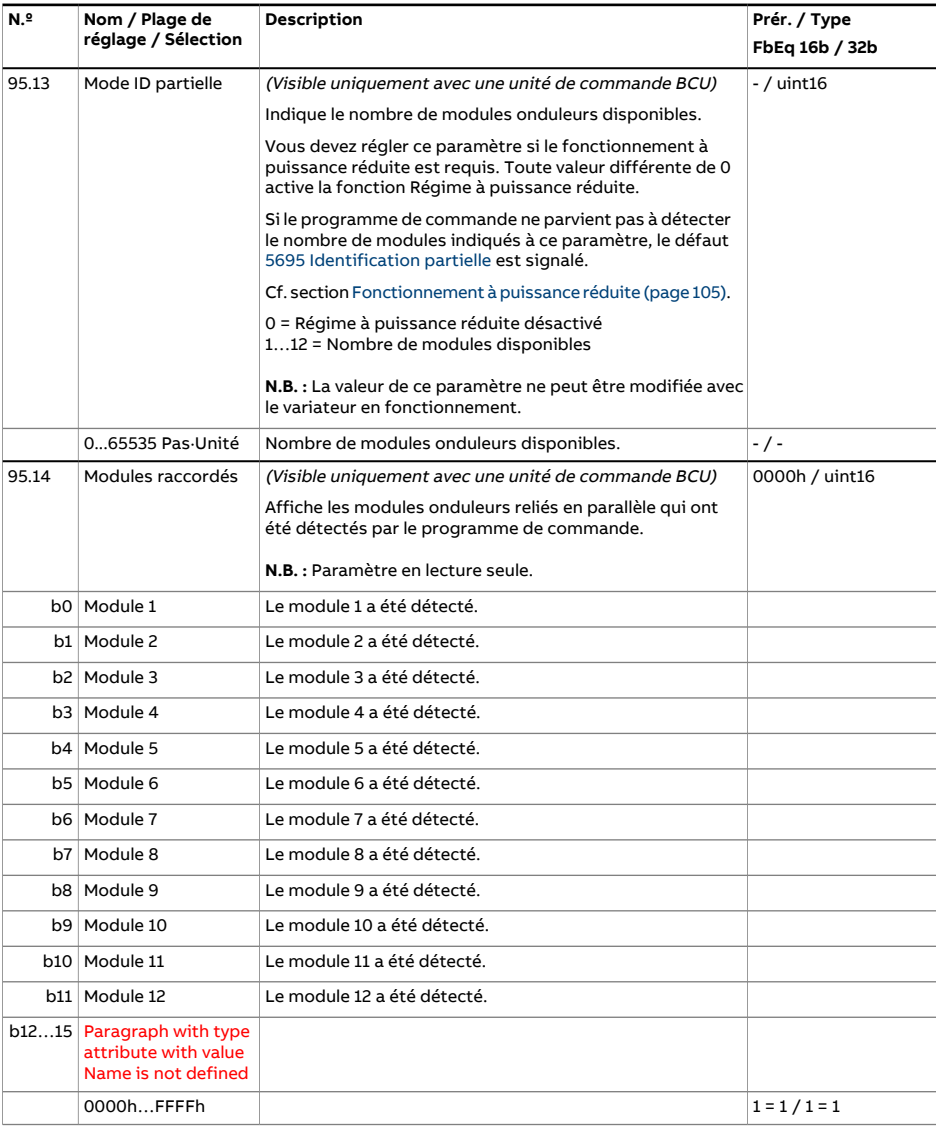

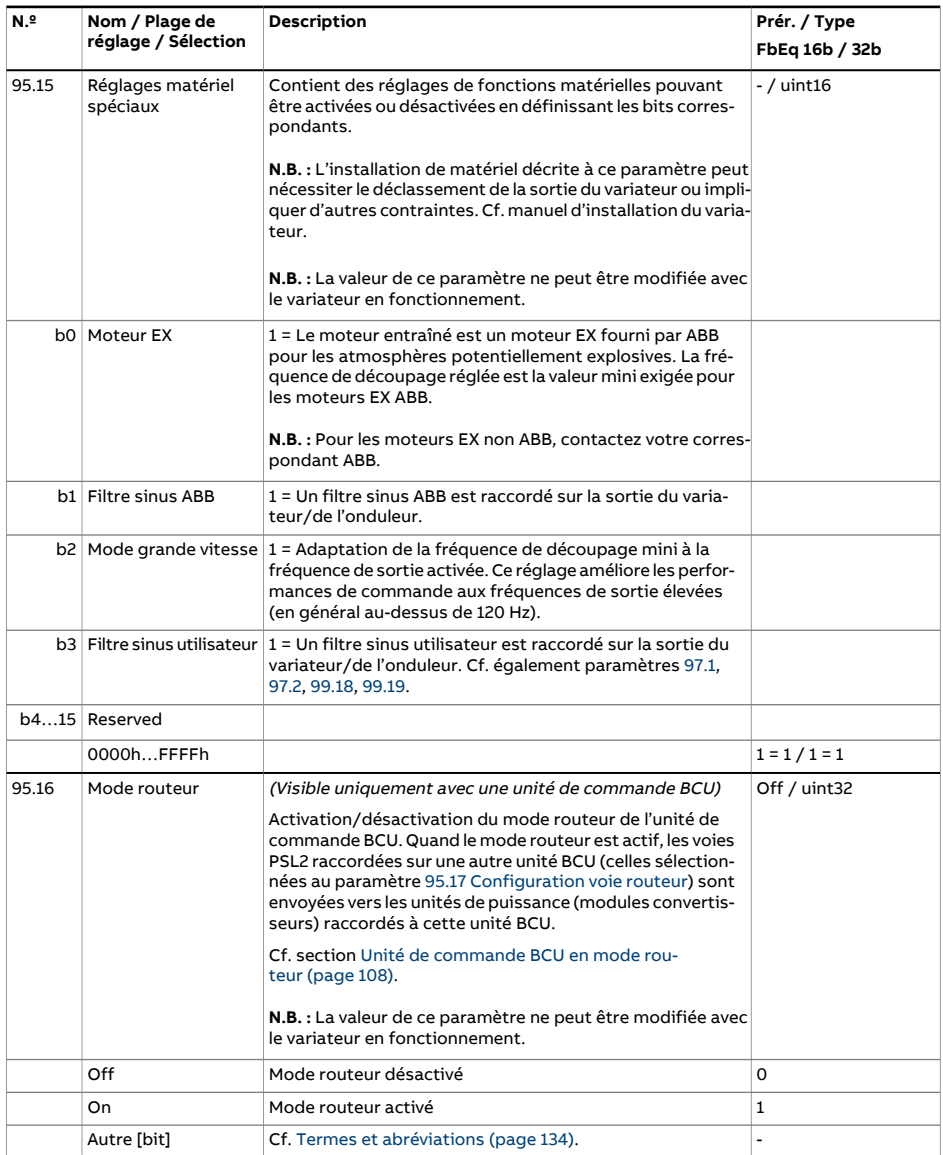

<span id="page-532-0"></span>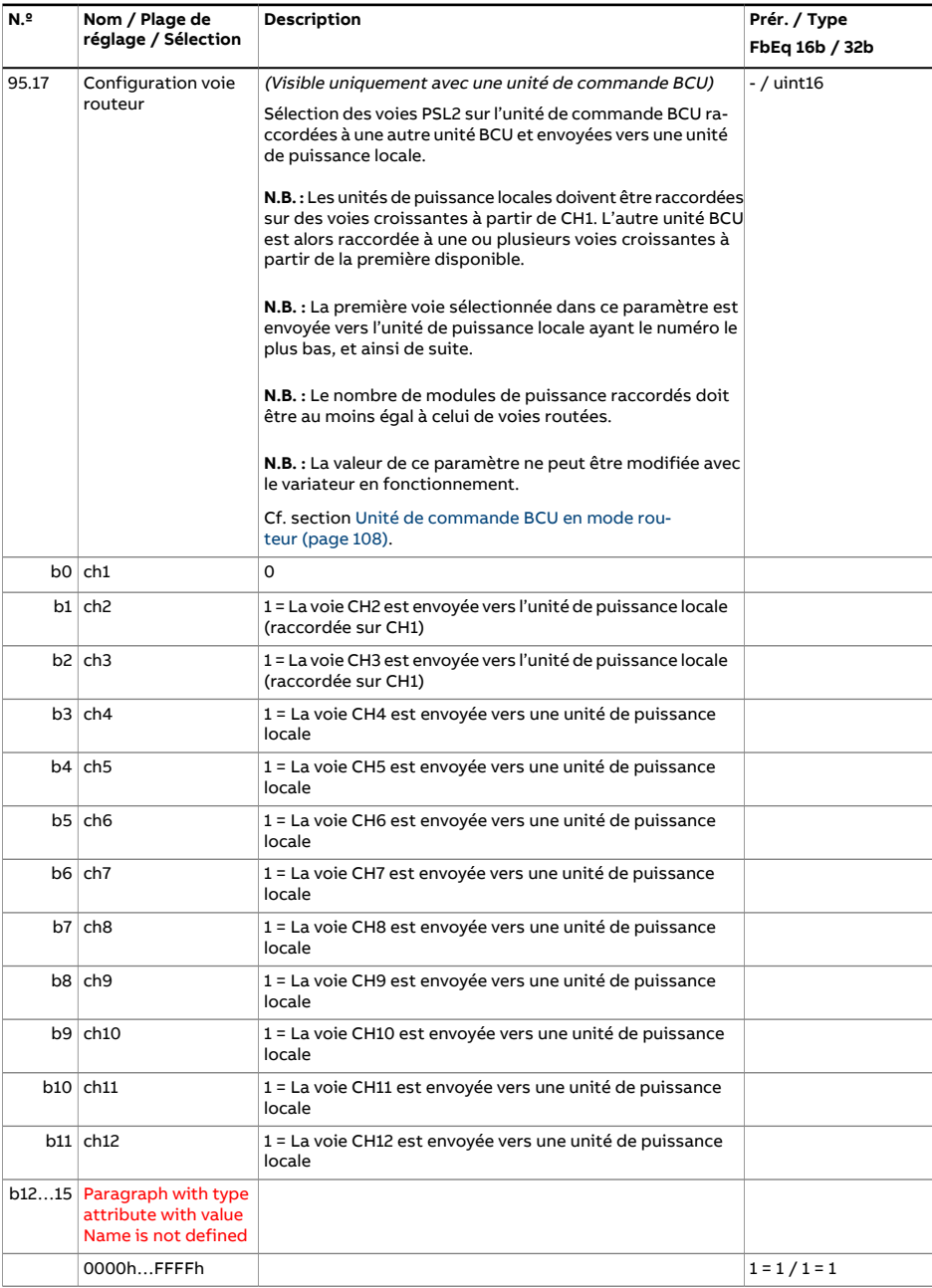

<span id="page-533-0"></span>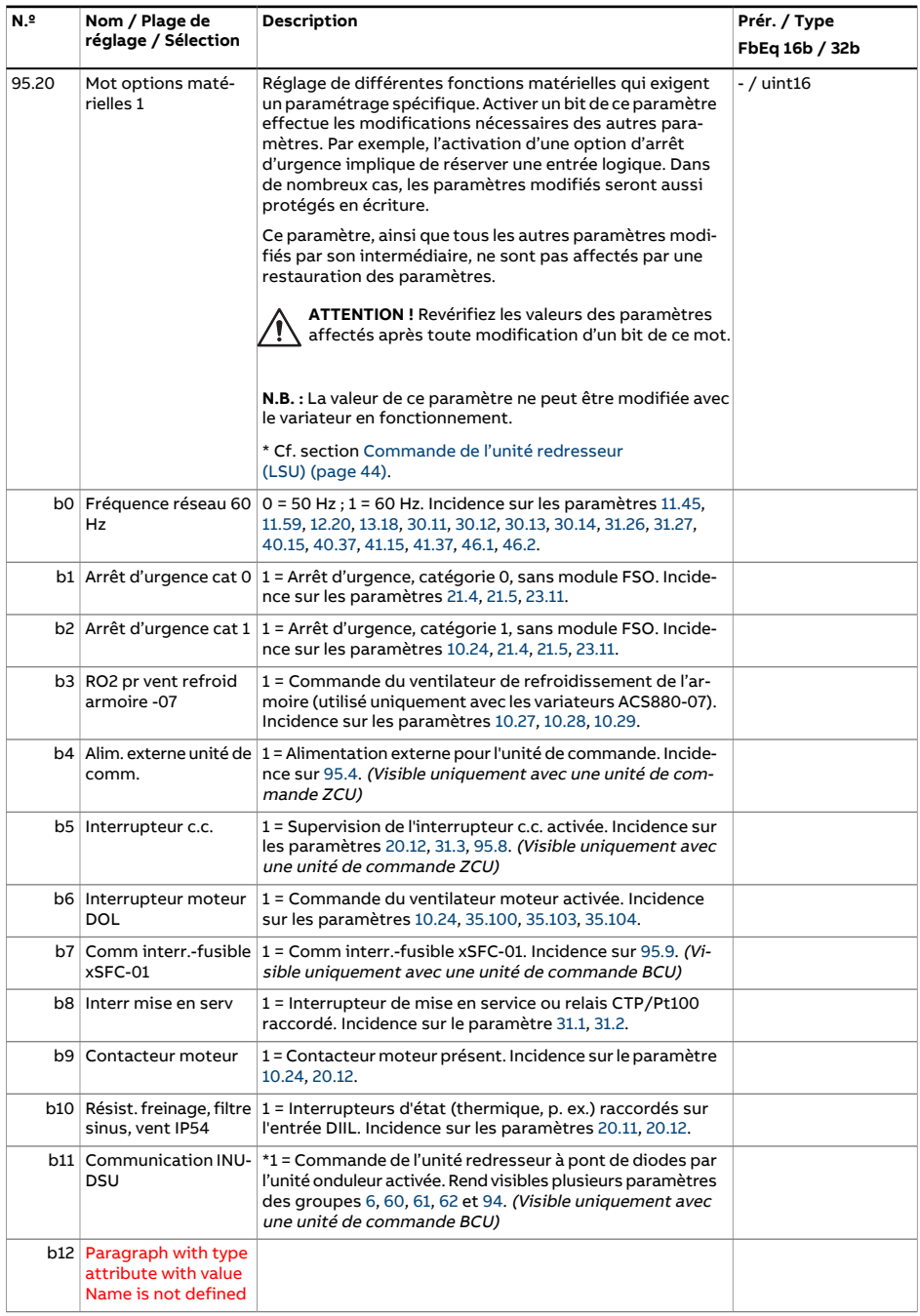

<span id="page-534-0"></span>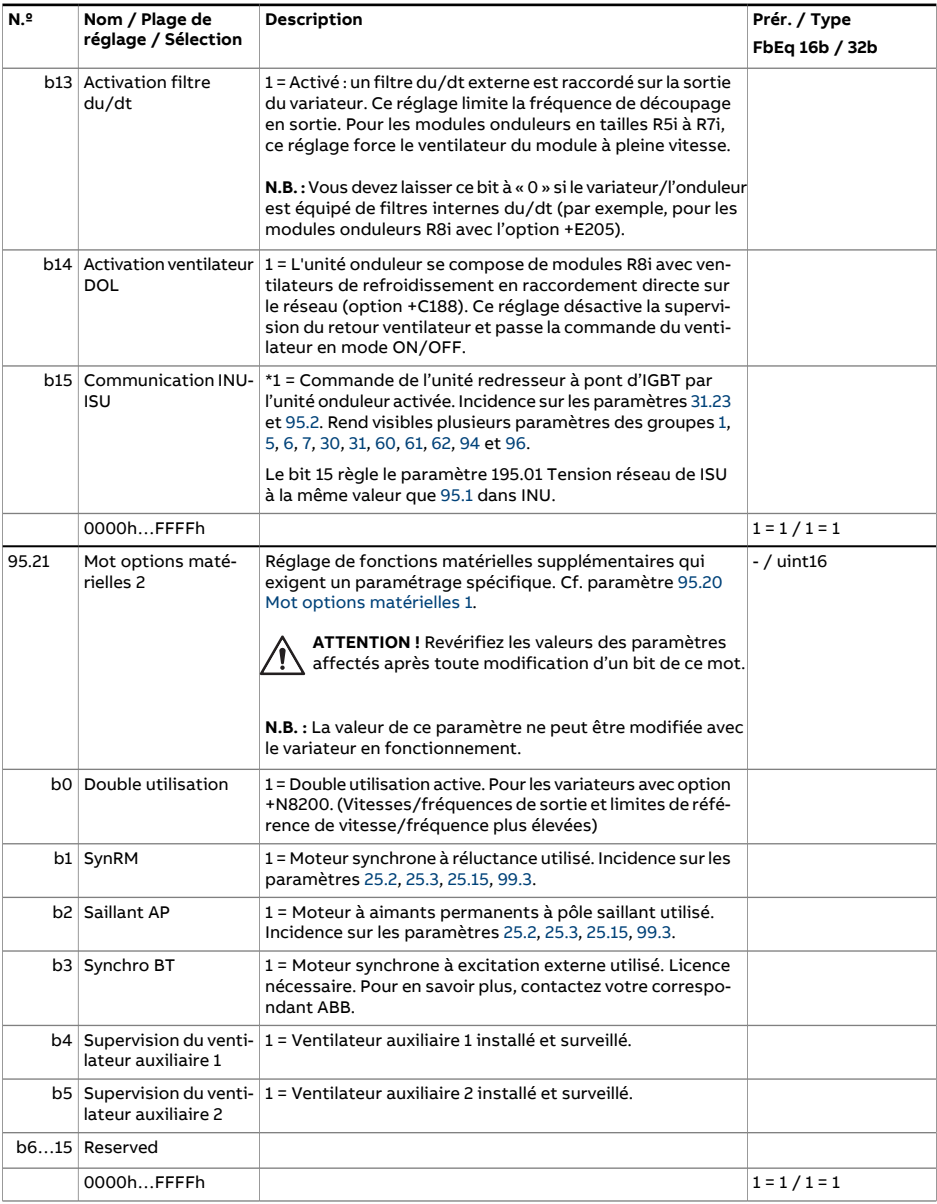

<span id="page-535-3"></span><span id="page-535-2"></span><span id="page-535-1"></span><span id="page-535-0"></span>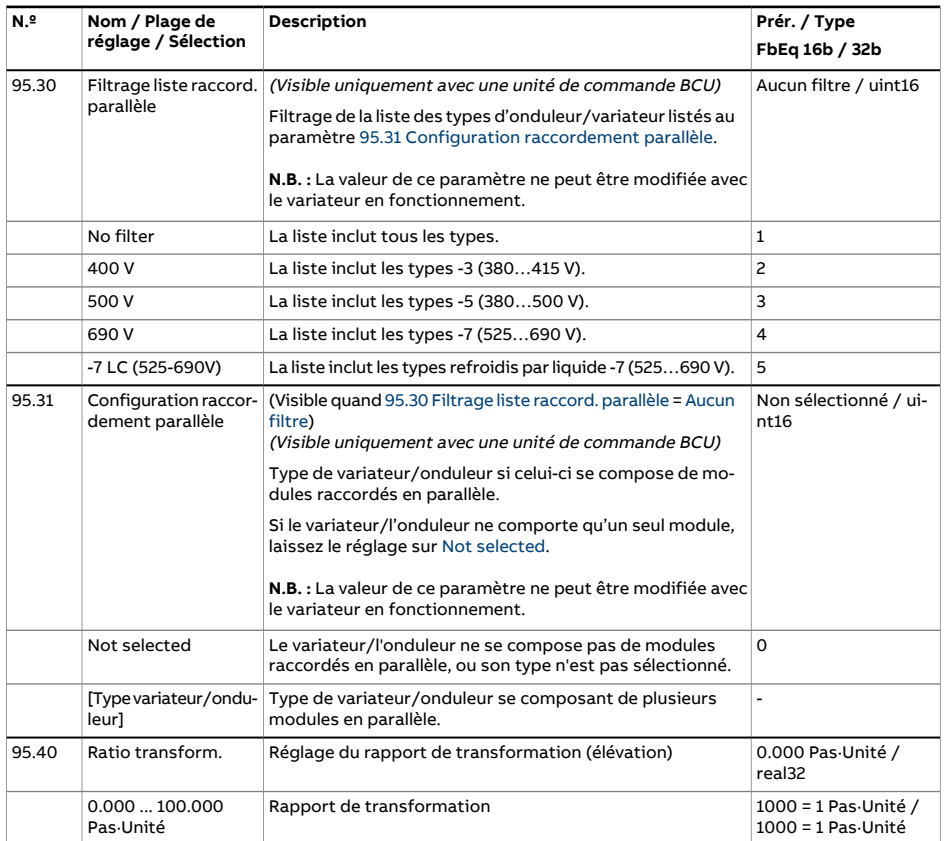

<span id="page-536-0"></span>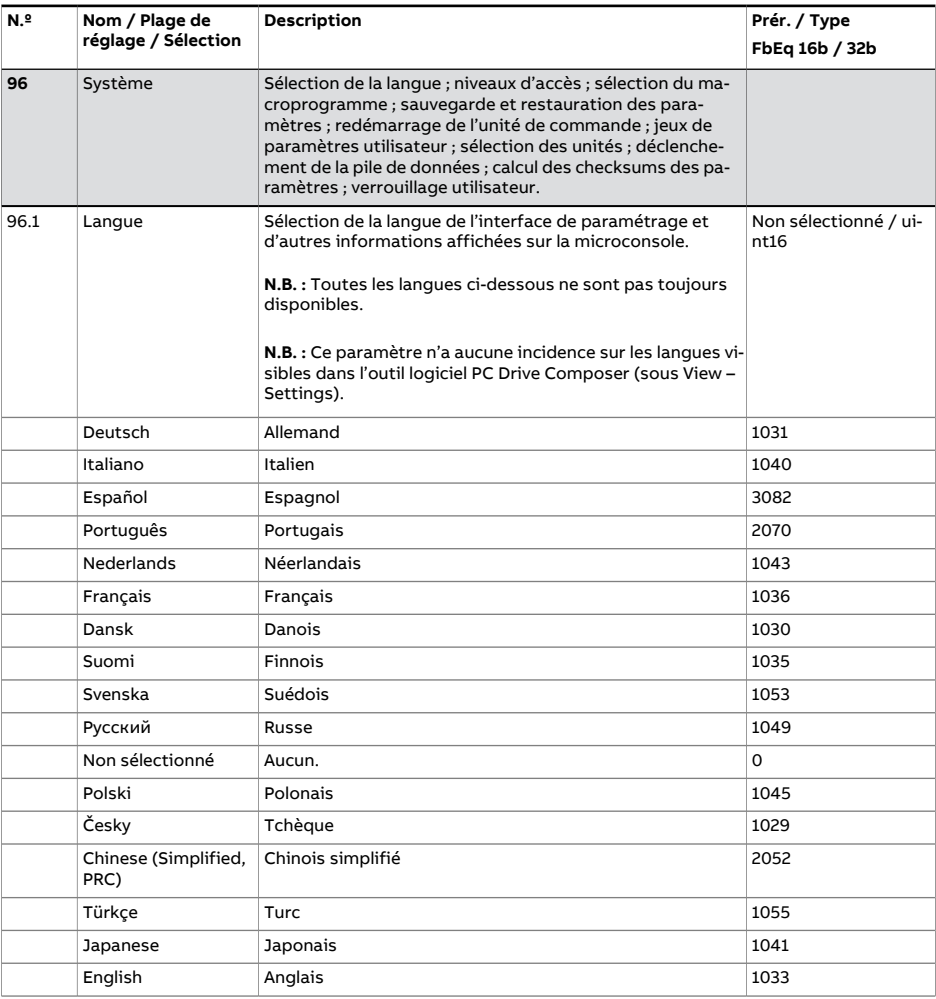

<span id="page-537-1"></span><span id="page-537-0"></span>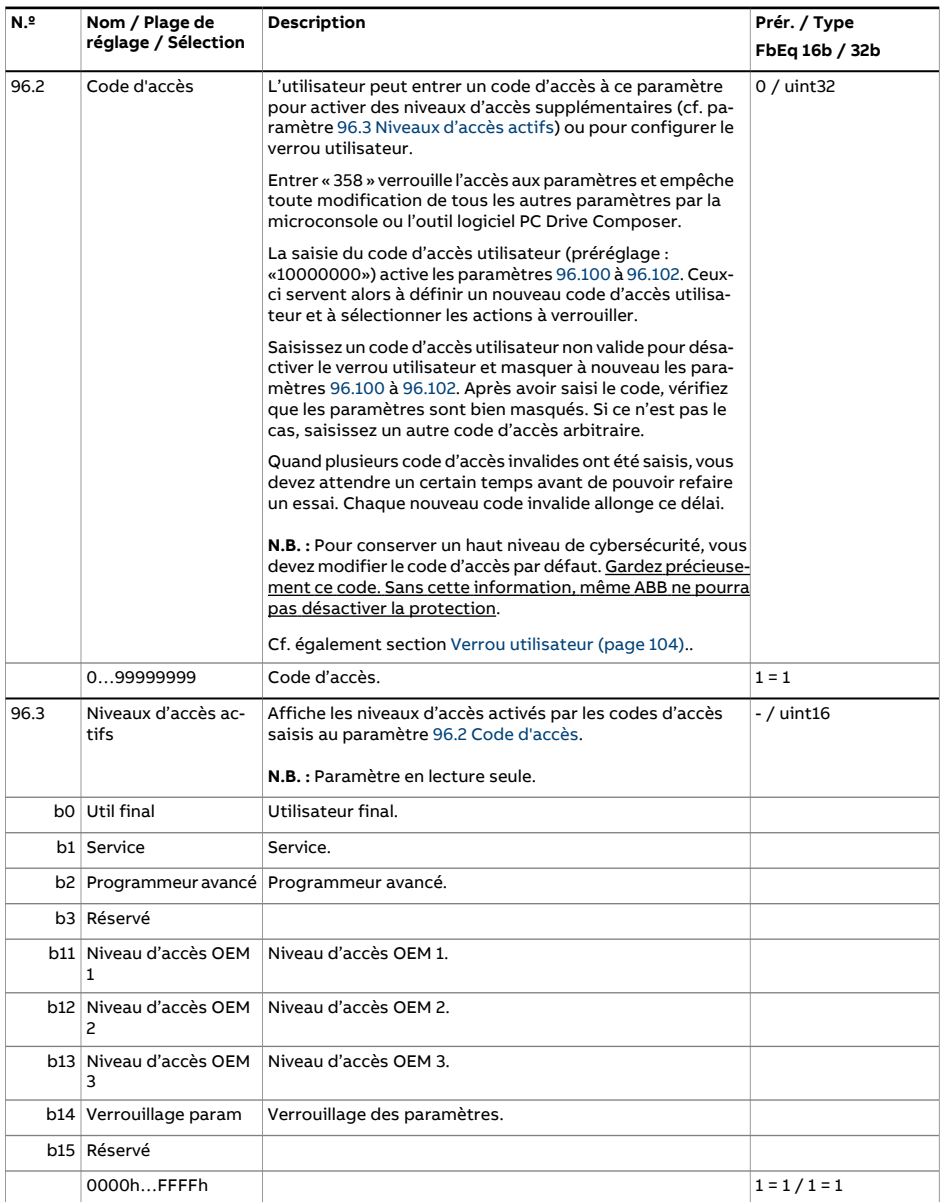

<span id="page-538-1"></span><span id="page-538-0"></span>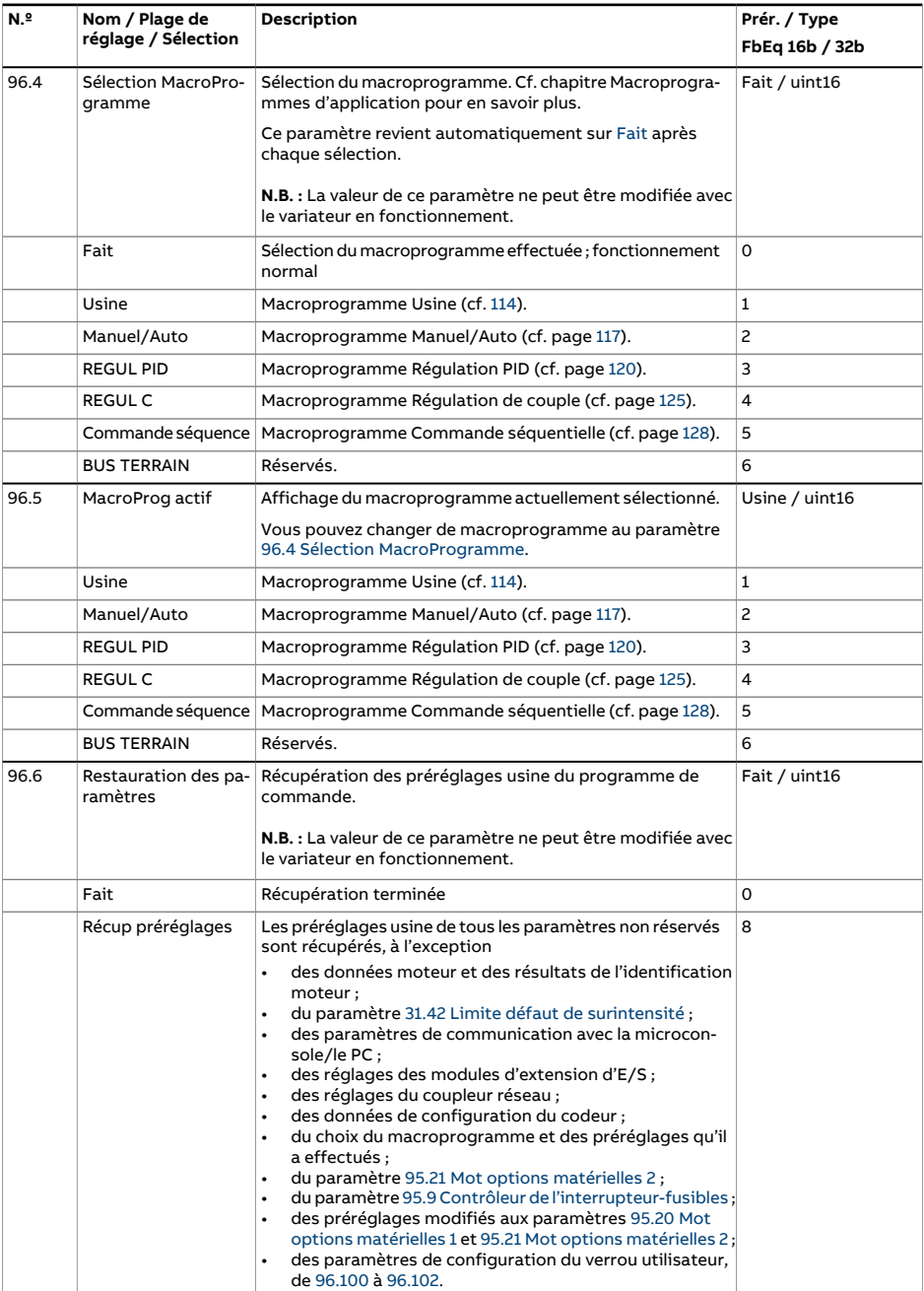

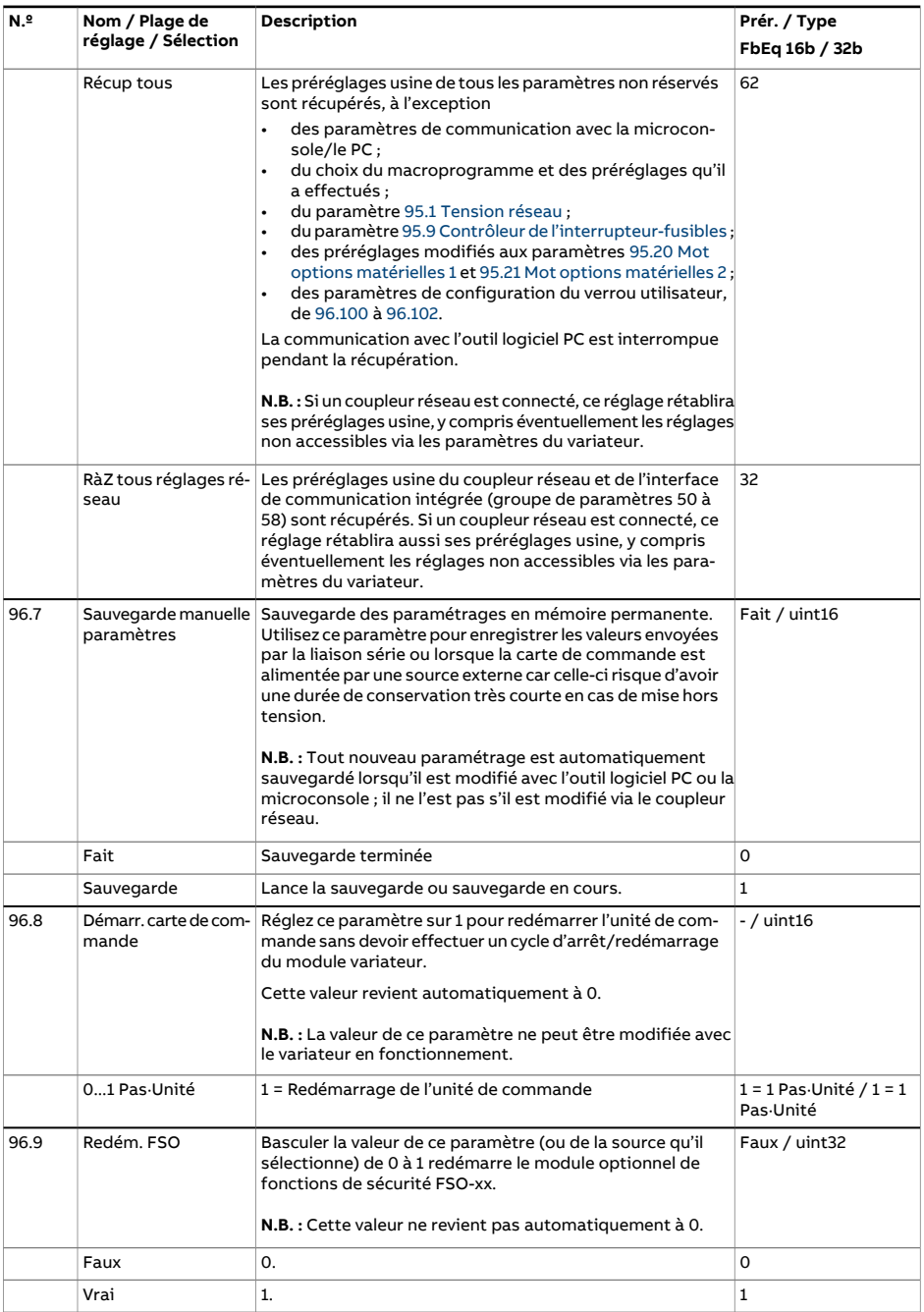
<span id="page-540-1"></span><span id="page-540-0"></span>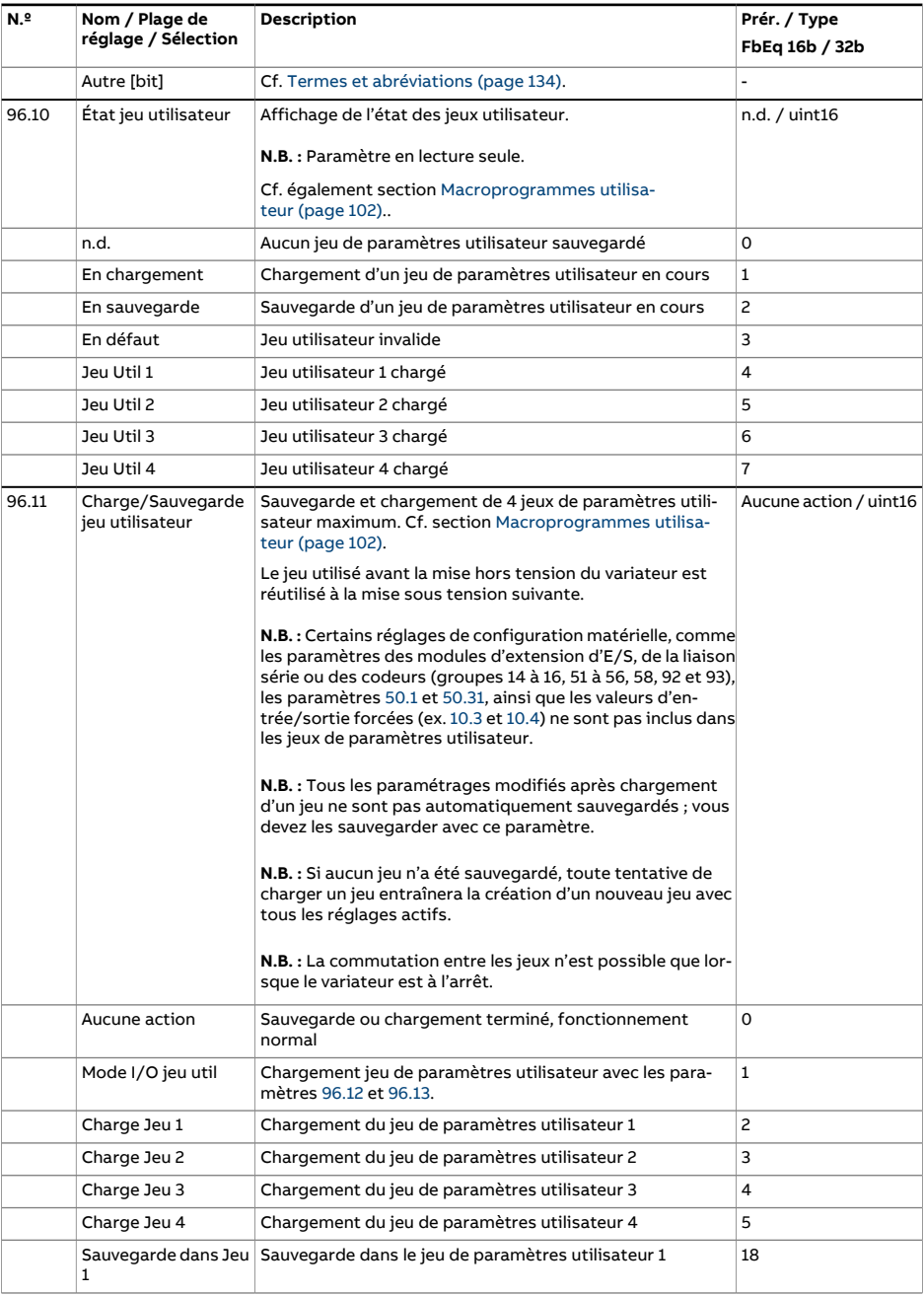

<span id="page-541-2"></span><span id="page-541-1"></span><span id="page-541-0"></span>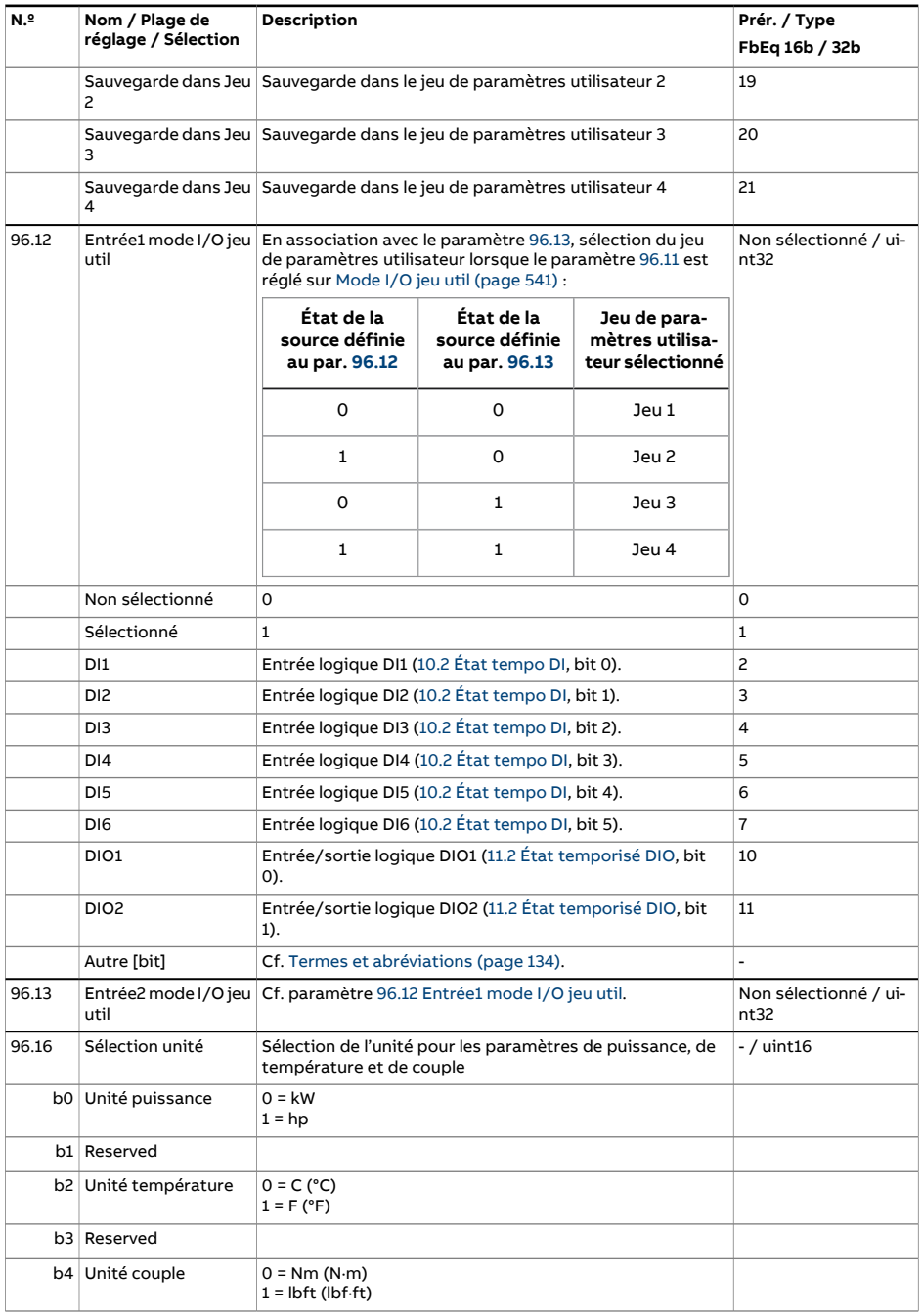

<span id="page-542-2"></span><span id="page-542-1"></span><span id="page-542-0"></span>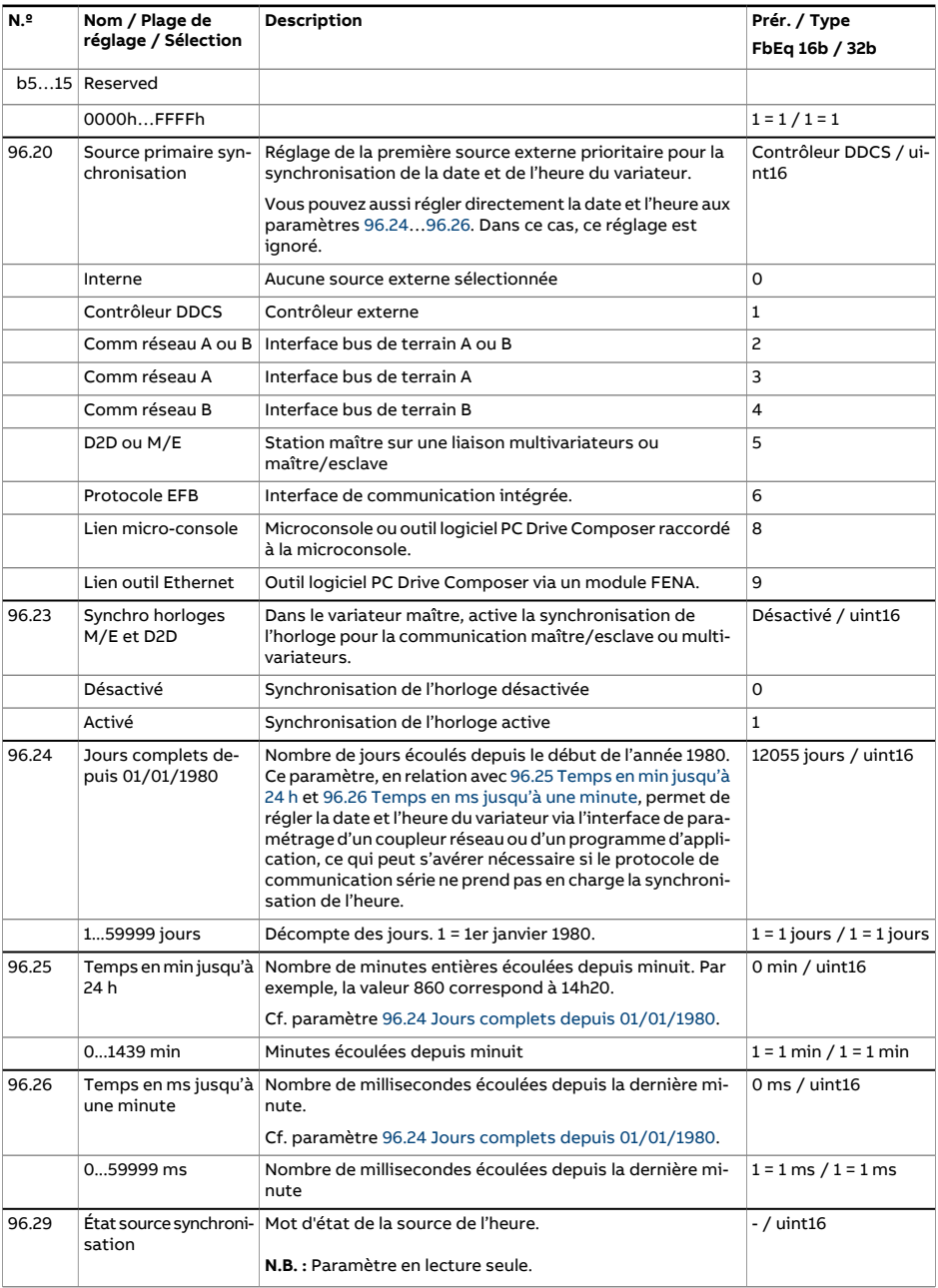

<span id="page-543-0"></span>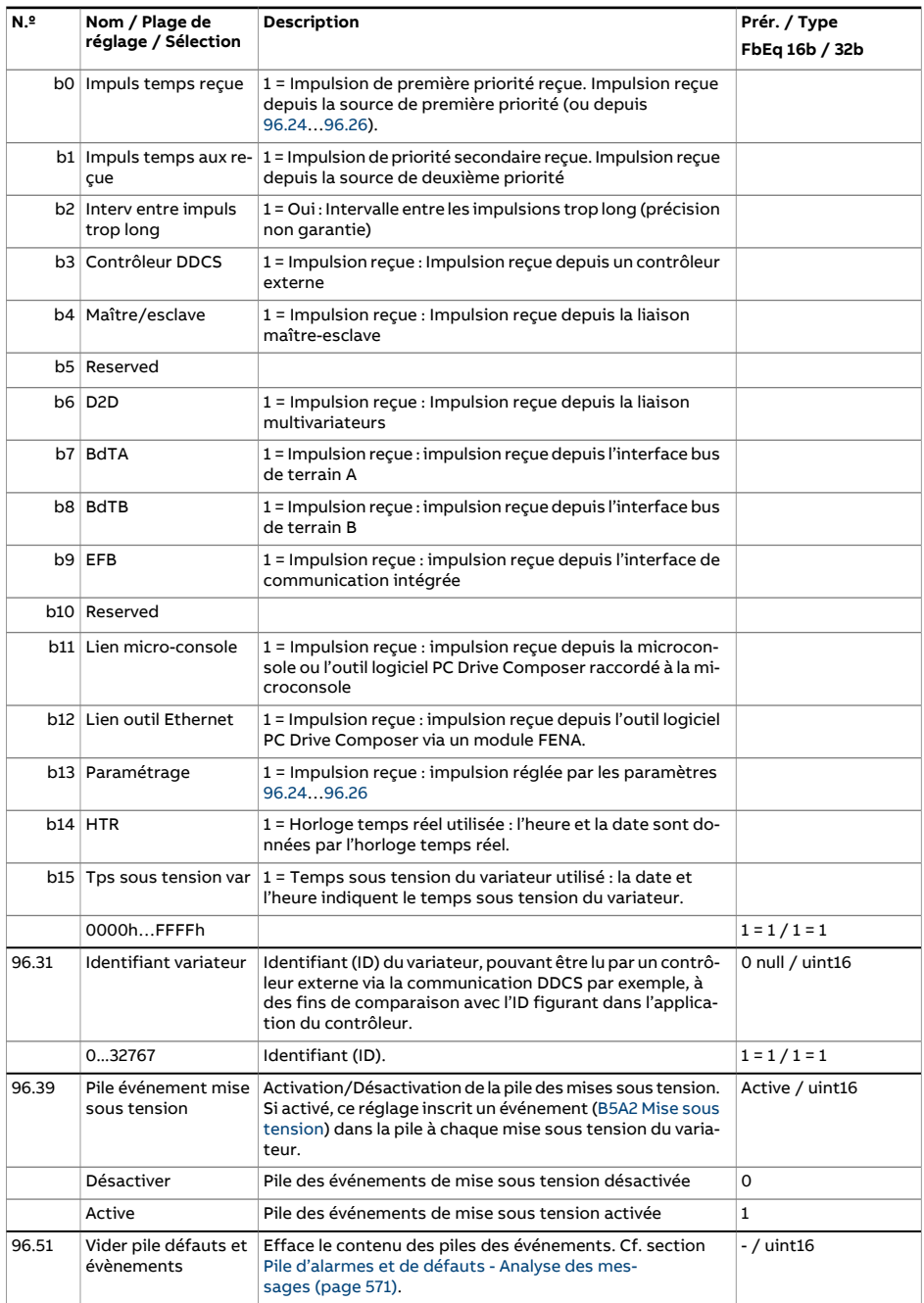

<span id="page-544-2"></span><span id="page-544-1"></span><span id="page-544-0"></span>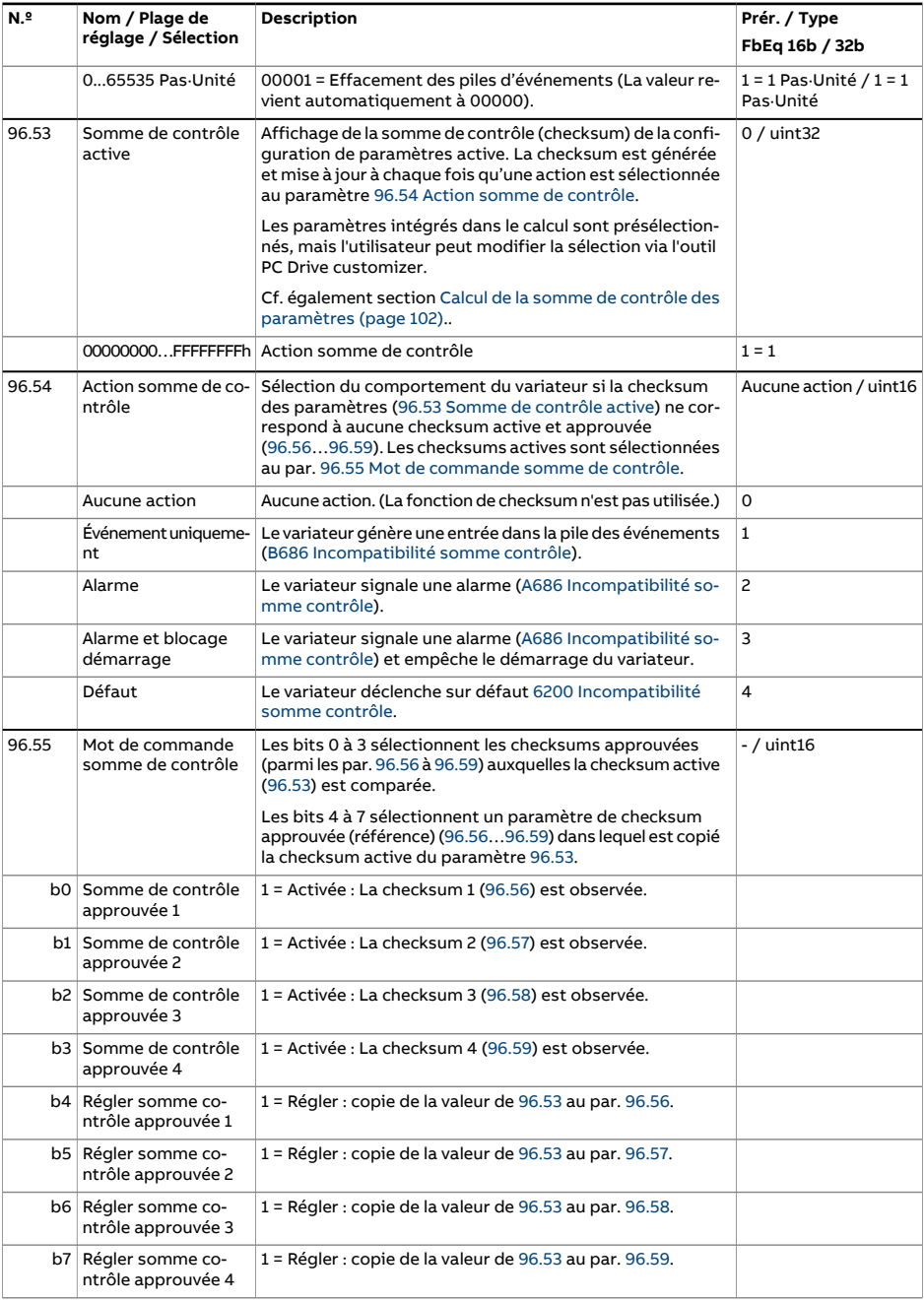

<span id="page-545-6"></span><span id="page-545-5"></span><span id="page-545-4"></span><span id="page-545-3"></span><span id="page-545-2"></span><span id="page-545-1"></span><span id="page-545-0"></span>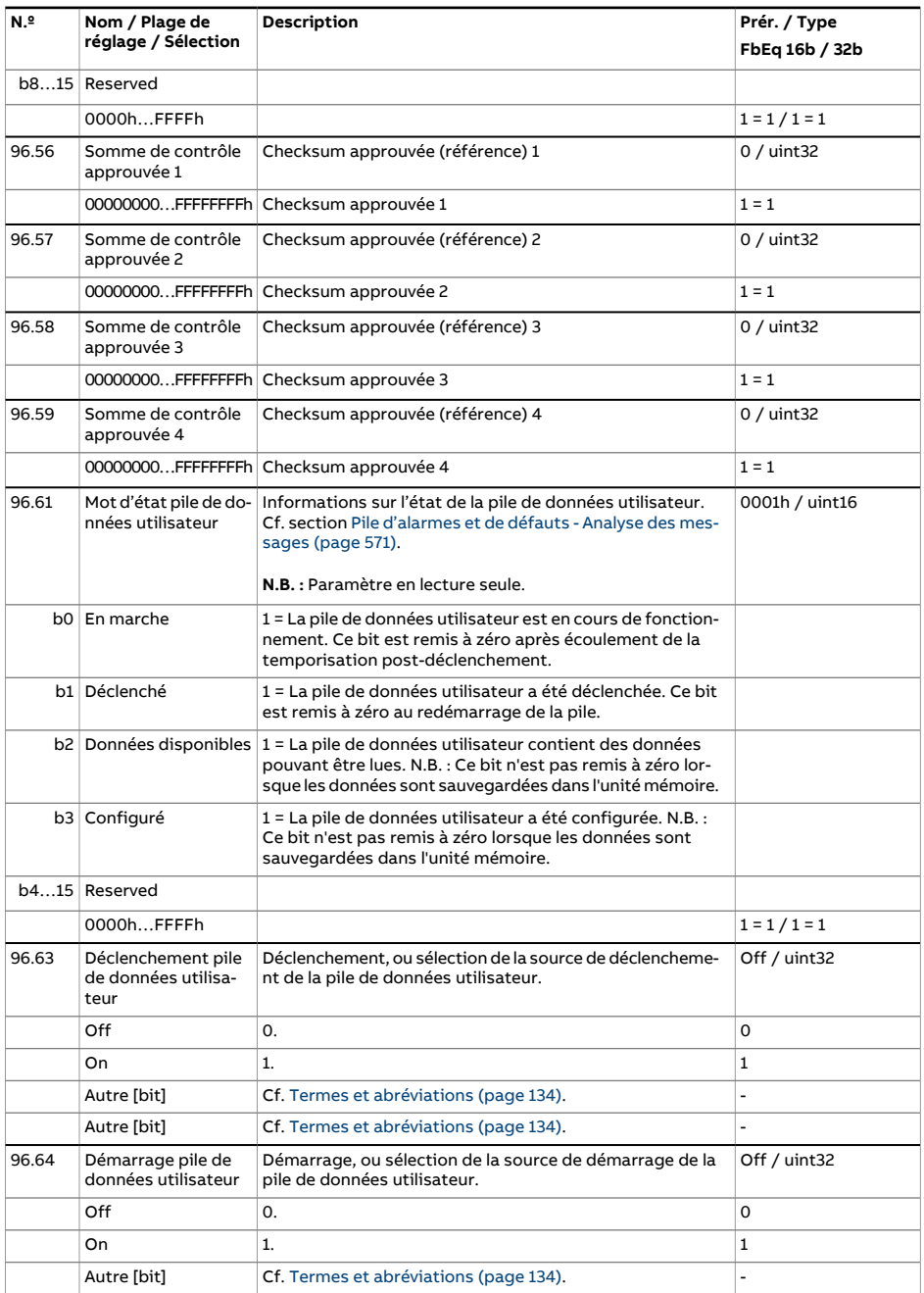

<span id="page-546-2"></span><span id="page-546-1"></span><span id="page-546-0"></span>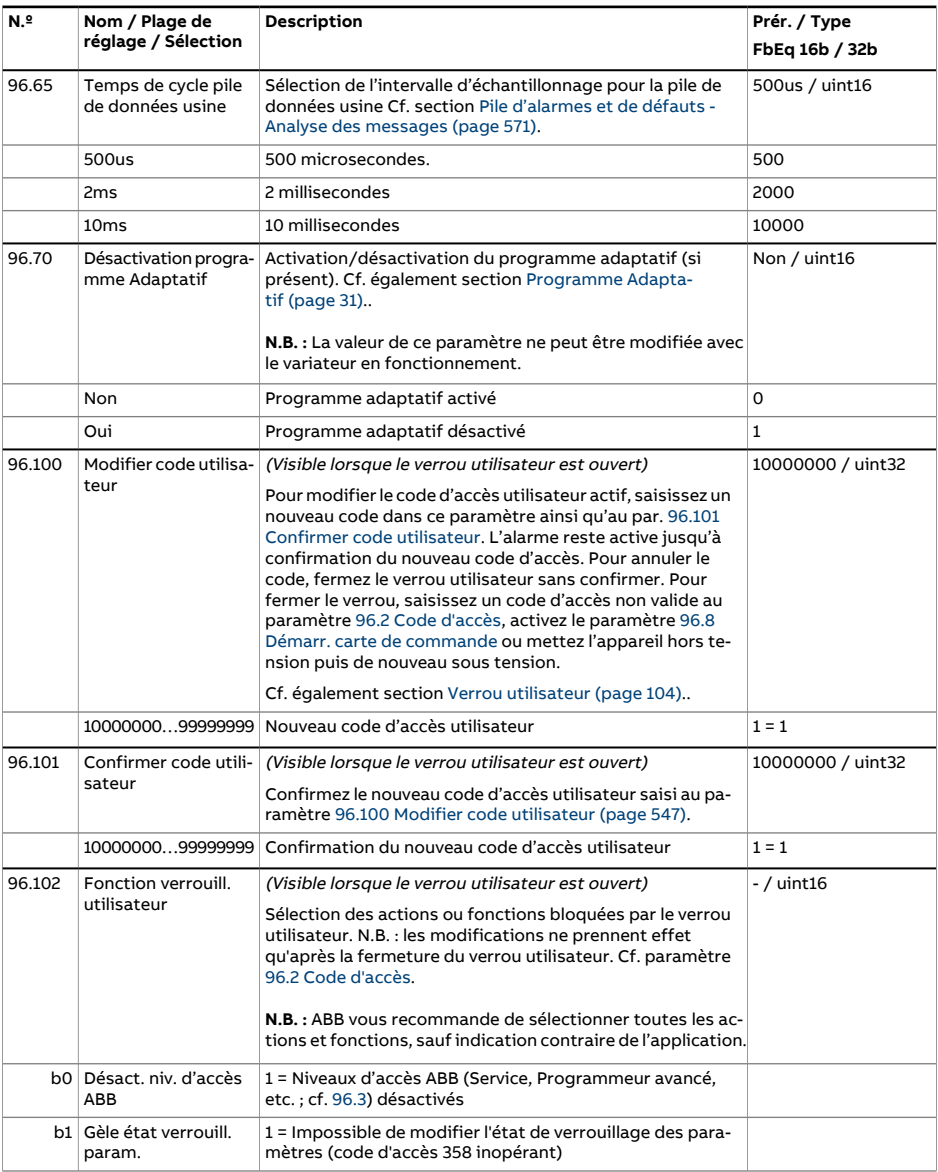

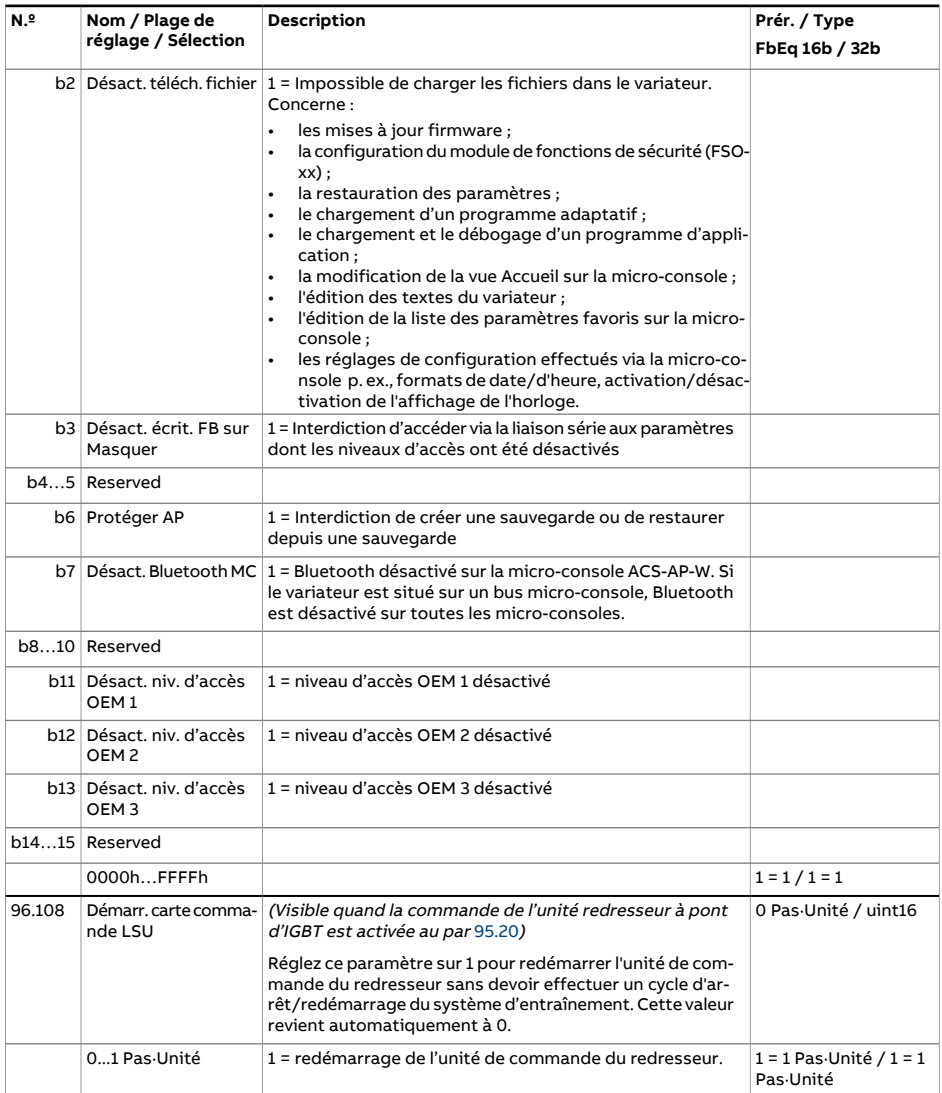

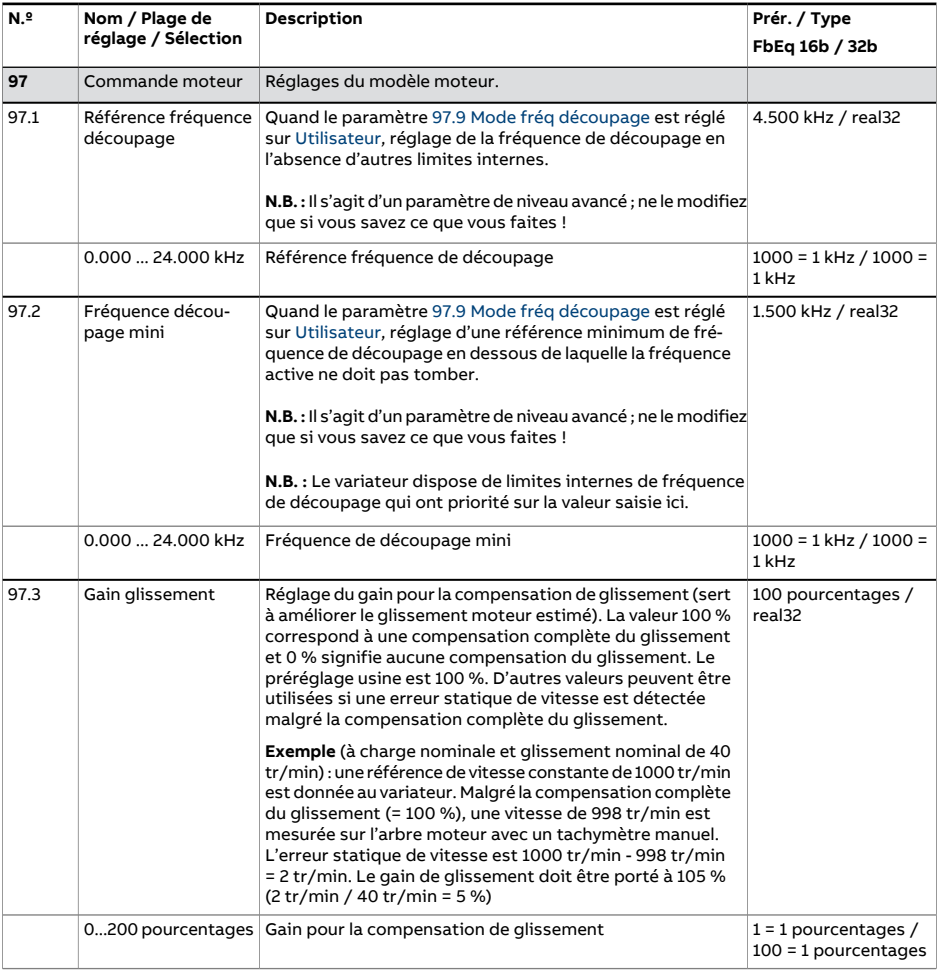

<span id="page-549-2"></span><span id="page-549-1"></span><span id="page-549-0"></span>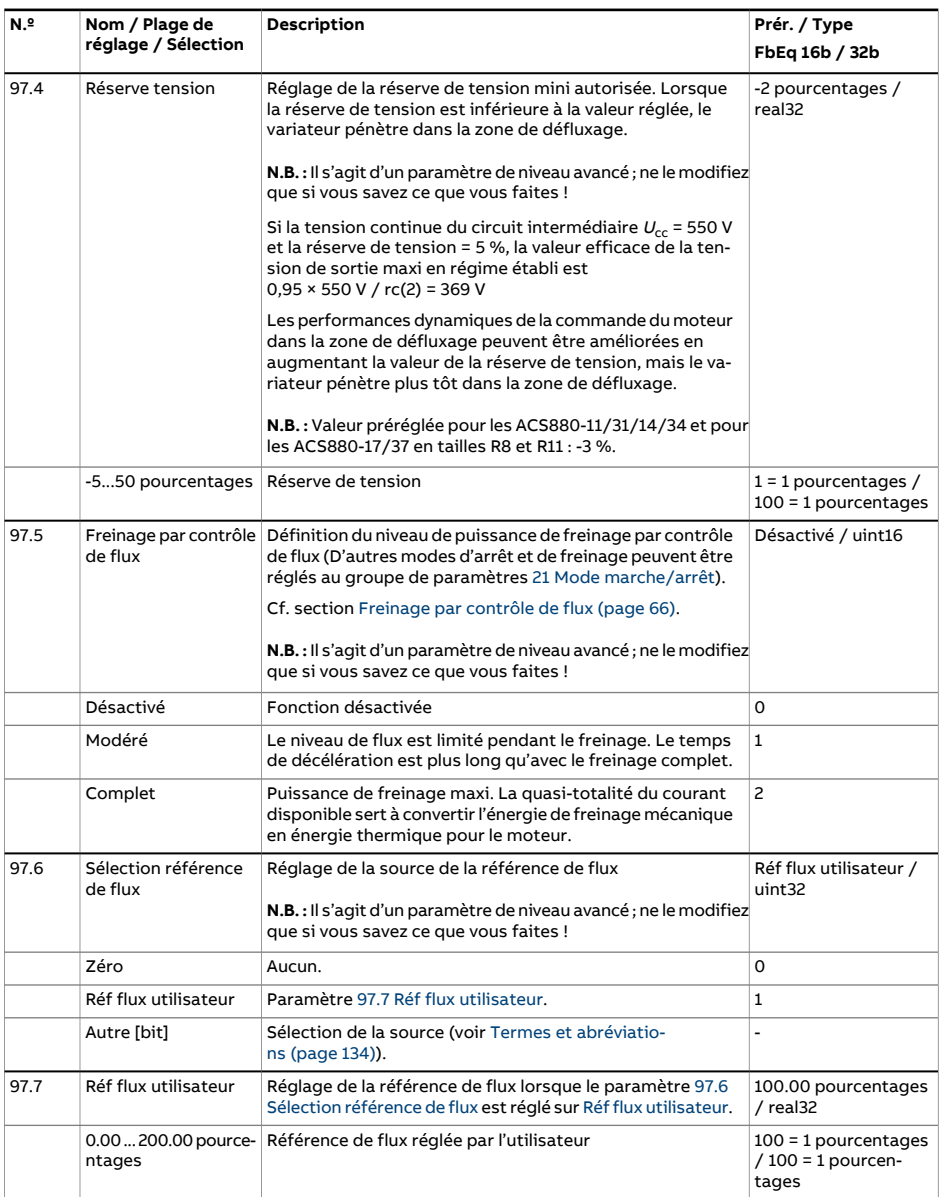

<span id="page-550-2"></span><span id="page-550-1"></span><span id="page-550-0"></span>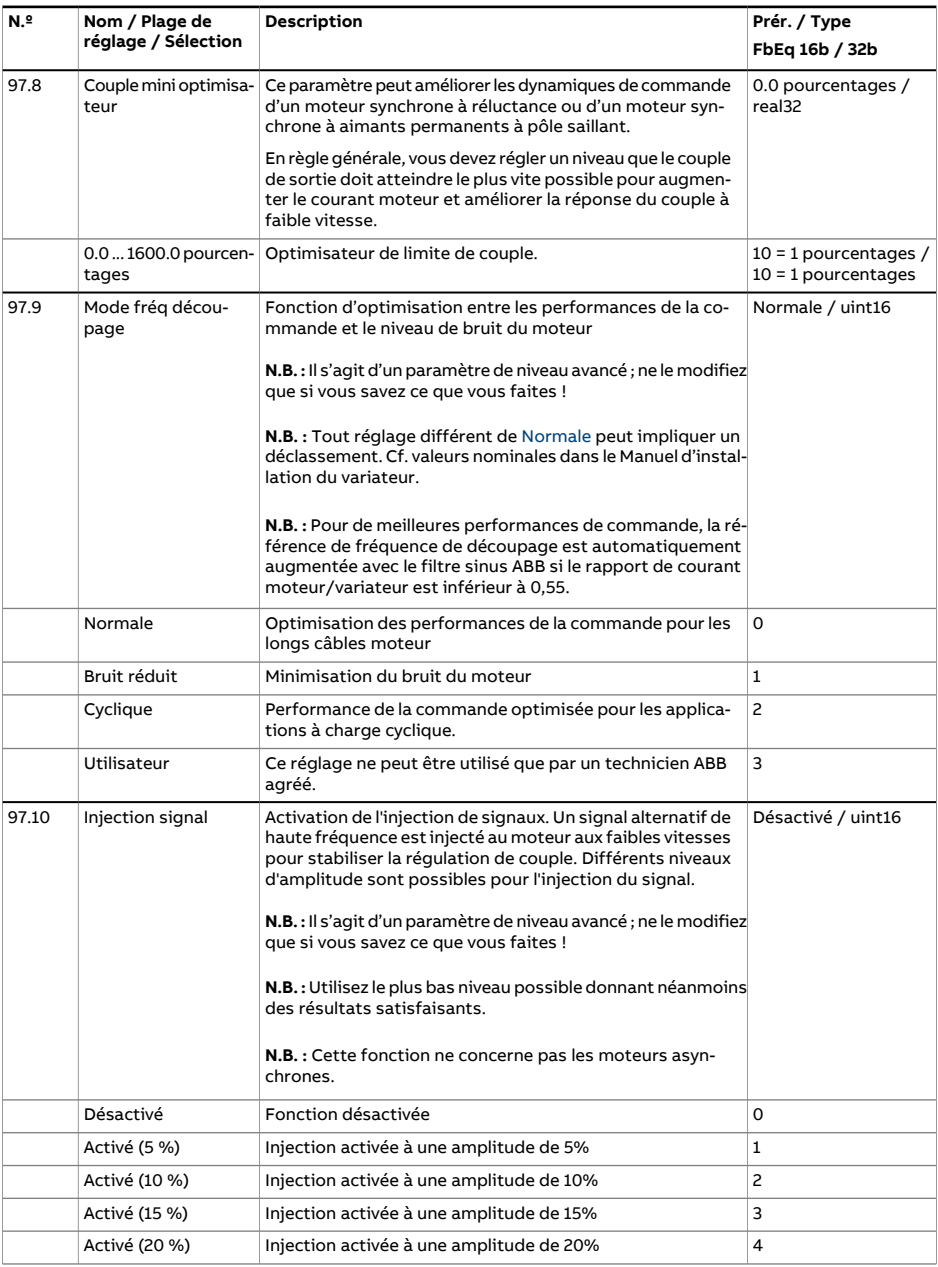

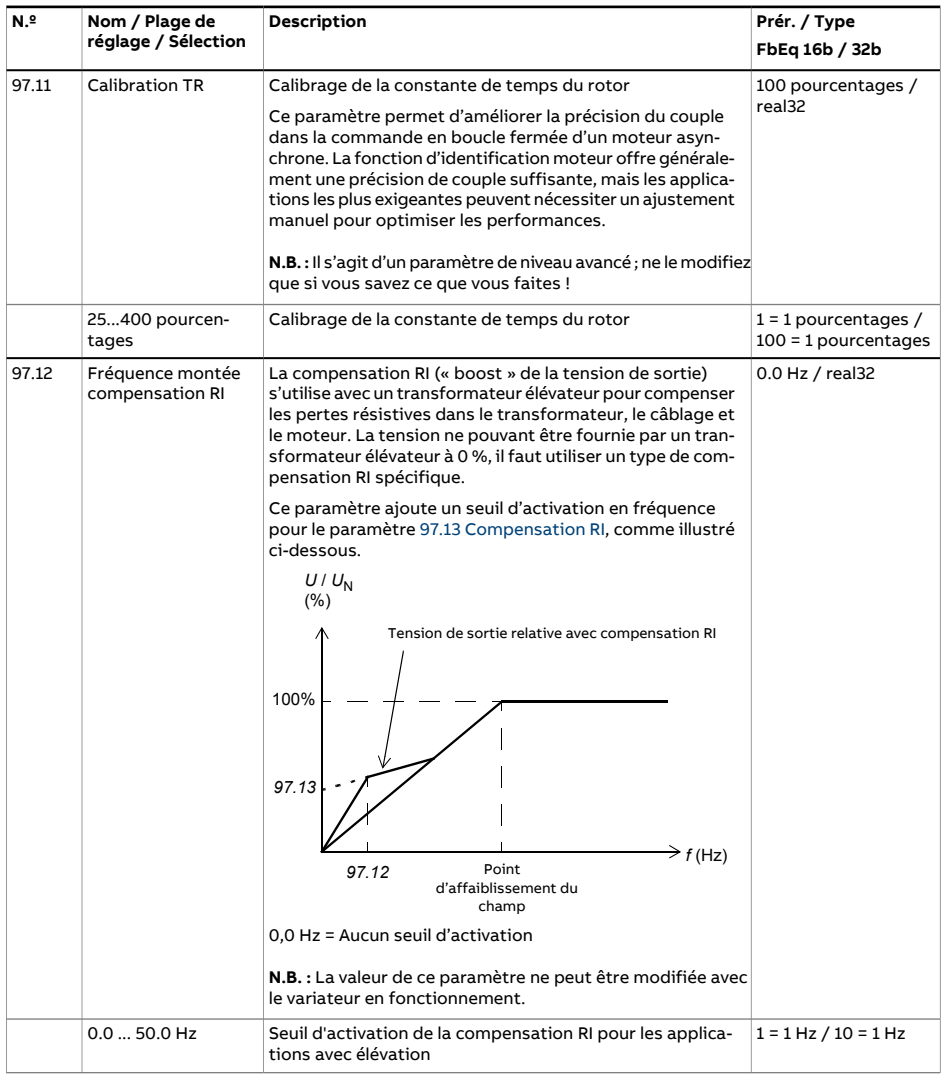

<span id="page-552-2"></span><span id="page-552-1"></span><span id="page-552-0"></span>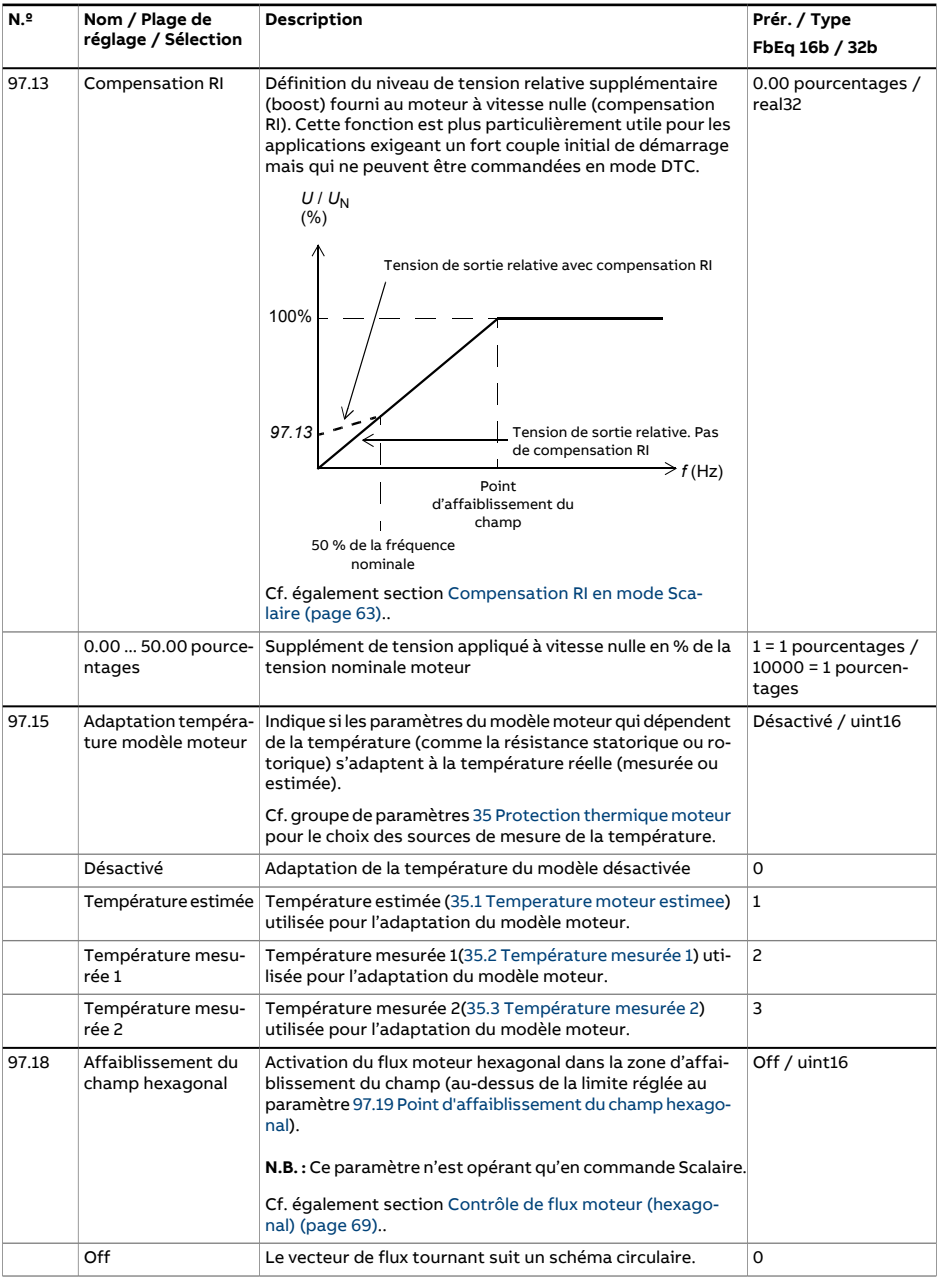

<span id="page-553-1"></span><span id="page-553-0"></span>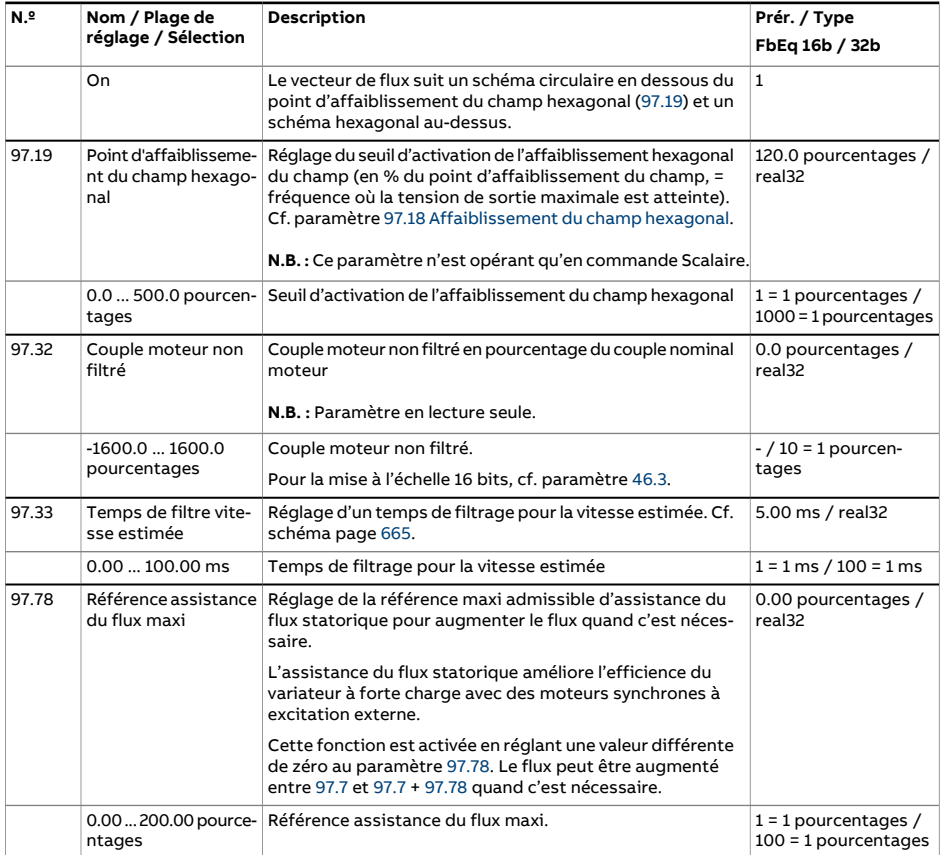

<span id="page-554-3"></span><span id="page-554-2"></span><span id="page-554-1"></span><span id="page-554-0"></span>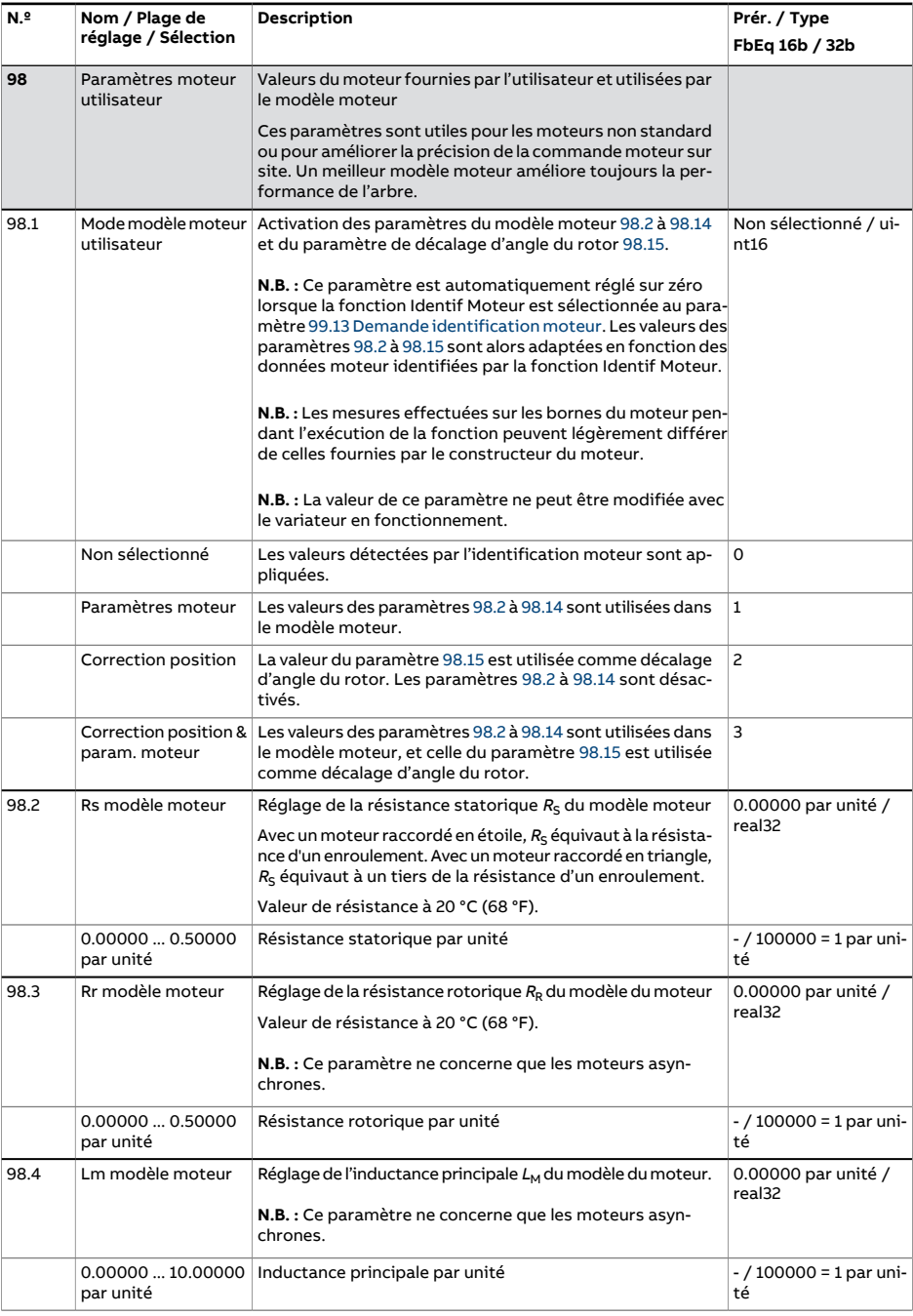

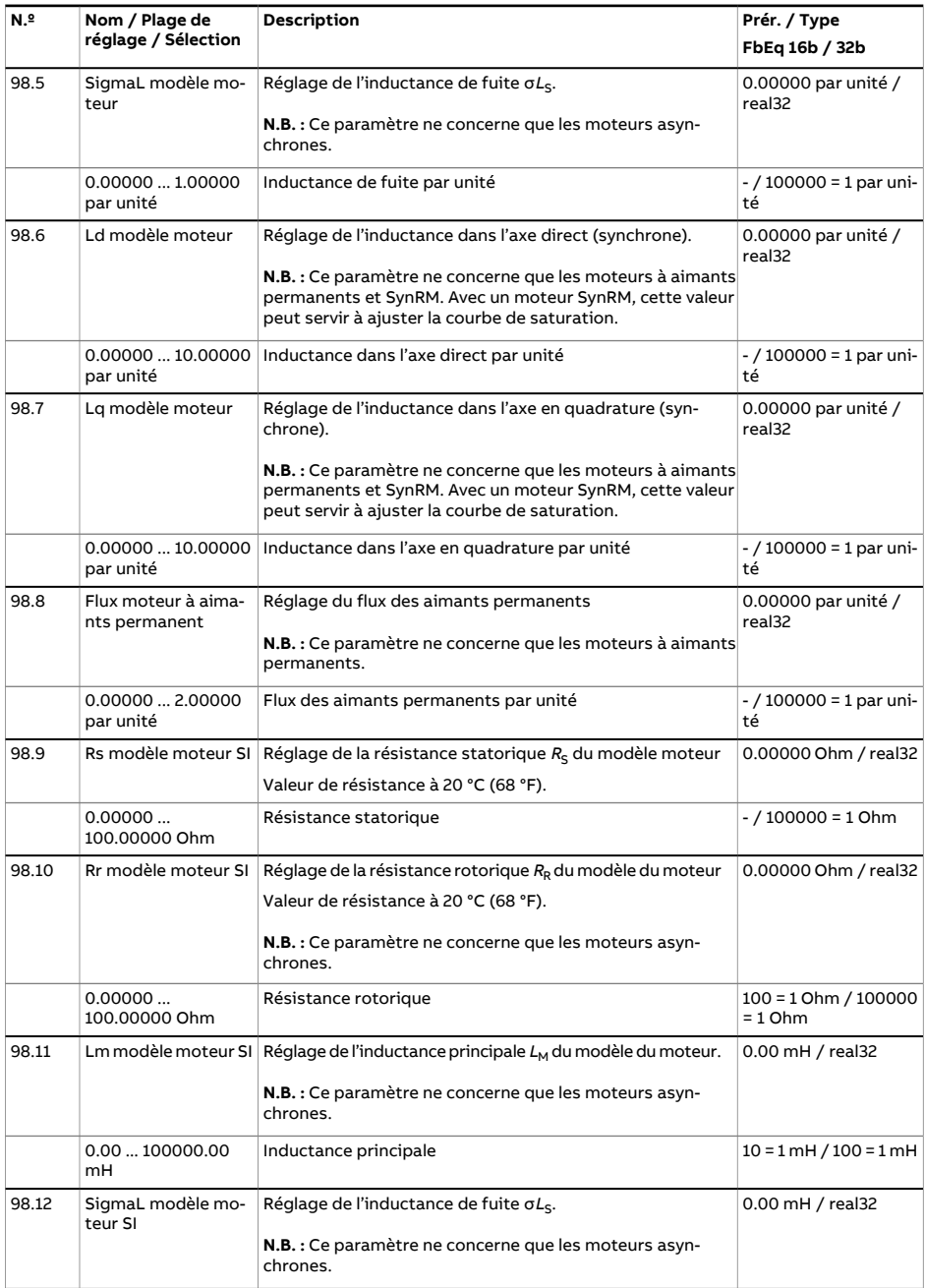

<span id="page-556-1"></span><span id="page-556-0"></span>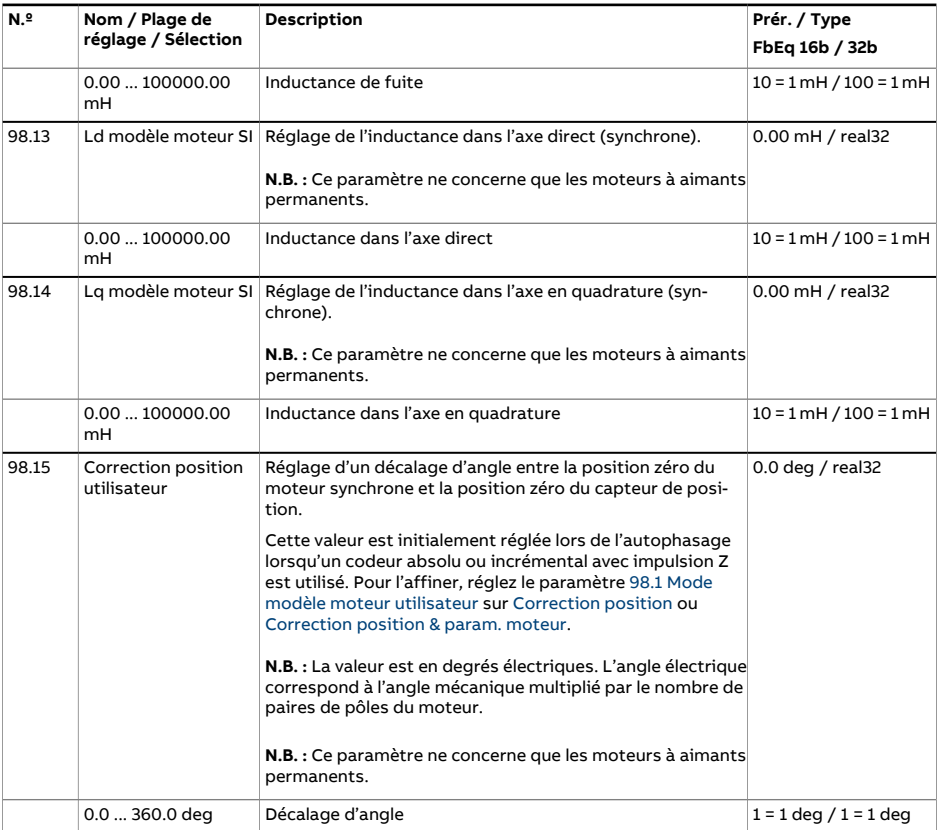

<span id="page-557-3"></span><span id="page-557-2"></span><span id="page-557-1"></span><span id="page-557-0"></span>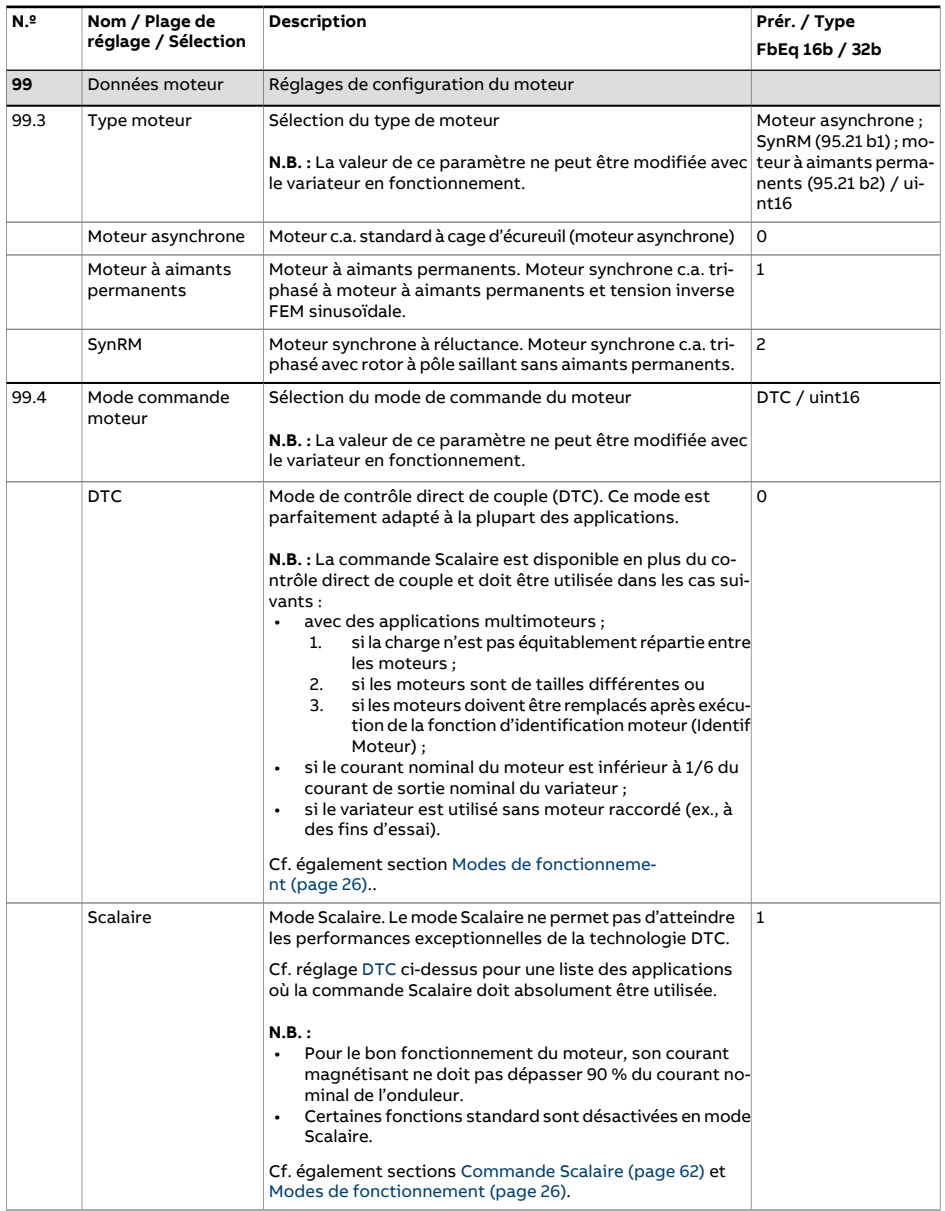

<span id="page-558-0"></span>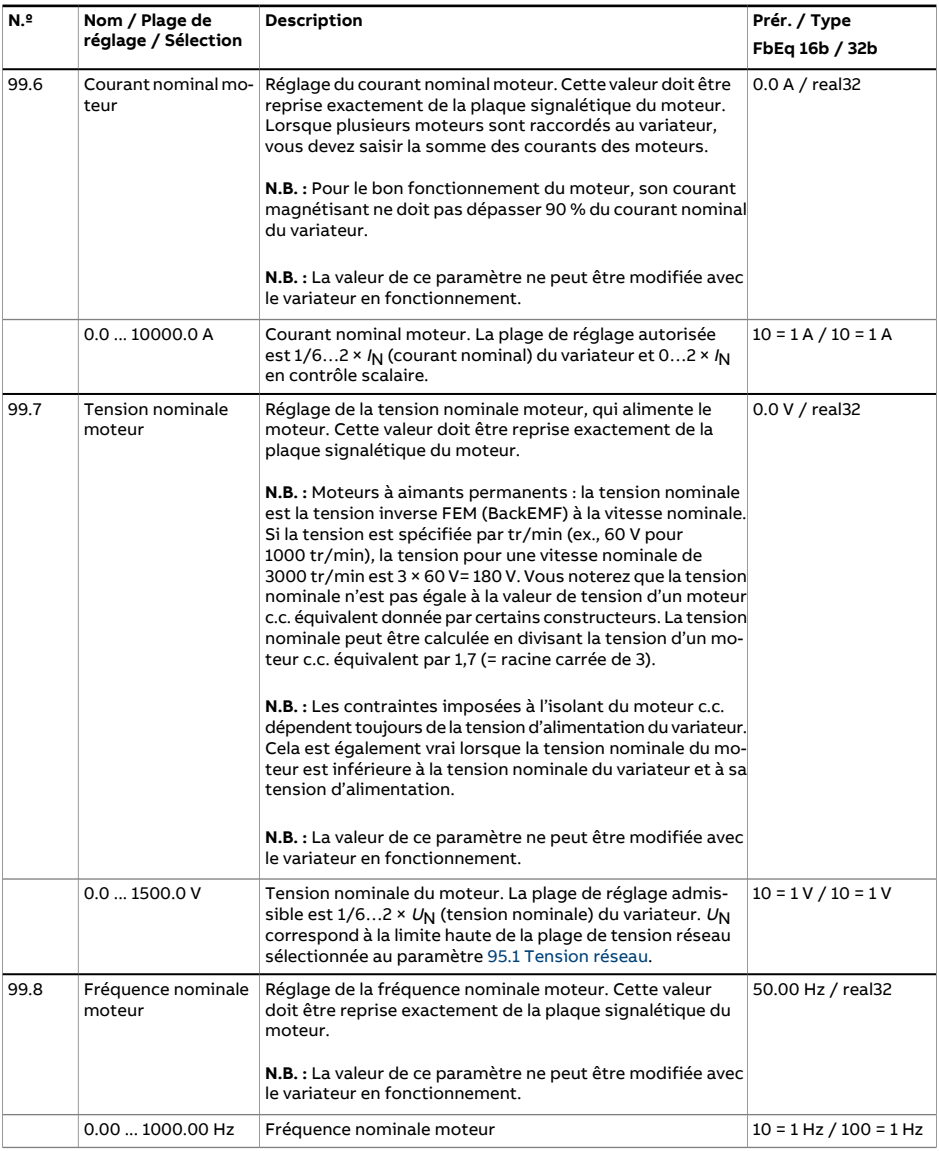

<span id="page-559-1"></span><span id="page-559-0"></span>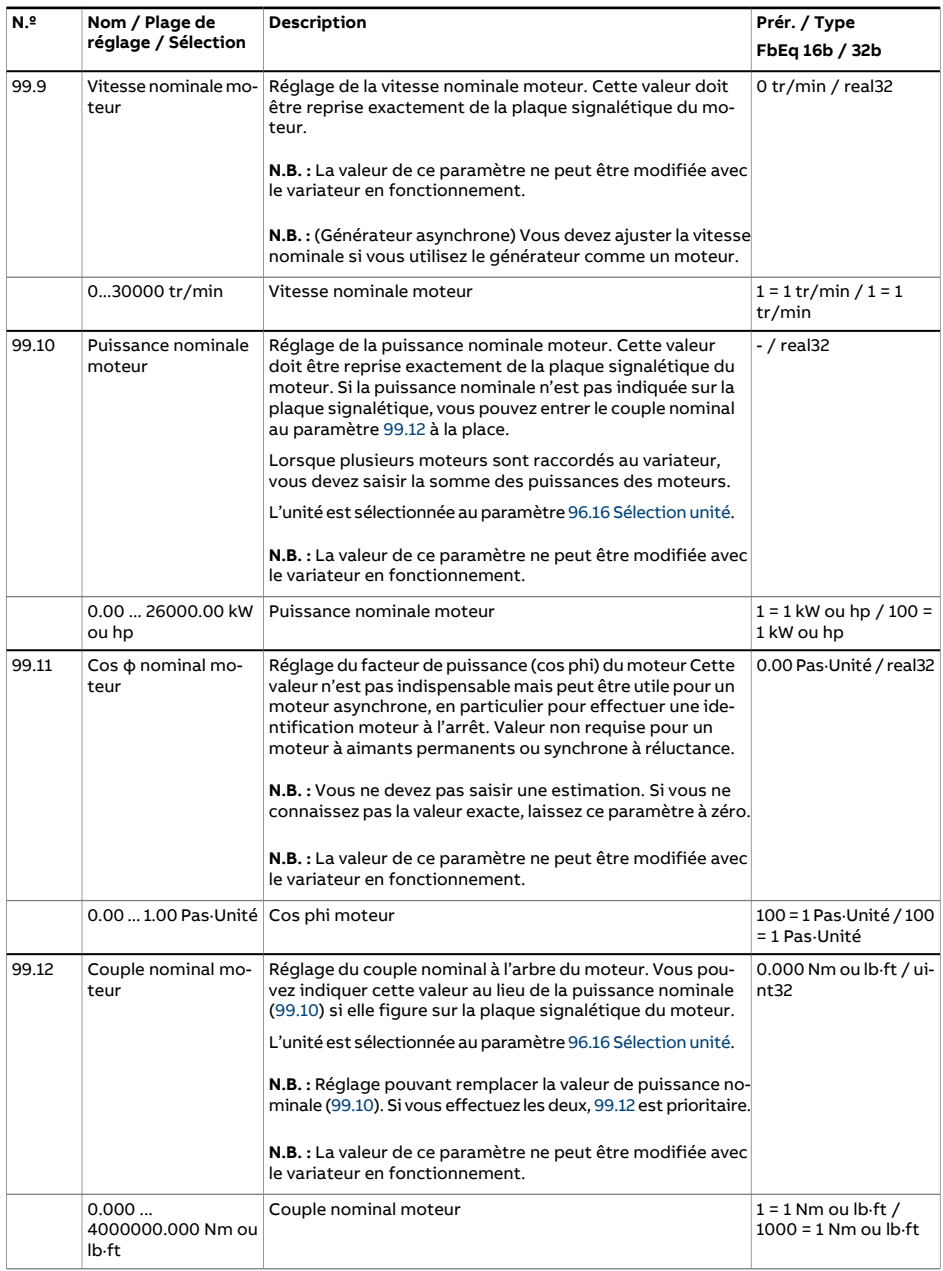

<span id="page-560-0"></span>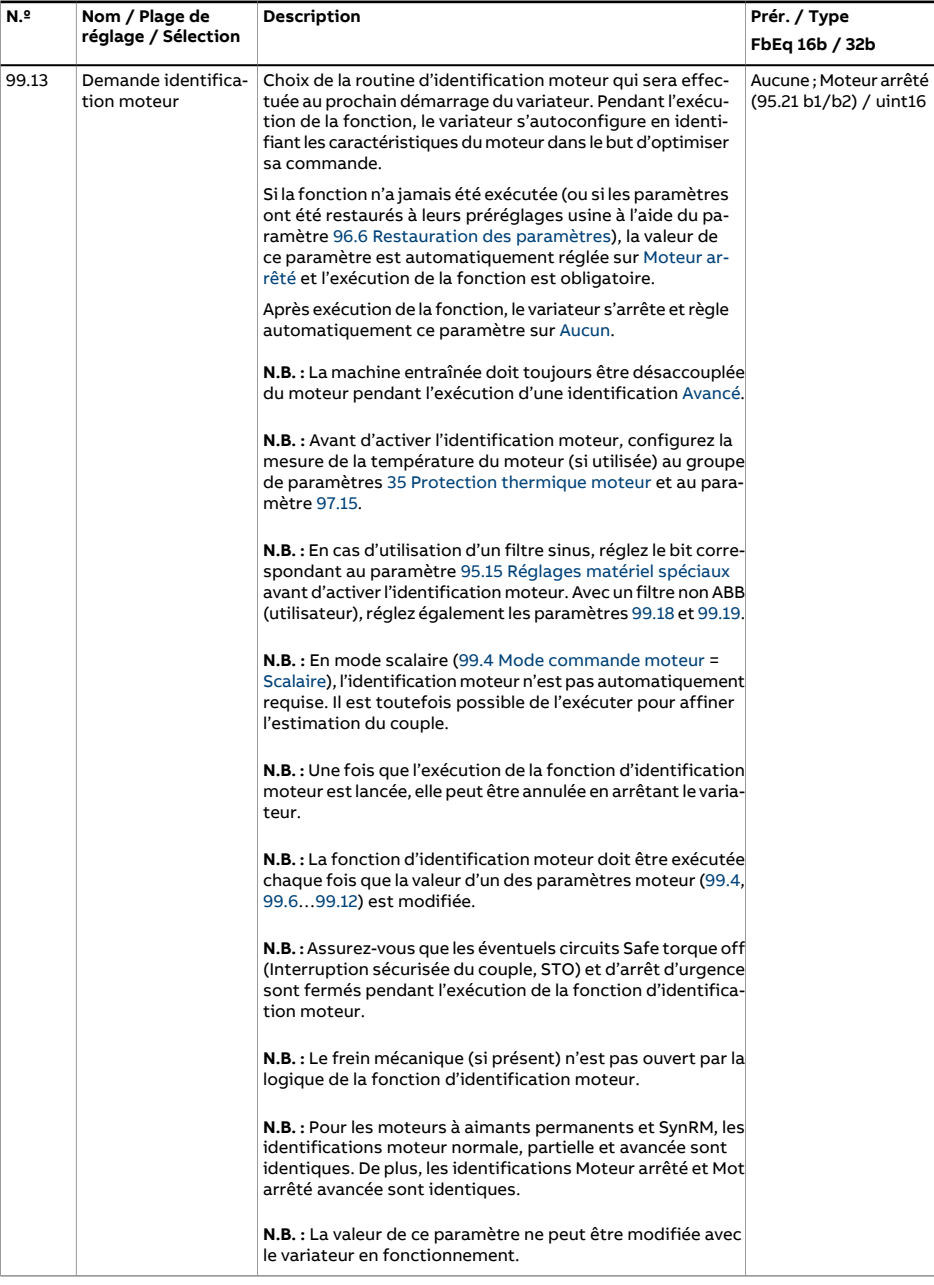

<span id="page-561-1"></span><span id="page-561-0"></span>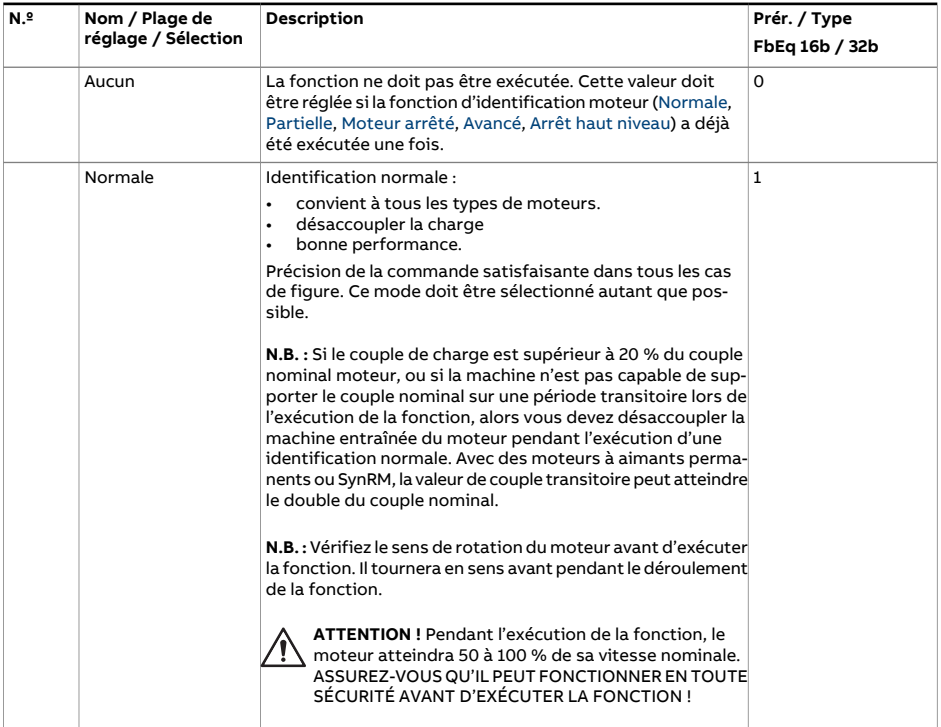

<span id="page-562-1"></span><span id="page-562-0"></span>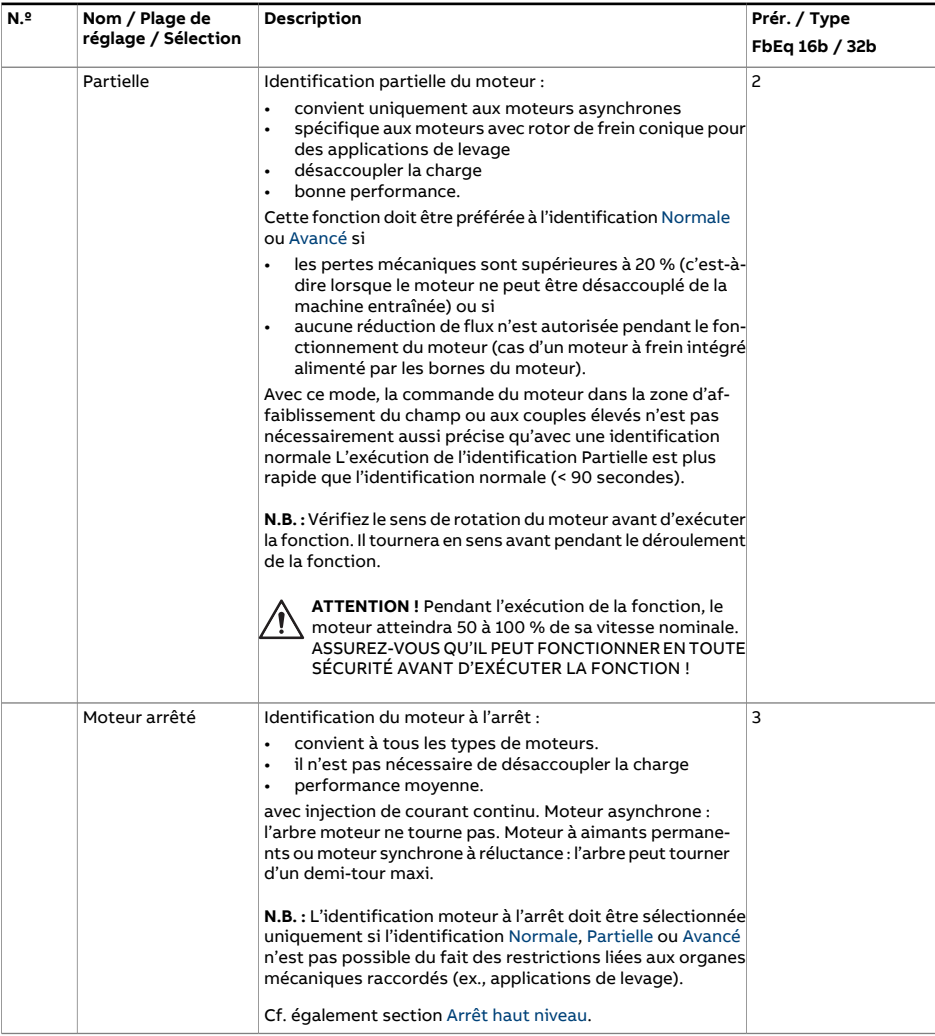

<span id="page-563-2"></span><span id="page-563-1"></span><span id="page-563-0"></span>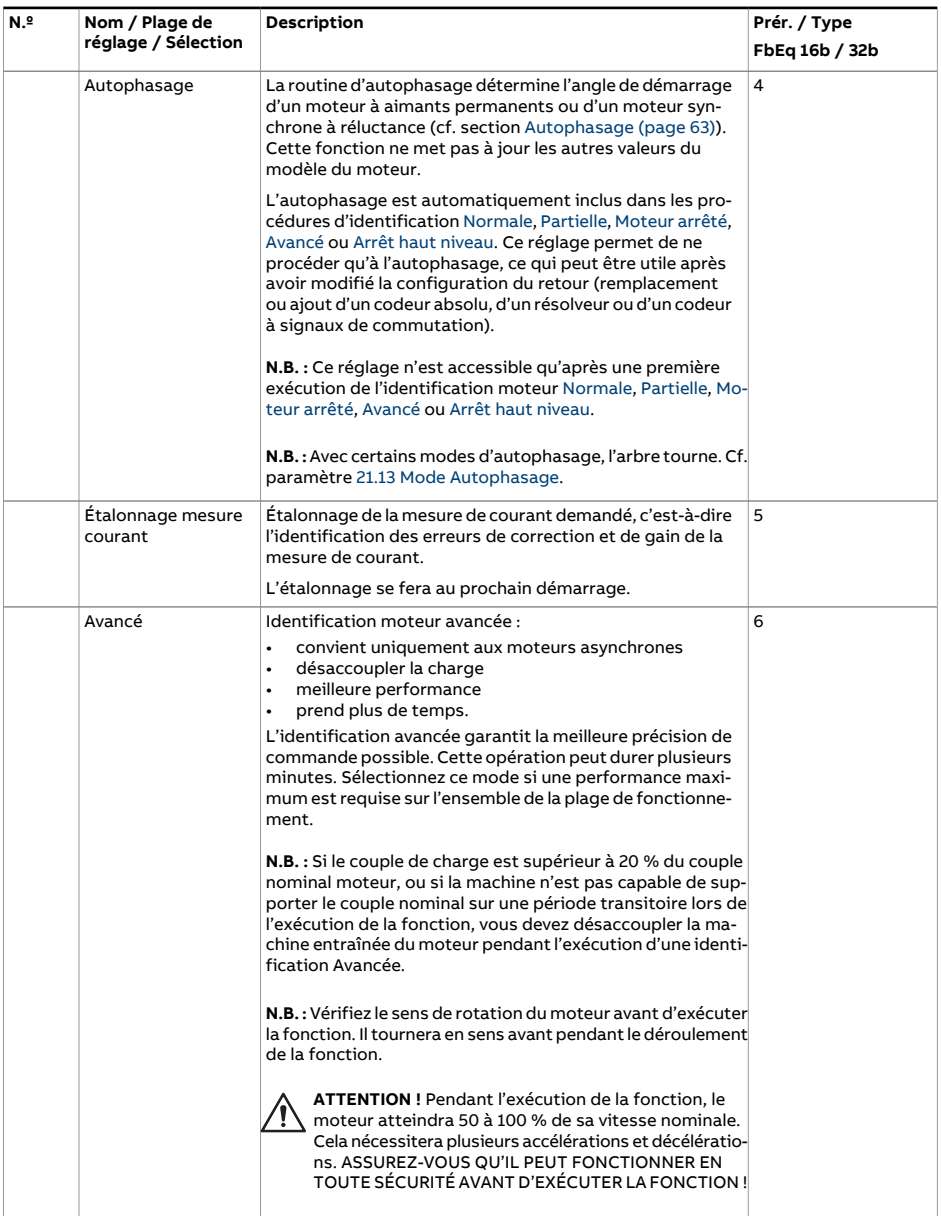

<span id="page-564-0"></span>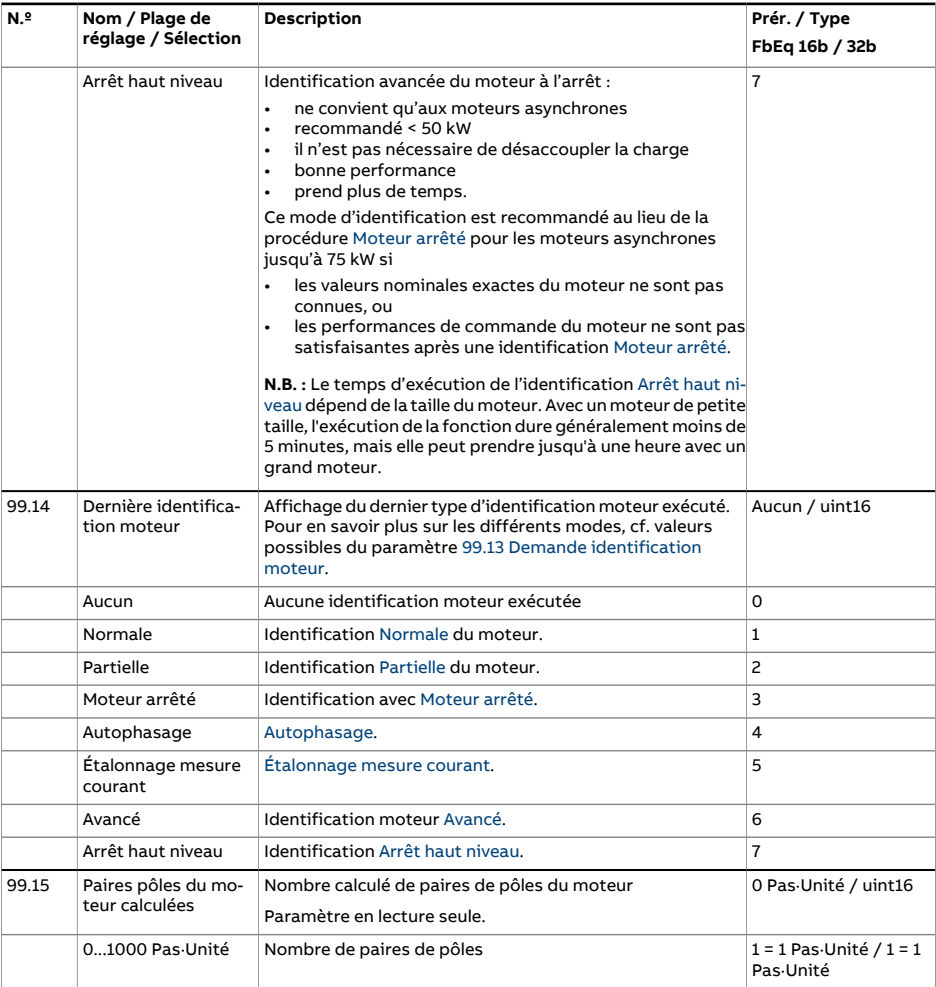

<span id="page-565-1"></span><span id="page-565-0"></span>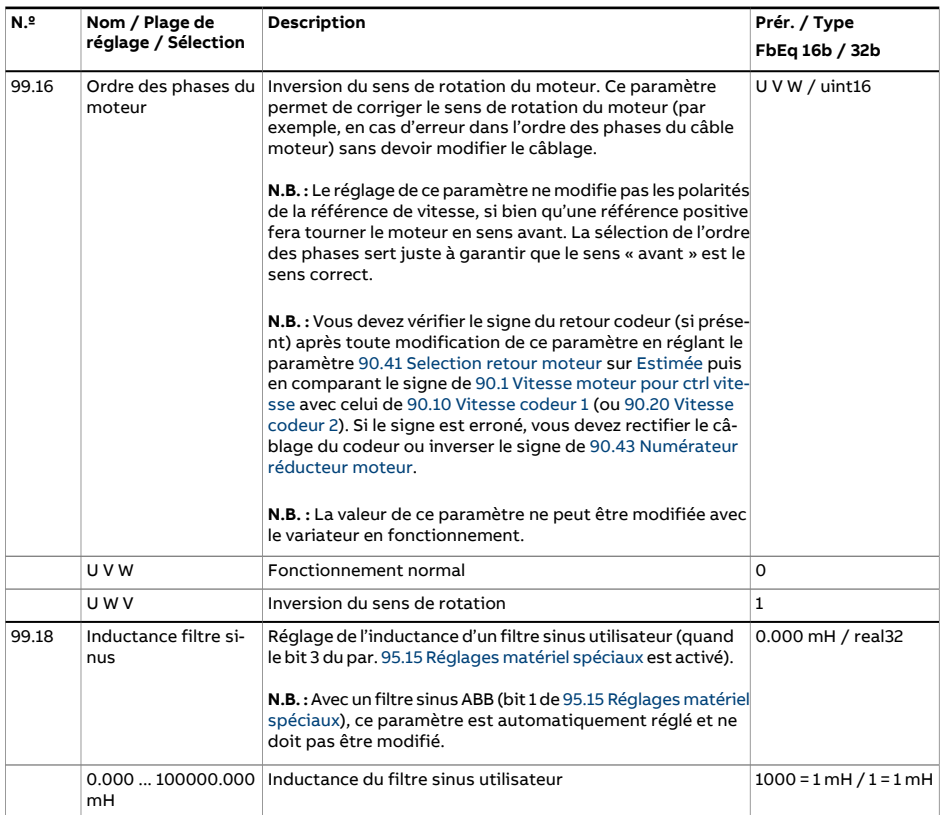

<span id="page-566-0"></span>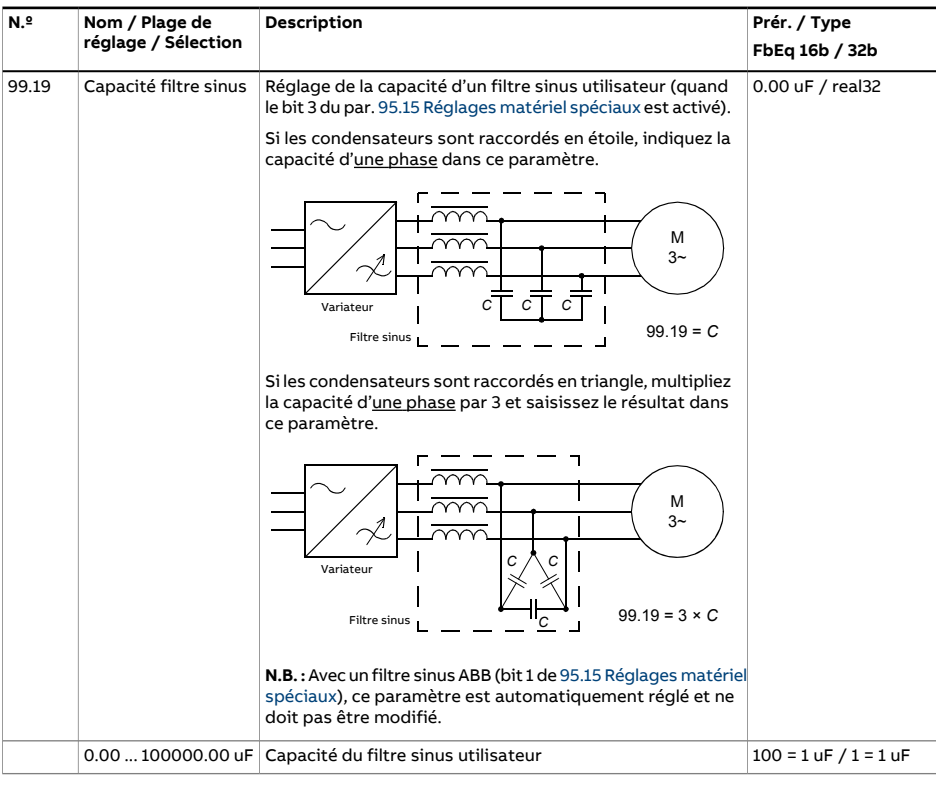

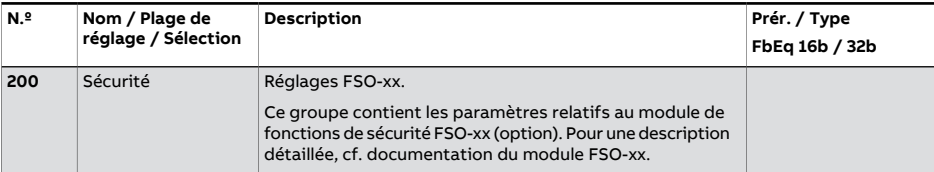

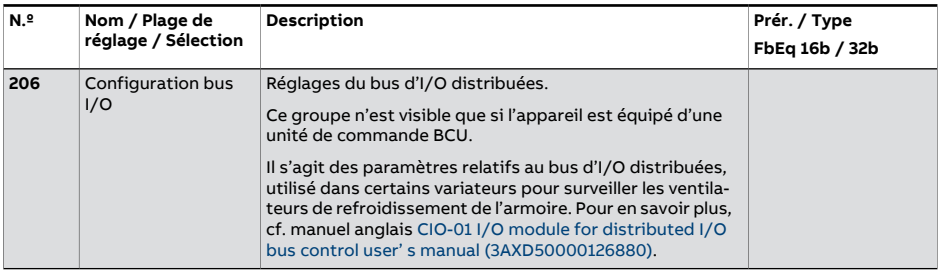

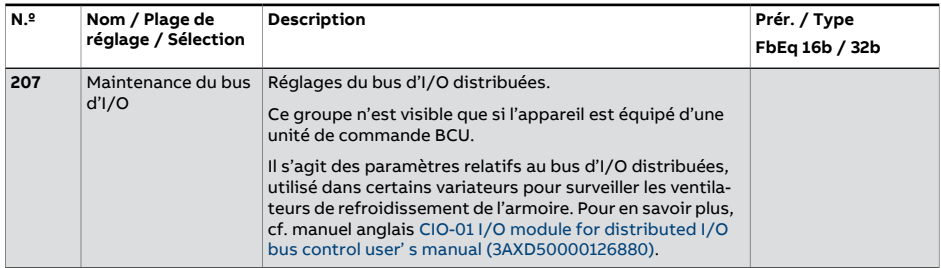

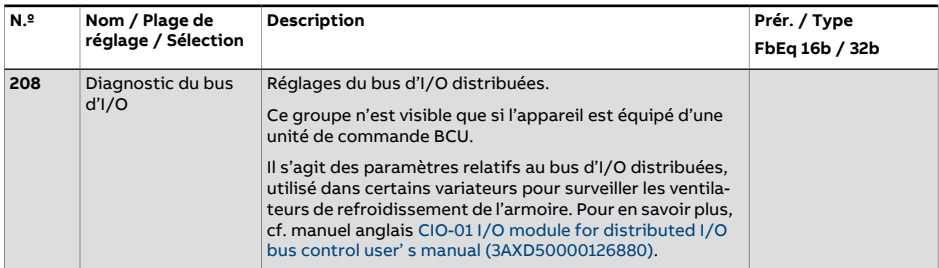

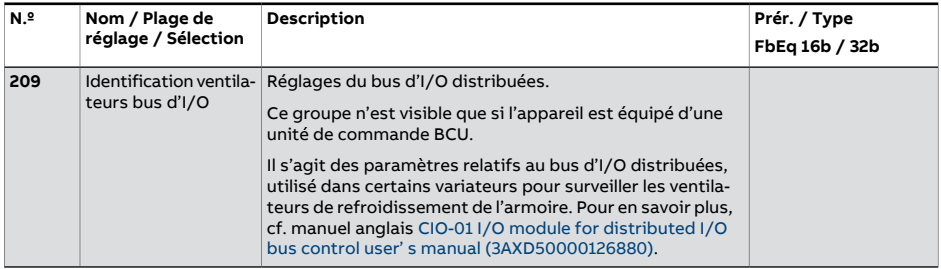

# 7

# **Localisation des défauts**

# **Contenu de ce chapitre**

Ce chapitre décrit tous les messages d'alarme et de défaut avec l'origine probable et l'intervention préconisée pour chaque cas. Les informations de ce chapitre permettent d'identifier la plupart des alarmes et des défauts et d'y remédier. Dans le cas contraire, contactez votre correspondant ABB. Si vous avez accès au logiciel PC Drive Composer, envoyez le package de support créé par le logiciel à votre correspondant ABB.

Les alarmes et les défauts sont présentés séparément dans les tableaux ci-après, classés par code d'alarme/de défaut.

# **Sécurité**

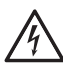

#### **ATTENTION !**

Seul un électricien qualifié est autorisé à effectuer la maintenance du variateur. Vous devez lire les consignes du chapitre Consignes de sécurité du Manuel d'installation du variateur.

# **Indications**

#### ■ **Alarmes et défauts**

Les alarmes et les défauts signalent un dysfonctionnement du variateur. Les codes et les noms des alarmes/défauts actifs sont affichés sur la microconsole du variateur et sur l'outil logiciel PC Drive Composer. Le bus de terrain affiche exclusivement les codes des alarmes/défauts.

L'utilisateur n'a pas besoin de réarmer les alarmes ; elles s'effacent lorsque leur cause disparaît. Elles ne verrouillent pas le variateur, qui continue à faire tourner le moteur.

Les défauts, par contre, verrouillent le variateur: celui-ci déclenche et le moteur s'arrête. Une fois que sa cause a disparu, le défaut peut être réarmé depuis une source sélectionnée parl'utilisateur(cf. paramètre 31.11 Selection [réarmement](#page-344-0) défaut), ex. la microconsole, l'outil logiciel PC Drive Composer, les entrées logiques du variateur ou le bus de terrain. Une fois le défaut réarmé, vous pouvez redémarrer le variateur.

Pour certains défauts, vous devrez redémarrer l'unité de commande en mettant le variateur hors tension puis de nouveau sous tension ou à l'aide du paramètre 96.8 [Démarr.](#page-539-0) carte de [commande.](#page-539-0) Dans ce cas, l'information est précisée dans la liste des défauts.

Vous pouvez adresser les messages d'alarme et de défaut à une sortie relais ou à une entrée/sortie logique en sélectionnant Alarme, Défaut ou Défaut (-1) au paramètre de sélection de la source. Cf. sections suivantes :

- Entrées et sorties logiques [programmables](#page-31-0) (page 32)
- Sorties relais [programmables](#page-32-0) (page 33) et
- Extensions d'E/S [programmables](#page-32-1) (page 33).

#### ■ **Événements**

Outre les alarmes et les défauts, il existe des événements qui sont simplement enregistrés dans la pile des événements du variateur. Les codes de ces événements figurent dans les tableaux Messages d'alarme, de défaut ou de simple [événement.](#page-572-0)

#### ■ **Messages modifiables**

Le message qui s'affiche pour certains défauts et alarmes peut être modifié pour y faire figurerles coordonnées de la personne à contacter. Pour cela, sélectionnez **Menu** - **Réglages** - **Édition textes** sur la microconsole ou utilisez l'éditeur Localisation de Drive Composer pro.

# <span id="page-570-0"></span>**Pile d'alarmes et de défauts - Analyse des messages**

#### ■ **Piles d'événements**

Le variateur a deux piles d'évènements : l'une avec les défauts et leurs réarmements et l'autre avec les alarmes, événements simples et réinitialisations. Chaque pile contient les 64 derniers événements avec leur horodatage et d'autres informations.

Vous pouvez y accéder à partir du menu principal de la micro-console. Depuis l'outil PC Drive Composer, les piles sont affichées sous forme de liste unique.

Vous pouvez vider les piles au paramètre 96.51 Vider pile défauts et [évènements.](#page-543-0)

#### **Codes auxiliaires**

Certains événements émettent un code auxiliaire permettant d'identifier précisément le problème. Le code auxiliaire s'affiche sur la micro-console en même temps que le message. Il est aussi enregistré dans les détails de la pile d'événements. Dans l'outil PC Drive Composer, le code auxiliaire éventuel est indiqué dans la liste des événements.

#### **Pile des données Usine**

La pile de données du variateur consigne des échantillons de certaines valeurs prédéfinies à une fréquence de 500 microsecondes (préréglage ; cf. paramètre 96.65 [Temps](#page-546-2) de cycle pile de [données](#page-546-2) usine).

Les données des cinq derniers défauts sont visibles dans la pile des événements lorsqu'on consulte celle-ci dans l'outil PC Drive Composer. (La pile des défauts n'est pas accessible via la micro-console.)

Les valeurs stockées dans la pile de données sont 1.7 [Courant](#page-137-0) moteur, 1.10 [Couple](#page-138-0) [moteur,](#page-138-0) 1.11 [Tension](#page-138-1) c.c., 1.24 [Valeur](#page-139-0) flux %, 6.1 Mot de [commande](#page-158-0) principal, 6.11 [Mot](#page-159-0) d'état [principal](#page-159-0), 24.1 Réf vitesse [utilisée](#page-289-0), 30.1 Mot [limite](#page-332-0) 1, 30.2 État limite [couple](#page-333-0) et [90.1](#page-498-0) Vitesse moteur pour ctrl vitesse. Cette sélection de paramètres ne peut pas être modifiée par l'utilisateur.

#### ■ **Autres piles de données**

#### **Enregistreur de données utilisateur**

Vous pouvez configurer une pile de données utilisateur avec l'outil logiciel PC Drive Composer. Cette fonctionnalité vous permet de définir votre propre sélection de huit paramètres du variateur au maximum qui feront l'objet d'un échantillonnage à la fréquence de votre choix. Vous pouvez également paramétrerles conditions de déclenchement et la durée de la période d'échantillonnage (nombre maximum d'échantillons : environ 8000). L'état de la pile est affiché dans l'outil PC, mais aussi au paramètre [96.61](#page-545-4) Mot d'état pile de données [utilisateur.](#page-545-4) Les sources de déclenchement sont sélectionnées aux paramètres 96.63 [Déclenchement](#page-545-5) pile de données utilisateur et 96.64 [Démarrage](#page-545-6) pile de données [utilisateur](#page-545-6). La configuration, les états et les données collectées sont sauvegardées dans l'unité mémoire pour analyse ultérieure.

#### **Enregistreur de données PSL2**

Avec certains types de variateurs (en particulier les modules onduleurs reliés en parallèle), l'unité de commande BCU comporte un enregistreur de données qui collecte des données en provenance des modules onduleurs pour faciliter la localisation et l'analyse des défauts. Les données sont enregistrées sur la carte SD montée sur l'unité de commande BCU et peuvent être analysées par le personnel d'assistance ABB.

#### ■ **Paramètres contenant des informations sur les alarmes et défauts**

Le variateur est capable de stocker une liste rassemblant tous les défauts actifs responsables du déclenchement du variateur. Les défauts sont affichés au groupe de paramètres 4 [Alarmes](#page-145-0) et défauts (page 146), qui affiche aussi la liste des défauts et alarmes survenus précédemment.

#### **Mot d'événement (paramètres 04.40…04.72)**

L'utilisateur peut configurer le paramètre 4.40 Mot [d'événement](#page-154-0) 1 pour qu'il affiche l'état de 16 événements sélectionnables (p. ex., défauts, alarmes ou simples événements). Il est possible de préciser un code auxiliaire pour chaque événement afin de filtrer en fonction de ces codes.

### **Génération de codes QR pour applications mobiles**

Un code (ou une série de codes) QR peut être généré par le variateur pour l'affichage sur la micro-console. Il contient les données d'identification du variateur, les informations surles derniers événements et les valeurs des paramètres d'état et des compteurs. Vous pouvez lire ce code avec un appareil portable comprenant l'application de service ABB. Les données sont alors envoyées à ABB pour analyse. Pour en savoir plus sur cette application, contactez votre correspondant ABB.

Pour générer un code QR, sélectionnez **Menu** -**Assistants** -**Code QR** surla micro-console.

# <span id="page-572-0"></span>**Messages d'alarme, de défaut ou de simple événement**

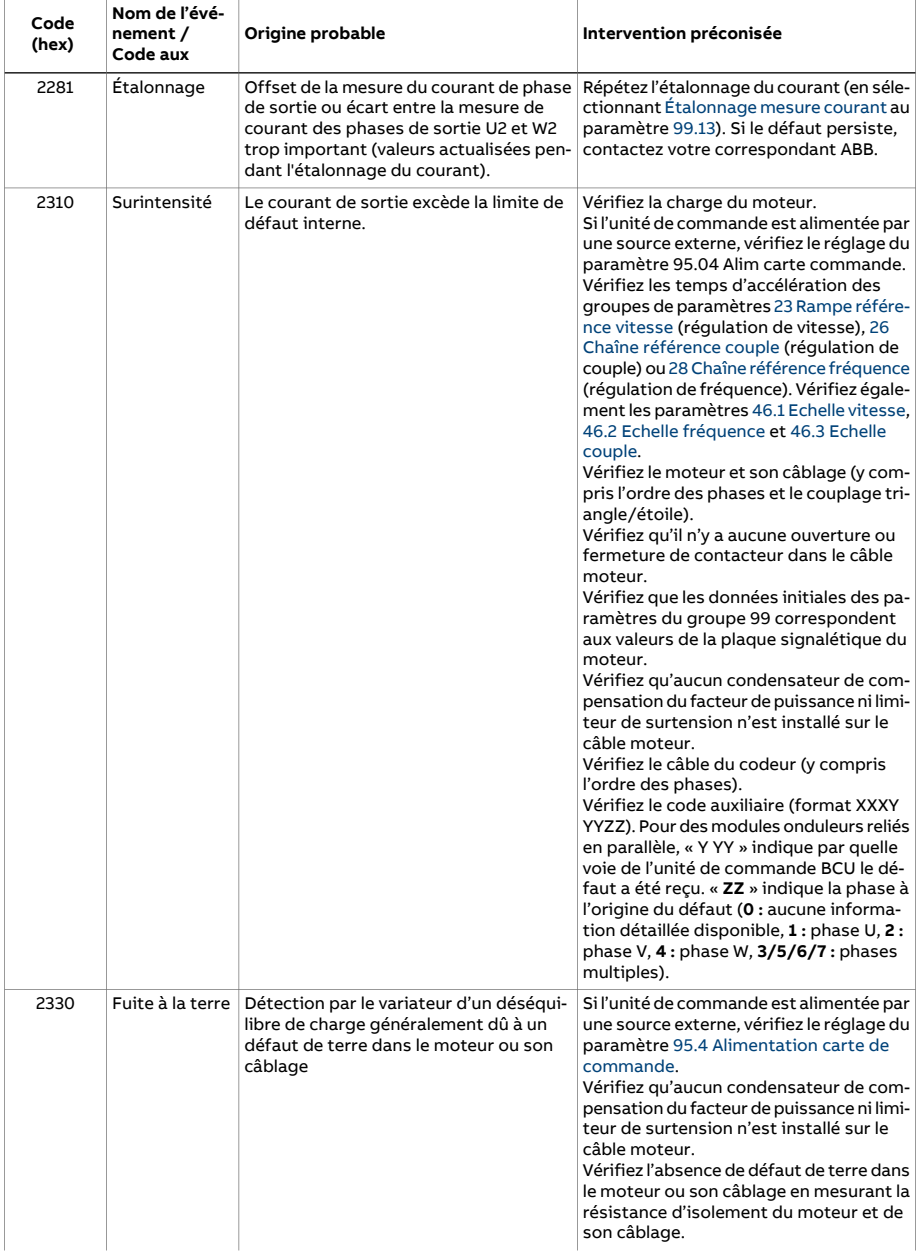

#### 574 Localisation des défauts

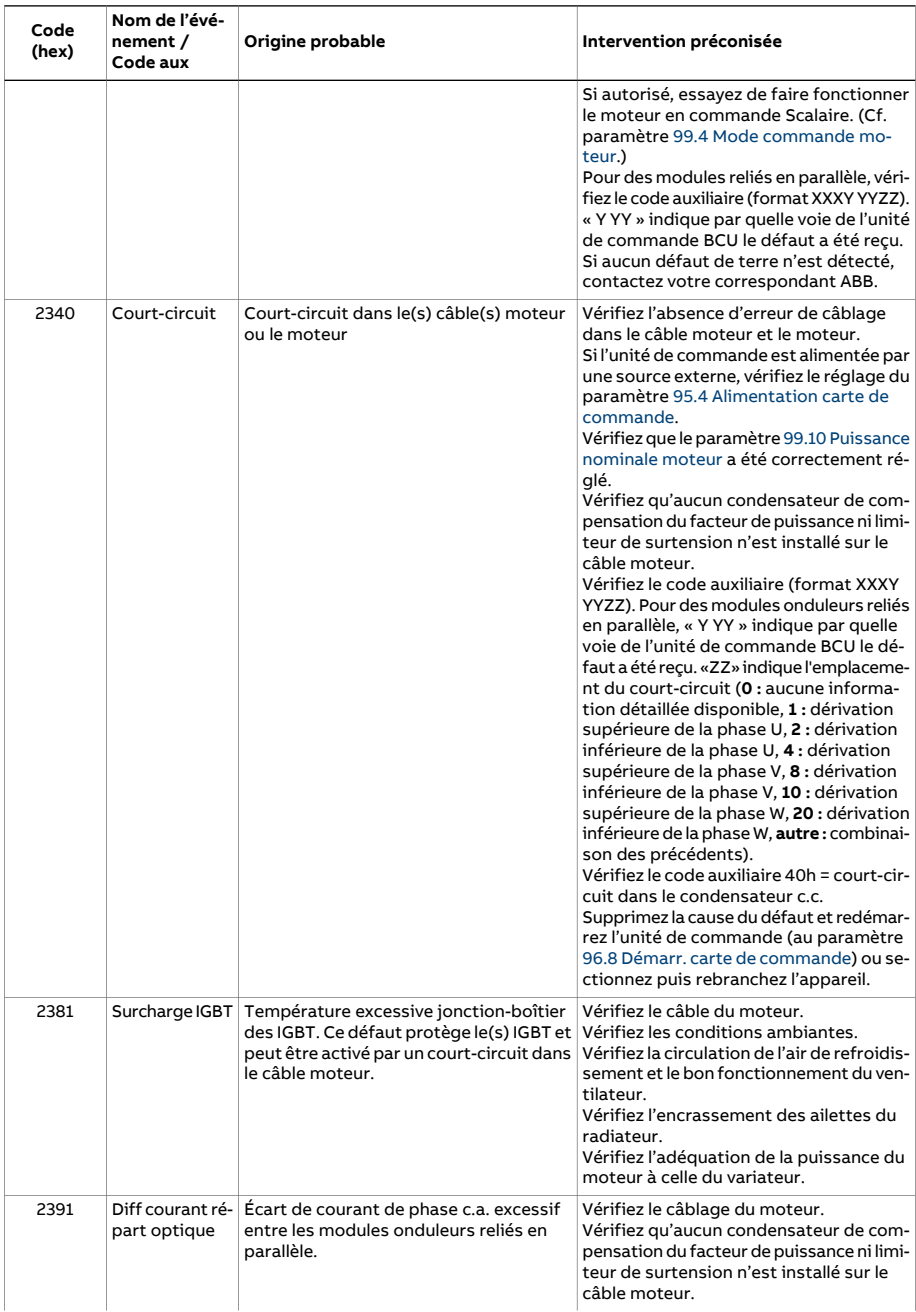

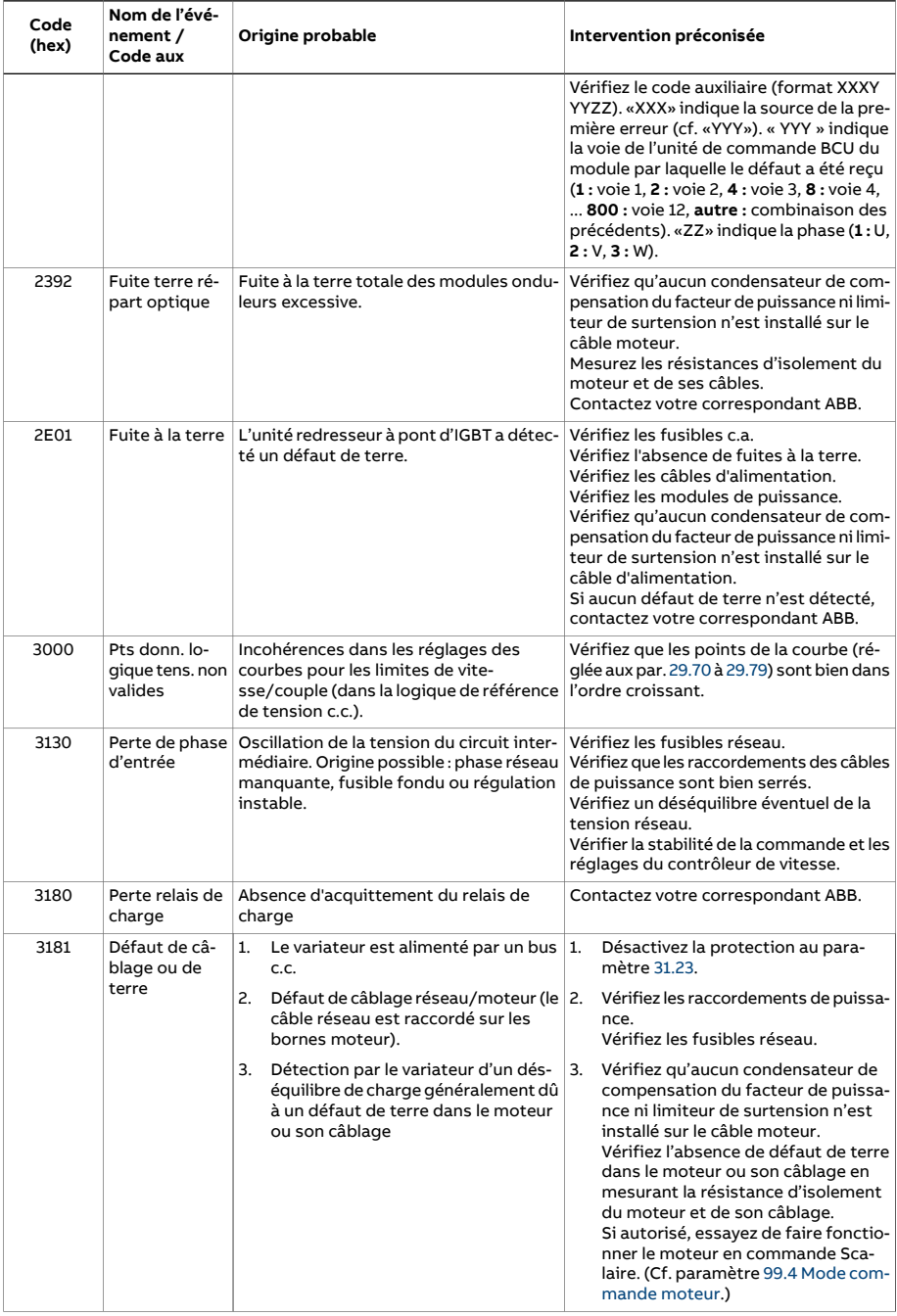

#### 576 Localisation des défauts

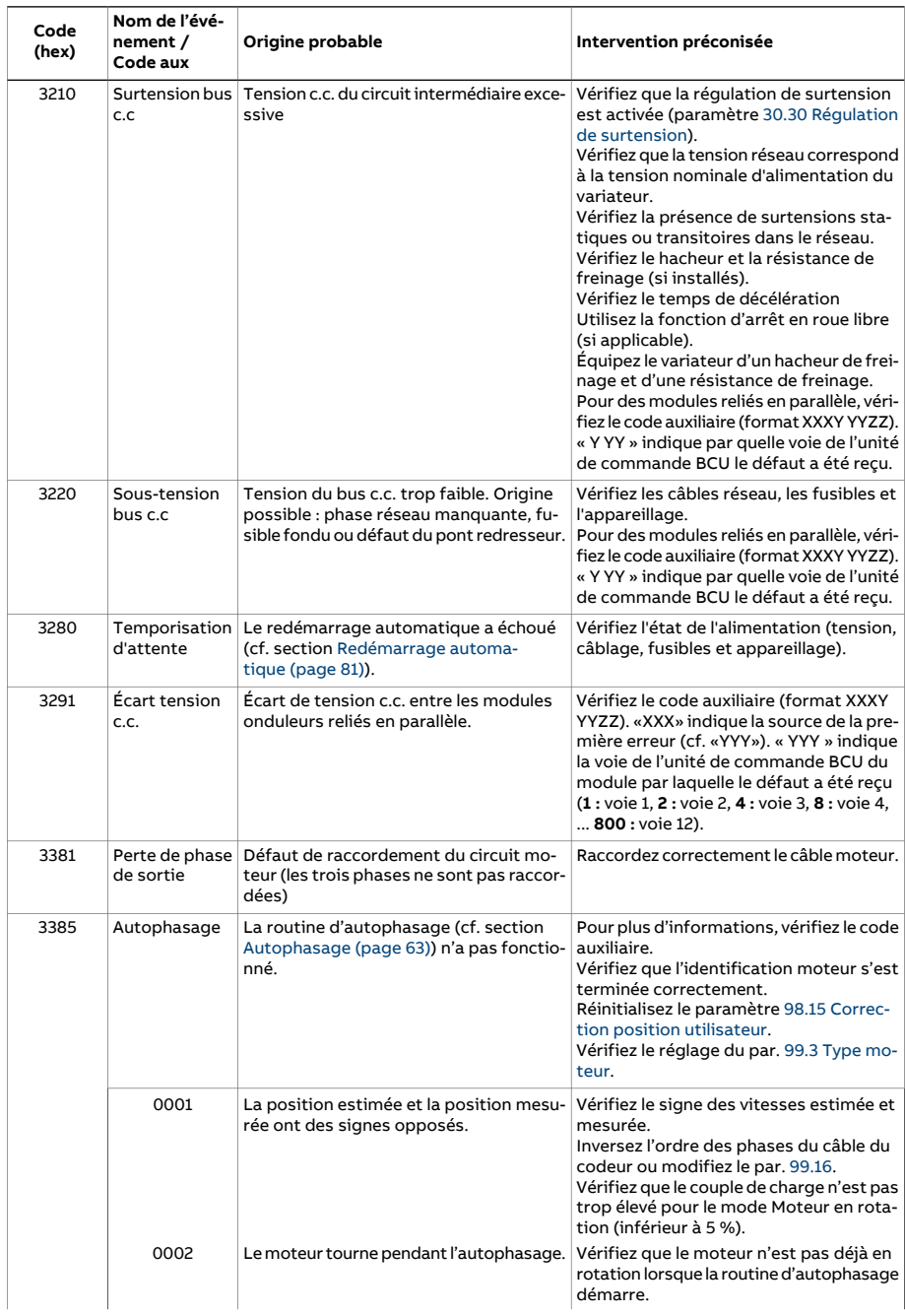
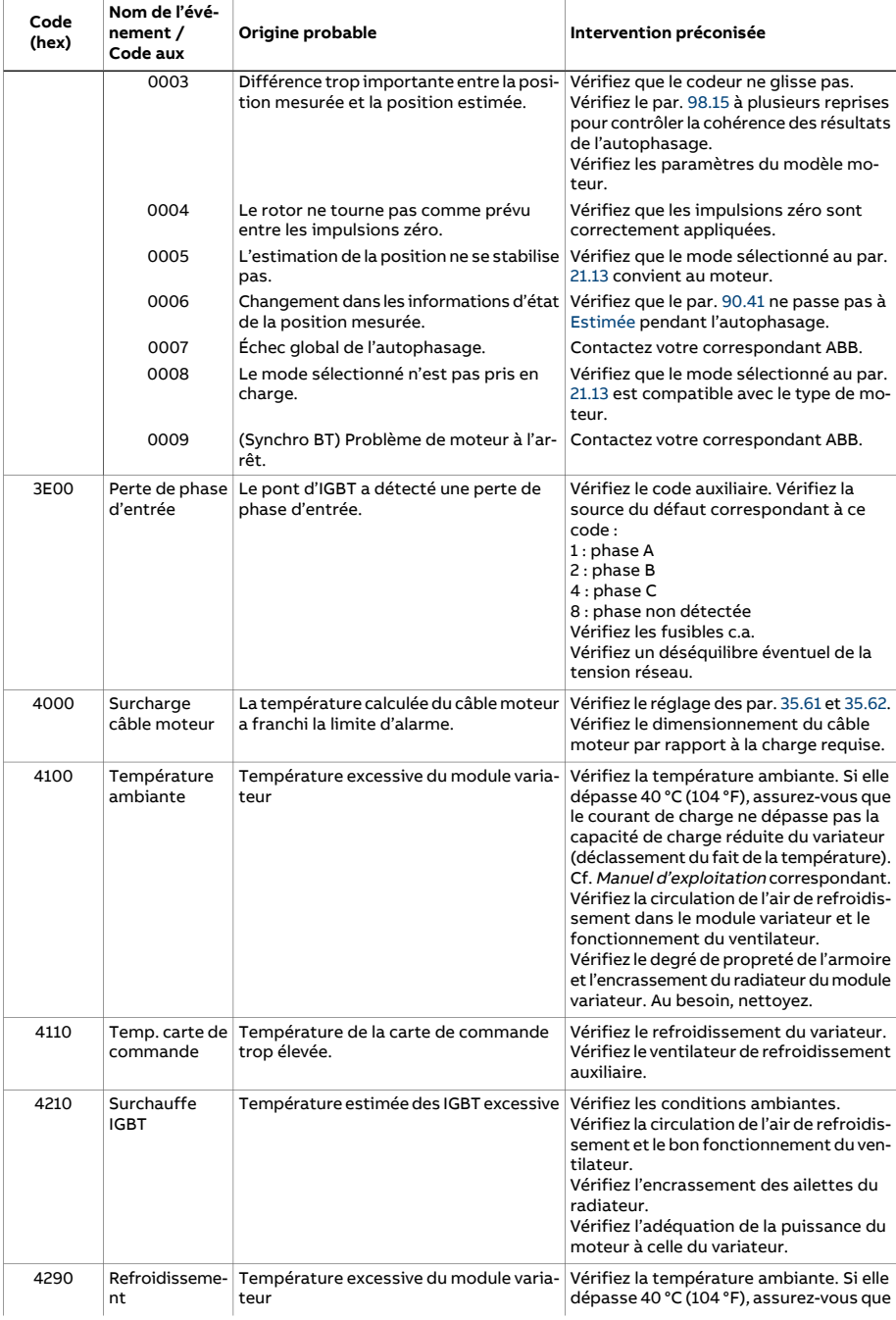

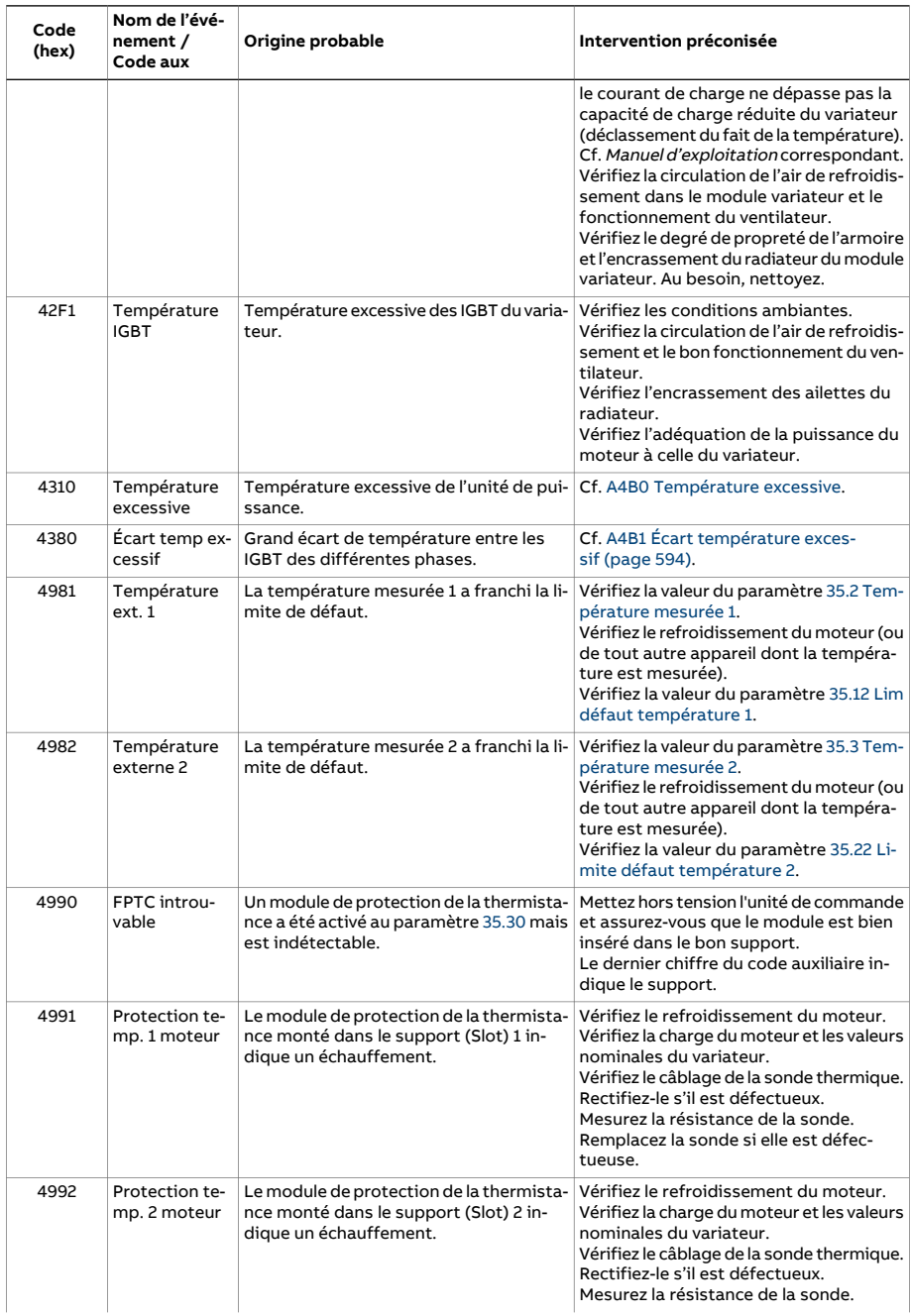

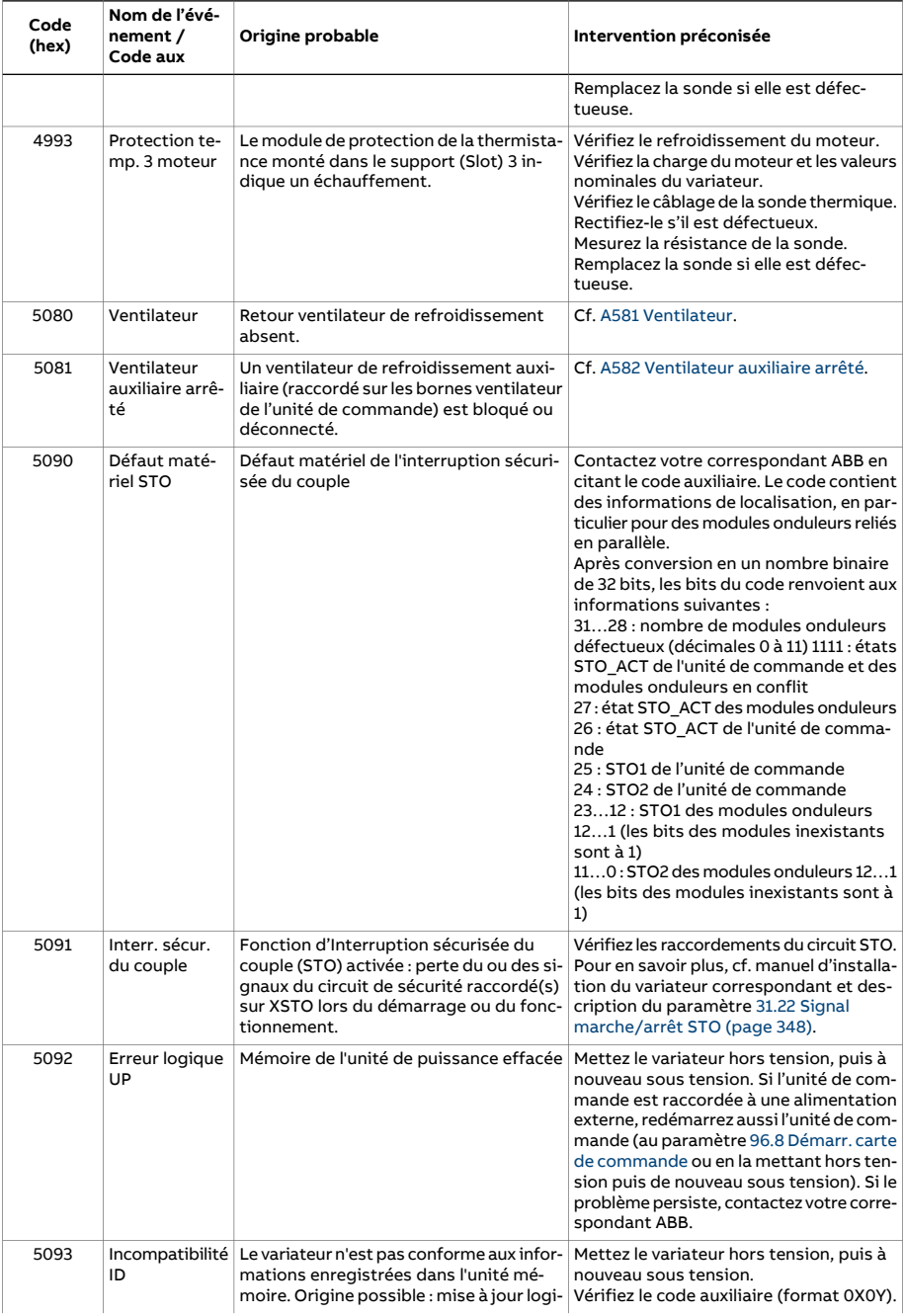

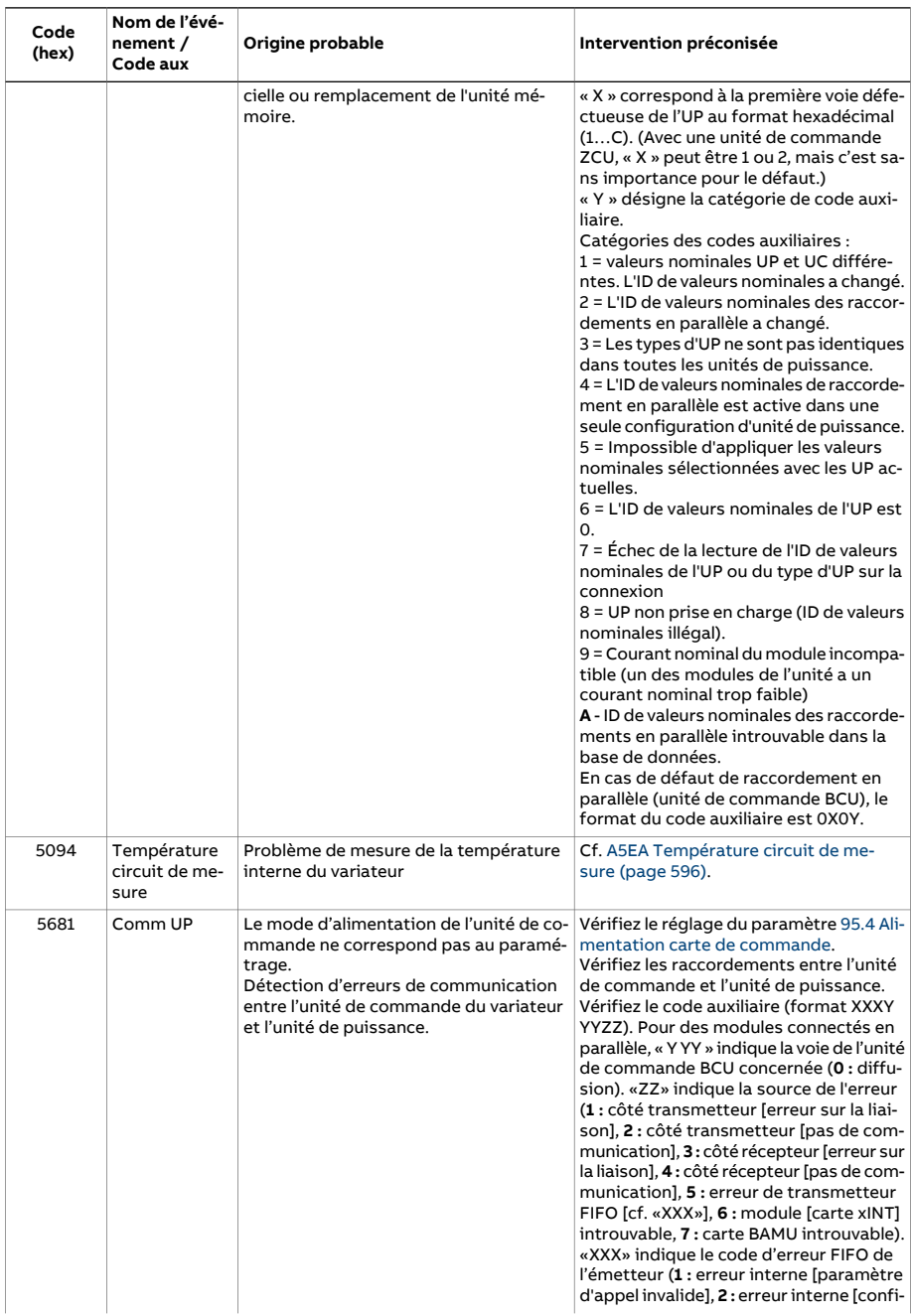

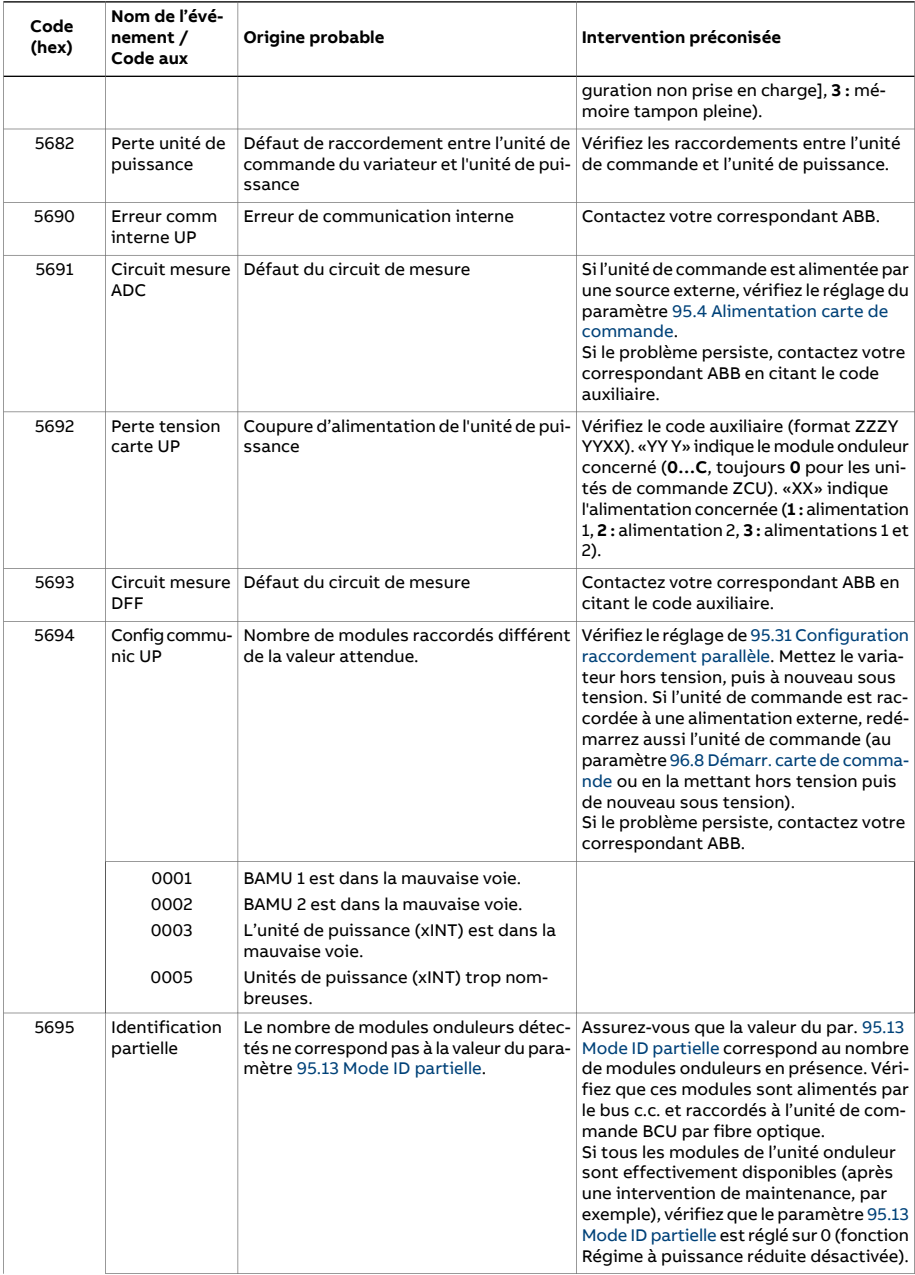

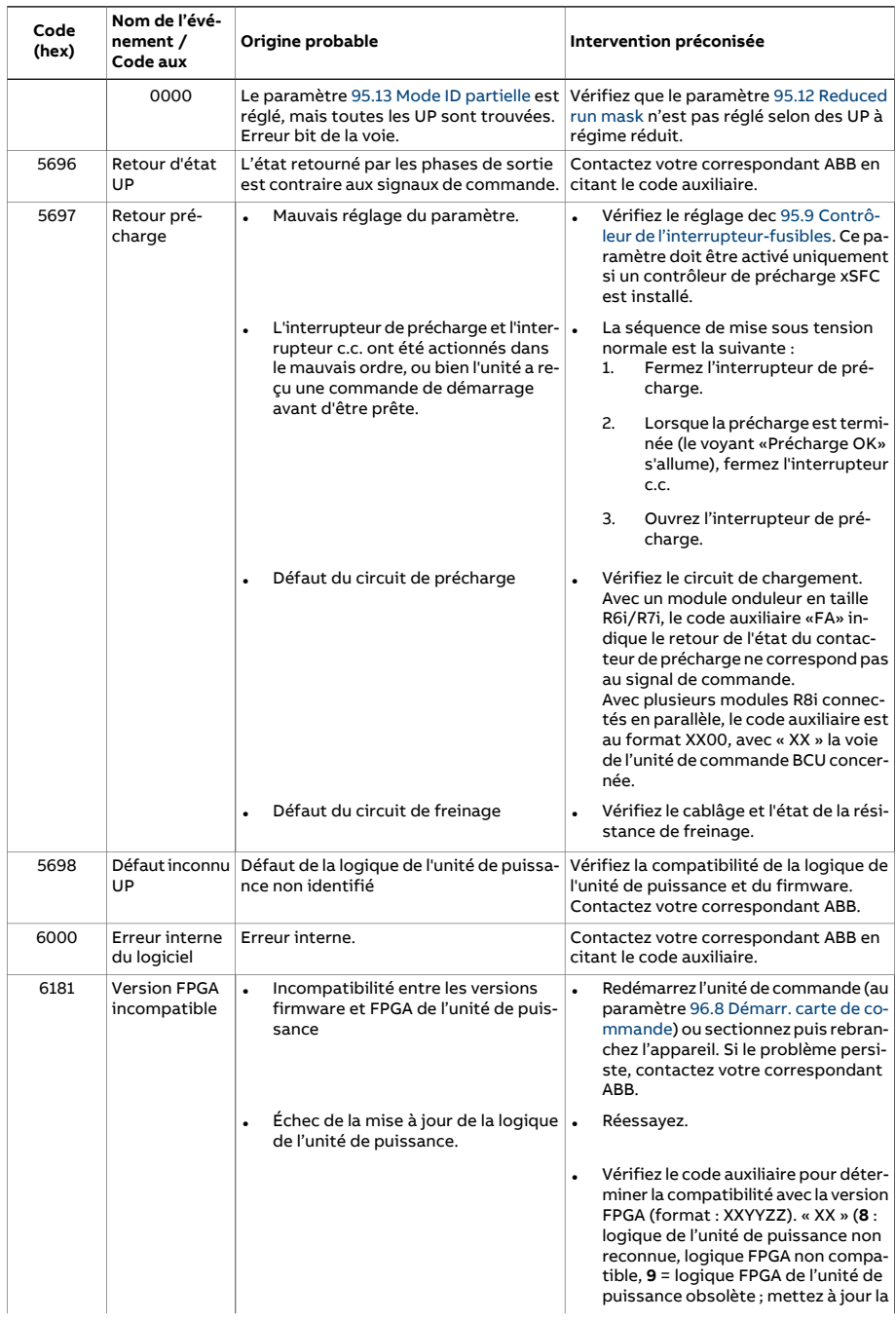

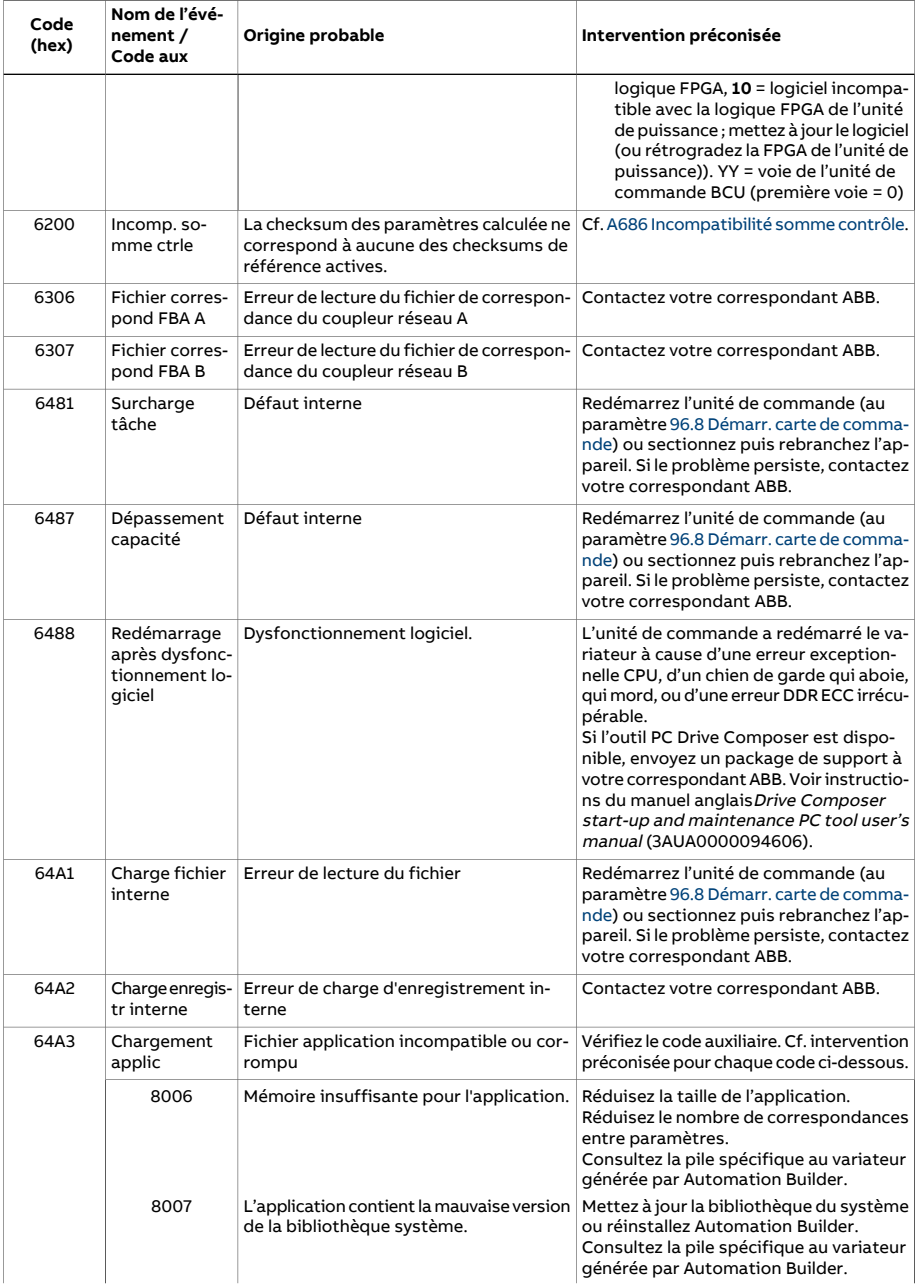

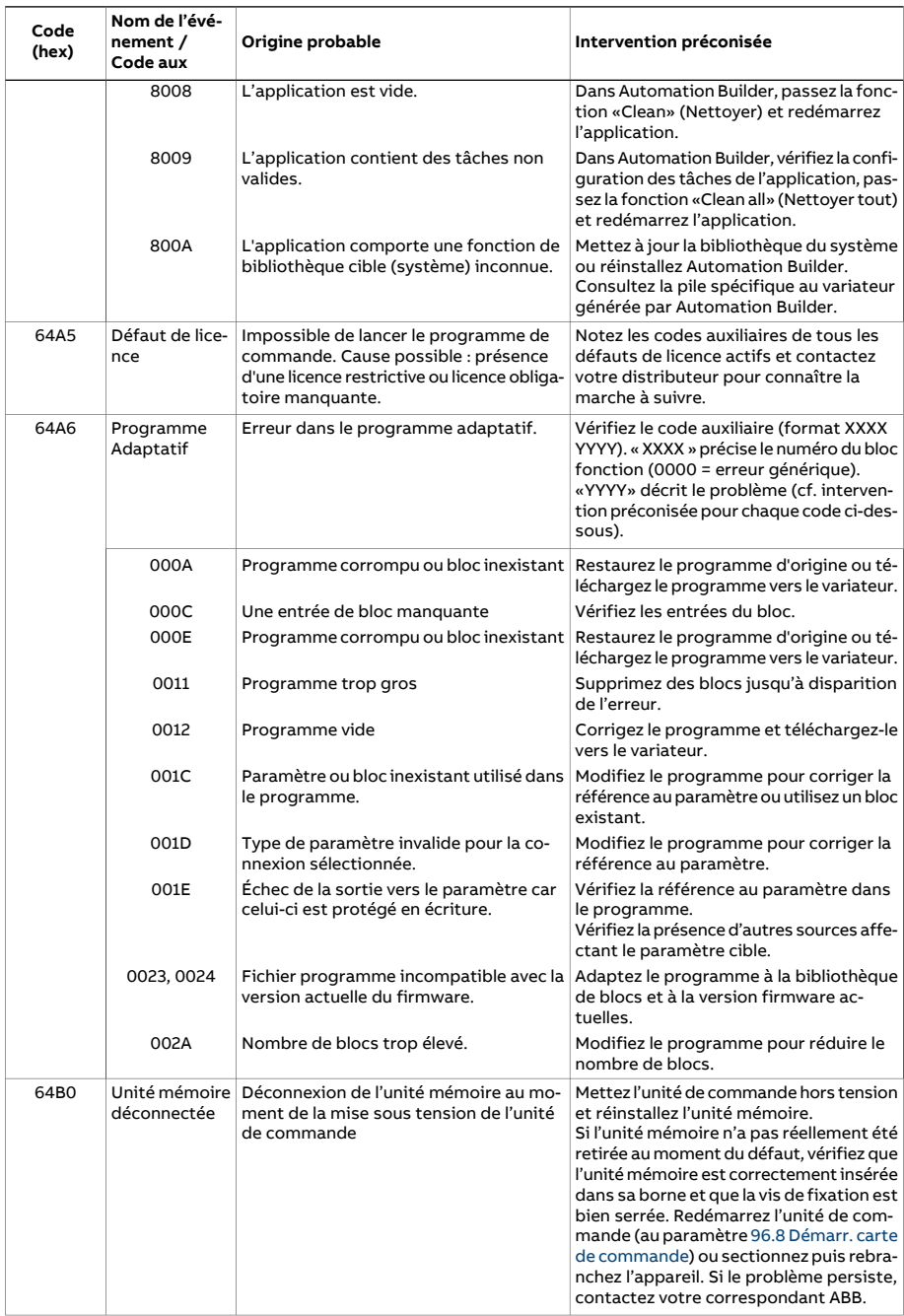

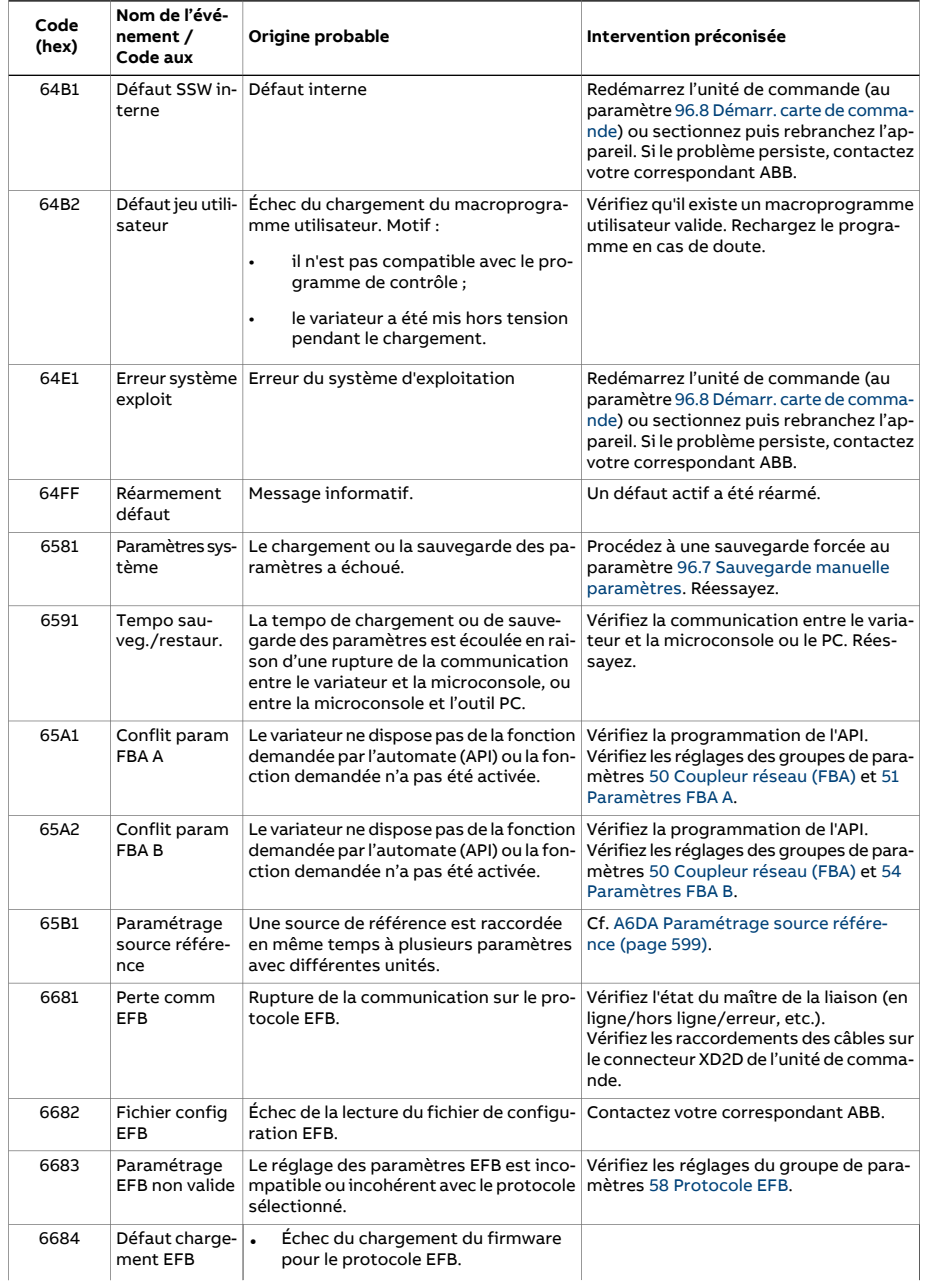

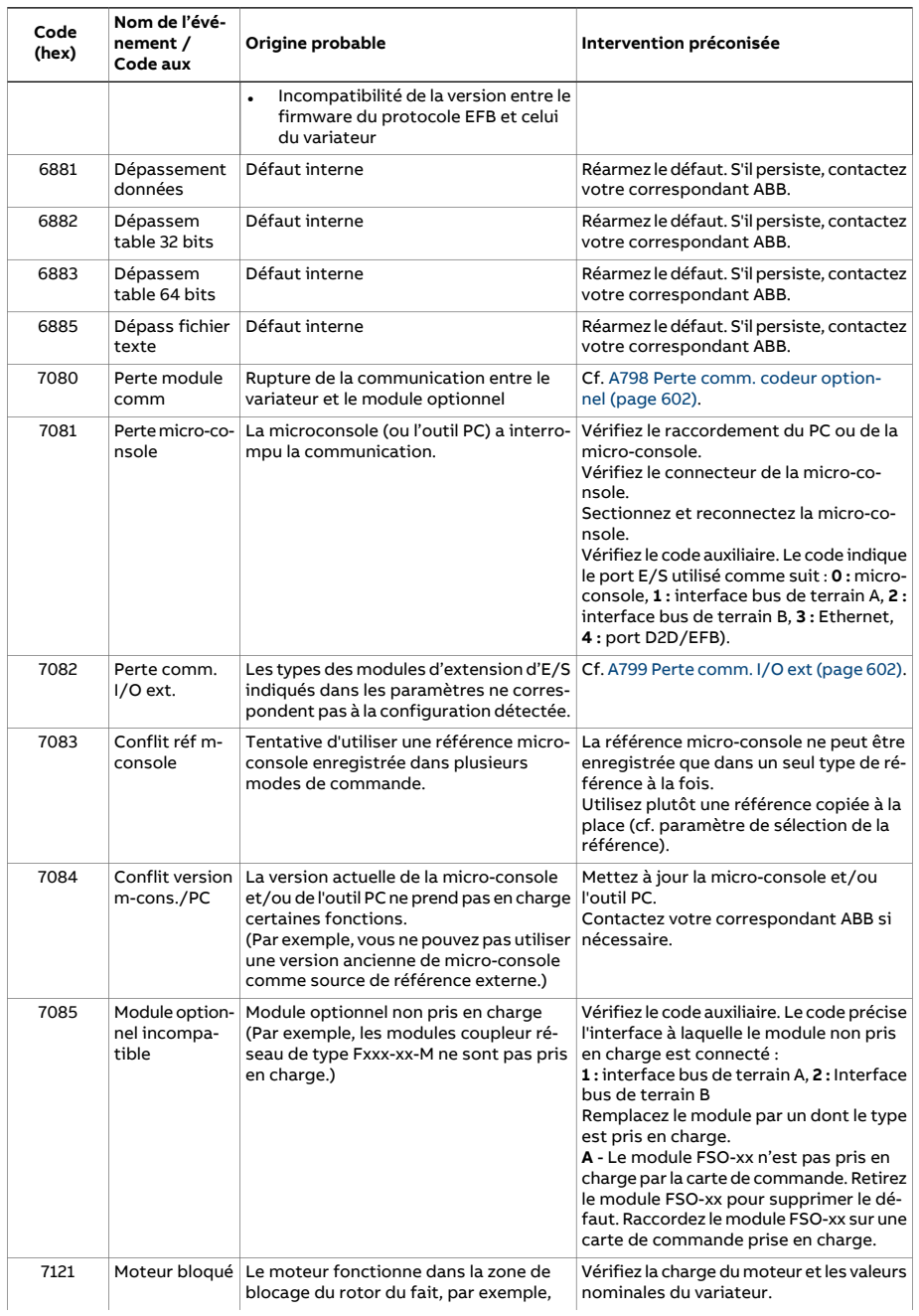

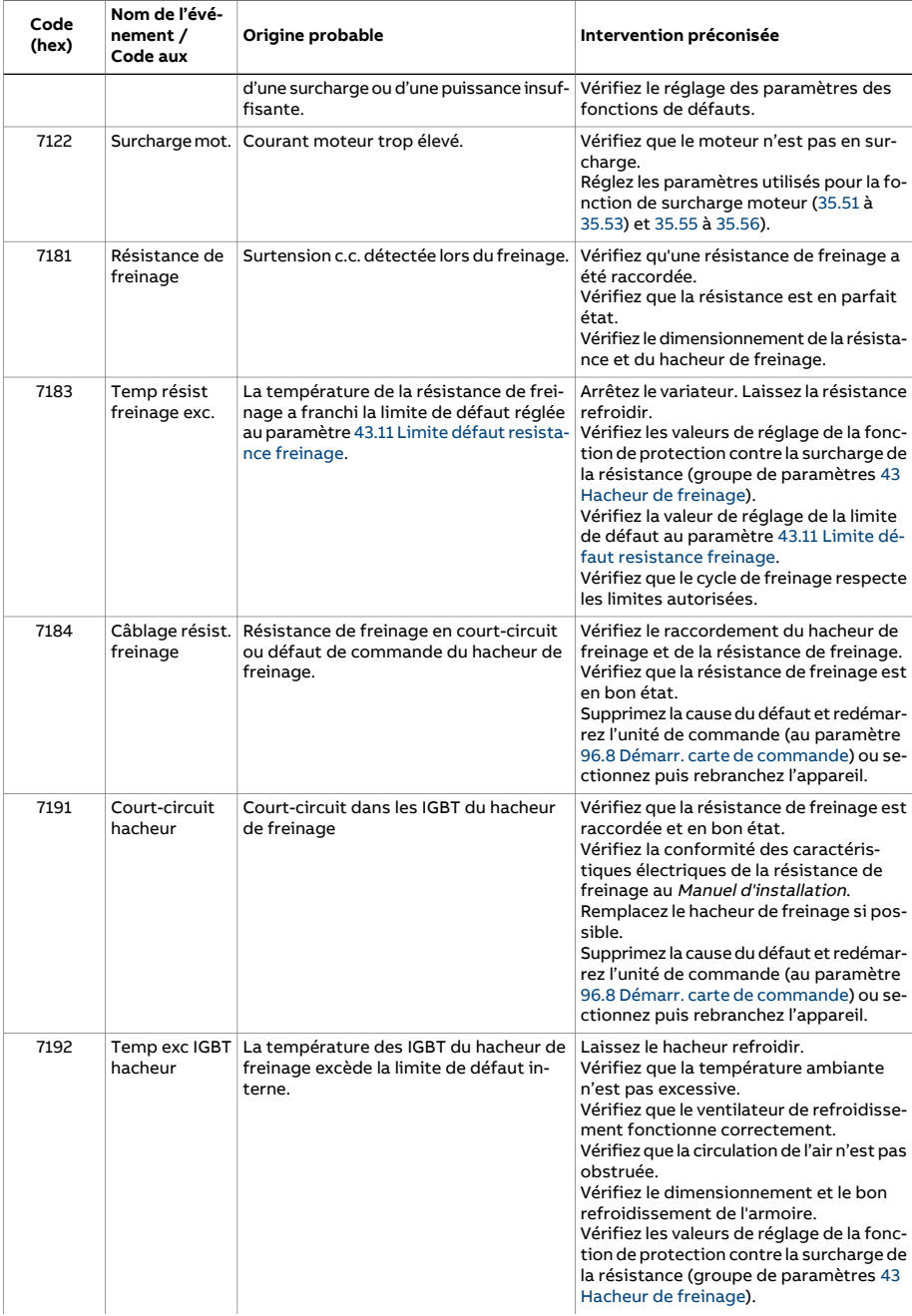

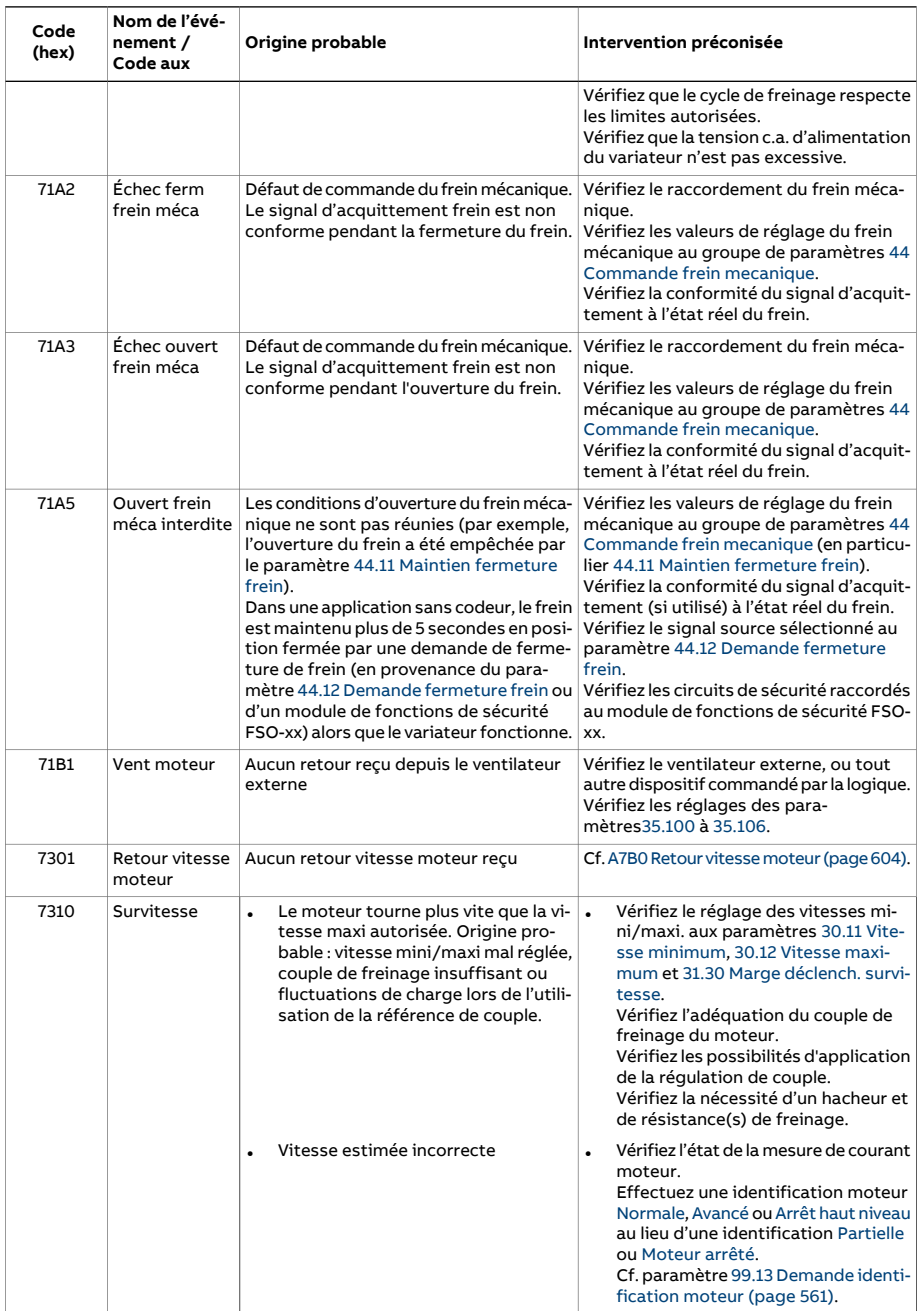

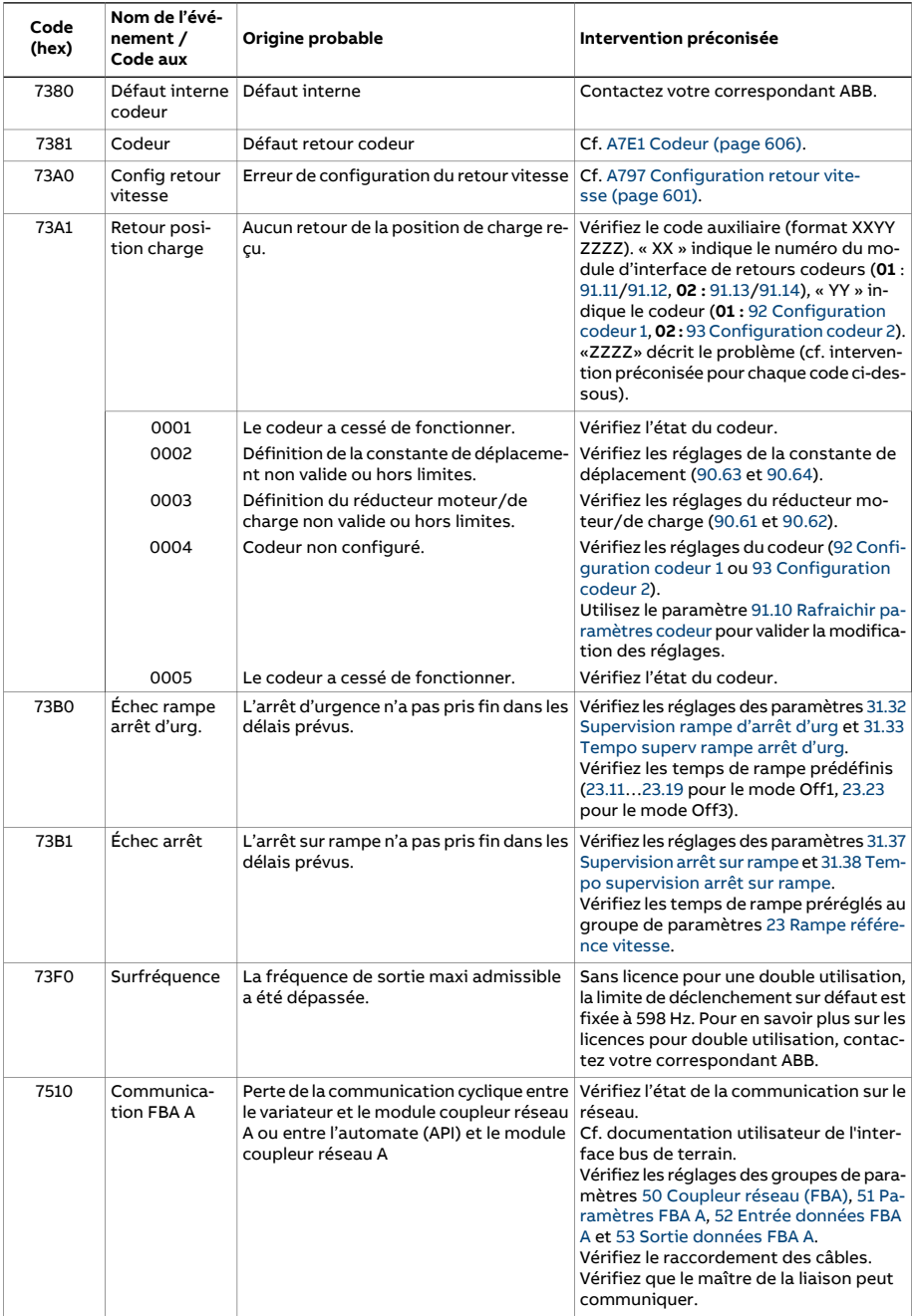

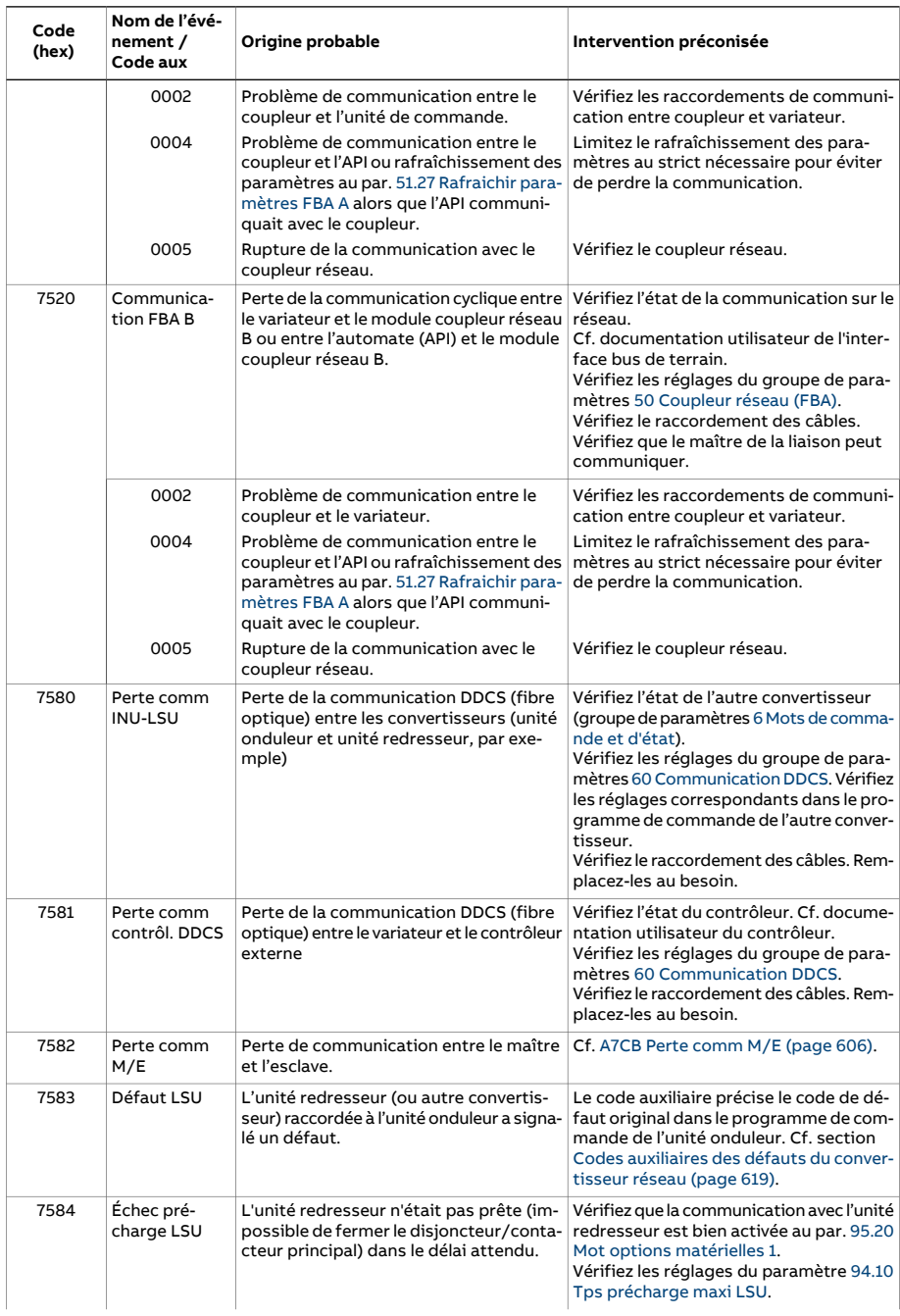

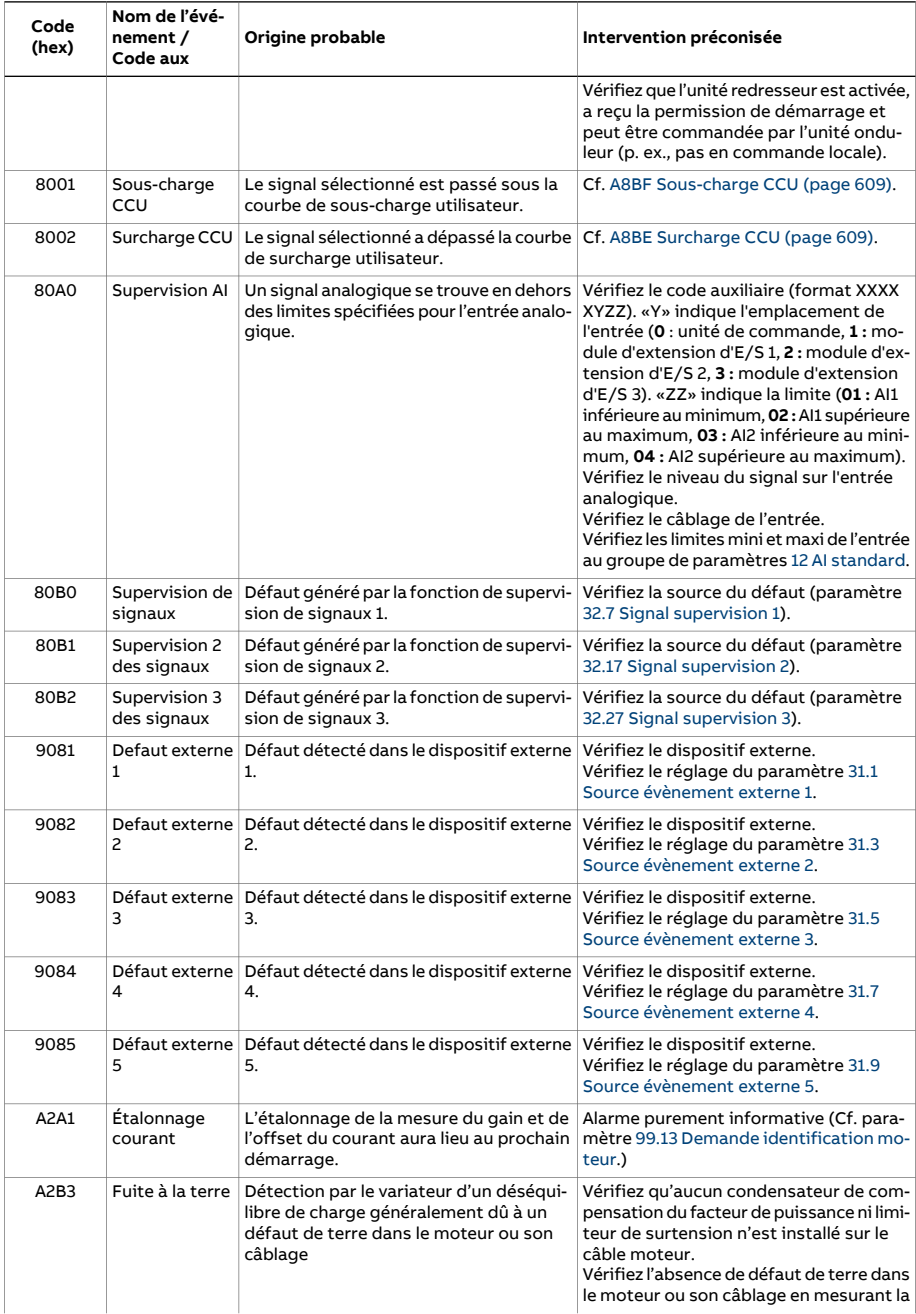

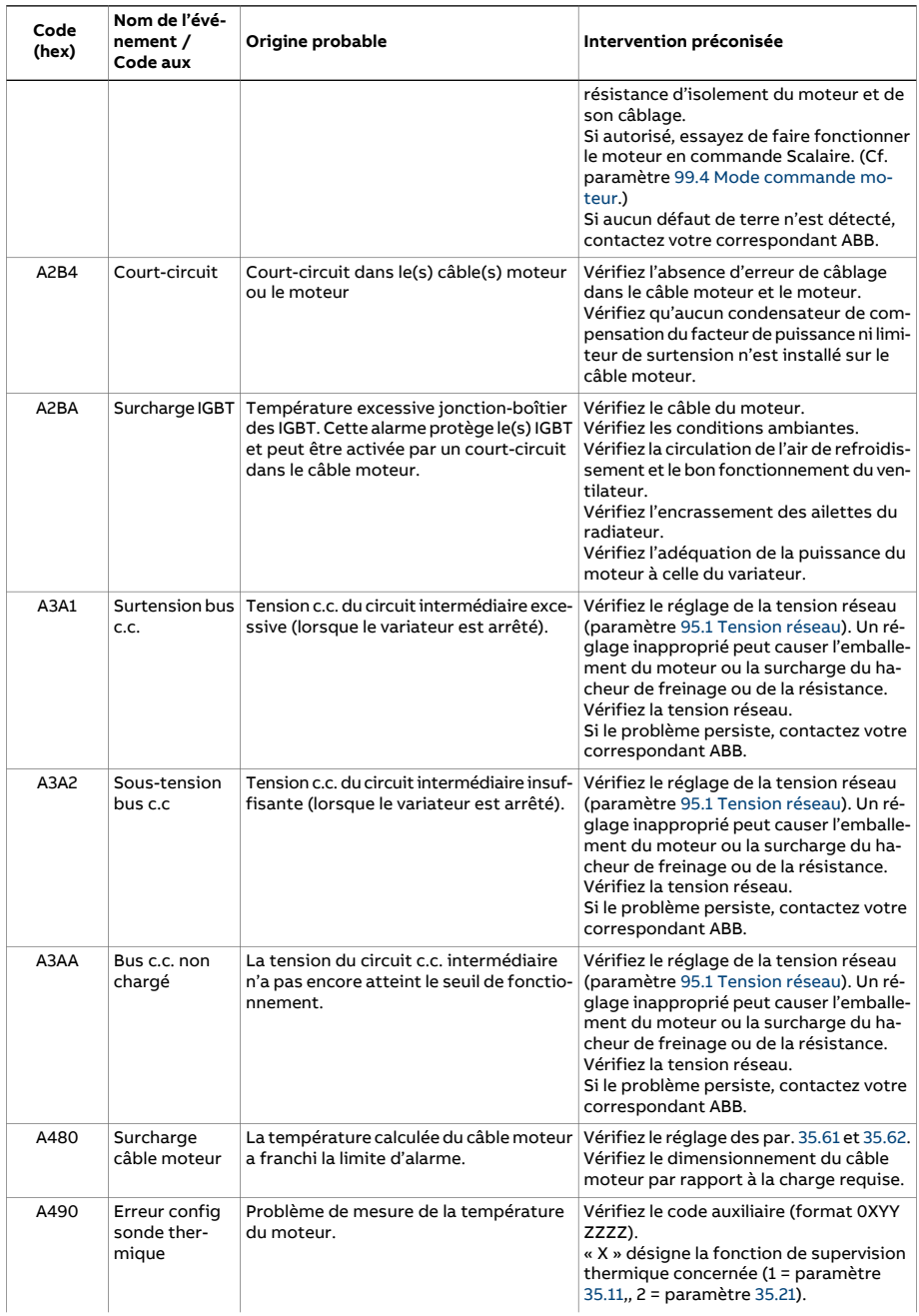

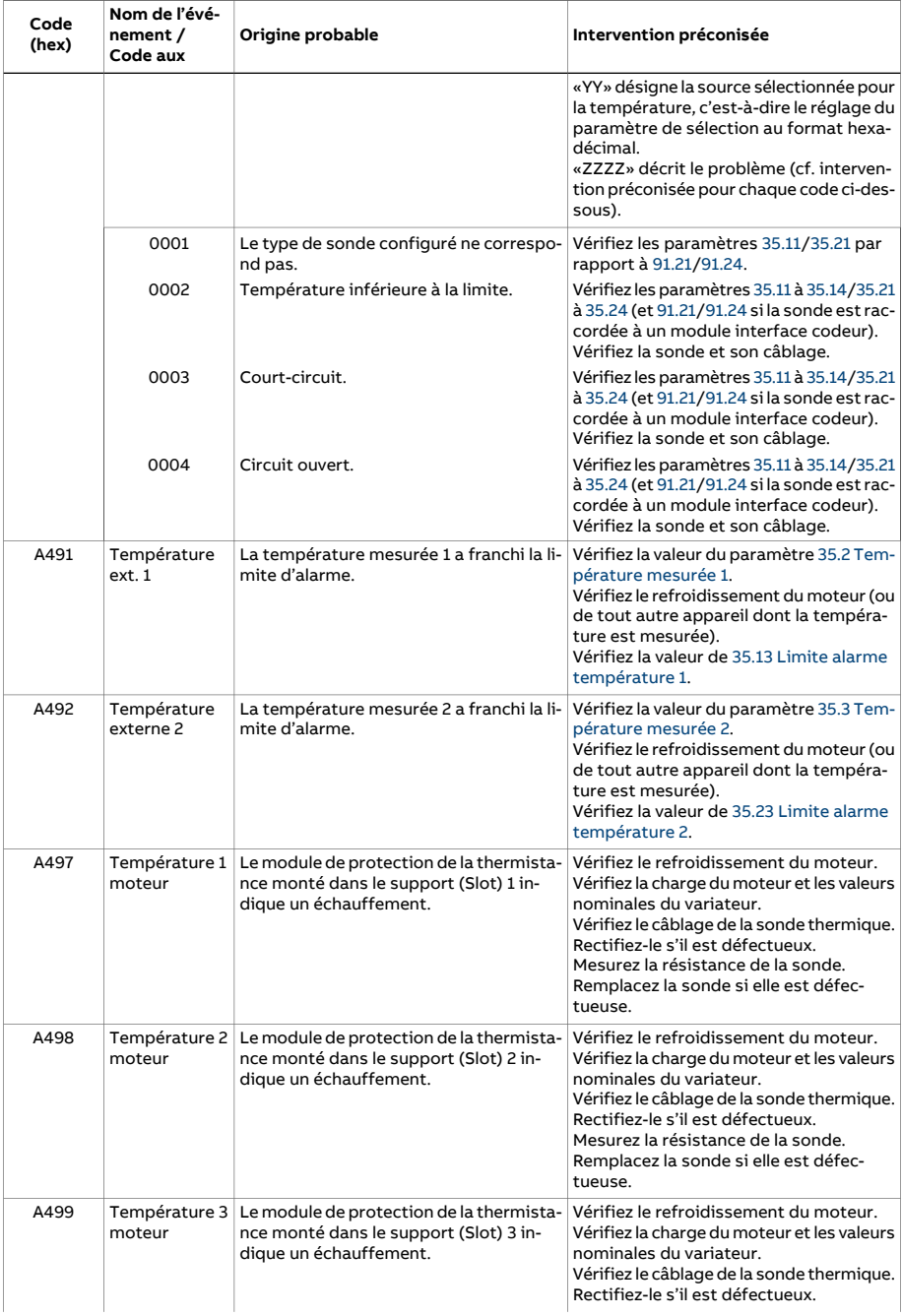

<span id="page-593-1"></span><span id="page-593-0"></span>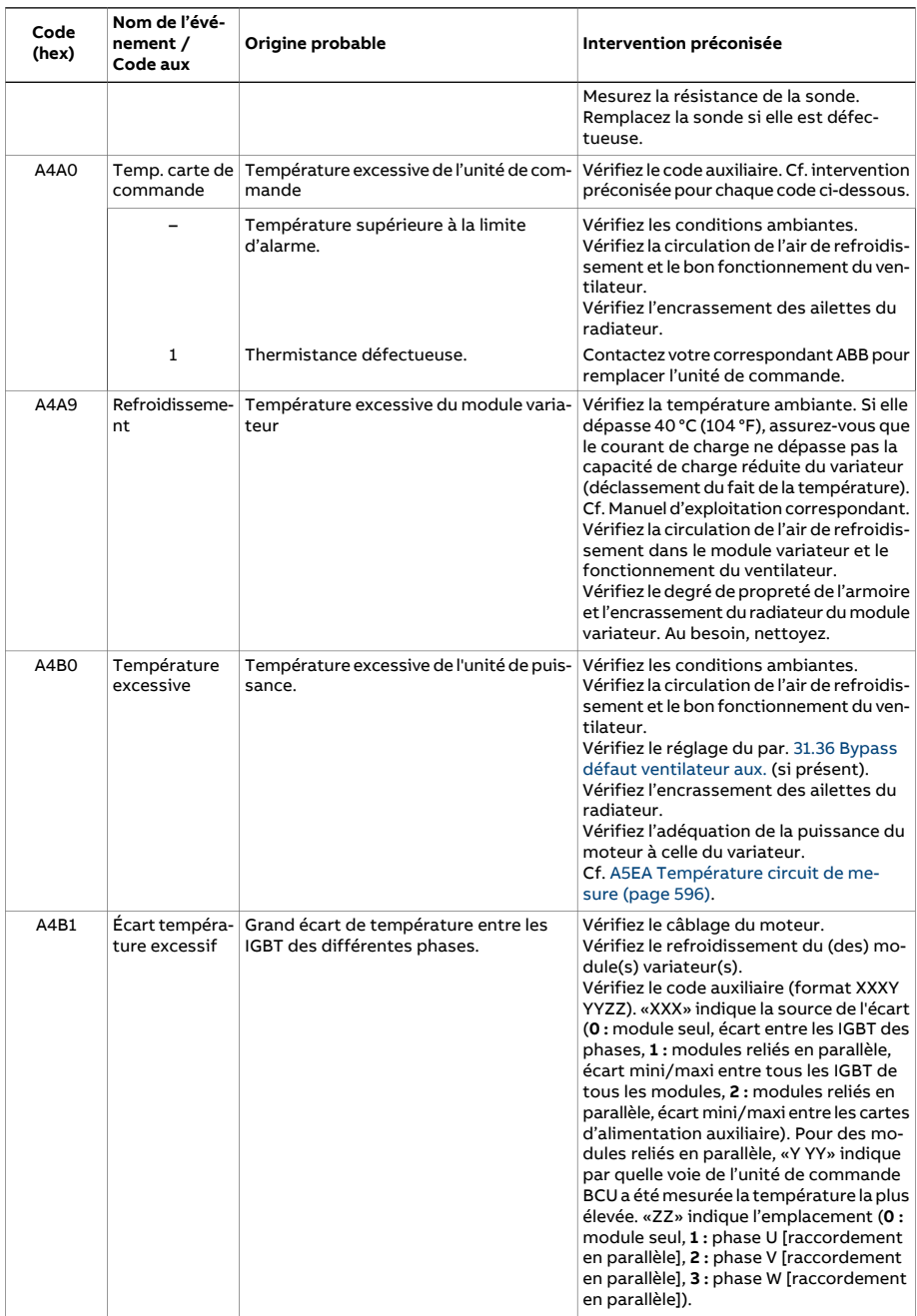

<span id="page-594-0"></span>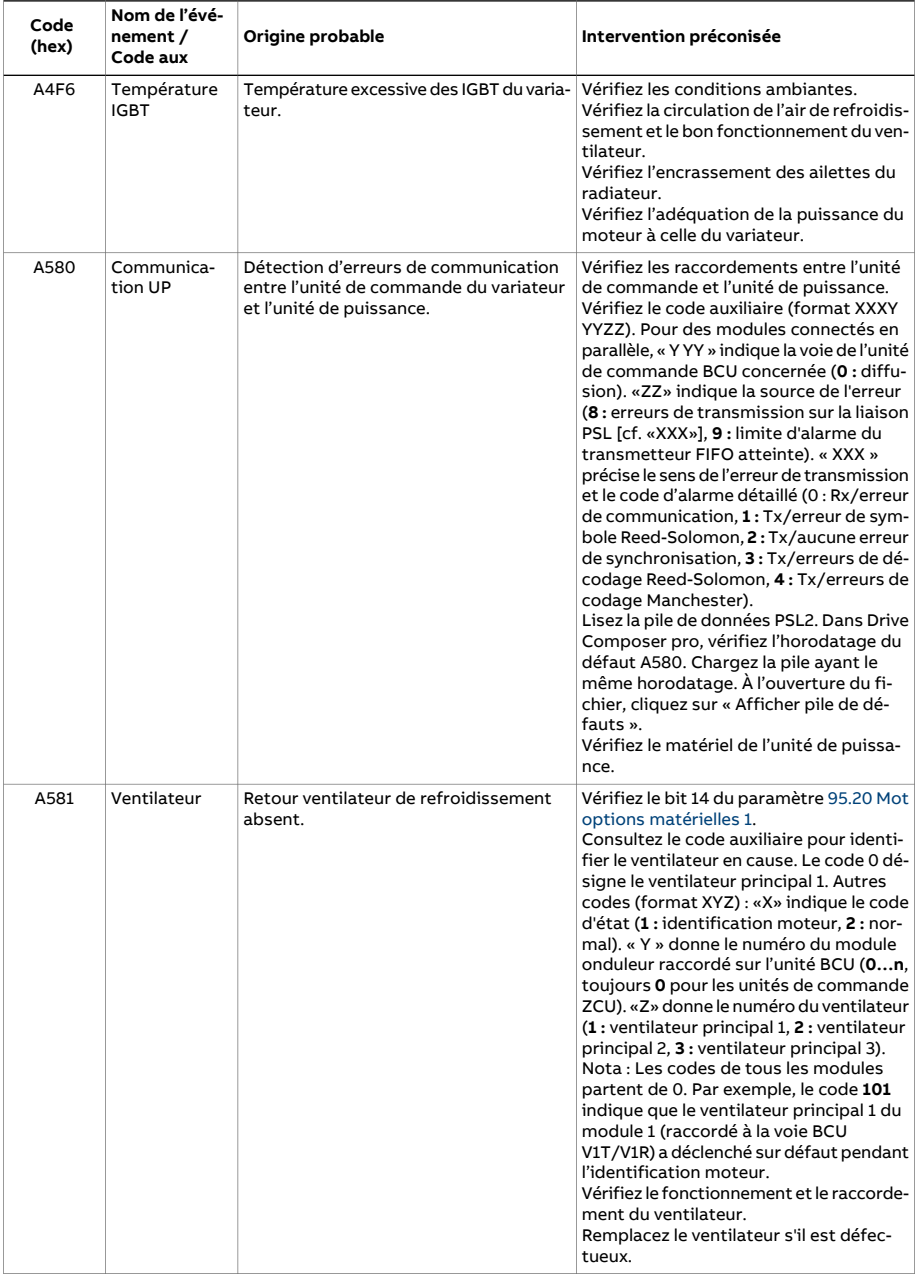

<span id="page-595-1"></span><span id="page-595-0"></span>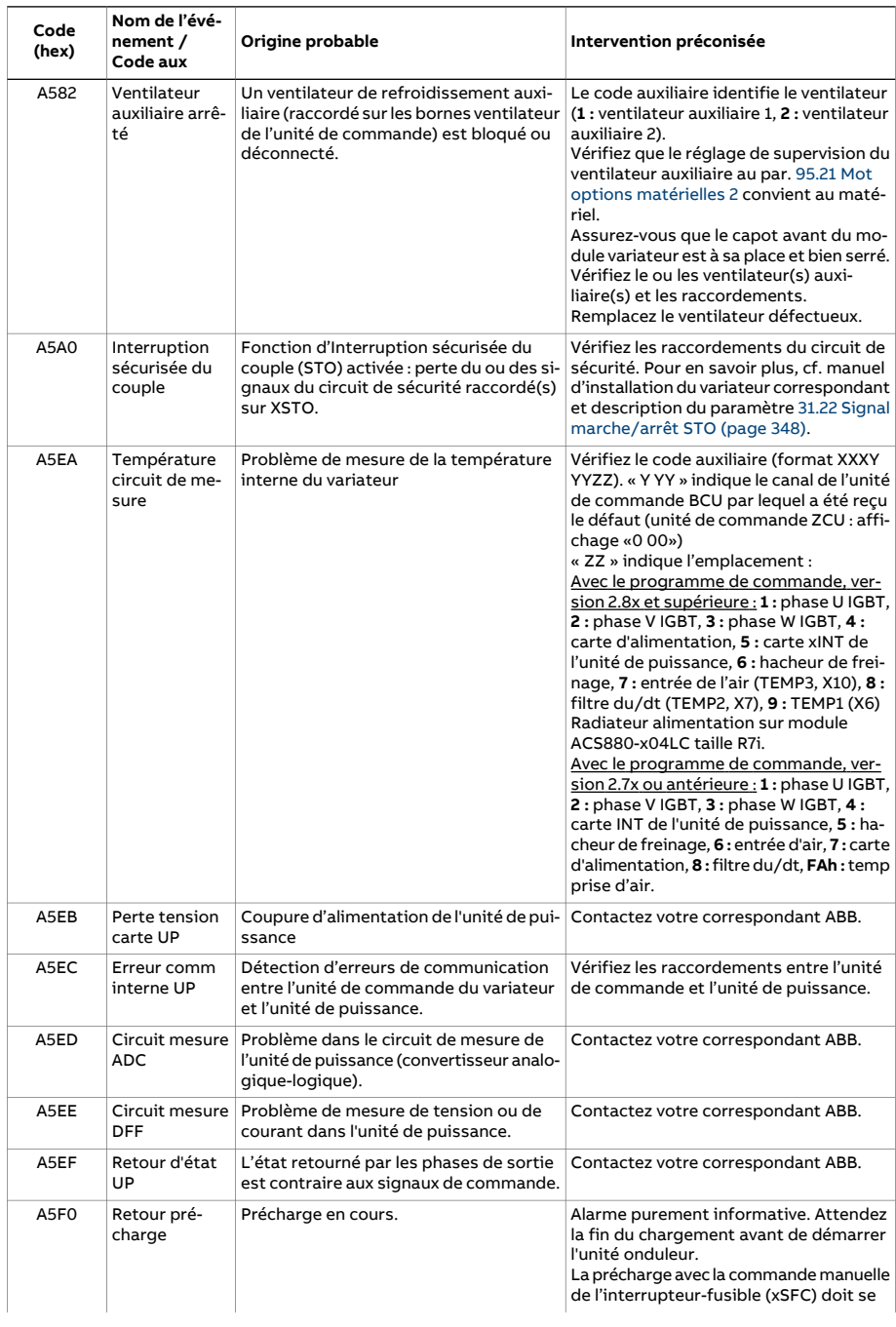

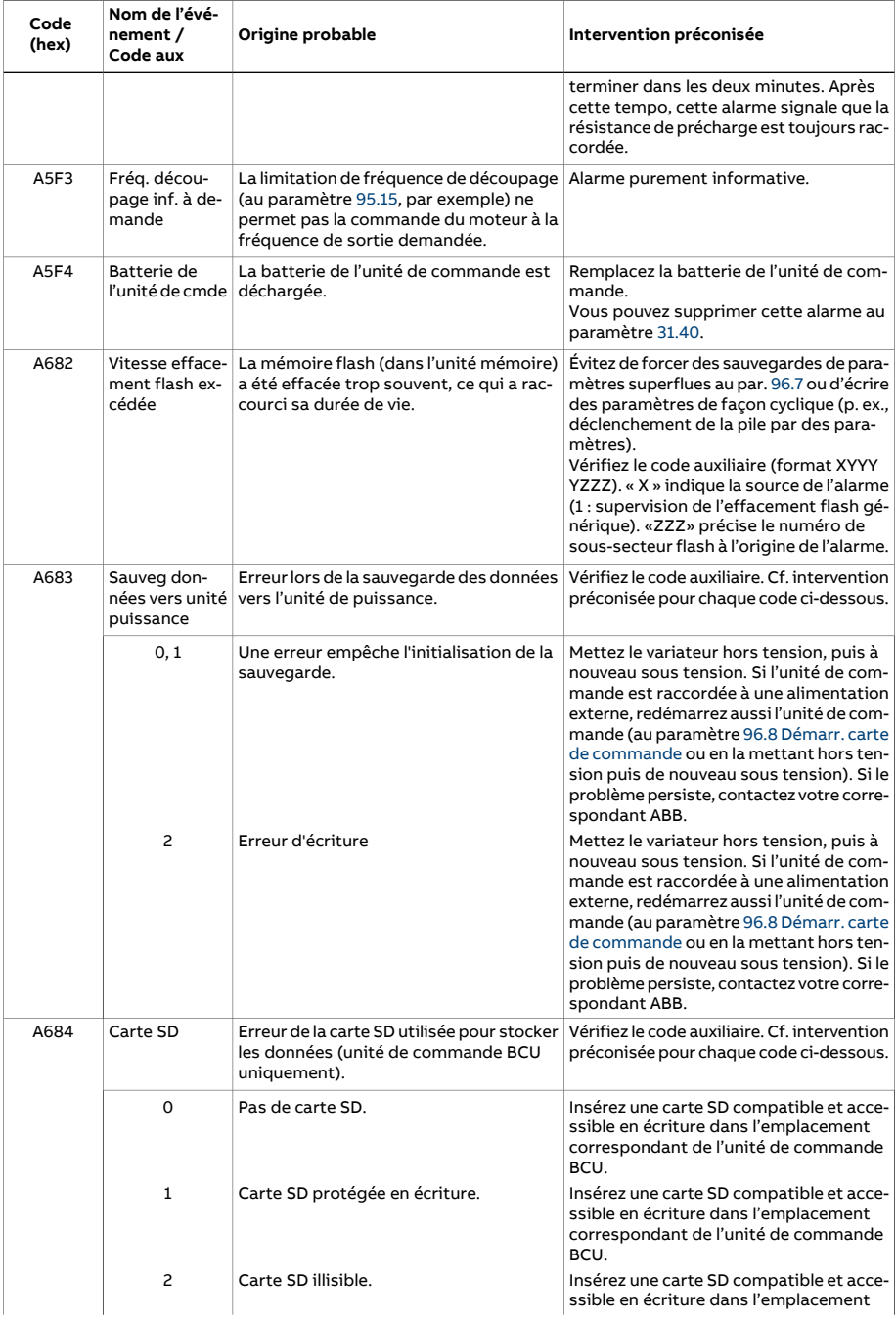

<span id="page-597-0"></span>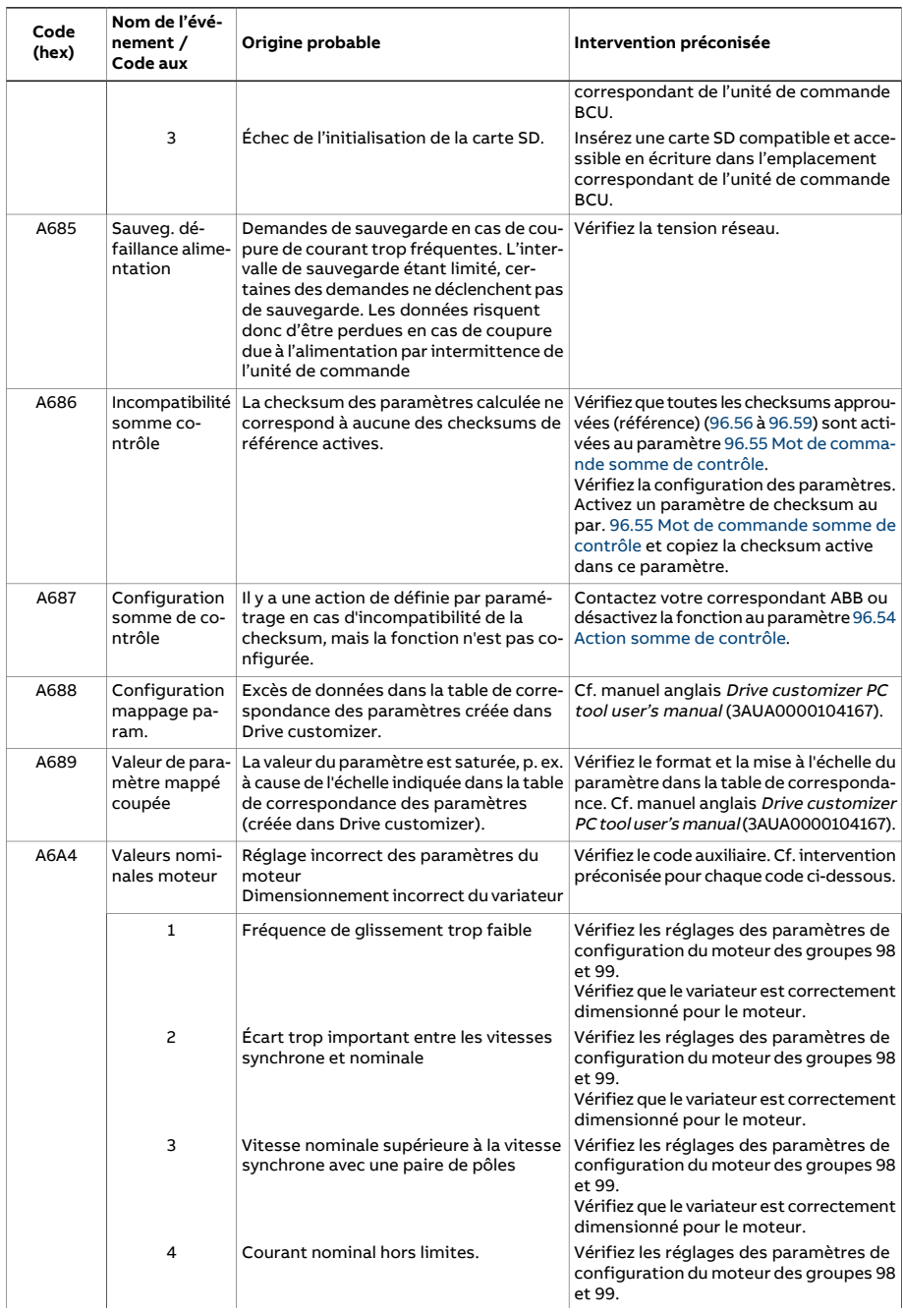

<span id="page-598-0"></span>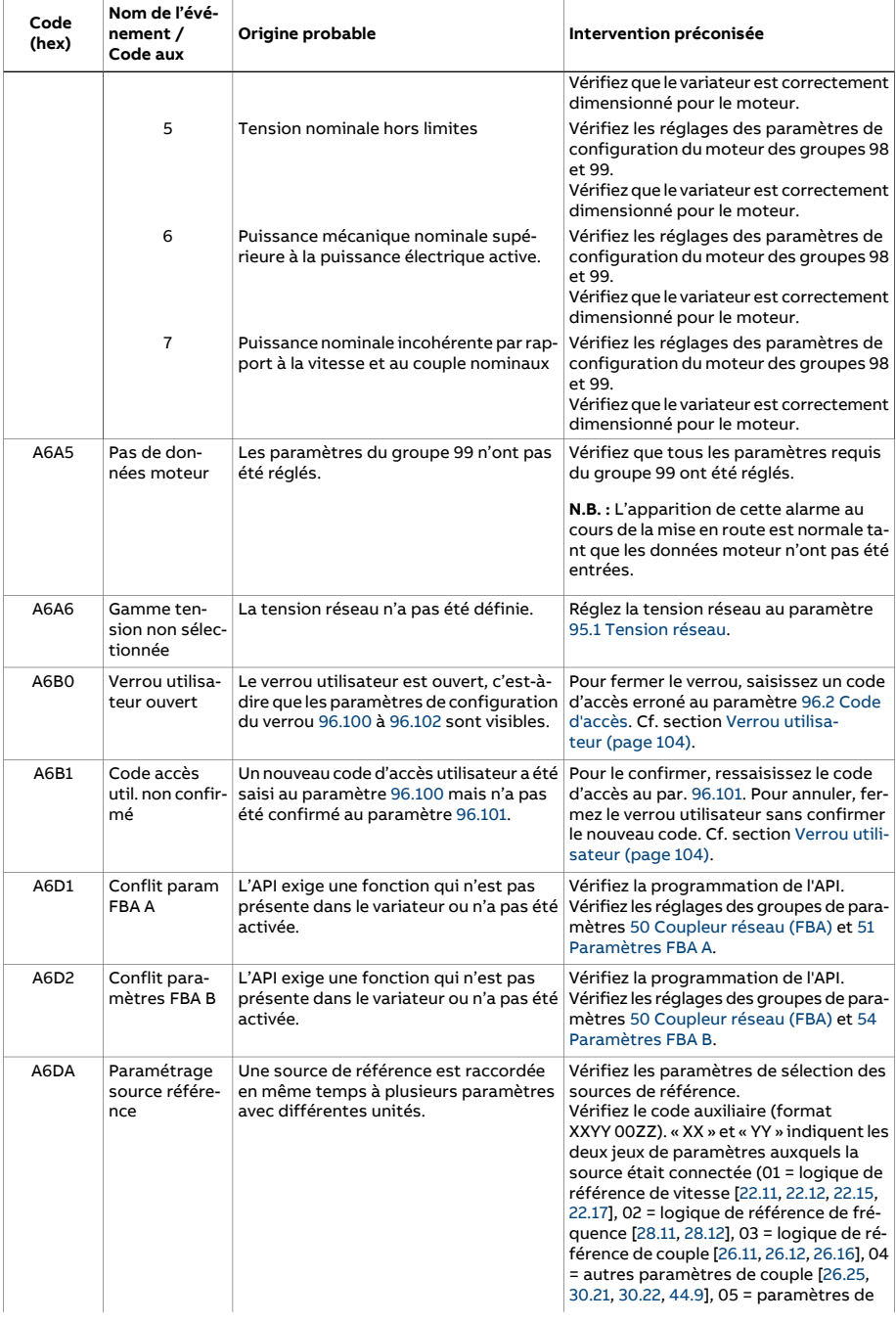

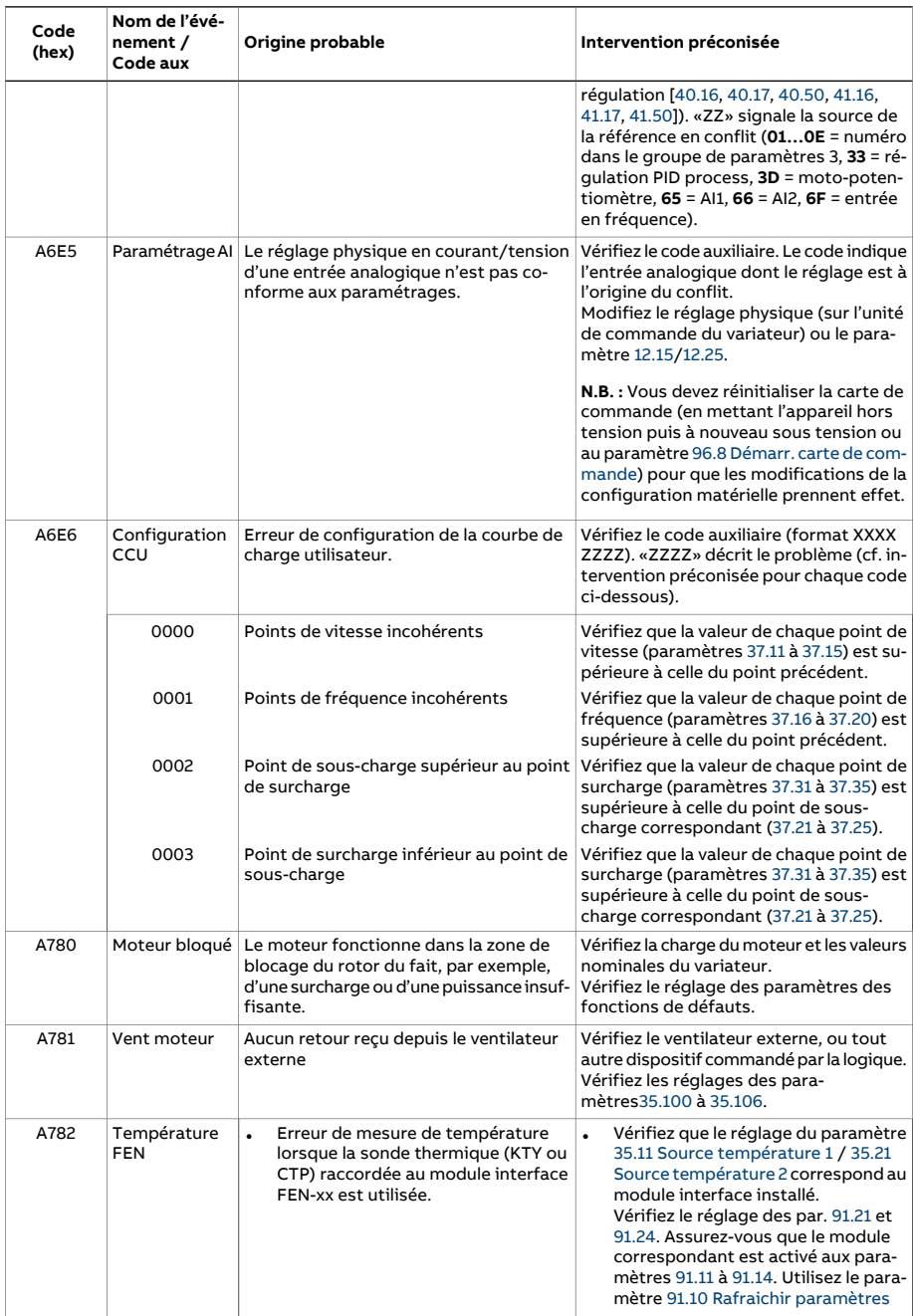

<span id="page-600-0"></span>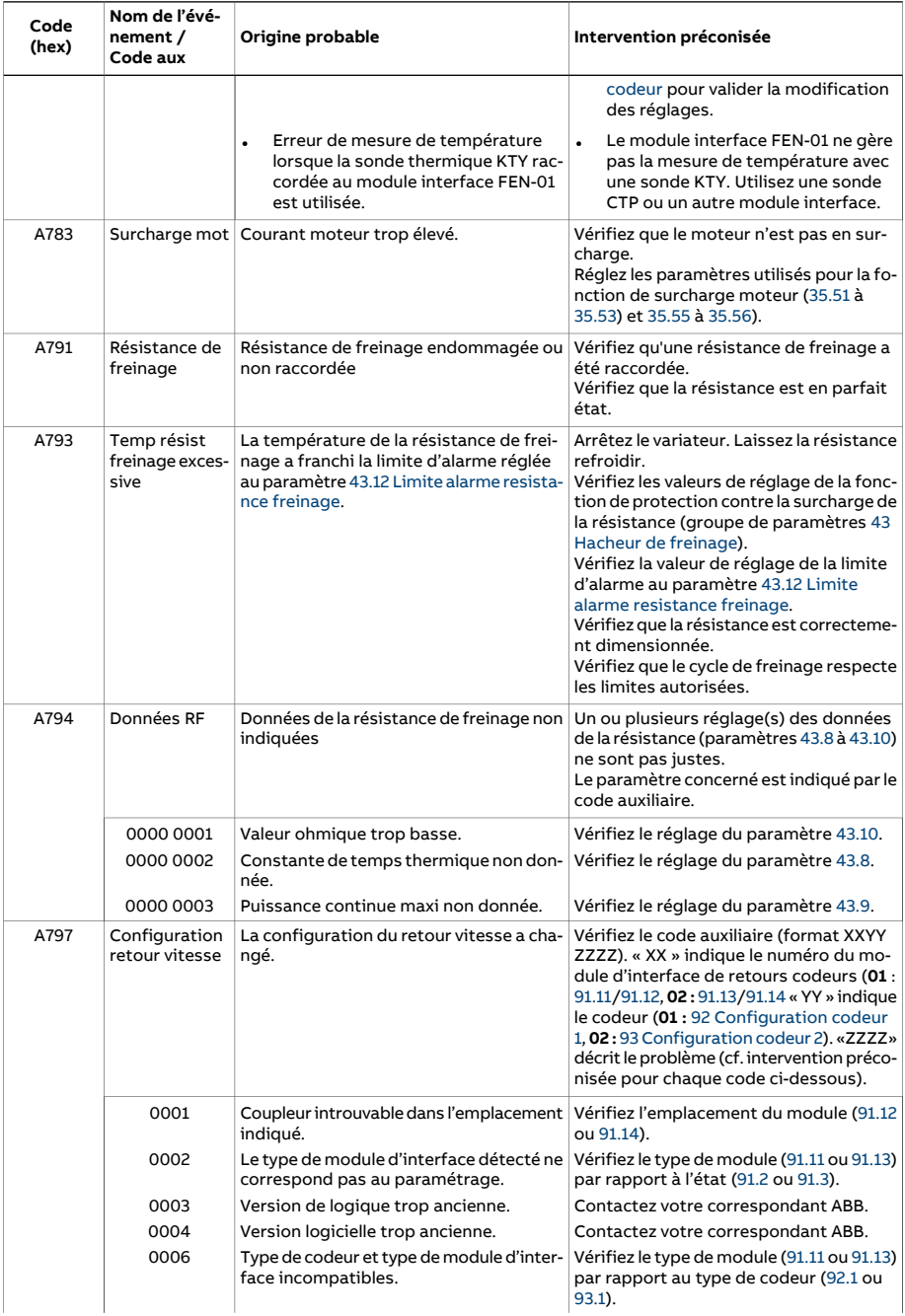

<span id="page-601-1"></span><span id="page-601-0"></span>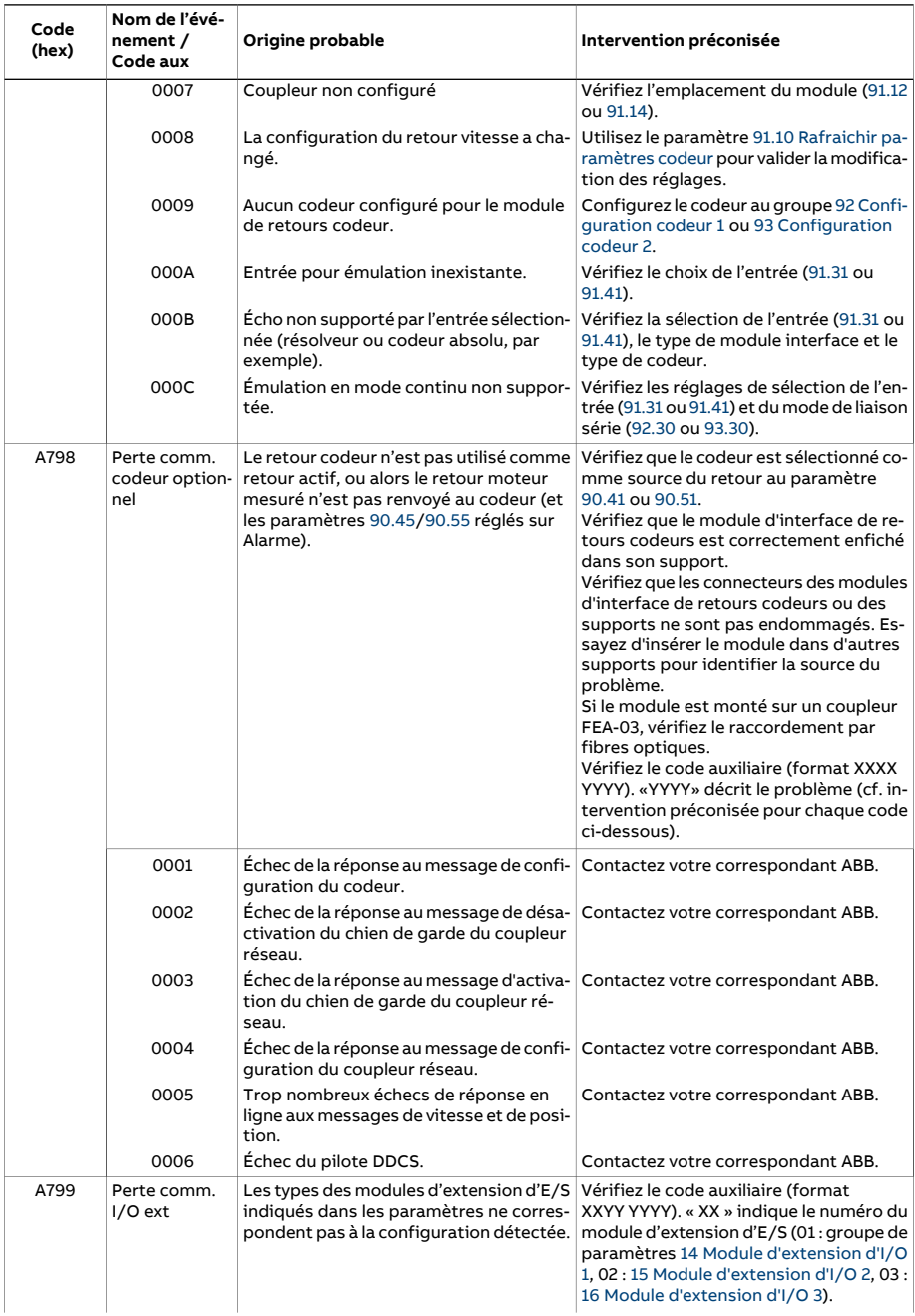

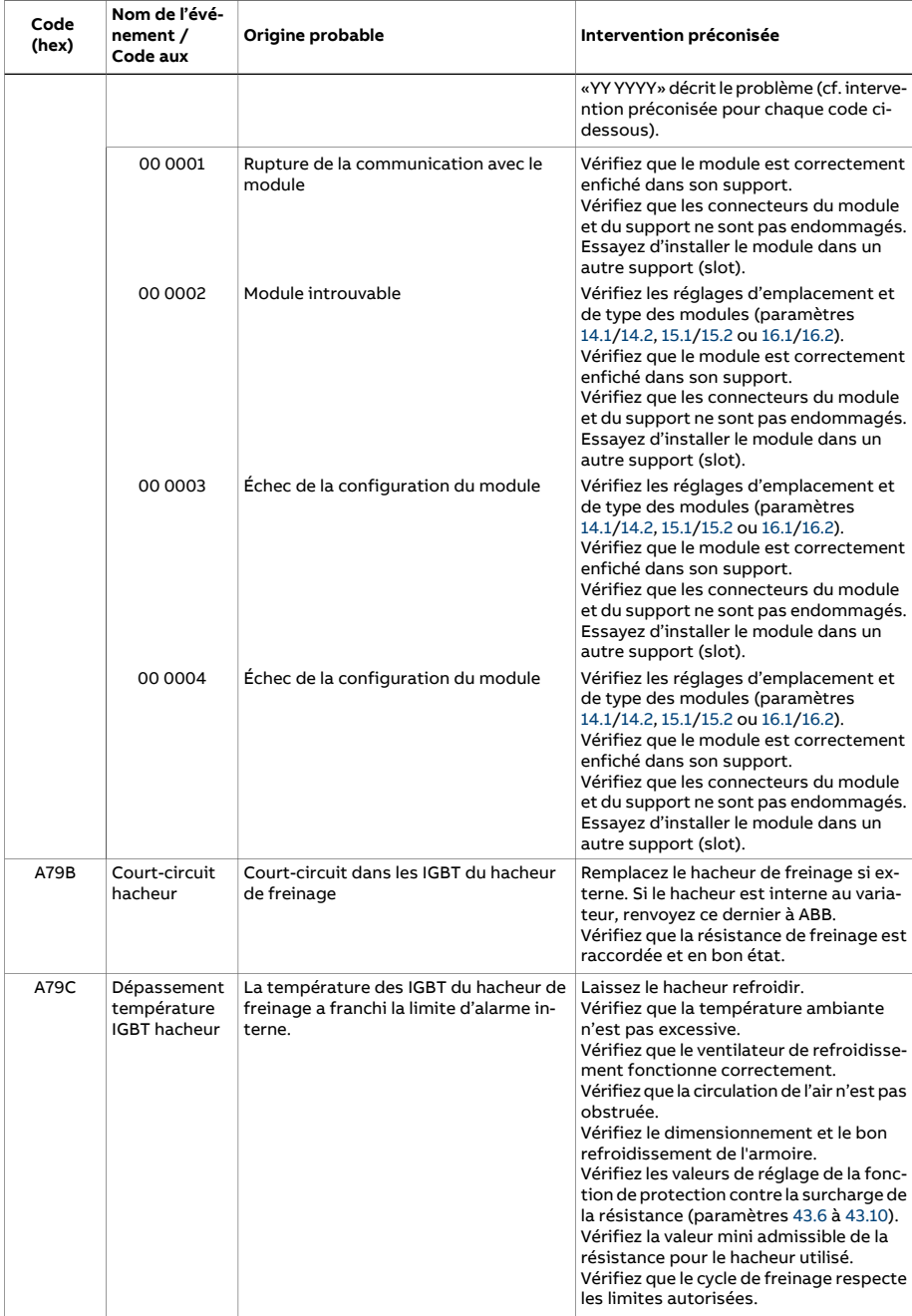

<span id="page-603-0"></span>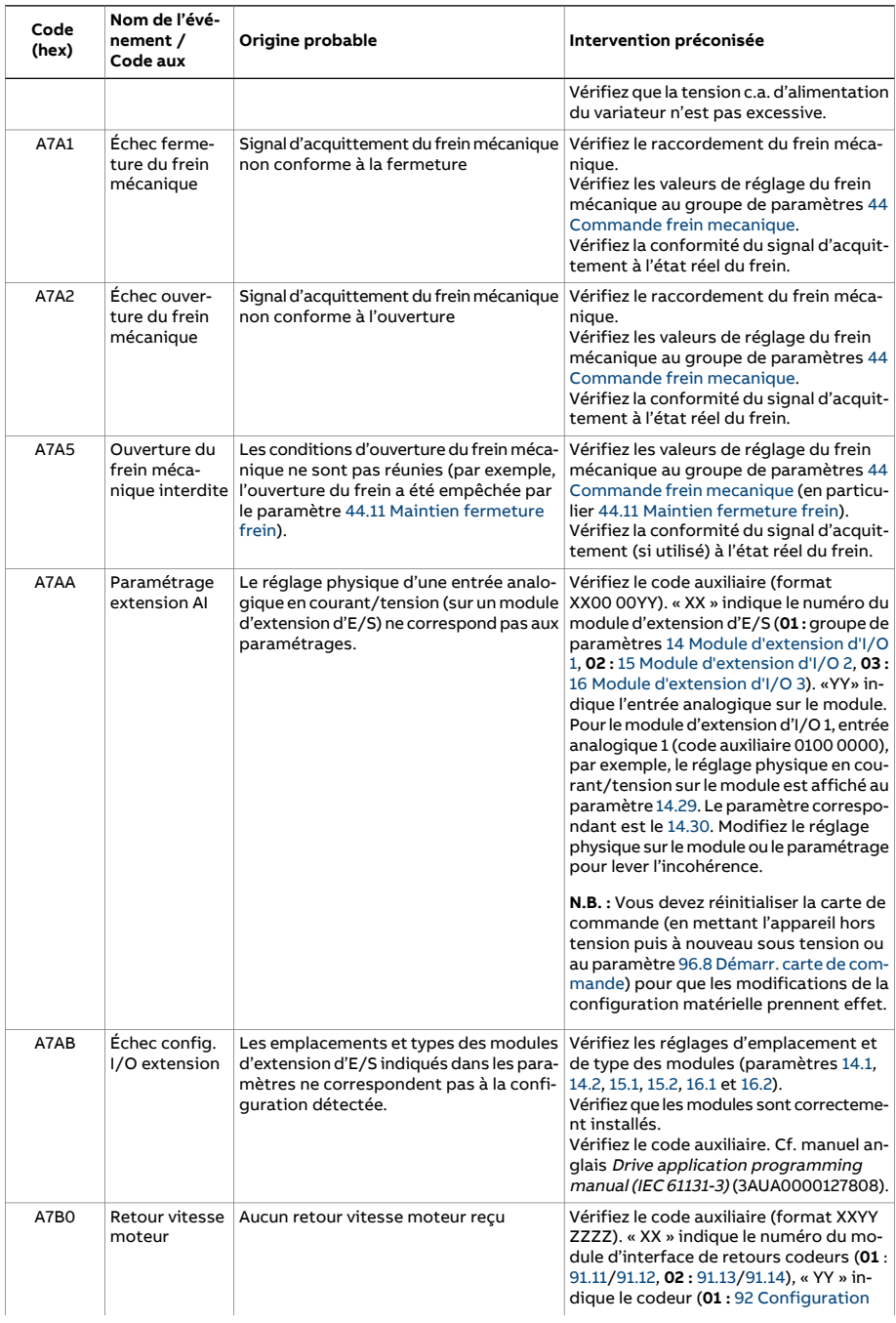

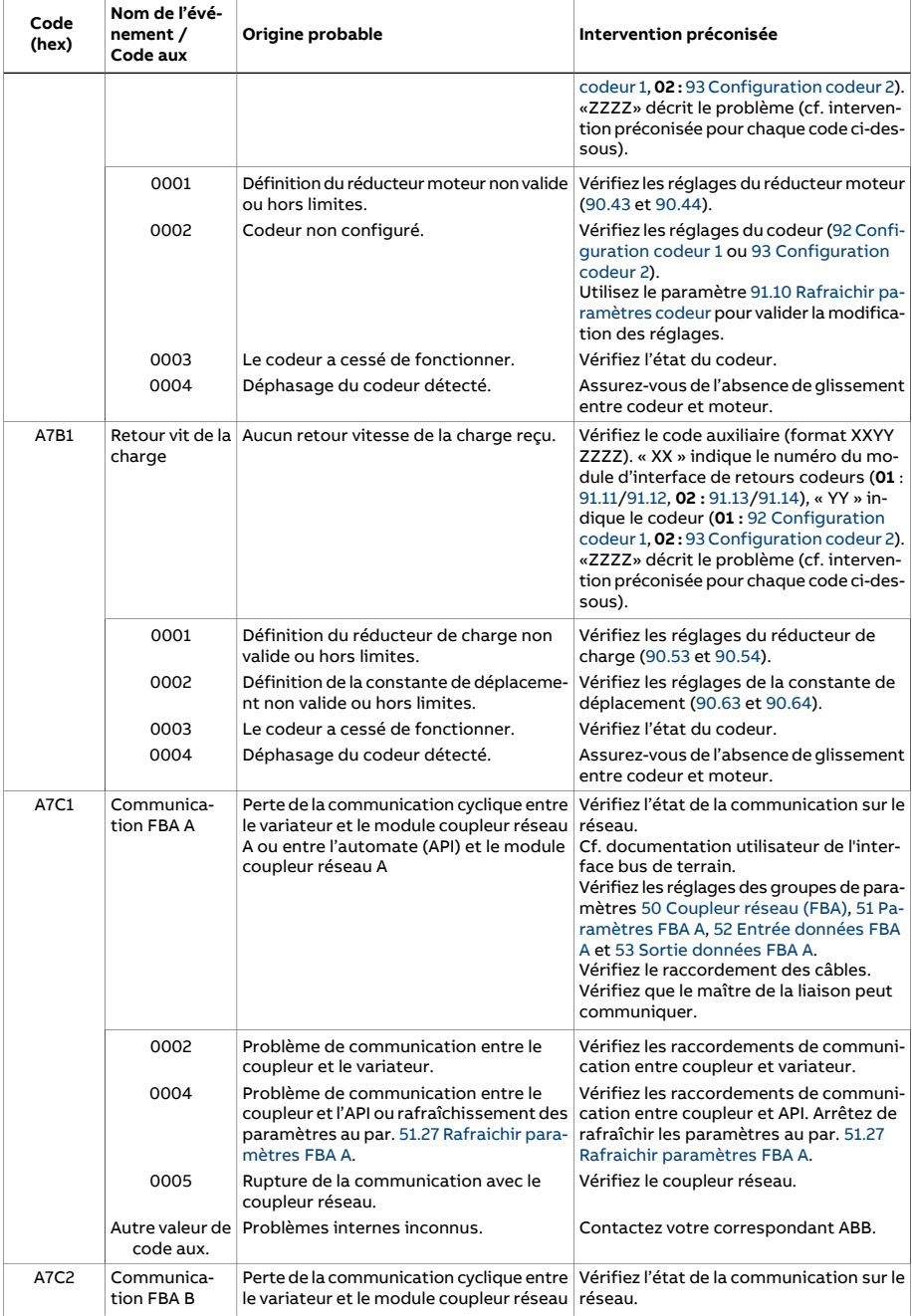

<span id="page-605-1"></span><span id="page-605-0"></span>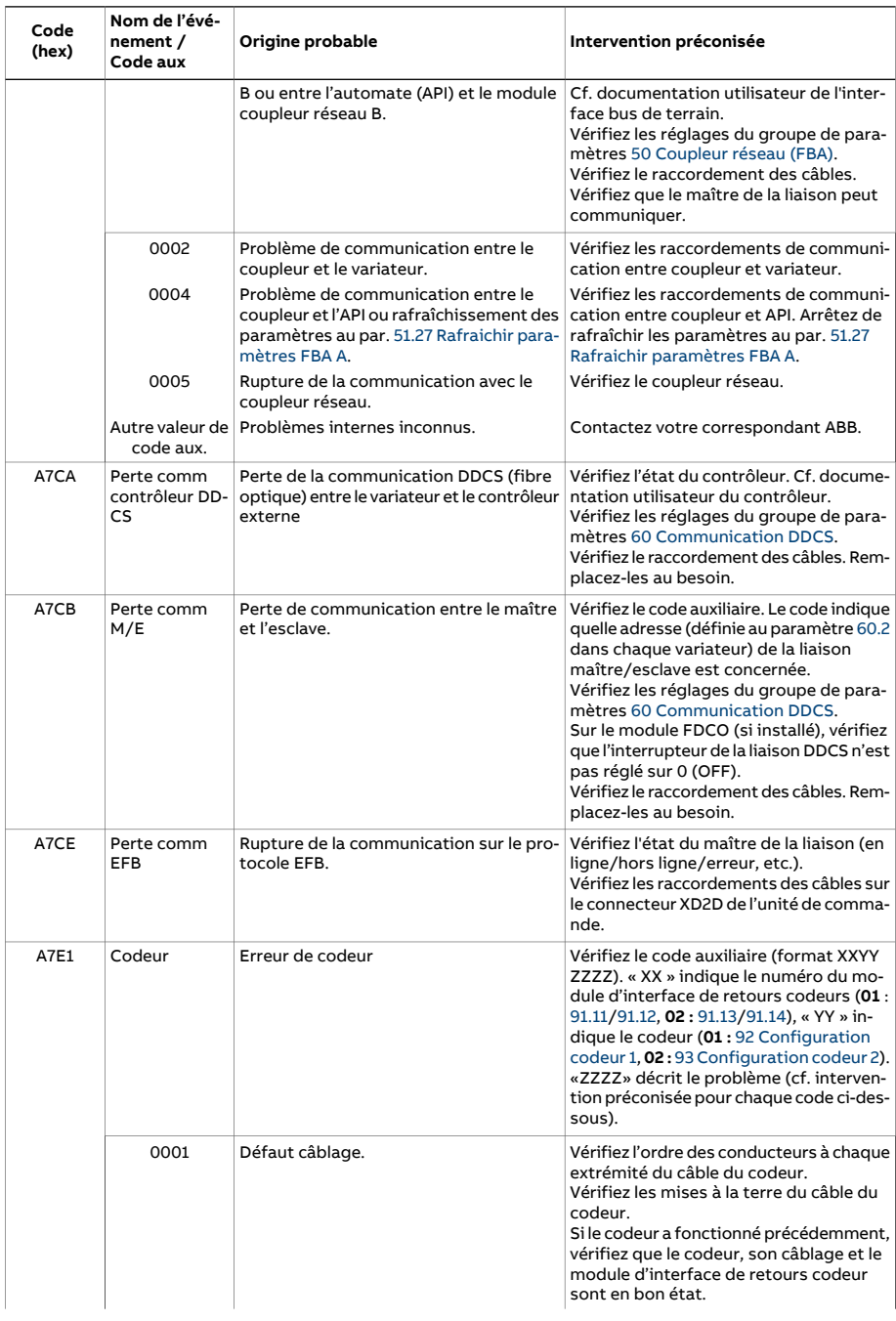

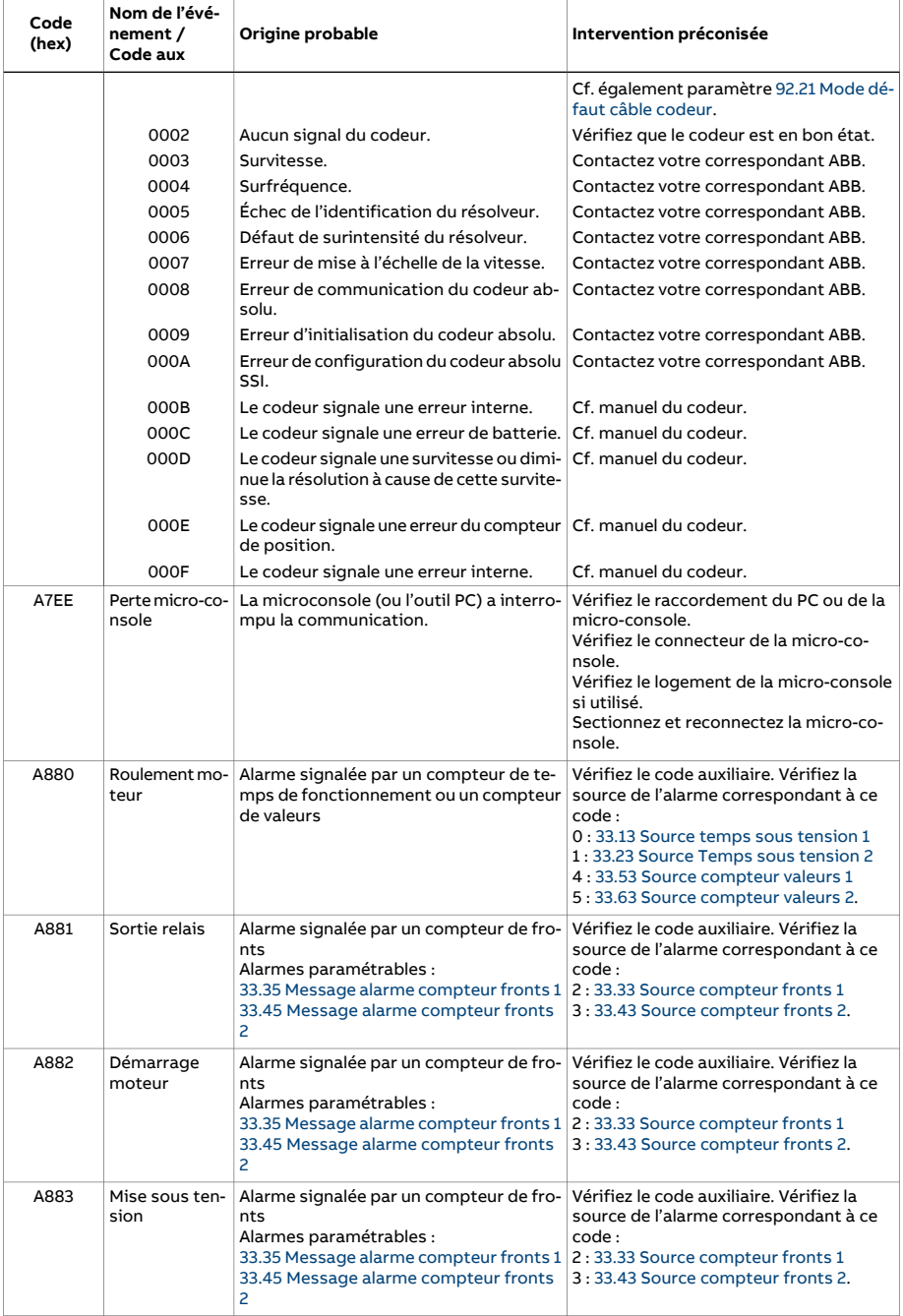

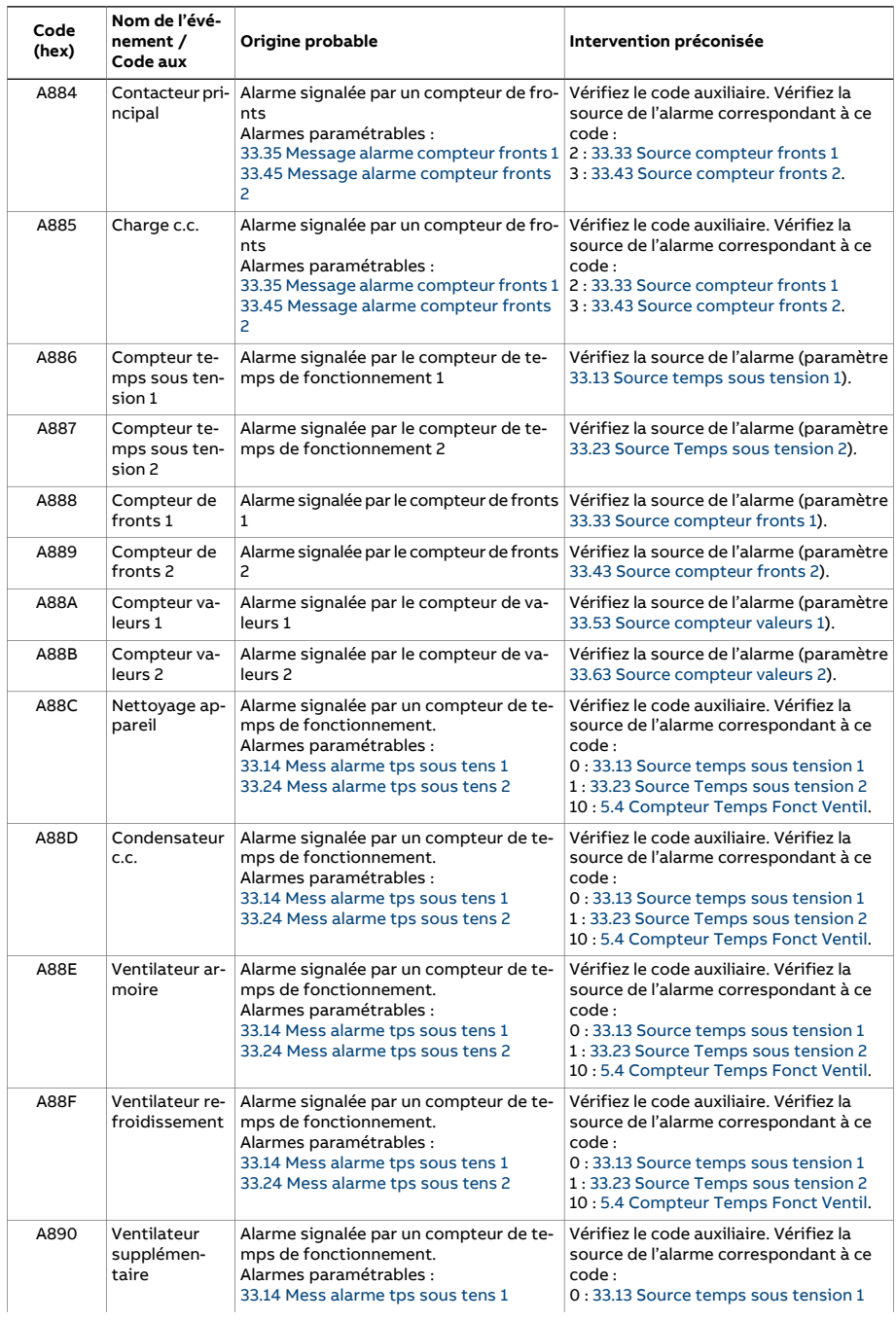

<span id="page-608-1"></span><span id="page-608-0"></span>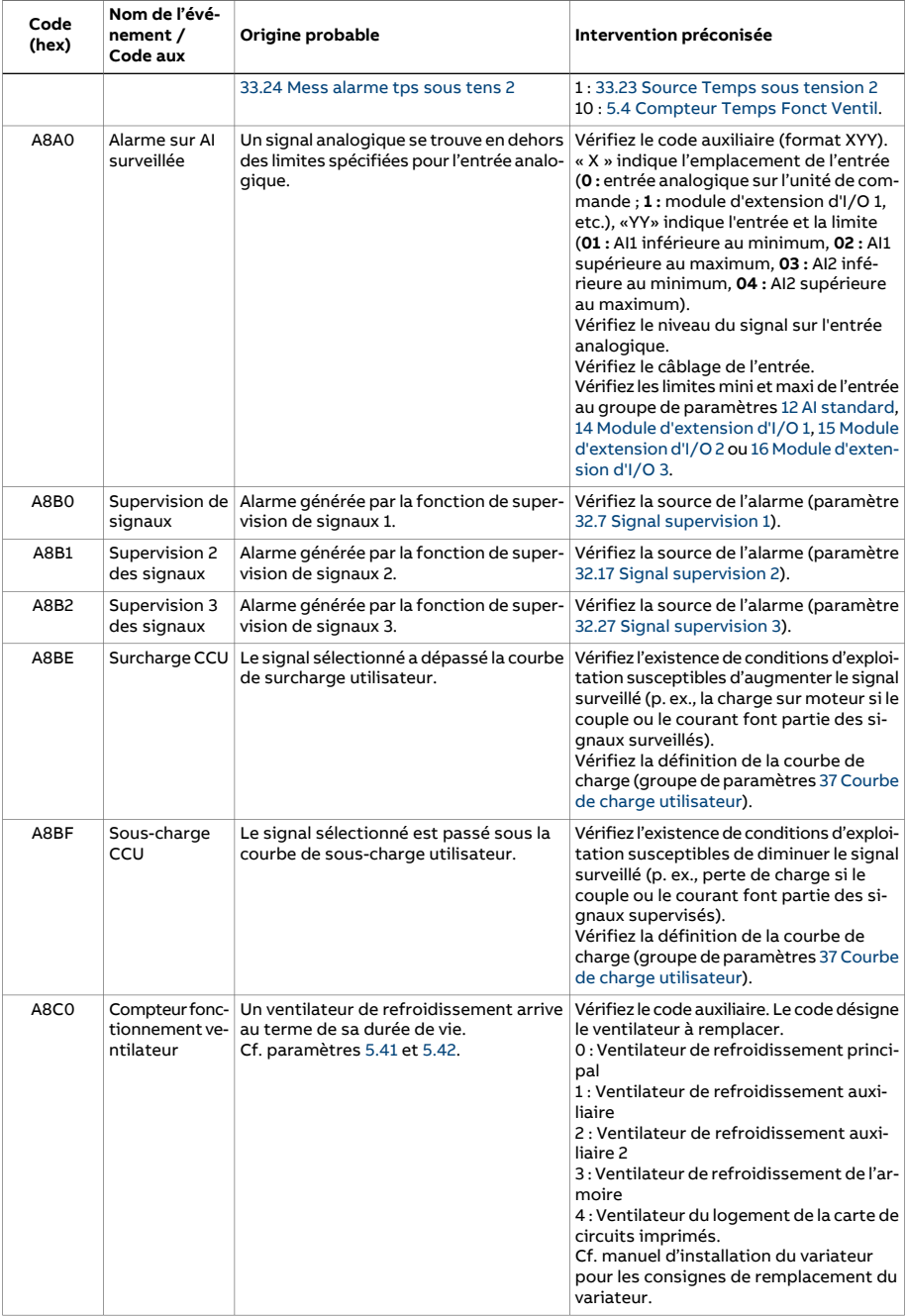

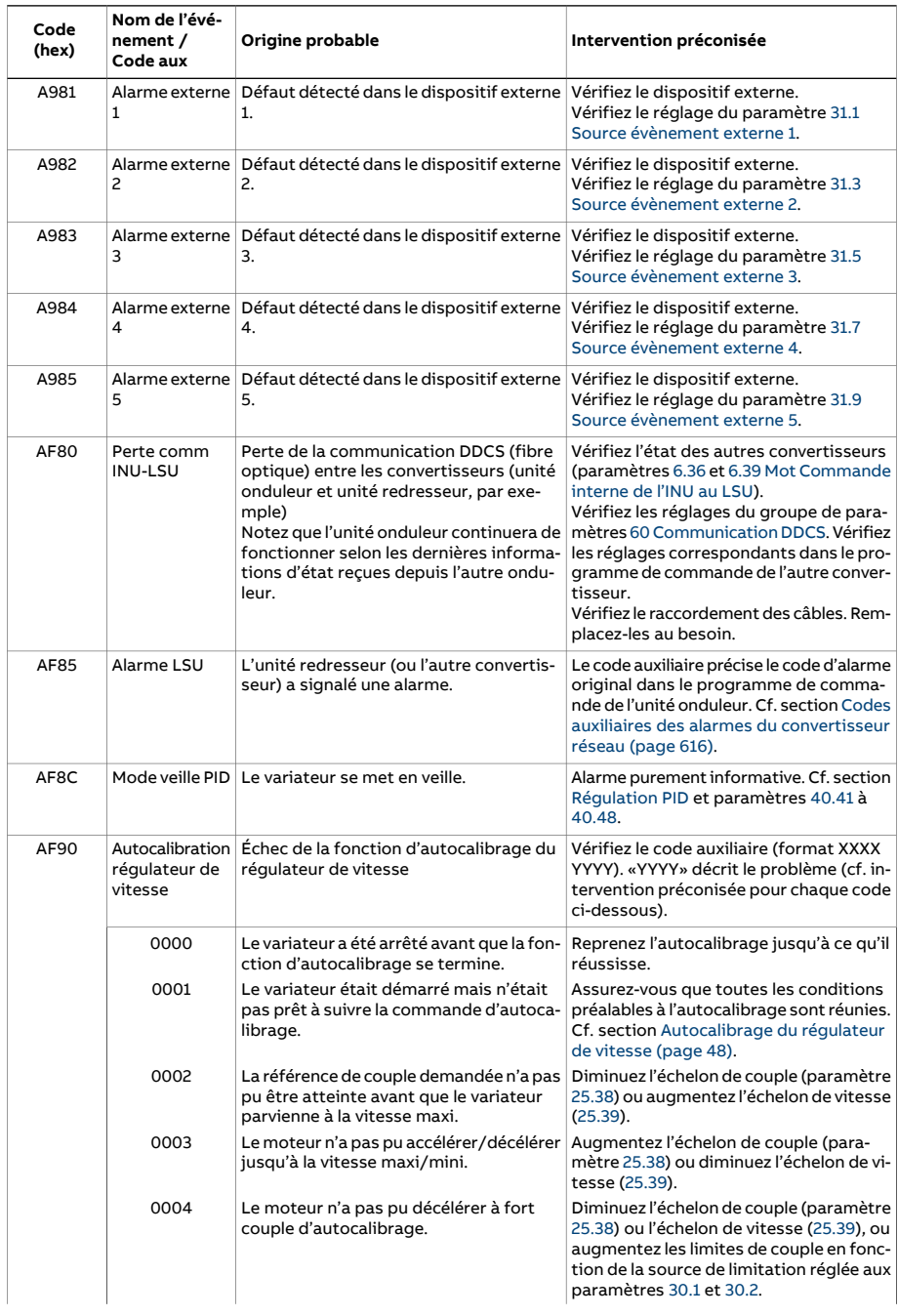

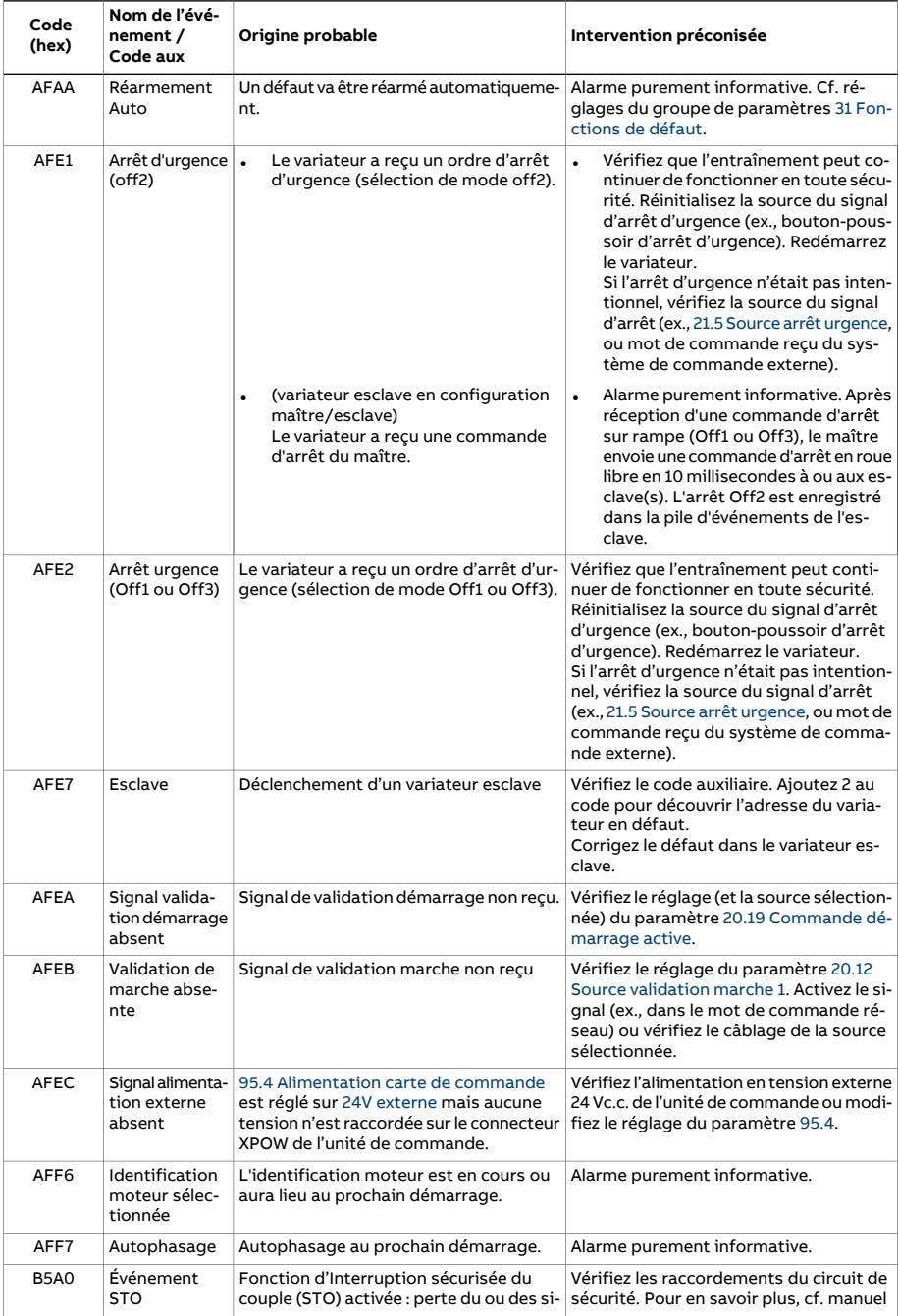

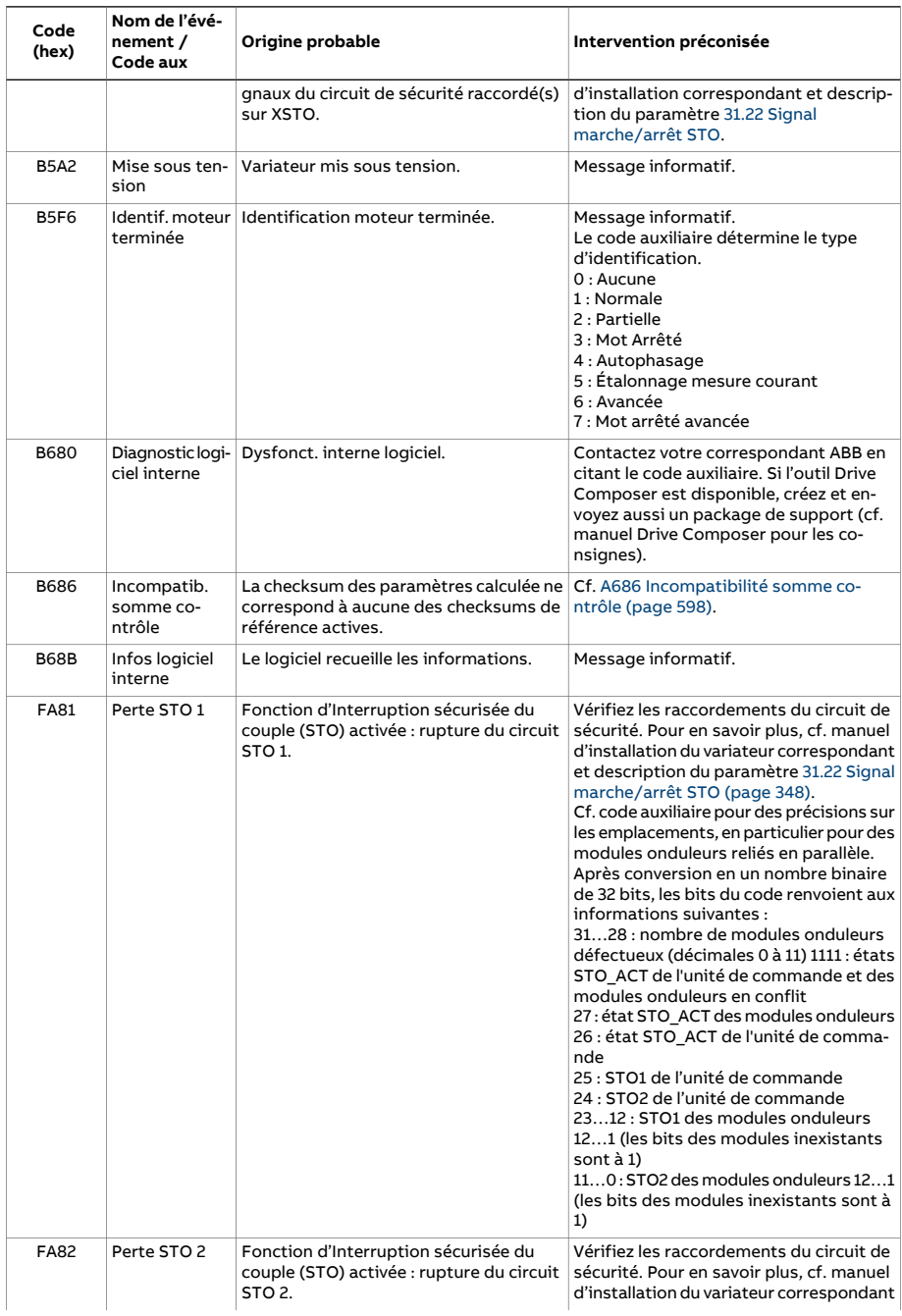
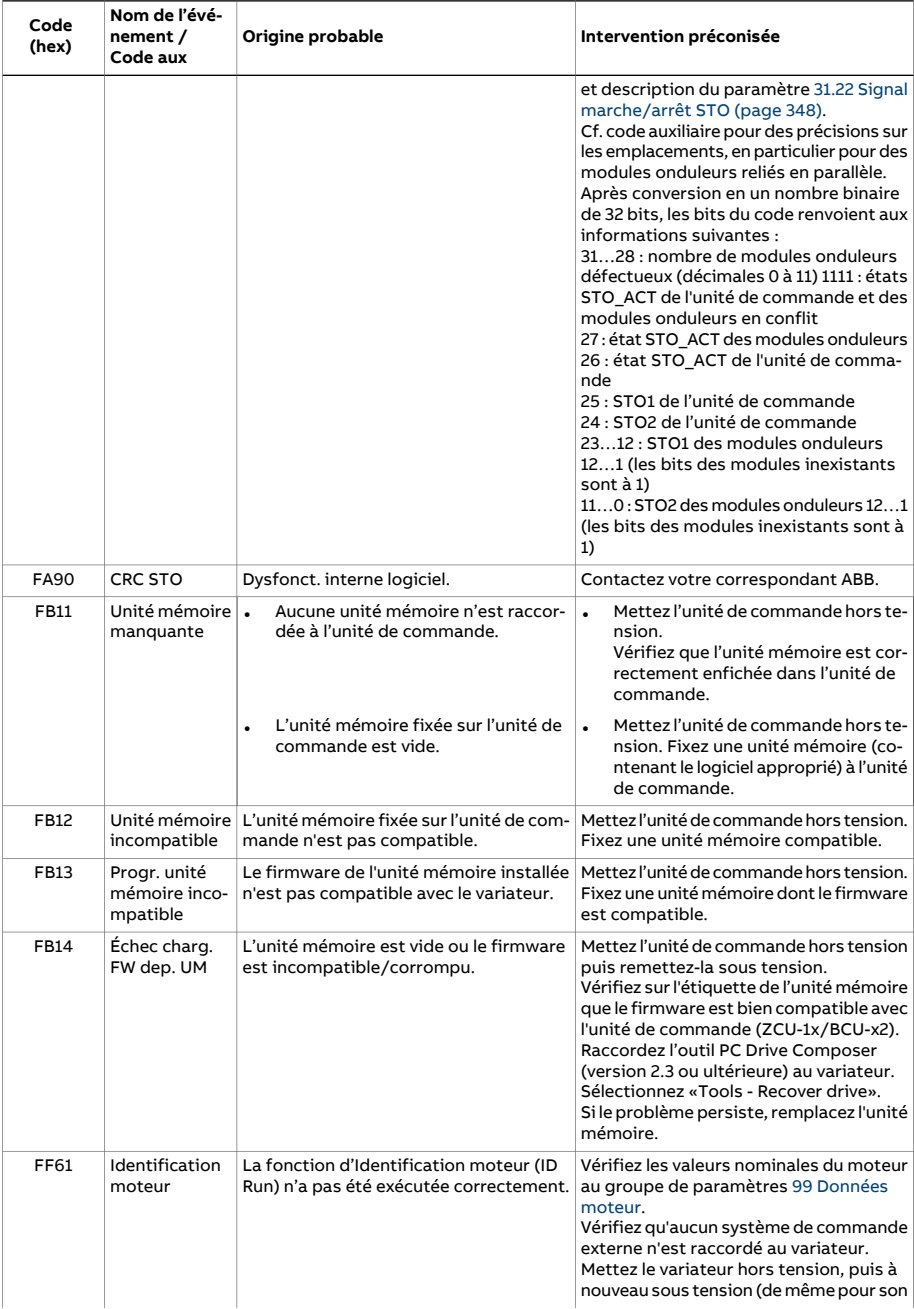

#### 614 Localisation des défauts

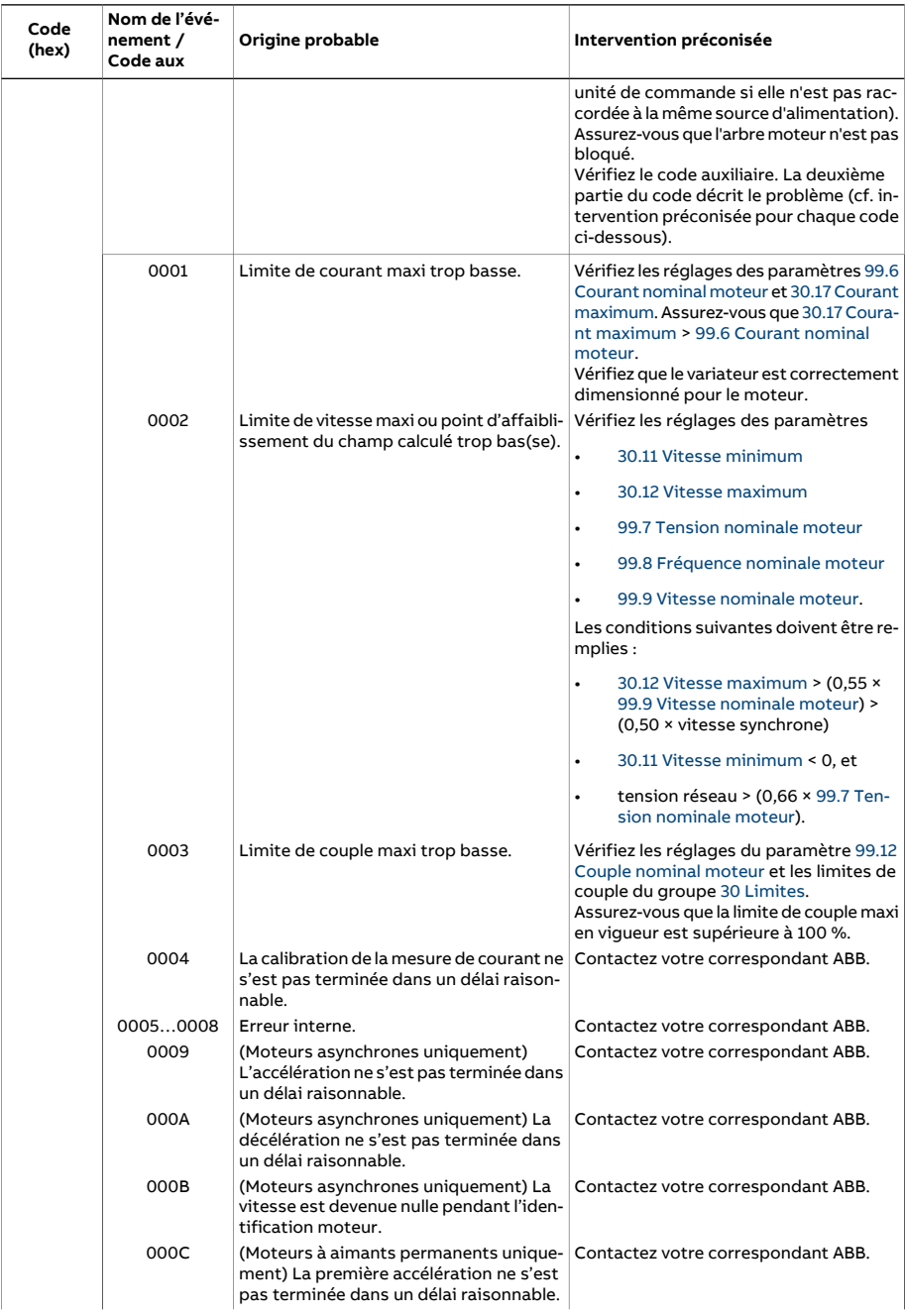

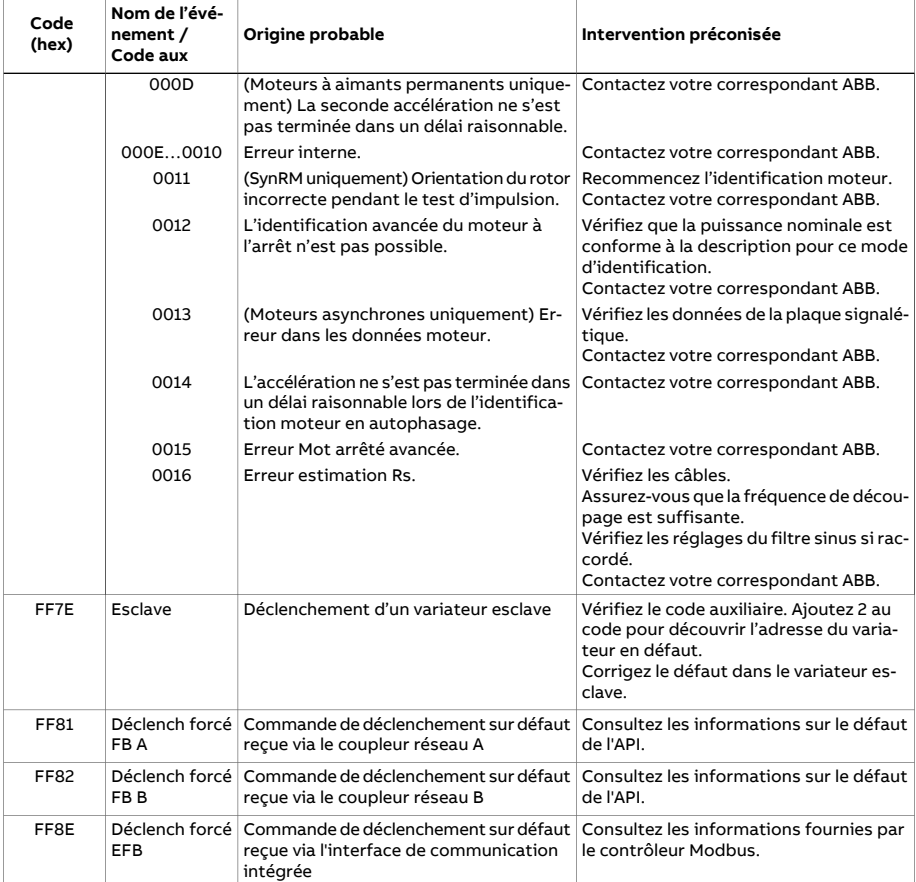

# **Codes auxiliaires des alarmes du convertisseur réseau**

Le tableau suivant détaille les codes auxiliaires de l'alarme AF85 [Alarme](#page-609-0) LSU. Reportezvous au manuel d'exploitation du convertisseur pourl'identification précise des erreurs.

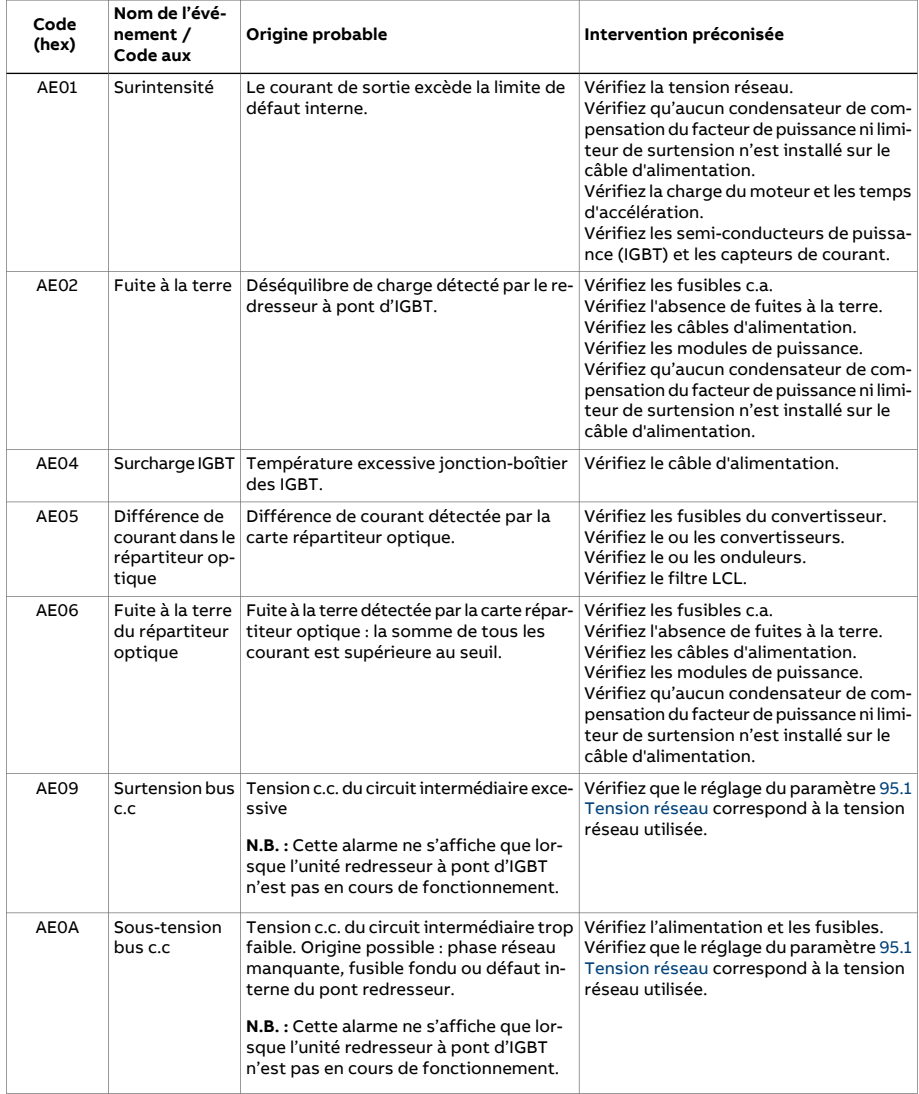

<span id="page-616-1"></span><span id="page-616-0"></span>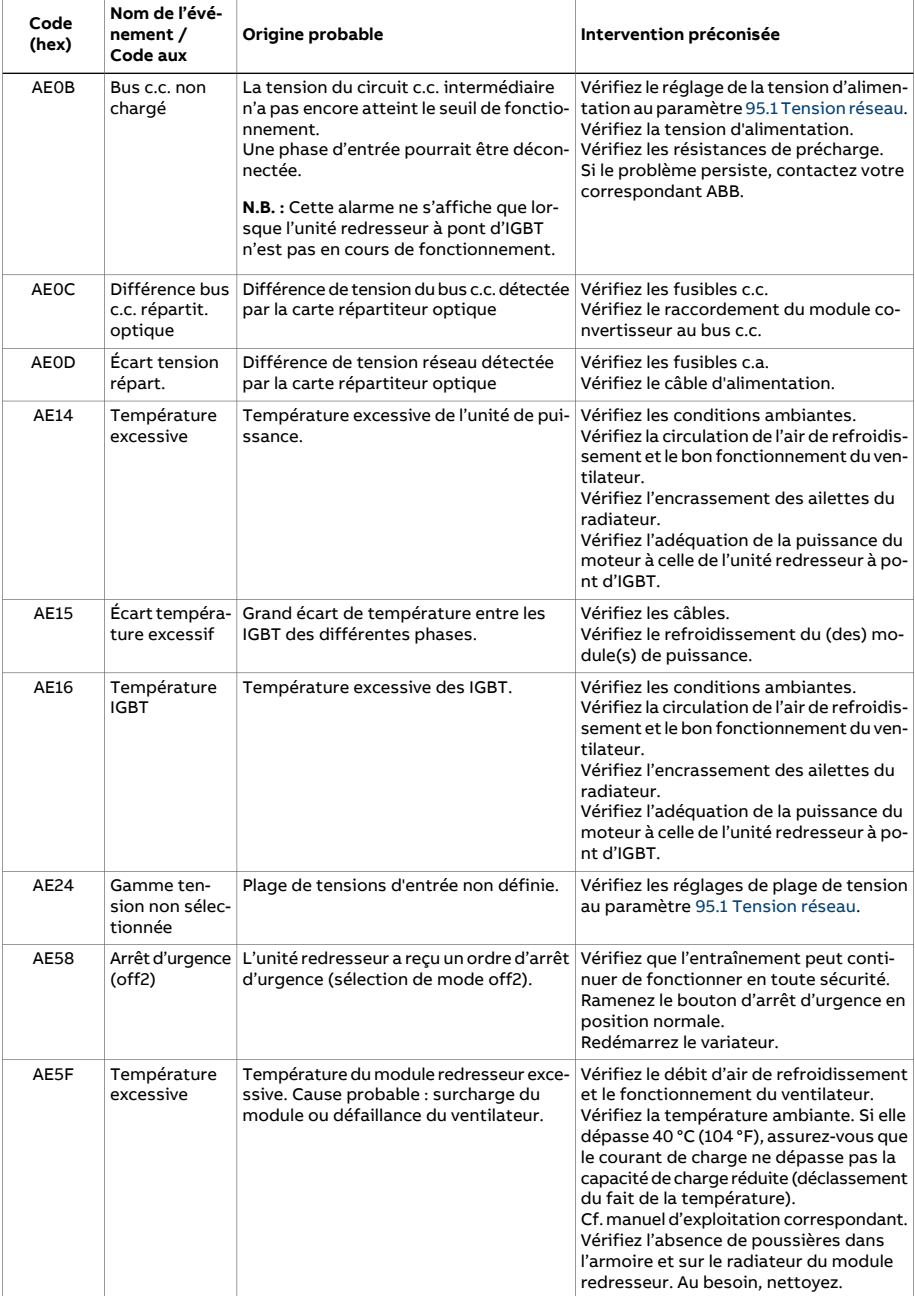

#### 618 Localisation des défauts

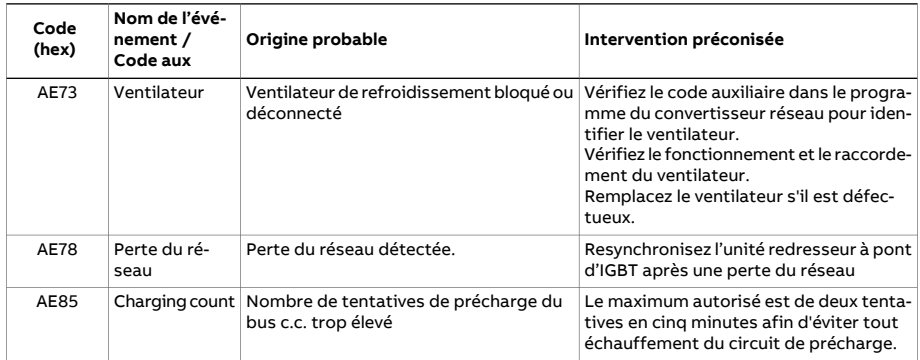

# **Codes auxiliaires des défauts du convertisseur réseau**

Le tableau suivant détaille les codes auxiliaires du 7583 [Défaut](#page-589-0) LSU. Reportez-vous au manuel d'exploitation du convertisseur pour l'identification précise des erreurs.

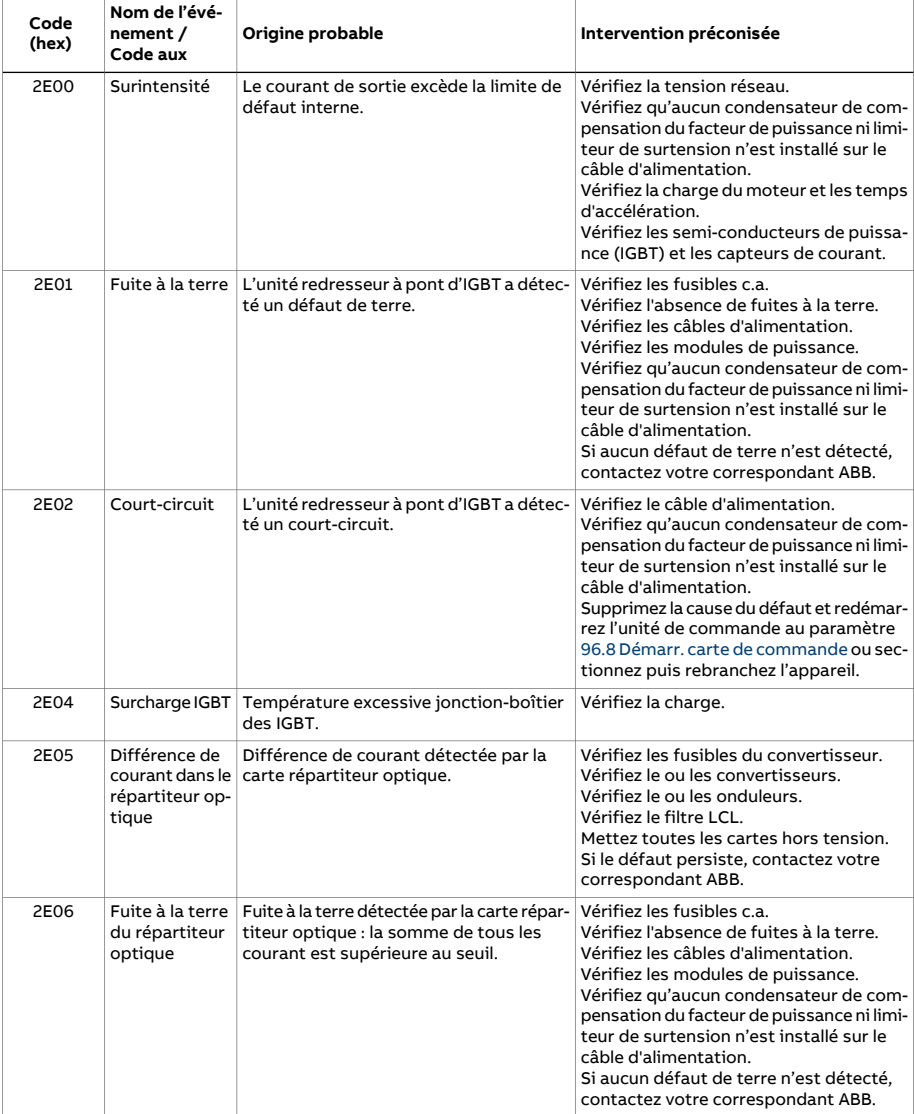

#### 620 Localisation des défauts

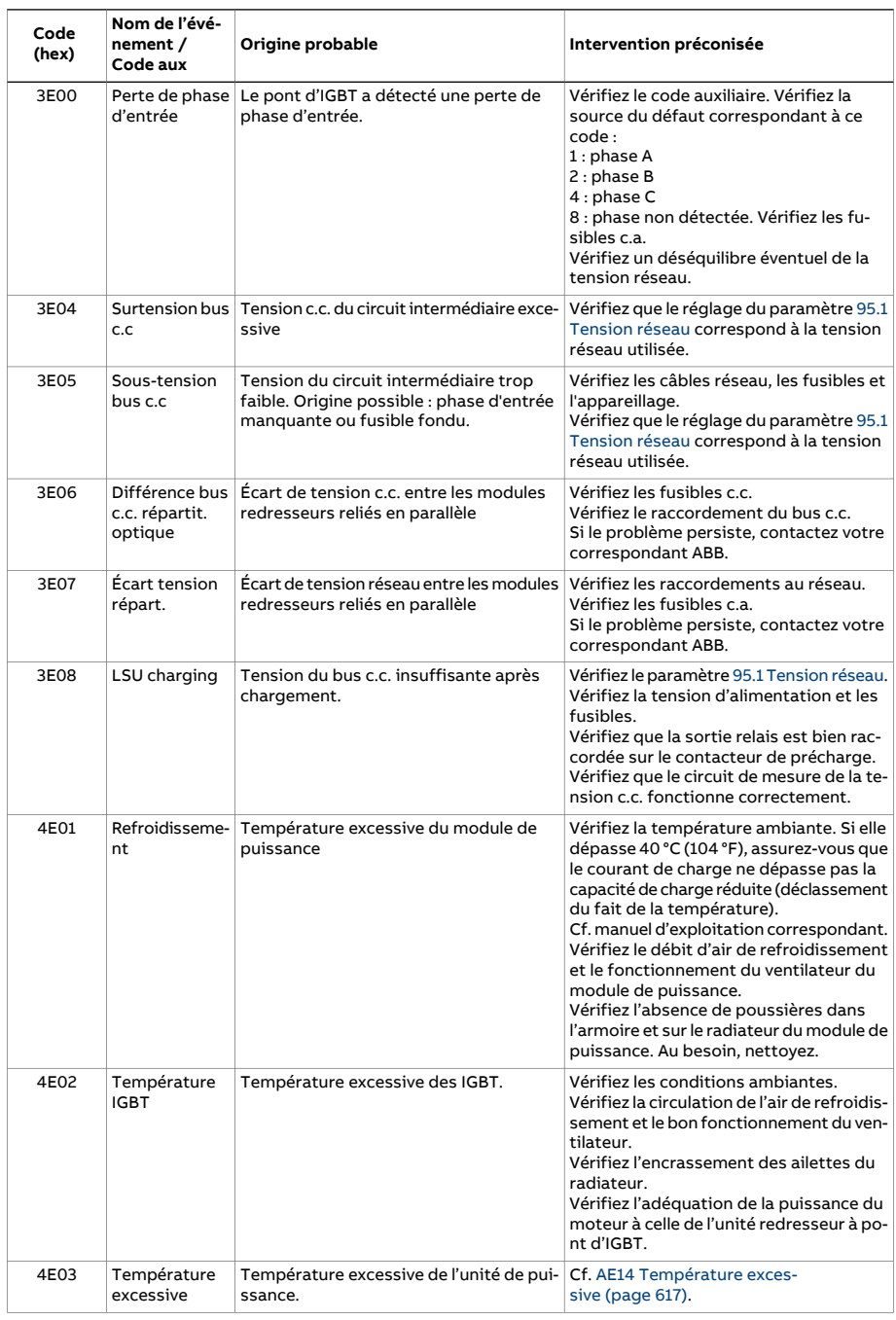

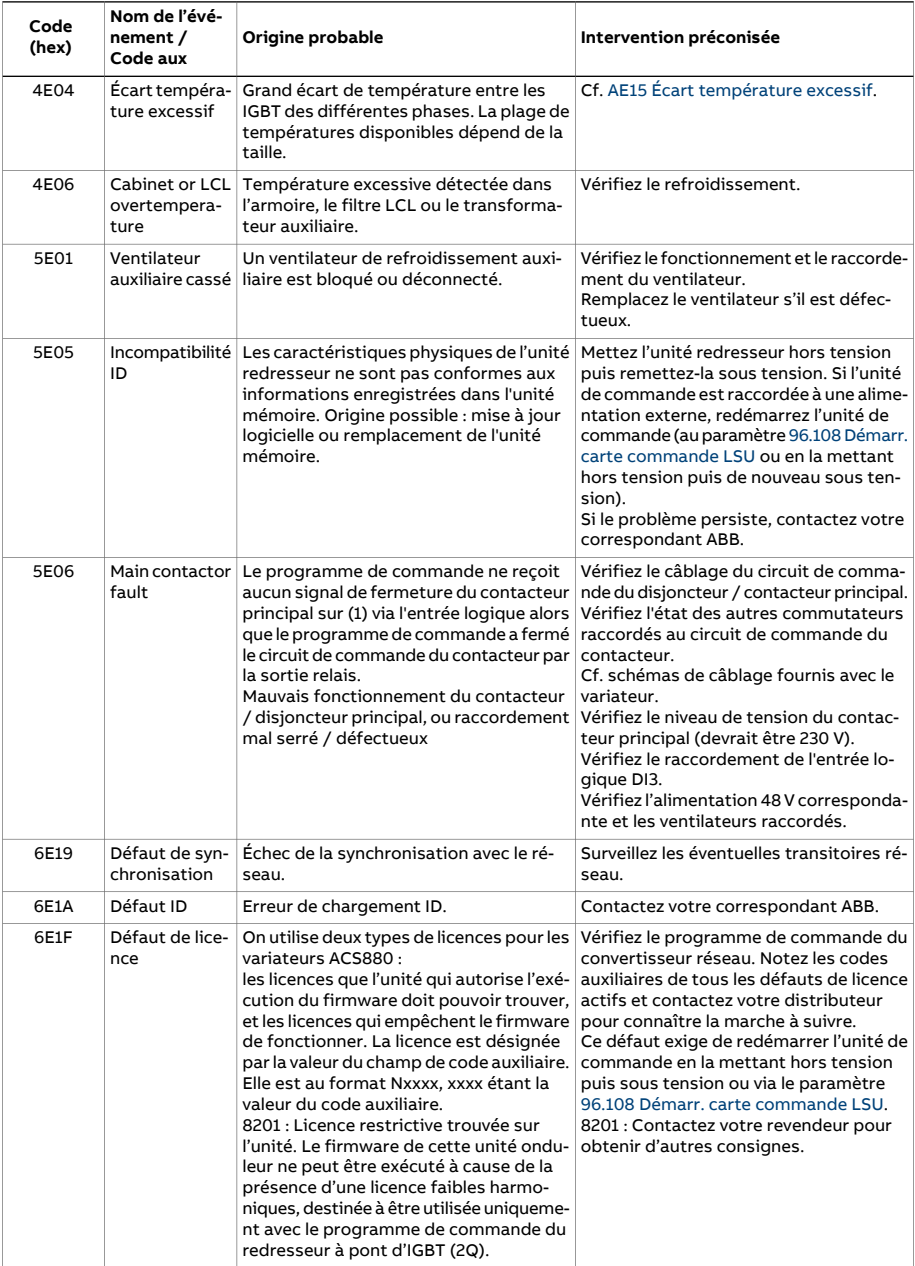

#### 622 Localisation des défauts

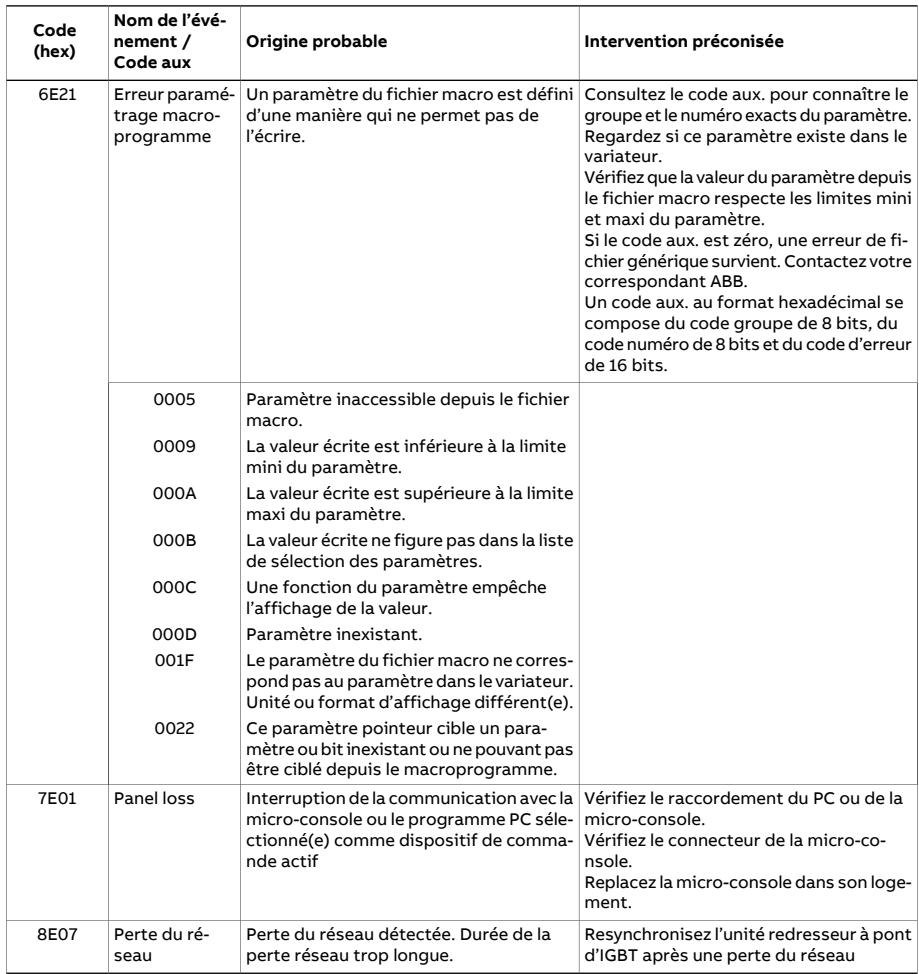

# 8

# **Variateur en réseau bus de terrain avec interface de communication intégrée (EFB)**

# **Contenu de ce chapitre**

Ce chapitre décrit la commande à distance du variateur via un réseau bus de terrain à l'aide de l'interface intégrée de communication sur liaison série.

# **Présentation**

Le variateur peut être raccordé à un système de commande externe via une liaison de communication, à l'aide soit d'un coupleurréseau, soit de l'interface de communication intégrée.

L'interface de communication intégrée supporte le protocole Modbus RTU. Le programme de commande du variateur peut gérer 10 registres Modbus avec un temps de réaction de 10 millisecondes. Par exemple, si le variateurreçoit une requête lui demandant de lire 20 registres, sa réponse débutera dans les 22 ms qui suivent la réception de la requête – 20 ms pour le traitement de celle-ci et 2 ms de temps système pour le contrôle du bus. Le délai de réponse réel dépend également d'autres facteurs, le débit par ex. (paramétrage dans le variateur).

Le variateur peut être configuré pour recevoir tous ses signaux de commande soit via l'interface bus de terrain soit en commande «distribuée» via l'interface de communication intégrée et d'autres sources disponibles (ex., entrées logiques et analogiques).

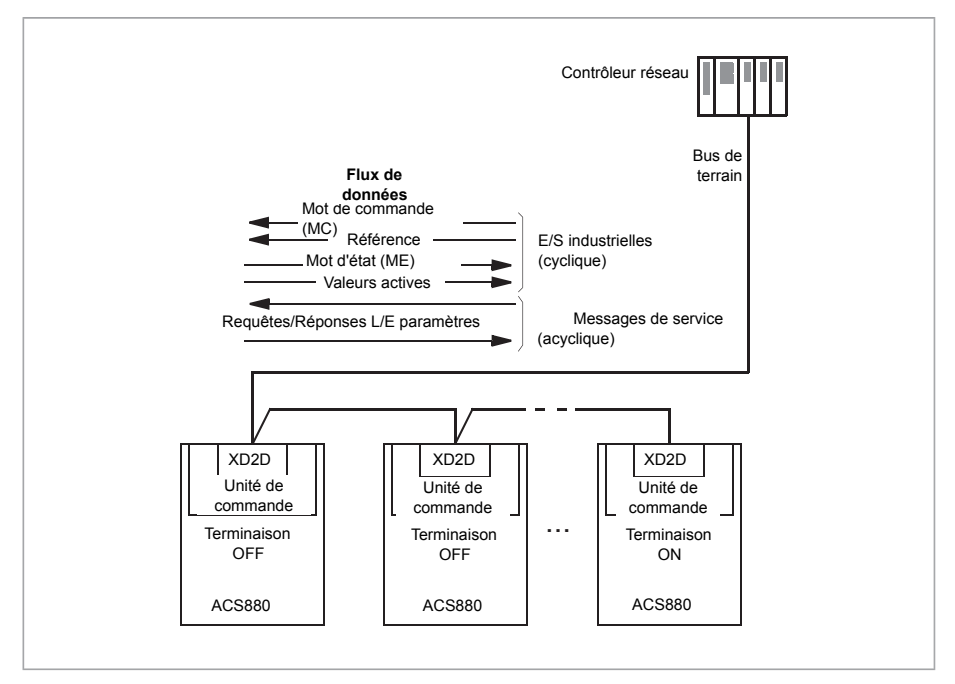

# **Raccordement du bus de terrain au variateur**

Raccordez le bus de terrain sur la borne XD2D de l'unité de commande du variateur. Cf. Manuel d'installation correspondant pour des informations supplémentaires sur le raccordement, la mise en série et la terminaison de la liaison.

**N.B. :** Si la borne XD2D est utilisée pourl'interface de communication intégrée (paramètre 58.1 [Liaison](#page-455-0) activée réglé sur [Modbus](#page-455-1) RTU), la liaison multivariateurs est automatiquement désactivée.

# **Configuration de l'interface de communication intégrée**

Utilisez les paramètres indiqués au tableau suivant pour configurer l'utilisation du protocole intégré de communication avec le variateur. La colonne **Valeurs à régler pour la commande sur liaison série** indique la valeur à utiliser ou celle préréglée en usine. La colonne **Fonction/Information** décrit chaque paramètre.

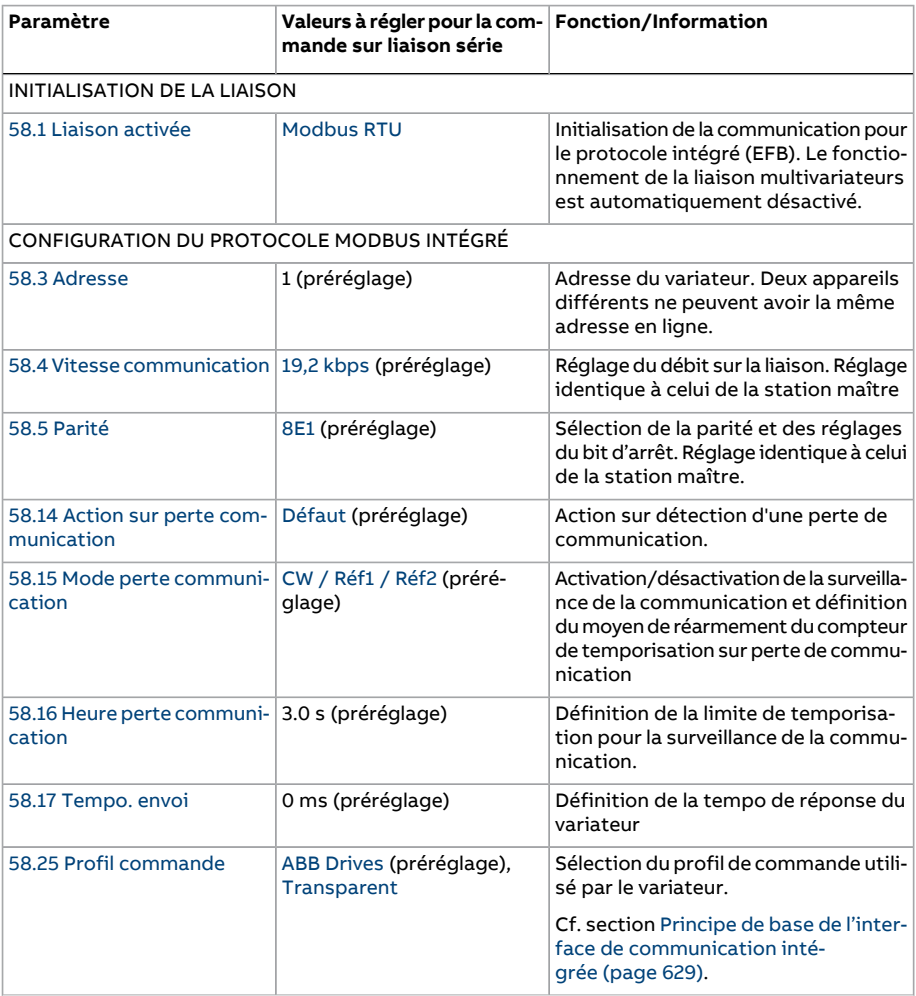

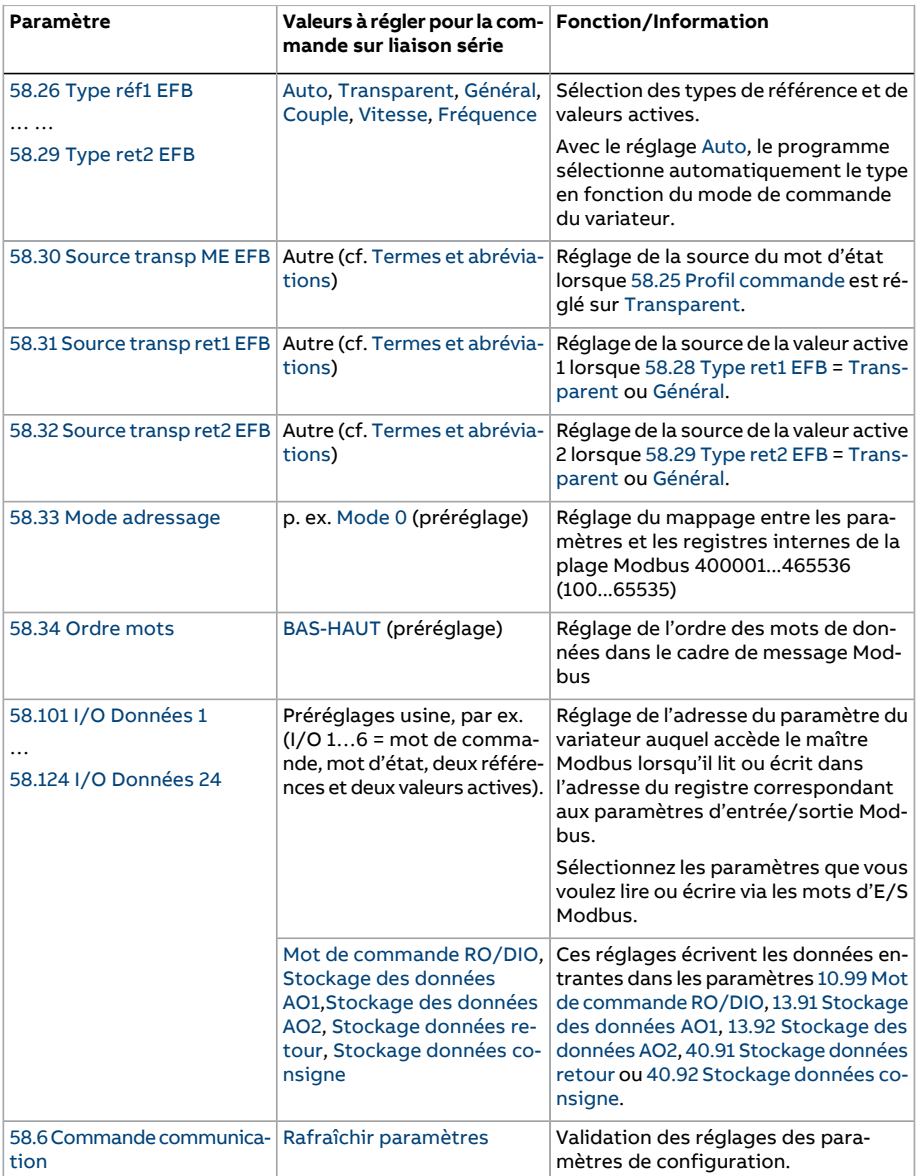

Les nouveaux réglages prennent effet à la mise sous tension suivante du variateur ou lors de leur validation au paramètre 58.6 Commande [communication.](#page-456-2)

# **Réglage des paramètres de commande du variateur**

Une fois l'interface de communication intégrée configurée, vérifiez et ajustez les paramètres de commande du variateurfigurant dans le tableau suivant. La colonne **Valeurs à régler pour la commande sur liaison série** spécifie la ou les valeur(s) à utiliserlorsque l'interface de communication intégrée est la source ou la destination du signal en question. La colonne **Fonction/Information** décrit chaque paramètre.

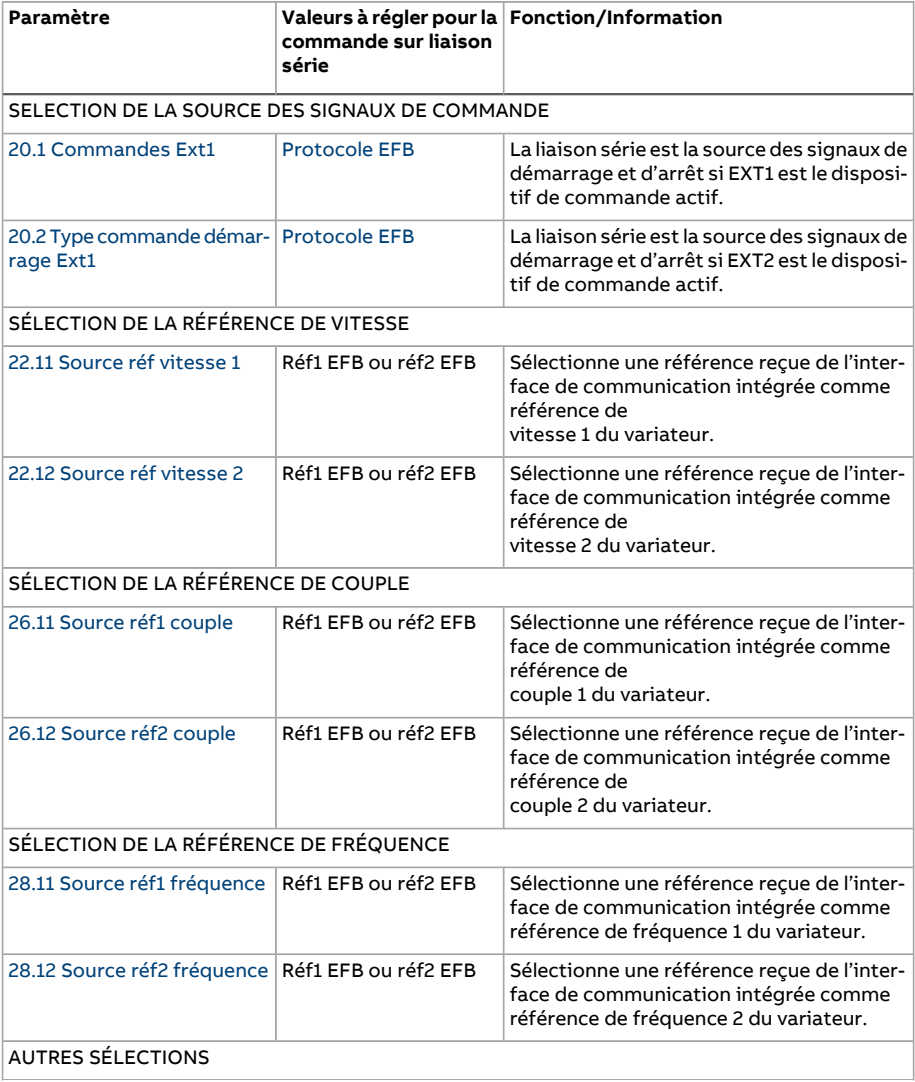

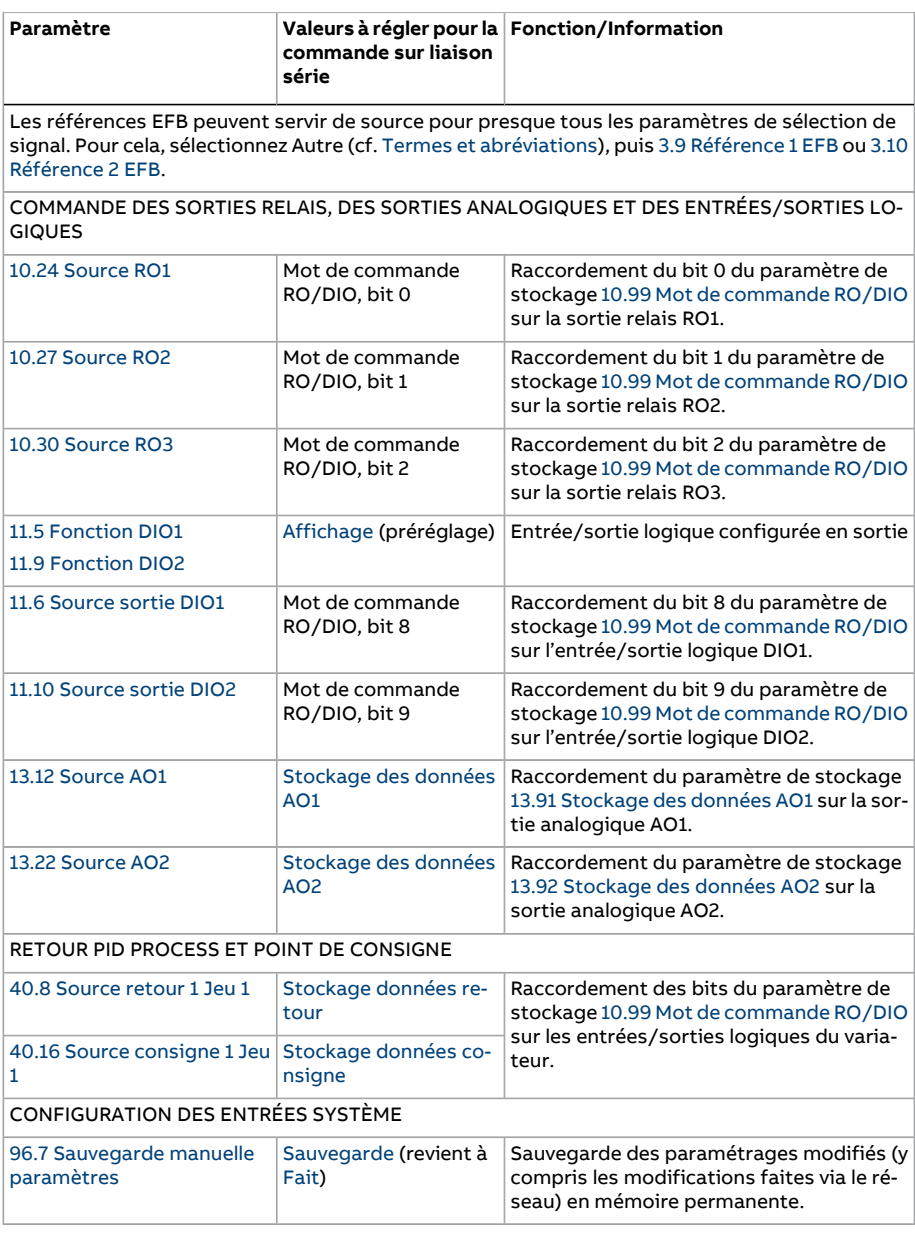

# <span id="page-628-0"></span>**Principe de base de l'interface de communication intégrée**

Le variateur communique de manière cyclique sur la liaison série avec des mots de données de 16 ou de 32 bits (avec les profils de commande transparents).

Le schéma suivant illustre le fonctionnement de l'interface de communication intégrée. Les signaux transmis parla communication cyclique sont expliqués à la suite du schéma.

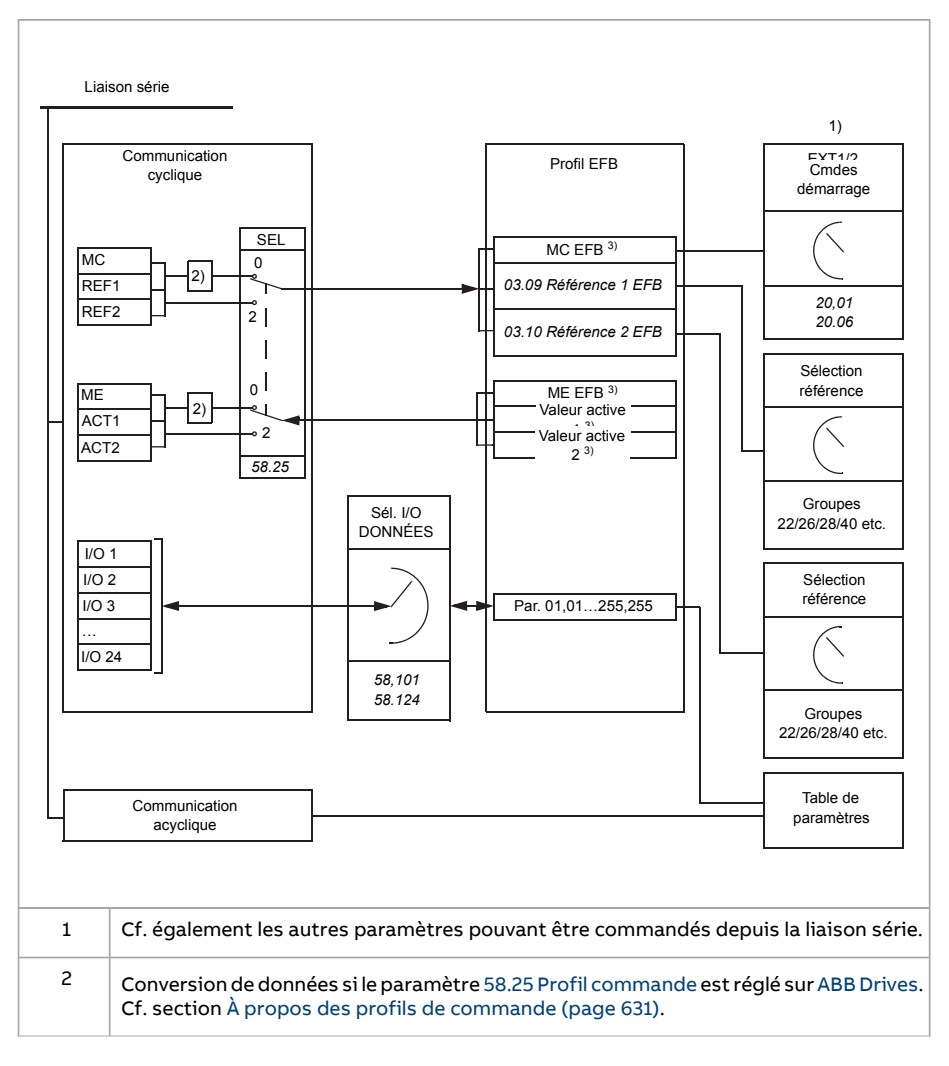

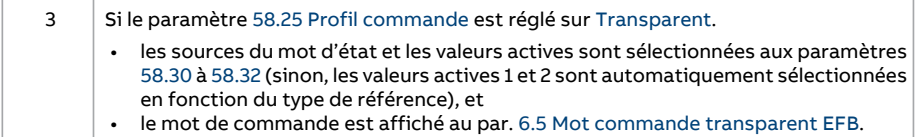

#### ■ **Mot de commande et mot d'état**

Le mot de commande (MC), une valeur booléenne compressée de 16 ou 32 bits, est l'élément principal de contrôle et de commande du variateur en réseau. Il est envoyé au variateur parle contrôleurréseau. L'utilisateur sélectionne, au moyen des paramètres du variateur, le MC EFB comme source des signaux de commande (démarrage/arrêt, arrêt d'urgence, permutation entre les dispositifs de commande externe 1 et 2, ou réarmement des défauts). Le variateur permute entre les différents états en fonction des signaux codés binaires du MC.

Le MC réseau est soit écrit tel quel dans le variateur (cf. paramètre 6.5 Mot [commande](#page-158-0) [transparent](#page-158-0) EFB), soit converti. Cf. section À propos des profils de commande (page 631).

Le mot d'état réseau (ME), une valeur booléenne compressée de 16 ou 32 bits,renferme les informations d'état communiquées par le variateur au contrôleur réseau. Le ME est soit écrit tel quel dans le ME de la liaison série, soit converti. Cf. section À [propos](#page-630-0) des profils de [commande](#page-630-0) (page 631).

#### ■ **Références**

Les références EFB 1 et 2 sont des nombres entiers signés de 16 ou 32 bits. Le contenu de chaque mot de référence peut servir de source pour presque n'importe quel signal, par ex. référence vitesse, fréquence, couple ou process. Dans la communication pour le protocole intégré, les références 1 et 2 sont affichées aux paramètres 3.9 [Référence](#page-143-0) 1 [EFB](#page-143-0) et 3.10 [Référence](#page-143-1) 2 EFB. La mise à l'échelle des références dépend du réglage des paramètres [58.26](#page-459-7) Type réf1 EFB et [58.27](#page-460-11) Type réf2 EFB. Cf. section À [propos](#page-630-0) des profils de [commande](#page-630-0) (page 631).

#### ■ **Valeurs actives**

Les signaux actifs réseau (RET1 et RET2) sont des nombres entiers signés de 16 ou 32 bits. Ils transmettent des paramètres sélectionnés du variateur vers le maître. La mise à l'échelle des valeurs actives dépend du réglage des paramètres [58.28](#page-460-6) Type ret1 EFB et [58.29](#page-460-5) Type ret2 EFB. Cf. section À propos des profils de [commande](#page-630-0) (page 631).

#### ■ **Entrées/sorties de données**

Les entrées/sorties (I/O) de données sont des mots de données de 16 ou 32 bits contenant des paramètres sélectionnés du variateur. Les paramètres 58.101 I/O [Données](#page-462-2) 1 à 58.124 I/O [Données](#page-464-0) 24 règlent les adresses où le maître lit des données (entrées) ou en écrit (sorties).

#### **Commande des sorties du variateur par l'interface EFB**

Les paramètres de sélection d'adresse pour les entrées/sorties de données disposent d'un réglage permettant d'écrire les données dans un paramètre de stockage du variateur. Ces paramètres de stockage peut être sélectionnés comme sources de signaux pour les sorties du variateur.

Les valeurs souhaitées des sorties relais (RO et des entrées/sorties logiques (DIO) peuvent être écrites dans un mot de 16 bits dans le par. 10.99 Mot de [commande](#page-186-0) RO/DIO, qui est ensuite sélectionné comme la source des sorties. Chaque sortie analogique (AO) du variateur possède son propre paramètre de stockage (13.91 [Stockage](#page-206-0) des do[nnées](#page-206-0) AO1 and 13.92 [Stockage](#page-206-1) des données AO2), disponibles aux paramètres de sélection de source 13.12 [Source](#page-201-0) AO1 et 13.22 [Source](#page-204-0) AO2.

#### **Envoi des valeurs de retour et de consigne PID process par l'interface EFB**

Le variateur dispose aussi de paramètres de stockage pour les valeurs de retour PID process en entrée (40.91 Stockage données retour) ainsi que pour les valeurs de consigne PID process (40.92 [Stockage](#page-407-1) données consigne). Le paramètre de stockage du retour est sélectionné aux paramètres 40.8 [Source](#page-394-1) retour 1 Jeu 1 et 40.9 [Source](#page-395-0) retour 2 Jeu [1](#page-395-0).

Les paramètres correspondants du jeu PID process 2 (groupe 41 Jeu PID [Process](#page-408-0) 2) possèdent les mêmes réglages.

#### ■ **Adressage des registres**

Le champ d'adresse des requêtes Modbus pourl'accès aux registres internes comprend 16 bits, ce qui permet au protocole d'adresser 65536 registres internes.

Auparavant, les maîtres Modbus utilisaient des adresses décimales à 5 chiffres comprises entre 40001 et 49999 pour les adresses des registres internes. Ce mode d'adressage limitait donc à 9999 le nombre de registres internes pouvant recevoir une adresse.

Aujourd'hui, les maîtres Modbus permettent généralement d'accéder à la totalité des 65536 registres internes Modbus. Une des méthodes consiste à utiliser des adresses décimales à 6 chiffres comprises entre 400001 et 465536. Dans ce manuel, les adresses des registres internes Modbus sont représentées par des adresses décimales à six chiffres.

<span id="page-630-0"></span>Les maîtres Modbus qui utilisent l'adressage décimal à 5 chiffres ont toujours accès aux registres 400001-409999, mais ne peuvent accéder aux registres 410000 à 465536.

**N.B. :** Les numéros de registres à 5 chiffres ne permettent pas d'accéder aux adresses des registres pour les paramètres 32 bits.

# **À propos des profils de commande**

Un profil de commande définit les règles selon lesquelles s'effectue la transmission des données entre le variateur et le maître réseau, par exemple :

• si les valeurs booléennes compressées sont converties ou non, et comment ;

• comment s'effectue le mappage des adresses des registres du variateur pour le maître réseau.

Vous pouvez configurer l'envoi et la réception de messages selon le profil ABB Drives ou le profil Transparent . Avec le profil ABB Drives, l'interface de communication intégrée du variateur convertit les mots de commande et d'état donnés par le bus de terrain depuis et vers le format natif du variateur. Le profil Transparent ne nécessite aucune conversion des données. Le schéma suivant illustre l'effet du profil sélectionné.

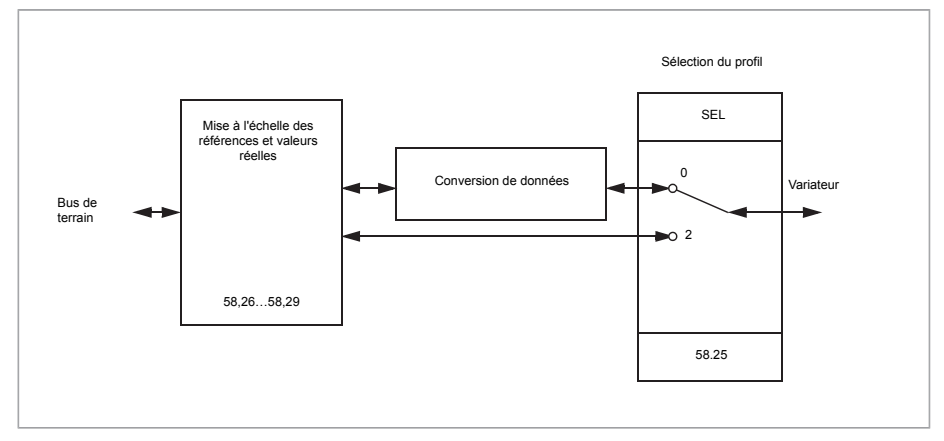

Le profil de commande sélectionné au paramètre 58.25 Profil [commande](#page-459-5) :

- (0) ABB [Drives](#page-459-3)
- (2) [Transparent](#page-459-4)

<span id="page-631-0"></span>Nota : l'utilisateur peut régler la mise à l'échelle des références et des valeurs actives indépendamment du profil sélectionné aux paramètres 58.26 à 58.29.

## **Profil ABB Drives**

#### ■ **Mot de commande**

Le tableau ci-dessous présente le contenu du mot de commande réseau pour le profil ABB Drives. L'interface de communication intégrée convertit ce mot en une forme exploitable par le variateur. Les informations en majuscule et gras renvoient aux états de la Séquentiel de [commande](#page-634-0) (page 635).

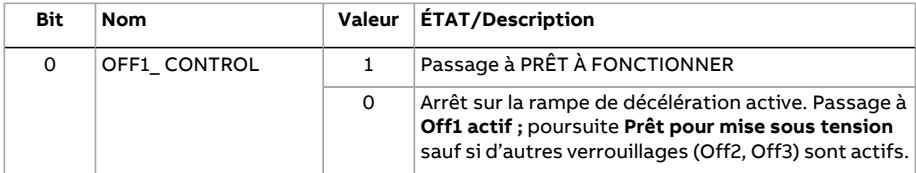

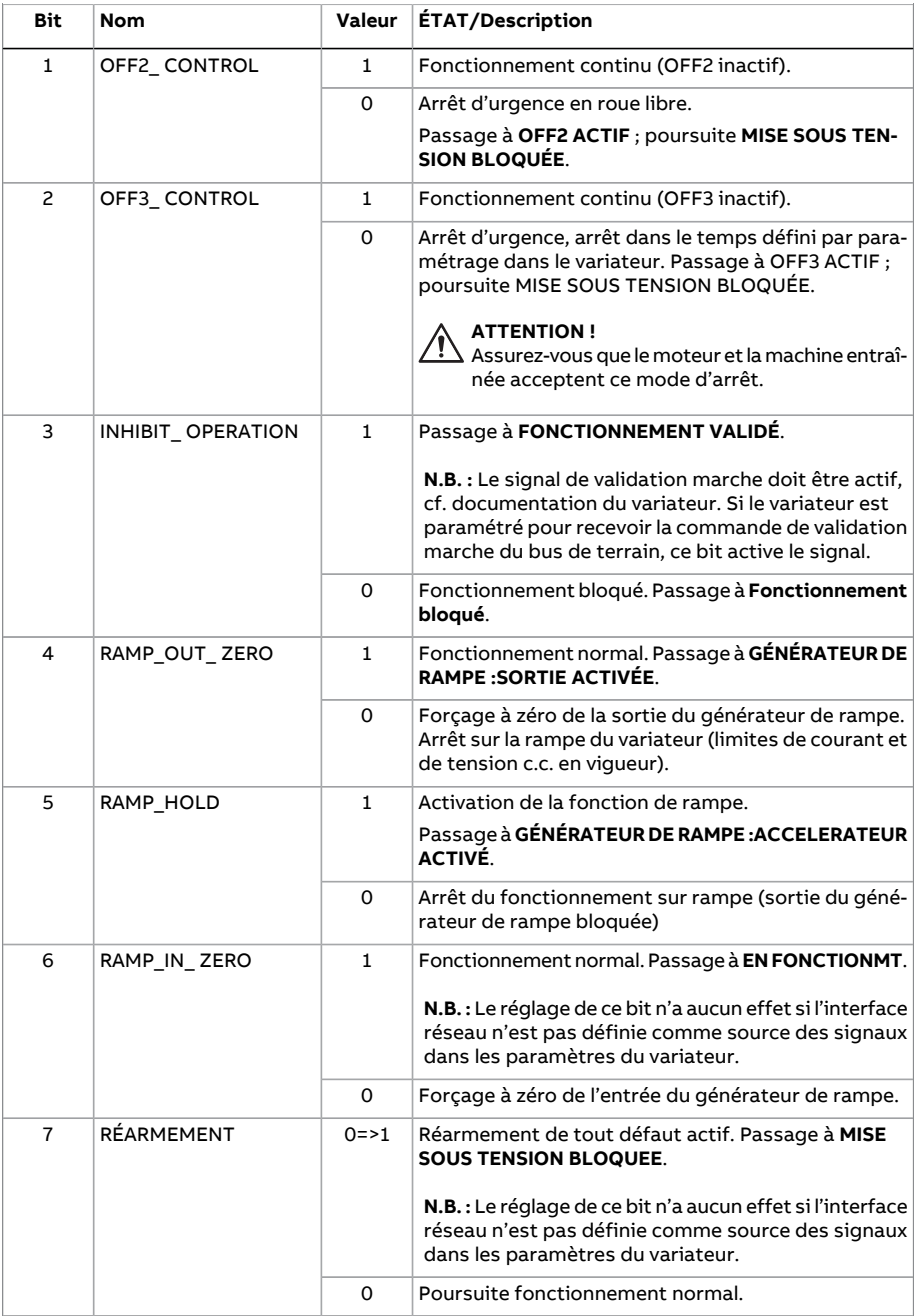

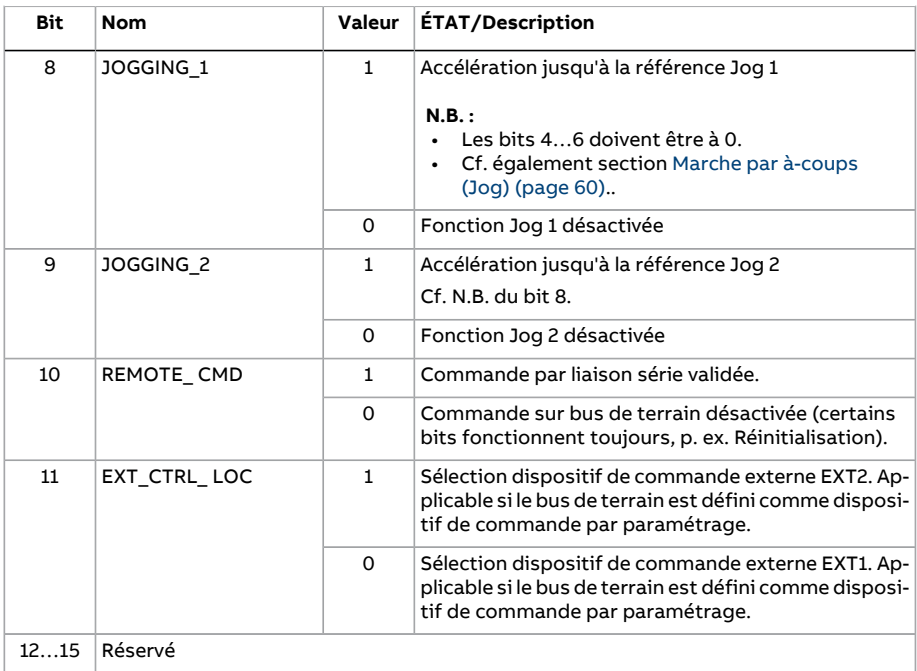

#### <span id="page-633-0"></span>■ **Mot d'état**

Le tableau suivant indique le mot d'état réseau pour le profil ABB Drives. L'interface de communication intégrée convertit le mot d'état du variateur sous cette forme pour le transfert dans le bus de terrain. Les informations en majuscule et gras renvoient aux états de la Séquentiel de [commande](#page-634-0) (page 635).

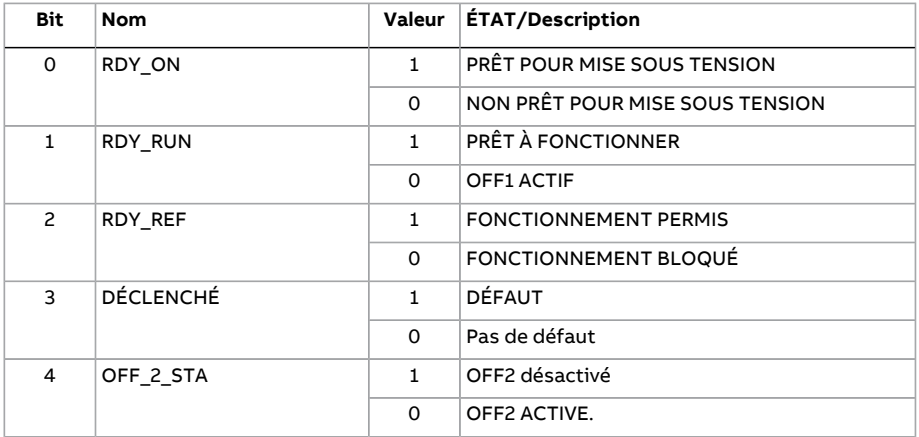

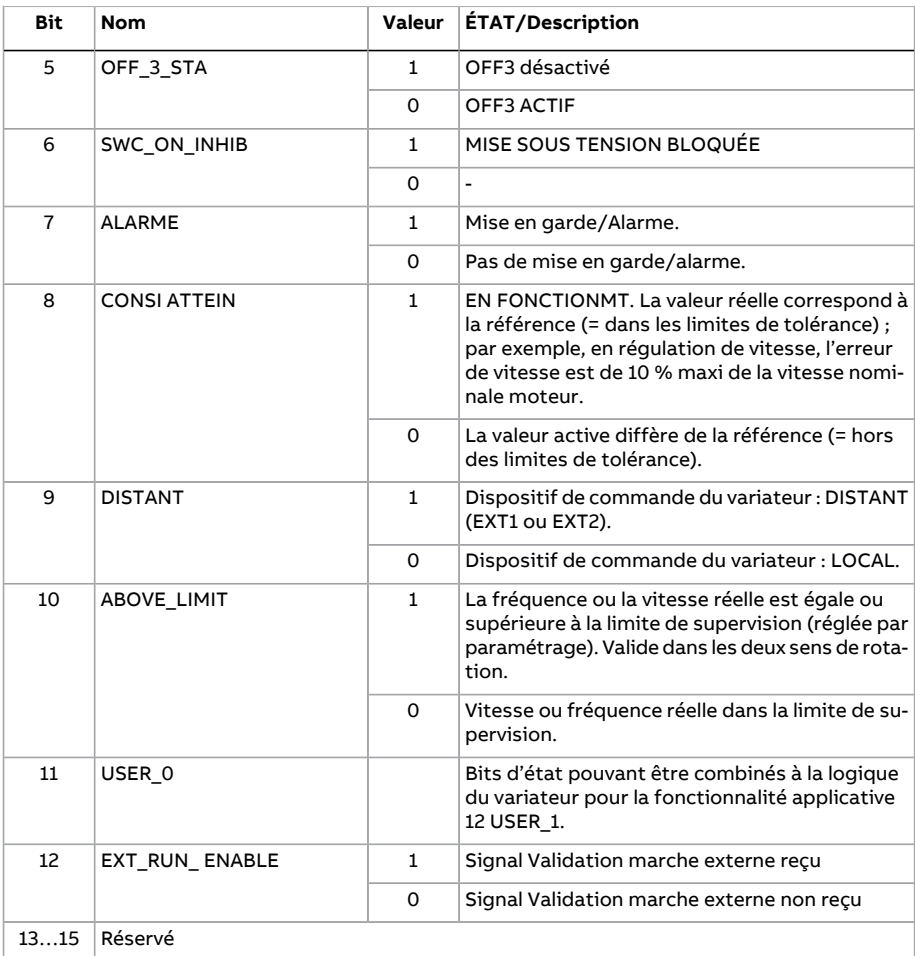

#### <span id="page-634-0"></span>■ **Séquentiel de commande**

Le schéma ci-dessous présente les changements d'état lorsque le variateur utilise le profil ABB Drives et est paramétré pour suivre le mot de commande de l'interface de communication intégrée. Le texte en majuscule renvoie aux états des tableaux décrivant les mots de commande et d'état réseau. Cf. sections Mot de [commande](#page-631-0) (page 632) et Mot [d'état](#page-633-0) (page 634).

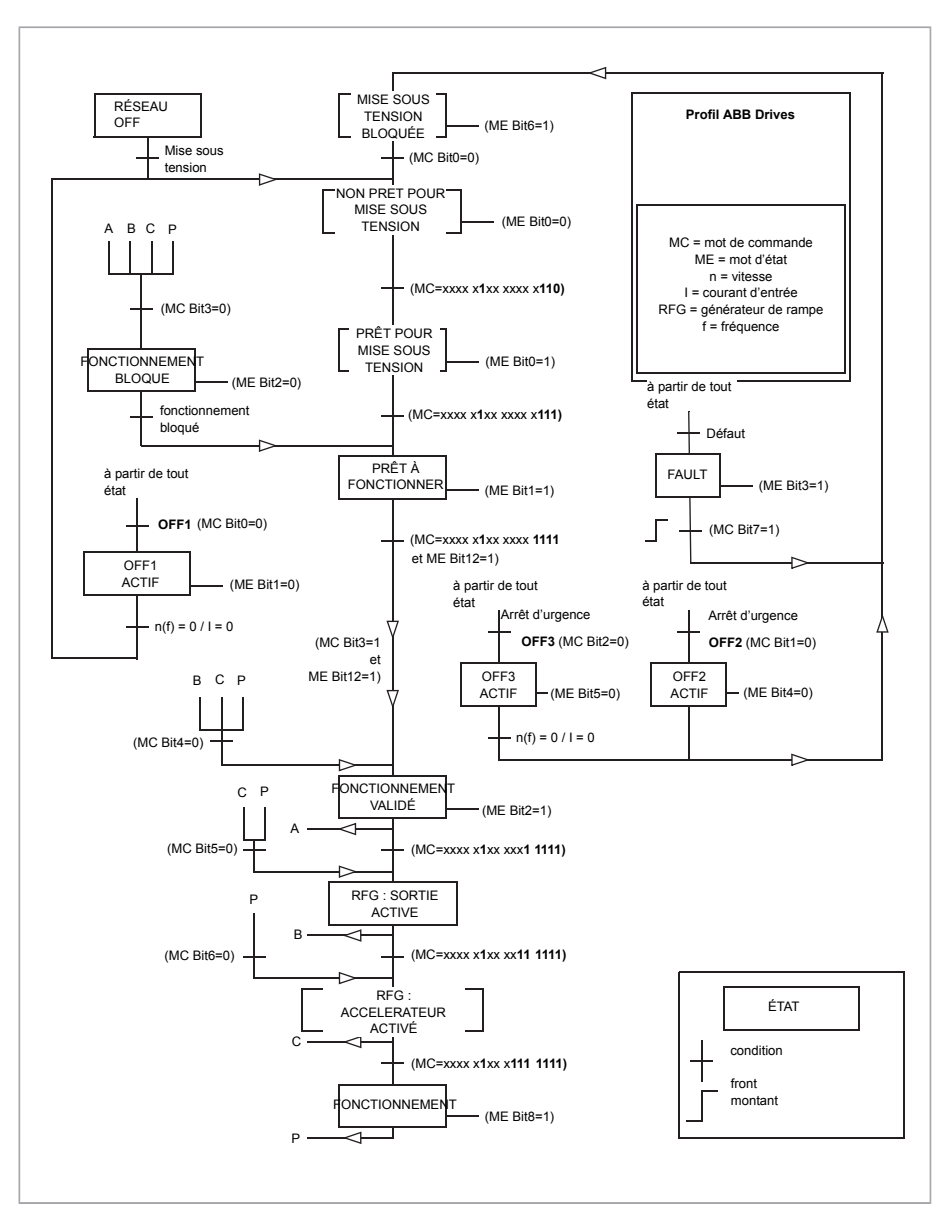

#### ■ **Références**

Le profil ABB Drives prend en charge deux références : Référence 1 EFB et Référence 2 EFB. Les références sont des mots de 16 bits contenant un bit de signe et un nombre entier de 15 bits. La référence négative s'obtient en calculant le complément à deux à partir de la référence positive correspondante.

Les références sont mises à l'échelle conformément aux réglages des paramètres 46.01 à 46.07 ; le réglage des paramètres [58.26](#page-459-7) Type réf1 EFB et 58.27 Type réf2 EFB [\(page](#page-460-11) 461) détermine la mise à l'échelle utilisée (cf. tableau ).

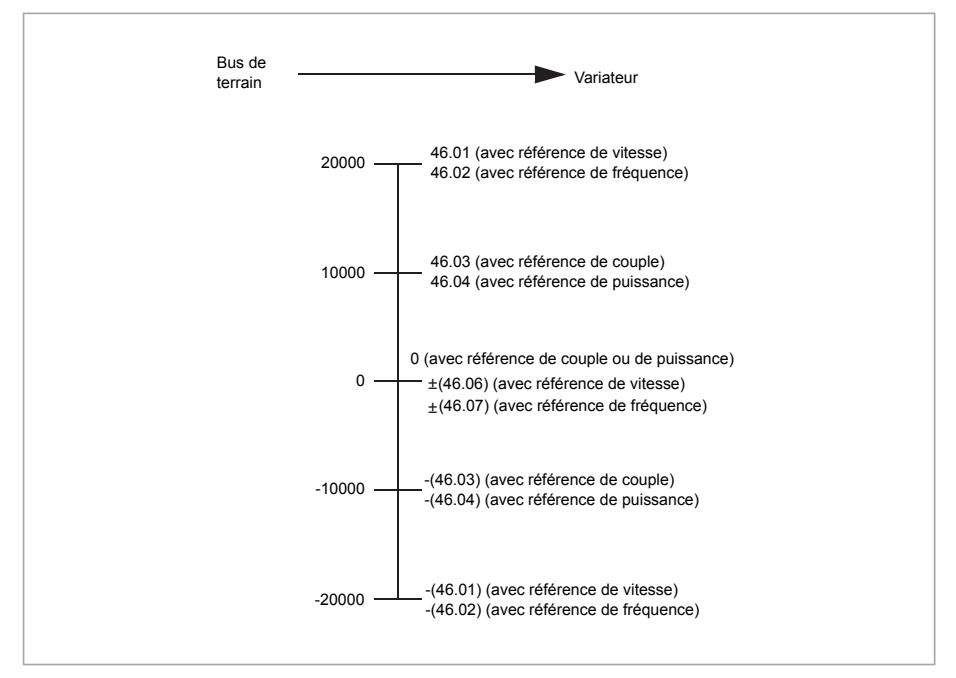

Les références mises à l'échelle sont affichées aux paramètres 3.9 [Référence](#page-143-0) 1 EFB et 3.10 [Référence](#page-143-1) 2 EFB.

#### ■ **Valeurs actives**

Le profil DCU 32 bits prend en charge deux valeurs actives envoyées surla liaison série : RET1 et RET2. Les valeurs actives sont des mots de 16 bits contenant un bit de signe et un nombre entier de 15 bits. La valeur négative s'obtient en calculant le complément à deux à partir de la valeur positive correspondante.

Les valeurs actives sont mises à l'échelle comme défini aux paramètres 46.01 à 46.04 ; le réglage des paramètres [58.28](#page-460-6) Type ret1 EFB et 58.29 Type ret2 EFB [\(page](#page-460-5) 461) détermine la mise à l'échelle utilisée.

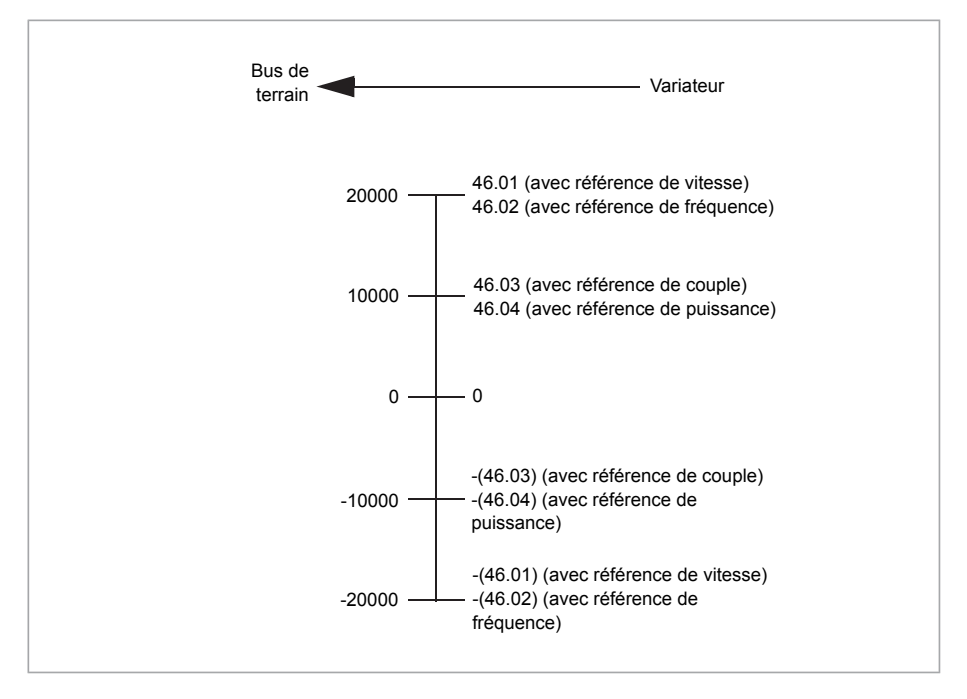

#### <span id="page-638-0"></span>■ **Adresses des registres internes Modbus**

Le tableau suivant affiche les adresses préréglées des registres internes Modbus pour les données du variateur.

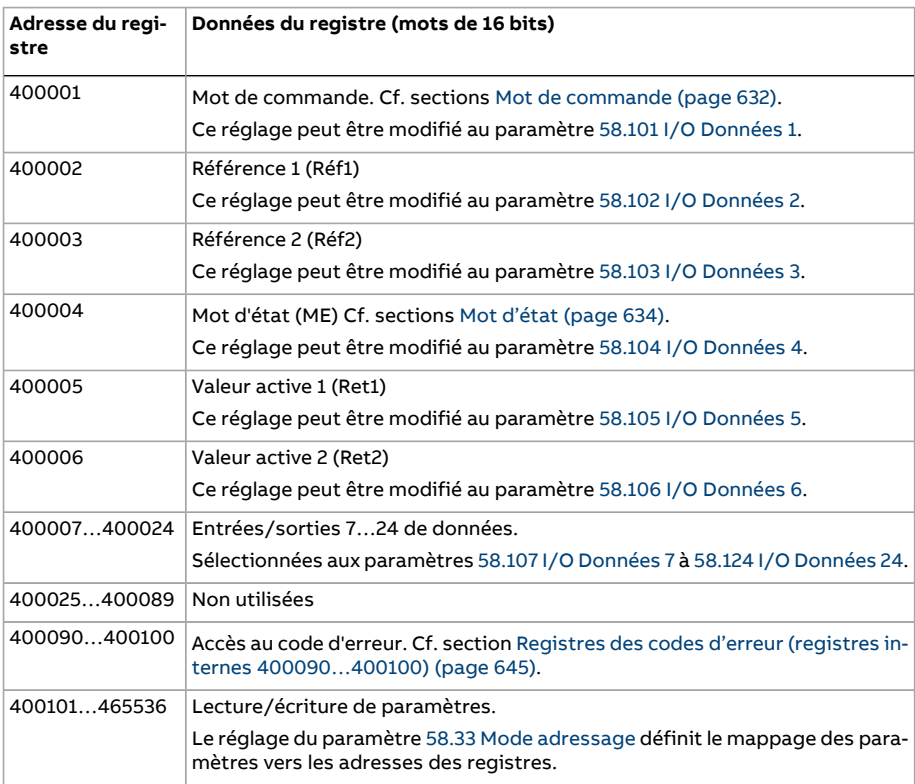

Ce profil offre un accès converti 16 bits aux données.

## **Profil Transparent**

Le profil Transparent sert à personnaliser le variateur.

L'utilisateur peut définir le contenu du mot de commande. Le mot de commande reçu surla liaison série est affiché au paramètre 6.5 Mot commande [transparent](#page-158-0) EFB et peut servir à commander le variateur au moyen de paramètres pointeurs et/ou d'un programme d'application.

Le mot d'état envoyé au contrôleur réseau est sélectionné au paramètre 58.30 [Source](#page-461-0) [transp](#page-461-0) ME EFB. Il peut s'agir, p. ex., du mot d'état configurable par l'utilisateur au par. 6.50 Mot d'état [utilisateur](#page-168-0) 1.

Le profil Transparent ne comporte aucune conversion de données pour le mot d'état ou de commande. La mise à l'échelle des références ou des valeurs actives dépend du

réglage des paramètres 58.26 à 58.29. Les références reçues du bus de terrain sont affichées aux paramètres 3.9 [Référence](#page-143-0) 1 EFB et 3.10 [Référence](#page-143-1) 2 EFB.

Les adresses des registres internes Modbus avec le profil Transparent sont identiques à celles avec le profil ABB Drives (cf. page [639\)](#page-638-0).

# **Codes fonction Modbus**

Le tableau suivant précise les codes fonction Modbus pris en charge par l'interface de communication intégrée.

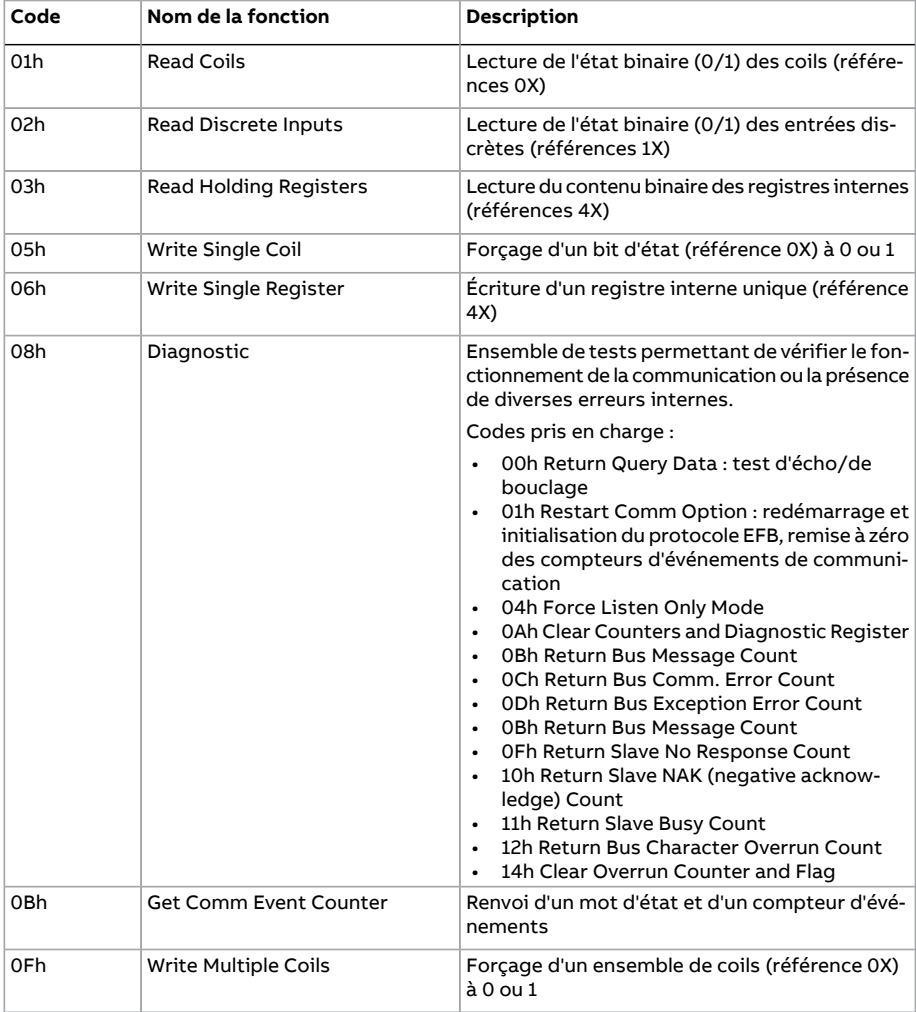

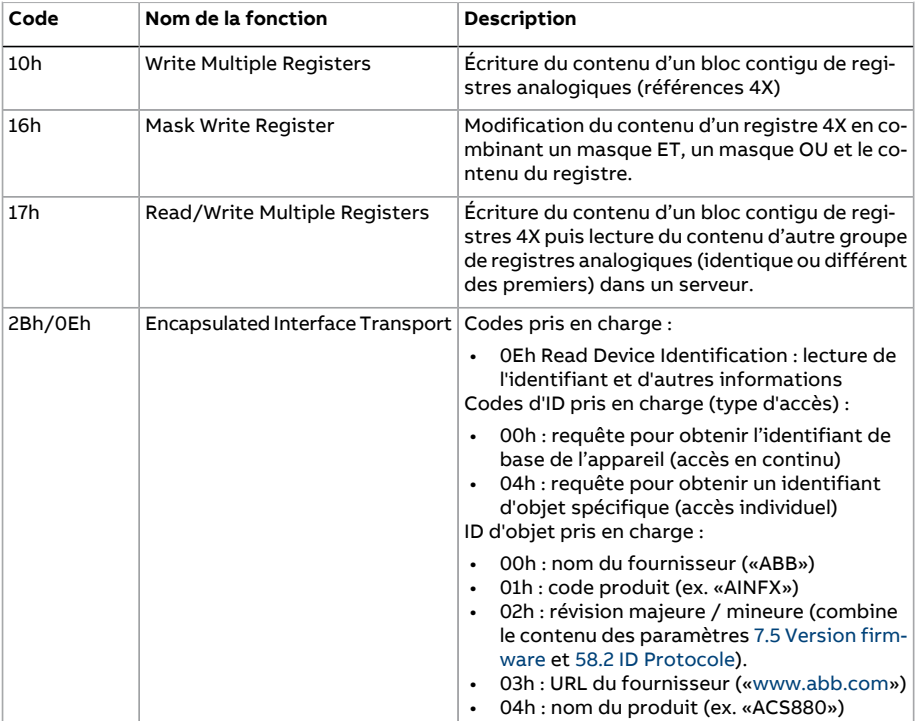

# **Codes d'exception**

Le tableau suivant précise les codes d'exception Modbus pris en charge par l'interface de communication intégrée.

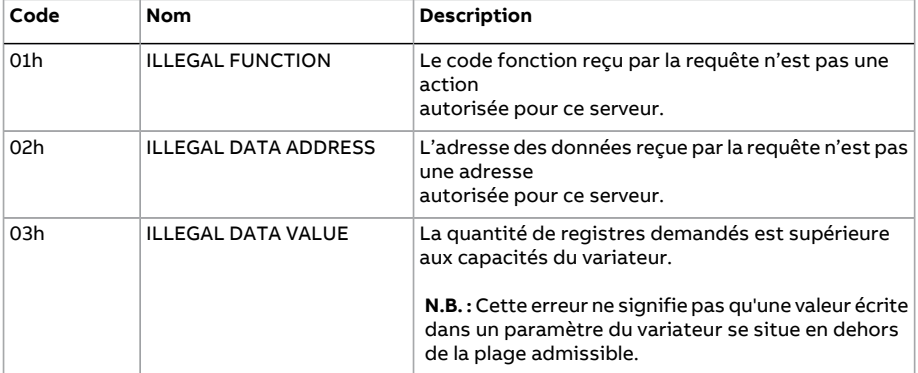

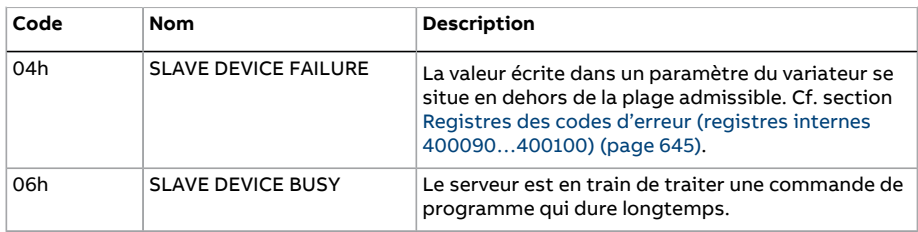

# **Bits d'état (jeu de références 0xxxx)**

Les coils, ou bits d'état, sont des valeurs en lecture/écriture sur 1 bit, servant à publier les mots de commande. Le tableau suivant récapitule les bits d'état Modbus (jeu de références 0xxxx).

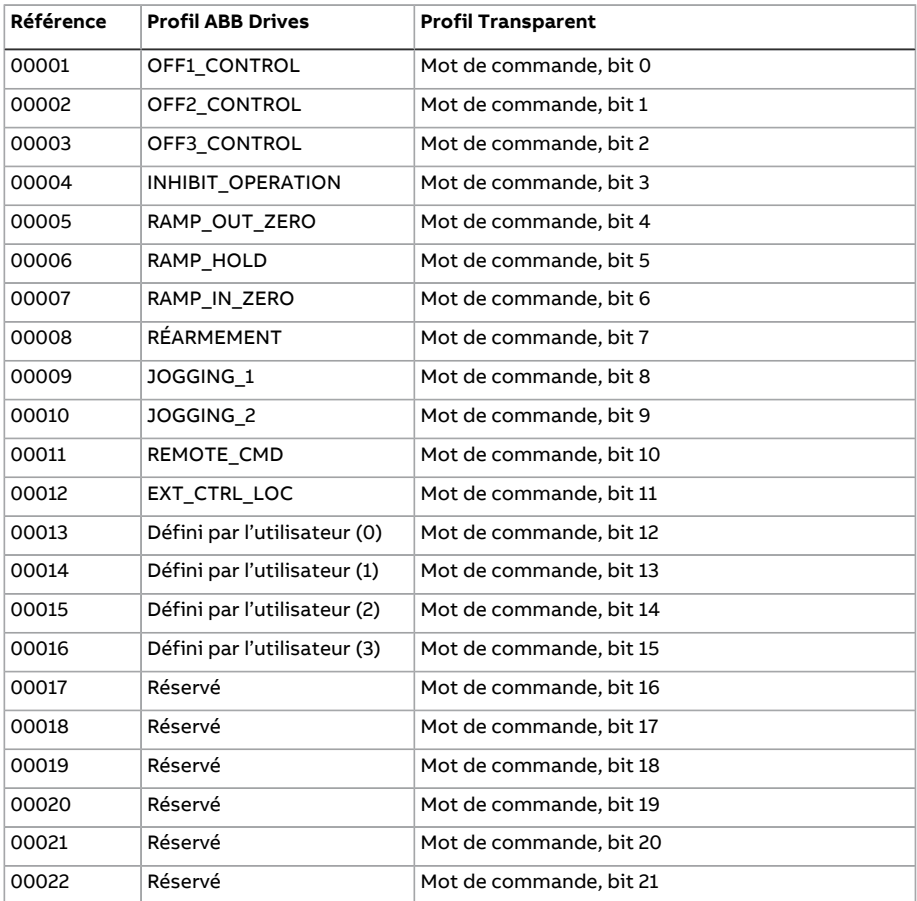

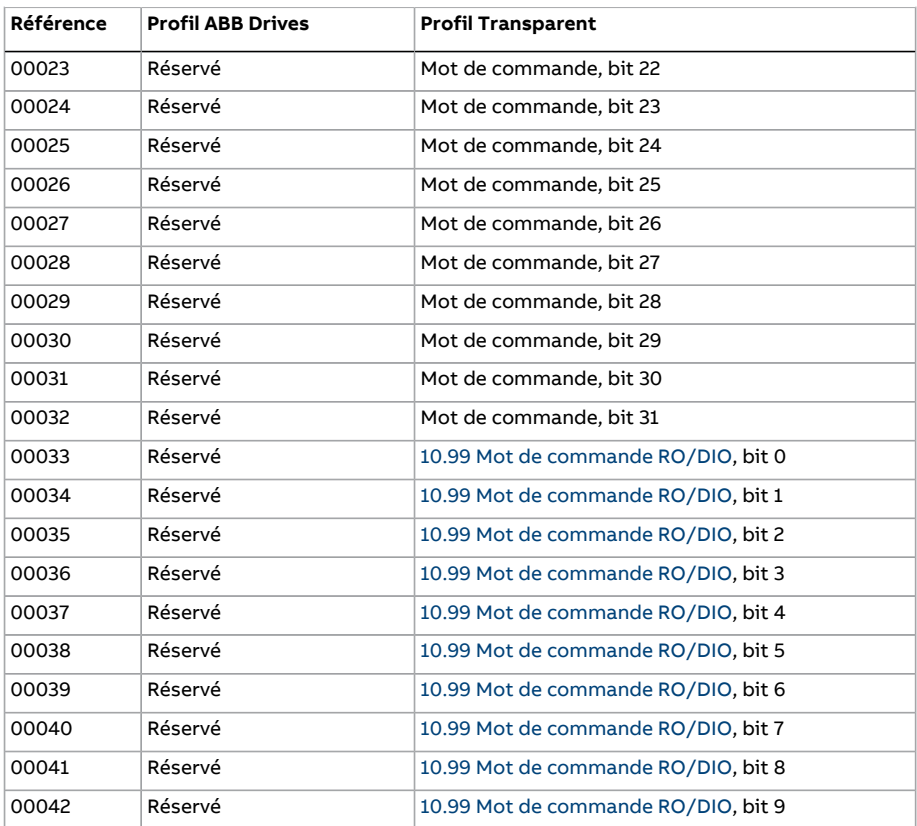

# **Entrées discrètes (jeu de références 1xxxx)**

Les entrées discrètes sont des valeurs en lecture seule sur 1 bit, servant à publier les mots d'état. Le tableau suivant récapitule les entrées discrètes Modbus (jeu de références 1xxxx).

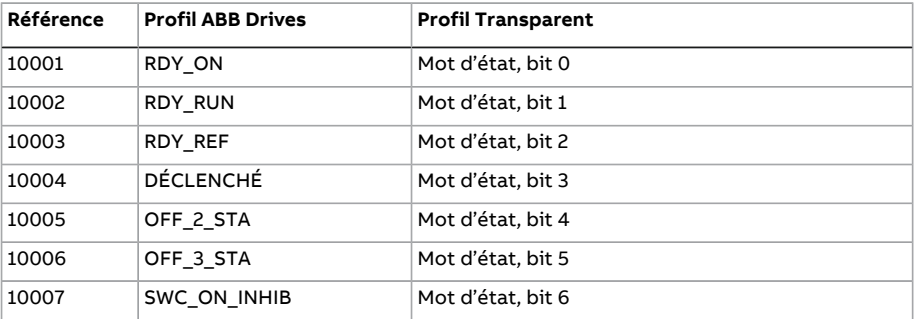

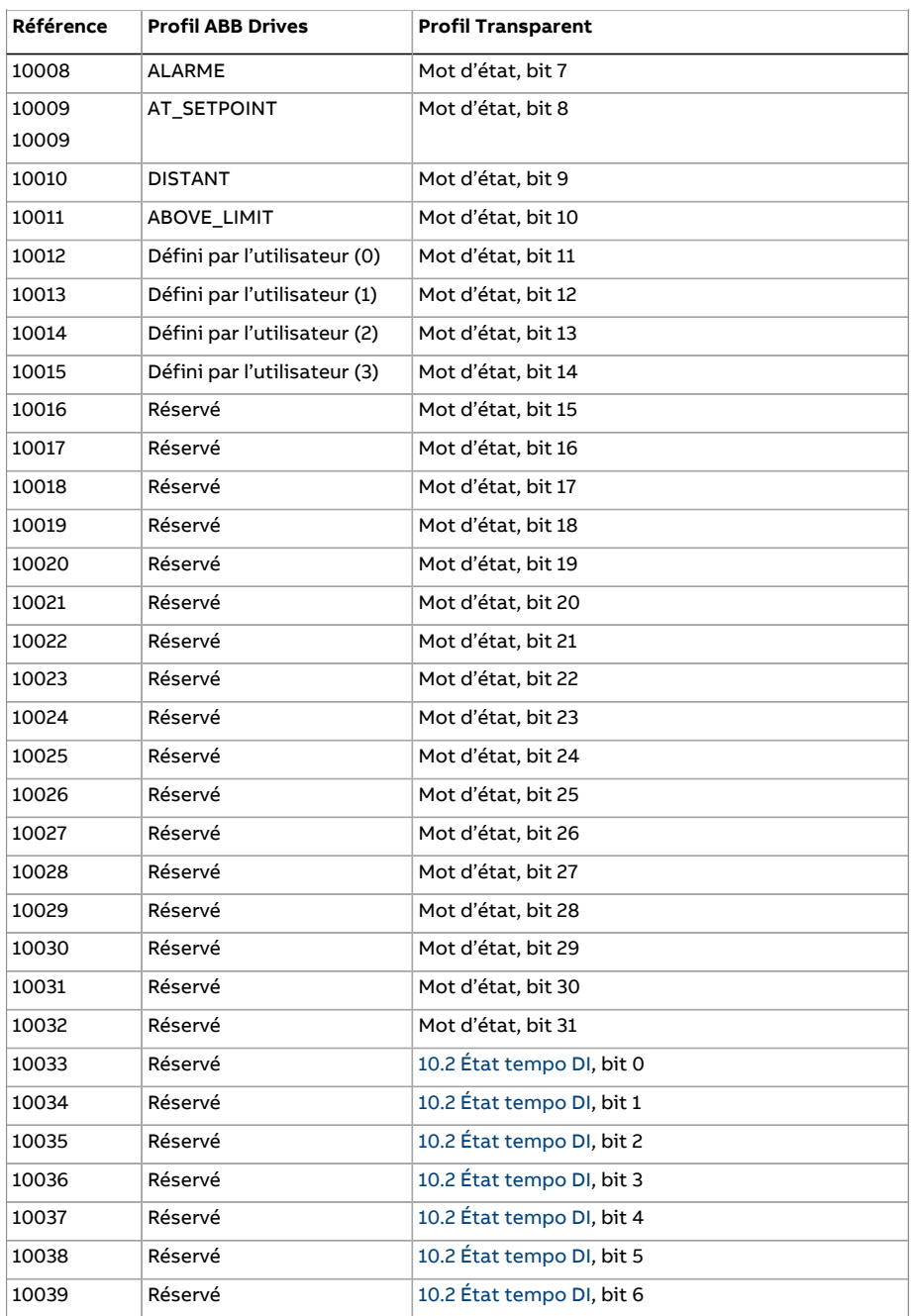

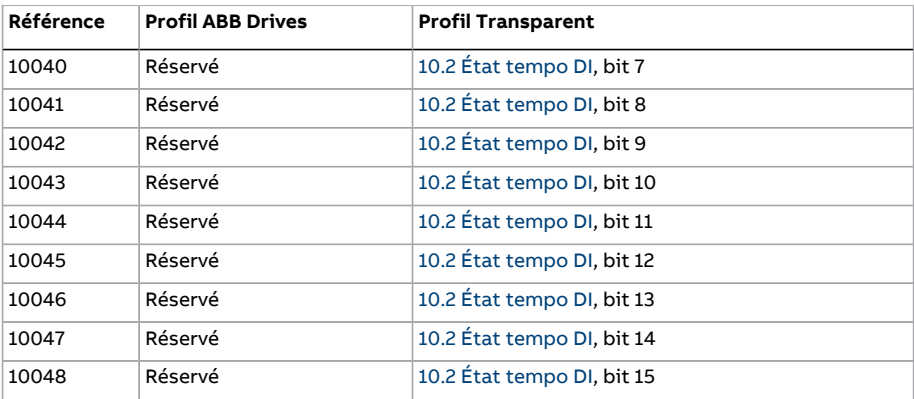

## <span id="page-644-0"></span>**Registres des codes d'erreur (registres internes 400090…400100)**

Ces registres conservent les informations relatives à la dernière requête. Le contenu du registre d'erreur est effacé une fois qu'une requête a abouti.

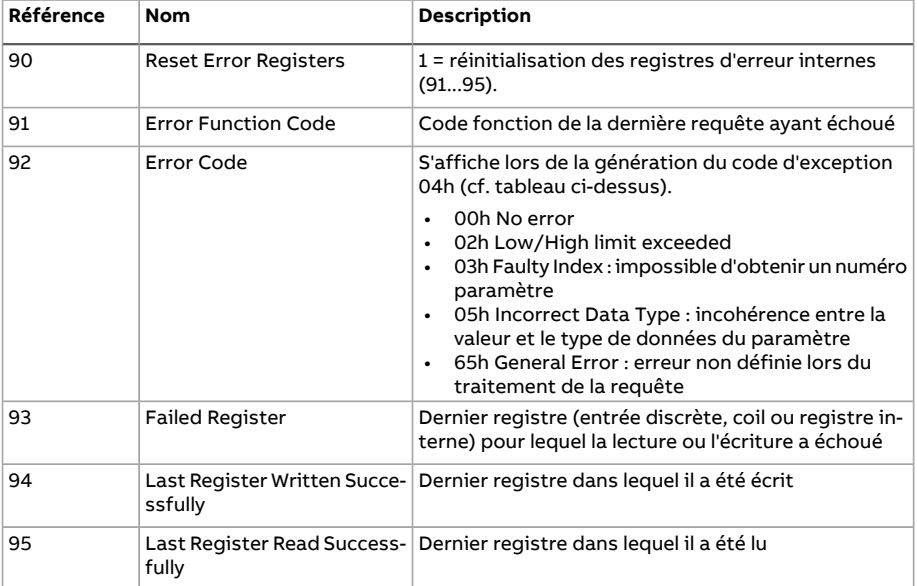

# 9

# **Variateur en réseau bus de terrain avec module coupleur réseau**

# **Contenu de ce chapitre**

Ce chapitre décrit la commande à distance du variateur via un réseau bus de terrain à l'aide d'un module coupleur réseau optionnel.

Ilfournit une description de l'interface de commande de la liaison série, puis un exemple de configuration.

# **Présentation**

Le variateur peut être raccordé à un système de commande externe via un coupleur réseau (option) monté sur l'unité de commande du variateur. Le variateur possède en fait deux interface indépendantes pour le raccordement du bus de terrain, appelées respectivement «coupleur réseau A» et «coupleur réseau B». Le variateur peut être configuré soit pour recevoir tous ses signaux de commande via l'interface bus de terrain soit en commande «distribuée» via l'interface bus de terrain et d'autres sources disponibles (ex., entrées logiques et analogiques). Le choix dépend de la configuration des dispositifs de commande EXT1 et EXT2.

**N.B. :** Le texte et les exemples de ce chapitre décrivent la configuration d'un coupleur réseau (FBA A) à l'aide des paramètres 50.01 à 50.21 et des groupes de paramètres 51 à 53. Le deuxième coupleurréseau (FBA B), si présent, est configuré de la même manière à l'aide des paramètres 50.31 à 50.51 et des groupes de paramètres 54 à 56. ABB vous recommande de réserver l'interface FBA B à la supervision.

Plusieurs coupleurs réseau sont disponibles pour différents systèmes et protocoles de communication. Exemples :

- CANopen (module coupleur réseau FCAN-01)
- ControlNet (module coupleur réseau FCNA-01)
- DeviceNet (module coupleur réseau FDNA-01)
- EtherCAT® (module coupleur réseau FECA-01)
- EtherNet/IP™ (module coupleur réseau FENA-11 ou FENA-21)
- Modbus/RTU (module coupleur réseau FSCA-01)
- Modbus/TCP (module coupleur réseau FENA-11 ou FENA-21)
- POWERLINK (module coupleur réseau FEPL-02)
- PROFIBUS DP (module coupleur réseau FPBA-01)
- PROFINET IO (module coupleur réseau FENA-11 or FENA-21).

**N.B. :** Le système ne prend pas en charge les coupleurs réseau avec suffixe «M» (ex., FPBA-01-M).

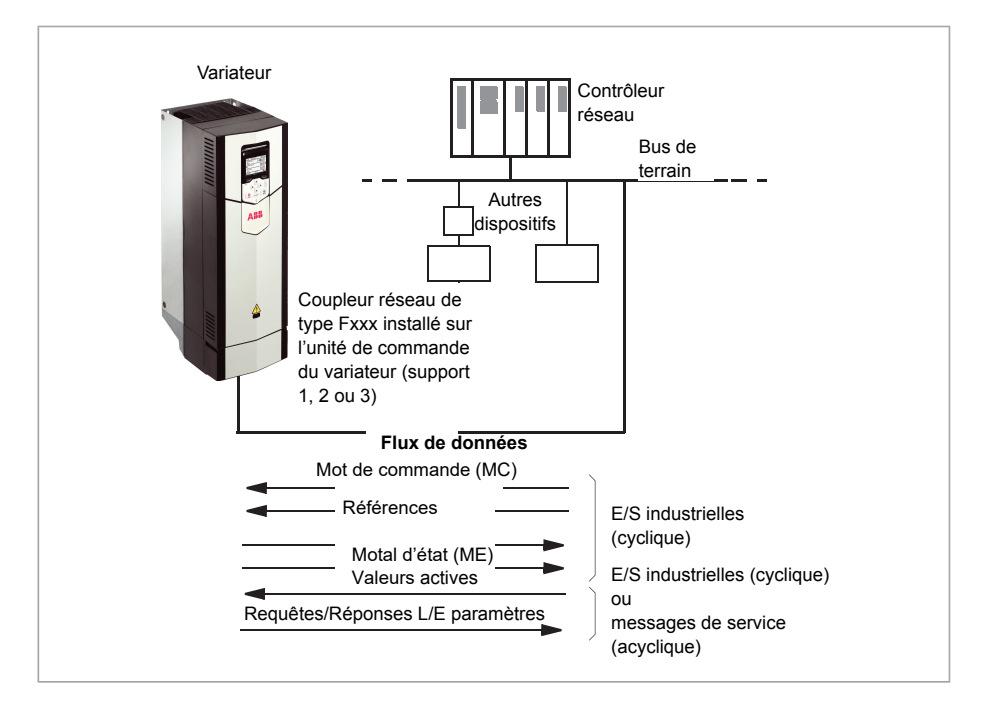
# **Principe de base de l'interface de commande de la liaison série**

Le variateur communique de manière cyclique sur la liaison série avec des mots de données d'entrée et de sortie de 16 ou de 32 bits. Le variateur peut gérer jusqu'à 12 mots de données (16 bits) dans chaque sens.

Les données transmises du variateur au contrôleur réseau sont définies aux paramètres [52.1 Entrée1 données FBA A](#page-449-0) à [52.12 Entrée12 données FBA A](#page-449-1). Les données transmises par le contrôleur réseau au variateur sont définies aux paramètres [53.1 Sortie1 données](#page-450-0) [FBA](#page-450-0) à [53.12 Sortie12 données FBA](#page-450-1).

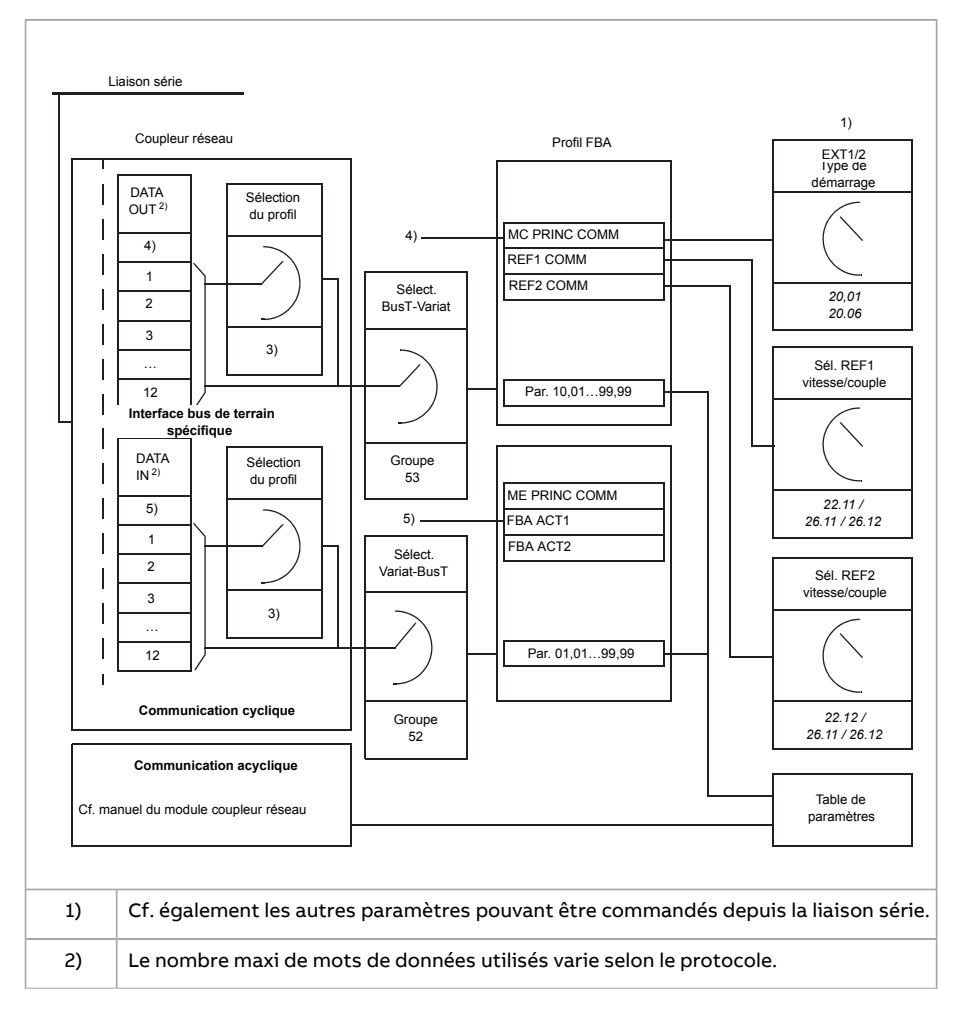

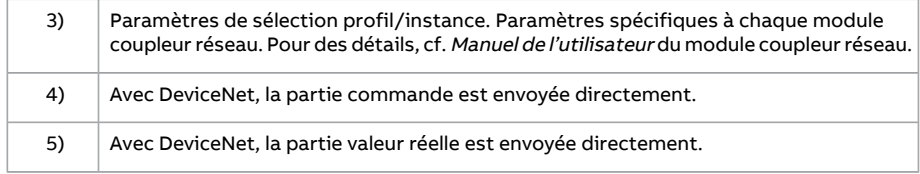

#### ■ **Mot de commande et mot d'état**

Le mot de commande est l'élément principal de commande du variateur surliaison série. La station maître l'envoie au variateur via le module coupleur réseau. Le variateur permute entre les différents états en fonction des signaux codés binaires du mot de commande et renvoie au maître des informations d'état sous forme de mot d'état.

Pour le profil de communication ABB Drives, les contenus des mots de commande et d'état sont respectivement détaillés aux pages [573](#page-653-0) et [574.](#page-655-0) Les états du variateur sont présentés dans le schéma fonctionnel (page [575\)](#page-656-0).

Lorsqu'un profil de communication transparent est sélectionné, p. ex. au groupe de paramètres 51 [Paramètres](#page-447-0) FBA A, le mot de commande reçu de l'API est disponible au par. 6.3 Mot commande [transparent](#page-158-0) FBA A. Les bits individuels de ce mot peuvent alors être affectés via des paramètres pointeurs sur bit pour commander le variateur. La source du mot d'état, 6.50 Mot d'état [utilisateur](#page-168-0) 1p. ex., peut être sélectionnée au par. 50.9 Source [transparent](#page-439-0) ME FBA A.

#### **Débogage des mots réseau**

Si le paramètre 50.12 Mode [débogage](#page-440-0) FBA A est réglé sur [Rapide,](#page-440-1) le mot de commande reçu sur la liaison série est affiché au paramètre 50.13 Mot de [commande](#page-440-2) FBA A et le mot d'état transmis à cette liaison au paramètre 50.16 Mot [d'état](#page-440-3) FBA A. Ces données «brutes» sont très utiles pour déterminer si le maître réseau transmet les bonnes données avant de lui confier le contrôle du réseau.

#### ■ **Références**

Les références sont des mots de 16 bits contenant un bit de signe et un nombre entier de 15 bits. Une référence négative (indiquant le sens de rotation arrière) est formée en calculant le complément à deux à partir de la référence positive correspondante.

Les variateurs ABB peuvent recevoir des signaux de commande de diverses sources, notamment d'entrées logiques et analogiques, de la micro-console ou d'un module coupleur réseau. Pour commander le variateur par la liaison série, le module doit être défini comme source des signaux de commande, par exemple des références. Pour cela, utilisez les paramètres de sélection de source des groupes 22 Sélection [référence](#page-272-0) [vitesse,](#page-272-0) 26 Chaîne [référence](#page-308-0) couple et 28 Chaîne référence [fréquence](#page-317-0).

#### **Débogage des mots réseau**

Si le paramètre 50.12 Mode [débogage](#page-440-0) FBA A est réglé sur [Rapide](#page-440-1), les références reçues sur la liaison série sont affichées aux paramètres 50.14 [Référence](#page-440-4) 1 FBA A et [50.15](#page-440-5) Ré[férence](#page-440-5) 2 FBA A.

#### **Mise à l'échelle des références**

**N.B. :** La mise à l'échelle présentée ci-dessous correspond au profil de communication ABB Drives. Les profils de communication spécifiques à certains bus de terrain utiliseront peut-être des mises à l'échelle différentes. Pour en savoir plus, cf. manuel du coupleur réseau.

Les références sont mises à l'échelle conformément aux réglages des paramètres 46.01 à 46.07 ; le réglage des paramètres 50.4 [Type](#page-438-0) réf1 FBA A et 50.5 [Type](#page-439-1) réf2 FBA A détermine la mise à l'échelle utilisée (cf. tableau ).

#### 652 Variateur en réseau bus de terrain avec module coupleur réseau

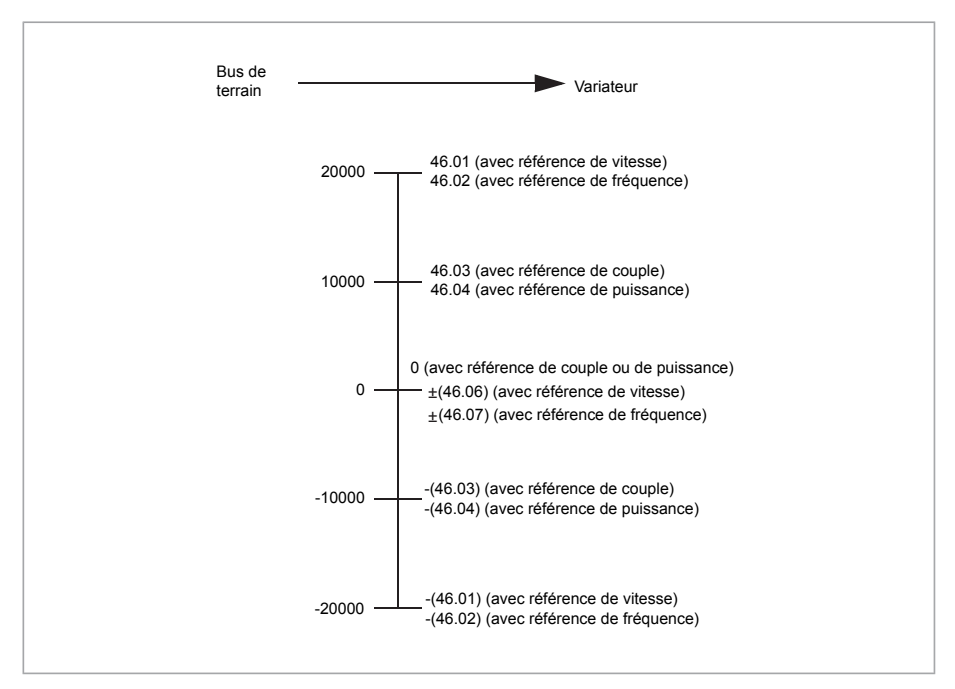

Les références mises à l'échelle sont affichées aux paramètres 3.5 [Référence](#page-143-0) 1 FBA A et 3.6 [Référence](#page-143-1) 2 FBA A.

#### ■ **Valeurs actives**

Les valeurs réelles sont des mots de 16 bits qui contiennent des informations d'état sur le fonctionnement du variateur. La sélection des types de signaux surveillés s'effectue aux paramètres 50.7 [Type](#page-439-2) 1 FBA A act et 50.8 [Type](#page-439-3) 2 FBA A act.

#### **Débogage des mots réseau**

Si le paramètre 50.12 Mode [débogage](#page-440-0) FBA A est réglé sur [Rapide,](#page-440-1) les valeurs réelles envoyées à la liaison série sont affichées aux paramètres 50.17 [Valeur](#page-440-6) active 1 FBA A et 50.18 [Valeur](#page-440-7) active 2 FBA A.

#### **Mise à l'échelle des valeurs réelles**

**N.B. :** La mise à l'échelle présentée ci-dessous correspond au profil de communication ABB Drives. Les profils de communication spécifiques à certains bus de terrain utiliseront peut-être des mises à l'échelle différentes. Pour en savoir plus, cf. manuel du coupleur réseau.

Les valeurs actives sont mises à l'échelle conformément aux réglages des paramètres 46.01 à 46.04 ; le réglage des paramètres 50.7 [Type](#page-439-2) 1 FBA A act et 50.8 [Type](#page-439-3) 2 FBA A act détermine la mise à l'échelle utilisée (cf. tableau ).

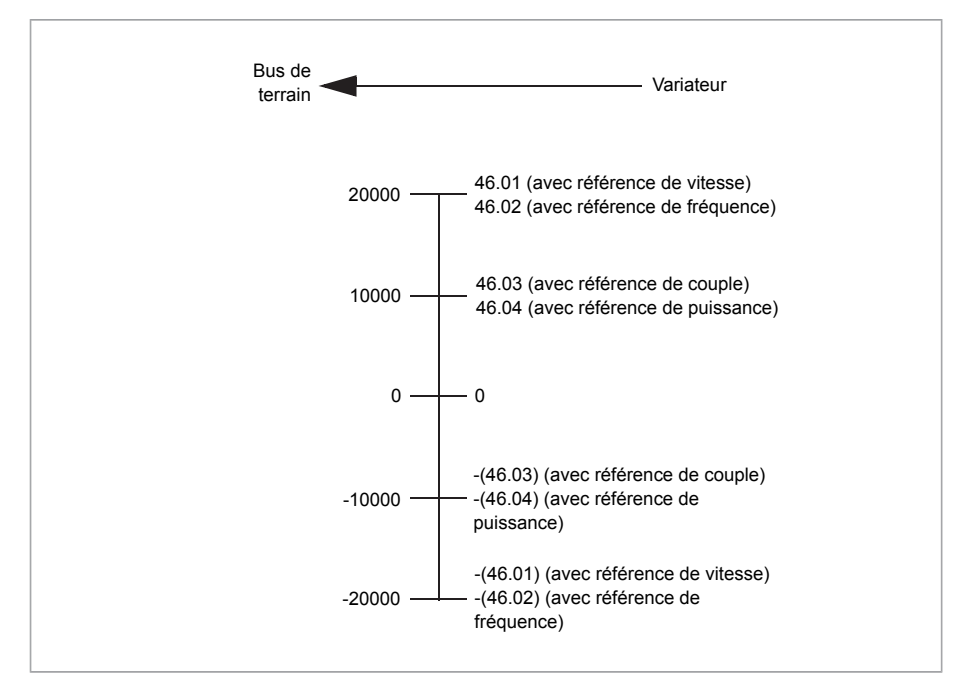

#### <span id="page-653-0"></span>■ **Contenu du mot de commande réseau (profil ABB Drives)**

Les informations en majuscule et gras renvoient aux états du séquentiel de commande (page [575](#page-656-0)).

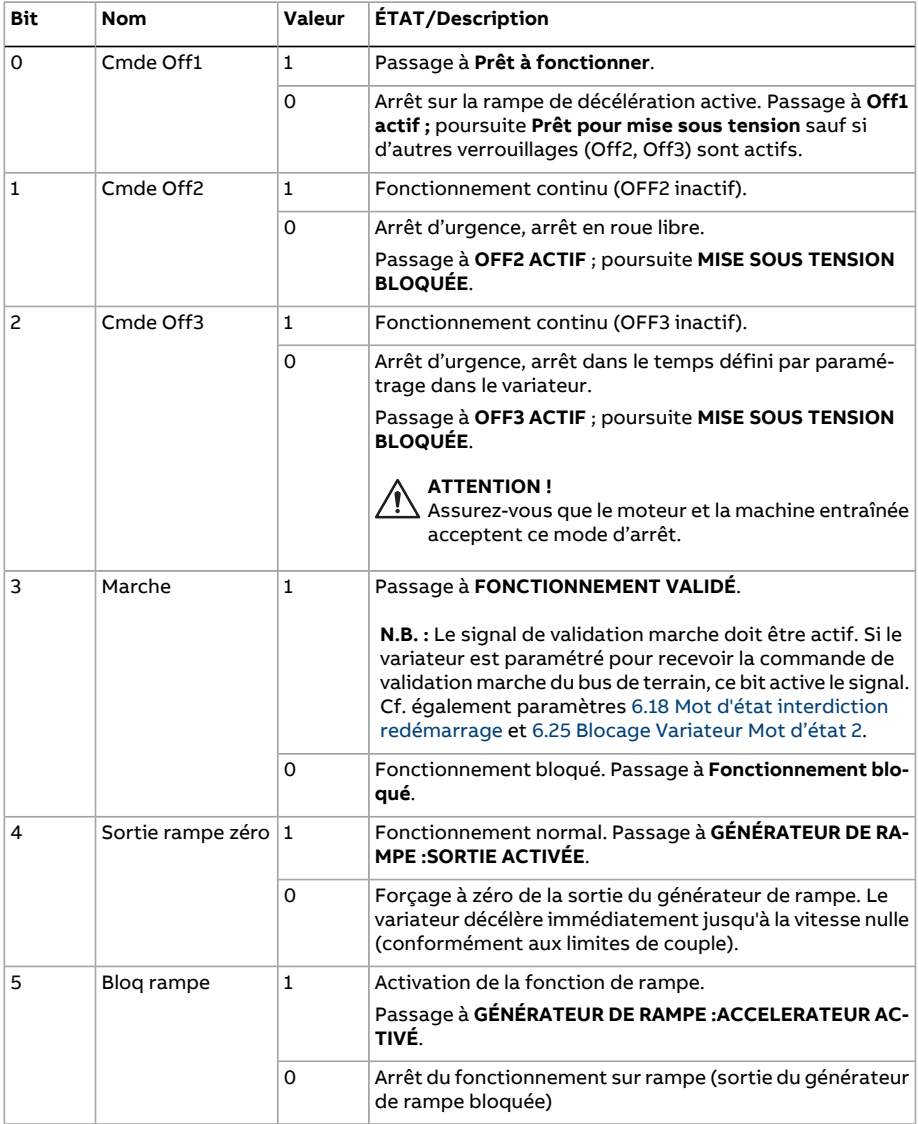

### Variateur en réseau bus de terrain avec module coupleur réseau 655

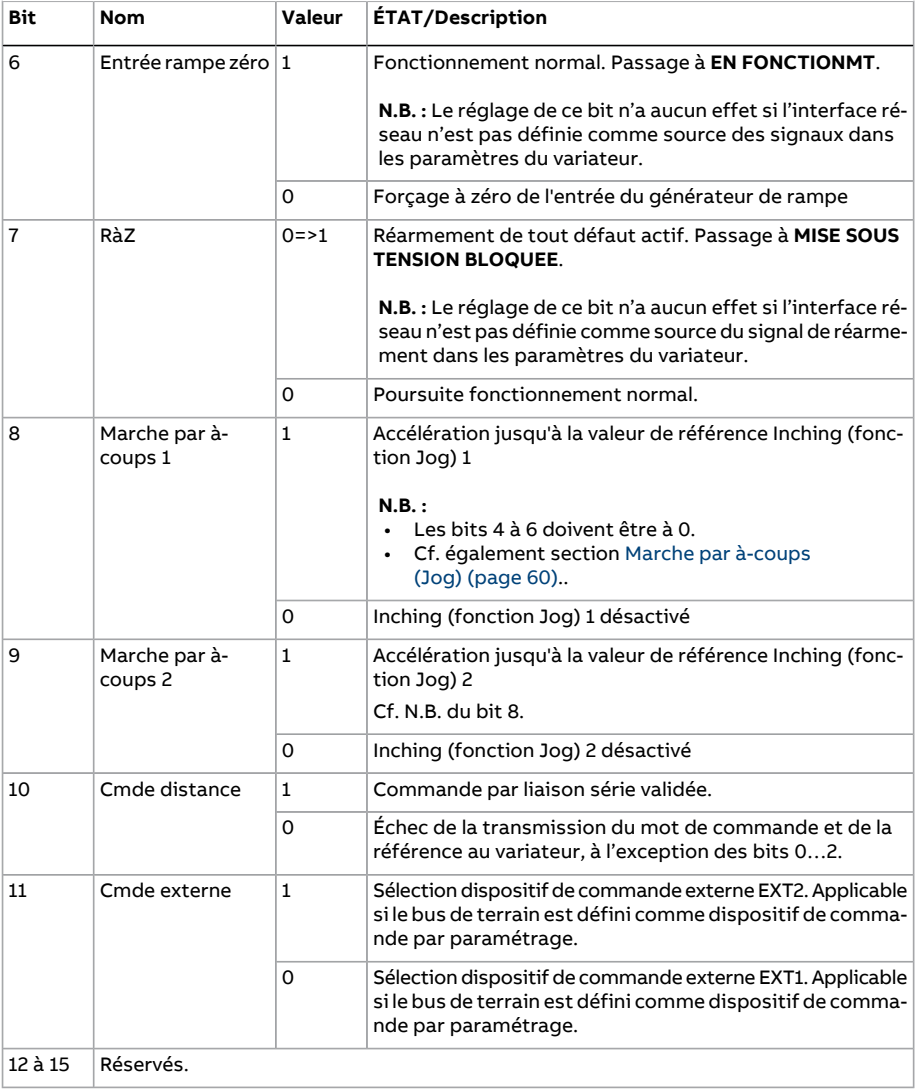

656 Variateur en réseau bus de terrain avec module coupleur réseau

#### <span id="page-655-0"></span>■ **Contenu du mot d'état réseau (profil ABB Drives)**

Les informations en majuscule et gras renvoient aux états du séquentiel de commande (page [575](#page-656-0)).

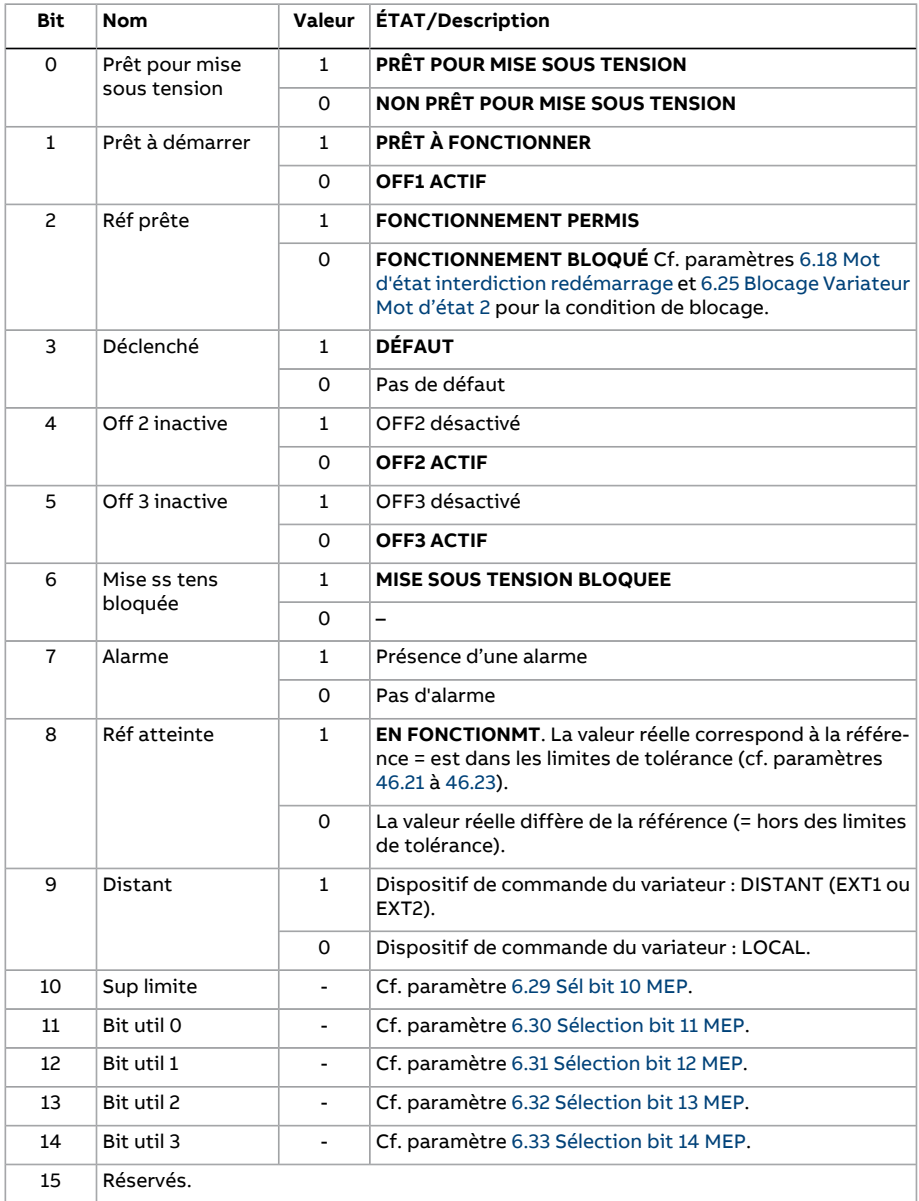

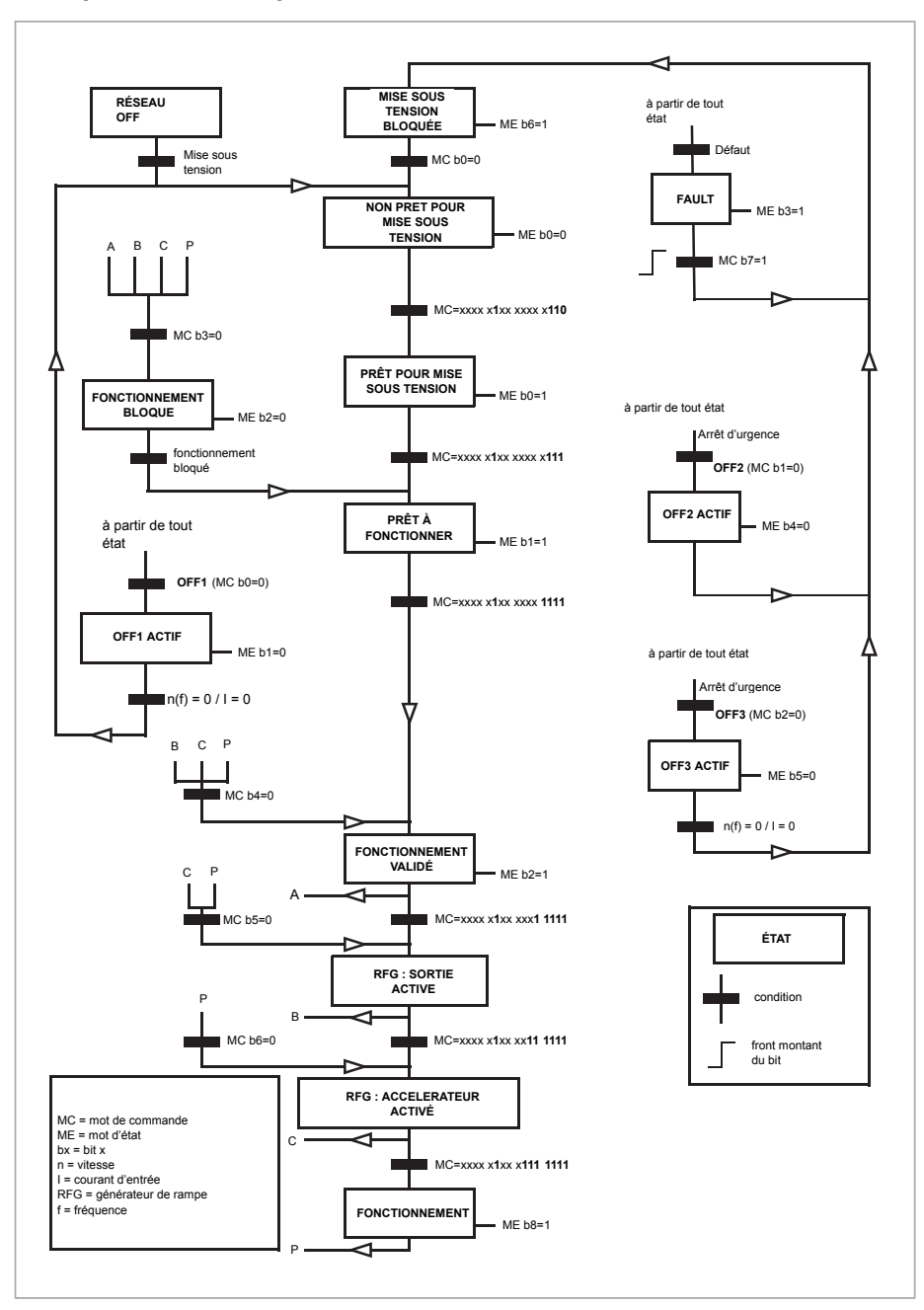

<span id="page-656-0"></span>■ **Séquentiel d'état (profil ABB Drives)**

# **Valeurs à régler pour la commande sur liaison série**

- 1. Montez et raccordez le module coupleurréseau conformément aux instructions du Manuel de l'utilisateur du module.
- 2. Mettez le variateur sous tension.
- 3. Activez la liaison entre le variateur et le module coupleur réseau au paramètre [50.1](#page-437-0) [Activer](#page-437-0) FBA A.
- 4. Sélectionnez le comportement du variateur en cas de rupture de la communication sur la liaison série au paramètre 50.2 Perte [communication](#page-437-1) FBA A.

**N.B. :** Cette fonction détermine à la fois la communication entre maître réseau et module coupleur, et entre module coupleur et variateur.

- 5. Réglez la temporisation entre la détection de la rupture de communication et le comportement sélectionné au paramètre 50.3 Tempo. perte [communication](#page-438-1) FBA [A](#page-438-1).
- 6. Réglez les valeurs de tous les paramètres du groupe 50 [Coupleurréseau](#page-437-2) (FBA) selon l'application souhaitée, en commençant par 50.04. Vous trouverez des exemples de valeurs appropriées dans les tableaux ci-après.
- 7. Réglez les paramètres de configuration du module coupleur réseau du groupe [51](#page-447-0) [Paramètres](#page-447-0) FBA A. L'adresse et le profil de commande sont obligatoires.
- 8. Définissez les données transmises au variateur et émises par le variateur aux groupes de paramètres 52 Entrée [données](#page-449-2) FBA A et 53 Sortie [données](#page-450-2) FBA A.

**N.B. :** En fonction du protocole de communication et du profil utilisés, l'envoi et/ou la réception des mots de commande et d'état par le système de communication ont peut-être déjà été paramétrés.

- 9. Sauvegardez les paramétrages valides en mémoire permanente en réglant le paramètre 96.7 [Sauvegarde](#page-539-0) manuelle paramètres sur [Sauvegarde](#page-539-1).
- 10. Validez les réglages des groupes de paramètres 51, 52 et 53 en réglant le paramètre 51.27 Rafraichir [paramètres](#page-447-1) FBA A sur [Rafraîchir.](#page-447-2)
- 11. Configurez les dispositifs de commande Ext1 et Ext2 pour qu'ils acceptent les signaux de référence en provenance de la liaison série.Vous trouverez des exemples de valeurs appropriées dans les tableaux ci-après.

#### ■ **Exemple de réglage des paramètres : FPBA (PROFIBUS DP)**

Voici un exemple de configuration d'une application de régulation de vitesse simple qui utilise le profil de communication PROFIdrive avec le type PPO 2. Les ordres de démarrage/arrêt et la référence sont conformes auprofil PROFIdrive en modede régulation de vitesse.

Les valeurs de référence transmises sur la liaison série doivent être mises à l'échelle dans le variateur pour produire l'effet désiré. La valeur de référence ±16384 (4000h) correspond à la plage de vitesses réglée au paramètre 46.1 [Echelle](#page-424-0) vitesse (rotation en sens avant et arrière). Exemple : si 46.01 = 480 tr/min, l'envoi de la valeur 4000h sur la liaison série règlera 480 tr/min.

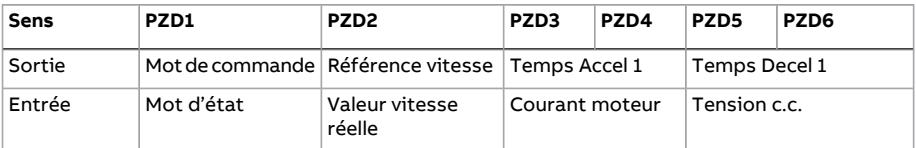

Le tableau ci-dessous donne les paramétrages recommandés.

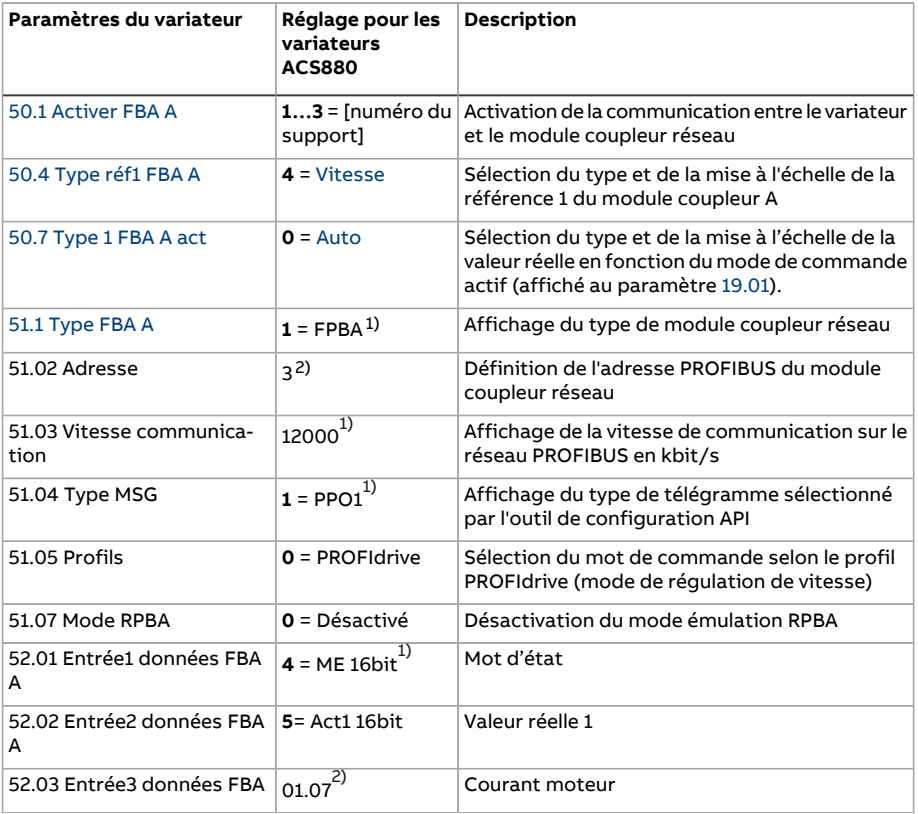

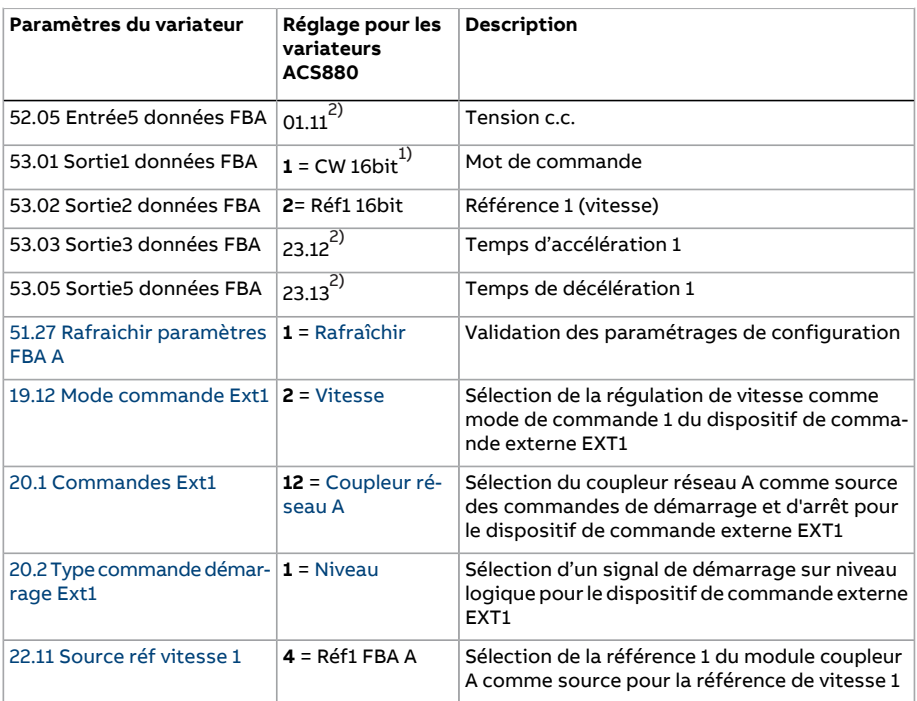

<span id="page-659-1"></span><span id="page-659-0"></span>1) En lecture seule ou détecté/réglé automatiquement

2) Exemple

Voici la séquence de démarrage de cet exemple:

Mot de commande

- après mise sous tension, défaut ou arrêt d'urgence :
	- 476h (1142 décimal) –> NON PRÊT POUR MISE SOUS TENSION
- en fonctionnement normal :
	- 477h (1143 décimal) –> PRÊT POUR MISE SOUS TENSION (arrêté)
	- 47Fh (1151 décimal) –> EN FONCTIONMT (en marche)

# 10

# **Schémas de la logique de commande**

# **Contenu de ce chapitre**

Ce chapitre illustre les logiques de référence du variateur. Les schémas de la logique de commande permettent de visualiser l'interaction des paramètres entre eux et l'endroit du système où ils interviennent.

Vous trouverez un schéma plus général à la section Modes de [fonctionnement](#page-25-0) (page 26).

# **Diagrammes de contrôle du variateur**

#### ■ **Sélection de la source de la référence de vitesse I**

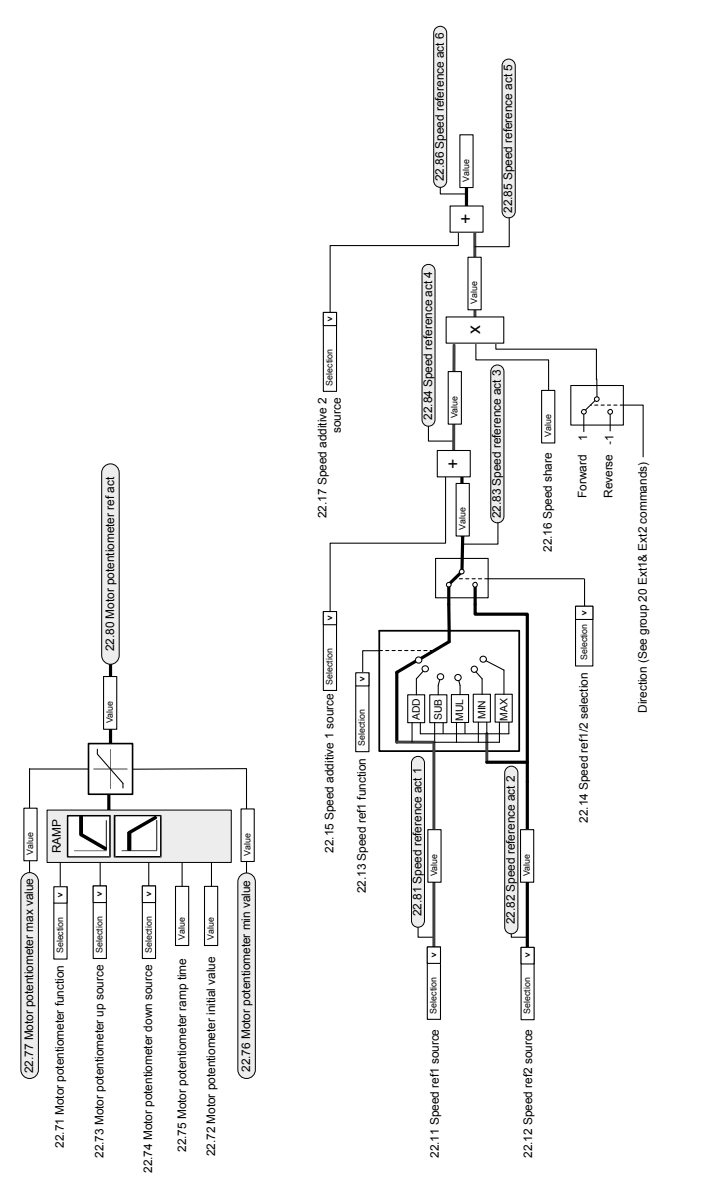

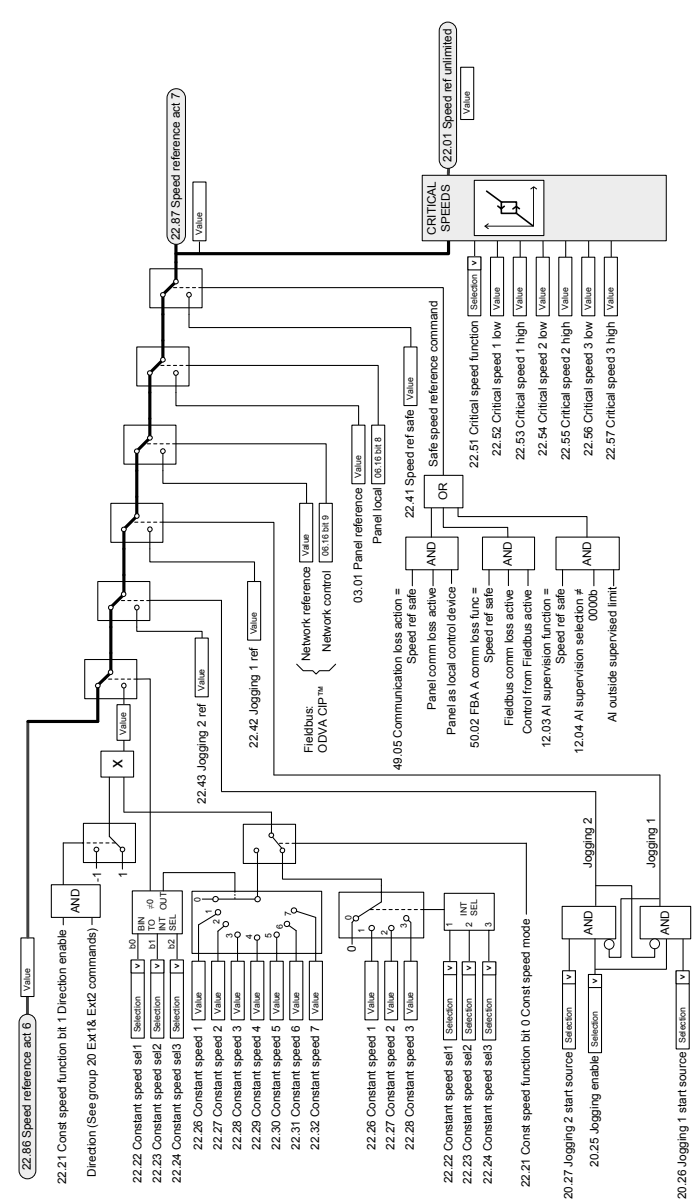

#### ■ **Sélection de la source de la référence de vitesse II**

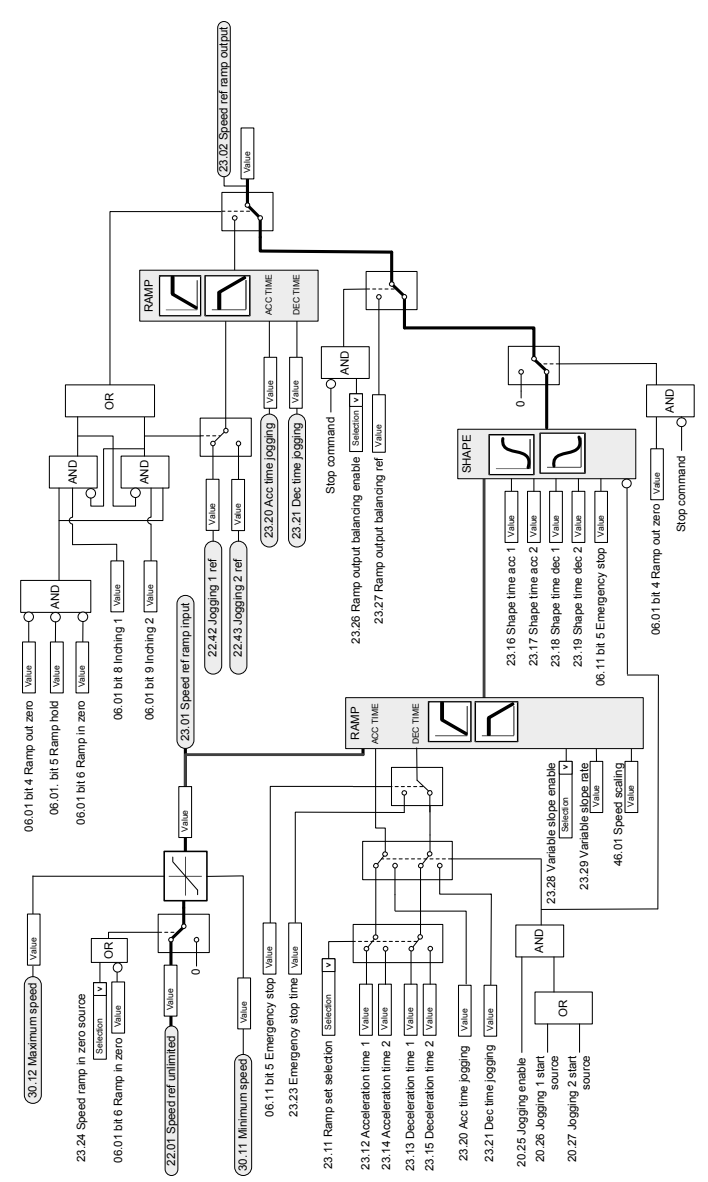

## ■ **Rampage et mise en forme de la référence de vitesse**

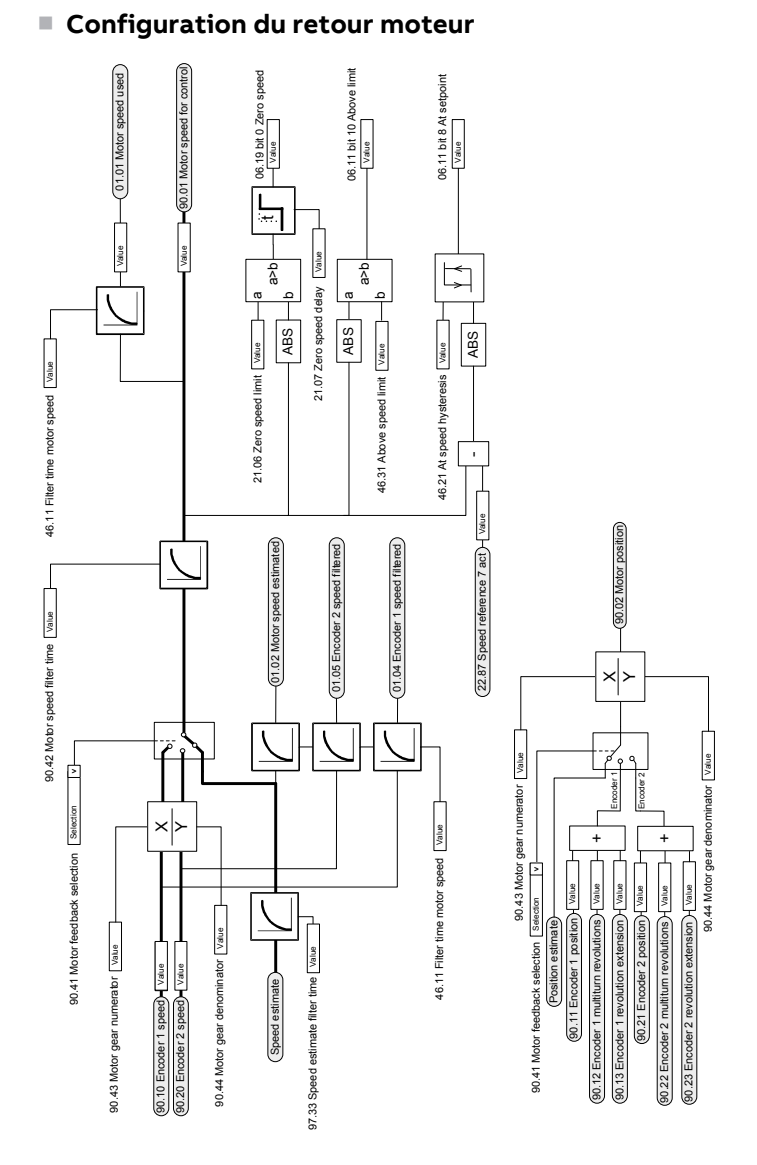

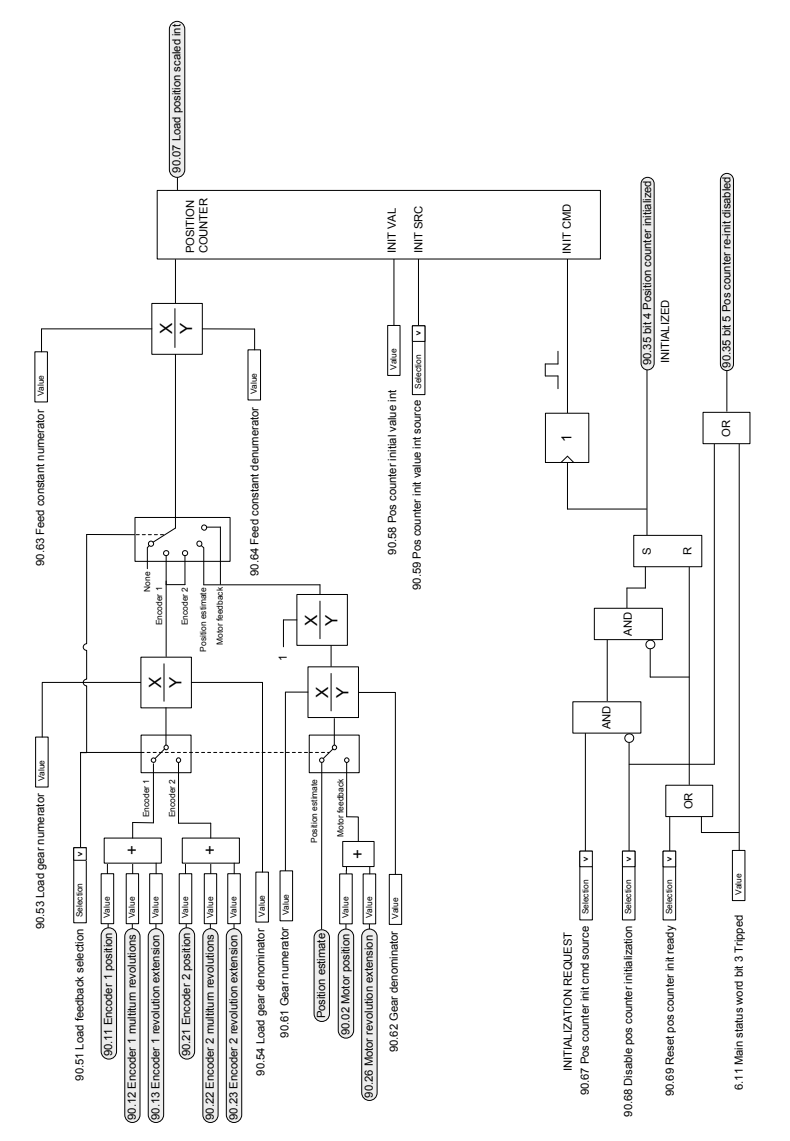

### ■ **Configuration retour de charge et compteur de position**

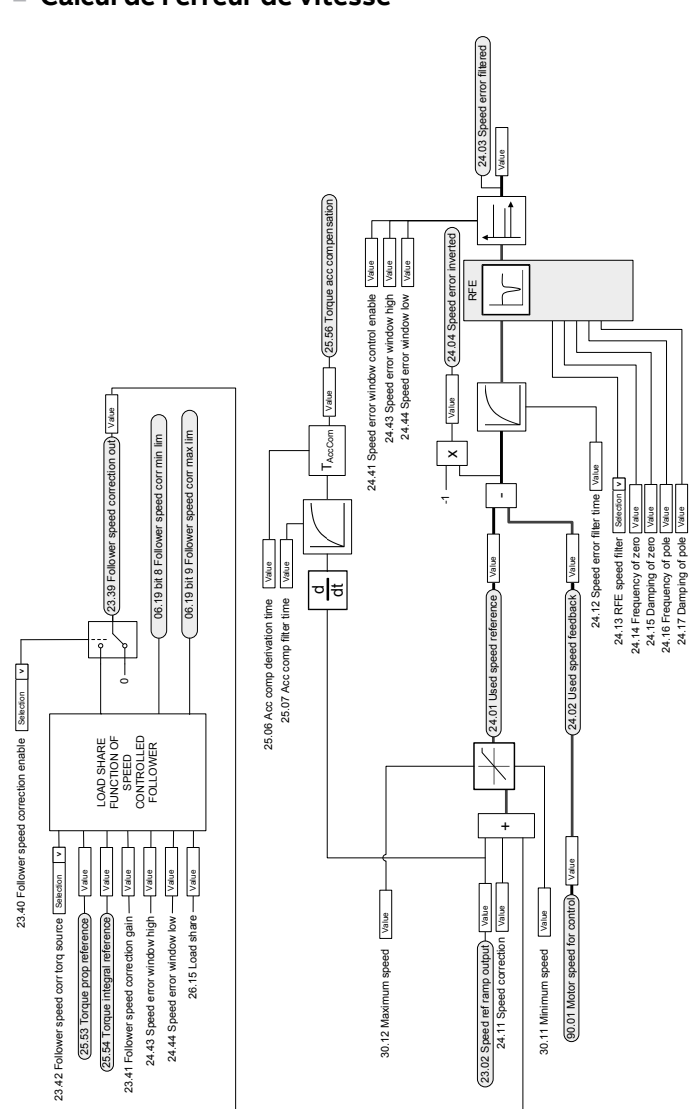

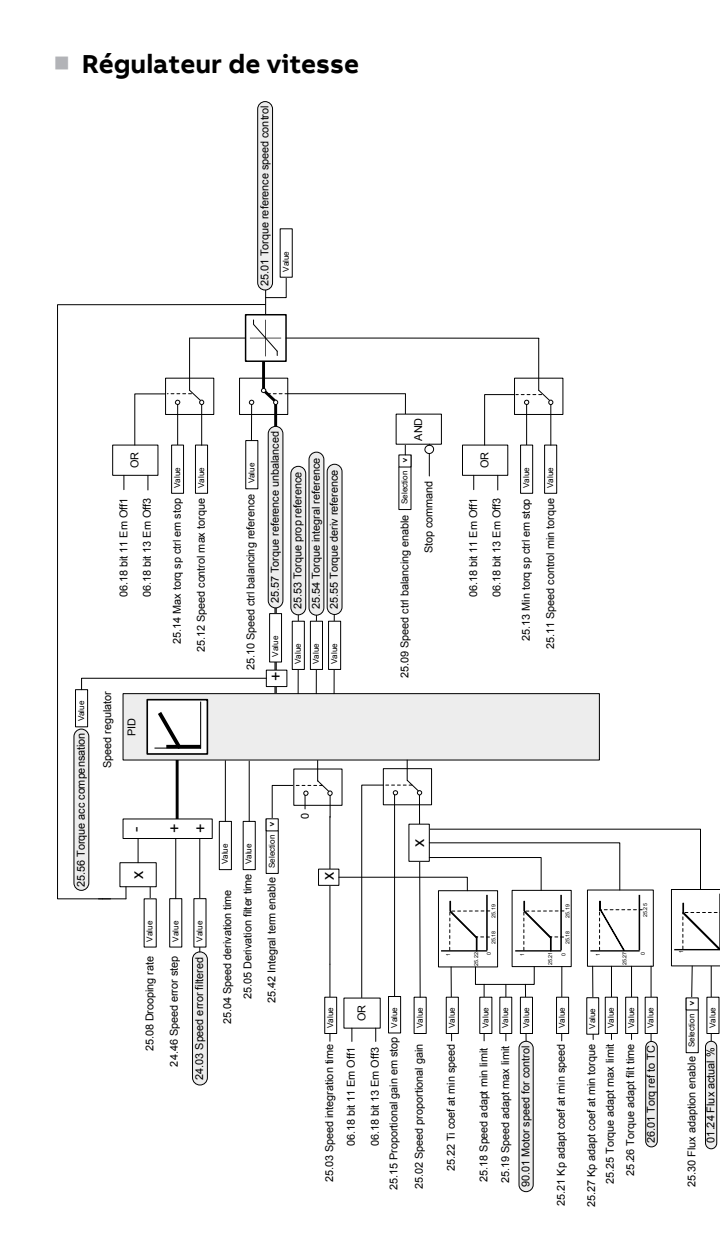

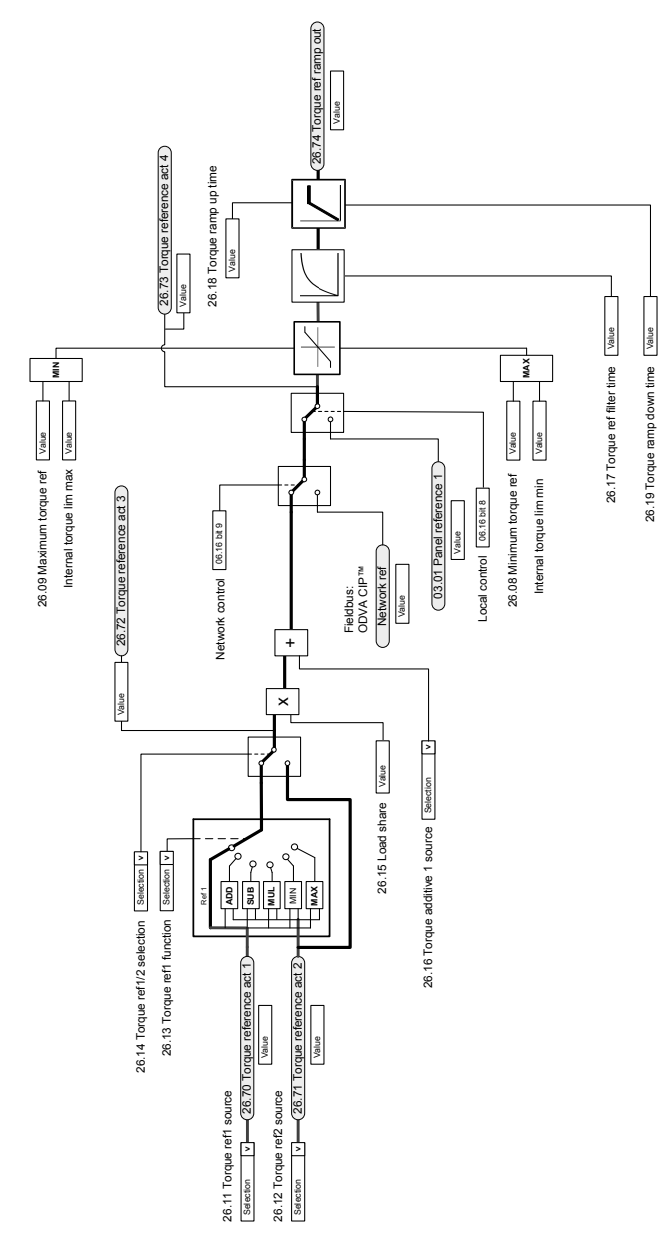

#### ■ **Sélection et modification de la source de la référence de couple**

#### ■ **Sélection du mode de fonctionnement**

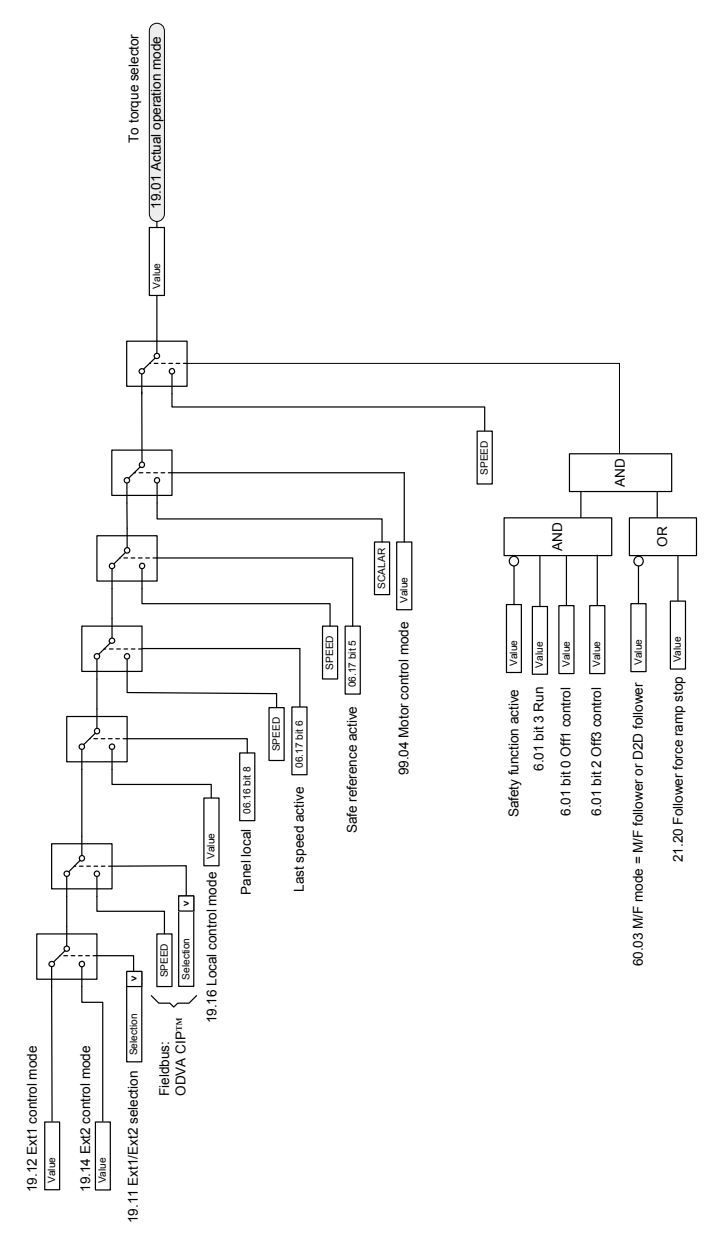

#### ■ **Sélection de la référence pour le régulateur de couple**

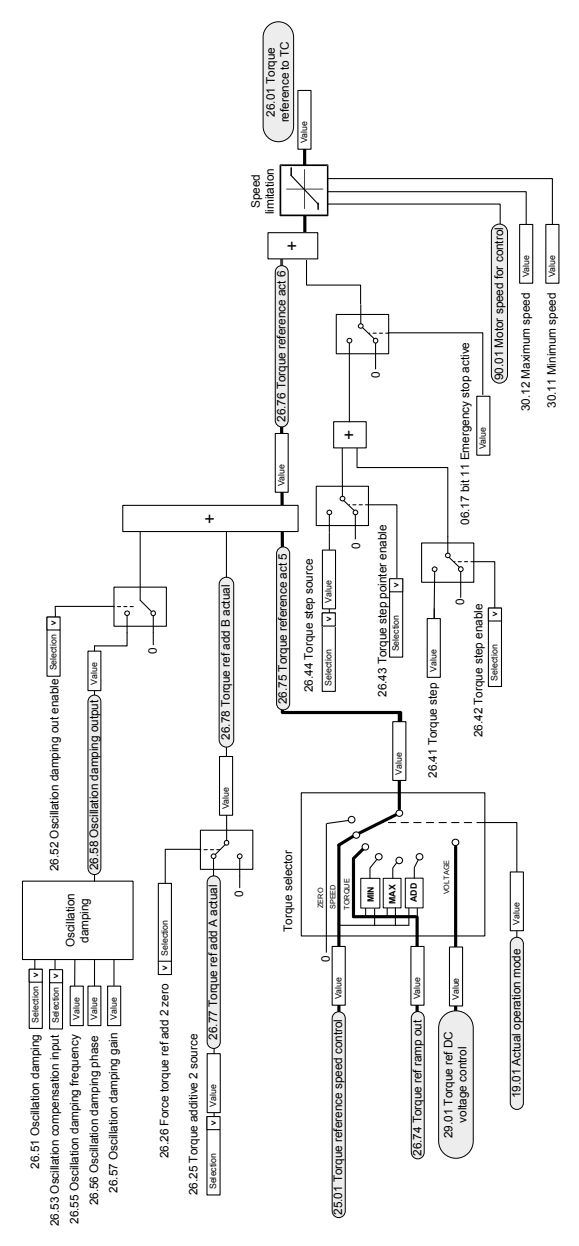

### ■ **Limitation du couple**

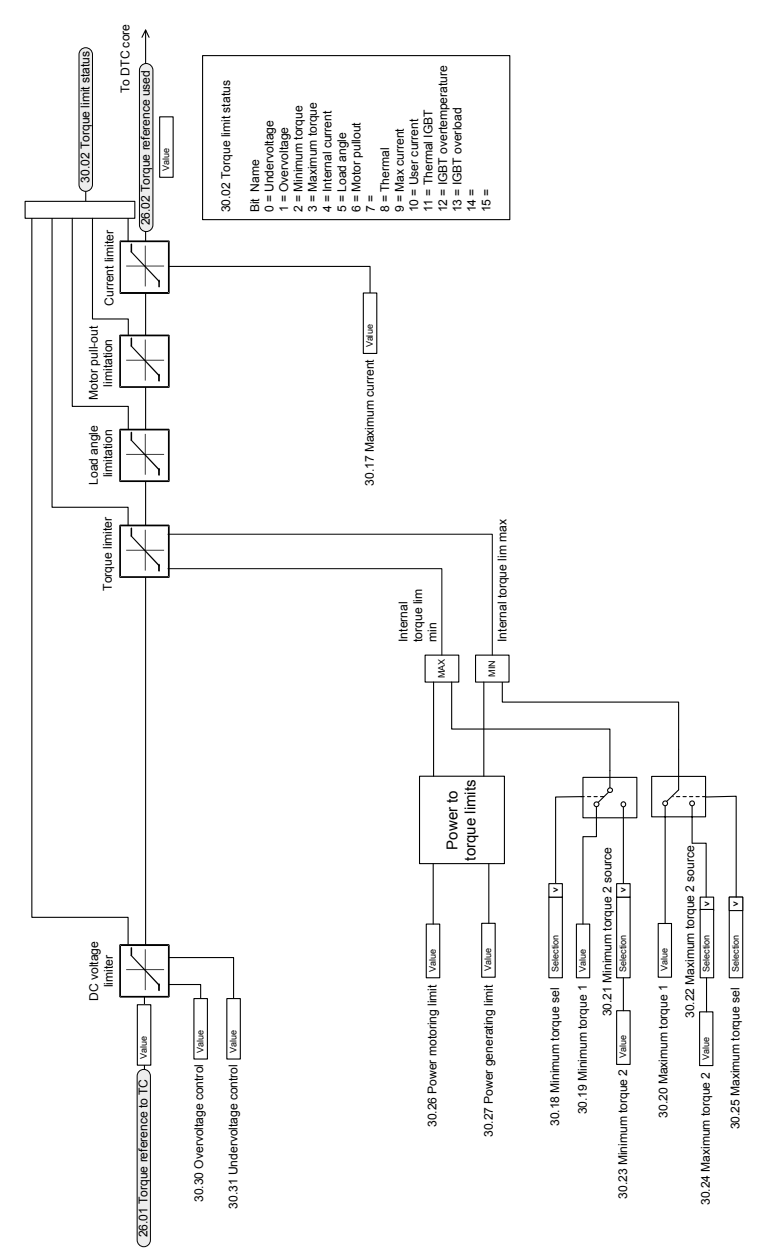

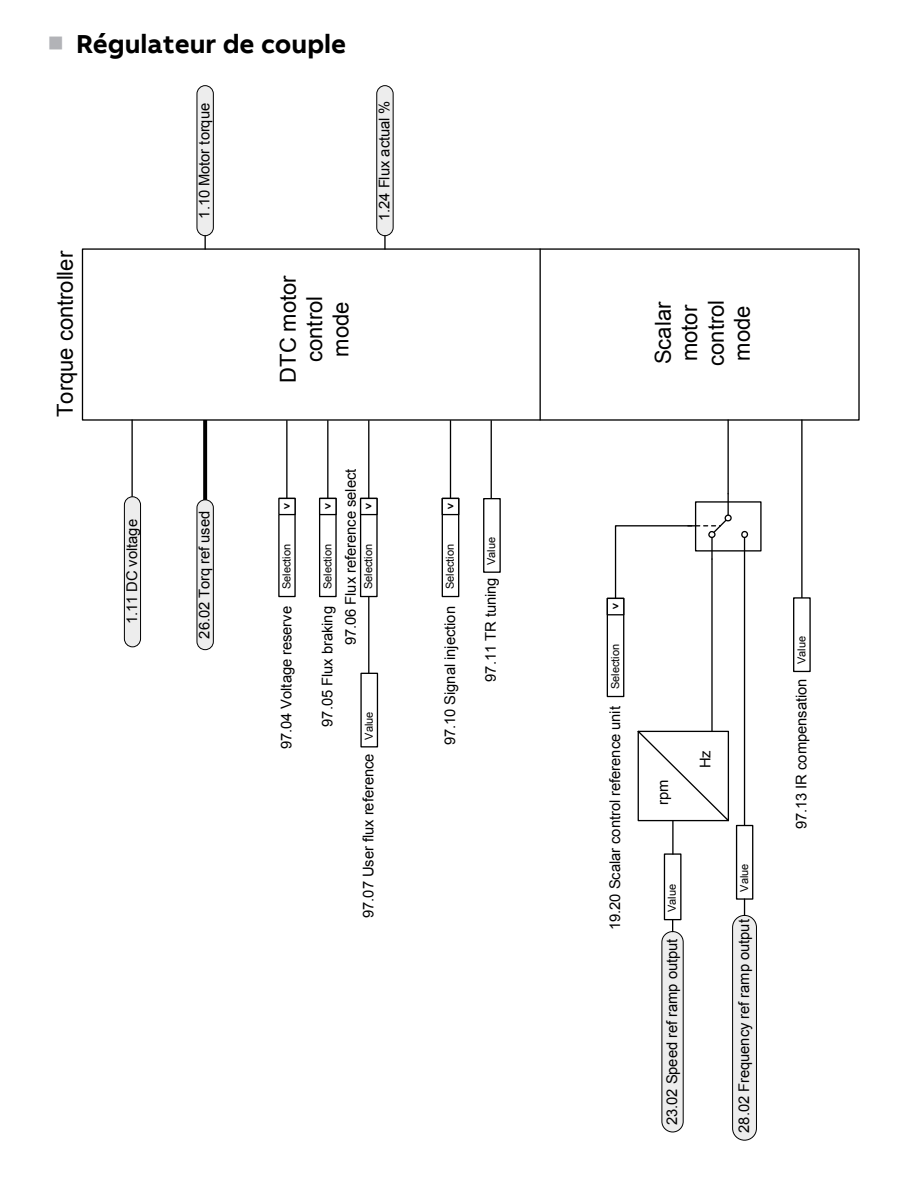

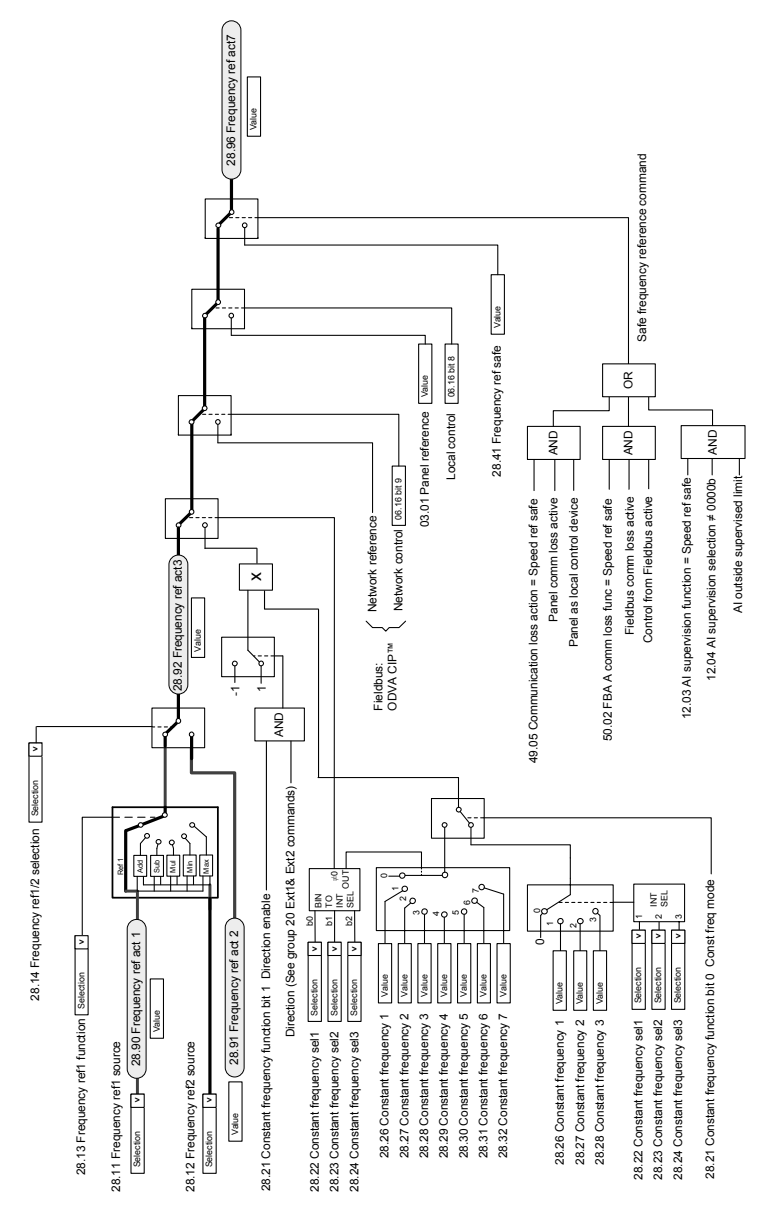

# ■ **Sélection de la référence de fréquence**

#### ■ **Modification de la référence de fréquence**

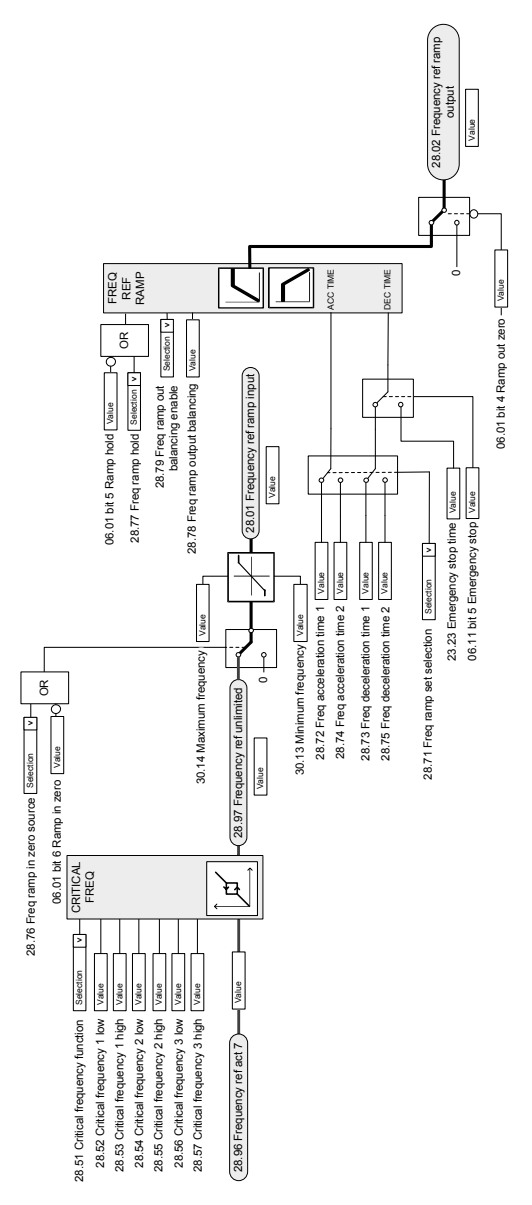

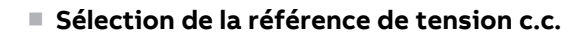

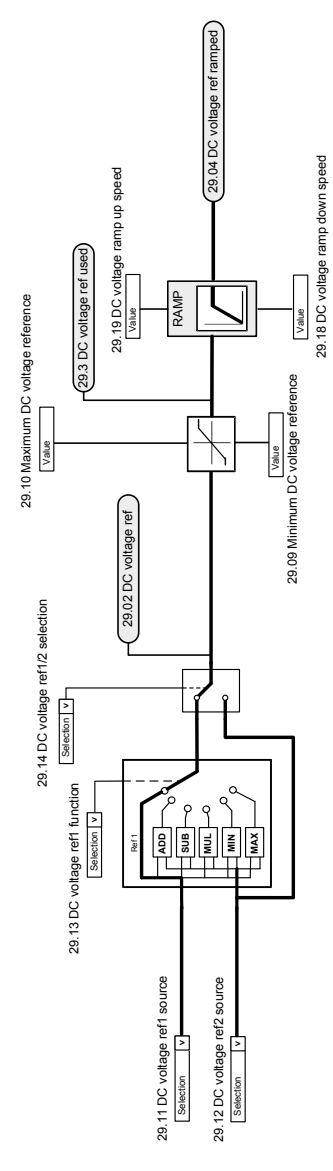

#### ■ **Modification de la référence de tension c.c.**

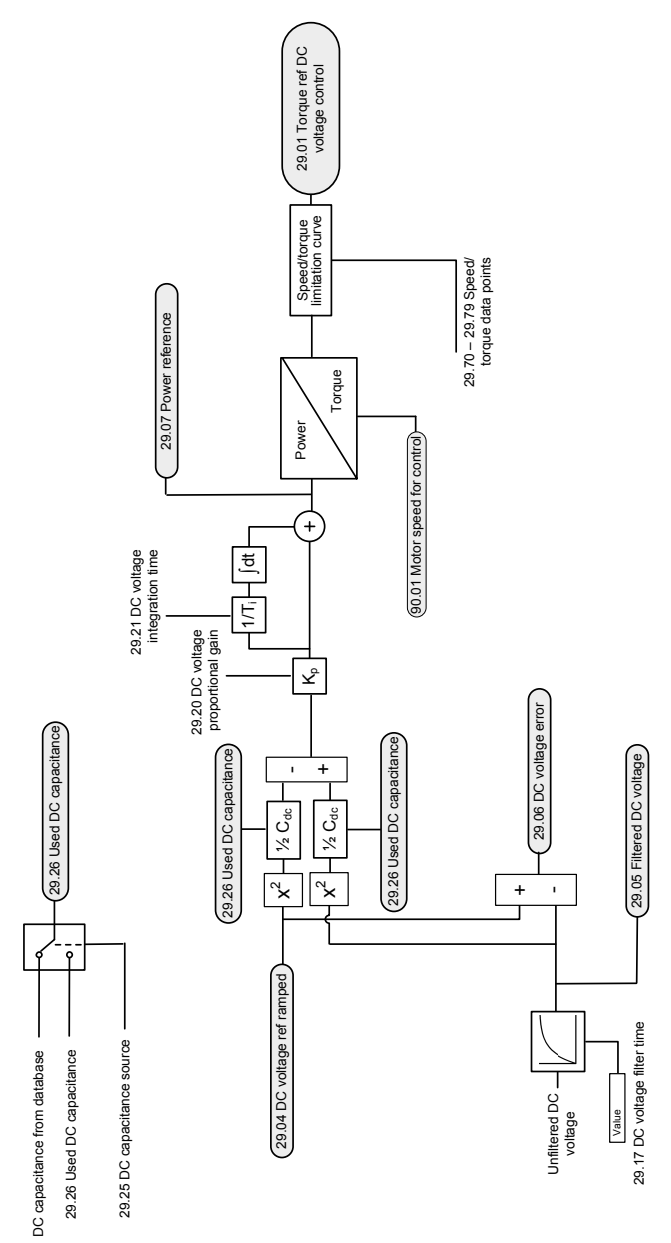

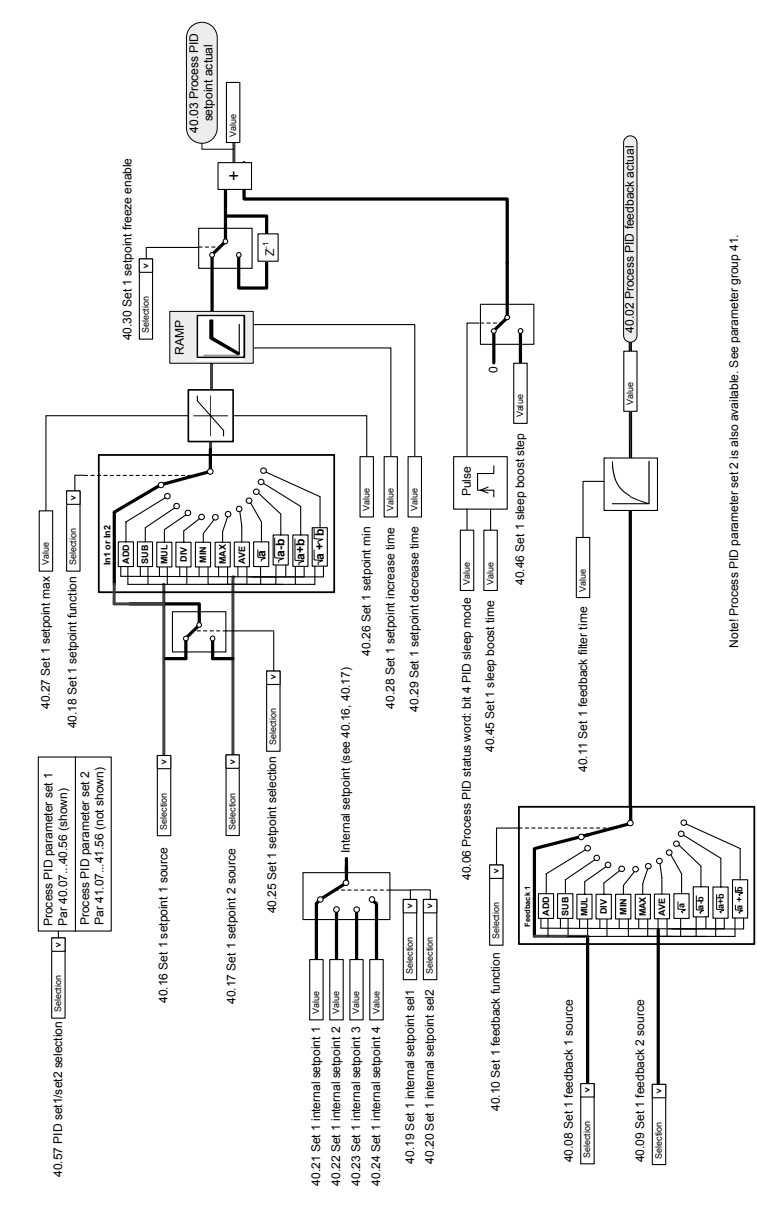

#### ■ **Sélection de la source de la consigne et du retour PID**

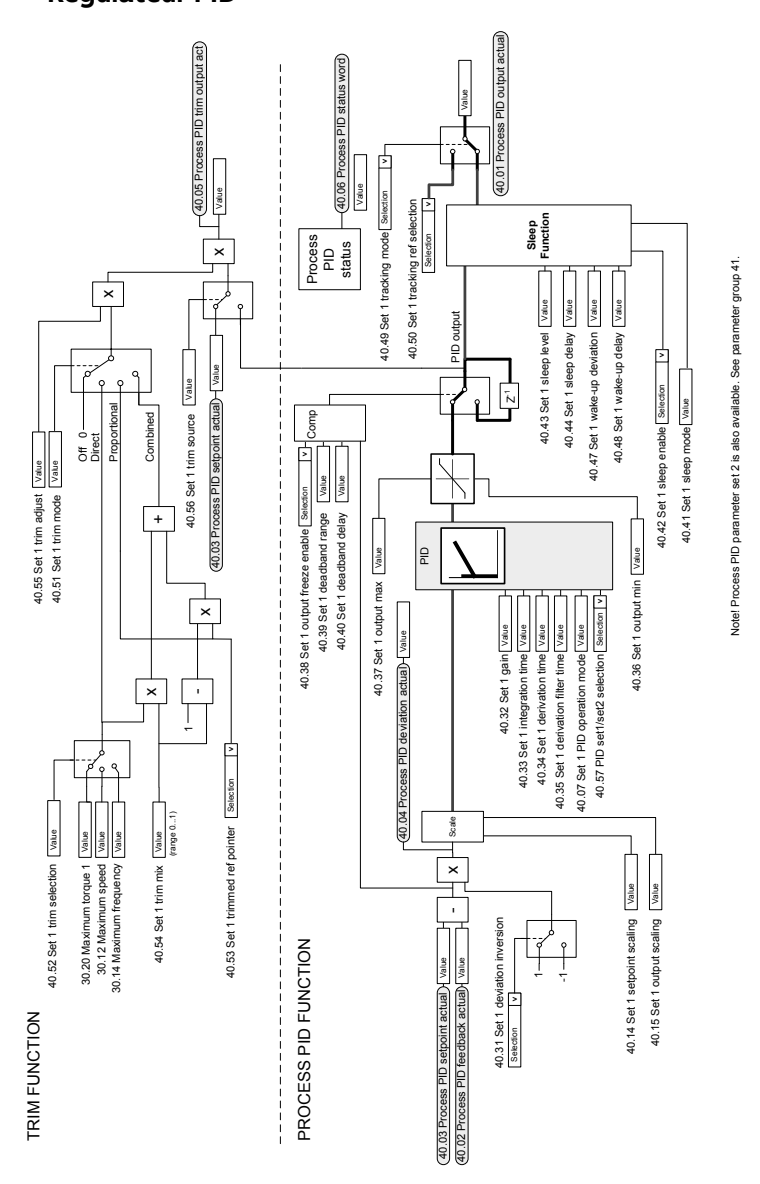

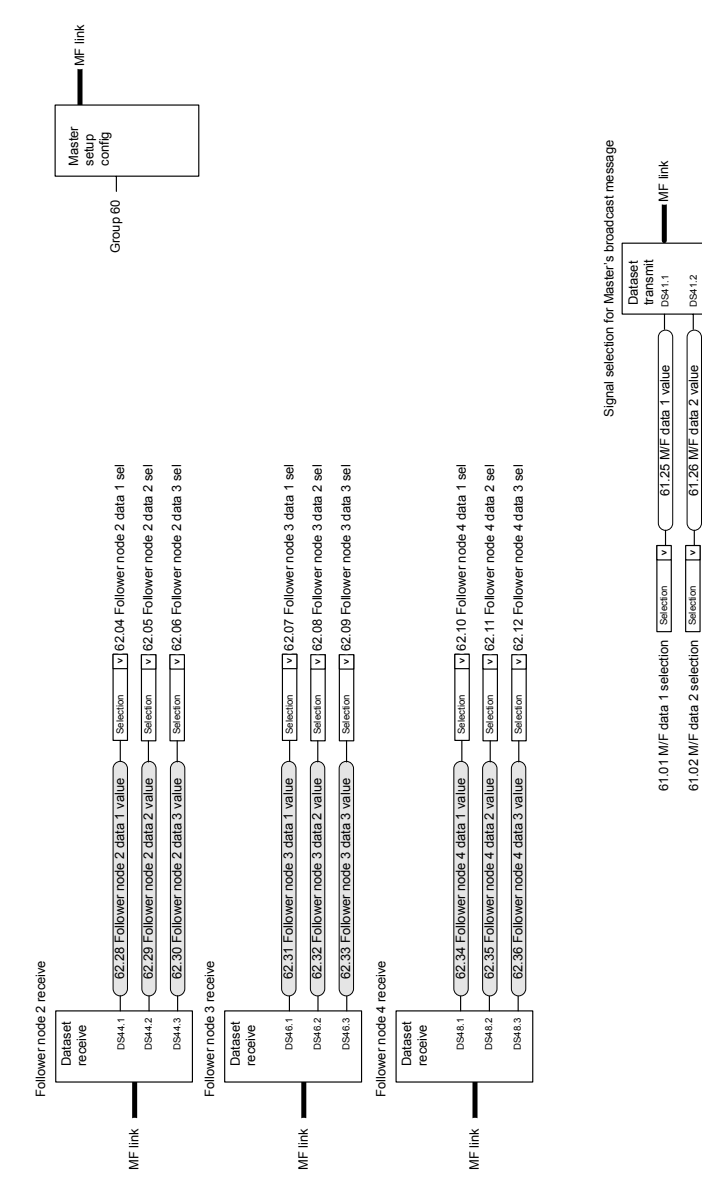

DS41.3

61.27 M/F data 3 value

61.27 MF data 3 value

Selection **v** 

⊡ Selection

61.03 M/F data 3 selection

61.03 M/F data 3 selection

#### ■ **Communication maître/esclave I (maître)**

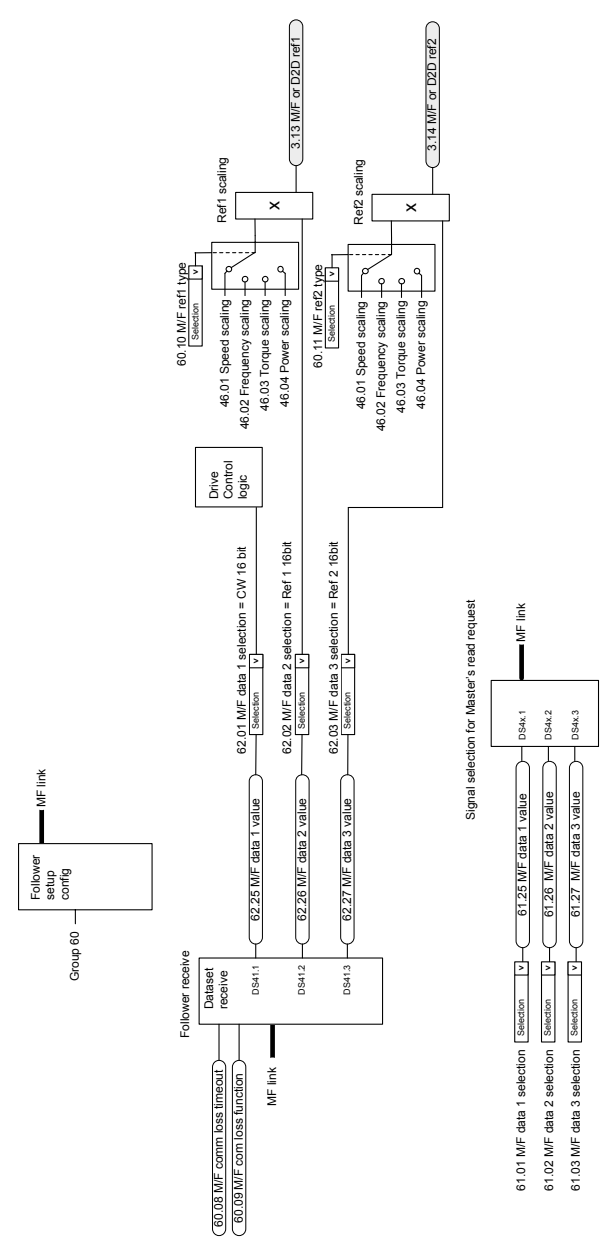

# ■ **Communication maître/esclave II (esclave)**

# **Informations supplémentaires —**

#### **Informations sur les produits et les services**

Adressez tout type de requête concernant le produit à votre correspondant ABB, en indiquant le code de type et le numéro de série de l'unité en question. Les coordonnées des services de ventes, d'assistance technique et de services ABB se trouvent à l'adresse [www.abb.com/contact-centers](https://new.abb.com/contact-centers).

#### **Formation sur les produits**

Pour toute information sur les programmes de formation sur les produits ABB, rendez-vous sur [new.abb.com/service/training.](new.abb.com/service/training)

#### **Commentaires sur les manuels ABB**

Vos commentaires sur nos manuels sont les bienvenus. Vous trouverez le formulaire correspondant sous [new.abb.com/drives/manuals-feedback-form.](new.abb.com/drives/manuals-feedback-form)

#### **Documents disponibles sur Internet**

Vous pouvez vous procurer les manuels et d'autres documents sur les produits au format PDF sur Internet [\(www.abb.com/drives/documents\).](www.abb.com/drives/documents)

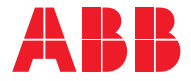

**www.abb.com/drives**

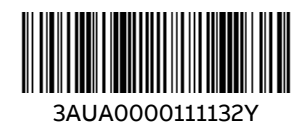